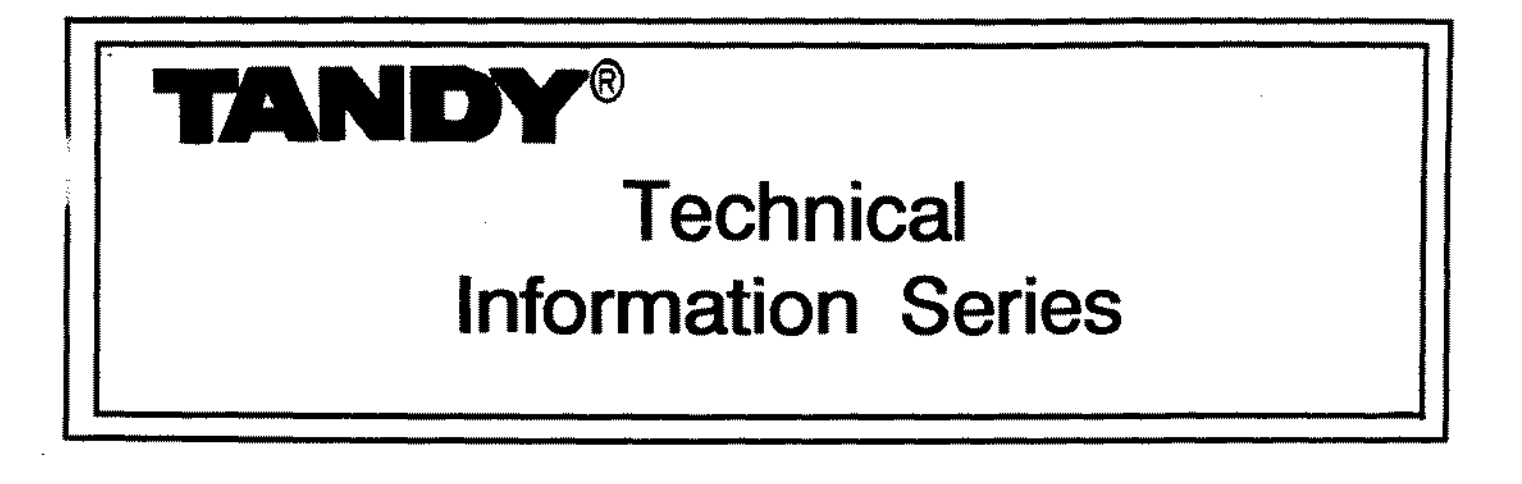

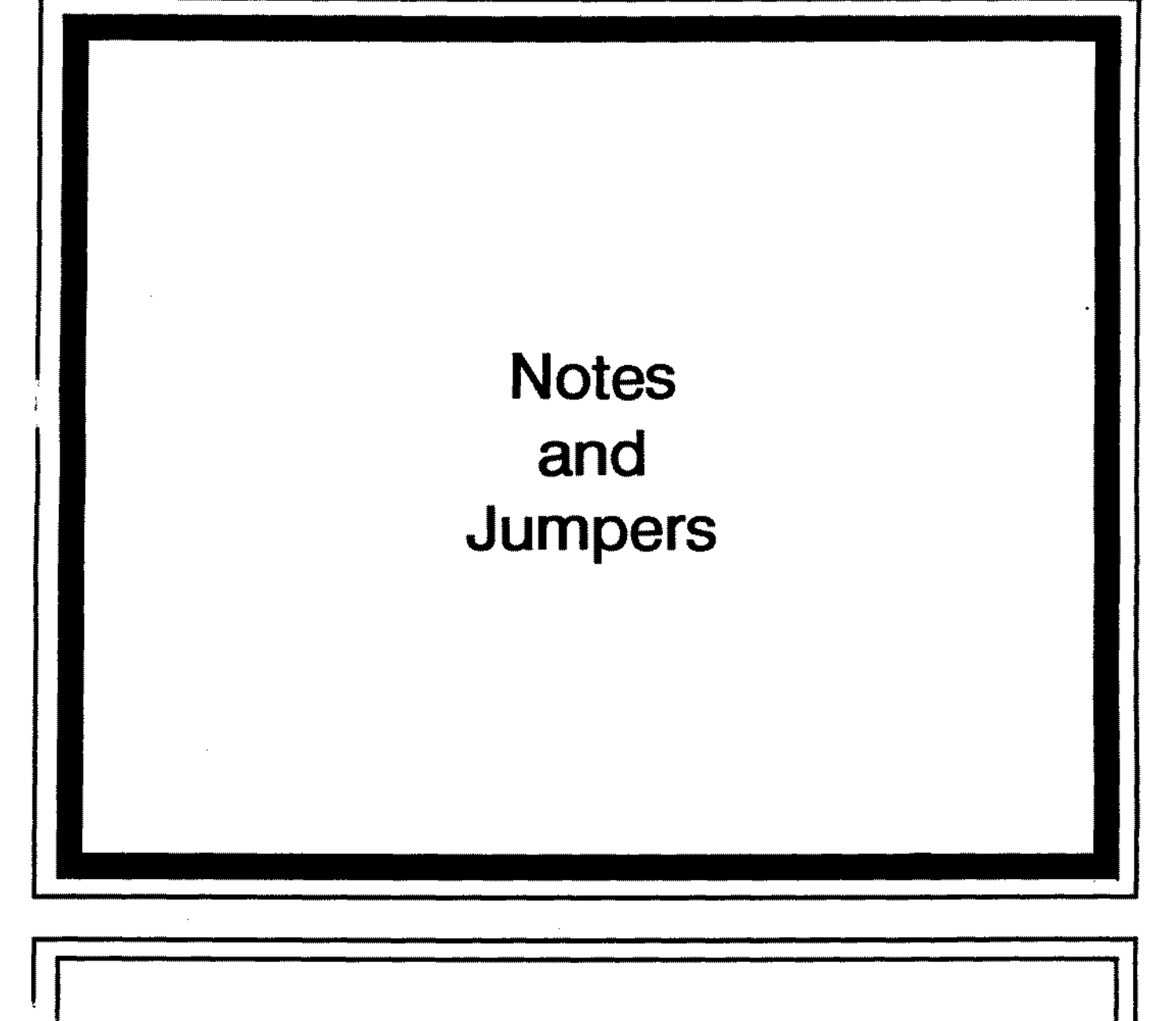

01-0220 Computer Technical Services

 $\label{eq:2.1} \frac{1}{\sqrt{2}}\left(\frac{1}{\sqrt{2}}\right)^2\left(\frac{1}{\sqrt{2}}\right)^2\left(\frac{1}{\sqrt{2}}\right)^2\left(\frac{1}{\sqrt{2}}\right)^2\left(\frac{1}{\sqrt{2}}\right)^2\left(\frac{1}{\sqrt{2}}\right)^2\left(\frac{1}{\sqrt{2}}\right)^2\left(\frac{1}{\sqrt{2}}\right)^2\left(\frac{1}{\sqrt{2}}\right)^2\left(\frac{1}{\sqrt{2}}\right)^2\left(\frac{1}{\sqrt{2}}\right)^2\left(\frac{1}{\sqrt{2}}\right)^2\left(\frac{1}{\sqrt$ 

 $\label{eq:2} \mathcal{L} = \mathcal{L} \left( \mathcal{L} \right) \left( \mathcal{L} \right) \left( \mathcal{L} \right)$  $\label{eq:2.1} \frac{1}{\sqrt{2}}\left(\frac{1}{\sqrt{2}}\right)^{2} \left(\frac{1}{\sqrt{2}}\right)^{2} \left(\frac{1}{\sqrt{2}}\right)^{2} \left(\frac{1}{\sqrt{2}}\right)^{2} \left(\frac{1}{\sqrt{2}}\right)^{2} \left(\frac{1}{\sqrt{2}}\right)^{2} \left(\frac{1}{\sqrt{2}}\right)^{2} \left(\frac{1}{\sqrt{2}}\right)^{2} \left(\frac{1}{\sqrt{2}}\right)^{2} \left(\frac{1}{\sqrt{2}}\right)^{2} \left(\frac{1}{\sqrt{2}}\right)^{2} \left(\$ 

 $\label{eq:2.1} \frac{1}{\sqrt{2}}\left(\frac{1}{\sqrt{2}}\right)^{2} \left(\frac{1}{\sqrt{2}}\right)^{2} \left(\frac{1}{\sqrt{2}}\right)^{2} \left(\frac{1}{\sqrt{2}}\right)^{2} \left(\frac{1}{\sqrt{2}}\right)^{2} \left(\frac{1}{\sqrt{2}}\right)^{2} \left(\frac{1}{\sqrt{2}}\right)^{2} \left(\frac{1}{\sqrt{2}}\right)^{2} \left(\frac{1}{\sqrt{2}}\right)^{2} \left(\frac{1}{\sqrt{2}}\right)^{2} \left(\frac{1}{\sqrt{2}}\right)^{2} \left(\$ 

 $\label{eq:2.1} \frac{1}{\sqrt{2}}\int_{\mathbb{R}^3}\frac{1}{\sqrt{2}}\left(\frac{1}{\sqrt{2}}\right)^2\frac{1}{\sqrt{2}}\left(\frac{1}{\sqrt{2}}\right)^2\frac{1}{\sqrt{2}}\left(\frac{1}{\sqrt{2}}\right)^2\frac{1}{\sqrt{2}}\left(\frac{1}{\sqrt{2}}\right)^2.$ 

 $\overline{a}$ 

\*\*\*\*\*\*\*\*\*\*\*\*\*\*\*\*\*\*\*\*\*\*\*\*\*\*\*\*\*\*\*\*\*\*\*\*\*\*\*\*\*\*\*\*\*\* \* \* Complete list of logic board jumpers for \* the Model II, 16, 12, 16B, 1000 series, 1200, 2000. 3000 series, 4000 series, \* 2500XL/XL2/SX. 4016SX. 4020SX, 5000MC, \* \* 6000 series computers, upgrade boards, \* all Hard Drives and Floppy Drives, \* Laptops, WP2, and WP100. \* \* \* \* \* \*<br>\* PLUS the Model III, 4, 4D, and 4P NOT E S AND JUMPERS \* \* \* \* \* \* \* \* \* \* \* \* \* PLUS the Model III, 4, 4D. and 4P \* \* computer main logic and related boards. \* \*\*\*\*\*\*\*\*\*\*\*\*\*\*\*\*\*\*\*\*\*\*\*\*\*\*\*\*\*\*\*\*\*\*\*\*\*\*\*\*\*\*\*\*\*\*

> COMPUTER TECHNICAL SERVICES November 1991

 $\overline{\phantom{a}}$ 

# CONTENTS

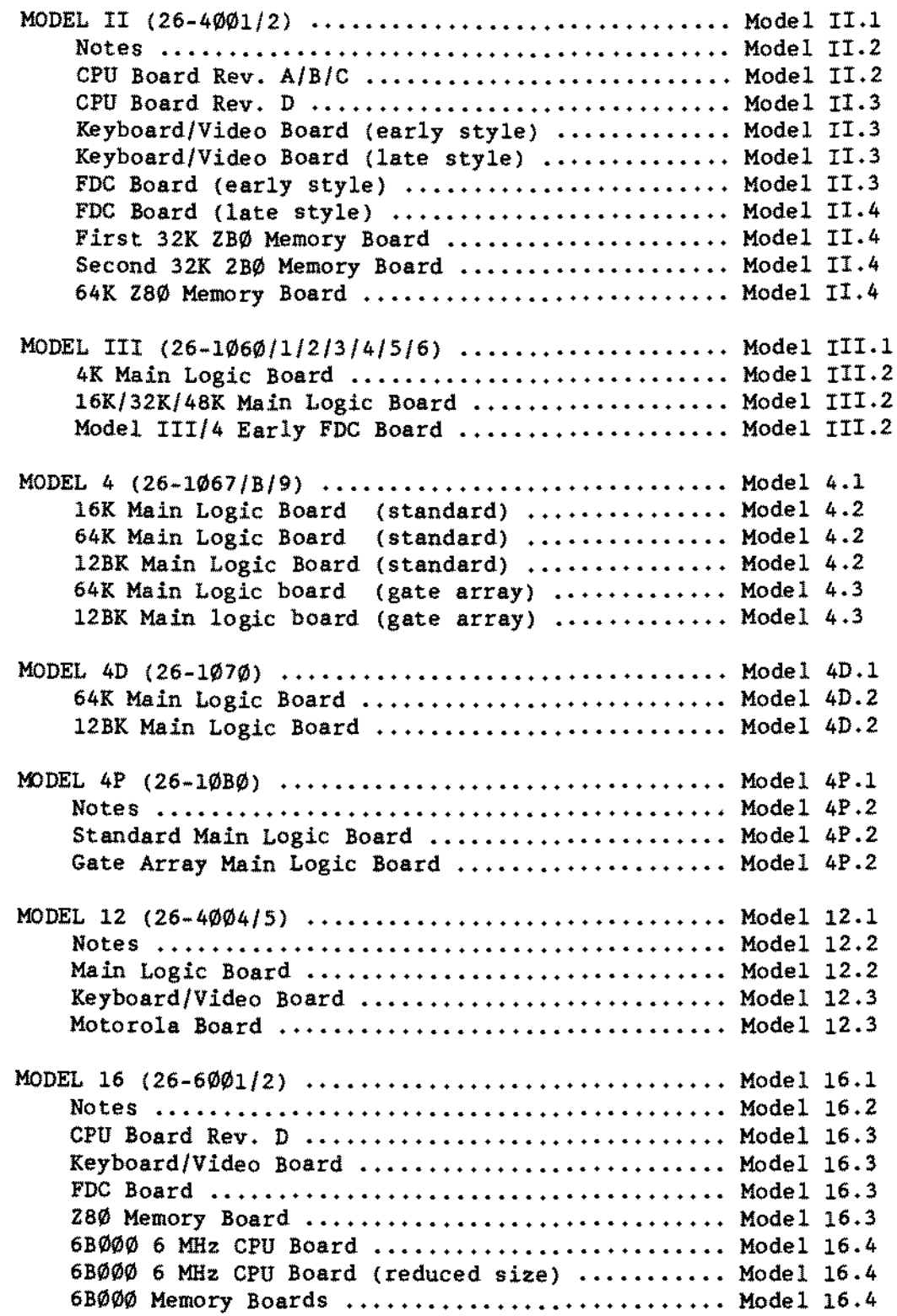

 $\bar{z}$ 

# -TANDY CDMPUTER PRODUCTS-

## CONTENTS (continued)

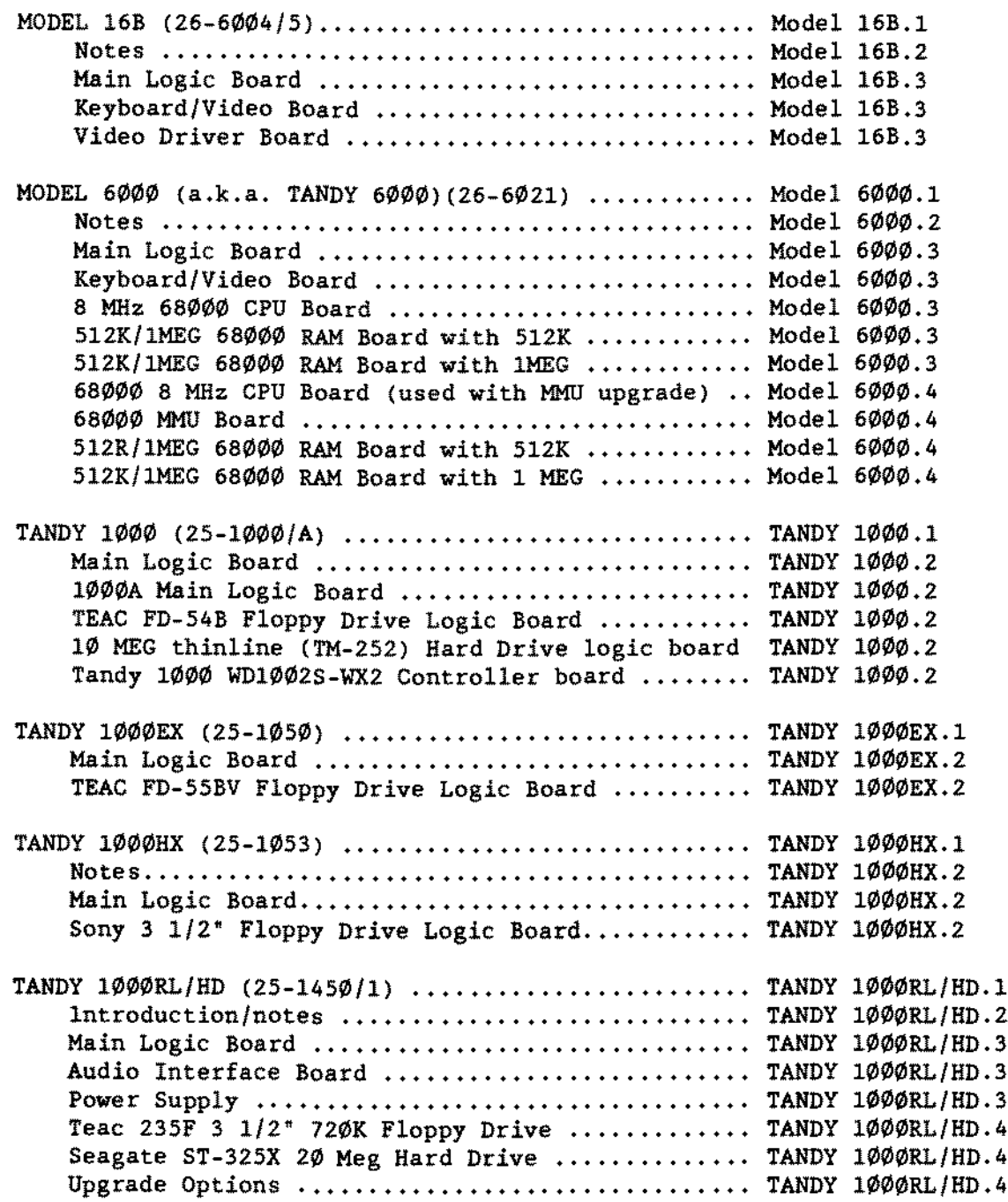

 $\mathcal{L}$ 

 $\bar{\mathcal{L}}$ 

## -TANDY COMPUTER PRDDUCTS-

## CONTENTS (continued)

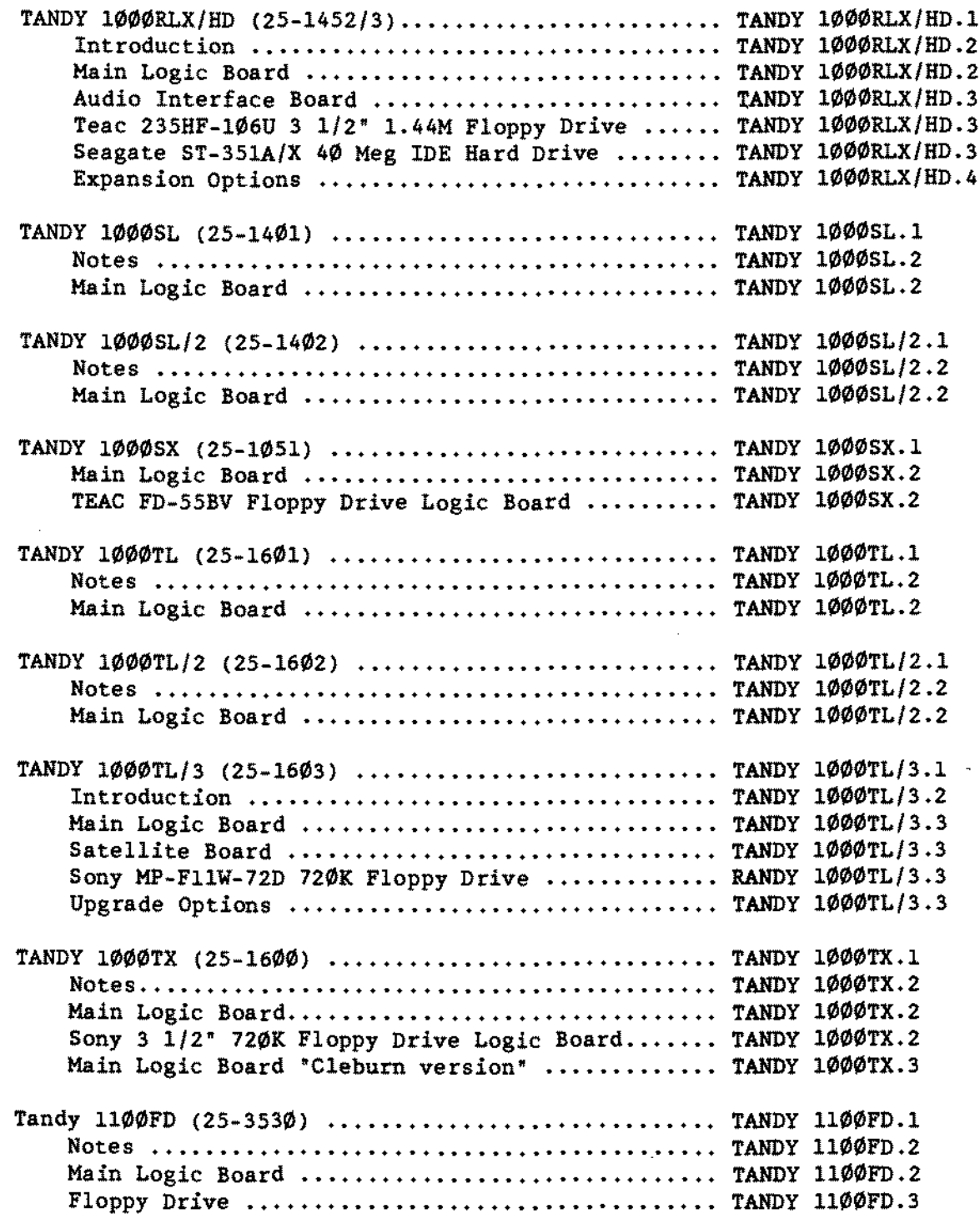

 $\mathcal{A}$ 

 $\sim$ 

 $\sim$ 

 $\sim$ 

 $\hat{\mathcal{A}}$ 

 $\omega_{\rm{eff}}$ 

# **-TANDY COMPUTER PRODUCTS-**

## CONTENTS (continued)

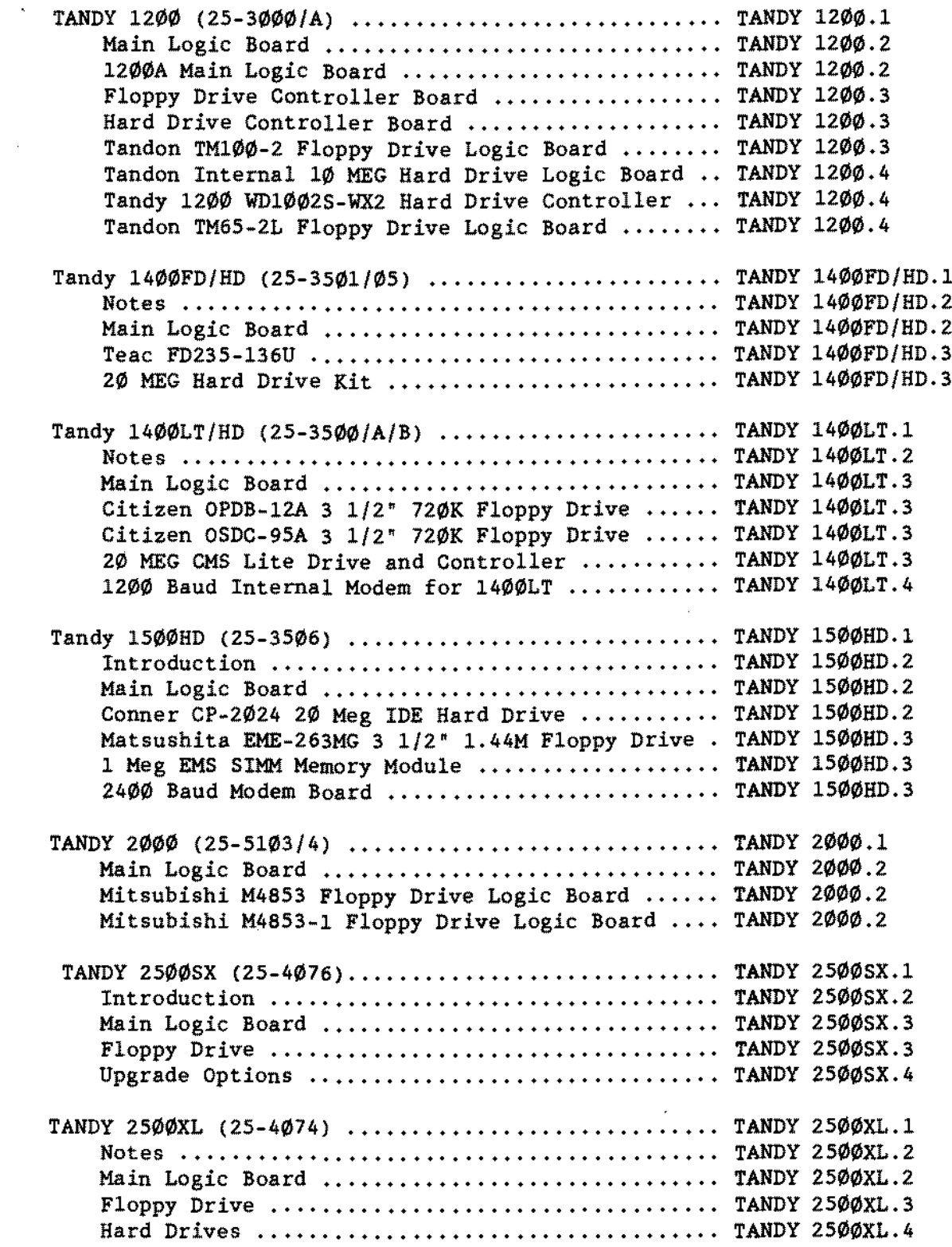

 $\overline{\phantom{a}}$ 

# CONTENTS (continued)

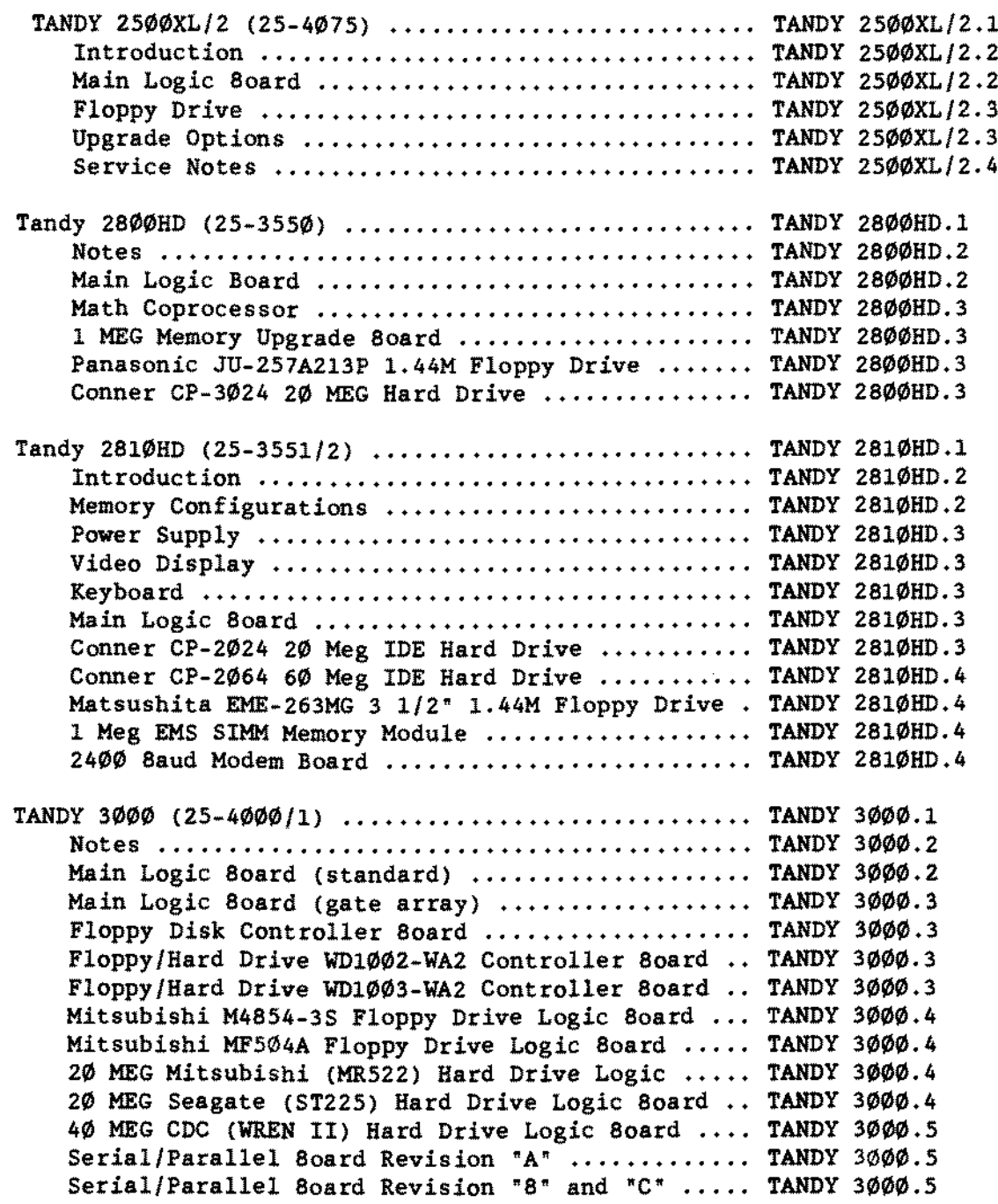

#### CONTENTS (continued)

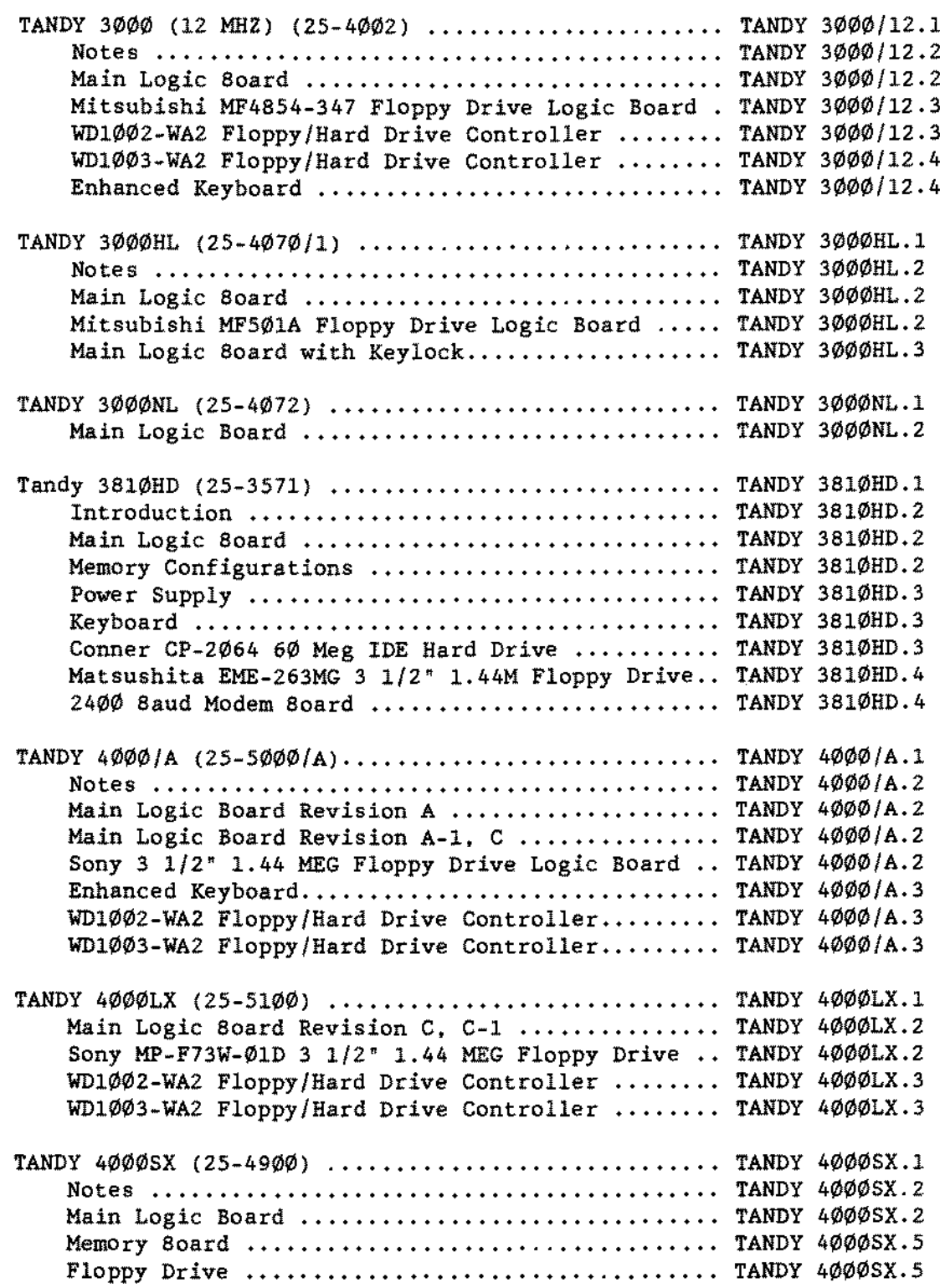

## **CONTENTS (eontinued)**

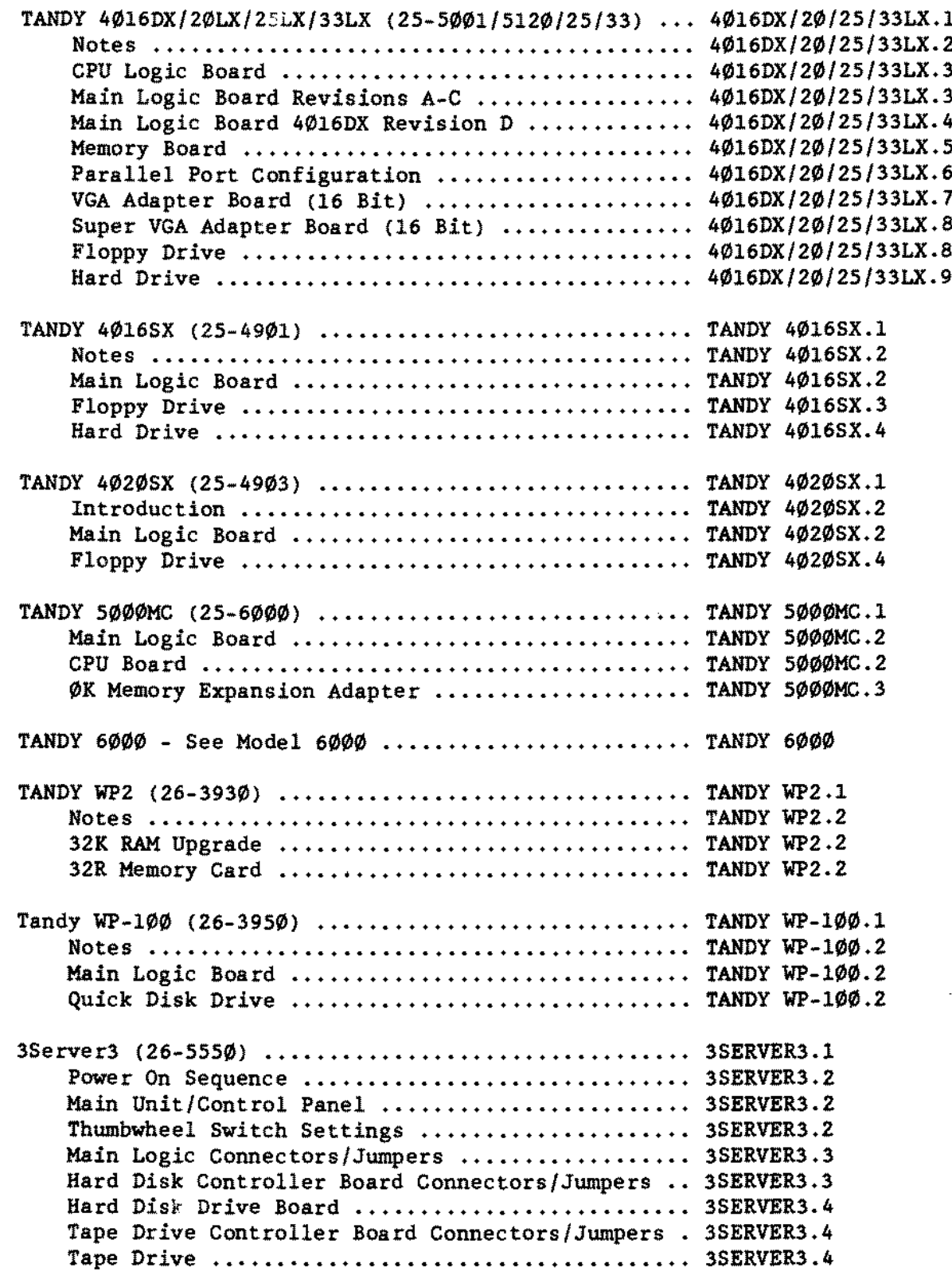

 $\hat{\mathcal{A}}$ 

 $\overline{a}$ 

## -TANDY CDMPUTER PRDDUCTS-

## CONTENTS (continued)

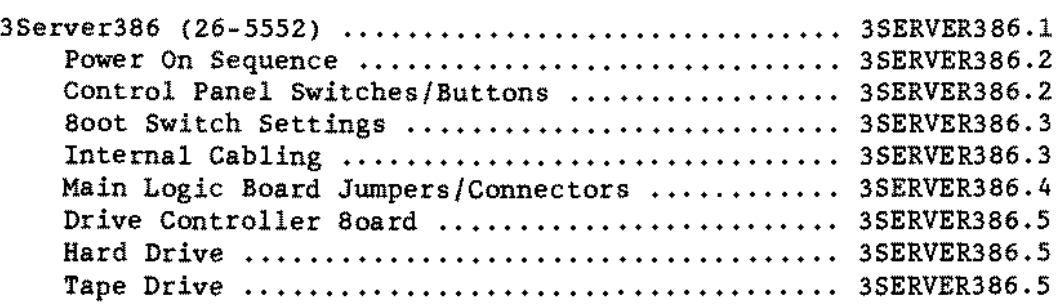

#### FLOPPY DRIVE SECTION

#### FLOPPY DRIVES - 8"

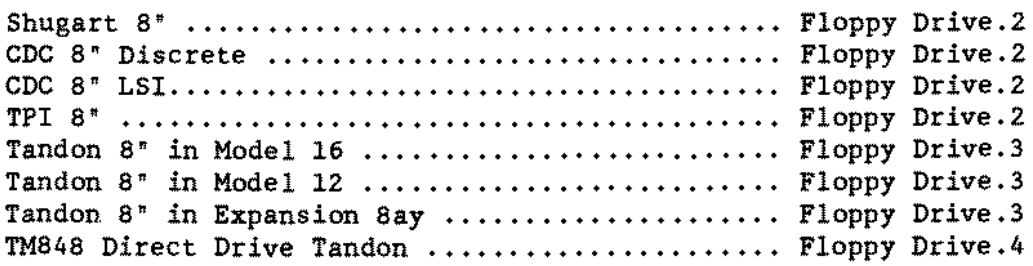

## FLOPPY DRIVES - 5 1/4"

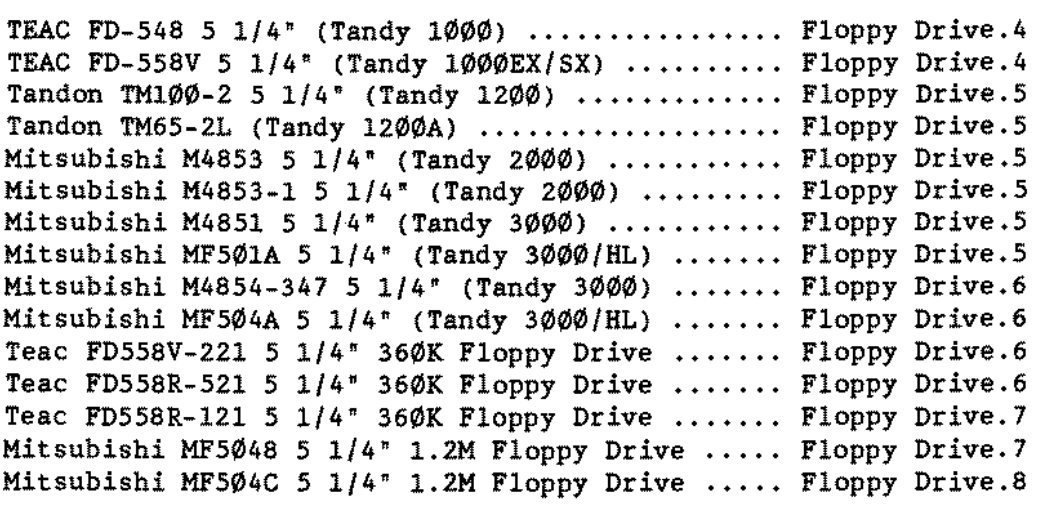

 $\mathcal{A}^{\mathcal{A}}$ 

#### CONTENTS (continued)

FLOPPY DRIVES  $- 3$  1/2"

Teac FD-35-FN 3 1/2" 720K Floppy Drive ......... Floppy Drive.6 Sony [MP-F73W-01D](#page-211-0) 3 1/2" 1.44M Floppy Drive ..... Floppy Drive.6 Sony [MP-F63-01D](#page-212-0) 3 1/2" 720K Floppy Drive ....... Floppy Drive.7 Sony [MP-F17W-71](#page-212-0) 3 1/2" 1.44M Floppy Drive ...... Floppy Drive.7 Sony [MP-F73W-70D](#page-212-0) 3  $1/2$  "1.44M Floppy Drive ..... Floppy Drive.7 Sony [MP-F17W-70D](#page-212-0) 3  $1/2$ <sup>\*</sup> 1.44M Floppy Drive ..... Floppy Drive.7 Citizen [OPBD-12A](#page-212-0) 3 1/2" 720K Floppy Drive ...... Floppy Drive.7 Citizen [OSDC-95A](#page-213-0) 3 1/2" 720K Floppy Drive ...... Floppy Drive.8 Teac FD235F-1Ø5U 3 1/2" 720K Floppy Drive ...... Floppy Drive.8 Teac [FD235-136U](#page-213-0) 3 1/2" 720K Floppy Drive ....... Floppy Drive.8 Sony MP-F63W-7ØD 3 1/2" 720K Floppy Drive ...... Floppy Drive.8 Sony [MP-F11W-71](#page-214-0) 3 1/2" 720K Floppy Drive ....... Floppy Drive.9 Sony MP-F11W-72 3 1/2" 720K Floppy Drive ....... Floppy Drive.9 [Matsushita](#page-214-0) EME-213AMC 3 1/2~ 720K Floppy Drive . Floppy Drive. 9 Panasonic [JU-257A213P](#page-214-0) 3 1/2~ 1.44M Floppy Drive Floppy Drive.9 Teac [FD235HF-106U](#page-215-0) 3 1/2" 1.44M Floppy Drive .... Floppy Drive.10 [Matsushita](#page-215-0) EME-263MG 3 1/2\* 1.44M Floppy Drive . Floppy Drive.10 Sony [MPD-17W-72](#page-216-0) 3 1/2" 1.44M Floppy Drive .... Floppy Drive.11

#### FLOPPY DRIVES - MISC.

2.8\* Quick Disk Drive for WP100 ............... Floppy Drive.9

#### HARD DRIVES SECTION

Notes [..........................................](#page-219-0) Hard Drive.2

#### HARD DRIVES - INTERFACE BOARDS

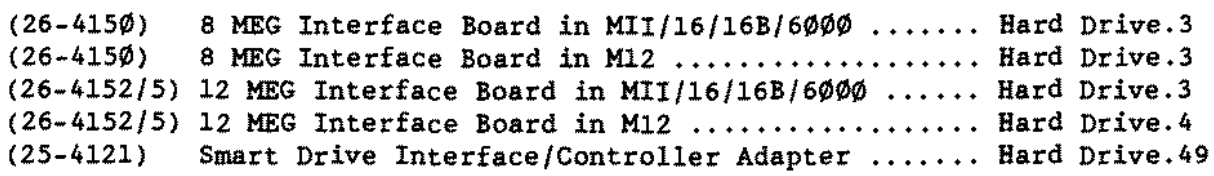

#### CONTENTS (continued)

#### HARD DRIVES - CONTROLLER BOARDS

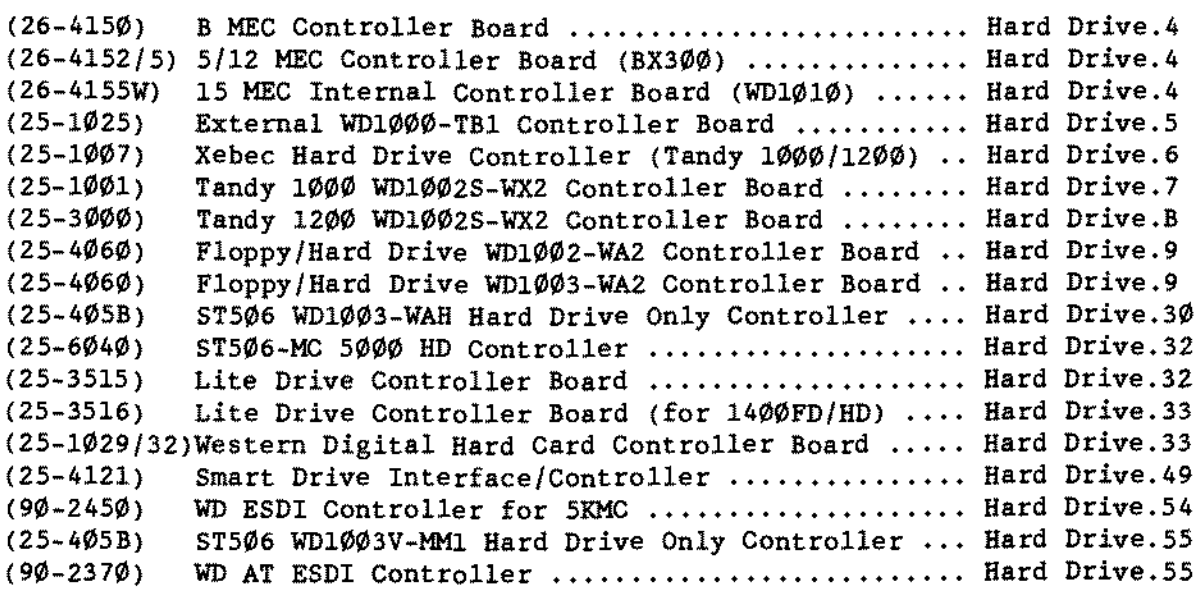

#### HARD DRIVES - LOGIC BOARDS

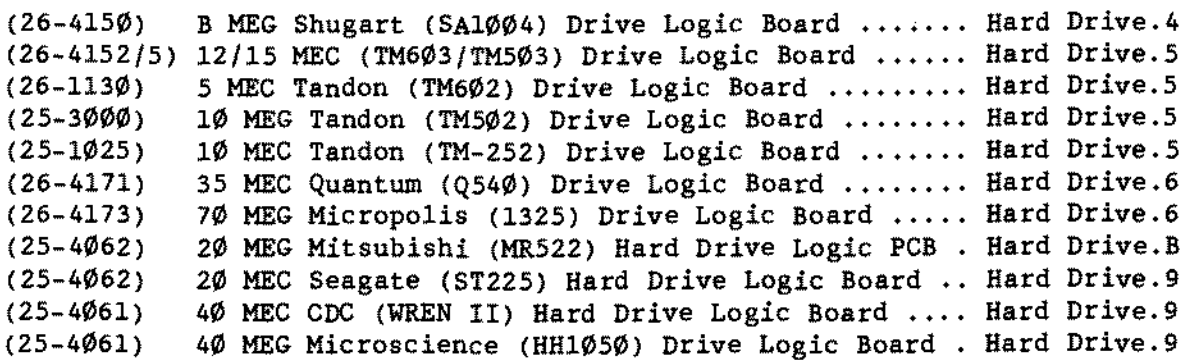

#### HARD DRIVES - DRIVES

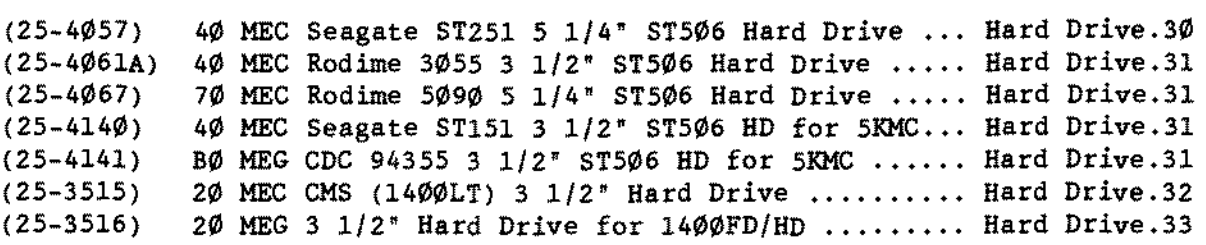

(continued on next page)

 $\bar{z}$ 

 $\ddot{\phantom{a}}$ 

 $\bar{z}$ 

## CONTENTS (continued)

## HARD DRIVES - DRIVES (CONTINUED)

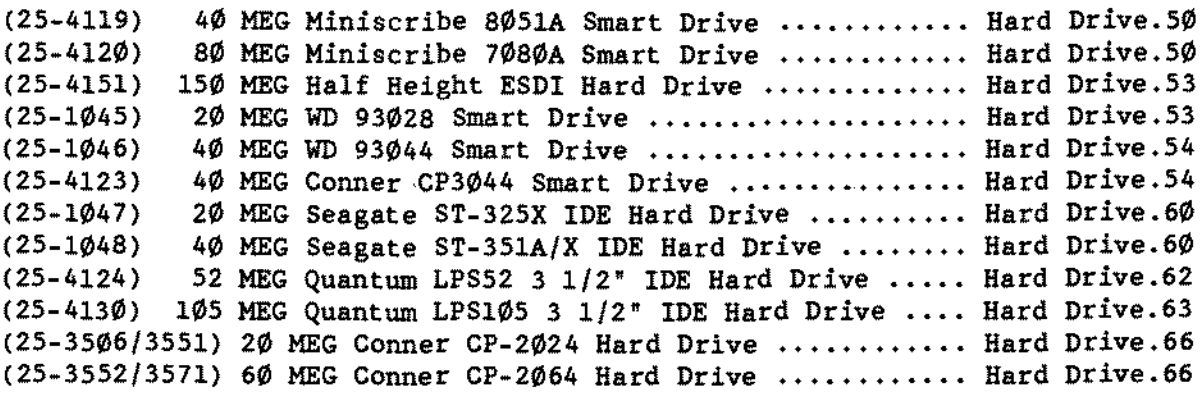

#### HARD DRIVES - HARD CARDS

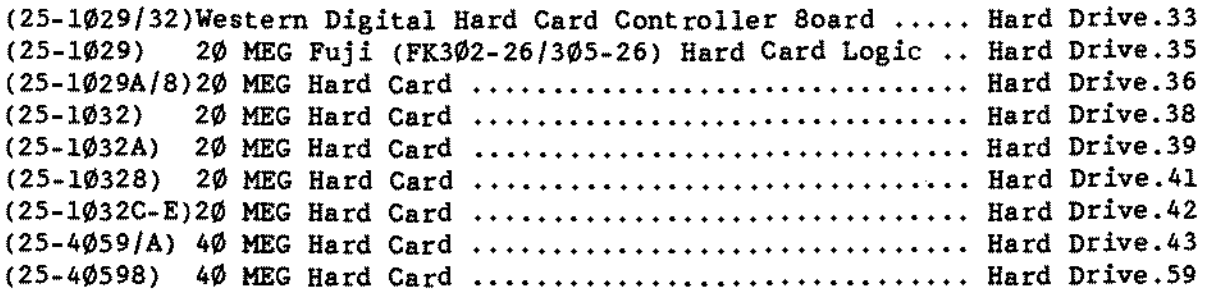

## HARD DRIVES - SCSI (Small Computer System Interface)

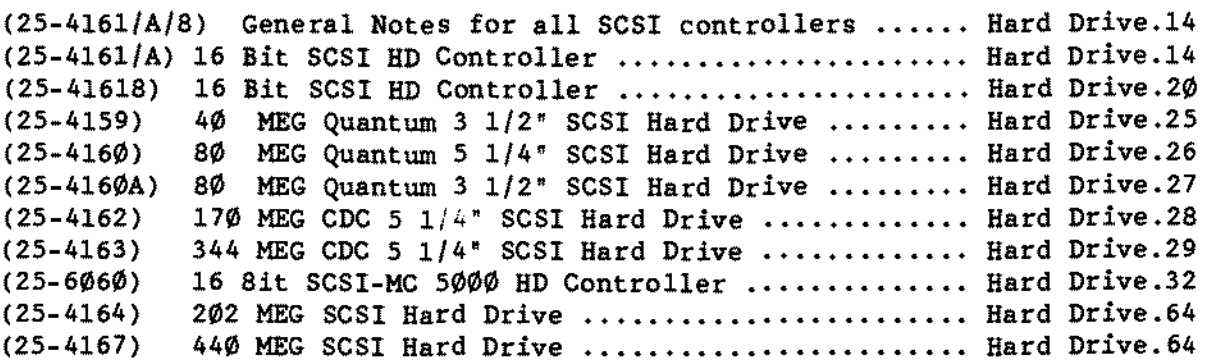

#### CONTENTS (continued)

#### HARD DRIVES - CARTRIDGE DRIVES

(26-1245) (26-1245) (25-4066) 20 MEG IOMEGA [\(Alpha-20H\)](#page-227-0) Disk Cart. Drive Logic Hard Drive.10 (25-4064) 20 MEG IOMEGA (Beta 20) Disk Cart. [Controller.•.](#page-227-0) Hard Drive.10 (25-4064) 20 MEG IOMEGA (Beta 20) Primary Disk [Cartridge](#page-227-0) .• Hard Drive.10 (25-4065) 20 MEG IOMEGA (Beta 20) Secondary Disk [Cartridge](#page-228-0) Hard Drive.11 (25-5147) Disk [Cartridge](#page-228-0) Interface for Tandy 2000 ........ Hard Drive.11 (25-3022) Disk Cartridge Interface for *[1000/1200/3000](#page-228-0)* .... Hard Drive.l1 (25-4064) PC2B Disk Cart. Interface for *[1000/1200/3000](#page-228-0)* ..• Hard Drive.11 (25-4064A) 20 MEG InternaI Disk [Cartridge](#page-262-0) System "A~ Vers .. Hard Drive.45 Disk Cartridge Controller Board ................ Hard Drive.10 10 MEG IOMEGA [\(Alpha-10H\)](#page-227-0) Disk Cart. Drive Logic Hard Drive.10

#### HARD DRIVES - CD ROM DRIVES

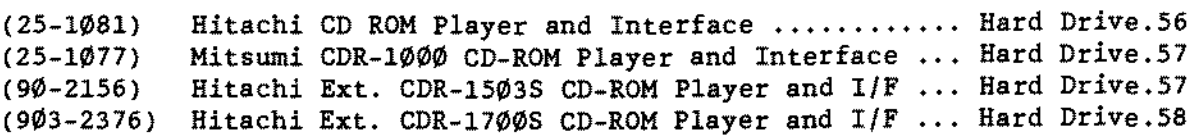

#### HARD DRIVES - TAPE CARTRIDGE

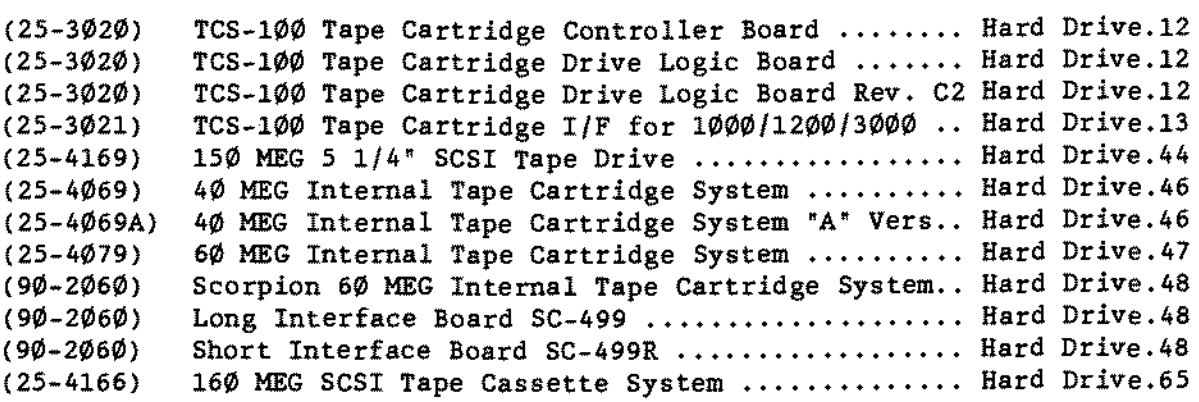

#### UPGRADE BOARD SECTION

#### UPGRADE BOARDS - CONTROLLERS

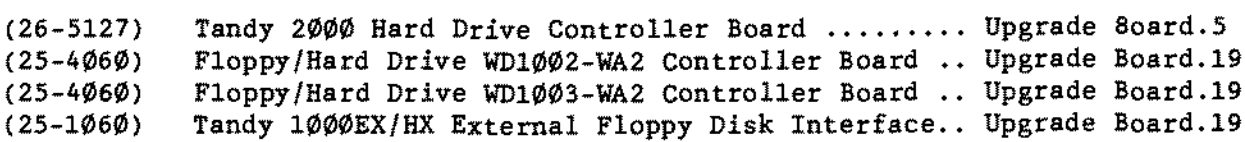

 $\sim$ 

-TANDY COMPUTER PROOUCTS-

## CONTENTS (continued)

#### UPGRADE BOARDS - CPU

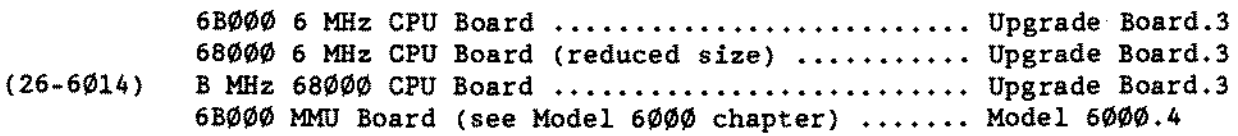

#### UPGRADE BOARDS - MEMORY

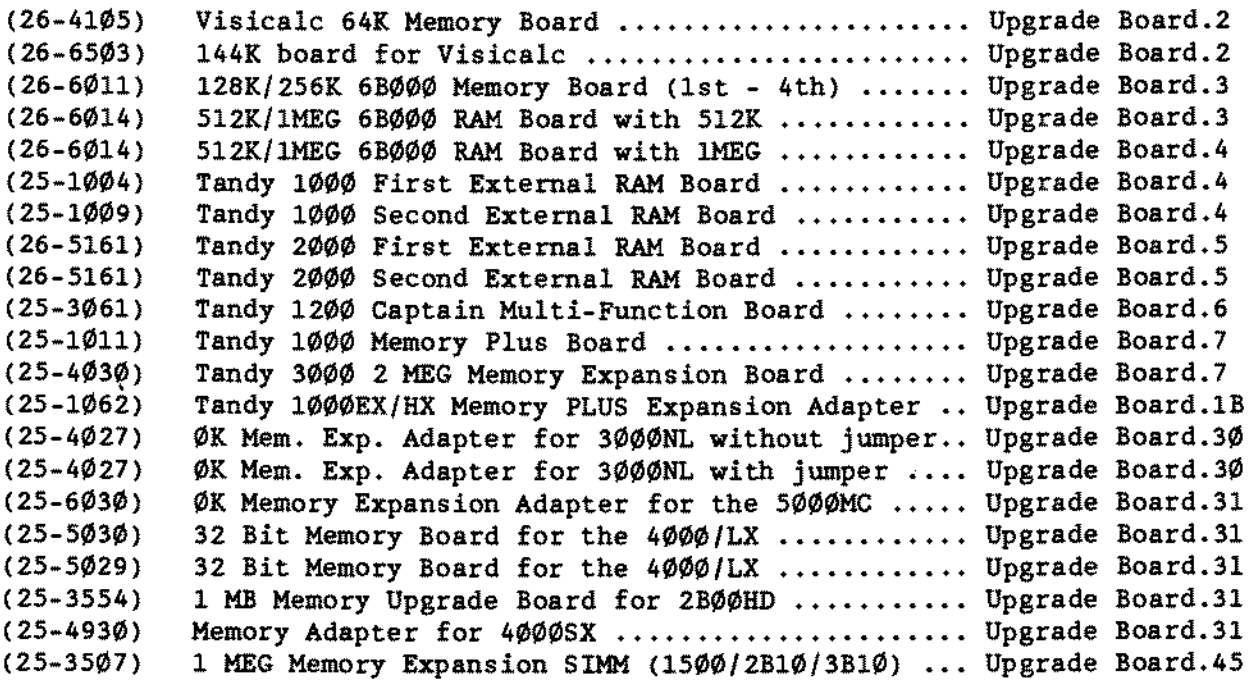

## UPGRADE BOARDS - MISCELLANEOUS

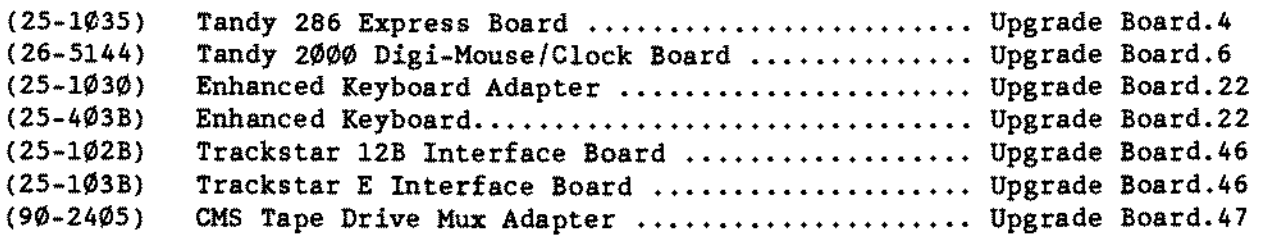

 $\mathbf{r}$ 

#### - TANDY COMPUTER PRODUCTS-

## CONTENTS (continued)

# UPGRADE BOARDS - MODEMS

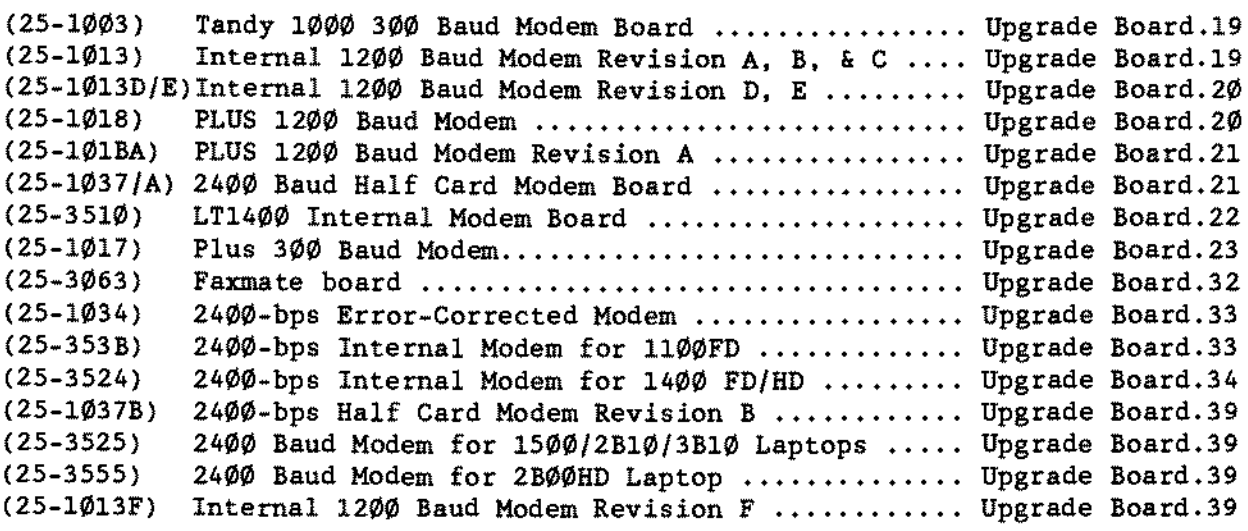

#### UPGRADE BOARDS - NETWORK

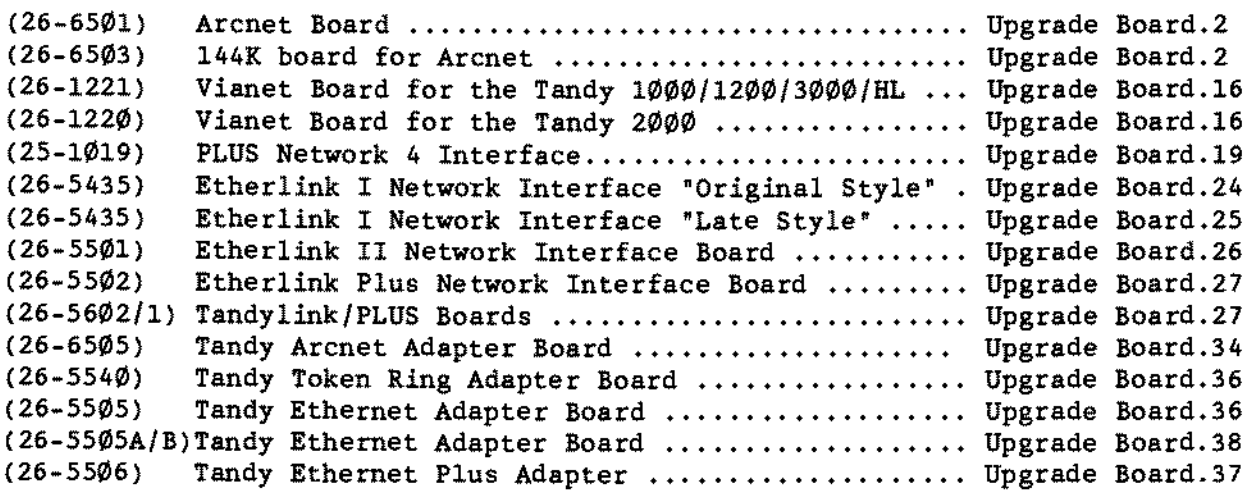

#### UPGRADE BOARDS - SERIAL/PARALLEL

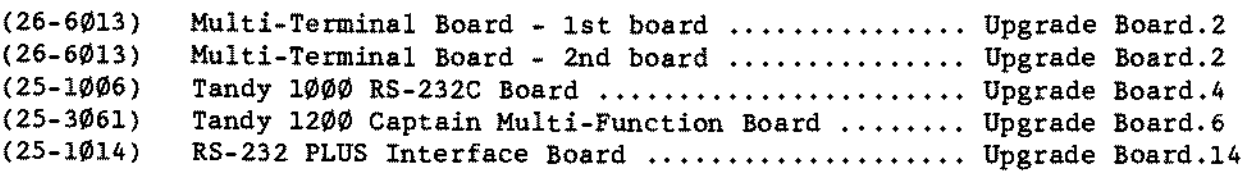

(continued on next page)

÷.

------------------TANDYCOMPUTERPRODUCTS---------------

#### CONTENTS (continued)

UPGRADE BOARDS - SERIALIPARALLEL (CONTlNUED)

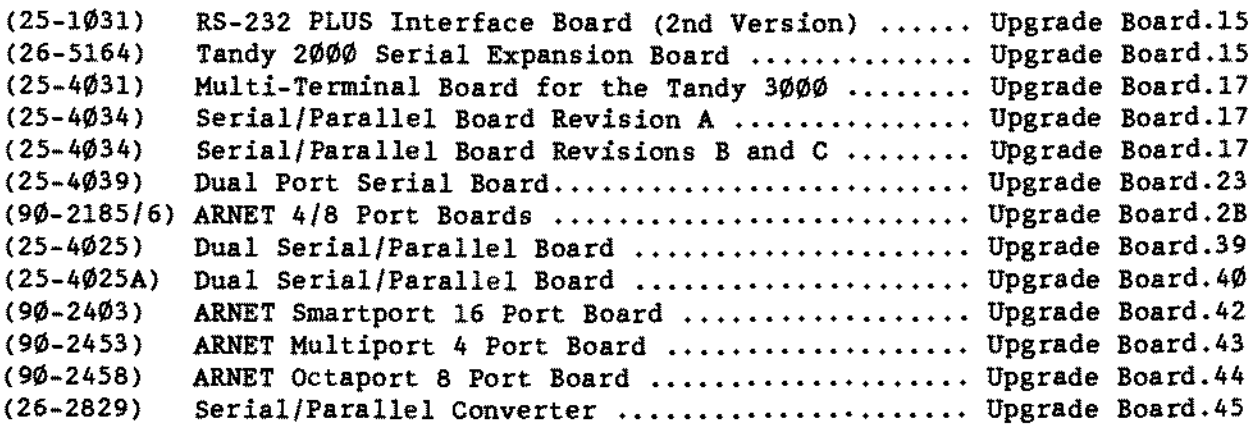

#### UPGRADE BOARDS - VIDEO

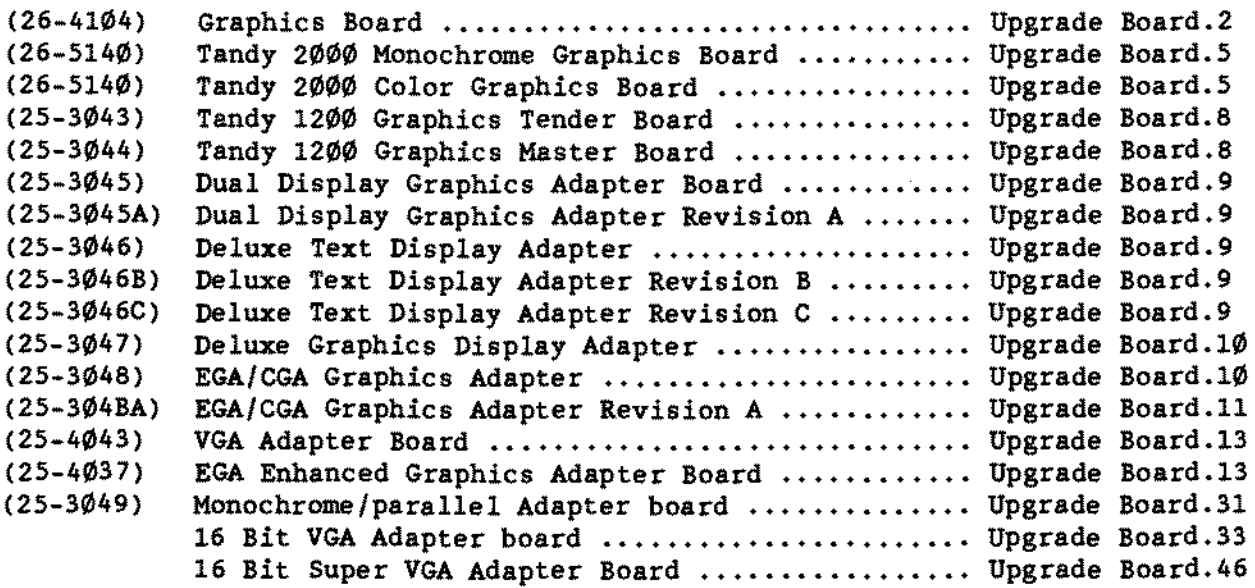

 $\mathcal{A}^{\mathcal{A}}$ 

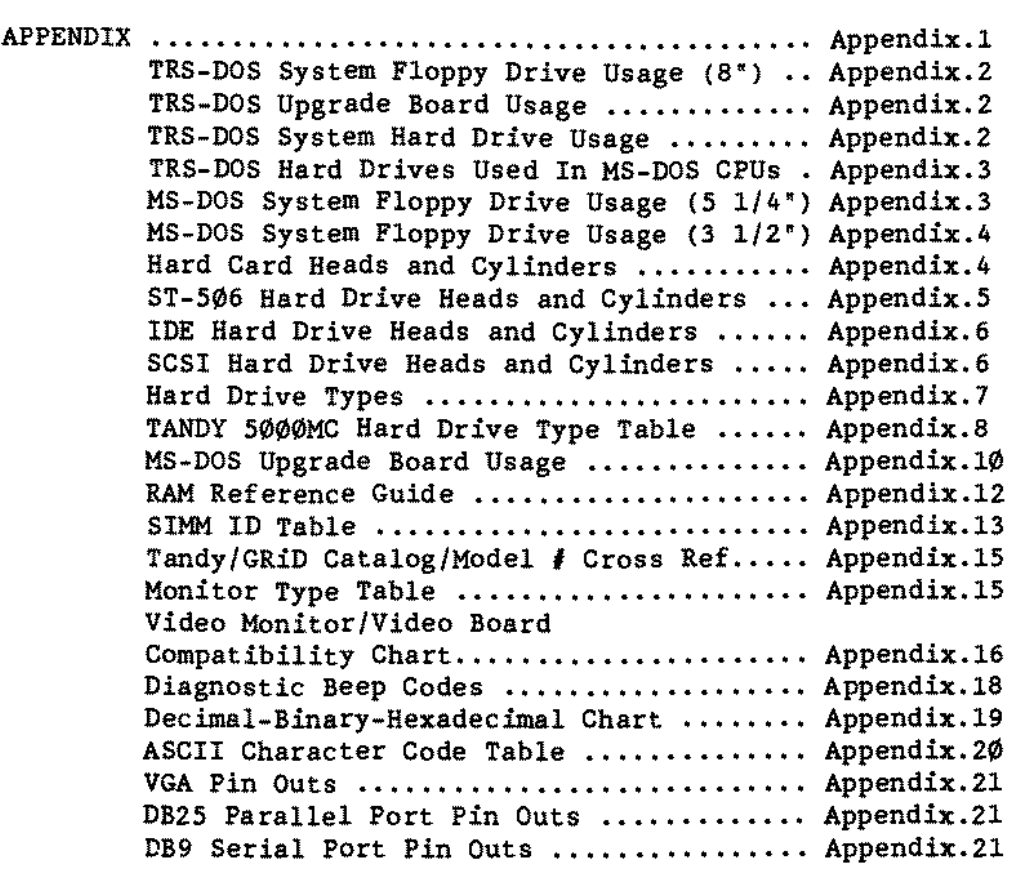

#### LIST OF FIGURES

Description Figure

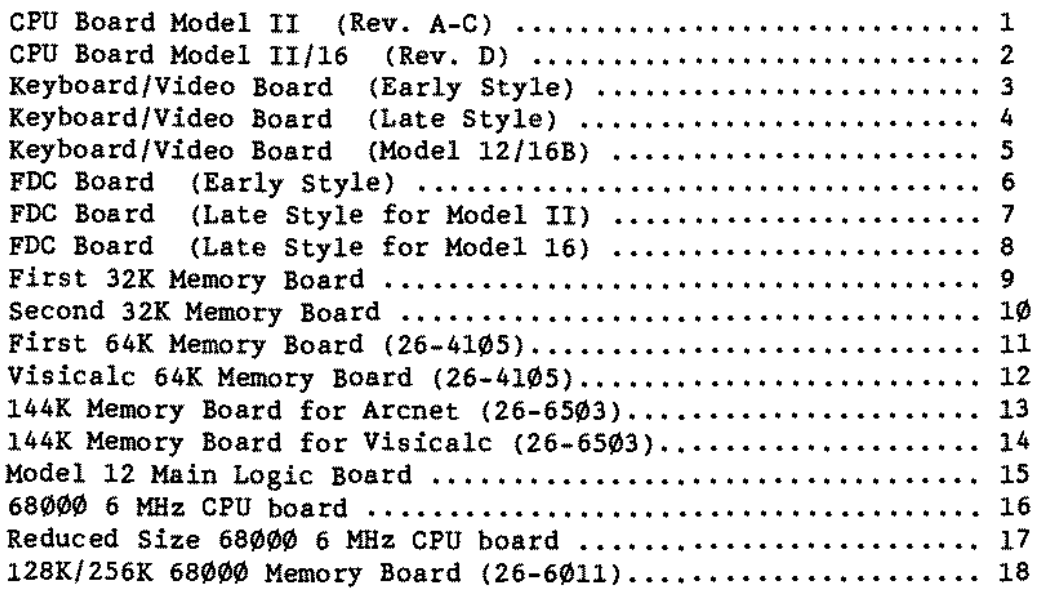

(continued on next page)

÷,

LIST OF FIGURES (cont.)

Description Figure

 $\mathbf{r}^{(i)}$  .

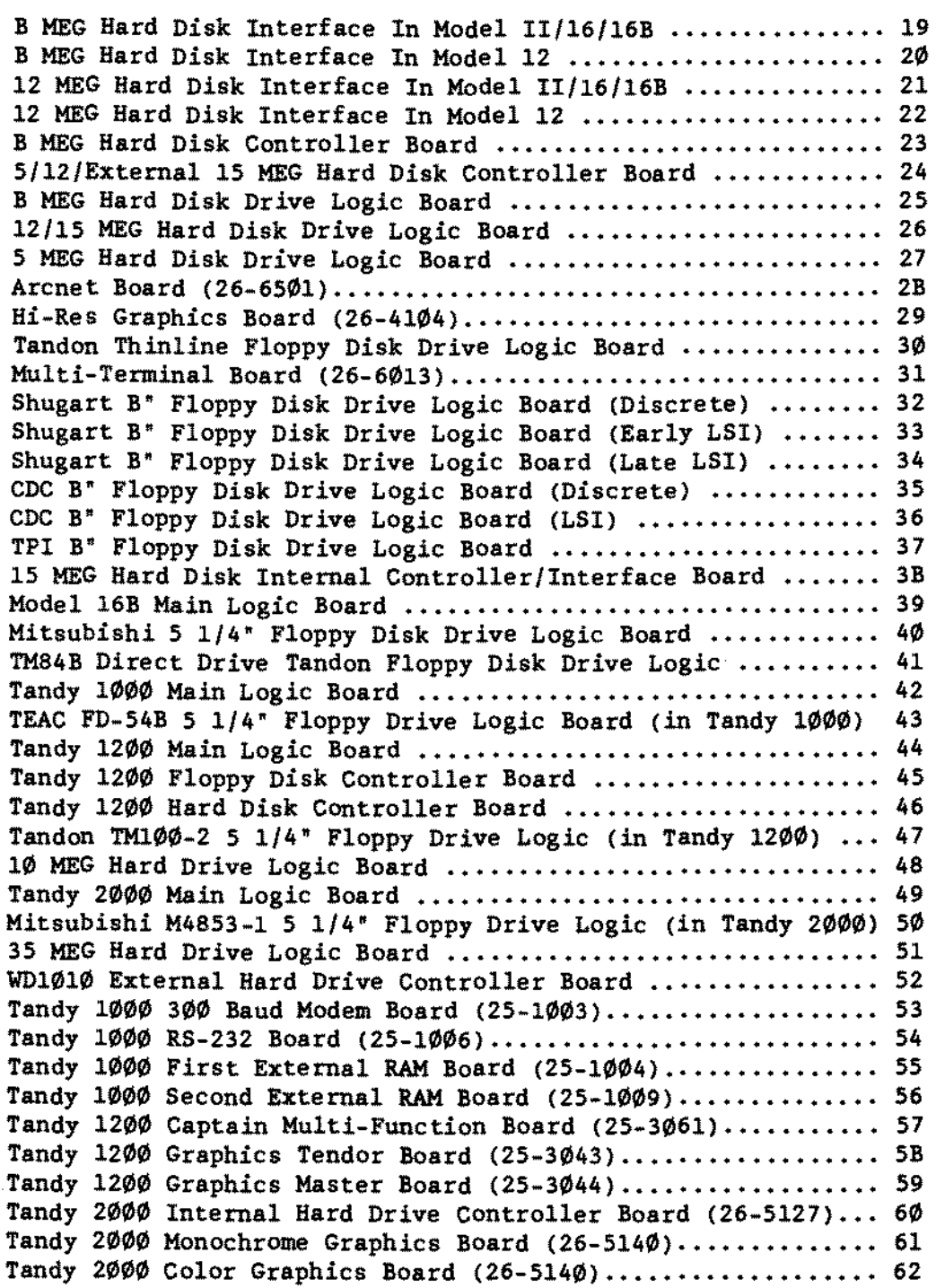

(eontinued on next page)

LIST OF FIGURES (cont.)

# Description Figure

 $\bar{z}$ 

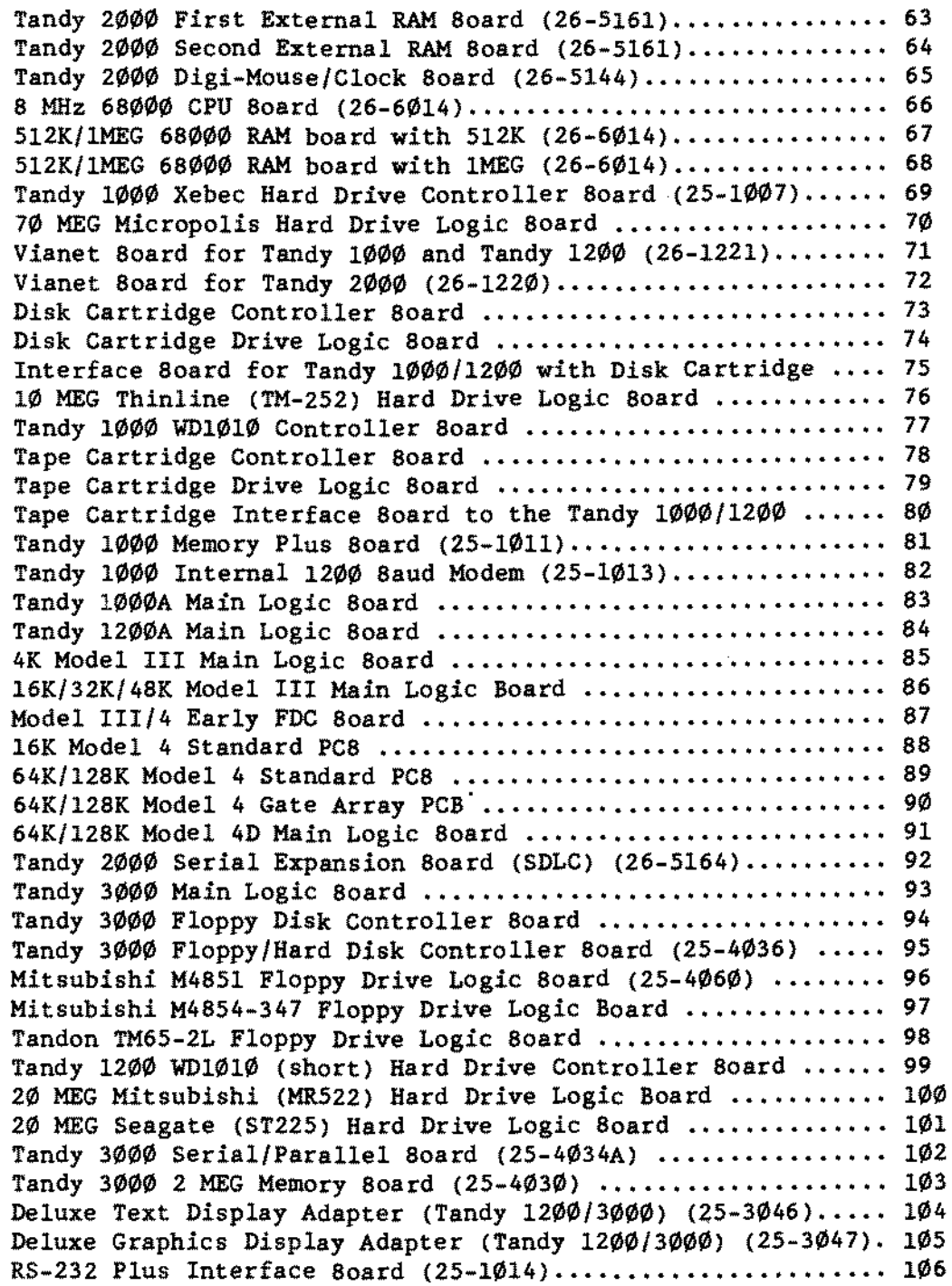

(continued on next page)

LIST OF FIGURES (cont.)

#### Description Figure

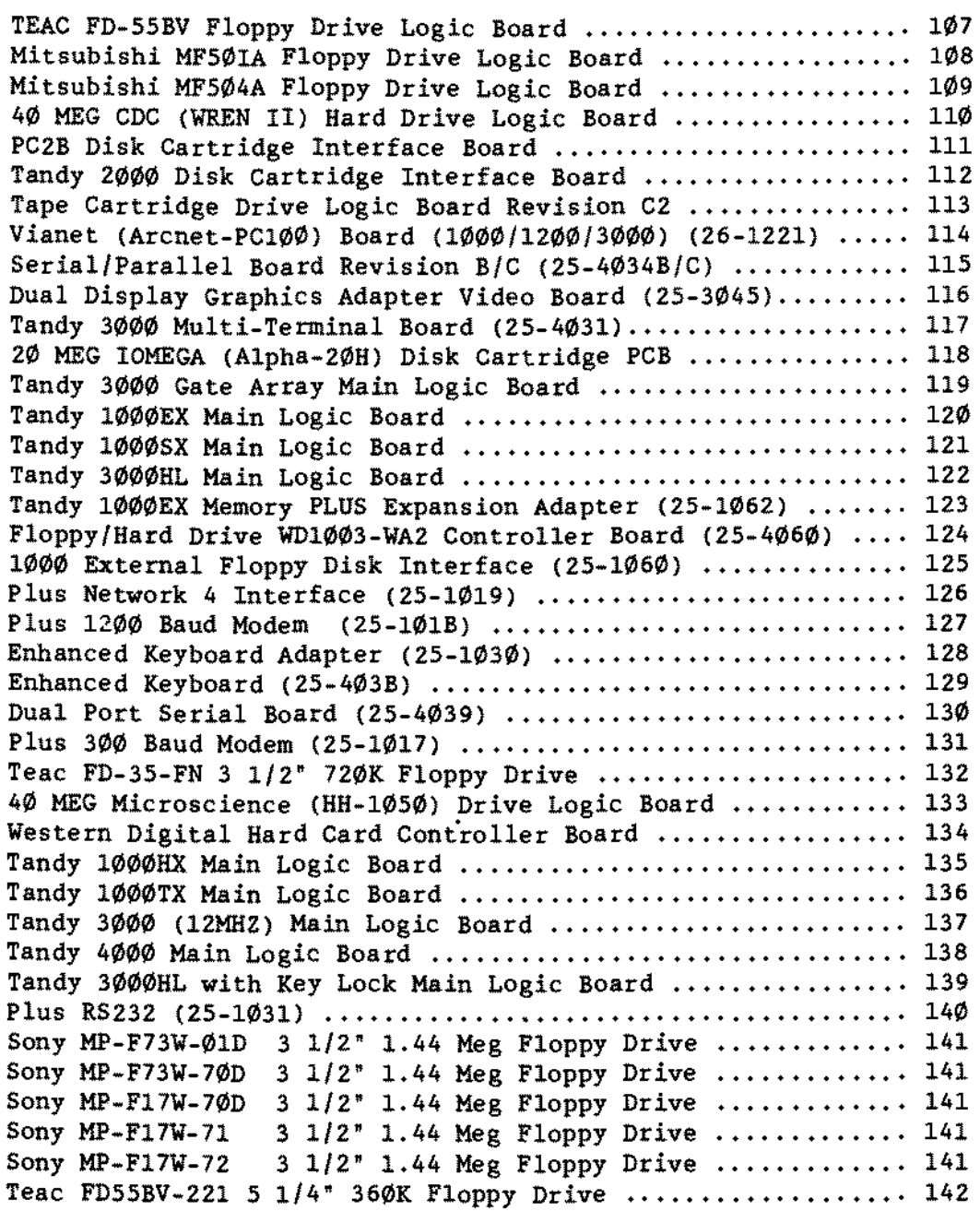

(eontinued on next page)

Teac FD55BR-521 5 1/4" 360K Floppy Drive .................... 143

 $\mathcal{L}^{\pm}$ 

LIST OF FIGURES (cont.)

# Description Figure

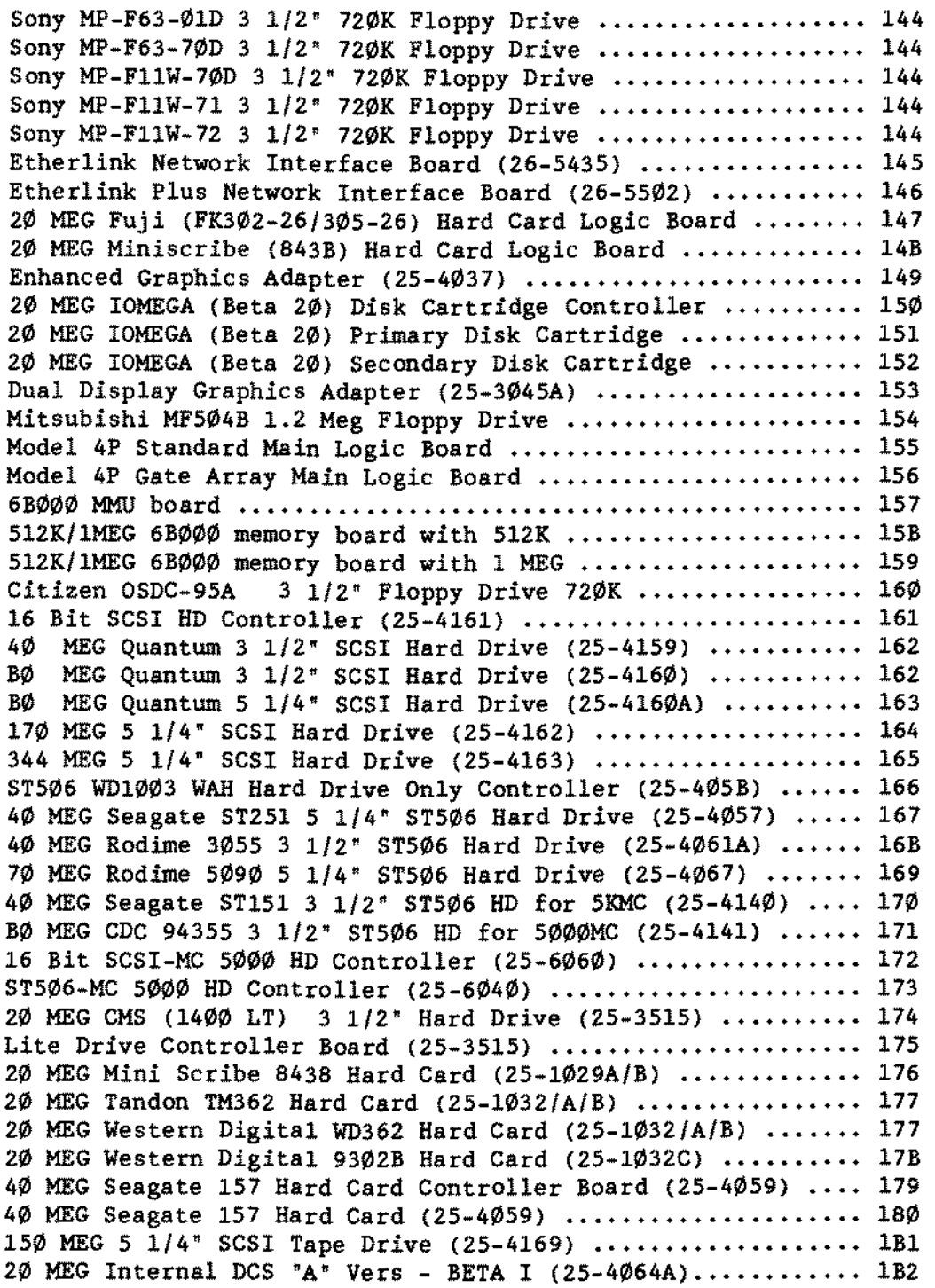

(eontinued on next page)

J.

LIST OF FIGURES (cont.)

Description Figure

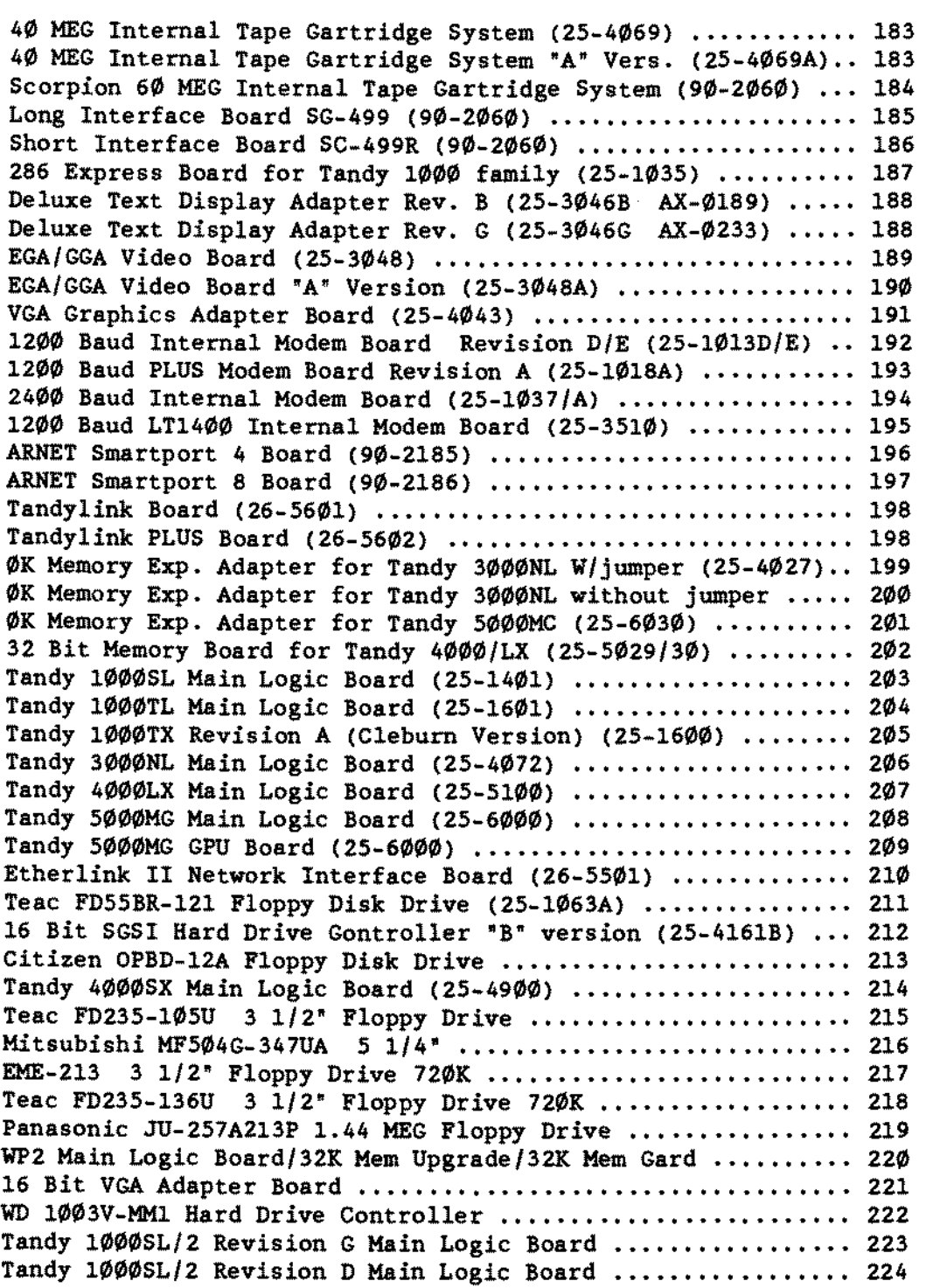

(eontinued on next page)

 $\mathcal{L}^{\mathcal{L}}$ 

LIST OF FIGURES (cont.)

## Description Figure

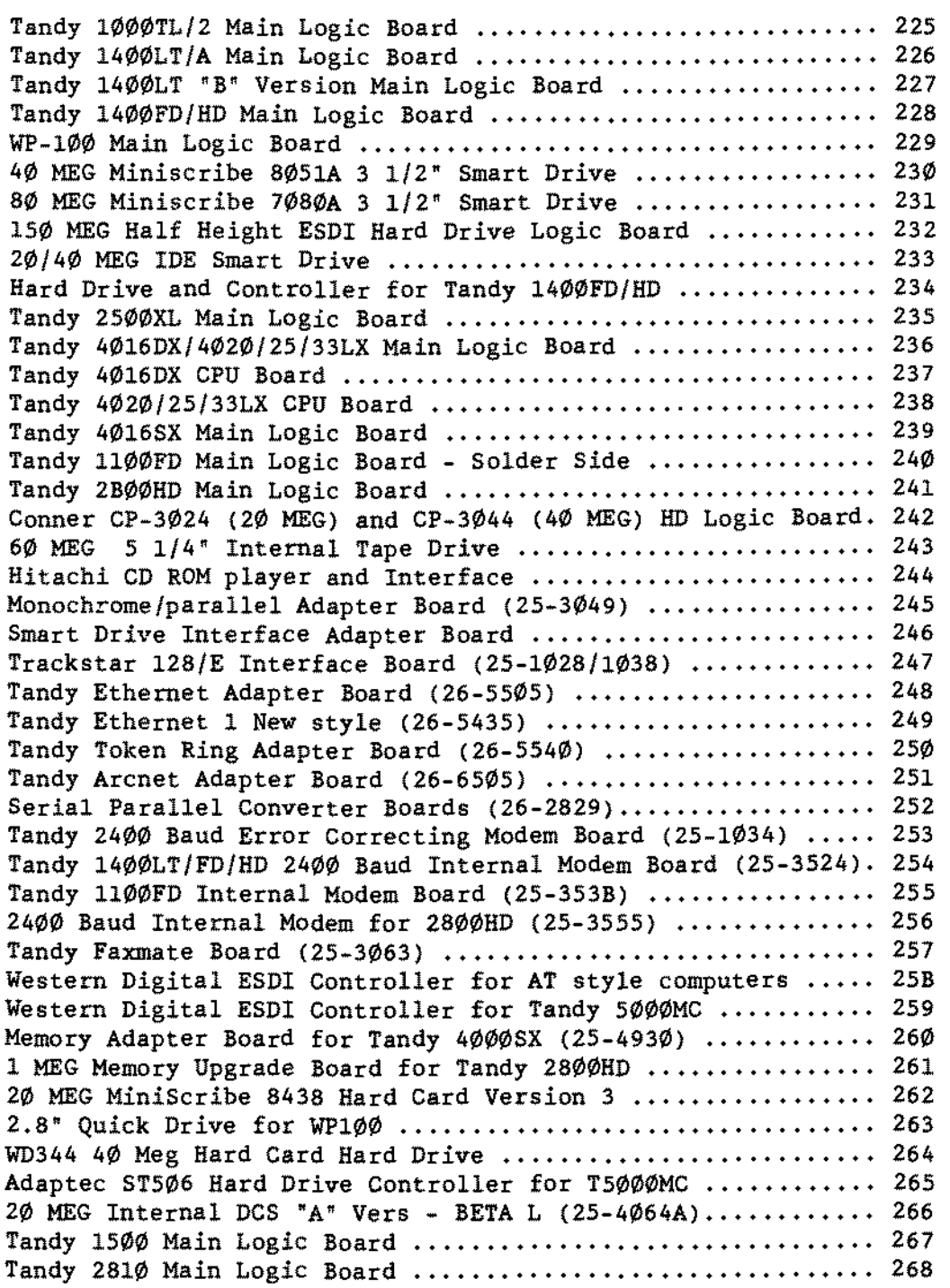

(continued on next page)

## LIST OF FIGURES (cont.)

# Description Figure

 $\hat{\mathcal{A}}$ 

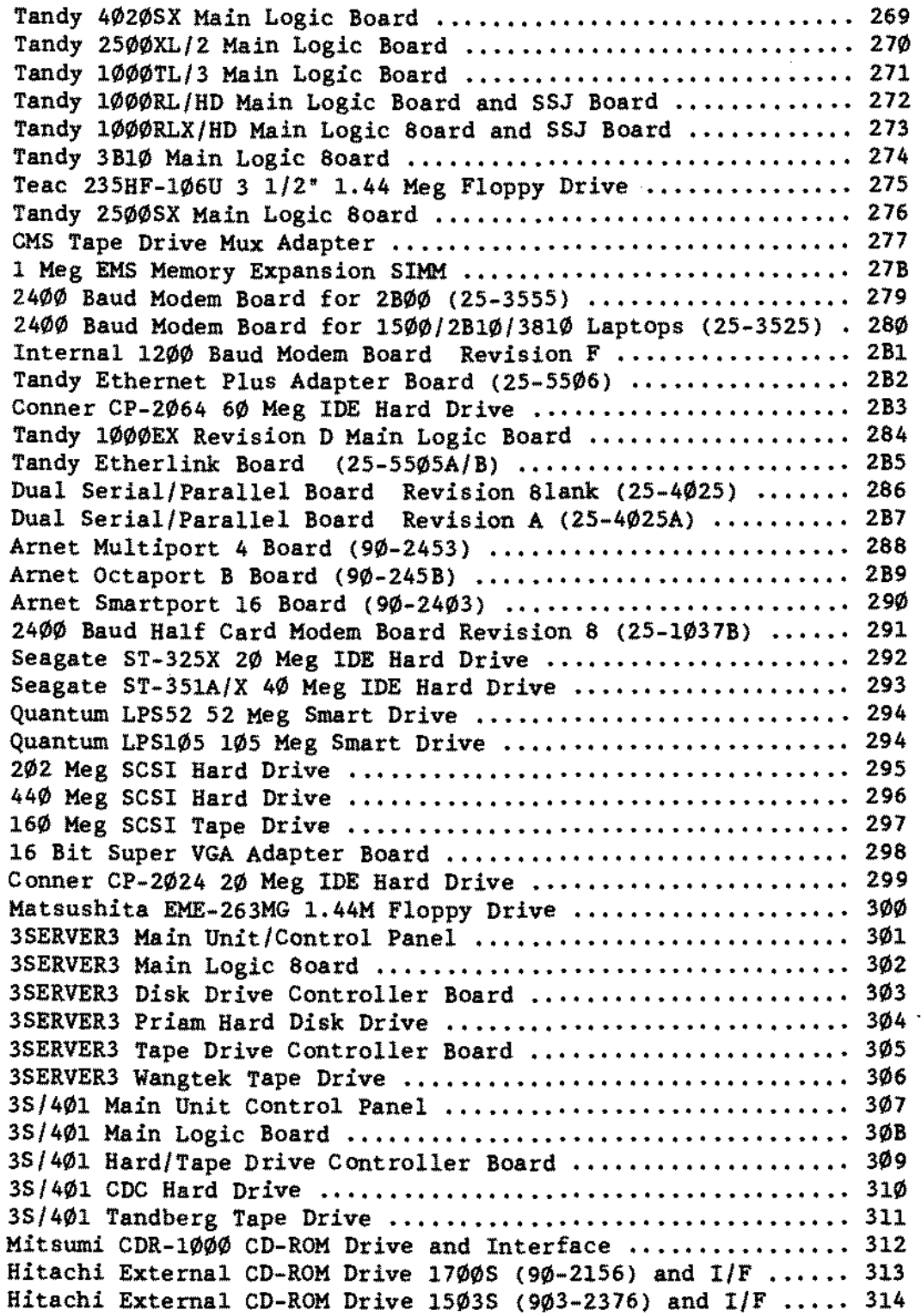

Upgrade Boards Quick Reference by Catalog Number

This list is NOT all inclusive but is provided as an aid when identifying boards that are similar in description.

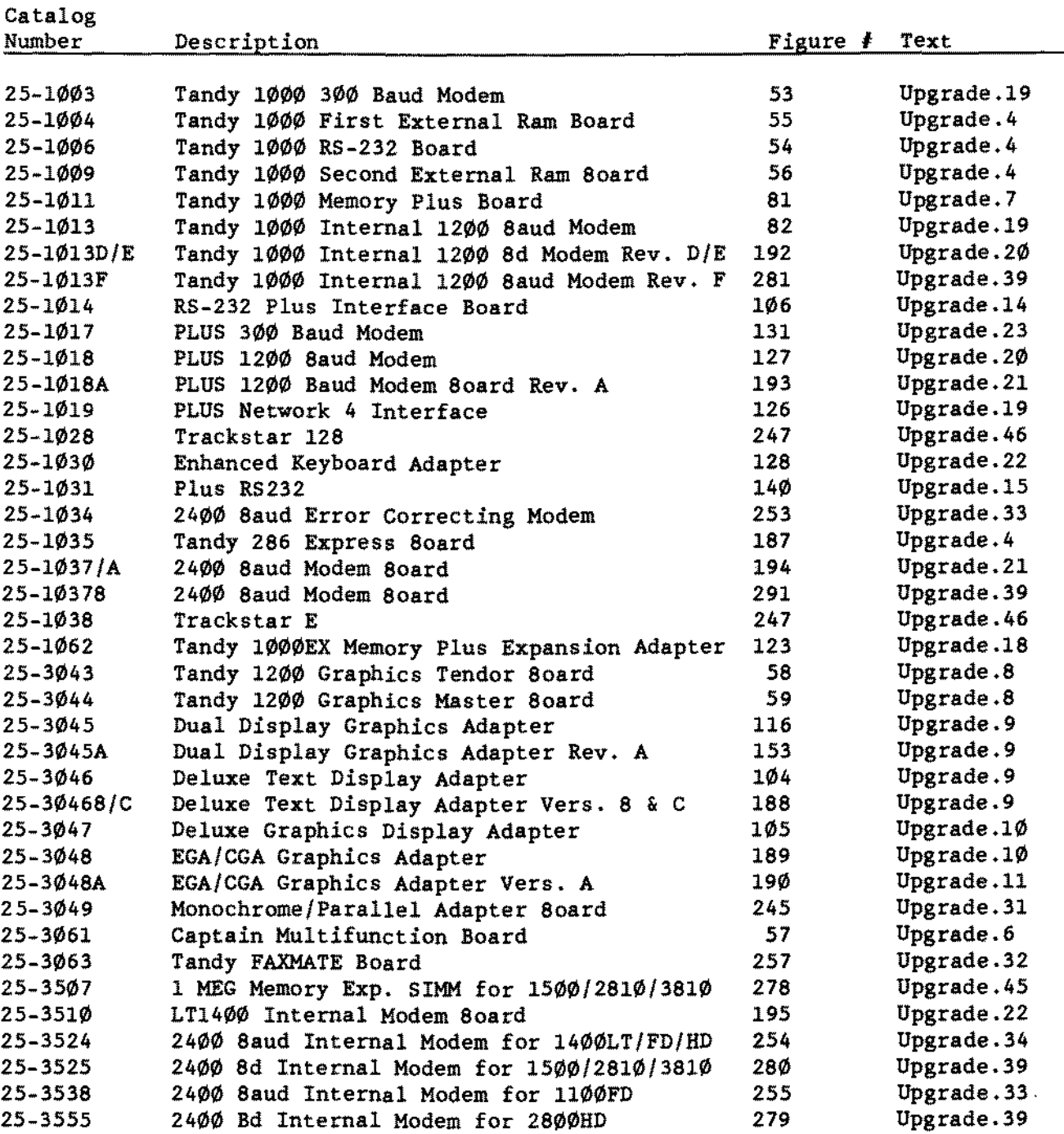

(eontinued on next page)

 $\overline{\phantom{a}}$ 

-TANDY COMPUTER PROOUCTS-

UPGRADE 80ARDS SORTED BY CATALOG HUMBER **(coot.)**

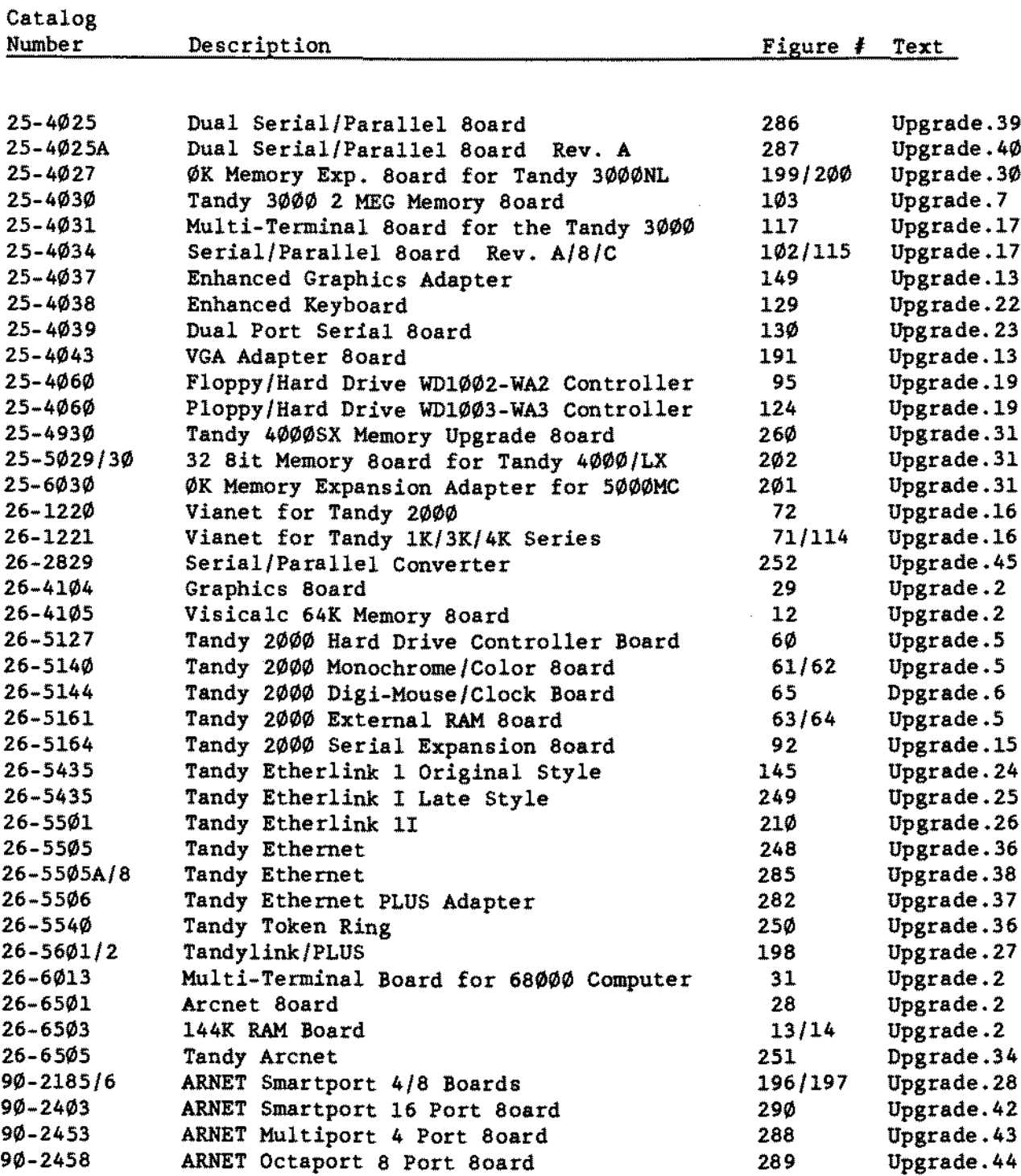

<span id="page-28-0"></span>\*\*\*\*\*\*\*\*\*\*\*\*\*\*\*\*\*\*\*\*\*\*\*\*\*\*\*\*\*\*\*\*\*\*\*\*\*\*\*\*\*\*\*\*\*\* \* \* \* \* \* M 0 DEL l l \* \* \* \* \* \*\*\*\*\*\*\*\*\*\*\*\*\*\*\*\*\*\*\*\*\*\*\*\*\*\*\*\*\*\*\*\*\*\*\*\*\*\*\*\*\*\*\*\*\*\*

<span id="page-29-0"></span>NOTES,

The recommended order for boards to be insta11ed into the Mode1 II card cage starting at the side nearest the power supp1y is:

Z-80 CPU board -- REQUIRED FDC board -- REQUIRED ARCNET board (if insta11ed) Hard Disk interface board (if insta11ed) Disk Cartridge interface board (if insta11ed) Multi-termina1 board (if insta11ed) Z-80 memory board (s) Kb/video board (with the graphics board next to it if it is insta11ed) 68000 CPU and memory board(s) (if insta11ed)

The Z-80 CPU board shou1d be insta11ed in the first slot (nearest the power supply). The other boards should be installed with no empty slots between them so that the interrupt system will work proper1y. The on1y exceptions are the 68000 boards, this is because they do not use Z-80 interrupts. To make installation easier tbe 68000 boards can be insta11ed into the slots furtbest from the Z-80 CPU but make sure that the foil side of the board does not short out against the side of the card cage.

When more than 5 Z-80 boards are installed into Model II the power supply will have to be upgraded to an AXX-6008 or an AXX-6009 type, and a new 5 volt supply wire must be routed to the mother board (AW-2841). With the AXX-6008 power supp1y, it will be necessary to adjust the power supp1y output voltage every time the number of boards is changed. Refer to Technical 8ulletin II:29 for the AXX-6008 power supp1y adjustment procedures. If any 68000 boards are used a AXX-6009 power supp1y must be insta11ed.

Fo11owing is a 1ist of a11 the jumpers for the four basic boards in the Mode1 II. These jumpers may change with new boards and modifications.

#### CPU Board Rev. A/B/C [\(figure](#page-354-0) 1):

Since the pins are labeled differently on all revisions of the CPU board, we are going to use the labels on the Rev. D board. For Rev. A through C and those with no Rev. letter, the position refers to the seme place on a Rev. D board.

Pound on Revision C boards only Generates waits on1y on an Ml cycle, insta11 if missing Generates waits on1y when ROM is addressed, insta11 if missing E14-E15 Connects a clock from the CTC to channel 8 of the SIO Connects a CTC clock to the X-mit section of serial channel A Connects a CTC c10ck to the receive section of channel A  $A - 8$ E0-El E3-E4  $E11-E12$ E7-E8

Note the 1ast two jumpers will change with the installation of BiSync. Refer to Technica1 8ulletin II:17.

#### <span id="page-30-0"></span>CPU board Rev.  $D$  [\(figure](#page-355-0) 2):

EØ-El Generates waits only on an M1 cycle, install if missing<br>E3-E4 Generates waits only if ROM is addressed, install if mis Generates waits only if ROM is addressed. install if missing E14-E15 Connects a clock from the CTC to channel B of the SIO E11-E12 Connects a clock from the CTC to the X-mit section of chan  $A$ <br>E7-E8 Connects a clock from the CTC to the REC section of chan  $A$ Connects a clock from the CTC to the REC section of chan A

Note again the last two will change with the installation of BiSync. Also. Rev. D boards already have the DMA and Interrupt mods (Technical Bulletin  $I1:26$ ) included as part of the PCB layout. These are the mods that are done for hard disks, graphies boards, and 8iSync.

#### Keyboard/video board (early style [figure](#page-356-0) 3):

1-2 This generates a 30 hz RTC signal (very early board-few made) On most boards these pins are labeled 14-16 and some versions will need a wire wrap jumper while others can use a push on jumper.

The other jumper connected to pin 21 has to be adjusted for each board and will vary from board to board.

Keyboard/video board (late style labeled LEIMV-1 1 $\emptyset$ 82 [figure](#page-357-0) 4):  $14-15$  This generates a 30 hz RTC signal

The other jumper connected to pin 21 has to be adjusted for each board and will vary from board to board.

#### Keyboard/Video Board [\(figure](#page-358-0) 5)

E1-E2 For Model II type operation<br>E5-E6 For Model II type operation E5-E6 For Model II type operation<br>14-15 This generates a 30 hz RTC This generates a  $3\phi$  hz RTC signal The other jumper connected to pin 21 has to be adjusted for each board and will vary from board to board.

NOTE: This board is normally found in the Model 12 and 16B but may also be found in later Model IIs.

#### FDC board (early style all Rev's. [Figure](#page-359-0) 6):

- 3-4 Enables precomp at track >43
- 6-7 Selects 250 ns precomp
- A-B Divides 4 MHZ CPU clock by 2 for 1791 FDC chip

<span id="page-31-0"></span>FDC Board (late style vitb one internaI drive - [figure](#page-360-0) 7): L-M Selects a positive XFERRQ (Without a Disk Cartridge Installed) M-N Inverts XFERRQ (With a Disk Cartridge Installed) P-Q Divides 4 MHZ CPU clock by 2 for 1791 FOC chip B-C Selects 8~ drive ready signal T-U Drive Ø is the only internal drive J-K FDC board will use ports EØ through EF Y-X Enables bead load delay Unlabeled boards do not have a W-X-Y jumper, Rev. A and later do

# First 32k memory board [\(figure](#page-362-0) 9):

 $1 - 2$  $5 - 6$ 16-17 Selects the first 16k of the base page 15-18 Selects the second 16k of the base page Pulls up an input to U27 that was floating. install if missing Pulls up an input to U9 that was floating, install if missing

# Second 32k memory board [\(figure](#page-363-0) 10):

 $1 - 2$ 5-6 26-27 Enables the next jumpers on page 1 of the memory map 9-11 10-12 Selects the second 16k of the page set by above (page 1) Pulls up an input to U27 that was f1oating, insta1l if missing Pulls up an input to U9 that was floating, install if missing Selects the first 16k of the page set by above (page 1)

# First 64k memory board [\(figure](#page-364-0) 11):

 $1 - 2$ 5-6 16-17 Selects the first 16k of the base page 15-18 Selects the second 16k of the base page 26-27 Enables the next jumpers on page 1 of the memory map 9-13 10-14 Selects the second 16k of the page set by above (page 1) Pulls up an input to U27 that was floating, install if missing Pulls up an input to U9 that was floating, install if missing Selects the first 16k of the page set by above (page 1)

Note: For jumpering a second 64K memory board refer to Upgrade [Board.2](#page-285-0) (see Visicalc Memory Board 26-4105).

<span id="page-32-0"></span>**\*\*\*\*\*\*\*\*\*\*\*\*\*\*\*\*\*\*\*\*\*\*\*\*\*\*\*\*\*\*\*\*\*\*\*\*\*\*\*\*\*\*\*\*\*\***  $\star$   $\star$ \* \* \* \* \* **\*\*\*\*\*\*\*\*\*\*\*\*\*\*\*\*\*\*\*\*\*\*\*\*\*\*\*\*\*\*\*\*\*\*\*\*\*\*\*\*\*\*\*\*\*\*** M 0 DEL III \* \* \*

 $\overline{a}$ 

 $\sim 10^{-10}$ 

 $\sim$ 

 $\mathcal{L}$ 

# <span id="page-33-0"></span>4K Model III [\(figure](#page-438-0) 85):

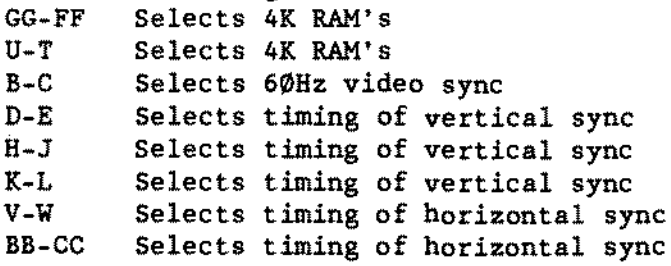

## l6K/32K/48K Model III [\(figure](#page-439-0) 86)'

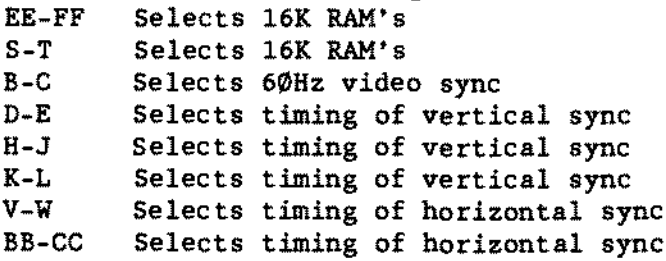

# Early Version FOC board [\(figure](#page-440-0) 87):

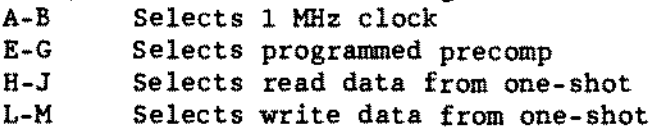

 $\blacksquare$ 

<span id="page-34-0"></span>**\*\*\*\*\*\*\*\*\*\*\*\*\*\*\*\*\*\*\*\*\*\*\*\*\*\*\*\*\*\*\*\*\*\*\*\*\*\*\*\*\*\*\*\*\*\*** \* \* \* \* \* \* **\*\*\*\*\*\*\*\*\*\*\*\*\*\*\*\*\*\*\*\*\*\*\*\*\*\*\*\*\*\*\*\*\*\*\*\*\*\*\*\*\*\*\*\*\*\*** M 0 DEL 4 \* \* \* \*

<span id="page-35-0"></span>16K Model 4, standard PCB [\(figure](#page-441-0) 88):. 16K RAM's in locations U77\_U84 E1-E2 Connects +12v to RAM's pin 8<br>E5-E6 Connects +5v to RAM's pin 9 Connects  $+5v$  to RAM's pin 9 E12-E13 Connects -5v to RAM's pin 1 E14-E15 Disables graphie board Note: E14-E15 is removed when Hi-Res board is installed.<br>p Shunt at U72: <br>1 -- -- 20 4 pin Dip Shunt at U72:  $2 -- -19$  $3 -- -- 18$  $4$   $- --$  17  $5 - - - 16$  $6$  ------ 15 <sup>7</sup> ------ 14 <sup>8</sup> ------ <sup>13</sup> <sup>9</sup> ------ 12  $10 -- -- 11$ 64K Model 4, standard PCB [\(figure](#page-442-0) 89): 64K RAM's in locations U77-U84 E2-E3 Connects +5v to RAM's pin 8 E4-E5 Connects 'A7' to RAM's pin 9<br>E7-E8 Connects GND to U59 pin 11 ( Connects GND to U59 pin 11 (PAL) E11-E12 Connects +5v to RAM's pin 1 E14-E15 Disables graphie board Note: E14-E15 is removed when Hi-Res board is installed.<br>ip Shunt at U72: 1 -- -- 20 4 pin Dip Shunt at U72:  $2$  -- -- 19  $3$   $- --$  18  $4$   $- --$  17  $5 -- - 16$  $6$  ------ 15<br>7 ------ 14  $8$  ------ 13<br>9 ------ 12  $10$  -- --  $11$ 128K Mode! 4, atandard PCB [\(figure](#page-442-0) 89): 64K RAM's in locations U77\_U84 64K RAM's in locations U85\_U92 E2-E3 Connects +5v to RAM's pin 8<br>E4-E5 Connects 'A7' to RAM's pin 9 Connects 'A7' to RAM's pin 9 E7-E8 Connects GND to U59 pin Il (PAL) E11-E12 Connects +5v to RAM's pin 1 E14-E15 Disables graphie board Note: E14-E15 is removed when Hi-Res board is installed. 128K upgrade PAL installed at U72
-TANDY COMPUTER PRODUCTS-

64K Model 4, gate array PCB [\(figure](#page-443-0)  $9\emptyset$ ):<br>JP1 Connects +5v to RAM's pin 1 JP1 Connects +5v to RAM's pin 1<br>JP4 Connects +5v to RAM's pin 8 JP4 Connects +5v to RAM's pin 8<br>JP6 Connects address line to RA JP6 Connects address line to RAM's<br>JPB Connects 'All' to ROM B/C (U4) JPB Connects 'All' to ROM B/C (U4)<br>64K Selects 16K (or larger) RAM ch 64K Selects 16K (or larger) RAM chips<br>JP12 Selects 'CHRADD' from video array Selects 'CHRADD' from video array (U17) JPI3 Selects 'DOT\*' for video data enable J12 pin 16 to J12 pin 18 - Disables graphic board Note: This jumper is removed when Hi-Res board is installed. Jumper wire from U5 pin 16 to ground - selects 64K RAM size The PAL that comes with the memory upgrade kit is not needed or used with the gate array PCB. 128K Model 4. gate array PCB [\(figure](#page-443-0) 90): JPI Connects +5v to RAM's pin 1 JP4 Connects +5v to RAM's pin B<br>JP6 Connects address line to RA JP6 Connects address line to RAM's<br>JP8 Connects 'All' to ROM R/C (U4) JP8 Connects 'All' to ROM B/C (U4)<br>64K Selects 16K (or larger) RAM ch 64K Selects 16K (or larger) RAM chips<br>JP12 Selects 'CHRADD' from video array Selects 'CHRADD' from video array (U17) JPl3 Selects 'DOT\*' for video data enable

312 pin 16 to J12 pin lB - Disables graphie board Note: This jumper is removed when Hi-Res board is instal1ed.

Jumper wire from US pin 16 to U33 pin 16 - selects 12BK RAM size

NOTE: The PAL that comes with the memory upgrade kit is not needed or used with the gate array PCB. When doing the 12BK upgrade to agate array 10gic board, 10cate the jumper wire going from US pin 16 to ground. Remove the ground side of this jumper, and attach it to pin <sup>16</sup> of U33. Then install the 64K RAM ICs in positions U67 to U74. Refer to Technical Bulletin 4:21 for further details.

 $\mathcal{L}$ 

This page intentionally left blank.

 $\epsilon$ 

# - TANDY COMPUTER PRODUCTS-

 $\star$  $\star$  $\star$  $\star$  $\star$  $\star$  $M$  O D E L 4 D  $\star$  $\star$  $\star$  $\star$ 

 $\overline{a}$ 

NOTES:

The Model 4D main logic board is electrically identical to the Model 4's gate array logie board. There are however minor physieal layout differenees. The only change involving the jumpers is the location and funetion of SP13.

On the Model *4/4D* gate array logic board (Rev. B or earlier) with 64K, there is a jumper wire connecting the ENPAGE signal at pin 16 of U5 to ground. order to select 128K of RAM on this board, this jumper must be removed from ground and attached to pin 16 of U33.

On the Model 4D logic board (Rev. C), 64K or 128K RAH size is selected by JP13 which is now loeated between U33 and U34 and there isn't a jumper connecting pin 16 of U5 to ground.

64K Model 4D [\(figure](#page-444-0) 91):<br>JP1 Connects +5v to R JP1 Connects +5v to RAM's pin 1<br>JP4 Connects +5v to RAM's nin 8 JP4 Connects +5v to RAM's pin 8<br>JP6 Connects address line to RAI JP6 Connects address line to RAM's JP8 Connects 'A11' to ROM *BIC* (U4) 64K Selects 16K (or larger) RAM chips<br>JP12 Selects 'CHRADD' from video array Selects 'CHRADD' from video array (U17) JP13 lower pins Selects 64R RAM size *S12* pin 16 to J12 pin 18 Disables graphie board Note: This jumper is removed when Hi-Res board is installed.

128K Model 4D [\(figure](#page-444-0) 91): JP1 Connects +5v to RAM's pin 1<br>JP4 Connects +5v to RAM's pin 8 JP4 Connects +5v to RAM's pin 8 JP6 Connects address line to RAM's Connects 'All' to ROM B/C (U4) 64K Selects 16K (or larger) RAM chips<br>JP12 Selects 'CHRADD' from video array JP12 Selects 'CHRADD' from video array (U17)<br>JP13 upper pins Selects 128K RAM size Selects 128K RAM size *S12* pin 16 to *S12* pin 18 Disables graphie board Note: This jumper is removed when Hi-Res board is installed.

## - TANDY COMPUTER PRODUCTS-

 $\star$  $\star$  $\star$  $\star$  $\star$  $\star$  $M$  O D E L 4 P  $\star$  $\star$  $\star$  $\star$ 

**NOTES:** 

There are two types of Model 4P main logic boards. The standard and gate array boards are electrically the same and have the same capabilities of performance. The gate array logic board takes advantage of chip array technology replacing many discrete components.

RAM Specification:

Organization Acceas Time 64K X 1 200nsec

Model 4P Standard (figure 155):

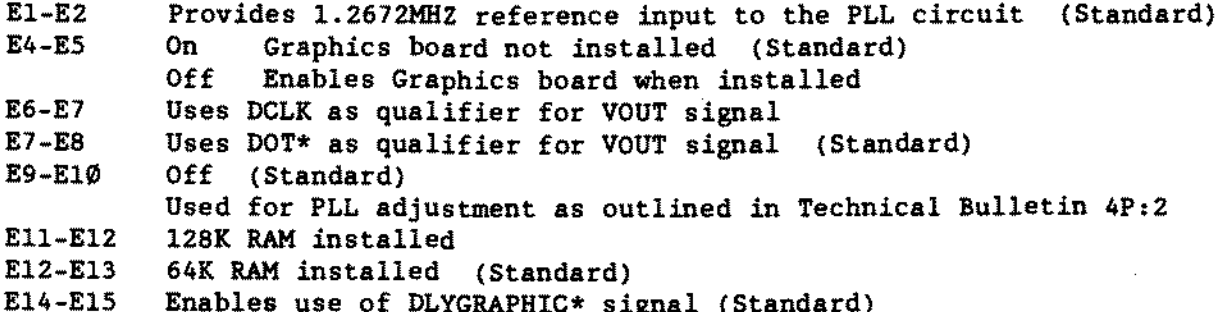

Model 4P Gate Array (figure 156):

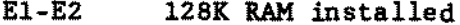

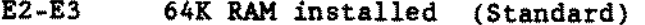

E4-E5 Graphics board not installed (Standard) On

Off Enables Graphics board when installed

 $E6-E7$ Uses DCLK as qualifier for VOUT signal

Uses DOT\* as qualifier for VOUT signal (Standard)  $E7 - E8$ 

Reference Technical Bulletin 4P:14 when Graphics board is installed.

E14-E15 Enables use of DLYCHAR signal (Standard)

 $\star$  $\star$  $\star$  $\star$  $\star$  $\star$ MODEL 12  $\star$  $\star$  $\bullet$  $\star$ 

## NOTES:

The recommended order for boards to be installed into the Model 12 card cage starting at the bottom is:

ARCNET interface board (if installed) Hard Disk interface board (if installed) Multi-terminal board (if installed) Disk Cartridge interface board (if installed) Z-80 memory board(s) (if installed) Kb/video board (with the graphics board next to it if it is installed) 68000 CPU and memory board(s) (if installed CPU board on top)

The boards should be installed with no empty slots between them 50 that the interrupt system will work properly. The only exception are the 68000 boards. This is because they do not use  $2-8\emptyset$  interrupts. To make installation easier the 68000 boards can be installed into the slots at the top of the card cage.

The Model 12 has an extra 16K of RAM installed at pages 14 & 15 of the memory map. You should note this when servicing or exchanging the main logic board. A Model 16B/6000 main logic board should not bave this extra 16K of memory on it. Wire jumper E38-E39 qualifies this extra memory and should be present when there is an extra 16K of RAM installed and removed when there is not an extra 16K of RAM.

Because of this. the extra 16K RAM board used with ARCNET should not be installed in a Model 12. Also. the RAM on the Hard Disk interface board should be moved to another page of the memory map to avoid a memory map conflict with the Model 12 main logic board 16K RAM. The position labeled AG-AL (pages 8 & 9) is recommended.

Following is <sup>a</sup> list of aIl the jumpers for the main logic board and the Video/Keyboard used in the Model 12. These jumpers may change with new boards and modifications.

Model 12 Hain logic board [\(figure](#page-368-0) 15): E1-E2 Inserts l wait state on every M1 cycle<br>E4-E5 Connects the 8 megahertz oscillator to Connects the 8 megahertz oscillator to the divider logic E7-E8 Connects SIO channel B to the internaI CTC clock ElS-E16 Sets up U63-U70 for using 16K RAM chips E18-E19 Selects a 2K boot ROM E24-E25 No delay on head load E27-E28 FOC gets a READY signal from the disk drive E31-E49 FOC jumpered for normal operation E42-E43 -5vdc to pin 1 of U63-U70  $E44-E45$  +12vdc to pin 8 of U63-U70 E46-E47 +5vdc to pin 9 of U63-U70 E38-E39 Maps U63-U70 on pages 14 and 15 of the memory map E5l-E52 Sets up U63-U70 for using 16K RAM chips E53-E54 Connects SIO channel A receive to the internaI CTC clock E10-Ell Connects SIO channel A transmit to the internaI CTC clock Note the last two jumpers will change with the installation of BiSync. Model 12 Keyboard/video board [\(figure](#page-358-0) 5):

E1-E2 For Model II type operation<br>E5-E6 For Model II type operation E5-E6 For Model II type operation<br>14-15 This generates a 30 hz RTC This generates a  $3\phi$  hz RTC signal The other jumper connected to pin 21 has to be adjusted for each board and will vary from board to board.

### Model 12 Video PCB

The Motorola version of this board is the same as that for the Model 16. except for one cut and one jumper difference. Pin 2 is isolated from the rest of the circuit board by a cut. Pin 2 should be connected by a jumper to pin 5. This modification allows the video signal from the video/keyboard interface to be routed through the video driver board on its way to the brightness control.

-TANDY COMPUTER PROOUCTS-

This page intentionally left blank.

l.

 $\hat{A}$ 

 $\sim$ 

-TANDY COMPUTER PRODUCTS-

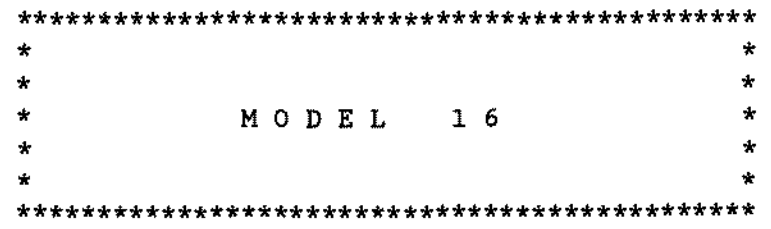

 $\sim$   $\sim$ 

 $\sim$ 

### NOTES,

The recommended order for boards to be installed into the Model 16 card cage starting at the side nearest the power supply is:

2-80 CPU board -- REQUIRED FDC board -- REQUIRED ARCNET board (if installed) Hard Disk interface board (if installed) Disk Cartridge interface board (if installed) Multi-terminal board (if installed) 2-80 memory board(s) Kb/video board (with the graphies board next to it if it is installed) 68000 CPU and memory board(s)

The 2-80 CPU board should be installed in the first slot (nearest tbe power supply). The other boards should ba installed with no empty slots between them so that the interrupt system will work properly. The only exceptions are the 68000 boards. this is because they do not use 2-80 interrupts. To make installation easier the 68000 boards can be installed into the slots furthest from the 2-80 CPU but make sure that the foil side of the board does not sbort out against the side of the card cage.

The four basic 2-80 based boards of the Model 16 are functionally the same as the 4 boards of the Model II. For testing purposes the Model II boards can be used to substitute for their counter parts in the Model 16. An exception here is the Model 16 FOC board jumpers S-T and F-N. which deal with the number of internaI floppy drives. Refer to the text for correct setting when using a Model II FOC board in a Model 16.

NOTE: These boards are not FCC approved (except for the REV. B RAM board) and cannot be left in <sup>a</sup> Model <sup>16</sup> when it is returned to tha customer.

While TRSDOS 2.0 and the diagnostic DOS do not need to have the 68000 CPU board or RAM board installed to be booted, the TRSDOS 4.x operating systems require that either a bard disk interface board. a 68000 board set or a 16k memory board be installed. If the 68000 boards are suspected of causing a problem they can be removed and the computer then tested with the diagnostic DOS to see if tbey are the cause. A1so TRSDOS 1.2a will not work properly with the Model 16 at this time, due to the thinline drives.

Following is a list of aIl the jumpers for the six basic types of boards in the Modal 16. These jumpers may change with new boards and modifications.

 $-$  TANDY COMPUTER PRODUCTS-

### CPU Board Rev. D [\(figure](#page-355-0) 2)

 $E\emptyset$ -El Generates waits only on an M1 cycle, install if missing<br>E3-E4 Generates waits only if ROM is addressed install if mis Generates waits only if ROM is addressed, install if missing E14-E15 Connects a clock from the CTC to channel B of the SIO E11-E12 Connects a clock from the CTC to the X-mit section of chan  $A$ <br>E7-E8 Connects a clock from the CTC to the REC section of chan  $A$ Connects a clock from the CTC to the REC section of chan A

Note the last two will change with tbe installation of BiSync (Technical Bulletin II:17). Also. Rev. D boards already have tbe DMA and interrupt mods (Technical Bulletin II:26) included as part of the PCB layout. These are the mods that are done for hard disks. graphies boards. and BiSync.

Keyboard/Video Board (late style labeled LEIMV-l 10B2 [figure](#page-357-0) 4): 14-15 This generates a 30 hz RTC signal The other jumper connected to pin 21 has to be adjusted for each board and will vary from board to board.

Keyboard/Video Board [\(figure](#page-358-0) 5): E1-E2 For Model II type operation<br>E5-E6 For Model II type operation E5-E6 For Model II type operation<br>14-15 This generates a 30 hz RTC 1 This generates a 30 hz RTC signal The other jumper connected to pin 21 has to be adjusted for each board and will vary from board to board.

NOTE: This board is normally found in the Model 12 and 16B but may also be found in later Model 16s.

FOC Board (late style vitb two internaI drives. [Figure](#page-361-0) B): L-M Selects a positive XFERRQ (Without a Disk Cartridge installed) M-N Inverts XFERRQ (With a Disk Cartridge installed) P-Q Divides 4 MHZ CPU c10ck by 2 for 1791 FDC chip B-C Selects 8" drive ready signal S~T Allows more than 1 internaI drive F-H Sets two internaI drives J-K FDC board will use ports E0 through EF w-x Disables head load delay Unlabeled boards do not have a W-X-Y jumper, Rev. A and later do

First 64K Hemory Board [\(figure](#page-364-0) Il)  $1 - 2$ 5-6 16-17 Selects the first 16K of the base page 15-18 Selects the second 16K of the base page 26-27 Enables the next jumpers on page 1 of the memory map 9-13 10-14 Selects the second 16K of the page set by above (page 1) Pulls up an input to U27 that was floating, install if missing Pulls up an input to U9 that was floating. install if missing Selects the first 16K of the page set by above (page 1)

-TANDY COMPUTER PRODUCTS-

 $68%$  CPU 80ard [\(figure](#page-369-0) 16): E3-E10 Sets the interrupt acknowledge level (level should match E19) E16-E19 Sets the interrupt level at 5 E43-E44 Causes the refresh circuit to output a pulse every 31.5 us ( Labeled E29-E30 on some boards ) E47-E48 Selects a 6 MHZ clock for the 68000 ( Labeled E33-E34 on some boards ) Pin Il of U34 pulled out of the socket & tied to ground

Reduced Size  $68\%$  Board [\(figure](#page-370-0) 17):<br>E1-E2 Causes the refresh circuit to Causes the refresh circuit to output a pulse every 31.5 us E4-E7 Selects a 6 MHZ clock for the 68000 68000 first memory board (either 128K or 256K, figure 18): E13-E14 Connects A14 directly to the RAM E15-E16 Connects A16 directly to the RAM E17-E18 Connects AIS directly to the RAM El1-E12 Supplies A17 inverted to 1/2 the RAM Position 2 of S1 on. This maps the board at 000000 to 03FFFF

68fd00 second memory board (either 384K or 512K) [\(figure](#page-371-0) 18): Same as the first memory board except both 2 & 3 should be in the on position on SI to map the RAM on this board between 040000 to 07FFFF

68000 third memory board (either 64fdK or 768K) [\(figure](#page-371-0) 18): Same as the first memory board except both 2 & 5 should be in the on position on SI to map tbe RAM on this board between 080000 to 0BFFFF

68000 fourth memory board (either 896K or 1024K) [\(figure](#page-371-0) 18): Same as the first memory board except 2. 3. and 5 should be in the on position on SI to map the RAM on this board between 0C0000 to 0FFFFF

 $\mathcal{L}$ 

- TANDY COMPUTER PRODUCTS-

 $\downarrow$ 

 $\star$  $\star$  $\star$  $\star$  $\star$  $\star$ MODEL 16B  $\star$  $\star$  $\star$  $\star$ 

NOTES:

The recommended order for boards to be installed into the Model 16B card cage starting at the bottom is:

ARCNET interface board (if installed) Hard disk interface board (if installed) Multiterminal board (if installed) Kb/video board (with the graphies board next to it if it is installed) Z-80 memory board(s) ( if installed ) 68000 CPU and memory board(s) ( if installed CPU board on top )

The boards should be installed with no empty slots between them so that the interrupt system will work properly. The only exceptions are the 68000 boards, this is because they do not use 2-80 interrupts. To make installation easier the 68000 boards can be installed into the slots at the top of the card cage.

The Model 16B should not have the extra 16k RAM as the Mode1 12 has. You should note this when servicing or exchanging the main logic board. Wire jumper E38-E39 qualifies this extra memory and should be present when there is an extra 16K of RAM installed (as in the Model 12) and removed when thera is not an extra 16K of RAM (as in the Model 16B/6000).

Because of this the RAM on the hard disk interface board should be mapped at pages 14 and 15 like the Modal II and 16. The position labeled AK-AP is the proper location.

While TRSDOS 2.0 and the diagnostic DOS do not need to have the 68000 CPU board or RAM board installed to be booted, tbe TRSDOS 4.x operating systems require that either a hard disk intarface board, a 68000 board set or a 16k memory board be installad. If the 68000 boards are suspectad of causing a problem they can be removad and the computer then tested with the diagnostic DOS to sea if they are the cause. Also TRSDOS 1.2a will not work properly with the Model 16B at this time, due to the tbinline drives.

Following is <sup>a</sup> list of aIl the jumpers for the main logic and the Video/Keyboard PCB's in the Model 16B. These jumpers may cbange with new boards and modifications.

-TANDY COMPUTER PRODUCTS-

Model 16B Main logic board [\(figure](#page-392-0) 39): E1-E2 Inserts 1 wait state on every M1 cycle<br>E4-E5 Connects the 8 megahertz oscillator to E4-E5 Connects the 8 megahertz oscillator to the divider logic<br>E7-E8 Connects SIO channel B to the internal CTC clock Connects SIO channel B to the internal CTC clock E15-E16 Sets up U63-U70 for using 16K RAM chips E1a-E19 Selects a 2K boot ROM E24-E25 No delay on head load E27-E28 FDC gets a READY signal from the disk drive E31-E49 FDC jumpered for normal operation<br>E40-E41 On If one internal floppy drive If one internal floppy drive installed Off If two internaI floppy drives installed E42-E43 -5vdc to pin 1 of U63-U70 E44-E45 +12vdc to pin 8 of U63-U70 E46-E47 +5vdc to pin 9 of U63-U70 ES1-ES2 Sets up U63-U70 for using 16K RAM chips E53-E54 Conneets SIO channel A reeeive to the internaI CTC eloek E10-E11 Conneets SIO channel A transmit to the internaI CTC cloek

Note the last two jumpers will change with the installation of BiSyne.

Model 16B Keyboard/video board [\(figure](#page-358-0) 5):<br>E1-E2 For Model II type operation E1-E2 For Model II type operation<br>E5-E6 For Model II type operation E5-E6 For Model II type operation<br>14-15 This generates a 30 hz RTC This generates a 30 hz RTC signal The other jumper connected to pin 21 has to be adjusted for each board and will vary from board to board.

### Model 16B Video PCB

The Motorola version of this board is the same as that for the Model 16. exeept for one eut and one jumper difference. Pin 2 is isolated from the rest of the circuit board by a eut. Pin 2 should be conneeted by a jumper to pin S. This modification allows the video signal from the video/keyboard interface to be routed through the video driver board on its way to the brightness control.

 $\ddot{\phantom{a}}$ 

 $\mathcal{L}^{\mathcal{L}}$ 

**This page intentional1y left blank.**

# TANDY COMPUTER PRODUCTS-

 $\star$  $\star$  $\star$  $\star$  $\star$  $\star$ MODEL 6000  $\star$  $\star$  $\star$  $\star$  NOTES:

The recommended order for boards to be installed into the Tandy 6000 card cage, starting at the bottom. is:

ARCNET board (if installed) Hard disk interface board (if installed) Multiterminal board (if installed) Disk Cartridge interface board (if installed) Keyboardjvideo interface (with the graphies board next to it if installed) Z-80 memory board(s} (if installed) 68000 CPU board 68000 Memory board(s}

The boards should be installed with no empty slots between them 60 that the interrupt system will work properly. The only exceptions are the 68000 boards. this is because they do not use Z-80 interrupts. To make installation easier the 68000 boards can be installed into the slots at the top of the card cage.

The Model 6000 should not have the extra 16k RAM as the Model 12 has. You should note this when servicing or exchanging the main logie board. Wire jumper E38-E39 qualifies this extra memory and should be present when there is an extra 16K of RAM installed (as in the Model 12) and removed when there is not an extra 16K of RAM (as in the Model 16B/6000).

Because of this the RAM on the hard disk interface board should be mapped at pages 14 and 15 like the Model II and 16. The position labeled AK-AP is the proper location.

Following is a list of all the jumpers for the main logic. Video/Keyboard and 68000 boards in the Tandy 6000. These jumpers may change with new boards and modifications.

 $-$  TANDY COMPUTER PROOUCTS:

E42-E43 -5vdc to pin 1 of U63-U70 E44-E45 +12vdc to pin 8 of U63-U70 E46-E47 +5vdc to pin 9 of U63-U70 E51-E52 Sets up U63-U70 for using 16k RAM chips E53-E54 Connects SIO channel A receive to the internal CTC clock E1Ø-Ell Connects SIO channel A transmit to the internal CTC clock Tandy 6000 Main logic board (identical to the Model 16B, [figure](#page-392-0) 39): Inserts 1 wait state on every Ml cycle Connects the 8 megahertz oscillator to the divider logic Connects SIO channel B to the internal CTC clock E15-E16 Sets up U63-U7Ø for using 16k RAM chips E18-E19 Selects a 2k boot ROM E24-E25 No delay on head load E27-E28 FDC gets a READY signal from the disk drive E31-E49 FDC jumpered for normal operation If one internal floppy drive installed Off If two internal floppy drives installed. El-E2 E4-E5 E7-ES  $E4Ø-E41$  On Note the last two jumpers will change with the installation of BiSync. Tandy 6000 Key/video board (identical to the Model 16B. [figure](#page-358-0) 5): El-E2 For Model II type operation<br>E5-E6 For Model II type operation For Model II type operation 14-15 This generates a 30 Hz RTC signal The other jumper connected to pin 21 has to be adjusted for each board and will vary from board to board. 8 MHz 68000 CPU board [\(figure](#page-419-0) 66):  $E1 - E2$ E6-E7 Selects 15.5 usec refresh timing Sets "PCLOCK" to 8 MHz Sl2K/lMEG 68000 BAH board vith Sl2K [\(figure](#page-420-0) 61); E1-E2 Select 512K RAM size<br>E5-E6 Along with S1 and E1 Along with S1 and E1-E2 maps RAM at address 000000 to 07FFFF E7-E8 Configures A19 to select RAS multiplexor E12-E14 Configures for 150 ns RAM (Normal configuration) E13-E14 Configures for 200 ns RAM SI position 2 should be on aIl others should be off  $512K/1MEG 68\%$  RAM board with 1MEG [\(figure](#page-421-0) 68):<br>E2-E3 Select 1MEG RAM size E2-E3 Select 1MEG RAM size<br>E5-E6 Along with S1 and E2 Along with S1 and E2-E3 maps RAM at address 000000 to OFFFFF E7-E8 Configures A19 to select RAS multiplexor E12-E14 Configures for 150 ns RAM (Normal configuration) E13-E14 Configures for 200 ns RAM SI position 2 should be on aIl others should be off

8 MHz 68000 CPU board used witb MMU upgrade [\(figure](#page-419-0) 66): This 68000 CPU board must be used with 1 MEG memory boards only. El-E2 Selects 15.5  $\mu$ sec refresh timing<br>E6-E7 Sets "PCLOCK" to 8 MHz

Sets "PCLOCK" to 8 MHz

 $6000$  MMU [\(figure](#page-510-0) 157): No jumpers are present on this board. The memory management unit consists of satellite circuit board that plugs into the 68000 CPU socket. This MMU kit consists of a modified 68000 CPU board with the satellite MMU board installed. To complete this upgrade. the customer must provide a working 8 MHz 68000 CPU board (AX-9006) to exchange for the modified 68000 MMU CPU board. Refer to Technical 8ulletin 6000:18 for installation instructions.

-TANDY COMPUTER PRODUCTS-

512K/1MEG 68 $\emptyset$  $\emptyset$  RAM board with 512K [\(figure](#page-511-0) 158):<br>E1-E2 Select 512K RAM size E1-E2 Select 512K RAM size<br>E5-E6 Along with S1 and E1. Along with S1 and E1-E2 maps RAM at address 000000h to 07FFFFh (board 1) or 100000h to 17FFFFh (board 2 -- used with MMU upgrade) E7-E8 Configures A19 to select RAS multiplexer E12-E14 Configures for 150 ns RAH (normal configuration) E13-E14 Configures for 200 ns RAH 80ard 1: 51. position 2 on, aIl others off. 80ard 2: 51, positions 2, 7 on, aIl others off. \* 512K/1MEG 68000 RAM board with 1 MEG [\(figure](#page-512-0) 159):<br>E2-E3 Select 1 MEG RAM size

E2-E3 Select 1 MEG RAM size<br>E5-E6 Along with S1 and E2-1 Along with S1 and E2-E3 maps RAM at address 000000h to 0FFFFFh (board 1) or 100000b to 1FFFFFh (board 2 -- used with MMU upgrade) E7-E8 Configures A19 to select RAS multiplexer E12-El4 Configures for 150 ns RAH (normal configuration) E13-E14 Configures for 200 ns RAH

8oard 1: S1, position 2 on, all others off. Board 2: S1, positions 2, 7 on, all otbers off.  $*$ 

\* Switch settings for use with the aecond <sup>1</sup> MEG board, only with the MMU kit.

## - TANDY COMPUTER PRODUCTS-

 $\star$  $\star$  $\star$  $\star$  $\star$ ΤΑΝDΥ 1000  $\star$  $\star$  $\star$  $\star$  $\star$ 

Connects 8 MHZ clock to FDC clock divider E21-E22 Selects active drive ready signal constantly Tandy 1000 Main logic board [\(figure](#page-395-0) 42): Connects clock to video logic E5-E6 E8-E9

Tand<mark>y 1000A Main logic board [\(figure](#page-436-0) 83)</mark>:

- E1-E2 Connects clock crystal to circuit
- E3-E4 Selects continuous floppy drive ready (this is a wire jumper)
- E6-E7 Connects printer select to parallel port
- E8-E9 Indicates there ls NO coprocessor installed (Remove EB-E9 when installing coprocessor chip)

NOTE: To enable use of some IBM software and/or our IBM compatible printers E6-E7 should be removed. This i5 equivalent to Technical Bulletin 1000:05.

TEAC FD-54B 5  $1/4$ \* Floppy drive logic board [\(figure](#page-396-0) 43): IU Selects active In-Use signal<br>DSx Drive Select.  $x = \emptyset - 3$ Drive Select,  $x = \emptyset - 3$ Termination (RAI) will be on all drives.

Internal 10 MEG drive logic board as in Tandy 1000HD [\(figure](#page-429-0) 76):<br>W14 Disables backlash Disables backlash DSx Drive select (W12 = drive 1, W9 = drive 4) Last drive on cable should have terminating resistor at U19

NOTE: DS2 (W11) is used to configure for drive C.

#### Tandy 1000HD WD1002S-WX2 hard drive controller board [\(figure](#page-430-0) 77): W1 pins 1-2 Connects 'DSEL0' (drive select) to bus

W2 pins 1-2 W3 pins 1-2 W4 pins 2-3 W6 pins 2-3 W7 pins 2-3 Selects IRQ2 (standard) pins 1-2 Connects 'RG' (read gate) into circuit Connects 'ROMEN' (ROM enable) to ROM Connects 'A2' (address line 2) for address select Connects 'RWC' (reduced write current) to J1 (drive) Selects IRQ5

(continued on next page)

The following are eight (8) sets of jumpers labeled SWI positions 1-8. Notice that they are numbered from the bottom 1 through 4 and then backwards 8 through 5.

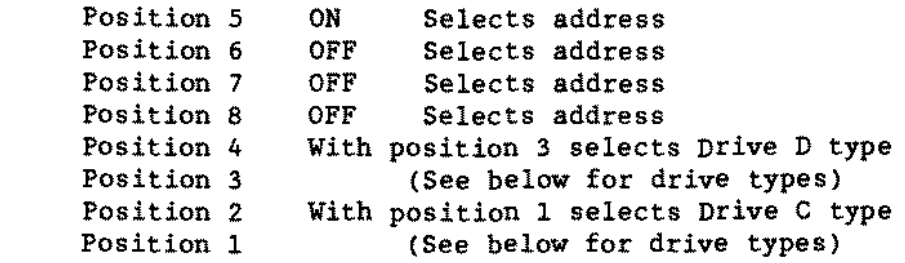

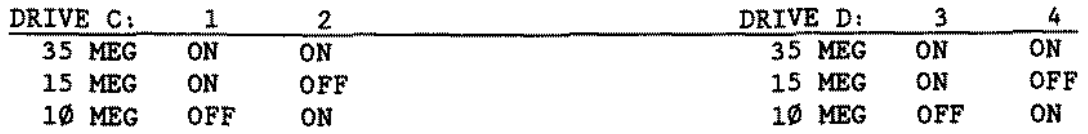

For 20 MEG bard drive support. use the following table and refer to Technical Bulletin 1000:37 for more information.

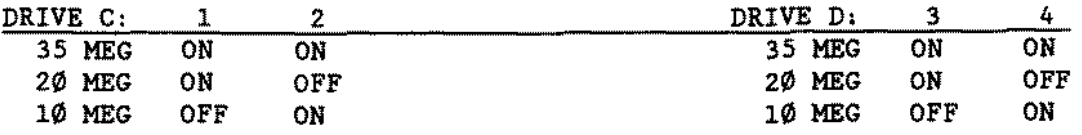

 $\mathcal{L}_{\mathcal{A}}$ 

 $\lambda_{\rm{max}}$  ,  $\lambda_{\rm{max}}$ 

 $\mathcal{L}_{\mathrm{eff}}$ 

**This page intentionally left blank.**

 $\mathcal{L}_{\mathcal{A}}$ 

 $\star$  $\star$  $\star$  $\star$  $\star$  $\star$ TANDY 1000EX  $\star$  $\star$  $\star$  $\star$ 

 $\alpha$ 

 $\sim 5\%$ 

Tandy 1000 EX Main Logic Board Revision A [\(figure](#page-473-0) 120): Tandy 1000 EX Hain Logie Board Revision D [\(figure](#page-637-0) 284): Note: The jumpers are the same for both boards.

El·E2 Connects printer select signal (SEL\*) to the printer port (Remove El-E2 to tie SEL\* high and enable use of IBM software)

**TEAC FD-55BV Floppy Drive Logic Board [\(figure](#page-460-0) 107):**<br>DSx Drive Select (DS0 = Drive A, DS1 = Drive B) Drive Select (DSØ = Drive A, DS1 = Drive B)

Termination (RA!) will be on aIl drives.

 $\sim$   $\mu$ 

 $\sim 10^{-1}$ 

- TANDY COMPUTER PRODUCTS-

 $\omega$ 

 $\sim$ 

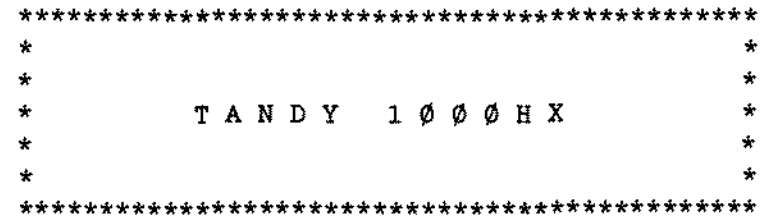

### Proprietary Information Tandy® Corporation  $--$  TANDY 1000HX.1 --

Notes:

There is a SETUPHX file on the Tandy 1000HX DOS diskette and on the 1000HX diagnostics diskette. This program must be run when performing floppy drive upgrades. This program should also be run when exchanging a board received from parts.

RAM Specifications:

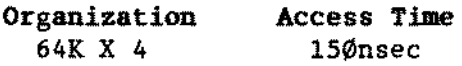

Tandy 1000 HX Main Logic Board [\(figure](#page-488-0) 135):

 $E1-E2$ On: Off: Pulls up Printer Select Line to +5V (Standard) Connects Printer Select Line to Printer Port

SONY MP-F63-70D 3 1/2- 720K Floppy Disk Drive [\(figure](#page-497-0) 144):

DS0 Drive A DS! Drive B Termination is internaI to the drive. slide switch positioned aIl way to rear. Slide switch positioned second notch from the rear. - TANOY COMPUTER PROOUCTS-

 $\star$  $\star$  $\star$  $\star$  $\star$  $\star$ TANDY 1ØØØRL/HD  $\star$  $\star$ ÷.  $\star$ 

### Introduction:

The 1000RL uses a 10MHz 8086 microprocessor in the new 44-pin PLCC package, a 120-pin *DMA/CPU* control chip, and a Keyboard/Floppy support chip that supports a PS/2 mouse port. Other features include a slim-line case (3<sup>n</sup> high x 13 1/2<sup>n</sup> wide x 15" deep), MS-DOS and the Deskmate Desktop in ROM, speech and sound capabilities. Tandy Graphies Adapter (TGA) and Hercules compatible video, 2 joystick ports, a 9 pin RS-232 serial port. and a DB-25 PC compatible printer port. The standard 1000RL comes equipped with:

- 
- \* 10 MHz 8086-1 CPU, selectable at 9.54 MHz or 4.77 MHz.<br>\* 512K Base RAM in (2) 256K x 4 bit RAMs and (8) 64K x 4 RAMs
- \* Expandable to 768K by installing (2) 256K x 4 bit RAMs (100nSec) in sockets U19 and U23)
- \* MS-DOS version 3.30.22. Deskmate Desktop version 3.04
- \* One 8-bit XT-style expansion slot allowing up to a 9.5 inch long card
- 
- \* One RS-232 serial port<br>\* One parallel printer port on the main logic board (LPTI at port address 0378 hexadecimal)
- \* Speech/sound support with a microphone input and external sound output on a separate sound/serial/joystick satellite board
- \* *CGA/TGA/MGA/Hercules* compatible RGB video port
- 
- \* An on-board Floppy Disk Controller that can support (2) 720K drives.
- \* One 720K 3.5 inch floppy disk drive
- \* Enhanced 101-key, PS/2 style keyboard
- \* *PS/2* compatible mouse port
- \* 25-Watt power supply

### Notes:

There is a SETUPRL file on the Tandy 1000RL DOS diskette. This program must be run when performing floppy drive upgrades as weIl as changing other options of the computer. Also. running SETUPRL lA will give you additional setup screens which control options such as video memory size, control of certain chip selects. network options. etc.. Using the *lA* option with this program should be executed with great carel

One option in setup allows changing the video mode between monochrome and color. This can also be accomplished by depressing the key sequence given below. Bach word within the <> refers to a single key, not to the letters of the keys themselves. Executing this key sequence will cause the computer to reboot!

### <CTRL><ALT><SHIFT><V>

## -TANDY COMPUTER PRODUCTS-

The 1000RL/HD comes standard with one of two versions of a SmartWatch cbip kit. The 25-1033 version SmartWatch operates without a battery and plugs into a 28 pin socket at U28. The 23-162 version SmartWatch contains a DS1215 clock chip at U29 and a crystal at Y4. and requires a battery. The 1000RL has the 28 pin socket for an optional 25-1033 version of the SmartWatch. Due to these differences, the main logic boards are not interchangeable.

Tandy 1000 RL and Main Logic Board 25-1450 [\(figure](#page-625-0) 272):

There are two sets of jumpers on the main logic board and one jumper group on the audio interface PCB. An asterisk (\*) next to the jumper numbers denote factory default settings. The jumpers are as fol1ows:

E12-E13 Connects IRQ5 to VSYNC which is used by some software originally E13-E14\* Connects IRQ5 to the hard drive IRQ line on the IDE port. E14-E15 Connects IRQ2 to the hard drive IRQ line on the IDE port. designed for the Tandy 1000 or the IBM PC Jr. This jumper may cause your video to roll if some other device is using this interrupt. If this is the case, try to change the interrupt used by the otber device or disable the VSYNC interrupt by removing the jumper.

The following option does not have staking pins, but is silk-screened on the board. This is used for compatibility with some non-Tandy printers:

EZ-E3\*\* Connects SLCTIN\* to the printer  $E3-E4*$ Disconnects SLCTIN\* from the printer port (permanently wired on the board)

\*\*NOTE: Installing staking pins and a jumper from E2-E3 will enable the parallel port to be bidirectional for use with external devices designed to connect to a parallel port. Refer to Technical Bulletin 1000:59 for more information.

Early production units (on both the 1000RL and 1000RL/HD) will have an early version of the KMFIT. The early KMFIT (X07900300) will have a decoding PAL XUl, a resistor pack XRPl, and a buffer at XU2. The later version of the KMFIT (X07900300A) will contain these components internally.

Tandy 1000RL Sound/Serial/Joystick (SSJ) board [\(figure](#page-625-0) 272):

E7-E8 E6-E7\* Connects a line level audio input device such as a stereo to AUDIOIN Connects a microphone input to AUDIOIN

### Power Supply:

The 1000RL and RL/HD contain a 25-Watt power supply that connects to the main logic board via the 6-pin connector at Jl. Tbis supplies 5 Volts at 3.3 Amps, 12 Volts at 600 mA, and -IZ Volts at 110 mA. A fan is not used in the power supply section. The power supply instead is cooled by strategically located vents.

TEAC FD235F-105U 3 1/2 inch 720R Drive Logic Board [\(figure](#page-568-0) 215):<br>DØ Drive select Ø. Drive select  $\emptyset$ . D1 Drive select 1. Left pins of RY and DC should be jumped (Connects Ready input to pin 34 of ribbon cable signal. AlI other jumpers should be off. Power is derived from ribbon cable (no separate power connector). Termination is internal to the drive.

### ST-325X 20 Meg IDE Hard Drive 25-1047 [\(figure](#page-645-0) 292):

The new low power 20 Megabyte Seagate ST-325X drive is used in the  $RL/HD$ <br>version of the computer. The  $ST-325X$  utilizes the IDE-XT interface. The version of the computer. The ST-325X utilizes the IDE-XT interface. drive logically formats as 615 tracks, 4 heads, 17 sectors/track, and 512 bytes/sector for a total of 21.4 Megabytes. Technical Bulletin HD:48 is especially applicable with this drive. In addition the drive should not be tilted more than 5 degrees from horizontal or from vertical.

The jumpers are factory set and will not need to be changed for any standard configuration. The factory settings are:

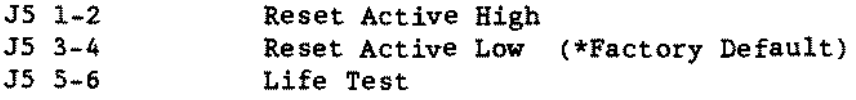

Upgrade Options:

The RAM may be upgraded in this computer from 512K to 768K by installing 2 256Kx4 100nS DRAMs (catalog #25-1082) in the two empty sockets (labeled U19, U23) provided; no jumpers are required. A numeric coprocessor (8087) is not supported in the 1000RL. The 1000RL also has a socket at U28 for the SmartWatch option (catslog #25-1033).

In the 1000RL there is a slot for either a secondary 3.5 inch internal floppy disk drive (catalog #25-1075) or either a 20 MEG hard drive (catalog #25-1047) or a 40 MEG hard drive (catalog  $\sharp 25-1048$ ). These two hard drives are the only ones supported due to power supply limitations. The second 3.5 inch floppy disk drive can be added using the supplied bracket (using the screw holes marked "FD"). For tbe SmartDrive, the mounting bracket can be rotated to mount the hard drive (using the screw holes marked "HD~). Always use the screws provided for this hard drive, as an incorrect pitch or length can cause irreparable damage to the drive.

NOTE: Only one hard drive and one floppy OR two floppy drives will function in this machine at one time. The computer should not be power cycled rapidly in the 1000RL/HD due to the startup power consumption of the ST-325X bard drive. Damage to the power supply may result.

- TANDY CDMPUTER PRODUCTS-

 $\star$  $\star$  $\star$  $\hat{\mathbf{x}}$  $\star$  $\star$ TANDY 1000RLX/HD  $\star$  $\star$  $\star$  $\star$ 

Introduction:

The Tandy 1000RLX is an 80286 based XT-compatible computer system. The Tandy 1000RLX includes an IDE hard drive port, 1.44 Meg diskette drive, 512K RAH, built in seriaI, parallel. joystick. keyboard, and a PS/2 compatible mouse port. The 1000RLX also has MS-DOS Version 03.30.23 and the Deskmate Desktop Version 03.04.02 in ROM. The 1000RLX uses a VGA video port that is software compatible with CGA. EGA, VGA. and Hercules Monochrome. In the standard configuration, the 1000RLX comes with:

- 10/5 Mhz 80L286-10 microprocessor.
- 512K RAM on main board (8Øns).
- Expansion for an additional 512K RAM (80ns).
- 101 key PS/2 style keyboard.
- PS/2 compatible mouse port.
- $\star$ Built in VGA compatible video port.
- 256K of video memory.
- On board XT IDE hard drive port.
- On board FDC that can support two floppy drives (1.44 Meg or 720 K).
- 1.44 Meg internaI 3 1/2" floppy drive.
- One DB-25 parallel port.
- One DB-9 RS-232 seriaI port.
- Two joystick ports.
- On board real time clock chip.
- A 10 inch XT compatible expansion slot.
- MS-DOS and Deskmate Desktop in ROM.
- Enhanced speech and sound support.

Notes:

There is a SETUPRLX file on the Tandy 1000RL DOS diskette. This program must be run when performing floppy drive upgrades as weIl as changing other options of the computer. Also, running SETUPRLX/A will give you additional setup screens which control options such as video memory size, control of certain chip selects, network options, etc .. Using the lA option with this program should be executed with great carel

### Tandy 1000RLX Main Logic Board 25-1452 [\(figure](#page-626-0) 273):

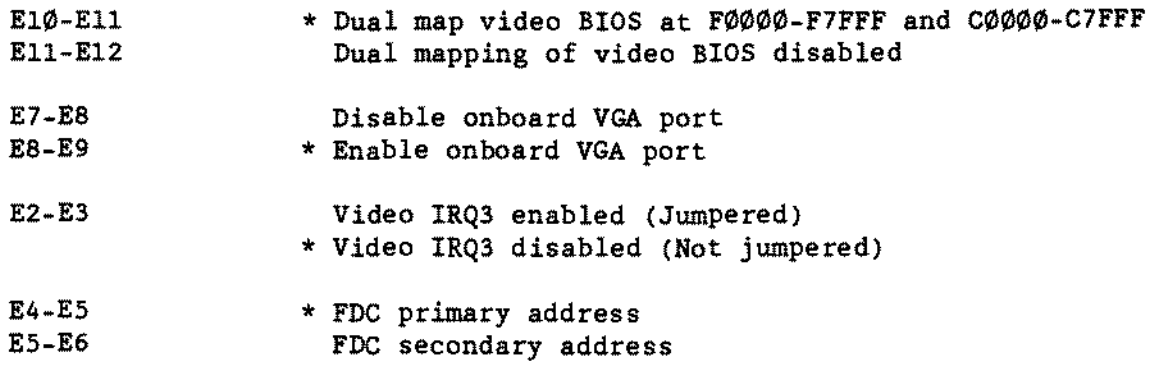
Tandy 1000RLX SSJ Board [\(figure](#page-626-0) 273):

E7-ES Connects a line level audio input device such as a stereo ta AUDIOIN

E6-E7\* Connects a microphone input to AUDIOIN

Note: the '\*' denotes default settings.

Teac  $235HF-106U$  1.44 Meg 3 1/2 inch Drive Logic Board [\(figure](#page-628-0)  $275$ ):

The floppy drive is a Teac FD-235HF-106U 1.44 Meg 3 1/2 inch drive. There are two sets of jumper blocks located at the rear of the floppy drive. The following is <sup>a</sup> list of the jumpers and their functions:

FG: Frame ground. This jumper is permanently installed.<br>D0: Drive select zero, (default)  $D\emptyset$ : Drive select zero. (default)<br>D1: Drive select ope. Drive select one. HHI: Logic HI sets the drive in high density mode (not used). LHI: Logic LOW sets the drive in high density mode (not used). OP: H1gh density switch enabled (jumpered). HHO: High density output on high (not used). D2: Drive select two. Jumper between D2 and center pin.<br>D3: Drive select three - Jumper between D3 and center pi

Drive select three. Jumper between D3 and center pin.

Seagate ST-351A/X 40 Meg IDE Bard Drive 25-1048 [\(figure](#page-646-0) 293):

The Tandy 1000RLX/HD uses a 40 Meg IDE hard drive. This hard drive is a low power Seagate *ST-351A/X.* A jumper block on the hard drive is labeled J2 and the jumpers are numbered 1 to 18. Jumper pin 1 is located toward the center of the drive. For more information on the function of these jumpers refer to Technical Bulletin HD:61 or see Chapter Hard [Drive.60](#page-277-0). The default settings for these jumpers are:

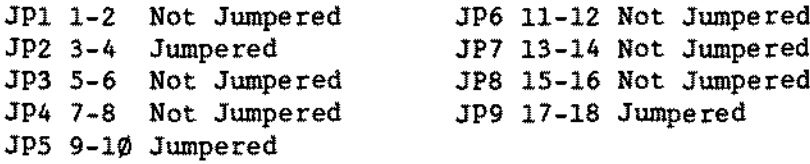

#### Expanaion Options:

The 1000RLX is equipped with 512K RAM soldered onto the main logic board. An additional 512K RAM can be added to the main logic board using four 256K X 4 ZIP memories (KM44C256AZ-8, cat.  $f$  25-1083) at locations U23, U24, U25, and U26.

Note: The 1000RLX/HD comes equipped with the expansion RAM on the main logic board.

Either a low power IDE XT hard drive can be added using the onboard XT IDE port or a second 3 1/2 inch floppy drive can be added. Due to power supply limitations both devices cannat be inatalled in the 1000RLX at the same time. The floppy drive interface can support either 720K 3 1/2 incb or 1.44 Meg 3 1/2 inch floppy drives. The hard drive must be a 25-1047, 20 Meg hard drive or a 25-1048, 40 Meg hard disk drive as these drives are low power consuming.

A single XT compatible expansion slot is provided. The slot can support boards up to 9.5 inches in length which allows for a variety of expansion capabilities.

Expansion ports for adding joysticks and a PS/2 mouse are provided. There are also ports for adding either headphones or amplified speakers and a microphone to enhance the sound capabilities of the 1000RLX.

# - TANDY COMPUTER PRODUCTS-

 $\star$  $\pmb{\ast}$  $\pmb{\ast}$  $\star$ TANDY 1ØØØSL  $\star$  $\pmb{\ast}$  $\star$  $\star$  $\star$  $\star$ 

Notes:

There is a SETUPSL file on the Tandy 1000SL DOS diskette and on the 1000SL diagnostics diskette. This program must be run when performing floppy drive upgrades. Also, running SETUPSL/A will give you additional setup screens which control options such as video memory size, control of certain chip selects. network options. etc. Using the *lA* option with this program should he executed with great carel

Tandy 1000SL Main Logic board 25-1401 [\(figure](#page-556-0) 203):

E2 - E3 connects IRQ5 to the bus (standard) E3 - E4 connects IRQ5 to VSYNC

E5 - E6 connects SLCTIN\* to the printer  $E6 - E7$  ties SLCTIN\* high (standard = there can either be a jumper here or not; either way will tie SLCTIN\* high)

Satellite Sound Board El - E2 connects line input to AUDIOIN E2 - E3 connects microphone input to AUDIOIN (standard)

# -TANDY COMPUTER PRODUCTS-

 $\star$  $\star$  $\star$  $\star$ TANDY 1000SL/2  $\star$  $\star$  $\star$  $\star$  $\star$  $\star$ 

 $\sim$ 

 $\sim 10$ 

Proprietary Information Tandy® Corporation  $--$  TANDY 1000SL/2.1 -- Notes:

There is a SETUPSL/Z file on the Tandy *1000SL/Z* DOS diskette and on the 10005L/Z diagnostics diskette. This program must he run when performing floppy drive upgrades. Also. running SETUPSLZ/A will give you additional setup screens which control options such as video memory size. control of certain chip selects. network options. etc .. Using the *lA* option with this program should be executed with great caret

Tandy 1000 SL/2 Hain Logic board Revision C 25-1402 [\(figure](#page-576-0) 223):

E2 - E3 jumped connects IRQ5 to the Expansion Bus (default) E3 - E4 jumped connects VSYNC to IRQ5

E5 - E6 jumped connects SLCTIN\* to the printer E6 - E7 jumped ties SLCTIN\* hi (default)

Tandy 1000SL/2 Audio Interface board (refer to [figure](#page-556-0) 203 Satellite Sound Board diagram)

El - E2 jumped connects a line audio input such as a stereo to AUDIOIN E2 - E3 jumped connects a microphone input to AUDIOIN (default)

Tandy 1000 SL/2 Hain Logic Board Revision D 25-1402 [\(figure](#page-577-0) 224):

The Revision D Main Logic Board has the same jumpers as listed above as well as an additional jumper block labeled E901-E902-E903. Refer to Technical Bulletin 1000:49 for further details concerning this jumper setting.

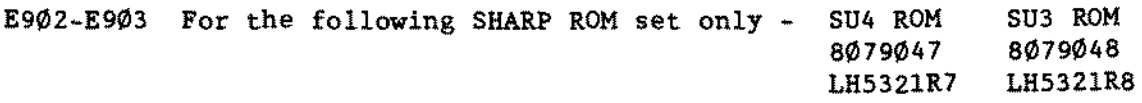

E901-E902 AlI other ROM sets, SHARP or HITACHI

# - TANDY COMPUTER PRODUCTS-

 $\star$  $\star$  $\star$  $\star$ TANDY  $1 \emptyset \emptyset \emptyset s X$  $\star$  $\dot{\mathbf{x}}$  $\star$  $\star$ ÷  $\star$ 

 $\bar{z}$ 

RAM Specification:

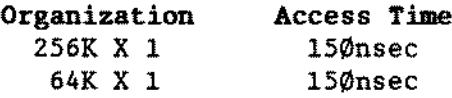

Tandy 1000SX Main Logic Board [\(figure](#page-474-0) 121) *<sup>t</sup>* El-E2  $E3-E4$ ES-E6 Selects 384K RAM (standard) (Remove El-E2 when upgrading to 640K) Indicates NO coprocessor is installed (standard) (Remove E3-E4 when installing a coprocessor) Connects printer select signal (SEL\*) to the printer port (Remove E5-E6 to tie SEL\* high and enable use of IBM software) Switch 82: Position l, Off Selects Composite Monochrome Monitor

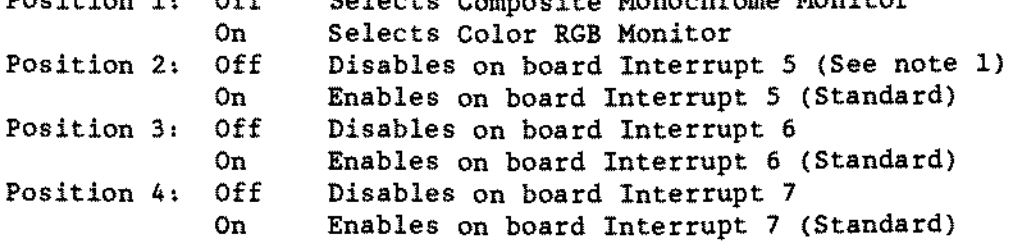

Note:

1. IRQ5 is used by some Hard Drive Controllers

TEAC FD-55BV Floppy Drive Logic Board [\(figure](#page-460-0) 107):  $DSx$  Drive Select (DS $\emptyset$  = Drive A, DS1 = Drive B)

Termination (RA1) will be on all drives.

 $\mathcal{L}^{(1)}$  .

 $\bar{\mathcal{A}}$ 

# - TANDY COMPUTER PRODUCTS-

 $\mathcal{R}$  $\star$  $\star$  $\star$  $\star$  $\star$ TANDY 1000TL  $\star$  $\star$  $\star$  $\star$ 

Notes:

There is a SETUPTL file on the Tandy 1000TL DOS diskette and on the 1000TL diagnostics diskette. This program must be run when performing floppy drive upgrades. Also. running SETUPTL/A will give you additional setup screens which control options such as video memory size, control of certain chip selects, network options, etc.. Using the /A option with this program should be executed with great carel

Tandy 1000 TL Main Logic Board 25-1601 [\(figure](#page-557-0) 204):

- El E2 connects IRQS to VSYNC El E3 connects IRQS to expansion bus (standard)
- E4 E5 on connects SLCTIN\* to printer off ties SLCTIN\* high (standard)

anything.

- E6 E7 connects microphone input to AUDIOIN (standard) E7 - E8 connects line input to AUDIOIN
- E9 E10 present as solder pads on the board but not used or connected to

 $\hat{\mathcal{A}}$ 

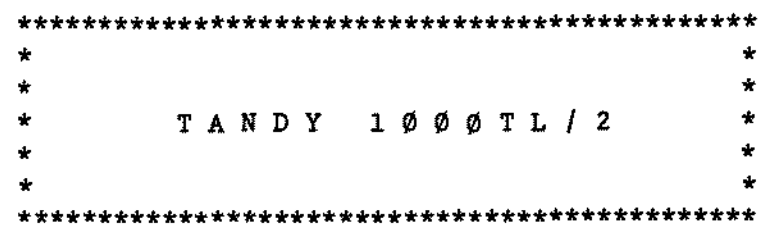

Notes:

There is a SETUPTL2 file on the Tandy *1000TL/2* DOS diskette and on the 1000TL/2 diagnostics diskette. This program must be run when performing floppy drive upgrades. Also, running SETUPTL2/A will give you additional setup screens which control options such as video memory size, control of certain chip selects, network options, etc •• Using the *lA* option with this program should be executed with great carel

Tandy 1000TL/2 Main Logic Board 25-1602 [\(figure](#page-578-0) 225):

- E6 E7 open connects IRQ5 to the Expansion Bus E6 - E7 jumped connects VSYNc to IRQS (default)
- E7 E8 jumped connects IDE IRQ to IRQS

E8 - E9 jumped connects IDE IRQ to IRQ2 (defau1t) E8 E9 open connects IRQ2 to the Expansion Bus

Tandy 1000TL/2 Audio Interface board [\(figure](#page-578-0) 225);

El1 E12 jumped when a 1ine audio input is connected to the microphone jack.

El2 E13 jumped when a microphone input is connected to the microphone jack (default)

 $\mathcal{L}^{\mathcal{L}}$ 

 $\bar{z}$ 

 $\sim$ 

 $\Box$ 

 $\sim$ 

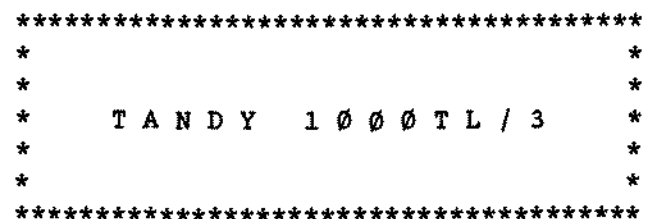

 $\sim$ 

 $\ddot{\phantom{0}}$ 

Introduction:

The Tandy 1000TL/3 utilizes the 80L286 microprocessor operating at a clock speed of 10 Mhz. Other features include 640KB of RAM upgradable to 768KB. one 720KB floppy disk drive with support for 1.2MB and 1.44MB floppy drives. MS-DOS and Deskmate® Desktop in ROM, speech and sound capabilities, Tandy graphies adapter and Hercules compatible video. 2 joystick ports. a PS/2 style mouse port, 9 pin serial port, DB-25 PC compatible paraIleI printer port and  $101$  key keyboard. The standard Tandy  $1000$ TL/3 comes equipped with:

- \* <sup>10</sup> Mhz 80L286
- \* 640KB RAM consisting of four 256K x 4 bit. 100ns chips (512K) and four 64K x 4 bit 100 nS chips (128K video RAM)
- \* RAM expansion sockets (U4 \_ U7) to increase RAM size to 768KB by adding four 64K x 4 bit. 100ns RAM chips
- \* MS-DOS version 3.30.23 and Deskmate@ version 3.05.00
- \* Four XT-style expansion slots allowing up to 10 inch long cards to be installed
- \* One RS-232C seriaI port
- One parallel printer port
- \* Speech and sound support with a microphone input and external sound output on a separate sound satellite board
- \* CGA/TGA/MGA/Hercules compatible RGB video port
- \* Dual joystick cOntroller
- On board floppy disk controller that can support three floppy drives. Diskette media supported includes 360KB. 720KB. 1.2MB and 1.44MB densities
- One 3 1/2" 720KB floppy disk drive
- \* Enhanced l0l-key, PS/2 style keyboard
- \* PS/2 compatible mouse port
- \* Real time clock with battery<br>\* IDE interface
- IDE interface
- \* Socket (U9) for 80287, <sup>8</sup> MHz math coprocessor

There *is* a SETUPTL3 file on the Tandy 1000TL/3 DOS diskette. This program must be run when performing floppy drive upgrades and altering certain system parameters. Aiso. running SETUPTL3/A will give you additional setup screens which control options such as video memory size, control of certain chip selects, network options, etc.. Using the /A option with this program should be executed with great care!

One option in setup allows changing the video mode between monochrome and color. This can also be accomplished by depressing the key sequence given below. Each word within the <> refers to a single key, not to the letters of the keys themselves. Executing this key sequence will cause the computer to rebootl

<CTRL><ALT><SHIFT><V>

#### -TANOY COMPUTER PROOUCTS-

## Tandy 1000TL/3 Hain Logic Board 25-1603 [\(figure](#page-624-0) 271):

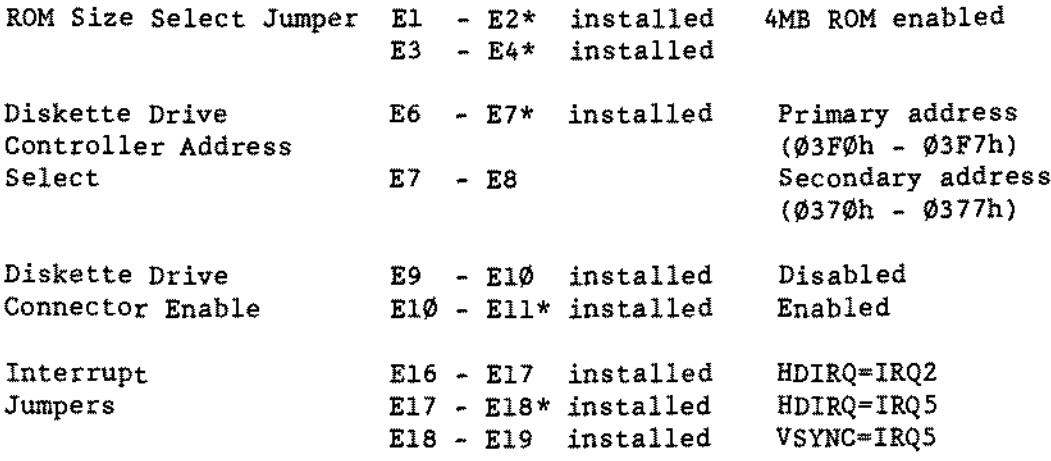

Tandy 1000TL/3 Satellite Board [\(figure](#page-624-0) 271):

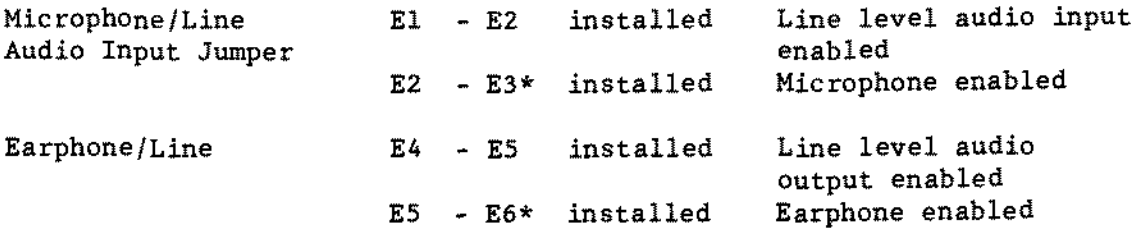

# Sony MP-F11W-72D 720K Drive Logic Board [\(figure](#page-497-0) 144).

DSØ Drive A Slide switch all the way to the rear of the drive.<br>DS1 Drive B Slide switch second notch from the rear of the dri Drive B Slide switch second notch from the rear of the drive. Power is derived from ribbon cable (no separate power connector). Termination is internaI to the drive.

## Upgrade Options

The RAM on the main logic board may be upgraded by adding a l28KB Memory Kit (25-1078) to the four empty sockets U4 - U7.

An 80287 math coprocessor rated at 8 MHz (90-2191) can be installed in the empty socket U9. Also, there is an 80287XL math coprocessor (catalog number 900-2585) which works in a1l Tandy 286-based desktop computers.

A total of three floppy disk drives are supported in the Tandy 1000TL/3. A 720KB. 3 1/2~ floppy disk drive comes standard with the computer. There is one 3  $1/2$ " drive bay and one 5  $1/4$ " drive bay that can be used for expansion.

(continued on next page)

The 5 1/4" expansion bay can accept a 5 1/4" floppy disk drive (25-1063) or using the 3  $1/2$ " to 5  $1/4$ " Disk Drive Adapter (25-1076). a 3  $1/2$ " floppy disk drive (25-1075) can he installed.

The 3  $1/2$ " drive bay can accept a 3  $1/2$ " floppy disk drive (25-1075) or 3  $1/2$ " Smart drive (25-1045 or 25-1046), It <sup>18</sup> possible to install floppy drives inta aIl the existing drive bays. giving a total of three floppy disk drives installed in the system. In this circumstance. <sup>a</sup> Smart drive can still he installed using a Smart Drive Mounting Bracket available from National Parts.

# TANDY COMPUTER PRODUCTS-

 $\star$  $\star$  $\star$  $\color{red} \star$  $\star$  $\star$ TANDY  $1 \emptyset \emptyset \emptyset T X$  $\star$  $\star$  $\star$  $\star$  Notes:

The Tandy 1000TX comes standard with 512K Main Memory and l2BK Video Memory. In this configuration the computer will display 640K memory at bootup. The TX may be upgraded to 640K main memory. by adding four 150 nanosecond 64K X 4 RAM chips at U54-U57 and removing the E9-E10 jumper. In this configuration the computer will display 76BK at bootup.

Floppy Drive Cable:

The Floppy Drive cable in this computer is unique and can not be substituted with any other existing cable. Pins 3,5,7,9,11,29,31 and 33 have been punched out on the cable between the drive  $\emptyset$  and drive 1 connectors to prohibit +5V and  $+12$  volts supplied to Drive  $\emptyset$  to be routed to Drive 1. Failure to follow this procedure could result in damage to Drive 1 and/or the main logic board.

RAM Specification:

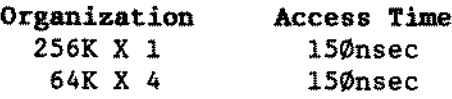

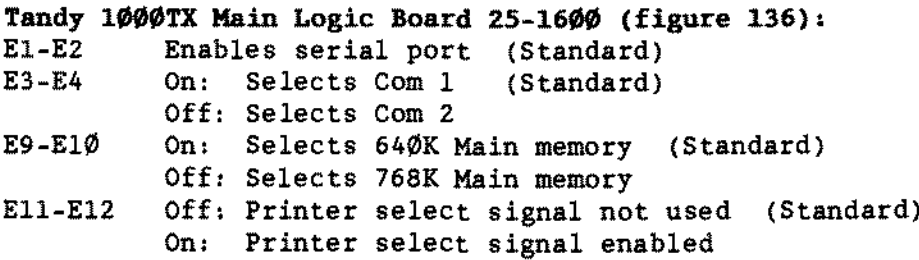

Switch S2:

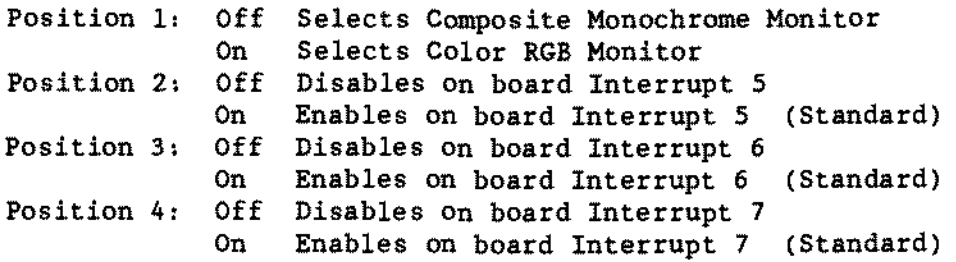

Note: Jumper locations ES-E6 and E7-EB shown on the drawing do not have staking pins in place and provide no user options.

Sony MP-F63-01D 3 *1/2* inch 720K F10ppy Disk Drive [\(figure](#page-497-0) 144): DSØ Drive A Slide switch all way to rear of drive<br>DS1 Drive B Slide switch second notch from rear of Drive B Slide switch second notch from rear of drive Termination is internal to the drive.

-TANDY COMPUTER PRODUCTS

Tandy 1000TX ·Cleburn· Version Main Logic Board 25-1600 [\(figure](#page-558-0) 205):

El - E2 on enables on board seriaI port (standard) off disables on board seriaI port E3 - E4 on selects COM1 (standard) off selects COM2 E9 - E10 on selects 640K memory size (standard) off selects 76BK memory size E11 - E12 off ties SLCTIN\* high (standard) on connects SLCTIN\* to the printer

Note: Jumpers E7 - *EB* are present on the board but provide no user option.

Switch S2

Position 1. off selects composite monochrome monitor on selects color RGB monitor (standard) Position 2, off disables on board INT5 on enables on board INT5 (standard) Position 3, off disables on board INT6 on enables on board INT6 (standard) Position 4, off disables on board INT7 on enables on board INT7 (standard)

Switch S3

Position 1 & 2 toward the inside of the board for Tandy 1000 standard keyboard operation

Position l & 2 toward the outside of the board is not supported

 $\mathcal{L}$ 

This **page intentionally left blank.**

 $\ddot{\phantom{a}}$ 

 $\star$  $\star$  $\star$  $\star$  $\star$  $\star$ TANDY 11ØØFD  $\star$  $\star$  $\star$  $\star$ 

#### -TANDY COMPUTER PRODUCTS-

Tandy 1100FD 25-3530 [\(figure](#page-593-0) 240),

The Tandy 1100FD Laptop Computer i5 based on the 8088-equivalent CPU, the NEC V20 microprocessor, operating at 8MHz. It contains MS-DOS and the Deskmate Graphical User Interface Desktop in ROM. The 1100FD standard configuration is 5hown be low:

> .NEC V20 operating at *B* MHz .640K RAM on the main logic board .MS-DOS Version 3.30.40. Deskmate Desktop Version 3.03.01. and a spelling checker, aIl contained in ROM .One seriaI port on the main logic board .One parallel port on the main logic board .A dedicated modem port for an optional 2400 bps modem .A CGA refiective LCD video screen, with 640 x 200 resolution .A Real Time Clock on the main logic board .An 84 key enhanced keyboard .One 720K 3.5" floppy drive

The 1100FD uses a rechargeable battery (25-3536) rated for 6 VDC, accessible through a cover on the back of the unit. It uses a 9.5 VDC AC adapter. The charge condition of the battery. or whether the AC adapter is being used for recharging, is indicated through an LED above the F2 key. A charged battery should last 3-5 hours. depending on level of drive and 5creen usage.

#### Main Logie Board Jumpers

The 1100FD main logic board has four jumper options to permit any of: an enhanced BIOS ROM (IC209), an enhanced Deskmate ROM (IC2l0), or a different Character Generator ROM (IC3Ø2). The jumpers are surface mount "chip jumpers" soldered on the back (bottom) of the main logic board (see Figure 240). The defauit setting of the jumpers is shawn in the table below. No options are presently known that would necessitate any change in these jumper settings.

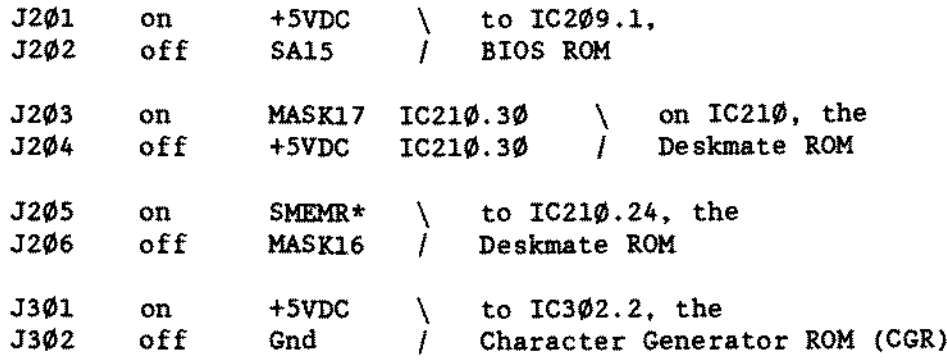

## -TANDY COMPUTER PRODUCTS-

Matsushita EHE-213AMC 3 1/2 inch 720K Floppy Drive 25-3530 [\(figure](#page-570-0) 217):

This drive is for the 1100FD. There are NO jumpers on this drive. Test points are as follows:

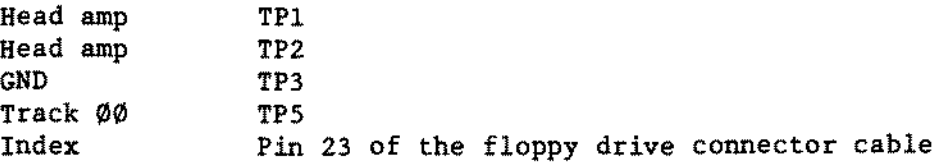

Alignment is straight forward. Radial alignment *is* done by loosening the stepper motor screws and rotating the motor. Index timing is adjusted by loosening and adjusting a photo sensor that monitors holes in the rotating spindle. Track 00 is adjusted by loosening the track 00 sensor assembly and moving *it* as needed.

2400 Baud InternaI Modem for Tandy 1100FD 25-3538 [\(figure](#page-608-0) 255).

This modem uses the standard Hayes command set. There are no jumpers on this board. Use SETUP 11.COM to set the communication port for internaI modem operation.

 $\bar{z}$ 

-TANDY COMPUTER PRODUCTS-

**This page intentionally left blank.**

# - TANDY COMPUTER PRDDUCTS-

 $\star$  $\star$  $\star$  $\star$  $\star$ TANDY 1200  $\star$  $\star$  $\star$  $\star$  $\star$ 

#### - TANDY COMPUTER PRODUCTS-

## Tandy 1200 Main Logic Board [\(figure](#page-397-0) 44):

This Main Logic board has five 8 bit expansion slots. Switch 1 (SI) and switch 2 (S2) are both 8 position dip switches. They will be configured differently depending on the options added to the basic unit. If more than one setting is included after the switch position the first one is the standard setting as it comes from the manufacturer.

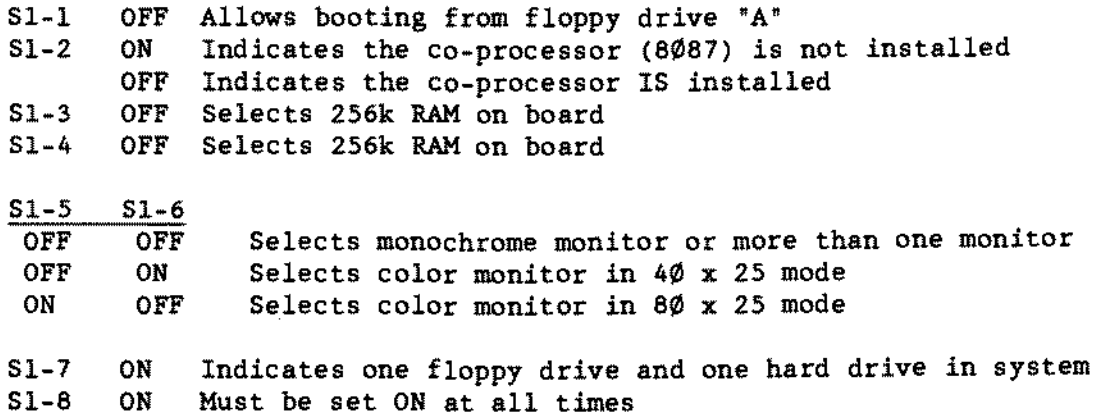

Switch 2 determines the amount of RAM installed in the expansion slots. Note positions 6-8 are not used.

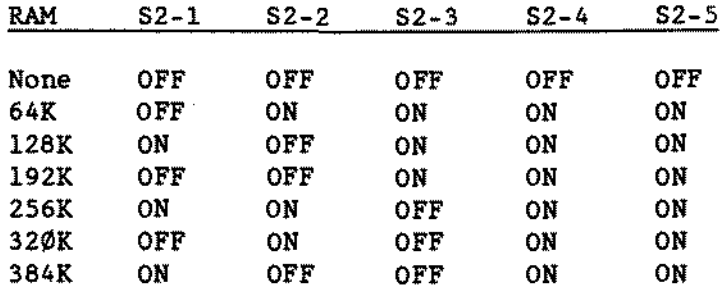

## Tandy 1200A Main Logic Board [\(figure](#page-437-0) 84):

This main logic board has seven 8 bit expansion slots. Switch 1 (51) is an 8 position dip switch. It will be configured differently depending on the options added to the basic unit. If more than one setting is included after the switch position the first one is the standard setting as it comes from the manufacturer.

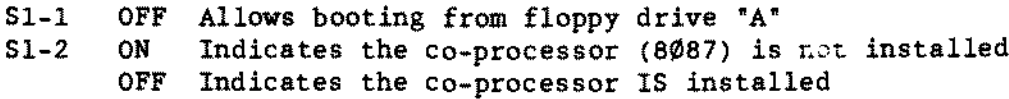

(continued on next page)

- -TANOY COMPUTER PRODUCTS-
- Note: The 1200A can be upgraded to 640K on the main logic board. S1-3, 51-4, and JF1 determine how much RAM and what type of RAM chips are installed. JPl is located between US1 and U64 with pin 1 near US!. The following configurations are possible with 51-3 and 51-4:

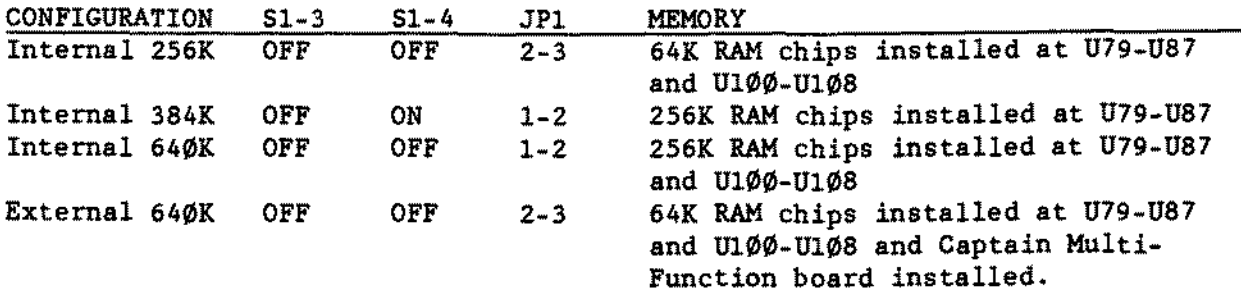

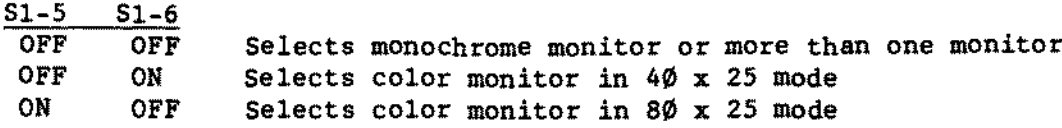

- 51-7 ON For 1200 RD; Indicates one floppy drive and one hard drive OFF For 1200 FD; Indicates two floppy drives Sl-B ON Must be set ON at all times
- NOTE: On some Gate Array logic boards there is an LPTI jumper located on the left side between RF6 and U4l. When installed. this jumper enables the on board printer port. Refer to Technical Bulletin 1200:6 for when this jumper should be removed.

Floppy Drive Controller Board (figure 45):<br>J2 Connects 16 MHZ clock to FDC logic Connects 16 MHZ clock to FDC logic

Bard Drive Controller Board (figure 46); E17-EIB Connects VCO into circuit

NOTE, There are several jumpers labeled on the board that have no staking pins. These jumper positions use traces rather than plugs. To change these options the trace must be cut on the PC8. Radio Shack® has none of the traces cut at this time.

Tendon TMlH-2 5 1/4- Floppy Drive Logic Board [\(figure](#page-400-0) 47): Dip Shunt (lE) AIl broken except 3-14 drive select 1 Terminating resistor pak *(220/330* ohm) should be installed at location 2F

The following are wires not jumper plugs.

- Wl Selects double sided drive<br>W2 Disables set/preset on wri-
- W2 Disables set/preset on write flip-flop<br>W4 Enables write protect control
- Enables write protect control
- W6 Activity LED is controlled with drive select signal<br>W8 Allows drive to be selected via J1 nin 6
- Allows drive to be selected via J1 pin 6

-TANDY COMPUTER PRODUCTS

**Tandon <b>TM-502 Internal 10 Meg Hard Drive Logic Board (f[igure](#page-401-0) 48):**<br>S1 **Drive** select 1 (also labeled as W12) **SI Drive select l (a1so labeled as W12) W7 Terminates the read data lines W8 Terminates the write data lines Terminating resistor pak (220/330 ohm) should be installed st location U22**  $T$ andy 1200 WD1002S-WX2 (short) Hard Drive Controller Board [\(figure](#page-452-0) 99): **Wl pins 1-2 W2 pins 1-2 W3 pins 1-2 W4 pins 2-3 W6 pins 2-3 V7 pins 1-2 Connects 'OSEL0' (drive select) ta bus Connects 'RC' (read gate) into circuit Connects 'ROMEN' (ROM enable)** *ta* **ROM Connects 'A2' (address line 2) for address select Connects 'RWC' (reduced write current)** *ta* **JI (drive) Selects IRQ5 The following are eight (8) sets of jumpers labeled SWl positions 1-8. Notice that they are numbered from the bottom 1 through 4 and then backwards 8 through 5. Position 5 Position 6 Position <sup>7</sup> Position 8 Position 4 Position 3 Position 2 Position 1** OFF OFF OFF OFF **With position 3 selects Orive O type With position 1 selects Orive C type Selects IRQ5 Selects address Selects address Selects address (See below for drive types) (See below for drive types)** DRIVE C: 1 35 MEC ON 15 MEG OFF 10 MEG OFF 2 OFF OFF ON **ORIVE D: 3** 35 MEG ON 15 MEG OFF 10 MEG OFF 4 OFF OFF ON **Tandy ROM** 62-000052-010 DRIVE C: 1 2 10 MEC OFF ON **Tandon ROM** 62-000040-03 DRIVE C: 1 2 10 MEG OFF OFF **IMPORTANT** NOTE~ **The Tandy 1000 WD1002S-'WX2 controller and the Tandy 1200 WD1002S-'WX2 (short) controller board appear identical but they ARE different and are not interchangeable. Refer to the Hard Drive cbapter notes for help in identifying the two boards.** Tandon TM65-2L Floppy Drive Logic Board [\(figure](#page-451-0) 98): **This drive is used only in the dual floppy version of the Tandy 1200. DS1 Both floppy drives in system have OSl as the cable selects the drive. J34 B-C Spindle motor controlled by drive select**

# - TANOY COMPUTER PROOUCTS-

 $\star$  $\star$  $\star$  $\star$  $\star$  $\star$ TANDY 1400FD/HD  $\star$  $\star$  $\star$  $\ddot{\phantom{a}}$ 

## -TANDY COMPUTER PRODUCTS-

#### Tandy 1400FD/HD 25-3501/05 [\(figure](#page-581-0) 228):

The Tandy 1400FD Laptop Computer *is* based on the 8088-equivalent CPU, the NEC V20 microprocessor. operating at a switchable 8.00/4.77 MHz. The 1400FD standard configuration is shown below:

> .NEC V2 $\emptyset$  CPU operating at 8. $\emptyset\emptyset/4.77$  MHz .768K RAM on the main logie board .One serial port on the main logie board .One parallel port on the main logie board .Optional 1200 or 2400 bps. Hayes-compatible modem in main case .Backlit ~Supertwist" LeD video screen, 640 x 200 resolution. Can optionally use an external RGBI color monitor . . Real Time Clock on the main logic board .76 key full size keyboard, or optionally an external keyboard .2 720K 3.5" internal disk drives. a 3rd external drive optional .Optionally upgradable to the 1400HD configuration (see below)

The 1400FD (25-3501) has a rechargeable battery rated at 12 VDC, accessible through a cover on the back left side of the case. It uses a 12 VDC AC adapter rated at 1.ZA for recharging. Battery condition or recharge status is indicated by an LED.

The Tandy 1400HD (25-3505) is identical to the Tandy 1400PD (25-3501) except that a 20M 3.5~ 1" form-factor Hard Drive is substituted for one of the 720K 3.5" Floppy Drives and that the 12 VDC adapter used is rated at 2.ZA. Jumpers are identical to those of the Tandy 1400FD.

Note that the 1400FD main logic board is made by Sanyo. and is not the same as that of the 1400LT.

Main Logic Board Jumpers and Switchea

The 1400FD/HD has two staking pin jumpers on the main loglc board: the default setting is both jumpers off. The description of the jumpers is noted below. corresponding to Figure 228:

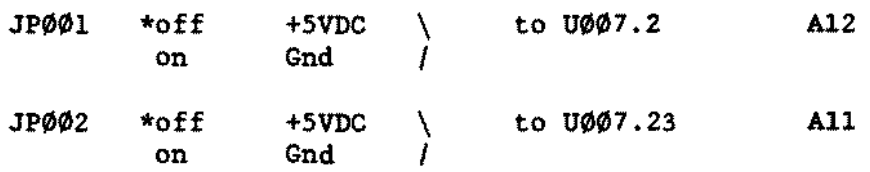

\* denotes standard settings

There is a user accessible switch which permits switching the boot device from. an interna! drive to the external drive.

There is a Setup menu which allows the user to change some of the functions of the 1400FD/HD. To enter this setup mode. press the CTRL, ALT, and INS keys at the same time.

A math coprocessor can be installed by simply inserting it into location U27. It must be an 8087-2 device. No jumpers are needed for this installation.

TEAC FD235-136U 3 1/2 inch 720K Drive Logic Board [\(figure](#page-571-0) 21B):<br>DØ – Drive select Ø.  $\mathbf{D}\emptyset$  Drive select  $\emptyset$ .<br>
D1 Drive select 1. Drive select 1. AlI other jumpers should he off. Power is derived from ribbon cable (no separate power connector). Termination is internal to the drive.

20 Meg (1400FP) 3112' Hard Drive Kit 25-3516 [\(figure](#page-587-0) 234).

This drive has one set of three jumpers for factory testing on the left hand side of the drive (facing the drive indicator light). The three jumpers are set from the factory as follows and should not be changed:

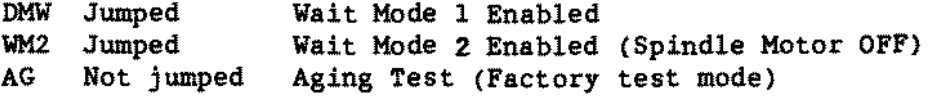

There are no jumpers or switches on the controller board. Installation is straight forward. It should be used with DOS 03.30.00. Detailed instructions are in the hard drive installation guide.

The adapter that comes with this kit must be used once the hard drive is installed, as the original AC adapter does not supply enough current to the hard drive. Also, due to a manufacturing difference between the 1400LT and 1400FD the power supplies used are NOT compatible between machines. For more information on adapters see Technical Bulletin PORTABLES:4.

Parts that come in the kit:

(l) Hard Disk Controller Connector (1) Hard Disk Controller Card (l) Hard Disk Drive (2) HDD Mounting Bracket (l) RF shield (l) Hard Disk Controller Cable (l) Plastic Spacer (3) Screws (l) Fan (l) AC Adapter (l) Bad Sector Label

 $\sim$ 

**This page intentionally left blank.**

 $\hat{\mathbf{x}}$  $\star$  $\ddot{\ast}$  $\star$  $\star$  $\star$ TANDY 1400LT  $\star$  $\star$  $\star$  $\star$ 

Tandy 1400LT 25-3500/A [\(figure](#page-579-0) 226): Tandy 1400LT 25-3500B [\(figure](#page-580-0) 227):

The Tandy 1400LT Laptop Computer is based on the 8088-equivalent CPU, the NEC V20 microproeessor, operating at a switchable 7.14/4.77 MHz. The 1400LT standard configuration is shown below:

> .NEC V20 CPU operating at 7.14/4.77 MHz . 768K RAM on the main logic board .One serial port on the main logie board .One parallel port on the main logie board .Optional 1200 or 2400 bps. Hayes-compatible modem in main case .Backlit "Supertwist" LCD video screen, 640 x 200 resolution. Can optionally use an external RGBI eolor monitor, or composite video .Real Time Clock on the main logie board .76 key full size keyboard .2 720K 3.5R internal disk drives, a 3rd external drive optional

The differenee between the 1400LT 25-3500/A version and the 1400LT 25-3500B version is that the original 25-3500/A version had 512K of expansion memory on a separate memory board whieh oeeupied a card slot below the hard drive eontroller slot. Witb the 25-3500B version, the memory that was on this separate memory board was incorporated on the main logic board. Jumpers and switehes are the asme for both versiona of main Iogie board.

The 1400LT has a rechargeable battery rated at 12 VDC, accessible througb a cover on the back left side of the case. It uses <sup>a</sup> <sup>15</sup> VDC AC adapter for reeharging. Battery condition or recharge status is indicated by an LED.

Note that the 1400LT main logic board is made by Citizens, and is not the same as that of the 1400FD/HD.

There is a Setup menu which allaws the user to change some of the functions of the 1400LT. To enter this setup mode, press the CTRL, ALT. and INS keys at the same time.

<sup>A</sup> math coprocessor can be installed by simply inserting it into location U9. It must he an 8087-2 device. No jumpers are necessary.

Hain Logic Board Jumpers and Switches

The Tandy 1400LT has no jumpers on the main logic board. There is a two position DIP switch on the main logic board, noted in Figure 226 and 227 as Dip Switch 1. The default setting for both DS1-1 and DS1-2 is off. The description of the switch settings is shown below:

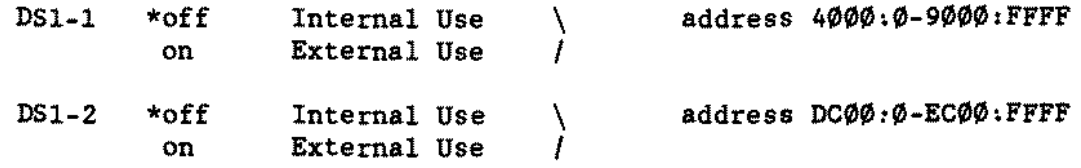

\* denotes standard position

User accessible switches permit switching between the LCD and an external monitor (SW2), and switching the boot drive from an internal drive to the external drive (SW3).

Citizen OPBD-l2A 3 1/2 inch 720K Floppy Drive [\(figure](#page-566-0) 213):

DS $\emptyset$  Drive A - Slide switch all the way to the rear of the drive.<br>DS1 Drive B - Slide switch second notch from the rear of the drive. Drive B - Slide switch second notch from the rear of the drive. Termination is internaI to the drive.

Citizen OSDC-95A 3 1/2 inch 720K Floppy Drive [\(figure](#page-513-0) 160):

DS $\emptyset$  Drive A - Slide switch all the way to the rear of the drive.<br>DS1 Drive B - Slide switch second notch from the rear of the drive Drive  $B - S$  ide switch second notch from the rear of the drive. Termination is internaI to the drive.

20 MEG CHS (1400 LT) 3 1/2" Bard Drive 25-3515 [\(figure](#page-527-0) 174), 20 MEG CMS (1400 LT) 3 1/2\* Hard Drive Controller 25-3515 [\(figure](#page-528-0) 175):

This drive has no jumpers or drive select. There are also no jumpers or switches on the controller board. Installation *is* straight forward. It should be used with MS-DOS version  $\varnothing$ 3.2 $\varnothing$ . $\varnothing$ 4. Refer to Technical Bulletin PORTABLES: 2 for detailed installation instructions. Be SURE that the hard drive controller power cable has a fuse in *series* with a current limiting resistor paralleled with a diode in line between the power supply and the battery. Without these components. extensive battery damage WILL occur.

The adapter that comes with this kit must be used once the hard drive is installed. as the original AC adapter does not supply enough current to the hard drive. Also. due to a manufacturing difference between the 1400LT and 1400FD the power supplies used are NOT compatible between machines. For more information on adapters see Technical Bulletin PORTABLES:4.

(continued on next page)

DOS version  $\emptyset$ 3.2 $\emptyset$ . $\emptyset$ 4 comes with a RAMDISK option installing as a C: drive. This will interfere with the PREP.EXE program which performs a low level format. Make sure to rename the CONFIG.SYS and AUTOEXEC.BAT files temporarily in order to allow PREP.EXE to format properly. If you do not allow for this. an "Invalid Partition" message will occur after the low level formatting.

Parts that come in the kit:

- (1) Hard Disk Drive
- (1) Controller Card
- (1) LiteDrive Utilities Disk
- (3) Plastic Hex nuts (usually on the drive)
- (1) AC Adapter (15V  $\ell$  1600 mAH)

\*The control and power cables will be attached to the controller card.

#### 1400LT Internal Modem Board 25-3510 [\(figure](#page-548-0) 195):

The 25-3510 modem has one jumper. It is labeled as Wl. It is only set when an older IA2 multi-line phone system is in use. It connects the <sup>A</sup> and Al leads of the station wire together to enable the busy lamp for the Co line it is connected to.

To self test the modem type in the command: AT S16=1 Cl D<CR> The modem will respond: CONNECT Each key pressed will be echoed back to the screen. To exit the test enter: +++ Do NOT enter <CR> after +++.
$\bar{z}$ 

# - TANDY COMPUTER PRODUCTS-

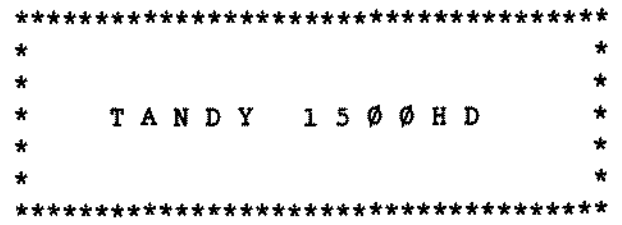

Tandy 1500HD Laptop Computer 25-3506 [\(figure](#page-620-0) 267):

The Tandy 1500HD laptop computer 18 based on an 8088 compatible 10MHz NEC V20 microprocessor. The unit comes standard with a  $2.5"$  20 MB hard drive preconfigured with MS-DOS and DeskMate and a *1/4* height 3.5" 1.44 ME floppy disk drive. The 1500HD standard configuration includes:

- \* NEC 10 MHz V20 microprocessor
- \* 640K RAM, expandable to 1.64 MB
- 
- \* One Conner CP-2024 2.5" 20MB hard drive
- \* CGA compatible LCD display panel with fluorescent backlight (640 x 200 resolution)
- \* One standard DB-25 paraIleI printer port
- \* One standard DB-9 seriaI port
- \* Dedicated modem port for optional 2400 bps modem
- \* 84 key keyboard (full 101 key compatibility)
- \* Battery backed up Real Time Clock

The unit may be powered by either l2V. l.4Ah rechargeable nicad battery (25-3526) or 9.5V DC input supplied from an A.C. adapter. The A.C. adapter is rated for 2.lA.

Main Logie Board Jumpera and Switches

Sl/1

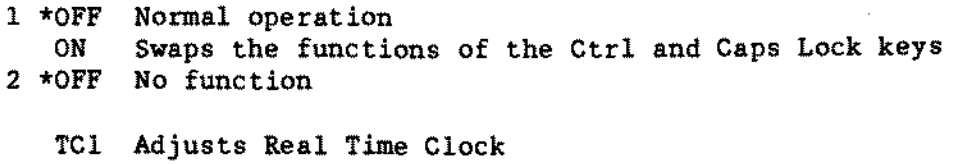

VR1 Adjusts LCD contrast

Hardware Setup command is SETUP l5.COM

Conner CP-2024 2 1/2 inch 20MB Hard Drive 25-3506 [\(figure](#page-652-0) 299):

The hard disk drive is a 20MB 2.5~ Conner CP-2024. The jumper settings are:

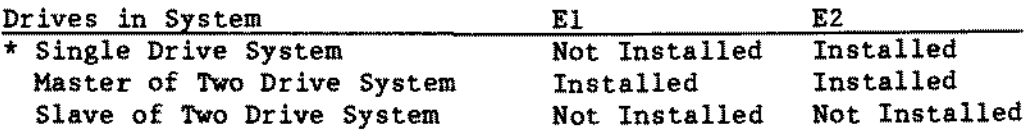

 $*$  = Indicates Factory Setting

#### -TANDY COMPUTER PRODUCTS-

Matauabita EME-263MG 3 1/2 incb 1.44M Floppy Drive 25-3506 [\(figure](#page-653-0) 300):

This drive is for the 1500HD/2810/3810HD. There are no jumpers on this drive. The test points are as follows:

Head Amp Track 00 Check TPS Track 00 Bias Index Read Data Head Ø Connect CN1 Head l Connect CN2 VCC (+SV) Ground TP1 TP6 (Shorting it to ground enables Track 00 check) Pin 2 of the floppy drive connector cable Pin 24 of the floppy drive connector cable CNS Pins 1.3.5.7 CN8 Pins 13, 15. 17. 19. 21. 23, 25

This drive is interfaced through a soldered on fIat conductor cable instead of the conventional ribbon cable.

#### 1 NB EMS SIMK Hemory Module 25-3501 [\(figure](#page-631-0) 218):

The SIMM module plugs into a single SIMM soeket located underneath tbe access panel above the kayboard. It bas 1 ME of mamory. rated at 80 nsec. There are no jumpers or switches to cbange. However. a line must be in tbe CONFIG.SYS file to use the extra memory, as follows:

DEVICE=C:\DOS\TEMM1500.SYS

2400 Baud Modem for the 1500HD/2810HD/3810HD 25-3525 [\(figure](#page-633-0) 280).

The are no jumpers for this modem. It is installed beneath the two inch wide access panel adjacent to the battery. The modem is connected to the main logic board via a single flat cable and securad in position upside down with two screws.

 $\bar{z}$ 

-TANDY COMPUTER PRODUCTS-

**This page intentionally** left **blank.**

 $\mathcal{L}_{\mathcal{A}}$ 

## - TANDY COMPUTER PRODUCTS-

 $\star$  $\star$  $\star$  $\dot{\mathbf{x}}$  $\star$ TANDY 2000  $\star$  $\star$  $\star$  $\star$  $\star$ 

#### -TANDY COMPUTER PRDDUCTS-

Tandy 2 $\emptyset\emptyset\emptyset$  Main logic board [\(figure](#page-402-0) 49):<br>E4-E5 Connects count pulse to video P E4-E5 Connects count pulse to video PLL chip<br>E7-E8 Selects 250nS precomp E7-E8 Selects 250nS precomp<br>E9-E12 Connects DS0 from FDC Connects DSØ from FDC to drive select latch (U30.15) E10-E16 Connects DS0 from drive select latch to 311.10 E11-E15 Connects DS1 from drive select latch to J11.12 E13-E14 Connects DSl from FDC to drive select latch (U30.l4) Note; The above are jumper wires not plugs.

Mitsubisbi M4853 5  $1/4$ \* [\(figure](#page-393-0) 4 $\emptyset$ ): 3, 4. 5. 6, 7. 8. and 9 are for termination and should only be installed on the last drive on the cable.

- DSx Drive Select  $(x = \emptyset 3)$ <br>HC Causes a constant bead
- Causes a constant head load condition
- MM Causes motor on when drive is selected<br>H1 Routes ready signal R3 to the bead load
- Hl Routes ready signal R3 to the bead load circuitry
- Establishes a ready signal when a diskette is inserted in the drive and the door is closed.

Mitsubisbi M4853-1 (Mark II) 5  $1/4$ <sup>\*</sup> [\(figure](#page-403-0) 5 $\emptyset$ ):<br>HC Selects constant head load after door close

- HC Selects constant head load after door closed<br>25 Selects constant drive ready
- 2S Selects constant drive ready<br>MM Selects active low motor on
- MM Selects active low motor on<br>DSx Drive select  $(x = \emptyset 3)$
- Drive select  $(x = 0-3)$

The terminating resistor pak should be installed at location B6 on the last drive on the cable.

 $\bar{z}$ 

# - TANDY COMPUTER PRODUCTS-

 $\overline{\phantom{a}}$ 

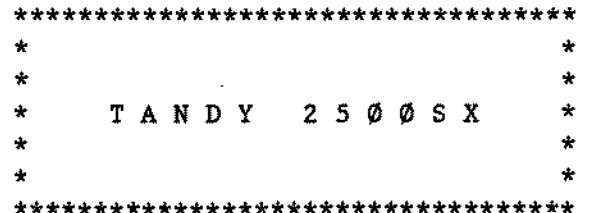

 $\mathcal{L}$ 

Proprietary Information<br>Tandy® Corporation  $--$  TANDY 2500SX.1  $--$  Tandy 2500SX 25-4076 [\(figure](#page-629-0) 276):

Introduction:

The Tandy 2500SX is another low profile computer similar to the 2500XL/2. The major difference between the 2500SX and the 2500XL/2 is that the processor has been changed from an 80C286 to an 80386SX. The HT21 bus controller, or "AT on a chip" from Headland is still the main support component of the 80386SX processor. The familiar PDC control1er. 16-bit SVGA control1er. AT-style IDE hard drive interface, keyboard/mouse controller, RAM and PSSJ (printer, serial, sound (no joystick support)) round out the rest of the features packed anto the main logie board. MS-DOS version 5.0 and Deskmate version 3.5 are included with the 2500sx. Standard equipment includes:

- \* <sup>16</sup> MHz 80386SX CPU.
- \* Socket for an optional 16MHz 80387SX coprocessor.
- 
- \* <sup>1</sup> Meg. of on-board RAM (eight 256Kx4 80nS SMT RAMs). \* Capable of up to <sup>5</sup> Meg. of total RAH on the main logic board.
- \* Three 16 bit ISA compatible expansion slots.
- \* <sup>16</sup> bit Super VGA graphies adapter built in. \* 256K Video RAH expandable to 512K RAH.
- 
- 
- \* One 1.44 Meg 3.5 inch diskette drive. \* Expansion slots for one more 3.5~ drive and one half height 5.25~ drive.
- \* On board dual speed floppy controller that supports 2 drives.
- \* On board AT-style IDE Hard Drive interface.
- 
- \* On board 9-pin serial port. \* On board 25-pin bidirectional parallel printer port located at *1/0* port 378H or 278H.
- \* PS/2 style mouse/keyboard interfaces.
- \* Enhanced *PS/2* style 101-key keyboard.
- 
- \* <sup>70</sup> watt power supply. \* Music and sound capability.
- \* Chassis design allows easy subassembly access.

#### Setup:

The SETUPSX.COM utility is located on the first MS-DOS diskette. The setup screen ls stmilar to the *4020/25/33* LX setup screen.

## Jumpers:

The following list describes the possible jumper settings for the 2500SX. An asterisk (\*) next to the jumper numbers denotes factory default settings.

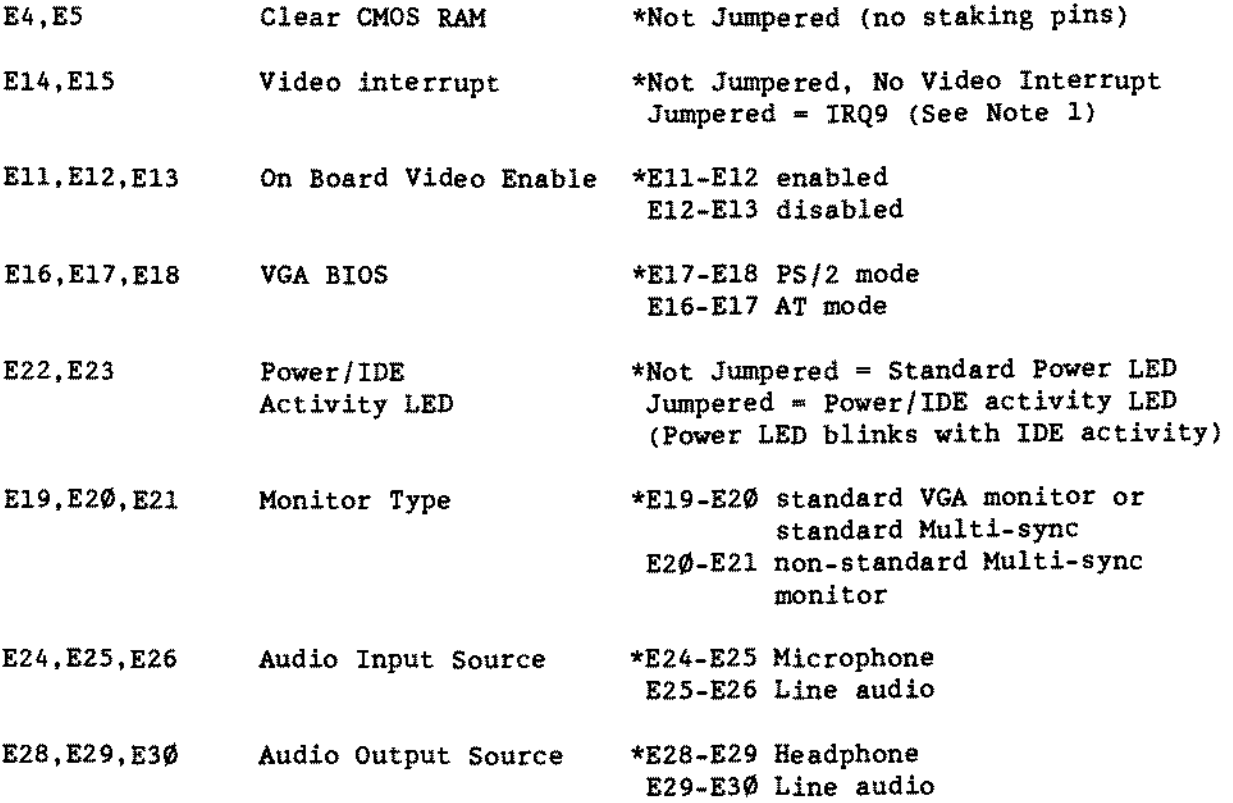

NOTE 1: IRQ9 *is* software mapped to IRQ2.per the AT standard.

# Floppy Drive [\(figure](#page-494-0) 141):

The floppy drive is a Sony MFD.17W-72 1.44 Meg 3.5 inch drive. The following *is* <sup>a</sup> list of the test points and their functions:

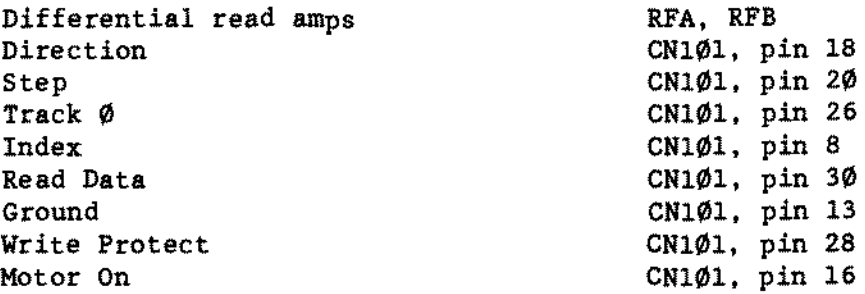

The drive is internally terminated. There is a single drive select switch on the side. Drive A: should be set for DS0, Drive B: should be set for DSl, etc. If a 5 1/4<sup>\*</sup> drive is added to the system, it must also be terminated.

#### - TANDY COMPUTER PRODUCTS-

## Upgrade Optiona:

RAM expansion is accomplished by adding either 256K or 1 Meg SIMM's to sockets J1. J5. J6. and J9. The supported memory configurations are: 1 Meg (empty). 1.5 Meg (2. 256K x 9). 2 Meg (4. 256K x 9). 3 Meg (2. 1 Meg x 9). and 5 Meg (4, l Meg x 9). Bank A (which may be labeled Bank 4 and is at connectors *J6,* J9) is to be used for the configurations that use only two SIMM modules. Using 16 bit memory expansion boards (Catalog number 900-2400). the system could be brought up to a maximum of 16 Meg of RAM.

IDE. SCSI. ESDI or MFM bard drives can be used witb the 2500SX. but Hard Cards of any type are NOT supported. The physical size of the hard drive is limited to a  $5.25$ " half height device or smaller. The  $5.25$ " drive bay or the  $3.5$ " bays can be used. When using the 5.25" mount, a standard half height hard drive is allowed. When using a 3.5<sup>-</sup> drive in the 3.5<sup>-</sup> bays, use a 1<sup>-</sup> tall hard drive. Remember. IDE drives are already low level formatted. Do NOT run HSECT on IDE drives.

The 2500SX has 256K of video memory soldered to the main logic board at U58. and U54. To access the Super VGA modes an additional 256K of video memory must be installed at U48 and U50. This kit can be ordered under part number MX-3750 under catalog number 25-4075.

Service Notes:

The expansion backplane has three 16-bit ISA slots and plugs into the main logic board. These slots can support a variety of expansion cards up to 13 inches in length. Be aware that there are some older 8-bit expansion cards that will not fit because they extend into the 16-bit connector.

When reassembling the unit, take care to dress your cables properly. Due to the position of the IDE and power connectors used. and the amount of cabling, the carriage could easily crimp cables or trap unused connectors against the main logic board (warping it).

CAUTION: When closing tbe carriage KEEP YOUR FINGERS OUT OF THE WAY!

As the drive carriage moves into it's resting place, the end closest to the expansion backplane passes by the front grill with a shearing action. The edges are SHARPt Exercise caution when closing the drive carriage.

# - TANDY COMPUTER PRODUCTS-

 $\pmb{\ast}$  $\star$  $\star$  $\star$  $\star$  $\star$ TANDY 25ØØXL  $\star$  $\star$ بها  $\star$ 

#### Tandy 2500XL 25-4074 [\(figure](#page-588-0) 235):

The Tandy 2500XL is one of a series of low profile computers. This is an AT class machine utilizing an 80286 microprocessor. Headland G2 support LSIs. an FDC controller, a 16 bit VGA controller, an AT-style IDE hard drive interface. a mouse port. a serial port, and a parallel port, aIl on the main logic board. This unit, though similar to the Tandy 3000 line, has MSDOS 3.3 and Deskmate in ROM like the current Tandy 1000 family. The unit stands only 4.5 inches high. Standard equipment includes:

- \* 10 MHz 80286 CPU,
- \* Full Speed Bus option (10MHz) makes the unit faster than a 12MHz 3000 (6MHz Bus).
- \* Socket for an optional 80287 coprocessor.
- \* 1 Meg. of RAM (four 256Kx9 100nS SIMMs).
- \* Capable of up to 4 Meg. of RAM on board total
- \* Three 16 bit AT compatible expansion slots.
- \* 16 bit VGA graphies adapter built in.
- \* One 1.44 Meg. 3.5 inch diskette drive.
- \* Expansion slots for one more 3.5~ drive and one half height 5.25~ drive.
- \* On board dual speed floppy controller supports 3 drives.
- On board AT-style IDE hard drive interface.
- \* \* On board serial port.
- \* On board parallel printer port.
- \* Enhanced PS/2 style 101-key keyboard.
- \* PS/2 style mouse interface.
- \* 70 watt power supply.
- \* Full music and sound capability.
- \* Carriage style chassis for easy subassembly access.

#### Main Logic Board

The main logic board contains aIl the circuitry necessary for system operation. AlI system memory is installed on the main logic board. There are four SIMM sockets for this purpose. Using 1 Meg SIMMs limits system memory to 4 Meg on board. The actual supported steps are: 1 Meg (4. 256Kx9). 2 Meg (2, 1Mx9), and 4 Meg (4, 1Mx9). Using 16 bit expansion boards the system could be brought up to a maximum of 15 Meg of RAH.

Jumpers:

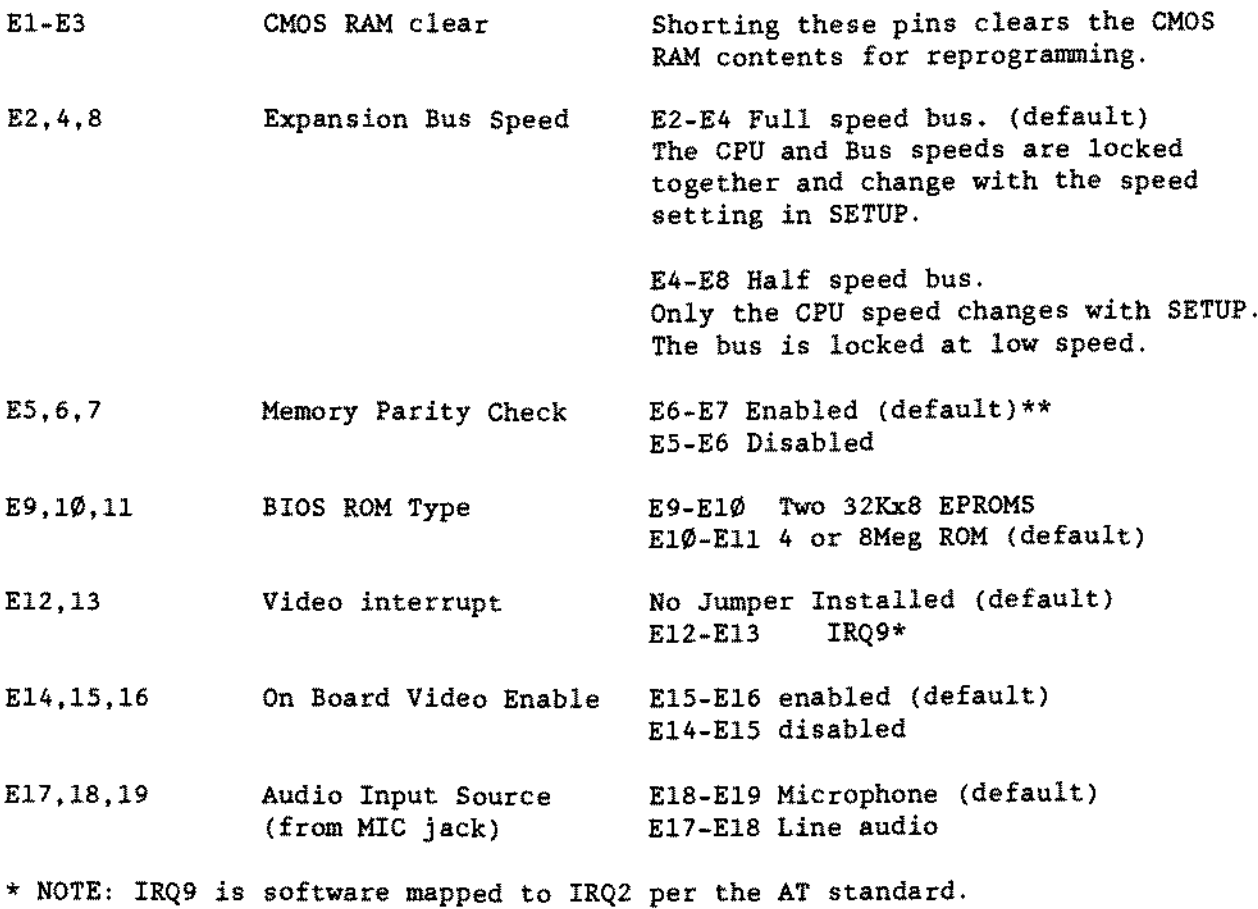

\*\* NOTE: The early version of the user's manual is wrong with respect to the memory parity check jumpers. This document and the schematic are correct.

FLOPPY DRIVE [\(figure](#page-494-0) 141):

The floppy drive is <sup>a</sup> new Sony MP-17W-72. It is <sup>a</sup> relative of the 1.44 Meg MP~17W-70D found in the 4016SX. Here are the drive's test points:

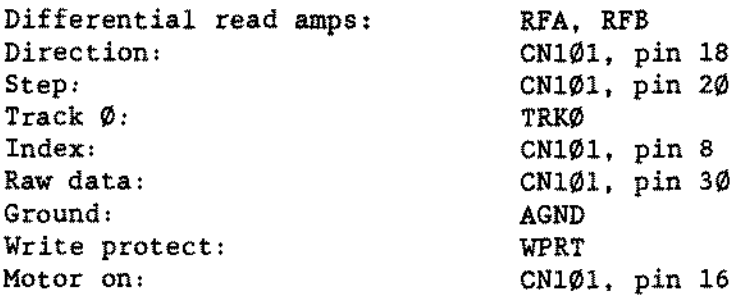

#### -----------**TANDY COMPUTER PROOUCTS**

The drive is internally terminated. There is a single drive select switch on the side. Drive A: should be set for DS $\emptyset$ , a second drive (B:) DS1, etc.. If <sup>a</sup> 5.2S~ drive is added it should be terminated. This unit will support up to 3 floppy disk drives.

## Hard drives:

Use AT style IDE drives with the 2500XL. Hard cards are NOT supported. The physical size of the hard drive can be a limitation. Two sizes of hard drives can be mounted. The 5.25" drive bay or the 3.5" bays can be used. When using the 5.25" mount, a standard half height hard drive is allowed. When using a 3.S~ drive in the 3.S~ bays. use a 1~ taII hard drive. Remember, IDE drives are already low level formatted. Do not run HSECT on IDE drives.

#### The SETUP utility:

The SETUPXL.COM utility is located on the DOS diskette and is very similar to those used in the Tandy 1000TLs. A setup screen appears listing the various options.

Service Notes: The expansion backplane can be removed by removing two screws holding the backplane bracket to the chassis. One of these screws is at the rear, just above the keyboard connector. The other screw is at the front of the chassis.

There is no -5 Volts circuit on the main logic board. The -5 Volts is derived from the -12 Volts with the help of a -5 Volt regulator mounted on the expansion backplane. This means that a 2400 Baud modem plugged directly into the main logic board would not work (no -SV). The modem would have to be inserted into the expansion backplane (which bas -SV).

When reassembling the unit, watch your cable dress! The carriage could easily crimp cables or trap unused connectors against the main logic (warping it).

When closing the carriage KEEP YOUR FINGERS OUT OF THE WAY. As the drive carriage moves into its resting place. the end closest to the expansion backplane passes by the front grill with a shearing action. The edges are SHARPI Later models will have dulled edges but still be careful.

 $\sim$ 

 $\mathcal{L}$ 

# - TANDY COMPUTER PRODUCTS-

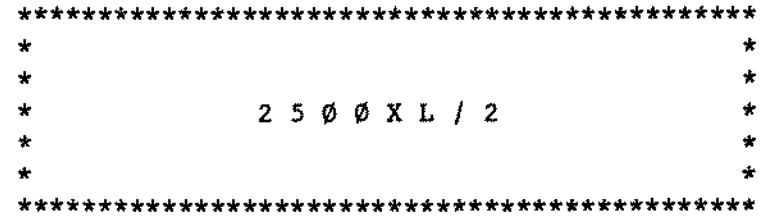

Tandy 2500XL/2 25-4075 [\(figure](#page-623-0) 270):

Introduction:

The Tandy  $25\%2\frac{1}{2}$  is an AT class machine which utilizes "AT on a chip" technology from Headland. The improvements to the support of the 80c286 microprocessor are the Headland HT21·bus controller. and a clock generator called GESUALDO. The familiar FDC controller. 16-bit SVGA controller. AT-style IDE hard drive interface. keyboard/mouse controller, RAM and PSSJ IC (printer. seriaI, sound {no joystick ports}) round out the rest of the features packed onto the main logic board. MS-DOS and Deskmate in ROM bave been carried forward from the 2500XL. Standard equipment includes:

- \* 16 MHz 80C286 CPU.
- \* Socket for an optional 10MHz 80287 coprocessor.
- \* 1 Meg. of on-board RAM (eight 256Kx4 80nS SMT RAMs).
- \* Capable of up to 5 Meg. of total RAM on the main logic board.
- \* Three 16 bit ISA compatible expansion slots.
- \* <sup>16</sup> bit Super VGA graphies adapter built in.
- \* 256K Video RAM expandable to 512K RAM.
- \* One 1.44 Meg 3.5 inch diskette drive.
- \* Expansion slots for one more  $3.5"$  drive and one half height  $5.25"$ drive.
- \* On board dual speed floppy controller that supports 2 drives.
- \* On board AT-style IDE bard drive interface.
- \* On board 9-pin seriaI port.
- \* On board 25-pin bidirectional parallel printer port located at *1/0* port 378H or 278H.
- \* PS/2 style mouse/keyboard interfaces.
- \* Enhanced PS/2 style 101-key keyboard.
- \* 70 watt power supply.
- \* Music and sound capability.
- \* Chassis design allows easy subassembly access.

Hain Logic Board Jumpers:

The following list describes the possible jumper settings for the 2500XL/2. An asterisk (\*) next to the jumper numbers denote the factory default settings.

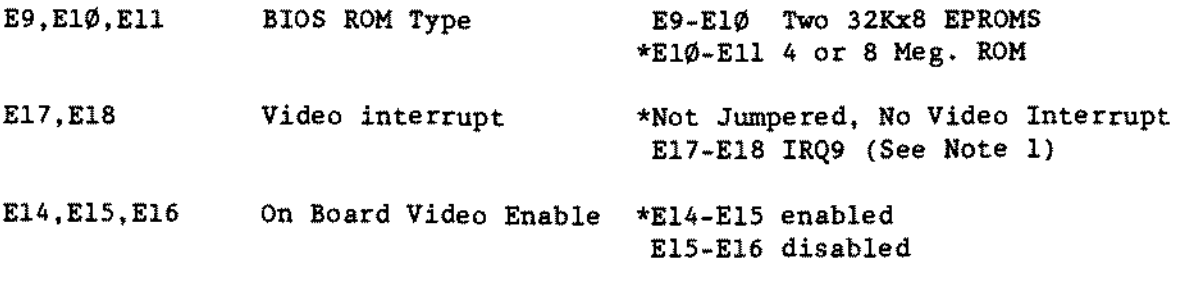

(continued on next page)

E19, E2Ø, E21 E22,E23.E24 E25,E26,E27 E28,E29,E30 E31,E32.E33 VGA BIOS Monitor Type Audio Input Source Audio Output Source Front Panel LED \*E20-E21 PS/2 mode *E19-EU!* AT mode \*E22-E23 standard VGA monitor or standard Multi-sync E23-E24 non-standard Multi-sync monitor \*E25-E26 Microphone E26-E27 Line audio \*E28-E29 Headphone E29-E30 Line audio \*E31-E32 Power LED Only E32-E33 Power LED/IDE Activity LED (it blinks when there is IDE activity)

-TANDY COMPUTER PRODUCTS-

\* NOTE 1: IRQ9 ls software mapped ta IRQ2 per the AT standard.

Teac FD-235HF-106U 1.44 Meg 3.5 inch floppy drive [\(figure](#page-628-0) 275):

The floppy drive is a Teac FD-235HF-106U 1.44 Meg 3.5 inch drive. There are two sets of jumper blocks located at the rear of the floppy drive. following is <sup>a</sup> list of the jumpers and their functions: The

FG: Frame ground. This is permanently jumpered.<br> $D\emptyset$ : Drive select zero. (default)  $D\emptyset$ : Drive select zero. (default)<br>D1: Drive select one. Drive select one. HHI: Logic HI sets the drive in high density mode (not used). LHI: Logic LOW sets the drive in high density mode (not used). OP: High density switch enabled (jumpered). HHO: High density output on high (not used).

D2: Drive select two. Connect the middle pin to the D2 pin. D3: Drive select three. Connect the middle pin to the D3 pin.

#### Upgrade Options:

RAM expansion is accomplished by adding either 256K or 1 Meg. SIMM's to sockets 31, J5, J6, and J9. The supported memory configurations are: 1 Meg (empty) , 1.5 Meg (2,256K x 9), 2 Meg (4,256K x 9), and 3 Meg (2,1 Meg x 9), and 5 Meg  $(4, 1$  Meg  $x 9)$ . Bank 3  $(J1, J5)$  is to be used for the configurations that use only two SIMM modules. Using 16 bit memory expansion boards, the system could be brought up to a maximum of 16 Meg of RAM.

(continued on next page)

#### -TANDY CDMPUTER PRDDUCTS-

IDE. SCSI. ESDI or MFM hard drives can be used with the 2500XL/2, but Hard Cards of any type are NOT supported. The physical size of the hard drive is limited to a 5.25" half height device or smaller. The 5.25" drive bay or the 3.5" bays can he used. Wben using the 5.25" mount. a standard half height hard drive is allowed. When using a 3.5" drive in the 3.5" bays, use a 1" tall hard drive. Remember. IDE drives are already low level formatted. Do NOT run HSECT on IDE drives.

The 2500XL/2 currently has 256K of video memory soldered to the main logic board at U50. and U54. To access the Super VGA modes an additionsl 256K of video memory must be installed st U44 and U46. This kit can be ordered under part number MX-3750 under catalog number 25-4075.

Three AT compatible expansion slots are provided. These slots can support a variety of expansion cards up to 13 inches in length.

#### Service Notes:

The expansion backplane has three 16-bit ISA slots and plugs into the main logic board. This board can be removed by unscrewing the two screws holding the backplane bracket to the chassis. One of these screws is at the rear. just above the keyboard connector. The other screw is on the front of the chassis.

When reassembling the unit, take care to dress your cables properly. Due to the position of the IDE and power connectors used, and the amount of cabling. the carriage could easily crimp cables or trap unused connectors against the main logic board (warping it).

CAUTION: When closing the carriage KEEP YOUR FINGERS OUT OF THE WAYI

As the drive carriage moves into its resting place. the end closest to the expansion backplane passes by the front grill with a shearing action. The edges are SHARPt

# - TANOY COMPUTER PRODUCTS-

 $\star$  $\star$  $\color{blue}\star$  $\star$  $\star$  $\star$ TANDY  $2800 H D$  $\star$  $\star$  $\star$  $\star$ 

#### -TANDY COMPUTER PRODUCTS-

# Tandy 2800HD 25-3550 [\(figure](#page-594-0) 241):

The Tandy 2800HD Laptop Computer is based on the Intel 80C286-12 (low current version) operating at 12 or 6 MHz. Its basic configuration is shown below:

> .80C286-12 operating at a switchable 12/6 MHz .MSDOS 3.30.30 and the Deskmate Desktop in ROM .1 Meg of RAM on main logic board .One serial port on the main logic board .One parallel port on the main logic board .Expansion slot for an internal 2400 bps modem .8uilt-in EGA compatible backlit "Supertwist" LCD display with  $64\phi$  x 400 resolution. Optional on-board external EGA/CGA video port . •Real Time Clock on the main logic board .84 key full sized keyboard. Optional use of external keyboard. .Optional 80C287A-12 Co-processor expansion .1 1.44M 3.S~ Floppy Drive, and 1 20M IDE AT Hard Drive

The Tandy 2800HD uses a rechargeable 6VDC battery and a 9.5 VDC AC adapter charging unit. The battery is accessible at the back of the top case.

#### Tandy 2800HD Jumpers and Switches

There is a user accessible 4-position DIP switch on the right side of the 2800HD. hidden by a latcbed door. It is located on a satellite to the main logic board. The following table describes the functions of these switches (see Figure 241):

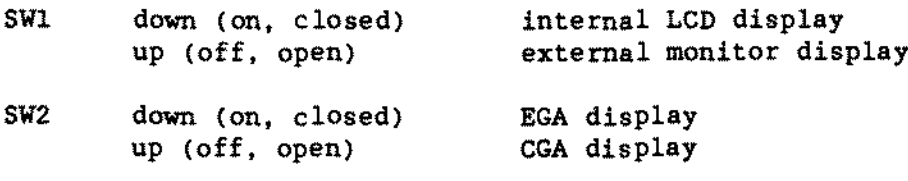

SW3. SW4 are reserved (not used. default down position)

There are three sets of jumpers on the main logic board (see [Figure](#page-594-0) 241), with the following functions.

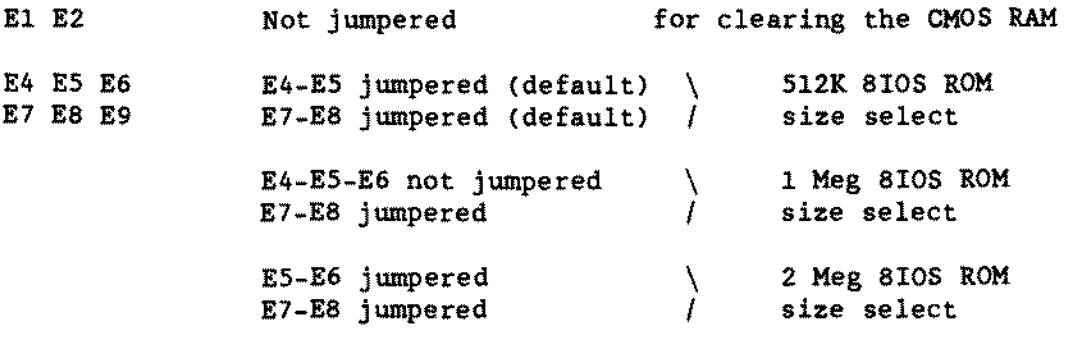

At this writing, no options are available requiring movement of jumpers.

There are five variable resistors located on the power supply, used at the factory to adjust threshold voltages for various stages of battery low detection. These resistors should not be adjusted in the field.

#### Math Coprocessor

An 80C287A, or a 287XLT. PLCC math coprocessor can be installed into IC socket U11. No jumpers are necessary.

1 MD Memory Upgrade Board for 2800BD 25-3554 [\(figure](#page-614-0) 261):

There are no jumpers for this upgrade. This will increase the total memory to 2 MEG. The memory i8 LIM 4.0 Expanded Memory compatible.

Panasonic JU-257A213P 1.44 MEG Floppy Drive for 2800HD [\(figure](#page-572-0) 219):

SW1(RY/DC): Ready/Disk Change. Default is "DC".  $SW2(MO/MS)$ : Motor ON/Motor on Drive Select(MS). Default is "MO".  $SW3(\emptyset 321)$  : Drive Select. Default is Drive " $\emptyset$ ". 5114 (BCD) Selects head assembly rank. This switch *is* used to match the logic board to the head. Set to letter marked on head assembly. SW5(PS2/AT): Selects either PS2 polarity or AT polarity. Default is pS2.

Power supplied by 1/0 cable.

Conner CP-3024 20MEG Hard Drive for 2800HD [\(figure](#page-595-0) 242): There are three connectors on this drive, the outside two are the power connectors (J3, which is the standard power connector, and J5 a 3~pin power connector) and the inner  $4\phi$ -pin header is the IDE port (J2). The configuration jumpers are located just behind the 3-pin power connector on the bottom of the drive (see figure 242).

ACT Provides signal to drive external LED DSP/CD Determines  $\neq$  of drives and primary/secondary status HSP Reserved for future use

Since only one hard drive *is* supported. only the settings for a single drive system are given.

Single IDE Drive System

ACT Jumped DSP Not jumped C/D Jumped HSP Not jumped

 $\sim$ 

-TANDY COMPUTER PRDDUCTS

 $\mathcal{L}^{\text{max}}$ 

 $\mathcal{A}^{\mathcal{A}}$ 

 $\sim$ 

**This page intentionally left blank.**

# - TANDY COMPUTER PRODUCTS-

 $\mathbb{R}^2$ 

 $\sim 10^{-11}$ 

J.

\*\*\*\*\*\*\*\*\*\*\*\*\*\*\*\*\*\*\*\*\*\*\*\*\*\*\*\*\*\*\*\*\*\*\*  $\star$  $\star$  $\star$  $\star$  $\star$  $\star$ TANDY 281ØHD  $\star$  $\star$  $\star$  $\star$ \*\*\*\*\*\*\*\*\*\*\*\*\*\*\*\*\*\*\*\*\*\*\*\*\*\*\*\*\*\*\*\*\*\*\*

INTRODUCTION: 25-3551 281ØHD with 20 MEC hard drive 25-3552 2810HD with 60 MEC hard drive

The 2810HD contains a 80C286 microprocessor running at 16MHz. The computer comes standard with 1MB of RAM. expandab1e to 5MB on the main logic board. The video is a VCA compatible LCD display with a fluorescent backlight. A special "resume" function allows you to turn off your computer in the middle of an application without losing your place within the program. The standard configuration is:

- 
- \* 16MHz 80C286 CPU \* Optional 80C287A or XLT Co-processor Socket
- \* One Conner CP-2024 2.5 Inch 20MB Hard Disk Drive
- \* One Matsushita EME-263MC 3.5 Inch 1.44MB Floppy Disk Drive
- \* MSDOS Version 4.01 Operating System
- 
- \* Deskmate Version 3.5
- \* 8IOS ROM Version 3.10.01<br>\* Advanced Video 8IOS ROM Version 1.10.00
- \* VGA Compatible LCD Display with Fluorescent backlight
- 
- \* One D8-25 Parallel Port / External Floppy Drive Port
- \* One D8-9 RS-232 SeriaI Port
- \* 84 Key Keyboard (l01 Key Emulation)
- \* External PS/2 Keyboard Port
- 
- \* One 12VDC 1.4AH Ni-Cad Rechargeable 8attery
- \* 1MB Onboard Memory
- \* Maximum Memory Expansion 5MB
- \* One 16VDC 1.25A AC Adapter

The setup for the 2810HD is run from the "SETUP281" program which lies on the 2810 MS-DOS operating disk.

#### MEMORY CONFIGURATIONS:

The 2810HD comes standard with 1MB of RAM on the main logic board. Supported RAM configurations are 1MB, 3MB, or 5MB. Upgrades are done by adding double-sided 1MB 80ns SIMM modules (25-3507, [figure](#page-631-0) 278). Two 25-3507 memory kits are needed for the upgrade to 3MB and four are needed for the upgrade to 5MB. SIMM modules are located under a cover between the LCD display and the keyboard. Sockets CN1 and CN2 are used for the 3MB upgrade and sockets CN1. CN2, CN3. and CN4 are used for the 5MB upgrade. There are NO jumpers to set when memory is added.

-TANOY COMPUTER PROOUCTS-

POWER SUPPLY,

Power for the unit can be obtained from either a 12VDC 1.4AH Ni-Cad rechargeable battery (25-3526) or a 16VDC 1.25A AC adapter (WF-0334).

The Ni-Cad battery (25-3526) bas a 2 to 4 hour charge time. The battery can run up to 3.5 hours under optimal conditions of continuous computing power. The battery pack must he fully charged hefore using the computer. Failure to fully charge the battery before use could greatly reduce the battery life and efficiency.

The AC adapter (WF-0334) bas a 16VDC output and uses a positive center conductor and a negative outer conductor jack.

#### VIDEO DISPLAY:

The video display is a VGA compatible LCD display with a fluorescent backlight. The display uses blue characters and a white background. The backlight has 3 brightness settings; low. medium. and high which is controlled by a switch on the left side of the case.

The external video port is a fully compatible color VGA port.

#### KEYBOARD:

The keyboard is an 84 key keyboard that supports a 101 key emulation. The ~CTRL~ and ~CAPS LOCK~ keys have the ability to have their functions reversed. This is done by changing the position of a dip switch (SW2) that lies in a compartment under the battery. The switch settings are:

On - to reverse the "CTRL" and "CAPS LOCK" keys Default > Off  $-$  to restore the standard "CTRL" and "CAPS LOCK" keys.

The external keyboard port supports a PS/2 style enhanced keyboard.

Tandy 2810HD Main Logic Board [\(figure](#page-621-0) 268):

This unit contains 1 jumper (JP 33) that comes jumpered Pin 2 (CLK) to Pin 3 (16Mhz). The (CLK) signal is the co-processor clock. Do NOT move this jumper.

Conner CP-2024 20 MEG IDE Hard Drive [\(figure](#page-652-0) 299):

The hard disk drive is a 20MB 2.5" Conner CP-2024. The jumper settings are:

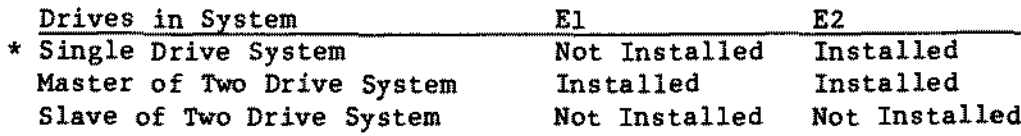

\* • Indicates Factory Setting

Conner CP-2064 60 Meg IDE Hard Drive [\(figure](#page-636-0) 283):

The 60 MEG version of the 2810HD contains a 60MB 2.8" Conner CP-2064 hard disk drive. The 2810 hard drive is preinitialized at the factory with MS-DOS and DeskMate, reinitalization if needed is done in three steps:

- 1. HSECT Run HSECT.COM to low level format the drive. The hard disk type is 19, the drive's translation mode circuitry will emulate a drive with 566 cylinders and 13 heads.
- 2. PDISK Run FDISK.COM to partition the drive.
- 3. PORMAT Run PORMAT.COM with the /5 option to high level format the drive and install the operating system.

The jumper settings are:

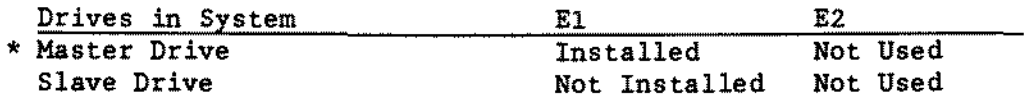

\* <sup>=</sup> Indicates Factory Setting

Hatsushita EME-263MG 3 1/2 inch 1.44M Floppy Drive 25-3506 [\(figure](#page-653-0) 300):

This drive is for the 1500HD/2810HD/3810HD. There are no jumpers on this drive. The test points are as follows:

> Head Amp Track 00 Check TP5 Track 00 Bias Index Read Data Head Ø Connect CN1 Head 1 Connect CN2 VCC (+5V) Ground TP1 TP6 (Shorting it to ground enables Track  $\emptyset\emptyset$  check) Pin 2 of the floppy drive connector cable Pin 24 of the floppy drive connector cable CN8 Pins 1,3,5,7 CN8 Pins 13,15,17,19,21,23,25

This drive *i5* interfaced through a soldered on flat conductor cable instead of the conventional ribbon cable.

2400 Baud Modem for the 1500HD/2810HD/3810HD 25-3525 [\(figure](#page-633-0) 280):

There are no jumpers for this modem. It is installed beneath the two inch wide access panel adjacent to the battery. The modem is connected to the main logic board via a single flat cable and secured in position upside down with two screws.

- TANDY COMPUTER PRODUCTS-

 $\star$  $\star$  $\star$  $\star$  $\star$ TANDY 3000  $\star$  $\star$  $\star$ ÷  $\bullet$ 

-TANDY COMPUTER PRODUCTS-

Notes:

The Tandy 3000 comes in a variety of configurations.

- Tandy 3000 FD One 1.2 MEG floppy drive, either the 14854-347 or the MF504A. May have the standard main logic or the gate array version.
- Tandy 3000 20 MEG HD One 1.2 MEG floppy drive, either the M4854-347 or the MF504A. One internal 20 MEG hard drive. either the MR522 or the ST225. May have the standard main logic or the gate array version.
- Tandy 3000 40 MEG HD One ME504A 1.2 MEG floppy drive, one internal 40 MEG hard drive. and the gate array version of the main logic board.

Following are the jumpers for each of the possible combinations:

Tandy 3000 Standard Main Logic Board [\(figure](#page-446-0) 93):

Jumper positions on the Tandy 3000 main logic board vary depending on the configuration of the machine. The positions labeled "(standard)" are the default positions from the factory.

Monitor Type  $E2 - E3$ E3-E4 Selects monochrome video board (standard) Selects color video board Memory Size<br>None Se Selects 512K onboard memory (standard) E13-E14 Selects 640K onboard memory ROM Size E5-E9 Selects 27128 type ROMs (standard) E7-Ell Selects 27128 type ROMs (standard) E6-E10 Selects 27256 type ROMs E8-E12 Selects 27256 type ROMs

-TANDY COMPUTER PRODUCTS-

Tandy 3000 Gate Array Main Logic Board [\(figure](#page-472-0) 119):  $E4 - E5$ ES-E6 Selects color video board Selects monochrome video board

On board RAM is selected with E7 through E1Ø as follows:

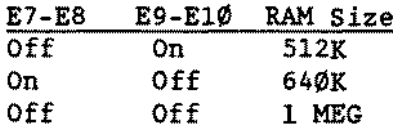

 $E11-E15$  &  $E13-E17$ E12-E16 & E14-E18 Selects 16K ROMs (standard) Selects 3ZK ROMs

# Floppy Disk Controiler Board [\(figure](#page-447-0) 94): The standard configurations are also valid if there is no jumper installed.<br>E1-E2 Selects primary address  $3Fx$  (standard) Selects primary address 3Fx (standard) E2-E3 Selects secondary address 37x E4-E5 Enables board (standard) ES-E6 Disahles board E7-ES Selects single speed drive M4851 (standard) ES-E9 Selects dual speed drive M4854 E14-E15 Indicates 24 MHz crystal is being used (standard)

ElS-E14 Indicates 24 MHz oscillator is being used

#### Floppy/Bard Drive WOI002-WA2 Control1er Board [\(figure](#page-448-0) 95):

E2-E3 Selects primary address for floppy (standard)

- EI-E2 Selects secondary address for floppy
- E5-E6 Selects primary address for hard drive (standard)<br>E4-E5 Selects secondary address for hard drive
- Selects secondary address for hard drive
- E7-ES Connects floppy read data into VCO

#### Floppy/Bard Drive WD1003-WA2 Controller Board [\(figure](#page-477-0) 124):

- E2-E3 Selects primary address for floppy (standard)
- E1-E2 Selects secondary address for floppy<br>E5-E6 Selects primary address for hard driv
- Selects primary address for hard drive (standard)
- E4-ES Selects secondary address for hard drive
- E7-ES Supports 360 RPM floppy disk drives (standard)
- ES-E9 Supports 300 RPM floppy disk drives

- TANDY COMPUTER PRODUCTS-

Mitsubisbi M4854-347 1.2 MEG Floppy Drive Logic Board [\(figure](#page-450-0) 97):<br>DS1 Both floppy drives in system use DS1 as the cable selects

- DS1 Both floppy drives in system use DS1 as the cable selects the drive<br>TD Termination select
- TD Termination select<br>HC Selects constant he
- HC Selects constant head load<br>
UD Disables head unload delay
- UD Disables head unload delay<br>DC Selects active low diskette
- DC Selects active low diskette change<br>MM Spindle motor power controlled by
- MM Spindle motor power controlled by 'MOTOR ON' signal<br>RR Output selected by 'DRIVE SELECT' signal
- RR Output selected by 'DRIVE SELECT' signal<br>SB Selects 360 rpm for both high and low dea
- SB Selects 360 rpm for both high and low density modes<br>1IH LED will light with the 'DRTVE SELECT' signal
- LED will light with the 'DRIVE SELECT' signal

# Mitsubisbi MF504A 1.2 MEG Floppy Drive Logic Board [\(figure](#page-462-0) 109):<br>DS1 Both floppy drives in sysem use DS1 as the cable selects

- DS1 Both floppy drives in sysem use DS1 as the cable selects the drive<br>TD Connect drive select terminator
- TD Connect drive select terminator<br>DC Diskette change, connects active
- DC Diskette change, connects active signal when drive door opened<br>MM Spindle motor power controlled by 'MOTOR ON' signal
- Spindle motor power controlled by 'MOTOR ON' signal
- RR Output selected by 'DRIVE SELECT' signal<br>SB Selects 360 rpm for both high and low der
- Selects 360 rpm for both high and low density modes

20 MEG Mitsubiahi (MR522) Hard Drive Logic Board [\(figure](#page-453-0) 100): First Second

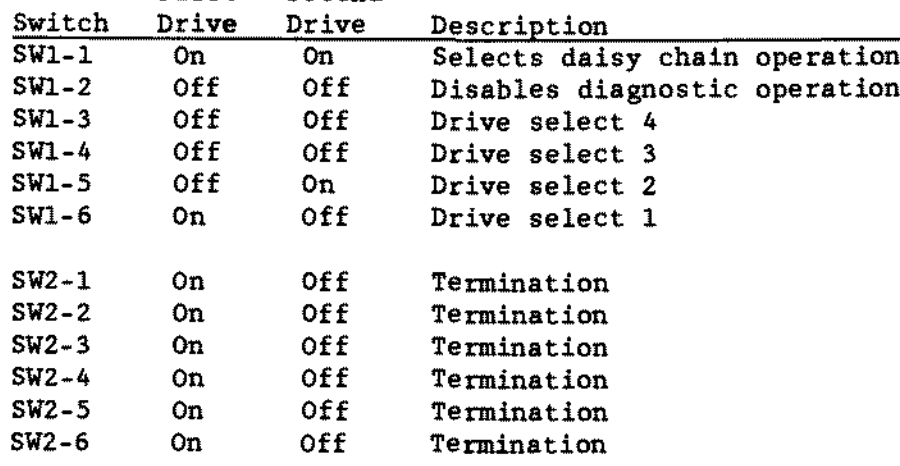

20 MEG Seagate (ST225) Hard Drive Logic Board [\(figure](#page-454-0) 101): Only one jumper should be on. 15-16 Drive select 1 Drive select 2 11-12 Drive select 3 9-10 Drive select 4 Termination resistor pak  $(22\emptyset/33\emptyset)$  ohm) should be installed on the last drive on the cable.

4 $\emptyset$  MEG CDC (WREN II) Hard Drive Logic Board [\(figure](#page-463-0) 11 $\emptyset$ ):<br>DSx Drive select (DS1 = C. DS2 = D) Drive select (DS1 =  $C$ , DS2 = D) Termination resistor pak (220/330 ohm SIP) should be installed on the last drive on the cable.

-------------------TANDYCOMPUTERPRDDUCTS-----------------

Serial/Parallel Board Revision "A" 25-4034 [\(figure](#page-455-0) 102): There are new ways of configuring LPT port addresses and assignments which will affect the jumpering configurations of boards related to parallel ports. REFER TO TECHNlCAL BULLETIN INFO:26 FOR FURTHER DETAILS ON CONFIGURING THIS BOARD WITH THE 25-3049 MONOCHROME PARALLEL BOARD TOGETHER OR THE NEWER COHPUTERS (i.e., 4020/25/33LX series).

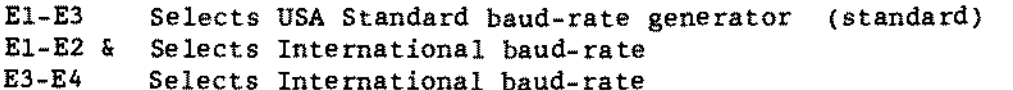

- E6-E7 Selects parallel port 1 (LPTl) address 378-37F (standard)
- ES-E6 Selects parallel port 2 (LPT2) address 278-27F
- E9-E10 E8-E9 Selects seriaI port <sup>l</sup> (COMI) address 3FB-3FF (standard) Selects seriaI port 2 (COM2) address 2FB-2FF

Serial/Parallel Board Revision  $-B^*$  and  $-C^*$  25-4 $\emptyset$ 34 [\(figure](#page-468-0) 115): There are new ways of configuring LPT port addresses and assignments which will affect the jumpering configurations of boards related to parailel ports. REFER TO TECHNICAL BULLETIN INFO: 26 FOR FURTHER DETAILS ON CONFIGURING THIS BOARD VITH THE 25-3049 MONOCHROME PABALLEL BOARD TOGETHER OR THE NEWER COMPUTERS (i.e.! *4020/25133LX* series).

EI-E3 Selects USA Standard baud-rate generator (standard) E1-E2 & Selects International baud-rate<br>E3-E4 Selects International baud-rate Selects International baud-rate

#### PORT SELECTION

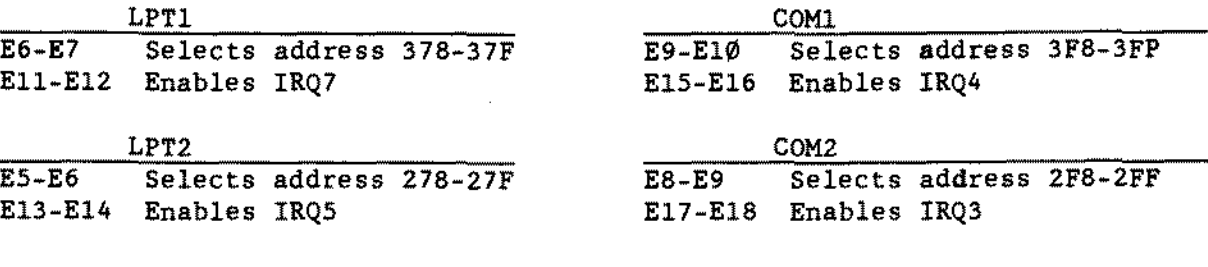

 $\mathcal{A}$ 

- TANDY COMPUTER PRODUCTS-

**This page intentionally** left **blank.**

 $\bar{z}$ 

 $\bar{\bar{z}}$ 

 $\star$  $\star$  $\star$  $\star$  $\hat{\mathbf{x}}$  $\star$ TANDY 3 Ø Ø Ø /1 2 MHZ  $\star$  $\star$ ÷  RAM Specifications:

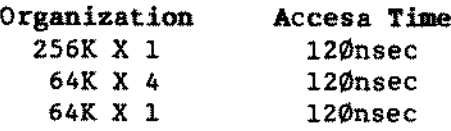

Tandy 3000 12MHZ Main Logic Board [\(figure](#page-490-0) 137):

Monitor Type El-E2 E2-E3 Selects Color Video Board Selects Monochrome Video Board

Processor Clock Speed E9-E10 E10-Ell E9-E1Ø-E11 Off: Allows Processor Clock Speed to be software selectable. Selects 6MHZ Processor Clock Speed Selects 12MHZ Processor Clock Speed Default Clock Speed ls 12MHZ (Standard)

Co-processor Clock Speed E43-E44 and E47-E48 6MHZ (5.3MHZ effective operation) E44-E45 and E48-E49<br>E44-E46 and E47-E48 E44-E46 and E47-E48 10MHZ (8MHZ effective operation)<br>E44-E45 and E48-E49 10MHZ with 10 MHZ crystal in Y2A 10MHZ with 10 MHZ crystal in Y2A. (10MHZ effective operation)

On board RAM 18 selected with E12 through E15 as follows:

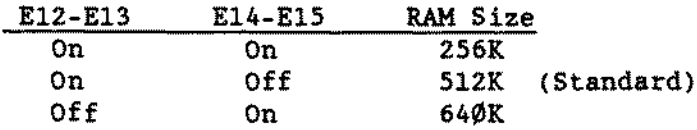

Rom Size E31-E32 and E40-E41 E31-E32 and E41-E42 E32-E33 and E41-E42 S12K 256K 12BK (Standard)

8 bit Wait States E28-E29 On: 2 Wait States On: 3 Wait States (Standard) E28-E29-E3Ø Off: 4 Wait States E29-E30

(continued on next page)

-TANDY COMPUTER PRODUCTS

SeriaI Port E20-E21 E26-E27 E34-E35 E35-E36 E34-E35-E36 Parallel Port E18-E19 E24-E25 E38-E39 E37-E38 E37-E38-E39 Off: Disables on board interrupt for ParaIleI Port Enables on board SeriaI Port On: Selects COMI (Standard) Off: Selects COM2 On: IRQ4 selected (Standard) On: IRQ3 selected Off: Disables on board interrupts for SeriaI Port Enables on board Parallel Printer Port<br>On: Selects LPT1 (Standard) On: Selects LPT1 Off: Selects LPT2 On: IRQ7 selected (Standard) On: IRQ5 selected FDC/DMA  $E4 - E5$ *El-ES* E16-E17 E22-E23 Selects 6MHZ DMA clock Off: Sets Precomp to 12Ønsec (Standard)<br>On: Sets Precomp to 187nsec Sets Precomp to 187nsec Enables on board FDC (Standard) On: Selects on board FDC as primary address. (Standard) Off: Selects on board FDC as secondary address. Hitsubishi M4854-347 1.2 HEG Drive Logic Board [\(figure](#page-450-0) 97): DS1 Both floppy drives in system use DS1 as the cable selects the drive<br>TD 1 Termination select TD Termination select<br>HC Selects constant he HC Selects constant head load Disables head unload delay DC Selects active low diskette change<br>MM Spindle motor nower controlled by MM Spindle motor power controlled by 'MOTOR ON' signal<br>RR Output selected by 'DRIVE SELECT' signal RR Output selected by 'DRIVE SELECT' signal<br>S8 Selects 360 RPM for both high and low de-Selects 360 RPM for both high and low density modes lIH LED will light with the 'DRIVE SELECT' signal The terminating resistor pak should be installed in the last drive on the cable. WD1002-WA2 Floppy/Bard Drive Controller Board [\(figure](#page-448-0) 95):<br>E2-E3 Selects primary address for floppy (standard) E2-E3 Selects primary address for floppy (standard)<br>E1-E2 Selects secondary address for floppy E1-E2 Selects secondary address for floppy<br>E5-E6 Selects primary address for hard dri E5-E6 Selects primary address for hard drive (standard)<br>E4-E5 Selects secondary address for hard drive E4-E5 Selects secondary address for hard drive<br>E7-E8 Connects floppy read data into VCO Connects floppy read data into VCO NOTE: Proper system configuration when this board is installed in the Tandy 3000 l2MHZ computer. 1. E22-E23 jumper on the main logic board removed, which puts the onboard floppy drive controller at the seeondary address. 2. Conneet the floppy drive to the Floppy/Hard Drive Controller NOT the main logie board.

WD1003-WA2 Floppy/Hard Drive Controller Board [\(figure](#page-477-0) 124)1

- $E2-E3$ Selects primary address for floppy (standard)
- $E1-E2$ Selects secondary address for floppy
- E5~E6 Selects primary address for hard drive (standard)
- E4-E5 Selects secondary address for hard drive
- E7-E8 Supports 360 RPM floppy disk drives (standard)
- E8-E9 Supports 300 RPM floppy disk drives
- NOTE, Proper system configuration when this board is instal1ed in the Tandy 3000 12MHZ computer.
	- 1. E22-E23 jumper On the main Iogic board removed. which puts the onboard floppy drive controiler at the secondary address.
	- 2. Connect the floppy drive to the board NOT the main logic board.

## Enhanced Keyboard 25-4038 [\(figure](#page-482-0) 129);

4 position dip switch

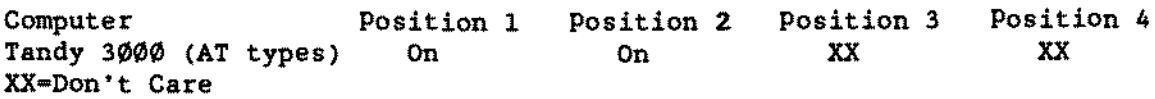
- TANDY COMPUTER PRODUCTS-

 $\mathcal{A}$  $\star$  $\star$  $\star$  $\pmb{\ast}$  $\star$ TANDY 3ØØØHL  $\star$  $\star$  $\star$ ÷ 

NOTES:

The Tandy 3000HL may use any of the expansion boards for the Tandy 3000.

If an expansion board contains an FDC circuit, such as the Hard Drive/Floppy Drive controller. the main logic's on board FDC circuit should be disabled and the floppy drive *cables* should be routed to the expansion board.

If an expansion board contains <sup>a</sup> printer port it must be configured as LPT2 or the main logic's on board printer port must be disabled.

RAM Specifications:

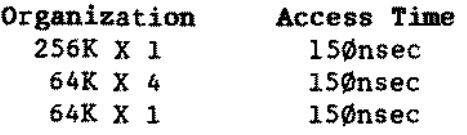

Tandy 3000HL Main Logic Board [\(figure](#page-475-0) 122) El-E2 Selects color video board

- $E2-E3$ Selects monochrome video board
- E4-E5 Enable on board parallel port (standard) Remove E4-E5 to disable on board paraIleI port.
- E6-E7 Enable on board FDC port (standard) Remove E6-E7 to disable on board FOC port.

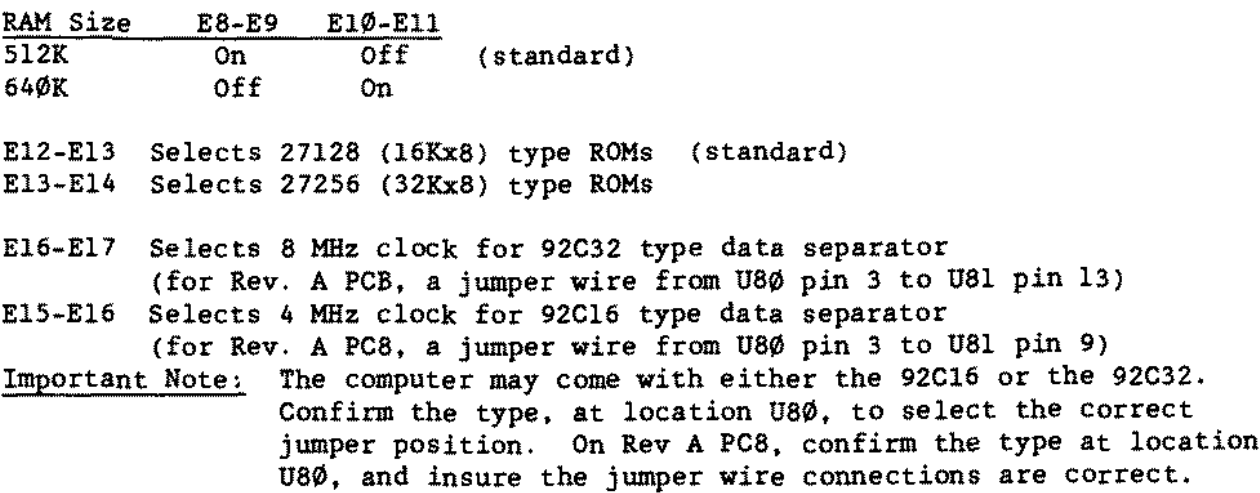

#### Mitsubishi MF5ØlA Floppy Drive Logic Board [\(figure](#page-461-0) 108):

DSl 80th floppy drives in system use DSl as the cable selects the drive MM Spindle motor power controlled by 'MOTOR ON' signal

Tandy 3000HL Main Logic Board vith Keylock [\(figure](#page-492-0) 139) *r* This logic board is the same as the original 3000HL for jumpering considerations. The only difference between the two logic boards is the addition of S2 for Keyboard Inhibit.

- El-E2 Selects color video board
- $E2-E3$ Selects monochrome video board
- E4-E5 Enable on board parallel port (standard) Remove E4-E5 to disable on board parallel port.
- E6-E7 Enable on board FDC port (standard) Remove E6-E7 to disable on board FDC port.

RAM Size S12K 640K E8-E9 On Off **E10-E11**<br>Off  $(s$ tandard $)$ On E12-E13 Selects 27128 (16Kx8) type ROMs E13-E14 Selects 27256 (32Kx8) type ROMs (standard) E16-E17 Selects 8 MHz clock for 92C32 type data separator (for Rev. A PC8, a jumper wire from U80 pin 3 to U81 pin 13) E15-E16 Selects 4 MHz clock for 92C16 type data separator (for Rev. A PC8, a jumper wire from U80 pin 3 to U81 pin 9) Important Note: The computer may come with either the 92C16 or the 92C32. Confirm the type, at location U80, to select the correct jumper position. On Rev A PC8, confirm the type st location U80. and insure the jumper wire connections are correct.

 $\bar{.}$ 

 $\sim 10^7$ 

 $\bar{A}$ 

 $-$  TANDY COMPUTER PROOUCTS  $-$ 

 $\sim 10^{-11}$ 

**This page intentionally** le ft **blank.**

 $\mathcal{L}^{\pm}$ 

 $\sim 10$ 

## - TANDY CDMPUTER PRODUCTS-

 $\hat{\mathbf{x}}$  $\star$  $\star$  $\star$  $\star$  $\star$ TANDY 3ØØØNL  $\star$  $\dot{\mathbf{x}}$  $\star$  $\ddot{\phantom{a}}$ 

 $\bar{z}$ 

 $\pm$ 

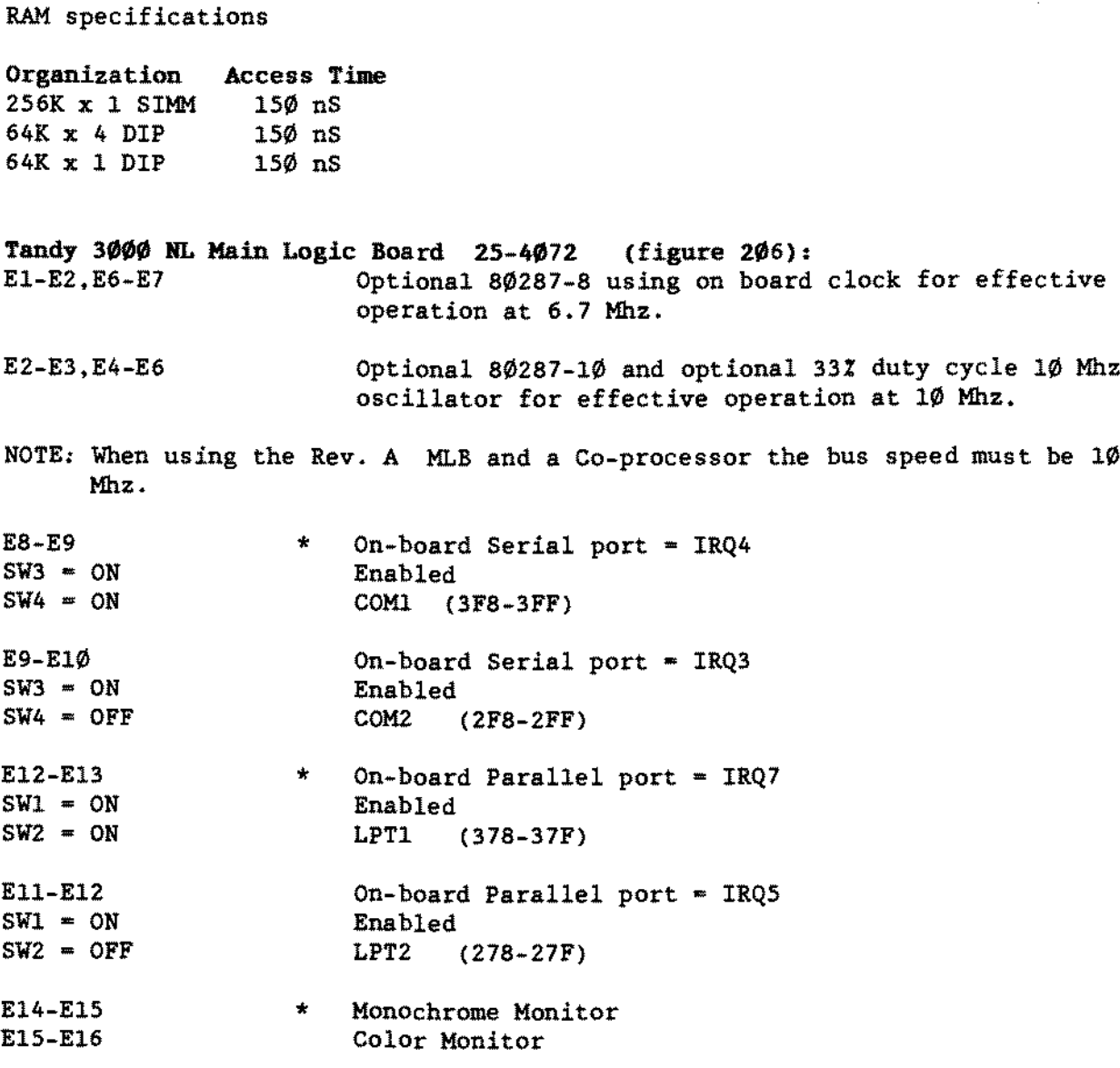

(continued on next page)

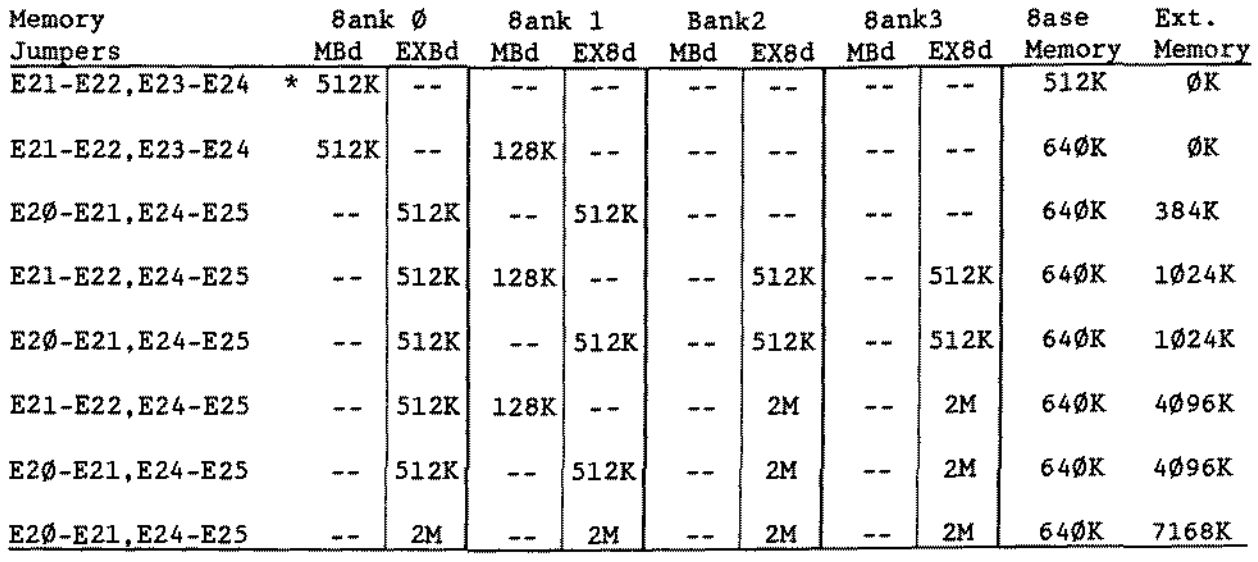

-TANDY COMPUTER PRDDUCTS-

**A bank marked witb in the above table will not be accessed even if it contains memory.**

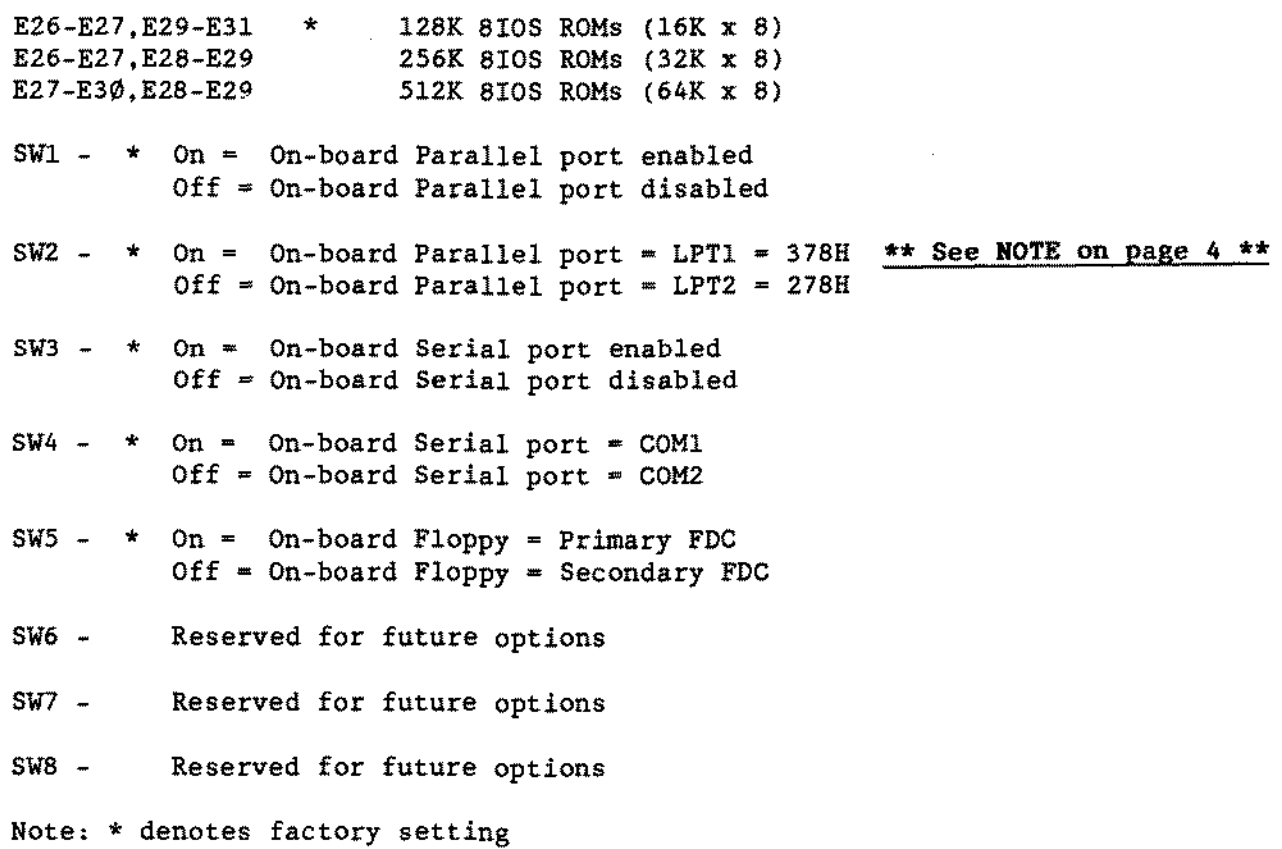

 $\sim$ 

 $\sim$ 

 $\sim 10^7$ 

#### -TANDY COMPUTER PRODUCTS-

**\*\*\* NOTE \*\*\***

**There are new ways of configuring LPT port addresses and assignments which will affect the jumpering configurations of boards related to parallel ports. REFER TO TECBRICAL BULLETIN INFO: 26 FOR FORTHER DETAILS OR CONFIGURING THE** 3000NL TOGETHER WITH THE MONOCHROME PARALLEL BOARD (25-3049), OR OTHER BOARDS RELATED TO PARALLEL PORTS.

 $\mathcal{L}$ 

## - TANDY COMPUTER PRODUCTS-

\*\*\*\*\*\*\*\*\*\*\*\*\*\*\*\*\*\*\*\*\*\*\*\*\*\*\*\*\*\*\*\*\*\*\*\*  $\star$  $\pmb{\star}$  $\star$  $\star$  $\star$ TANDY  $381$ ØHD  $\star$  $\star$  $\star$  $\star$  $\ddot{\bullet}$ \*\*\*\*\*\*\*\*\*\*\*\*\*\*\*\*\*\*\*\*\*\*\*\*\*\*\*\*\*\*\*\*\*\*\*\*

INTRODUCTION,

25-3571 Tandy 3810HD

The 3810HD contains an 80386SX microprocessor running at 20MHz. The computer comes standard with 1MB of RAM, expandable to 5MB on the main logic board. The video is a VGA compatible LCD display with a fluorescent backlight. A special "resume" function allows you to turn off your computer in the middle of an application without losing your place within the program. The standard configuration is:

- \* 20MHz 80386SX CPU
- 
- \* Optional 80387SX Co-processor Socket
- \* One Matsushita EME-263MG 3.5 Inch 1.44MB Floppy Disk Drive
- \* MSDOS Version 5.00 Operating System
- \* Deskmate Version 3.05.02
- \* BIOS ROM Version 3.10.01
- \* Advanced Video 8105 ROM Version 1.10.00
- \* VGA Compatible LCD Display with Fluorescent backlight
- 
- \* One D8-15 External VGA Port \* One D8-25 Parallel Port / External Floppy Drive Port
- \* One D8-9 RS-232 SeriaI Port
- \* 84 Key Keyboard (Full 101 Key Emulation)
- \* External PS/2 Keyboard Port
- \* Resume Punction
- \* One 12VDC 1.4AH Ni-Cad Rechargeable 8attery
- \* 1MB Onboard Memory
- \* Maximum Memory Expansion 5MB
- \* One 16VDC 1.25A AC Adapter

Setup for the 3810 is run from the program SETUP381.COM.

#### MAIN LOGIC BOARD [\(figure](#page-627-0) 274) *r*

This unit contains 1 jumper (JP31) that comes unjumpered. This jumper is a factory test jumper and should not be lnstalled.

#### MEMORY CONFIGURATIONS *r*

The 3810HD comes standard with 1MB of RAM on the main logic board. Supported RAM configurations are 1MB, 3MB, or 5MB. Upgrades are done by adding double-sided 1MB 80ns SIMM modules (25-3507 [figure](#page-631-0) 278). Two 25-3507 memory kits are needed for the upgrade to 3M8 and four are needed for the upgrade to 5MB. The SIMM module sockets are located under a cover between the LCD display and the keyboard. Sockets CN1 and CN2 are used for the 3MB upgrade and sockets CN1, CN2. CN3, and CN4 are used for the 5MB upgrade. There are NO jumpers to set when memory is added.

#### POWER SUPPLY:

Power for the unit can be obtained from either a 12VDC 1.4AH Ni-Cad rechargeable battery  $(25-3526)$  or a 16VDC 1.25A AC adapter (WE- $\emptyset$ 157, 25-3571).

The Ni-Cad battery  $(25-3526)$  has a 2 to 4 hour charge time. The battery can run up to 3.1 hours under optimal conditions of continuous computing power. The battery pack must be fully charged before using the computer. Failure to fully charge the battery before use could greatly reduce the battery life and efficiency.

The AC adapter (WE-0157) has a 16VDC output and uses a positive center conductor and a negative outer conductor jack.

#### **KEYBOARD:**

The keyboard is an 84 key keyboard that supports a 101 key emulation. The ~CTRL~ and ~CAPS LOCK~ keys have the ability to have their functions reversed and the keycaps may be swapped to reflect their new functions. This is done by changing the position of a dip switch (SW2) that lies in a compartment under the battery, The switch settings are:

On - to reverse the "CTRL" and "CAPS LOCK" keys Default > Off  $-$  to restore the standard "CTRL" and "CAPS LOCK" keys.

The external keyboard port supports a PS/2 style enhanced keyboard.

Conner CP-2064 60 Meg IDE Hard Drive [\(figure](#page-636-0) 283):

The 3810 contains a 60MB 2.8~ Conner CP-2064 hard disk drive. The 3810 hard drive is preinitialized at the factory with MS-DOS and DeskMate. reinitialization if needed is done in three steps:

- 1. HSECT Run HSECT.COM to low level format the drive. The hard disk type is 19. the drive's translation mode circuitry will emulate a drive with 566 cylinders and 13 heads.
- 2. FDISK Run FDISK.COM to partition the drive.
- 3. FORMAT Run FORMAT.COM with the /s option to high level format the drive and install the operating system.

The jumper settings are:

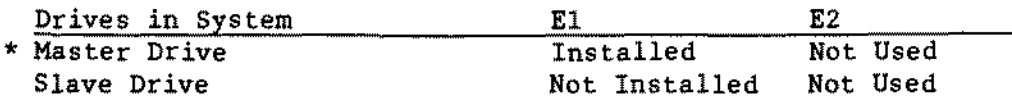

\* <sup>=</sup> Indicates Factory Setting

#### -TANDY COMPUTER PRODUCTS-

Matsushita EHE-263MG 3 1/2 inch 1.44M Floppy Drive 25-3506 [\(figure](#page-653-0) 300):

This drive is for the 1500HD/2810/3810HD. There are no jumpers on this drive. The test points are as follows:

Head Amp Track 00 Check TP5 Track  $\cancel{p}$  oneck independent in the section of the contract  $\cancel{p}$  check) Index Read Data Head Ø Connect CN1 Head 1 Connect cN2 VCC (+5V) Ground TPI Pin 2 of the floppy drive connector cable Pin 24 of the floppy drive connector cable CNe Pins 1,3,5,7 CNe Pins 13,15,17.19,21,23.25

This drive is interfaced through a soldered on flat conductor cable instead of the conventional ribbon cable.

## 2400 Baud Modem for the IS00BD/28I0/38I0BD 25-3525 [\(figure](#page-633-0) 280).

There are no jumpers for this modem. It is installed beneath the two inch wide aCcess panel adjacent to the battery. The modem is connected to the main logic board via a single fIat cable and secured in position upside down with two screws.

Note: Xenix and Unix are not supported on this unit.

 $\bar{z}$ 

- TANDY COMPUTER PRODUCTS-

 $\tilde{\phantom{a}}$ 

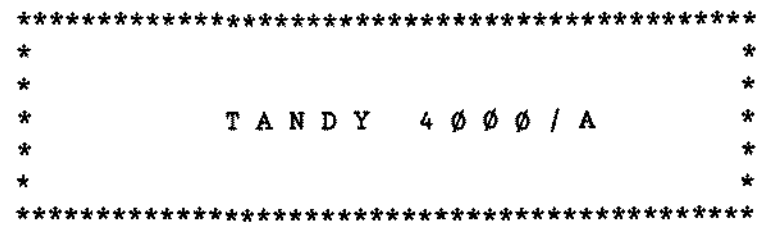

RAM Specifications:

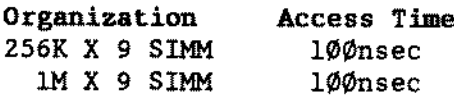

Tandy 4000 Main Logic Board [\(figure](#page-491-0) 138):  $E1 - E2$ E3~E4 E5-E6 E6-E7 E8-E9 On: Selects color video board Off: Selects monochrome video board Connects AF32\* to 82C306. NOT USED. Enables primary address for onboard FDC (Standard) Enables secondary address for onboard FDC On: Coprocessor installed Off: No coprocessor installed

Tandy 400(6A Main Logic Board [\(figure](#page-560-0) 207\*\*): \*\*Same as Tandy 4000LX

The main difference between TANDY 4000 and the TANDY 4000A is that support of the 80387 was added to the TANDY 4000A. and the 40 pin 80287 coprocessor socket was removed. Also. the jumper to enable/disable the coprocessor is different. Refer to the notes for each individual board for correct jumper settings. The 80387 math coprocessor (Catalog  $\neq$  900-2131) is available through Express Order Hardware. It is not supported in a TANDY 4000 but is supported in a TANDY 4000A. It will work in the Tandy 4000 Revision C (or later) board ORLY and is installed in an 84 pin Weitec PGA socket at location U15. Some Revision A-1 boards will have this PGA socket as well as a 40 pin socket at location U25 for the 80287 math coprocessor. If the board has this 40 pin 80287 math coprocessor socket. then the 80387 will not function at aIl. AlI Tandy 4000As should not have this 80287 math coprocessor socket.

Jumpers are as follows:

- El E2 OFF for monochrome mode ON for color mode
- E3 E4 OFF for coprocessor when 80387 not installed or Wytec installed ON for 80387 coprocessor installed
- ES E6 ON sets primary address for on board floppy controller E6 - E7 ON sets secondary address for on board floppy controller

Sony  $MP-F73W-\emptyset1D$  3 1/2 inch 1.44 Meg Floppy Drive [\(figure](#page-494-0) 141): DSl ALL Drives Slide Switch on back right corner set to second closest position to the rear of the drive. Termination is internal to the drive.

## Enhanced Keyboard 25-4038 [\(figure](#page-482-0) 129):

4 position dip switch

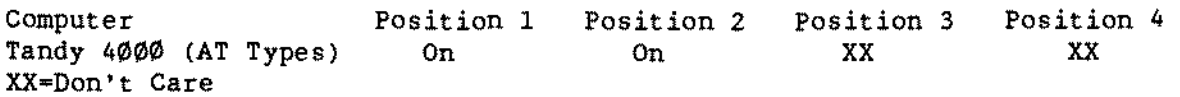

## WD1002-WA2 Floppy/Hard Drive Controller Board [\(figure](#page-448-0) 95):

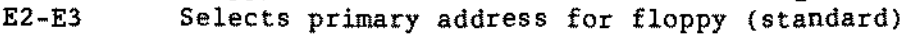

- El-E2 Selects secondary address for floppy
- ES-E6 Selects primary address for hard drive (standard)
- E4-E5 Selects secondary address for hard drive
- $E7 E8$ Connects floppy read data into VCO
- NOTE: Proper system configuration when this board is installed in the Tandy 4000 computer.
	- 1. ES-E6 jumper on the main logie board moved ta E6-E7 jumper position which puts the onboard floppy drive controiler et the secondary address.
	- 2. Connect the floppy drive to the floppy/hard drive controller NOT the main logic board.

 $WD1\phi$ 03-WA2 Floppy/Hard Drive Controller Board [\(figure](#page-477-0) 124):<br>E2-E3 Selects primary address for floppy (standard)

- E2-E3 Selects primary address for floppy (standard)<br>E1-E2 Selects secondary address for floppy
- Selects secondary address for floppy
- E5-E6 Selects primary address for hard drive (standard)
- E4-E5 Selects secondary address for hard drive
- E7-E8 Supports 360 RPM floppy disk drives (standard)
- Supports 300 RPM floppy disk drives
- NOTE. Proper system configuration when this board is installed in the Tandy 4000 computer.
	- 1. E5-E6 jumper on the main logic board moved to E6-E7 jumper position which puts the onboard floppy drive controller at the secondary address.
	- 2. Connect the floppy drive to the floppy/hard drive controller. NOT the main logic board.

 $\sim$ 

 $\sim$ 

-TANDY COMPUTER PRODUCTS-

**This page intentionally** left **blank.**

## -TANDY COMPUTER PROOUCTS-

 $\star$  $\star$  $\star$  $\star$  $\star$  $\star$ TANDY 4ØØØLX  $\star$  $\star$  $\star$  $\star$ 

 $\bar{ }$ 

TECHNICIAN SERIES<br>
TANOY COMPUTER PROOUCTS
NOTES AND JUMPERS

Tandy 4000LX Main Logic Board 25-5100 Revision C. C-1 [\(figure](#page-560-0) 207):

The Tandy 4000LX comes equipped with 2 MB of RAM consisting of eight 256K x 9 80nS SIMM memory modules. These SIMMs must be rated at 80nS access time to prevent the need for wait states wben accessing memory. Expansion to 8 MB of RAM is possible on the main logic board by replacing the 256K  $x$  9 80nS SIMMs with 1 MB x 9 80nS SIMMs.

The BIOS ROM consists of two 128K ROMs. The capability exists for the use of 256K ROMs. 8IOS is organized as even and odd addresses with even address information contained in U26 and odd address information contained in U32.

RAM Specifications

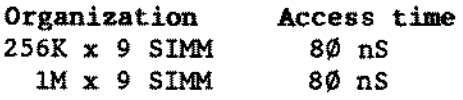

Tandy 4000LX Main Logic Board Jumpers El - E2 OFF for monochrome mode ON for eolor mode (standard)

E3 - E4 OFF for eoproeessor when 80387 not installed or Weitee installed (standard)

ON for 80387 coproeessor installed

ES - E6 ON sets primary address for on board floppy controller (standard) E6 - E7 ON sets secondary address for on board floppy controller

Sony MP-F73W-Ø1D 3 1/2 inch 1.44 Meg Floppy Drive [\(figure](#page-494-0)  $141$ ): DSI ALL Drives Slide Switch on baek right corner set to second closest position to the rear of the drive. Termination is internaI to the drive.

WDl002-WA2 Floppy/Hard Drive Controller Boerd [\(figure](#page-448-0) 95):

- $E2-E3$ Selects primary address for floppy (standard)
- $E1-E2$ Selects secondary address for floppy
- ES-E6 Selects primary address for hard drive (standard)
- E4-E5 Selects secondary address for hard drive
- E7-Ea Connects floppy read data into VCO
- NOTE: Proper system configuration when this board is installed in the Tandy 4000LX computer.
	- 1. E5-E6 jumper on the main logic board moved to E6-E7 jumper position puts the onboard floppy drive contraller at the secondary address.
	- 2. Connect the floppy drive to the floppy/hard drive controller NOT the main logie board.

# WD1003-WA2 Floppy/Herd Drive Controller Board [\(figure](#page-477-0) 124):<br>E2-E3 Selects primary address for floppy (standard)

- E2-E3 Selects primary address for floppy (standard)<br>E1-E2 Selects secondary address for floppy
- El-E2 Selects secondary address for floppy<br>E5-E6 Selects primary address for bard driv
- Selects primary address for hard drive (standard)
- E4-E5 Selects secondary address for hard drive
- E7-E8 Supports 360 RPM floppy disk drives (standard)
- E8-E9 Supports 300 RPM floppy disk drives
- Proper system configuration when this board is installed in the Tandy 4000LX computer.
	- 1. ES-E6 jumper on the main logic board moved to E6-E7 jumper position puts the onboard floppy drive controller at the secondary address.
	- 2. Connect the f10ppy drive to the f10ppy/hard drive control1er NOT the main logic board.

 $\sim$ 

•

-TANOY COMPUTER PRODUCTS-

**This page intentionally left blank.**

 $\sim 10$ 

 $\sim$   $\sim$ 

 $\mathcal{L}$ 

 $\sim$ 

 $\sim$   $\sim$ 

 $\sim$   $\sim$ 

 $\sim 10^7$ 

## - TANDY COMPUTER PRODUCTS-

 $\star$  $\star$  $\star$  $\star$  $\star$ TANDY 4000SX  $\star$  $\star$  $\star$  $\ddot{\bullet}$  $\star$ 

 $\mathcal{A}^{\mathcal{A}}$ 

#### Tandy 4000SX 25-4900 [\(figure](#page-567-0) 214):

The Tandy 4000SX is an AT compatible desktop computer, based on the Intel 80386SX microprocessor. several Chips and Technologies support LSI's, an Intel FDC capable of supporting the 1.44 MEG, 720K, 1.2 MEG, and 360K floppy drives, and an AT-style IDE (Intelligent Drive Electronics) hard drive interface. Additionally, there is on-board support for seriaI and parallel *1/0.* In the standard configuration, the machine comes equipped with:

> o 16 MHz 80386SX CPU o socket for optional 16 MHz 80387SX numeric coprocessor o two proprietary local memory expansion slots, allowing expansion up to 16 MEG o 1 MEG of 256K x 9 bit, 100 nsec SIMM memory on a local memory adapter board (installed in one of the above proprietary memory expansion slots) o five 16-bit AT-style expansion card slots (expansion bus runs at 8 MHz) o one seriaI port (on main logic board) o one bidirectional paraIleI port (on main logic board) o enhanced AT-style 101-key keyboard o one 1.44 MEG floppy drive o three drive expansion slots, one for 3.5 inch drives, two for 5.25 inch drives (half-height devices) o on board floppy drive controller o on board real time clock and CMOS RAM with battery backup o on board AT-style IDE hard drive interface o 200 watt pOWer supply

No system memory *is* installed on the main logic board; instead, aIL system RAM is installed on memory boards which are installed in the special memory expansion slots, leaving the AT-style expansion slots available for other options.

#### Hain Logic Board:

The main logic board contains everything necessary for system operation save for system RAM and video display. The 80386SX CPU, optional 80387SX numeric coprocessor, seriaI interface, parallel interface, floppy drive controller, keyboard control, IDE hard drive interface, and clock logic *is* resident on this board.

#### Main Logic **Board** Jumpers **and** Switch Settings:

Note that the standard or default system settings are noted with two bold asterisks *(i.e.* \*\*).

## Video Monitor Type:

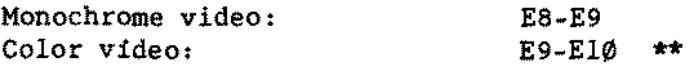

## BIOS ROM Type:

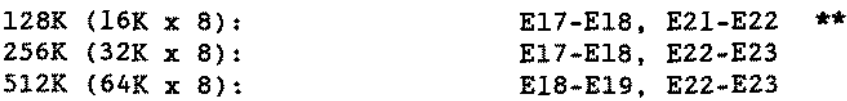

#### Second Memory Expansion Adapter Access:

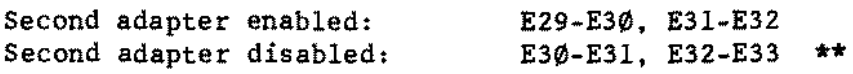

#### On-board Parallel Port:

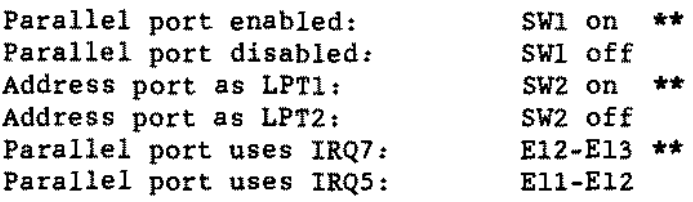

#### On-board SeriaI Port:

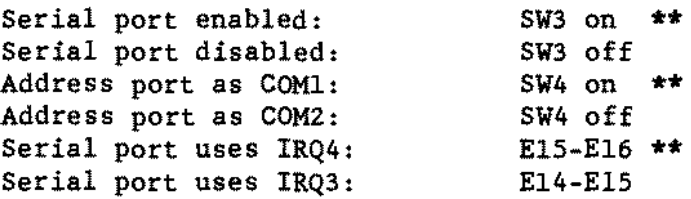

(continued on next page)

TECHNICIAN SERIES<br>
TANDY COMPUTER PRODUCTS
NOTES AND JUMPERS
TANDY COMPUTER PRODUCTS

On-board FOC:

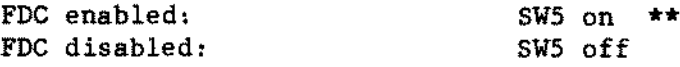

NOTE: As per Technical Bulletin 4000SX:3 SW5 is redefined. The new definitions for SW5 are as follows:

Uni-directional on board parallel port SW5 on (OS/2 and Xenix compatible) Fully bi-directional on board parallel port SW5 off \*\* (MS/DOS applications which require such operation)

Addressed at primary port: Addressed at secondary port: SW6 off SW6 on **\*\***

On-board IDE Hard Drive Interface:

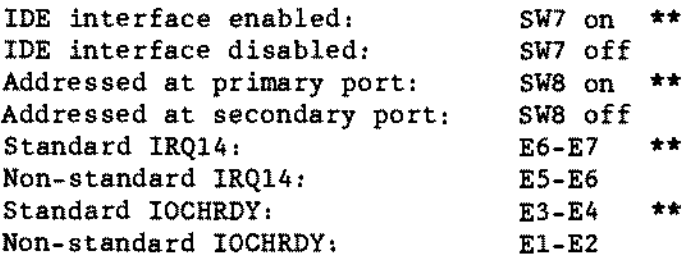

80387SX Numeric Coprocessor Option:

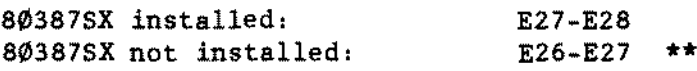

Optional Dual Oscillator Option

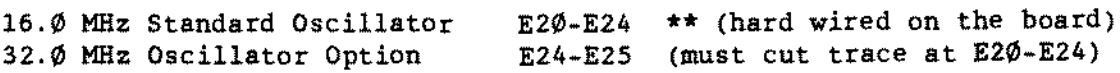

#### **Memory** Configurations:

Allowable memory configurations for the 4000SX are somewhat different than those allowed for the 4000 and the 4000LX. Allowable configurations in this machine are:

#### With one memory adapter in the system:

The main logic board should be jumpered E30-E31 and E32-E33 (for one memory adapter in the system). The memory adapter should be jumpered E1-E2. Memory may be installed as follows. where the numbers under the banks indicate the type of SIMMs to be installed in the bank. Two SIMMs are required for a bank.

#### -TANDY COMPUTER PRODUCTS-

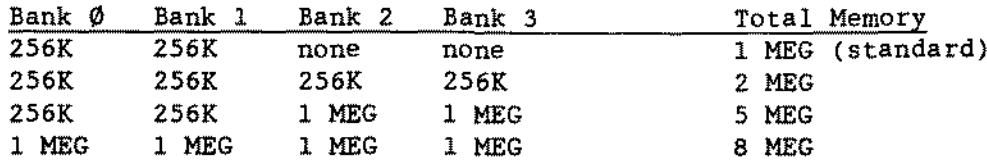

NOTE. l00nS speeds are standard for these SIMMs

#### With two memory adapters in the system:

The main logic board should be jumpered E29-E30 and E31-E32 (two memory adapters in the system). The memory adapters should be jumpered El-E2. Memory on the first adapter should be configured at the 8 MEG configuration; memory on the second adapter should be installed as:

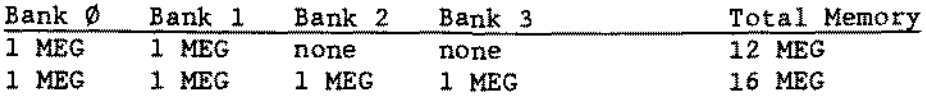

#### Memory Board 25-4930 [\(figure](#page-613-0) 260):

The memory board is very similar to that which is used in the 3000NL. However, there is now a jumper on the board which determines whether the board is being used in a system with one or two memory board slots. Jumpering for this board is:

EI-E2 on: for use in two memory board system (Tandy 4000SX)

The board is organized into four banks (Banks  $\emptyset$ , 1, 2, and 3) of two SIMMs each. The default configuration is Banks  $\emptyset$  and 1 filled with four 256K x 9 bit. 100 nsec SIMMS. giving a system default configuration of 1 MEG.

#### Floppy Drive [\(figure](#page-494-0) 141):

The floppy drive is a Sony 3.5 inch micro floppy drive. the MP-F17W-70D. capable of handling both 1.44 MEG and 720K disks. with 2 heads. 80 tracks and spinning at 300 RPM. The drive test points are:

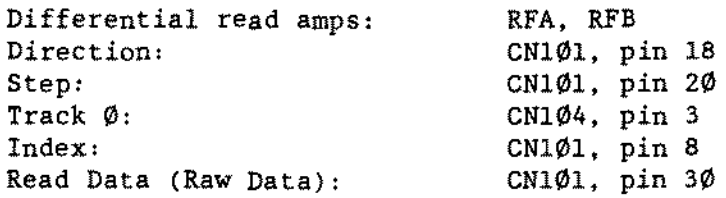

(continued on next page)

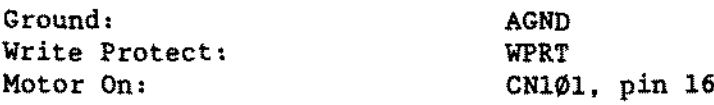

The drive is internally terminated, and has only one switch, S101, used for drive selection. The DSØ position is used for the first drive, and is rearmost on the switch. The second floppy, whether 3.5 inch or 5.25 inch, i5 selected as DS1. Upgrade 5.25 inch floppy drives should be terminated when installed.

### - TANDY COMPUTER PRODUCTS-

 $\mathbf{r}$  $\star$  $\star$  $\star$  $\star$  $\star$ TANDY 4016DX/20LX/25LX/33LX  $\star$  $\star$  $\star$  $\star$ 

Tandy 4016DX 25-5001 Tandy 4020LX 25-5120 Tandy 4025LX 25-5125 Tandy 4033LX 25-5133

#### Introduction:

The Tandy 4016DX, 4020LX, 4025LX, and 4033LX are Tandy's newest entries into the high~speed. AT compatible market. 8esides the obvious speed advantages obtained from the faster clock speeds utilized, there 15 a1so a memory cache controller incorporated into the design of the 4020/25/33LX to execute frequently used code and data. The 4016DX does not have the memory cache controller. When the cached accesses are averaged with the non-cached accesses, the net result is virtually  $\emptyset$  wait states. The basic system consists of four logic boards: the CPU board, main logic board, primary memory board and VGA adapter board. The standard configuration consists of:

#### CPU Logic 80ard

- 
- \* 16. 20. <sup>25</sup> or <sup>33</sup> MHz Intel <sup>80386</sup> processor \* 20. <sup>25</sup> or <sup>33</sup> MHz Intel <sup>82385</sup> memory cache controller vith 32k of 25nS access static RAM
- \* Bocket for optional Intel 80387 or Weitek W3167 coprocessor

#### Main Logic 80ard

- \* two proprietary local memory expansion slots. allowing expansion up to 16 meg
- $*$  1 meg (early 4025LX/33LXs came with 2 meg) of 256k x 9, 100ns SIMM memory on a local memory adapter (installed in one of the two proprietary memory slots mentioned above)
- \* six AT-style. 16-bit interface slots running at 8MHz (two of the six slots are for half length cards only)
- \* 16-bit VGA adapter card (installed in one of the two half-Iength 16-bit interface slots) ( some units are coming with a new 16 bit super VGA board capable of super VGA resolutions)
- 
- \* one 1.44 meg floppy drive<br>\* three expansion drive slots. one for 3.5 inch drives, two for half-height 5.25 inch drives
- \* on board dual-speed floppy drive controller
- \* on board AT-style IDE hard drive interface
- \* one on board serial port
- \* one on board bi-directional parallel port (bi-directional feature may be disabled through setup for OS/2 and Xenix compatibility)
- \* enhanced AT-style 101-key keyboard with software password protection (uses PS/2 style connector)
- \* real time clock with battery backup
- \* on board PS/2 style mouse port (COMM port is not used)
- \* 200 watt power supply
- \* keylock on front face locks the top case to the frame and does not affect the keyboard.

CPU Logic Board [\(figures](#page-590-0) 237 and [238](#page-591-0)):

The CPU logic board plugs into the main logic board at connector J2. The 4020/25/33LX CPU logie boards [\(figure](#page-591-0) 23B) use memory caching which al10ws the CPU quick access to frequently used code and data. The 4016DX CPU logic board [\(figure](#page-590-0) 237) does not use memory cache control. The areas of memory that are not ta he cached are selectable through the MEMCACHE.COM program on the Utilities diskette. The default areas not to be cached are from  $64\%$  - start of BIOS (A0000-F7FFF). and from 15meg ta the end of 16meg (E00000-FPFFFF).

#### Main Logic Board Revisions A-C [\(figure](#page-589-0) 236):

The main logic board is very similar in architecture to the 4000LX. It uses the Chips and Technologies seven-piece CHIPset and 82C206. which is used in the 4000LX. The major difference is that the 4000LX has a place for up to 8-1meg SIMM modules on the main logic board and the 40l6DX/4020/25/33LX series have all the system RAM located on separate 32-bit memory boards plugged into the main logic board. The floppy drive controller, IDE hard drive interface, serial interface, parallel interface. PS/2 mouse interface, and clock logic are resident on this board.

#### Main Logic Board Jumpers: Note: \* denotes default settings

Primary Monitor Type:

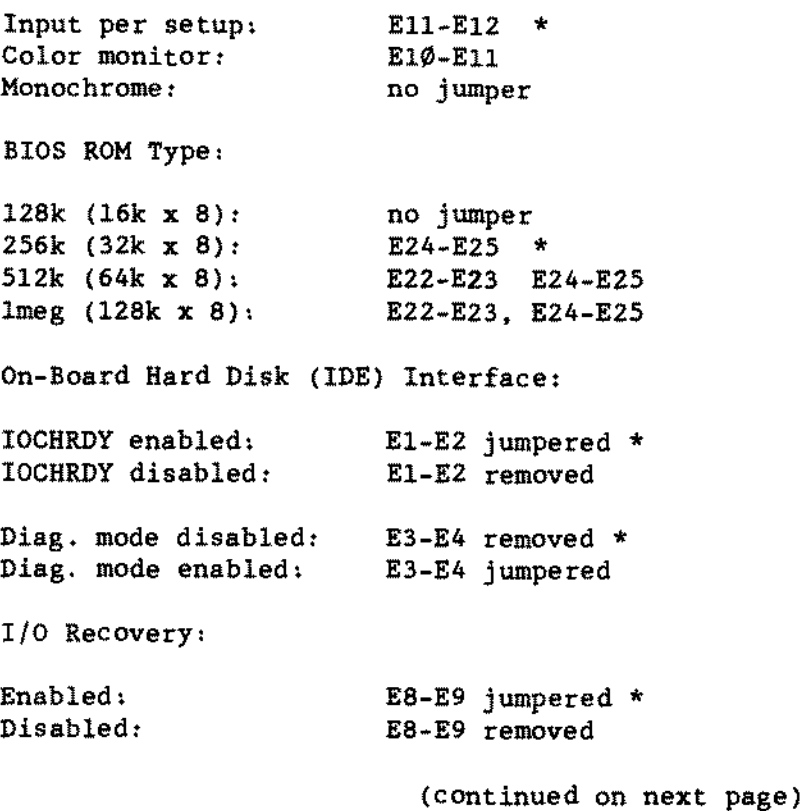

Proprietary Information Tandy<sup>®</sup> Corporation

 $--$  TANDY 4016DX/20LX/25LX/33LX.3  $--$ 

Operating Mode:

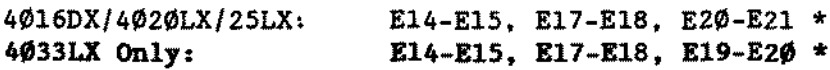

Tandy 4016DX Rev D Main Logic Board 25-5001 The Revision <sup>D</sup> Main Logic Board is for the 4016DX only. It is quite different from Revisions A-C in that there are alot more jumpers on the board. Below are the jumpers.

Note: \* denotes default settings

#### Jumpers:

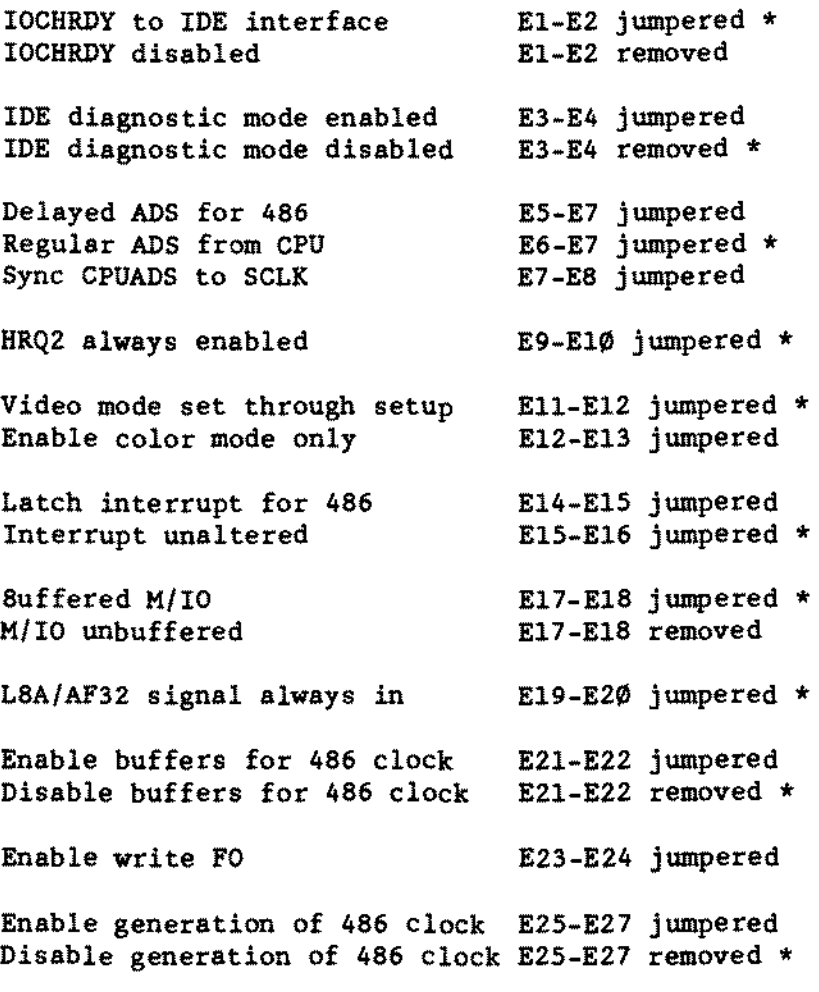

(continued on next page)

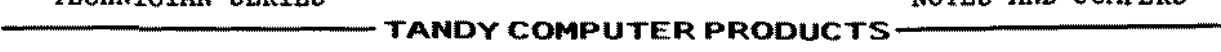

 $E = E$   $E = E$ 

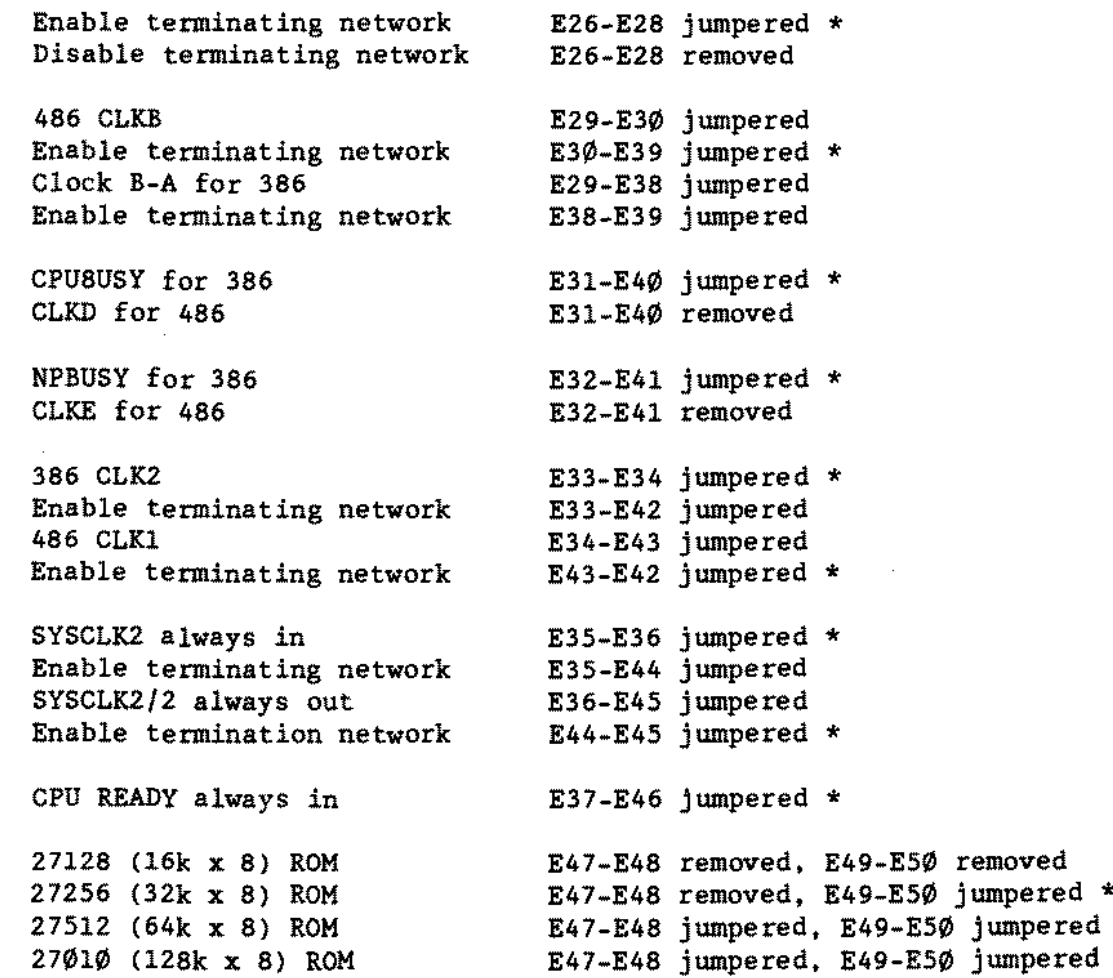

#### Memory Board [\(figure](#page-554-0) 201):

The (25-6030) memory boards used are the revision C version of the memory board used in the 5000MC. Revision C provides support for 4meg SIMM modules. but use of the 4meg SIMM module will not be supported on the 4016DX/4020/25/33 LX series. The two 32-bit memory board slots are located at the front of the computer and allow places for two half-length interface boards on the backside of the computer. The front of the memory boards are secured by a bracket that screws into the bottom of the computer (the bracket to secure the secondary memory board is also included in the computer). As with the rest of the 4000 line. 16meg (2 memory boards loaded with 8-1meg SIMMs) will be the maximum supported configuration.  $100$  nsee SIMM modulea are uaed. There are no jumpers or switches on this board. Supported configurations inelude:

(continued on next page)

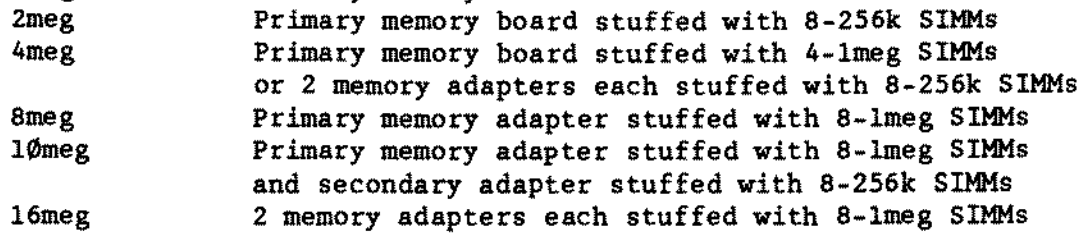

## Parallel port configuration:

In setup. the parallel port number does not represent the LPT#. This is a brief overview of the parallel port addressing scheme: Reference Technical Bulletin INPO:26 for more information.

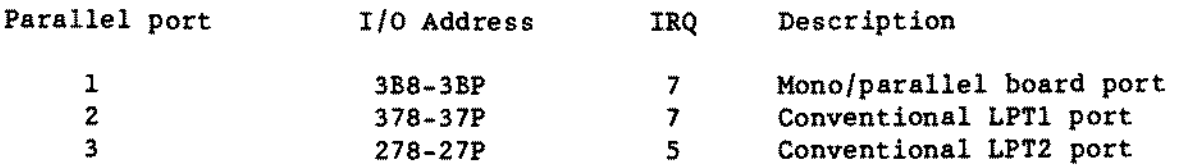

The default parallel port in setup is 2. which denotes LPTI according to the chart. Xenix 2.3.x does not recognize the ports in the same way. It sees them like this:

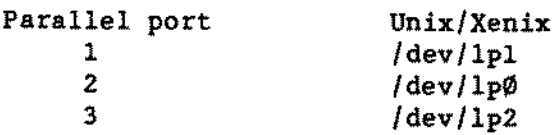

16 Bit VGA Adapter Board [\(figure](#page-574-0) 221);

The VGA adapter board is a half-card, 16-bit adapter and is fully IBM PS/2 VGA compatible. It is software compatible with programs written for VGA. MCGA. EGA. CGA. MDA. and Hercules graphies. The different modes may he entered using the VGA.EXE program from the Utilities diskette. Following are the switches and jumpers available:

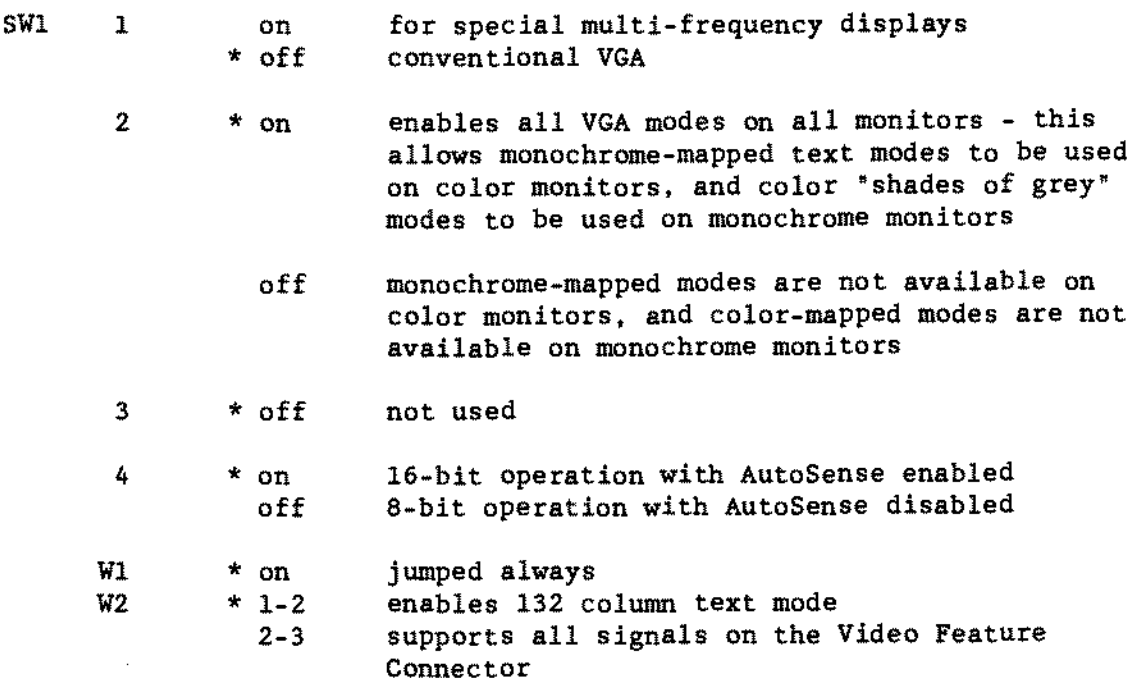

Note:  $*$  denotes default setting

If <sup>a</sup> secondary adapter is to be added, it must be configured as the second adapter, for only the VGA adapter can be the primary display device. You are allowed only one color and one monochrome adapter in the computer at one time in accordance with IBM PS/2 VGA compatibility (EX. if you add <sup>a</sup> CGA adapter and a CM-ll, you must configure the VGA adapter for monochrome operation). The MODE.EXE command *is* used to select between the two adapters.

16 Bit Super VGA Adapter Board [\(figure](#page-651-0) 298):

The VGA adapter board is a half-card, 16 bit adapter and is fully IBM PS/2 VGA compatible. It supports Super VGA modes with <sup>132</sup> column text and both 800 x 600 and 1024 x 768 resolution graphics. It comes with 512K of memory on board, and is capable of supporting both fixed frequency and multi-frequency monitors. Support for the Super VGA modes is accomplished by executing the VGAl024.EXE program from the Utilities diskette. Following are the switches and jumpers available:

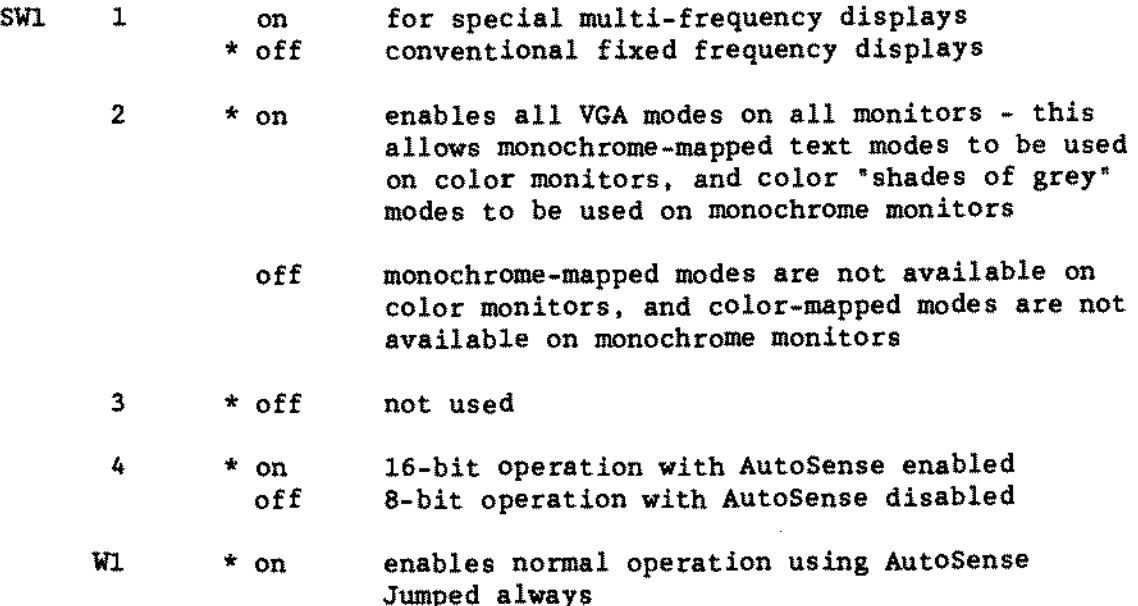

Note: \* denotes default setting

Sony MP-17W-70D  $3.5$ \* 1.44 Meg Floppy Drive [\(figure](#page-494-0) 141):

The floppy drive is a Sony 3.5 inch unit, the MP-17W-70D, which is the same unit used in the 4000SX. It has a formatted capacity of 1.44 megabytes on an 8 $\emptyset$  track, double sided, 3.5" diskette. The drive test points are:

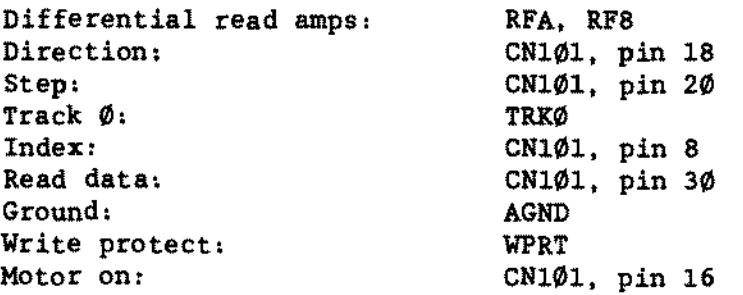

The drive is internally terminated, and has only one switch, S101, used for drive selection. The Ds0 position is used for the first drive, and is rearmost on the switch. The second floppy, whether 3.5" or 5.25", is selected as DS1. Upgrade 5.25" floppy drives should be terminated when installed.

#### Hard Drive:

Several options for hard disk storage exist. Support for AT-style IDE drives is available through connector J8 of the main logie board. Other possible options include optional SCSI, ESDI, ST-506 type (AT-style), and Hard Card hard drives. All hard drive types except the hard cards must be defined in the setup. The possible combinations of hard drives that can co-exist together are SCSI and either ESDI, IDE. or 5T-506. Tandy no longer markets conventional AT-style 5T-506 type hard drives but tbey are supported. A secondary IDE drive may be mounted in one of the 5.25" 510ts by using an adapter available as AXX-7004. 25-4159.

Note: The IDE drives. like the SCS! drives, are already low-level formatted. Do not HSECT these drives!

#### Further Notes

- \* The PS/2 mouse functions properly under the Tandy version of OS/2 but not with the IBM version of OS/2.
- \* The paraiiei ports are specified differently than previous units. please read parailei port section carefuIly.
- \* SCO version 2.3.2 or greater must he used since it supports VGA. SCO Xenix 2.2.4 does not support VGA video.
- \* The network password mentioned in user's manuai was not implemented.
- \* 25-4069 40M internaI tape drive is not supported on these units.

-TANDY COMPUTER PRODUCTS<sup>.</sup>

**This page intentionally** left **blank.**
# - TANDY COMPUTER PRODUCTS-

 $\star$  $\star$  $\star$  $\star$  $\star$  $\star$ TANDY 4016SX  $\star$  $\star$  $\dot{\mathbf{x}}$  $\star$ 

#### Tandy  $4016SX$  25-4901 [\(figure](#page-592-0) 239):

The Tandy 4016SX is the replacement for the Tandy 4000SX. It is one of <sup>a</sup> series of low profile computers. This machine utilizes an 80386SX microprocessor. Chips and Technologies support LSIs, a FDC controller, a 16 bit VGA controller, and an AT-style IDE hard drive interface all on the main logic board. The unit stands only 4.5 inches high. Standard equipment  $incIndex:$ 

- \* 16 MHz 80386SX CPU.
- \* Socket for an optional 80387SX coprocessor.<br>\* 1 Meg. of RAM (four 256Kx9 100nS STMMs).
- \* 1 Meg. of RAM (four 256Kx9 100nS SIMMs).<br>\* Canable of up to 4 Meg. of RAM on board
- \* Capable of up to 4 Meg. of RAM on board total.<br>\* Three 16 bit AT compatible expansion slots.
- \* Three 16 bit AT compatible expansion slots.
- \* 16 bit VGA graphies adapter built in.
- \* One 1.44 Meg. 3.5 inch diskette drive.
- Expansion slots for one more 3.5" drive and one half height 5.25~ drive.
- \* On board dual speed floppy controller supports 2 drives.
- \* On board AT-style IDE hard drive interface.
- 
- \* On board serial port. \* On board parallel printer port.
- \* Enhanced PS/2 style 101~key keyboard.
- PS/2 style mouse interface.
- 
- \* <sup>100</sup> watt power supply. \* Carriage style chassis for easy subassembly access.

#### Main Logie Board

The main logic board contains all the circuitry necessary for system operation. System memory is installed on the main logic board. There are four SIMM sockets for this purpose. Using 1 Meg. SIMMs limits system memory to 4 Meg. on board. The actual supported steps are: 1 Meg. (4, 256Kx9), 2 Meg. (2, 1Mx9) , and 4 Meg. (4. 1Mx9). Using 16 bit expansion boards the system could be brought up to a maximum of 16 Meg. The video adapter, FDC, keyboard interface, mouse interface. serial port, printer port, AT-style IDE interface, and clock logic are all on this PCB.

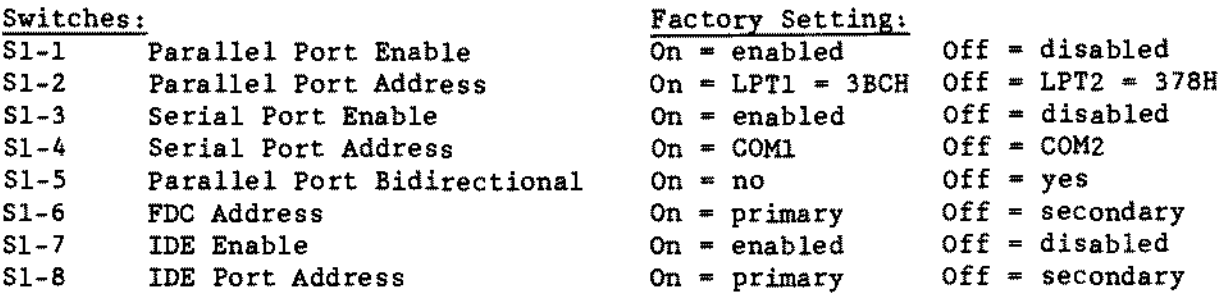

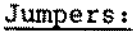

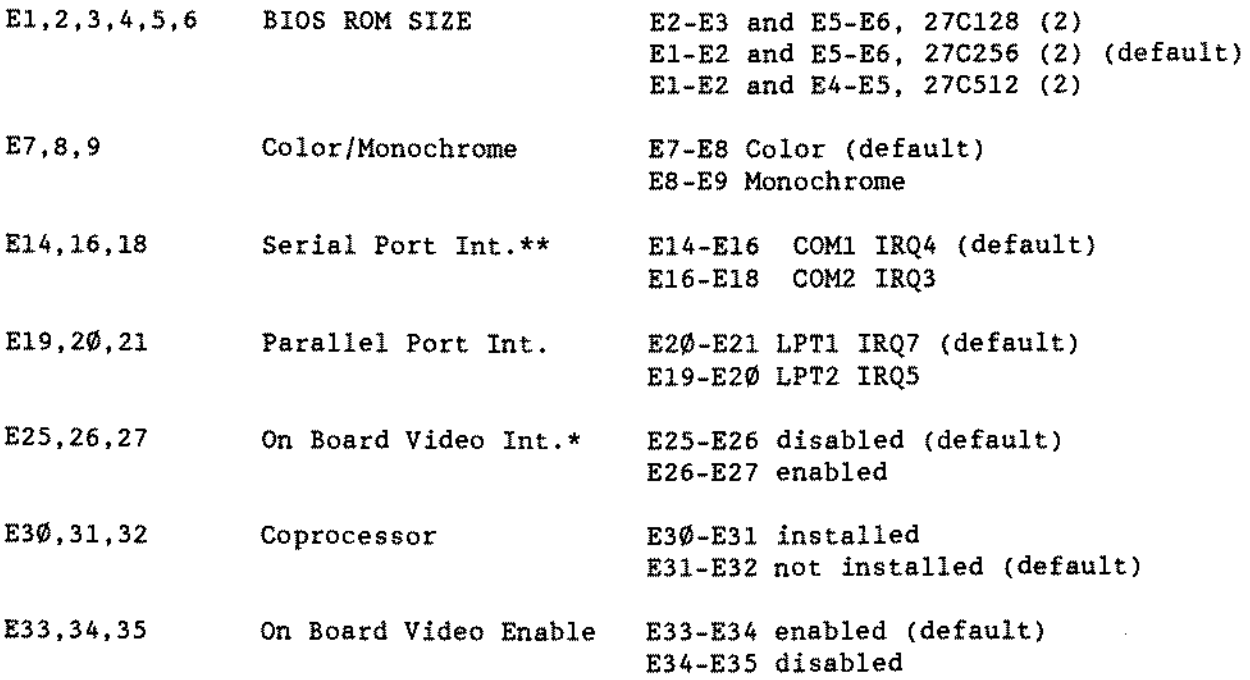

\* NOTE: The video interrupt should normally he disabled when using the on board video capability. This 1s IRQ9 which has been software mapped to IRQ2 per the AT standard.

\*\* NOTE: The silk screened legends on Rev. BI PCBs for these jumpers are WRONG. Those listed here and in the users manual are correct.

# FLOPPY DRIVES [\(figure](#page-494-0) 141):

The floppy drive is a Sony MP-17W-70D. This is the same 3.5 inch, 1.44 Meg. drive found in the 4000SX, 4020LX, and 4025LX. Here are the drive's test points:

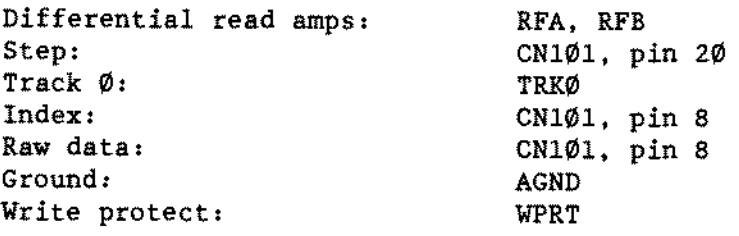

The drive is internally terminated. There is a single drive select switch on . the side. Drive A: should be set for DSØ, a second drive (B:) DS1, etc. If <sup>a</sup> 5.25~ drive is added it should be terminated.

#### TANDY CDMPUTER PRODUCTS-

# Hard drives;

There are several hard drive options available for the 40l6SX. Hard Cards are NOT supported. SCSI, ST-506, ESDI. and AT-style IDE drives will work with the unit. The physical size of the hard drive can be a limitation. Two types of hard drives can be mounted. The 5.25" drive bay or the 3.5" bays can be used. When using the  $5.25$ <sup> $\text{m}$ </sup> mount, a standard half height hard drive is allowed. When using a  $3.5$ " drive in the  $3.5$ " bays, use 1" tall hard drives. Remember, SCSI and IDE drives are already low level formatted. Do not run HSECT on these drives.

# The Utility Diskette

The 4016SX has its own utilities diskette similar to that used by the 4020LX and 4025LX. TEMMSI6.EXE is the expanded memory manager driver included with this unit. TEMMSI6.EXE allows you to use up to 4 Meg. of RAM as LIM 4.0 expanded memory. Be careful, however. when setting up the TEMMS16 parameters ~I~ and ~M~. The ~I~ parameter identifies the port address used by TEMMSl6. It should not be set to an address currently used by an adapter card. The "M" parameter sets the frame address in memory. Do not set the frame address such that it would overlap memory used on adapter cards (like <sup>a</sup> SCSI controller).

# Service Notes;

The expansion backplane can be removed by removing two screws holding the backplane bracket to the chassis. One of these screws is at the rear. just above the keyboard connector. The other screw is at the front of the chassis.

There is no -5 Volts circuit on the main logic board. The -5 Volts is derived from the  $-12$  Volts with the help of a  $-5$  Volt regulator mounted on the expansion backplane. This means that a 2400 Baud modem plugged directly into the main logic board would not work (no -5V). The modem would have to be inserted into the expansion backplane (which has -5V).

When reassembling the unit, watch your cable dress! The carriage could easily crimp cables or trap unused connectors against the main logic (warping it).

When closing the carriage KEEP YOUR FINGERS OUT OF THE WAY. As the drive carriage moves into its resting place. the end closest to the expansion backplane passes by the front grill with a shearing action. The edges are SHARPI Later models will have dulled edges, but still be careful.

 $\overline{\phantom{a}}$ 

\*\*\*\*\*\*\*\*\*\*\*\*\*\*\*\*\*\*\*\*\*\*\*\*\*\*\*\*\*\*\*\*\*\*\*\*  $\star$  $\star$  $\star$  $\star$  $\star$  $\dot{\mathbf{x}}$ TANDY 4Ø2ØSX  $\star$  $\dot{\mathbf{x}}$  $\star$  $\star$ \*\*\*\*\*\*\*\*\*\*\*\*\*\*\*\*\*\*\*\*\*\*\*\*\*\*\*\*\*\*\*\*\*\*\*\*

### INTRODUCTION:

The 4020SX utilizes an 80386SX 32-bit microprocessor running at 20Mhz. The computer comes with 2MB of RAM (25-4902) or MB of RAM (25-4903), both expandable to 5MB on the main logic board. One Megabyte of this RAM is soldered to the main logic board. the other Megabyte is installed on four 256K 80ns SIMM sockets. The video circuit is one of the biggest advantages of this computer. Contained on the main logic board is 256K of video RAM. that can be expanded to 512K. This extra RAM for the video circuit allows the use of multi-frequency monitors and additional VGA graphie modes. The 4020sx comes standard with:

- \* 20Mhz 80386SX CPU
- \* Socket for optional 80387SX co-processor
- 
- \* 2MB of RAM expandable up to 5MB on the main logic board using 1MB 80ns SIMMs
- \* On-board VGA compatible video circuitry
- \* Sockets for optional 256K video RAM upgrade (MX-3750)
- \* I01-key enhanced PS/2 style keyboard
- \* Three 16-bit expansion slots
- \* Three drive bays: Two 3.5 inch and One 5.25 inch
- \* On-board high-density diskette drive controlier
- \* One 1.44MB 3.5 inch Panasonic JU-257A213P floppy drive
- \* 16-bit SmartDrive connector
- \* PS/2 compatible mouse port
- \* One on-board seriaI port
- \* One on-board parallel port
- \* 100-Watt power supply

## Tandy 4020SX Main Logic Board 25-4902/4903 [\(figure](#page-622-0) 269):

NOTES,

The setup for the 4020SX is run from the "SETUPS20.COM" program which lies on the 4020SX utilities disk.

#### **HEMORY CONFIGURATIONS:**

1MB of RAM soldered on the main logic board.

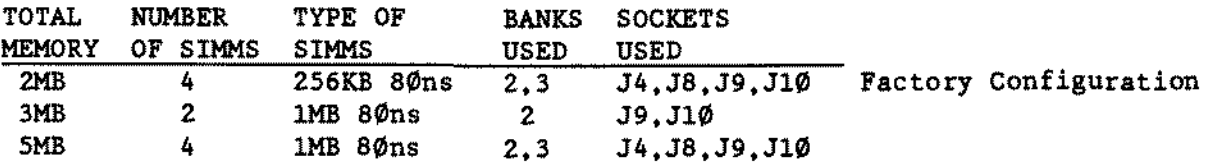

(continued on next page)

JUMPER SETTINGS: BIOS ROM Jumpers EI-E2-E3 and E4-E5-E6 \* El and E2 - 32Kx8 ROMs E2 and E3 - Reserved E4 and E5 Reserved \* E5 and E6 - 32Kx8 ROMs Video Mode Jumpers E7-EB-E9 \* E7 and EB - Color E8 and E9 - Monochrome Parallel Port Interrupt Jumpers E13-E14-E15 E13 and E14 - IRQ 5 \* E14 and EIS - IRQ 7 SeriaI Port Interrupt Jumpers E16-E17-E18 \* E16 and E17 - IRQ 4 (COM1) E17 and E18 - IRQ 3 (COH2) Multiple Frequency Monitor Jumpers E25-E26-E27 E25 and E26 \_ Non-Standard Multiple Frequency Monitor \* E26 and E27 - VGA Analog or Standard Multiple Frequency Monitor Video Interrupt Jumpers (IRQ 9) E22-E23-E24 \* E22 and E23 - Disabled E23 and E24 - Enabled Video Enable Jumpers E19-E2Ø-E21 \* El9 and E2Ø - Enabled E2Ø and E21 - Disabled Serial Port ID Jumpers E28-E29-E30 E28 and E29 Serial Port Enabled as COM3 or COM4 \* E29 and E3Ø - Serial Port Enabled as COM1 or COM2 Power Switch LED Jumpers E10-Ell-El2 \* El! and El2 - Ties Power Switch LED to SV (Turns ON at Power Up) E1Ø and E11 - Ties Power Switch LED to IDE Port Drive Active Signal \* <sup>=</sup> Indicates Factory Settings

-TANDY COMPUTER PRODUCTS-

DIP SWITCH SETTINGS,

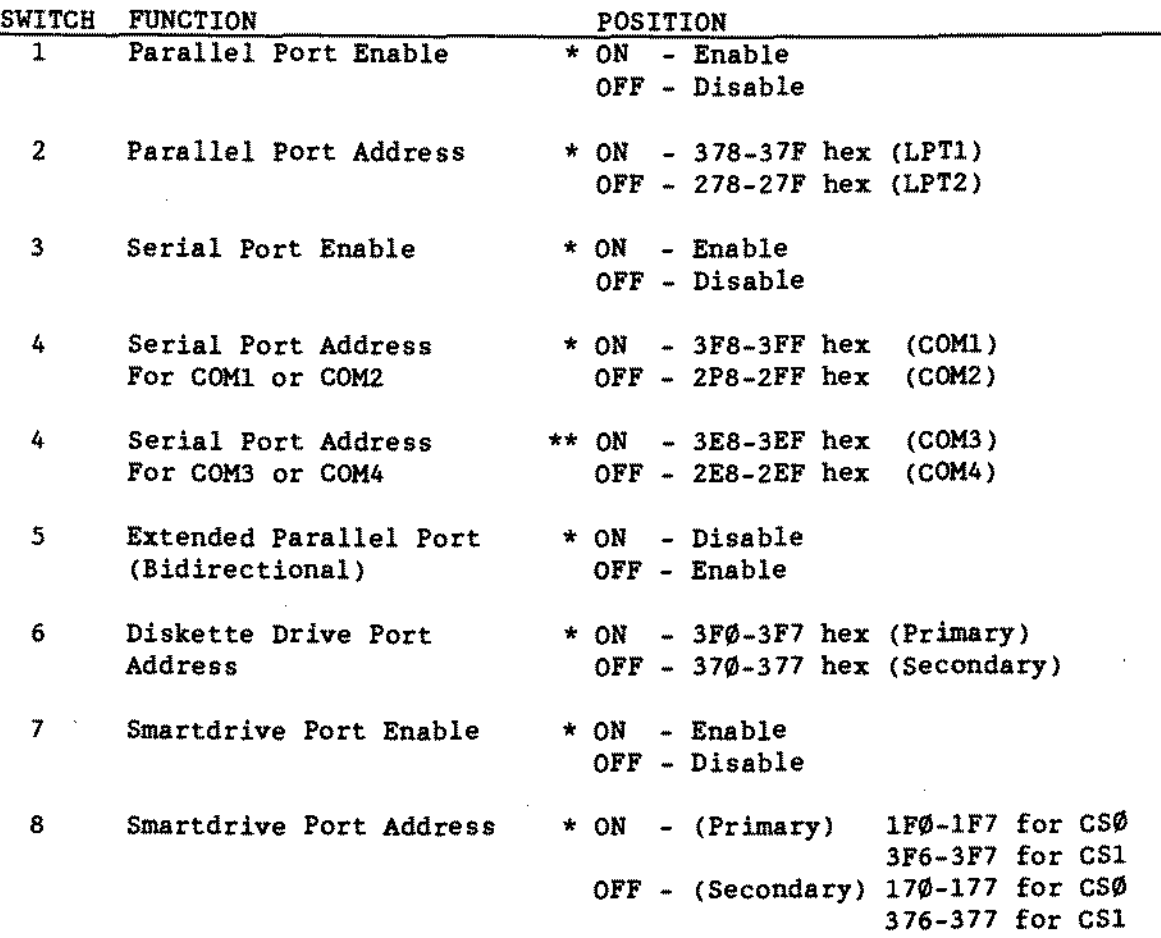

\* **- Indicates Factory Setting \*\* - See Serial Port ID Jumper Setting**

**Panasonic JU-257A213P 3** *1/2-* **1.44 Meg Floppy Disk Drive [\(figure](#page-572-0) 219):**

SW1 (RY/DC) **Ready/Disk Change. Default** *is* **"DC".** SW2 (MO/MS) **Motor ON/Motor ON Drive Select(MS). Default is "MO".** SW3 (0123) **SW4 (BCD)** SW5 (PS2/AT) : **Selects either PS2 polarity or AT polarity. Default is "PS2". Drive select. Default is "0". Selects head assembly rank. This switch is used to match the logic board to the head. Set to letter marked on head assembly. Power** *is* **supplied by the 1/0 cable.**

# - TANDY COMPUTER PRDDUCTS-

 $\star$  $\star$  $\star$  $\star$  $\star$  $\star$ TANDY 5000MC  $\star$  $\star$  $\ddot{\Phi}$  $\star$ 

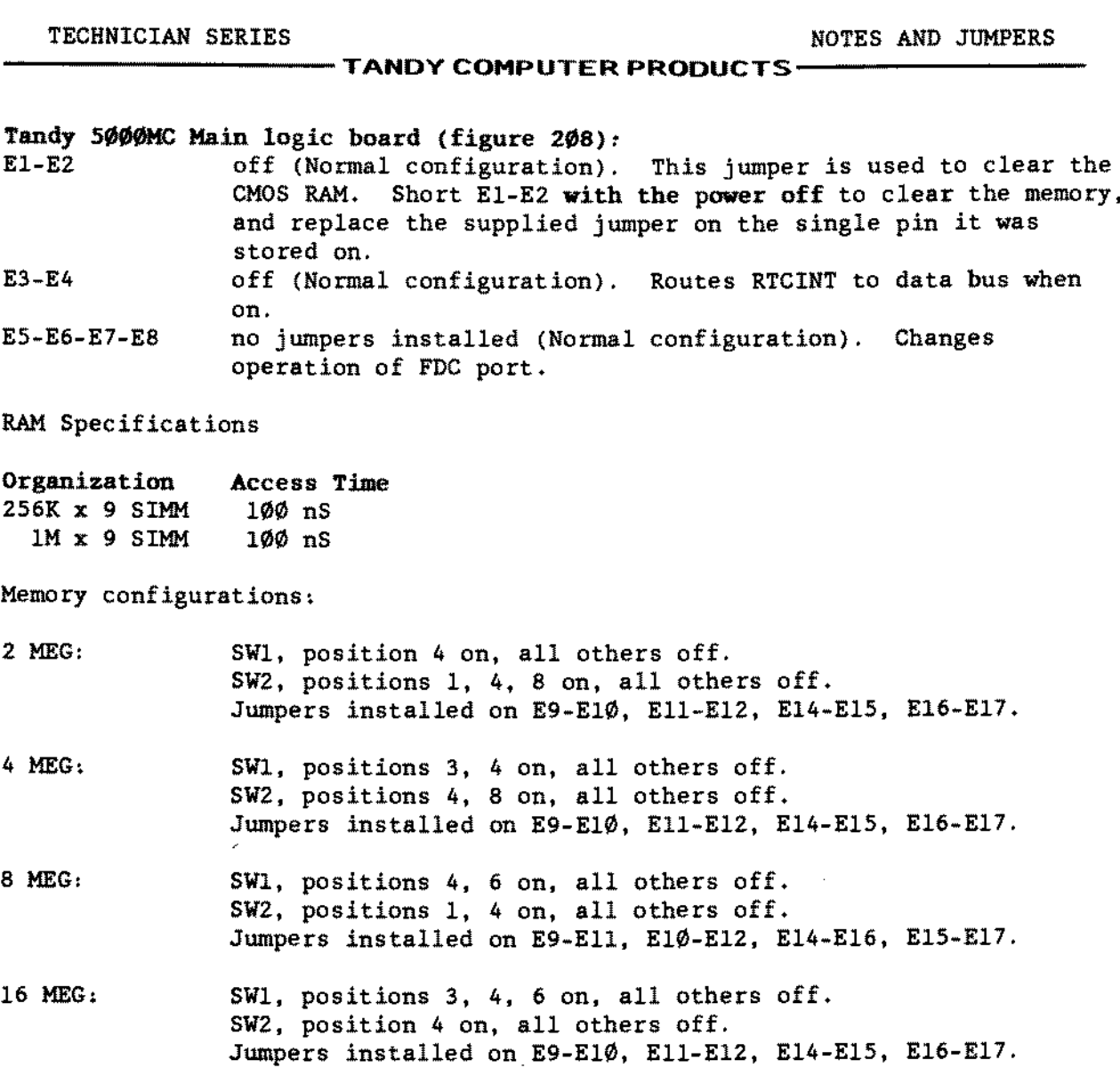

# Tandy 5000MC CPU board [\(figure](#page-562-0) 209):

There are no switches or jumpers on this board.

First and Second Tandy 5000MC Kemory board [\(figure](#page-554-0) 201):

There are no switches or jumpers on this board. The board must be fully populated with SIMMs. aIl of one type (either 256k by 9 bit or 1 MEG by 9 bit page mode 100 ns SIMMS).

Permitted memory configurations in the Tandy 5000MC are:

2 MEG, one memory adapter with 8 100 ns 256k SIMMS 4 MEG: two memory adapters, each filled with 8 100 ns 256k SIMMS 8 MEG: one memory adapter with 8 100 ns 1 MEG SIMMS 16 MEG: two memory adapters. each filled with 8 100 ns 1 MEG SIMMS

The only difference between the first and second memory board in the Tandy 5000MC ls the mounting bracket. The first board uses a mounting bracket secured with a screw concealed underneath the rear case bezel; the second board uses a microchannel bracket.

 $\mathcal{L}$ 

 $\ddot{\phantom{a}}$ 

 $\bar{\mathcal{A}}$ 

 $\bar{z}$ 

**This page intentional1y** left **blank.**

 $\sim$ 

 $\mathbb{R}^2$ 

# - TANDY COMPUTER PRODUCTS-

 $\star$  $\star$  $\star$  $\star$  $\star$  $\star$ TANDY WP2  $\star$  $\star$  $\star$  $\star$ 

 $\bar{z}$ 

 $\sim$ 

-TANDY CDMPUTER PRODUCTS-

WP-2 Portable Word Procesaor 26-3930 [\(figure](#page-573-0) 220):

Jumpers: There are no jumpers on this unit.

Notes: The unit comes standard with 256K of ROM and 32K of battery backed up RAH.

The internaI RAM can be expanded to 64K by adding a 32R RAM chip (26-3932) to a socket inside the unit. Note: some of this RAM may be used by the system. See the text below for further details.

<sup>A</sup> 32K memory card may be added (26-3931) by inserting it into the expansion card slot on the side. The additional RAM will act as a diskette or a cassette tape to store files. See the text below for further details.

## WP2 32K RAK Upgrade 26-3932 [\(figure](#page-573-0) 220):

There are no jumper changes required when installing the memory chip into the WP2. The memory chip is an M5M5256BP-10L, 28 pin IC and will be inserted into a 32 pin socket on the logic board. See figure 220 for proper installation. Once the memory chip is installed, it is necessary to 'format' it. To do this. you must be within an active document and not in the opening screen. Once in an active document, press <F2> <=>> to enter the files menu. Select "RAM DISK" from the menu with the arrow keys. Press <Fl><F> and a warning message of "Are you sure (Yes/No)" will appear. Press <Y> and the message "New formatting" will appear for a few seconds. After the format is completed, the RAM DISK is ready for use. Note: the RAM DISR is treated as a separate block of memory and does not expand the main memory.

#### WP2 32K Memory Card 26-3931 [\(figure](#page-573-0)  $22\emptyset$ ):

There are no jumper changes required when using this device. This is a credit card sized device that will store an additional 32K of data for the WP2. The Memory Card is a non-volatile memory device and will store the information even when removed from the WP2. A backup battery holds the information in the Memory Card when not powered up or installed. To install the Memory Card simply slide it into the slot on the left hand side of the WP2. When the Memory Card is installed for the first time, it is necessary to 'format' it. To do this. you must be within an active document and not in the opening screen. Once in an active document, press <F2><=>> to enter the files menu. Select "MEMORY CARD" from the menu with the arrow keys. Press <F1><F>, a warning message of "Are you sure (Yes/No)" will appear. Press <Y>, the message "Nov formatting" will appear for a few seconds. After the format is completed, the MEMORY CARD is ready for use. Note: the MEMORY CARD is treated as a separate block of memory and does not expand the main memory.

 $\sim$ 

 $\bar{L}$ 

 $\sim$ 

# -TANDY COMPUTER PRODUCTS-

 $\overline{a}$ 

**\*\*\*\*\*\*\*\*\*\*\*\*\*\*\*\*\*\*\*\*\*\*\*\*\*\*\*\*\*\*\*\*\*\*\*\*\*\*\*\*\*\*\*\*\*\***  $\star$ • • **\* TANDY WP-100 \*** • • • • **\*\*\*\*\*\*\*\*\*\*\*\*\*\*\*\*\*\*\*\*\*\*\*\*\*\*\*\*\*\*\*\*\*\*\*\*\*\*\*\*\*\*\*\*\*\***

Tandy WP-I00 26-3950 [\(figure](#page-582-0) 229):

The Tandy WP-100 Portable Word Processor i8 based on the HD64180 CPU. which is an 8-bit CPU with an integrated Memory Management Unit capable of addressing <sup>l</sup> Meg of physical memory space. It comes in one standard configuration as shown below: currently there are no upgrade options known:

> .HD64180 CPU. . 32K of Text/Display SRAM plus 8K of Back-up Memory SRAM .Word Processing Software in Main ROM .A 50.000 word spelling dictionary in a second ROM .A beeper to indicate spell check errora, and other warnings .An 80 character x 8 row LCD display.<br>.70 key Matsushita membrane keyboard with 30 character buffer .1 100K character 2.8~ internal disk drive. 100-512 byte sectors per side in one spiral track in MFM format.

The WP-100 is AC powered. but has a non-rechargeable Lithium battery rated at <sup>3</sup> VUC to hold data in <sup>a</sup> user dictionary word list. AlI other contents or margin setting/mode changes made while power is on will be lost when power is turned off.

# Main Logie Board Jumpers and Switehea

The Tandy WP-100 has no switches on any of the logic boards. As noted in Figure 229. there are 6 soldered wire jumpers in place on the Control PCB. and open positions for 3 others not installed. The functions of the wired jumpers that are installed are shown below:

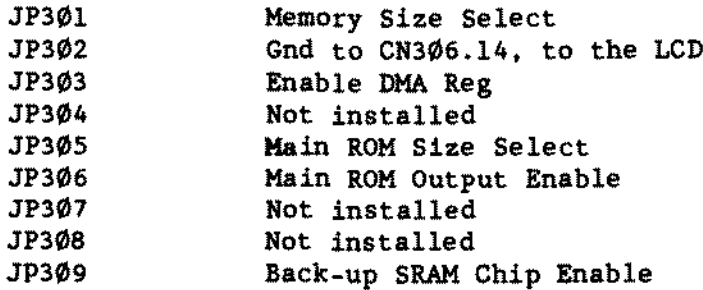

There are no known options that would require changing any of these jumper settings.

#### 2.8- Quiek Disk Drive [\(figure](#page-616-0) 263):

The 2.8\* Quick Disk Drive uses a single track spiral disk (26-3951). Unlike the disks ordinarily used with computers. the single track spiral disk is not formatted with a number of concentric circular tracks. Instead, the surface of the disk is magnetically inscribed with a single track that spirals inward toward the center. much like the track on a phonograph record. There are no test points or jumpers with this drive.

 $\mathcal{L}$ 

 $\ddot{\phantom{a}}$ 

# - TANDY COMPUTER PRODUCTS-

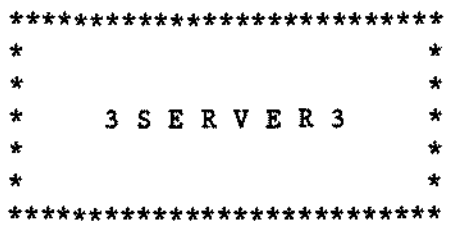

26-55~ 35ERVER3 90-1660 35200 5ERVER 90-1661 35201 5ERVER 90-1662 35202 5ERVER

#### POWER ON SEQUENCE:

When powered on, the 3Server3 automatically runs a brief initialization procedure and then goes on to run the unit self test, which takes about 60 seconds.

When powered on for normal operation with application software on its disk, the server signals the end of the entire boot sequence by displaying the current date and time on the LCD.

When powered on for maintenance at thumbwheel setting 4, the server displays its network address when it completes the self test.

#### MAIN UNIT/CONTROL PANEL [\(figure](#page-654-0) 301):

The THUMBWHEEL SWITCH settings determine the 3Server3's startup and operating status.

The OPERATE/TEST toggle switch should be in the OPERATE position for aIl normal operations. When in the OPERATE position, this switch disables the STROBE and RESET buttons. The TEST position is used to enable the RESET button, which is done when installing software, performing routine maintenance, or running diagnostic tests.

The RESET button resets the 3Server3 when the OPERATE/TEST toggle is set to TEST. Do not press the RESET button (or power off the server) during the CHOS RAH diagnostic test that runs at startup time.

The STROBE Button is for service and diagnostic purposes only.

# THUMBWHEEL SWITCH SETTINGS:

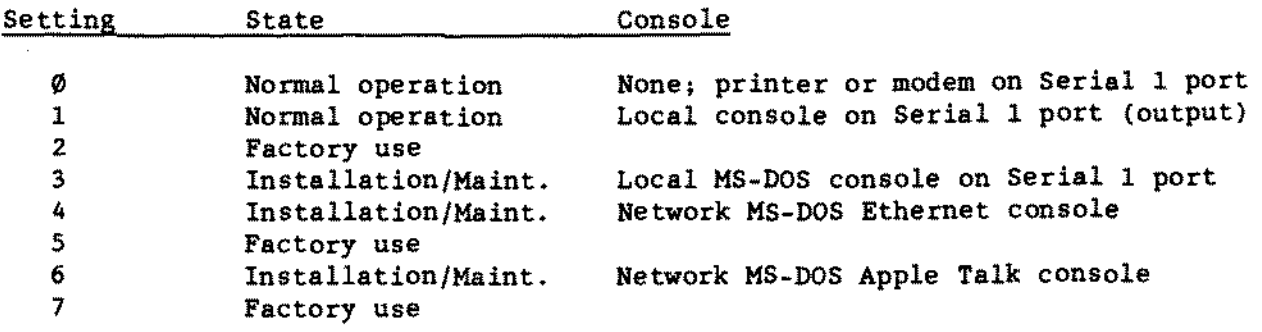

(continued on next page)

Proprietary Information Tandyê Corporation

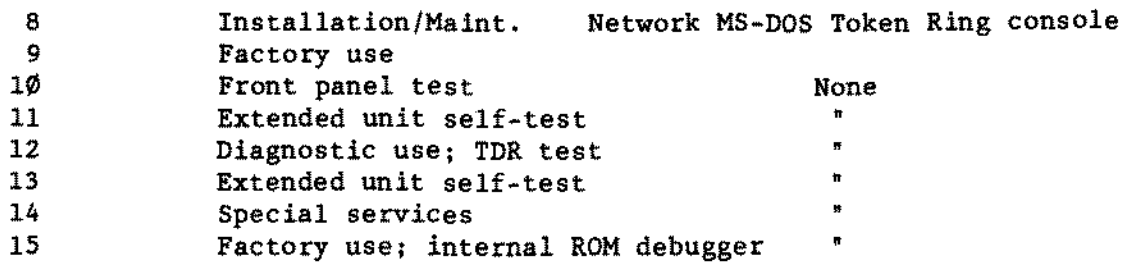

NOTE: Extended unit self-test requires external loopback on serial port. Ethernet port, and Apple Talk port. Setting Il does not stop on errors.

MAIN LOGIC CONNECTORS/JUMPERS [\(figure](#page-655-0) 302):

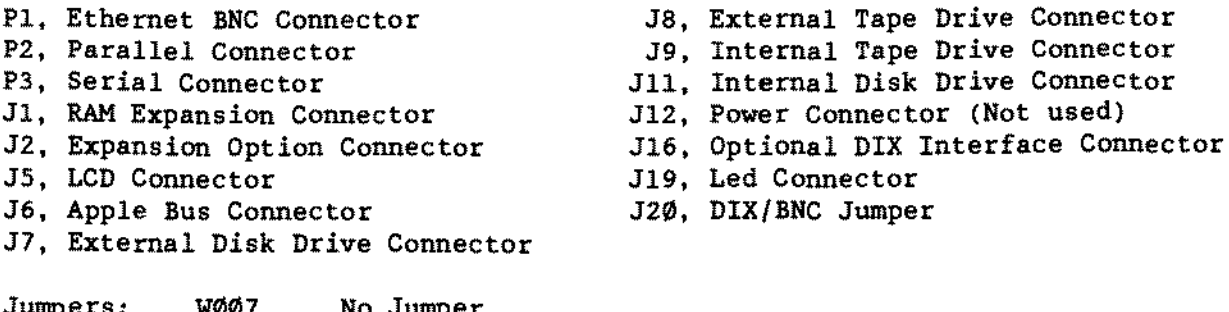

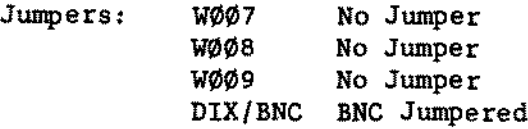

NOTE: When replacing tbe main logic board. be aure to remove the original Etbernet address ROM located at U19 and install it into the new replacement board.

Bard Disk Controller Board Connectors/Jumpers [\(figure](#page-656-0) 303):

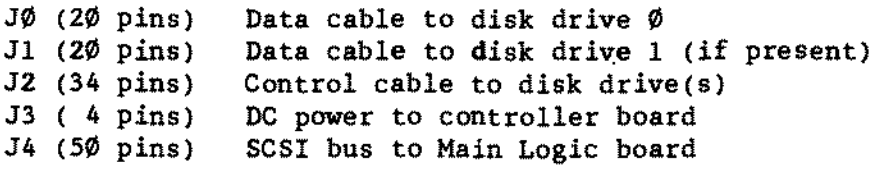

J5 No Jumpers (SCSI ID=Ø)

PU-R-S-T PU-R Jumpered No others jumpered.

Hard Disk Drive Controller: RP3 and RP4 are to be installed only if the control1er *is* the last device on the SCSI cable.

- TANDY COMPUTER PRODUCTS-

Bard Diak Drive Board [\(figure](#page-657-0) 304):

Disk Drive (Priam V-lBS)  $J6$ , pin-pair 1 jumpered = drive select 1 for a single hard drive. J6, pin-pair 2 jumpered  $=$  drive select 2 for a second of two hard drives.

RP1 is the terminator. It should be installed in the last drive of the cable.

Tape Drive Controller Board Connectora/Jumpera [\(figure](#page-658-0) 305):

J1 (50 pins) Interface cable to tape drive J2 ( 4 pins) DC power to controller board J3 (50 pins) SCSI bus to Main Logic board J6 Jumpered (SCSI ID=7) J7 Jumpered (SCSI ID=7) J8 Jumpered (SCSI ID=7) J9 Jumpered J10 No Jumper

Tape Drive Controller: RN1, RN2, and RN3 are to be installed only if the controller is the last device on the SCSI cable.

Tape Drive (Vangtek 5099ER24) [\(figure](#page-659-0) 306):

El Jumpered HDR 2,6 Jumpered<br>TNG Jumpered Jumpered IHC Jumpered HDR3 3,11 Jumpered 7,15 Jumpered

NOTE: All others are not jumpered.

#### SCSl ID JUMPERS

The jumper for the base unit's internal diak should be set at SCSI ID  $\emptyset$ . Expansion disk SCSI ID jumpers should he set at unique numbers in the range of 1 to 6.

The jumper for the tape drive controller ahould he set at SCSI ID 7.

 $\hat{\mathcal{A}}$ 

 $\bar{\lambda}$ 

 $\chi^2$ 

 $\sim 10^{-1}$ 

÷.

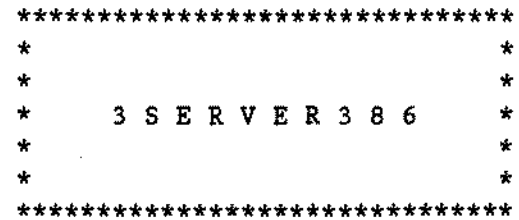

 $\sim 10^{-11}$ 

26-5552 3S/401 386 SERVER 3SERVER386 Control Panel [\(figure](#page-660-0) 307):

## POWER ON SEQUENCE

When powered on. the 3Server386 automatically runs a brief initialization procedure and then goes on to run the unit self-test. which takes about 60 seconds. If the 3Server386 encounters any error. the test stops and an error message appears on the LCD.

When powered on for normal operation with application software on its disk. the server signaIs the end of the entire boot sequence by displaying its name and the current date and time on the LCD. The server is then ready for operation.

When powered on for maintenance BOOT switch setting 1 or 2. the server displays its network address when it completes the self-test.

#### CONTROL PANEL SWITCHES/BUTTONS

The RESET button restarts the 3Server386 when the MODE switch is set for maintenance or diagnostics. as if the power had Just been turned on.

The MODE switch selects 3Server386 operation and test conditions. Maintenance mode allows you to run utility programs. when you want only DOS to be active. Diagnostics mode allows you to test various components of the 3Server386. Server mode is used for normal operation.

The BOOT switch settings. together with the MODE setting determine how the 3Server386 operates. These settings range from normal operation. which handles everyday use and installation needs. to maintenance and service settings. which enable server-based utility programs and various self-tests to operate.

The CONT button is used to display a second message on the LCD when the first message ends in <sup>a</sup> plus sign (+). It is also used in extended self-tests and other diagnostic operations.

The ATTN button is reserved. DO NOT USE THIS BUTTON during system power up. normal operation. maintenance. or diagnostics unless specifically directed to do so. Indiscriminate use of this button can cause the system to haIt and lock up, or damage to the contents of CMOS RAM.

(continued on next page)

### **BOOT SWITCH SETTINGS:**

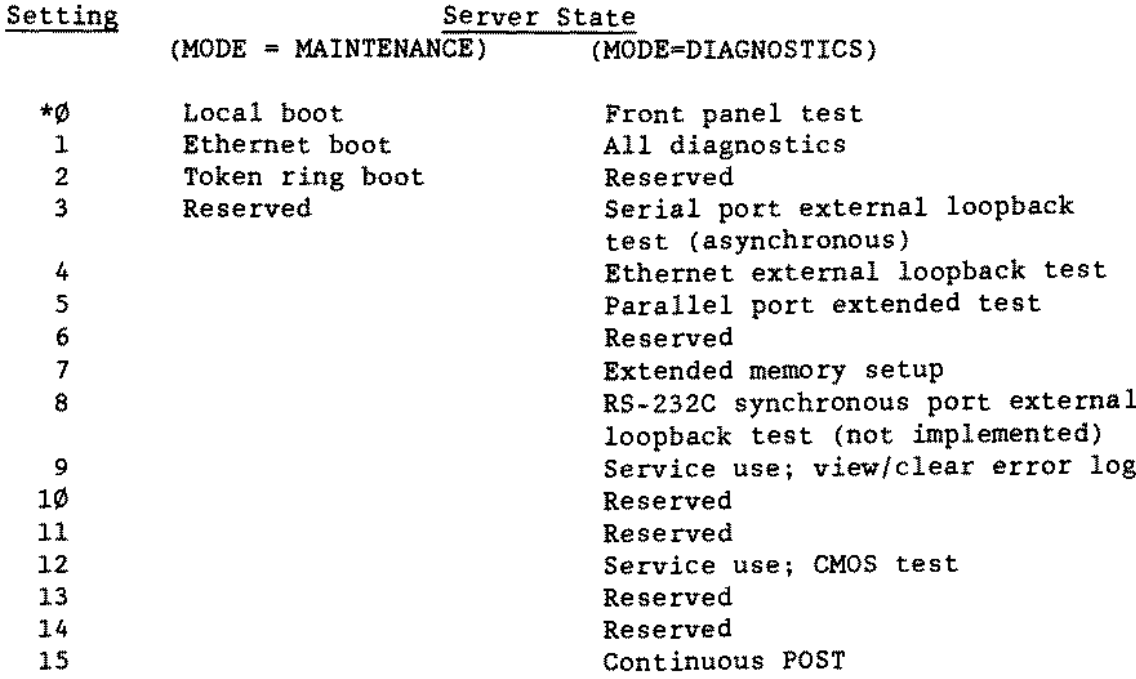

\* denotes normal server operation

NOTE: When the MODE switch *is* in the server position (left), the BOOT switch has no effect.

## INTERNAL CABLING

Hard Drive to Controller:

The 20-pin ribbon cable must be plugged into the rightmost connector on the disk controller board (labeled J3). Also, the darker striped edge of the cable must be matched with the side of the connector that is labeled "1". The 34-pin ribbon cable can be plugged to only one connector so, unless it is twisted, it *is* unlikely to present <sup>a</sup> connection problem. The hard drive must have the terminator installed.

SCSI Connector to DISK Controller:

The 50-pin SCSI cable *is* attached to the disk controller board. Make sure the colored edge of the ribbon cable connects to pin 1 of position JØ on the disk controller board. The disk controller must have terminators installed.

SCSI Connector to TAPE drive:

The 50-pin SCSI cable *is* plugged into the connector on the back of the tape drive. Make sure the colored edge of the ribbon cable connects to pin 1 of the SCSI connector.

Hain Logic Board Jumpers/Connectors [\(figure](#page-661-0) 308):

ROTE: When replacing the main logic board. be sure to remove the original Ethernet address ROM located at U378 and install it into the new replacement board.

JP200 \*Not Jumpered = Server configuration Jumpered = Workstation configuration, allows for keyboard and monitor attachment

- $JP2Ø1$  \*Not Jumpered = External transceiver Jumpered = Internal transceiver
- JP202 Serves as a spare jumper holder only

JP275 \*Jumpered <sup>=</sup> Connects chassis to logic ground

JP526 1,8 pin pair jumpered (This is the pin pair closest to the expansion bus) = SCC (853 $\emptyset$ ) interrupt to IRQ15

JP600 No jumpers are installed on JP600. The functions of the jumpers are:

A Reserved B - Jumpered allows diagnostic test loop Not jumpered = no test loop  $C - Not j$ umpered = LCD display  $Jumped = monitor display$  $D -$  Jumpered = disabling of keylock Not jumpered  $=$  bypassing of keylock

\* denotes standard server configuration

# MAIN LOGIC COHNECTORS:

Jl.J2,J3,J4 AT Type Expansion Connec tors *J50* InternaI SCSI Connector *J51* External SCSI Connector ASYNC Serial/Parallel Connector *J57* Apple Talk Connector J55 Serial A, Serial B Connectors (Sync) *J60* Service Only, Enhanced Keyboard Connector *J200* LCD Panel Connector *J250* BNC Ethernet Connector *J225* DIX Connector *J275* Power Connector J276 Power Connector (Not Used) J500,J501 Memory Expansion Connectors

# -TANOY COMPUTER PROOUCTS-

# Drive Controller Board [\(figure](#page-662-0) 309):

CD and MN pin pairs jumpered. CD and MN set the Drive to SCSI  $ID=2$ 

#### Hard Drive [\(figure](#page-663-0) 310):

Drive Select l jumpered on rear of drive. (This ls the first set of jumpers from the left).

# Tape Drive Unit Jumpers [\(figure](#page-664-0) 311):

The 4th jumper from the power connector enables parity and is the only jumper installed.

# SCSI ID JUMPERS

The jumper for the base unit's internaI disk should be set at SCSI ID 2. Expansion disk SCSI ID jumpers should he set at unique numbers in the range of 3 ta 6.

The jumpers for the tape drive (SELØ, SEL1 & SEL2) should be set at SCSI ID  $\emptyset$ (no jumpers installed), whether the tape i8 installed in the 3Server386 or in the Expansion Unit.

If the 3Server386 has a maximum configuration of six disk drives, the jumper for the last physical expansion drive attached to the system should be set at SCSI ID 1.

 $\epsilon$ 

 $\mathcal{L}_{\mathcal{A}}$ 

 $\alpha$ 

**This page intentionally left blank.**

 $\sim$   $\epsilon$ 

# - TANOY COMPUTER PROOUCTS-

 $\pmb{\star}$  $\star$  $\star$  $\star$  $\star$  $\star$ FLOPPY DRIVES  $\star$  $\star$  $\star$  $\star$ 

Shugart SA800 8\* Push On --- A, B, C, DC, DS, DS1, T1, T2, Z, 800 (Discrete and LSI. [Figures](#page-385-0) 32, [33](#page-386-0), and  $34$ ): <sup>L</sup> (Present on discrete boards only. jumpered vertically) Wire Wrap - FROM TO  $J1-4$  T6 (On row furthest from conn.)<br> $J1-6$  T5  $J1-6$  T5  $''$  $J1-8$  T4  $''$ Jl-10 T3 • Wire wrap jumpers are used only with early (AXX-Ø5Ø5) style FDC board. CDC 8" (Diacrete [figure](#page-388-0) 35): Remove pin 14 of the resistor pak. Dip Switch 1 (8 position): Positions 1-4 Drive select (only one on) Dip Switch 3 (7 position): Position 5 Ready (always on) Positions 6-8 Spares (always off) Positions 1-3 Off Position 4 On Positions 5-7 off SW3 may not be installed. If not, position 4 should have a jumper wire. CDC 8\* (LSI [figure](#page-389-0) 36): Remove pin 9 of the resistor pak. Drive Select 8 pin dipshunt numbered 1-4 on the PCB but Radio Shack numbers their drives  $\emptyset$ -3. Short only the jumper for the desired drive. TPI 8<sup>\*</sup> [\(figure](#page-390-0) 37): Drive  $\varnothing$  Only: Tl. T8 (these should be installed with early style FDC and removed with the late style PDC board.) On Rev. Band later boards. install a wire jumper across the pads of lS. SYS4. SYS5. and SYS6. This will allow for proper termination when either a terminator or an expansion bay is used. Drive 1 Only: T3. T4, T5. T6. T7. and T8 All Drives : E1-E2 E3-E4  $DSx$  ( $x =$  appropriate drive select number)

- TANOY COMPUTER PRODUCTS-

#### -TANDY COMPUTER PRODUCTS-

# Tandon in Model 16's [\(figure](#page-383-0) 30):<br>Ml Enables 20 second wait befo

Ml Enables 20 second wait before the motor shuts off<br>M3 Starts the spindle motor on drive select Starts the spindle motor on drive select There should be one DSx jumper located just above the stepper motor. Drive 0 would be jumpered DSI and drive 3 would be jumpered DS4. There should be NO M2 jumper installed. If M2 *is* installed, the motor will run continuously, which would conflict with the design of the system.

In Model 16's one and only one internaI drive should have a resistor pack installed in RPI with pins 1,2,4,6,7,8 and the pins across from them removed. The resistor pack should be installed in the drive furthest from the FOC board in the computer. This terminates the head load and side select lines.

The dip shunt labeled U3 or HLL should have the connection between pins 2 and 15 broken or have one of those pins removed from the lC socket. This enables the stepper motor at aIl times.

# Tandon in Model 12's [\(figure](#page-383-0) 3 $\phi$ ):<br>Ml – Enables 20 second wait befo

Ml Enables  $2\emptyset$  second wait before the motor shuts off  $M_3$  starts the spindle motor on drive select Starts the spindle motor on drive select There should be one DSx jumper located just above the stepper motor. Drive 0 would be jumpered DSl and drive 3 would be jumpered DS4. There should be NO M2 jumper installed. If M2 is installed, the motor will run continuously, which would conflict with the design of the system.

In Model 12's one and only one internaI drive should have a resistor pack installed in RPl with aIl the pins plugged into the socket. The resistor pack should be installed in the drive furthest from the FOC board on the drive cable, usually drive  $\varnothing$ .

The dip shunt labeled U3 or HLL should have the connection between pins 2 and 15 broken or have one of those pins removed from the IC socket. This enables the stepper motor at aIl times.

Tandon in Expansion Bays [\(figure](#page-383-0) 30); Ml Enables  $2\emptyset$  second wait before the motor shuts off<br>M3 Starts the spindle motor on drive select Starts the spindle motor on drive select There should be one Dsx jumper located just above the stepper motor. Drive 0 would be jumpered DSl and drive 3 would be jumpered DS4. There should be NO M2 jumper installed. If M2 is installed, the motor will run continuously, which would conflict with the design of the system.

(continued on next page)

TANDY COMPUTER PRODUCTS-

In expansion bays one and only one drive in the bay should have a resistor pack installed in RPl with pins land/or 16 removed. The resistor pack should be installed in the drive furthest from the FOC board on the drive cable. This leaves the head load signal unterminated.

The dip shunt labeled U3 or HLL should have the connection between pins 2 and 15 broken or have one of those pins removed from the IC socket. This enables the stepper motor at all times.

Tandon TM848-2E Direct Drive Logic Board [\(figure](#page-394-0) 41): DSx Drive Select (DS1 = Drive  $\emptyset$ )<br>DC Disk Change signal available DC Disk Change signal available<br>2S Two-Sided diskette signal av 2S Two-Sided diskette signal available True Ready XC External Write current switch MOH Motor control signals are active high<br>M3 Motor control using Drive Select M3 Motor control using Drive Select<br>M1 Enables 5 second motor off delay Ml Enables 5 second motor off delay<br>DM Enables diagnostics mode Enables diagnostics mode

NOTE: The MOH jumper may vary from machine to machine. This jumper will either be on or off. For example; with the jumper on: if after the drive has been selected the motor never turns off the jumper should be removed.

In Model 16s one and only one internal drive should have a resistor pack installed in RPl with pins 1.2,4,6.7.8 and the pins across from them removed. The resistor pack should be installed in the drive furthest from the FDC board in the computer. This terminates the head load and side select lines.

In Model 12s one and only one internal drive should have a resistor pack installed in RPl with all the pins plugged into the socket. The resistor pack should be installed in the drive furthest from the FDC board on the drive cable, usually drive  $\emptyset$ .

TEAC FD-54B Drive Logic Board [\(figure](#page-396-0) 43): IU Selects active in use signal<br>DSx Drive Select.  $x = \emptyset - 3$  (DS $\emptyset =$ Drive Select,  $x = \emptyset -3$  (DS $\emptyset$  = Drive A, DS1 = Drive B) Termination (RA1) will be on all drives.

**TEAC FD-55BV Drive Logic Board [\(figure](#page-460-0) 107):**<br>DSx Drive Select  $x = \emptyset - 3$  (DS $\emptyset =$  Drive A. D Drive Select  $x = \emptyset -3$  (DS $\emptyset =$  Drive A, DS1 = Drive B) Termination (RA1) will be on all drives.

# $-$  TANDY COMPUTER PRODUCTS:

Tandon TM100-2 Drive Logic Board [\(figure](#page-400-0) 47): Dip Shunt (lE) AlI broken except 3-14 drive select 1 Terminating resistor pak should be installed at location 2F

The following are jumper wires not plugs.

- W1 Selects double sided drive<br>W2 Disables set/preset on wri
- W2 Disables set/preset on write flip-flop<br>W4 Enables write protect control
- W<sub>4</sub> Enables write protect control<br>W6 Activity LED is controlled with
- W6 Activity LED is controlled with drive select signal<br>W8 Allows drive to be selected via J1 pin 6
- Allows drive to be selected via J1 pin 6

# Tandon TH65-2L Floppy Drive Logic Board [\(figure](#page-451-0) 9B):

This drive is used only in the dual floppy version of the Tandy 1200. DS1 Both floppy drives in system have DS1 as the cable selects the drive. J34 B-C Spindle motor controlled by drive select

# Mitsubishi M4853, Mark I [\(figure](#page-393-0) 40):

3. 4. S, 6, 7, *B,* and 9 are for termination and should only be installed on the last drive on the cable.

DSx Drive Select  $(x = \emptyset - 3)$ 

- HC Causes a constant head load condition<br>MM Causes motor on when drive is selected
- MM Causes motor on wben drive is selected<br>H1 Routes ready signal R3 to the head load
- Hl Routes ready signal R3 to the head load circuitry
- Establishes a ready signal when a diskette is inserted in the drive and the door is closed.

#### Mitsubisbi M4B53-1. Mark II [\(figure](#page-403-0) 50):

HC Selects constant head load after door closed<br>2S Selects constant drive ready

- 2S Selects constant drive ready<br>MM Selects active low motor on
- Selects active low motor on
- DSx Drive select  $(x = \emptyset 3)$

The terminating resistor pak should be installed at location B6 on the last drive on the cable.

## Mitsubishi M4851 360K Drive Logic Board [\(figure](#page-449-0) 96):

DS1 Both floppy drives in system use DS1 as the cable selects the drive HC causes head load with door closed Causes head load with door closed DC Resets status on falling edge of step pulse MM Selects active low motor on The terminating resistor pak should be installed in the last drive on the cable.

## Mitsubisbi MF501A 360K Drive Logic Board [\(figure](#page-461-0) 10B):.

DSl Both floppy drives in system use DSl as the cable selects the drive MM Spindle motor power controlled by 'MOTOR ON' signal The terminating resistor pak should be installed in the last drive on the cable.

Mitsubishi M4854-347 1.2 MEG Drive Logic Board [\(figure](#page-450-0) 97): DS1 Both floppy drives in system use DS1 as the cable selects the drive<br>TD Termination select TD Termination select<br>HC Selects constant he Selects constant head load UD Disables head unload delay<br>DC Selects active low diskett DC Selects active low diskette change<br>MM Spindle motor power controlled by MM Spindle motor power controlled by 'MOTOR ON' signal<br>RR Output selected by 'DRIVE SELECT' signal RR Output selected by 'DRIVE SELECT' signal<br>SB Selects 360 RPM for both high and low deal SB Selects 36 $\emptyset$  RPM for both high and low density modes<br>1IH LED will light with the 'DRIVE SELECT' signal LED will light with the 'DRIVE SELECT' signal The terminating resistor pak should be installed in the last drive on the cable. Mitsuhishi MP504A 1.2 MEG Drive Logic Board [\(figure](#page-462-0) 109):<br>DS1 Both floppy drives in system use DS1 as the cable se DS1 Both floppy drives in system use DS1 as the cable selects the drive<br>TD Connect drive select terminator TD Connect drive select terminator<br>DC Diskette Change, activates signs DC Diskette Change, activates signal when drive latch opened<br>MM Spindle motor power controlled by 'MOTOR ON' signal MM Spindle motor power controlled by 'MOTOR ON' signal<br>RR Output selected by 'DRIVE SELECT' signal Output selected by 'DRIVE SELECT' signal SB Selects 360 rpm for both high and low density modes The terminating resistor pak should be installed in the last drive on the cable. **Teac FD-35-FN 3 1/2 inch 720K Floppy Drive [\(figure](#page-485-0) 132):**<br>DSx Drive Select.  $x = \emptyset - 3$  (DS $\emptyset =$  Drive A. DS1 = Drive ) DSx Drive Select,  $x = \emptyset - 3$  (DS $\emptyset =$  Drive A, DS1 = Drive B)<br>MO Enables use of motor on signal MO Enables use of motor on signal<br>FG Connects frame ground to logic Connects frame ground to logic OV Termination is internaI to the drive. Sony MP-F73W-0lD 3 1/2 inch 1.44 Meg F10ppy Drive [\(figure](#page-494-0) 141): DSI ALL Drives Slide Switch on back right corner set to second closest position to the rear of the drive. Termination is internal to the drive. Teac FD55BV-221 5 1/4 inch 360K F10ppy Drive [\(figure](#page-495-0) 142): DSx Drive Select,  $x = \emptyset - 3$  (DS $\emptyset =$  Drive A, DS1 = Drive B) Termination is internal to the drive. Teac FD55BR-521 5 1/4 inch 360K Floppy Drive [\(figure](#page-496-0) 143):<br>DSx Drive Select.  $x = \phi - 3$  (DS $\phi$  = Drive A. DS1 = Drive B) Drive Select,  $x = \emptyset - 3$  (DS $\emptyset$  = Drive A, DS1 = Drive B) Termination is internaI to the drive.

- TANDY COMPUTER PRODUCTS-

Sony MP-F63-01D 3 1/2 inch 120K Floppy Drive [\(figure](#page-497-0) 144): DSØ Drive A Slide switch all way to rear of drive DS1 Drive B Slide switch second notch from rear of drive Termination is internal to the drive. Mitsubishi MF504B 5 1/4 inch 1.2 MEG Drive Logic Board [\(figure](#page-507-0) 154):<br>DSØ Used in non-standard setups when cable is straight (no twists) Used in non-standard setups when cable is straight (no twists) where two 5 1/4~ floppy drives are used. The second drive would be D81. DS1 Both floppy drives in system use DS1 if the cable has a twist between the drive connectors TD Connect drive select terminator.<br>DC Diskette change. Diskette change. IR LED lit when drive selected (Jumper lU must be off). MM Spindle motor power controlled by 'MOTOR ON' signal.<br>RI Index pulse is issued only when spindle completes on RI Index pulse is issued only when spindle completes one rotation.<br>SB Selects 360rpm for both high and low density modes. Selects 360rpm for both high and low density modes. The terminating resistor pack should be installed in the last drive on the cable. Teac FD-55BRl21 5 1/4 inch 360K Floppy Drive [\(figure](#page-564-0) 211): Dx Drive Select,  $x = \emptyset - 3$  (D $\emptyset =$  Drive A, D1 = Drive B) NOTE: Figure 211 shows DØ selected. Termination is internal to the drive.<br>FG Jumped Frame Ground Frame Ground<br>In Use IU Jumped AlI other jumpers should be off. Sony MP-F17W-71 3 1/2 inch 1.44M Floppy Drive [\(figure](#page-494-0) 141): DSØ Drive A Slide switch all the way to the rear of the drive. DSI Drive B Slide switch second notch from the rear of the drive. Termination *is* internaI to the drive. Sony HP-F73W-10D 3 1/2 inch 1.44 HEG F10ppy Drive [\(figure](#page-494-0) 141): DSx Drive Select,  $x = \emptyset - 3$  (DS $\emptyset = 0$  Drive A, DS1 = Drive B) Termination is internaI to the drive. Sony MP-F17W-70D 3 1/2 inch 1.44 MEG Floppy Drive [\(figure](#page-494-0) 141): DSx Drive Select,  $x = \emptyset -3$  (DS $\emptyset = 0$ rive A, DS1 = Drive B) Termination is internaI to the drive. Citizen OPBD-l2A 3 1/2 inch 720K Floppy Drive [\(figure](#page-566-0) 213): DSØ Drive A - Slide switch all the way to the rear of the drive. DSl Drive B - Slide switch second notch from the rear of the drive.

- TANDY CDMPUTER PRDDUCTS

Termination i8 internaI to the drive.

-TANDY COMPUTER PRODUCTS-

Citizen OSDC-95A 3 1/2 inch 720K Floppy Drive [\(figure](#page-513-0) 160):

DS $\emptyset$  Drive A - Slide switch all the way to the rear of the drive.<br>DS1 Drive B - Slide switch second notch from the rear of the dri Drive B - Slide switch second notch from the rear of the drive. Termination is internaI to the drive.

Mitsuhishi MF5 $\emptyset$ 4C 5 1/4 inch 1.2 MEG Drive Logic Board [\(figure](#page-569-0) 216):<br>DS $\emptyset$  Used in non-standard setuns when cable is straight (no twists) Used in non-standard setups when cable is straight (no twists) where two 5 1/4~ floppy drives are used. The second drive would be DSI.

DSI Both floppy drives in system use DSI if the cable has a twist between the drive connectors

TD Connect drive select terminator.<br>DC Diskette change.

Diskette change.

IR LED lit when drive selected (Jumper lU must be off).

MM Spindle motor power controlled by 'MOTOR ON' signal.<br>RI Index pulse is issued only when spindle completes on

RI Index pulse is issued only when spindle completes one rotation.<br>SB Selects 360rpm for both high and low density modes.

Selects 360rpm for both high and low density modes.

The terminating resistor pack should be installed in the last drive on the cable.

TEAC FD235F-105U 3 1/2 inch 720K Drive Logic Board [\(figure](#page-568-0) 215): DØ Drive select Ø.<br>D1 Drive select 1. Drive select 1. Left pins of RY and De should be jumped (Connects Ready input to pin 34 of ribbon cable signal. AlI other jumpers should be off. Power is derived from ribbon cable (no separate power connector). Termination is internaI to the drive.

TRAC FD235F-136U 3 1/2 inch 720K Drive Logic Board [\(figure](#page-571-0) 21B): This drive is used in the 1400FD/HD laptop computer.<br>D<sub>0</sub> Drive select  $\emptyset$ . DØ Drive select Ø.<br>D1 Drive select 1. Drive select 1. All other jumpers should be off. Power is derived from ribbon cable (no separate power connector). Termination is internaI to the drive.

Sony MP-F63W-70D 3 1/2 inch 720K Drive Logic Board [\(figure](#page-497-0)  $144$ ): DSØ Drive A Slide switch all the way to the rear of the drive.<br>DS1 Drive B Slide switch second notch from the rear of the dri Drive B Slide switch second notch from the rear of the drive. Power is derived from ribbon cable (no separate power connector). Termination is internal to the drive.

#### $-$  TANDY COMPUTER PRODUCTS $\cdot$

Sony MP-F11W-71 720K Drive Logic Board [\(figure](#page-497-0) 144):<br>DS0 Drive A Slide switch all the way to the rea DSØ Drive A Slide switch all the way to the rear of the drive.<br>DS1 Drive B Slide switch second notch from the rear of the dri Drive B Slide switch second notch from the rear of the drive. Power is derived from ribbon cable (no separate power connector). Termination is internaI to the drive.

Sony MP-FllW-72 720K Drive Logic Board [\(figure](#page-497-0) 144): DSØ Drive A Slide switch all the way to the rear of the drive.<br>DS1 Drive B Slide switch second notch from the rear of the dri Drive B Slide switch second notch from the rear of the drive. Power is derived from ribbon cable (no separate power connector). Termination is internaI to the drive.

## Matsushita EME-213AMC 3 1/2 inch 720K Floppy Drive 25-3530 [\(figure](#page-570-0) 217):

This drive is for the 1100FD. There are NO jumpers on this drive. Test points are as follows:

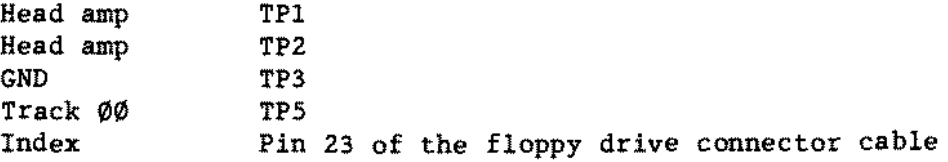

Panasonic JU-257A213P 1.44 MEG Floppy Drive for 2800HD [\(figure](#page-572-0) 219):

S\/1(RY/DC) , Ready/Disk Change. Default *is* "DC". SW2(MO/MS): Motor ON/Motor on Drive Select(MS). Default is "MO".  $SW3(\emptyset 321)$  : Drive Select. Default is Drive " $\emptyset$ ". SW4 (BCD) : Selects head assembly rank. This switch is used to match the logic board to the head. Set to letter marked on head assembly. SW5(PS2/AT): Selects either PS2 polarity or AT polarity. Default is PS2.

Power supplied by *1/0* cable.

## 2.S- Quick Disk Drive for WP100 [\(figure](#page-616-0) 263).

The 2.8" Quick Disk Drive uses a single track spiral disk (26-3951). Un1ike the disks ordinarily used with computers, the single track spiral disk is not formatted with a number of concentric circular tracks. Instead, the surface of the disk is magnetically inscribed with a single track that spirals inward toward the center, much like the track on a phonograph record. There are no test points or jumpers with this drive.

- TANDY COMPUTER PRDDUCTS-

Teac FD235BF-106U 1.44 Meg 3 1/2 inch Floppy Drive [\(figure](#page-628-0) 275):

There are two sets of jumper blocks located at the rear of the floppy drive. The following is a list of the jumpers and their functions:

FG: Frame ground. This jumper is permanently installed. DØ: Drive select zero.<br>D1: Drive select one. Drive select one. HHI: Logie HI sets the drive in high density mode (not used). LHI: Logic LOW sets the drive in high density mode (not used). OP: H1gh density switch enabled (jumpered). HHO: High density output on high (not used). D2: Drive select two. Jumper between D2 and center pin.<br>D3: Drive select three. Jumper between D1 and center pi Drive select three. Jumper between D1 and center pin.

Termination is internal to the drive.

Matsushita EME-263MG 3 1/2 inch 1.44M Floppy Drive 25-3506 [\(figure](#page-653-0)  $3\emptyset\emptyset$ ):

This drive is for the 1500HD/2810HD/3810HD. There are no jumpers on this drive. The test points are as follows:

> Head Amp Track 00 Check TPS Track 00 Bias Index Read Data Head Ø Connect CN1 Head 1 Connect CN2 VCC (+5V) Ground TP1 TP6 (Shorting it to ground enables Track <sup>00</sup> check) Pin 2 of the floppy drive connector cable *Pin* 24 of the floppy drive connector cable CN8 Pins 1.3.5.7 CN8 Pins 13.15.17.19.21.23.25

This drive *is* interfaced through a soldered on flat conductor cable instead of the conventional ribbon cable.
# -TANDY COMPUTER PRODUCTS-

# **Sony MFD-17V-72 3 1/2- 1.44K Floppy** Drive [\(figure](#page-494-0) **141):**

The f10ppy drive is a Sony MFD-17W-72 1.44 Meg 3.5 inch drive. The following is <sup>a</sup> list of the test points and their functions:

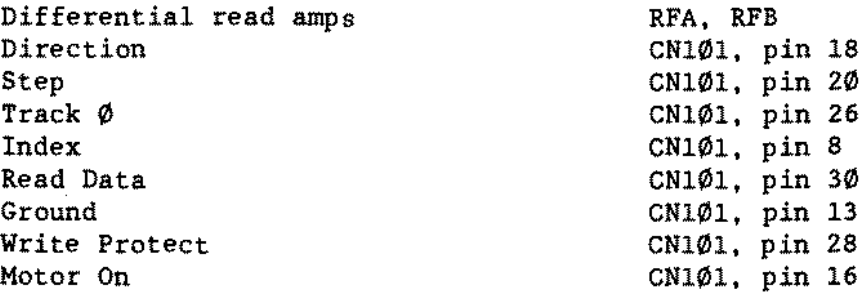

The drive is internally terminated. There is a single drive select switch on the side. Drive A: should be set for Ds0. Drive B: should be set for DSI. etc. If a 5 1/4" drive is added to the system, it must also be terminated.

 $\sim$ 

 $\sim$ 

 $\bar{z}$ 

-TANDY COMPUTER PRODUCTS-

This page intentionally left blank.

-TANDY COMPUTER PRODUCTS-

 $\sim$ 

**\*\*\*\*\*\*\*\*\*\*\*\*\*\*\*\*\*\*\*\*\*\*\*\*\*\*\*\*\*\*\*\*\*\*\*\*\*\*\*\*\*\*\*\*\*\*** \* \* \* \* \* HA R D **DRIVES** \* \* \* \* \* **\*\*\*\*\*\*\*\*\*\*\*\*\*\*\*\*\*\*\*\*\*\*\*\*\*\*\*\*\*\*\*\*\*\*\*\*\*\*\*\*\*\*\*\*\*\***

### - TANDY COMPUTER PRODUCTS-

#### TRS-80 HARD DRIVE NOTES:

The 5, 12. 35, 70 and external 15 MEG controller boards are interchangeable as are the 12, 35, 70 and external 15 MEG interface boards. However, the controller boards should be replaced with like boards. 50 if the controller is the later WD1010 you should not replace it with the earlier Bx300. The <sup>B</sup> MEG interface or controller boards are NOT interchangeable with the 5. 12. 35, 70 or external 15 MEG.

For troubleshooting and diagnostic purposes the 5 MEG hard drive can be placed on a Model *1I/12/16/16B* computer provided the 12 MEG interface board is used. Likewise the 12, 15, 35, and 70 MEG hard drives can be placed on a Model 1/111/4 computer; however, 15 MEG is the maximum size these systems will recognize. So the 35 and 70 MEG drives will not be fully checked out.

The 5, 10, 12, and 15 MEG full height hard drives all use the same drive logic board. However, the 10 and 15 MEGs have a different ROM code in the processor chip. The chip can be identified by the version number on the IC package. The  $1\emptyset$  and  $15$  MEGs use a Ver. 3.x ROM code. The 5 and 12 MEGs use a Ver. 2.x.

There are also two types of media (plated and oxide) for the 10 and 15 MEG full height hubbles. Bach type requires a different logic board. Refer to Technical Bulletin HD:29 for a more detailed description. Refer to Technical Bulletin HD:32 for the procedure to convert one type of logie board to the other.

Refer to the Appendix for a list of hard drives with their respective head and cy1inder counts.

In the Model II and 16 the hard disk interface board must be placed after the FDC board while in the 12, 16B and <sup>6000</sup> it must be in the bottom slot. The exception here would be ARCNET interface board which would be installed before the hard disk interface board. The disk cartridge interface board for the Tandy <sup>6000</sup> is terminated. Because of this, it MUST be the LAST interrupt driven board in the card cage.

# TANDY 1000/1200 HARD DRIVE NOTES:

The Tandy 1000 WD1002/S-WA2 hard drive controller and the Tandy 1200 WD1010 (short) hard drive control1er appear identical but they ARE different and are NOT interchangeable. For identification purposes refer to the following:

> Tandy 1000 25-1001 AX-9009 PC board vendor number = 61000007-13 (on adhesive label) ROM at U14, number suffix will be -01 or -010 R13, R14, and C1B are on the board

Tandy 1200 25-3000 AX-9010

PC board vendor number =  $61000007-11$  (on adhesive label) ROM at U14. number suffix will be -03 R13, R14. and CIB are NOT on the board

- TANDY COMPUTER PRODUCTS-

8 MEG Hard Disk Interface Board in a Model II/16/16B/6000 [\(figure](#page-372-0) 19): AP-AK Sets the RAM as pages 14 & 15 (the manual is incorrect)

In the Model 1I/16/16B/6000 there should be 64K standard main board memory which does not have memory mapped out at pages 14 & 15, so the AP-AK setting on the hard drive interface board presents no addressing conflict. If, for some reason a Model *16B/6000* should have an additional 16K of memory installed as main board memory, and the AK-AP jumper selected, an addressing conflict would result. The computer should be checked to insure that it has the correct amount of memory.

51 1,3,5, and 7 on 2,4,6, and 8 off Configures drives 4 & 5 52 1,3,5, and 7 on 2,4,6, and 8 off Configures drives 6 & 7<br>53 3 & 4 on 1.2.5.6.7, and 8 off defines the port address as 0 53 3 & 4 on  $1, 2, 5, 6, 7$ , and 8 off defines the port address as C $\varnothing$ -CF W-V Pulls up an input of U26 w-v Pulls up an input of U26 Pulls up an input of Ul

8 MEG Bard Disk Interface Board in a Model 12 [\(figure](#page-373-0) 20): AG-AL Sets the RAM as pages  $8 \& 9$  (the manual is incorrect)

In the Model 12 there should be 80K standard main board memory, which is qualified by a wire jumper from E38-E39. This additional memory is mapped out to pages 14 & 15, therefore the AK-AP option for the hard disk interface board would cause an addressing conflict, and must be moved to the suggested AG-AL option.

51 1,3,5, and 7 on 2,4,6, and 8 off Configures drives 4 & 5<br>52 1.3.5, and 7 on 2.4,6, and 8 off Configures drives 6 & 7 52 1,3,5, and 7 on 2,4,6, and 8 off Configures drives 6 & 7<br>53 3 & 4 on 1,2,5,6,7, and 8 off defines the port address as 0 53 3 & 4 on 1,2,5,6,7, and 8 off defines the port address as  $C\emptyset$ -CF W-V Pulls up an input of U26 w-v Pulls up an input of U26 Pulls up an input of U1

12 MEG Bard Disk Interface Board in a Model II/16/16B/6000 [\(figure](#page-374-0) 21): AP-AK Sets the RAM on this board as pages 14 &15 w-v Pulls up an input of U26  $A-B-C$  Set to  $A-B$  which pulls up an input of Ul<br> $A-B-C-D-E$  Set to  $A-B$  which defines the port as Set to  $A-B$  which defines the port address of the board as  $C\varnothing$ -CF

In the Model II/16/16B/6000 there should be 64K standard main board memory which does not have memory mapped out at pages  $14 \& 15$ , so the AP-AK setting on the hard drive interface board presents no addressing confliet. If, for some reason a Model 16B/6000 should have an additional 16K of memory installed as main board memory, and the AK-AP jumper selected, an addressing conflict would result. The computer should be checked to insure that it has the correct amount of memory.

12 HEG Hard Diak Interface Board in a Model 12 [\(figure](#page-375-0) 22): AG-AL Sets the RAM on this board as pages 8 & 9  $W-V$  Pulls up an input of U26 Pulls up an input of U26 A-B-C Set to A-B which pulls up an input of Ul<br>A-B-C-D-E Set to A-H which defines the port ad Set to A-H which defines the port address of the board as CØ-CF In the Model 12 there should be S0K standard main board memory. which is qualified by a wire jumper from E38-E39. This additional memory is mapped out to pages 14 & 15, therefore the AK-AP option for the hard disk interface board would cause an addressing conflict, and must be moved to the suggested AG-AL option. 8 MEG Hard Disk Controller Hoard [\(figure](#page-376-0) 23):<br>Q-R When using a WD1100-02 for U4  $Q-R$  When using a WD11 $\emptyset$ 0- $\emptyset$ 2 for U4<br>S-R When using a WD11 $\emptyset$ 0-12 for U4 S-R When using a WD1100-12 for U4<br>U-V Selects on board RAM using the U-V Selects on board RAM using the RB\* signal<br>J-K Allows CS\* only to enable waits back to the Allows CS\* only to enable waits back to the interface board.

-TANDY COMPUTER PRODUCTS-

12 & 5 MEG 8X300 Hard Disk Controller Board [\(figure](#page-377-0) 24): 1-2  $2 - 3$ 5-6 17-19 Defines the port address of the board as CØ-CF When using a WD-1100-12 for U5 When using a WD-1100-02 for U5 Allows DCRCS\* only to enable waits back to the computer

15 HEG InternaI Bard Drive ControI1er/Interface [\(figure](#page-391-0) 3B): El-E2 Selects port address CØ to CF E6-E7 Connects DRD! to U27 (WD1100-11)

B MEG Shugart (SA1 $\emptyset$ 4) Hard Drive Logic Board [\(figure](#page-378-0) 25):<br>DSx Selects which drive number this board is (drive 4 is Selects which drive number this board is (drive 4 is DS1)

Any board cau have either an IC installed at location 3C or a stepper board connected to J9 (NOT BOTH). Stepper boards are being discontinued and replaced by the ROM that plugs into the socket at 3C. Also, replacement boards may come without either the stepper PCR or the ROM, so it would be <sup>a</sup> good idea to stock a spare ROM (AMX-5l36). Last drive in chain should have a resistor pak (220/330 ohm) installed at SC.

-TANDY COMPUTER PRDDUCTS-

12 (TM6 $\emptyset$ 3) and 15 (TM5 $\emptyset$ 3) MEG Tandon Hard Drive Logic Board [\(figure](#page-379-0) 26):<br>Sx Selects which drive number this board is (drive 4 is S1) Sx Selects which drive number this board is (drive 4 is S1)  $W13$  Allows the use of 6 heads  $W13$  Allows the use of 6 heads<br> $W7$  Terminates the read data W7 Terminates the read data lines<br>W8 Terminates the write data line

Terminates the write data lines

NOTE: In the 5, 12, and 15 Meg hard drives, the last drive on the chain (the drive furthest from the computer on the drive cable) must have a terminator *(220/330* ohm) installed at location U22.

U4 Processor U4 Processor 2.XX Version 12 Meg 3.XX Version or ALL Masked 1S Meg

5 MEG Tandon (TM602) Hard Drive Logic Board [\(figure](#page-380-0) 27): Sx W5 W7 WB Selects which drive number this board is (drive 4 is S1) Selects a maximum of 153 cylinders Terminates the read data lines Terminates the write data lines

NOTE: In the 5. 12. and 15 Meg hard drives. the last drive on the chain (the drive furthest from the computer on the drive cable) must have a terminator *(220/330* ohm) installed at location U22.

10 MEG Tandon (TM502) Hard Drive Logic Board [\(figure](#page-401-0) 48): Sx Drive select  $(1-4)$  also labeled as W12-W9<br>W7 Terminates the read data lines Terminates the read data lines WB Terminates the write data lines Terminating resistor pak (220/330 ohm) should be installed at location U22.

10 MEG Tandon (TM-252) Bard Drive Logic Board [\(figure](#page-429-0) 76): W14 Motor backlash option - set by the factory - do not change. DSx Drive select (Wl2~DSl. Wll=DS2, Wl0=DS3, W9=DS4) Last drive on cable should have terminating resistor (220/330) at Ul9.

On the external hard drive, the orange wire connects to feedthrough connected to 32 pin 7 which routes +l2V from the data cable to the relay which switches AC on to the power supply.

NOTE: DS2 (Wll) is used to configure for drive C:. DS3 (W1 $\emptyset$ ) is used to configure for drive D:.

External WD1000-TB1 Controller Hoard [\(figure](#page-405-0) 52): El-EZ E3-E4 Ell-E12 Connects oscillator to write clock circuit E13-E14 Adds pull-ups to write protect lines of drive Enables software reset of WD1010 chip Selects port address C0-CF

-TANDY COMPUTER PRDDUCTS-

35 MEG Quantum (Q54 $\emptyset$ ) Hard Drive Logic Board [\(figure](#page-404-0) 51):<br>DSx Drive select (x = 1-4) Drive select  $(x = 1-4)$ Terminating resistor pak *(220/330* ohm) should be installed at RN3 for the last drive on the cable.

7 $\emptyset$  MEG Micropolis (1325) Hard Drive Logic Board [\(figure](#page-423-0) 7 $\emptyset$ ).<br>DSx Drive Select (1-4) DSx Drive Select (1-4)<br>Wl Fault status latch WI Fault status latch<br>W2 Selects daisy chair W2 Selects daisy chain operation<br>W8 Selects radial data operation Selects radial data operation RN1 Termination resistor pak  $(22\emptyset/33\emptyset)$  ohm) should be installed in the last drive on the cable.

Xebec Hard Drive Controller Board for Tandy *1000/1200* [\(figure](#page-422-0) *69)r* The Xebec controller board *is* used for external hard drives only.

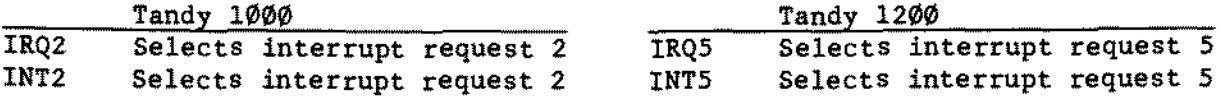

I/OADD1 Along with I/OADD2 selects base I/O address (32ØH) of board I/OADD2 Along with I/OADD1 selects base I/O address (320H) of board The following jumpers are valid for both computers.<br>PD Enables processor data buffers Enables processor data buffers

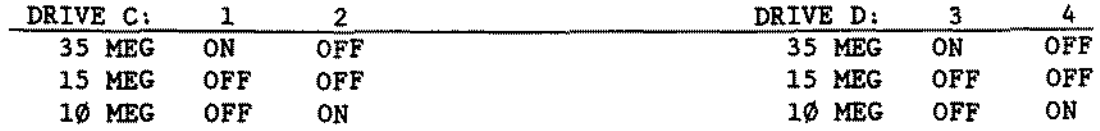

To support <sup>20</sup> MEG hard drives remove the ROM at U33 and replace it with the revised ROM, then set the jumpers according to the bubble type as follows:

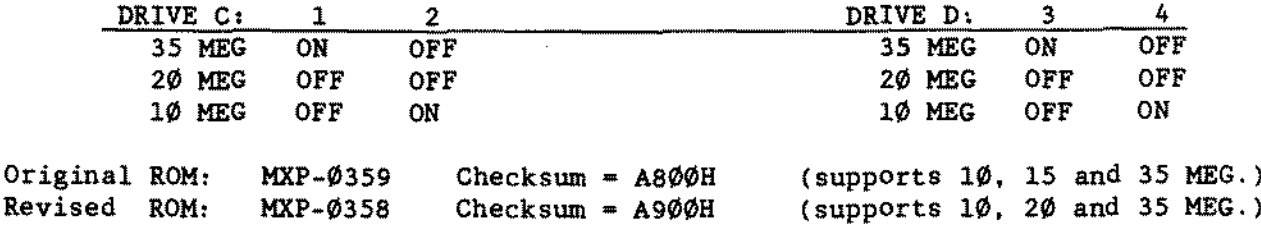

Refer to Technical Bulletin HD:46 for more information.

#### -TANOY COMPUTER PROOUCTS-

# Tandy 1000 WD1002S-WX2 Controller Board [\(figure](#page-430-0) 77):

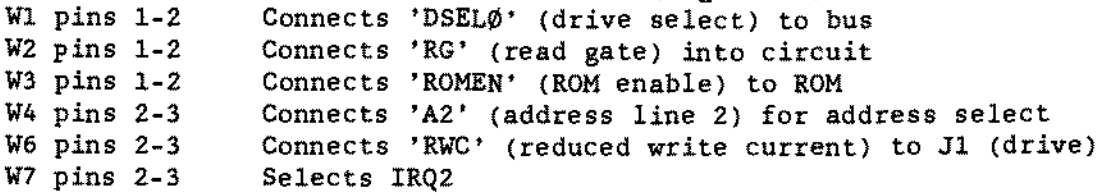

The following are eight (8) sets of jumpers labeled SWI positions 1-8. Notice that they are numbered from the bottom 1 through 4 and then backwards 8 through 5.

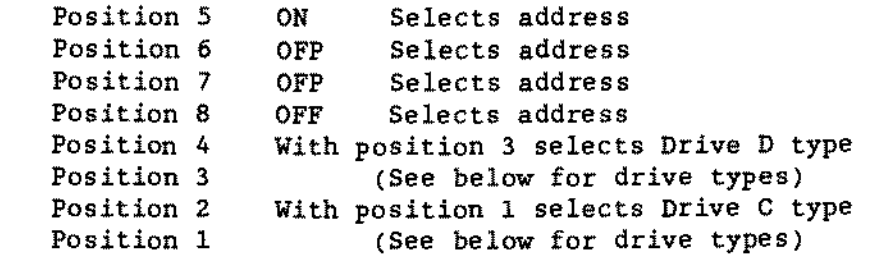

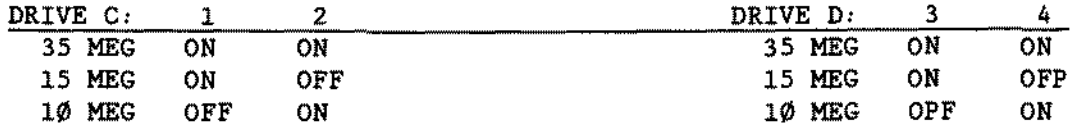

For 20 MEG hard drive support, use the following table and refer to Technical Bulletin 1000:37 for more information.

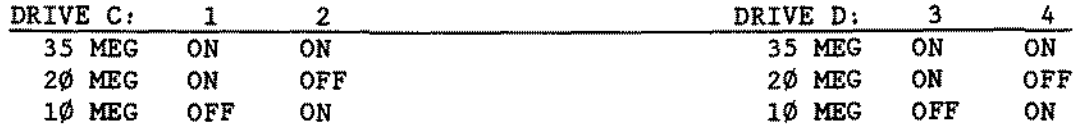

The Tandy 1000 WD1002S-WX2 hard drive contro1ler and the Tandy 1200 WD1002S-WX2 (short) hard drive controller appear identical but they ARE different and are NOT interchangeable. For identification purposes refer to the following:

Tandy 1000 25-1001 AX-9009 PC board vendor number = 61000007-13 (on adhesive label) ROM at U14, number suffix will be -01 or -010 R13, R14, and CIS are on the board

Tandy 1200 25-3000 AX-9010 PC board vendor number <sup>=</sup> 61000007-11 (on adhesive label) ROM at U14, number suffix will be  $\varnothing$ 3 R13. R14, and C18 are NOT on the board

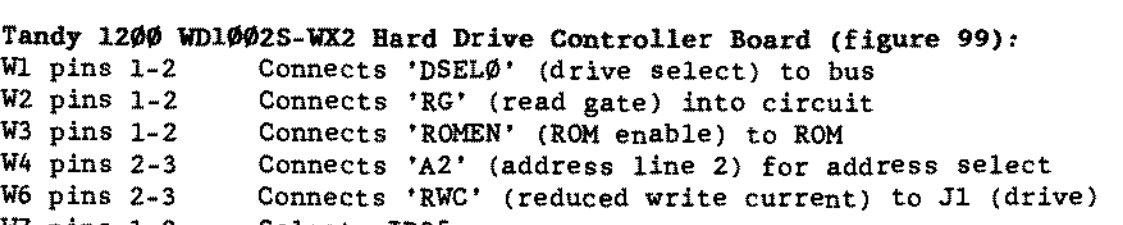

W7 pins 1-2 Selects IRQ5

The following are eight (8) sets of jumpers labeled SW1 positions 1-8. Notice that they are numbered from the bottom 1 through 4 and then backwards 8 through 5.

-TANDY COMPUTER PRODUCTS-

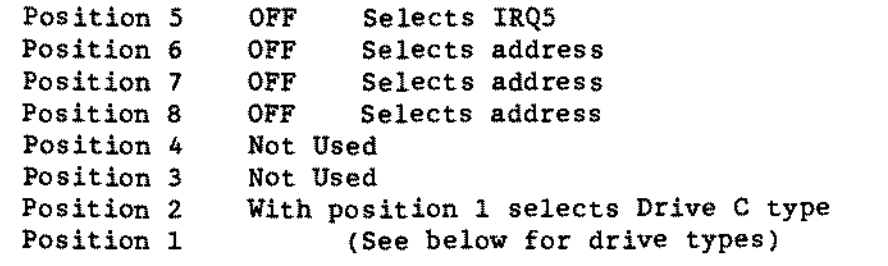

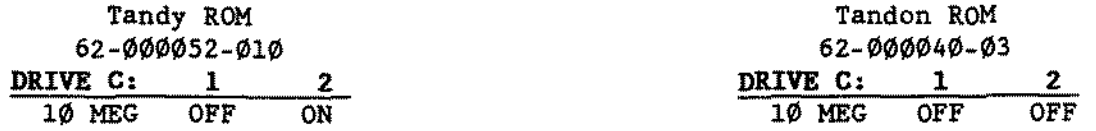

The Tandy 1000 WD1000S-WX2 hard drive controller and the Tandy 1200 WD1002S-WX2 (short) hard drive controller appear identical but they ARE different and are NOT interchangeable. For identification purposes refer to the table listed under the note for Tandy 1000 WD1002S-WX2 controller board.

# 20 MEG Mitsubishi (MR522) Hard Drive Logic Board 25-4062 [\(figure](#page-453-0)

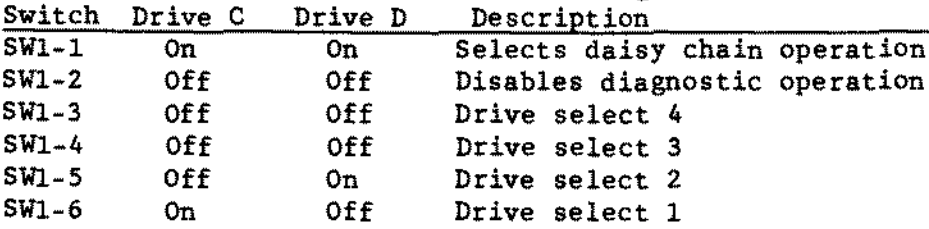

Termination is accomplished with SW2. On=Termination. Off=Not Terminated. Last Drive First Drive

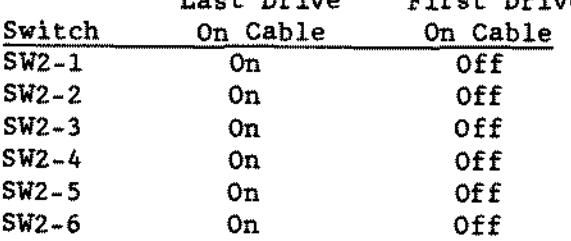

20 MEG Seagate (ST225) Hard Drive Logic Board 25-4062 [\(figure](#page-454-0) 101): Only one jumper should be on.<br>15-16 Drive select 1 Drive select 1 13-14 Drive select 2<br>11-12 Drive select 3 11-12 Drive select 3 Drive select 4 Terminating resistor pack (220/330 ohm) should he installed

40 MEG CDC (WREN II) Hard Drive Logic Board 25-4061 [\(figure](#page-463-0) 110):<br>DSx Drive select (DS1 = C. DS2 = D) Drive select (DS1 = C. DS2 = D) Termination resistor pack *(220/330* ohm SIP> should be installed in the last drive on the cable.

Floppy/Hard Drive WD1002-WA2 Controller Hoard 25-4060 [\(figure](#page-448-0) 95):<br>E2-E3 Selects primary address for floppy (standard)

- E2-E3 Selects primary address for floppy (standard)<br>E1-E2 Selects secondary address for floppy
- E1-E2 Selects secondary address for floppy<br>E5-E6 Selects primary address for hard driv
- E5-E6 Selects primary address for hard drive (standard)<br>E4-E5 Selects secondary address for hard drive
- $E4-E5$  Selects secondary address for hard drive<br>E7-E8 Connects floppy read data into VCO
- Connects floppy read data into VCO

Floppy/Hard Drive WD1003-WA2 Controller Board 25-4060 [\(figure](#page-477-0) 124):<br>E2-E3 Selects primary address for floppy (standard)

E2-E3 Selects primary address for floppy (standard)<br>E1-E2 Selects secondary address for floppy

E1-E2 Selects secondary address for floppy<br>E5-E6 Selects primary address for hard dri

Selects primary address for hard drive (standard)

- E4-ES Selects secondary address for bard drive
- E7-EB Supports 360 RPM floppy disk drives (standard)
- EB-E9 Supports 300 RPM floppy disk drives

Microscience 40 Meg (HH1050) Hard Drive Logic 25-4061 [\(figure](#page-486-0) 133): SWl positions 1-4: Drive Select

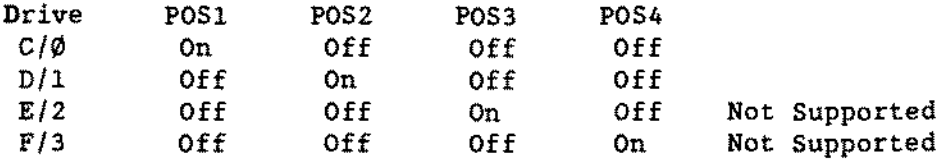

SWl positions 5-10: Termination POS 5-10 On for the last drive on the control cable Off for aIl other drives

```
TECHNICIAN SERIES NOTES AND JUMPERS
                       -TANOY COMPUTER PROOUCTS-
(figure 73):<br>SW1-1 Off Manual Power-on reset
SW1-1 Off Manual Power-on reset
SW1-2 Off Parity checking<br>SW1-3 Off Retries enabled
SW1-3 Off Retries enabled without startup diagnostics
SW1-4 Off Retries enabled without startup diagnostics<br>SW1-5 Off 10.0 Code enabled
SW1-5 Off 10.0 Code enabled<br>JP16 Pin0 Selects address
              Selects address
JP2 All On
10 MEG IOHEGA (Alpha-10H) Diak Cartridge Drive Logie Board (figure 74):
There are 3 rows (J2, J3, J4) of seven pins. Jumper together all seven pins
between rows;<br>J2 & J3 S
J2 & J3 Selects Drive Ø<br>J3 & J4 Selects Drive 1
            Selects Drive 1
20 MEG IOHEGA (Alpha-20B) Disk Cartridge Drive Logie Board (figure 118)~
There are 3 rows of seven pins used for drive select as follows:
Top Two Rows Selects Drive Ø<br>Bottom Two Rows Selects Drive 1
                 Selects Drive 1
IOHega Disk Cartridge Controiler 5 1/4 20Meg 25-4064 (Beta 20) (figure 150):
S1 Dip Switch<br>Position 1 0ff
Position 1 Off Manual Power-on Reset<br>Position 2 Off Normal Operation
Position 2 Off Normal Operation<br>Position 3 Off No parity checking
            Off No parity checking<br>On Parity checking (S)
            On Parity checking (Standard)<br>Position 5 Position 6 SCS
Position 4 Position 5 Position 6 SCSI Bus Address<br>Off 0ff 6 Off 6
   Off Off Off Off
   Off Off On 1
   Off On Off 2
   Off On On On 3 (Standard)
   On Off Off 4
   On Off On 5
   On On Off 6
   On On On 7
IOMega Disk Cartridge Drive Logie 5 1/4 20 Meg (Reta 20) Primary (figure 151):
JB2 Two pins closest to the rear of the drive jumpered.<br>JB3 Jumpered
JB3 Jumpered
      Two pins closest to the center of the drive jumpered.
JB1 Drive Select \emptyset Jumper the two rows of pins closest to LUN\emptyset (the front
                        of the drive) at aIl four positions.
```
Note: There is a radical difference between the Primary and Secondary 5 1/4 Disk Cartridge units. Installing two primary drives will not work.

-TANOY COMPUTER PROOUCTS-

IOHega Disk Cartridge Drive Lagie 5 1/4 20 Heg (Beta 20) Secondsry 25-4065 [\(figure](#page-505-0) 152): JBI Drive Select 1 Jumper the two rows of pins closest to LUN1 (the rear

of the drive at aIl four positions.

Note: There i5 a radical difference between the Primary and Secondary 5 1/4 Disk Cartridge units. Installing two secondary drives will not work.

Disk Cartridge Interface Board for Tandy 2000 26-5147 [\(figure](#page-465-0) 112): El  $0n = 1$  Cartridge Drive in system Off = 2 Cartridge Drives in system

Disk Cartridge Interface Board for Tandy  $1000/1200/3000$  25-3022 [\(figure](#page-428-0) 75):<br>SW1 position 1 ON selects 1 drive SW1 position 1 ON OFF selects 2 drives SWI positions 2 and 5 ON 3. 4, 6-8 OFF selects address

PC2B Disk Cartridge Interface Board for 1000/1200/3000 25-4064 [\(figure](#page-464-0) 111): Port Address: CT.T1 SW2 Address

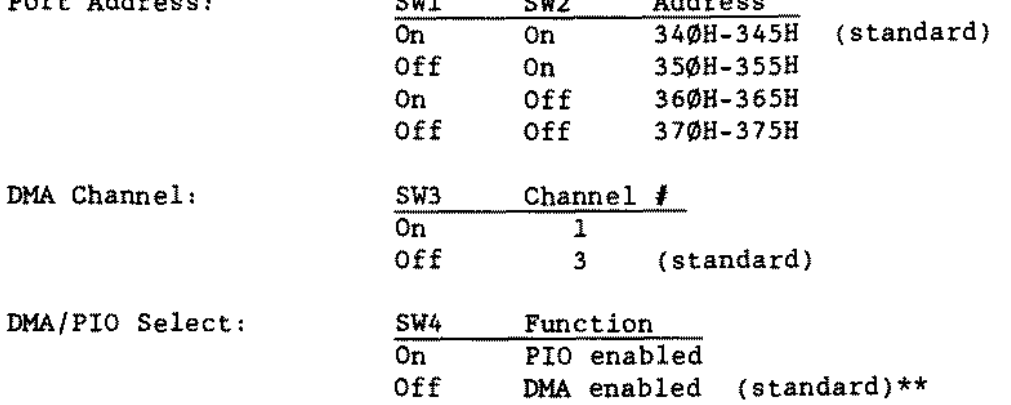

\*\* NOTE: This switch should be set to the ON position, to enable PIO mode, when used in a 80386 based CPU or a Tandy 3000NL in fast mode (i.e., a clock speed of 10 MHz and above). If a SCSI hard drive controller is used, then PIO mode should also be set to the ON position. Set this switch to the OFF position for aIl other MS-DOS computer systems.

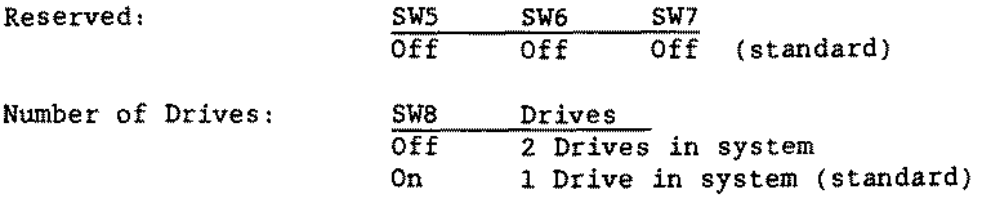

## -TANDY COMPUTER PRODUCTS-

**The ROM/RAM address option jumpers consist of 4 sets (labeled 1 through 4) with three staking pins to a set. The following table will describe the jumpers as JPl - upper, meaning the top two pins of JPl. and JPl - lower meaning the lower two pins of JPl.**

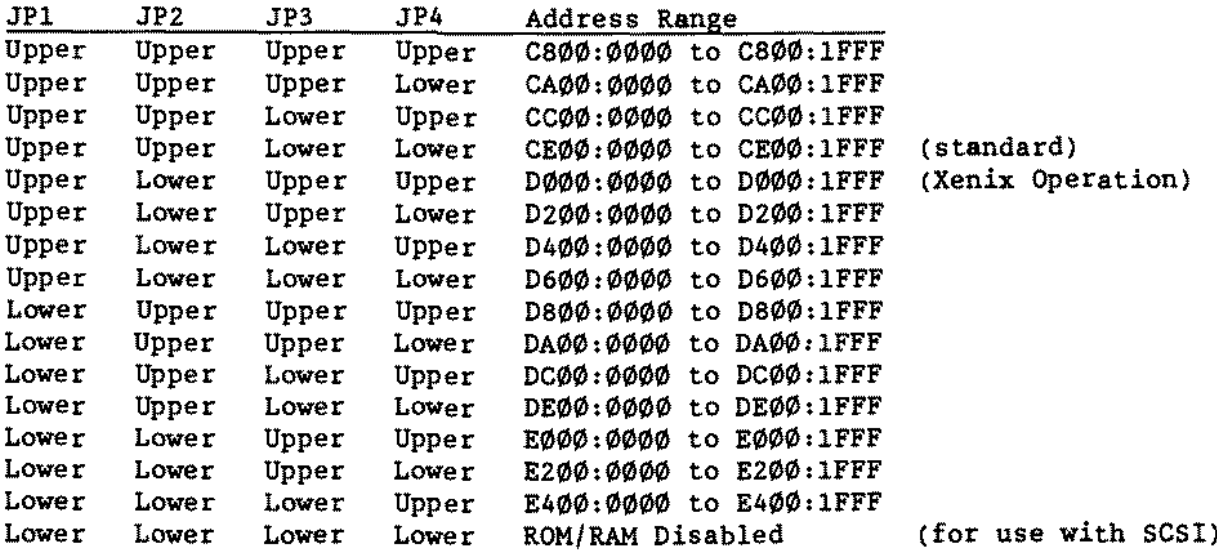

**TCS-l00 Tape Cartridge Controller Board 25-3020 [\(figure](#page-431-0)** 7S)~ **E3-E4 Along with ES-E9 selects on board RAM size to 2K ES-E9 Selects on board RAM size to 2K EII-El2 Test jumper (on for normal operation)**

```
TCS-I00
Tape Cartridge Drive
Logie Board 25-3020 (figure 79),
HDRl-S
Selects tape drive 0
HDR3-4
Selects phase 4
HDR3-S
Selects phase 4
9/12
IHC
       Selects 9 tracks
```

```
TCS-l00 Tape Cartridge Drive Logie Board Revision CZ 25-30z0 (figure 113)~
HDRI-2
HDR3-1
HDR3-S
IHC
TNG
El
```
TCS-100 Tape Cartridge Interface Board for the 1000/1200/3000 25-3021 [\(figure](#page-433-0) 80):

ADDR SEL B Selects address range of 338-33B hex<br>ADDR SEL D Selects address range of 338-33B hex ADDR SEL D Selects address range of 338-33B hex<br>ADDR SEL E Selects address range of 338-33B hex ADDR SEL E Selects address range of 338-33B hex<br>ADDR SEL G Selects address range of 338-33B hex ADDR SEL G Selects address range of 338-33B hex<br>DRQ1 (MS-DOS Operation) DRQ3 (Xenix Operation) (Xenix Operation) DACKl (MS-DOS Operation) DACK3 (Xenix Operation) Selects interrupt used. Use ONLY ONE from the table below:

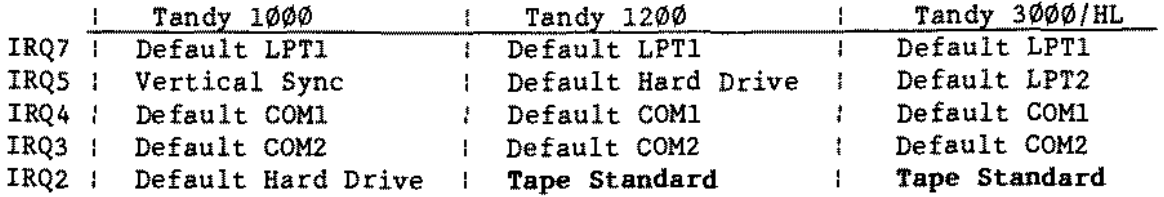

Important Note: Only ONE of IRQ2 through IRQ7 should be on.

IRQ2 through IRQ7 select the interrupt request line the tape cartridge interface board will use. The above table shows the default uses of these interrupt lines on each machine. When selecting which interrupt to use the entire system must be taken into account. For example; on the Tandy <sup>1000</sup> if there is no hard drive installed then IRQ2 would be the logical choice for the tape cartridge interface board. However if the computer has <sup>a</sup> hard drive then 1RQ3 or IRQ4 must be used. This means of course that the associated COM port can not be used for a seriaI or modem board. For use with Xenix. IRQ3 should be used. Aiso for use with Xenix. the correct PAL chip must be installed. Refer to Technical Bulletin *1/0:108* for further information.

### -TANDY COMPUTER PRODUCTS-

16 Bit SCSI Host Adapter 2S-4161/A [\(figure](#page-565-0) 161): 2S-4161B (figure 212):

# General Notes:

There are three different versions of this board currently in use. The 25-4161 and the 25-4161A look essentially the same; the major differences are that the 25-4161 board is capable of asynchronous operation only (J1, pin pair 1 off), and has a U20 IC 1abeled AIC-6250. The 25-4161A board is capable of both synchronous and asynchronous operation, and is defaulted to synchronous (JI, pin pair 1 on); the U20 IC has moved up to a D-step (or revision D) part and is now labeled AIC-625 $\emptyset$ DL. The "DL" indicates that the IC is a D-step part.

The 25-416lB board is quite different from the 25-4161 and the 25-416lA. The board makes heavy use of surface mount technology, the jumpering is somewhat different, and there is an external connector to allow connection of additional external SCSI devices. This board is also capable of both synchronous and asynchronous operation, and is defaulted to synchronous (JI, pin pair 1 on).

Use of any of these boards requires that the computer have at least a BIOS version of 01.03.01 or 1ater. If the board is being used in an MS-DOS environment, the MS-DOS version must be 3.3 or later. If the board is being used in an 80386 Xenix environment, the Xenix version must be SCO Xenix/386 version 2.2.4 or later.

There are several different versions of BIOS and firmware for these adapters. For the most current information, refer to Technical Bulletin HD: S1. Two items to be aware of are:

- (1) For a SCSI hard drive of size greater than 255 megs to be used in an MS-DOS environment, a SCSI BIOS and firmware of version S.xx must be used. (The "x" indicates that there may be more than one version available.
- (2) To use SCO Xenix/386 version 2.2.4, a SCSI BIOS version of  $2.x$  or  $4.xx$ must be used. SCO Xenix/386 version 2.2.4 will not work with a SCSI BIOS and firmware of S.xx.

NOTE: In the fol!owing jumper listings. R-->L refers to the counting of that jumper block starting from the right and going to the left. eonversely. L-->R would indicate counting starts from the left and goes to the right. AIso, T-->B indicates that the counting of that jumper block starts from the top and counts towards the bottom of the board.

 $\bar{1}$ 

 $\mathcal{L}^{\mathcal{L}}$ 

Jumpers for the 25-4161 and 25-4161A:

# For use in Tandy 4000/4000LX:

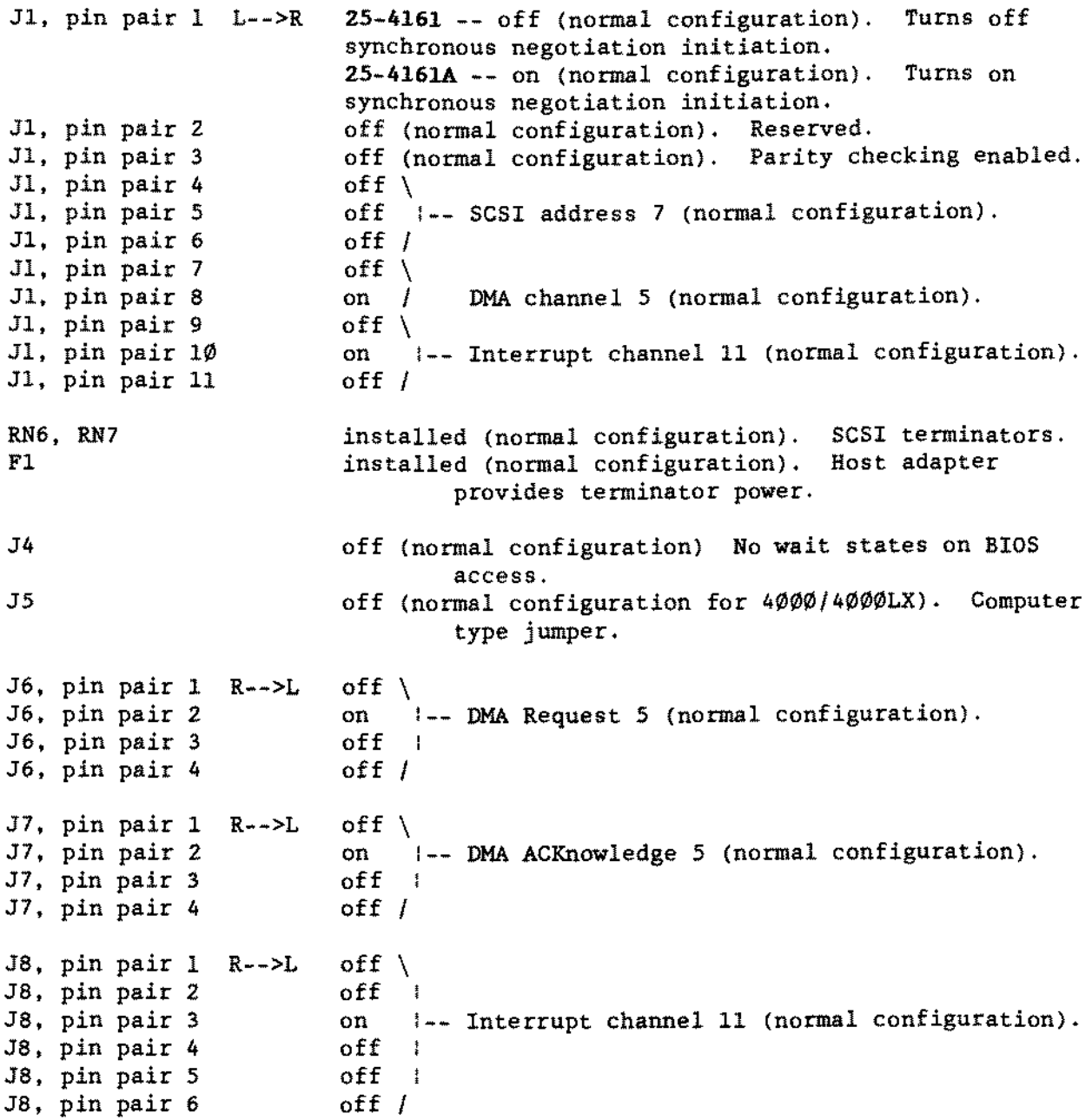

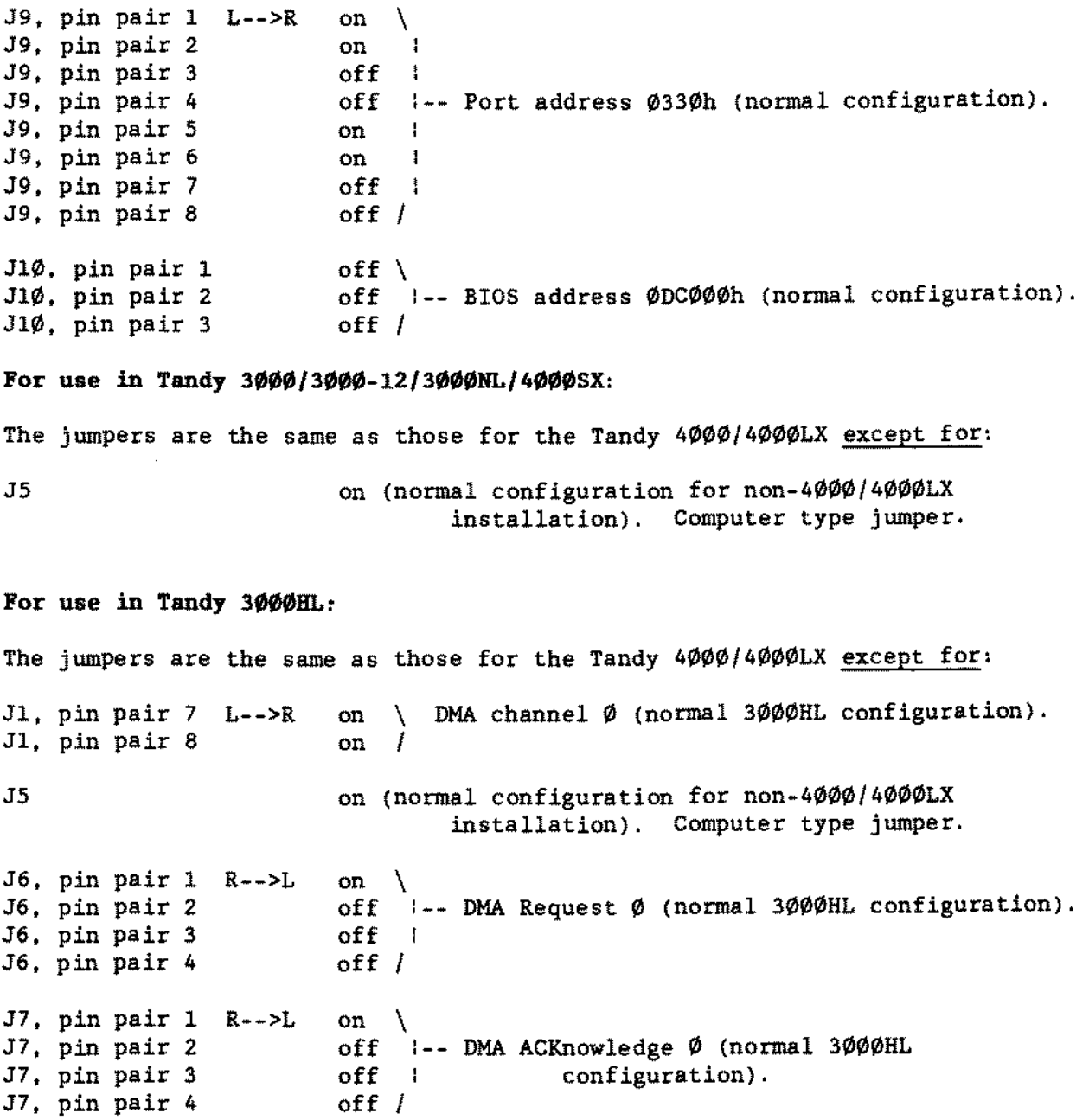

### Complete Jumper Information:

Normal configurations for installation have been given in the above listings. Complete jumper information is as follows.

#### SCSI Address:

Set by jumper set J1, pin pairs 4, 5, and 6.

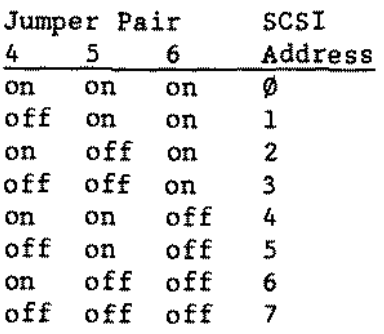

#### SCSI parity:

Set by jumper set JI. pin pair 3. A jumper installed on this position disables parity; no jumper enables parity.

# SCSI Terminators and Terminator Power.

RN6 and RN7 are the SCSI terminators. If the host adapter is not the first or the last SCSI device in <sup>a</sup> string of SCSI devices. or if inline terminators are used. then RN6 and RN7 must be removed. Otherwise. they must be installed.

F1 controls the terminator power. If another SCSI device is supplying terminator power. then FI may optionally be removed. No more than 5 SCSI devices should be configured to supply terminator power to a single SCSI bus.

### SCSI Synchronous Negotiation:

Jumper set JI. pin pair 1. *is* the synchronous negotiation enable jumper. The host adapter will initiate SCSI synchronous negotiation during initialization or after a SCSI reset if this jumper *is* installed. If the jumper is not installed. the host adapter will still support synchronous SCSI transfers. but the target must initiate the negotiation. (Synchronous operation *is* not supported on the 25~416l. and *is* supported on the 25~4161A).

# **DMA Channel Selection:**

**Three jumper blocks (Jl. pin pairs 7 and 8. J6. and J7) are used in DMA channel selection. Configuration is as follows:**

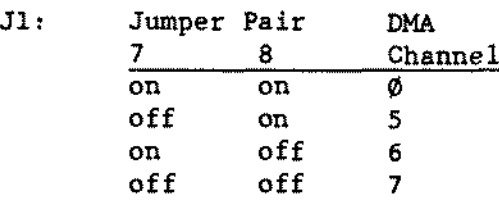

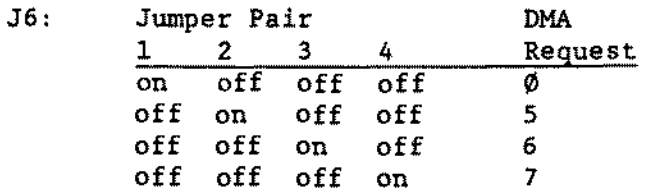

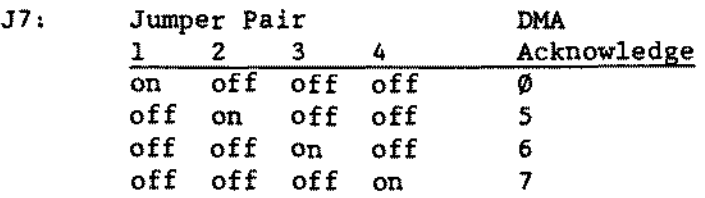

# **Interrupt Channel:**

**Two jumper blocks (JI. pin pairs 9. 10. and 11. and J8) are used in determining interrupt selection.**

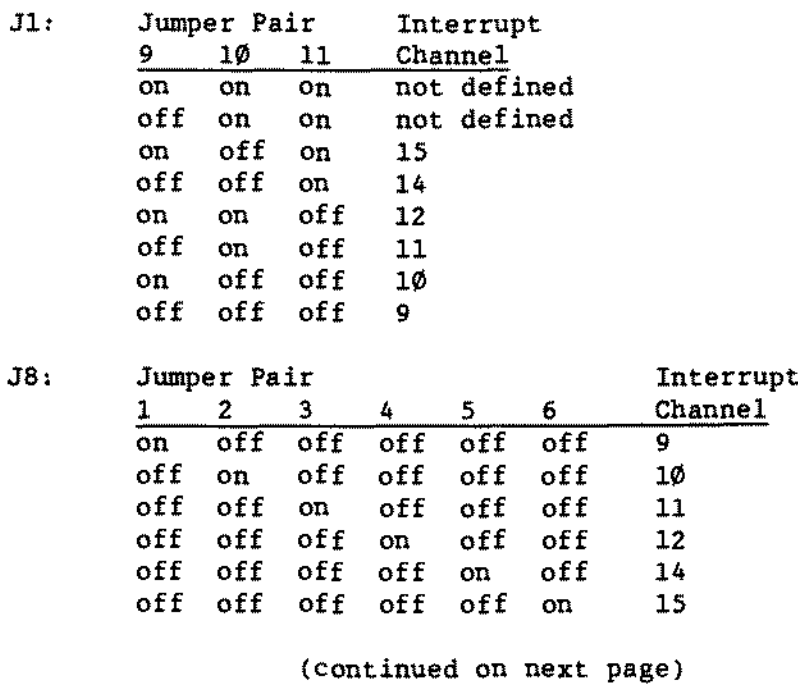

# Port Address:

The starting port address of the block of four 1/0 ports required by the host adapter is set by jumper block J9.

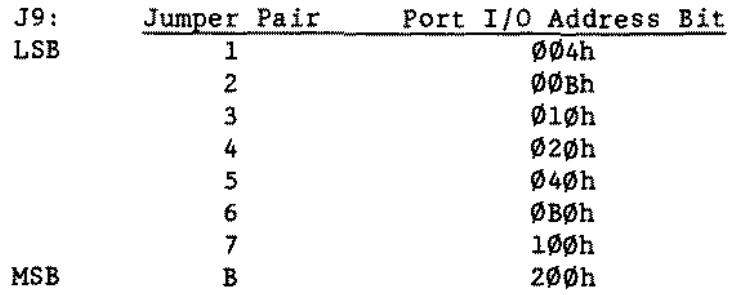

The bits set by these jumpers are additive. For example, to arrive at a port address of 0330h, one should have jumpers installed on J9. pin pairs 3, 4, 7, and B (010h + 020h + 100h + 200h = 330h).

# BIOS Address:

The starting address of the block of address space reserved for the BIOS is selected by jumper block J10. The address chosen must not conflict with any other BIOS in the system.

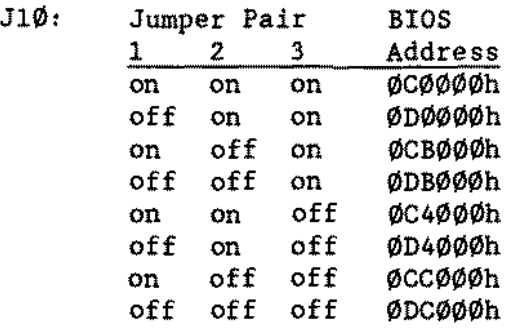

### BIOS Wait State:

The J4 jumper determines whether or not one wait state will be added during BIOS access. No jumper installed sets 0 wait states; installation of the jumper sets one wait state for BIOS access.

### Reserved Jumper:

J1, pin pair 2 is a reserved jumper and should never be installed.

#### Computer Configuration Jumper:

J5 should be off for use in a Tandy *4000/4000LX* system. It should be on for use in a Tandy 3000/3000-12/3000HL/3000NL/4000SX system.

-TANDY COMPUTER PRODUCTS-

#### Jumpers for the 25-4l61B:

For use in Tandy 4000/4000LX/3000/3000-12/3000NL/4000SX:

DMA channel 5 (normal configuration). off  $\Big|$  -- SCSI address 7 (normal configuration). on 1-- Interrupt channel 11 (normal configuration). off / off  $\bigwedge$  DMA transfer speed default 5.0 Mbyte/sec off / Turns on synchronous off (normal configuration). Reserved.<br>off (normal configuration). Parity checking enabled. off (normal configuration). Reserved. on (normal configuration). negotiation initiation. off  $\setminus$  $off 1$ off  $\setminus$ on  $\sqrt{1}$ off  $\lambda$ Jl, pin pair 1 T-->B Jl, pin pair 2 Jl, pin pair 3 Jl, pin pair 4 Jl, pin pair 5 Jl, pin pair 6 Jl, pin pair <sup>7</sup> J1, pin pair <sup>8</sup> Jl, pin pair 9 J1, pin pair 10 J1, pin pair 11 J1, pin pair 12 J1, pin pair 13 RN3, RN4, RN5 F1 installed (normal configuration). SCSI termina tors. installed (normal configuration). provides terminator power. Host adapter J6, pin pair <sup>1</sup> R-->L J6, pin pair 2 J6, pin pair 3 on  $\setminus$ off  $|--$  Port address  $\emptyset$ 33 $\emptyset$ h (normal configuration). off  $\int$ J7, pin pair 1  $R_{++}>L$  on \<br>J7, pin pair 2 off  $\vdots$ J7, pin pair <sup>2</sup> sr, pin pair 2<br>J7, pin pair 3 J7, pin pair 4 off  $off$   $/$ (normal configuration) Ho wait states on BIaS access. J9, pin pair 1 J9, pin pair 2 J9. pin pair 3 J9. pin pair 4 off off off off Auto request sense enabled (normal configuration) reserved reserved reserved J10, pin pair 1 J10. pin pair 2 off  $\setminus$ off / BIOS address ØDCØØØh (normal configuration). Jll on BIOS enabled (normal configuration). (continued on next page)

 $-$  TANDY COMPUTER PRODUCTS $\cdot$ *J14,* pin pair 1 R-->L off \ 314, pin pair 2 314, pin pair 3 314, pin pair 4 *J15,* pin pair 1 R-->L off \ 315, pin pair 2 315, pin pair <sup>3</sup> J15, pin pair 4 *J16*, pin pair 1 R-->L off \ J16, pin pair 2 J16, pin pair 3 J16, pin pair 4 *J16,* pin pair 5 on 1-- DMA Request 5 (normal configuration). off off / on 1-- DMA ACKnowledge 5 (normal configuration), off  $off$  / off on 1-- Interrupt channel 11 (normal configuration). off off  $\vert$ 

For use in Tandy 3000HL:

J16, pin pair 6

The jumpers are the same as those for the Tandy 4000/4000LX/3000/3000-12/3000NL/4000SX except for:

off /

JI. pin pair <sup>7</sup> JI, pin pair <sup>8</sup> T-->B on \ DMA channel Ø (normal 3000HL configuration). on / J14, pin pair  $1 \ R--\geq L$  on \ *J14,* pin pair 2 314, pin pair 3 *J14,* pin pair 4 off  $1--$  DMA Request Ø (normal 3000HL configuration). off off / J15, pin pair  $1 \t R-->L$  on \ J15, pin pair 2 *J15,* pin pair 3 J15, pin pair 4 off <sup>1</sup> -- DMA ACKnowledge Ø (normal 3000HL off off  $\int$ configuration) .

### **Complete Jumper** Information:

Normal configurations for installation have been given in the above listings. Complete jumper information is as follows:

# SCSI Address:

Set by jumper set JI, pin pairs 4, S, and 6.

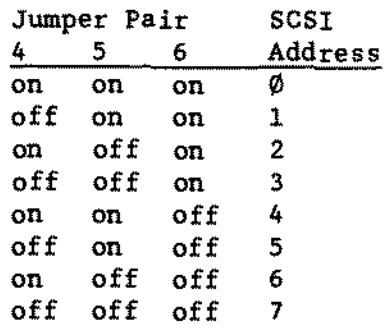

#### SCSI Parity:

Set by jumper set J1. pin pair 3. A jumper installed on this position disables parity. no jumper enables parity.

#### SCSI Terminators and Terminator Power:

RN3. RN4. and RNS are the SCSI terminators. If the bost adapter ls not the first Or the last SCSI device in <sup>a</sup> string of SCSI devices. or if inline terminators are used, then RN3, RN4 and RN5 must be removed. Otherwise, they must he installed.

F1 controls the terminator power. If another SCSI device is supplying terminator power, then Fl may optionally be removed. No more than 5 SCSI devices should be configured to supply terminator power to a single SCSI bus.

#### SCSI Synchronous Negotiation:

Jumper set JI. pin pair 1. is the synchronous negotiation enable jumper. The host adapter will initiate SCSI synchronous negotiation during initialization or after <sup>a</sup> SCSI reset if this jumper is installed. If the jumper is not instal1ed, the host adapter will still support synchronous SCSI transfers. but the target must initiate the negotiation.

# **DMA Channel Selection:**

**Three jurnper blacks (JI, pin pairs 7 and 8.** *J14.* **and J15) are used in DMA channel selection. Configuration 15 as follows:**

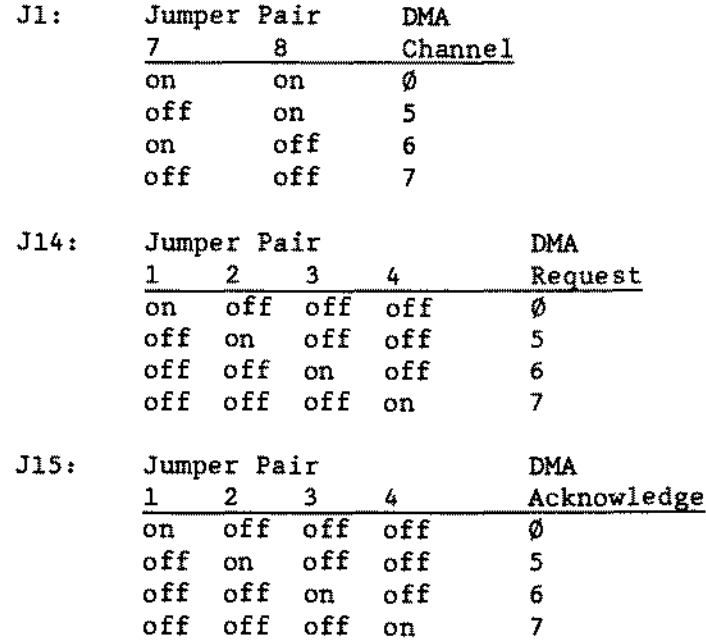

# **Interrupt Channel:**

**Two jumper blacks** *(JI.* **pin pairs 9. 10. and Il, and** *J16)* **are used in determining interrupt selection.**

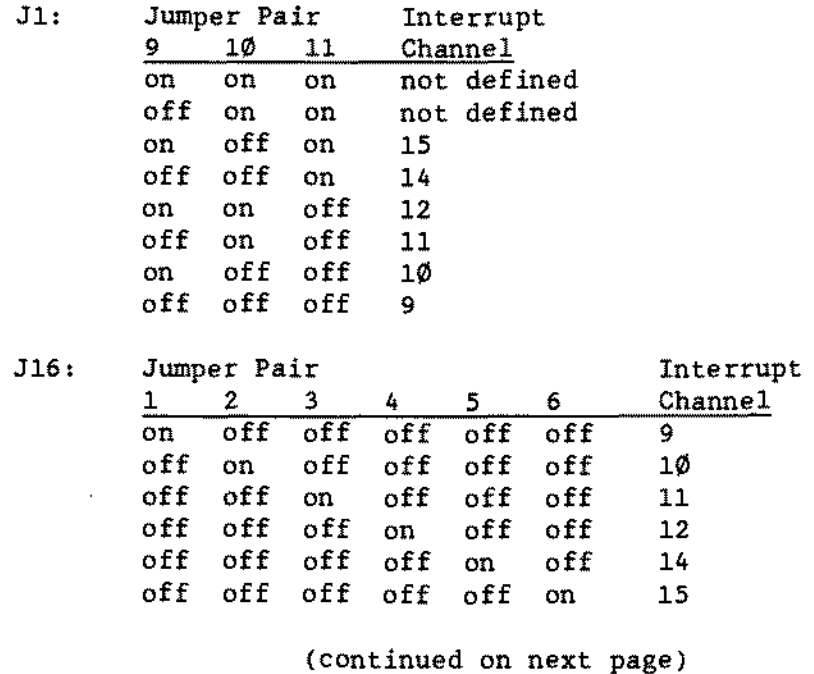

# Port Address:

The starting port address of the block of four *1/0* ports required by the host adapter is set by jumper block J6. The port address is eoded in the BIOS ROM and must match it; therefore the port address eannot be ehanged unless <sup>a</sup> new BIOS ROM is installed.

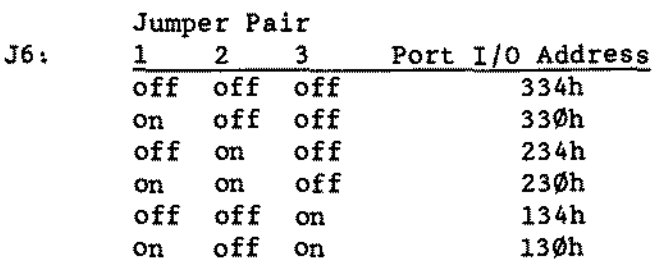

#### BIOS Address:

The starting address of the block of address space reserved for the BIOS is selected by jumper block J10. The address chosen must not conflict with any other BIOS in the system.

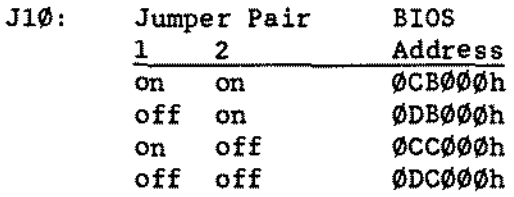

### BIOS Wait State:

The J7 jumper block determines whether or not wait states will be added during BIOS access.

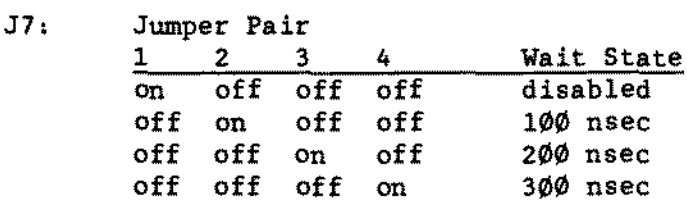

### Reserved Jumpers:

J1. pin pair 2 is a reserved jumper and should never be installed. J9. pin pairs 2, 3, and 4 are reserved jumpers and should never be installed.

# DMA Transfer Speed Default:

Pin-pairs 12 and 13 of jumper block J1 set the default DMA transfer speed. The default speed ls selected after power on or after a hard reset occurs.

> JI, Jumper Pair 12 13 off off  $of  $f$$ off on on on DMA Speed 5.0 Mbyte/sec *5.7 Mbyte/sec* 6.7 Mbyte/sec 8.0 Mbyte/sec

# Auto Request Sense:

J9, pin pair 1 determines whether auto request sense is enabled or disabled. If a jumper is installed, auto request sense ls disabled. If no jumper is installed. auto request sense is enabled.

#### BIOS Enable/Disable:

Jl1 determines whether the SCSI BIOS is enabled or disabled. If a jumper ls installed, the BIOS is enabled. If no jumper is installed, the BIOS is disabled.

# 40 MEG SCSI Hard Drive 25-4159 [\(figure](#page-515-0) 162):

This drive is a 3.5 inch Quantum ProDrive 40S. Jumpering is as follows:

Primary Drive: A jumper should be installed on EP. and the drive should be installed at the end of the SCSI cable. Termination resistor packs *(220/330* 8 pin SIP) should he installed at RN201. RN202. and RN203.

Secondary Drive: Jumpers should be installed on AØ and EP, and the drive should be installed on the middle connector of the SCSI cable. Termination resistor packs *(2201330* 8 pin SIP) at RN201. RN202. and RN203 should not be installed.

-TANOY COMPUTER PROOUCTS-

Detailed information on the jumpers is:

AØ off (normal configuration for primary) \ on (normal configuration for secondary) 1-- SCSI Bus ID off (normal configuration) Al  $\frac{1}{2}$ A2 off (normal configuration)

Of the A2, A1, and A $\emptyset$  jumpers, A2 is the most significant bit, and A $\emptyset$  the least. Jumper installation represents <sup>a</sup> l, meaning that with aIl three jumpers off, the device is identified as SCSI ID 0. AIl three jumpers on yields a SCSI ID of 7.

- WS off (normal configuration). Wait Spin jumper determines whether the drive will immediately apply power to the motor at power-up. If the jumper *is* installed. the motor in the drive will not start spinning until the host sends a start/stop command across the SCSI bus.
- EP on (normal configuration). Enable Parity jumper when installed enables parity checking.
- SS off (normal configuration). Self Seek when installed causes the drive to perform random seeks for test purposes.

80 MEG SCSI Hard Drive 25-4160 [\(figure](#page-516-0) 163):

This *drive is* a half-height 5.25 inch Quantum *Q280 drive.* Jumpering *is* as fol1ows:

Primary Drive: Jumpers installed at EP and P1, with drive installed at the end of the SCSI cable and terminatore installed at U31, U32, and U33.

Secondary Drive: Jumpers installed at EP, P1. and AØ, with drive installed at the middle of the SCSI cable and terminators removed from positions U31, U32, and U33.

Detailed information on the jumpers are:

off (normal configuration for primary) \ AØ on (normal configuration for secondary) 1-- SCSI Bus ID off (normal configuration) Al 1 off (normal configuration)  $A2$ 

Of the A2, Al, and A0 jumpers, A2 ie the most significant bit, and A0 the least. Jumper installation represents <sup>a</sup> l, meaning that with aIl three jumpers off, the device is identified as SCSI ID  $\emptyset$ . All three jumpers on yields a SCSI ID of 7.

- WS off (normal configuration). Wait Spin jumper determines whether the drive will immediately apply power to the motor at power-up. If the jumper is installed, the motor in the drive will not start spinning until the host sends a start/stop command across the SCSI bus.
- EP on (normal configuration). Enable Parity jumper when installed enables parity checking.
- SS off (normal configuration). Self Seek when installed causes the drive to perform random seeks for test purposes.
- RO off (normal configuration). Reset Option determines behavior of the drive upon receipt of a SCSI RST command.
- Pl on (normal configuration). Spare Jumper is a spare which affects nothing on the board.

#### 80 HEG SCSI Hard Drive 25-4160A [\(figure](#page-515-0) 162):

This drive is a 3.5 inch Quantum ProDrive 80S. Jumpering is as follows:

Primary Drive: A jumper should be installed on EP, and the drive should be installed at the end of the SCSI cable. Termination resistor packs should be installed at RN201, RN202, and RN203.

Secondary Drive: Jumpers should be installed on AØ and EP, and the drive should be installed on the middle connector of the SCSI cable. The termination resistor packs at RN201, RN202 , and RN203 should not be installed.

Detailed information on the jumpers is:

A0 Al A2 off (normal configuration for primary) \ on (normal configuration for secondary) |-- SCSI Bus ID off (normal configuration) off (normal configuration) 1

Of the A2, A1, and  $A\emptyset$  jumpers. A2 is the most significant bit, and  $A\emptyset$  the least. Jumper installation represents <sup>a</sup> l, meaning that with aIl three jumpers off, the device is identified as SCSI ID  $\varnothing$ . All three jumpers on yields a SCSI ID of 7.

- WS off (normal configuration). Wait Spin jumper determines whether the drive will immediately apply power to the motor at power-up. If the jumper is installed, the motor in the drive will not start spinning until the host sends a start/stop command across the SCSI bus.
- EP on (normal configuration). Enable Parity jumper when installed enables parity checking.
- S5 off (normal configuration). Self Seek when installed causes the drive to perform random seeks for test purposes.

-TANDY COMPUTER PRDDUCTS-

170 MEG SCSI Hard Drive 25-4162 [\(figure](#page-517-0) 164):

This is a 5.25 inch half height drive. Jumpering is:

Primary drive: Parity Check jumper installed, Termination Power jumper in position B, no drive select bit jumpers installed, three termination resistors installed on small termination PCB near power connector.

Secondary drive: Parity Check jumper installed, Termination Power jumper in position B, drive select jumper bit 1 installed, termination resistors removed from small termination PCB near power connector.

Detailed jumpering information is:

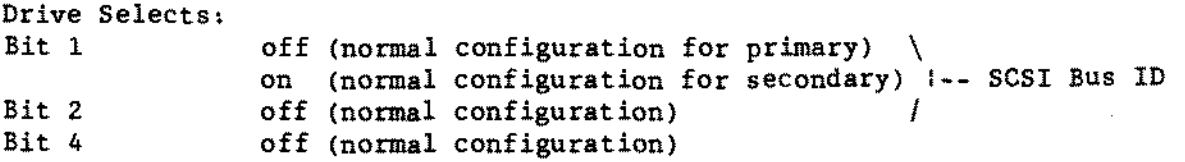

Of the Bit 4, Bit 2. and Bit l jumpers, Bit 4 is the most significant bit, and Bit 1 the least. Jumper installation represents a l, meaning that with aIl three jumpers off, the device is identified as SCSI ID  $\emptyset$ . All three jumpers on yields a SCSI ID of 7.

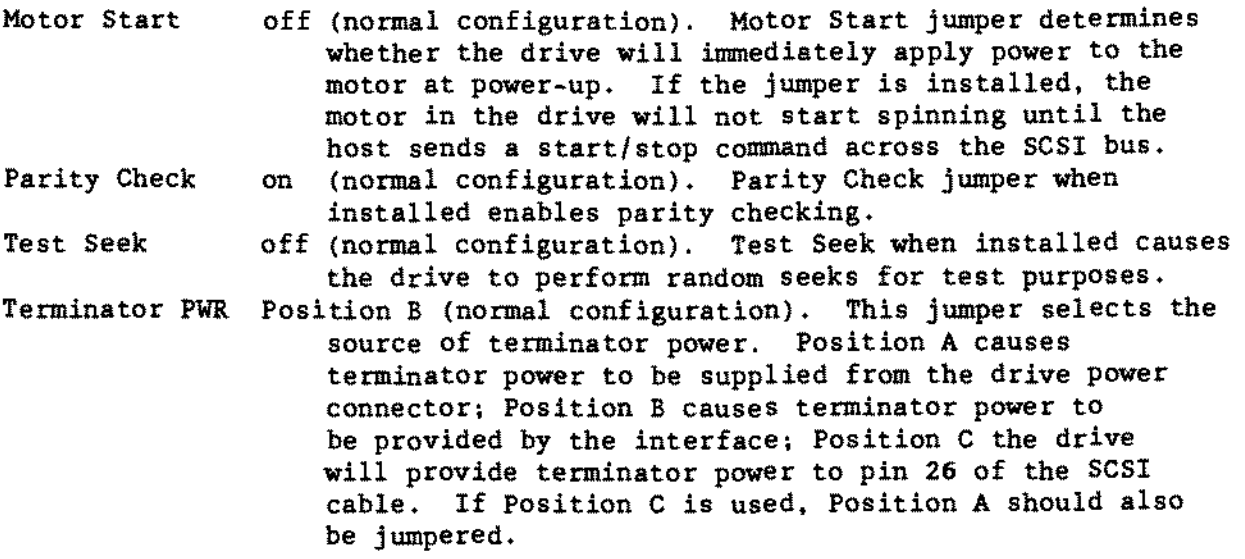

344 MEG SCSI Hard Drive 25-4163 [\(figure](#page-518-0) *165)t*

This is a 5.25 inch full height drive. Jumpering is:

Primary drive: Parity Check jumper installed, termination power jumper in horizontal position. no drive select bit jumpers installed. two termination resistors installed at U53 and U54. Jumpers installed at J3, pins 1-2. and pins 3-4.

Secondary drive: Parity Check jumper installed, Termination Power jumper in horizontal position, drive select jumper bit 1 installed, termination resistors removed from U53 and U54. Jumpers installed at J3, pins 1-2, and pins 3-4.

Detailed jumpering information is:

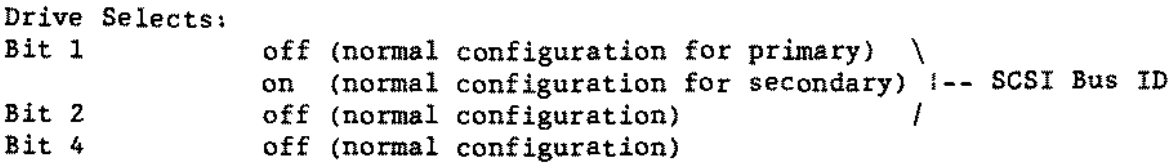

of the Bit 4, Bit 2, and Bit 1 jumpers, Bit 4 is the most significant bit, and Bit 1 the least. Jumper installation represents a l, meaning that with aIl three jumpers off, the device is identified as SCSI ID  $\emptyset$ . All three jumpers on yields a SCSI ID of 7.

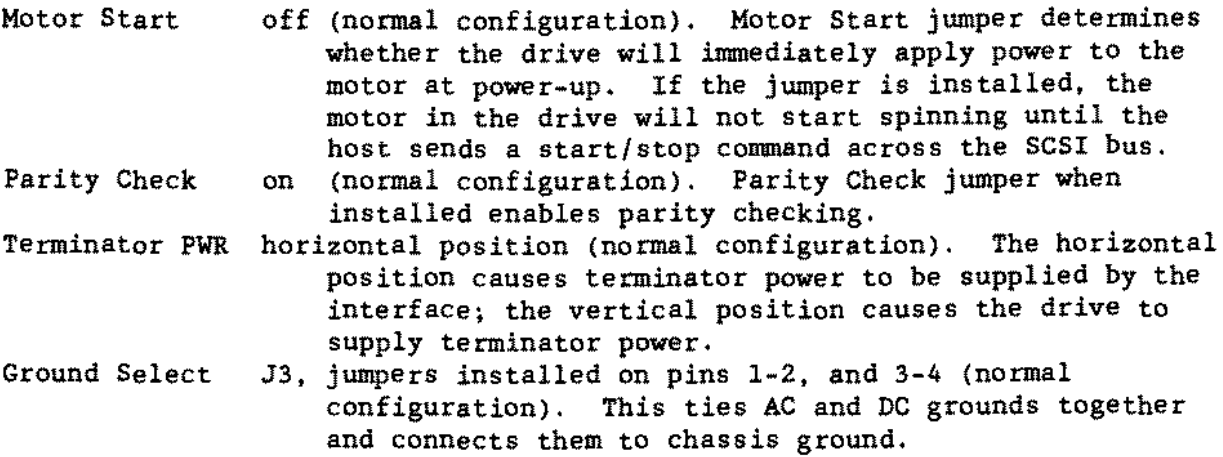

ST506 WDl003-WAH Hard Drive Only Controller Board 25-4058 [\(figure](#page-519-0) 166):

For Tandy 3000/4000 families.

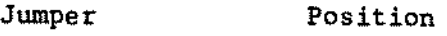

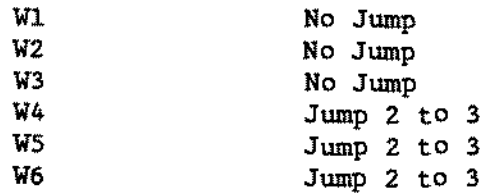

Detailed jumpering is as follows;

- W1 NO JUMPER Standard factory setting. Status Read is non-latched. Dynamic drive select; i.e., SELECT <sup>=</sup> DRIVE BUSY. JUMPER - Status read is latched. Static drive select; i.e., SELECT asserted except during RESET.
- W2 NO JUMPER Standard factory setting. Primary addresses selected. JUMPER - Secondary addresses selected.
- W3 NO JUMPER This configuration used with WD11C00A-22 or when W5, pins 2 and 3 are jumpered. JUMPER - Required on early units with WD11C00~22 and W5, pins land 2 are jumpered.
- W4 JUMPER 2-3 Standard factory setting ties FIRMWARE sense bit input high JUMPER 1-2 Supports 2 head, 612 cylinder second drive with standard system setup for 4 head, 306 cylinder drive.
- W5 JUMPER 2-3 Standard factory setting JUMPER 1-2 InternaI signal of power-up circuit controls WG\* enable.
- W6 JUMPER 2-3 Standard factory setting. Ties input high. JUMPER 1-2 Ties input low. The 35 usec step rate cannot be selected with W6 in this position. Instead, the 16 usec step rate is selected.

Seagate ST-251 40HEG 5 1/4- ST-506 Hard Drive 25-4057 [\(figure](#page-520-0) 167):

DSx Jumper: The first four pins are used for drive select. Starting from the left, they are DSl, DS2, DS3, DS4. Jumper only one. The last three pairs of pins are left unjumpered.

Termination resistor pack *(220/330* ohm 9~pin SIP) should he installed in the last drive on the cable.

TECHNICIAN SERIES NOTES AND JUMPERS

-TANDY COMPUTER PRODUCTS-

40 MEG Rodime RO-3055 3 1/2- 8T506 Hard Drive 25-4061A [\(figure](#page-521-0) 168):

DSx Jumper: 5tarting from the left. the drive select pins are DS1. D52. D53. D54. Jumper only one.

Termination resistor pack (220/330 ohm 8-pin SIP) should be installed in the last drive on the cable.

70 MEG Rodime RO-5090 5 1/4- 8T506 Hard Drive 25-4067 [\(figure](#page-522-0) 169);

D5x Jumper: 5tarting from the left. the drive select pins are D51. D52. DS3. DS4. Jumper only one.

Termination resistor pack  $(22\emptyset/33\emptyset)$  ohm 8-pin SIP) should be installed in the last drive on the cable.

40 HEG 3 1/2- Seagate 8T-151 8T506 Hard Drive 25-4140 [\(figure](#page-523-0) 170):

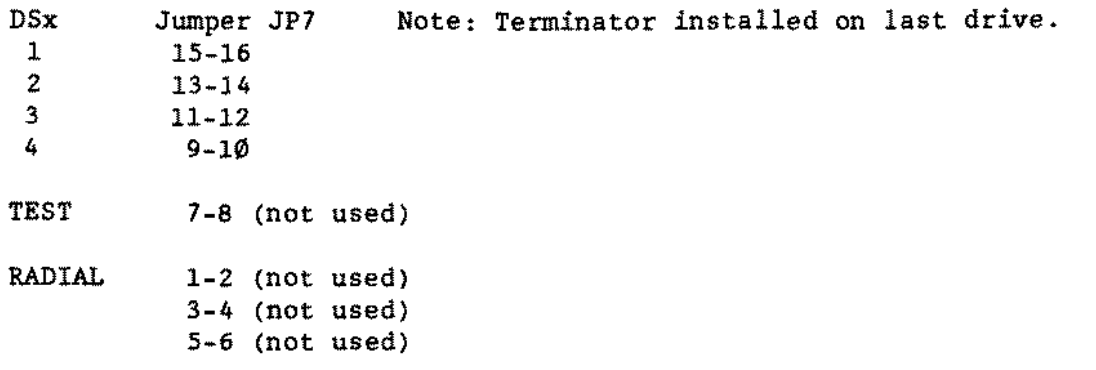

80 MEG CDC 94355 3 1/2" ST506 Hard Drive for 5000MC 25-4141 [\(figure](#page-524-0) 171):

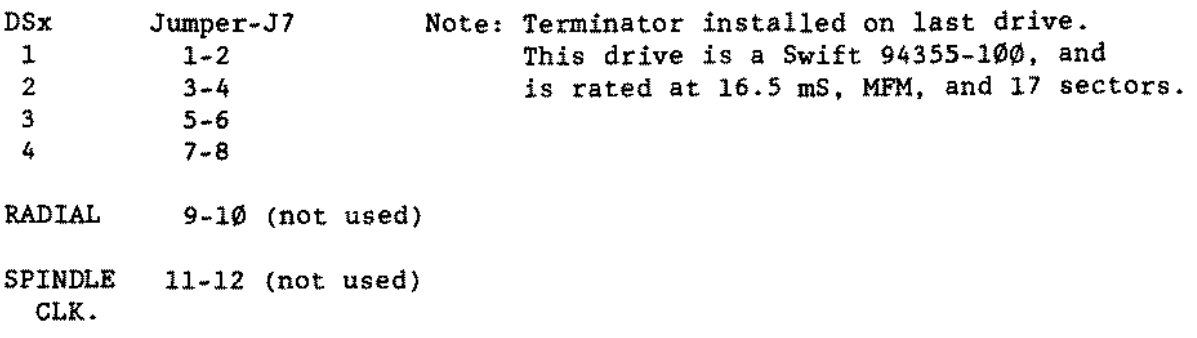

-TANDY CDMPUTER PRODUCTS-

16 Bit SCSI-MC5000 Bard Drive Controller 25-6060 [\(figure](#page-525-0) 172).

RN2 and RN3 are the SCSI terminators. If the host adapter is not the first or the last SCSI device in a string of SCSI devices. or if inline terminators are used, then RN2 and RN3 must be removed. Otherwise, they must be installed. Fuse FI should be installed. There are no jumpers for this board.

#### ST506-MC5000 Hard Drive Controller 25-6040 [\(figure](#page-526-0) 173 and [265](#page-618-0)):

There are two versions of this board. The first version is a Western Digital WD1006V-MC1. It has no jumpers. The control cable connects to J1. The primary drive data cable connects to 33. The secondary drive data cable connects to 32. Refer to owners manual for installation instructions and figure 173 for visual reference.

The second version is made by Adaptec. While there are several connectors on this board, the only ones used are J1 for the control cable, J3, and J2; J3 for the primary drive data cable and 32 for the secondary drive data cable. Test point 1 is used for factory testing. Refer to figure 265 for visual reference.

20 MEG CHS (1400 LT) 3 1/2- Bard Drive 25-3515 [\(figure](#page-527-0) 174): 20 MEG CMS (1400 LT) 3 1/2" Hard Drive Controller 25-3515 [\(figure](#page-528-0)  $175$ ):

This drive has no jumpers or drive select. There are also no jumpers or switches on the control1er board. Installation is straight forward. It should be used with MS-DOS version Ø3.20.04. Refer to Technical Bulletin PORTABLES:2 for detailed installation instructions. Be SURE that the hard drive controller power cable has a fuse in series with a current limiting resistor paralleled with a diode in line between the power supply and the battery. Without these components, extensive battery damage WILL occur.

The adapter that comes with this kit must be used once the hard drive is installed, as the original AC adapter does not supply enough current to the hard drive. Also, due to a manufacturing difference between the 1400LT and 1400FD the power supplies used are NOT compatible between machines. For more information on adapters see Technical Bulletin PORTABLES.4.

DOS version Ø3.2Ø.04 comes with a RAMDISK option installing as a C: drive. This will interfere with the PREP.EXE program which performs a low level format. Make sure to rename the CONFIG.SYS and AUTOEXEC.BAT files temporarily in order to allow PREP.EXE to format properly. If you do not allow for this, an "Invalid Partition" message will occur after the low level formatting.

Parts that come in the kit:

- (1) hard disk drive
- (1) controller card

**TANDY COMPUTER PRODUCTS.** 

(1) LiteDrive utilities disk

- (3) plastic hex nuts (usually on the drive)
- (1) AC adapter (15V @1600 mAH)

\*The control and power cables will be attached to the controller card.

20 Meg (1400FD) 3 1/2" Hard Drive Kit 25-3516 [\(figure](#page-587-0) 234)1

This drive has one set of three jumpers for factory testing on the 1eft hand side of the drive (facing the drive indicator light). The three jumpers are set from the factory as follows and should not be changed:

DMW Jumped WM2 Jumped AG Not jumped Aging Test (Factory test mode) Wait Mode 1 Enabled Wait Mode 2 Enabled (Spindle Motor OFF)

There are no jumpers or switches on the controller board. Installation is straight forward. It should be used with MS-DOS  $\emptyset$ 3.30.00. Detailed instructions are in the hard drive installation guide.

The adapter that comes with this kit must be used once the hard drive is installed. as the original AC adapter does not supply enough current to the hard drive. Also, due to a manufacturing difference between the 1400LT and 1400FD the power supplies used are NOT compatible between machines. For more information on adapters see Technical Bulletin PORTABLES: 4.

Parts that come in the kit:

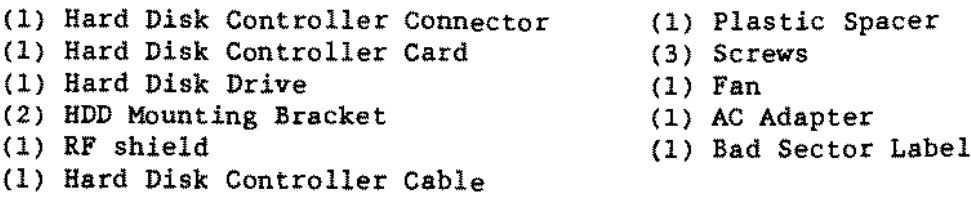

# Western Digital Hard Card Controller WD1002A-WX1 [\(figure](#page-487-0) 134):

The controller card is a WD1002A-WX1 type from Western Digital. It comes jumpered for a Tandy *1000/A/SX/TX.* Jumpering of this board needs to be checked and jumpered according to the computer it is to be installed into.

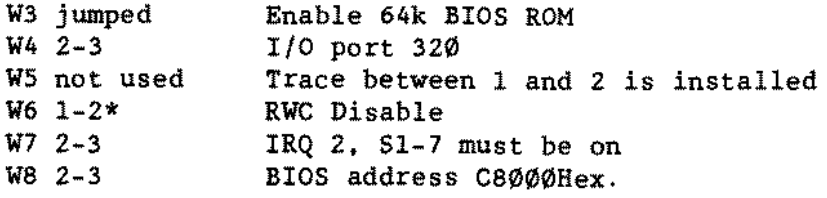

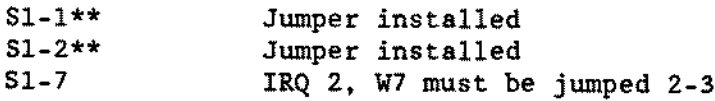

For a 3000 series or 4000 series computer the correct setting *is* given below.

For a 1200 or 1000SL/TL series the jumpers are the same as the *3000/4000* series except that  $S1-8$  should be open (not jumped).

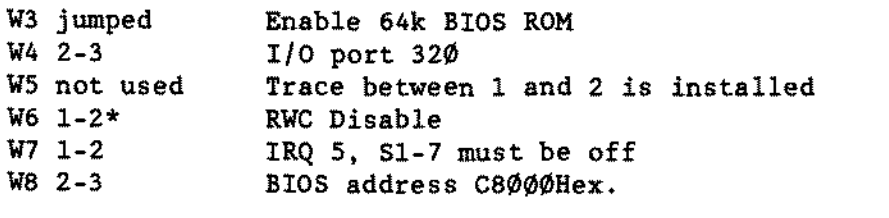

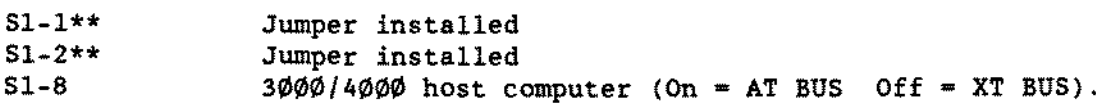

In the *300014000* series computers only. when a second hard card is to be installed. jumper the second controller card according to the text above with the following exceptions:

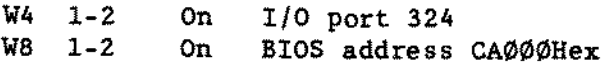

\* The W6 jumper should be set 1-2. Some of the hard card controller boards will not have W6 jumper staking pins on the board. On these boards W6 was not necessary. **DO NOT** add a jumper to these boards.

\*\* NOTE: The settings for 51-1 and 51-2 are as follows (CLOSED refers to the jumper installed and OPEN refers to the jumper removed):

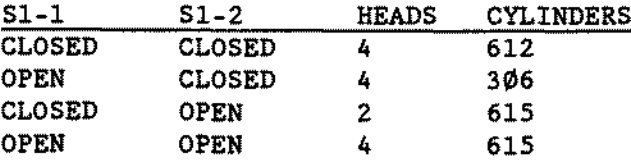
- TANDY COMPUTER PRODUCTS-

20 HEG Hard Card 25-1029 Fuji 3 1/2 inch 20 Meg Hard Drive PK 302-26/305-26 [\(figure](#page-500-0) 147). The Fuji Drive has 612 cylinders, 4 heads and will have one of two different style logic boards. Both styles will be discussed under this heading. Style One: Four Position Dip Switch (Drive Select) Positions 1-3 Off Position 4 Eight Position Dip Switch (Termination) Positions l-S On (DS1) On Style Two: Row of 4 pins located on same side of drive as the stepper motor and J2.<br>1 On DS1 **DS1** 2-4 Off Termination Resistor pack must he insta11ed. The controller card is a WD1002A-WX1 type from Western Digital. It comes jumpered for a Tandy  $1000 / A/SX/TX$ . Jumpering of this board needs to be checked and jumpered according to the computer it is to be insta11ed into. W3 jumped W4 2-3 W5 not used  $W6 1 - 2*$ W7 2-3 WS 2-3  $S1 - 1**$  $S1 - 2**$  $S1-7$ Enable 64k BIOS ROM *1/0* port 320 Trace between <sup>1</sup> and 2 is instal1ed RWC Disab1e IRQ 2, Sl-7 must be on BIOS address CS000Hex. Jumper insta11ed 3umper insta1led IRQ 2, W7 must be jumped 2-3 For a 3000 series or 4000 series computer the correct setting is given below. For a 1200 or 1000SL/1L series the jumpers are the same except that S1\_S should be open (not jumped). W3 jumped Enab1e 64k BIOS ROM W4 2-3 *1/0* port 320 W5 not used Trace between 1 and 2 is installed<br>W6  $1-2*$  RWC Disable W6 1-2\* RWC Disable<br>W7 1-2 IRO 5. S1-7 W7 1-2 IRQ 5, S1-7 must be off<br>W8 2-3 BIOS address C8000Hex. BIOS address C8000Hex. (continued on next page)

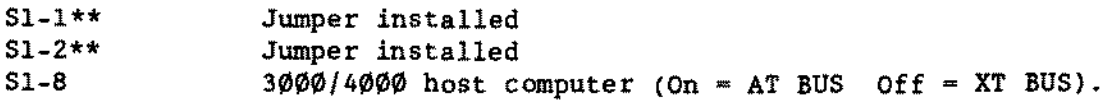

In the 1000 series computers, two hard cards are not supported.

In the 3000/4000 series computers only, when a second hard card is to be installed, jumper the second controller card according to the text above with the following exceptions:

 $W4 = 1-2$ W8 1-2 On On 1/0 port 324 BIOS address CA000Hex

\* The W6 jumper should be set 1-2. Some of the hard card controller boards will not have W6 jumper staking pins on the board. On these boards W6 was not necessary. DO NOT add a jumper to these boards.

\*\* NOTE: The settings for SI-1 and SI-2 are as follows (CLOSED refers to the jumper installed and OPEN refers to the jumper removed):

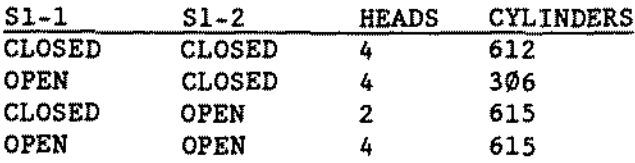

# 20 MEG Hard Card 25-1029A/B (figures 148, [176](#page-529-0), and [262](#page-615-0)):

The  $25-1029B$  hard card has the same bubble as the  $25-1029A$  hard card. It is a MiniScribe 8438 and has *61S* cylinders and 4 heads. The bubble came with a shipping bracket that *is* taped to the stepper arm to prevent it from moving from the parked position. The correct BIOS ROM is 62-000094-030 or 62-000094-060.

The terminator is an 8 pin sip 220/330 ohms right behind the 34 pin control cable connector on the drive logic board. Drive select jumpers on the drive logic board are behind the 20 pin data cable. The one closest to the center and marked "1" is correct. There are 3 different versions of the logic board, given as follows (these jumpers should not be changed):

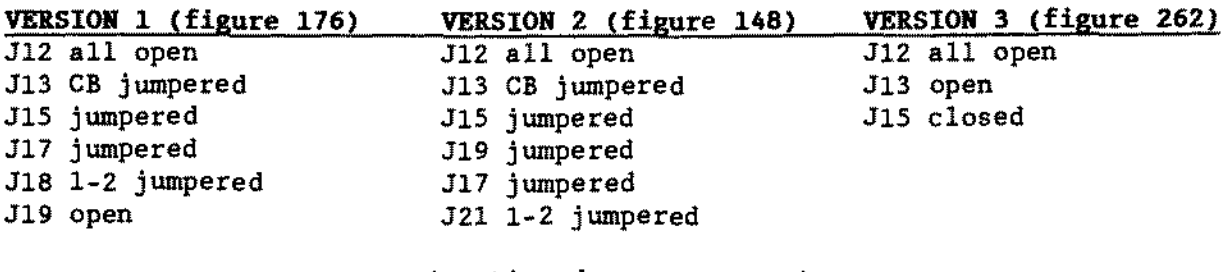

## -TANOY COMPUTER PRODUCTS-

The controller card is a WD1002A-WX1 type from Western Digital. It comes jumpered for a Tandy 1000/A/SX/TX. Jumpering of this board needs to be checked and jumpered according to the computer it is to be installed into.

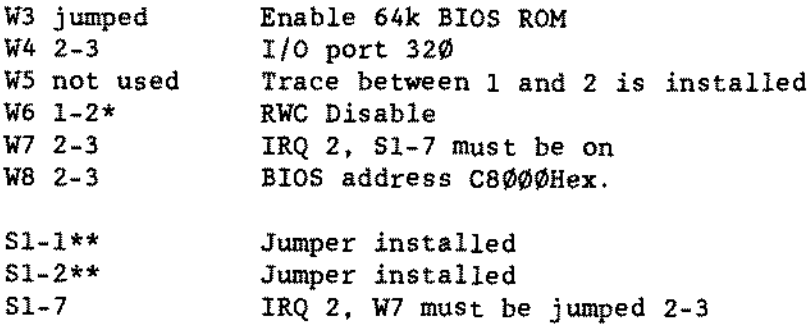

For a 3000 series or 4000 series computer the correct setting is given below.

For a 1200 or 1000SL/TL series the jumpers are the same except that 51-8 should he open (not jumped).

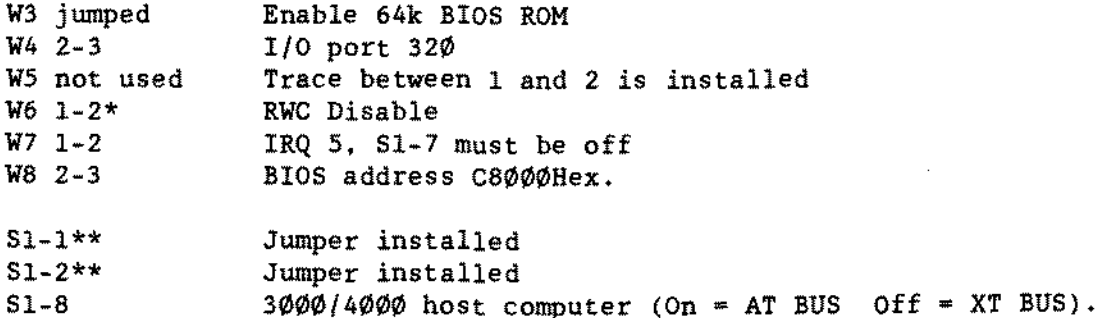

In the 1000 series computers. two hard cards are not supported.

In the 3000/4000 series computers only, when a second hard card is to be installed, jumper the second controller card according to the text above with the following exceptions:

W4 1-2 W8 1-2 On On *1/0* port 324 BIOS address CA000Hex

\* The W6 jumper should be set 1-2. Some of the hard card controller boards will not have W6 jumper staking pins on the board. On these boards W6 was not necessary. **DO NOT** add a jumper to these boards.

 $\sim 10$ 

 $-$  TANOY COMPUTER PRODUCTS  $\cdot$ 

\*\* NOTE: The settings for Sl-1 and Sl-2 are as fo11ows (CLOSED refers to the jumper installed and OPEN refers to the jumper removed):

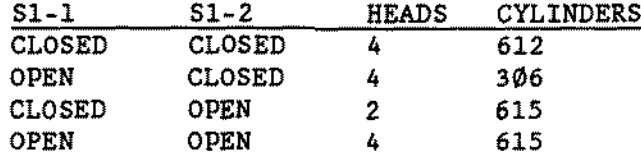

20 MEG Bard Card 25-1032 [\(figure](#page-530-0) 177); The 25-1032 hard card has a new bubb1e. It is <sup>a</sup> Tandon TM362 and has 615 cy1inders and 4 heads. The correct BIOS ROM is 62-000094-030 or 62-000094-060.

The terminator is an 8 pin sip *220/330* ohms right behind the 34 pin control cable connector on tbe drive logic board. Pin 1 is toward the outside. Drive select jumpers on the drive logic board are behind the 20 pin data cable. The one closest to the center is Wl.

The controller card is a WD1002A-WX1 type from Western Digital. It comes jumpered for a Tandy *1000/A/sX/TX.* Jumpering of this board needs to be checked and jumpered according to the computer it is to be insta11ed into.

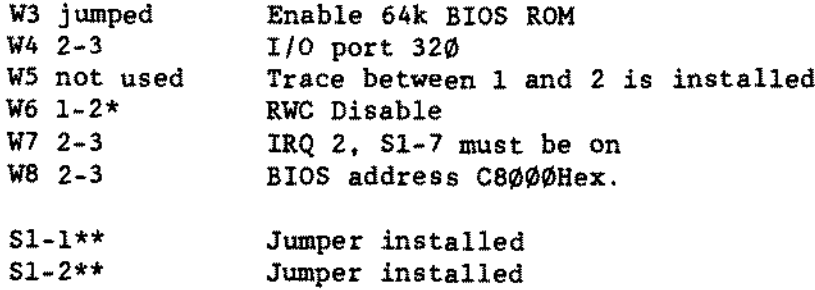

IRQ 2. W7 must be jumped 2-3

For a 3000 series or 4000 series computer the correct setting is given below.

For a 1200 or 1000SL/TL series the jumpers are the same except that Sl-8 should be open (not jumped).

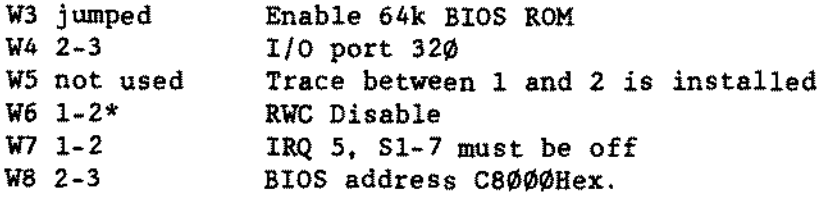

(continued on next page)

 $S1 - 7$ 

-TANDY COMPUTER PRODUCTS-

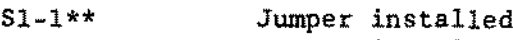

 $51 - 2**$ Jumper installed

51-8  $3000/4000$  host computer (On = AT BUS off = XT BUS).

In the 1000 series computers, two hard cards are not supported.

In the 3000/4000 series computers only, when a second hard card i5 ta be installed, jumper the second controller card according to the text above with the following exceptions:

 $W4 \t1-2$  $W8$  1-2 On On *1/0* port 324 BIOS address CA000Hex

\* The W6 jumper should be set 1-2. Some of the hard card controller boards will not have W6 jumper staking pins on the board. On these boards W6 was not necessary. DO NOT add a jumper to these boards.

\*\* NOTE: The settings for 51-1 and 51-2 are as follows (CLOSED refers ta the jumper installed and OPEN refers to the jumper removed):

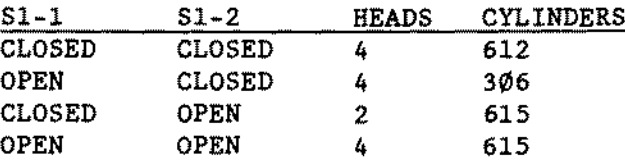

The owner's manual shows these two jumpers installed. A later addendum states that they are no longer necessary and should be removed.

#### 20 MEG Hard Card 25-1032A [\(figure](#page-530-0) 177):

The 25-1032A hard card has a new bubble. It is a Western Digital WD362 and has 615 cylinders and 4 heads. The correct BIOS ROM is 62-000096-033 or 62-000096-063.

The terminator is an 8 pin sip *220/330* ohms right behind the 34 pin control cable connector on the drive logic board. Pin 1 is toward the outside. Drive select jumpers on the drive logic board are behind the 20 pin data cable. The one c10sest to the center is Wl.

The controller card is a WD1002A-WX1 type from Western Digital. It comes jumpered for a Tandy 1000/A/SX/TX. Jumpering of this board needs to be checked and jumpered according to the computer it is to be installed into.

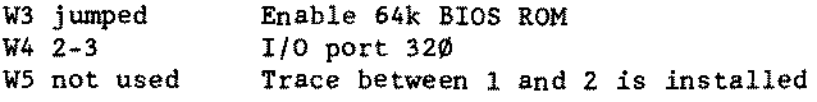

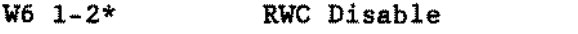

- $W7 \t2-3$ *WB 2-3* IRQ 2. 51-7 must be on
- BIOS address C8000Hex.
- $S1 1**$ Jumper instal1ed

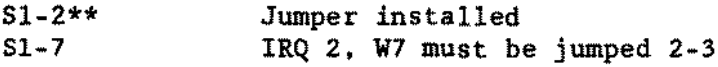

For a 3000 series or 4000 series computer the correct setting is given below.

For a 1200 or 1000SL/TL series the jumpers are the same except that Sl-S shou1d be open (not jumped).

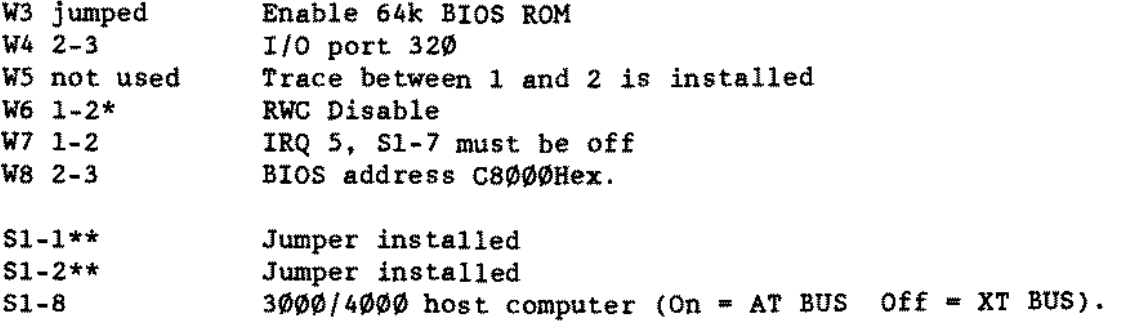

In the 1000 series computers. two hard cards are not supported.

In the *3000/4000* series computers only. when a second hard card is to be installed. jumper the second control1er card according to the text above with the fo11owing exceptions:

 $W4 \t1-2$ *WB 1-2* On On *110* port 324 BIOS address CA000Hex

\* The W6 jumper should be set 1-2. Some of the bard card contro11er boards will not have W6 jumper staking pins on the board. On these boards W6 was not necessary. DO NOT add a jumper to these boards.

\*\* NOTE: The settings for S1-1 and S1-2 are as follows (CLOSED refers to the jumper instal1ed and OPEN refers to the jumper removed):

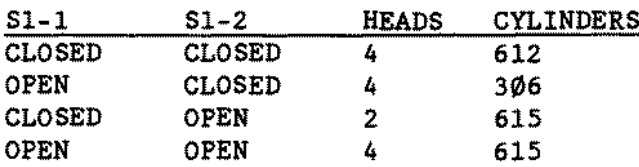

The owner's manual shows these two jumpers installed. A later addendum states that they are no longer necessary and should he removed.

51-7

**20 MEG Hard Card** 25-1032B [\(figure](#page-530-0) **177)**

The 25-1032B hard card is the same as the 25-1032A. It has a Western Digital WD362 bubble and has 615 cylinders and 4 heads. The correct BIOS ROM ls 62-000274-030.

The terminator is an 8 pin sip 220/330 ohms right behind the 34 pin control cable connector on the drive logic board. Pin 1 is toward the outside. Drive select jumpers on the drive logic board are behind the 20 pin data cable. The one closest ta the center is Wl.

The controller card is a WD1002A-WX1 type from Western Digital. It comes jumpered for a Tandy 1000/A/SX/TX. Jumpering of this board needs to be checked and jumpered according to the computer it is to be installed into.

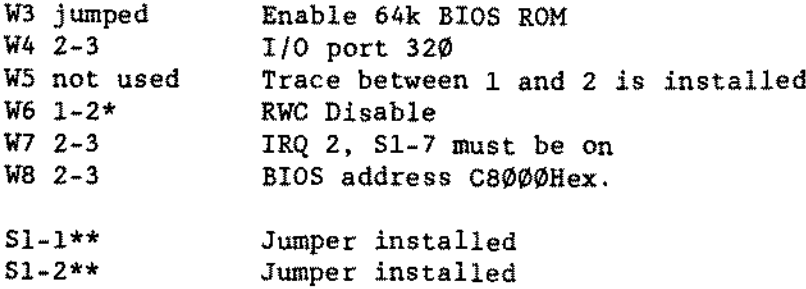

IRQ 2. W7 must be jumped 2-3

For a 3000 series or 4000 series computer the correct setting is given be1ow.

For a 1200 or 1000SL/TL series the jumpers are the same except that S1-8 should be open (not jumped).

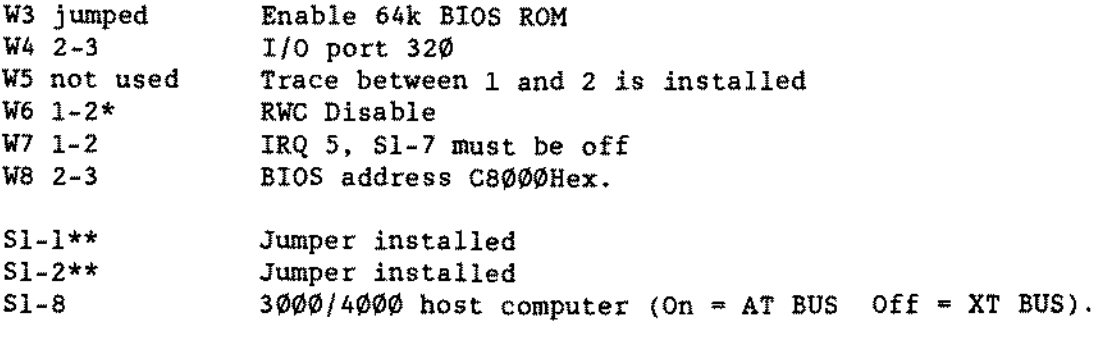

In the 1000 series computers, two hard cards are not supported.

## - TANDY COMPUTER PRODUCTS-

In the *3000/4000* series computers on1y, when a second hard card is to be insta11ed, jumper the second contro11er card according to the text above with the fo11owing exceptions:

 $W4$  1-2 W8 1-2 On On *110* port 324 BIOS address CA000Hex

\* The W6 jumper should be set 1-2. Some of the hard card controller boards will not have W6 jumper staking pins on the board. On these boards W6 was not necessary. DO NOT add a jumper to these boards.

\*\* NOTE: The settings for Sl-l and Sl.2 are as fo110ws (CLOSED refers to the jumper insta1led and OPEN refers to the jumper removed):

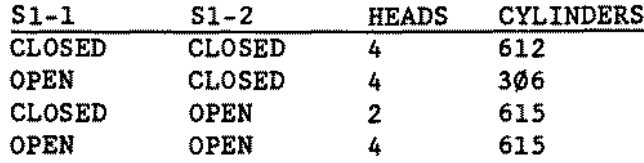

The owner'a manual shows theae two jumpers installed. A later addendum atatea that they are no longer necesaary and ahould he removed.

20 MEG Hard Card 25-1032C, D, E and F [\(figure](#page-531-0) 178):

The 25-1032C, D and E's utilize a type of interface called IDE or Integrated Drive Electronics. The controller has been moved to a "smart" drive logic board which has a 40 pin connector to a "dumb" interface board (also known as a ~padd1e~ board, see figure 178). The bubble is a WD93028 and looks 1ike the TM362 bubble with a 46 pin header connector, as in figure 233. The header on the bubble has 46 pins, but the six pins closest to the DC power COnnector are option jumpers. The two pins closest to the DC connector are jumped, the other four are open; these are set by the factory and MUST NOT be changed (see figure 233). The 20 Megabyte drive has 782 cylinders, 2 heads, and 26 sectors per track. The "paddle" board only has a few buffer chips and a BIOS ROM.

Reference Technica1 Bulletins HD:50 and HD:52 for more information on using these hard cards in various computers.

Jumpers are as fo1lows: Wl 1-2 BIOS address CA000 hex VI 2-3 BIaS addresa *C8000* hex (default)

V2 1-2 *110* port 320 hex (default) W2 2·3 1/0 port 324 hex

--- TANDY COMPUTER PRODUCTS-

W3 1-2 IRQ5 (default)\* W3 2-3 IRQ2

\*Note: This is the default setting for this jumper. It may need to be changed according to various software programs and hardware configurations, depending on the system you are dealing with.

For a 1000/A/SX/TX computer: W1 2-3 W2 1-2 W3 2~3 For a 1200/3000 series/4000 series/1000SL/TL series computer W1 2-3 W2 1-2

 $W3$  1-2

More than one hard card is not permitted in the 1000 series. If you have a *3000/4000* series computer and want ta use two 1032C hard cards, the second hard card is jumpered as follows:

W1 1-2 W2 2-3 W3 1-2

40 MEG Hard Card 25-4059 and 25-4059A (For 25-4059B see page Bard [Drive.59](#page-276-0)) **Figure 179 = Hard Card Controller** Figure 1B $\emptyset$  = Seagate ST-157 4 $\emptyset$  MEG Hard Drive Logic Board Figure 264 <sup>=</sup> Western Digital WD344 40 HEG Hard Drive Logic Board

This is an RLL controlled hard drive. It has <sup>a</sup> faster transfer rate (7.5 Megabits/sec) and a faster access time  $(4\phi$  ms avg.) than previous hard cards. If the drive is partitioned as two 20 Megabytes. the average access time is about 28 milliseconds.

This hard card should be formatted using the "autoinstall" program which already comes on the hard card. Do not use any other low level formatting program such as HSECT. If you do, this will not work and it will erase the autoinstallation program that comes with the drive. An alternate formatting procedure using DEBUG will have to be used. Refer to the owner's manual for further instructions.

The 4059 drive is a Seagate ST-157R. The drive select jumper is the two pins of J7 closest to the terminator pak. The terrninator *i5* a 10 pin 220/330 ohm SIP. Pin 1 is the square pad closest to the power connector. Refer to figure 180.

# - TANDY COMPUTER PRODUCTS-

The 25-4059A drive is a Western Digital WD-344R. The drive  $\emptyset$  select jumper is the two pins closest to the terminator pak. The terminator is a 8 pin 220/330 ohm SIP. Pin 1 is the square pad closest to the power connector. Refer to figure 264 which shows the component side of tbe logic board which i5 facing towards the bubble.

The controller card is a WD1002-27X type from Western Digital. It looks a lot like the <sup>20</sup> Meg hard card controller board, but it is RLL instead of MFM. It is not a legitimate substitute for the 25-1032 drive controller. The jumpers are in the same places but do different things. It is shipped set up for a Tandy 3000.

# Tandy 3000/4000 series - Note: These jumpera will be the same for the 1200 or 1000SL/TL series except for S1-8 which should be off (not jumped).

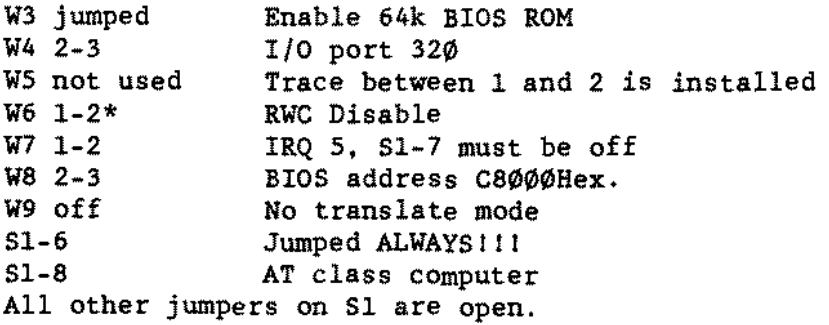

## Tandy 1000/A/SX/TX

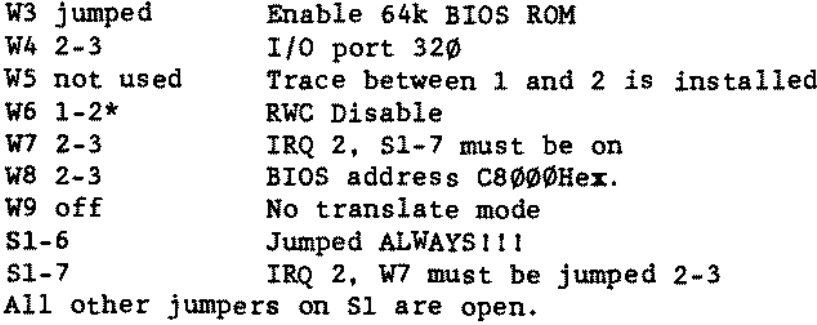

## 150 MEG SCSI tape drive 25-4169 [\(figure](#page-534-0) 181)

There are three terminators which may or may not be installed depending on the location of the drive on the cable chain. Terminators should be installed in the last drive on the cable.

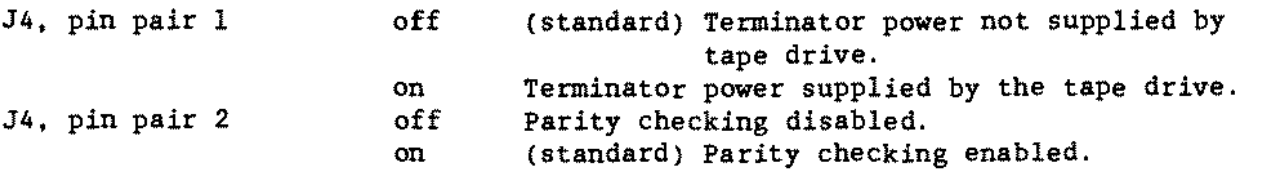

TECHNICIAN SERIES NOTES AND JUMPERS

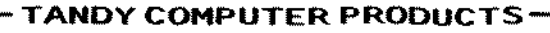

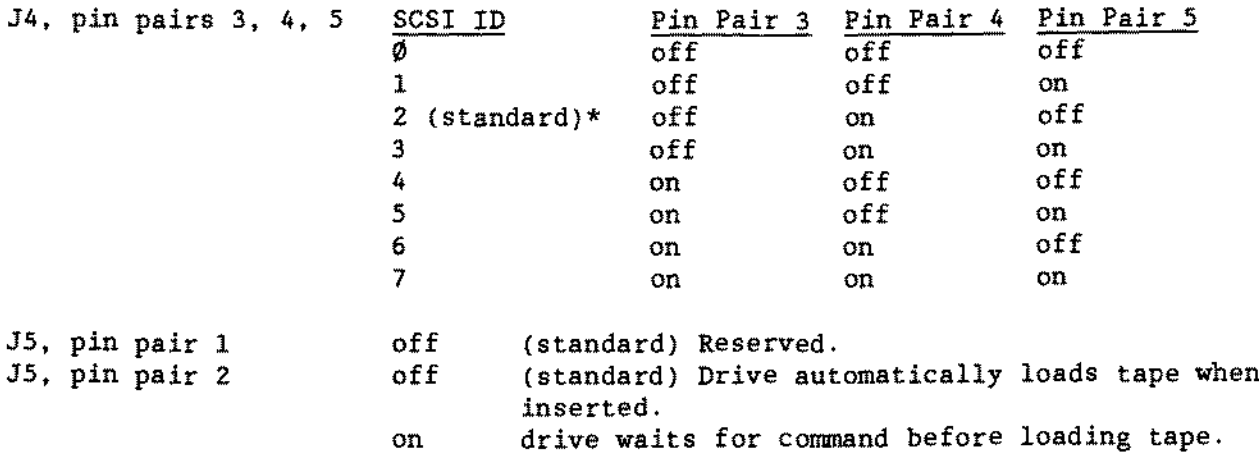

\* When using Xenix, SCSI ID #2 MUST be used.

# 20 MEG Internal Disk Cartridge Drive Version "A" 25-4064A [\(figures](#page-535-0) 1B[2.266](#page-619-0)):

There are two versions of this board. a BETA <sup>l</sup> version [\(figure](#page-535-0) 182) and a BETA L version [\(figure](#page-619-0) 266). The cable is a 50 pin ribbon and connects to the vertical header pins. The horizontal header pins connect to the secondary DCS drive.

The BETA l version [\(figure](#page-535-0) 182) switches and jumpers are as follows:

SWl ON SW2 ON SW3 OFF SCSI ADDRESS *MSBI* SW4 ON SW5 OFF NORMAL OPERATION SW6 OFF MANUAL POWER-ON-RESET SCSI ADDRESS LSB\ SCSI ADDRESS ->(SCSI ADDRESS 3) PARITY CHECKING ON SCSI BUS

The jumpers on the drive logic board are set this way:

JP1 LUNØ (for drive  $\emptyset$ ) JPZ3 Jumped JP10 Jumped J12 1-2 j umped J11 1-2 j umped J25 2-3 jumped The BETA L version [\(figure](#page-619-0) 266) jumpers are as follows: SWl (which is actually jumpers) SW1-0 Jumped SWl-l Jumped SW1-2 Not jumped (continued on next page)

SWl-P Jumped - parity enabled SWI-D Not jumped - Diagnostic Operation Disabled SWl-\$ Not jumped - Not used

J12 Jumped J14 Jumped

The rest of the jumpers are used by the factory and should not be jumped or changed.

The interface board is the same one used on the 25-4064. The switches and jumpers are the same but the ROM is new. See Hard [Drive.](#page-228-0) II for jumper information on the interface board. The ROM is a version 4.48 and must be uaed with the 4.48 DeS utilitiesl The 4.48 utilities disk comes with the drive from TEW and, of course, the ROM is installed as well. National Parts kit number is AXX-7145 catalog number 25-4064A.

This drive cannot be used in the Tandy 1000 series. It can be installed in either slot of a Tandy 3000, 3000 fast, 4000, or a 3000HL. If installed in an early 3000HL and another hard drive is in the tower, the cooling fan in Technical Bulletin 3000HL:5 is mandatory.

40 MEG Internal Tape Cartridge System 25-4069/A [\(figure](#page-536-0) 183):

The 40 MEG internaI tape cartridge installs into a 1200/3000/4000 series computer without <sup>a</sup> separate interface board. Instead, it plugs directly into the second floppy drive cable edge connector, and uses the host's FDC circuitry. It cannot be used in computer that supplies power on the floppy drive ribbon cable. It also cannot be used in a computer that does NOT have a twist in the ribbon cable. A longer ribbon cable with keyed connectors is included with the TCS kit and must be used. Lastly, the DC power cable normally used for the second floppy pluga to the tape drive.

Mini 3.8" x 2.1" factory pre-formatted cartridges plug into the front of the TCS, sort of like an ~8-track~ tape. Unlike our DCS's the cartridge may be reformatted using the \*tape\* utility (beware! - it takes in excess of an hour to format these tapes!).

There are no jumpers to set, but there is a terminator included with the TCS. It should be installed at RP1 ONLY if adding the TCS to a dual floppy drive system. This special setup can be accamplished by the use of the CMs Tape Drive Mux Adapter (90-2405) discussed in the Upgrade Board chapter on [page](#page-330-0) 47. It also requires the use of a special CK80 cable (90-2406).

In a single floppy drive system, the terminator should be removed. which disables the termination. You must tell SETUP that there is no Drive B:, as the TCS is not accessed through the DOS's drive B:.

## -TANOY COMPUTER PRODUCTS-

To run the TCS you must have a hard drive in the system. BIOS 1.03.01 or later and DOS 3.2.2 or later. As a note, BIOS version  $1.63.61$  for the Tandy 4000 may give a SETUP error when booting that does not affect TCS operation. BIOS version 1.03.02 does not exhibit the error. Utility disks included with the TCS contain drivers to be installed onto drive C:, and also contain menu driven programs to access the tape drive through the utility "tape".

The difference between the 25-4069 and the 25-4069A is that the 25-4069 came with Version 1.71 utilities and the 25-4069A came with Version 2.04 utilities.

One final note: In the utilities menu there is an option for Concurrent Disk/Tape operation. This should be set to the off position ALWAYS. Refer to the installation manual for further details on running the TCS utilities.

## 60 MEG Interna! Tape Cartridge System 25-4079 [\(figure](#page-596-0) 243);

The 60 MEG internal tape cartridge installs into a *1200/3000/4000* series computer without <sup>a</sup> separate interface board. Instead, it plugs directly into the second floppy drive cable edge connector, and uses the host's FDC circuitry. A longer ribbon cable with keyed connectors is included with the TCS kit and may be used. Lastly, the DC power cable normally used for the second floppy plugs to the tape drive.

Mini 3.8"  $x$  2.1" factory pre-formatted cartridges plug into the front of the TCS, sort of like an "8-track" tape. Unlike our DCS's the cartridge may be reformatted using the \*tape\* utility (beware! - it takes in excess of an hour to format these tapesl). Catalog number for the 60 MEG tape cartride i5 26-246.

There is only one set of 3 jumpers which are located on the side of the TCS. These jumpers determine if termination is enabled or disabled. Termination should be enabled ONLY if adding the TCS to a dual floppy drive system. This special setup can be accomplished by the use of the CMS Tape Drive Mux Adapter (90-2405) discu5sed in the Upgrade Board chapter on [page](#page-330-0) 47. It also requires the use of a special CKS0 cable (90-2406).

In a single floppy drive system, the 3 jumpers should NOT be jumpered, which disables the termination. You must tell SETUP that there i5 no Drive B:, as the TCS is not accessed through the DOS's drive B:.

To run the TCS you must have a hard drive in the system, BIOS 1.03.01 or later and DOS 3.2.2 or later. As a note, BIOS version  $1.03.01$  for the Tandy  $4000$ may give a SETUP error when booting that does not affect TCS operation. BIOS version 1.03.02 does not exbibit the error. Utility disks included with the TCS contain drivers to be installed onto drive C:, and also contain menu driven programs to access the tape drive through the utility "tape".

One final note: In the utilities menu there is an option for Concurrent Disk/Tape operation. This should be set to the off position ALWAYS. Refer to the installation manual for further details on running the TCS utilities.

-TANDY COMPUTER PRODUCTS-

60 MEG Intemal SCORPION TAPE DRIVE CARTRIDGE System 90-2060 [\(figures](#page-537-0) **184, [185](#page-538-0) , [186](#page-539-0))**

This device has two different interface board styles -- one being a "long", or full-length card, and the other being a "short" card. The jumper settings for tbese boards are similar to one another. but not identical. and this goes for the software initialization procedures you will follow as weIl.

The jumpers on the tape drive mechanism itself (figure 184) are not to be changed. They are to be left as they are set from the factory.

Hardware Considerations:

~Long~ board (SC499 interface) [figure](#page-538-0) 185~

Jumpers for this board in an MS-DOS environment are:

cc. Y. KK. A9. AS. IRQ3. DRQ1\*. DACK1\*

\* NOTE: The jumper settings for the DMA channels are the recammended settings. They may have to be changed depending on the configuration of the computer you are working on. Be sure to reconfigure the installation software for any change in jumpering.

This will set this board up for operation at port address 0220H. interrupt request 3. DMA request 1 and DACK (data acknowledge) 1.

Jumpers for this board in a Xenix environment are:

cc. Y. KR. A9. AS. IRQ3. DRQ3. DACK3

This will set this board up for operation at port address 0220H. interrupt request 3. DMA request 3 and DACK (data acknowledge) 3.

~Short~ board (SC499R interface) [figure](#page-539-0) 186:

Jumpers for this board in an MS-DOS environment are: KK. 45MB. Q24. ADDR CMP 3. ADDR CMP 4. ADDR CMP 6. ADDR CMP 7. ADDR CMP 8, ADDR CMP 10, IRQ3, DRQ1\*, DACK1\*.

\* NOTE: The jumper settings for the DMA channels are the recammended settings. They may have to be changed depending on the configuration of the computer you are working on. Be sure to reconfigure the installation software for any change in jumpering.

This will set this board up for operation at port address 0220H. interrupt request 3. DMA request 1 and DACK (data acknowledge) 1.

Jumpers for this board in a Xenix environment are:

EK, 45MB, Q24, ADDR CMP 3, ADDR CMP 4, ADDR CMP 6, ADDR CMP 7, ADDR CMP 8, ADDR CMP 10, IRQ3, DRQ3, DACK3.

This will set this board up for operation at port address Ø220H, interrupt request 3, and DMA request and acknowledge 3.

Additional information on Xenix software use can be found in the Xenix information manuals published and distributed by Technical Support Information Series.

#### AT SmartDrive Interface Adapter Board 25-4121 [\(figure](#page-599-0) 246);

This interface board allows the addition of an IDE AT SmartDrive to an AT class computer. There are six jumpers located on the interface board. These jumpers do not need to be changed for normal installations.

The SmartDrive Interface Board is designed for computers with a bus speed running up to 8 MHz. If the computer bus runs at a faster speed, then you must use the Reference Disk or setup program to change it to <sup>8</sup> MHz.

When installing a 40 Meg or 80 Meg SmartDrive in a 3000 series, 4000 or a 4000LX computer, you must use a SmartDrive interface (Catalog# 25-4121). The jumper settings for the IDE interface are as follows:

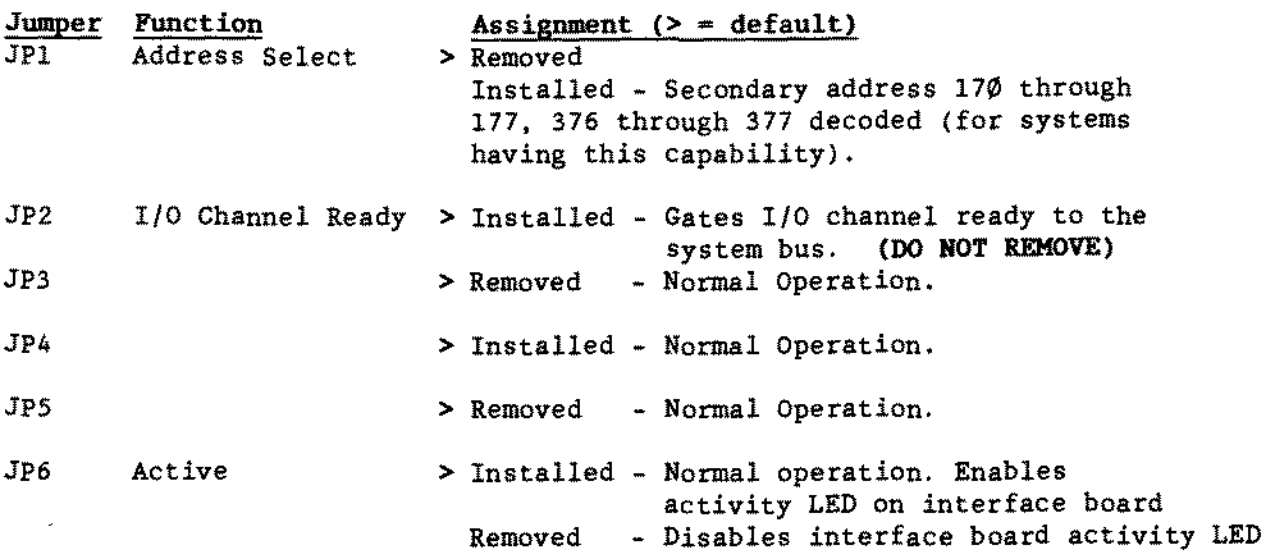

\* Run the fdisk program to partition the SmartDrive.

\* Run the format program to format the SmartDrive.

\* NOTE: The AT style, IDE SmartDrives will not work with the ST506 Hard drives in the same machine. Both the ST506 and the IDE interfaces sit at the same ports and addresses. This confliet will not be tolerated by the system.

## -TANDY COMPUTER PRODUCTS-

40 Megabyte Miniscribe 8051A 3.5 inch Smart Drive 25-4119 [\(figure](#page-583-0) 230):

Requires MS-DOS 3.30.00 or greater. Use drive type 17 - 5 heads, 977 cylinders

When only  $"l"$  drive is installed.

J4 1-2 OFF Used for SLAVE drive selection. When 2 drives are used this jumper should he OFF for the MASTER drive and ON for the SLAVE drive.

 $J4 3-4$ OFF Selects 2:1 or 1:1 interleaving.  $(OFF$  is 1:1)

J4 5-6 OFF Used for MASTER select when only 1 drive is used. When 2 drives are used this jumper should be on for a MASTER drive and off for a SLAVE drive.

J4 7-8 OFF Is NOT used and should never be installed.

J4 9-10 OFF Disables or Enables *1/0* Channel Ready Signal (OFF is Disabled).

When 2 drives\* are used as a master and slave.

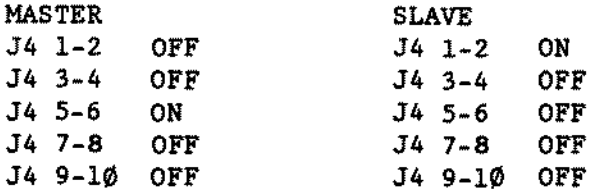

\* Some versions of this drive sold by other companies cannot be daisy chained (have more than one drive). Refer to Technical Bulletin BD:54 for a detailed description of this information.

NOTE: The AT style, IDE SmartDrives will not work with the ST506 hard drives in the same machine. Both the ST506 and the IDE interfaces sit at the same ports and addresses. This conflict will not be tolerated by the system.

80 Megabyte Miniacribe 7080A 19ms 3.5 inch Smart Drive 25-4120 [\(figure](#page-584-0) 231):

When only  $"1"$  Drive is installed.

Jl1 OFF Factory Setting J13 OFF Factory Setting J14 SEE NOTE "A" J15 OFF Factory Setting J16 OFF Factory Setting J17 ON Selects 80 MB or 40 MB (ON is 80 MB)<br>J18 ON Selects 4 or 7 bytes ECC used (ON is J18 ON Selects 4 or 7 bytes ECC used (ON is 4 bytes) Drive Select J20 ON Drive Select

When 2 drives are used as a master and slave.

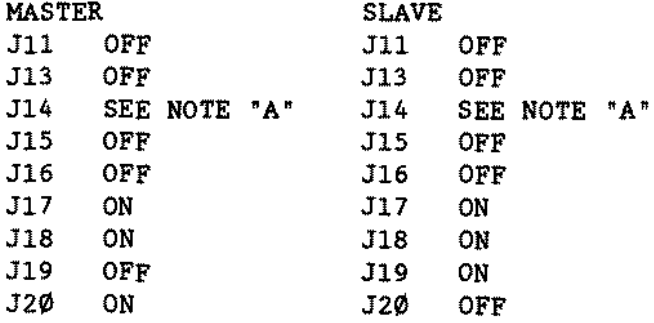

NOTE A Install J14 if DRIVE TYFE "35" is going to be used. Remove J14 if DRIVE TYFE "28" is going to be used.

## \* To install the 80 Meg Drive: (Cat# 25-4120)

- Use M5DOS version 3.30.00 or greater.
- The 2500XL, 4016DX, 4016SX, 4000SX, and 4020/25/33LX ROM's are configured for Drive type 28.
- With Drive type 28, (977 cylinders, 1Ø heads), selected the drive has a configuration of about 81 megabytes. (Some of the newer ROM's have 981 cylinders, 10 heads listed for Drive type 28. This will not affect the operation of the drive.)
- \* On the MS-DOS machines that do nat have drive type <sup>28</sup> or <sup>35</sup> in BIOS, it will give you a "Hard Drive Failure" error after each power up or reboot. If the system boots from the floppy drive, the IDE drive can be accessed as normal.
- \* If you have a 3000NL with a BIOS ROM version that is earlier than 1.04.02, the following applies:
	- Use Drive type 28, (8 heads, 1024 cylinders). Use SETUFNL1. The IDE drive capacity *is* about 68 Megabytes. However, the 3000NL will give you a "Hard Drive Failure" error after each power up or reboot. If the system boots from the floppy drive, the IDE drive can be accessed as normal.
	- The recommended method is to upgrade the BIOS ROM to 1.04.02, and use SETUPNL2. Now you can select *Drive* type 35 (not in earlier versions of ROMS). The IDE drive capacity is about 76 Megabytes.

- \* When using Drive type 35 ( 9 heads. 1023 cyl.) you MUST put a jumper on J14 of the IDE drive. The location of J14 is shown in [figure](#page-584-0) 231. By placing the jumper at J14 you change the head count from 10 heads to 9. The cylinder count from 977 cylinders to 1023 cylinders.
- \* There is an error in the 80 Meg IDE drive installation manual. The first line of the chart on page 25 is incorrect. Here is the correct chart.  $>$  = default setting:

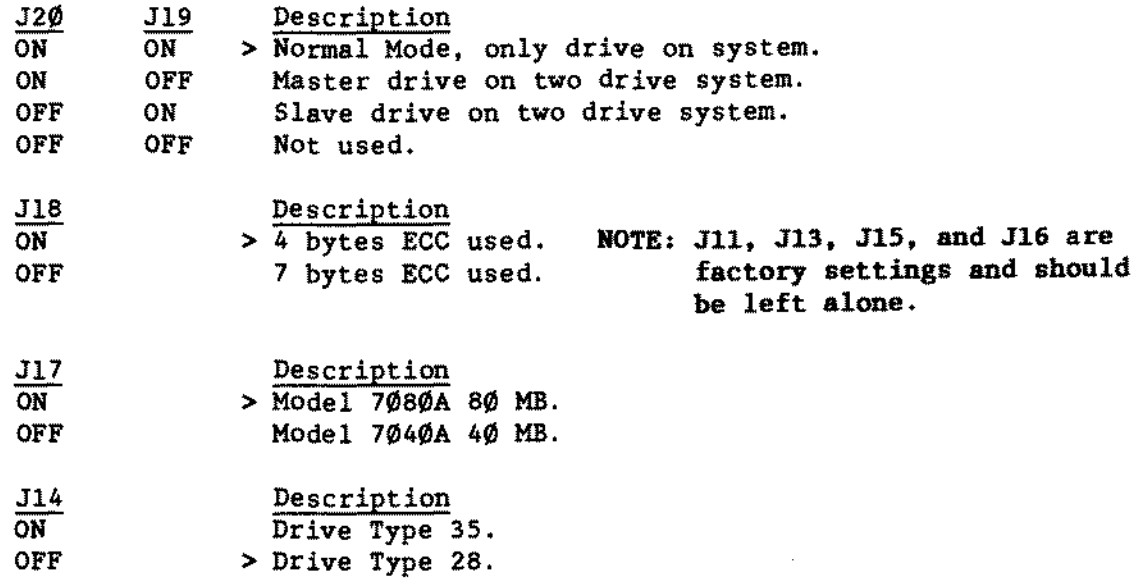

\* The Smartdrive jumper pins J11. J13-J20. use micro-jumpers. Normal size jumpers will NOT work. though they appear to fit properly. If you do not have any micro-jumpers. you can wire wrap the correct jumper pins. You can get micro-jumpers from:

National Parts, Catalog# 25-1061, Part# JD-0007.

\* NOTE: The AT style. IDE Smartdrives will not work with the ST506 Hard drives in the same machine. Both the ST506 and the IDE interfaces sit at the same ports and addresses. This conflict will not be tolerated by the system.

 $\blacksquare$  TANOY COMPUTER PROOUCTS

**150 Megabyte InternaI ESDI Hard Drive 25-4151 [\(figure](#page-585-0) 232):**

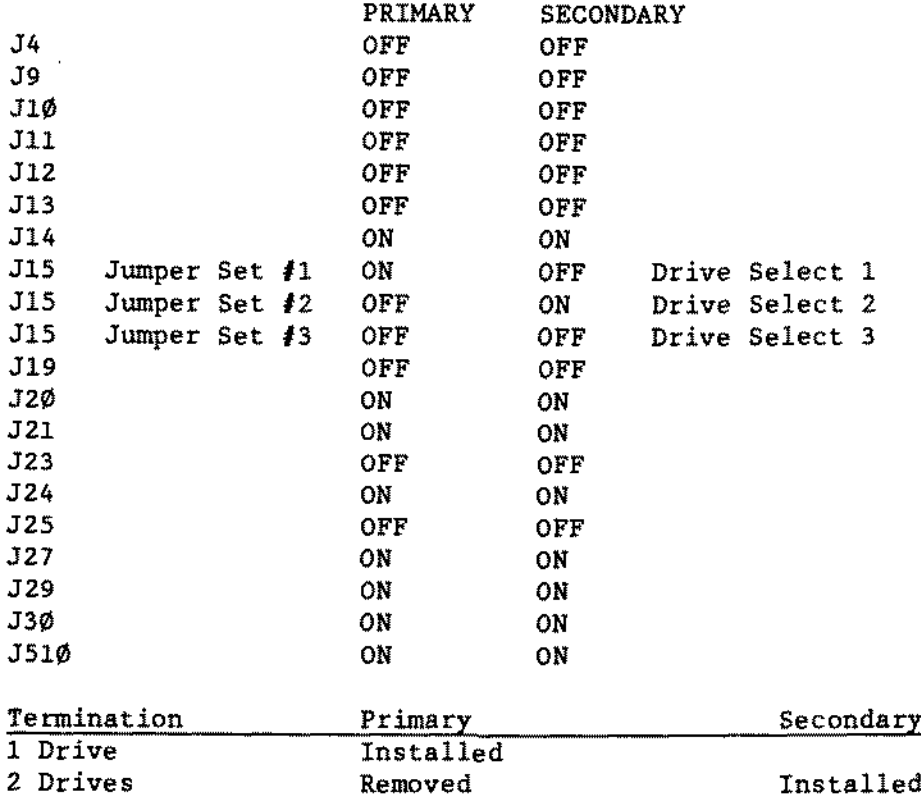

**20 Megabyte smartDrive 25-1045 [\(figure](#page-586-0) 233): The 20 Meg SmartDrive is a W093028 bubble. It uses an IDE interface and has 782 cylinders and 2 heads.**

J8 1-2 'ON OFF **MFM Translate** RLL

J8 3-4 **Reserved**

 $\mathbb{R}^2$ 

- J8 5-6 ON **\*OFF Disables short-term bum-in loop tests Enables short-term burn-in loop tests**
- **J8 3-5 Some drives come jumpered like this from the factory. This setting in the on position will disable retries. It should not he jumped.**

\* **<sup>=</sup> Default Settings**

#### 40 Megabyte SmartDrive 25-1046 [\(figure](#page-586-0) 233):

The <sup>40</sup> Meg SmartDrive *is* <sup>a</sup> WD93044 bubble. It uses an IDE interface and has 782 cylinders and 4 heads.

- $J8$  1-2  $*ON$ OFF MFM Translate RLL
- J8 3-4 Reserved
- J8 5-6 ON \*OFF Disables short-term bum-in loop tests Enables short-term bum-in loop tests
- J8 3-5 Some drives come jumpered like this from the factory. This setting in the on position will disable retries. It should not be jumped.

\* <sup>=</sup> Default Settings

40 MEG AT IDE Hard Drive. 25-4123 [\(figure](#page-595-0) 242):

The 40 MEG AT IDE hard drive utilizes a new type of interface. called IDE or Integrated Drive Electronics. This particular drive has an AT interface, which means that it cannot be used on the 1000 series computers. The majority of the controller has been moved to a "smart" drive logic board which has a  $4\phi$ pin connector to a "dumb" interface. The bubble is a Conner CP3044 and has a 42.8 megabyte formatted capacity in 977 cylinders, 5 heads. and 17 sectors per track. It is <sup>a</sup> 1" high hard drive which installs into <sup>a</sup> standard <sup>3</sup> *1/2"* drive slot.

There are three connectors on this drive. the outside two are the power connectors (J3, which is the standard power connector, and J5 a 3-pin power connector) and the inner 40-pin header is the IDE port (J2). The configuration jumpers are 10cated just behind the 3-pin power connector on the bottam of the drive (see [figure](#page-595-0) 242).

ACT DSP/CD Determines # of drives and primary/secondary status HSP Provides signal to drive external LED and slave drive status Reserved for future use

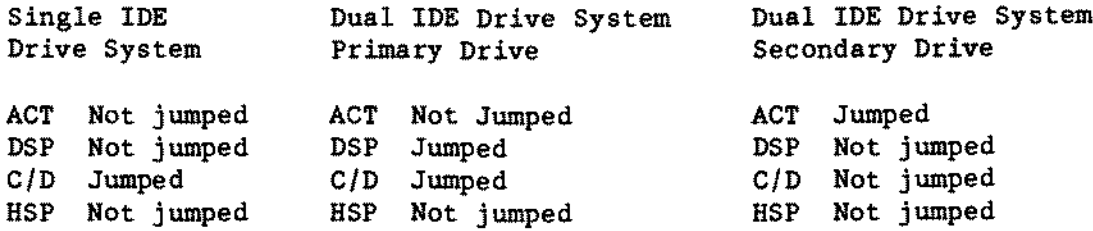

Western Digital WD1007V-MCl ESDI Controller for Tandy 5000MC 900-2450 [\(figure](#page-612-0) 259):

There are no jumpers for this board. The setup is autoconfigured using the 5000MC reference disk.

-TANDY COMPUTER PRODUCTS

Western Digital WD1007-SE1 AT ESDI Controller 90-2370 [\(figure](#page-611-0) 258):

This is a WD1007V-SEl Winchester Hard Disk Controiler interface. It ls capable of controlling two ESDI compatible hard disk drives (such as the 25-4151 150 Meg).

The ROM format routine for this drive sets up your BIOS hard drive table for you, so it is not necessary to select a drive in SETUP. To run the ROM routine, run DEBUG and then type at the "-" prompt: G=CCØØ:5 (or G=C8ØØ:5 if WB 1-2 is ON). At this juncture it is recommended to run (in the following order) Low Level Format, Mark Defect List Auto, Verify Drive, Surface Analysis. Set Drive Type and Exit. Jumpers are as follows:

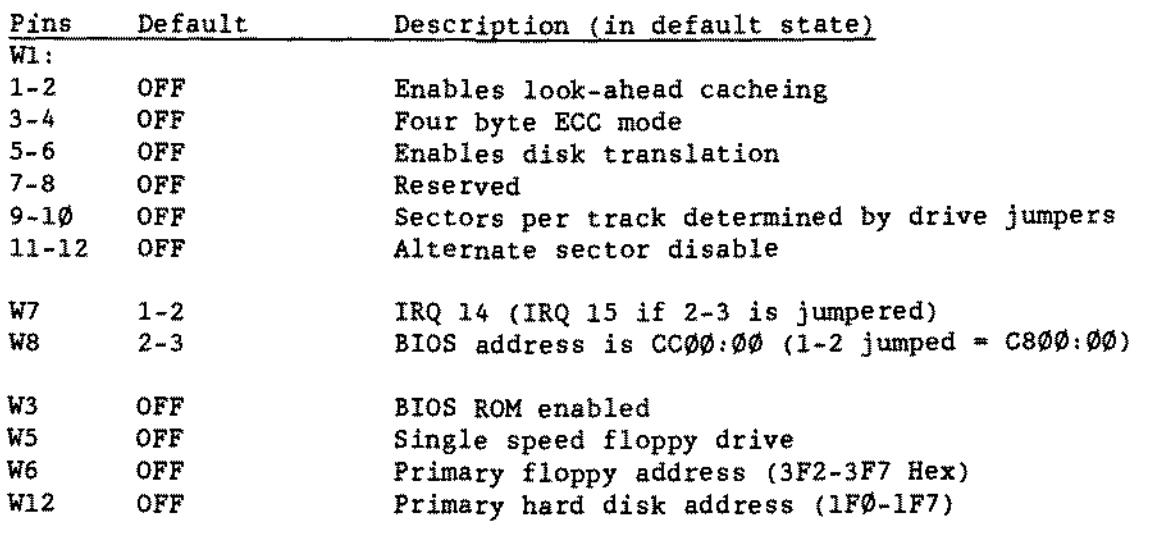

Western Digital WD1003V-MM1 16-bit Hard Drive Controller 25-4058 [\(figure](#page-575-0) 222):

AlI jumpers are off for factory defaults.

- W1: 1-2 Off Winchester(s) in latched mode. On Winchester(s) in non-Iatched mode.
	- 3-4 Off Four byte ECC. On Reserved.
	- 5-6 Off Cacheing enabled. On Cacheing disabled.
	- 7-8 Off Format incompatible with WD1003-WAH(WD1003-WA2). On Format compatible with WD1003-WAH(WD1003-WA2).

-TANOY COMPUTER PROOUCTS-

- 1-2 Off Primary Winchester *1/0* address.  $W3:$ On 5econdary Winchester *1/0* address.
- W4: NOT USED. Floppy version only.
- W5: NOT U5ED. Floppy version only.
- W6: 1-2 OFF Bracket ground option, NOT USED. ON Connects bracket to board ground.

Hitachi CD ROM Player and Interface 25-1081 [\(figure](#page-597-0) 244):

Jumpers located on the interface card:

*1/0* address select

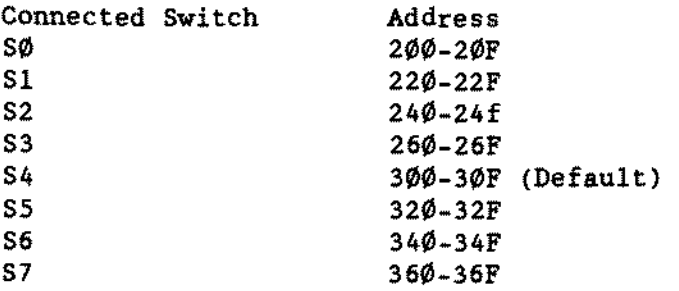

DIP switches on the CD ROM Player

Notes: 1. AlI other switches not mentioned should be off. 2. 56 is for latched DREQ mode (set to ON) or edged DREQ mode (DEFAULT mode which is set to OFF) 3. Only one of switches 51 through 54 can he on at one time on one drive S1 on and S5 on  $=$  DS $\emptyset$ .  $$2$  on and  $$5$  on  $=$  DS1 53 on and  $55$  on  $=$   $DS2$  $54$  on and  $55$  on  $\approx$  DS3  $51$  on and  $55$  off  $\text{=}$  DS4  $52$  on and S5 off  $\approx$  DS5  $$3$  on and  $$5$  off = DS6<br> $$61$  or and  $$55$  off = DS7  $54$  on and  $55$  off  $=$  DS7

-- Hard Drive.56 -~

Mitsumi CDR-1000 Internal CD-ROM Drive 25-1077 [\(figure](#page-665-0) 312): Jumpers and Settings:

The port address. DMA channel, and IRQ channel. must be set on the interface adapter before installation and operation.

The port address is set using an 8 position dip switch (SW1). Positions 7 and 8 are not used and are always set to the OFF position. There are only "5' port addresses used. The default is  $300 - 302$  hex.

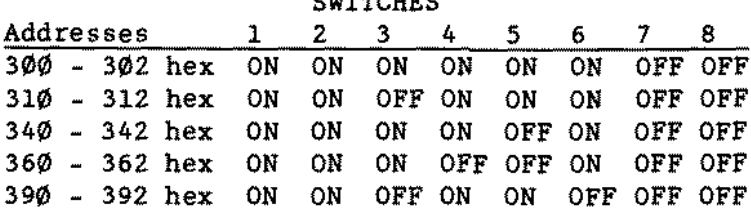

**CHANGE CONTRACTOR** 

The DMA channel is set using JP1. Only DMA channel 3 or 1 can be used. The default is DMA 3.

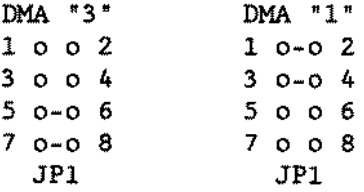

The IRQ channel is set using JP2. Only IRQ 2, 3, or 5 can be used. The default is IRQ 3.

l 0 0 2 IRQ2 JP2 3 0-0 4 IRQ3 5 0 0 8 IRQ5

Hitachi External CDR-1503S CD-ROM Drive 90-2156 [\(figure](#page-667-0) 314):

The interface board is a CD-IFI4-A. 50-57 jumper pin pairs set the *1/0* address.

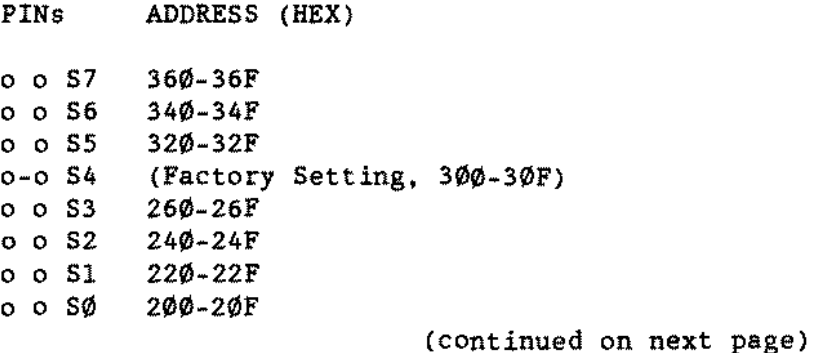

**On the rear of the drive ls a rotary switch. Position Ø,** Sets drive No. to Drive Ø.<br>Position 1. Sets drive No. to Drive 1. **Position** 1. **Sets drive** No. ta **Drive** 1. **Position 2. Sets drive** No. ta **Drive** 2. **Position** 3. **Sets drive No. to Drive** 3. **Position NOS. Sets Single Operation Mode (No other drive attached to cable). Hitachi Externa! CD-ROM Drive CDR-11\_\_S 903-2376 [\(figure](#page-666-0) 313): The interface board 15 a CD-IFI4-A. 50-57 jumper pin pairs set the** *110* **address.** PINs ADDRESS (HEX) o **<sup>0</sup> 57** o **0 56** o **0 55 0-0 S4** o **0 S3** o **<sup>0</sup> 52** 360-36F 340-34F 320-32F **(Factory Setting, 300-30F)** 260-26F 240-24F

o **<sup>0</sup> 51** o **<sup>0</sup> S0** 220-22F 200-20F

**On the rear of the Drive exists a dip switch. Switches 1 to 6 set the drive ID.**

DRIVE  $ID = \emptyset$ , SW 1 and 5 on (up) **SW 2.3,4.6 off** (down)

sm. **Sets drive** No. ta **Drive** *0/4* S\I2. **Sets drive** No. ta **Drive** *1/5* SI/3. **Sets drive** No. **ta Drive** *2/6* **SW4. Sets drive No. ta Drive** *3/7* **SWS, Drive No. selector** (If on. you are **selecting Drives** 0-3) (If **off.** you are **selecting Drives** 4- 7) SW6. **Reserved (Not used)**

- TANDY COMPUTER PRODUCTS-

<span id="page-276-0"></span>40 Meg IDE Hard Card 25-4059B [\(figure](#page-531-0) *IlB* and *[233](#page-586-0))t*

The 25-4059B utilizes an IDE or Integrated Drive Electronics interface. The controller has been moved to a "smart" drive logic board which has a 40 pin connector to a "dumb" interface board (also known as a "paddle" board, see [figure](#page-531-0) 178). The bubble *is* a WD93044 and looks like the TM362 bubble with a 46 pin header connector, as in [figure](#page-586-0) 233. The header on the bubble has 46 pins, but tbe six pins c10sest to the DC power connector are option jumpers. The two pins closest to the Dc connector are jumped, the other four are open; these are set by the factory and MUST NOT be changed (see [figure](#page-586-0) 233). The 40 Megabyte drive has 782 cylinders, 4 heads, and 26 sectors per track. The ~paddlett board only has a few buffer chips and a BIOS ROM.

Jumpers for the -paddle- board [\(figure](#page-531-0) *IlB)* are as follows:

W1 1-2 BIOS address CAØØØ hex W1 2-3 BIOS address C8000 hex (default)

W2 1-2 *1/0* port 320 hex (default) W2 2-3 rIo port 324 hex

W3 1-2 IRQ5 (default)\* W3 2-3 IRQ2

\*Note: This is the default setting for this jumper. It may need to be changed according to various software programs and hardware configurations, depending on the system you are dealing with.

For a *I000/A/SX/TX* computer: W1 2-3  $W2 1 - 2$ W3 2-3

For a *1200/3000 series/4000* series/1000SL/TL series computers W1 2-3  $W2 1-2$ 1/3 1-2

More than one hard card is not permitted in the  $1\emptyset\emptyset\emptyset$  series. If you have a *3000/4000* series computer and want to use two 4059B hard cards, the second hard card is jumpered as follows:

W1 1-2 W2 2-3 W3 1-2

Jumpers for the 25-4059B 40 Meg IDE Hard Drive [\(figure](#page-586-0) 233) are as follows:

The <sup>40</sup> Meg IDE hard drive uses <sup>a</sup> WD93044 bubble. It also uses an IDE interface and has 782 cylinders and 4 heads.

- J8 1-2 'ON OFF MFM Translate RLL
- J8 3-4 Reserved
- J8 5-6 ON \*OFF Disables short-term burn-in loop tests Enables short-term burn\_in loop tests
- J8 3-5 Some drives come jumpered like this from the factory. This setting in the on position will disable retries. It should not he jumped.

 $*$  = Default Settings

## Seagate ST-325X 20 Meg IDE Hard Drive 25-1047 [\(figure](#page-645-0) 292):

The ST-325X utilizes the IDE-XT interface. The drive logically formats as 615 tracks. 4 heads. 17 sectors/track. and 512 bytes/sector for a total of 21.4 Megabytes. Technical Bulletin HD:48 is especially applicable with this drive. In addition the drive should not be tilted more than 5 degrees from horizontal or from vertical.

The jumpers are factory set and will not need to be changed for any standard configuration. The factory settings are:

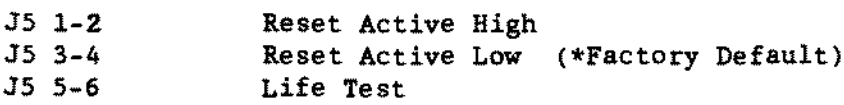

#### Seagate ST-351A/X 4 $\emptyset$  Meg IDE Hard Drive 25-1 $\emptyset$ 48 [\(figure](#page-646-0) 293):

The Seagate ST-351A/X IDE hard drive is jumper selectable for use in either a PC/XT compatible computer (such as a Tandy 1000R1) or a PC/AT compatible computer (such as a Tandy 2500XL or Tandy 4020SX). It has 5 heads, 980 cylinders. and 17 sectors per track. [Figure](#page-646-0) 293 is a view of the hard drive. showing the location and numbering of the jumper pin pairs (shown jumpered for a single IDE hard drive in a PC/XT compatible computer).

Jumper pin pair 1 is reserved for factory use. Default for this jumper is not installed.

Jumper pin pairs 2 and 3 define master or slave status. A jumper installed on pin pair 2 indicates that the hard drive is a master hard drive in a PC/AT compatible computer. A jumper not installed on pin pair 2 indicates that the hard drive is a slave hard drive in a PC/AT compatible computer.

A jurnper installed on pin pair 3 of the MASTER HARD DRIVE ONLY. indicates that a slave drive is present in a PC/AT compatible computer. On the slave hard drive, jumper pin pair 3 must not be installed.

In a PC/XT compatible computer, two IDE hard drives are not supported. Jumper pin pair 2 must be installed on a single hard drive. Jumper pin pair 3 must not be installed.

Jumper pin pair 4 is reserved for factory use. Default for this jumper is not installed.

Jumper pin pair 5 and 6 define the type of computer the hard drive is installed in. In a PC/AT compatible computer. jumper pin pair 5 must not be installed and jumper pin pair 6 must be installed. In a PC/XT compatible computer jumper pin pair 5 must be installed and jumper pin pair 6 must not be installed.

Jumper pin pair 7 enables or disables a remote hard drive activity LED. If a jumper is installed. <sup>a</sup> remote hard drive activity LED is active (only if supported by the particular computer). If a jumper is not installed. a remote hard drive activity LED is not active. Default for this jumper is not installed.

Jumper pin pair 8 is reserved for factory use. Default for this jumper is not installed.

Jumper pin pair 9 is reserved for factory use. Default for this jumper is installed.

The following table summarizes the jumper settings for various configurations of master and slave hard drives.

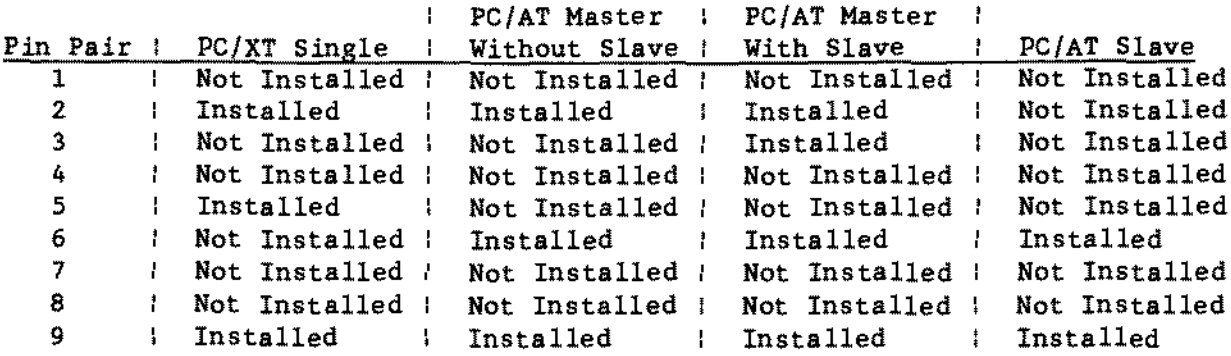

### -TANOY COMPUTER PRODUCTS-

52 Megabyte Quantum LPSS2 *3.5* inch IDE Hard Drive 25\_4124 [\(figure](#page-647-0) *294)1*

Requires MSDOS 3.30.00 or greater. Use drive type "Non-standard" and enter the following specifications:

> Cylinders 751 Heads 8 Landing Zone 750 Sectors 17 Precomp  $\emptyset$

Other combinations of heads and cylinders can be used as long as the total drive size is less then 52 MEG, according to the formula given below based on the following notes:

> 1.  $* =$  multiply *2. 1* of heads must be 16 or less *3. 1* of cylinders must be 1024 or less

(512 bytes/sector) \* ( $\neq$  of sectors/cylinder) \* ( $\neq$  of heads) \* ( $\neq$  of cylinders)

For Novell use, you MUST use drive type 12 (49.6 Meg.). On machines that do not have the "Non-standard" option, use the drive type that comes closest to the 52 Meg capacity without exceeding 16 heads and 1024 cylinders and 52 Meg.

## NEVER LOW LEVEL FORMAT (HSECT) THIS DRIVE!

The following are the jumper settings when only 1 drive *is* installed.

- DS installed Indicates that this drive is the "master" drive. When removed, this jumper indicates that this device is a slave drive.
- DM removed Indicates that no ProDrive P40AT or P80AT is installed on the bus. When installed, this jumper indicates that a ProDrive is on the bus.
- SP removed Disables self seek mode. When installed, indicates that the self seek mode is enabled.

The following are the jumper settings when two drives are installed. One will be designated "master" and the other will be the "slave".

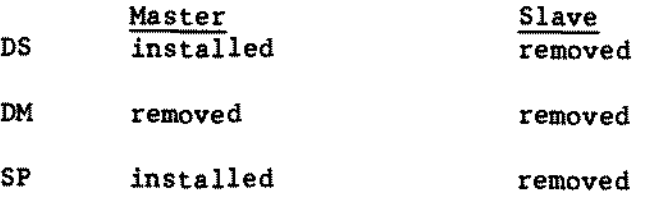

105 Megabyte Quantum LPS105 3.5 inch IDE Hard Drive 25-4130 [\(figure](#page-647-0) 294)1

Requires MSDOS 3.30.00 or greater. On those machines that have the option, use drive type "Non-standard" and enter the following specifications:

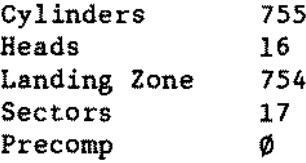

Other combinations of heads and cylinders can be used as long as the total drive size is 1ess then 105 MEG, according to the formula given below based on the following notes:

1.  $*$  = multiply 2. # of heads must be 16 or less *3. 1* of cylinders must be 1024 or less (512 bytes/sector) \* ( $\neq$  of sectors/cylinder) \* ( $\neq$  of heads) \* ( $\neq$  of cylinders)

For Novell use, you MUST use drive type 36 (84.9 Meg.). On machines that do not have the ~Non-standard~ option, use the drive type that comes closest to the 105 Meg capacity without exceeding 16 heads and 1024 cylinders or 105 Meg.

## NEVER LOW LEVEL FORMAT (HSECT) THIS DRIVE!

The following are the jumper settings when only 1 drive is installed.

- DS installed Indicates that this drive is the "master" drive. When removed, this jumper indicates that this device is a slave drive.
- DM removed Indicates that no ProDrive P40AT or P80AT is installed on the bus. When installed. this jumper indicates that a ProDrive is on the bus.
- SP removed Disables self seek mode. When installed. indicates that the self seek mode is enabled.

The following are the jumper settings when two drives are installed. One will be designated "master" and the other will be the "slave".

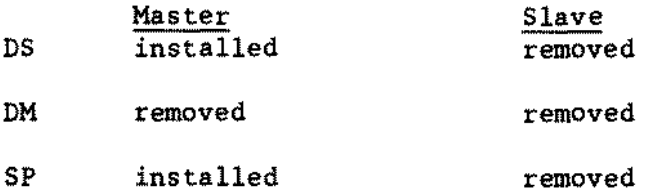

202 MEG SCSI Hard Drive 25-4164 [\(figure](#page-648-0) 295): This ls a 3.5 inch Seagate ST-1239N hard drive. Jumpering *iSt*

> J5 Jumper Pins<br>  $\begin{array}{ccc} 6 & 4 & 2 \\ 2 & 3 & 1 \end{array}$ 05<br>
> 6 4 2<br>
> 5 3 1<br>
> \* OFF OFF OFF OFF OFF ON OFF ON OFF OFF ON ON ON OFF OFF ON OFF ON ON ON OFF ON ON ON Jumper Pins 7.8 Jumper Pins 9,10 Jumper Fins Il,12 SCSI ID0 SCSI 101 SCSI 1D2 SCSI ID3 SCSI 1D4 SCSI IDS SCSI ID6 SCSI 107 \*ON Enables Parity OFF Disables Parity \*OFF Drive mator spins up when power 18 applied ON Drive motor spins up on the first access to the drive \*OFF Spindle motor sync provided internally ON Motor uses external spindle sync source

36 Terminator power source

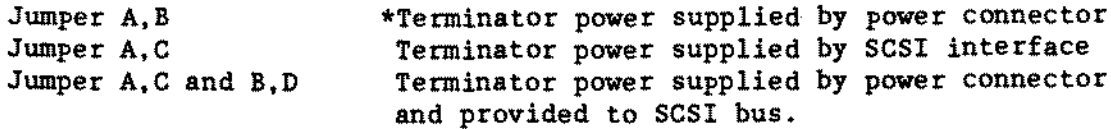

\* denotes default settings

440 MEG SCSI Hard Drive 25-4167 [\(figure](#page-649-0) 296):

This is a 5.25 inch half height Seagate ST-2502N

The jumper block is located adjacent to the SCsI interface connector. Pin 1 is the lower pin closest to the SCSI interface connector. Fin 2 is directly above it.

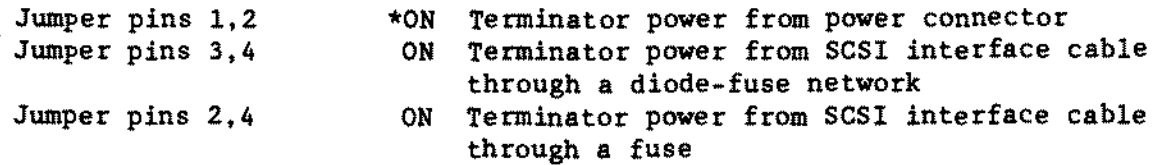

-TANDY COMPUTER PRODUCTS-

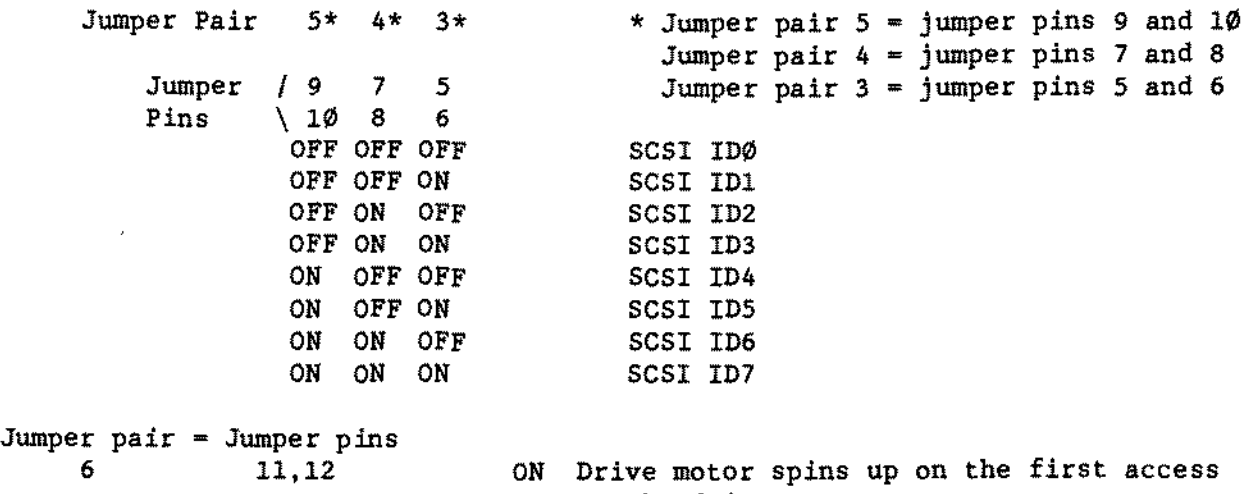

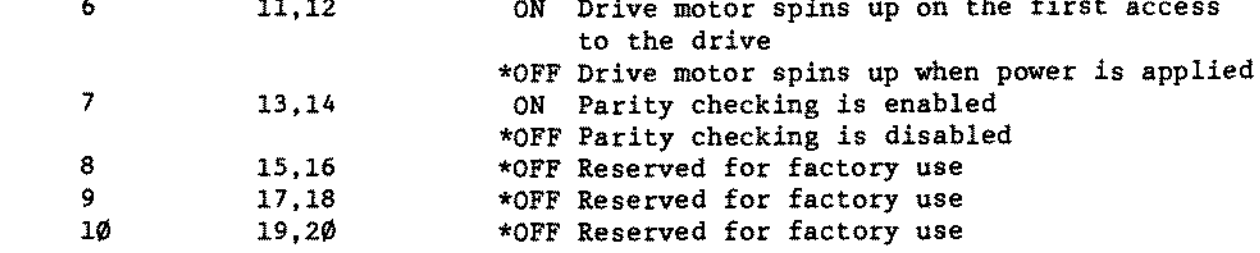

**160 HB SCSI Tape Cassette System 25-4166/A [\(figure](#page-650-0)** *297)r*

**The 160 MB SCSI tape cassette system is a true half-height tape drive. The 25-4166 (non** ~A" **version) connects ta a 25-4161B SCSI interface board (it will not work with the 25-4161/A versions of the SCSI interface board). The 2S-4166A will work with aIl versions of the SCSI interface board.**

**This drive has four sets of configuration jumpers located'on the bottom of the drive near the back (see [figure](#page-650-0) 297). The jumpers labeled 50, 51. and 52 represent the SCSI ID number and 53 represents parity enable.**

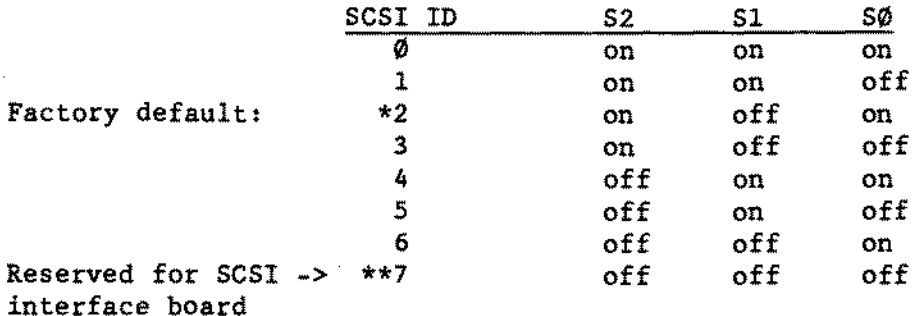

**53 is the enable parity option. When jumpered (factory default), parity is enabled.**

-TANDY COMPUTER PRODUCTS-

Conner 2 1/2\* CP-2024 20 Meg IDE Hard Drive 25-3506/3551 [\(figure](#page-652-0) 299):

The hard disk drive is a 2-1/2<sup>n</sup> 20MB Conner CP-2024. It is interfaced to the main logic board via a removable flat flexible cable.

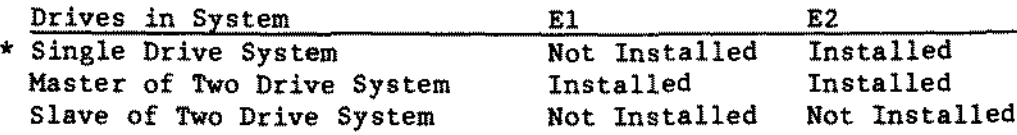

\* • Indicates Factory Setting

Conner CP-2064 60 Meg IDE Hard Drive 25-3552/3571 [\(figure](#page-636-0) 283):

The 3810 contains a 60MB 2.8" Conner CP-2064 hard disk drive. The 3810 hard drive is preinitialized at the factory with MS-DOS and DeskMate.

The jumper settings are:

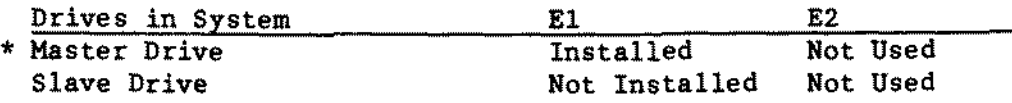

\* - Indicates Factory Setting

# -TANOY COMPUTER PRODUCTS-

**\*\*\*\*\*\*\*\*\*\*\*\*\*\*\*\*\*\*\*\*\*\*\*\*\*\*\*\*\*\*\*\*\*\*\*\*\*\*\*\*\*\*\*\*\*\*** \* \* \* \* \* \* UPGRADE BOARDS \* \* \* \* **\*\*\*\*\*\*\*\*\*\*\*\*\*\*\*\*\*\*\*\*\*\*\*\*\*\*\*\*\*\*\*\*\*\*\*\*\*\*\*\*\*\*\*\*\*\***

-TANDY COMPUTER PRODUCTS-

Arcnet board 26-6501 [\(figure](#page-381-0) 28):<br>E2-E3 Sets the port address to: E2-E3 Sets the port address to  $x\emptyset$ <br>E4-E5 Sets the port address to 8x Sets the port address to 8x The above two jumpers set the board address to  $8\varnothing$ -87 E7-E8 Used when ZZl is installed *EB-E9* Used when ZZl is not installed

## Visieale 64k memory board 26-4105 [\(figure](#page-365-0) 12):

 $1-2$  Pulls up an input to U27 that was floating, install if missing  $5-6$  Pulls up an input to U9 that was floating, install if missing 5-6 Pulls up an input to U9 that was floating, install if missing  $25-28$  Enables the first 32k on page 2 of the memory map 25-28 Enables the first 32k on page 2 of the memory map 7-11 Selects the first 16k of the page set by above (page 1)<br>8-12 Selects the second 16k of the page set by above (page 1) 8-12 Selects the second 16k of the page set by above (page 1)<br>9-13 Selects the first 16k of the page + 1 set by above (page Selects the first 16k of the page  $+ 1$  set by above (page 1)  $10-14$  Selects the second 16k of the page  $+1$  set by above (page 1)

144k RAM board setup with 16k of RAM for ARCNET 26-6503 [\(figure](#page-366-0) 13): EZ4-E25 Required for proper function *EZB-EZ9* Not used with 16k RAMs (NOT required) E8-E9 Maps the RAM on page 15 of the memory map

144k RAM board setup vitb 64k of RAM for Visieale 26-6503 [\(figure](#page-367-0) 14): E24-EZ5 Enables PAL output only in the upper 32k of the Z80 memory map EZB-E29 Addresses the RAM on 2 pages of the memory map EZ-E11 Maps the RAM on pages 2 & 3 of the memory map

# Grapbiea Board 26-4104 [\(figure](#page-382-0) 29): 51 1 *is* off and 2,3, and 4 are on (Defines the port address as 80-8F)

This board requires the same modifications to the CPU board as the Hard Disk except the boot ROM should not be changed. Refer to Technical 8ulletin II:26 for the modification procedure.

# First Multi-Terminal board 26-6013 [\(figure](#page-384-0) 31):

*E7-EB* Disables '8reak Deteet' of USART for channel 4 E10-E11 Disables 'Break Detect' of USART for channel 5 E13-E14 Disables '8reak Deteet' of USART for channel 6

SI is ON 52-58 are OFF (Defines port address as 70H-7EH)

#### Second Multi-Terminal board:

*E7-EB* Disables '8reak Deteet' of USART for channel 4 E10-E11 Disables '8reak Deteet' of USART for channel 5 E13-E14 Disables '8reak Deteet' of USART for channel 6

S2 is ON 51,53-58 are OFF (Defines port address as 60H-6EH)

 $68\%$  $\%$  6 MHz CPU board [\(figure](#page-369-0) 16): E3-E10 Sets the interrupt acknowledge level (level should match E19) E16-E19 Sets the interrupt level at 5 E43-E44 Causes the refresh circuit to output a pulse every 31.5 us E47-E48 Selects a 6 MHZ clock for the 68000 Pin Il of U34 pulled out of the socket & tied to ground

-TANDY COMPUTER PRODUCTS-

Reduced size  $680%$  6 MHz CPU board [\(figure](#page-370-0) 17): E1-E2 Causes the refresh circuit to output a pulse every 31.5 us<br>E4-E7 Selects a 6 MHZ clock for the 68000 Selects a 6 MHZ clock for the 68000

68000 first memory board 26-6011 (either 128K or 256K, [figure](#page-371-0) 18): E13-E14 Connects A14 directly to the RAM ElS-E16 Connects A16 directly to the RAM E17-E18 Connects AIS directly to the RAM El1-E12 Supplies A17 inverted to 1/2 the RAM Position 2 of S1 on. This maps the board at 000000 to 03FFFF

68000 second memory board 26-6011 (eitber 384K or 512K): Same as the first memory board except both 2 & 3 should be in the on position on SI to map the RAM on this board between 040000 to 07FFFF.

68000 third memory board 26-6011 (either 640K or 768K): Same as the first memory board except both 2  $\&$  5 should be in the on position on 51 to map tbe RAM on this board between 080000 to 08FFFF.

68000 fourth memory board 26-6011 (eitber 896K or  $1024K$ ): Same as the first memory board except 2. 3. and 5 should be in the on position on S1 to map the RAM on this board between ØCØØØØ to ØFFFFF.

8 MHz 68000 CPU board 26-6014 [\(figure](#page-419-0) 66): El-E2 E6-E7 Selects 15.5 usec refresh timing Sets "PCLOCK" to 8 MHz

512K/1MEG 68000 RAM board witb 512K 26-6014 [\(figure](#page-420-0) 67): El-E2 Select 512K RAM size E5-E6 Along with S1 and E1-E2 maps RAM at address  $\emptyset\emptyset\emptyset\emptyset\emptyset\emptyset$  to  $\emptyset$ 7FFFF<br>E7-E8 Configures A19 to select RAS multiplexor Configures A19 to select RAS multiplexor E12-E14 Configures for 150 ns RAM (Normal configuration) E13-E14 Configures for 200 ns RAM SI position 2 shou1d be on aIl others should be off

 $512K/1MEG$  68000 RAM board with 1MEG 26-6014 [\(figure](#page-421-0) 68):<br>E2-E3 Select 1MEG RAM size E2-E3 Select 1MEG RAM size<br>E5-E6 Along with S1 and E2 E5-E6 Along with S1 and E2-E3 maps RAM at address 000000 to 0FFFFF<br>E7-E8 Configures A19 to select RAS multiplexor Configures A19 to select RAS multiplexor E12-E14 Configures for 150 ns RAM (Normal configuration) E13-E14 Configures for 200 ns RAM 51 position 2 should be ON. aIl others should be OFF

-TANDY COMPUTER PRODUCTS-

Tandy 1000 RS-232C board 25-1006 [\(figure](#page-407-0) 54): E2-E3 Note: 5elects primary UART address (3F8-3FF) E2-E3 is equivalent to no jumper at aIl. E1-E2 would select secondary UART address (2FB-2FF)

Tandy 1000 First external HAM board 25-1004 [\(figure](#page-408-0) 55): No jumpers Indicates board has 128K of RAM with DMA installed<br>E1-E2 Indicates board has 256K of RAM with DMA installed Indicates board has 256K of RAM with DMA installed

Tandy 1000 Second external RAM board 25-1009 [\(figure](#page-409-0) 56):<br>E3-E4 only Indicates board has 128K of RAM with no Indicates board has 128K of RAM with no DMA. B1-E2 and E3-B4 Indicates board has 256K of RAM with no DMA.

#### Tandy 286 Express 80ard 25-1035 [\(figure](#page-540-0) 187):

The 286 Express 80ard uses a main interface board and a sma11 adapter board called a "daughter board". The daughter board that came with the kit worked with a Tandy 1000A or 10005X. To use this product in a Tandy 1000. a special daughter board was needed. The original part  $f$  for this special daughter board is AXX-7130. however it is no longer available. The entire assembly. main interface board and daughter board. must be exchanged as a complete unit. Note that there are two separate exchange part numbers. which include the main interface board and the appropriate daughter board needed.

5witch 51-1. 51-2 and 51-10 are used to set the clock speed for math coprocessor option

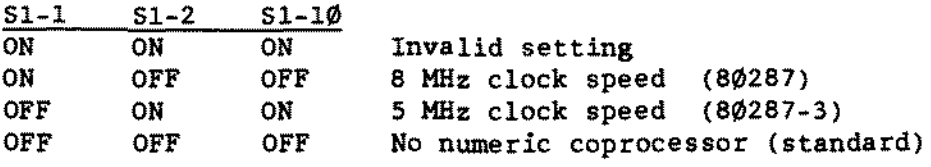

5Wl-3 is used for the computer model

51-1

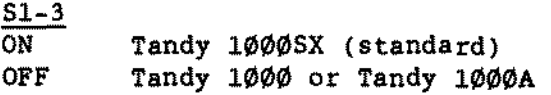
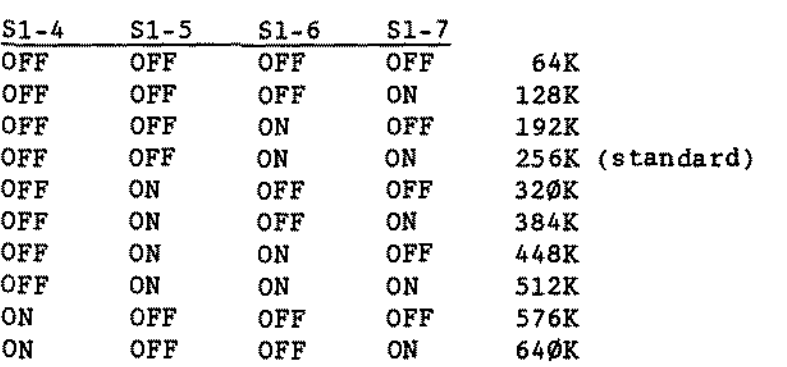

Sl-4 through Sl-7 are used for memory limits for caching

Switch Sl-8 must always be OFF

Switch S1-9 sets the 10 address

S1-9

ON for  $I/O$  address  $Ø3EØh$ OFF for  $I/O$  address  $0100h$  (standard)

The jumper on the board must always be on the top two pins.

Tandy 2000 Hard Drive controller board 26-5127 [\(figure](#page-413-0) 60): E2-E3 Connects read data from drive to data in of WD1100 chip

Tandy 2000 Monochrome graphics hoard 26-5140 [\(figure](#page-414-0) 61): The following are trace jumpers on the board. The combination of these traces set the board configuration port to  $C\emptyset$ . E0. El, E2, ES. E4, and E5

Tandy 2000 Color graphics board 26-5140 [\(figure](#page-415-0) 62): The following are trace jumpers on the board. The combination of these traces set the board configuration port to  $C2$ . EQ. E2. E3. E4. and E5

Tandy 2000 First external Ram board 26-5161 [\(figure](#page-416-0) 63): B2-S Selects board address range from 40000 to 7FFFF (384K or 5l2K)

Tandy 2000 Second external RAM board 26-5161 [\(figure](#page-417-0) 64):  $B3-S$  $E-F$ Selects board address range from 80000 to BFFFF (640K or 768K) Enables BUSD2\* and BUSD3\* for 8ccess to second RAM board

Tandy 2000 Digi-Mouse/Clock board 26-5144 [\(figure](#page-418-0) 65): For the 8741 processor chip (U6): El-E2 Selects 4 Mhz clock E4-ES Connects 5 vdc to U6.26

For aIl other processor chips (U6): E2-E3 Selects 8 Mhz clock On PCBs with no staking pins you will need to cut the trace from E1-E2 and use jumper wire to connect E2-E3 to select the faster clock speed.

Tandy 1200 Captain multi-function board 25-3061 [\(figure](#page-410-0) 51): The Captain board adds three functions to the Tandy 1200. RAM upgrade to 384K. a paraIleI port and a seriaI port. The switches and jumpers will have different positions depending on the way the board is configured. Multiple descriptions for the same jumper or switch will indicate the possible configurations.

Switch 1 positions 1-3 indicate the amount of RAM on the board as follows:

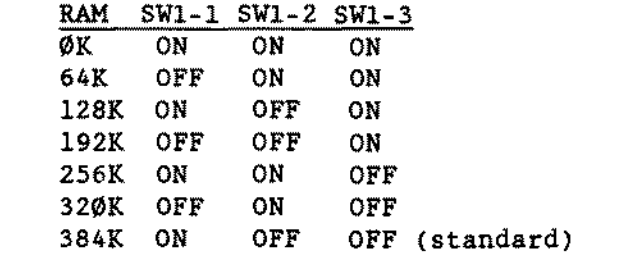

SWl-4 OFF SWl-S ON OFF SWl-6 ON Addresses memory after the 256K on main logic board Configures serial port as COM1 (standard) Configures seriaI port as COM2 Configures parallel port as LPT1

OFF Configures paraIleI port as LPT2 (standard)

SWl-7 ON OFF SWl-8 ON OFF Enables seriaI port (standard) Disables seriaI port Selects TIMEl for LPTl or TIME2 for LPT2 (standard) Disables paraIleI port

RAM Specification: 64K X 1 150nsec OR 200nsec BUT not both.

Note: These boards may come configured with 150 or 200 nsec RAMs installed. Both combinations will work. however care should be taken not to mix RAH. The board should contain ALL 150 or 200 nsec RAH.

Start Address

JPR1 is a 15 pin block used to configure the seriaI port. The two standard configurations are for a modem or a seriaI printer.

Modem ---- 1-2, 3-4, 6-7, 8-9, 11-12, and 13-14 (standard) Printer -- 2-3, 4-5, 7-8, 9-10, 12-13, and 14-15

- JPR2 2-3 Selects RS-232 type serial input (standard)<br>1-2 Selects current loop type serial input Selects current loop type serial input
- JPR3 1-2 Selects IRQ3 line for seriaI port COM2 2-3 Selects IRQ4 line for seriaI port *COMl* 4-5 Selects IRQ5 line for clock/calendar<br>5-6 Selects IRO7 line for clock/calendar Selects IRQ7 line for clock/calendar

Standard configuration for JPR3 is 2-3 and a11 others off.

## Tandy 1000 memory plus board 25-1011 [\(figure](#page-434-0) 81):<br>E1-E2 ON Selects one bank, or row, of RAM Selects one bank, or row, of RAM

OFF Selects two banks, or rows, of RAM E3-E4 ON Selects 64K RAM chips OFF Selects 256K RAM chips

## Tandy 3000 2 MEG Hemory Board 25-4030 [\(figure](#page-456-0) 103):

This memory board can range from 512K (.5 MEG) to 2 MEG in 512K increments. Sl is configured depending on which board position and amount of RAM on the board.

Set the start address of memory bank  $\emptyset$  by setting S1 positions 1-4. The dip switches are to be set on 1 megabyte boundaries depending upon whether the memory board is the lst, 2nd, 3rd... or 1ast (7th), memory board in the computer.

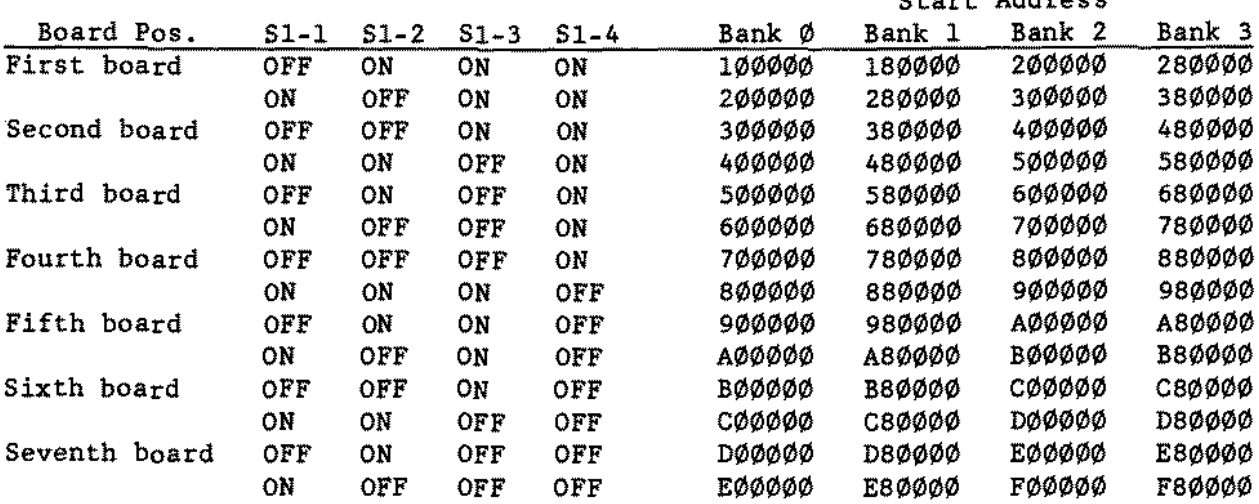

S1 positions 5 and 6 select which banks contain memory chips. Set as follows:

S1-5  $S1 - 6$ ON ON If only Bank Ø contains memory chips. OFF ON If Bank 0 and Bank 1 contain memory chips. ON OFF If Bank 0, Bank 1, and Bank 2 contain memory chips. If Bank 0, Bank 1, Bank 2, and Bank 3 contain memory chips. OFF OFF S1-7 Not used Off Main logic board of computer has 512K or 640K main memory S1-8 On Main logic board of computer has 1Meg

Tandy 1200 Grapbics Tender board 25-3043 [\(figure](#page-411-0) 5B): Jumper blocks JPR1, JPR3, and JPR6 are factory defaults. JPR8 is the only user selectable option jumper.

JPR1 pins 1-2 jumpered JPR3 pins 1-2 jumpered JPR6 jumpered JPR8 pins 1-2 selects color monitor pins 2-3 selects monochrome monitor

#### Tandy 1200 Graphiea Haster board 25-3044 [\(figure](#page-412-0) 59):

There are several different ways of jumpering the Graphics Master board depending on the type of monitor attached. The board is able to drive a color (RGB) monitor and a monochrome (composite) monitor. However only one can be the primary, or boot monitor, while the other will be the secondary monitor. Following are three most common combinations and the jumper configuration for them:

- Color primary with optional monochrome secondary: JPRlA, JPRIB, JPR1C, JPR4, JPR5 (middle two pins), JPR6 and SW1 (switch on back of board) in the down position.
- Monochrome primary with optional color secondary: JPRlA, JPRIB, JPR1C. JPR4, JPR5 (middle two pins), JPR6, JPR7, and SWI (switch on back of board) in the up position.
- Color attached to Graphics Master and monochrome attached to monochrome board: JPRlA, JPRIC, JPR4, JPR5 (middle two pins), JPR6 and SW1 (switch on back of board) in the down position.

## Dual Display Graphics Adapter Video Board 25-3045 [\(figure](#page-469-0) 116):

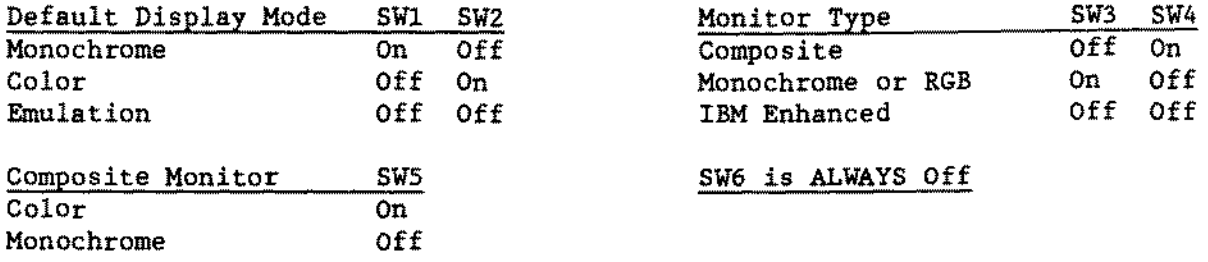

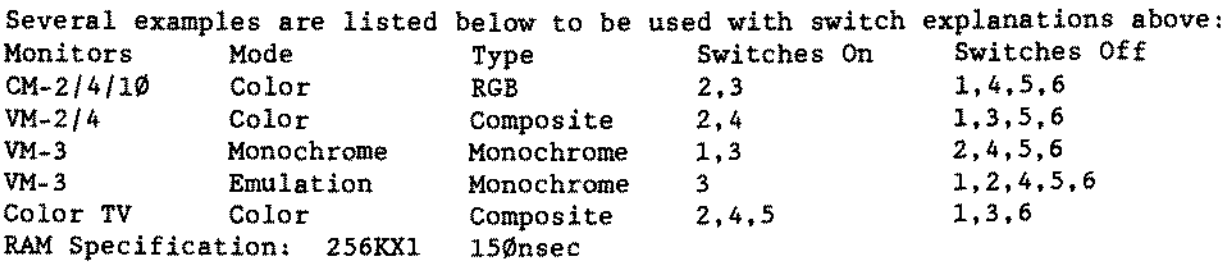

### Dual Display Graphies Adapter Revision A 25-3045A [\(figure](#page-506-0) 153):

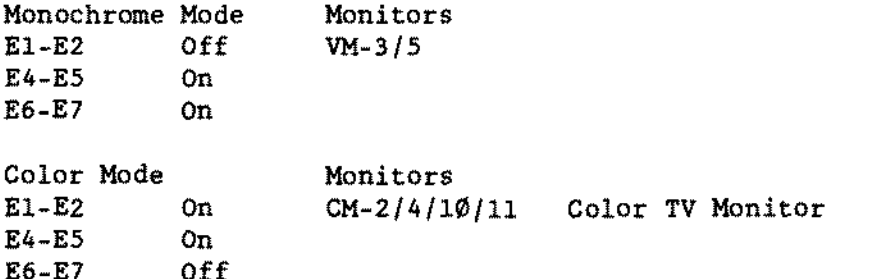

## Deluxe Text Display adapter 25-3046 [\(figure](#page-457-0) 104):

This board is designed to be used with the CM-l and VM-l monitors. There are no jumpers on the display board. However the computer must be configured for this board as follows:

 $VM-2/4$ 

Tandy 1200: S1-5 OFF and S1-6 OFF Tandy 3000 Standard: E2-E3 and Setup program configured as Monochrome. Tandy 3000 Gate Array: E5-E6 and Setup program configured as Monochrome.

Delaxe Text Display Adapter Boards Revision *BIC 25-3046B/C* [\(figure](#page-541-0) 1BB);

These boards are identical except for the crystal at location U41. The Revision B board works with CM-1 and VM-1 and has a 22.285 MHz crystal at location U41. The Revision C board works with VM-5 and has a 14.31818 MHz crystal at location U41.

Deluxe Graphics Display Adapter 25-3047 [\(figure](#page-458-0) 105): This board is designed to be used with the CM-l and VM-l monitors. However it can be configured for other high resolution monitors. When more then one switch setting is given, the setting marked (standard) is for use with the CM-l and VM-l monitor.

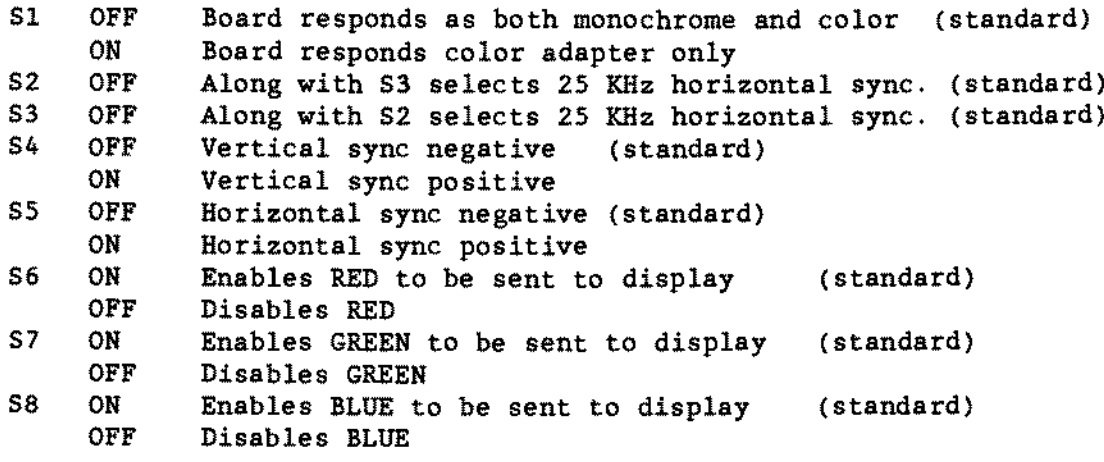

W7 Between lower two horizontal pins for aIl configurations.

## EGA/CGA Graphies Adapter 25-3048 [\(figure](#page-542-0) 189).

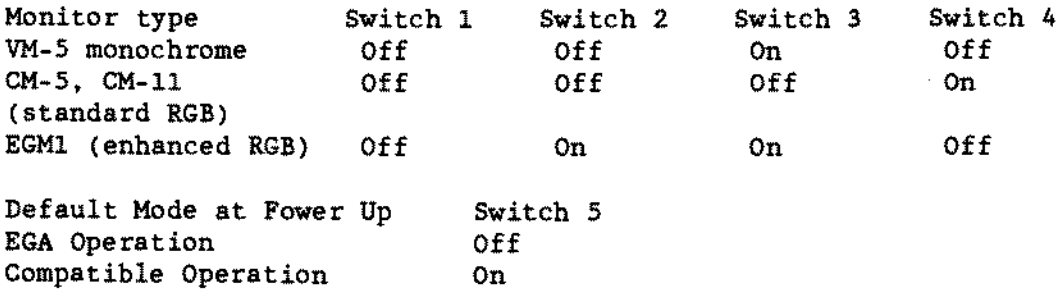

There are two jumpers on this board. The first jumper is labeled 2XX/3XX and should be jumpered as such on the two pins closest to the back of the board, where the video connectors are. This is the only supported setting for this jumper.

The second jumper is a normal/enhanced jumper. Place the jumper over the two upper pins (the Normal setting) when monochrome and standard RGB monitors are used. and the two lower pins (the Enhanced setting) when enhanced RGB monitors (EGA) are used.

Note: To use the Tandy 1000's on board color graphics adapter (which may be necessary for some unique software programs) without removing the EGA/CGA adapter, it is necessary to change the switch setting as follows:

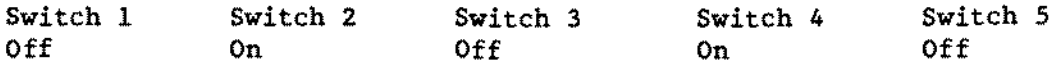

Be sure to connect the video signal cable to the Tandy 1000 RGB video output when operating in this mode. To resume use of the EGA/CGA adapter, simply reset the switches to their original settings. and reconnect the monitor to the EGA/CGA adapter board.

EGA/CGA Graphies Adapter Board Revision A 25-3048A [\(figure](#page-543-0) 190): The EGA/CGA Graphics Adapter Board will support a VM5, CMS, CM11, and an EGM1. Below ls a compatibility Specification Chart:

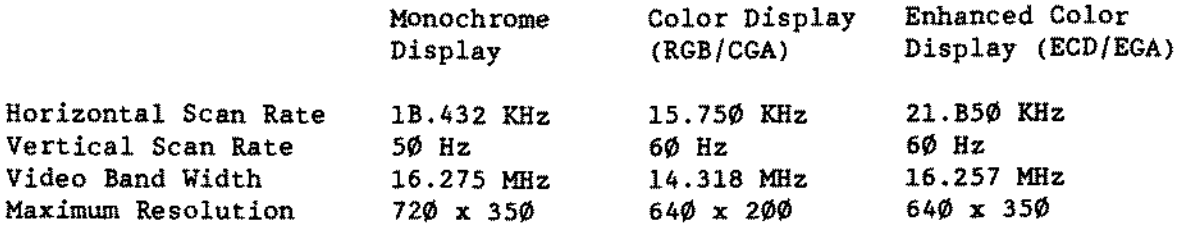

RGB 40 x 25 RGB B0 x 25 EGA Hi Resolution EGA Low Resolution Monochrome Switch settings if EGA/CGA Adapter is the only video board in the system: SW1-1 SW1-2 SW1-3 SW1-4 On off Off On Off Off Off On Off Off On On On Off On On Off Off On Off

Switch settings for EGA/CGA Adapter as the primary video board and a color or monochrome video board as the secondary video board:

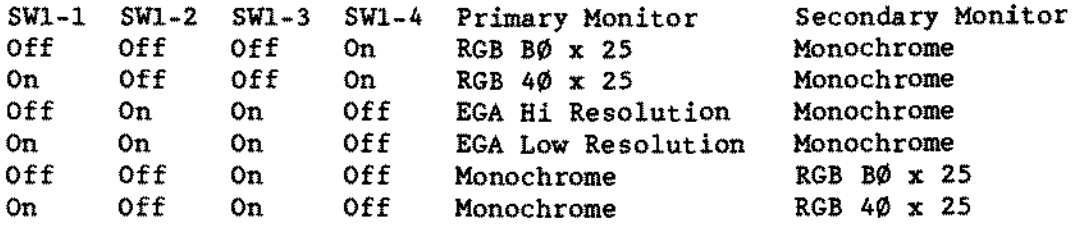

Switch settings for EGA/CGA Adapter as the secondary video board and a color or monochrome video board as the primary video board:

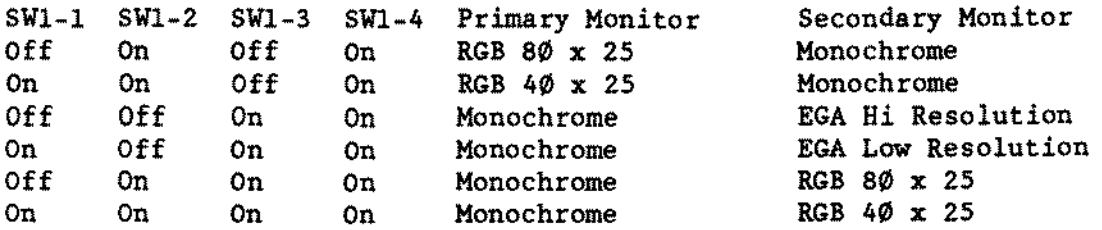

Switch settings for SWl-5 and SWl-6 determine the power on mode for the EGA/CGA Adapter board. SW1-7 and SW1-8 are reserved for future use and are both in the OFF position: Switcher Switcher

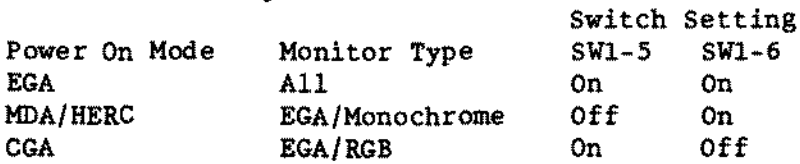

Jumper settings

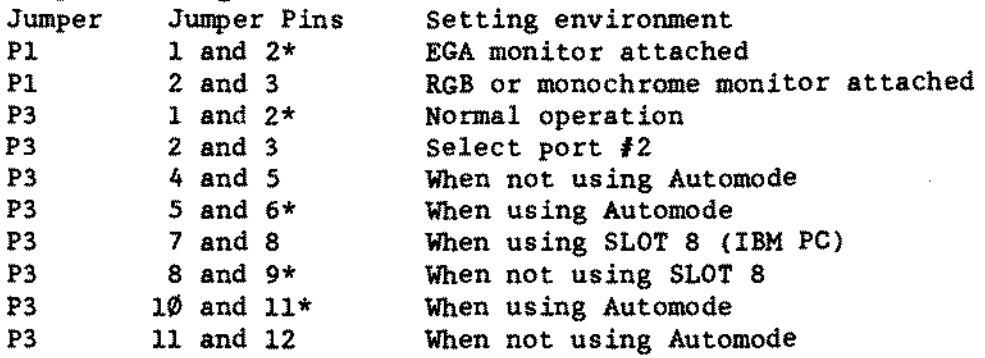

\* Denotes factory settings

VGA Adapter Board 25-4043 [\(figure](#page-544-0) 191): Dip Switches 1-4 set to the off position. Wl pins 1-2

No other modes or switch and jurnper configurations are supported at this *time.*

#### EGA-Enhanced Graphies Adapter Board 25-4037 [\(figure](#page-502-0) 149):

There is an eight-bit switch box on the Enhanced Graphies Adapter. Switches 1-4 determine the type of displays and display adapters installed in the system. Switches 5 and 6 serve no function. Switches 7 and 8 determine the type of monitor you have attached to the system.

There are two jumpers, J2 and J4. J4 will always be set on the right two horizontal pins. looking at the video board component side. right side up. JZ will be set to the right two horizontal pins for CGA, Monochrome or 400 line Tandy monitors. and set to the left two horizontal pins for EGA, again looking at the video board component side, right side up.

Standard switch and jumper settings for an EGMI monitor are: SWl-l SWl-2 SWl-3 SWl-4 SWl-5 SWl-6 SWl-7 SWl-8 <sup>32</sup> left two pins Off On On Off On On On Off 34 right two pins Standard switch and jumper settings for a CM-1 monitor are:<br>SW1-1 SW1-2 SW1-3 SW1-4 SW1-5 SW1-6 SW1-7 SW1-8 J2 right two pins  $\text{SW1--1}$   $\text{SW1--2}$   $\text{SW1--3}$   $\text{SW1--4}$   $\text{SW1--5}$   $\text{SW1--6}$   $\text{SW1--7}$   $\text{SW1--8}$ <br>Off on on Off on Off on off On On Off On On Off On 34 right two pins

Further information for additional setups are given below.

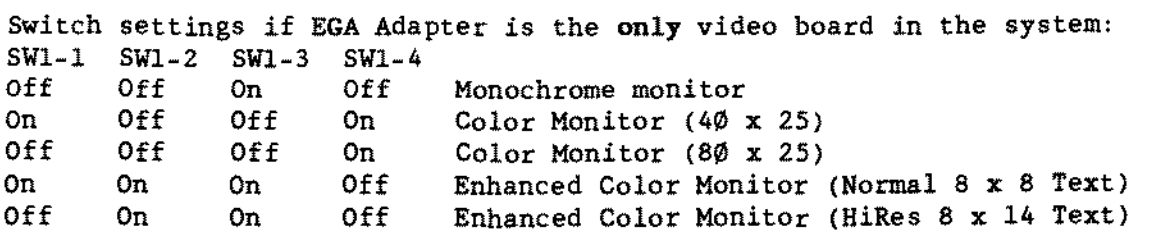

Monochr<mark>ome Adapter</mark> Monochrome Monitor Monochrome Monitor Monochrome Monitor Off On On Off Enhanced Color Monitor Monochrome Monitor Switch settings for EGA Adapter as the primary video board and a Monochrome Adapter as the secondary video board: SW1-1 SWl-2 5W1-3 SWl-4 EGA Adapter On Off Off On Color Monitor (40 x 25)<br>Off Off Off On Color Monitor (80 x 25) Off Off Off On Color Monitor (8 $\emptyset$  x 25)<br>On On On Off Enhanced Color Monitor On On On Off Enhanced Color Monitor with normal 8 x 8 text with HiRes 8 x 14 text

TECHNICIAN SERIES NOTES AND JUMPERS

**Domestic Properties** 

- TANDY COMPUTER PRODUCTS-

Monocbrome Adapter Monochrome Monitor Monoc<mark>hrome Monitor</mark> Monochrome Monitor Off Off On On Enhanced Color Monitor Monochrome Monitor Switch settings for EGA Adapter as the aecondary video board and a Monochrome Adapter as the primary video board: SWl-1 SWl-2 SWl-3 SWl-4 EGA Adapter On On On On Color Monitor (40 x 25)<br>Off On On On Color Monitor (80 x 25) Off On On On Color Monitor (8 $\emptyset$  x 25)<br>On Off On On Enhanced Color Monitor On Enhanced Color Monitor with normal 8 x 8 text with HiRes 8 x 14 text Switch settings for EGA Adapter as the primary video board and a Color/graphics Adapter as the secondary video board: SW1-1 SW1-2 SW1-3 SW1-4 EGA Adapter<br>On Off On Off Monochrome On Off On Off Monochrome-Monitor<br>Off Off On Off Monochrome-Monitor Off Off On Off Monochrome Monitor Color/graphics Adapter Color Monitor (40 x 25) Color Monitor (80 x 25) Color/Graphics Adapter Color Monitor (40 x 25) Color Monitor (80 x 25) Switch settings for EGA Adapter as the secondary video board and a Color/graphics Adapter as the primary video board: SWl-l SWl-2 SWl-3 SW1-4 EGA Adapter On On Off On Monochrome-Monitor<br>Off On Off On Monochrome-Monitor On Monochrome Monitor Switches  $7$  and  $8$  are as follows: SWl-7 SWl-8 On Off For EGA, CGA or Monochrome Monitor

Off On For 440 line, 25KHz Monitor (CM-l, VM-l)

RS-232 Plus Interface Board for Tandy MS-DOS computera 25-1014 [\(figure](#page-459-0) 106): There are two versions of this board. One board is a damestic version which cannot be altered and is used for domestic operations only. Domestic operations means that the board transmits and receives at the same baud rate. The other board is an international version which can be used as either a domestic board or easily modified to accommodate international operations. International operations means that the board can be programmed to transmit at one baud rate while receiving at another baud rate.

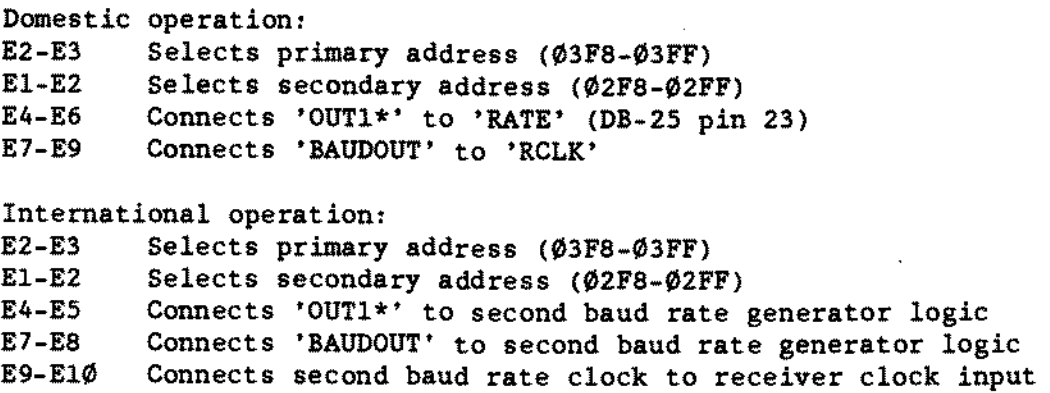

## **Plus RS232 25-1031 [\(figure](#page-493-0) 140):**

**Dip Switch SWI**

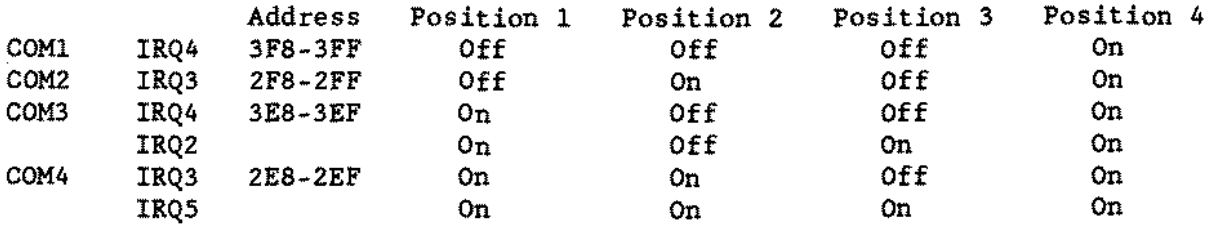

**Setting aIl the switches to Off will disable interrupt signal.**

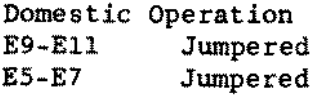

**International Operation E8-E10 Jumpered E4-E6 Jumpered EI-E3 Jumpered**

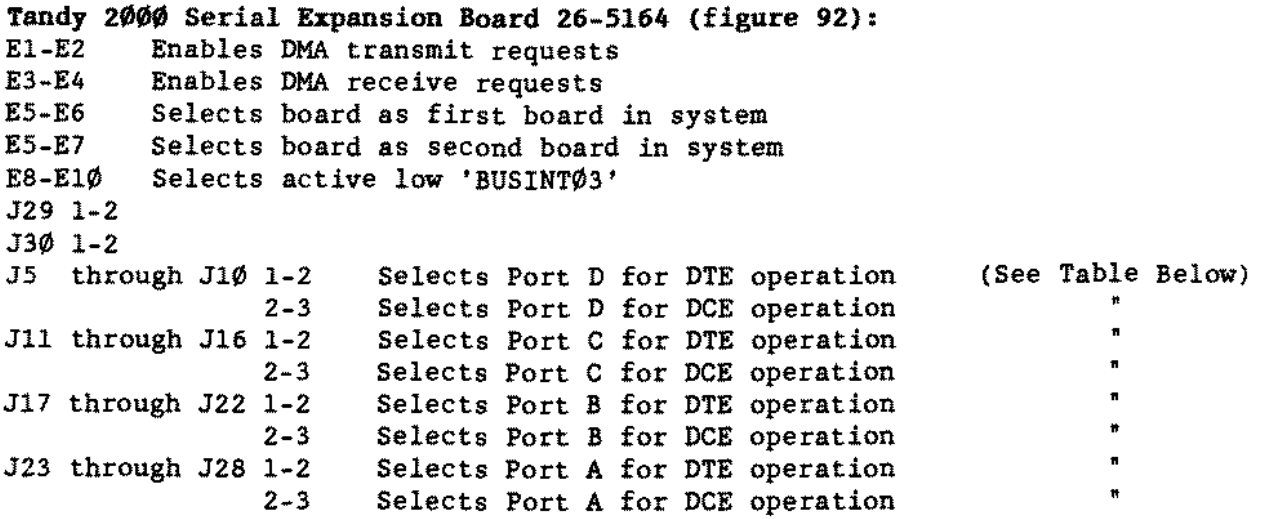

**Following are the DB-25 signal changes for OTE and DCE operation:**

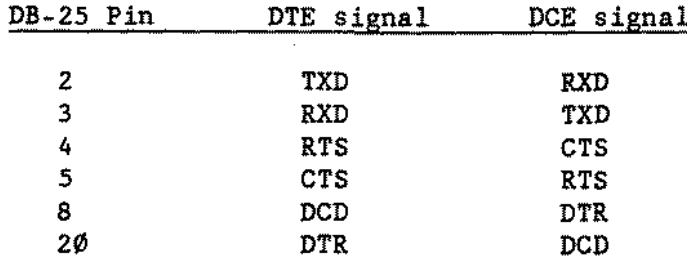

Vianet [\(figure](#page-424-0) 71 and [figure](#page-467-0) 114):

There are currently two versions of the Vianet (Arcnet) board for the 1000/1200/3000 machines. [Figure](#page-424-0) 71 shows the Arcnet-PC and figure 114 shows the Arcnet-PC100. The jumpers and switches used are labeled identically on both boards. Only the location of the jumpers are changed. For this reason only one description *is* given for both boards. Please refer to the appropriate figure for the physical location of the jumpers.

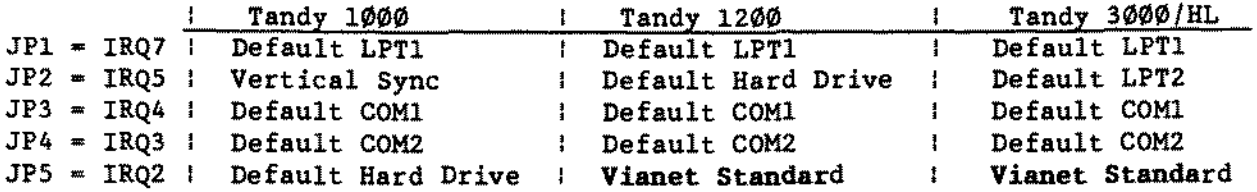

Important Note: Only ONE of JPI through JPS should be on.

JPl through JP5 select the interrupt request line the Vianet board will use. The above table shows the default uses of these interrupt lines on each machine. When selecting which interrupt to use the entire system must be taken into account. For example; on the Tandy 1000 if there is no hard drive installed then JP5 would be the logical choice for the Vianet board. However if the computer has a hard drive then JP4 or JP3 must be used. This means of course that the associated COM port can not be used for a serial or modem board. Switches SW1-6 set the Base I/O Port address. SW7-10 set the Memory Segment Address.

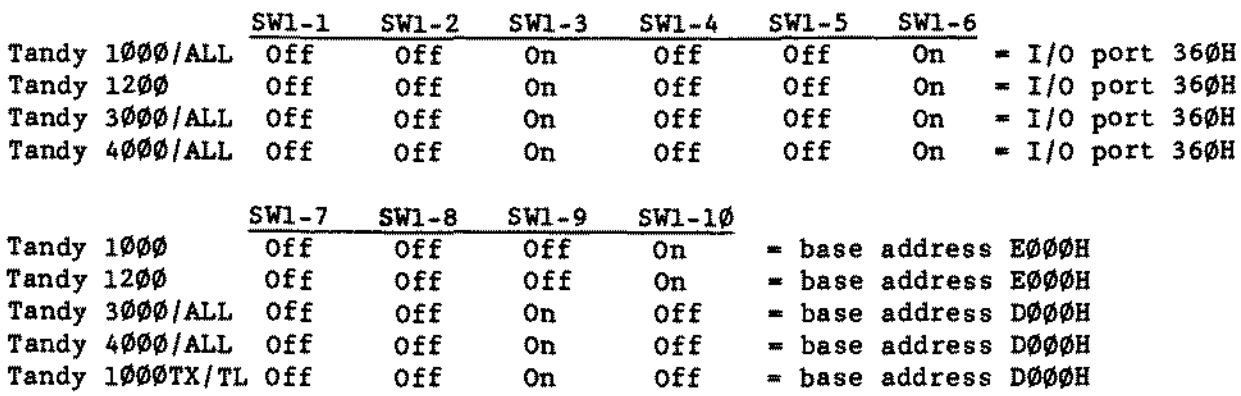

NOTE: The Vianet software (VIANET.BAT) must be modified for use with the Tandy 3000 & 3000HL to properly point to the different base address (D000H).

SW2 sets the ID or node number for the machine, which must be different for each computer attached to the Vianet system.

Vianet for Tandy 2000 26-1220 [\(figure](#page-425-0) 72):

SI sets the ID number for the unit, which must be different for each machine in the system. NOTE: AlI switches set to 0 *is* an illegal condition.

Serial/Parallel Board Revision "A" 25-4034 [\(figure](#page-455-0) 102): There are new ways of configuring LPT port addresses and assignments which will affect the jumpering configurations of boards related to parallel ports. REFER TO TECHNICAL BULLETIN INFO: 26 FOR FURTHER DETAILS ON CONFIGURING THIS BOARD VITH THE 25-3049 MONOCBROME PARALLEL BOARD TOGETHER OR THE NEWER COMPUTERS (i.e., 4020/25/33LX series).

-TANDY COMPUTER PRODUCTS·

El-E3 Selects USA Standard baud-rate generator (standard) E1-E2 & Selects International baud-rate<br>E3-E4 Selects International baud-rate Selects International baud-rate E6-E7 Selects parallel port <sup>l</sup> (LFTl) address *37B-37F* (standard) Selects parallel port 2 (LPT2) address 278-27F E9-E1Ø Selects serial port 1 (COM1) address 3F8-3FF (standard)<br>E8-E9 Selects serial port 2 (COM2) address 2F8-2FF Selects serial port 2 *(COM2)* address 2F8-2FF

Serial/Farallel Board Revision "B" and "C" 25-4034 [\(figure](#page-468-0) 115): There are new ways of configuring LPT port addresses and assignments which will affect the jumpering configurations of boards related to parallel ports. REFER TO TECHNICAL BULLETIN INFO: 26 FOR FURTHER DETAILS ON CONFIGURING THIS BOARD WITH THE 25-3049 MONOCHROME FARALLEL BOARD TOGETHER OR THE NEWER COMPUTERS (i.e., 4020/25/33LX series).

El-E3 EI-E2 & Selects International baud-rate E3-E4 Selects USA Standard baud-rate generator (standard) Selects International baud-rate

## PORT SELECTION

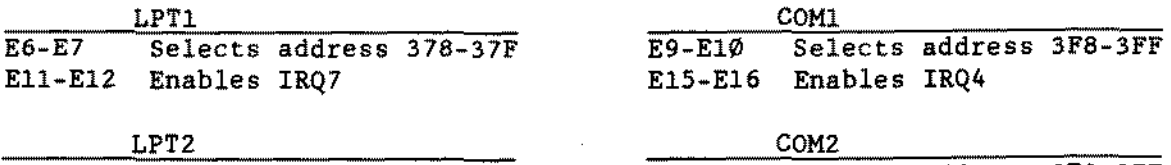

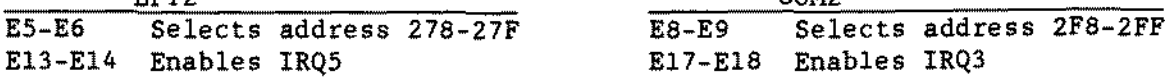

Multi-Terminal Board for the Tandy 3000 25-4031 [\(figure](#page-470-0) 117): SWI selects the Base *1/0* address as follows:

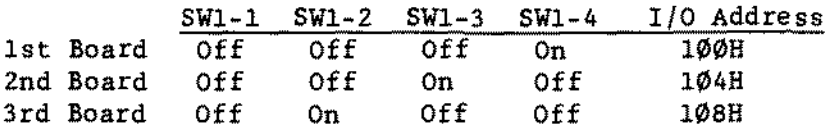

SW2 selects the Interrupt Request line as follows:

**TANDYCDMPUTERPROOUCTS**

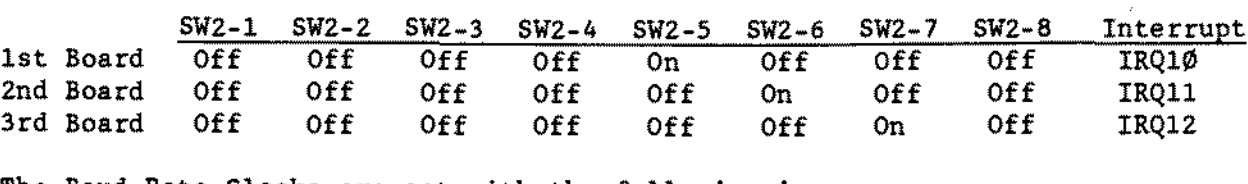

**The Baud Rate Clocks are set with the following jumpers:** AI-A2 **Channel** 1 **uses** on **board clock Bl-B2 Channel 2 uses** on **board clock Ll-L2 Channel 3 uses** on **board clock Ml-M2 Channel 4 uses** on **board clock**

**Each of the four channels can be configured for either Data Communications Equipment (DCE) mode or Data Terminal Emulation (DTE) mode. When connecting to Tandy computers or terminals the DCE mode should be selected. When connecting to Tandy modems the DTE mode should be selected. For non Tandy equipment consult the individual equipment's owner manual for proper mode selection. The jumpering for each mode** *is* **as follows:**

**Data Communications Equipment** (DCE)

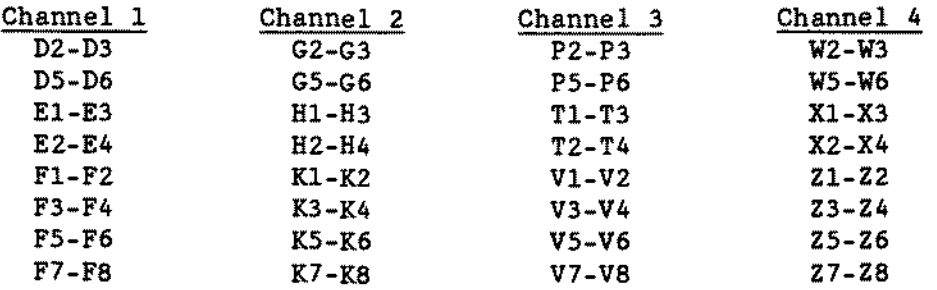

**Data Terminal Emulation (DTE)**

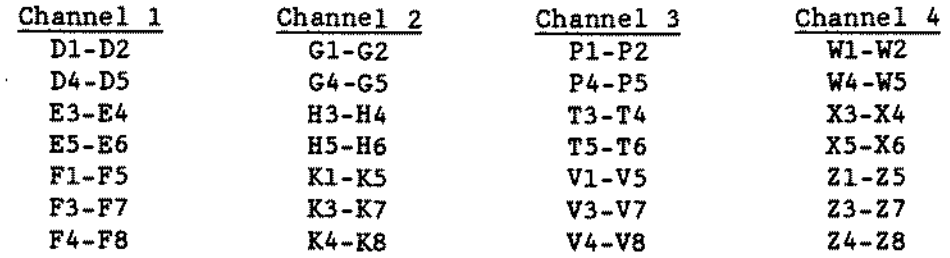

**Tandy 10HEX/BX Memory PLUS Expansion Adapter 25-1062 [\(figure](#page-476-0) 123): El-E2 Selects lZBK RAM installed only E2-E3 Selects 256K RAM installed also for total of** *3B4K* **&AM &AM Specification: U9-U12 64K X 4 l50nsec Ul-UB 256K X l 150nsec**

NOTES AND JUMPERS

- TANOY COMPUTER PRODUCTS

Floppy/Hard Drive WD1002-WA2 Controller Board 25-4060 [\(figure](#page-448-0) 95):<br>E2-E3 Selects primary address for floppy (standard) E2-E3 Selects primary address for floppy (standard)<br>E1-E2 Selects secondary address for floppy Selects secondary address for floppy

E5-E6 Selects primary address for hard drive (standard)<br>E4-E5 Selects secondary address for hard drive

E4-E5 Selects secondary address for hard drive<br>E7-E8 Connects floppy read data into VCO

Connects floppy read data into VCO

## Floppy/Bard Drive WD1003-WA2 Controller Board 25-4060 [\(figure](#page-477-0) 124):<br>E2-E3 Selects primary address for floppy (standard)

E2-E3 Selects primary address for floppy (standard)<br>E1-E2 Selects secondary address for floppy

E1-E2 Selects secondary address for floppy<br>E5-E6 Selects primary address for bard dri

E5-E6 Selects primary address for hard drive (standard)<br>E4-E5 Selects secondary address for hard drive

E4-E5 Selects secondary address for hard drive<br>E8-E9 Supports 300 RPM floppy disk drives

E8-E9 Supports 300 RPM floppy disk drives<br>E7-E8 Connects floppy read data into VCO

Connects floppy read data into VCO

1000EX/HX External Floppy Disk Interface in 25-1060/1 External Disk Drives  $25-1060$  [\(figure](#page-478-0) 125):<br>El  $+5$  Volt Line El  $+5$  Volt Line<br>E2  $+12$  Volt Line E2 = +12 Volt Line<br>E3-E4 = Ground Return Ground Return Line

## Plus Network 4 Interface 25-1019 [\(figure](#page-479-0) 126):

- Off IR5. IR4. IR2 J1
	- On IR3

counter with position 1 being the LSB and position 6 being the MS8.<br>Off  $=$  "1" Sets station number of the unit. Treat the switch as a binary Example: 1 Off 2-6 on station number is 1 6 Off 1-5 on station number is 32 On  $\mathbf{w}$   $\mathbf{w}$ SI/1

Each computer in the system must have its own unique station number with number 63 being reserved for the primary disk server station.

# Tandy 1000 300 Baud Modem board 25-1003 [\(figure](#page-406-0) 53):<br>El pins 2-3 Selects hook relay for single line ph

El pins 2-3 Selects hook relay for single line phone<br>E2 pins 1-2 Selects primary UART address (3F8-3FF) Selects primary UART address (3F8-3FF) Note: E2 pins 2-3 would select secondary UART address (2F8-2FF)

1200 Baud Internal Modem Board 25-1013/A/B/C [\(figure](#page-435-0) 82):<br>SW1-1 OPEN Disables forced carrier detect (standard)

Disables forced carrier detect (standard) CLOSED Enables forced carrier detect SW1-2 OPEN Enables auto answer CLOSED Disables auto answer (standard) SWl-3 OPEN Selects address COM2 CLOSED Selects address COM1 (standard)<br>OPEN Disables Tandy 1000 speaker (st SW1-4 OPEN Disables Tandy 1000 speaker (standard) CLOSED Enables Tandy 1000 speaker

1200 Baud InternaI Modem 25-1013D/E [\(figure](#page-545-0) 192): Interrupt Settings IRQ 4 (Com 1) - CN5 closed CN4 open IRQ 3 (Com 2) - CN4 closed CN5 open Port Selection Settings Com 1 - CN6 open Com 2 - CN6 closed Multi-line phone system jumper CN3 open - default setting CN3 closed - for use with oider lA2 multi-line phone systems. Dip Switch Settings & Self Test SW1 off - True carrier detect SW1 on - Forced carrier detect SW2 off - True DTR SW2 on - Forced DTR SW3 off - Auto answer disabled SW3 on - Auto answer enabled SW4 off - Command echo on SW4 on - Command echo off SW5 off - Numeric result codes SW5 on - Verbal result codes SW6 off - Command recognition on SW6 on - Command recognition off SW7 off - Send result codes SW7 on - Send no result codes Self Test - AT S16=1 D <ENTER> Causes local loop back of characters

PLUS 1200 Baud Modem 25-101B [\(figure](#page-480-0) 127): Dip Switch Position:

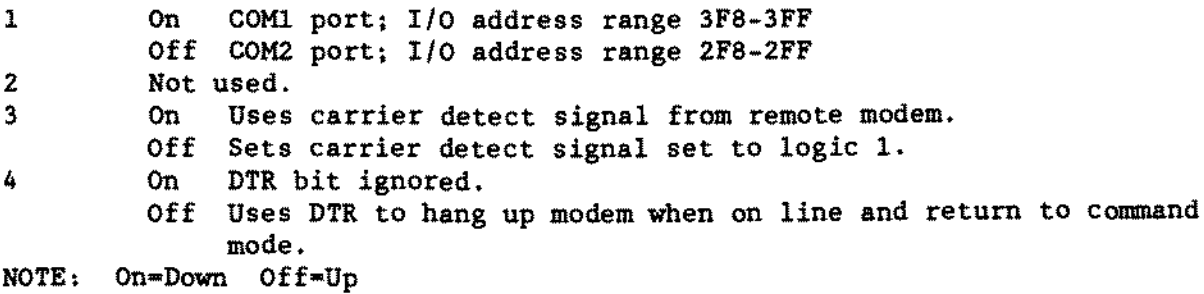

1200 Baud Balf Card Modem 25-1018A [\(figure](#page-546-0) 193): Interrupt Settings IRQ 4 (Com 1) - CN6 closed CN5 open IRQ  $3$  (Com  $2$ ) - CN5 closed CN6 open Port Selection Settings Com 1 - CN 4 open Com 2 - CN 4 closed Muiti-line phone system jumper CN3 open - default setting CN3 closed - for use with aIder lAZ muiti-line phone systems. Dip Switch Settings & Self Test SW1 off - True carrier detect SWI on - Forced carrier detect SW2 off - True DTR SW2 on - Forced DTR SW3 off - Auto answer disabled SW3 on - Auto answer enabled SW4 off - Command echo on SW4 on - Command echo off SW5 off - Numeric result codes SW5 on - Verbal resuit codes SW6 off - Command recognition on SW6 on - Command recognition off SW7 off  $=$  Send result codes SW7 on - Send no result codes Self Test - AT S16=1 D <ENTER> Causes local loop back of characters 2400 Baud Half Card Modem Board *25-1037/A* [\(figure](#page-547-0) 194): Com Port Settings CN4 open - Cam 1 CN4 closed - Com 2 Interrupt Settings IRQ4 (Com 1) - CN5 closed CN6 open IRQ3 (Com 2) - CN5 open CN6 closed Auto-Answer Operation CN7 open - Auto answer enabled CN7 closed - Auto answer disabled Multi-line Phone Settings CN3 open - Standard phone line CN3 closed - lA2 multi-line operation

Self-Test Mode Load and run a terminal program.<br>When ready type: AT&T1 <ENTER> When ready type: Modem responds with: OK AlI characters typed will be locally echoed. To exit the test type:  $++$ Do not hit <ENTER>. Wait one second. The modem will respond with: OK Type: AT&Ø The modem again responds with OK. Normal operation may ensue.

## 1400LT Internal Modem Board 25-3510 [\(figure](#page-548-0) 195):

The 25-3510 modem has one jumper. It *is* labeled as Wl. It is only set when an older 1A2 multi-line phone system is in use. It connects the <sup>A</sup> and Al leads of the station wire together to enable the busy lamp for the CO line it is connected to.

To self test the modem type *in* the command: AT \$16-1 C1 D<CR> The modem will respond: CONNECT Each key pressed will be echoed back to the screen. To exit the test enter: +++ Do NOT enter <CR> after +++.

Enhanced Keyboard Adapter 25-1030 [\(figure](#page-481-0) 128):<br>On When connecting an IBM PC/XT compatible When connecting an IBM PC/XT compatible keyboard Off When connecting an IBM AT compatible keyboard

## Enhanced Keyboard 25-4038 [\(figure](#page-482-0) 129): 4 position dip switch

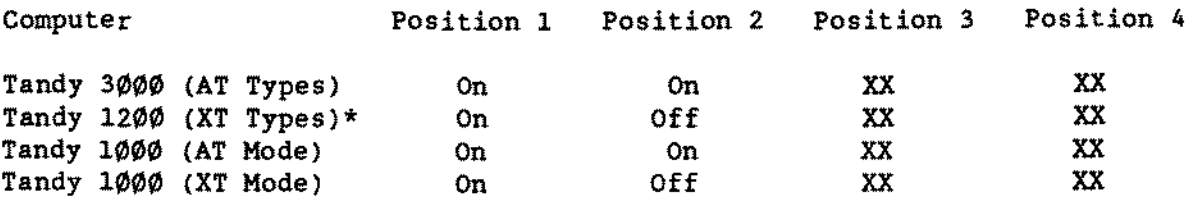

XX-Don't Care \* Not officially supported

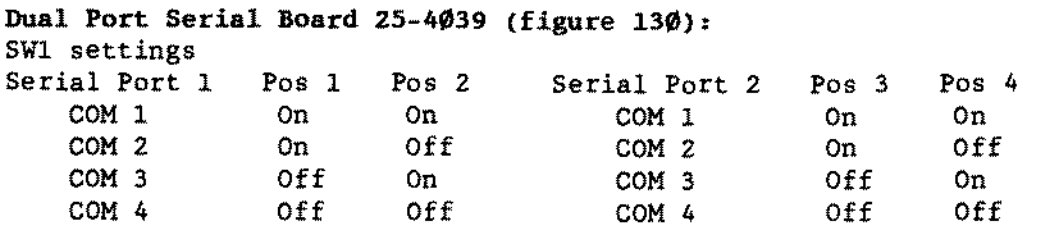

The  $x_n$ 's below represent jumper pins. The jumper would go up and down and correspond to the appropriate IRQ setting labeled below. Refer to [figure](#page-483-0)  $13\emptyset$ for further clarification.

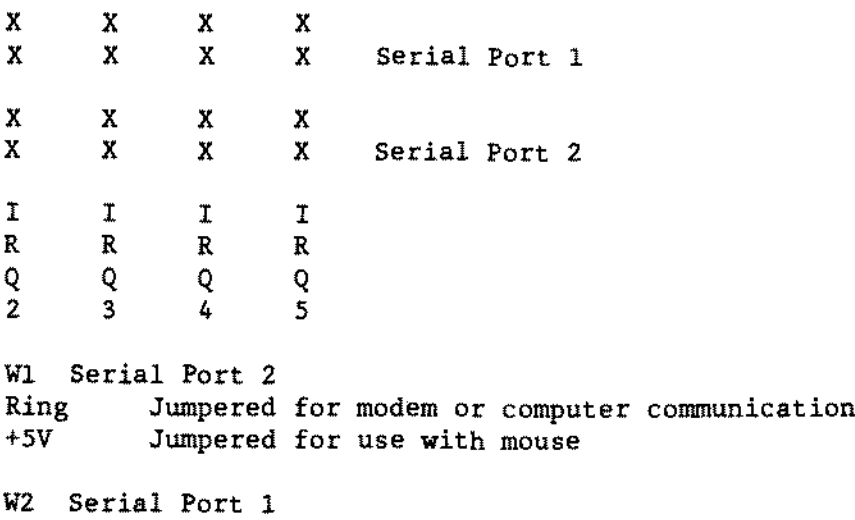

Ring Jumpered for modem Or computer communication +5V Jumpered for use with mouse

Note: When using this board in a Tandy 1000SL/SL2/TL/TL2. COM 3 will not work. Three "COM" channels are not supported with these machines, but will work provided that COM 3 is not used. Two combinations have been known to function. One would be to disable the on board seriaI chip select using the appropriate SETUP program and jumper the dual port seriaI board for COM 1 and COM 2. The other would be to leave the main board set up as COM 1 and jumper the dual port seriaI board as COM 2 and COM 4.

Plus 300 Baud Modem 25-1017 [\(figure](#page-484-0) 131):

CN<sub>2</sub>  $1 - 2$  $2 - 3$ Single line (Standard) Multi line

Dip Switch SWl settings when using Tandy Communications Software. Note: \* denotes default settings Tandy mode

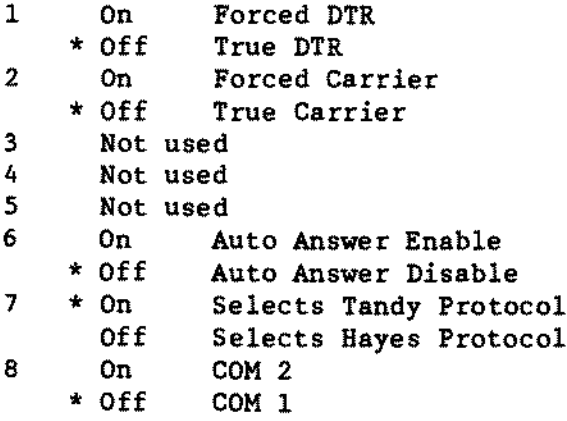

Dip Switch SWl settings when using Hayes Communications Software. Note: \* denotes default settings for Hayes mode

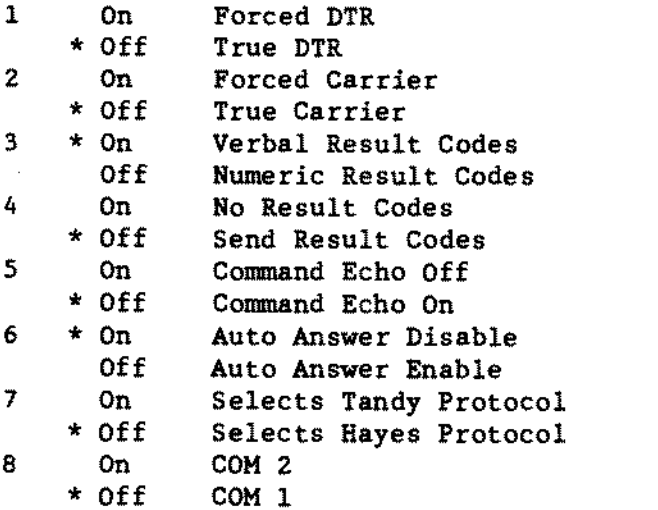

## Etherliok l Original Style 26-5435 [\(figure](#page-498-0) 145);

Note: Whenever a standard or default configuration is changed the system MUST be reconfigured for the new jumper arrangement.

Interrupt jumpers 2 Selects interrupt 2 3 Selects interrupt 3 (Standard) 4 Selects interrupt 4<br>5 Selects interrupt 5 5 Selects interrupt 5<br>6 Selects interrupt 6 6 Selects interrupt 6 7 Selects interrupt 7

 $-$  TANDY COMPUTER PRODUCTS  $\cdot$ 

DMA ACK Jumpers 1 Selects DMA Channel 1 (Standard)<br>2 Selects DMA Channel 2 2 Selects DMA Channel 2 3 Selects DMA Channel 3 DMA REQ Jumpers 1 Selects DMA Channel 1 (Standard) 2 Selects DMA Channel 2<br>3 Selects DMA Channel 3 3 Selects DMA Channel 3 DMA ACK and REQ must be jumpered for the same DMA Channel. The text below deals with jumper locations with 3 vertical pins per location. Only two of the pins should be jumpered. To aid in jumper configuration we will define Down=Two pins towards edge card connector (towards bottom of PCB) Up  $=$ Two pins away from edge card connector (towards top of PCB) Memory Address Jumpers for address of ECØØH 12 13 14 15 16 17 *lB* 19 Down Dawn Up Up Dawn Up Up Up This address can apply to any machine as long as there is no other address confliet in the system. flict in the sy<br>Address Jumper<br>4566<br>Wn Down Dow *1/0* Address Jumpers for address of 300H 7 8 9 HEM EN Down Dawn Dawn Down Up Up Up  $\begin{matrix} 0 & 1 \\ 0 & 1 \end{matrix}$ o 0 0 1 Address of 300H The I/O Address Jumpers 4-9 may be configured for address range from  $\emptyset$  to 03F0H.  $Up=1$  $Down =  $\emptyset$$ 9-MSB Etherlink I "Late Style"  $26-5435$  [\(figure](#page-602-0) 249): Note: Whenever a standard or default configuration is changed the system MUST he reconfigured for the new jumper arrangement. Interrupt jumpers 2 Selects interrupt 2<br>3 Selects interrupt 3 3 Selects interrupt 3 (Standard) 4 Selects interrupt 4 5 Selects interrupt 5 6 Selects interrupt 6 7 Selects interrupt 7

Note: There are 2 sets of pins for each DMA channel, both MUST be jumpered.

DMA Jumpers 1 Selects DMA Channel 1 (Standard)<br>2 Selects DMA Channel 2 2 Selects DMA Channel 2 3 Selects DMA Channel 3

The text below deals with jumper locations with 3 pins per location. Only two of the pins should be jumpered. To aid in jumper configuration the boards are silk screened  $\phi$  and  $1$ 

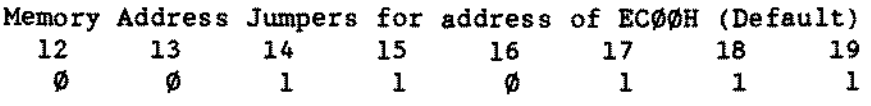

This address can apply to any machine as long as there is no other address conflict in the system.

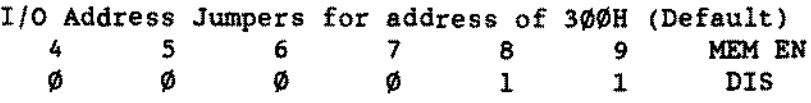

BNC/DIX should be set to BNC (Default)

The 1/0 Address Jumpers 4-9 may be configured for address range from Ø to 03F0H.

Right-0 9-MSB

Etherlink II  $26-5591$  [\(figure](#page-563-0)  $219$ ):

There are two sets of jumpers detailed below:

Jumper Set 1 is a 5 position jumper block and sets the memory base address. Options are Disable, DC000H, D8000H, CC000H and C8000H. Standard setting is the Disable option.

Set 2 is a 8 position jumper block and sets the *1/0* base address. Options are 300H. 310H. 330H. 350H. 250H, 280H. 2A0H and 2E0H. Standard setting is 300H.

Note: To change the interrupt or DMA channel, a software change must also be made using a network software utility program.

#### Etherlink Plus  $26-5502$  [\(figure](#page-499-0) 146):

The default jumper settings are for DMA channel 1, Interrupt 3. and *110* Base Address 0300H. Note that the symbols on the board itself are upside down compared to our figure 146.

DMA Channel Jumpers - Jumpers are attached vertically (two per channel under the appropriate number) for the desired DMA channel.

Interrupt Jumpers - Jumper is attached vertically above the jumper blocks marked INT below the appropriate numher for the interrupt number desired.

1/0 Base Address - For these jumpers, placing the jumper on the left two pins represents a logic "1" while placing the jumpers on the right two jumpers represents a logic "Ø". To change the address, decode into binary the address bits of the address you wish to use, to determine where a logic "I" will be needed (placing the jumper on the left two jumper pins) and where a logic  $\mathscr{P}$ " will be needed (placing the jumper on the right two jumper pins). 0300H and  $\emptyset$ 33 $\emptyset$ H are shown below as examples. Bits 3, 2, 1, and  $\emptyset$  are set to " $\emptyset$ " by default.

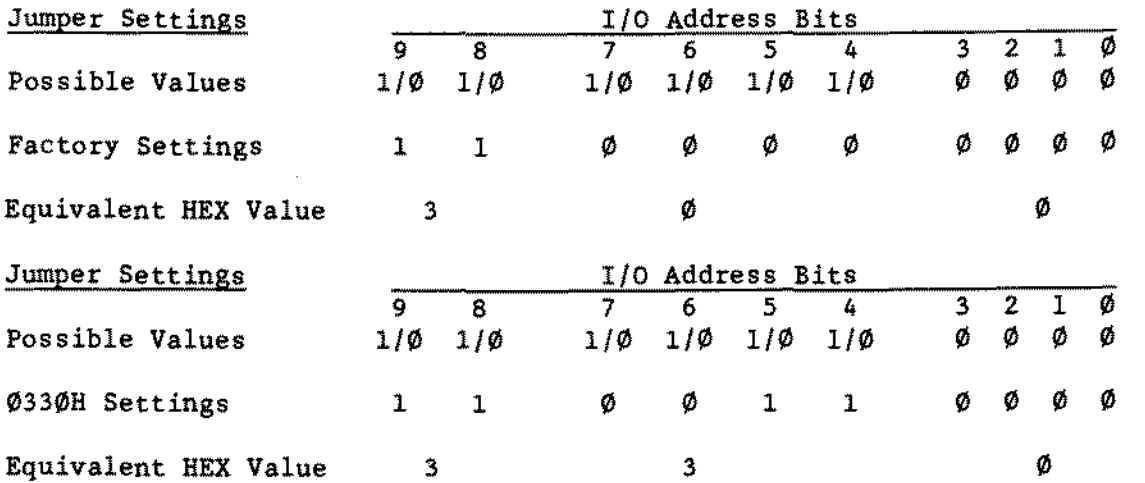

The memory address jumpers, configuration jumpers, A1S and A16 jumpers along with the test jumper, are set as shown in figure 146 and should not be changed.

The DIX-BNC jumper should be set on the lower group of pins for a BNC (also known as CO-AXIAL) cable, and on the upper group of pins for DIX cable.

Tandy1ink/PLUS boards 26-5601/2 [\(figure](#page-551-0) *19B):*

Factory settings for the TandyLink board are as follows: Base address 398 DRQ setting 1 DACK setting l Interrupt request 2

The following table illustrates jumper settings for available 8ase Addresses:

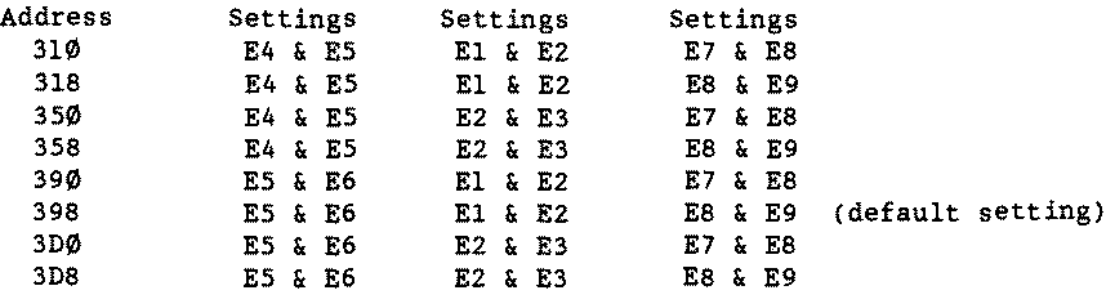

- DRQ is originally set to DRQl (E10-Ell). To change to DRQ3 move the jumper to Ell-E12.
- DACK is originally set to DACKl (E14-ElS). To change to DACK3 move the jumper to E13-E14
- IRQ is originally set to IRQ2 (E17-E18). To change to IRQ3 move the jumper to E16-E17.

ARNET Smartport  $4/8$  Port Board  $90-2185/6$  [\(figure](#page-549-0) 196 and [figure](#page-550-0) 197):

Arnet boards are in that group of multiterminal boards which are addressed as COM devices. Usually, they are installed with the first board located at COM3, the second board at COM4, and so forth. The software drivers available for this board type in this system will recognize Arnet boards installed as COMl, COM2, COM3, COM4, COMS, and COM6 - however, you generally should not install them at COM1 or COM2!

If you install an Arnet board at COMI or COMl, you will be unable to use the serial port on the serial/parallel board at that location.

Even if you configure the first Arnet board at COM3, you will still have room for 4 boards total... which is as much expansion as you would possibly want on a computer. So, the switch settings for standard installations will be:

First 80ard:

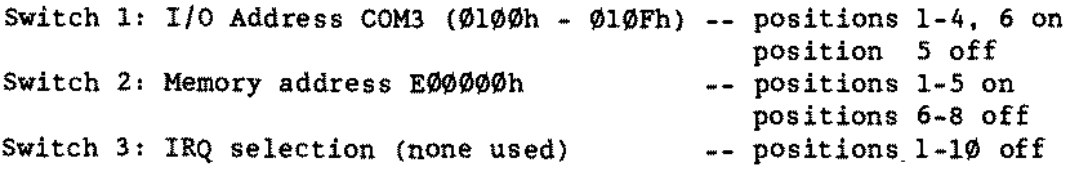

## Second Board:

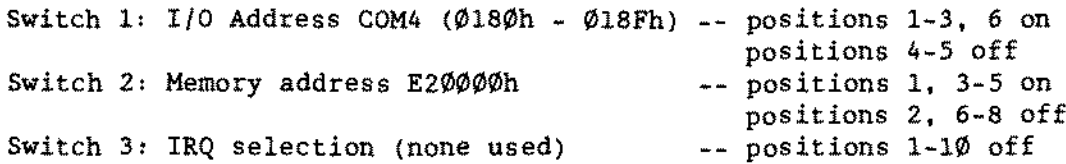

If you should need to install a third or fourth board, and there is not more than 8 meg of memory installed in the AT series computer, you may use these settings:

#### Third Board:

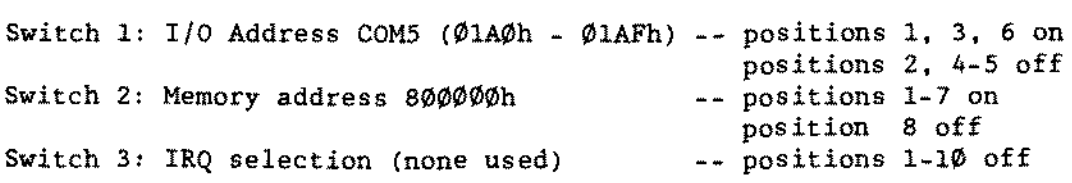

Fourth Board:

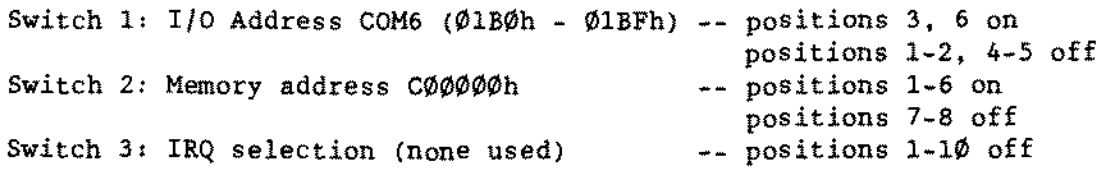

On all boards, the JP1 jumper should be in the  $B<sup>n</sup>$  position.

#### Connector Boards:

Aside from the board which is installed inside an AT series computer. each Arnet board will also have a connector box. housing either one or twa four-connector boards. This connector box is cabled to the internal board via shielded ribbon cable. and has jumpers which allow each port to be configured individually as DTE (Data Terminal Emulation. normally used to talk to modems) or DCE (Data Communications Equipment. normally used to talk to direct-connect terminaIs.

Each port has a group of staking pins which looks like this:

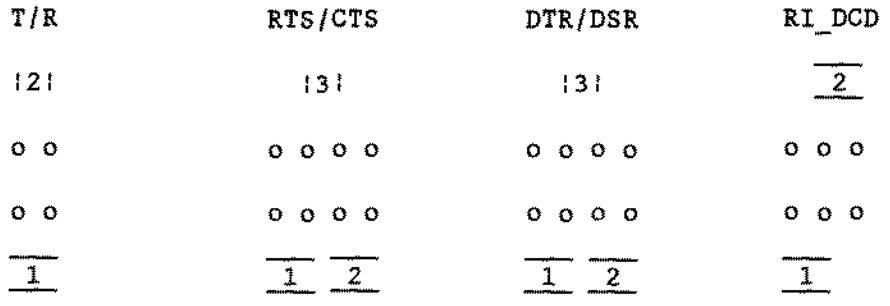

For DTE use (or for a port which will be talking to a modem), your jumpers should look like this:

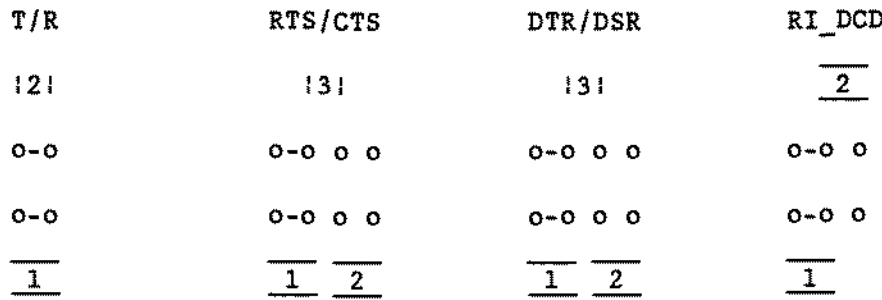

The dashes connecting the "o" symbols (i.e. "o-o") indicate where the jumper *is* to be installed.

For DCE use (or for a port which will be talking to a terminal), your jumpers should look like this:

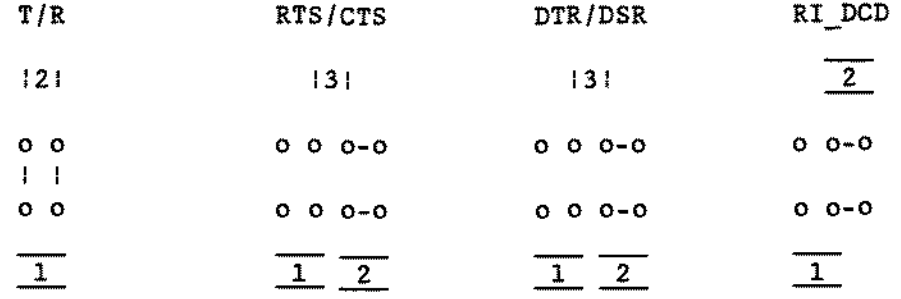

## **0K** Hemory Expansion Adapter for the 3000NL 25-4027 [\(figures](#page-552-0) 199 and [200](#page-553-0)):

There are two versions of this board. One with jumpers and one without. The board without jumpers looks very similar to the 5000MC 0K memory expansion adapter board. The board/subassembly numbers are different as weIl as slight layout differences. Refer to the appropriate figures for the differences.

A 0K memory expansion adapter with EI-E2 jumpered will work in a computer with 2 memory expansion adapter slots present (since the 3000NL only has one slot available for this type of memory board. this option (El-E2) will not work with a 3000NL).

El-E2 2 memory expansion adapter slots present E2-E3 1 memory expansion adapter slot present (standard)

## $-$  TANDY COMPUTER PRODUCTS $\cdot$

0R Memory Expansion Adapter for the 5000HC 25-6030 [\(figure](#page-554-0) 201):

There are no switches or jumpers on this board. The board must be fully populated with SIMMs. aIl of one type (either 256k by 9 bit or 1 MEG by 9 bit page mode  $100$  ns SIMMS).

Permitted memory configurations in the Tandy 5000MC are:

2 MEG: one memory adapter with 8 100 ns 256k SIMMS 4 MEG: two memory adapters, each filled with 8 100 ns 256k SIMMS 8 MEG: one memory adapter with 8 100 ns 1 MEG SIMMS 16 MEG: two memory adapters. each filled with 8 100 ns 1 MEG SIMMS

The only difference between the first and second memory board in the Tandy 5000MC is the mounting bracket. The first board uses. a mounting bracket secured with a screw concealed underneath the rear case bezel; the second board uses a microchannel bracket.

## 32 Bit Memory Board for the 4000/LX 25-5029 and 25-5030 [\(figure](#page-555-0) 202):

This board has no jumpers on it. It comes in two versions. Catalog number 25-5029 which comes with no RAM installed in it, and 25-5030 which is stuffed with <sup>8</sup> 256K SIMMs making it a 2 MEG memory board. <sup>1</sup> MEG SIMMs may also be used which makes this board an 8 MEG memory board.

### 1 MB Memory Upgrade Board for 2800HD 25-3554 [\(figure](#page-614-0) 261):

There are no jumpers for this upgrade. This will increase the total memory to 2 MEG. The memory is LIM 4.0 Expanded Memory compatible.

### Hemory Adapter for Tandy 4000sx 25-4930 [\(figure](#page-613-0) 260):

See the chapter for the Tandy 4000SX for correct jumpering and memory configurations for this memory upgrade board. Since this board is used in the 4000SX which has two slots available either one or two boards should both be jumpered EI-E2.

 $E1-E2$  $E2-E3$ 2 Memory Expansion slots present l Memory Expansion slot present

Monochrome/Parallel Adapter Board 25-3049 [\(figure](#page-598-0) 245):

There are new ways of configuring 1PT port addresses and assignments which will affect the jumpering configurations of boards related to paraIleI ports. REFER TO TECHNICAL BULLETIN INFO: 26 FOR FURTHER DETAILS ON CONFIGURING THIS BOARD TOGETHER WITH THE NEWER COMPUTERS (i.e., 4020/25/33LX series) OR OTHER BOARDS RELATED TO PARALLEL PORTS.

This board is designed to work with the VM~3 and VM~5 monochrome monitors. A parallel port is also present on this board. Remember to set the computer to monochrome prior to using this board. The only jumpers that are present are for the parallel port. The parallel port can be either LPTI or LPT2. To make discussion of the jumpers easier, arbitrary jumper numbers have been assigned.

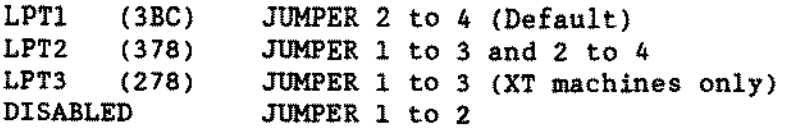

This is a brief overview of the parallel port addressing scheme used by this board and the newer computers (i.e. *4020/25/33LX):*

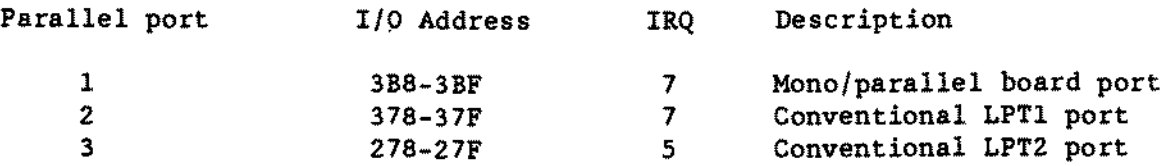

Xenix 2.3.x does not recognize the ports in the same way. It sees them like this:

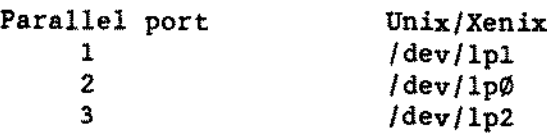

## Tandy Farmate board 25-3063 [\(figure](#page-610-0) 257):

The Tandy Faxmate allows your PC to communicate with any Group - III facsimile (fax) machine. It allows you to send, receive, schedule, print, and display faxes. It operates at <sup>4800</sup> bps. There are three switches for 1/0 Port Addressing. All other parameters are software configured.

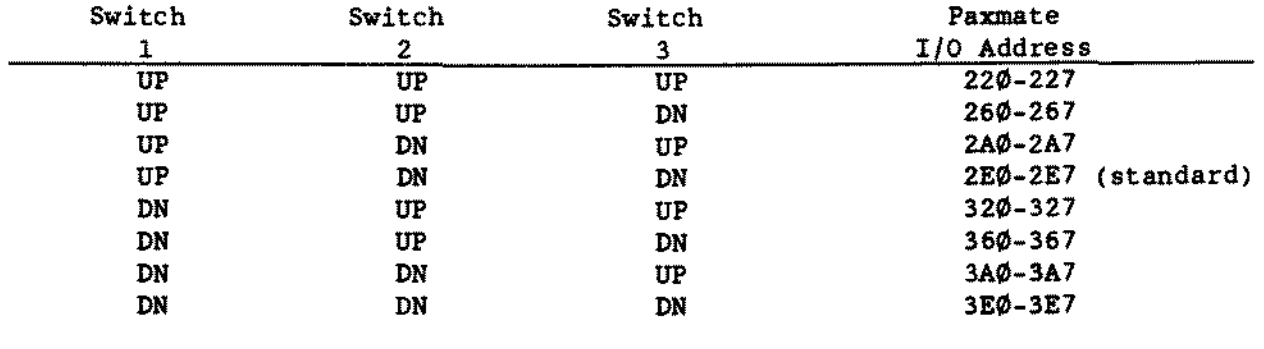

NOTE, Switches <sup>4</sup> and 5, if they are present must be DN

## 16 "Bit VGA Adapter Board [\(figure](#page-574-0) 221):

The VGA adapter board is a half-card. 16-bit adapter and is fully IBM PS/2 VGA compatible. It is software compatible with programs written for VGA. MCGA. EGA. CGA. MDA. and Hercules graphies. The different modes may be entered using the VGA.EXE program from the Utilities diskette. Follawing are the switches and jumpers available:

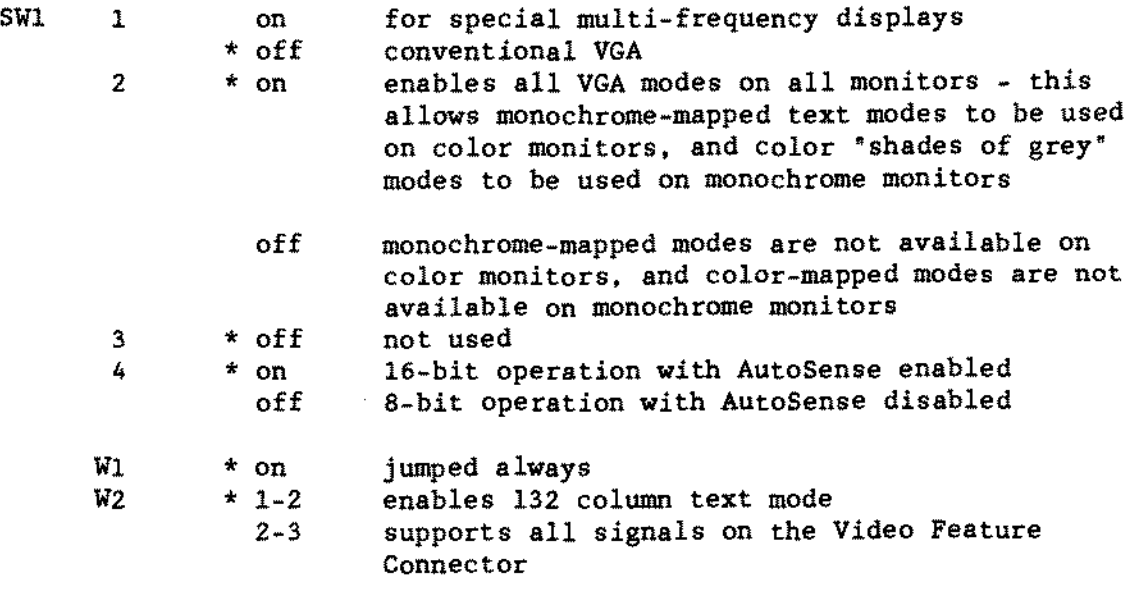

Note: \* denotes default setting

If <sup>a</sup> secondary adapter is to be added. it must be configured as the second adapter. for only the VGA adapter can be the primary display device. You are allowed only one color and one monochrome adapter in the computer at one time in accordance with IBM PS/2 VGA compatibility (EX. if you add <sup>a</sup> CGA adapter and a CM-Il. you must configure the VGA adapter for monochrome operation). The MODE.EXE command is used to select between the two adapters.

Error-Correcting 2400 baud Internal Modem 25-1034 [\(figure](#page-606-0) 253):

This modem uses the standard Hayes command set and has only one jumper set for communication port selection.

Upper pin pair - COM 2 Lower pin pair - COM 1 (default)

### 2400 baud Internal Modem for Tandy  $1100$ FD 25-3538 [\(figure](#page-608-0) 255):

This modem uses the standard Hayes command set. There are no jumpers on this board. Use SETUP Il.COM to set the communication port for internaI modem operation.

**2400 baud InternaI Modem for Tandy 1400 LT/FD/BD 25-3524 [\(figure](#page-607-0) 254):**

**This modem uses the standard Hayes command set. There are no jumpers on this board. The modem can be used in any of the Tandy 1400 laptop computers. The Tandy 1400 must be configured for modem operation. Press <Ctrl><Alt><Ins> to access the configuration menu.**

## **Tandy Arcnet Adapter Board 26-6505 [\(figure](#page-604-0) 251):**

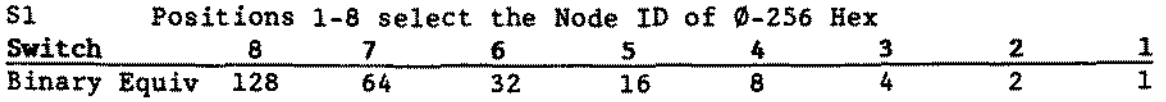

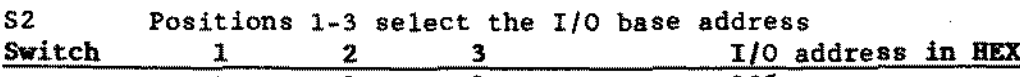

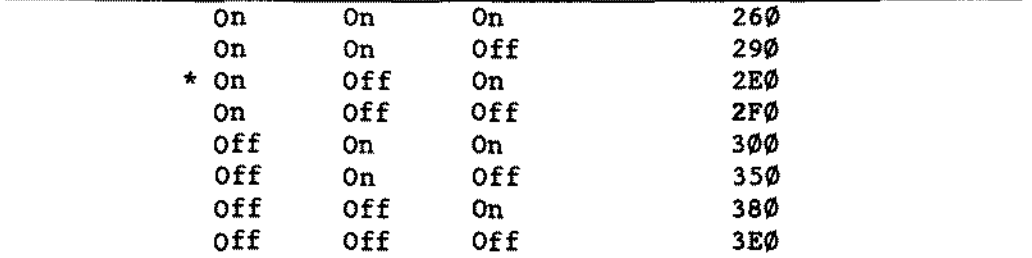

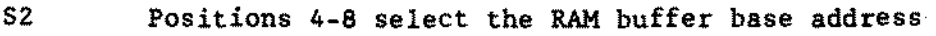

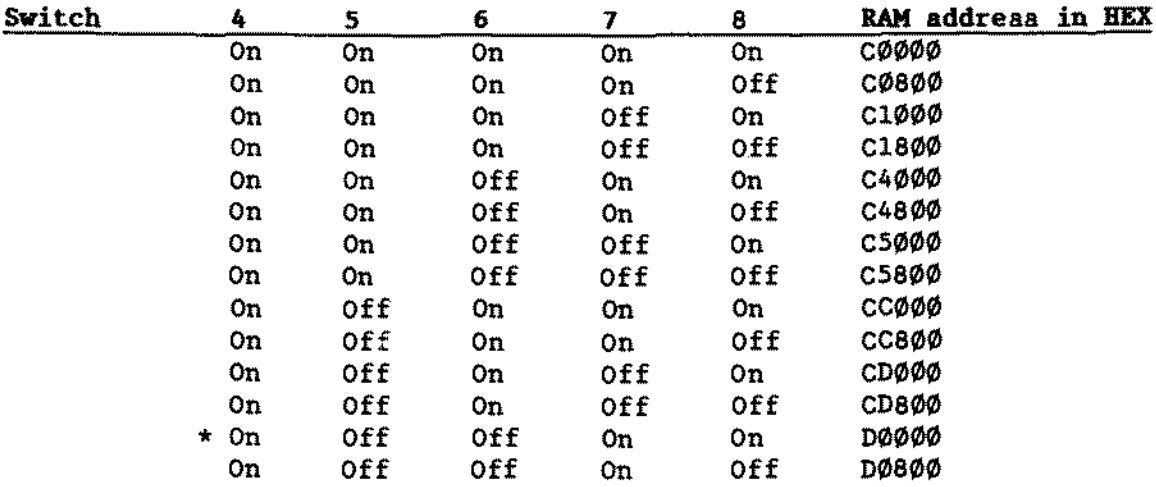

 $\bar{\beta}$ 

 $\bar{\mathcal{A}}$ 

 $\mathcal{L}$ 

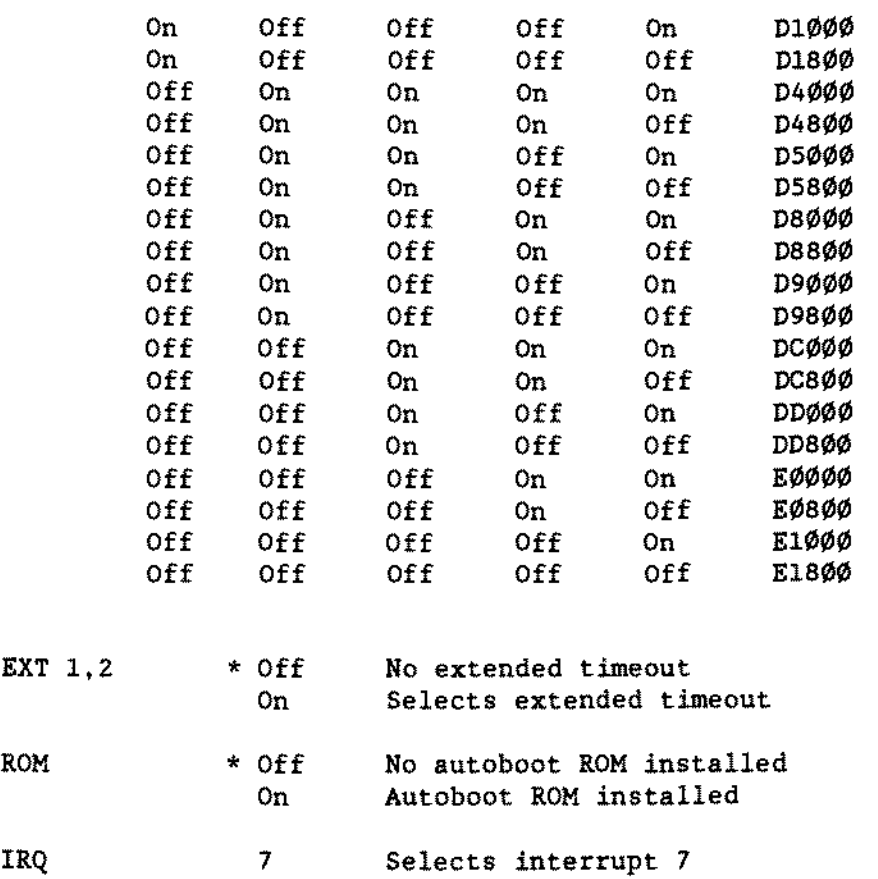

**TANOY COMPUTER PRODUCTS**

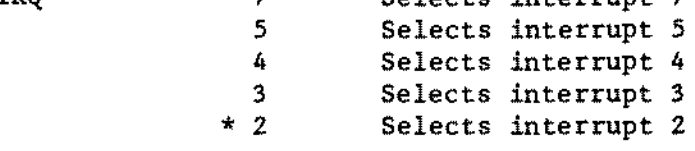

**Note: \* denotes default settings for Novell's Netware.**

Tandy Ethernet Adapter Board 26-5505 [\(figure](#page-601-0) 248):

To help identify this board, on the solder side there are several stickers. One of these stickers will have a Western Digital ID number. The ID number for this board is WD8003EB. Refer to Technical Bulletin NETWORK:3 for more information on this and other Western Digital network adapter boards.

NOTE: The Superdisk that comea with the 26-5505 adapter is used for aetting the configuration of the 26-5505 version adapter only.. It muat not he used vith any other veraion of adapter.

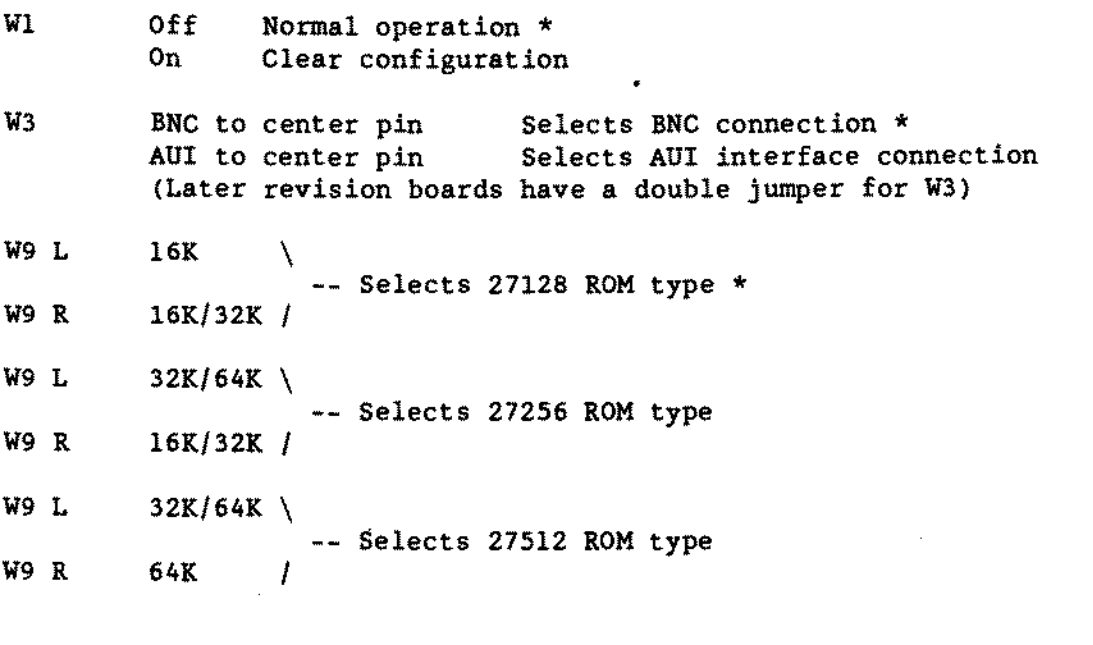

Tandy Token Ring Adapter 26-5540 [\(Figure](#page-603-0) 250):

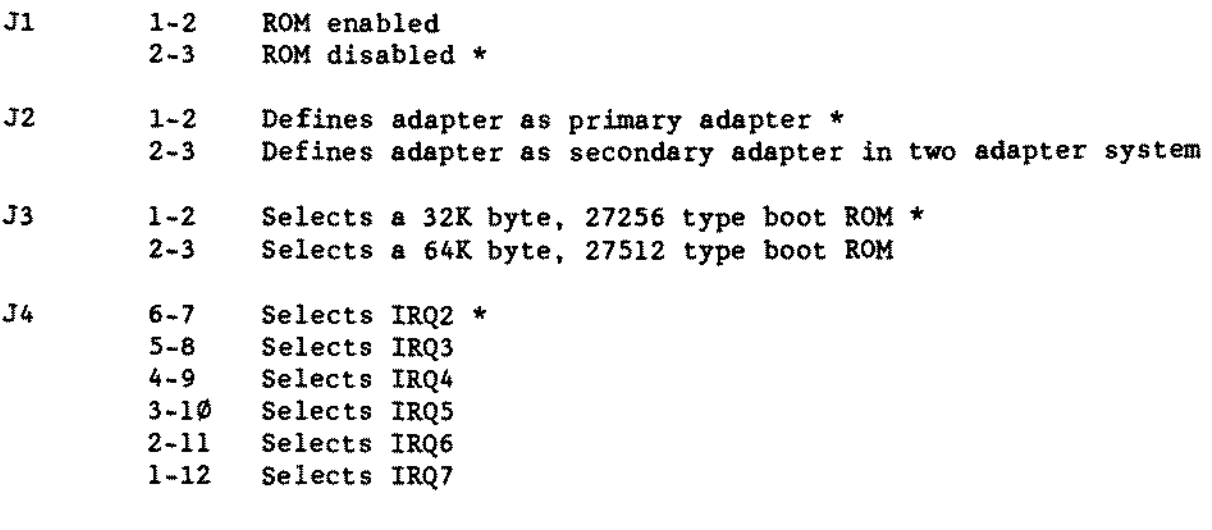

J10 Jumper pack installed on J10A/10B --Selects RJ11-type port \*<br>Jumper pack removed from J10C 1 Jumper pack installed on J10C  $\qquad \backslash$ --Selects D-type port Jumper pack removed from J1ØA/1ØB /

Note: \* denotes default settings

Tandy Ethernet Plus Adapter 26-5506 [\(figure](#page-635-0) 282):

This board is packaged with a Superdisk software diskette. The diskette contains the Setup program, EZSETUP.EXE used to configure the various option settings of the board. The jumpers on the board only affect the options they are listed for. This Superdisk software diskette also contains software drivers for various operating systems and a diagnostic program. DIAGNOSE. EXE.

NOTE: The Superdisk software diskette (version 2.1 or later) that is packaged with this hoard will have the 26-5506 catalog number on the label. It is to be used with this hoard only.

To help identify this board. on the solder side there are several stickers. One of these stickers will have a Western Digital ID number. The ID number for this board is WD8013EP. Refer to Technical Bulletin NETWORK:3 for more information on this and other Western Digital network adapter boards.

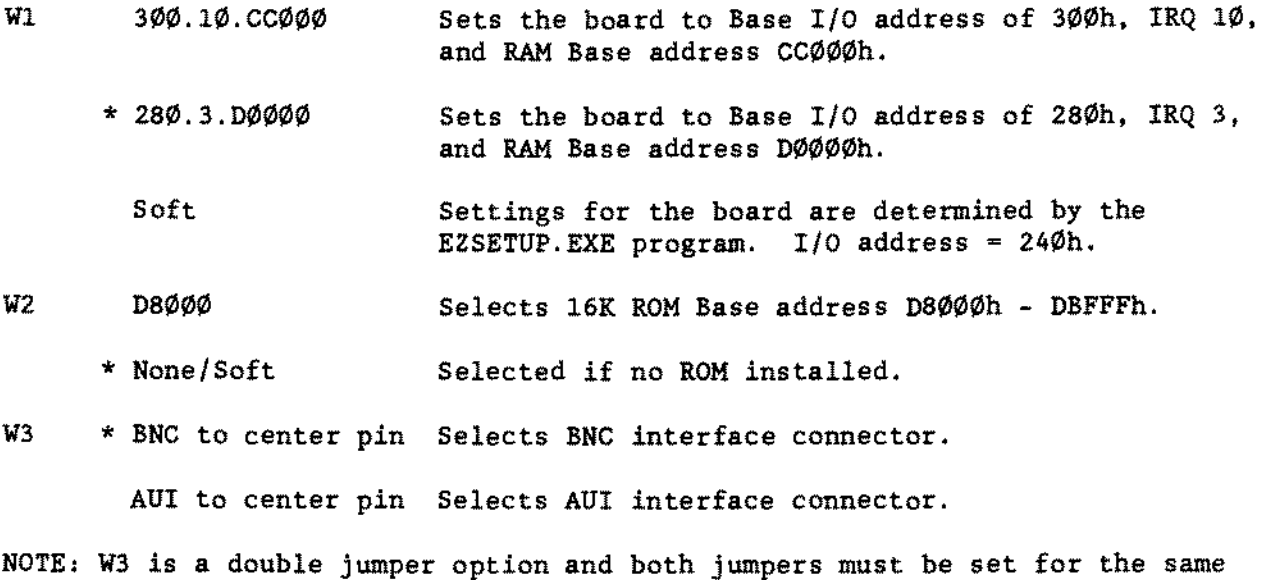

\* <sup>=</sup> Indicates Factory Setting

option.

### Tandy Ethernet Adapter Board 26-5505A/B [\(figure](#page-638-0) 285)

This bosrd is packaged with a Superdisk software diskette. The diskette contains a Setup program, EZSETUP.EXE used to configure the vsrious option settings of the board. The jumpers on the board only sffect the options they are listed for. This Superdisk software diskette also contains software drivers for various operating systems and a diagnostic program, DIAGNOSE.EXE.

NOTE: The Superdisk software diakette that ia packaged with the 26-5505A adapter can be used for aetting the configuration of the 26-5505A version or the 26-5505 version adapter hoard. It must he Version 2.0 or greater.

NOTEt The Superdiak aoftware diskette that 18 packaged vith the 26-S505B can he used for setting the configuration of the  $26-5505$ ,  $26-5505$ A, and  $26-5505B$ 

NOTE: Some superdisks for the 26-5505B vere labeled 2.0. but the correct version of 2.1B ia actually on the disk. To verify that the disk you have ia version 2.IB. read the README.DOC file located in the root directory for the disk. The version number 2.lB should he diaplsyed st the beginning of the text. If no version number appeara or any veraion lesa than 2.lB. do not uae the disk to aetup the 26-5505B board.

To help identify this board, on the solder side there are several stickers. One of these stickers will have a Western Digital ID number. The ID number for this board is WD8003EP. Refer to Technical Bulletin NETWORK:3 for more information on this and other Western Digital network adapter boards.

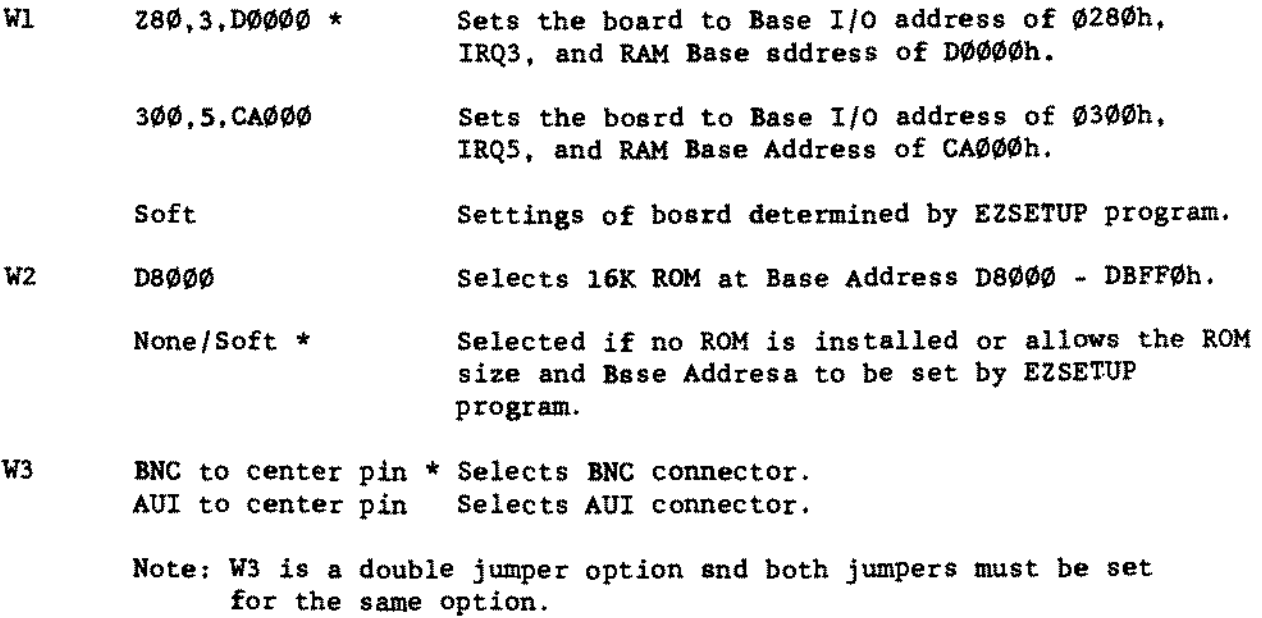

\* indicstes defsult settings

#### Tandy 2400-BPS Balf Card Modem 25-1037B [\(figure](#page-644-0) 291):

The available settings for the 2400 EPS Half Card Modem are controlled by a slide switch at the rear of the card. This switch is accessible for operation while the card is installed in the computer.

 $SU-1$ Down Sets the modem for COMI.

 $SW-1$ Up Sets the modem for COM2.

#### 1200 Baud Internal Modem  $25-1013F$  [\(figure](#page-634-0) 281):

- J3 Jumper on the center and right pins selects the Auto~Answer mode. \* Jumper on the center and left pins disables Auto~Answer mode.
- SWl COMl position selects COM channel 1 COM2 position selects COM channel 2

AIl other modem parameters are software selectable.

## 2400 Baud Modem for the 1S00BD/2810BD/3810HD laptop 25-3525 [\(figure](#page-633-0) 280):

There are no jumpers for this modem. It is installed beneath the two inch wide access panel adjacent to the battery. The modem is connected to the main logie board *via* a single flat cable and secured in position upside down with two serews.

#### 2400 BAUD InternaI Modem Board for 28008D 25-3555 [\(figure](#page-632-0) 279):

There are no jumpers for this upgrade. Note however that you must run SETUP 28 to verify that the serial devices are enabled.

#### Dual Serial/Parallel Board 25-4025 [\(figure](#page-639-0) 286):

This board has two seriaI ports and one paraIleI port. SeriaI port 1 can be configured for COM 1, COM 2, COM 3, or disabled. Serial port 2 can be configured for COM 2, COM 3, COM 4, or disabled. The parallel port may be configured for LPT 2, LPT 3, or disabled.

There are new ways of configuring LPT port addresses and assignments which will affect the jumpering configurations of the boards related to parallel ports. REFER TO TECHNICAL BULLETIN INFO:26 FOR FURTHER DETAILS ON CONFIGURING THIS BOARD IN A MULTI-PARALLEL PORT CONFIGURATION. Jumper settings are given below. An asterisk (\*) indieates factory settings.

#### **TECHNICIAN SERIES NOTES AND JUMPERS**

-TANDY COMPUTER PRODUCTS-

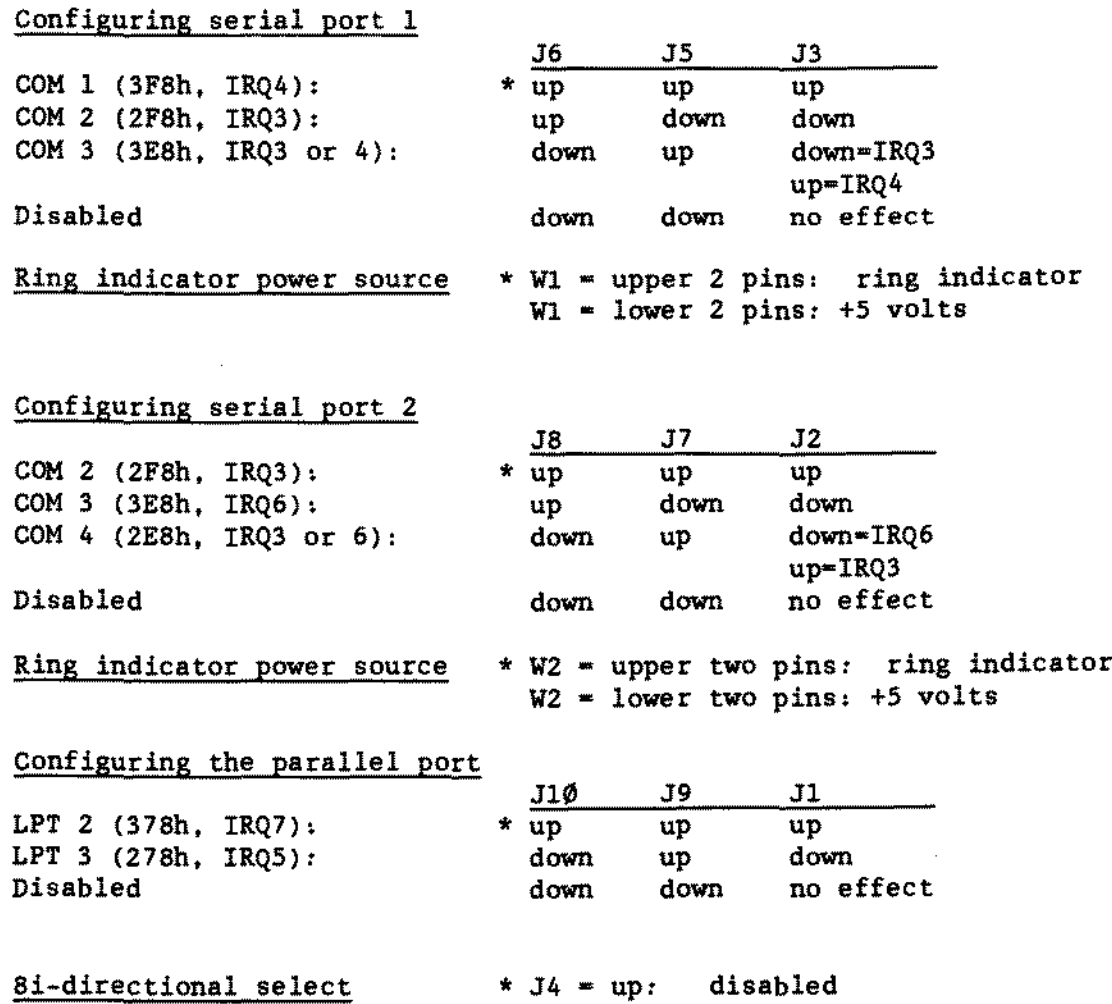

J4 **- down:** enabled

## **Dual Serial/Parallel Board Revision "A"** *2S-402SA* **[\(figure](#page-640-0)** *287)1*

**This board has two serial ports and one parallel port. Serial port 1 can be configured for COM 1. COM 2. COM 3, or disabled. Serial port 2 can be configured for COM 2. COM 3, COM 4. or disabled. The parallel port may be configured for LPT 2. LPT 3, or disabled.**

**There are new ways of configuring LPT port addresses and assignments which will affect the jumpering configurations of the boards related to parallel** ports, REFER TO TECHNICAL BULLETIN INFO:26 FOR FURTHER DETAILS ON CONFIGURING **THIS 80ARD IN A MULTI-PARALLEL PORT CONFIGURATION. Jumper settings are given below. An asterisk (\*) indicates factory settings. Up - the upper two pins are jumped. Dawn" the lower two pins are jumped. Off" the jumper is parked on one pin only. or removed completely.**
J.

 $-$  TANDY COMPUTER PRODUCTS-

## **Configuring seriaI port l**

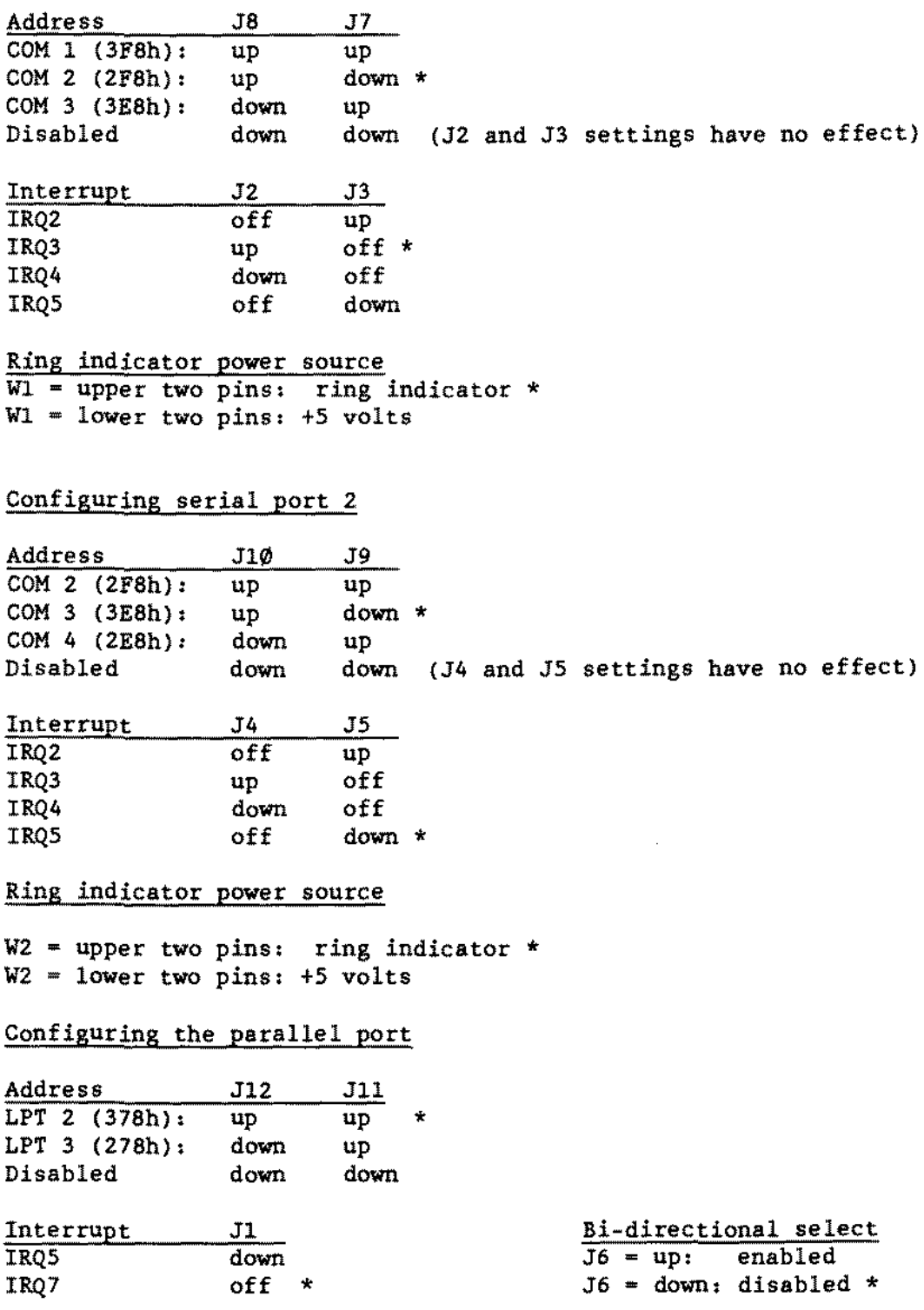

- TANDY COMPUTER PROOUCTS-

ARNET smartport 16 Port Board 90-2403 [\(figure](#page-643-0) 290):

Arnet boards are in that group of multiterminal boards which are addressed as COM devices. Usually. they are installed vith the first board located at COM3, the second board at COM4. and so forth. The software drivers available for this board type in this system will recognize Arnet boards installed as COM1, COM2, COM3, COM4, COM5, and COM6 -- however, you generally should not install them at COMl or COM2l

If you install an Arnet board at COM1 or COM2, you will be unable to use the seriaI port on the serial/parallel board at that location.

Even if you configure the first Arnet board at COM3. you will still have room for 4 boards total... which is as much expansion as you would possibly want on this machine. So, the switch settings for standard installations will be:

#### First Board:

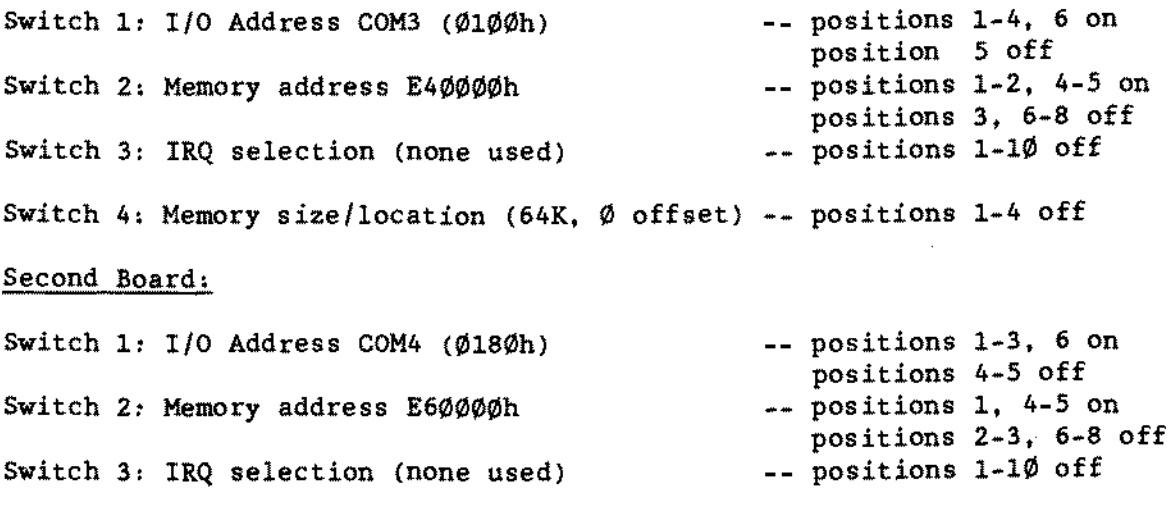

Switch 4: Memory size/location (64K, Ø offset) -- positions 1-4 off

If you should need to install a third or fourth board. and there is not more than 8 meg of memory installed in the Tandy 4000, you may use these settings:

## Third Board:

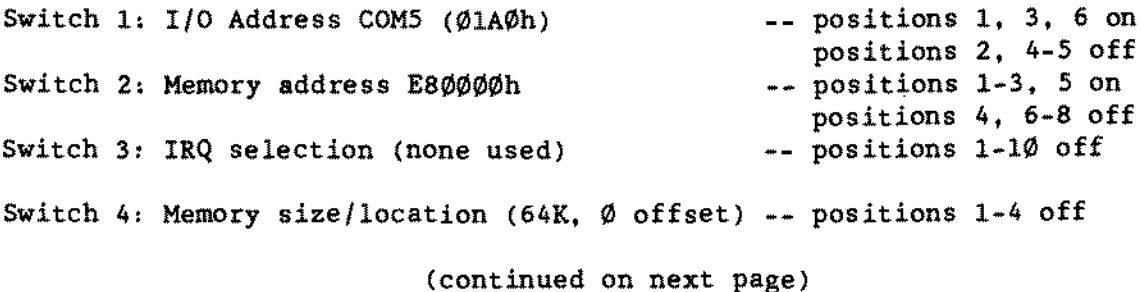

 $-$  TANDY COMPUTER PRODUCTS-

## Fourth Board:

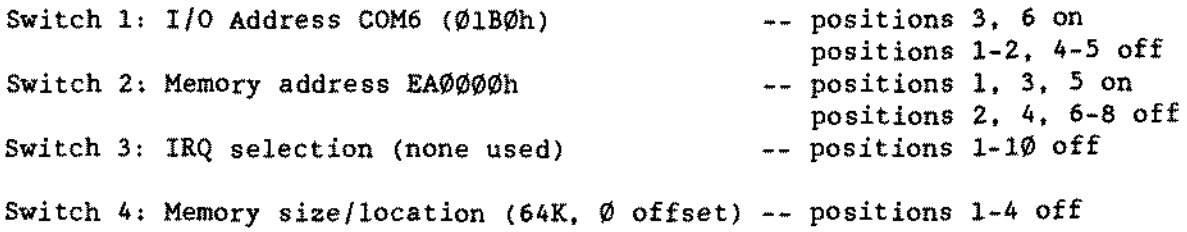

#### ARNET Multiport 4 Port Board 90-2453 [\(figure](#page-641-0) 288):

Arnet boards are in that group of multiterminal boards which are addressed as COM devices. In this case they are installed with the first board located at COMI, the second board at COM2.

If you install an Arnet board at COM1 or COM2, you will be unable to use the seriaI port on the seriai/parailel board at that location.

#### First Board:

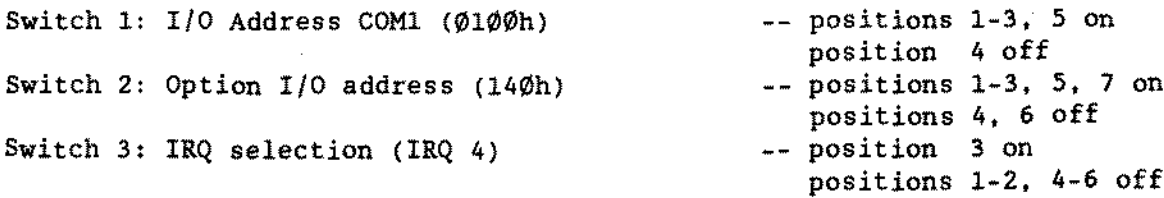

## Second Board:

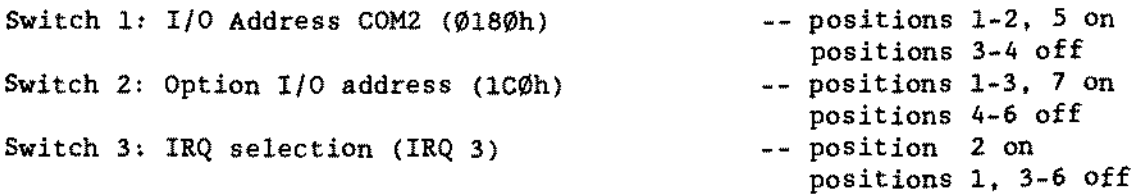

A maximum of two Multiport boards may be used in a computer at one time.

#### -TANDY COMPUTER PRODUCTS-

#### ARNET Octaport 8 Port Board 90-2458 [\(figure](#page-642-0) 289):

Arnet boards are in that group of multiterminal boards which are addressed as CDM devices. Usually. they are installed with the first board located at COH3. the second board at COM4. and so forth. The software drivers available for this board type in this system will recognize Arnet boards installed as COMI. COM2. COM3. COM4. COMS. and COM6 ~\_ however. you generally should not install them at COM1 or COM2!

If you install an Arnet board at COMI or COH2. you will be unable to use the serial port on the serial/parallel board at that location.

Even if you configure the first Amet board at COM3. you will still have room for 4 boards total... which is as much expansion as you would possibly want on this machine. So, the switch settings for standard installations will be:

#### First Board:

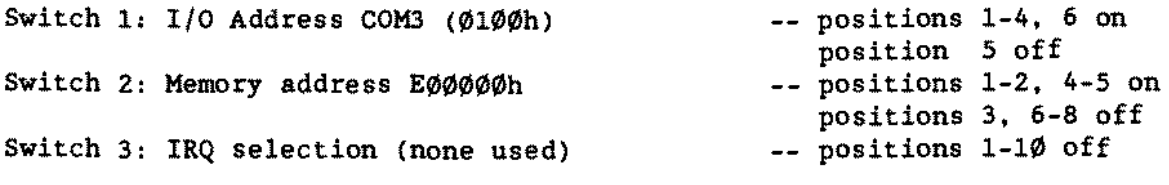

## Second Board:

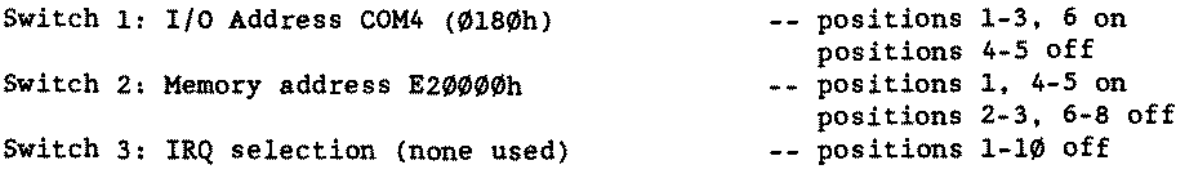

If you should need to install a third or fourth board. and there is not more than 8 meg of memory installed in the Tandy 4000. you may use these settings:

## Third Board:

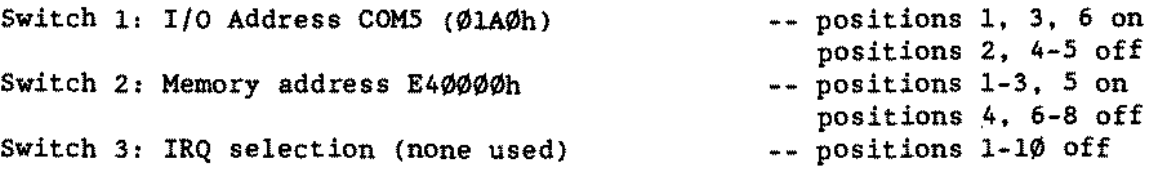

(continued on nèxt page)

Fourth Board:.

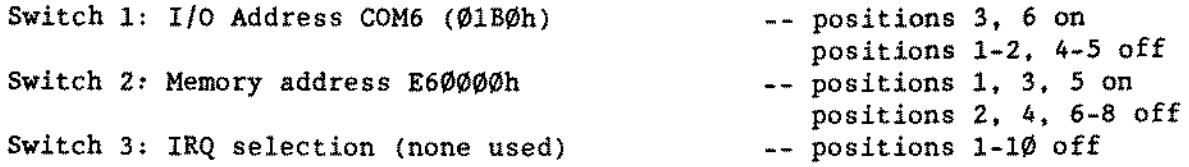

## 1 MB Memory Expansion SIMM 25-3507 [\(figure](#page-631-0) 278):

There are no jumpers on this board. It is for the *1500/2810/3810* laptop computers. These SIMM modules are 1MB 80ns double-sided.

## Serial/Parallel Converter 26-2829 [\(Figure](#page-605-0) 252):

Switch positions 1-3 select the baud rate

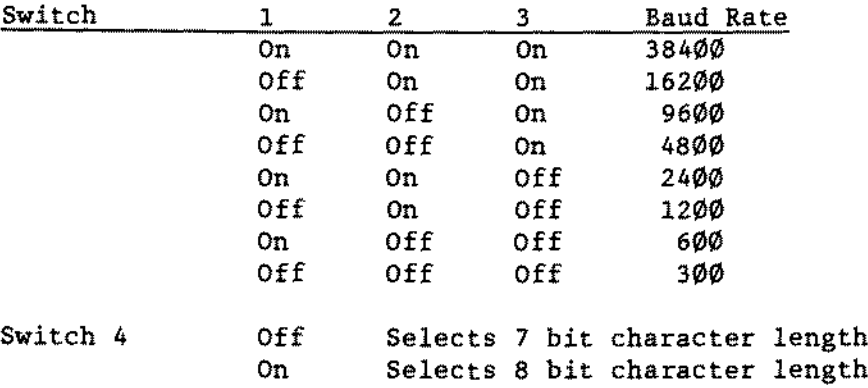

Switch positions 5 and 6 select the parity

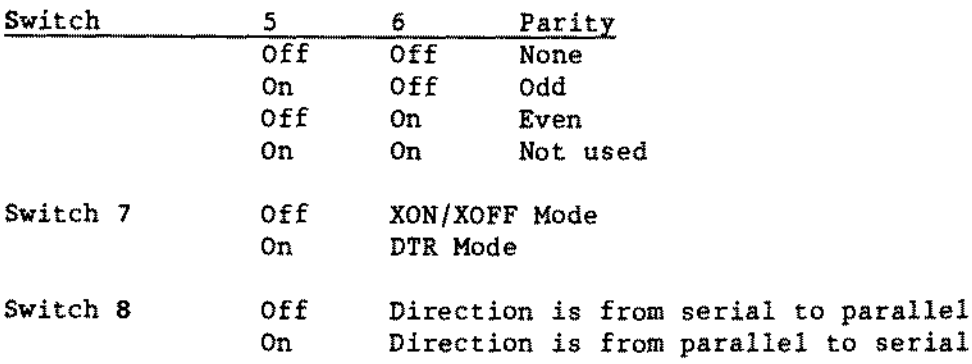

- TANDY COMPUTER PRODUCTS-

Trackstar and Trackstar E Interface Board 25-1028/38 [\(figure](#page-600-0) 247):

The Trackstar interface board allows the 1000 family of computers to read or write ta Apple compatible diskettes using specially modified Tandy 360K 5\_1/4" disk drives. The Trackstar interface is able to coexist with 3-1/2" disk drives, but is not able to read or write  $3-1/2$ " Apple diskettes. The modification procedure for the disk drives and the installation procedure for the Trackstar interface are outlined in Tecbnical Bulletin 1/0:114.

There are no switches or jumpers on this board.

- NOTES:  $\circ$  When used in the 1 $\emptyset$  $\emptyset$  $\emptyset$ SL, a special drive cable must be used  $(WF-\emptyset 116)$ .
	- oThe 1000TX and 1000TL must be run in their 4MHz slow modes for the 80 character video mode to function properly.

16 Bit Super VGA Adapter Board [\(figure](#page-651-0) 298):

The VGA adapter board is a half-card, 16 bit adapter and is fully IBM PS/2 VGA compatible. It supports Super VGA modes with <sup>132</sup> column text and both <sup>800</sup> <sup>x</sup> <sup>600</sup> and <sup>1024</sup> <sup>x</sup> <sup>768</sup> resolution graphies. It comes with 512K of memory on board, and is capable of supporting both fixed frequency and multi-frequency monitors. Support for the Super VGA modes is accomplished by executing the VGA1024.EXE program from the Utilities diskette. Following are the switch and jumper options:

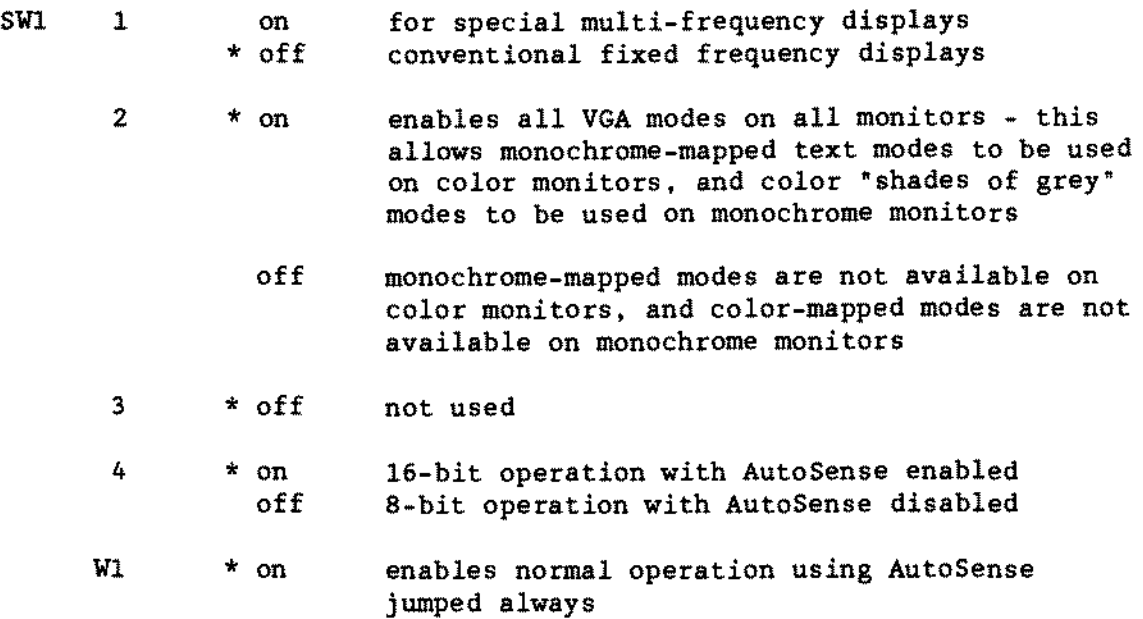

Noter \* denotes default setting

CHS Tape Drive Hux Adapter 90-2405 [\(figure](#page-630-0) 277):

This board interfaces either an internal or an external jumbo tape drive (60 Meg TCS, 25-4079) to PC, XT and AT class computers. It may solve incompatibility problems between a floppy controller and a tape drive. With a CK80 cable (90-2406), it makes it possible to use two floppy drives and a  $60$ Meg tape drive. The tape drive can he installed internally if there is enough space in the computer. or externally. The adapter board has an extra connector on it for external tape drives.

AlI configuration information needed ls handled through software: the board has no jumpers. Connectors are:

JI Connector from floppy controller

- J2 Connector to floppy drive
- J3 External tape drive connector
- J4 InternaI tape drive connector

The recommended configuration is given below:

- 1> Use the CK80 cable (900-2406) to connect the main logic board and the first floppy drive (A:) to the J1 connector on the adapter board. The holes punched in the cable go between the a: drive and the adapter board.
- 2> Connect the internaI tape drive cable to the J4 connector on the adapter board using the cable that comes with the tape drive.
- 3> Connect the second floppy drive to the J2 connector on the adapter board using the floppy drive cable that came with the machine.
- 4> Connect the power cables to the tape drive and the second floppy.

 $\mathcal{L}$ 

 $\sim$   $\sim$ 

i.

-TANOY COMPUTER PROOUCTS-

This page intentionally left blank.

 $\hat{\mathcal{A}}$ 

## - TANDY COMPUTER PRODUCTS-

 $\star$  $\star$  $\tilde{\mathbf{x}}$  $\star$ APPENDIX  $\star$  $\hat{\mathbf{x}}$  $\star$  $\star$  $\star$  $\pmb{\star}$ 

Proprietary Information Tandy® Corporation

#### -TANDY COMPUTER PRDDUCTS-

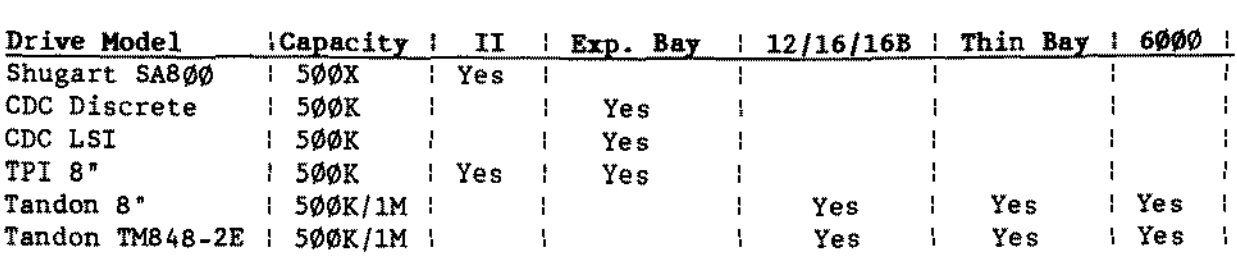

## **TRS-DOS SYSTEM FLOPPY DRIVE USAGE (8-)**

## TRS-DOS UPGRADE BOARD USAGE

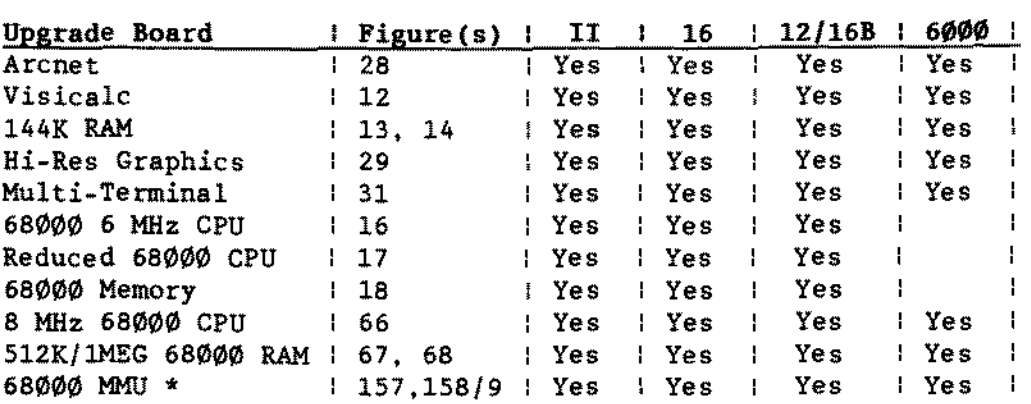

**\* Memory Management Unit - must have 8** MH~ **68000 CPU** to **exchange** for **68000 CPU with MMU modification installed.**

#### TRS\_DOS SYSTEM BARD DRIVE USAGE

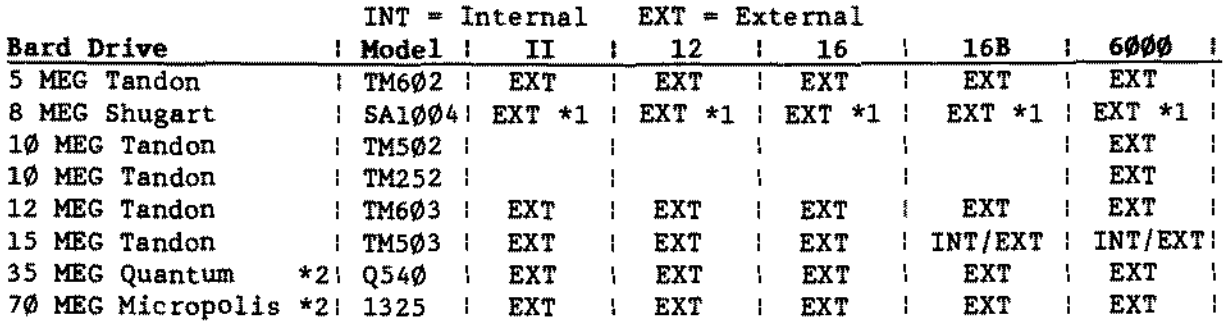

- **NOTE:** \*1. **<sup>A</sup> special <sup>8</sup> MEG interface board is required which** i. not **compatible with the other hard drives.**
	- \*2. **Maximum TRSDOS 4.2.5 and 4.2.6 is 16.6 Megabytes.**
	- **3. TRSDOS Version 4.2.5 is for the WD1010 controller. TRSDOS Version 4.2.6 15 for the 8x300 controller.**

#### - TANDY COMPUTER PRODUCTS

#### TRSDOS HARD DRIVES USED IN MS-DOS COMPUTERS

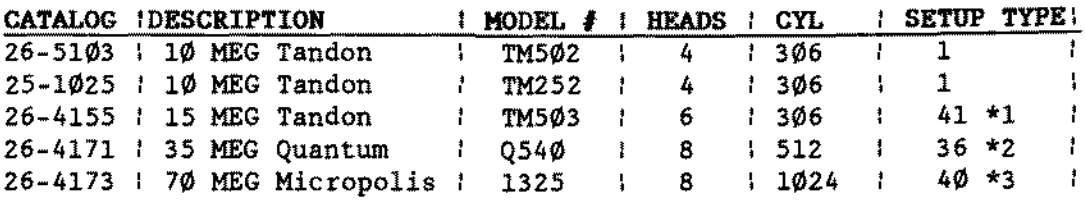

NOTES,

1. In oider ROM versions that do not have a drive type 41. use drive type 1. 2. In oider ROM versions that do not have a drive type 36. use drive type 7. 3. In oider ROM versions that do not have a drive type 40. use drive type 4.

#### MS-DOS SYSTEM FLOPPY DRIVE USAGE (5 1/4")

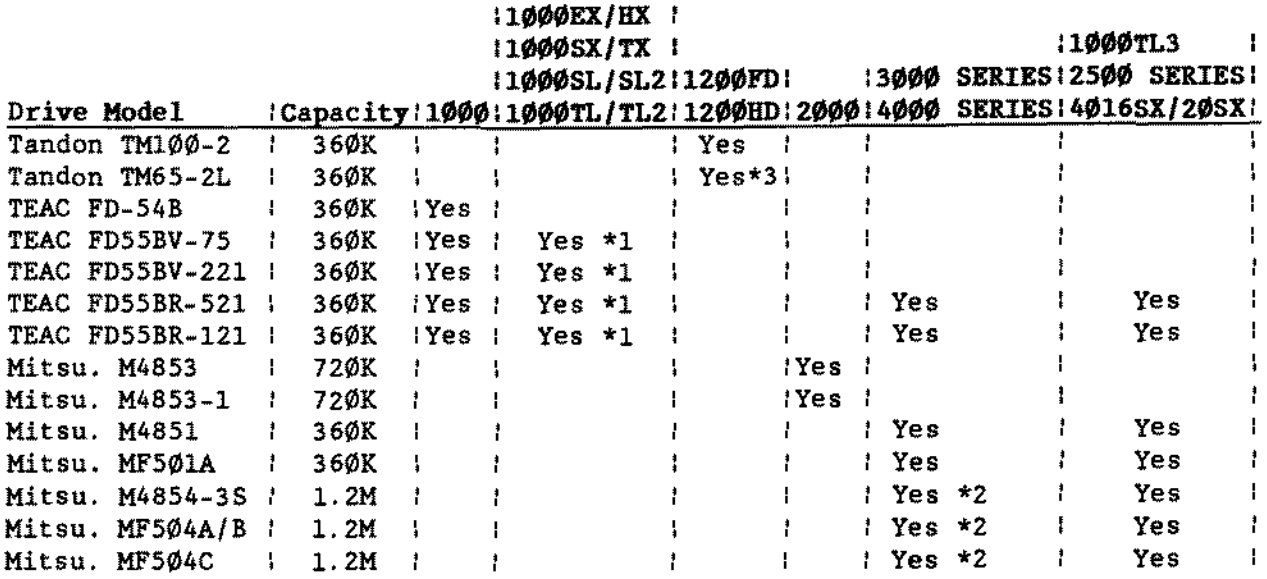

Note: \*1. Can only be used as external drive with Tandy 1000HX.

\*2. When instailed into a Tandy 3000HL a Dual Speed Floppy Drive Controiler or Floppy/Hard Drive Contro1ler *is* required.

\*3. Used *in* 1200A only.

# - TANDY COMPUTER PRODUCTS-

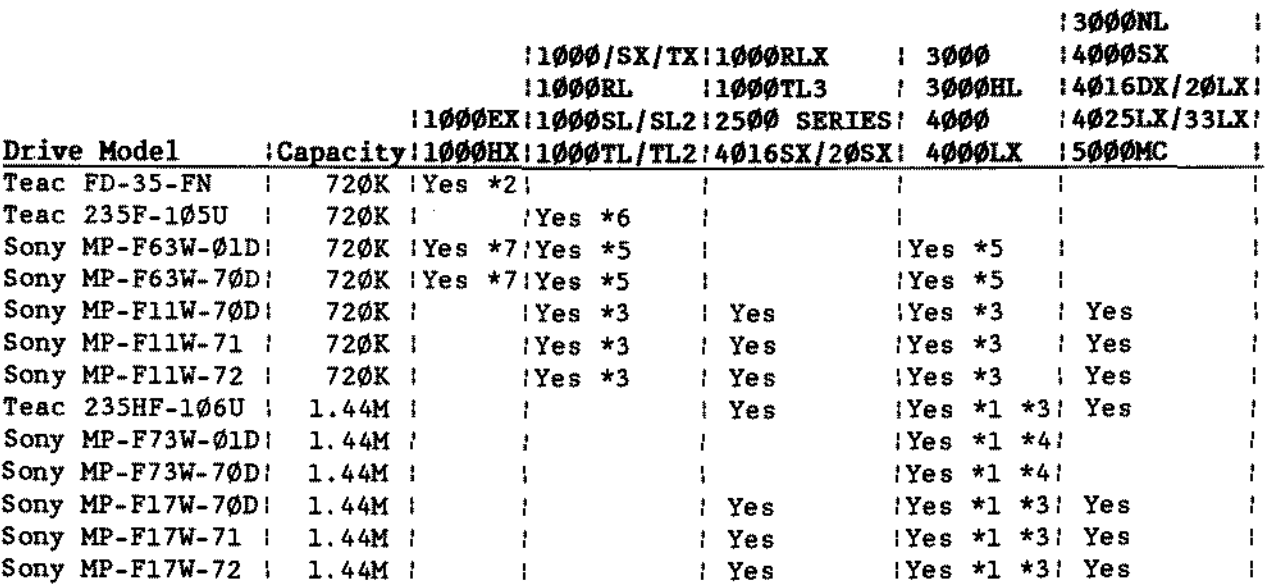

#### MS-DOS SYSTEM FLOPPY DRIVE USAGE (3 1/2")

- Note: \*1. When installed into a Tandy 3000HL a dual speed floppy drive controller or floppy/hard drive controller is required.
	- \*2. Used only as an external drive with Tandy 1000EX/HX.
	- \*3. Requires 3  $1/2$ " to 5  $1/4$ " drive adapter board (25-1076) for 720K drives in 1000/SX/TX, 1000SL/SL2 and 1.44M drives in 3000/HL and 4000/4000LX. All others do not require the adapter.
	- \*4. Used as 25-4052 upgrade kit in these computers as well as internal drive A: on Tandy 4000.
	- \*5. Used only in 1000/SX/TX, 3000/HL or 4000/4000LX. Requires 3 1/2" to  $5 \frac{1}{4}$  drive adapter board (25-1066).
	- \*6. Used only in 1000RL and 1000SL2.
	- \*7. Used internally in 1000HX. Not supported in 1000EX.

## HARD DRIVES - HARD CARDS

Hard cards come as a hard drive with a controller board attached. When installing them in an AT style machine, the SETUP program should show no hard drives installed.

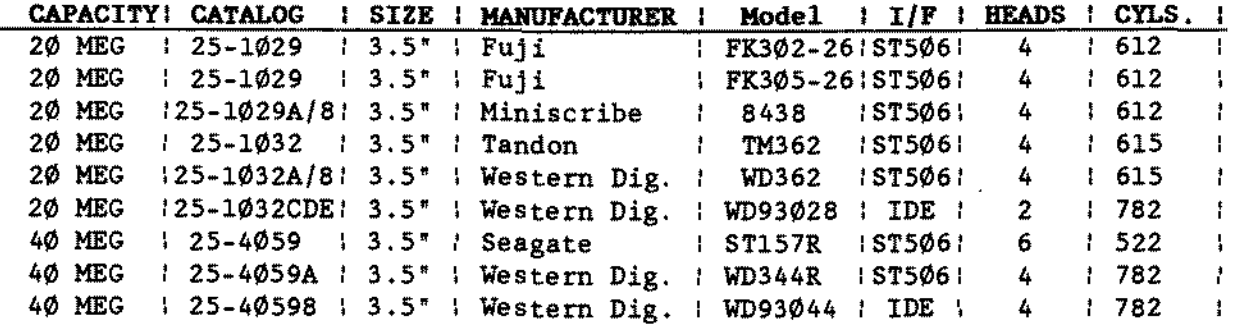

 $--$  Appendix. 4 --

## -TANDY COMPUTER PRDDUCTS-

## HARD DRIVES - ST-506 HARD DRIVES

Early BIOS ROMs contained hard drive lookup tables designed to match up to hard drives of the time period. These ROM lookup tables did not have as many choices as later BIOS ROM lookup tables. With later versions of BIOS ROMs, the drive type 100kup tables were expanded to include an expanding list of drives as weIl as more specifie drive types for earlier hard drives.

The EARLY ROM type number listed below refers specifically to Tandy 3000/HL computers with 1.00.00 and 1.01.00 BIOS ROMS.

The LATER ROM type number listed below refers to Tandy *3000/2500/4000* series computers with 1.02.00 BIOS ROMS or later installed. MS-DOS 3.20.02 or later must he used with 1.02.00 BIOS ROMS.

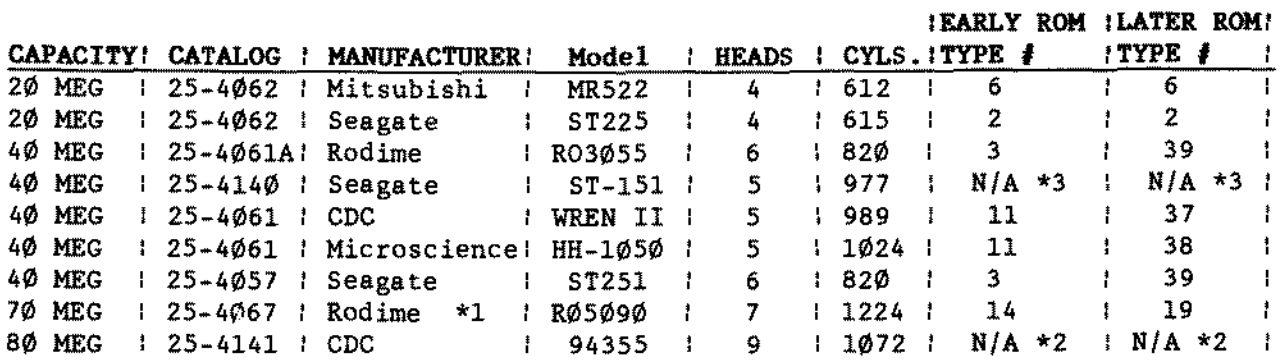

#### Notes:

- \*1. The f10ppy/hard drive controller WD1002-WA2 will only support 1024 cylinders. To format the complete drive, a WD1003-WA2 floppy/hard drive controller or a 25-4058 hard drive only controller must be used.
- \*2. Used in the Tandy 5000MC on1y. Refer to the 5000MC bard drive type table for the correct setup type.
- \*3. Used only in the 5000MC. Use drive type 43 in the 5000MC hard drive type table. To do this, BIOS ROM version  $1.02.02$  or greater is needed.

#### -TANDY COMPUTER PRODUCTS-

## HARD DRIVES - IDE HARD DRIVES

The table below shows the head and cylinder counts that are derived from a translate table within the intelligence of the IDE ROM/Controller. The actual number of heads and cylinders is different.

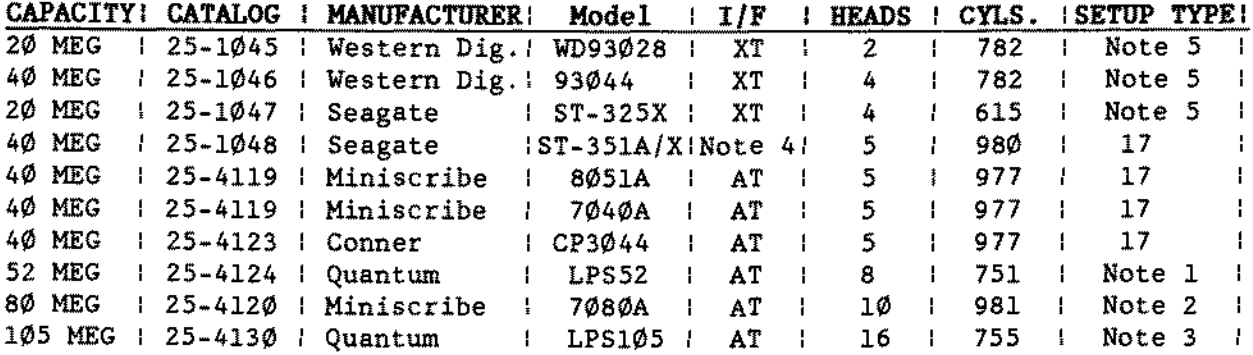

Notes.

1. Refer to the Hard Drive chapter, page 62 for SETUP type information.

- 2. Refer to the Hard Drive chapter, page 51 for SETUP type information.
- 3. Refer to the Hard Drive chapter, page 63 for SETUP type information.
- 4. Can be set to either interface type, depending on jumper settings. Refer to Hard Drive chapter, page 61 for jumper information. Drive type given is for AT jumper setup.
- 5. Setup drive types are not applicable to XT style computers.

## SCSI HARD DRIVE HEAD AND CYLINDERS

SCSI hard drive head and cylinder counts will be different depending on the version of SCSI BIOS ROM. Some are based on 16 heads and some are based on 64 heads. Refer to Technical Bulletin HD.51 for further details. Below are the heads and cylinders count for the SCSI hard drives based on either number of heads, along with other important information. This information will be useful when using DISKREL and figuring out partition information. Select "NO HARD DRIVE INSTALLED" for a SCSI hard drive, unless there is a "SCSI" selection available.

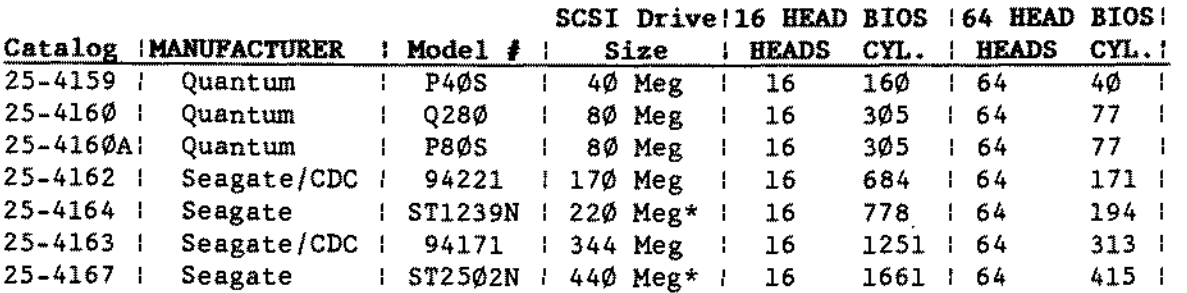

(continued on next page)

Proprietary Information Tandy® Corporation -- Appendix.6 -- -TANDY COMPUTER PRDDUCTS-

\*HOTE: As of the date of this printing. DISKREL only supports SCSI hard drive head/cylinder counts for the 40. 80, 170. and 344 Megs.

> For the 202 MEG SCSI hard drive use the 170 MEG selection. For the 440 MEG SCSI hard drive use the 344 MEG selection.

## HARD DRIVE TYPE TABLE

Ta determine your drive type. compare the number of cylinders and the number of heads for your drive with the numbers in the following table. If you can not find an exact match. use a type with the correct number of heads but fewer cylinders. Types 1-15 are available with 1.00.00 and 1.01.00 BIOS ROMS installed in a Tandy 3000/HL. Drive types 16-24 and 36-41 were added in later BIOS ROM versions. Drive types 25-29 and 35 are even newer additions and may not be found in all 8IDS RDM versions. Consult your setup table specifie to your computer for COrrect drive types.

#### HARD DRIVE TYPES

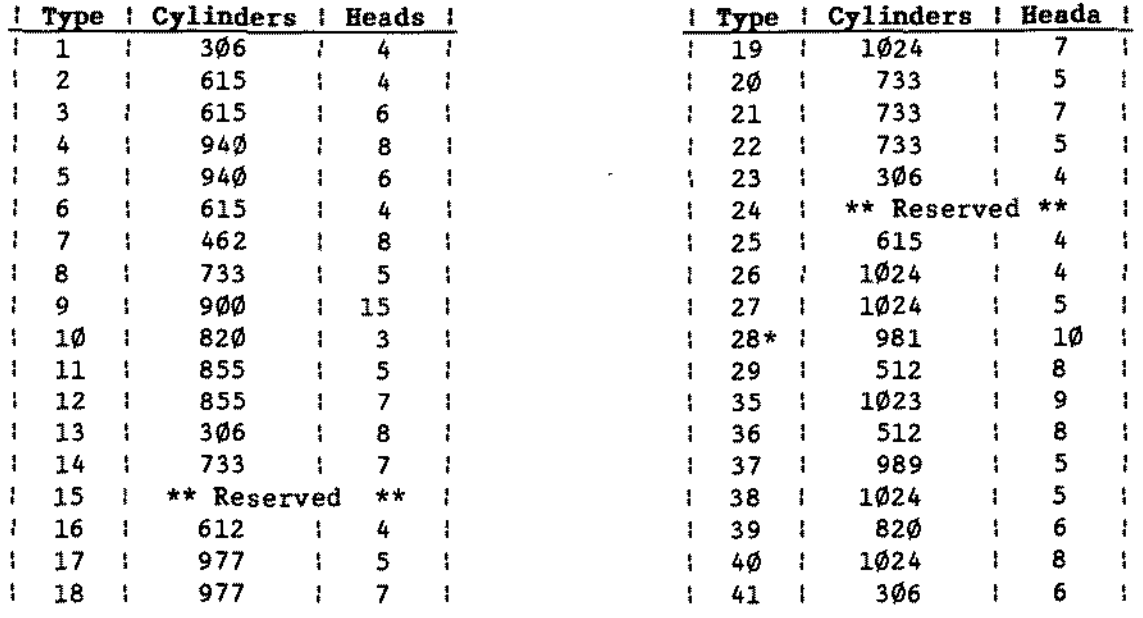

\* Drive type 28 will be different depending on the particular ROM version of the computer. Some have 8 heads and 1024 cylinders; others have 10 heads and either 977 cylinders or 981 cylinders. Refer to the hard drive type table in the appropriate setup program for the computer to determine which drive type 28 is available. Then refer to the hard drive note entry in the chapter on hard drives to determine the correct drive type for that hard drive.

## TANDY COMPUTER PROOUCTS

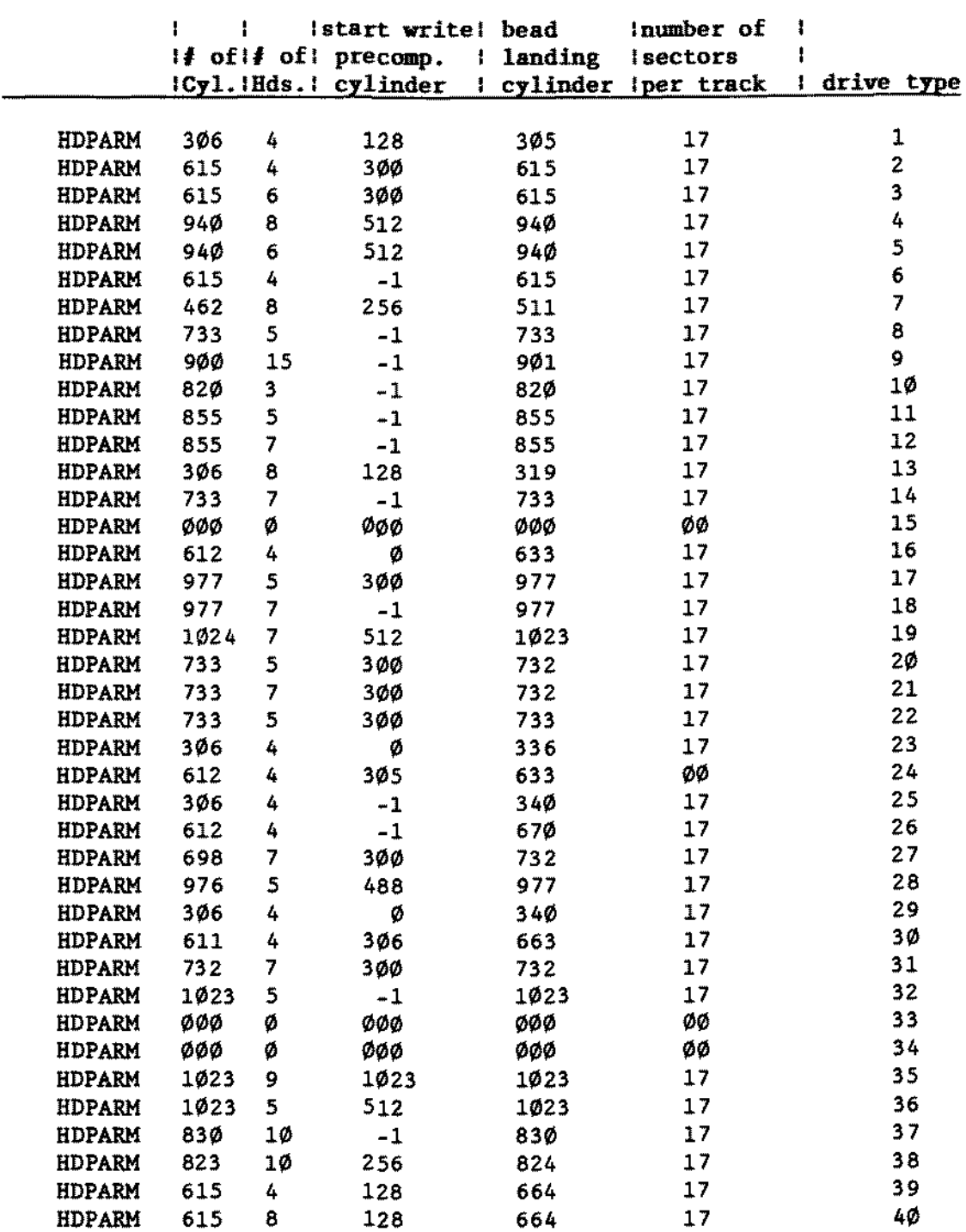

## **TANDY 59J00MC Hard Drive Type Table**

**(continued on next page)**

 $\bar{z}$ 

- TANDY COMPUTER PRODUCTS-

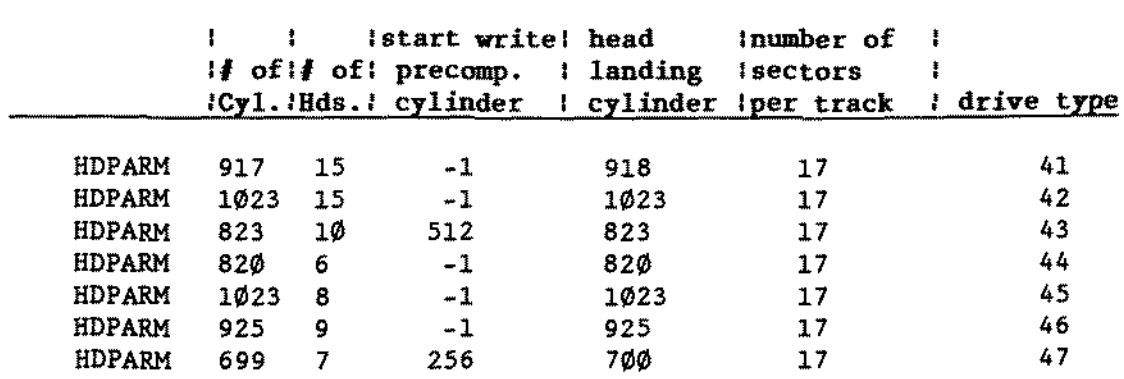

## **TANDY 5000KC Hard Drive Type Table (continued)**

 $\hat{\mathcal{E}}$ 

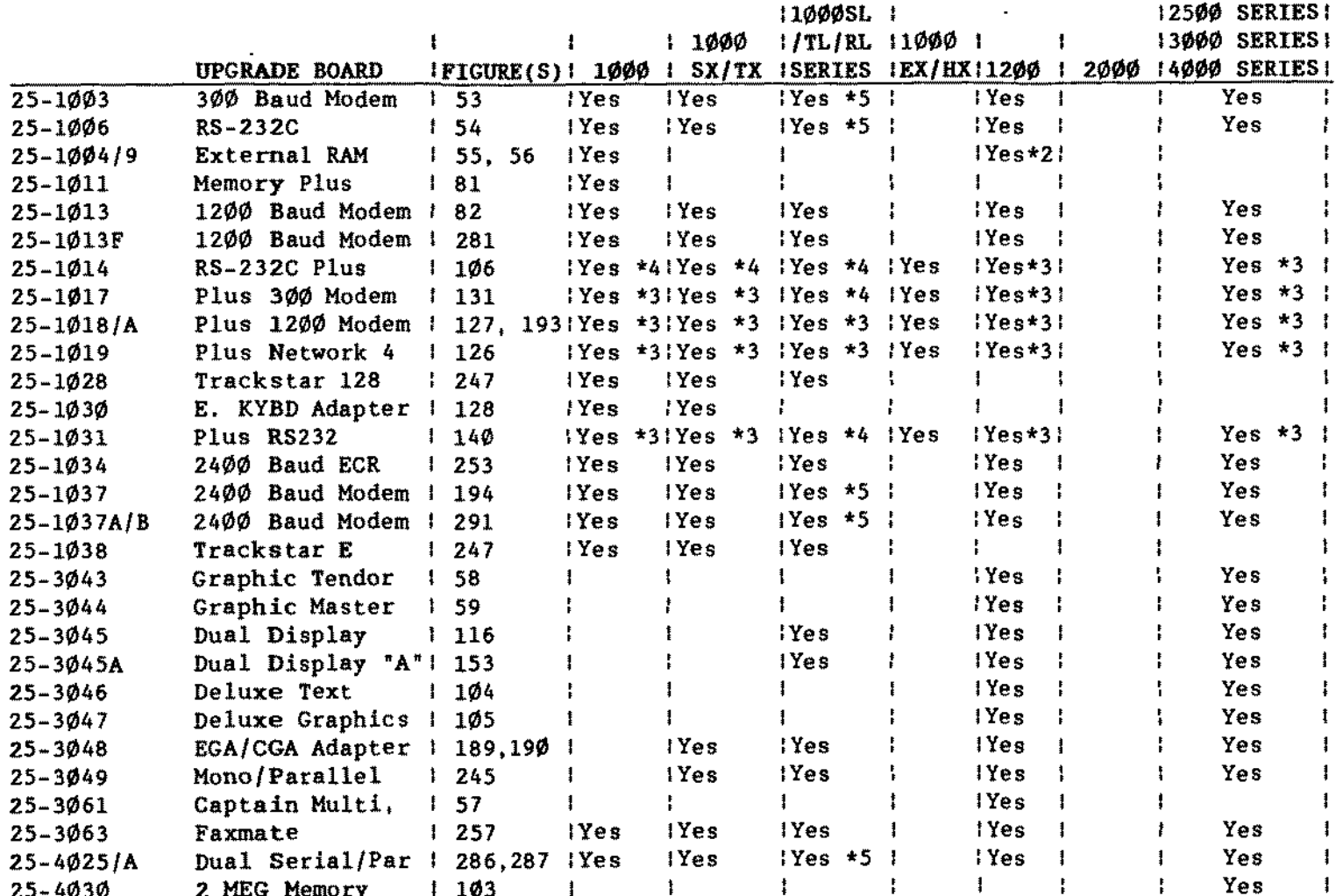

Requires Enhanced Keyboard Adapter. NOTES:  $*1$ .

\*2. Can only use the second memory board, figure 56.

\*3, Must have Plus adapter board installed (25-1016).

\*4. Must have Memory Plus for the 1000, or Plus adapter for 1000 SX/TX.

SL/TL have on board serial ports which can be disabled with SETUP programs  $*5.$ These boards will work in the SL/TL series provided there are no COM or IRQ conflicts.

(continued on next page)

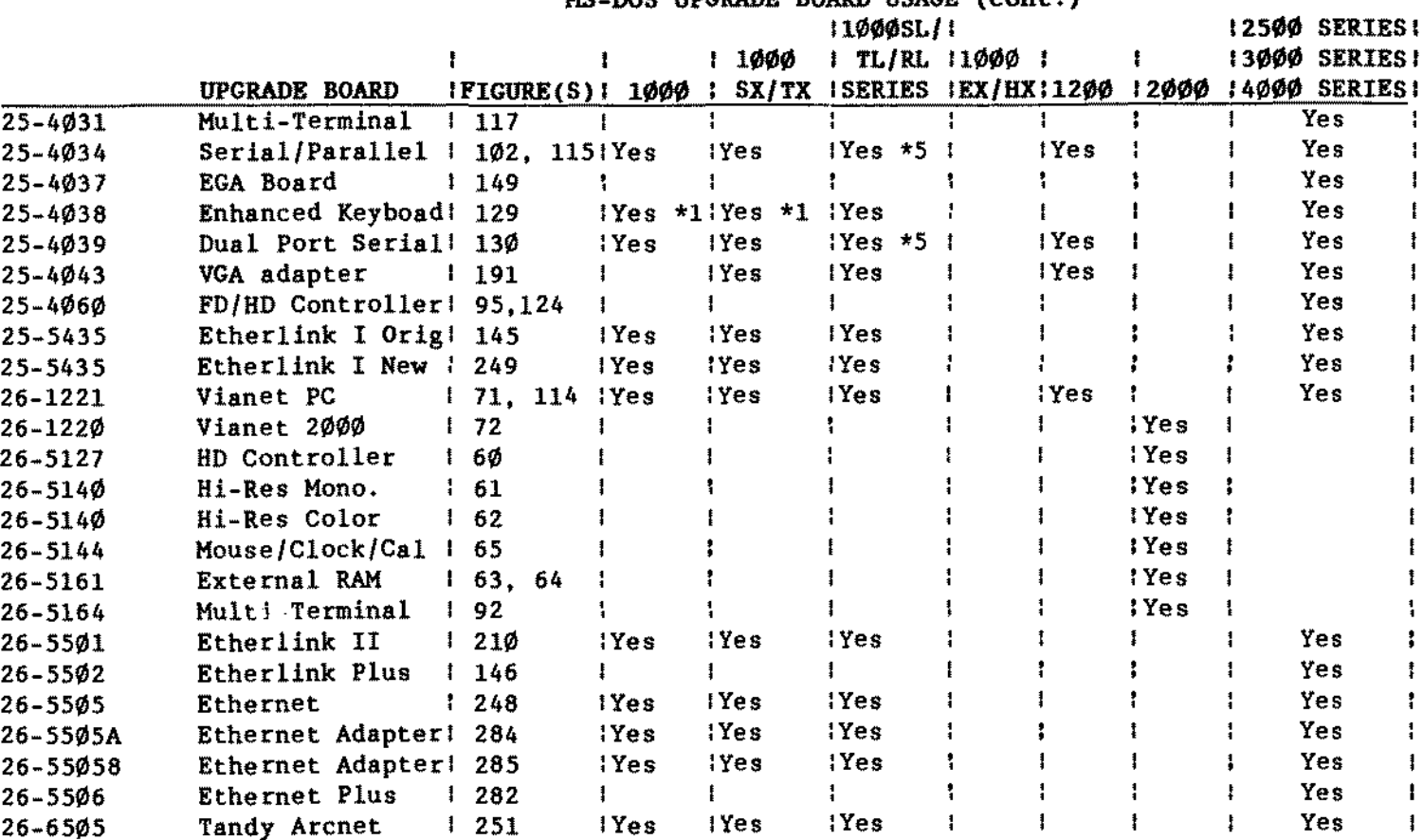

MC TOO HOCDADE BOADD HOACE Locat I

Requires Enhanced Keyboard Adapter.  $NOTES: *1.$ 

- Can only use the second memory board, figure 56.  $*2.$
- \*3. Must have Plus adapter board installed (25-1016).
- Must have Memory Plus for the 1000, or Plus adapter for 1000 SX/TX.  $\star 4.$
- \*5. SL/TL have on board serial ports which can be disabled with SETUP programs These boards will work in the SL/TL series provided there are no COM or IRQ conflicts.

÷.  $\overline{1}$ 

## $-$  TANDY COMPUTER PROOUCTS-

## RAM REFERENCE GUIDE

This guide is NOT aIl inclusive of RAM chips that may be encountered. but was assembled from actual Tandy Corporation products in the interest of trying to make the list as comprehensive as possible. Most of these RAM chips are DIPs (Dual In-line Package),

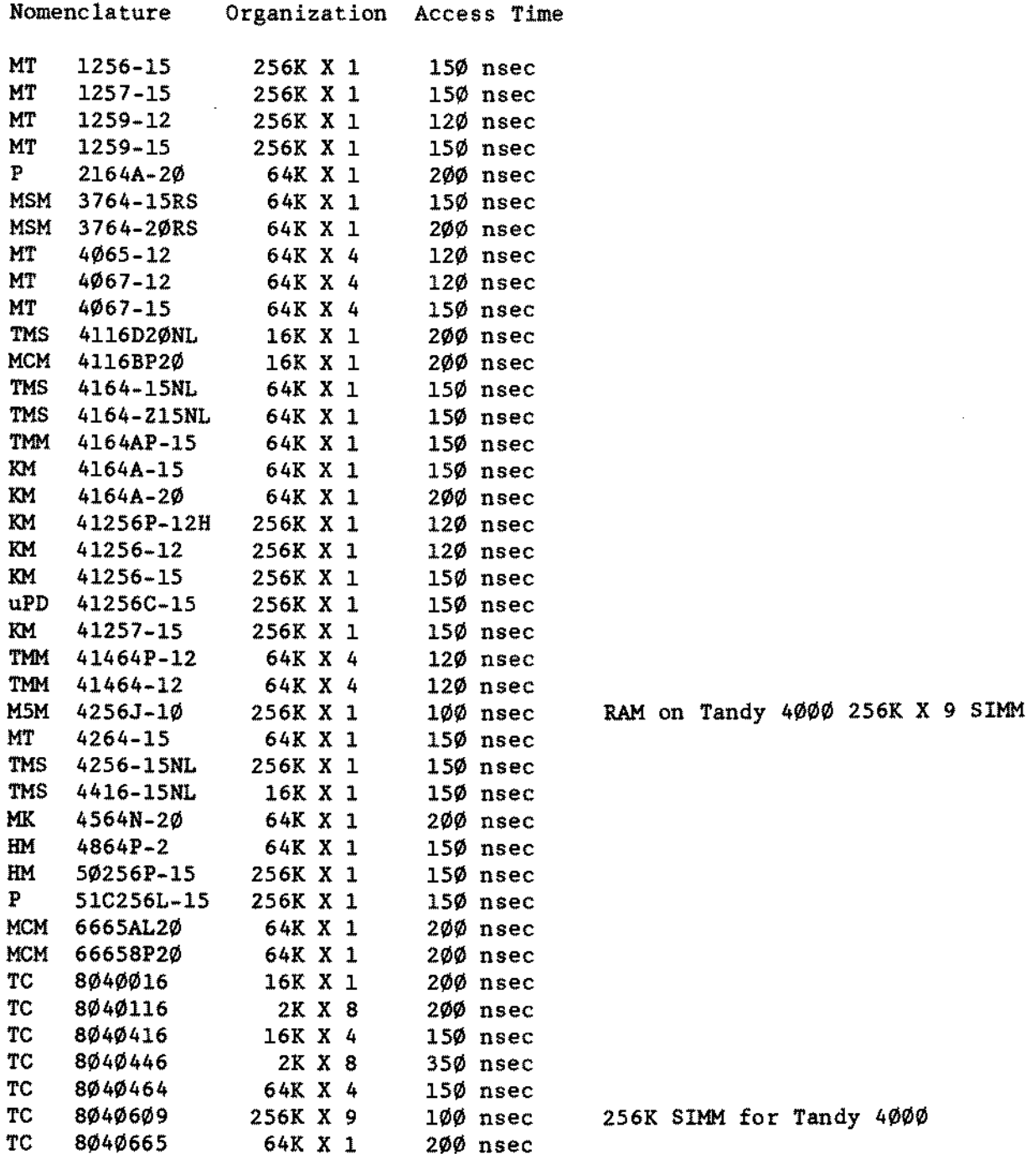

(continued on next page)

-TANDY COMPUTER PRODUCTS-

#### &AM REFERENCE GUIDE (Cont.)

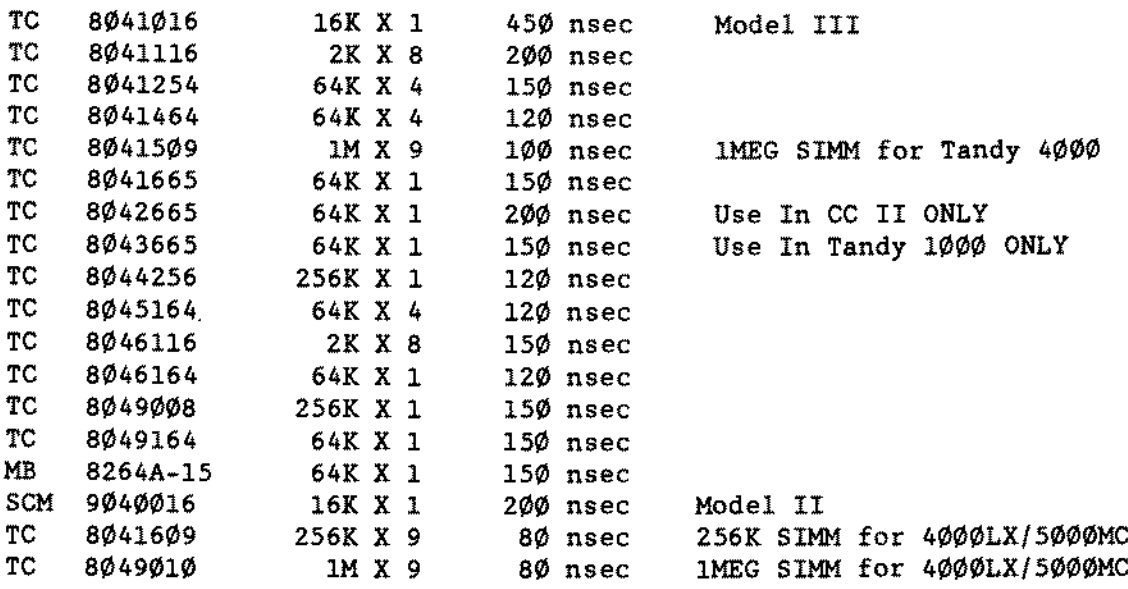

#### SIMM (Single In-Line Memory Module) Identification Table

This table is intended to be a helpful reference guide to determine the type and size of SIMMs you are using. Some of these numbers may be date code information which will vary from one module ta the next. Most of the numbers should match though. especially the numbers on the component side which for the most part are taken off the memory chips themselves.

This table includes as many manufacturers' types of SIMMs as possible at the present time. New types may be introduced in the future, therefore this list will be updated as time goes on.

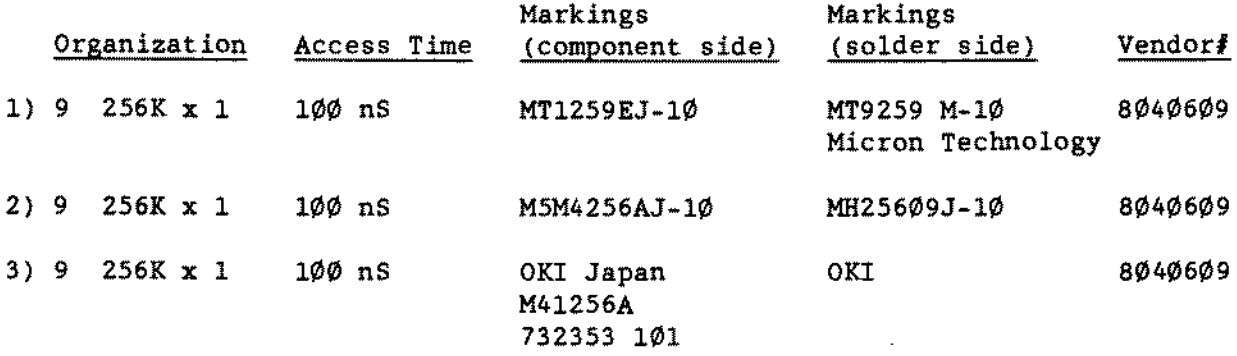

(continued on next page)

**TECHNICIAN SERIES NOTES AND JUMPERS**

**TANDYCOMPUTERPRODUCTS**

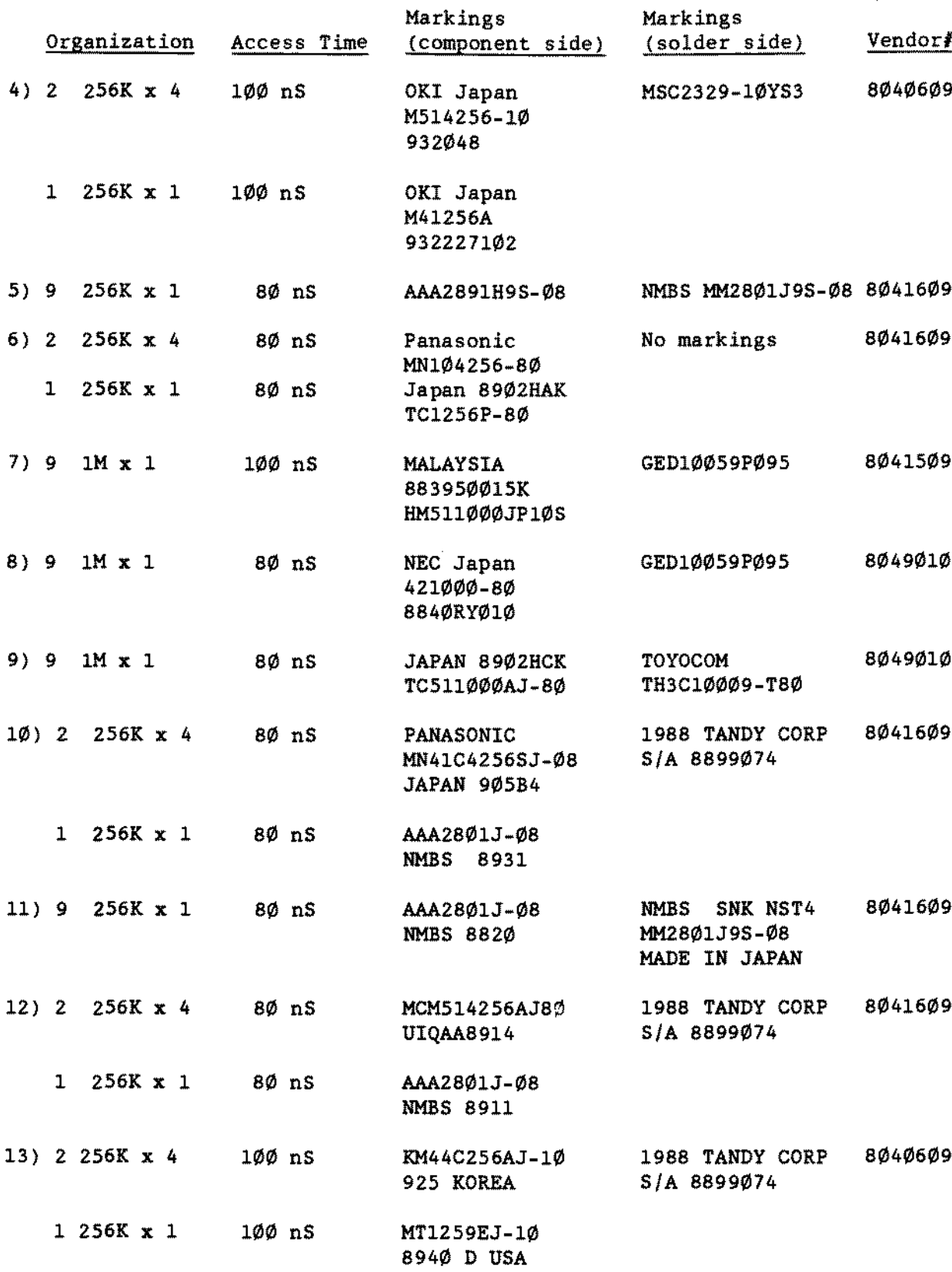

## **------------------TANDYCOMPUTERPRDDUCTS----------------**

#### TANDY/GRID GATALOG/MODEL NUMBER GROSS REFERENGE LIST

**Note: Although the main logic boards may appear similar. Most are NOT interchangeable. Gonsult the exchange 1ists for proper main logic board part numbers and DO NOT SUBSTlTUTE one manufacturer's board for another.**

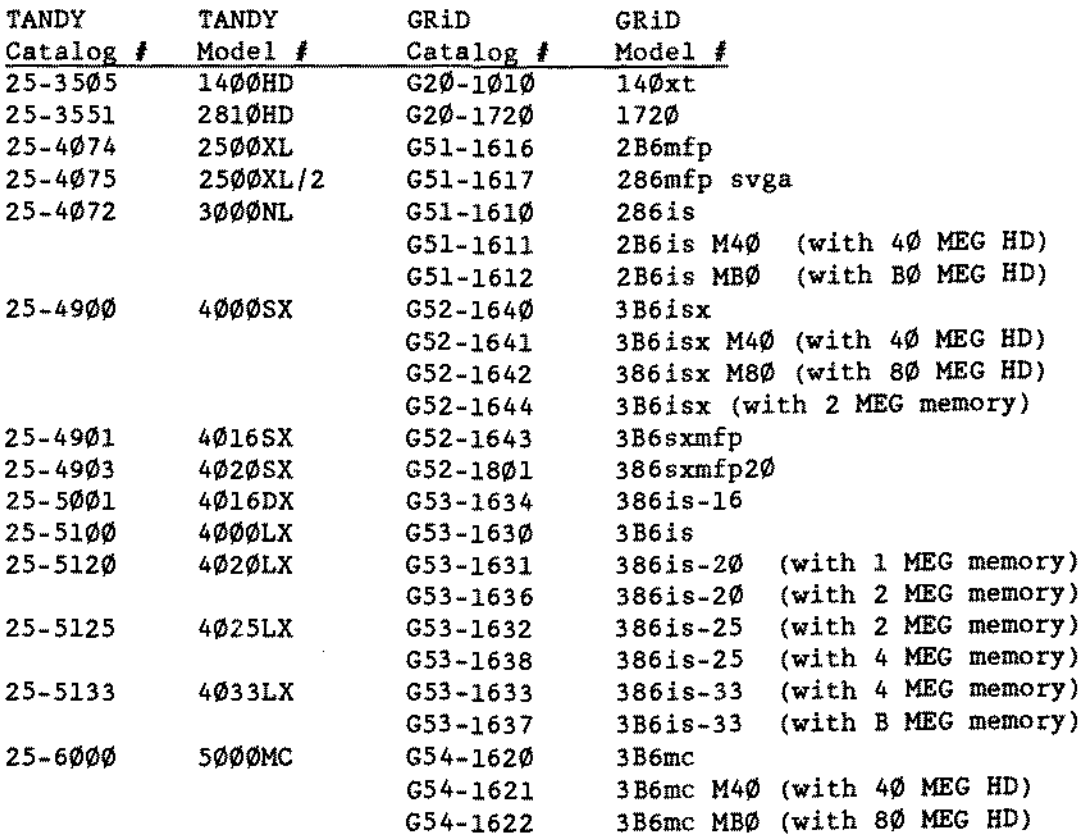

#### **MONITOR TYPE TABLE**

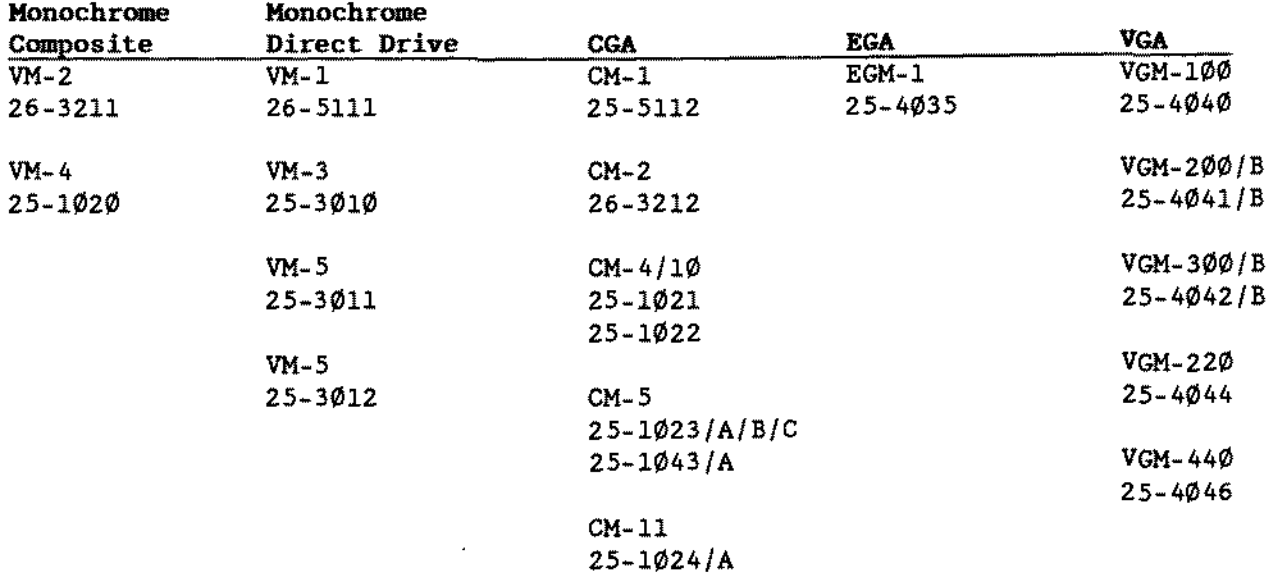

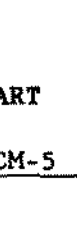

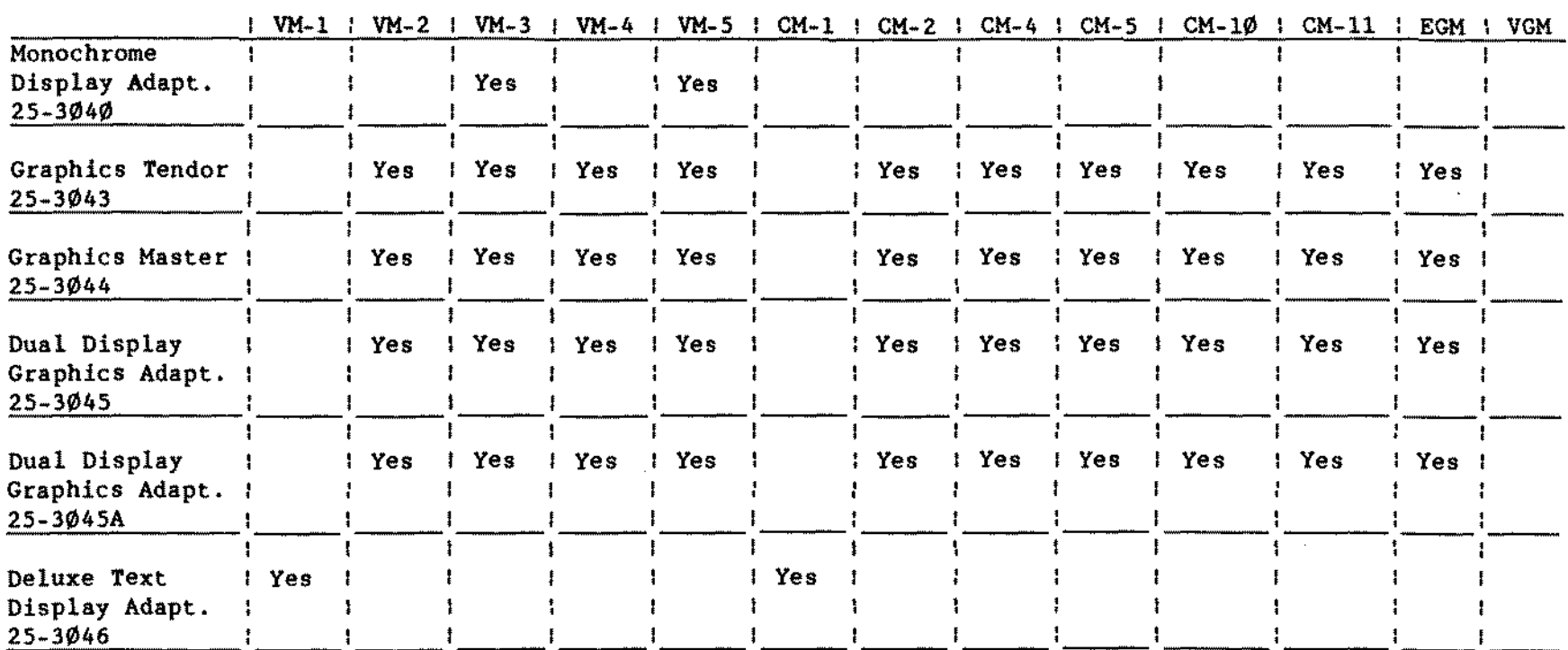

VIDEO MONITOR/VIDEO BOARD COMPATIBILITY CHA

(continued on next page)

 $\pm$ 

J.

J

d  $\overline{\phantom{a}}$ 

 $\overline{\phantom{a}}$  $\ddot{\cdot}$ 

 $\overline{\phantom{a}}$ J TECHNICIAN SERIES

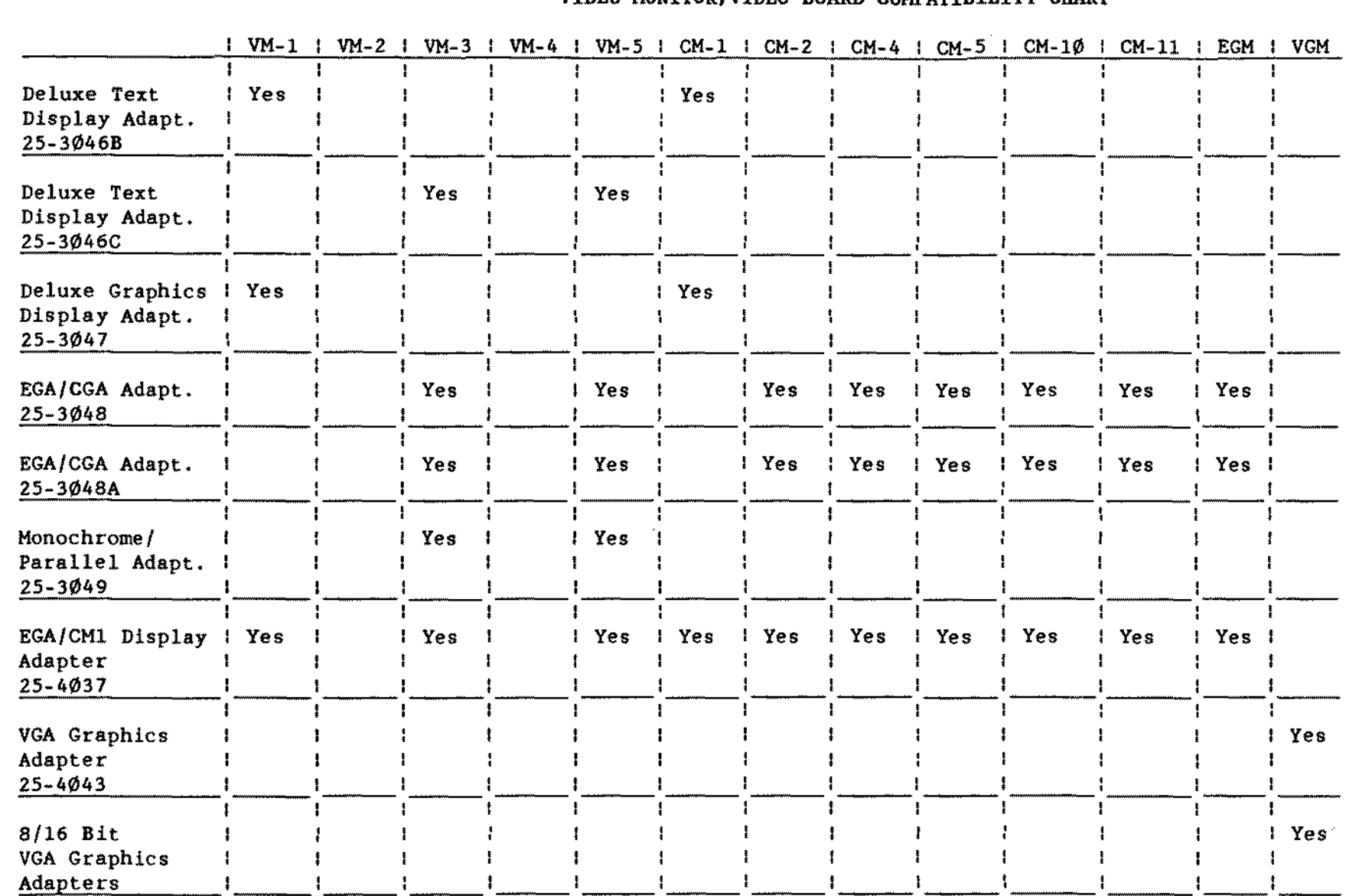

 $\sim$ 

## VIDEO MONITOR/VIDEO ROARD COMPATTRILITY CHART

Proprietary Information<br>Tandy® Corporation

-- Appendix.17 --

 $\sim$ 

- TANDY COMPUTER PRODUCTS-NOTES AND JUMPERS

TECHNICIAN SERIES

## $-$ **TANDY COMPUTER PROOUCTS**

#### DIAGNOSTIC **BEEP** CODES

The "DIAG OUTPUT" codes are placed at the diagnostic status port 80h to indicate tests in progress and failed tests on an installed diagnostic display board. The "BEEP CODES" are announced on the speaker if and only if a fatal failure is detected. For instance:  $"2-1-4"$  (A burst of two beeps, a single beep, and a burst of 4 beeps) indicates a failure of bit 3 in the first 64K of RAM. Both sets of codes are only used prior to screen initialization and Both sets of codes are only used prior to screen initialization and screen retrace verification. Once the screen has been verified, messages are written directly to tbe Video Memory at 80000 & B8000 hex.

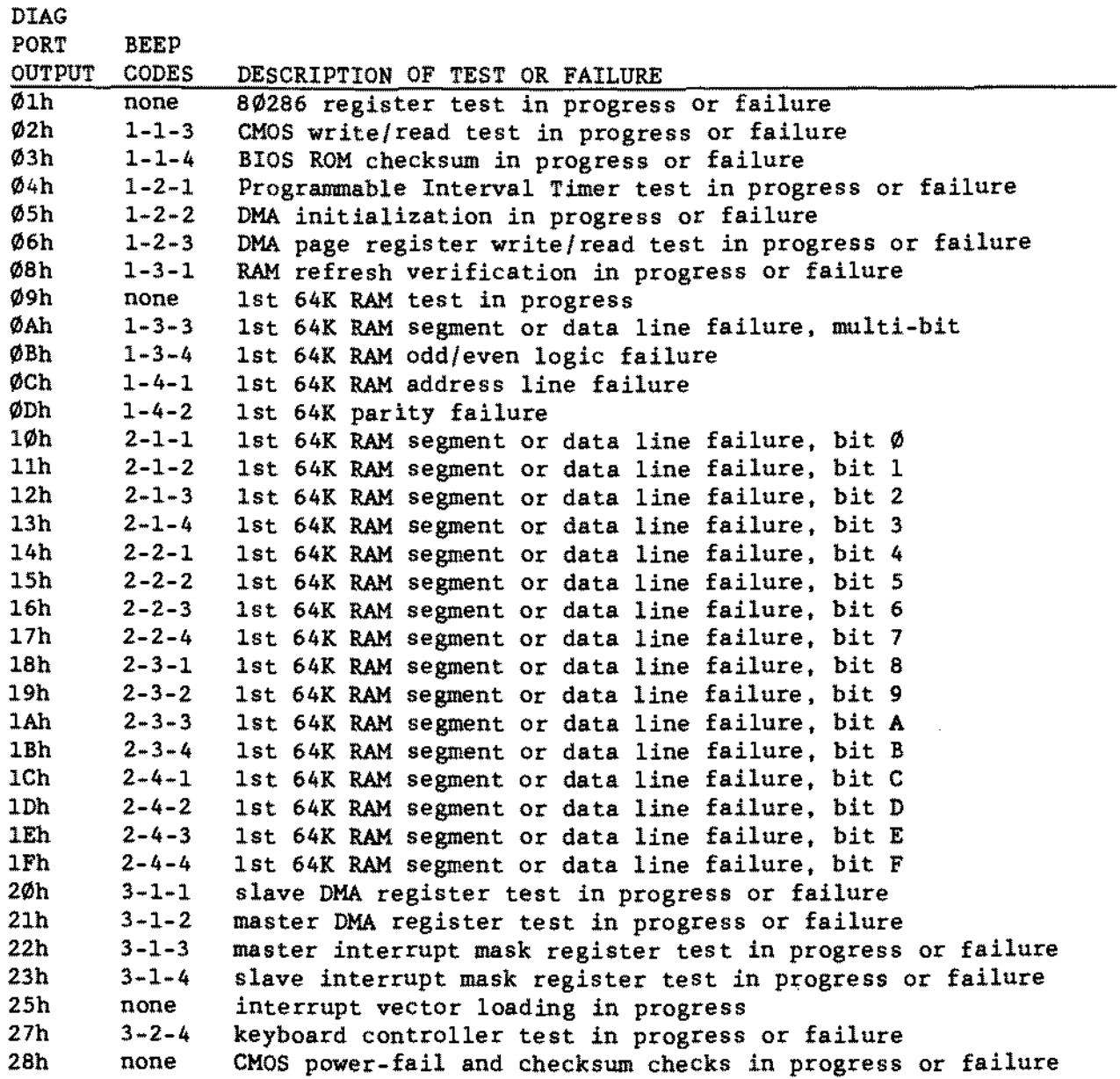

(continued on next page)

Proprietary Information Tandy<sup>®</sup> Corporation -- Appendix.18 --

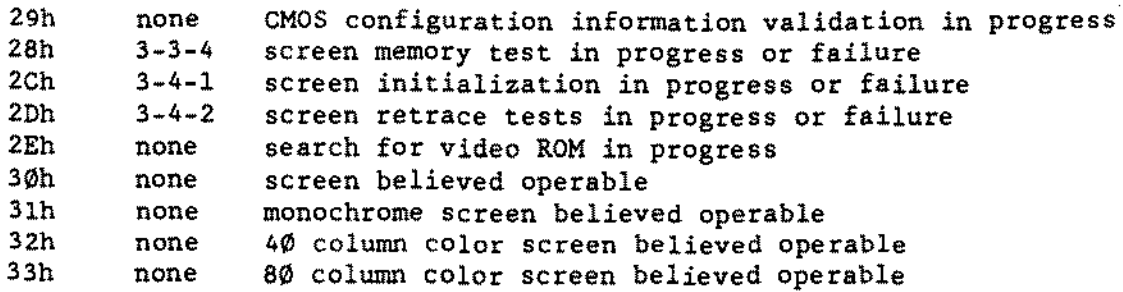

## DECIMAL-BINARY-HEXADECIMAL CHART

- TANOY COMPUTER PRODUCTS-

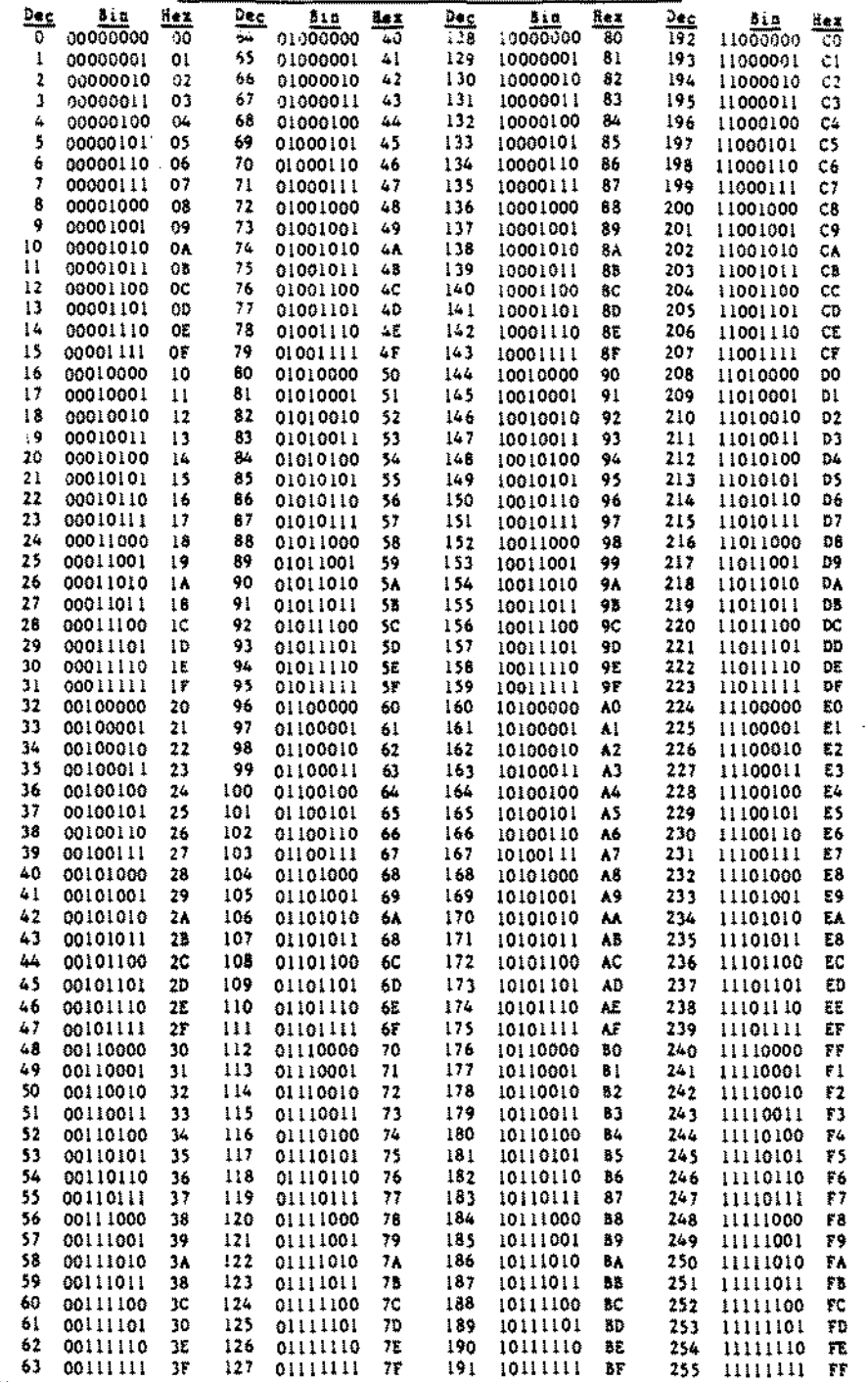

Proprietary Information<br>Tandy® Corporation

#### - TANDY CDMPUTER PRODUCTS-

#### ASCII CHARACTER CODE CHART

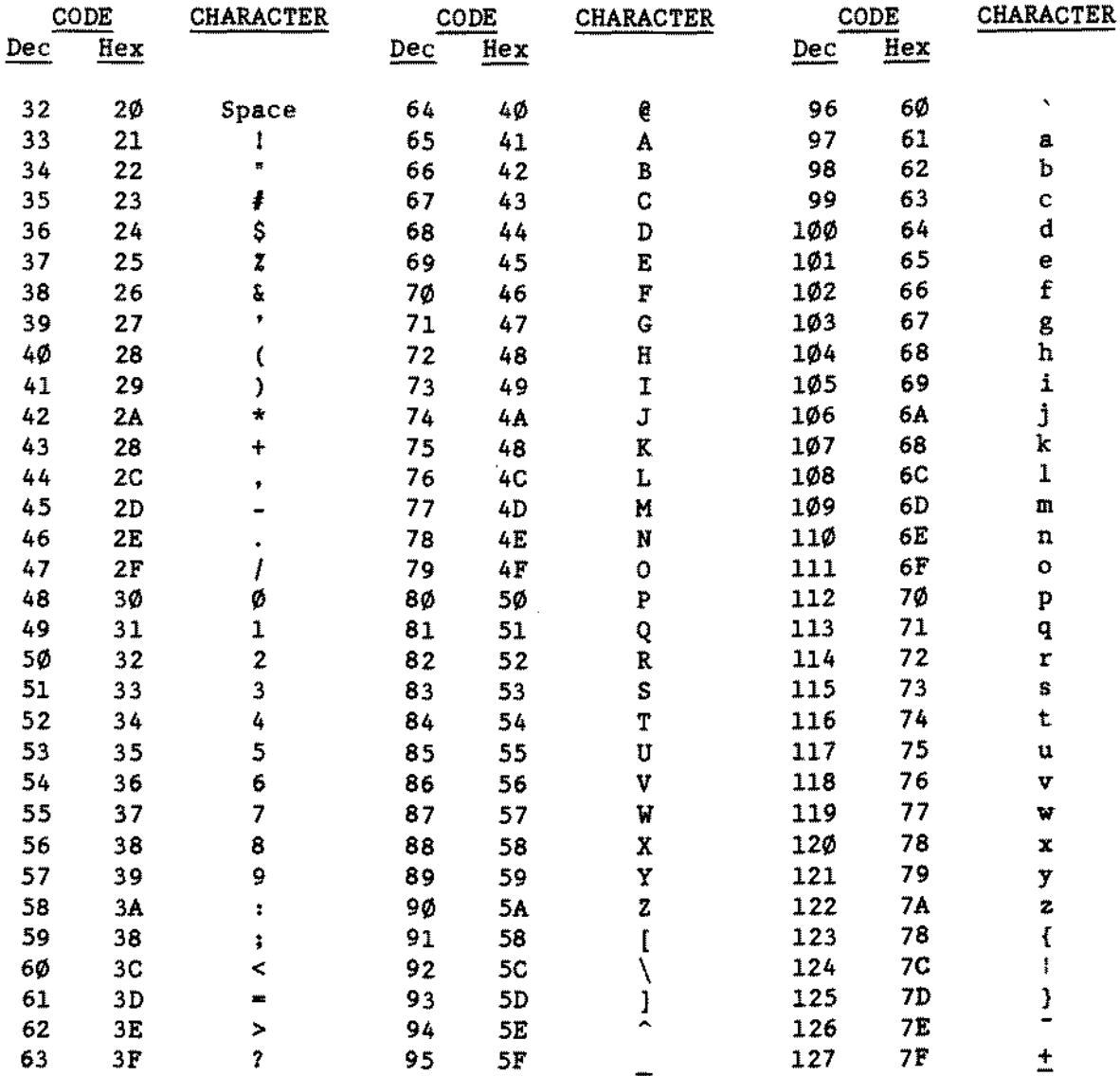

Codes  $\varnothing$ -31<sub>10</sub> are used as control codes, and are not part of the ASCII character set.

Codes  $128-255$ <sub>1</sub> are defined by each operating system, and are not part of the ASCII character set. They may represent graphics characters, space compression codes or special control codes that can be imbedded in programs, etc.

NOTE: ASCII stands for American Standard Code for Information Interchange

1 2 3 - د<br>- 4<br>5 -5

## VGA PORT CONNECTOR PINOUT

The following table indicates the pin functions of the video connector.

## Pin Function

- 1 Red Video
- 2 Green Video
- 3 Blue Video
- 4 Moni:or ID Bit 2 (not used)
- 5 Ground
- 6 Red Retum (ground)
- 7 Green Retum (ground)
- 8 Blue Return (ground)<br>9 Key (no pin)
- 9 Key (no pin)
- Sync Return (ground)
- 11 Monitor ID Bit 0 (not used)
- 12 Monitor ID Bit 1 (ground )
- 13 Horizontal Sync
- 1. Vertical Sync:
- 15 Not Used

Monochrome·type monitors use Green Video for all video input and ignore Red Video and Blue Video.

Monitor ID Bits are not used. The monitor type is determined when your system is tumed on,

## PERIPHERAL INTERFACES PINOUTS

Parallel I/O printer port (25 pin connector) (\* denotes "Active Low signals)

- $1 -$ Strobe\* 2 - Data Bit  $\emptyset$ 3 - Data Bit 1  $4$  - Data Bit 2 5 - Data Bit 3 6 Data Bit 4 7 - Data Bit 5 8 - Data Bit 6 9 - Data Bit 7
	- 10 Acknawledge\* 11 - Busy 12 - Paper End 13 - Select 14 - Auto Feed\* 15 - Error\* 16 Initia1ize\* 17 - Select In\*

18-25 - Ground

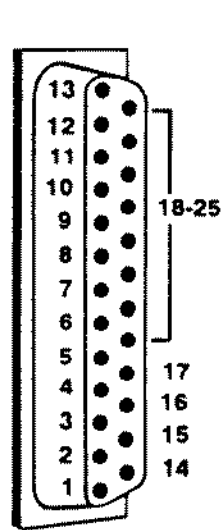

RS·232C seriai port

#### Pin Assignments:

- 1 Carrier Detect
- 2 Receive Data
- 3 Transmit Data
- 4 Data Terminal Ready
- 5 Signal Ground
- 6 Data Set Ready
- 7 Request To Send
- 8 Clear To Send
- 9 Ring Indicator

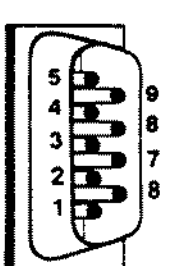

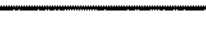

-TANDY COMPUTER PRODUCTS-

**This page intentionally left blank.**

l,

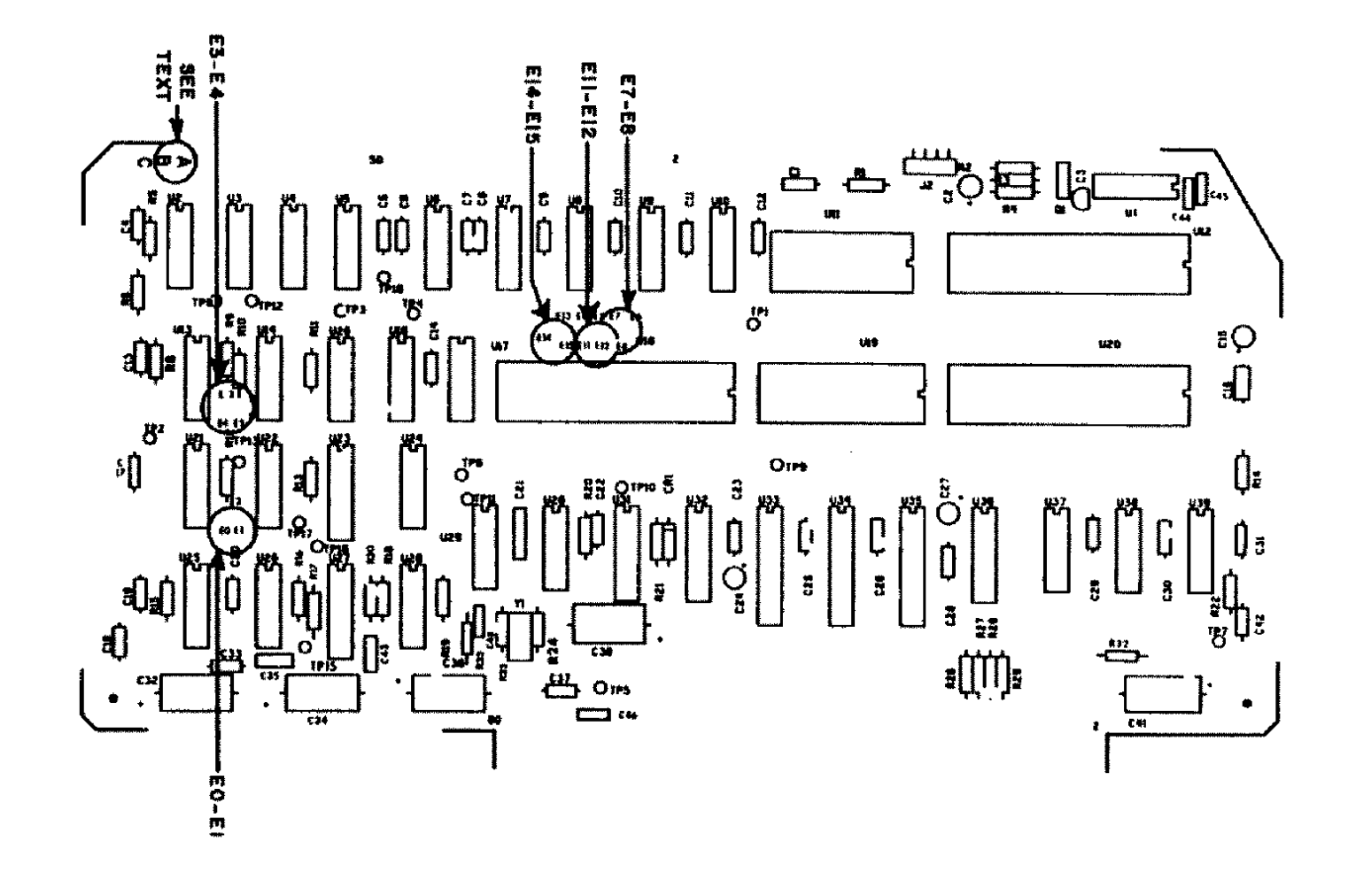

Figure **1.** Z80 CPU Board (Rev, A through C).

 $\gamma_{\rm L}$ 

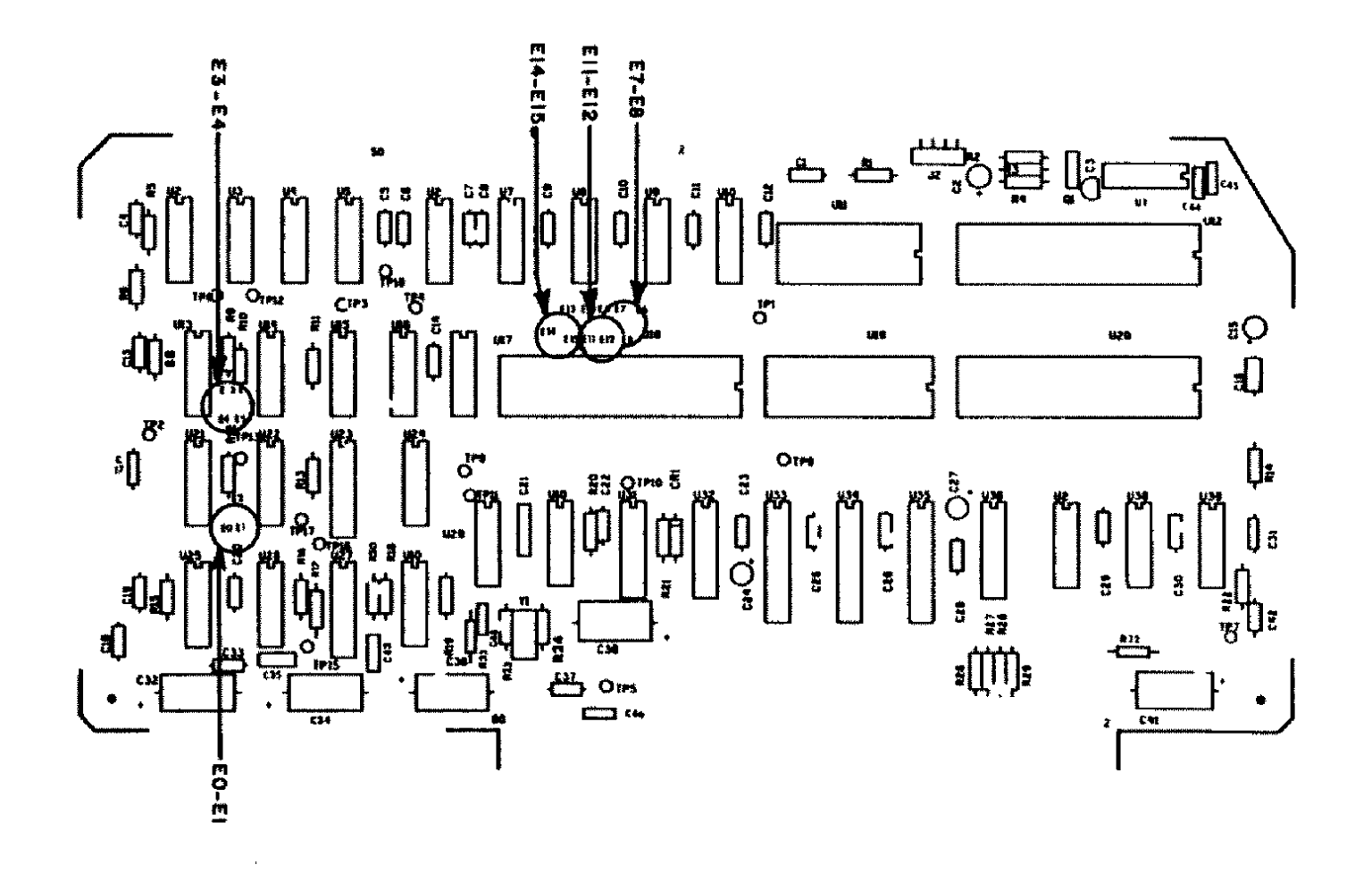

Figure 2. Z80 CPU Board (Rev. D).

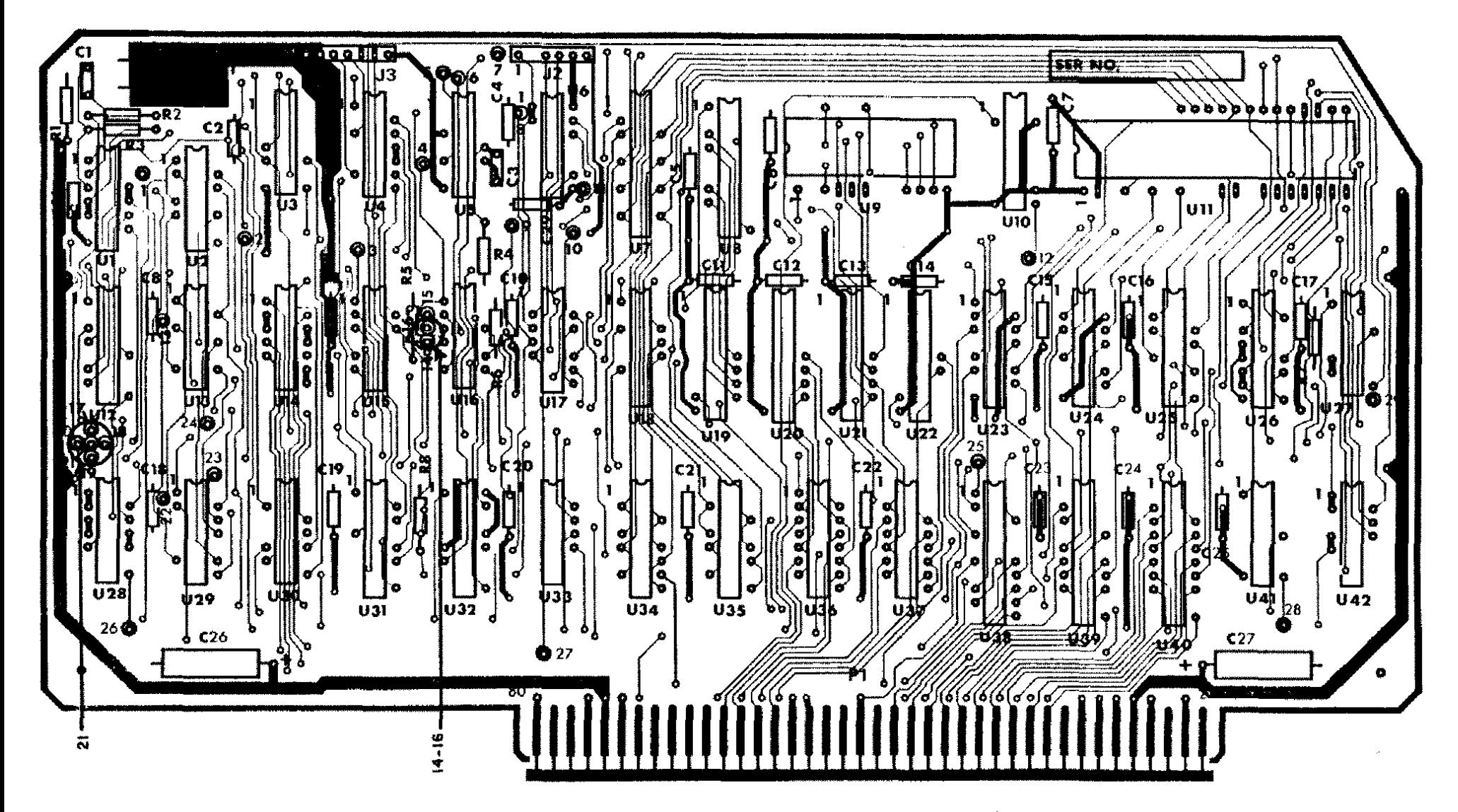

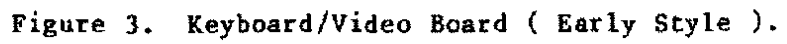

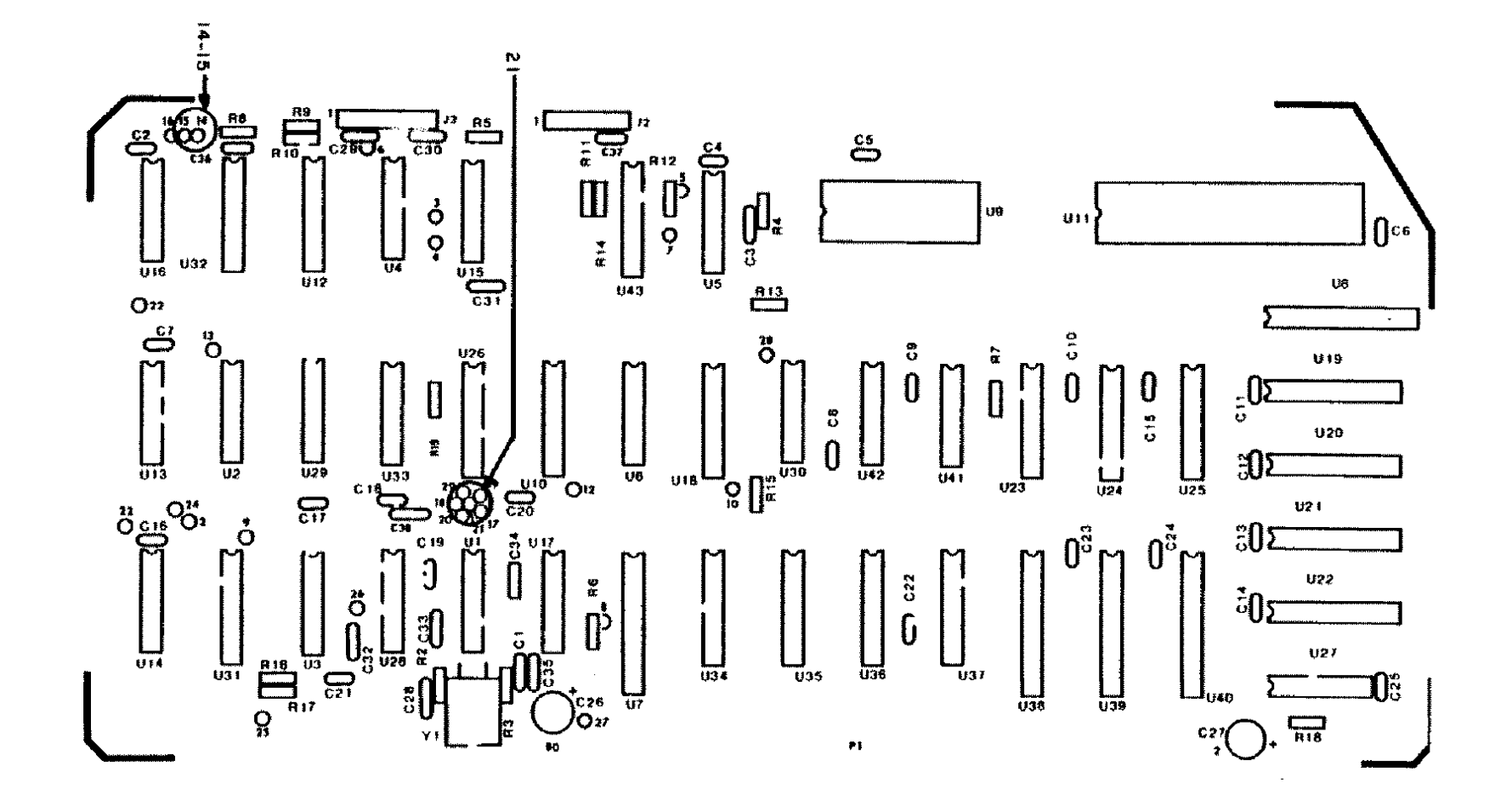

Figure 4. Keyboard/Video Board ( Late Style Labeled LEIMV-1 1082 ).

 $\epsilon$ 

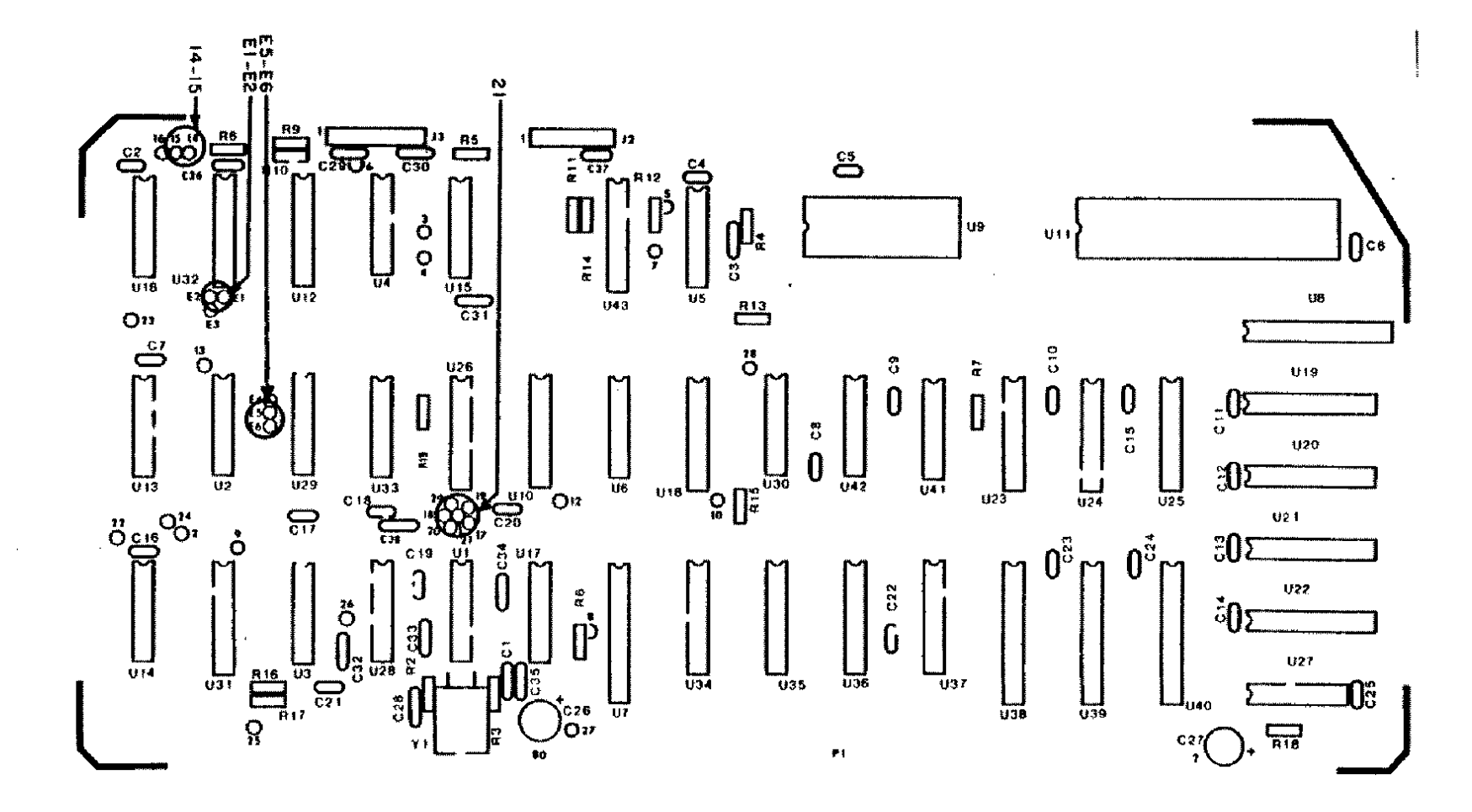

 $\sim$ 

Figure 5. Keyboard/Video Board (Model 12/16B).

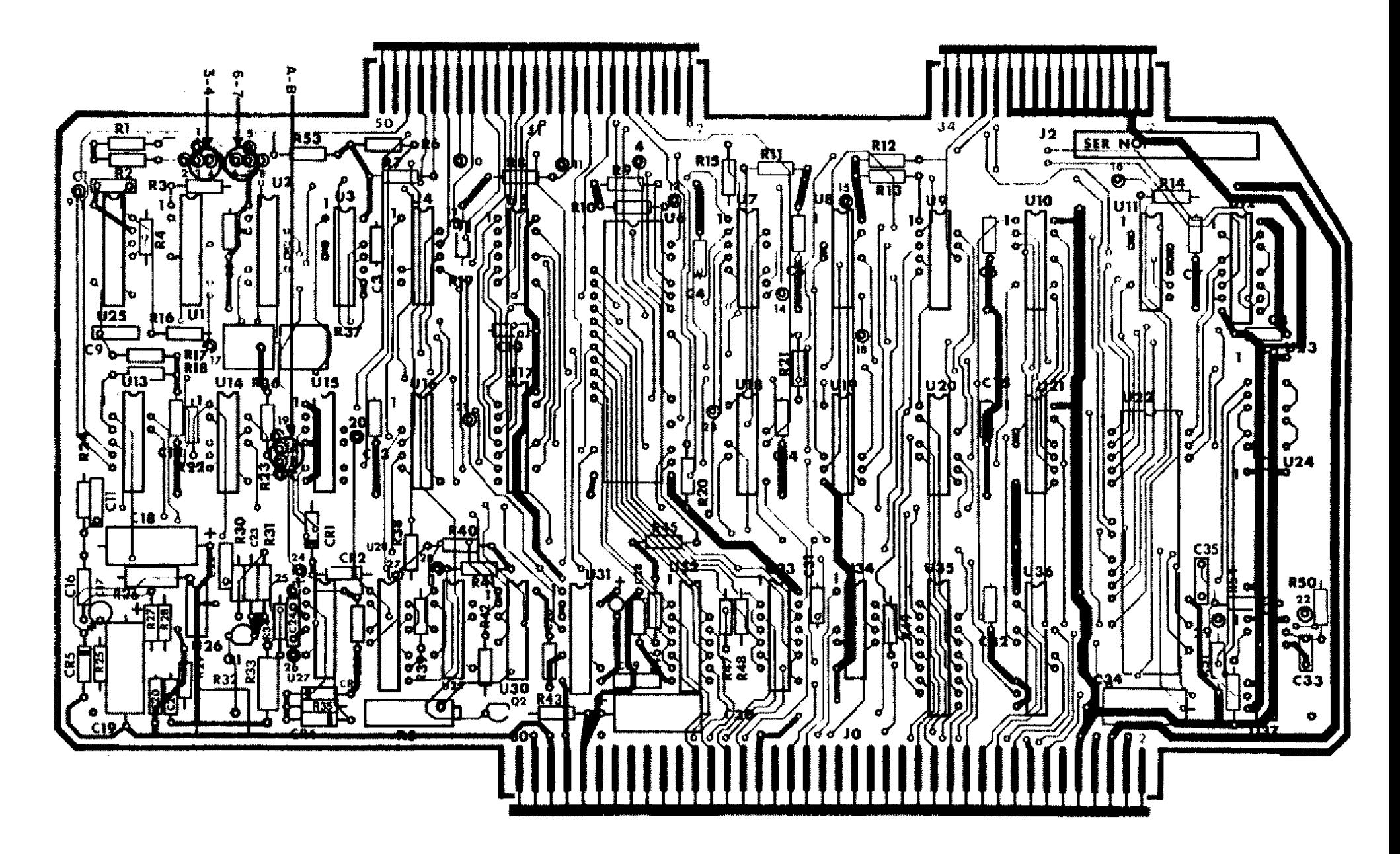

Figure 6. FDC Board ( Early Style ).
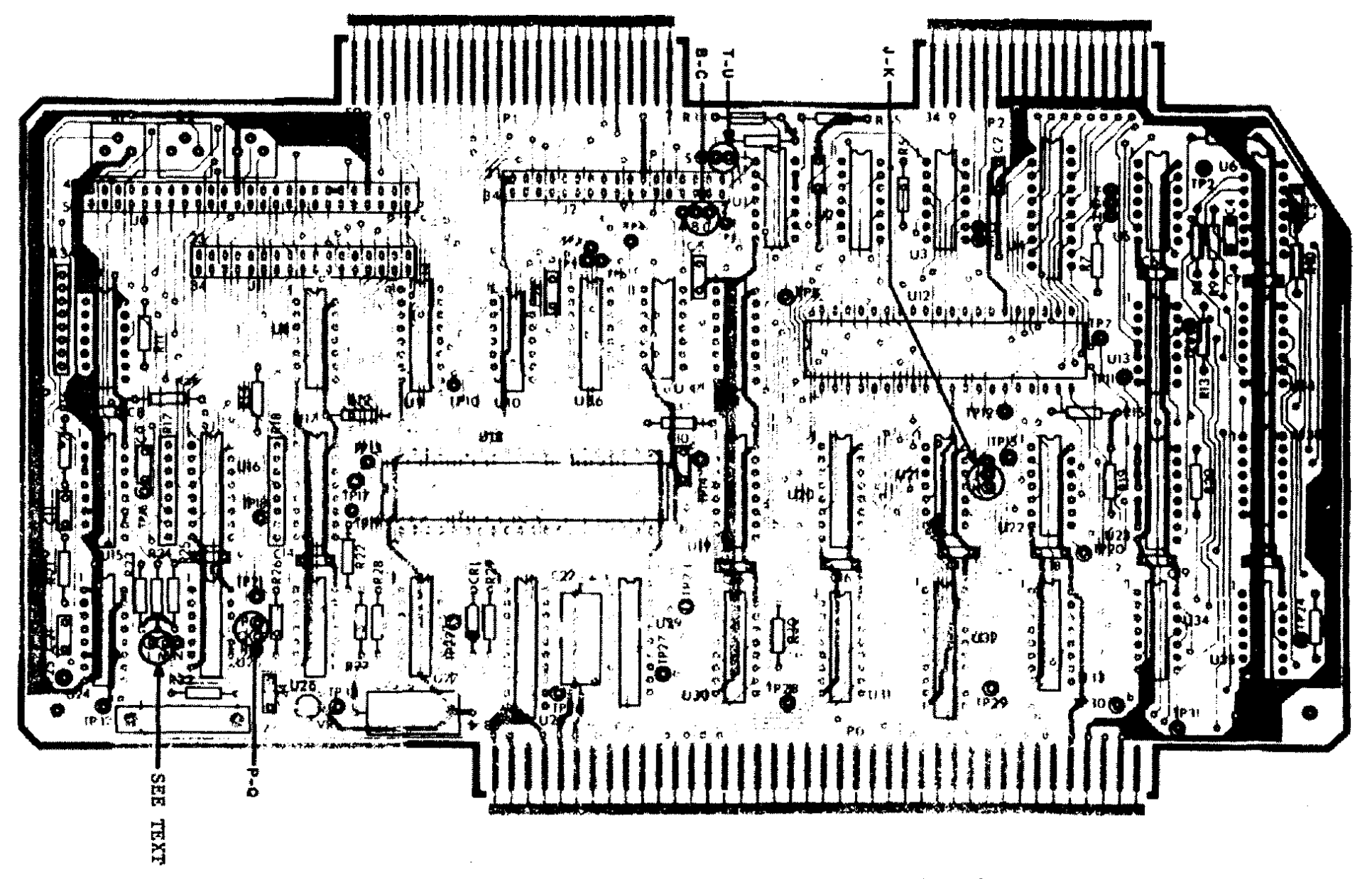

Figure 7. FDC Board ( Late Style for Model II ).

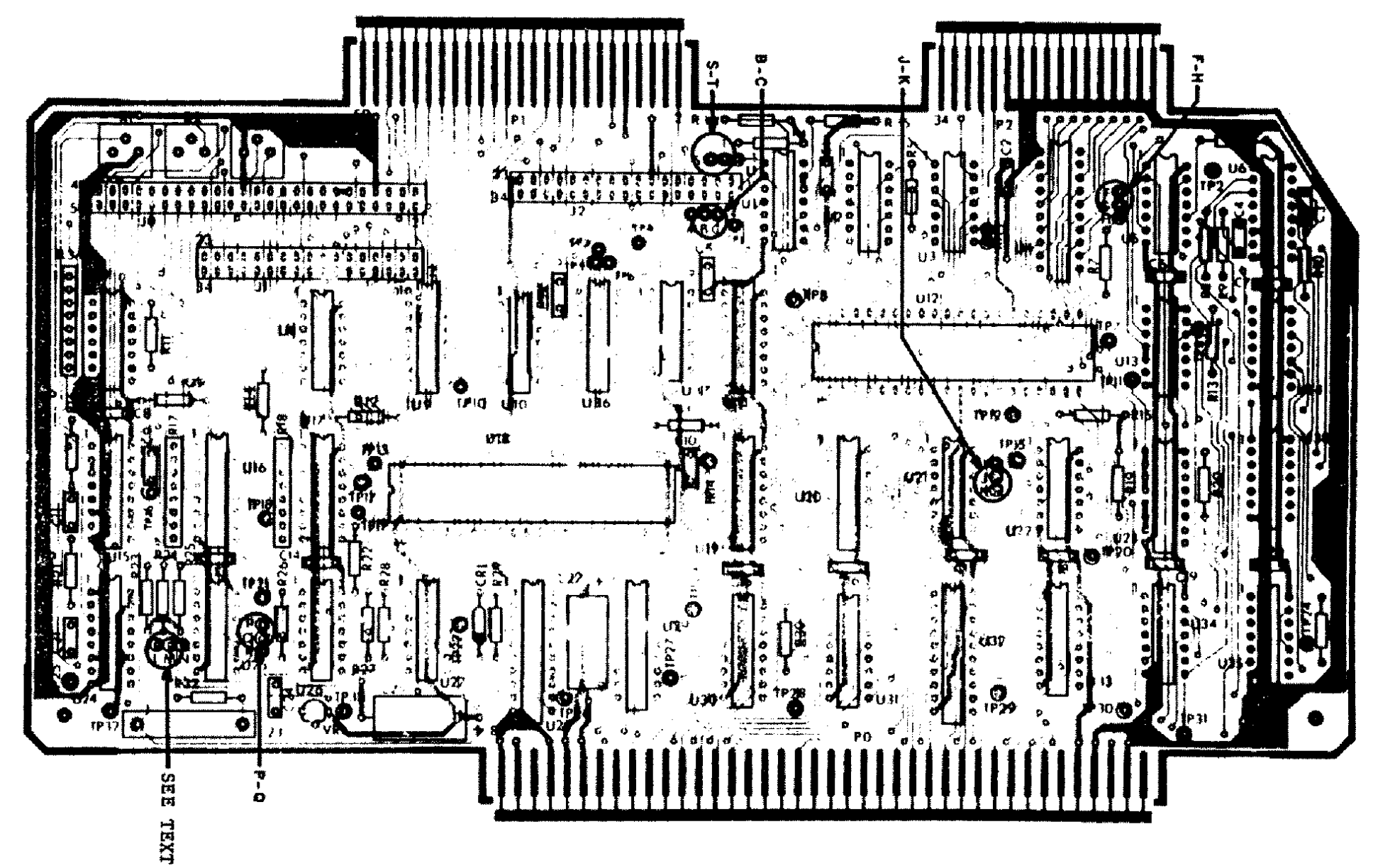

Figure B. FDC Board ( Late Style for Model 16).

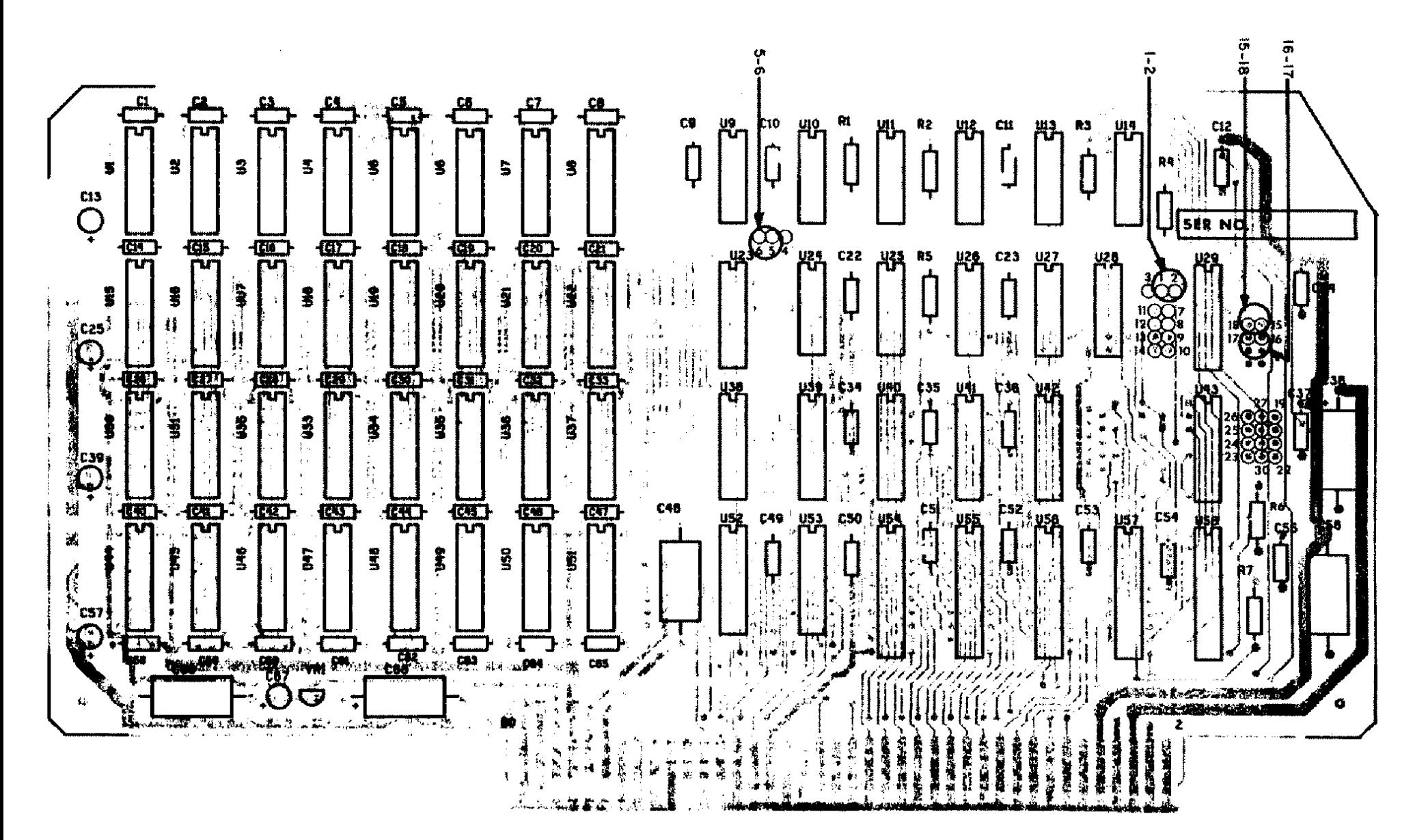

Figure 9. First 32K Memory Board.

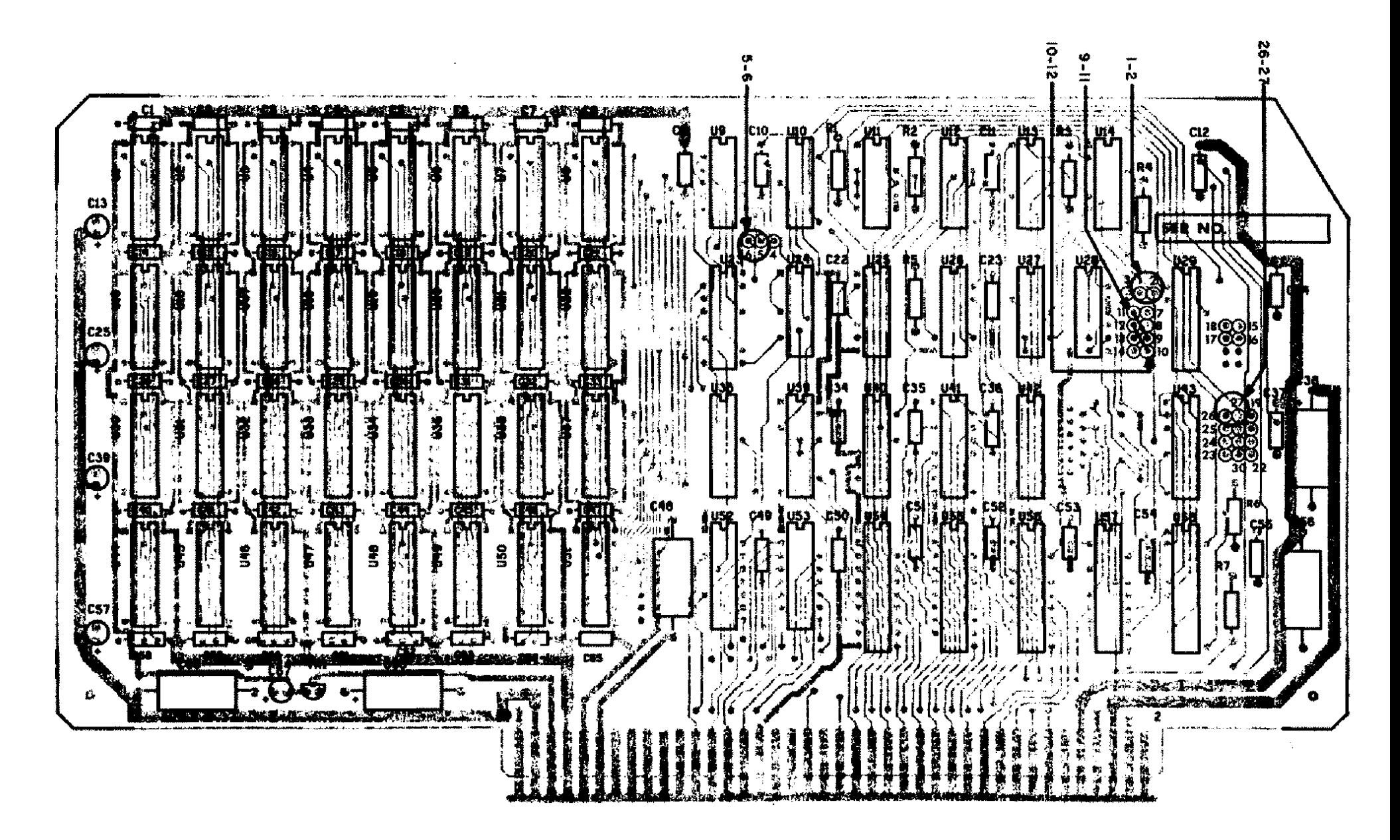

Figure 10. Second 32K Memory Board.

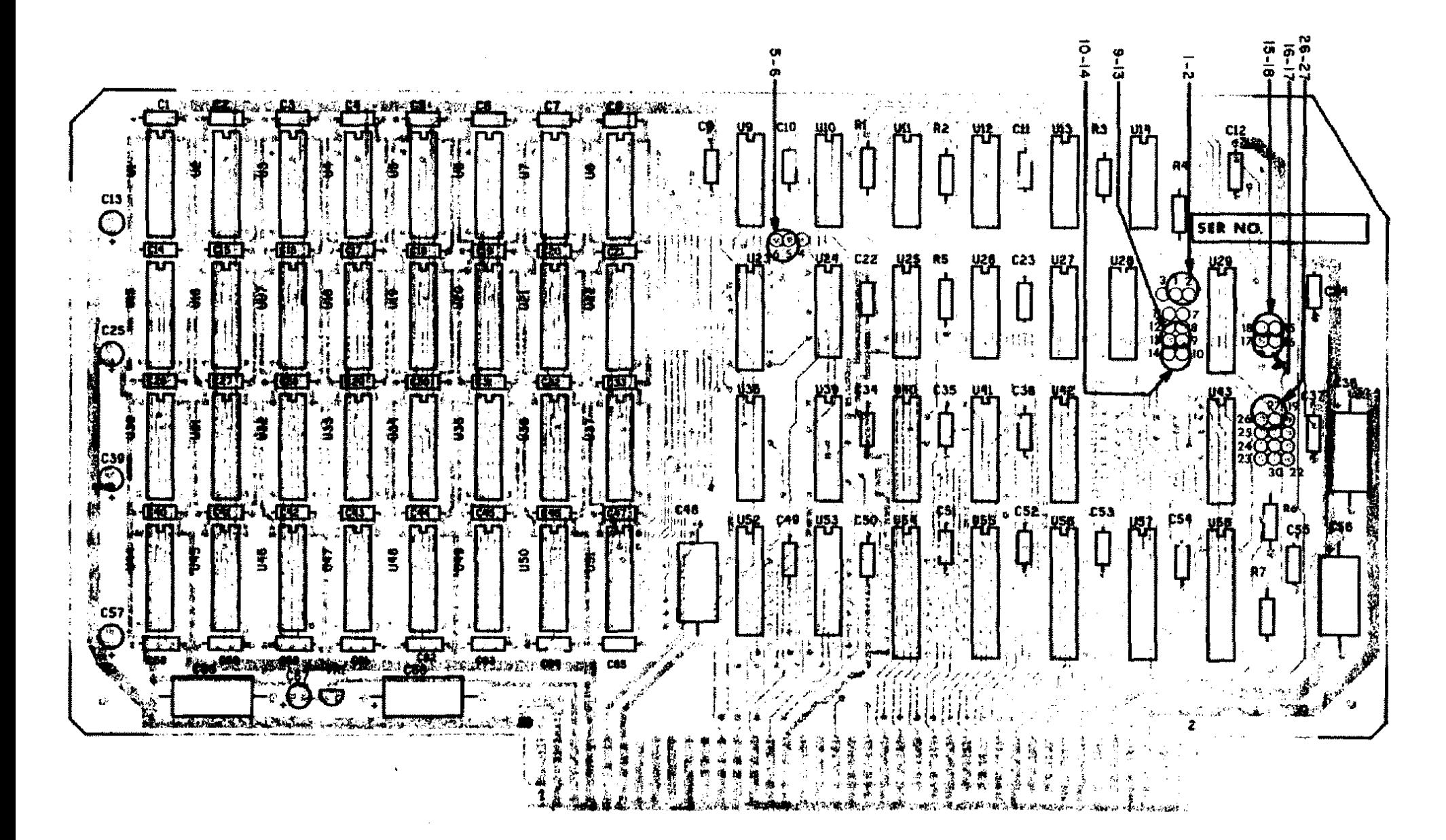

Figure Il. First 64K Memory Board.

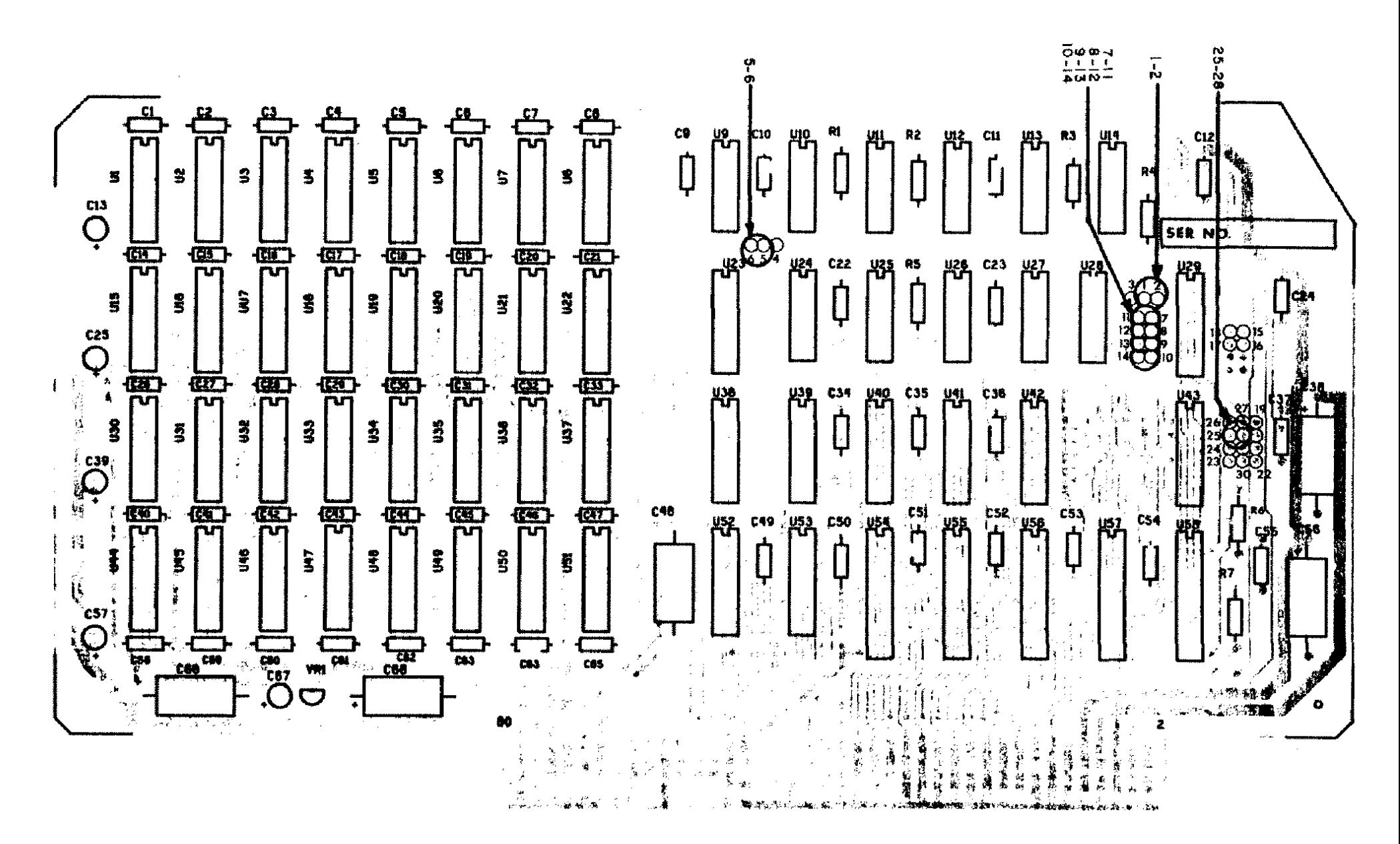

Figure 12. Visicalc 64K Memory Board.

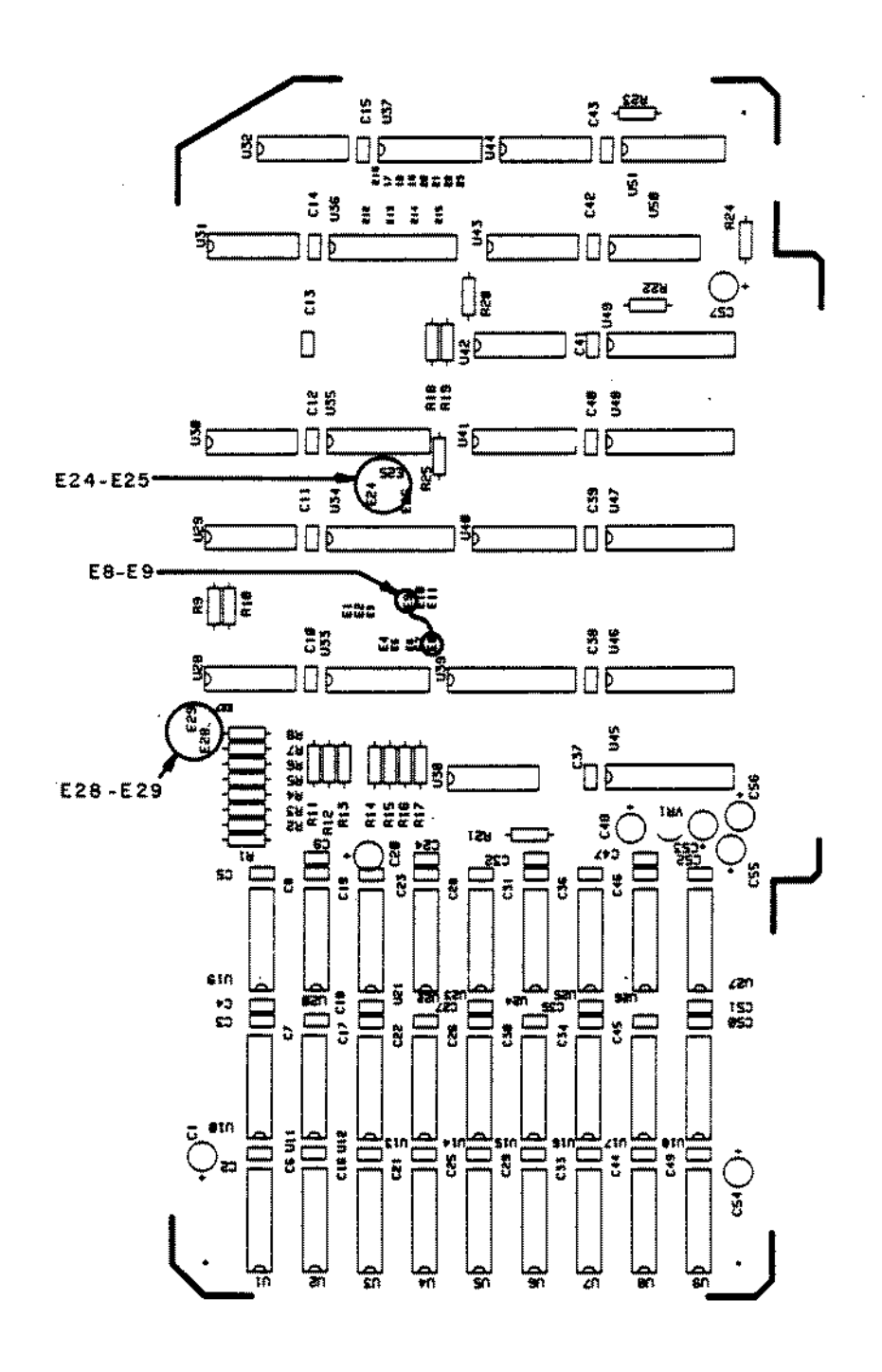

Figure 13. 144K Board Jumpered for Arcnet.

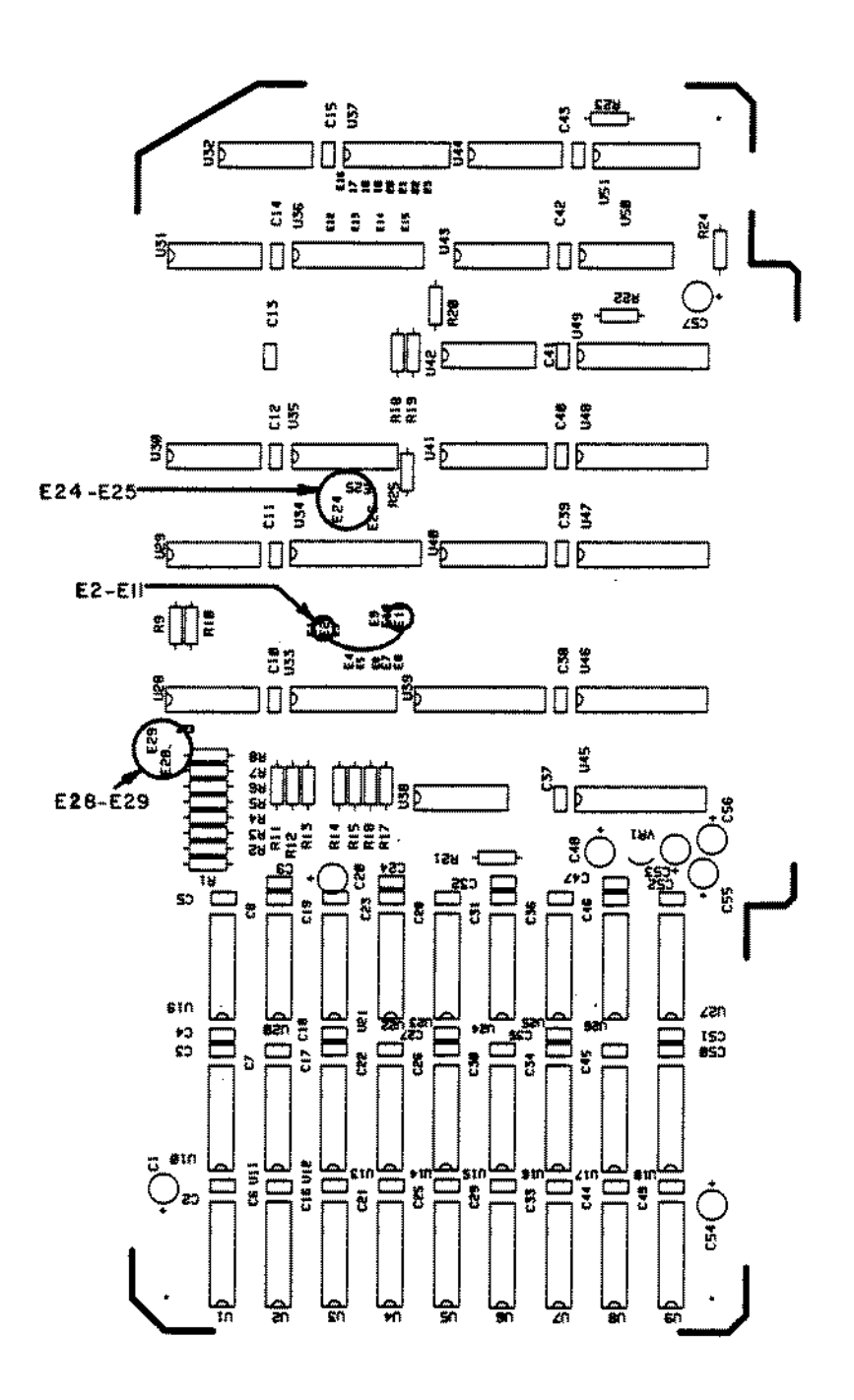

Figure 14. 144K Board Jumpered for Visicalc.

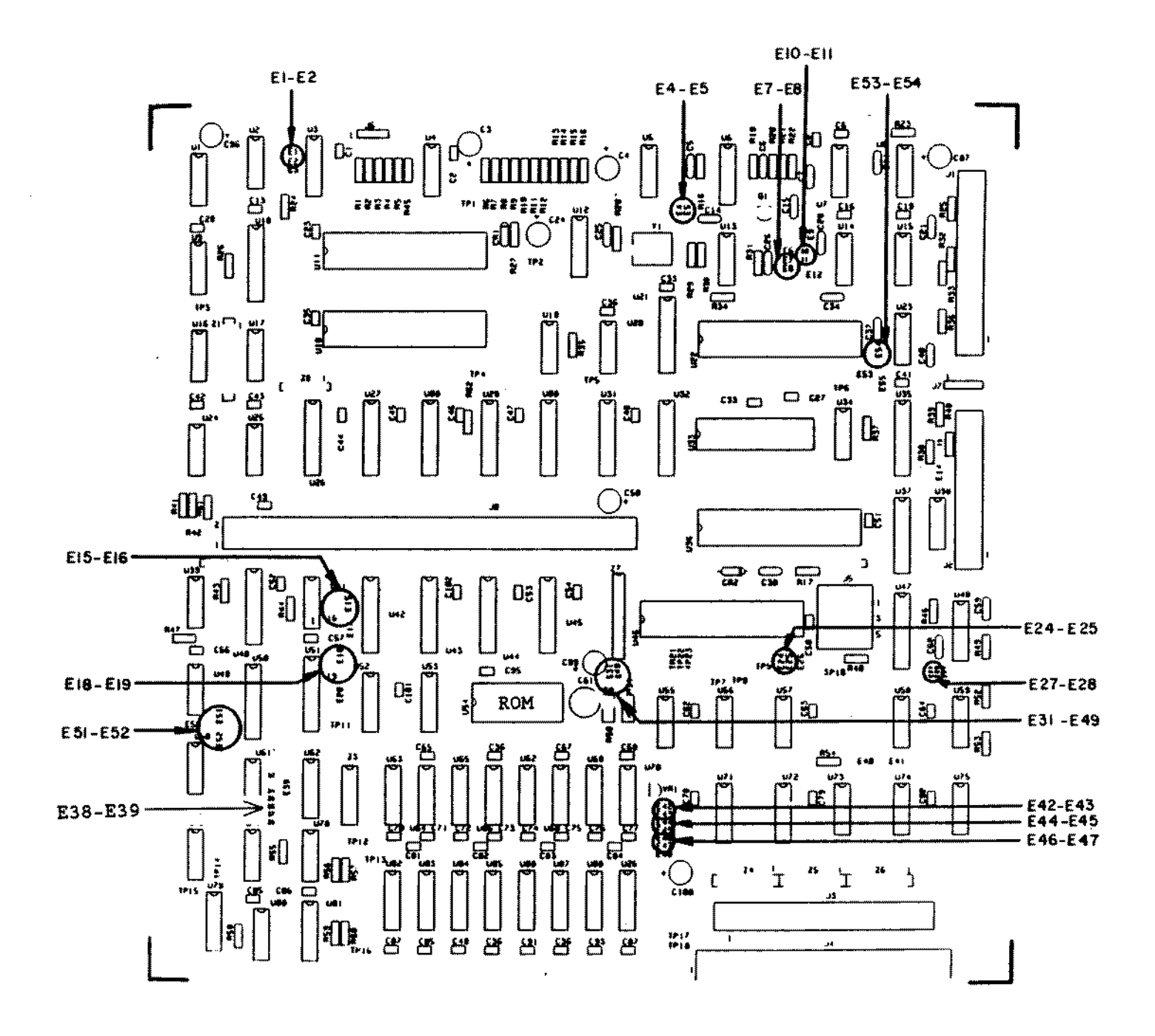

Figure 15. Model 12 Main Logic Board.

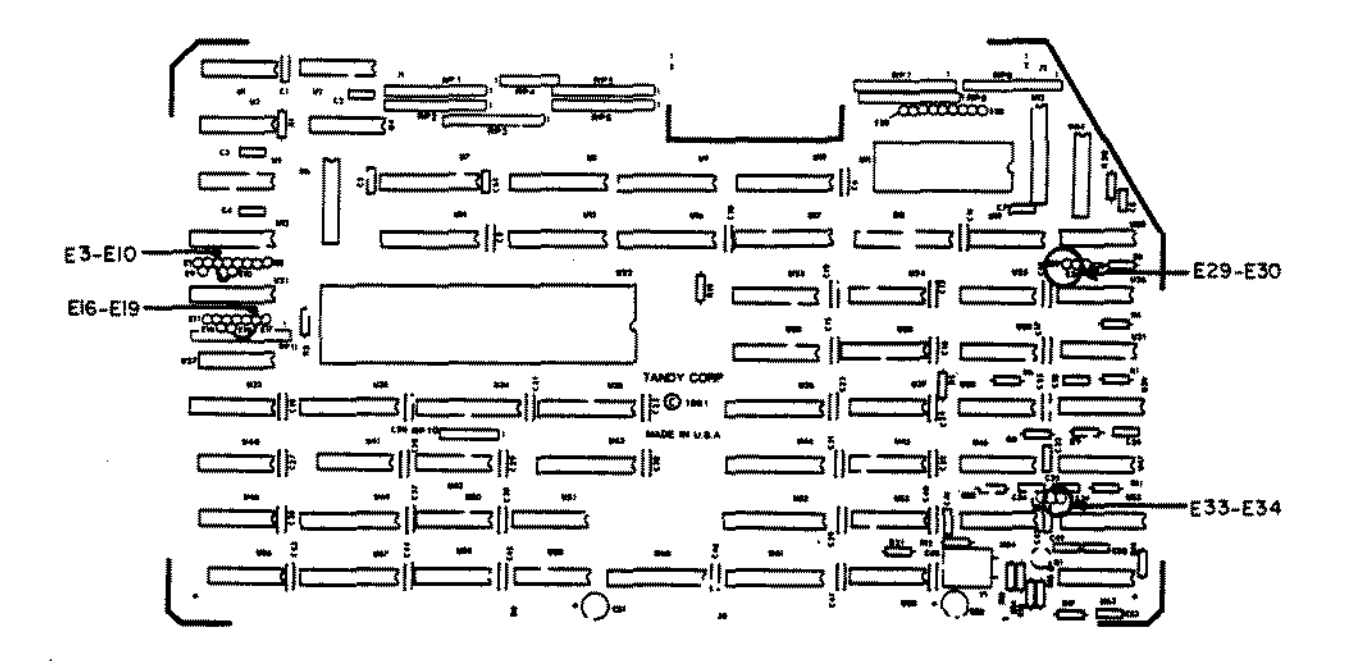

Figure 16. 68000 CPU Board.

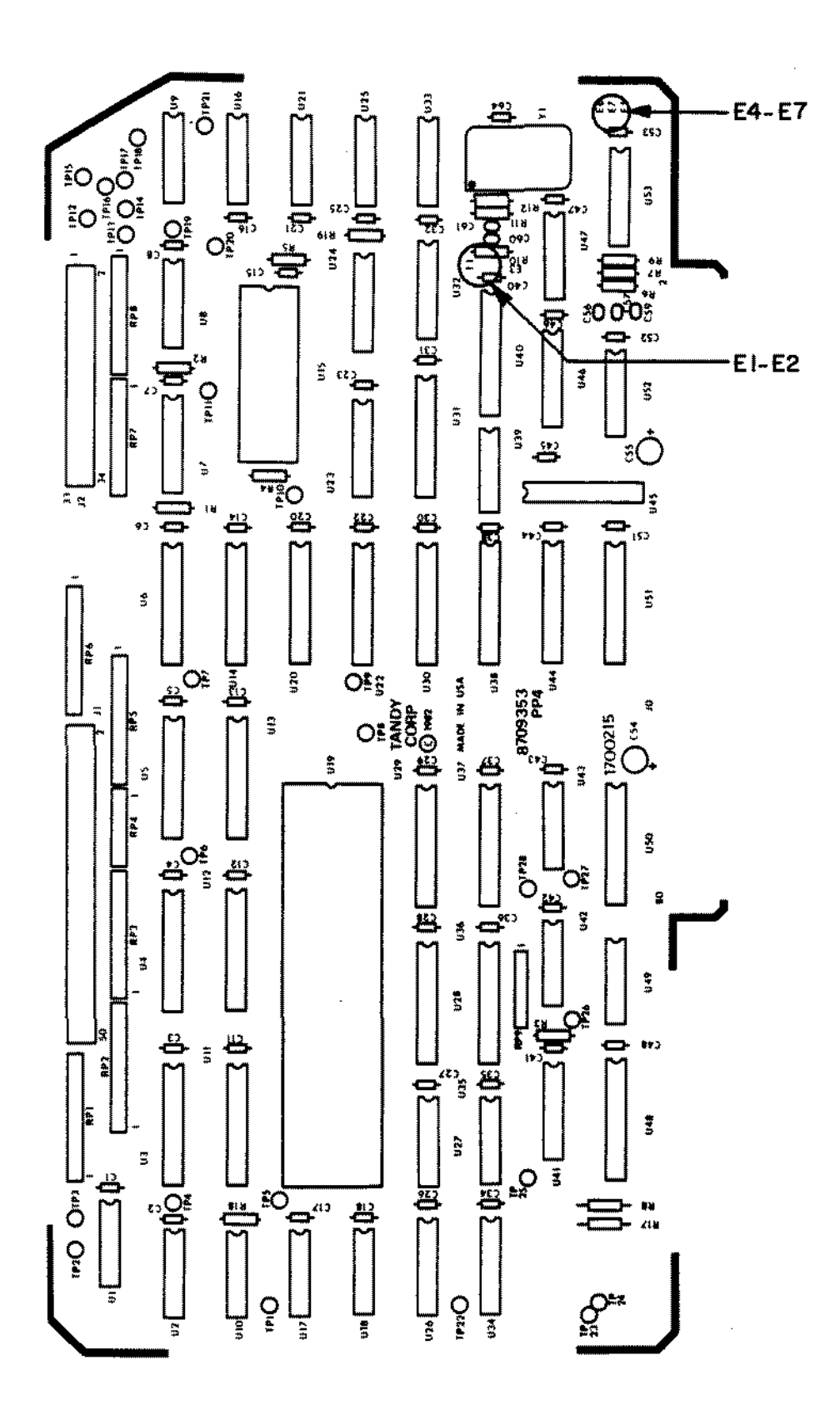

Figure 17. Reduced Size 68000 CPU Board.

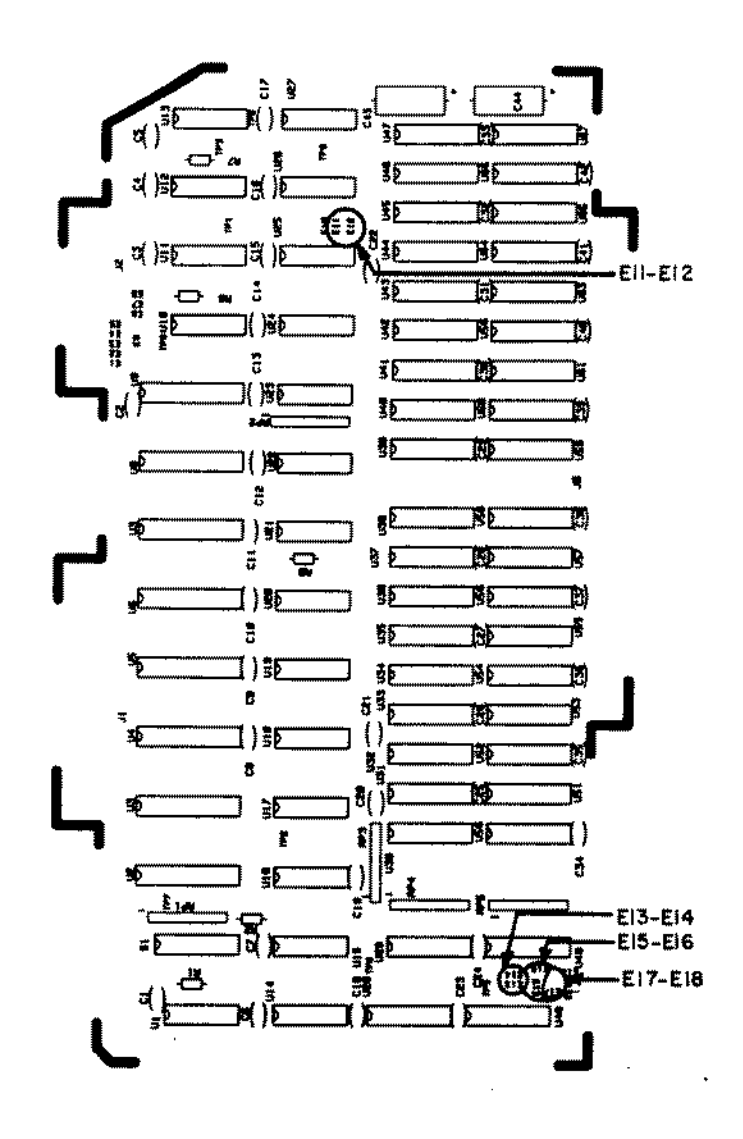

Figure 18. 68000 Memory Board.

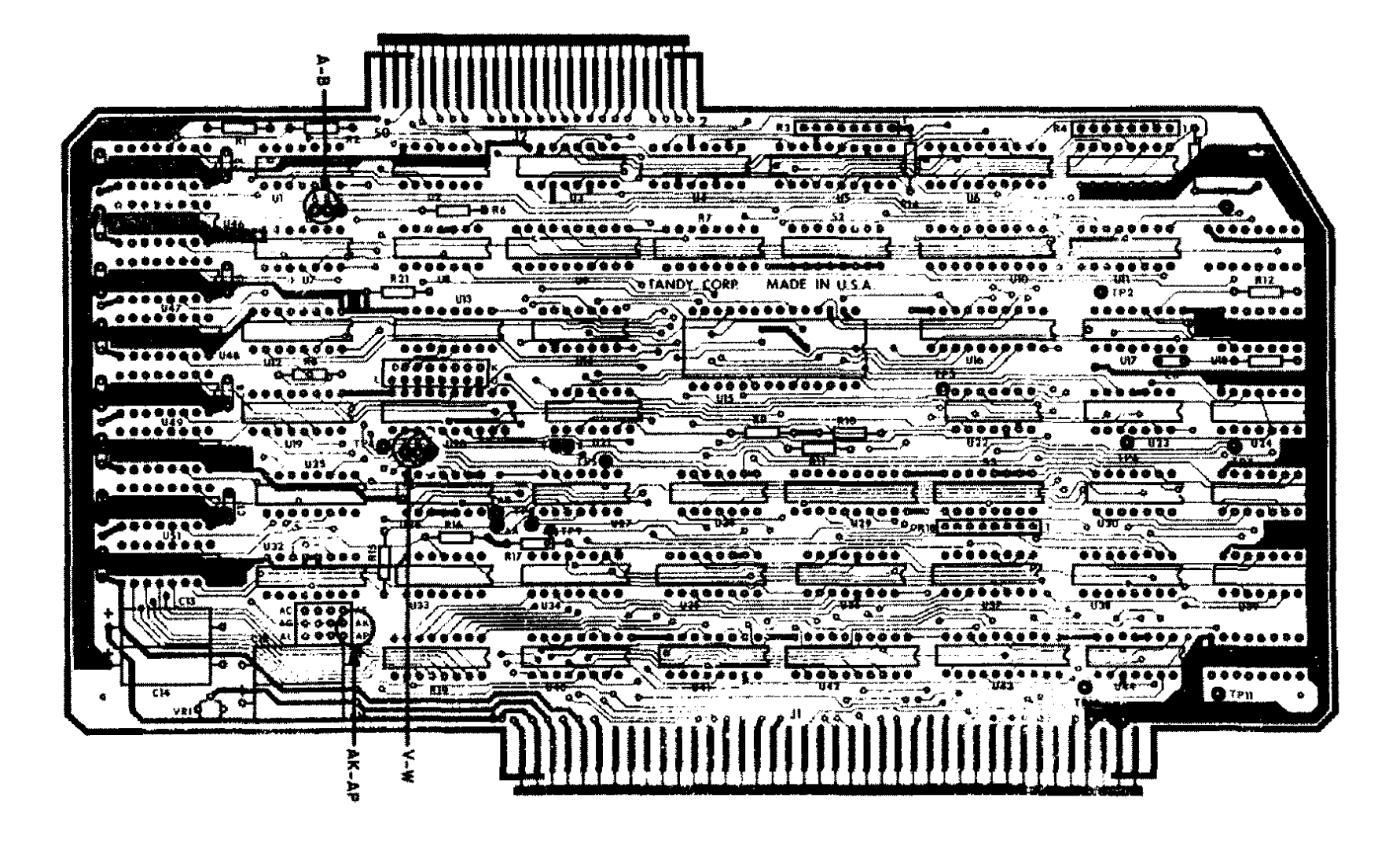

Figure 19. 8 MEG Hard Disk Interface In Model II/16/16B.

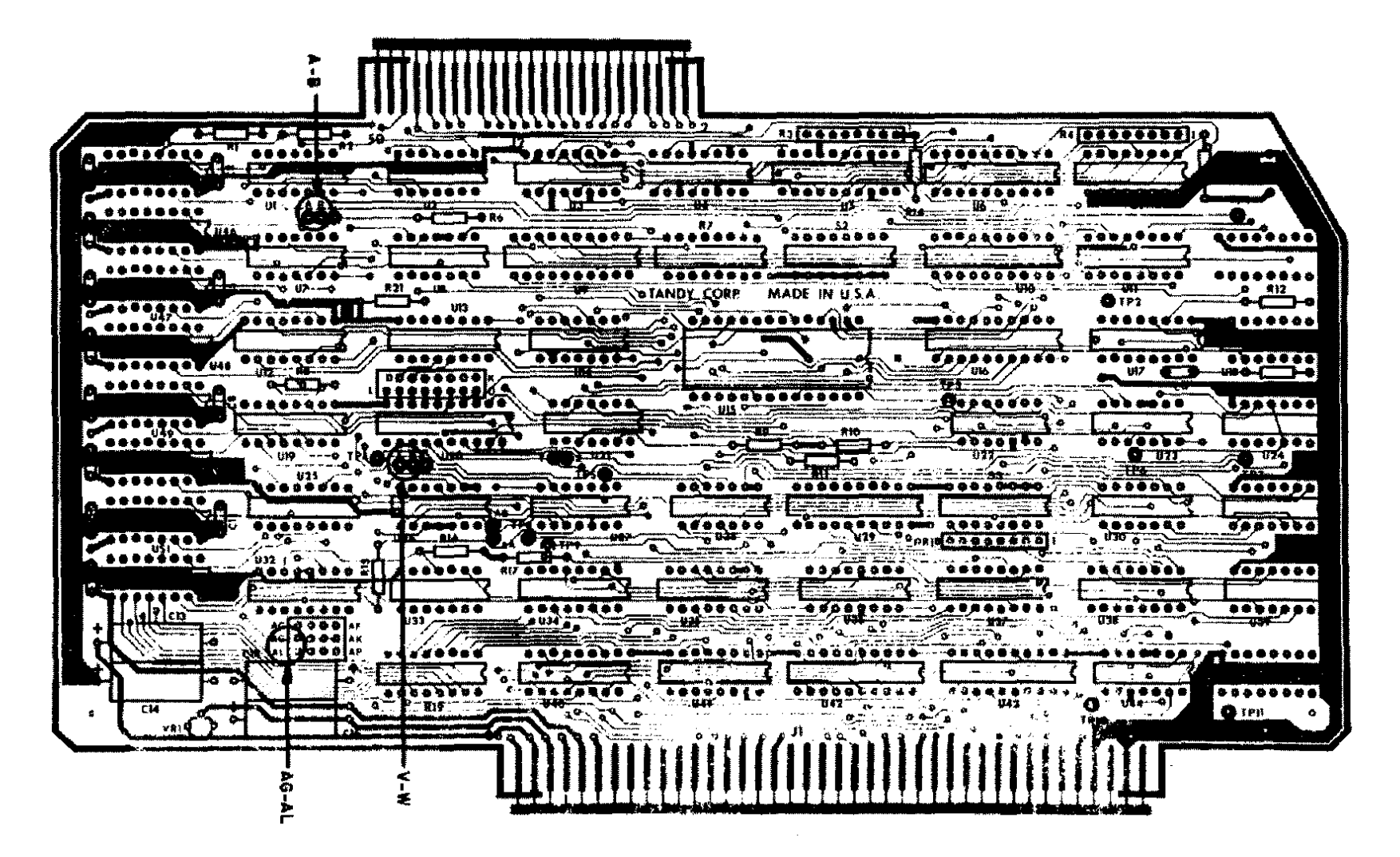

Figure 20. 8 MEG Hard Disk Interface In Model 12.

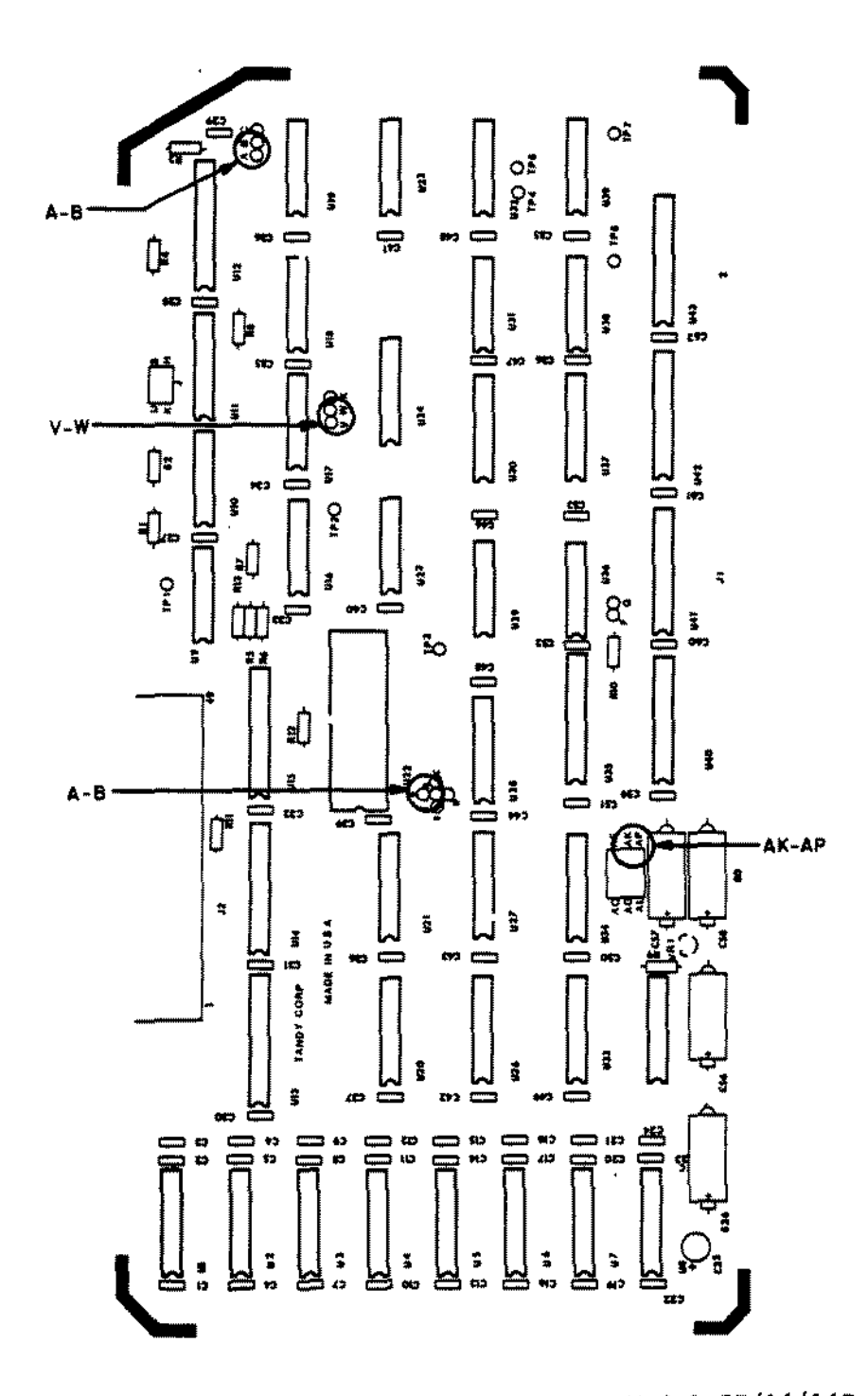

Figure 21. 12 MEG Hard Disk Interface In Model II/16/l6B.

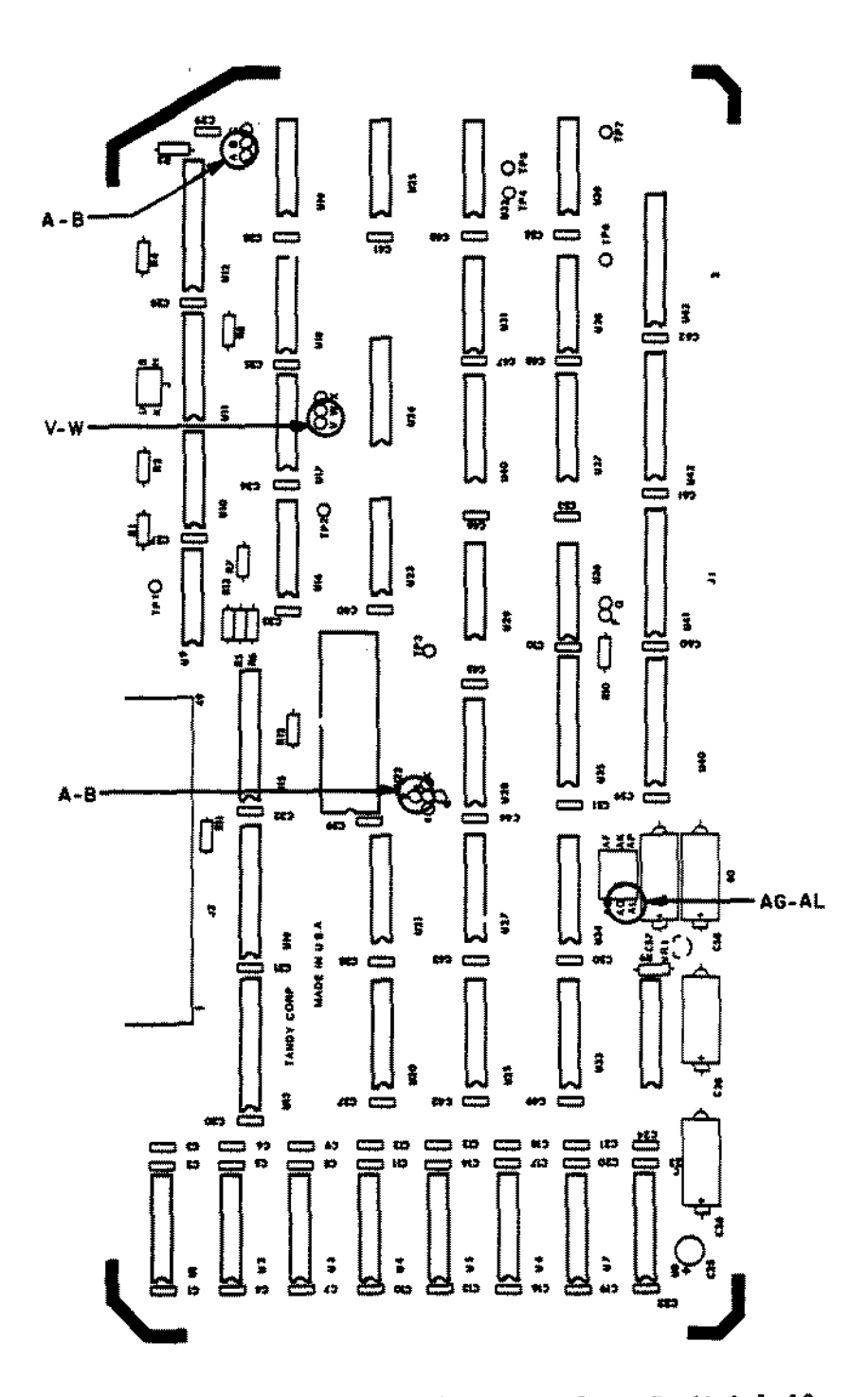

Figure 22. 12 MEG Hard Disk Interface In Model 12.

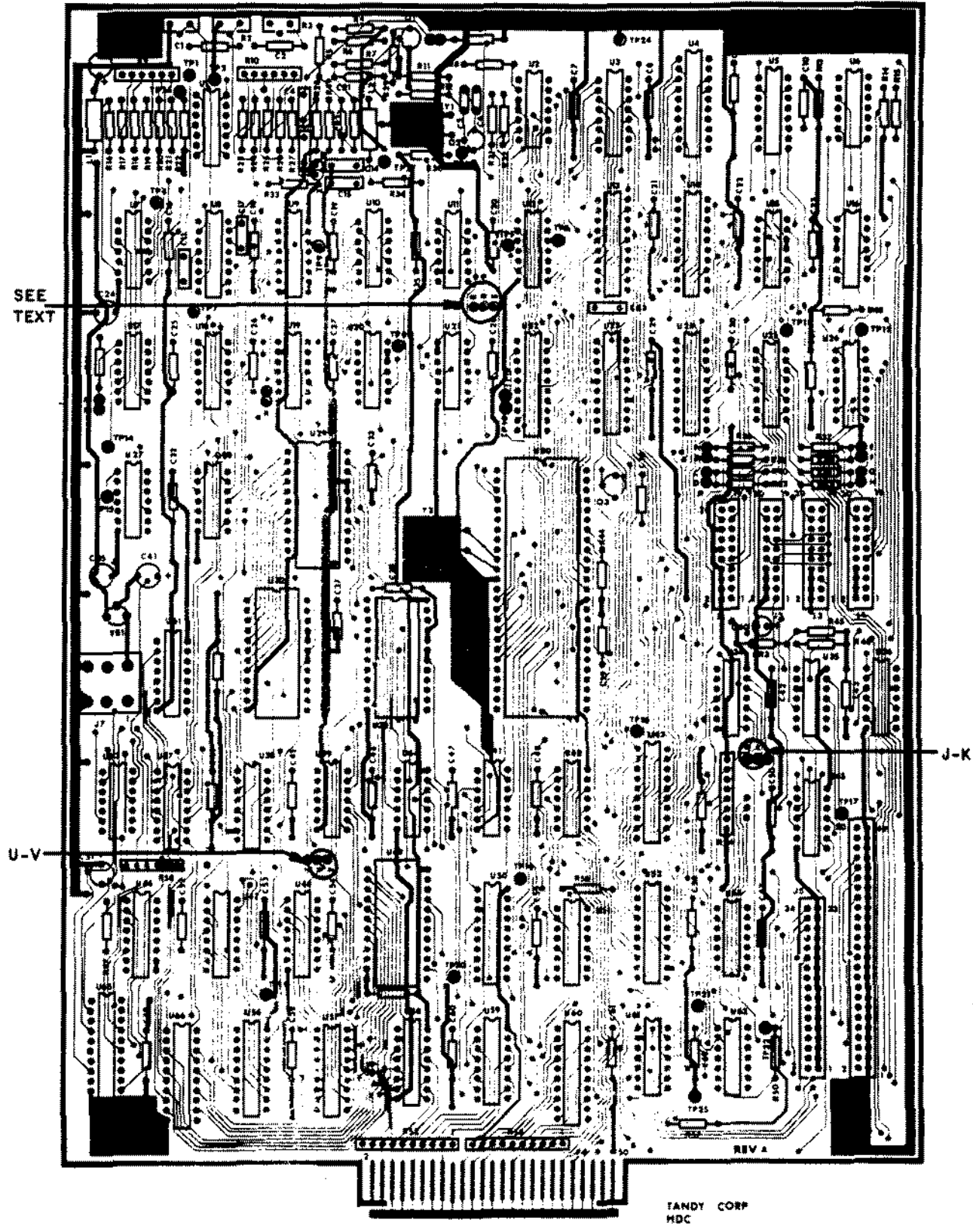

Figure 23. 8 MEG Hard Disk Controller Board.

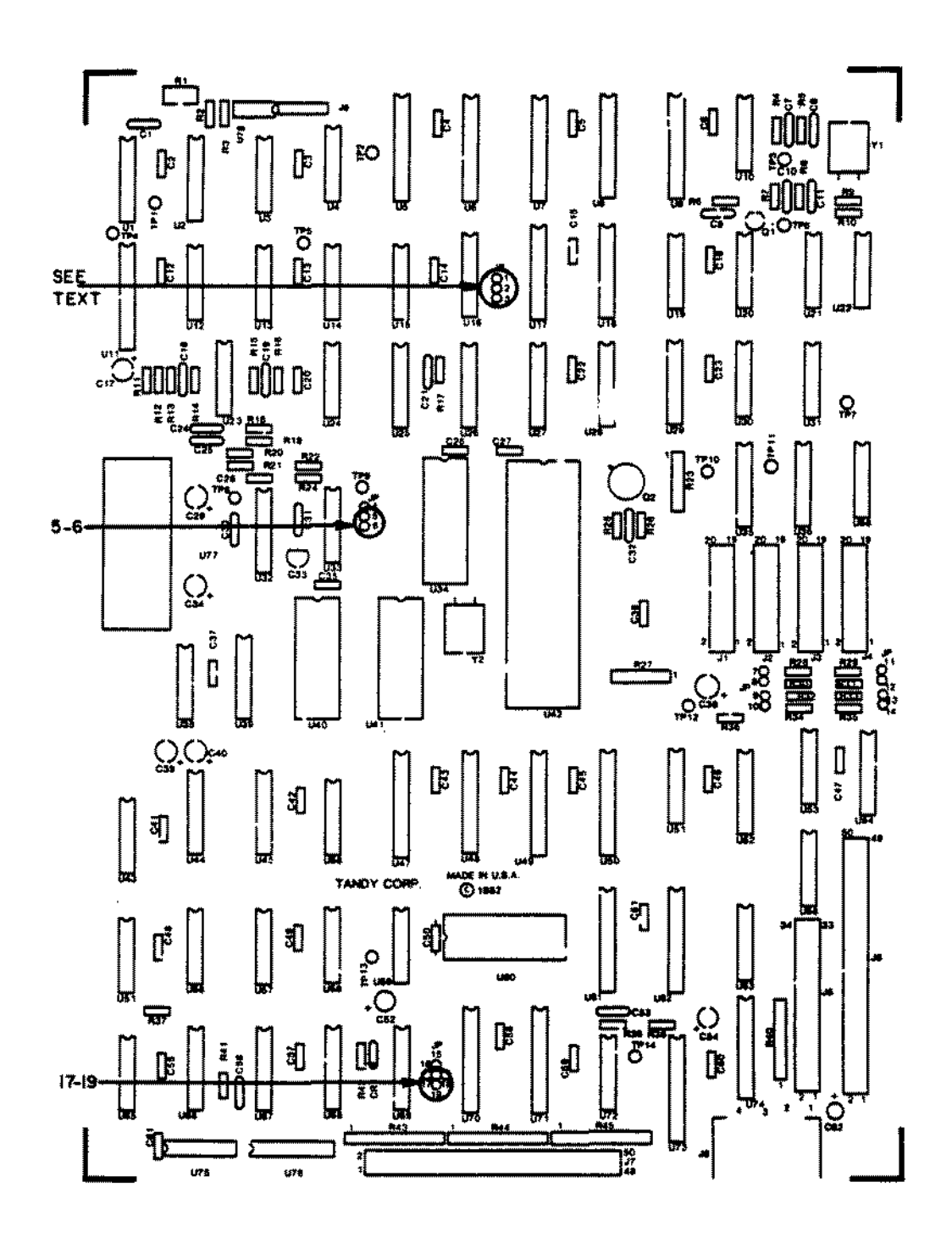

Figure 24. 5/12/External 15 MEG Hard Disk Controller Board.

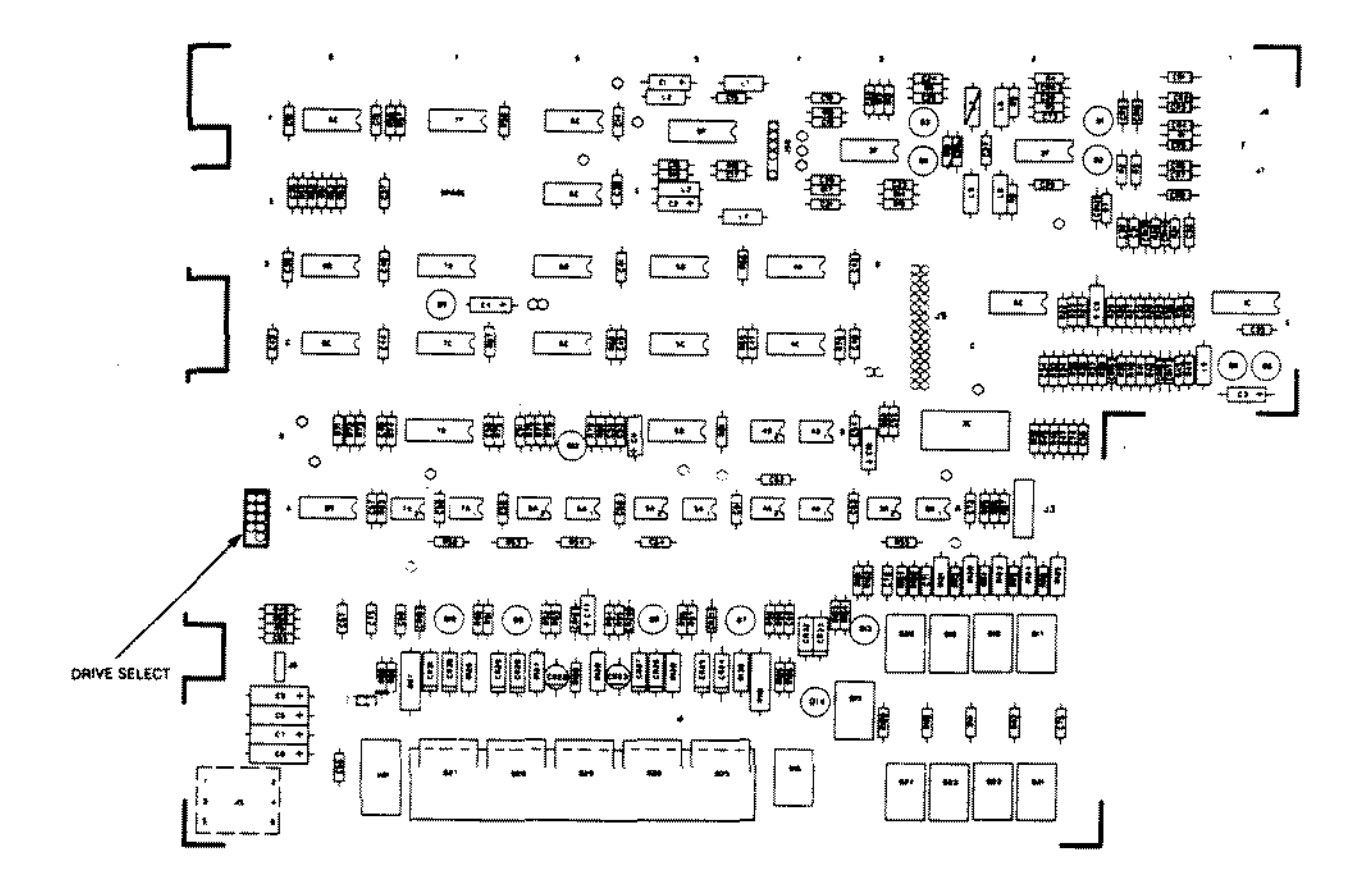

Figure 25. 8 MEG Hard Disk Drive Logic Board.

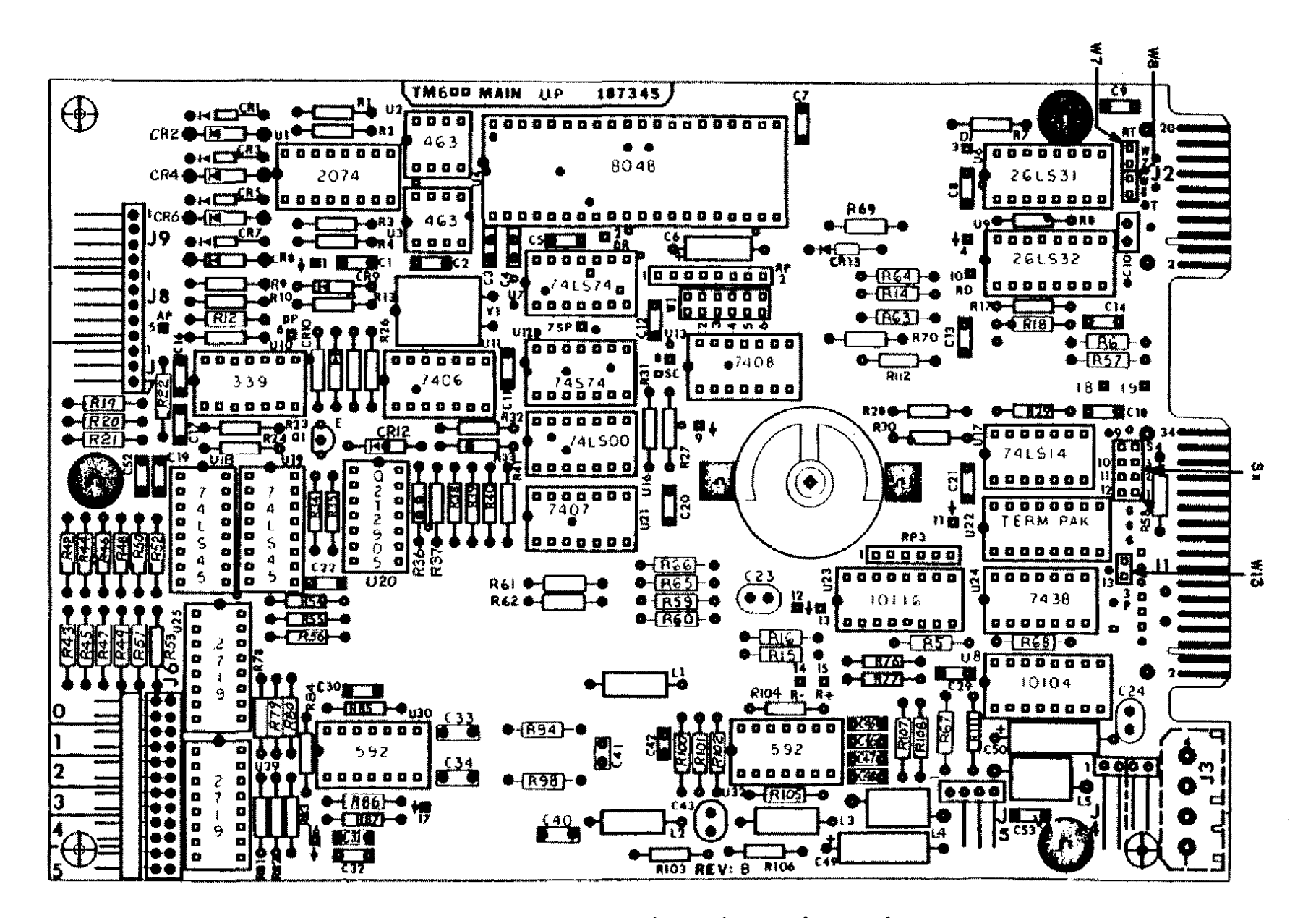

Figure 26. 12/15 MEG Hard Disk Drive Logic Board.

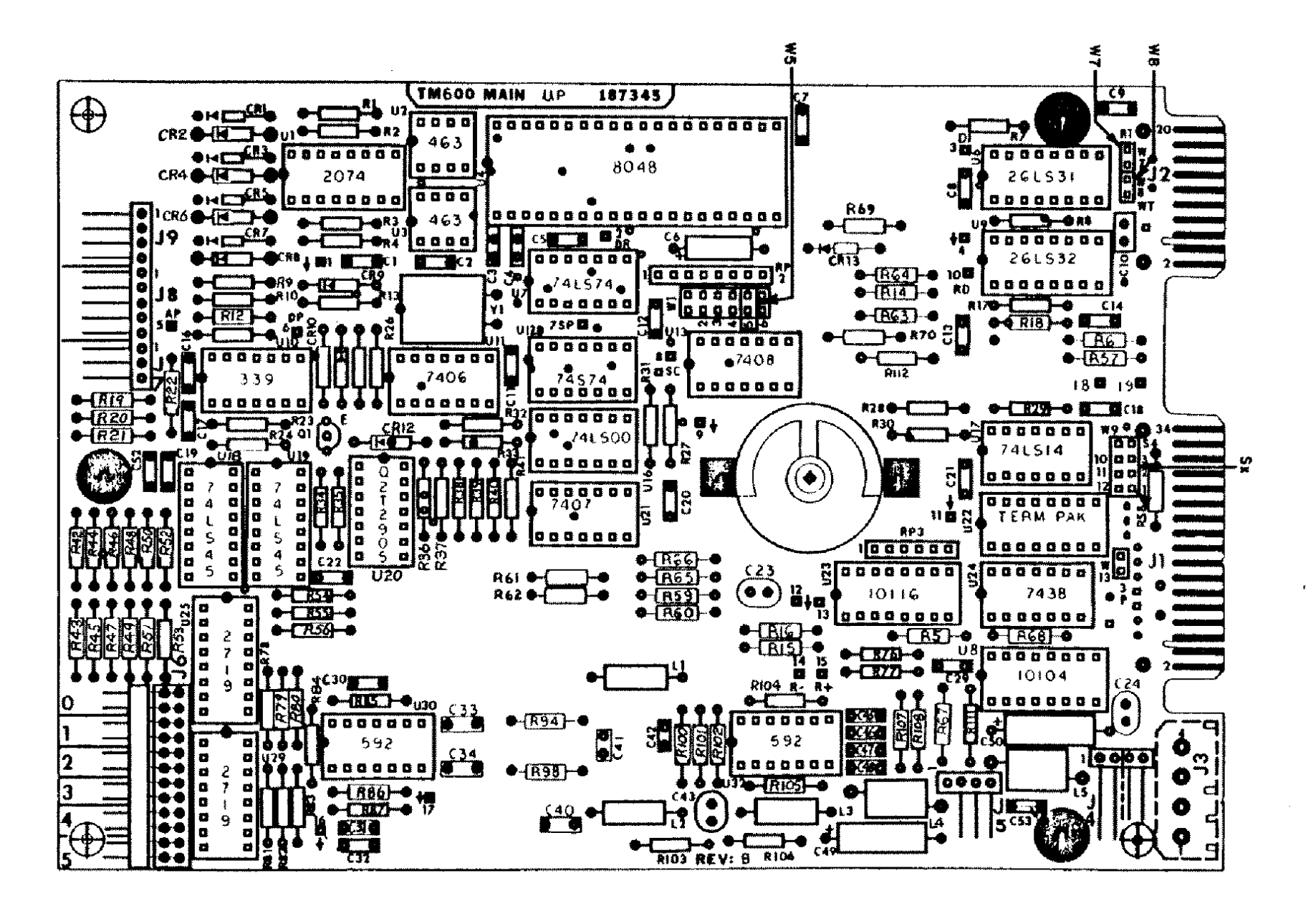

Figure 27. 5 MEG Hard Disk Drive Logic Board.

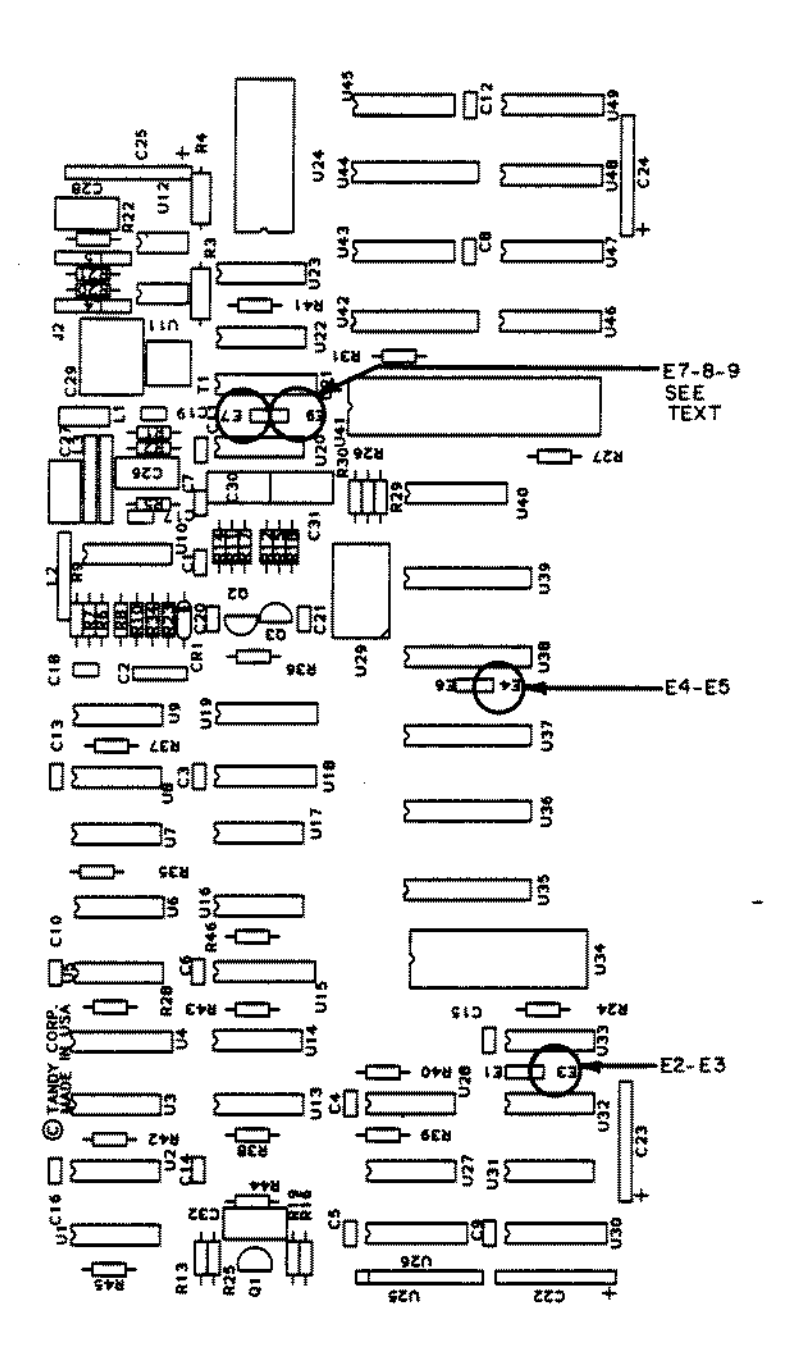

Figure 28. Arcnet Board.

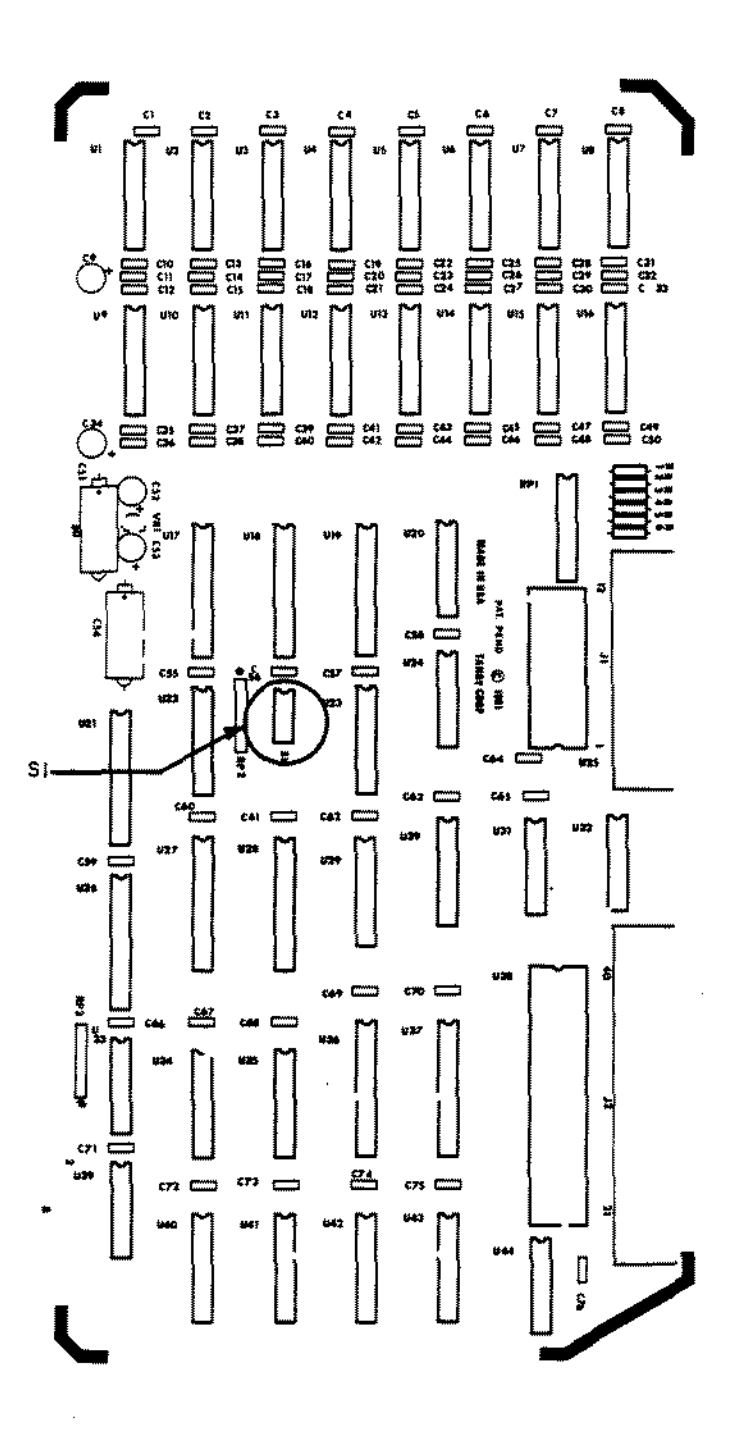

Figure 29. Hi-Res Graphics Board.

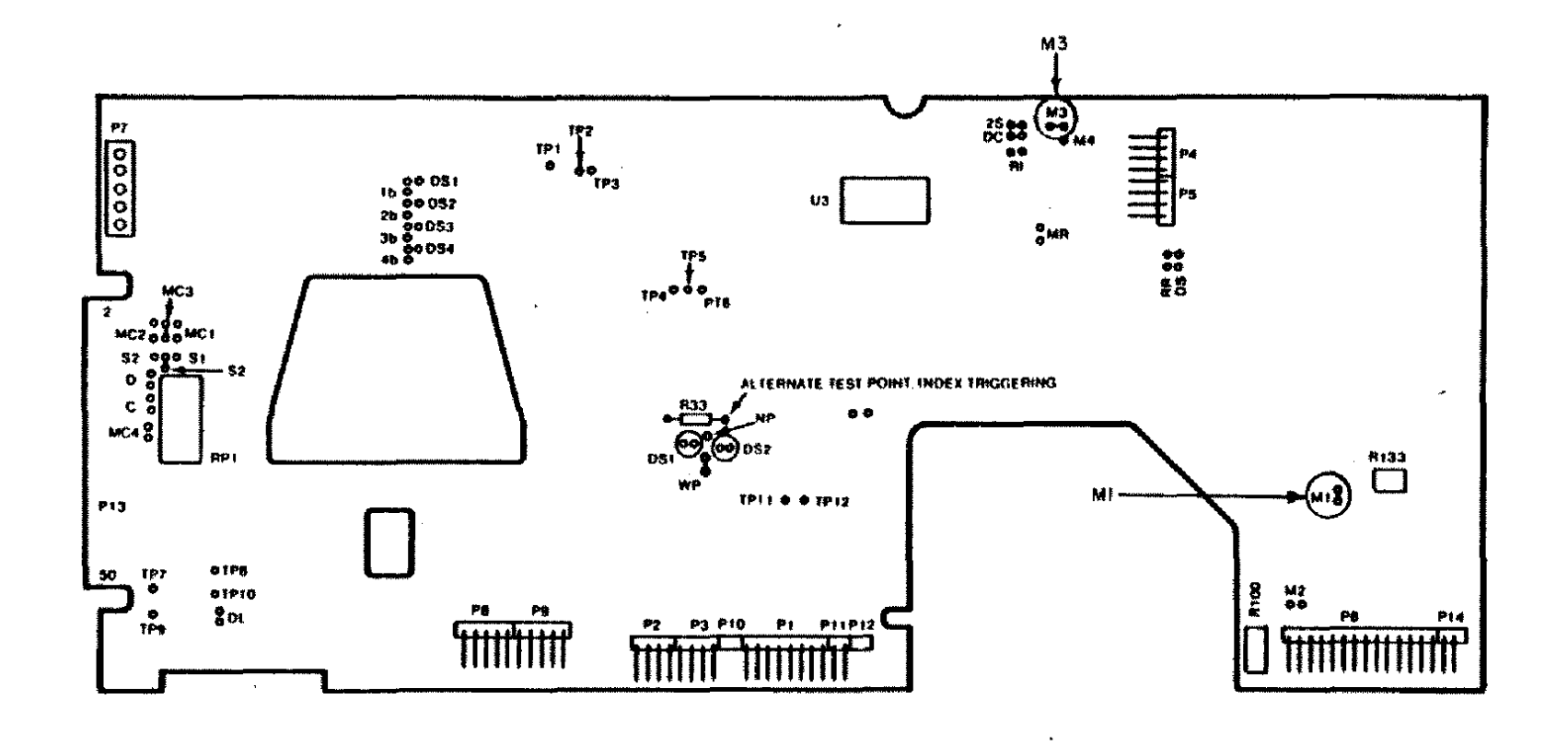

 $\sim$ 

 $\mathcal{L}_{\text{max}}$  , and  $\mathcal{L}_{\text{max}}$ 

 $\sim 10^{-1}$ 

 $\cdot$ 

Figure 30. Tandon Thinline Floppy Drive Logic Board.

 $\mathcal{L}^{\mathcal{L}}$ 

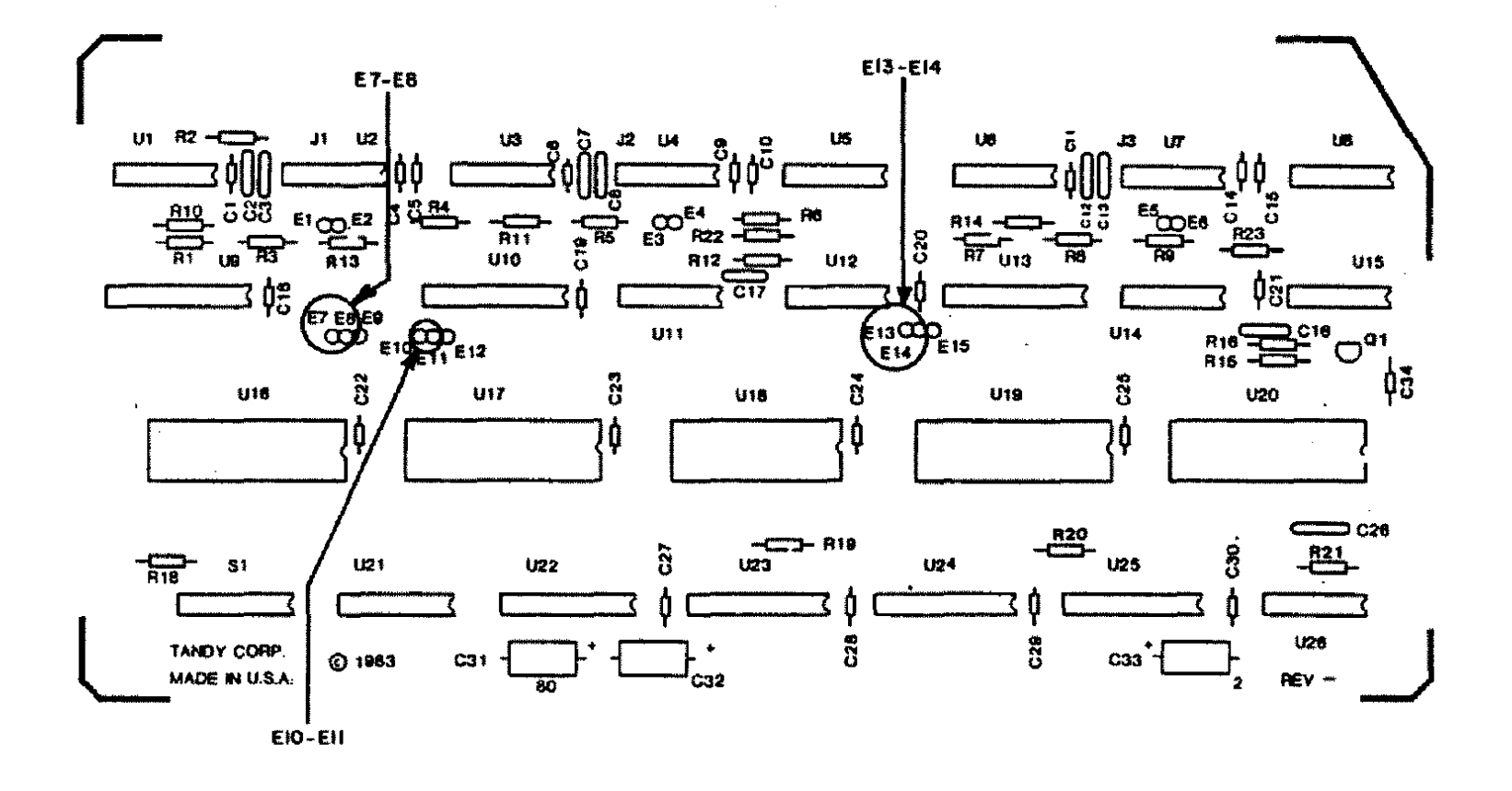

 $\mathbf{r}$ 

Figure 31. Multi-Terminal Board.

 $\frac{1}{2} \frac{1}{2} \frac{1}{2} \frac{1}{2} \frac{1}{2} \frac{1}{2}$ 

 $\mathcal{L}$ 

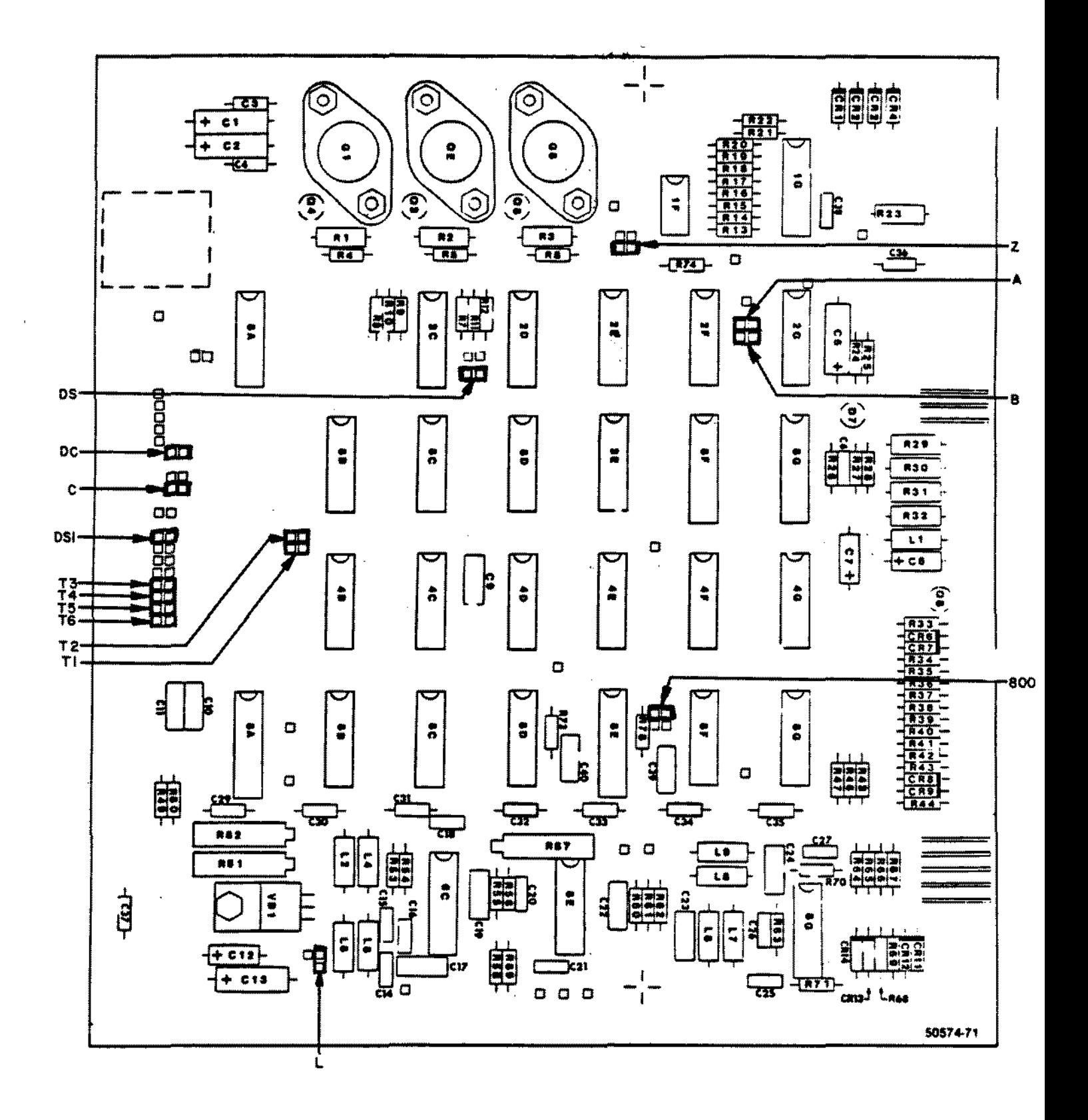

Figure 32. Shugart Floppy Drive Logic Board ( Discrete ).

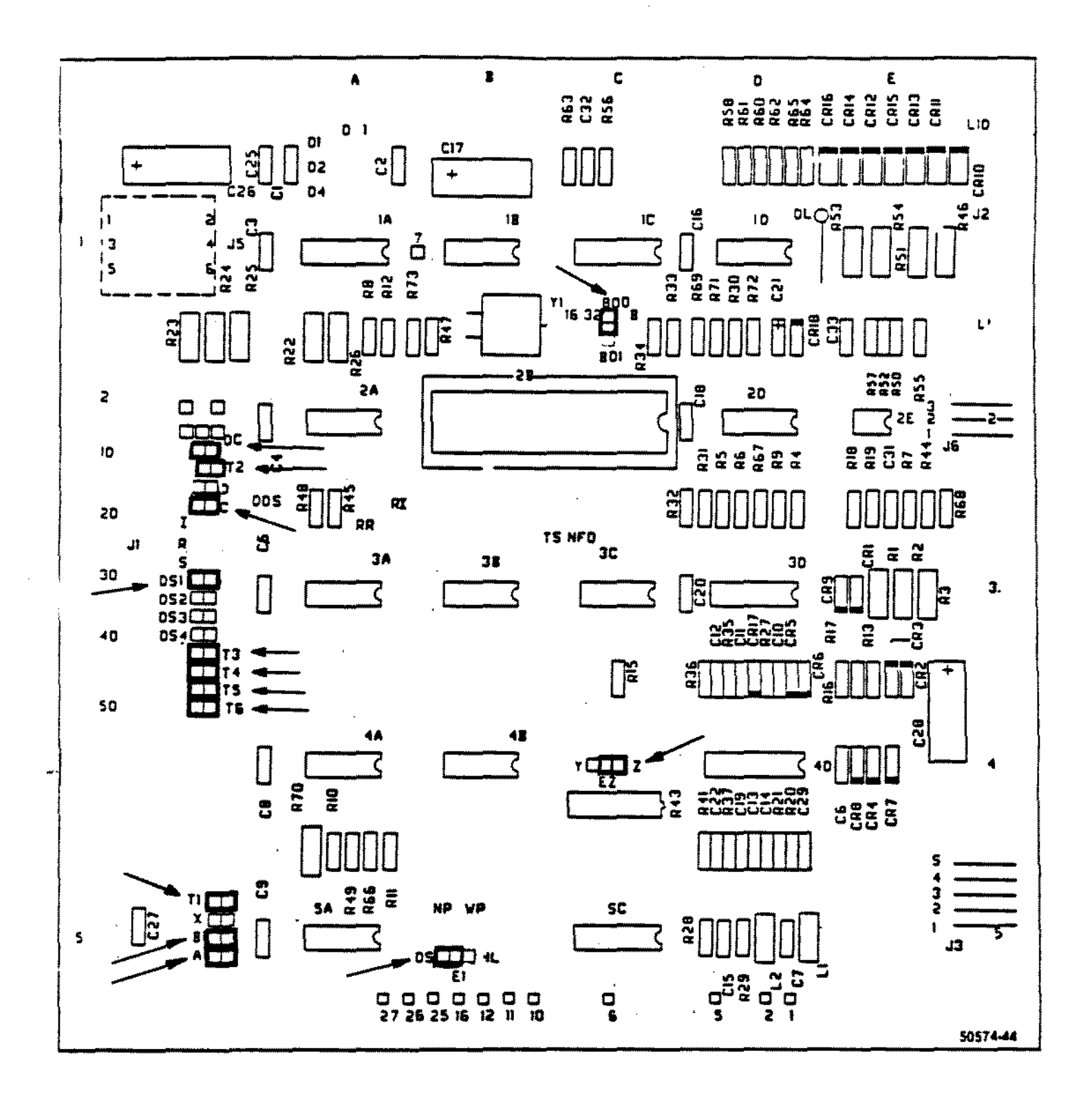

Figure 33. Shugart Floppy Drive Logic Board ( Early Style LSI ).

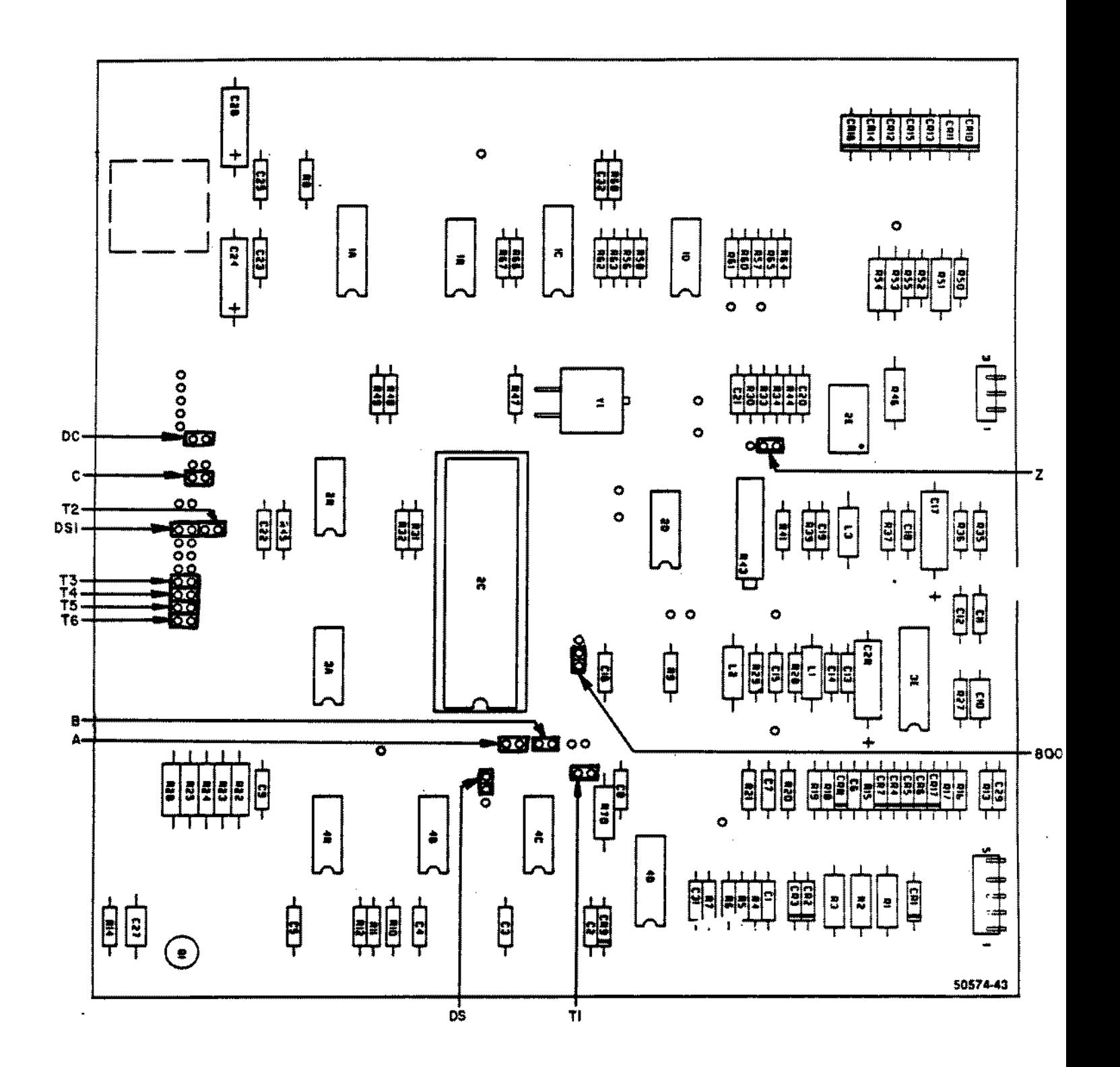

 $\ddot{\ddot{\phantom{}}\,}$ 

Figure 34. Shugart Floppy Drive Logic Board ( Late Style LSI ).

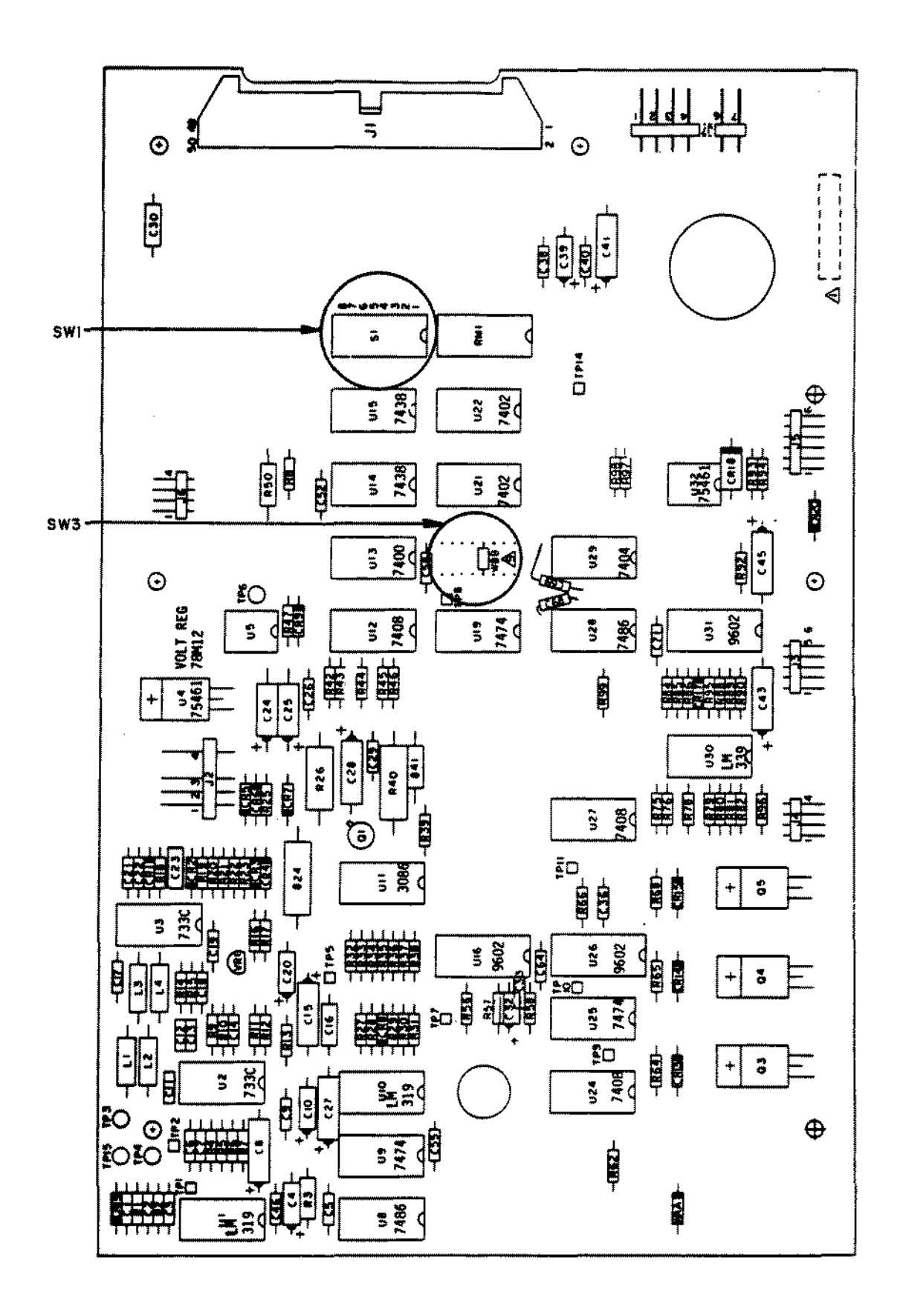

Figure 35. CDC Floppy Drive Logic Board (Discrete)

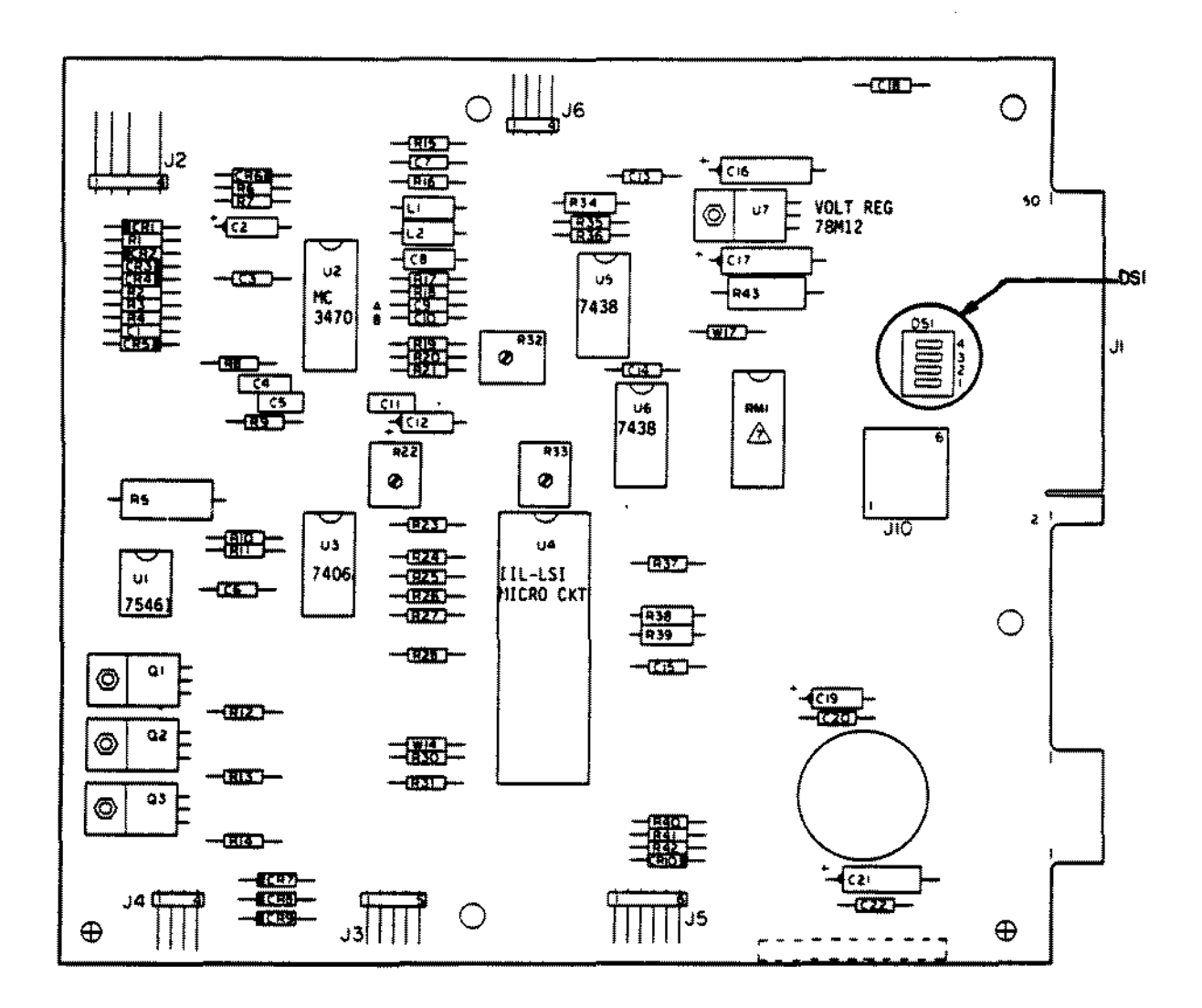

Figure 36. CDC Floppy Drive Logic Board (LSI).

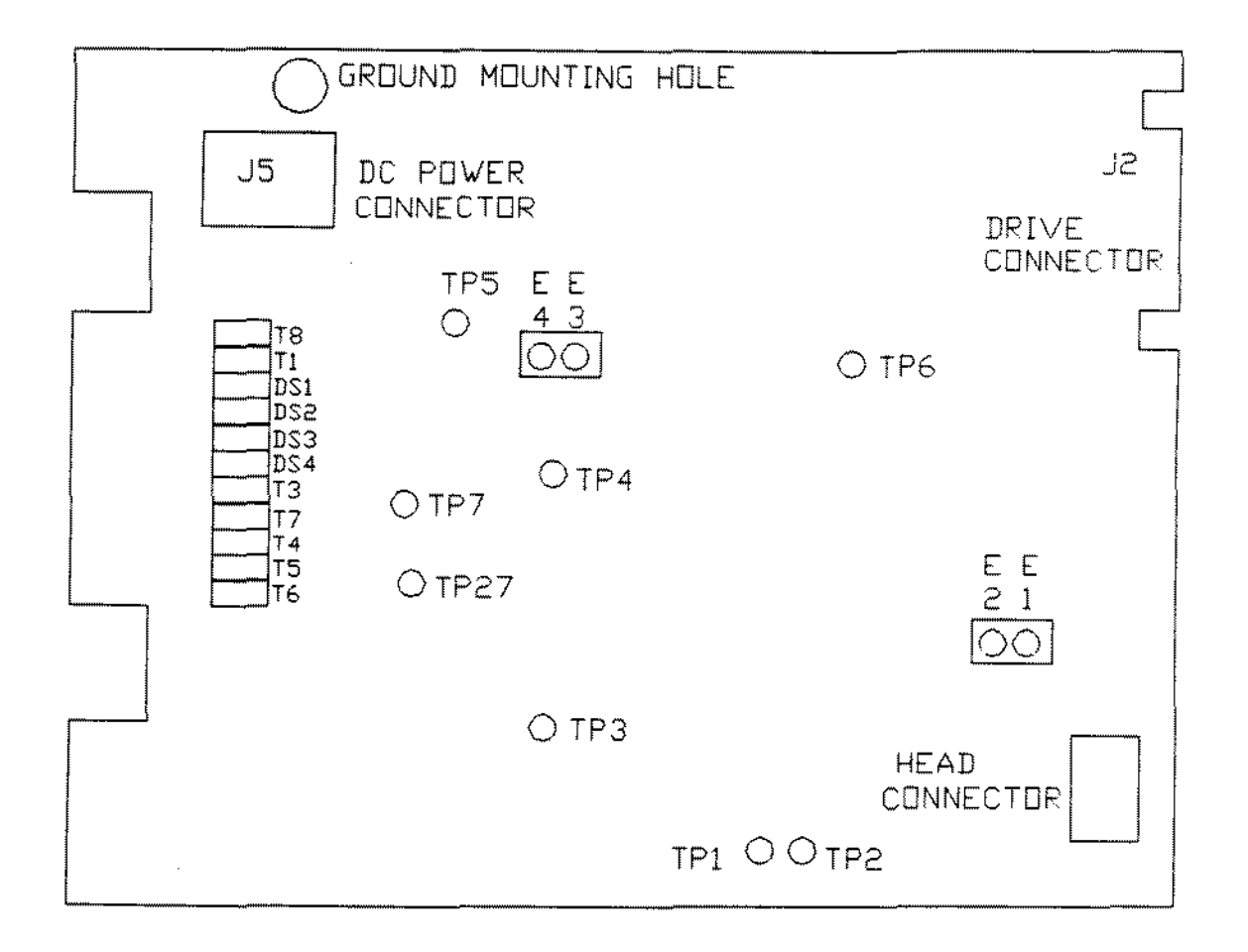

Figure 37. TPI Drive Logic Board

 $\bar{z}$ 

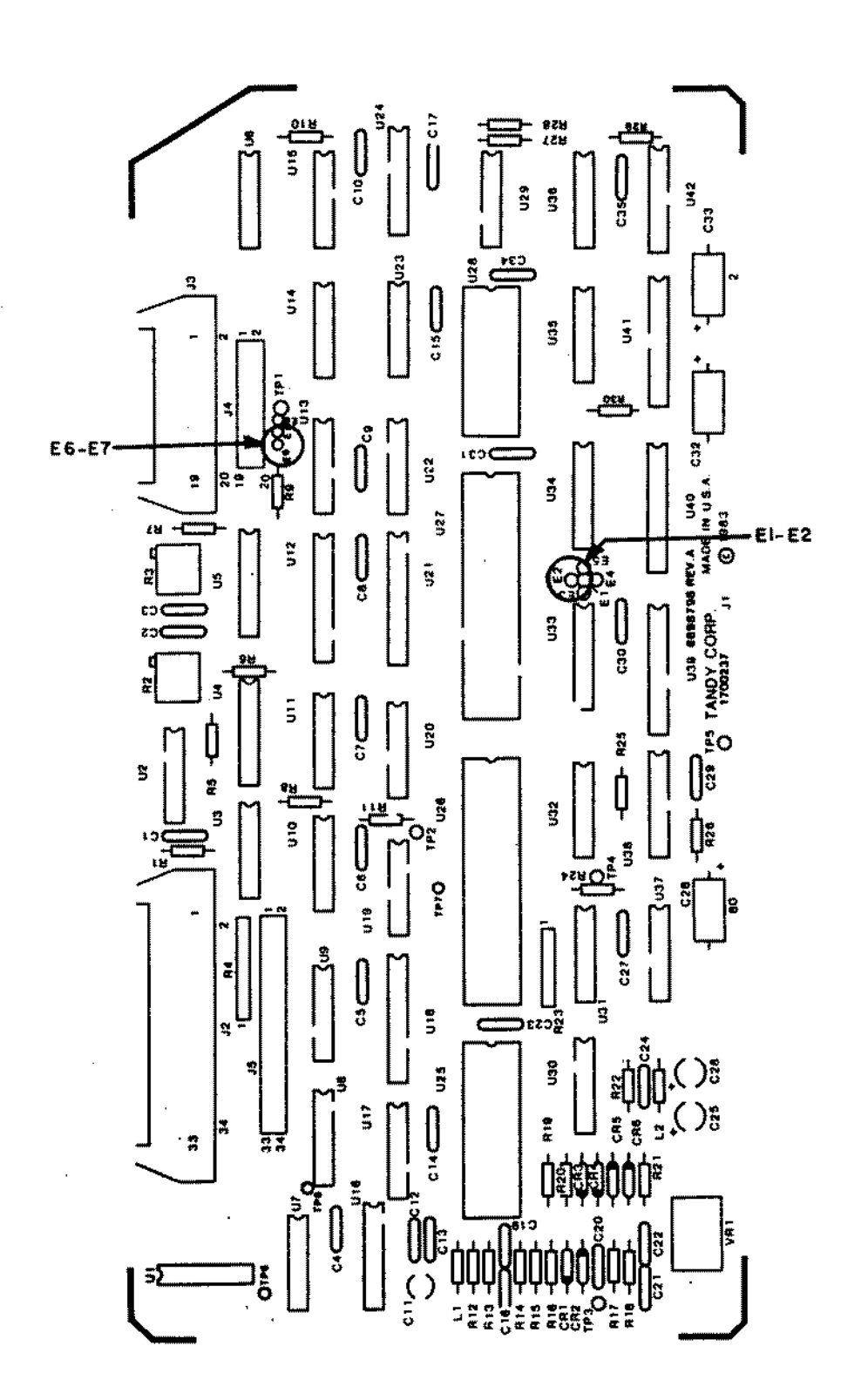

Figure 38. 15 MEG Internal Hard Disk Controller/Interface Board.

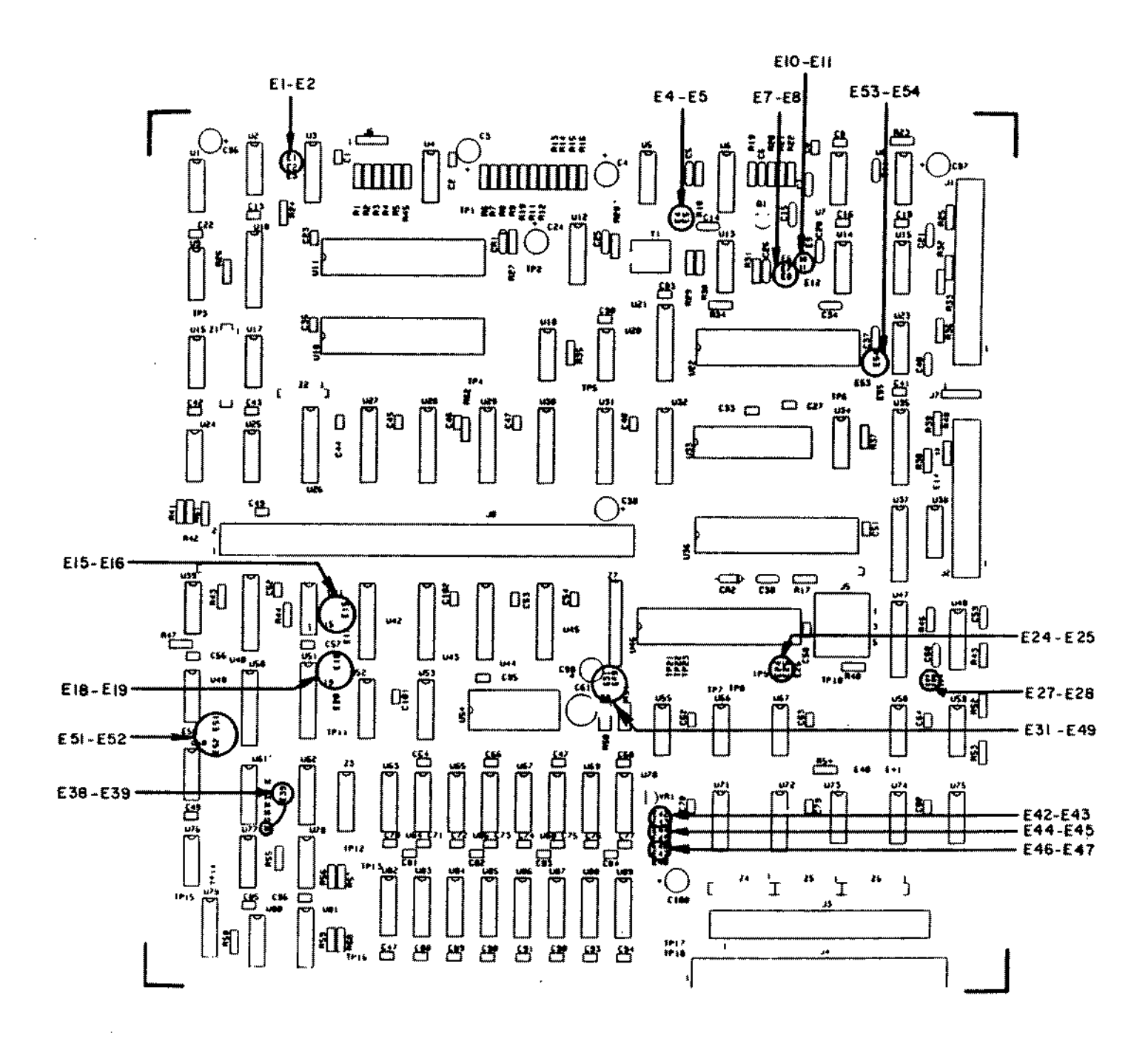

Figure 39. Model 16B Main Logic Board.

 $\bar{z}$ 

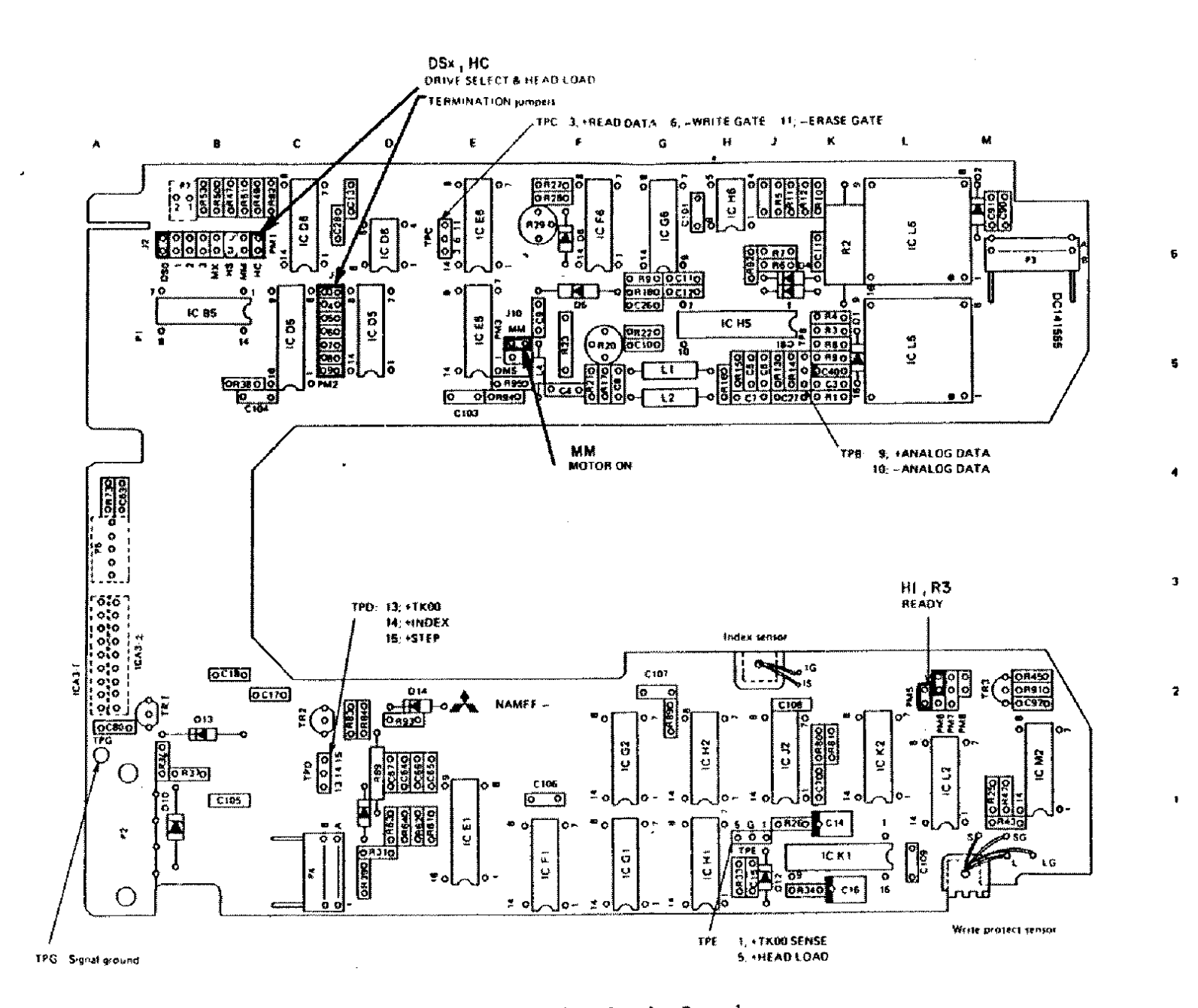

Figure 40. Mitsubishi Floppy Drive Logic Board

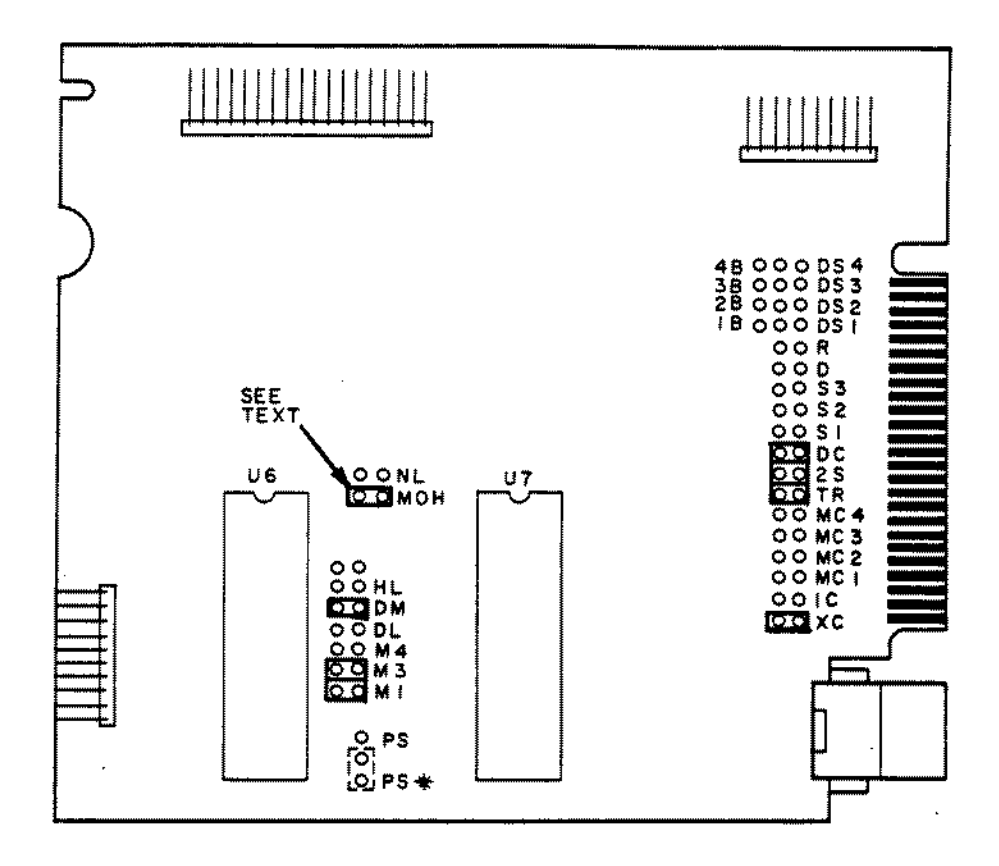

Figure 41. TM848 Direct Drive Floppy Drive Logic Board.

 $\bar{z}$ 

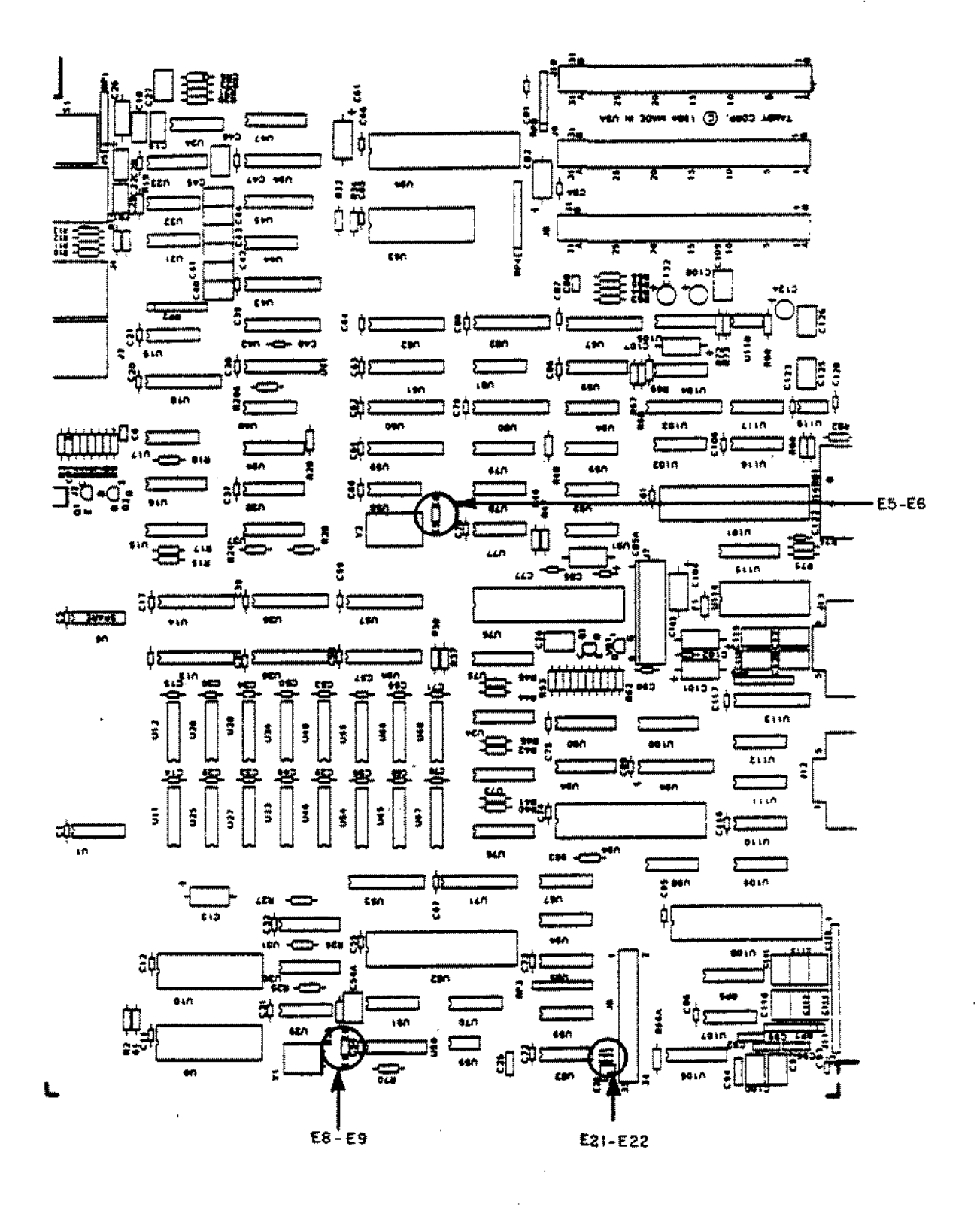

Figure 42. Tandy 1000 Main Logic Board.
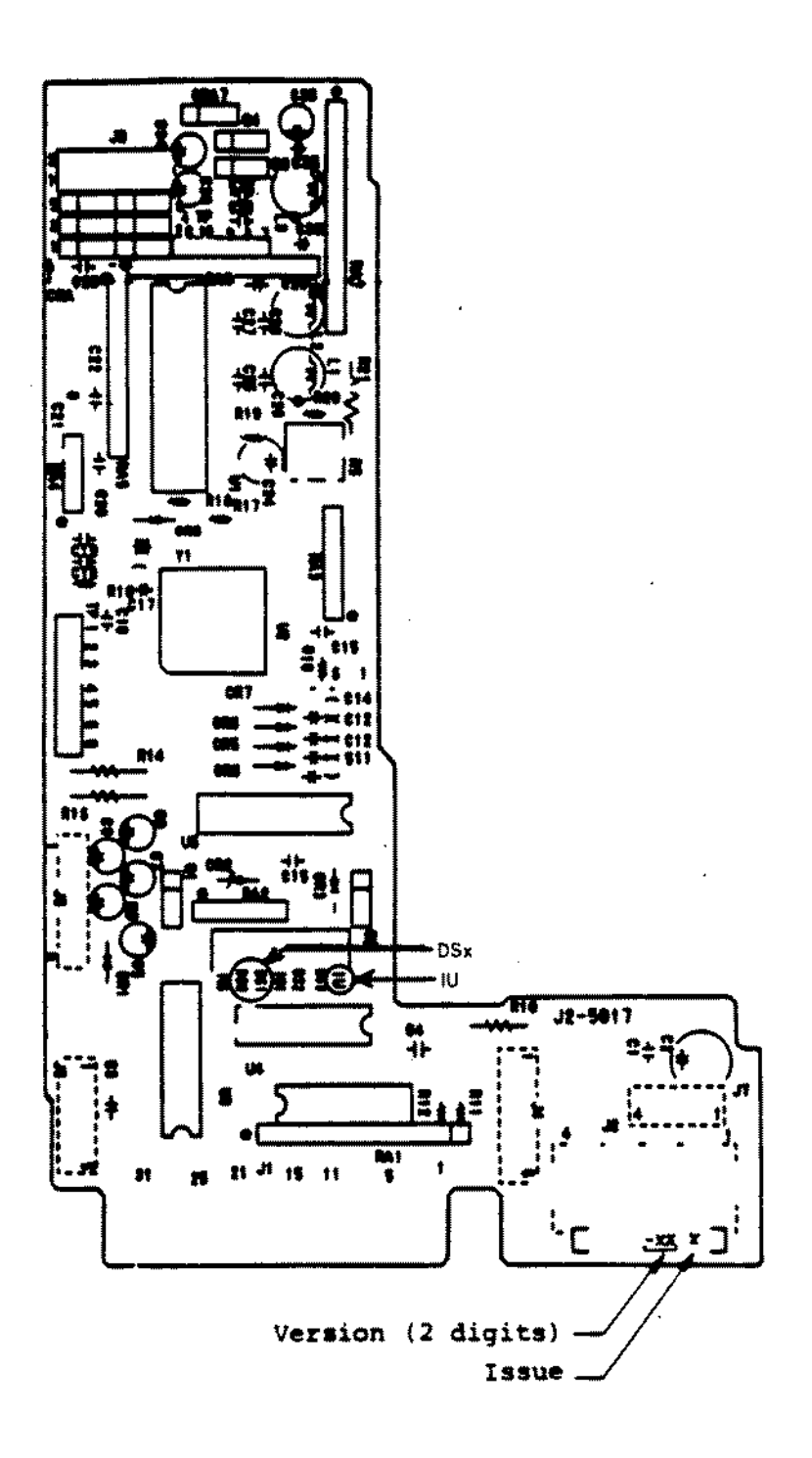

Figure 43. TEAC FD-54B 5 1/4" Floppy Drive Logic Board.

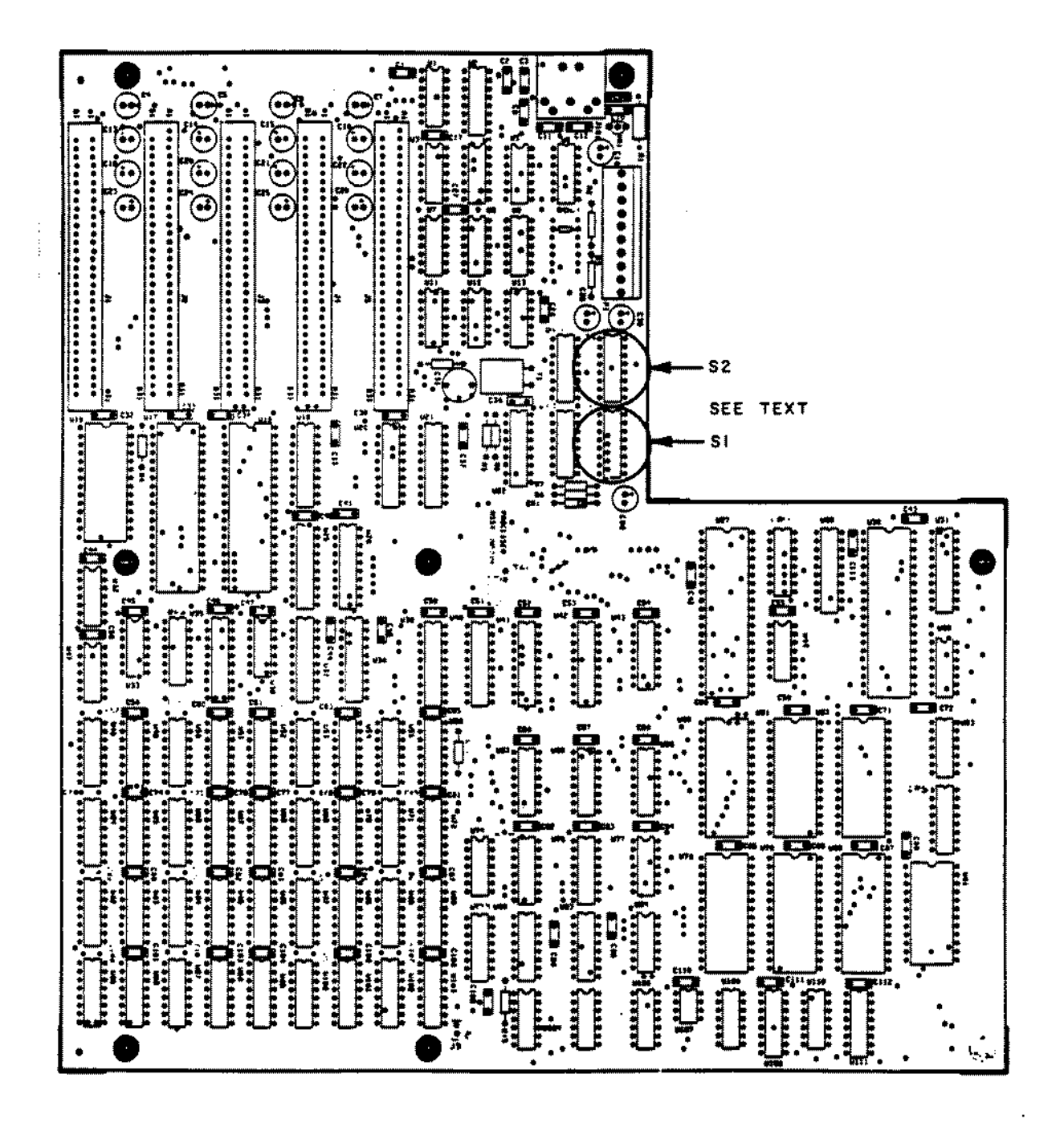

Figure 44. Tandy 1200 Main Logic Board.

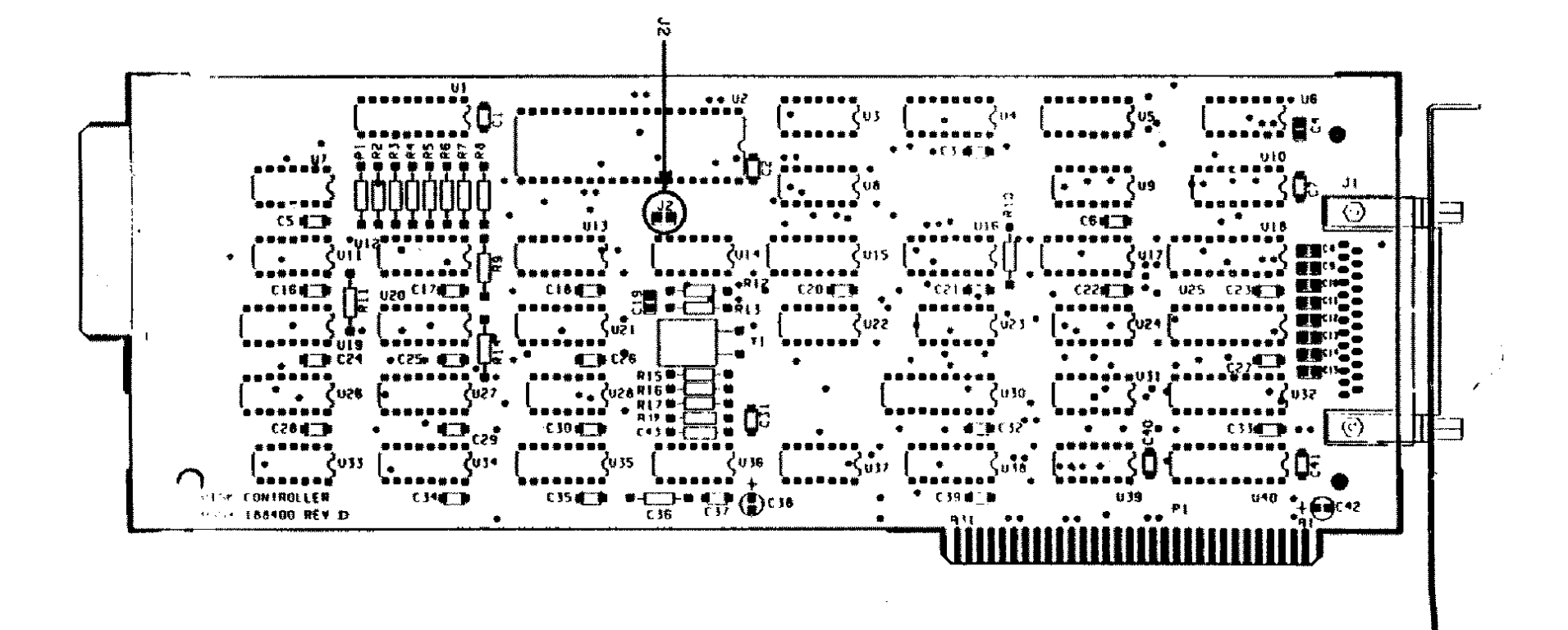

Figure 45. Tandy 1200 Floppy Disk Controller Board.

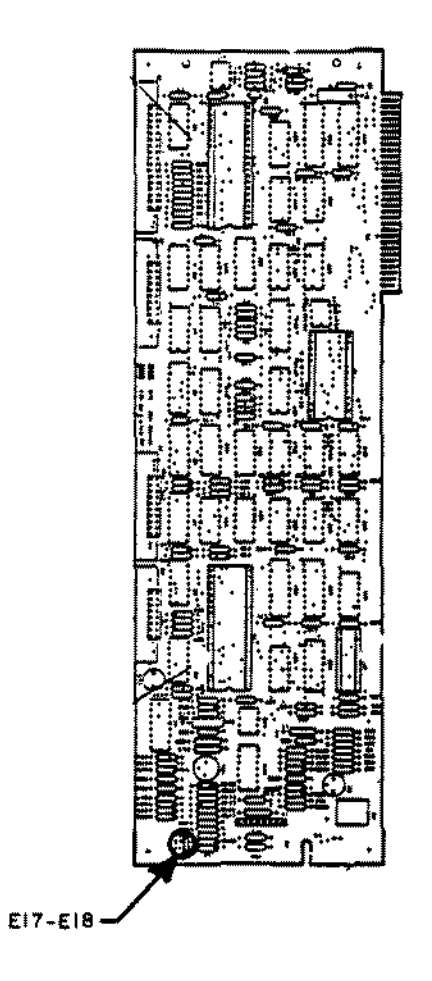

 $\ddot{\phantom{a}}$ 

Figure 46. Tandy 1200 Hard Disk Control1er Board.

PHODRAPHANNARIE STEP AND SOCKET IN

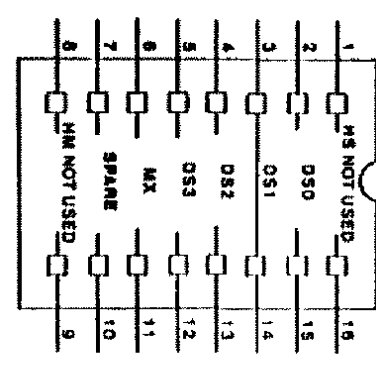

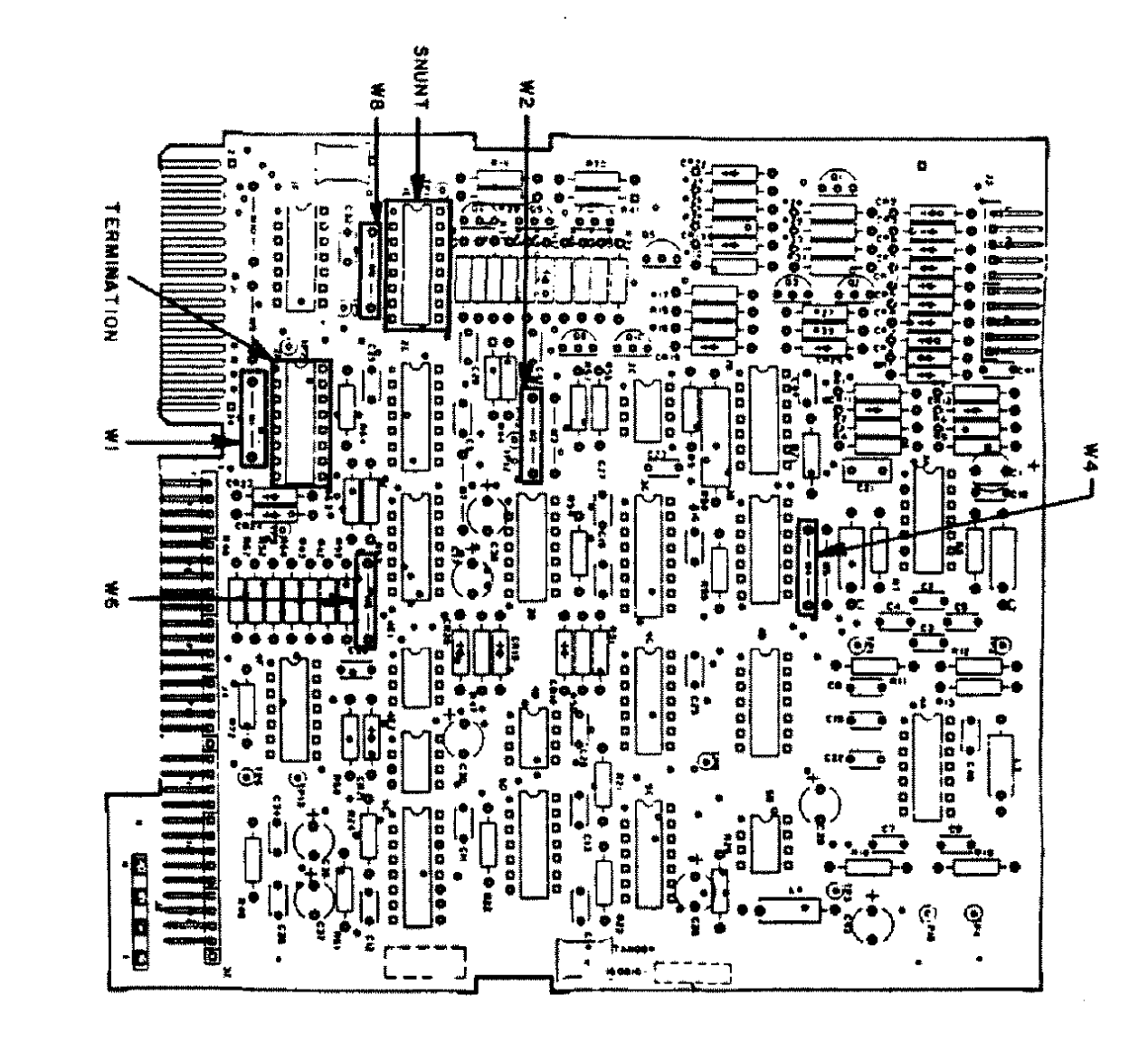

Figure 47. Tandon TM100-2 5 1/4" Floppy Drive Logic Board.

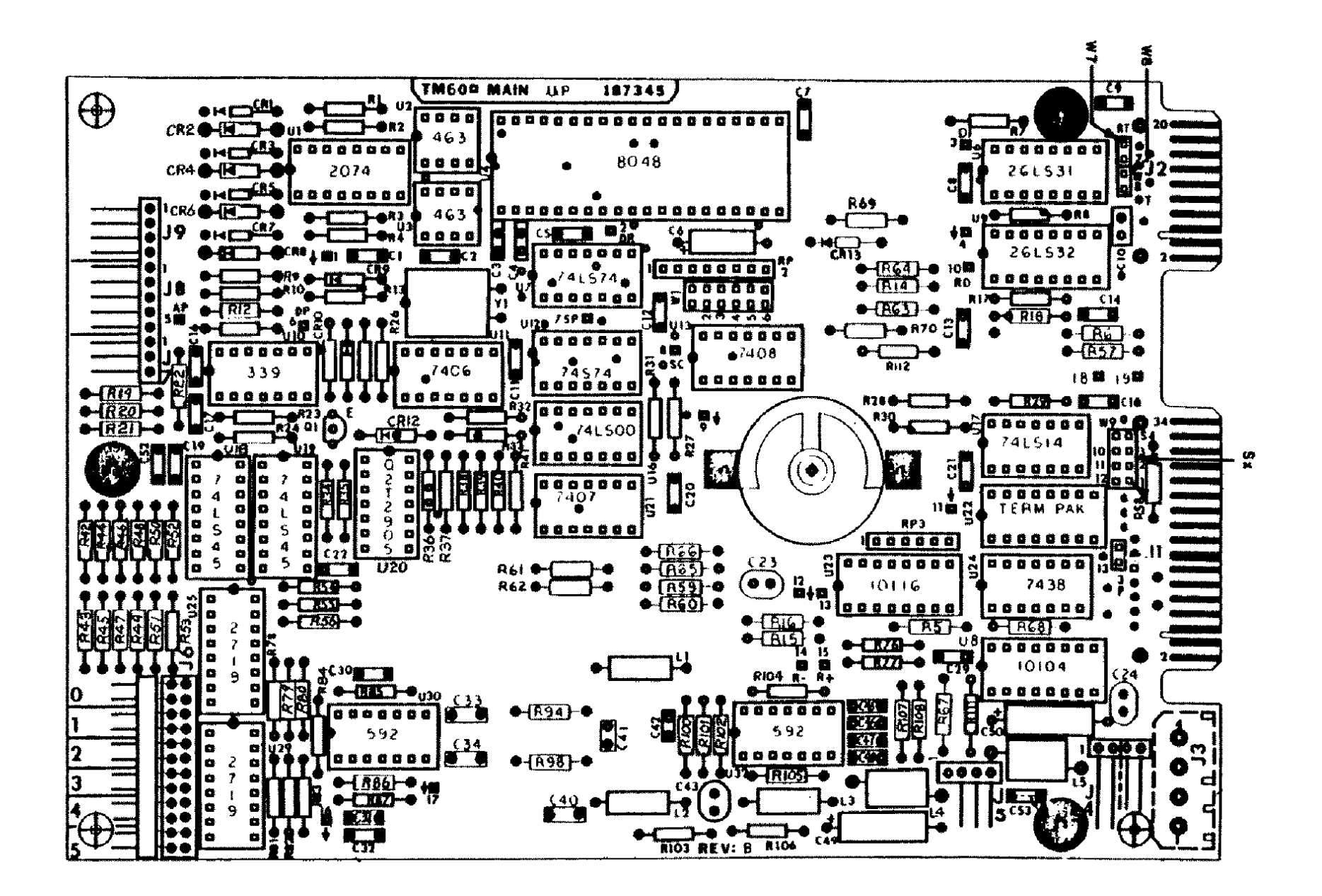

Figure 48. 10 MEG Hard Disk Drive Logic Board.

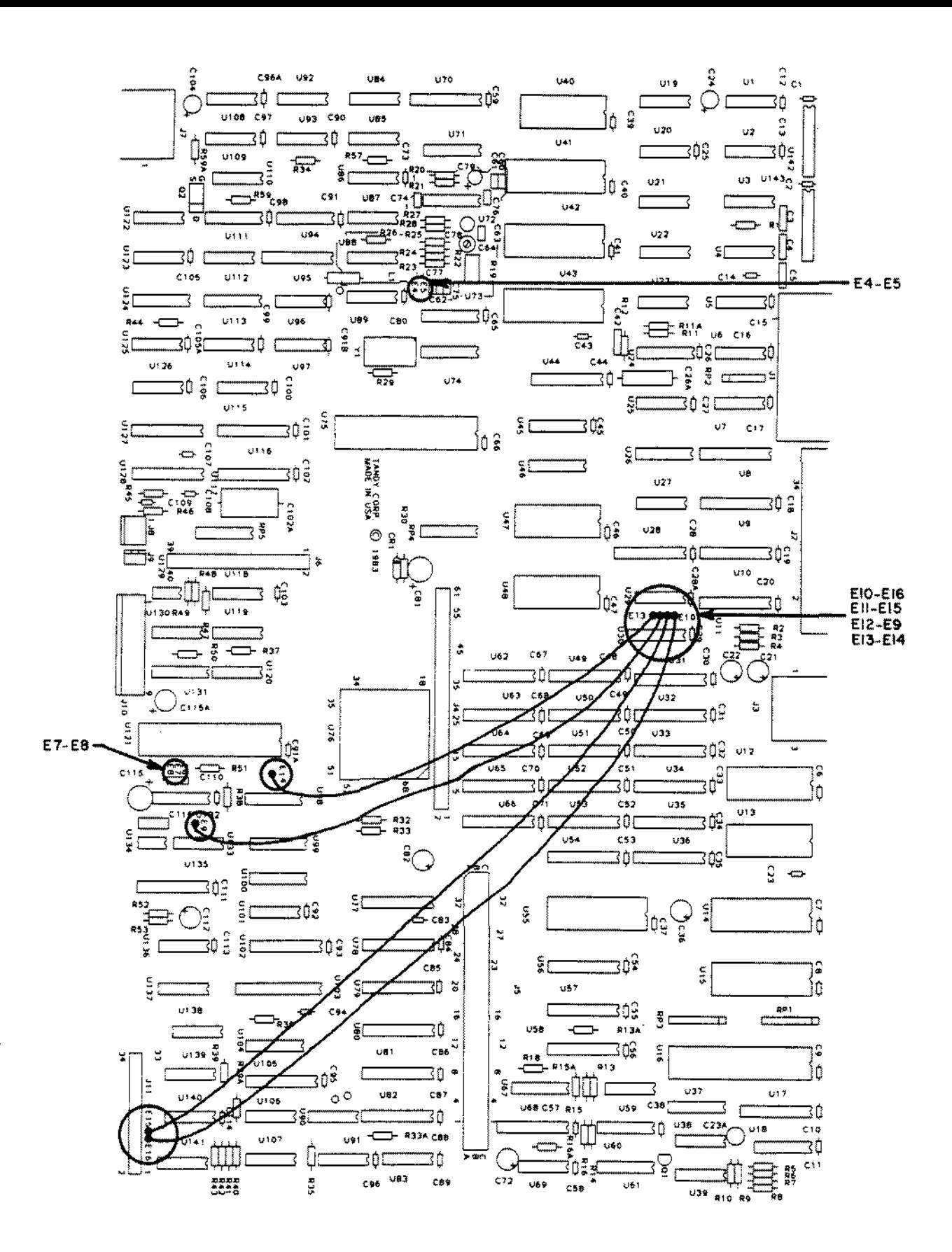

Figure 49. Tandy 2000 Main Logic Board.

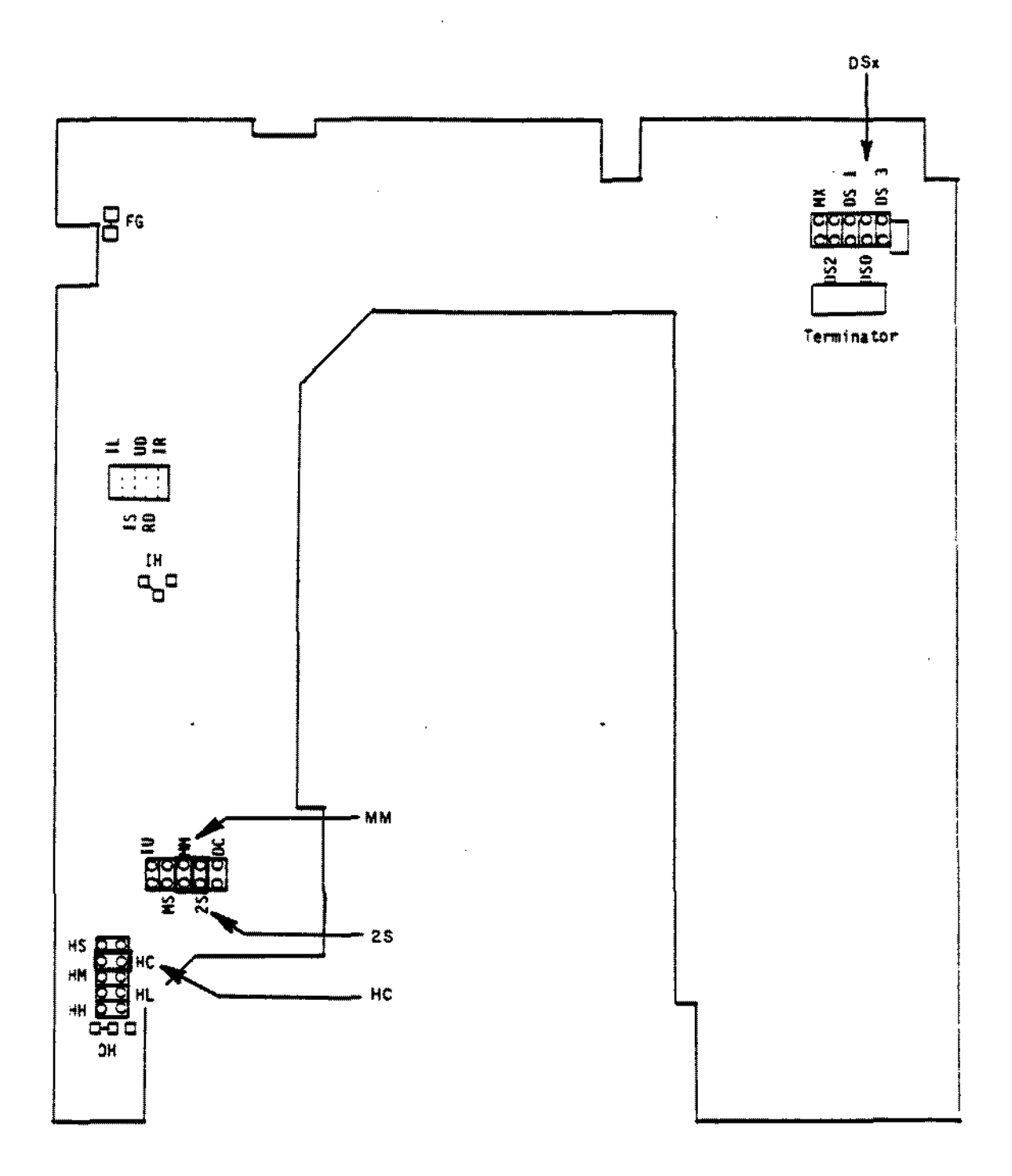

Figure 50. Mitsubishi M4853-1 Floppy Drive Logic Board.

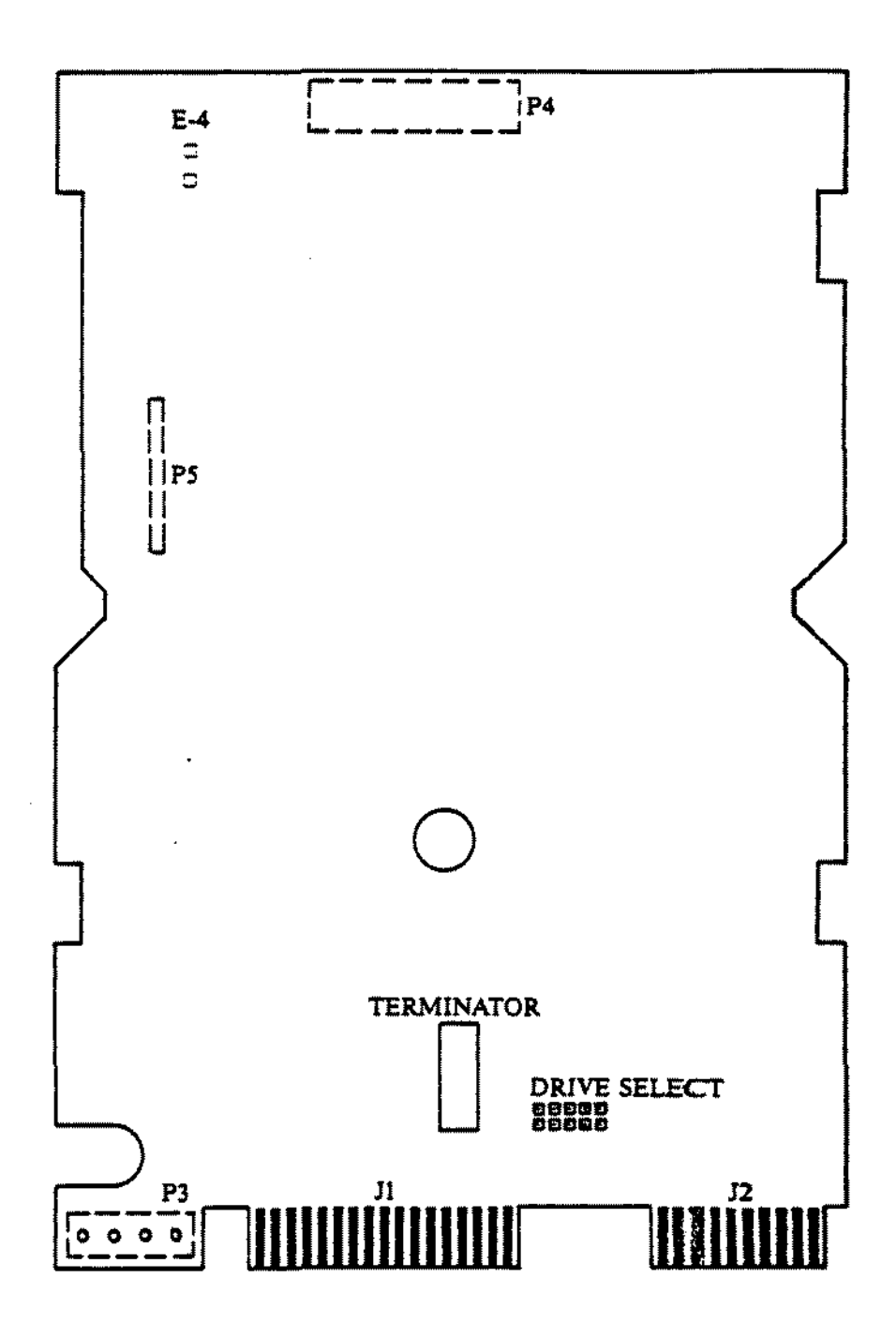

Figure 51. 35 MEG Hard Disk Drive Logic Board.

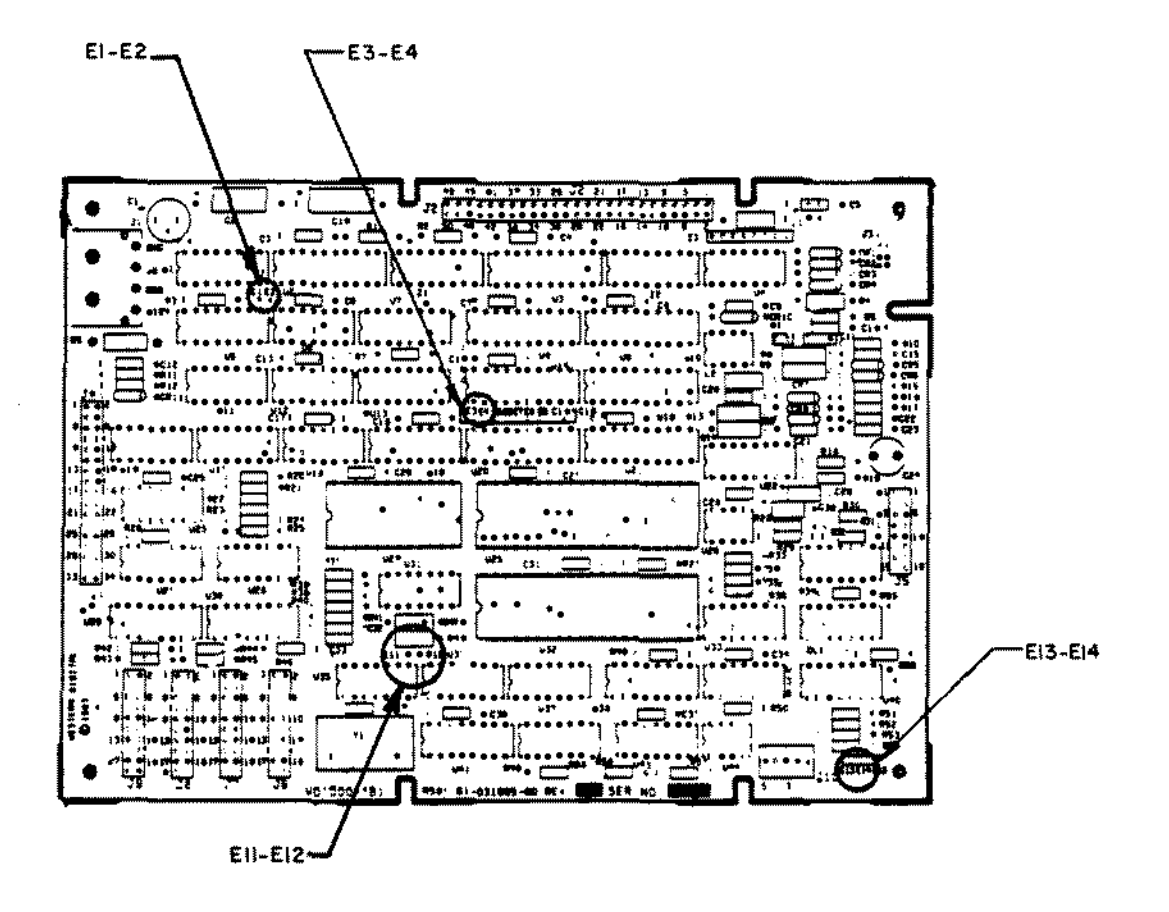

Figure 52. WD1010 External Controller Board.

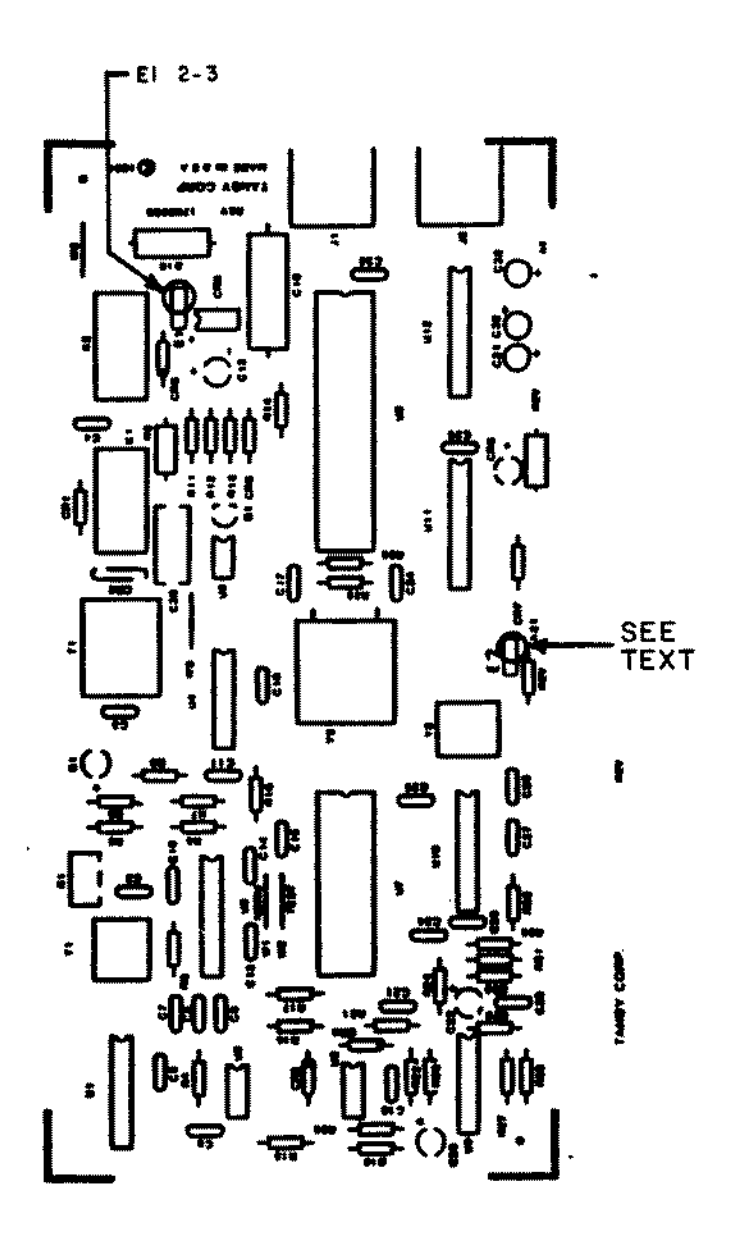

 $\ddot{\phantom{1}}$ 

Figure 53. Tandy 1000 Modem Board.

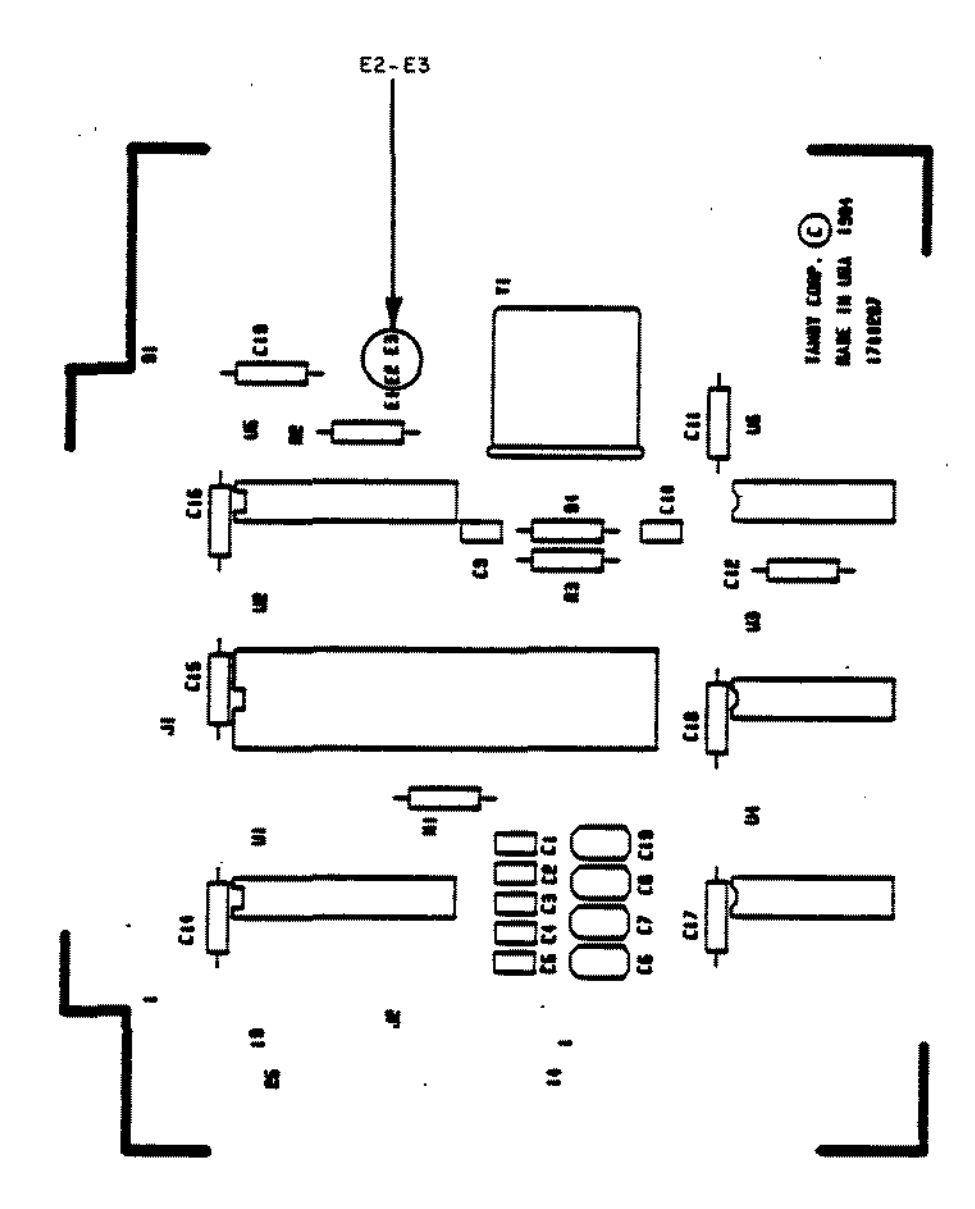

Figure 54. Tandy 1000 RS-232 Board.

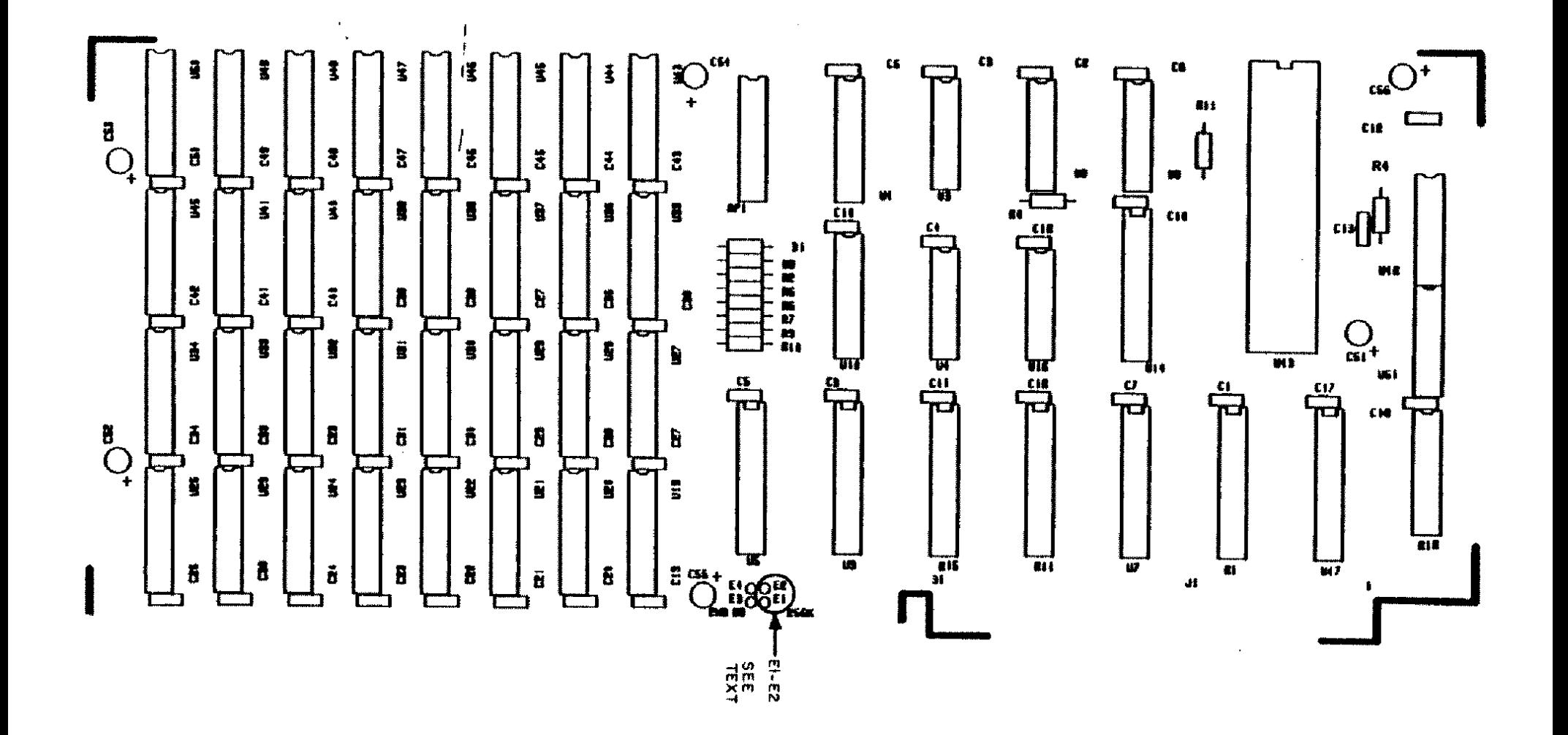

Figure 55. Tandy 1000 First External RAM Board.

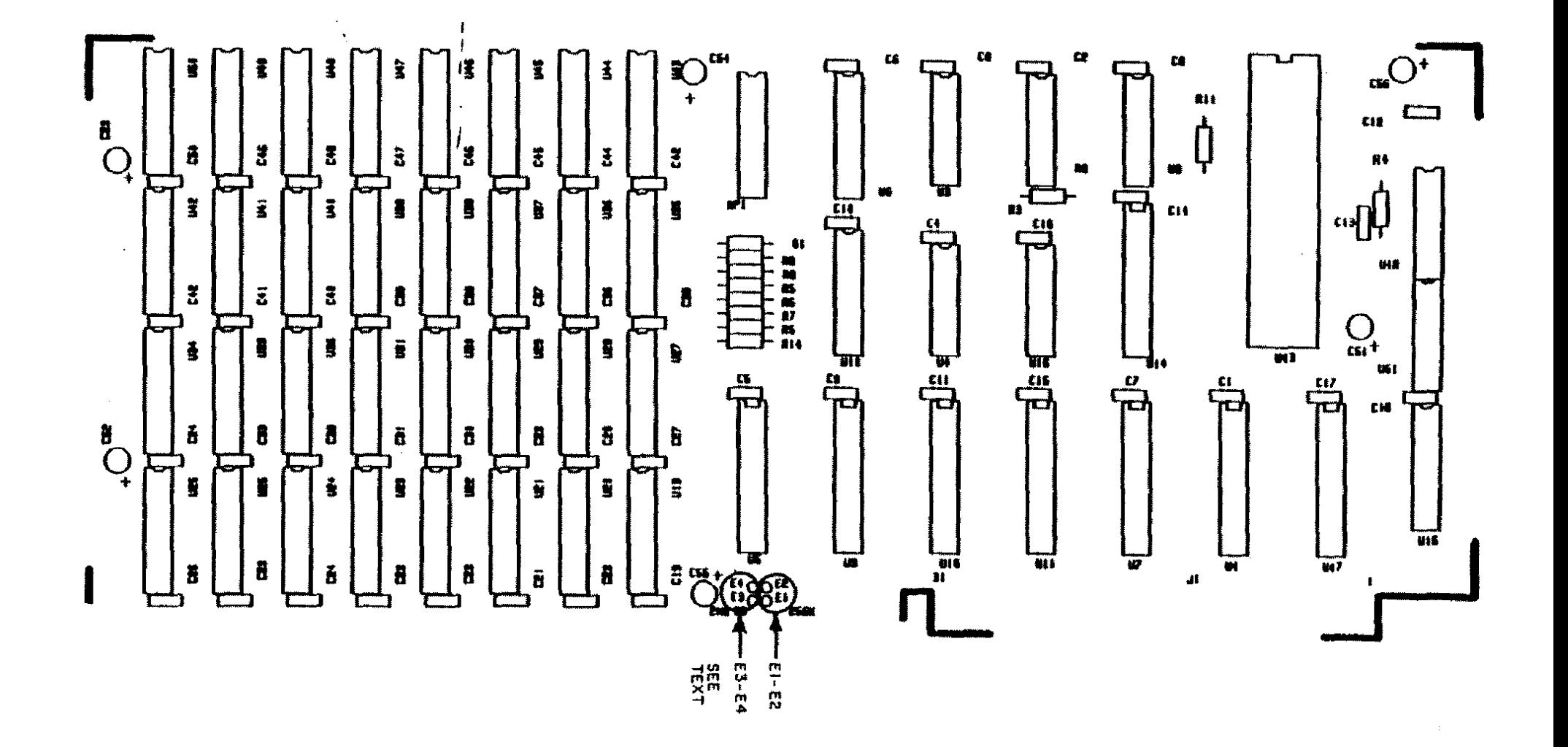

Figure 56. Tandy 1000 Second External RAM Board.

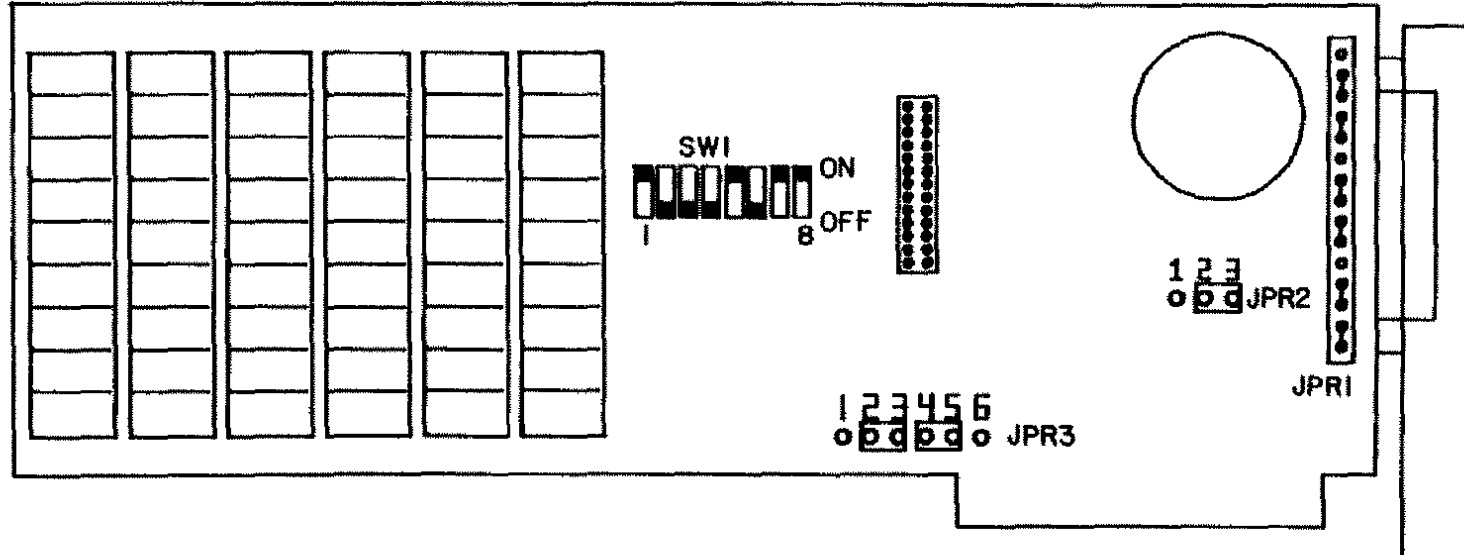

Figure 57. Captain Multi-Function Board.

 $\gamma_{\mu}$ 

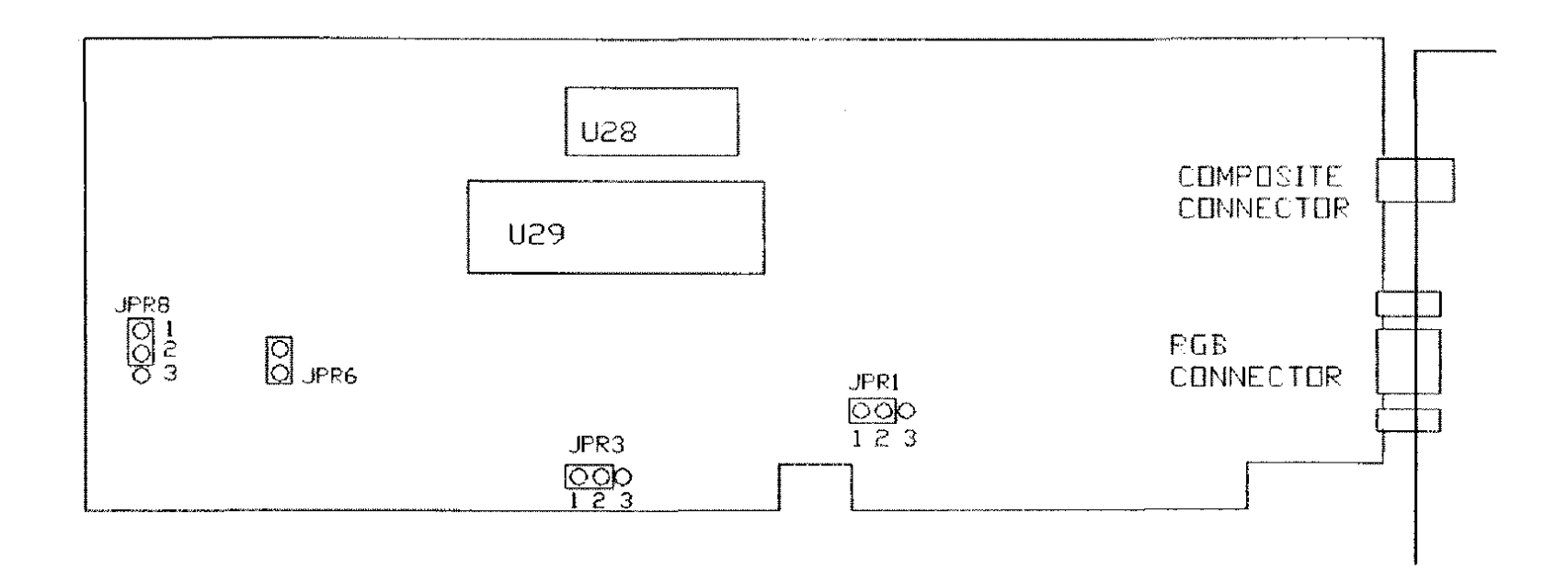

Figure 58. Tandy 1200 Graphies Tender Board

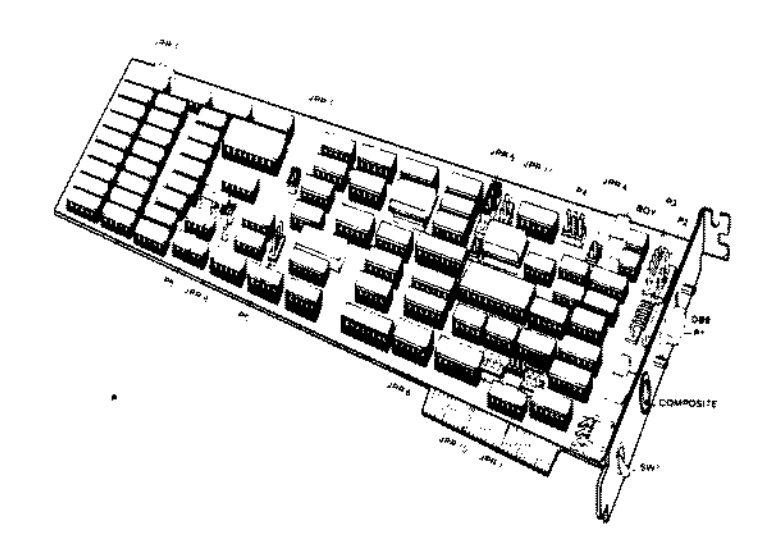

Figure 59. Tandy 1200 Graphies Master Board.

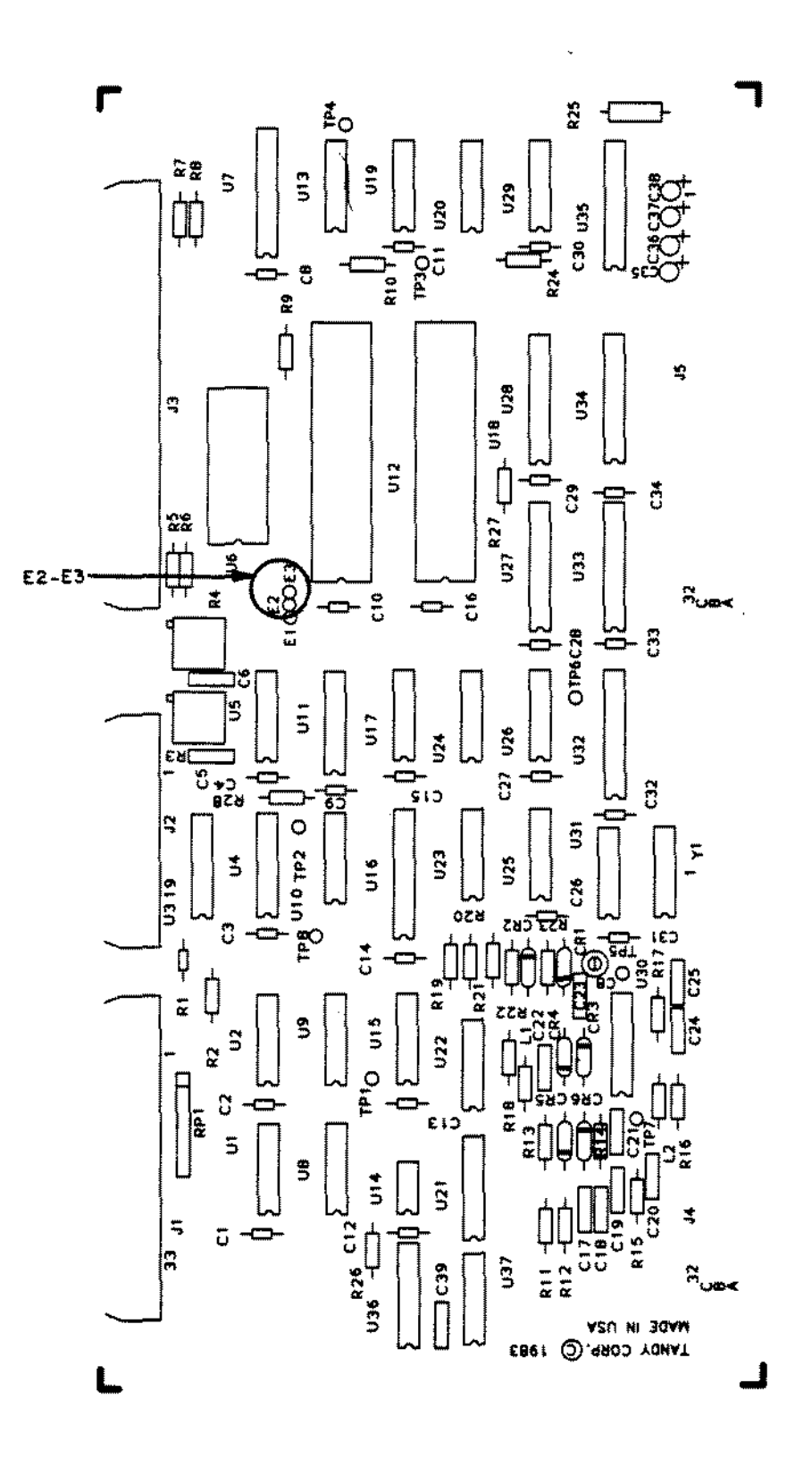

Figure 60. Tandy 2000 Hard Disk Controller Board.

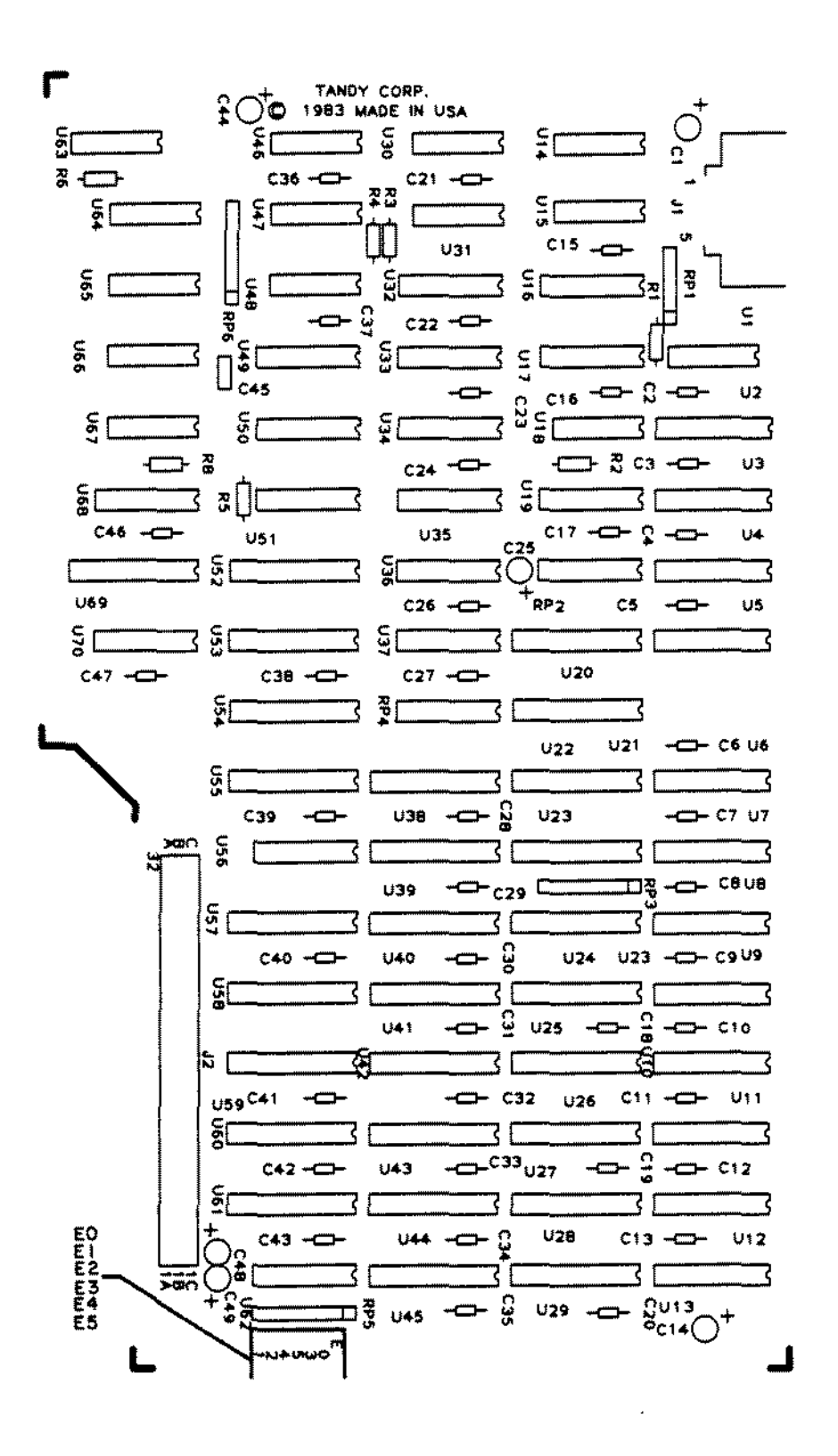

Figure 61. Tandy 2000 Monochrome Graphics Board.

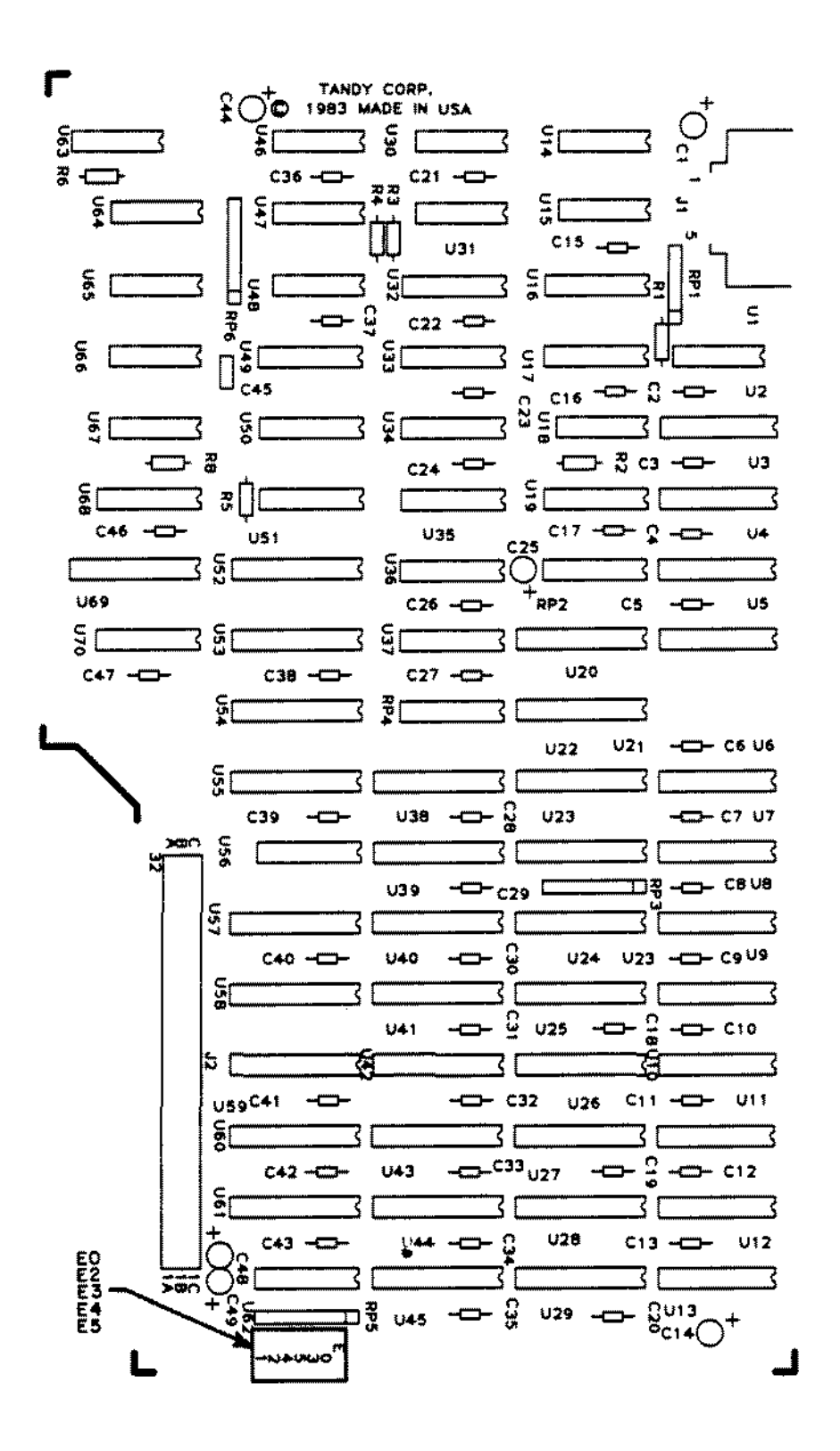

Figure 62. Tandy 2000 Color Graphics Board.

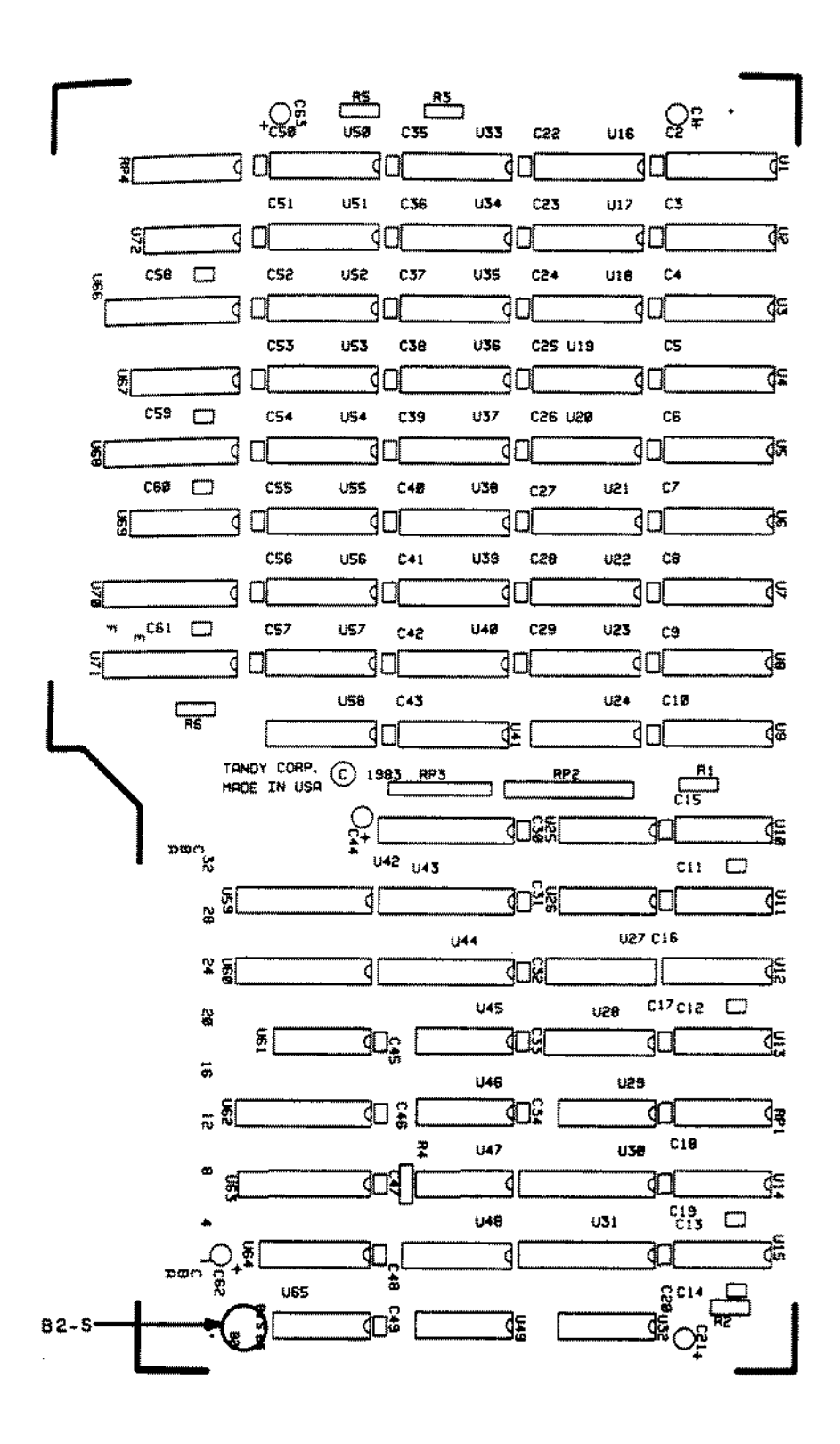

Figure 63. Tandy 2000 First External RAM Board.

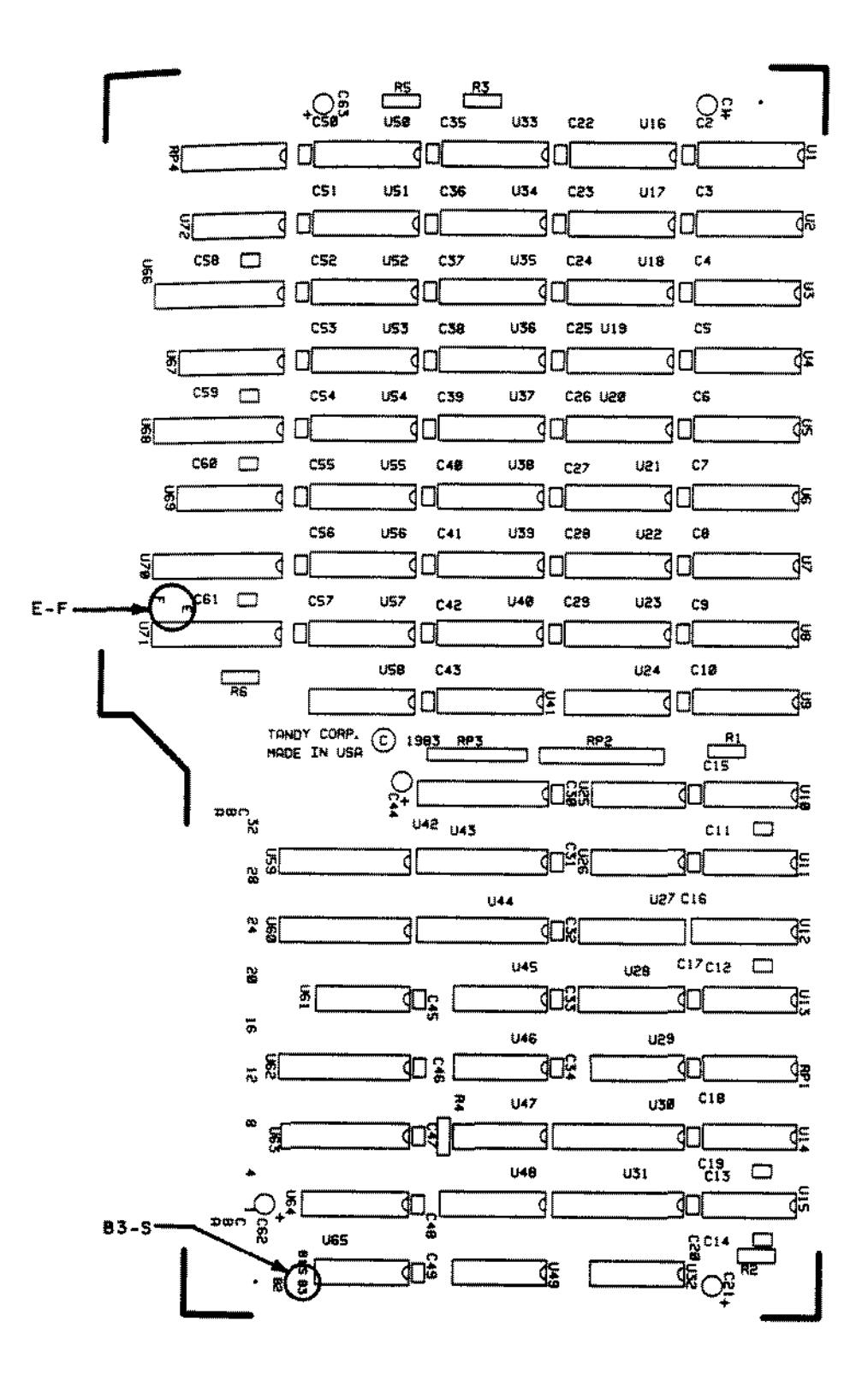

Figure 64. Tandy 2000 Second External RAM Board.

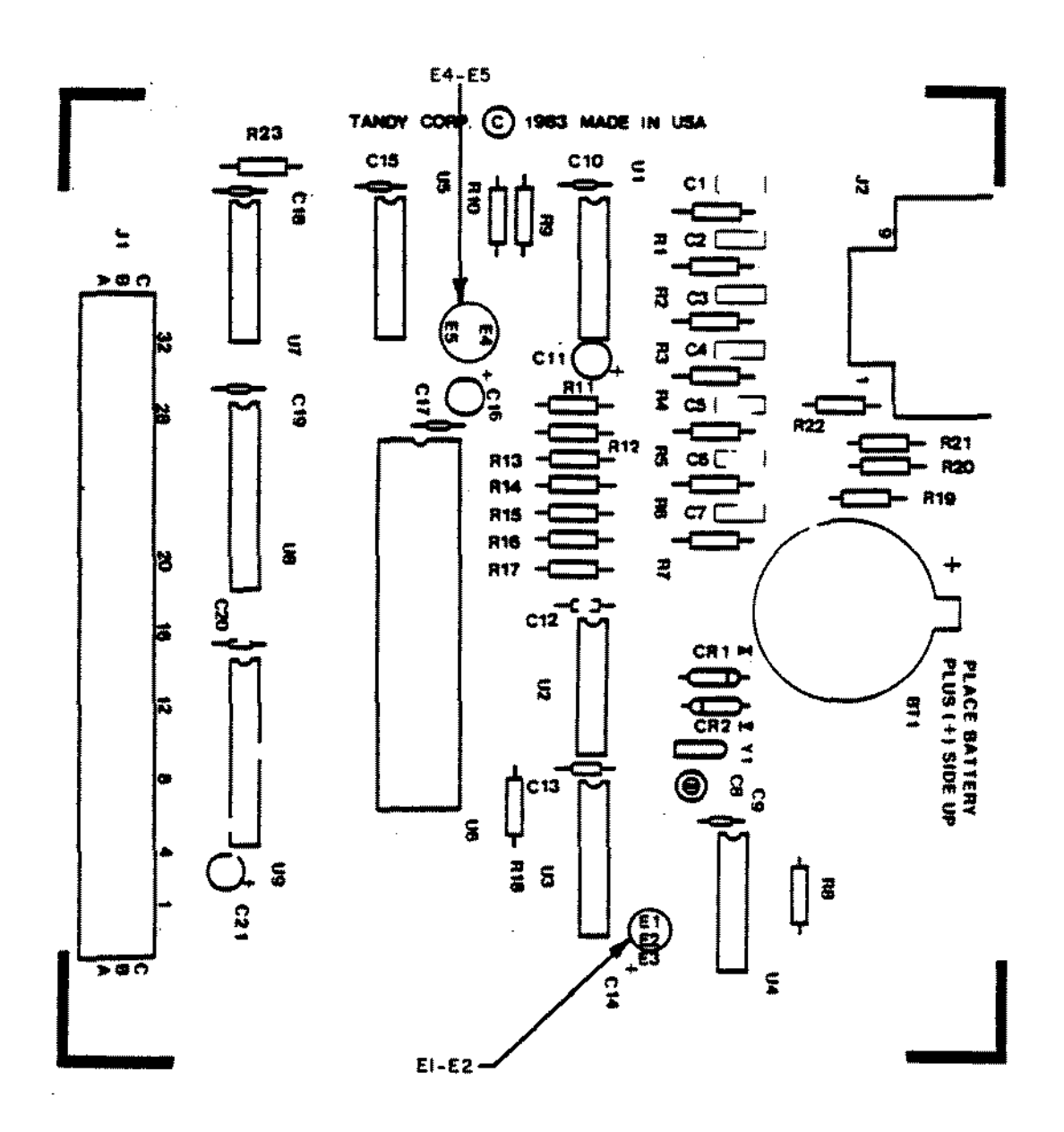

Figure 65. Tandy 2000 Mouse/Clock Board.

 $\mathcal{L}_{\mathcal{A}}$ 

l,

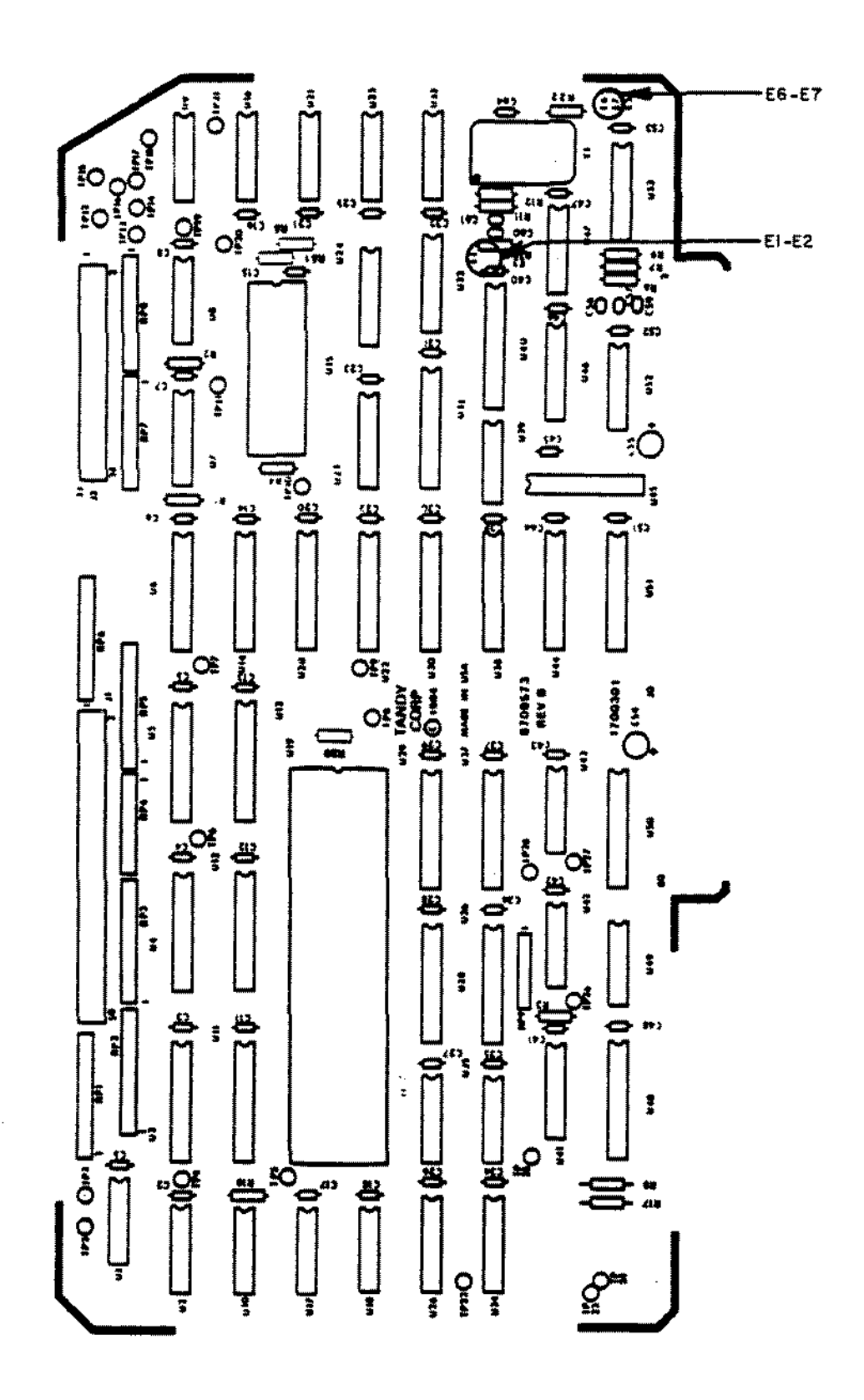

Figure 66. 8 MHz 68000 CPU board.

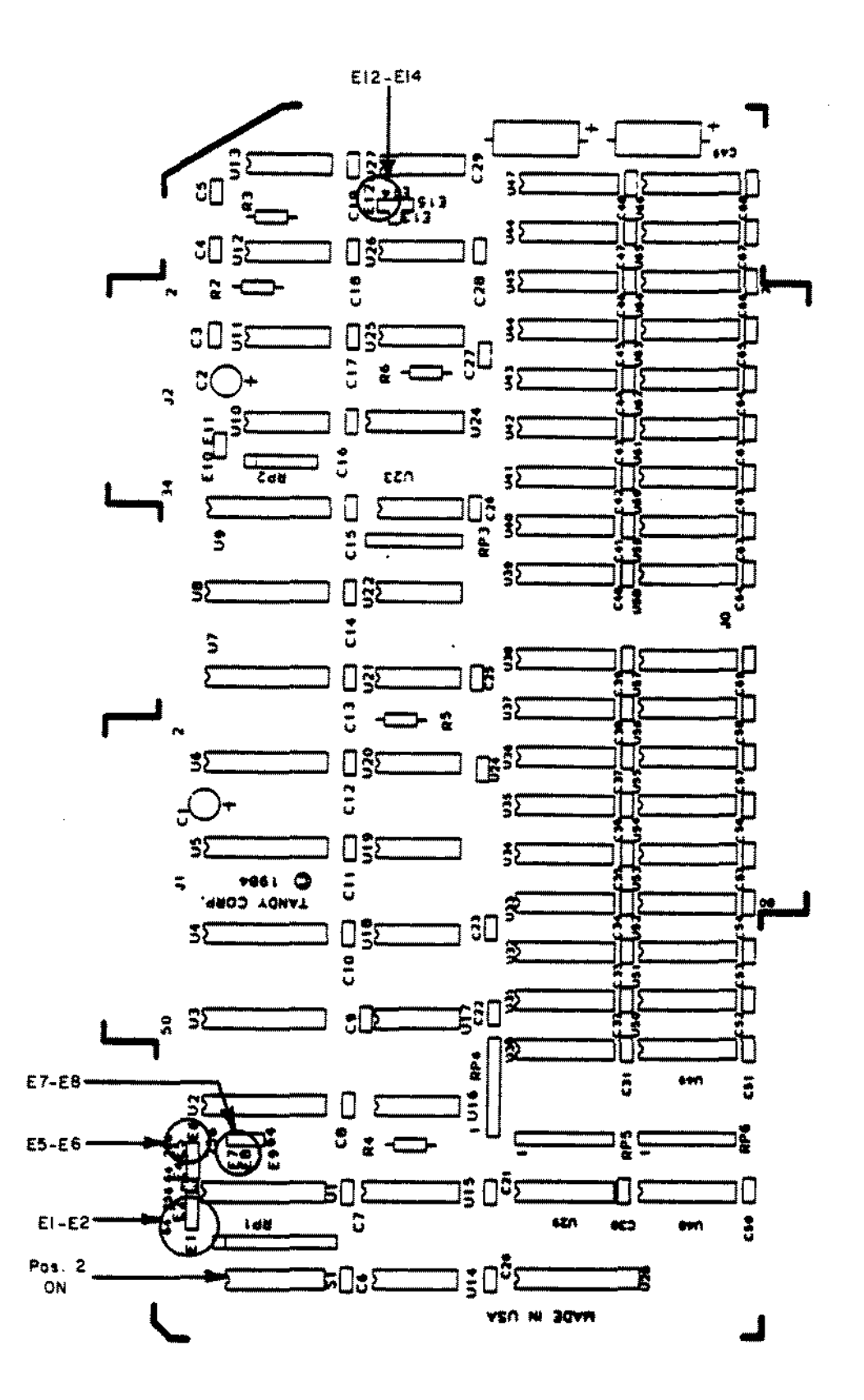

Figure 67. 512K/1MEG 68000 RAM Board with 512K

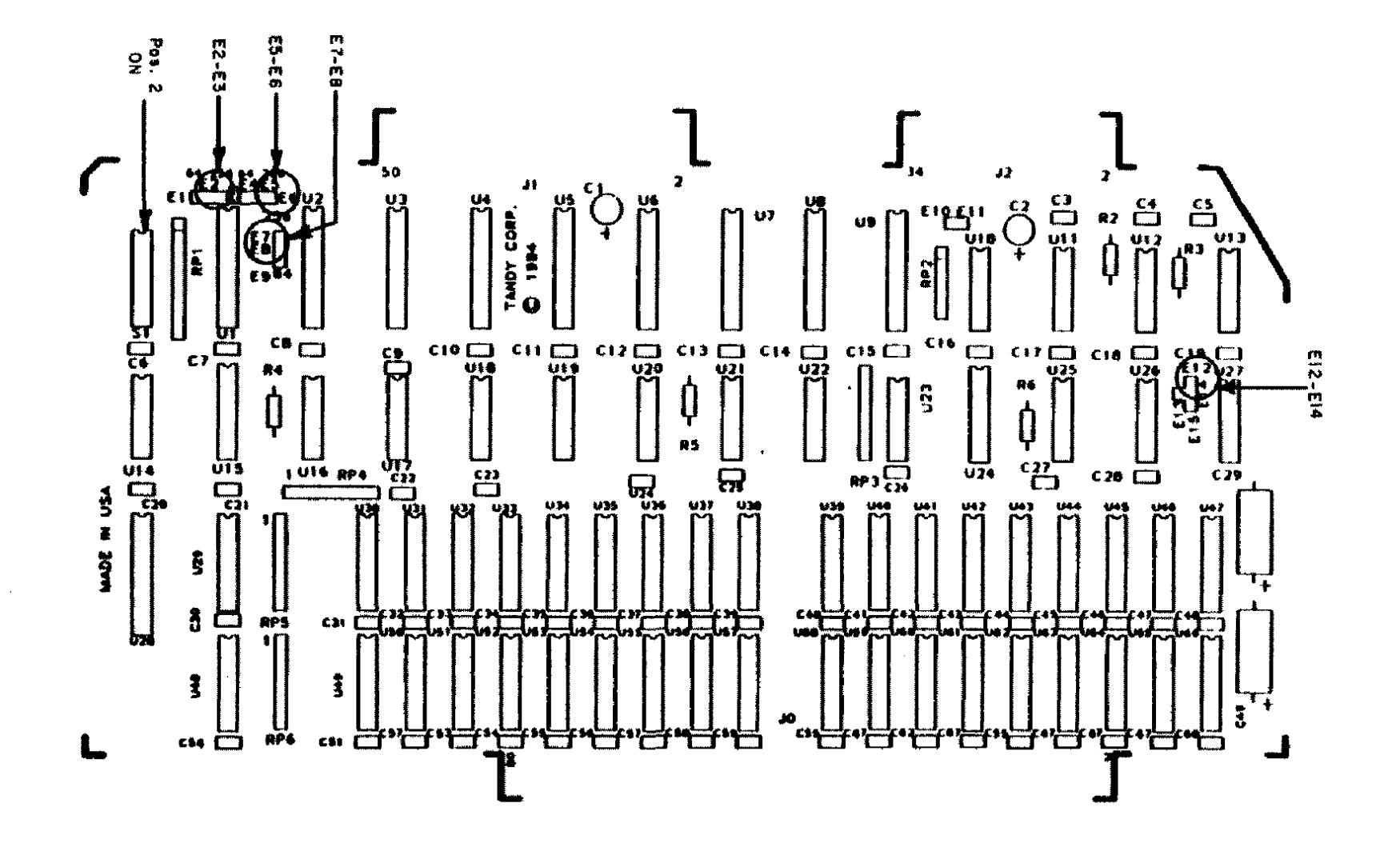

Figure 68. 512K/1MEG 68000 RAM Board with 1MEG

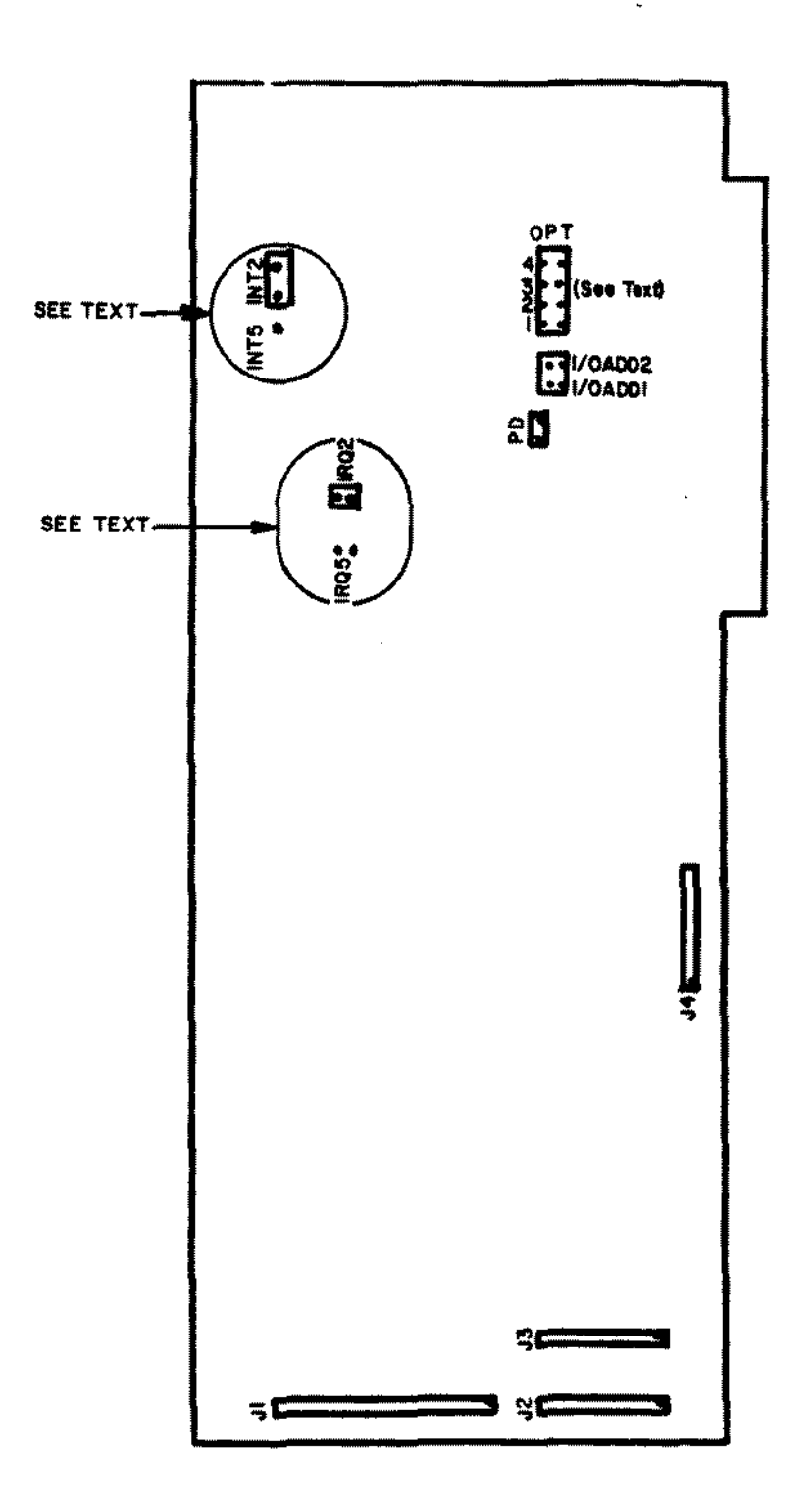

Figure 69. Xebec Hard Drive Controller Board for Tandy 1000/1200.

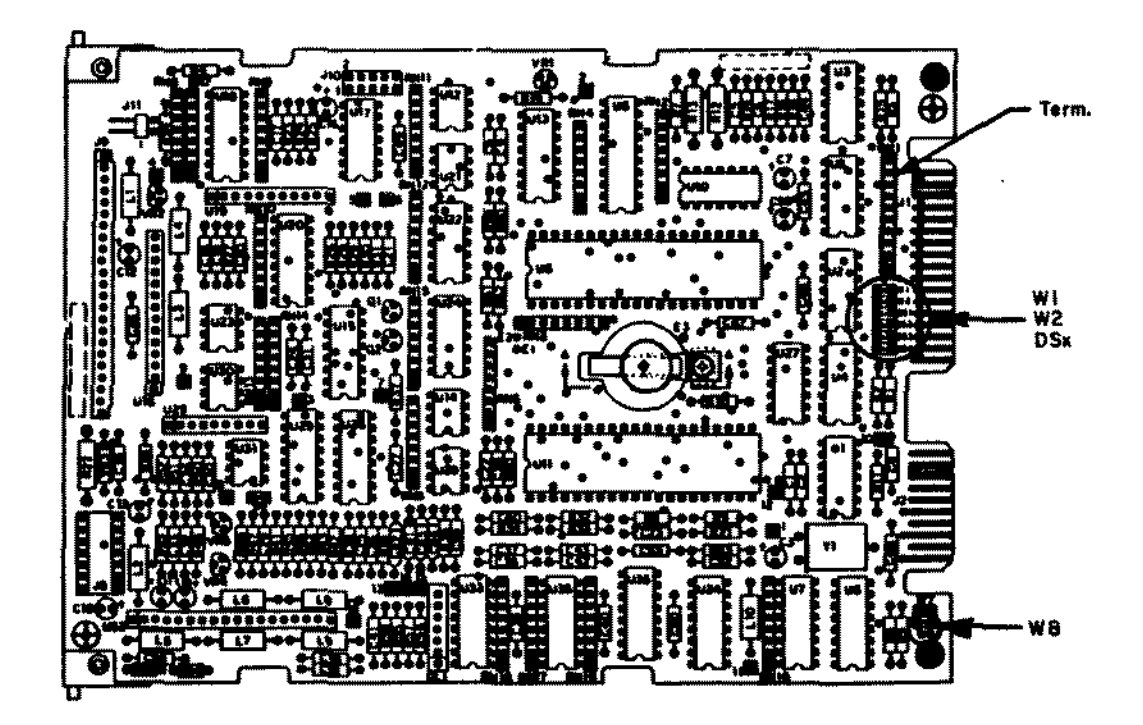

Figure 70. 70 MEG Hard Drive Logic Board

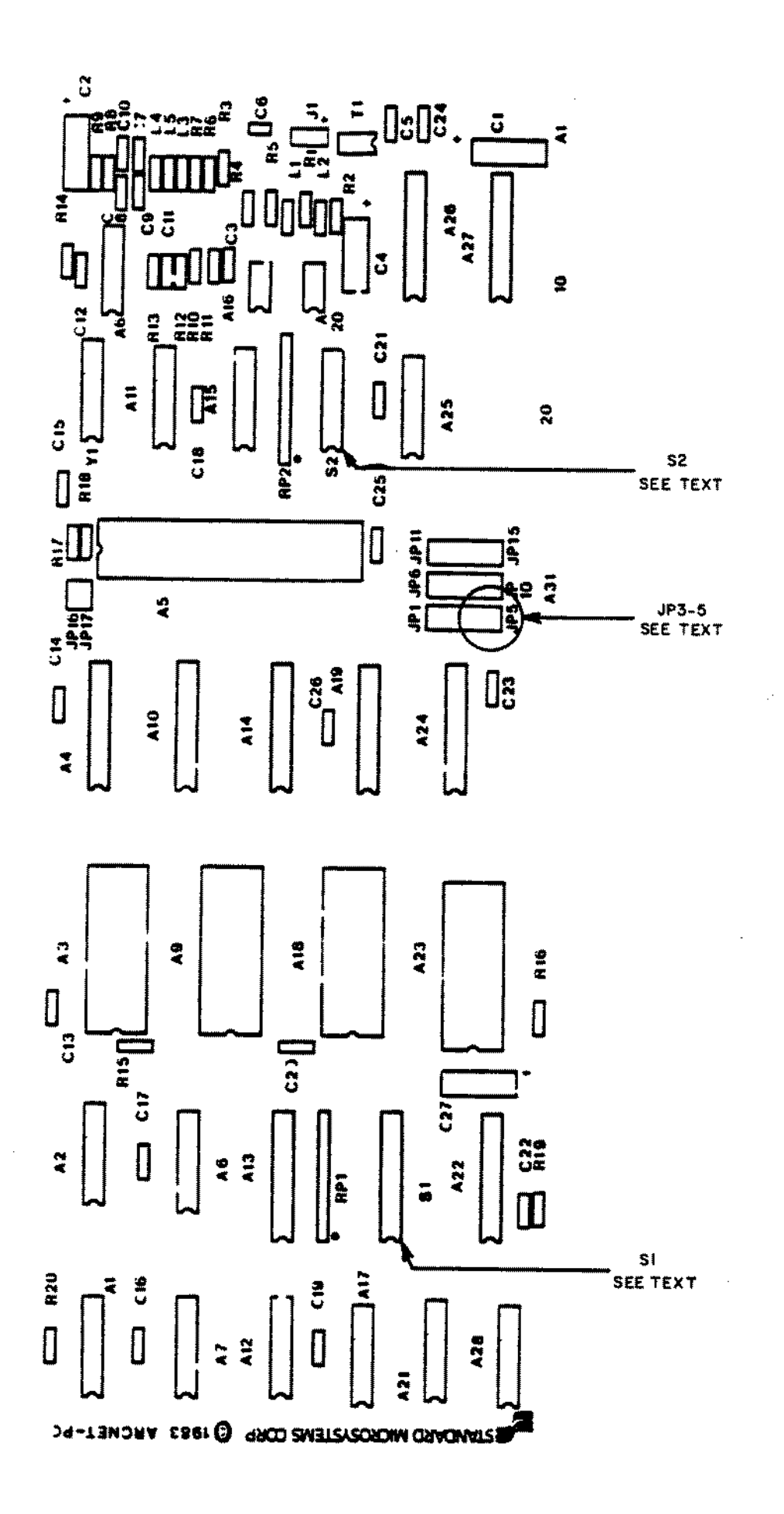

Figure 71. Vianet Board for Tandy 1000/1200

l,

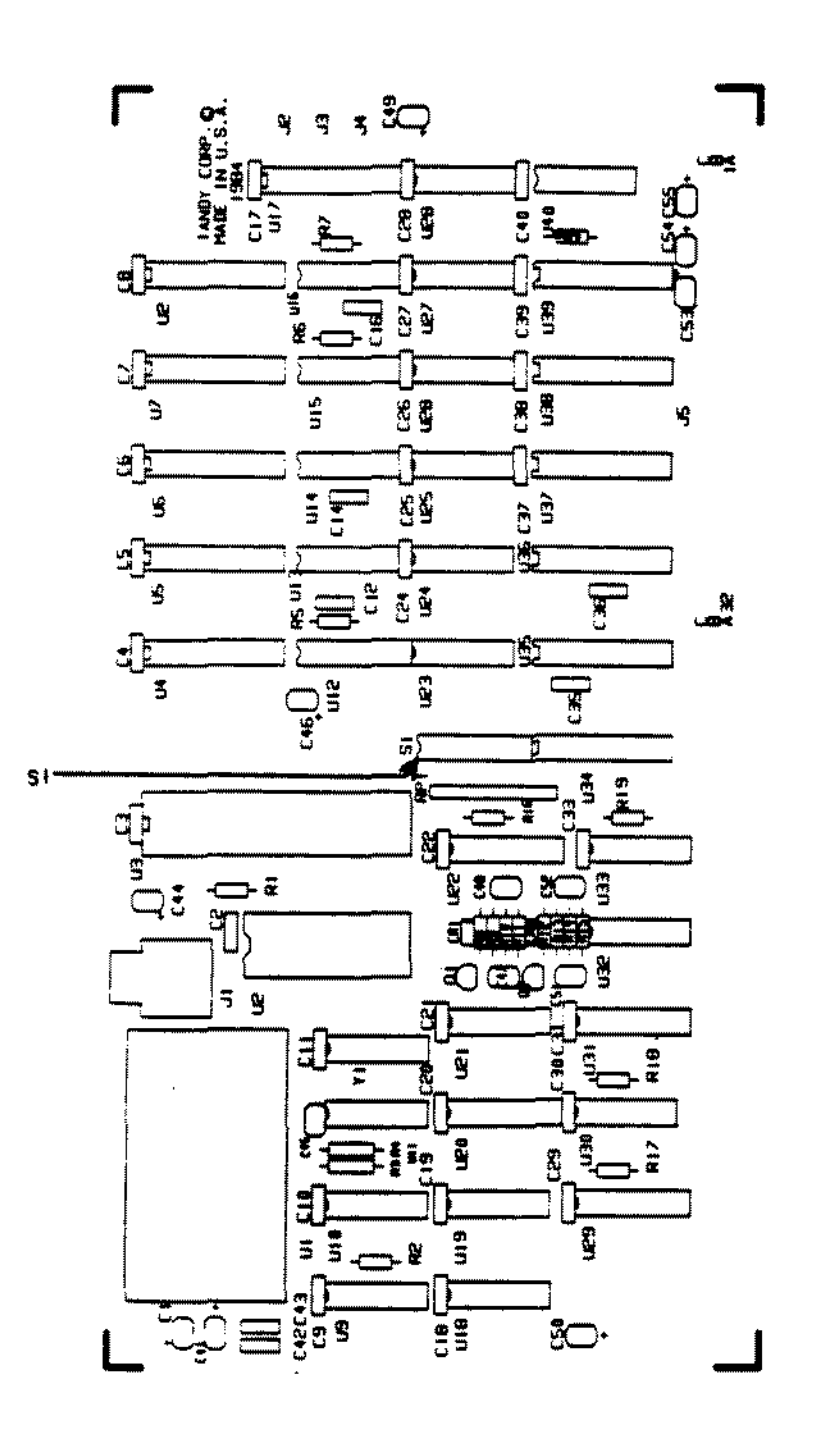

Figure 72. Vianet Board for Tandy 2000

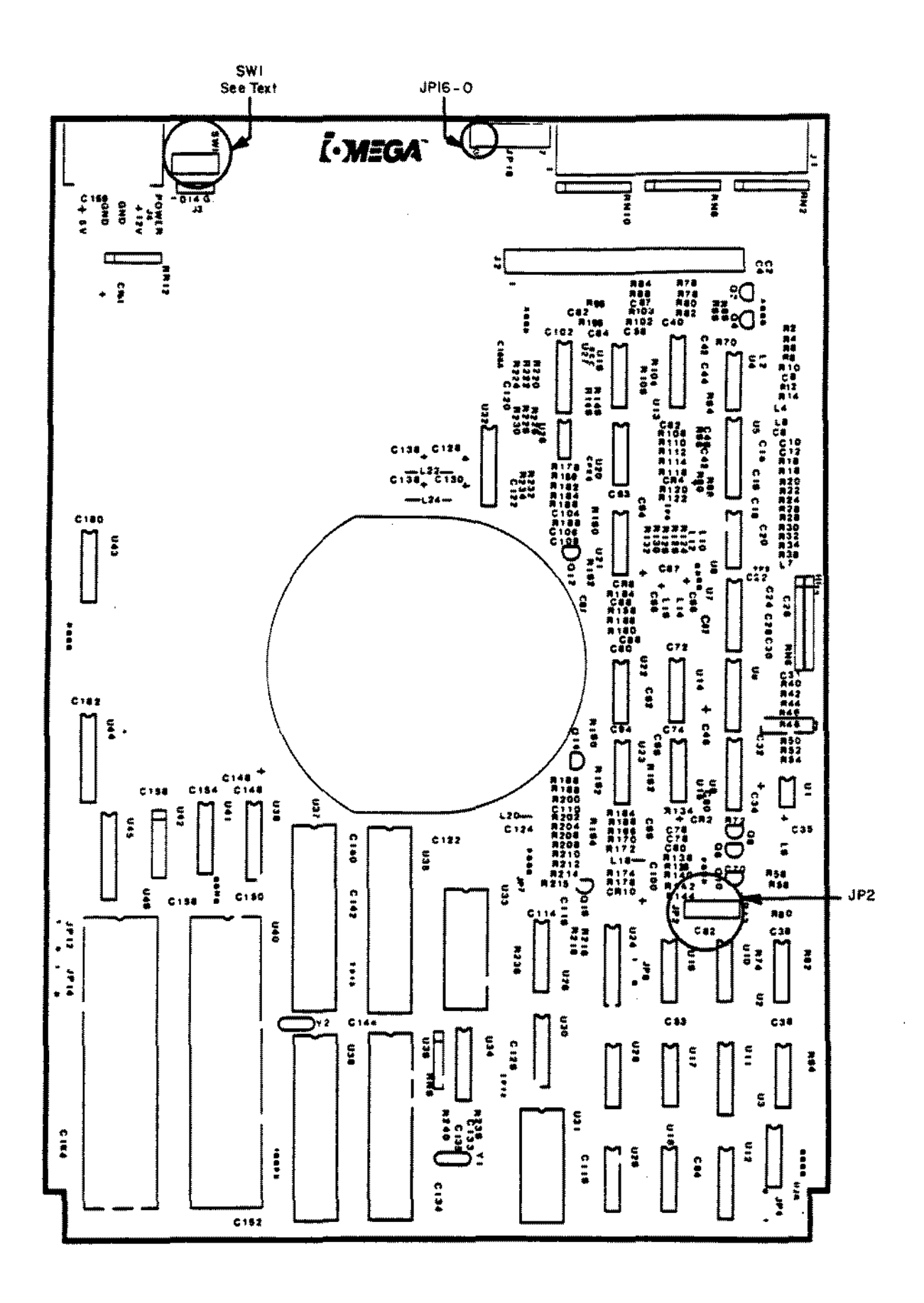

Figure 73. Disk Cartridge Controller Board

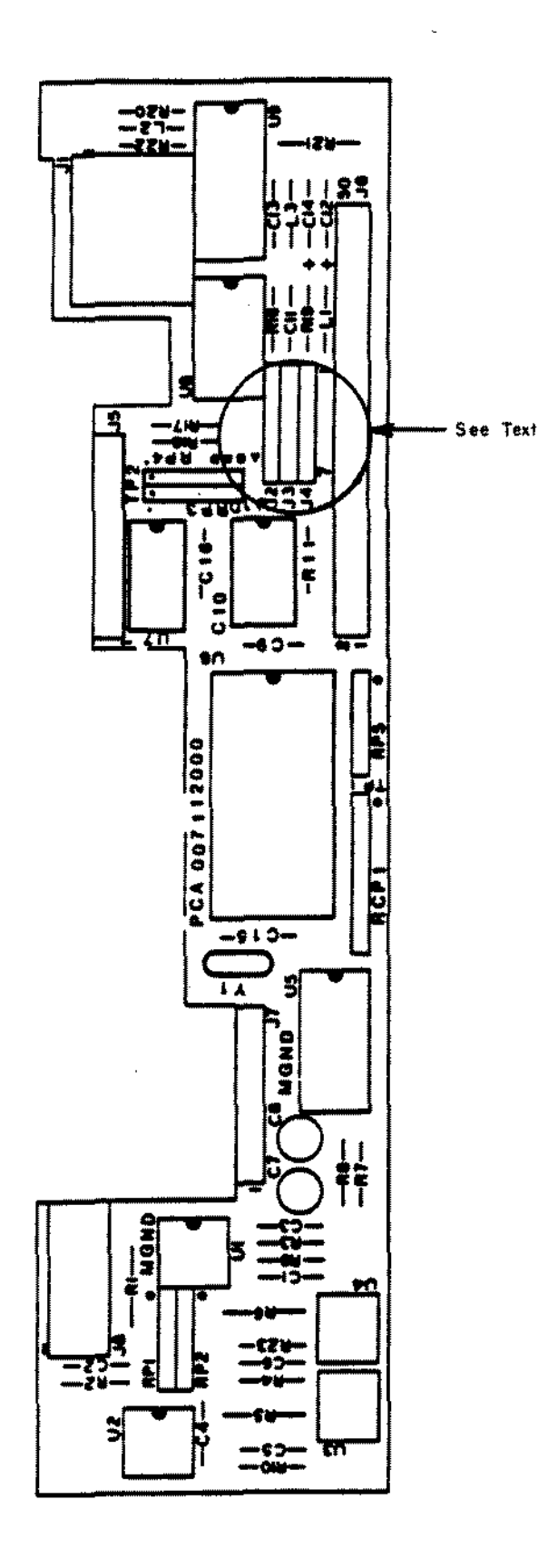

Figure 74. Disk Cartridge Drive Logic Board

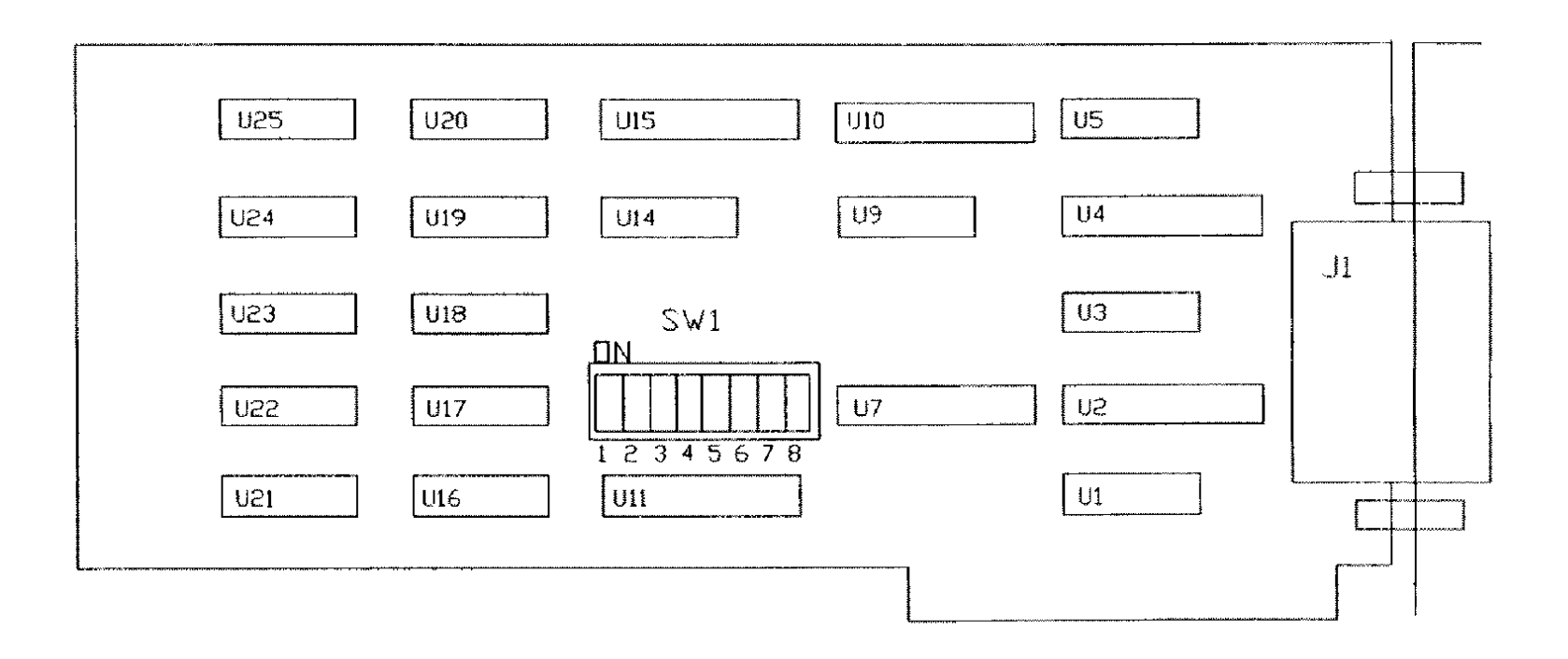

 $\ddot{\phantom{a}}$ 

 $\sim$ 

 $\sim$ 

Figure 75. Tandy 1000/1200 Interface 8oard for the 8" Disk Cartridge

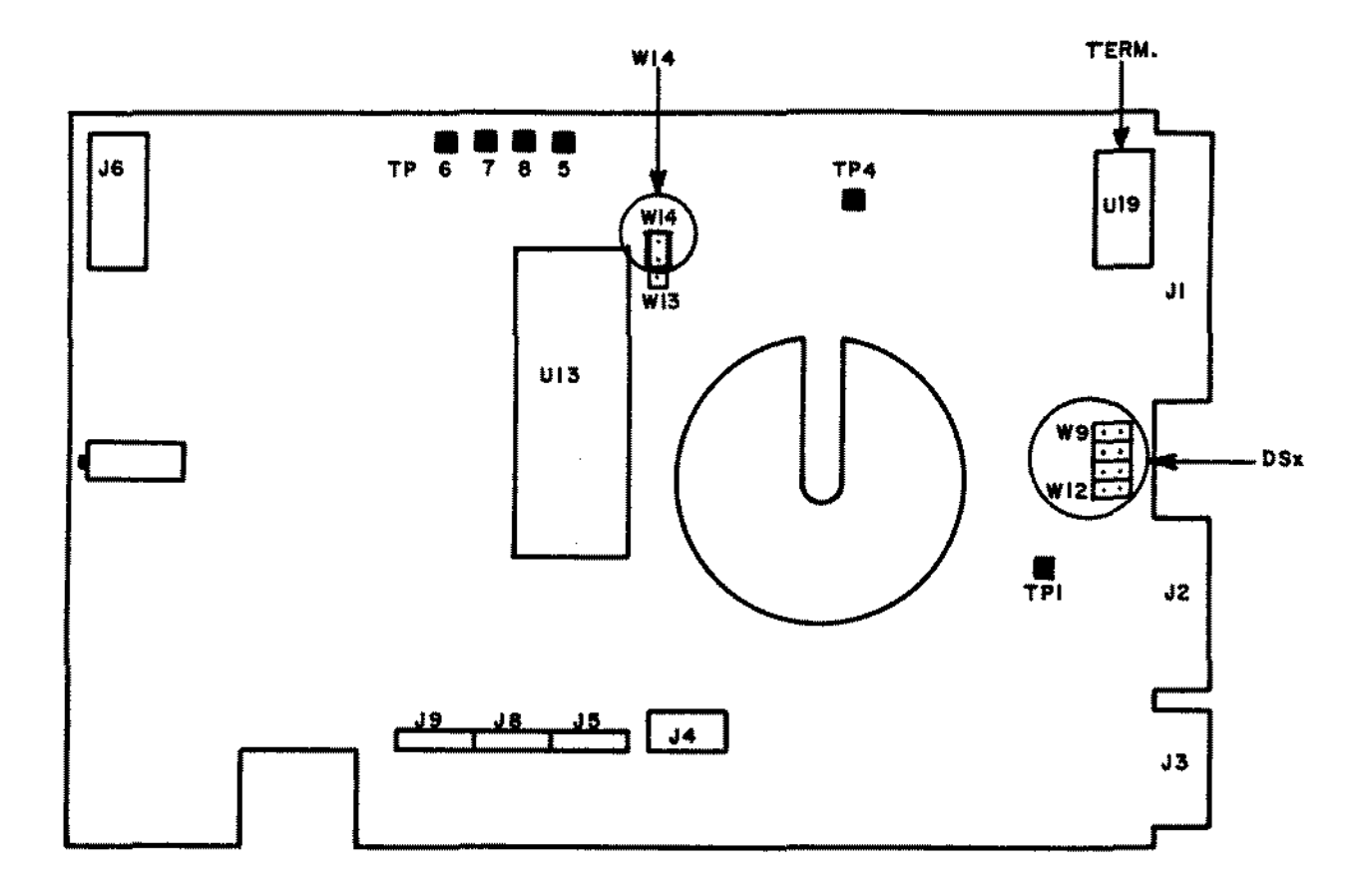

Figure 76. 10 MEG Thinline (TM-252) Hard Drive Logic Board.

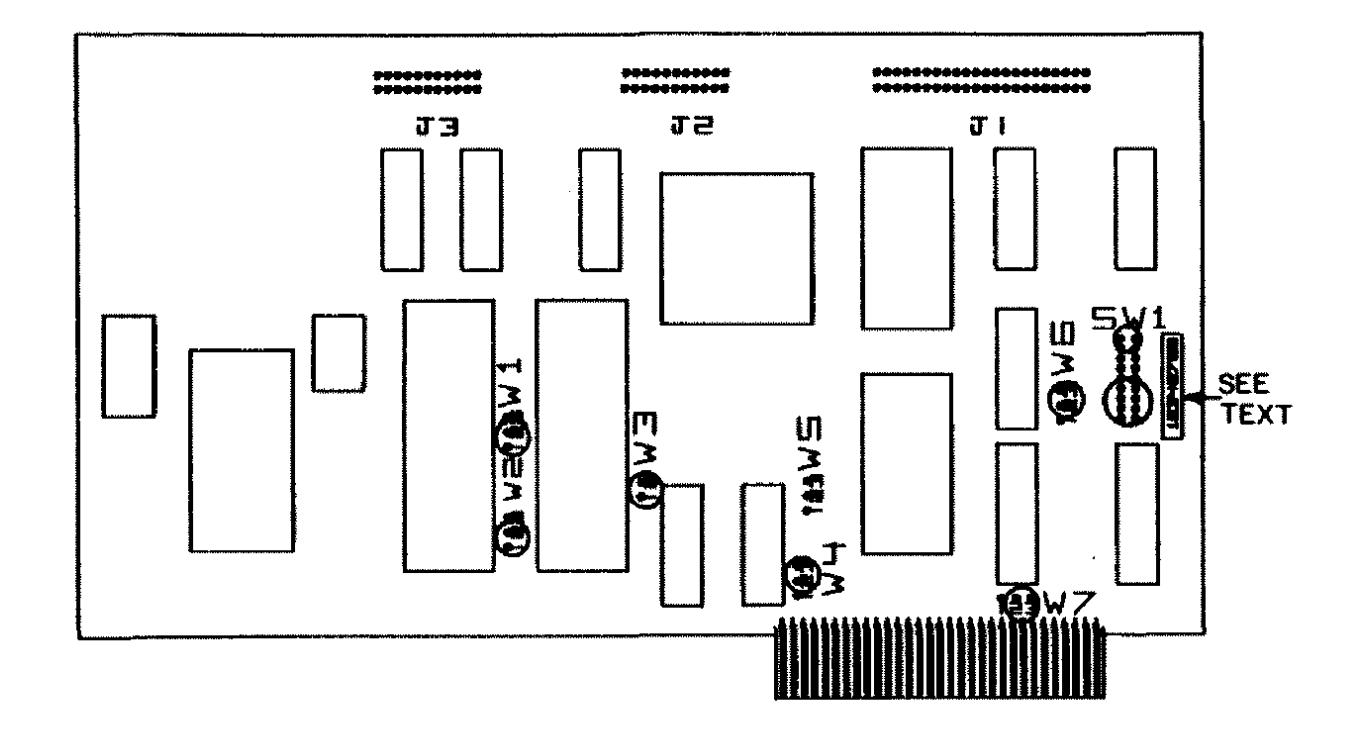

 $\sim 10^{-1}$ 

Figure 77. Tandy 1000 WD1010 Hard Drive Controller Board.

 $\mathbb{Z}^2$ 

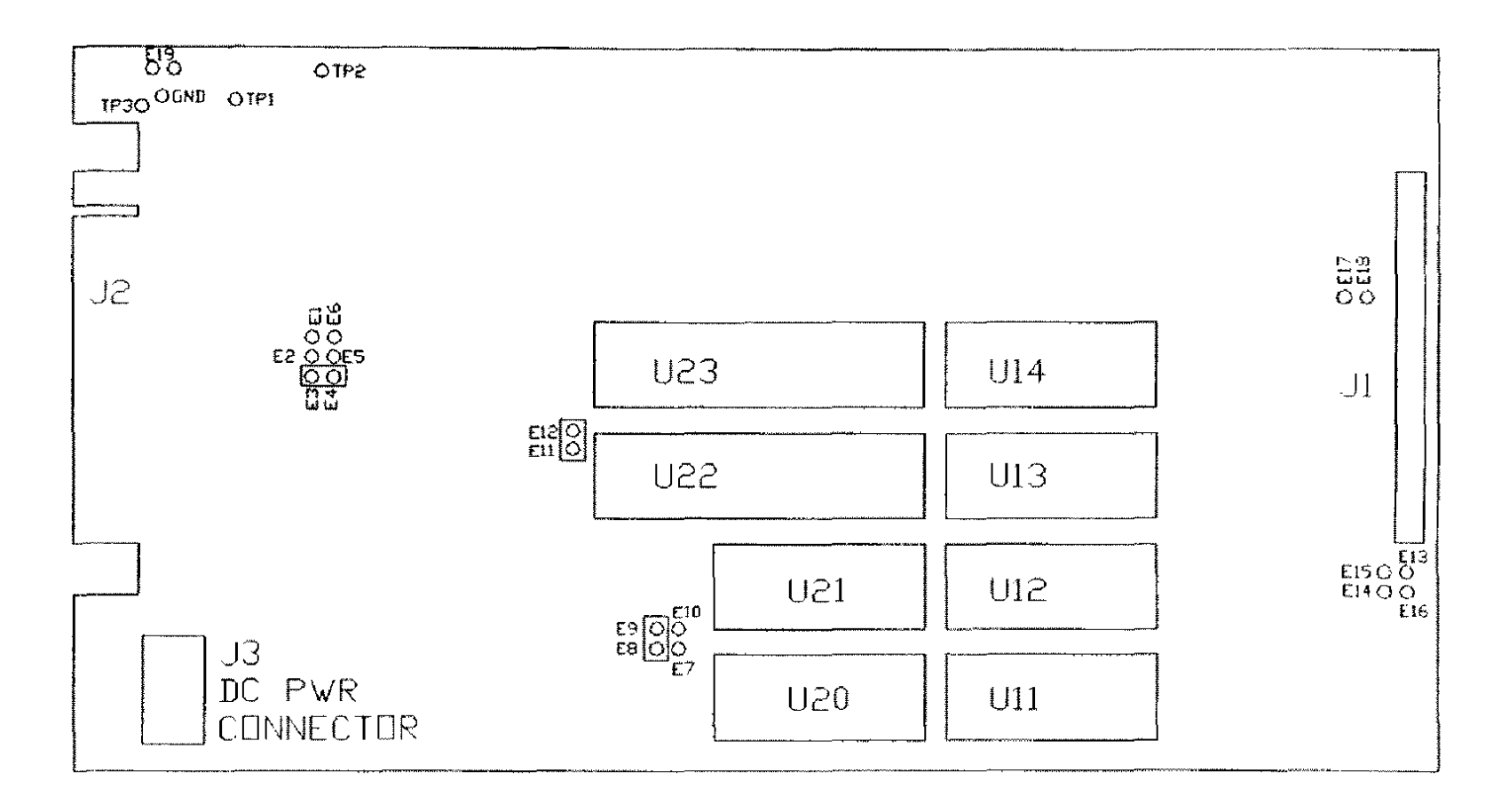

Figure 78. Tape Cartridge Controller Board (TCS-100)
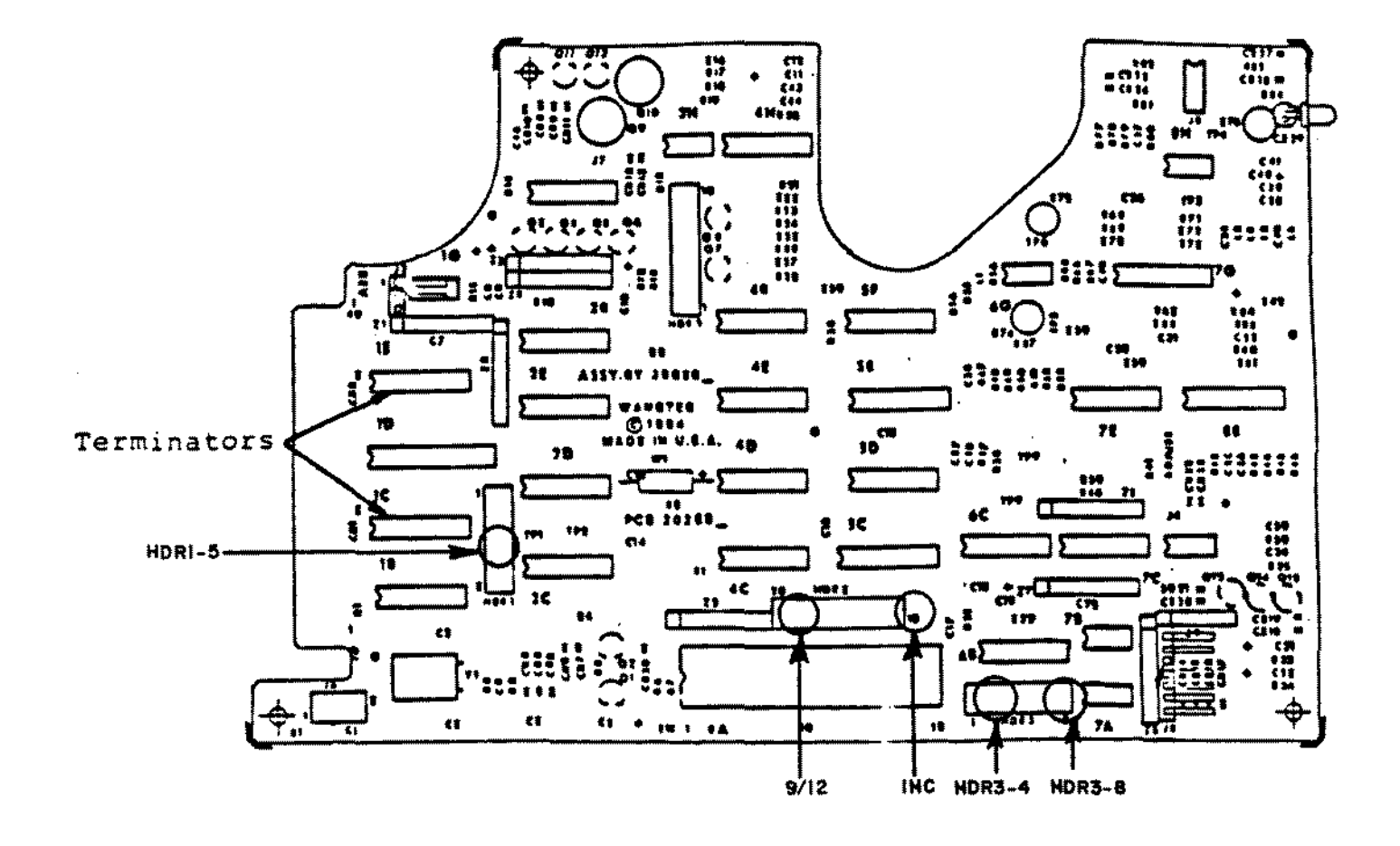

Figure 79. Tape Cartridge Drive Logic Board.

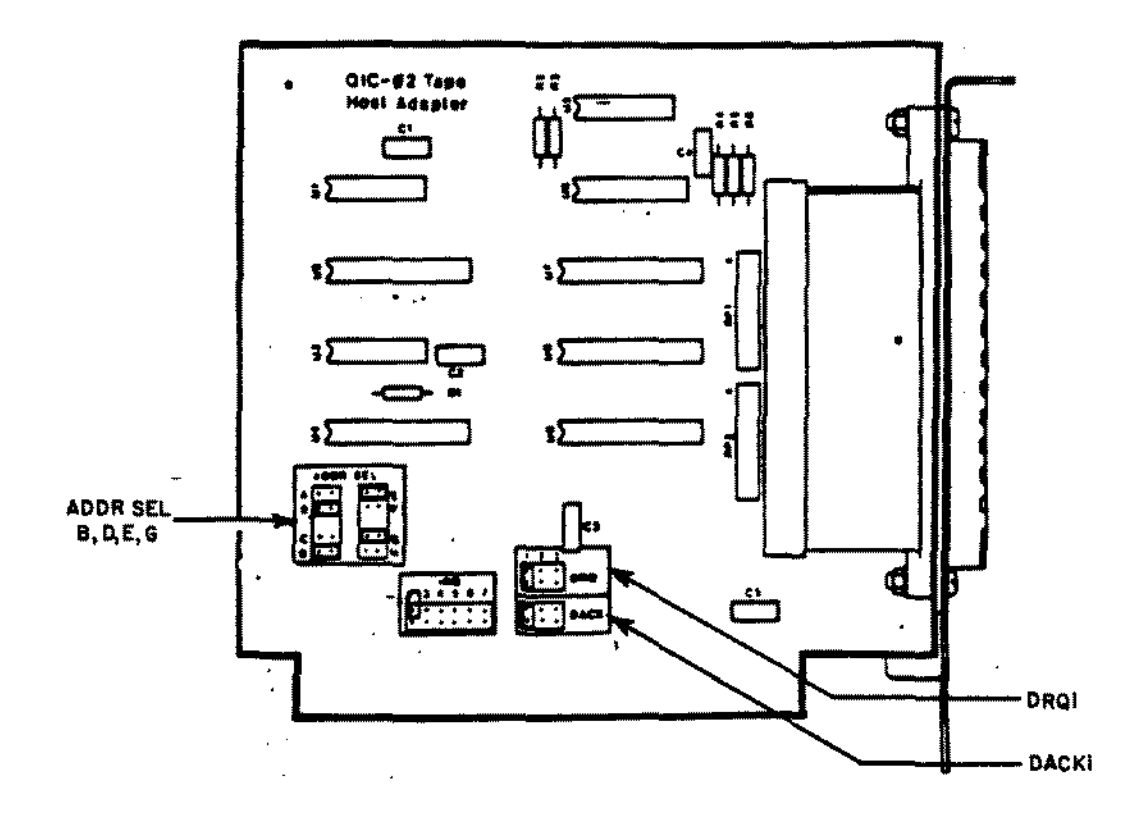

Figure 80. Tape Cartridge Interface Board to the Tandy 1000/1200.

 $\mathcal{L}_{\mathcal{A}}$ 

 $\bar{z}$ 

 $\mathcal{L}$ 

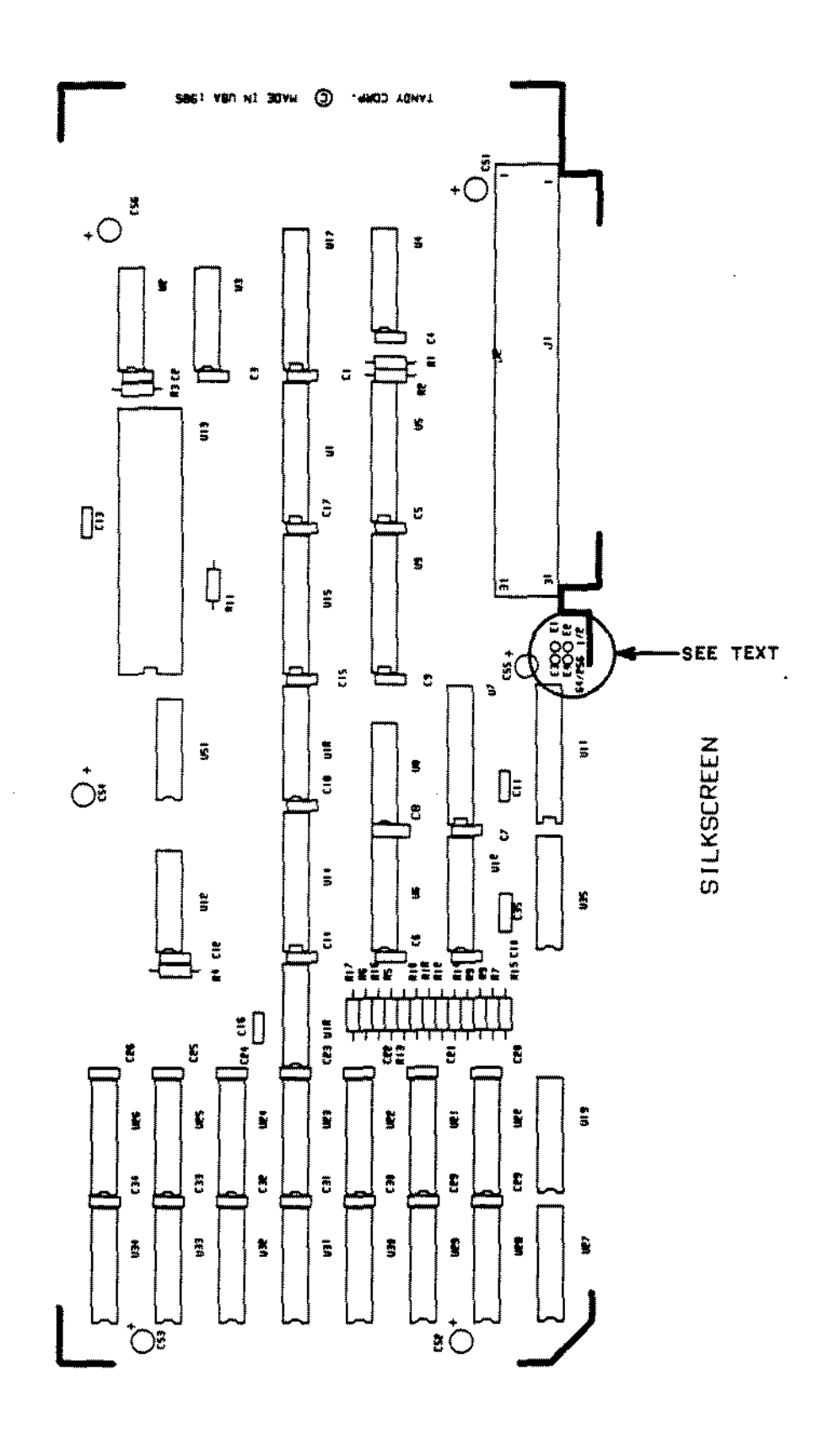

Figure 81. Tandy 1000 Memory Plus Board.

 $\mathcal{A}$ 

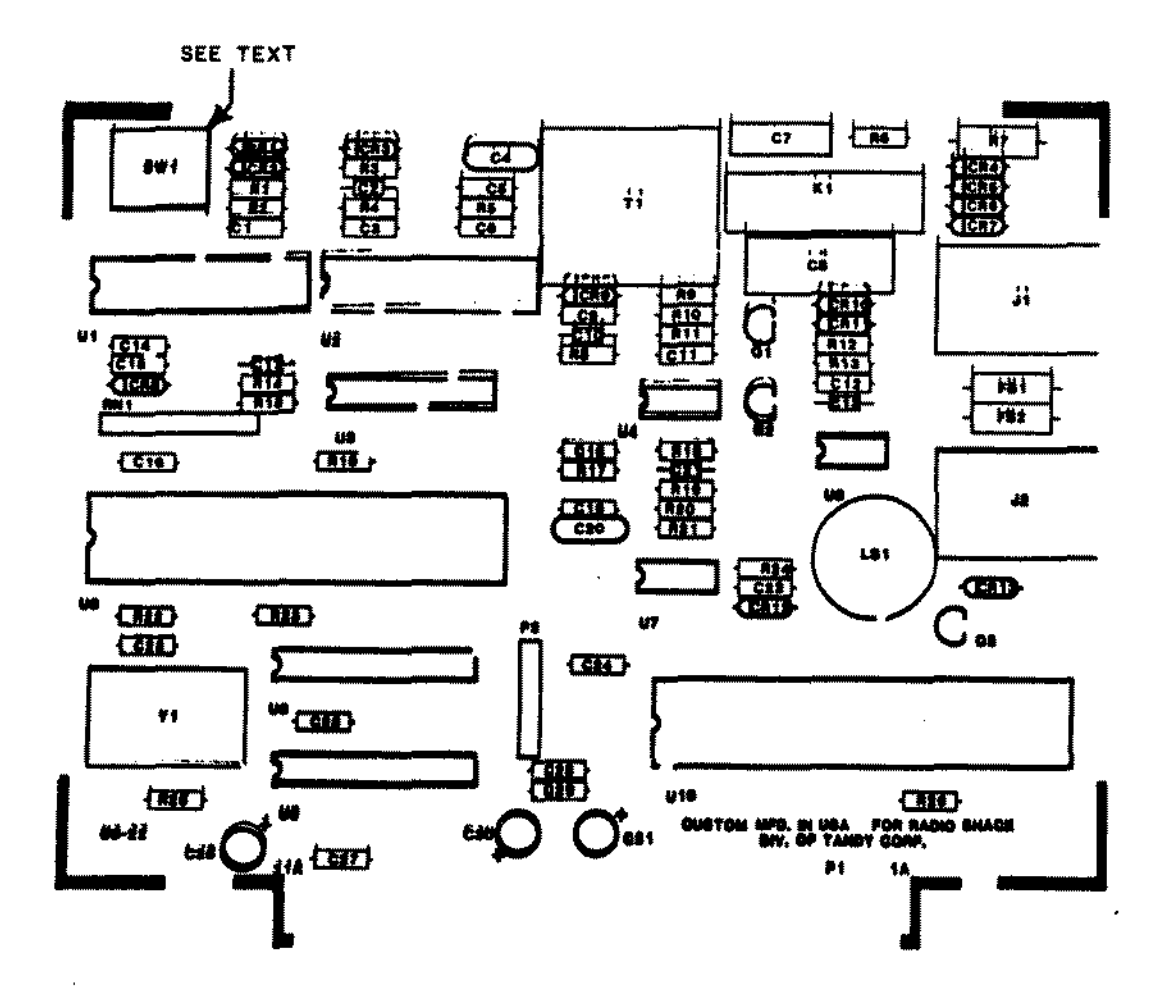

Figure 82. Tandy 1000 Internal 1200 Baud Modem.

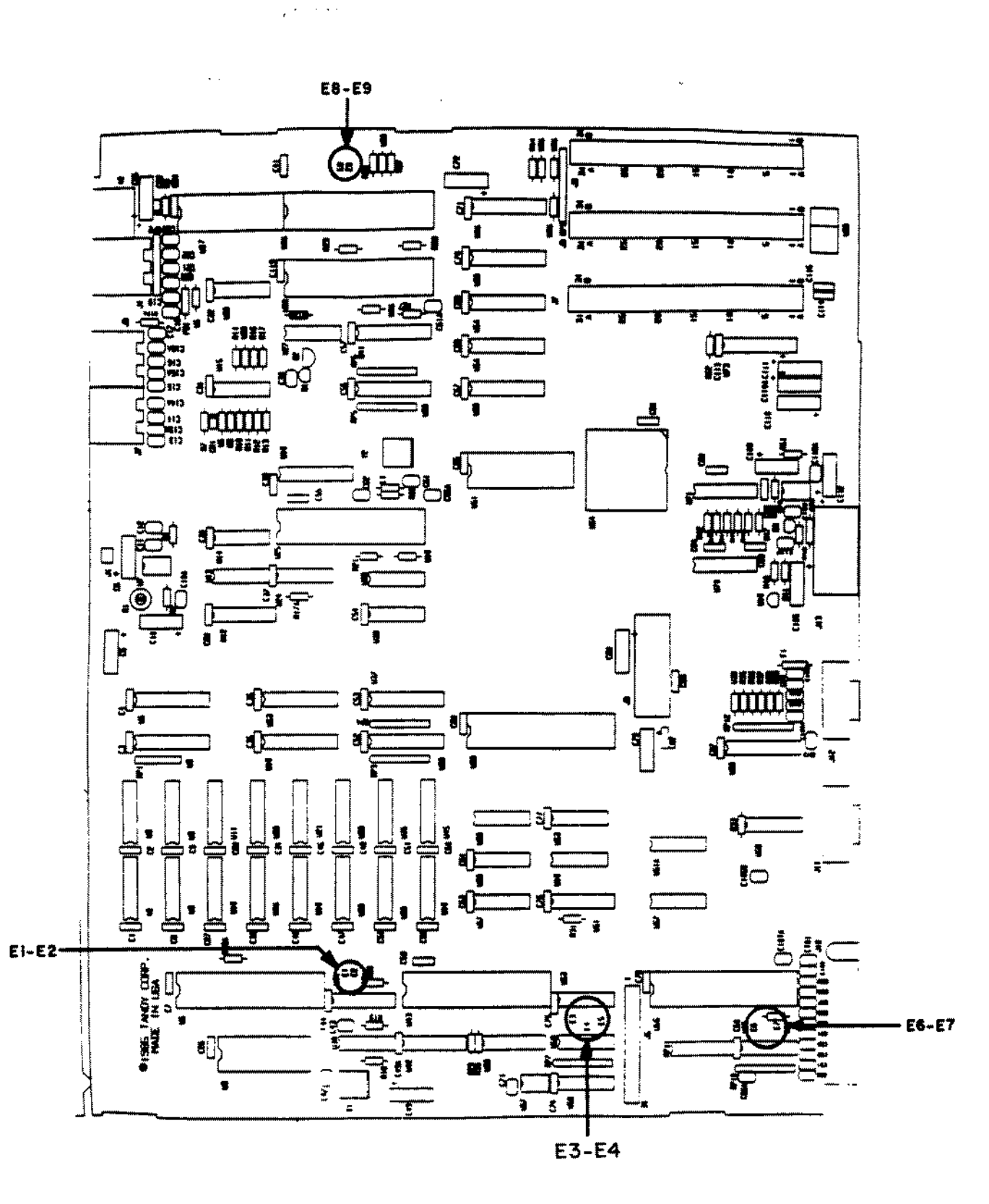

Figure 83. Tandy 1000A Main Logic Board.

Ť

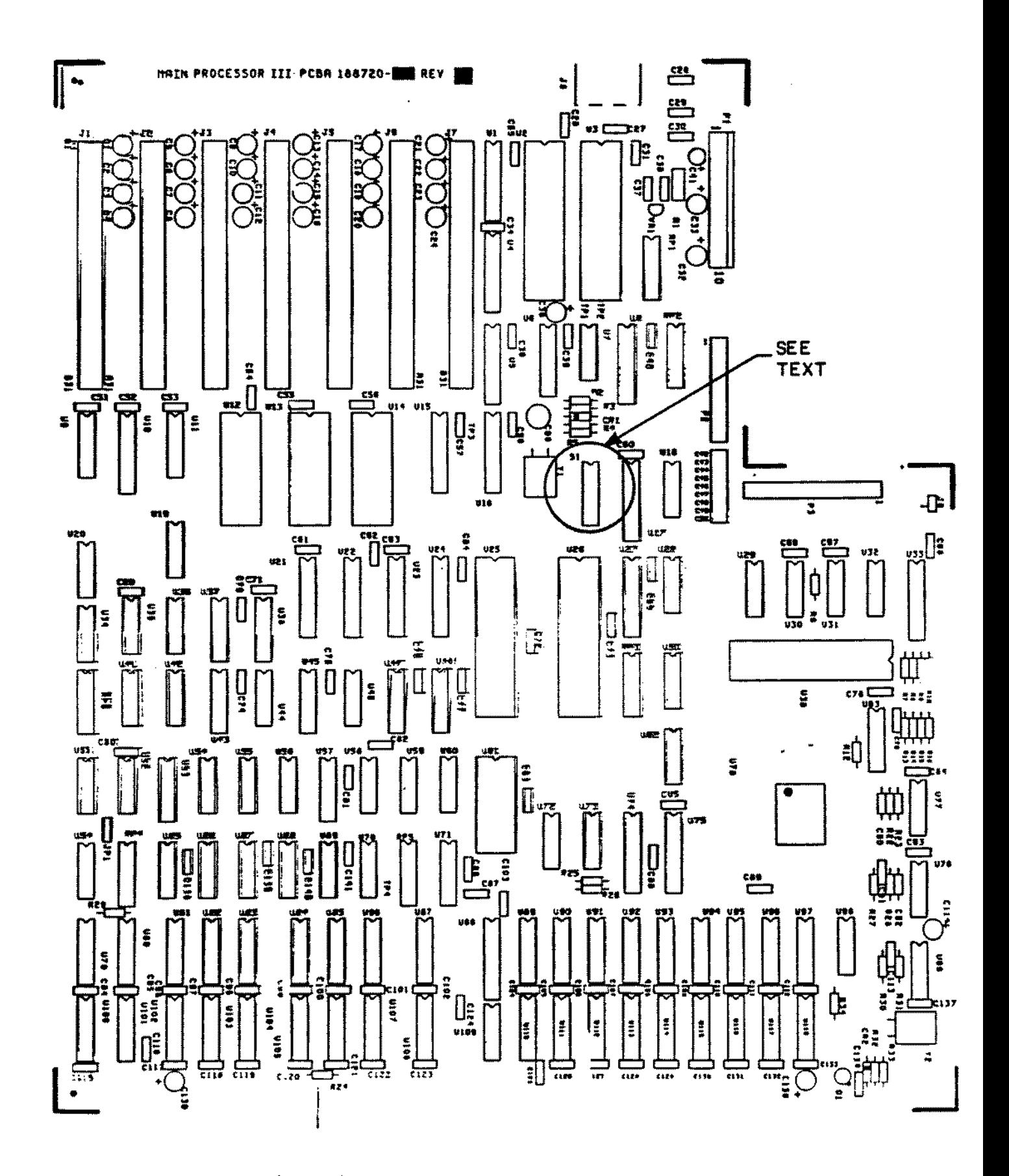

Figure 84. Tandy 1200A Main Logic Board.

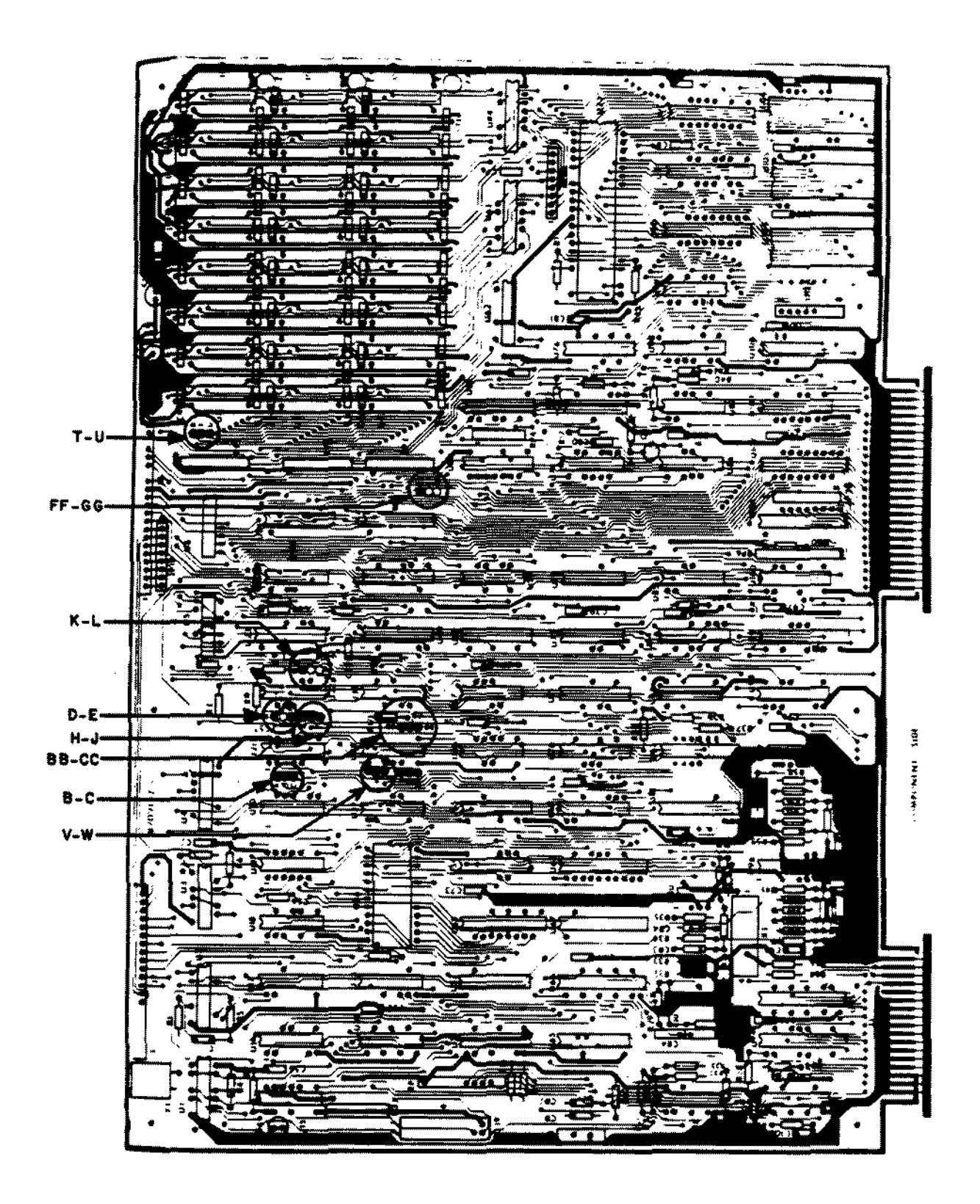

Figure 85. 4K Model III Main Logic Board.

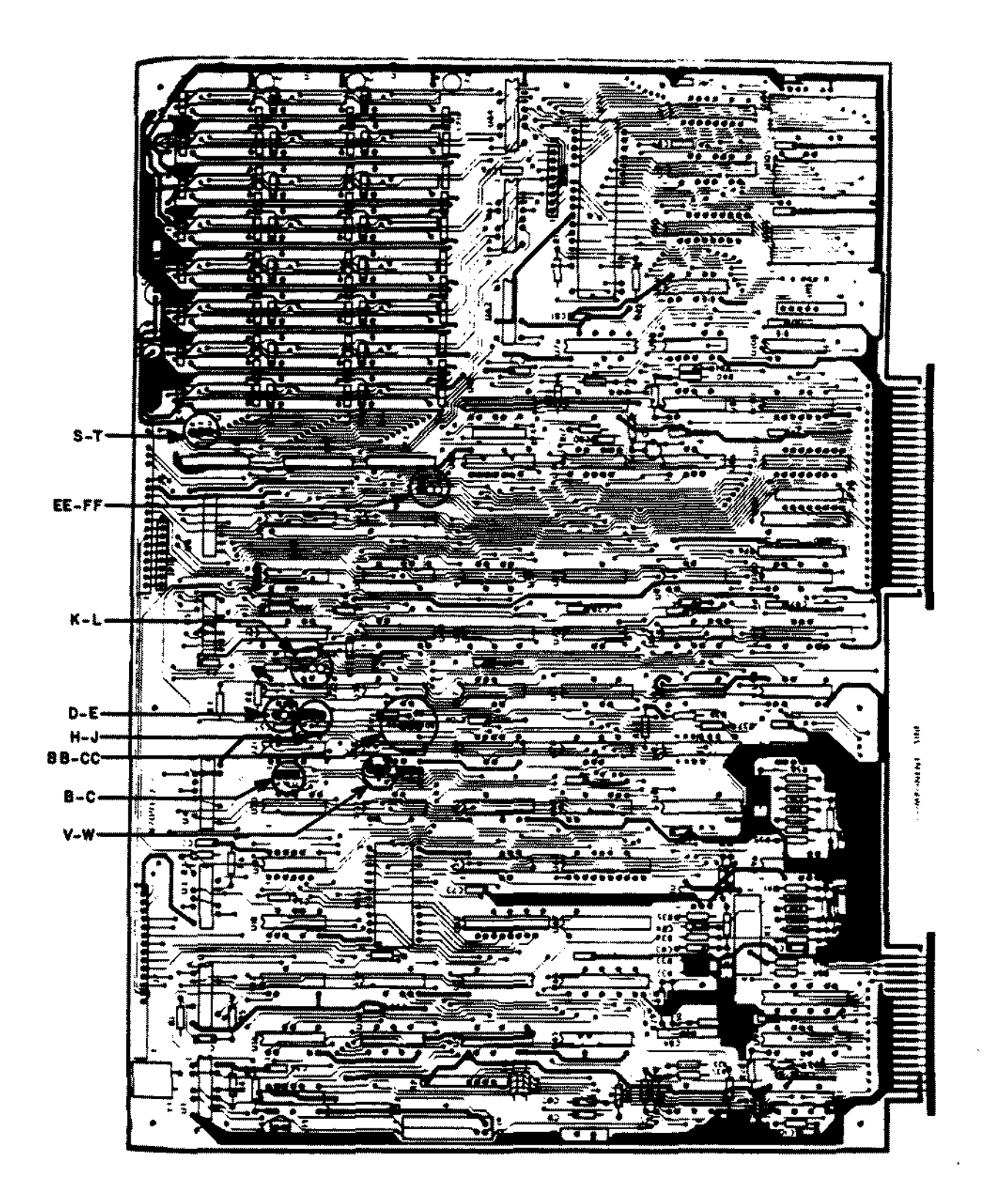

Figure 86. 16K/32K/48K Model tII Main Logic Board.

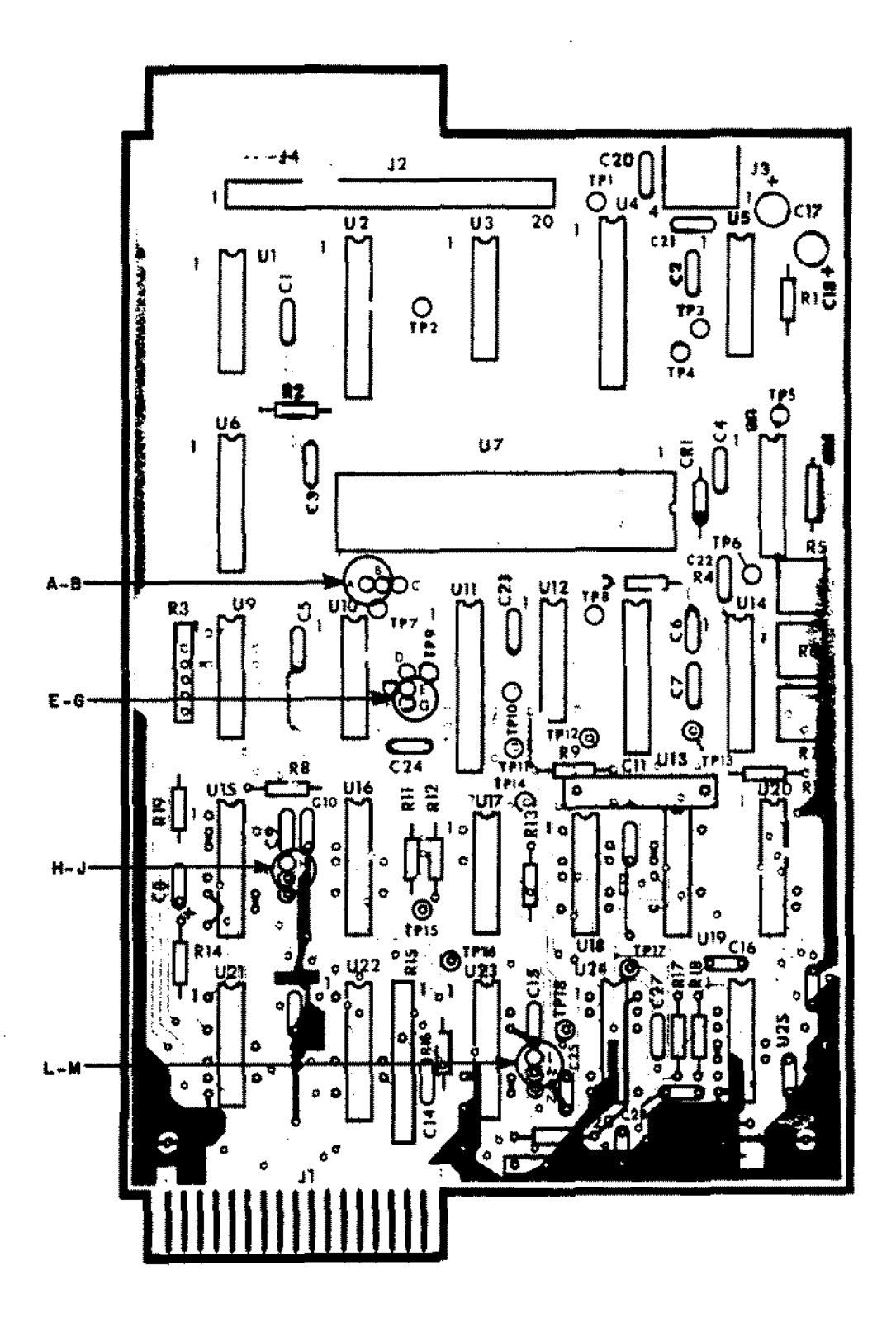

Figure 87. Model III/4 Early FDC Board.

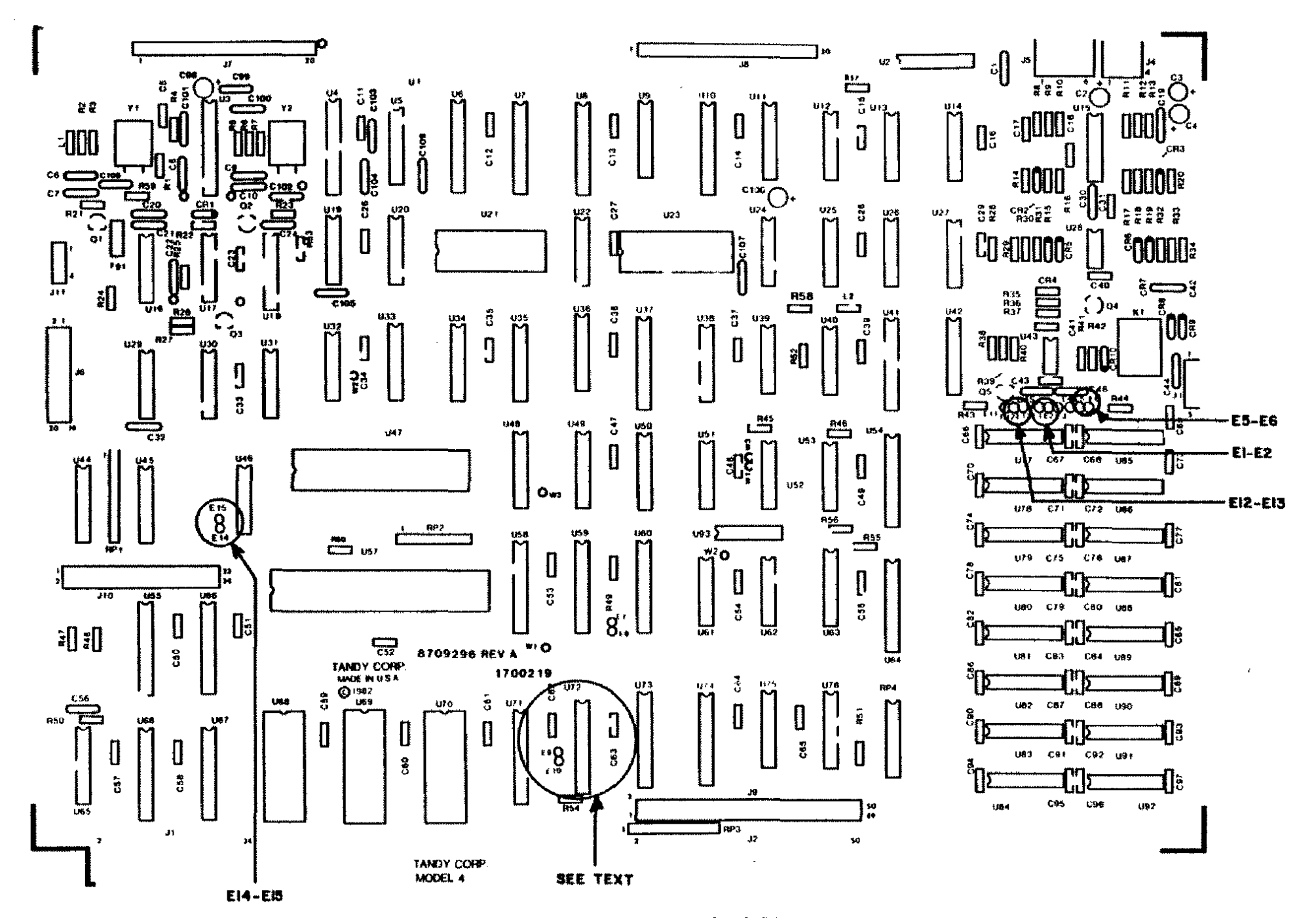

Figure 88. 16K Model 4 Standard PCB

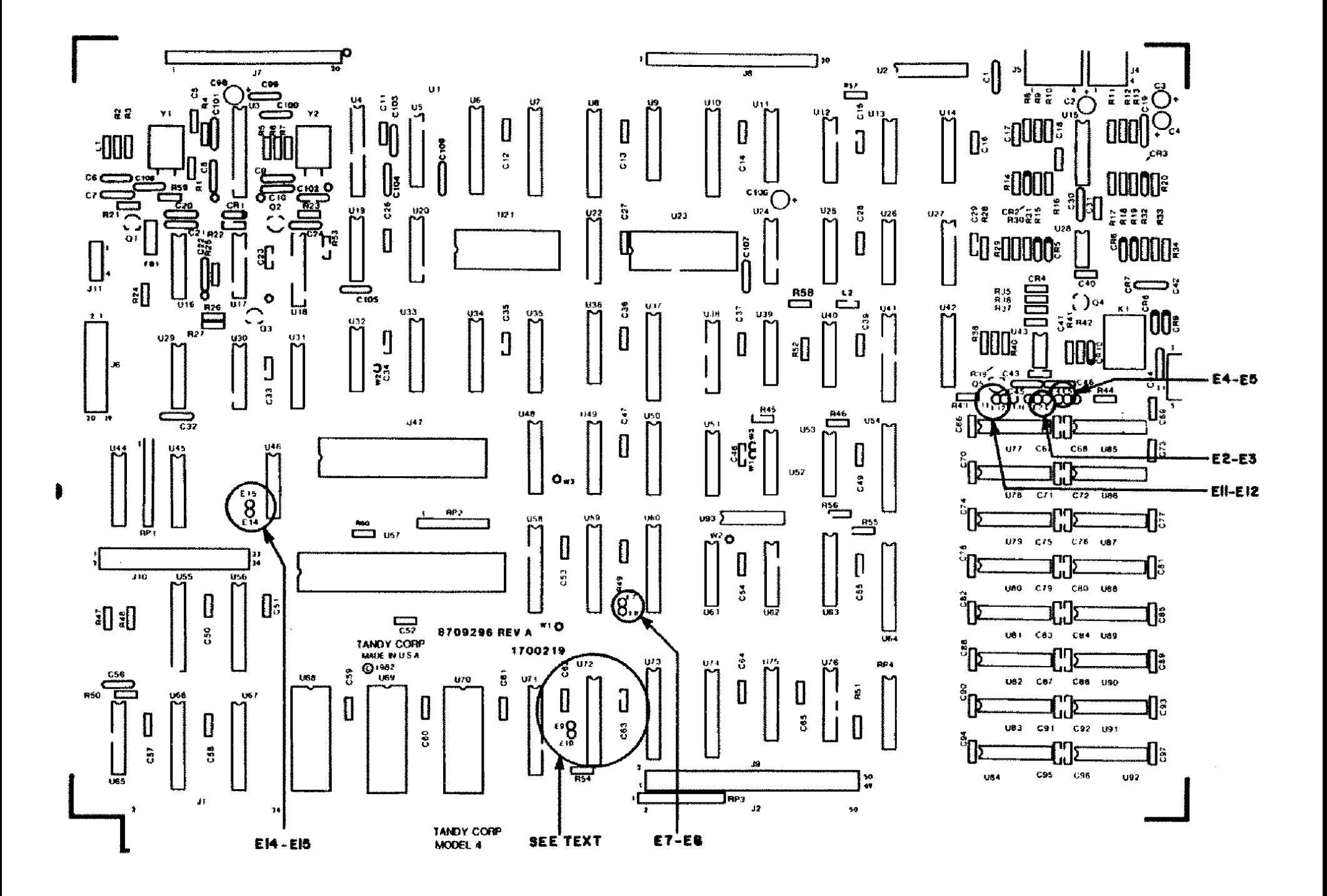

Figure 89. 64K/128K Model 4 Standard peR.

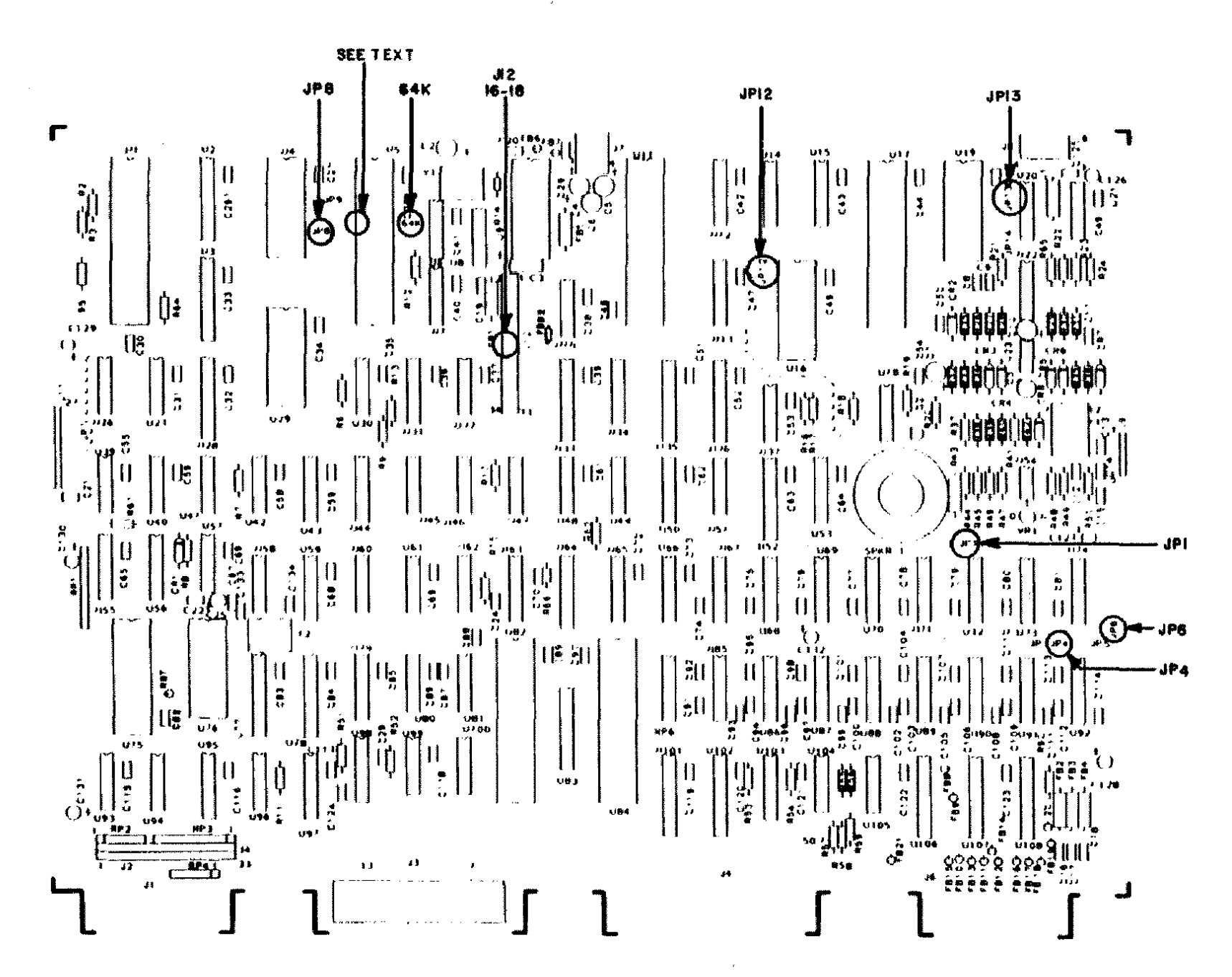

Figure 90. 64K/128K Model 4 Gate Array PCB

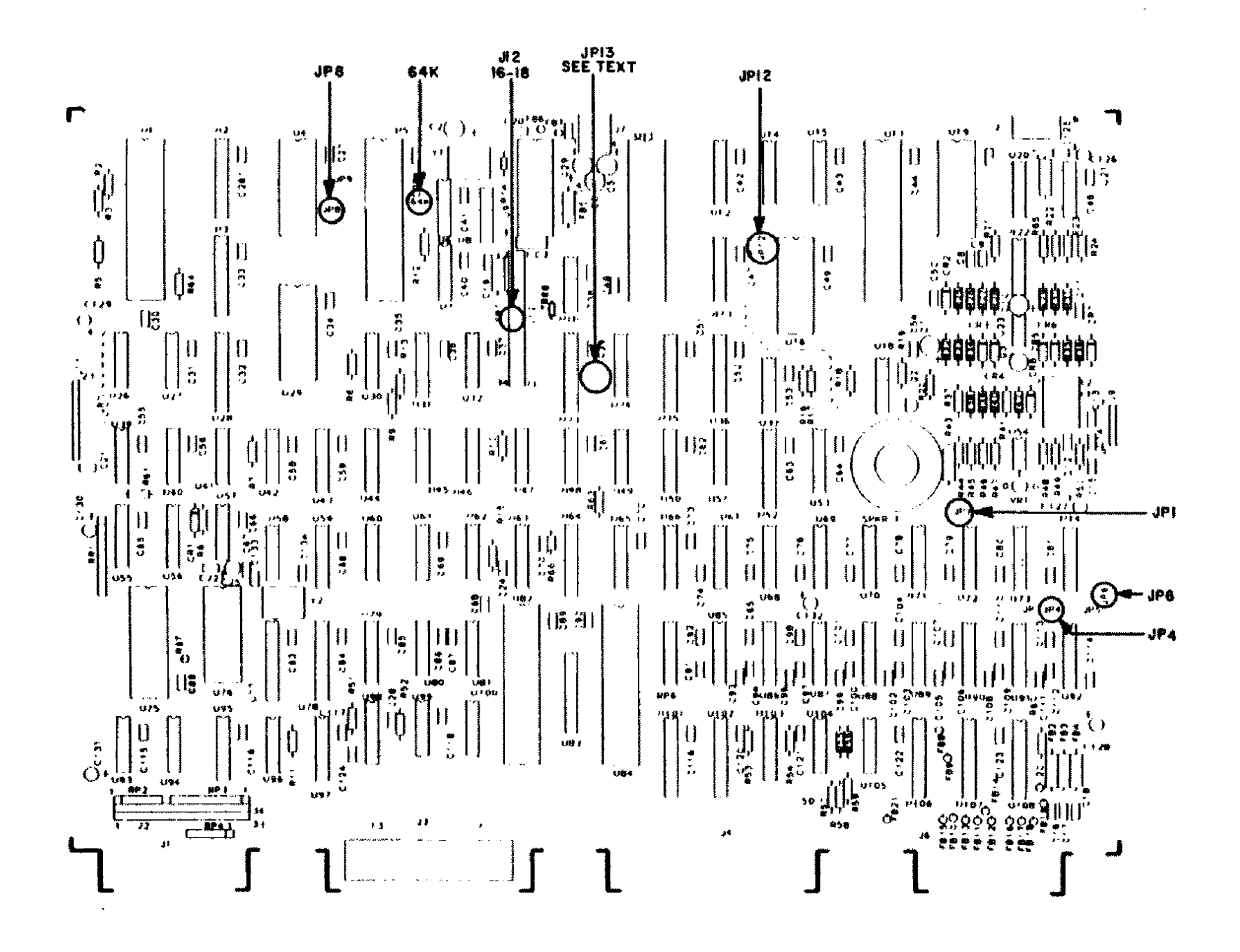

Figure 91. 64K/128K Model 4D Main Logic Board.

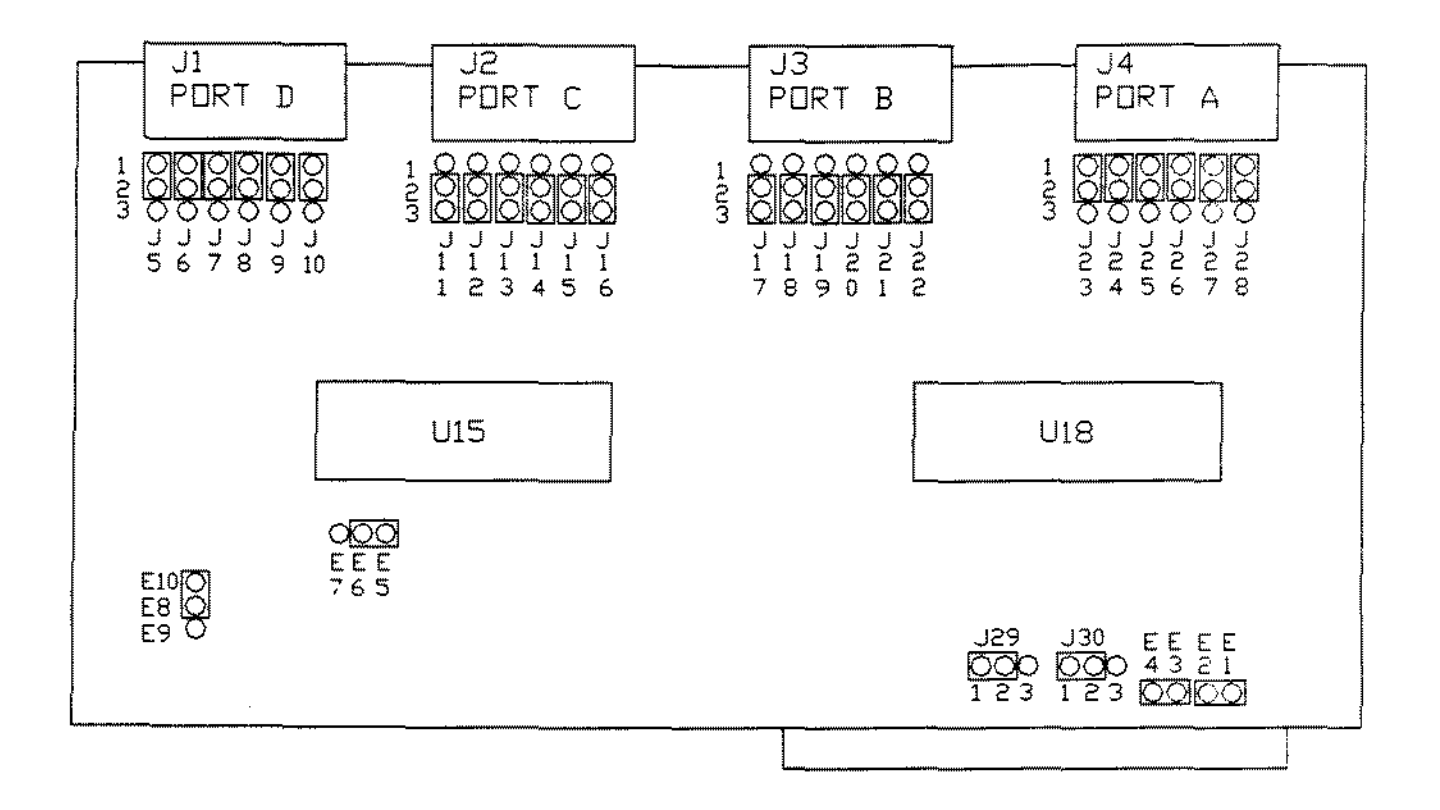

**Figure 92. Tandy 2000 Serial Expansion Board**

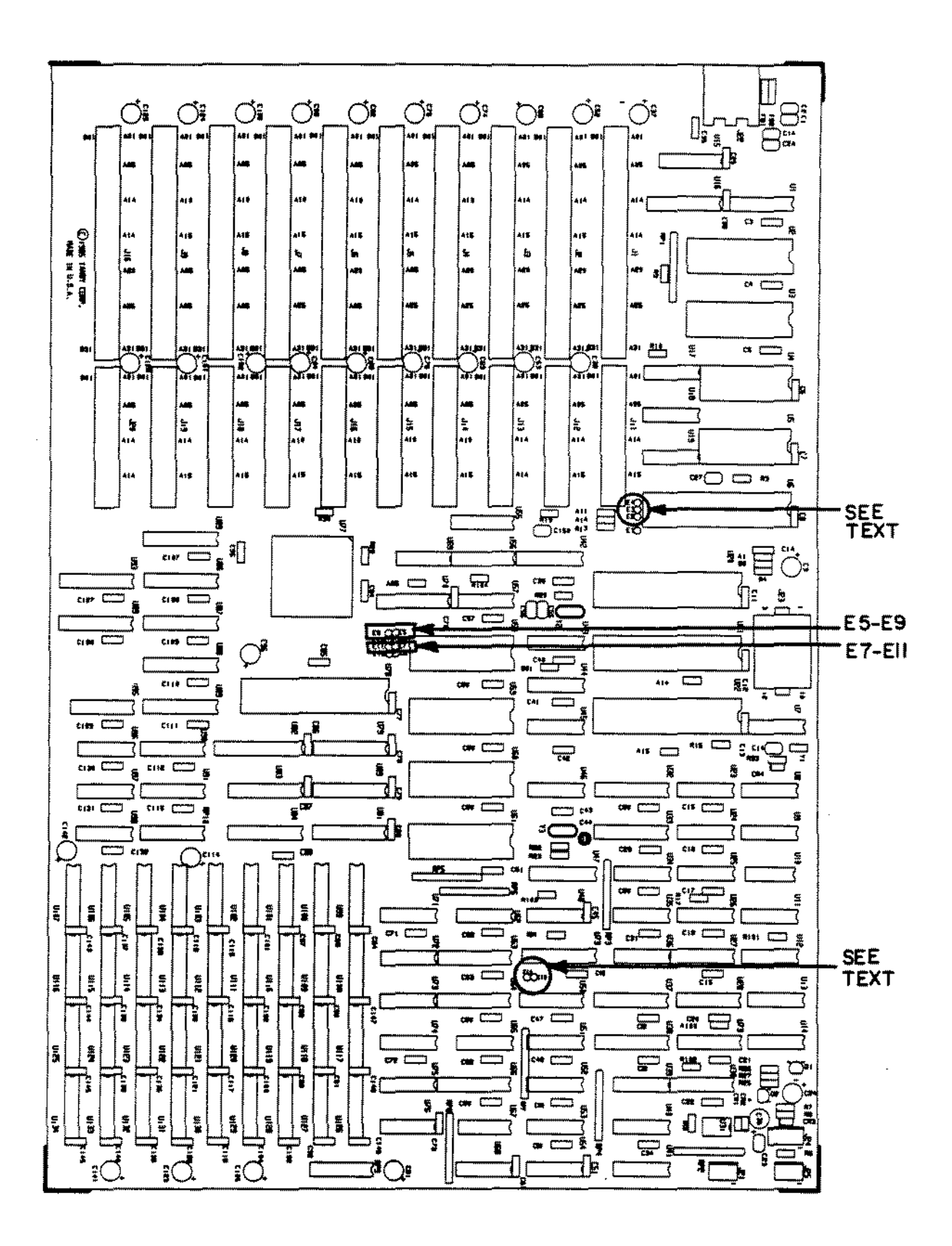

Figure 93. Tandy 3000 Main Logic Board.

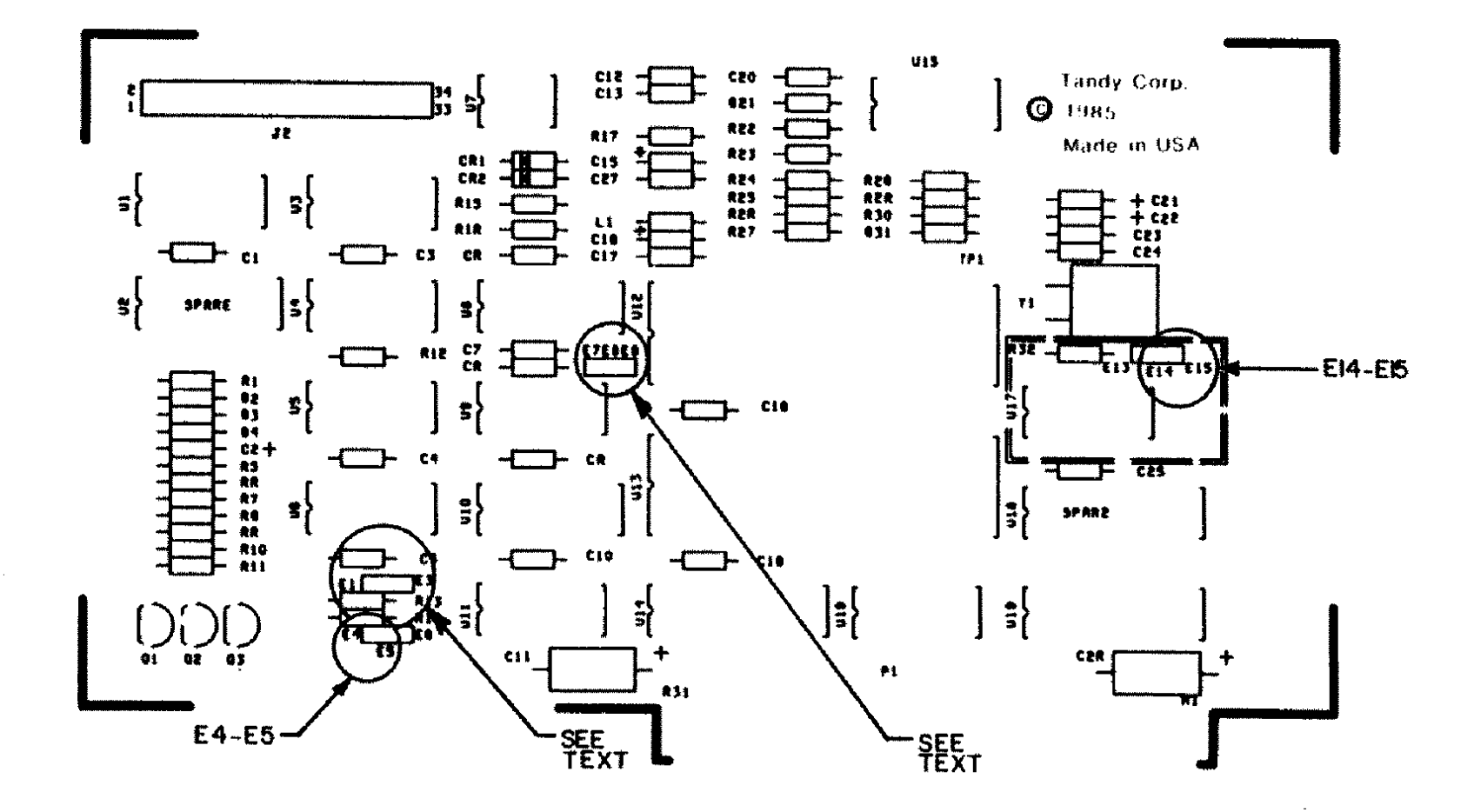

Figure 94. Tandy 3000 Floppy Disk Controller Board.

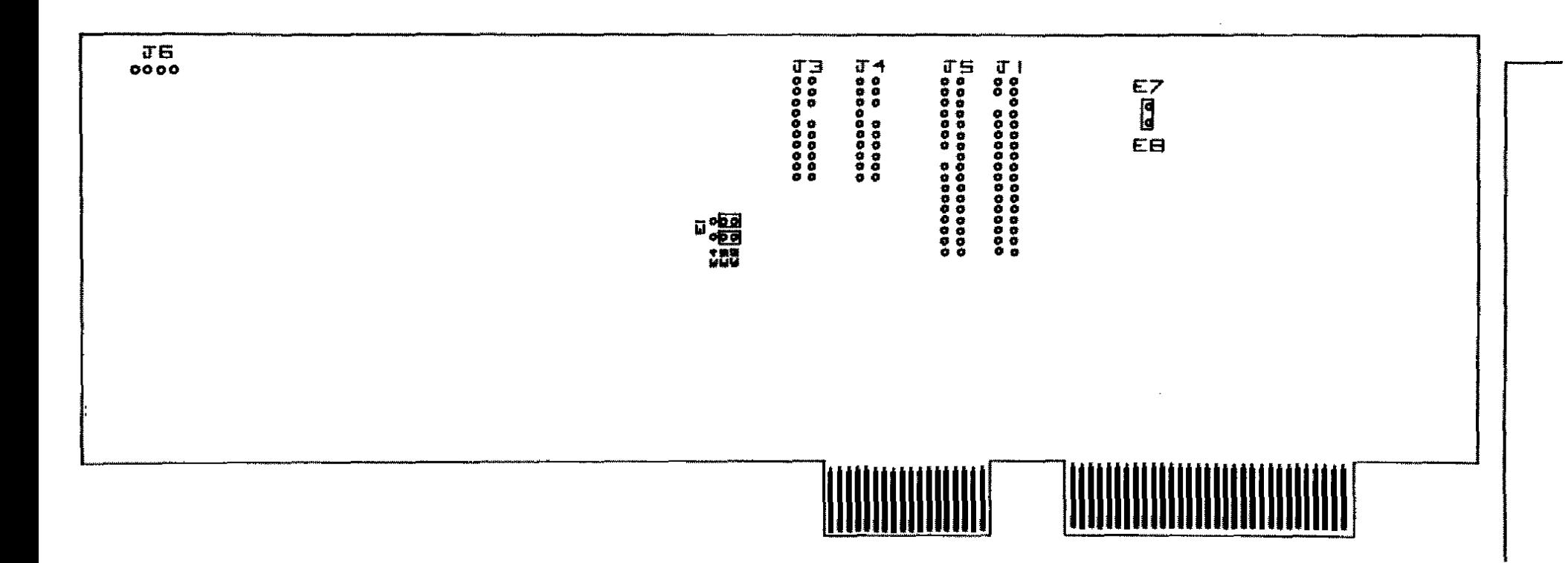

Figure 95. Tandy 3000 Floppy/Hard Disk Controller Board.

 $\ddot{\phantom{a}}$ 

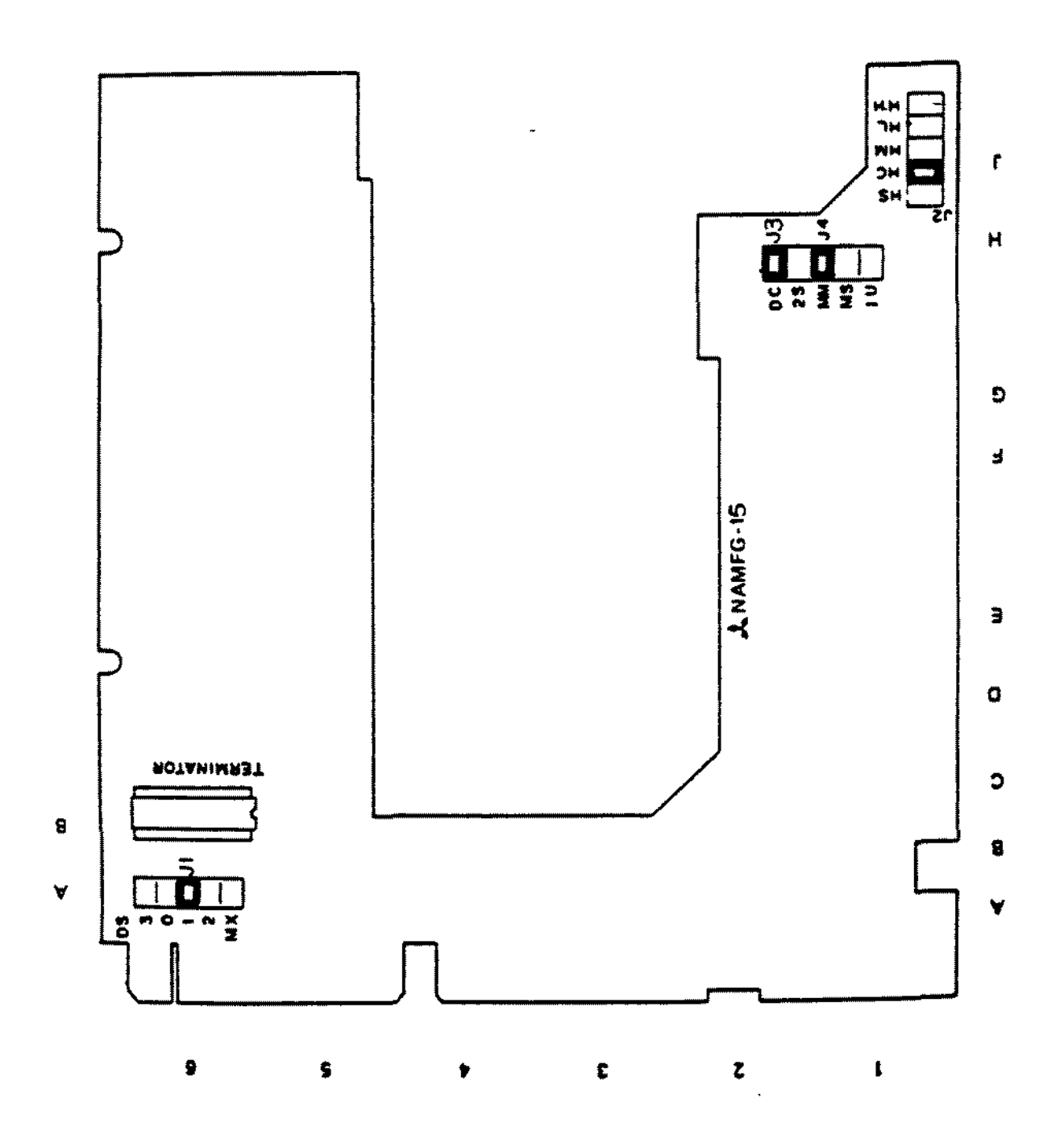

Figure 96. Mitsubishi M4851 Floppy Drive Logic Board.

 $\alpha$ 

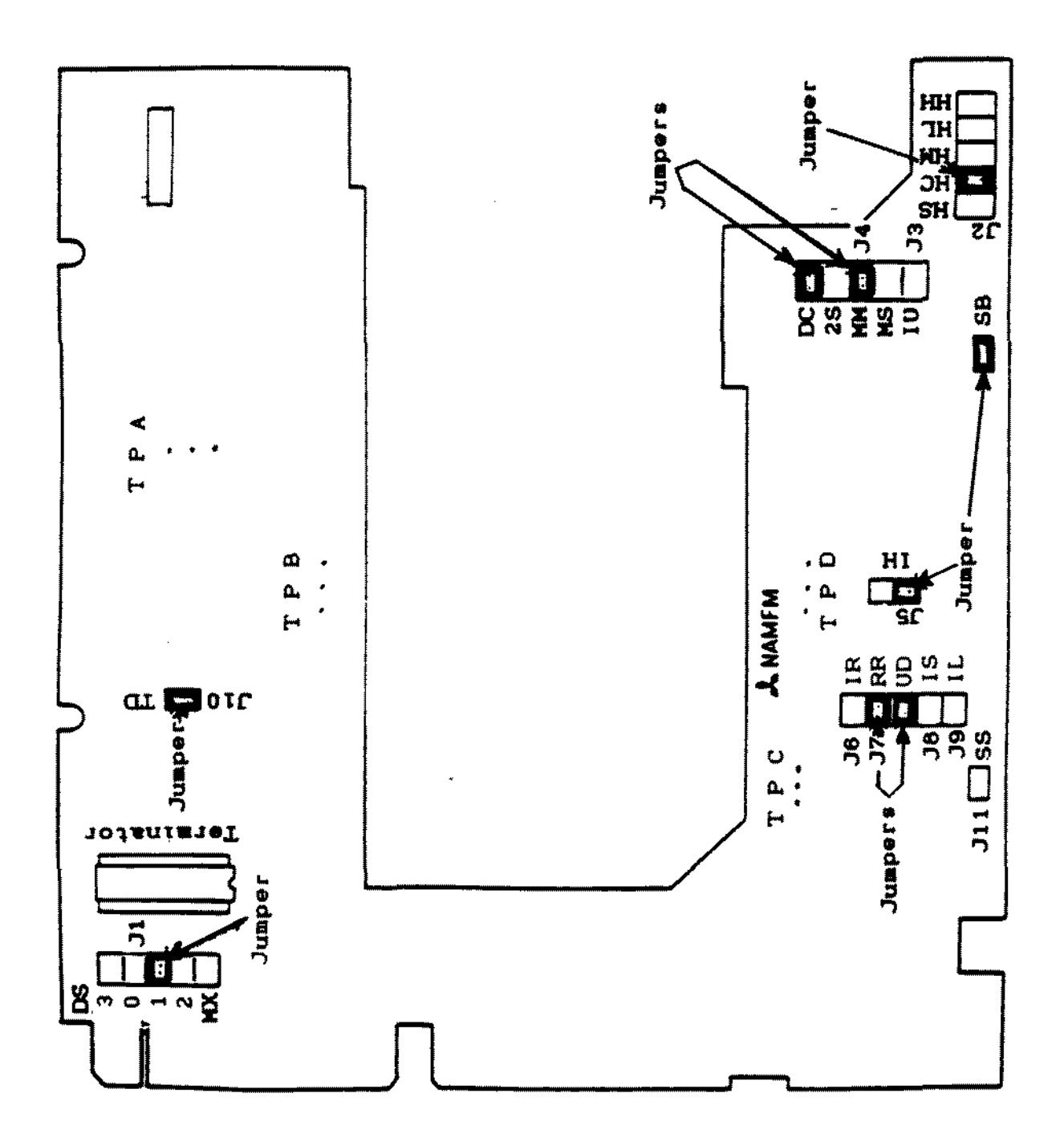

 $\blacksquare$ 

Figure 97. Mitsubishi M4854-347 Floppy Disk Drive Logic Board.

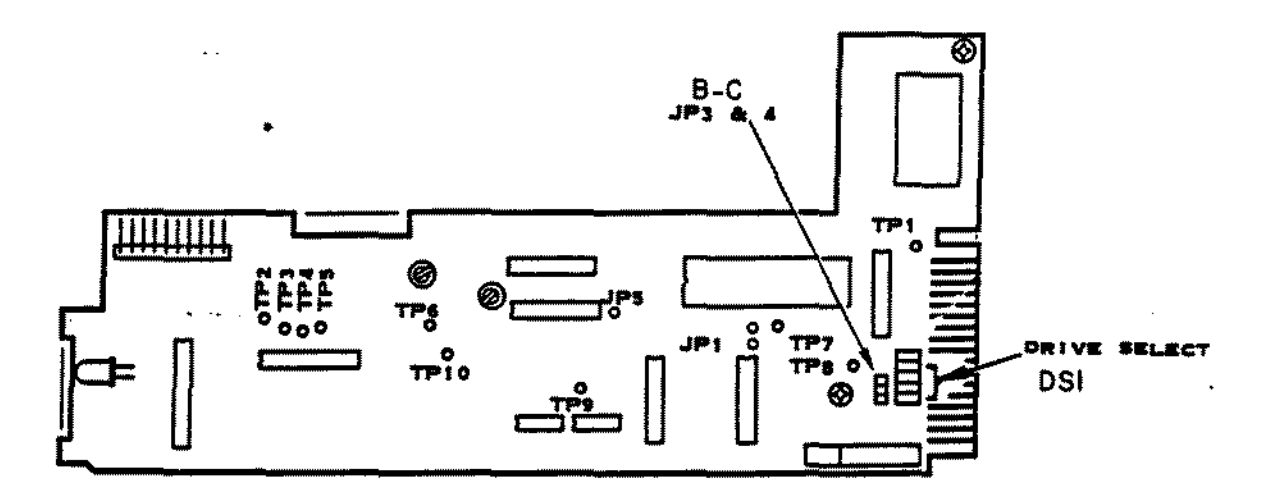

Figure 98. Tandon TM65-2L Floppy Drive Logic Board.

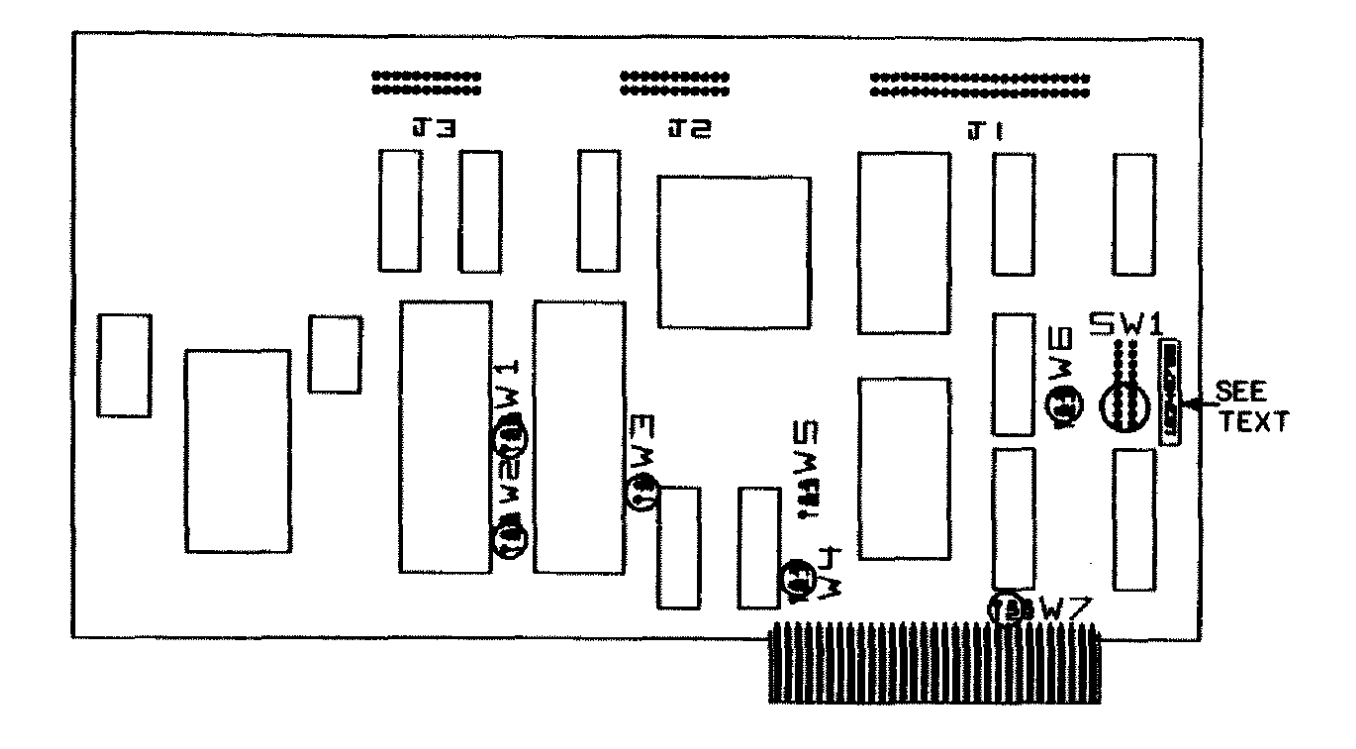

 $\mathcal{L}^{\text{max}}_{\text{max}}$ 

 $\sim$ 

 $\sim 10^{-1}$ 

 $\mathbf{v}$ 

Figure 99. Tandy 1200 WD1010 (short) Hard Drive Controller Board.

 $\Delta_{\rm c}$ 

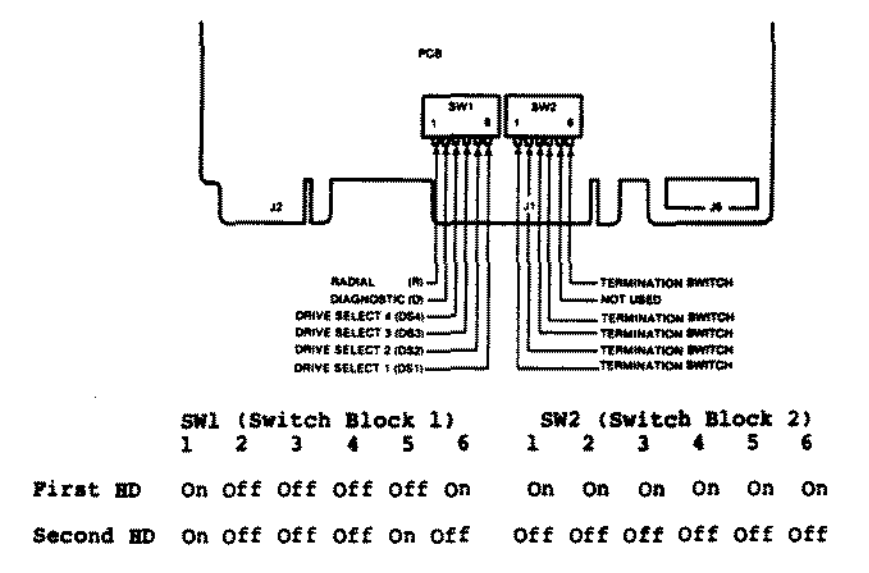

Figure 100. 20 MEG Mitsubishi (MR522) Hard Drive Logic Board.

 $\cdot$ 

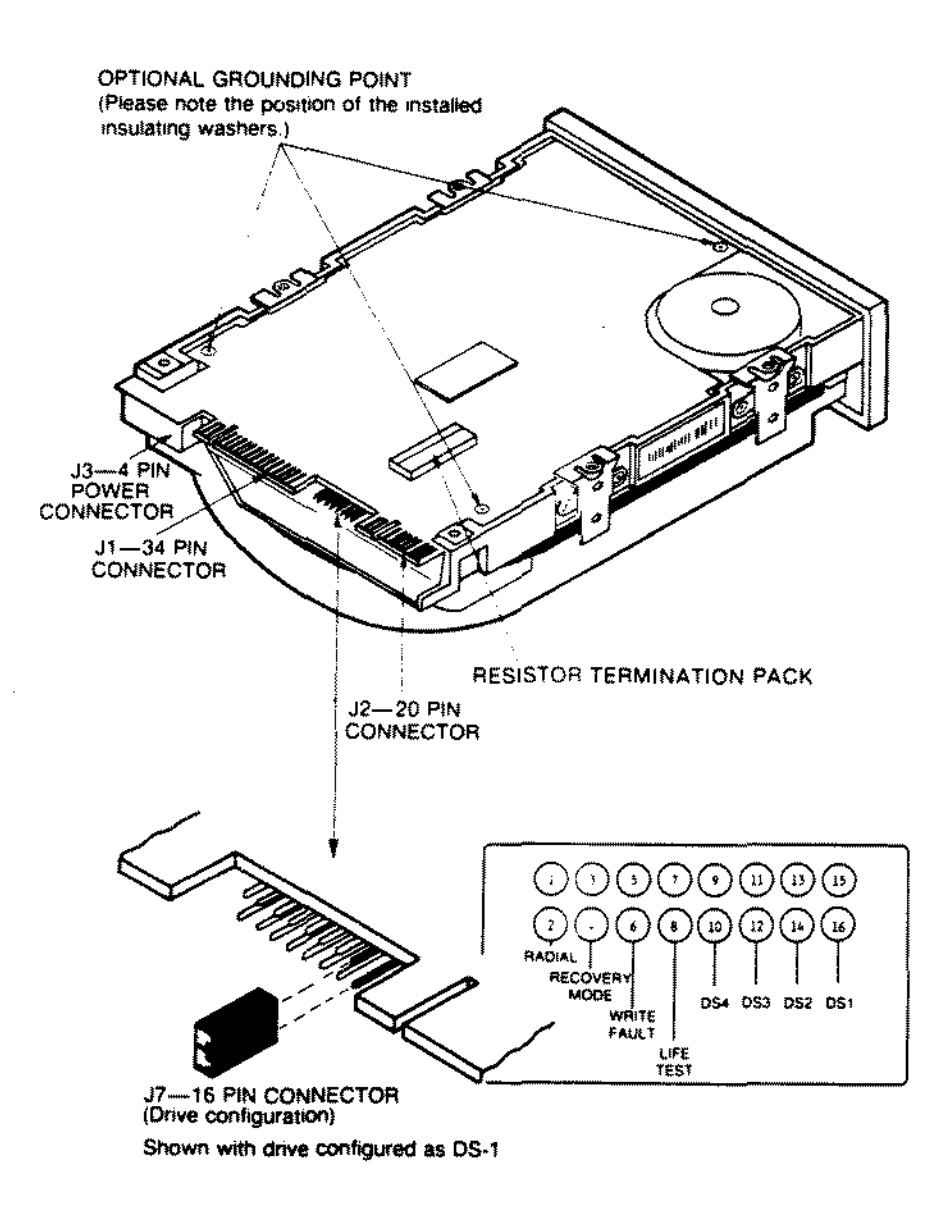

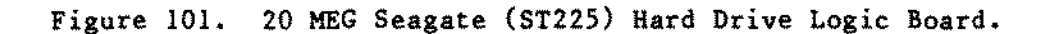

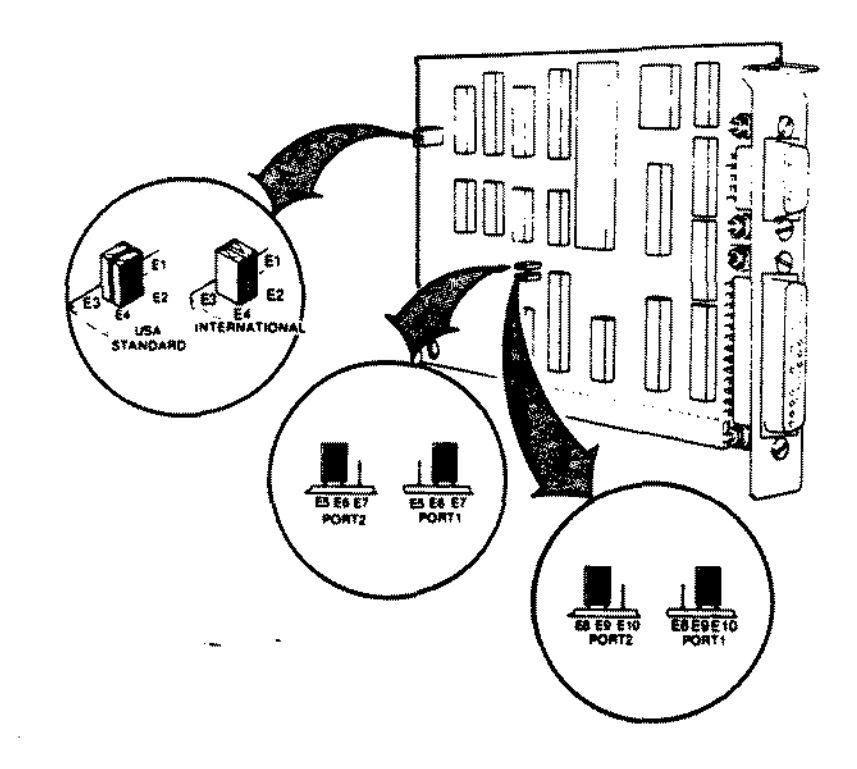

Figure 102. Tandy 3000 Serial/Parallel Board.

 $\bar{1}$ 

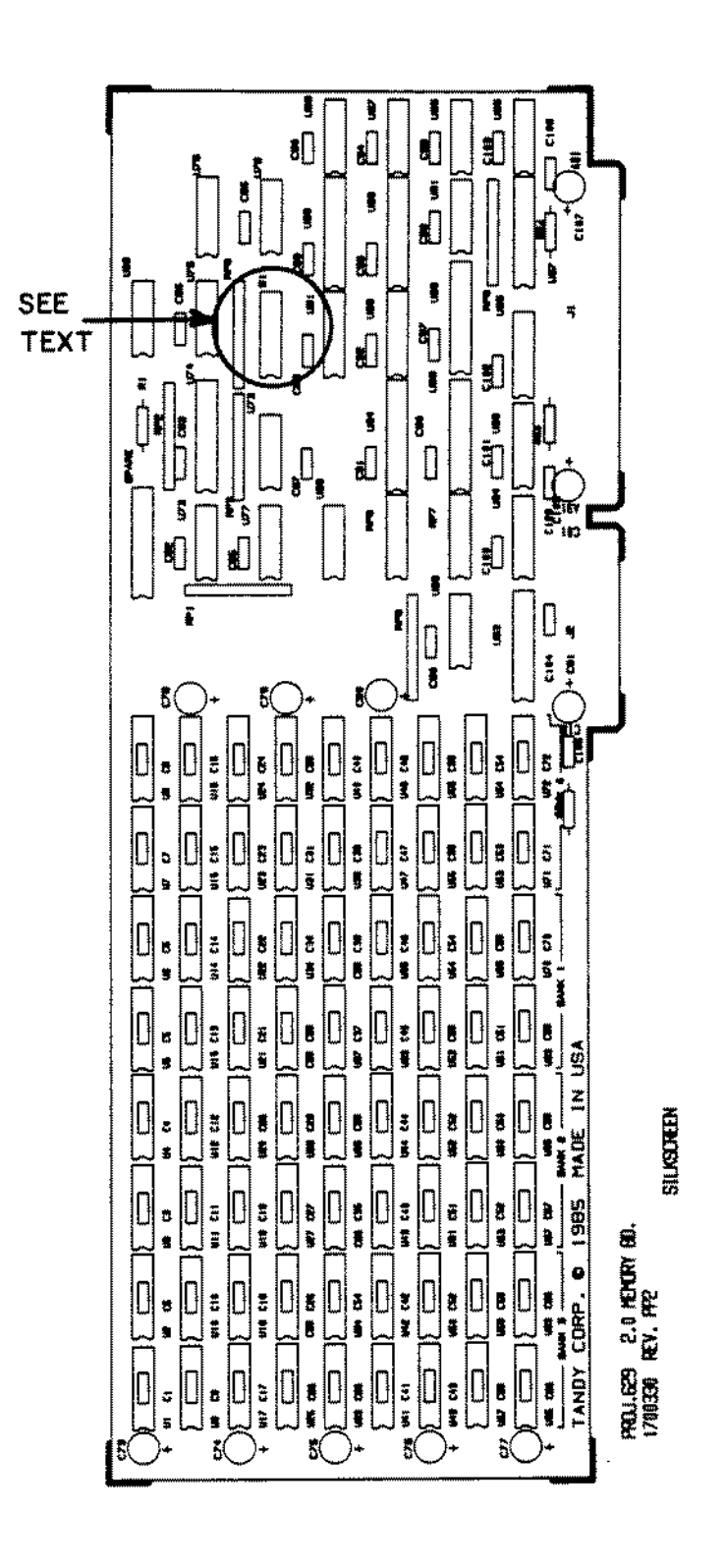

Figure 103. Tandy 3000 2 MEC Memory Board.

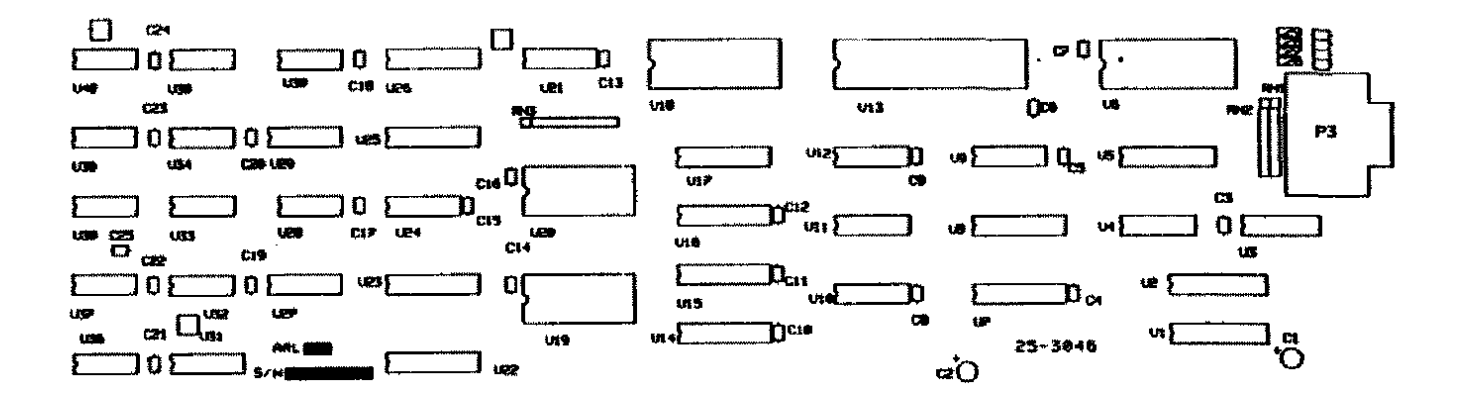

Figure 104. Deluxe Text Display Adapter (Tandy 1200/3000).

 $\blacksquare$ 

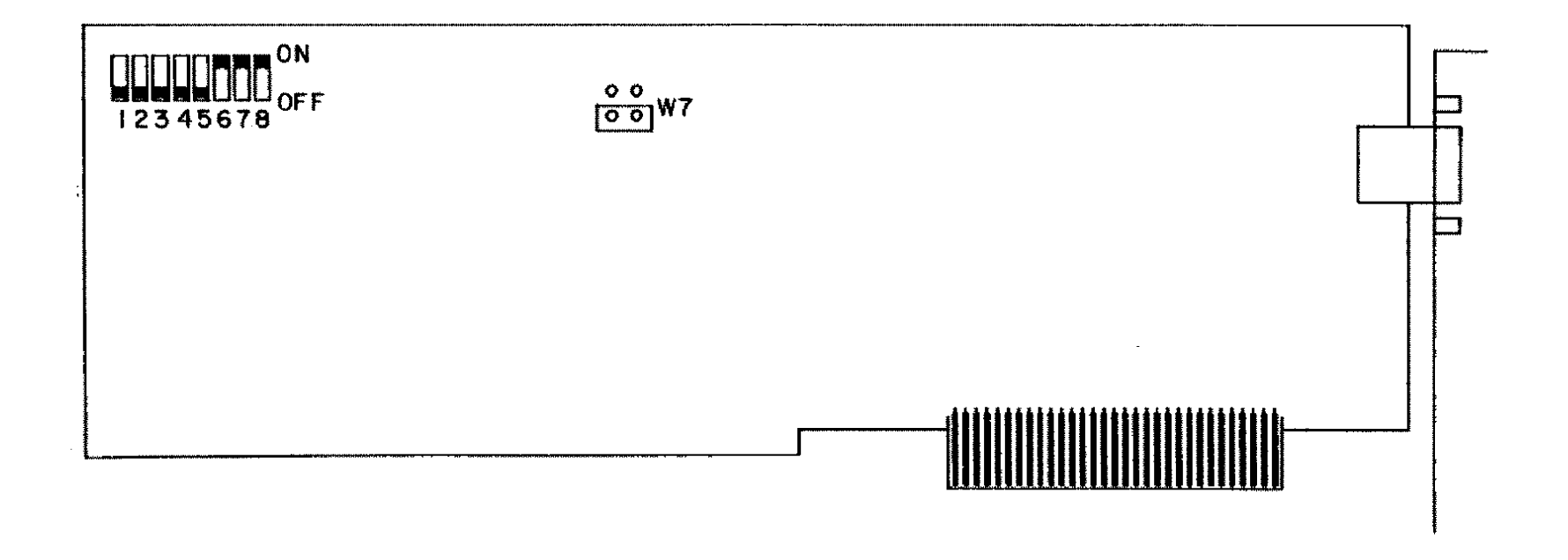

 $\alpha$ 

 $\sim$   $\alpha$ 

 $\alpha$  .

 $\sim$ 

Figure 105. Deluxe Graphics Display Adapter (Tandy 1200/3000).

 $\ddot{\phantom{a}}$ 

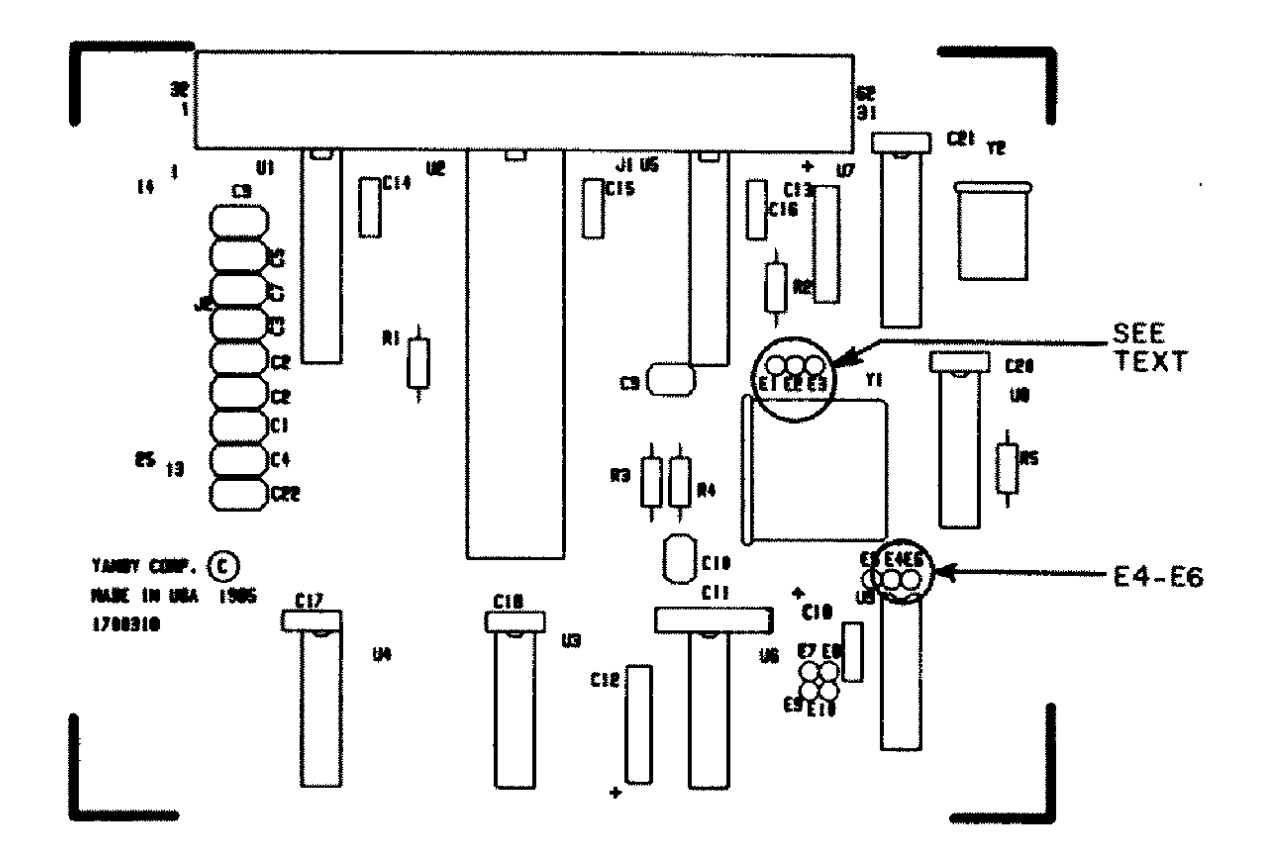

 $\bullet$ 

Figure 106. RS-232 Plus Board.

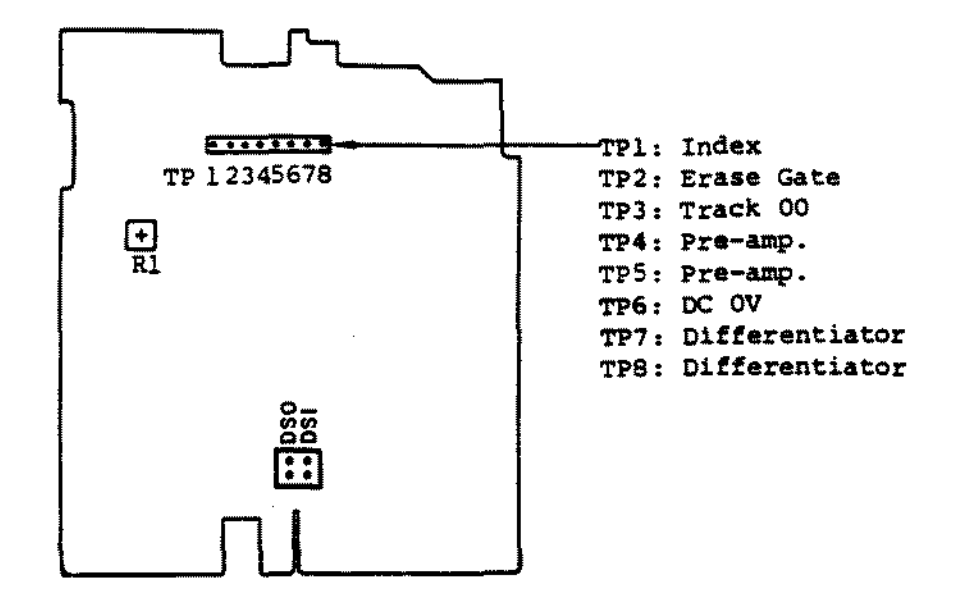

Figure 107. TEAC FD-55BV Floppy Drive Logic Board.

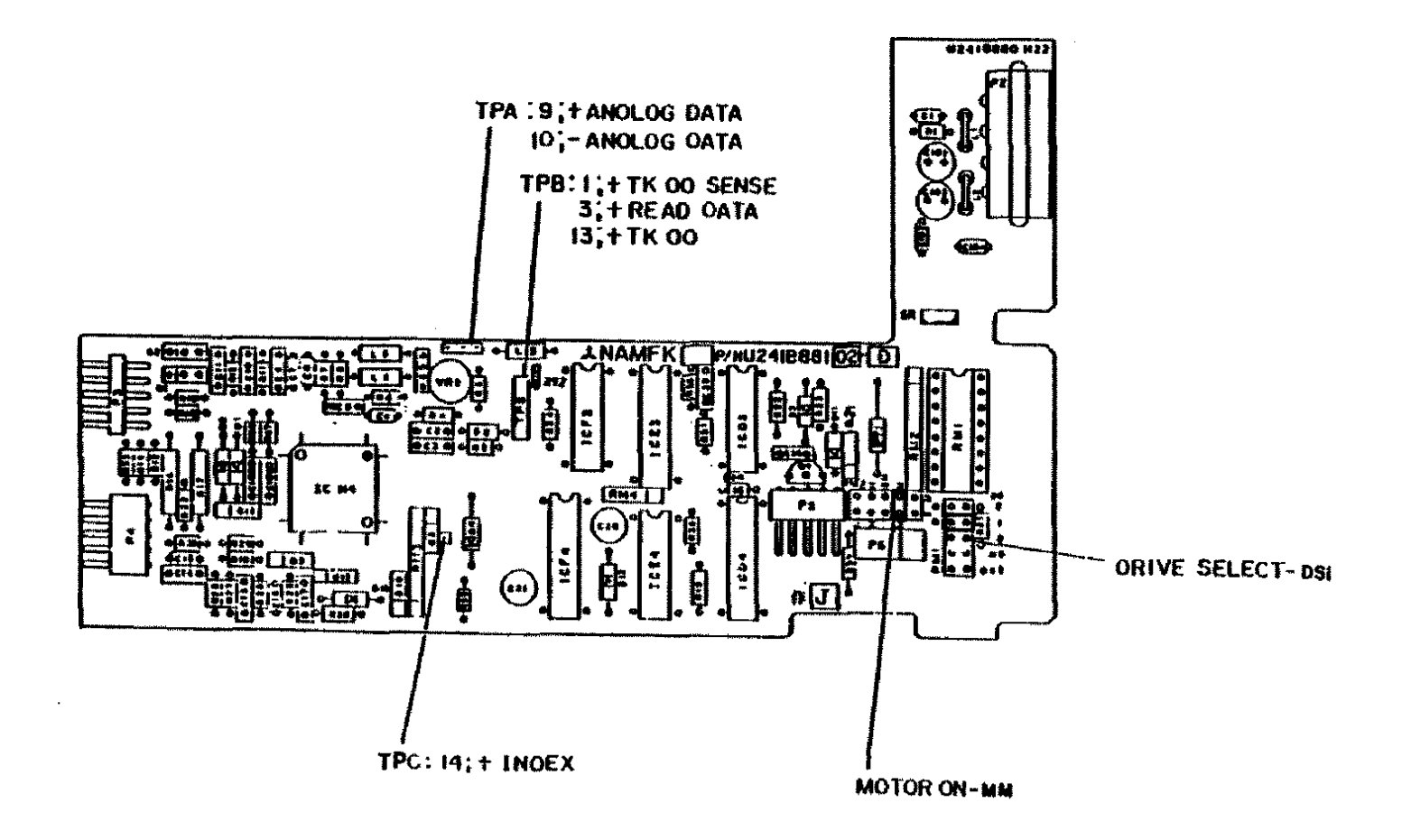

Figure 108. Mitsubishi MF501A Floppy Drive Logic Board.

 $\mathcal{L}$ 

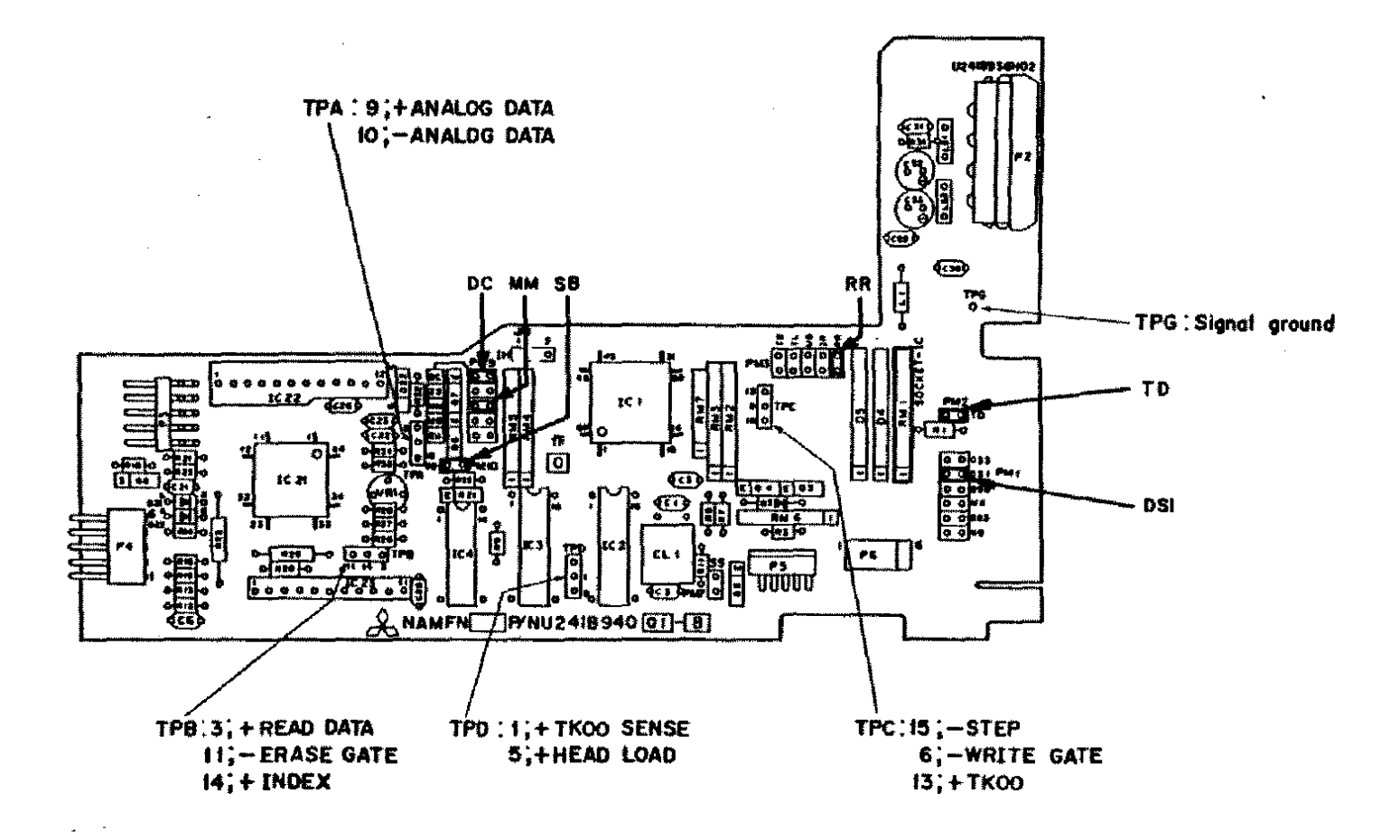

Figure 109. Mitsubishi MF504A Floppy Drive Logic Board.

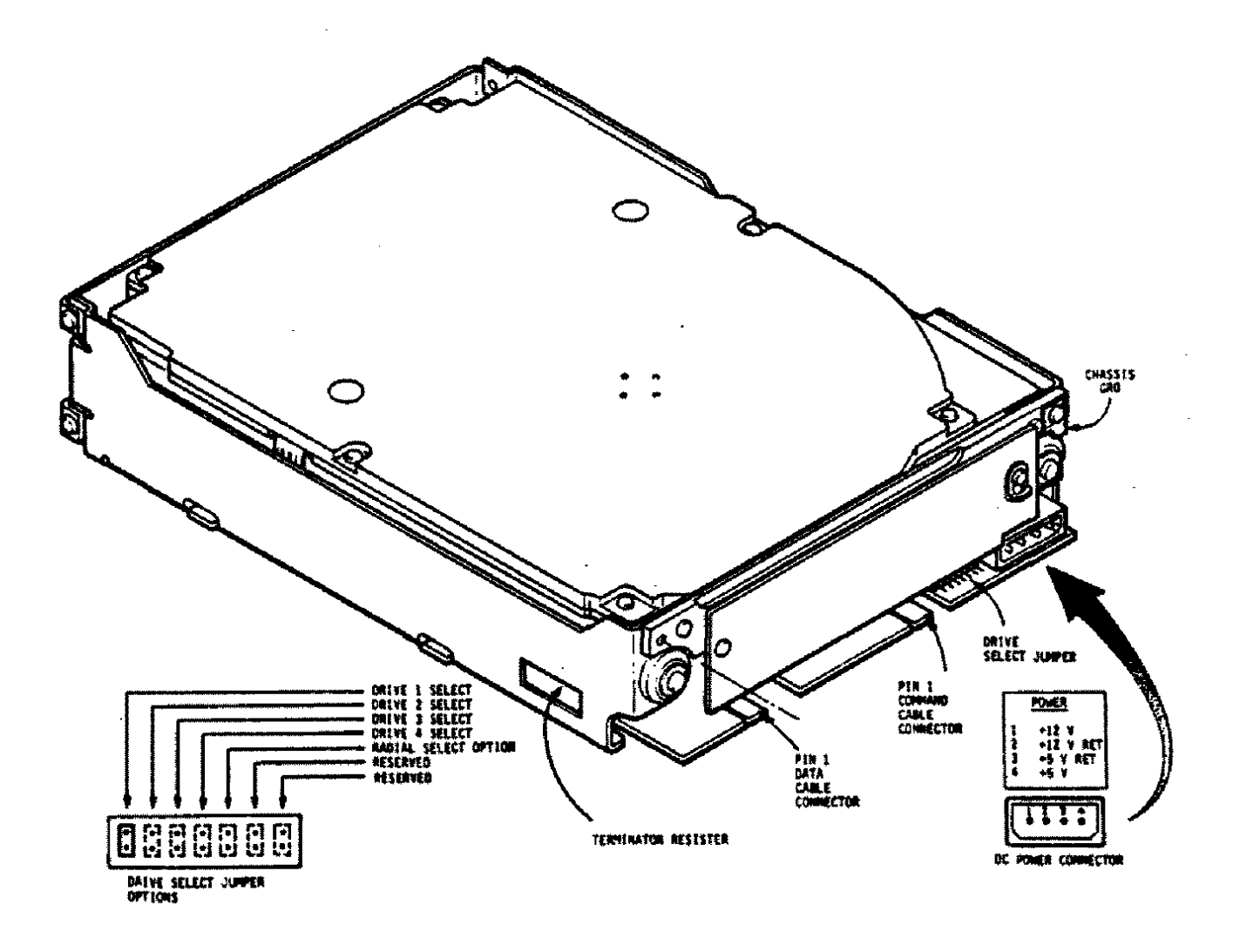

 $\mathcal{A}$ 

 $\sim$ 

Figure 110. 40 MEG CDC (WREN II) Hard Drive Logic Board.

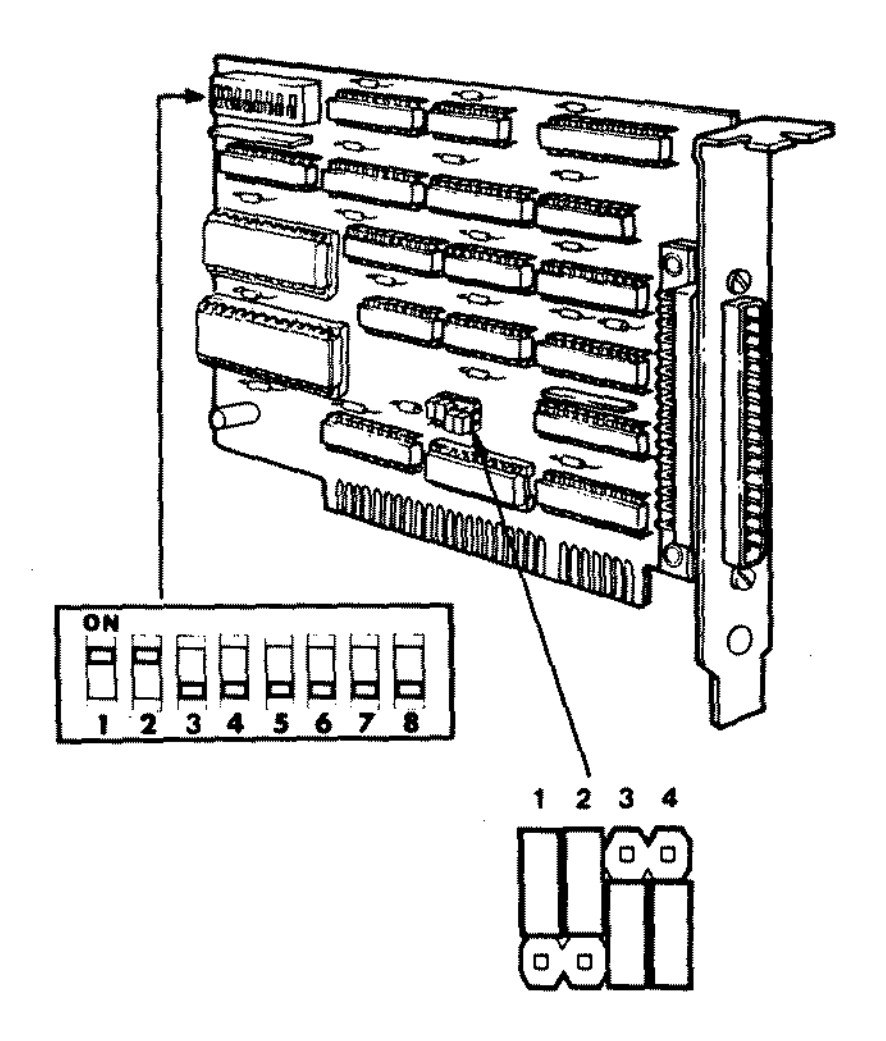

Figure 111. PC2B Disk Cartridge Interface Board.

÷,

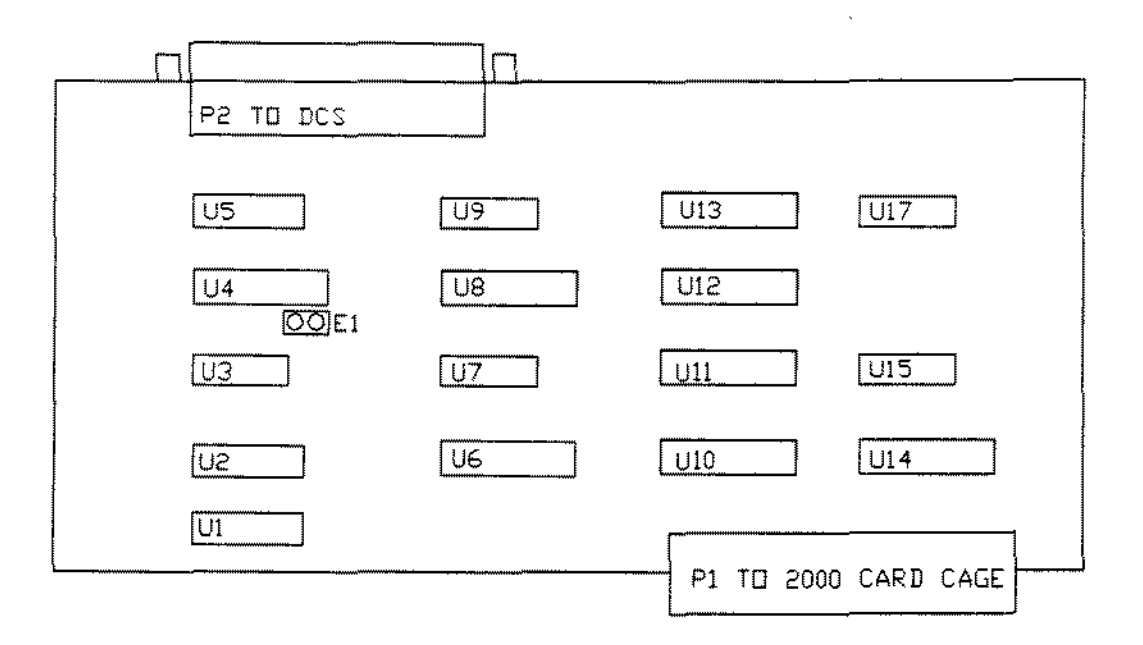

Figure 112. Tandy 2000 Disk Cartridge Interface board

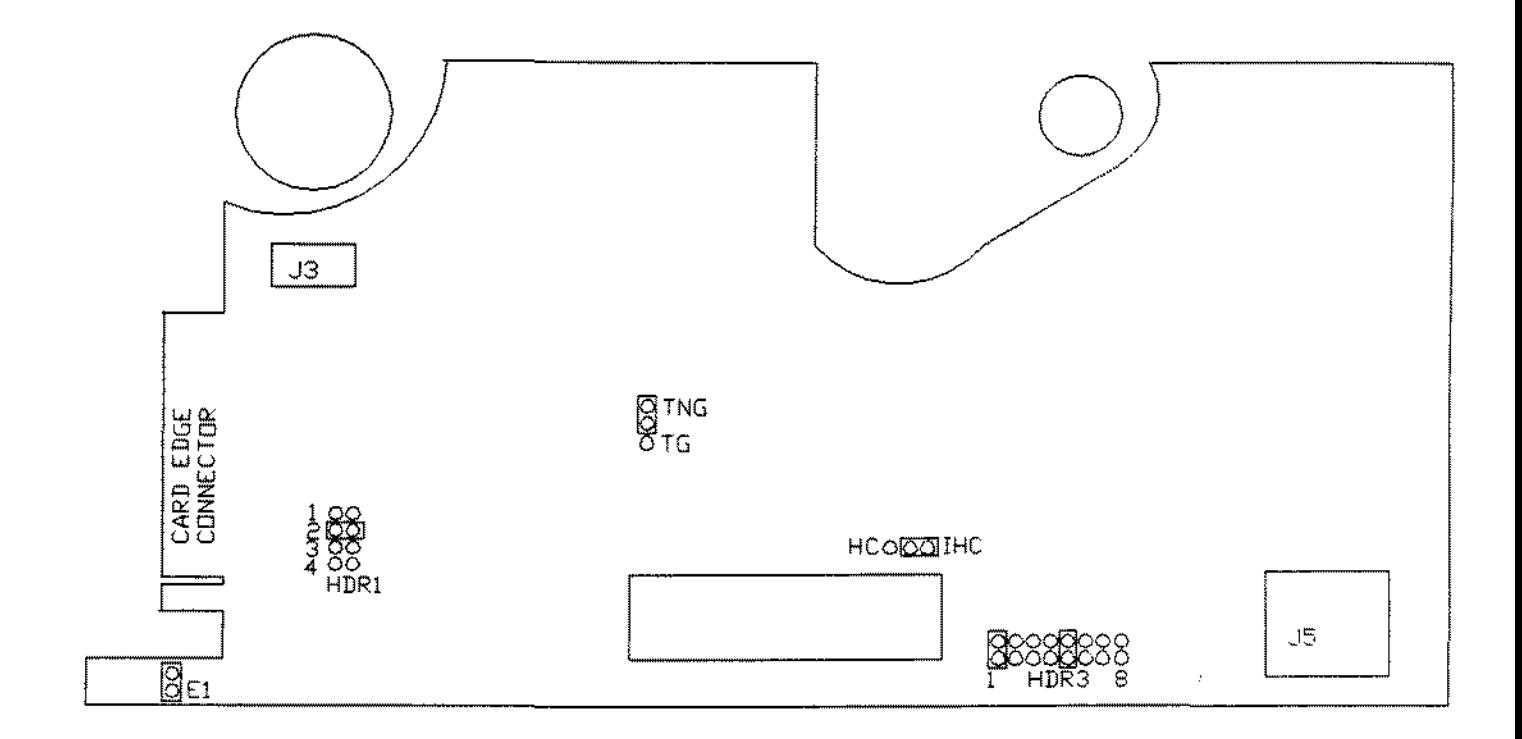

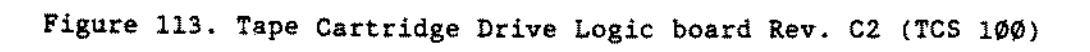

 $\overline{\phantom{a}}$ 

 $\ddot{\phantom{a}}$ 

 $\bar{z}$ 

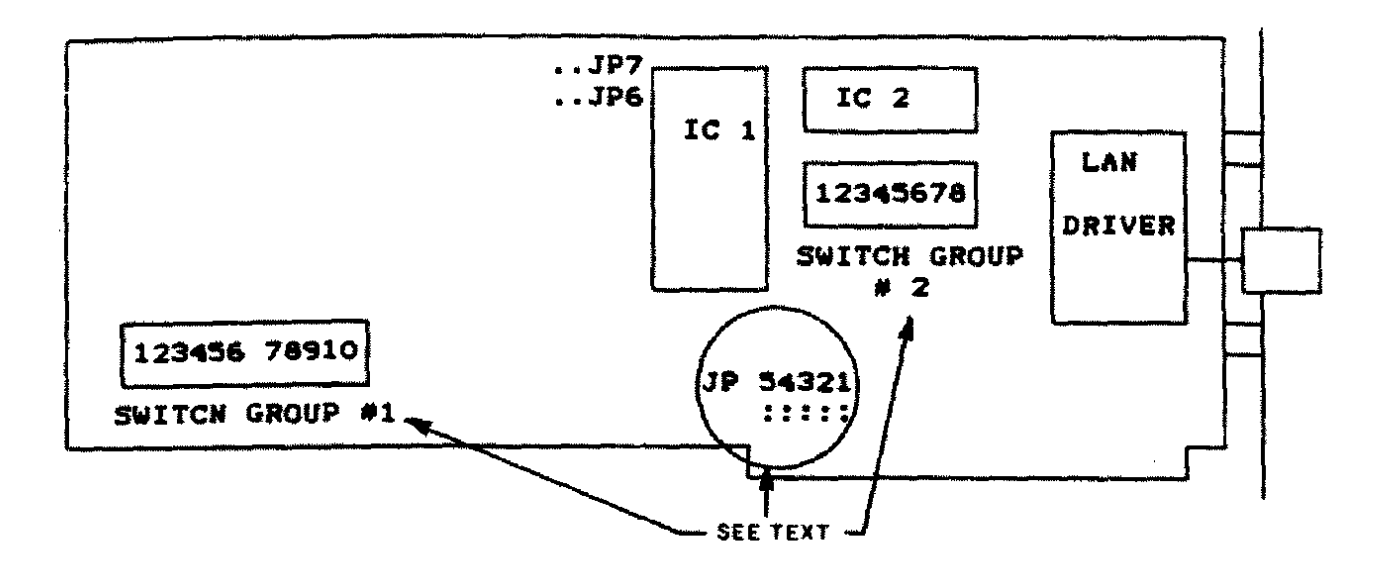

 $\sim$ 

Figure 114. Vianet (Arcnet-PC100) Board (1000/1200/3000).
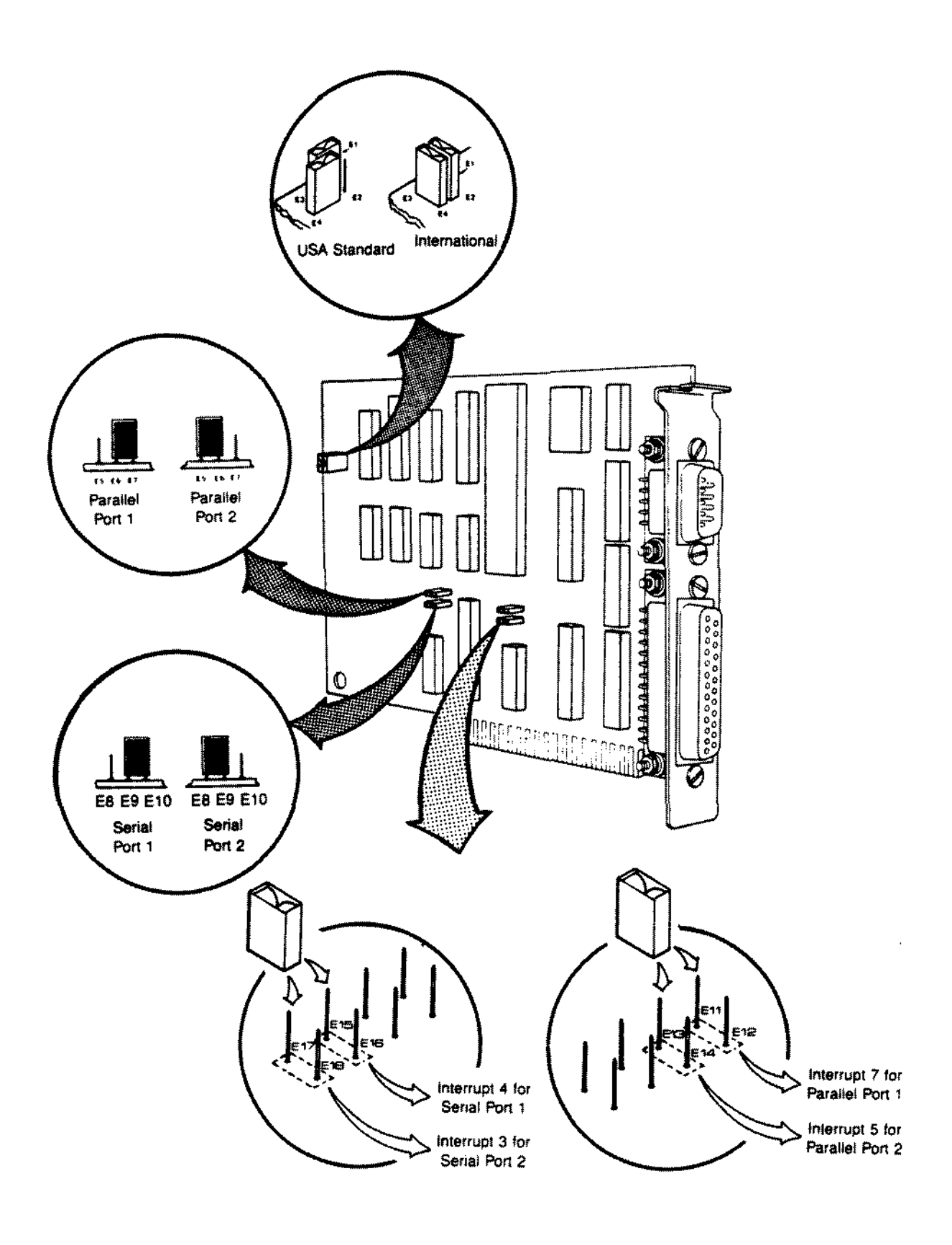

Figure 115. Serial/Parallel Board Revisions B/C

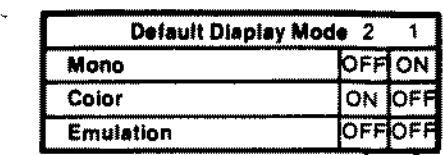

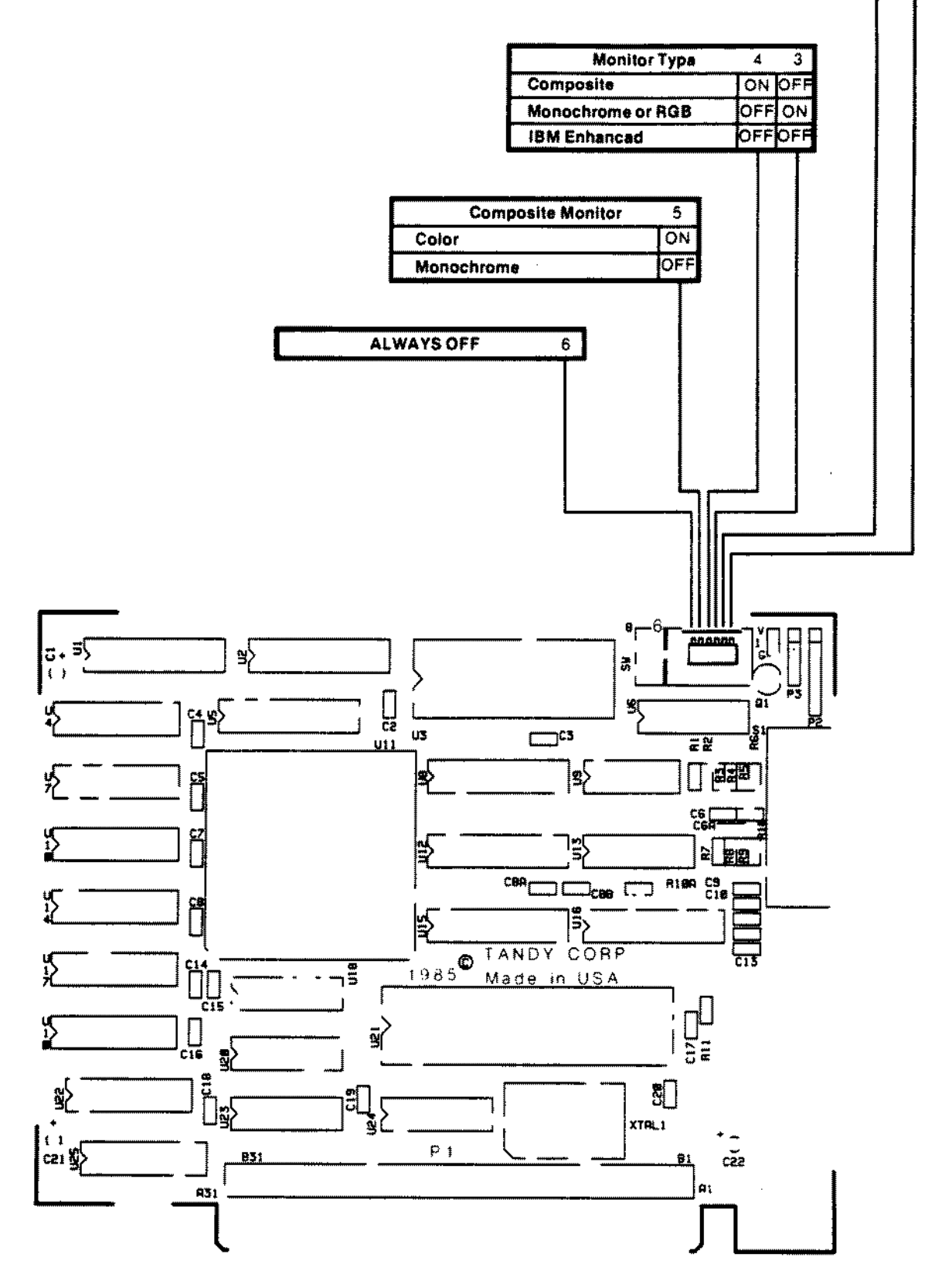

**Figure 116. Dual Display Graphies Adapter**

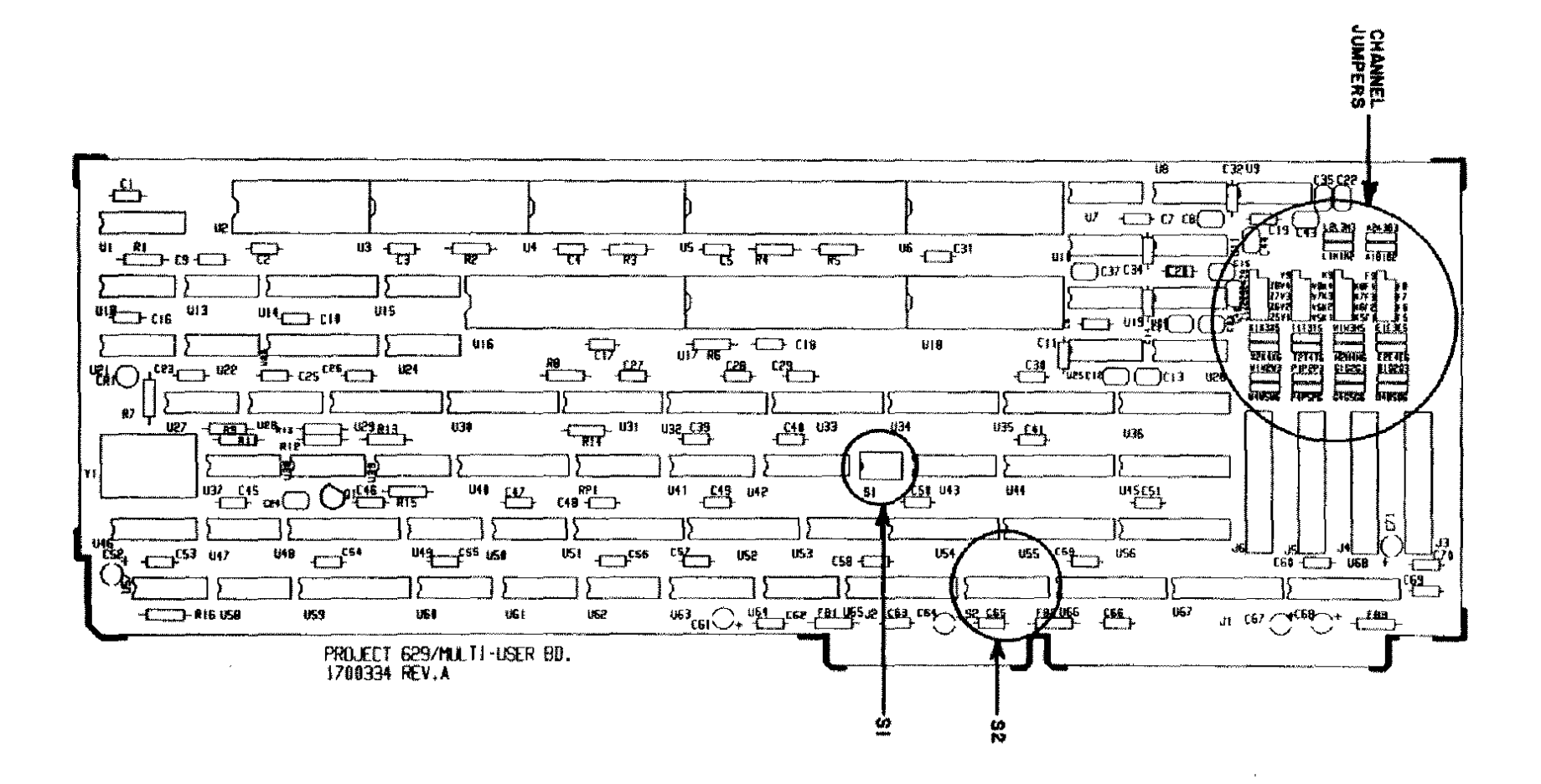

Figure 117. Tandy 3000 Multi-Terminal Board.

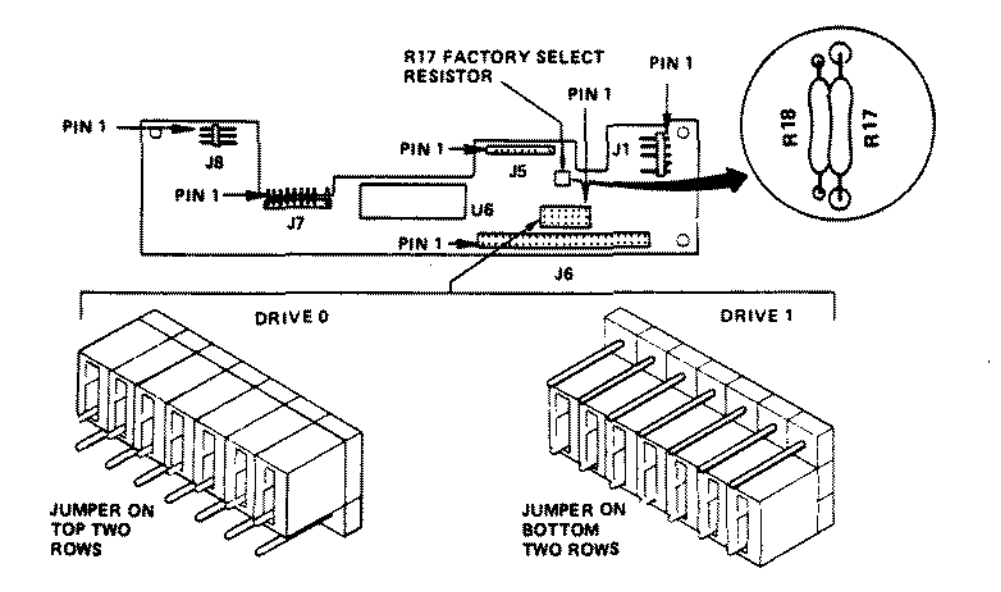

Figure 118. 20 MEG IOMEGA (Alpha-20H) Disk Cartridge Drive Logic.

 $\bar{z}$ 

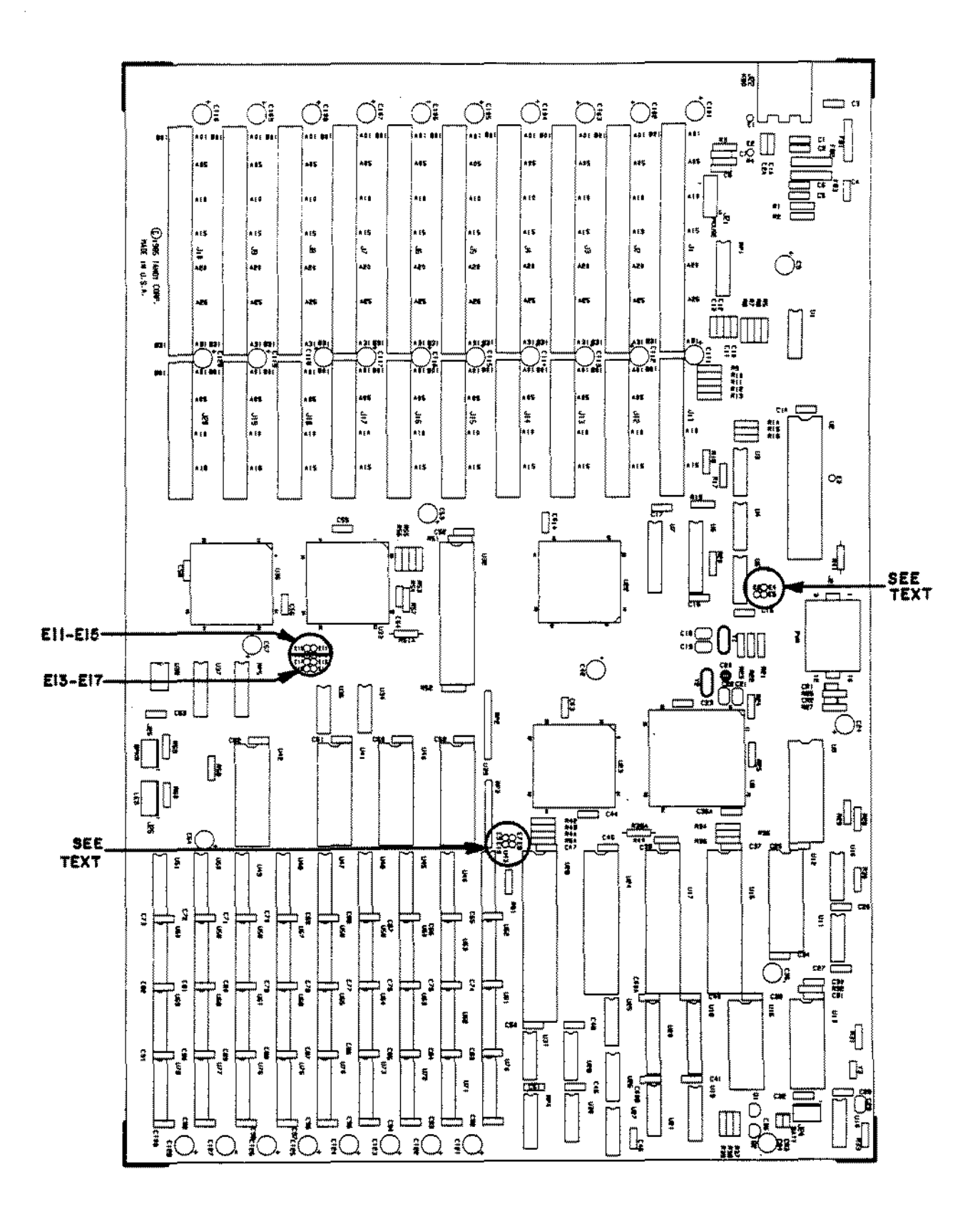

Figure 119. Tandy 3000 Gate Array Main Logic Board.

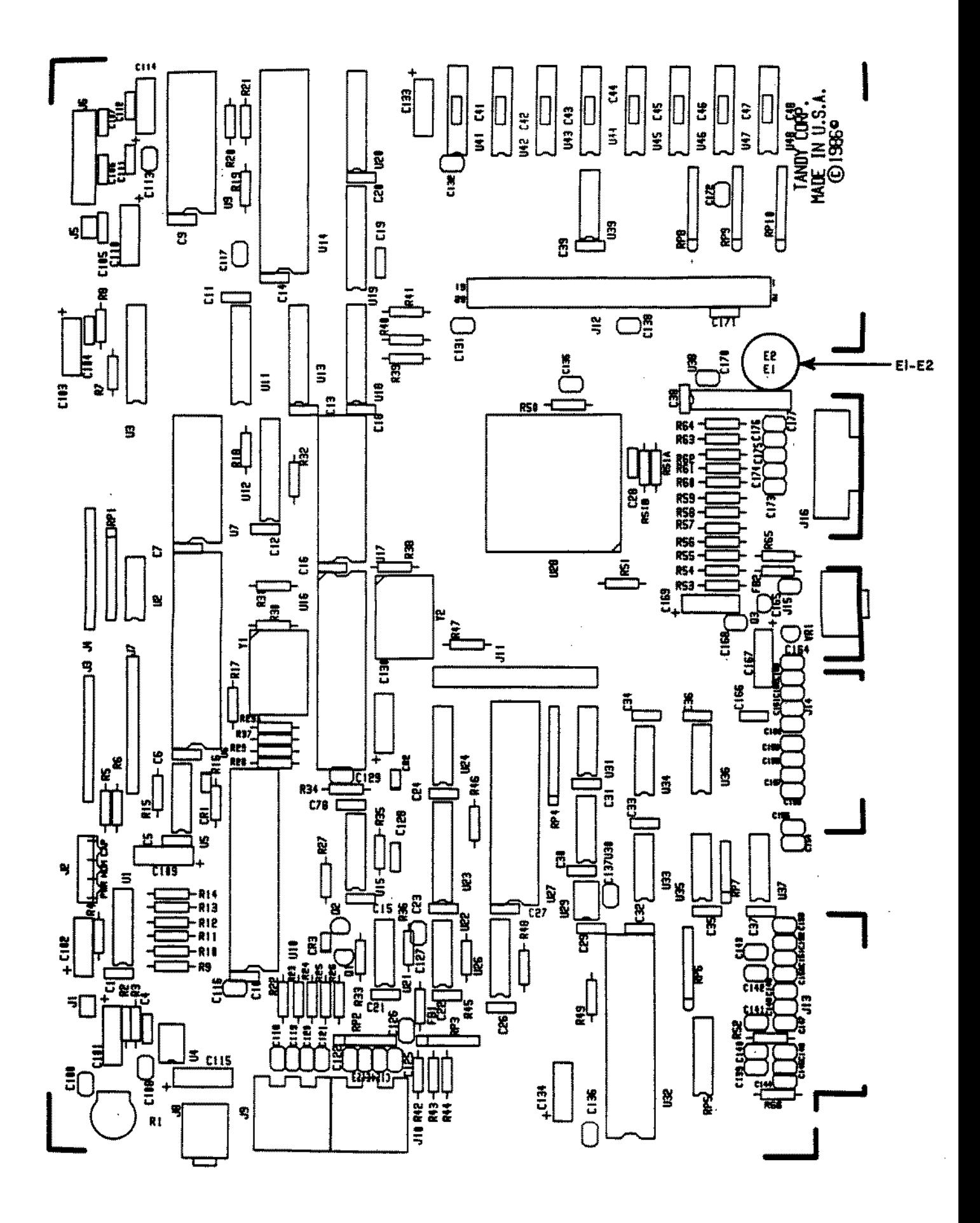

Figure 120. Tandy 1000 EX Main Logic Board.

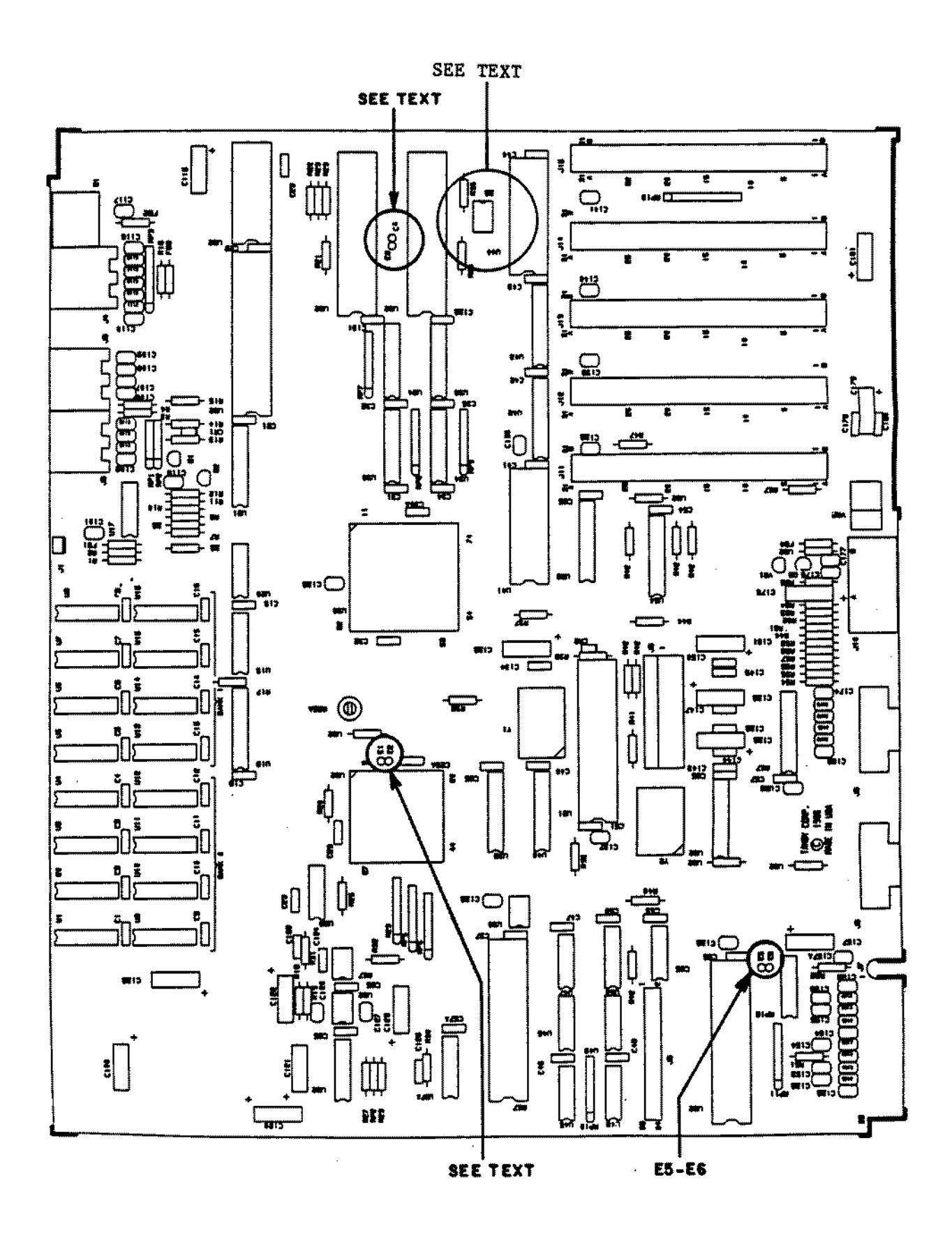

Figure 121. Tandy 1000 SX Main Logic Board.

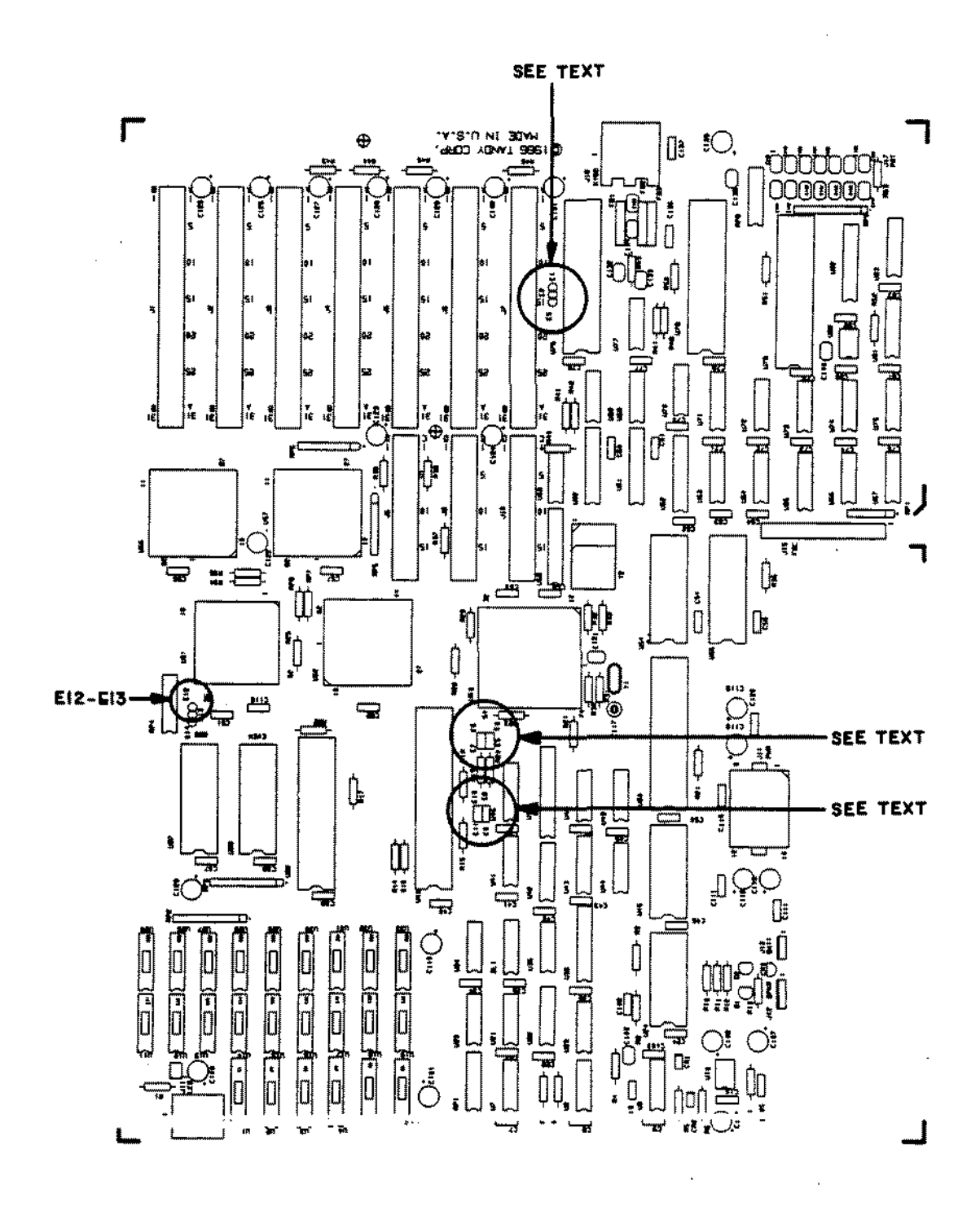

Figure 122. Tandy 3000 HL Main Logic Board.

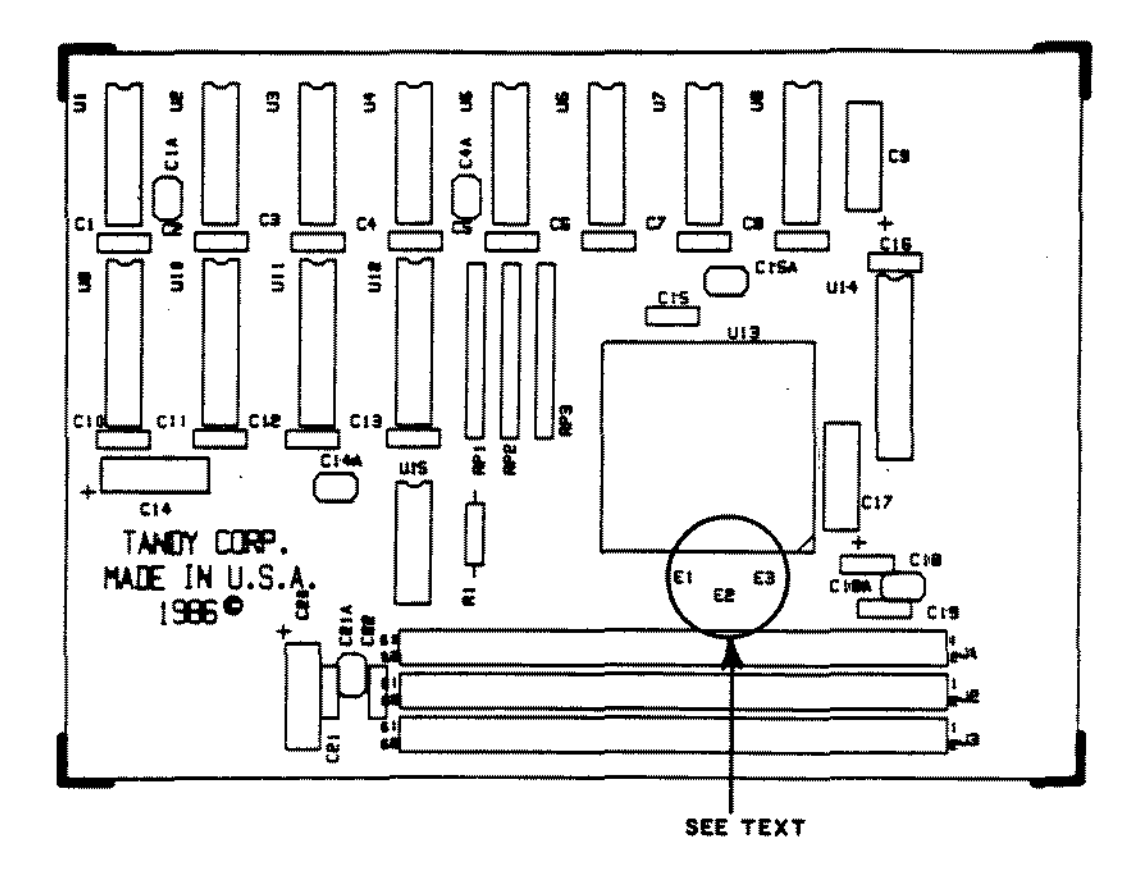

Figure 123. Tandy 1000 EX Memory PLUS Expansion Adapter.

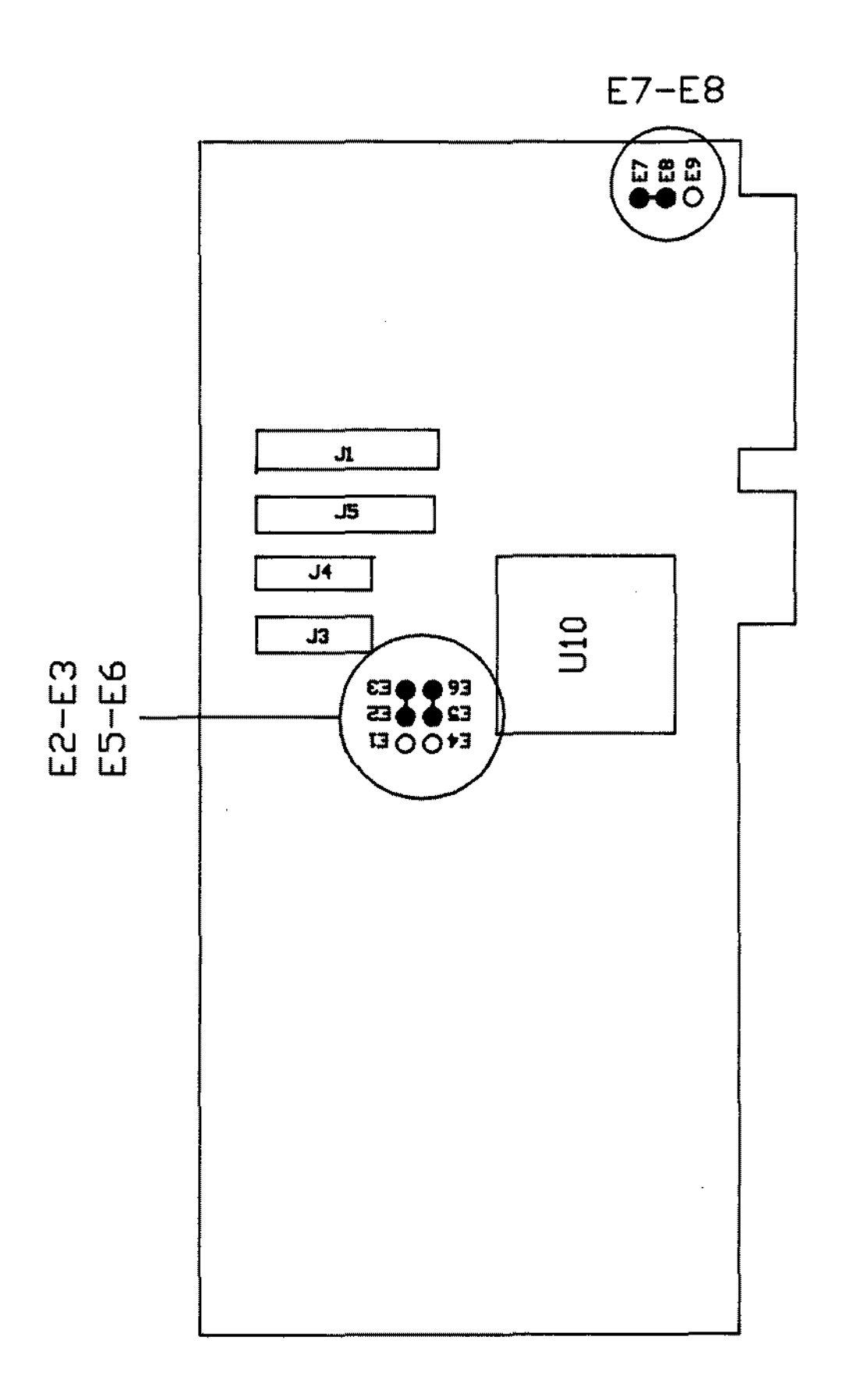

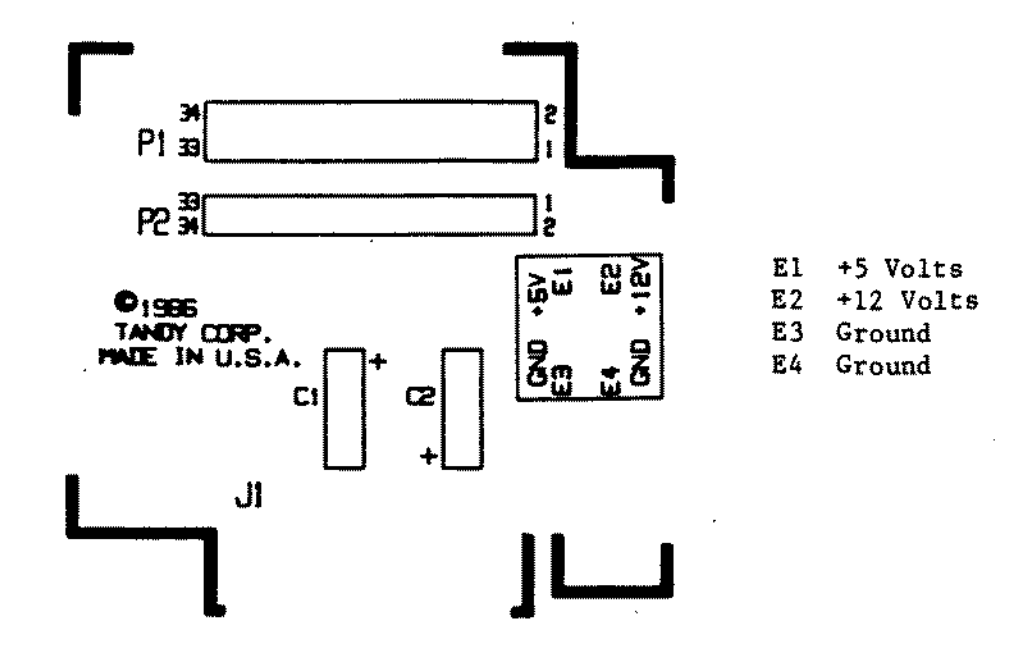

Figure 125. 1000 External Floppy Disk Interface.

 $\bar{z}$ 

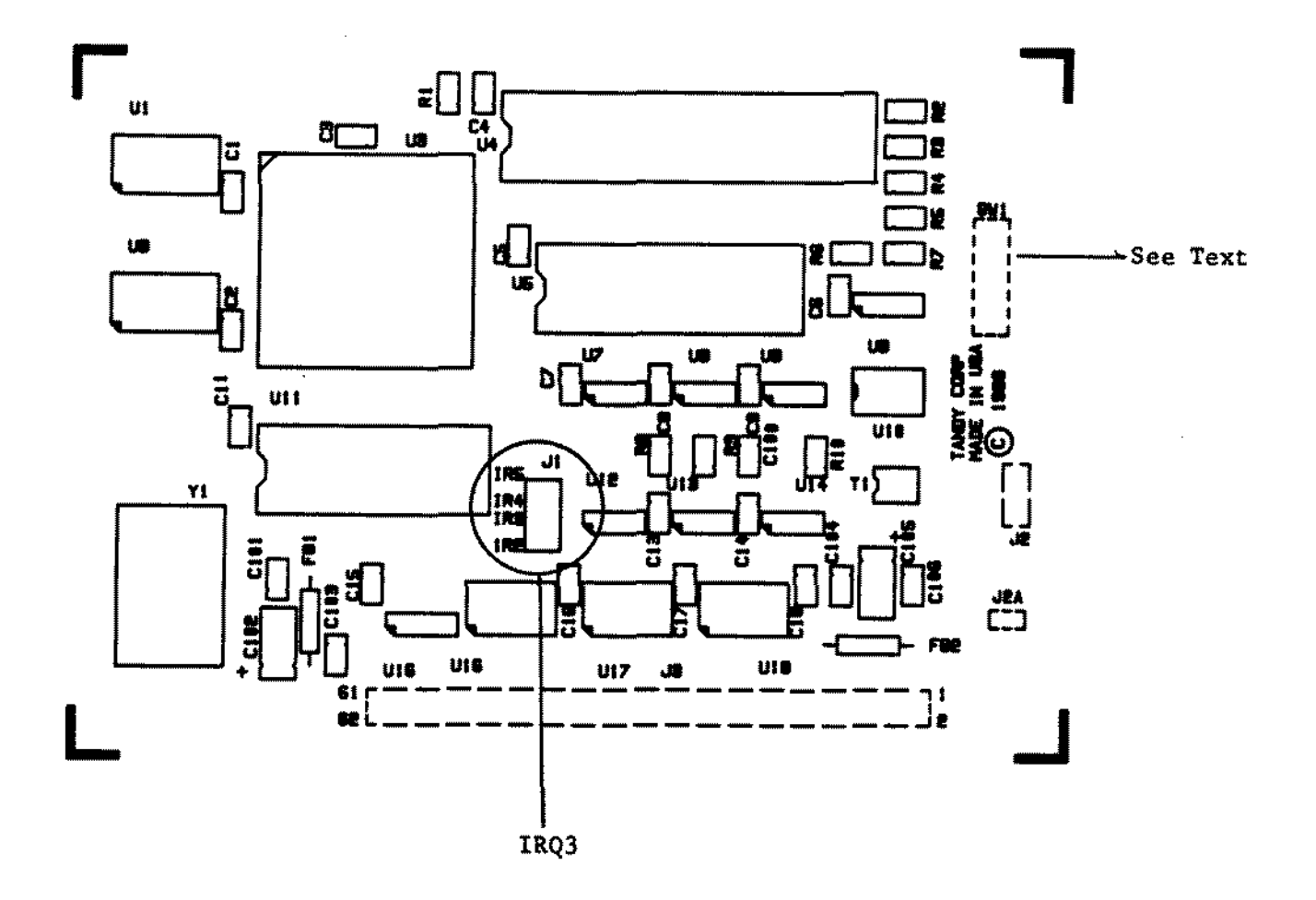

Figure 126. Plus Network 4 Interface.

i,

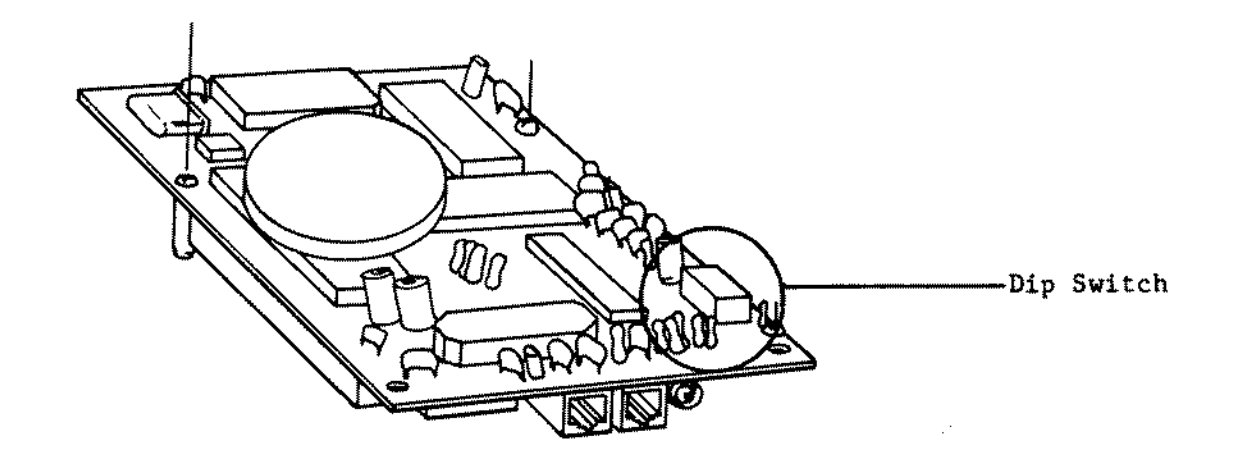

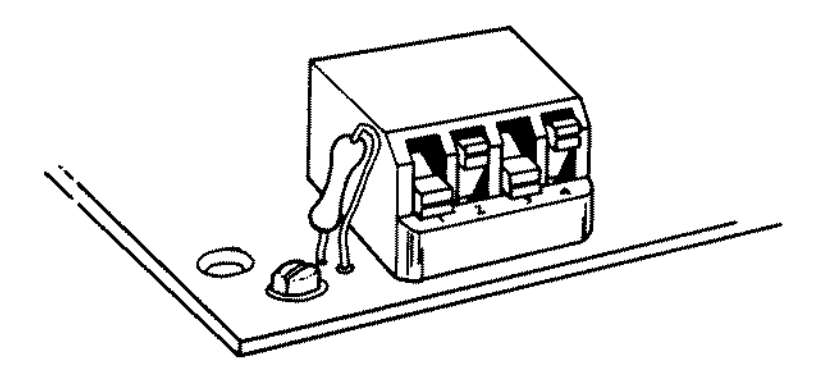

See Text for proper switch settings.

Figure 127. Plus 1200 Baud Modem.

 $\hat{\mathbf{r}}$ 

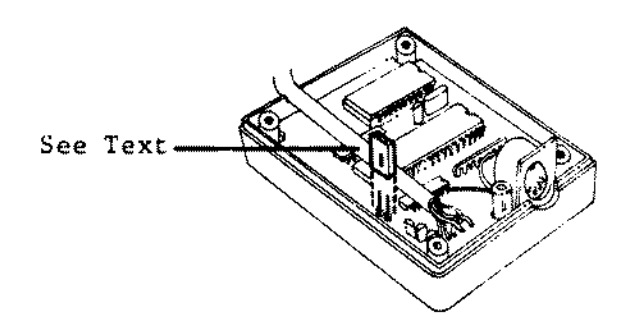

Figure 128. Enhanced Keyboard Adapter.

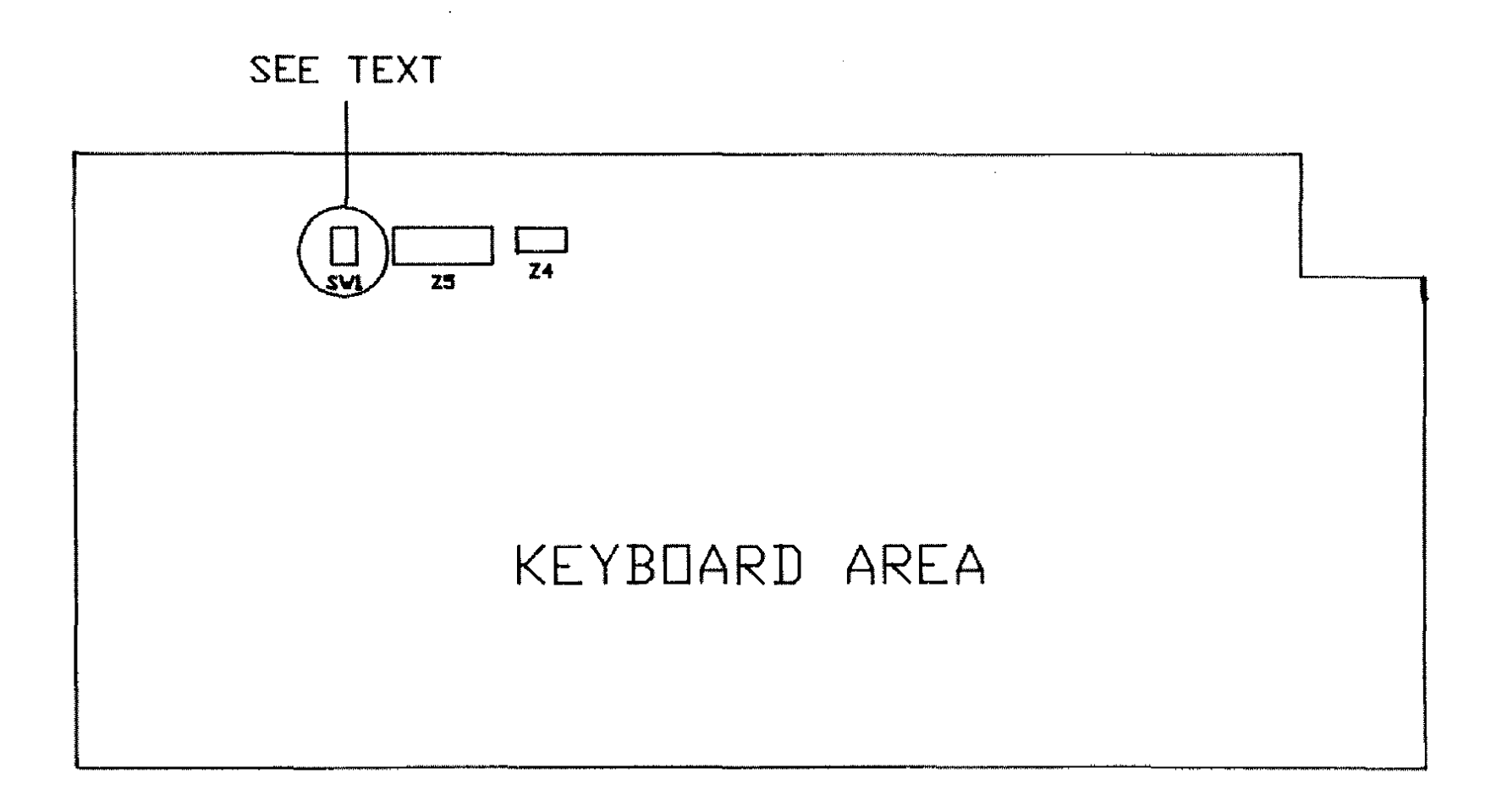

 $\mathcal{A}$ 

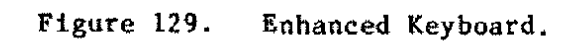

 $\sim$ 

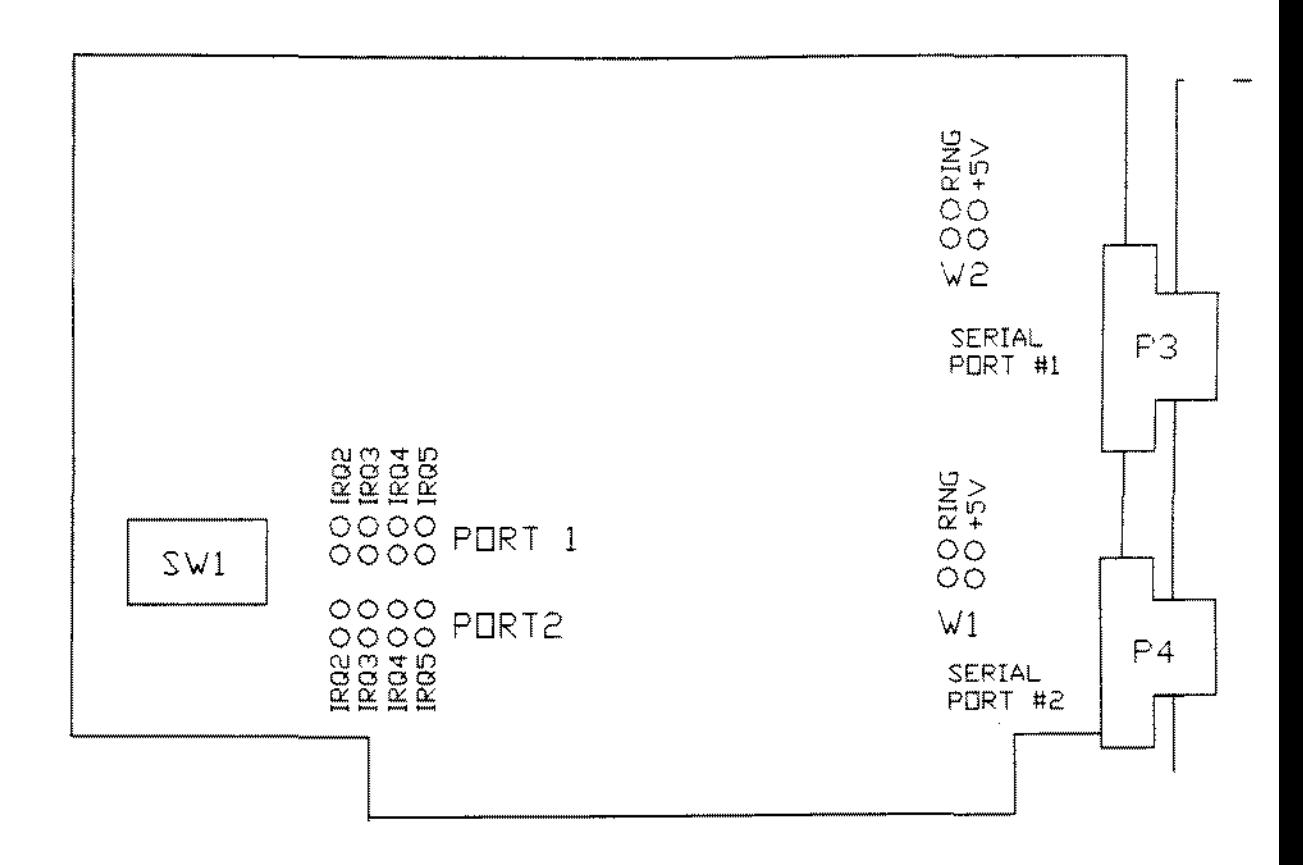

ù,

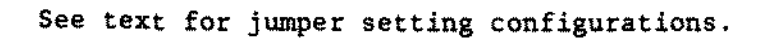

**Figure 130. Dual Port Serial Board**

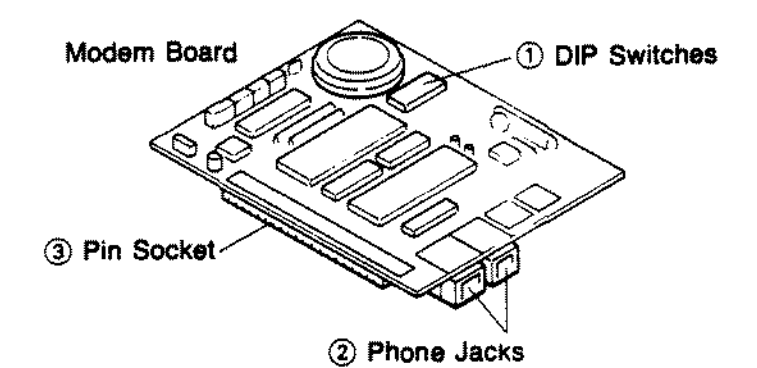

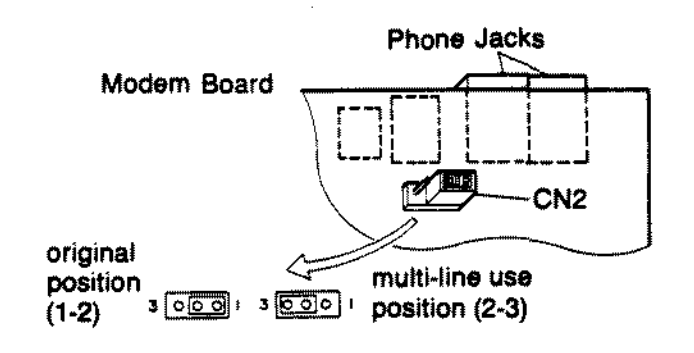

Figure 131. Plus 300 Baud Modem.

 $\overline{a}$ 

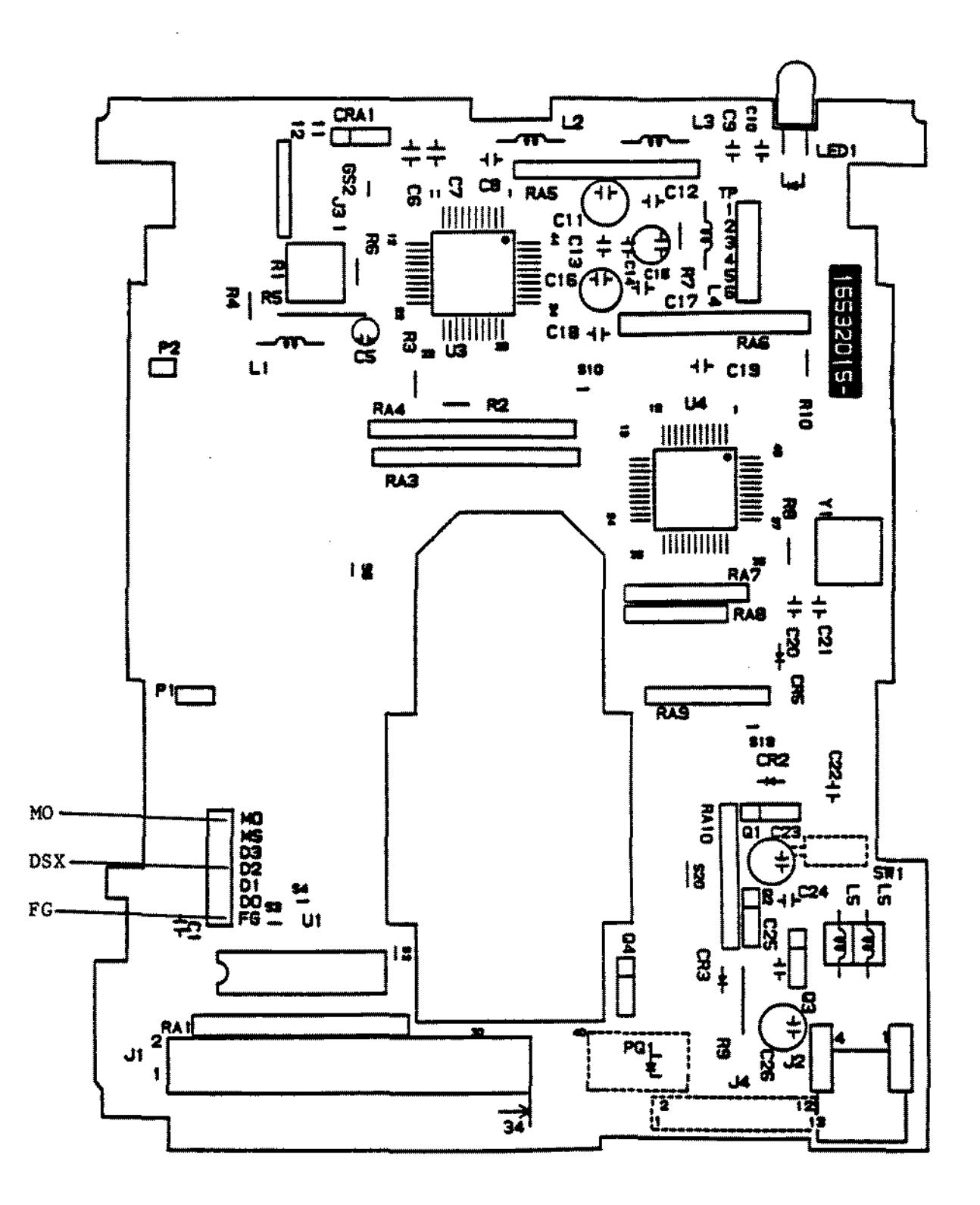

Figure 132. Teac FD-35-FN 3 1/2 Floppy Drive 720K.

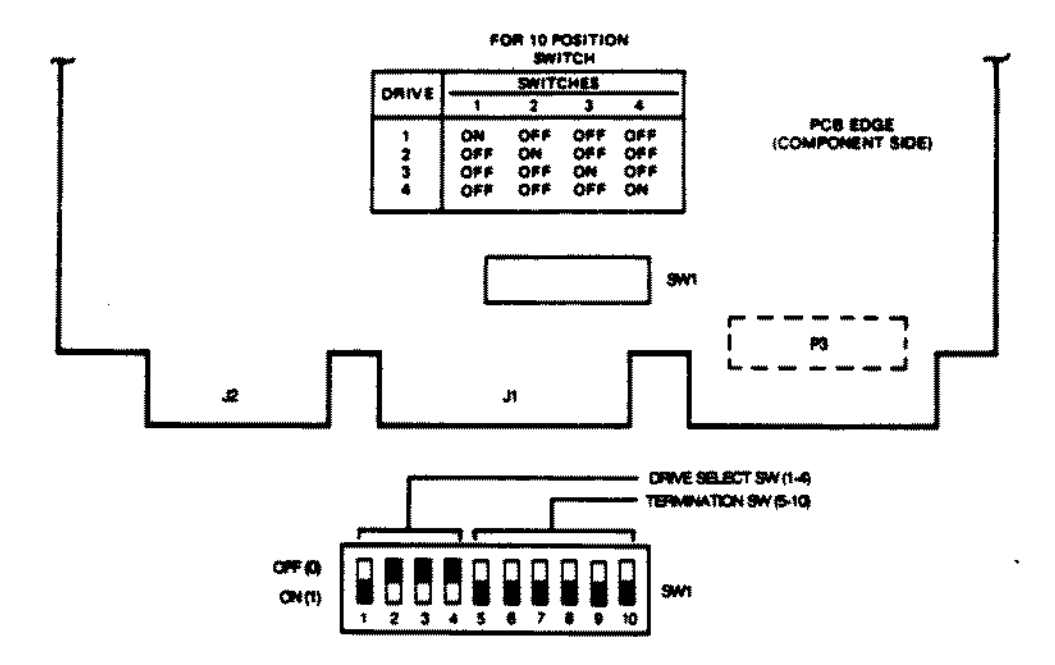

 $\bar{z}$ 

 $\frac{1}{\sqrt{2}}\sum_{i=1}^{n} \frac{1}{\sqrt{2}}\left(\frac{1}{\sqrt{2}}\right)^2\left(\frac{1}{\sqrt{2}}\right)^2$ 

÷.

40 Meg Microscience (HH-1050) Hard Drive Logic. Figure 133.

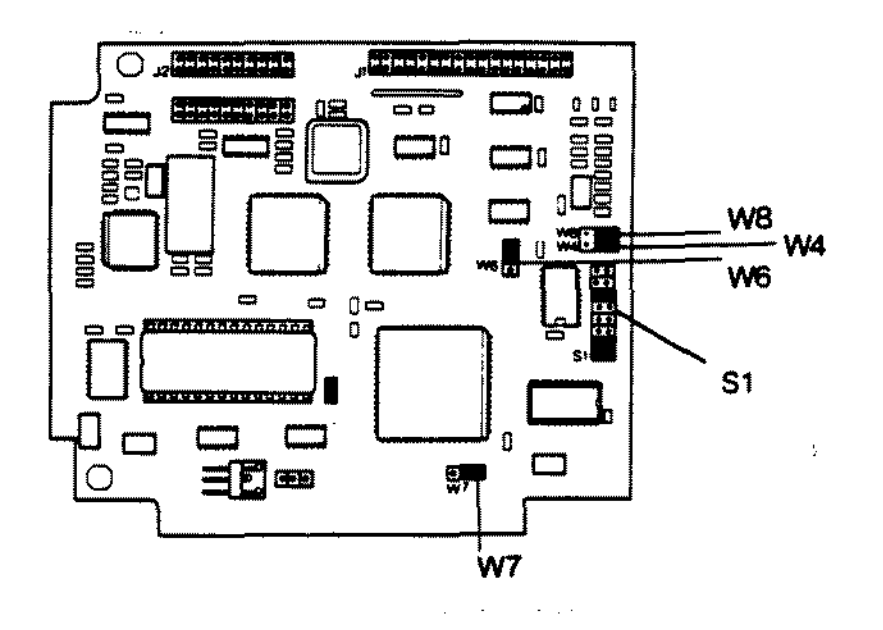

Note: Jumper configuration shown is for the Tandy 1000 series computer. See text for proper jumper configurations for other computers.

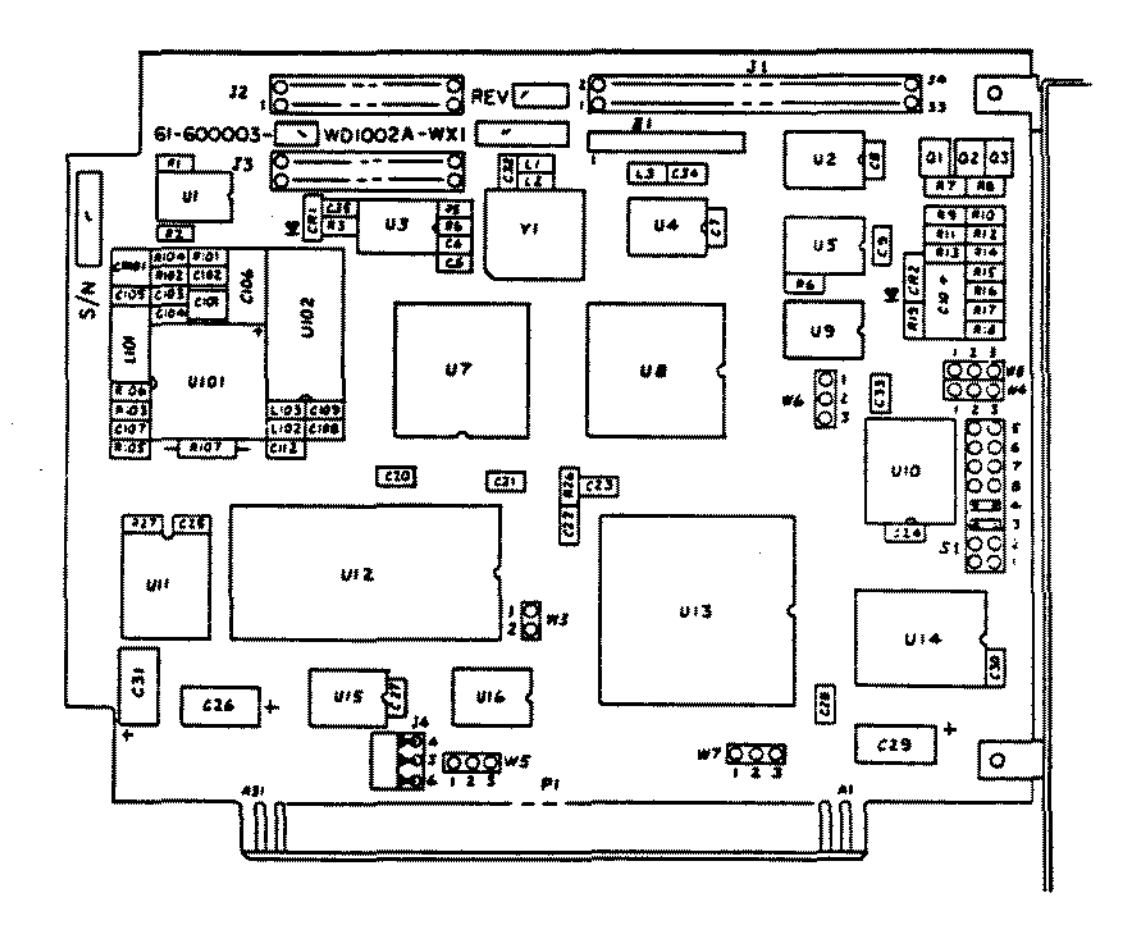

Figure 134. 20 Meg Hard Card Controller.

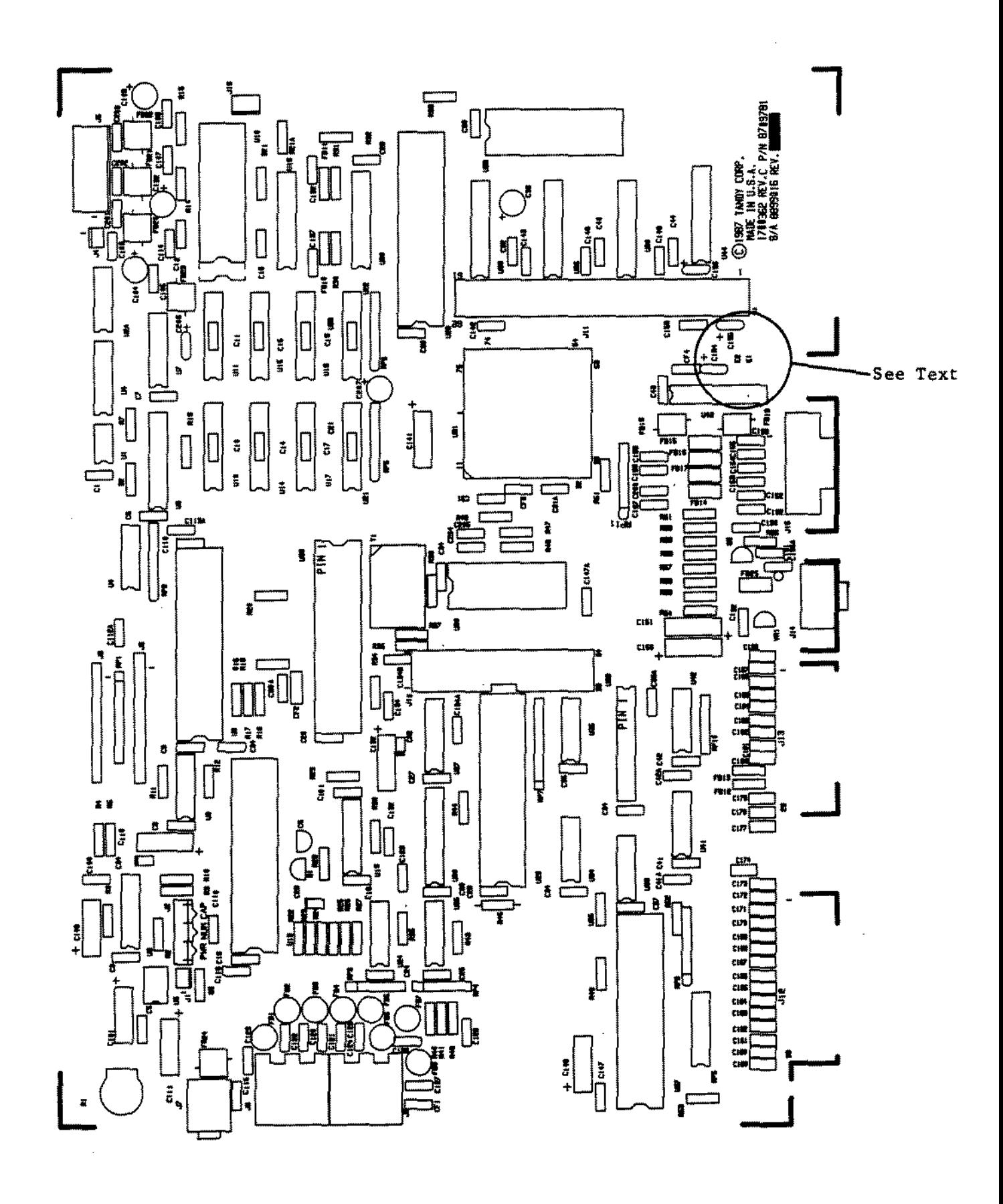

Figure 135. Tandy 1000HX Main Logic.

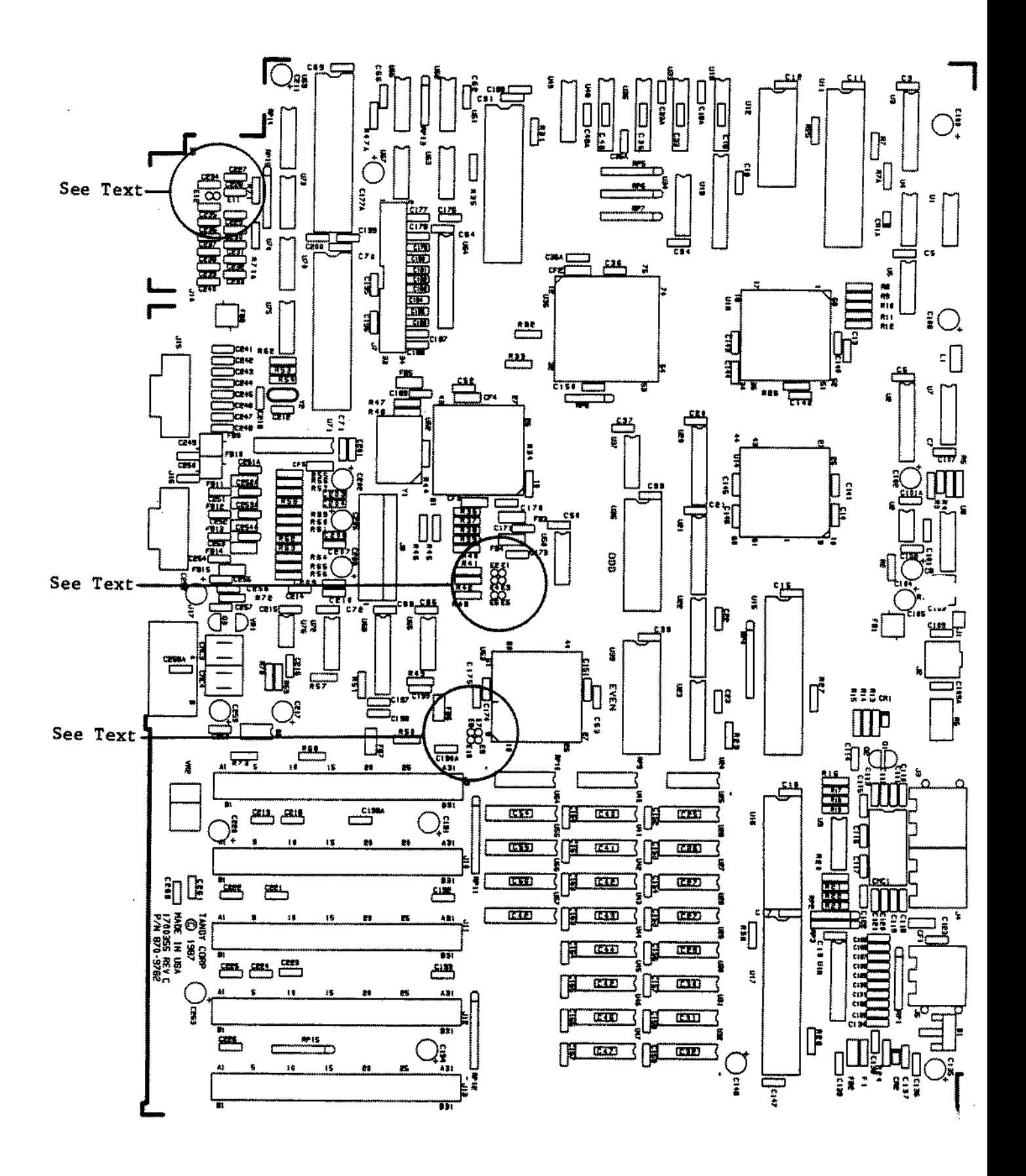

Figure 136. Tandy 1000TX Main Logic.

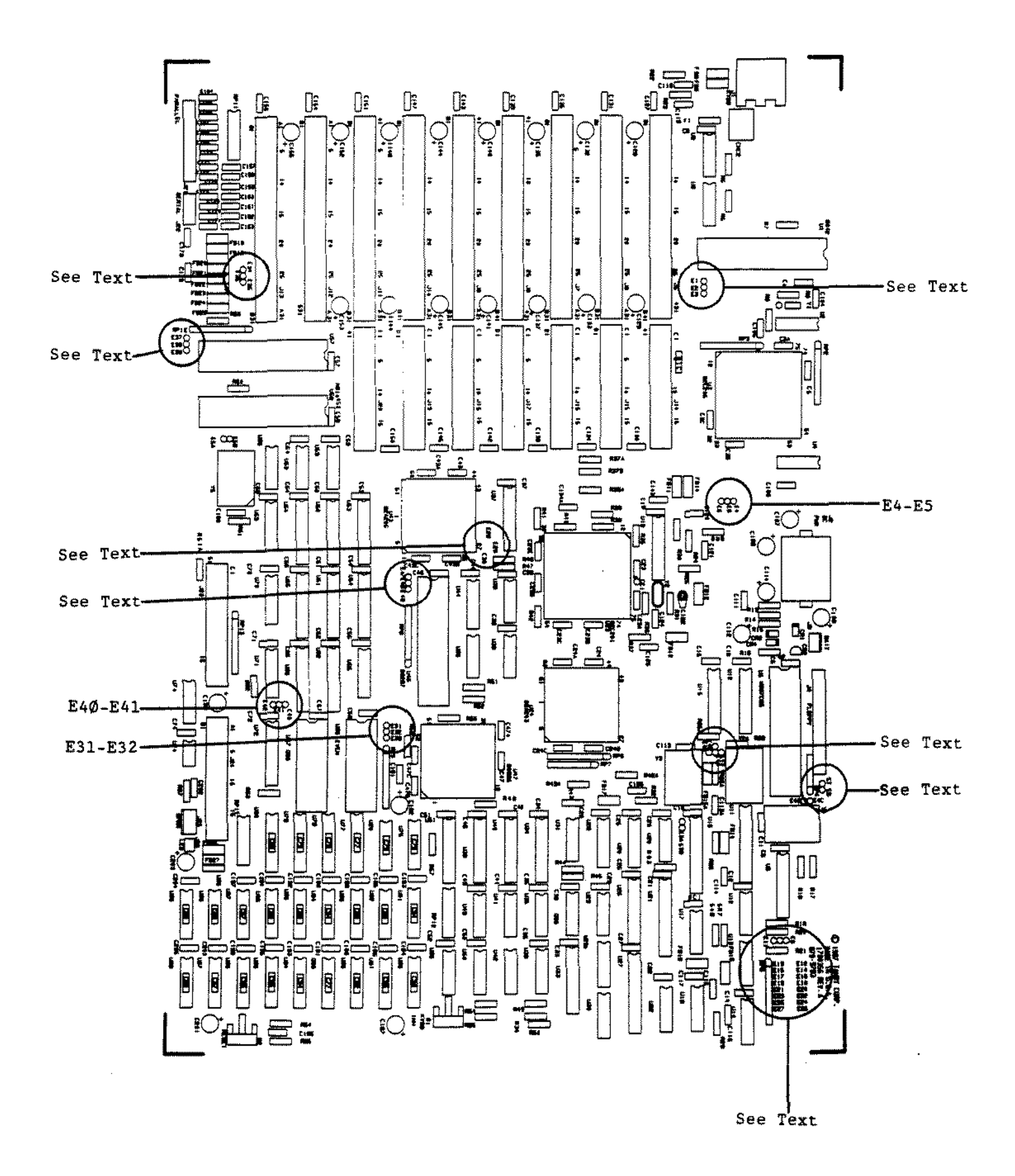

Figure 137. Tandy 3000 12MHZ Main Logic Board (Rev A).

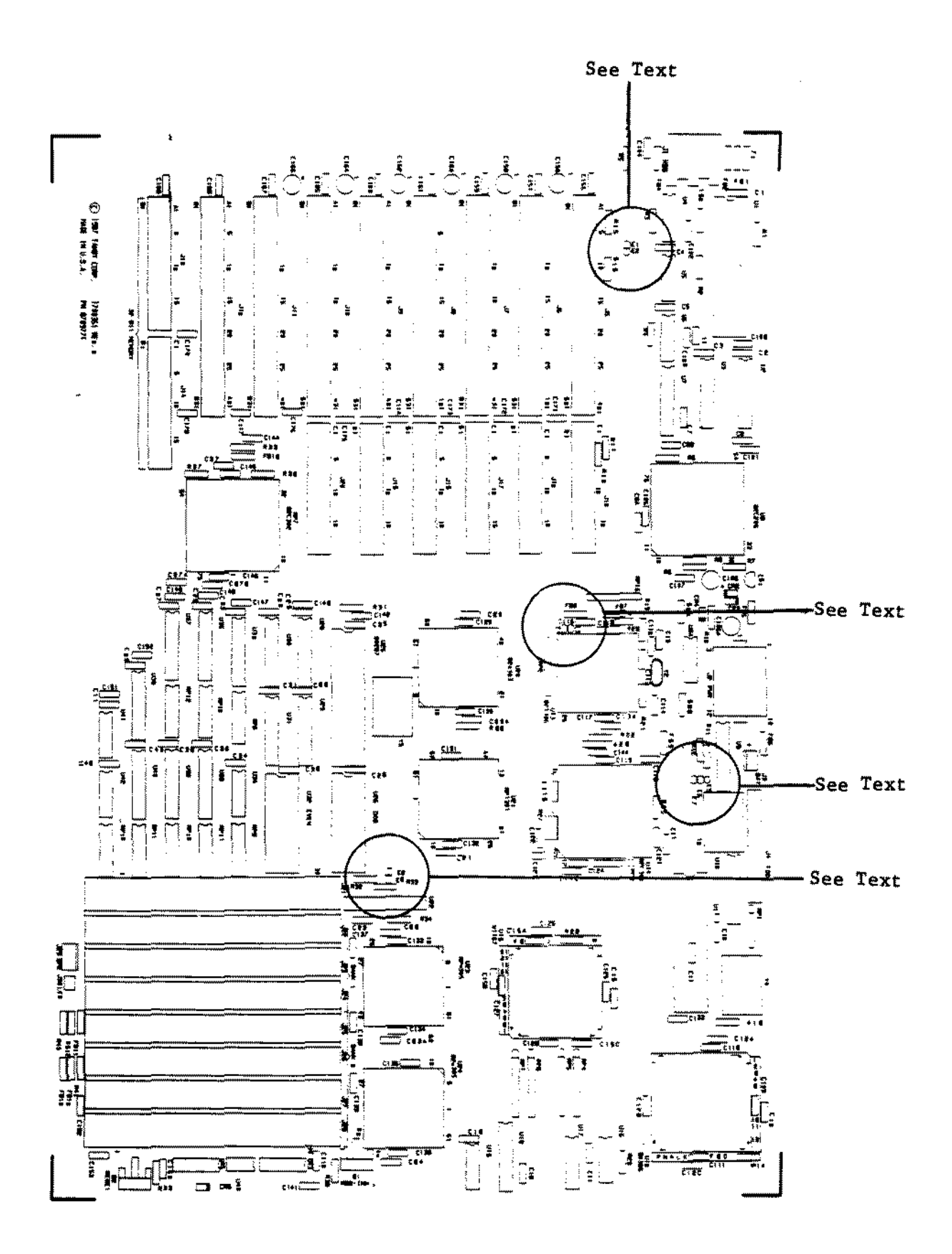

Figure 138. Tandy 4000 Main Logic.

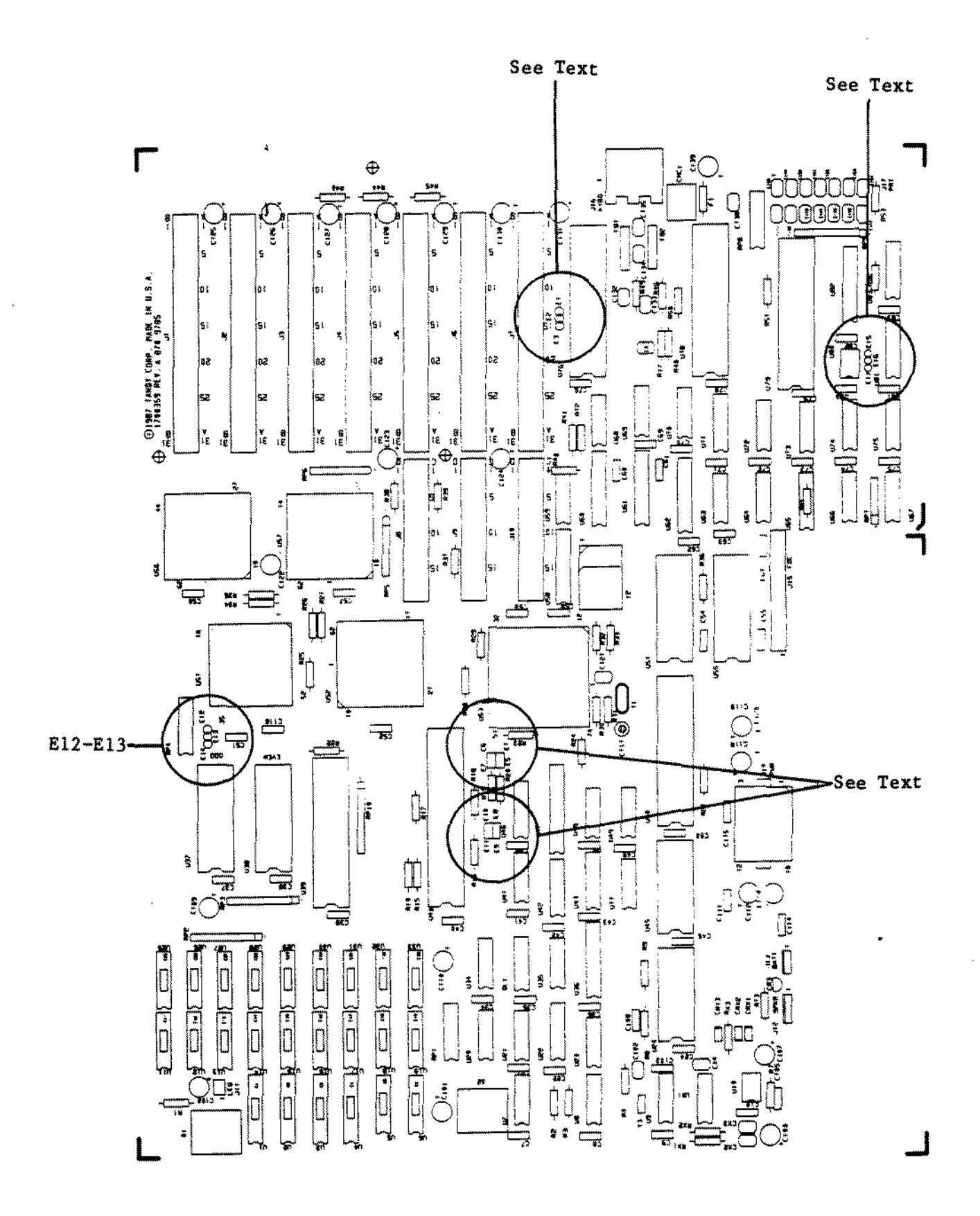

Figure 139. Tandy 3000HL with Key Lock.

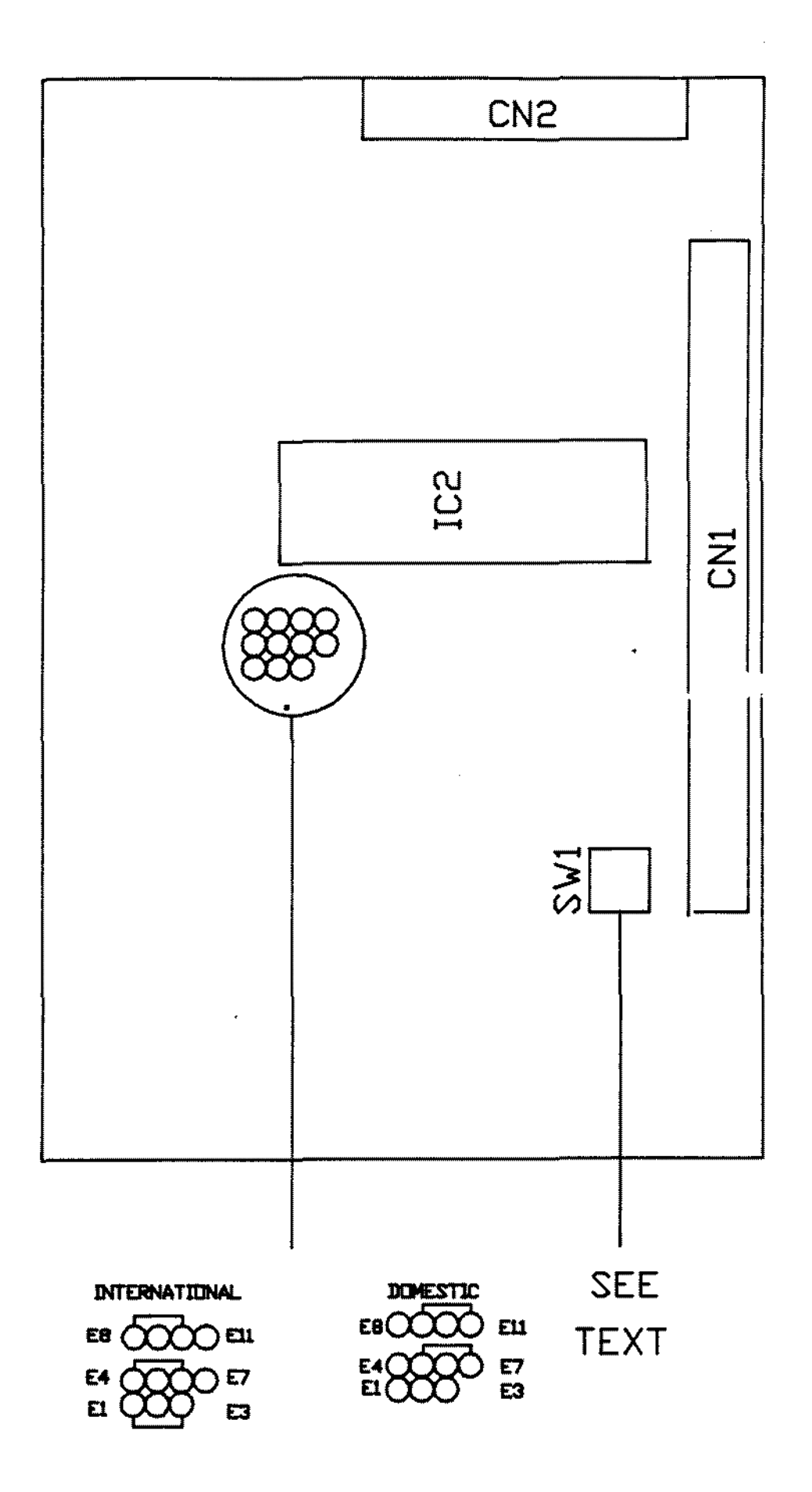

Figure 140. Plus RS232.

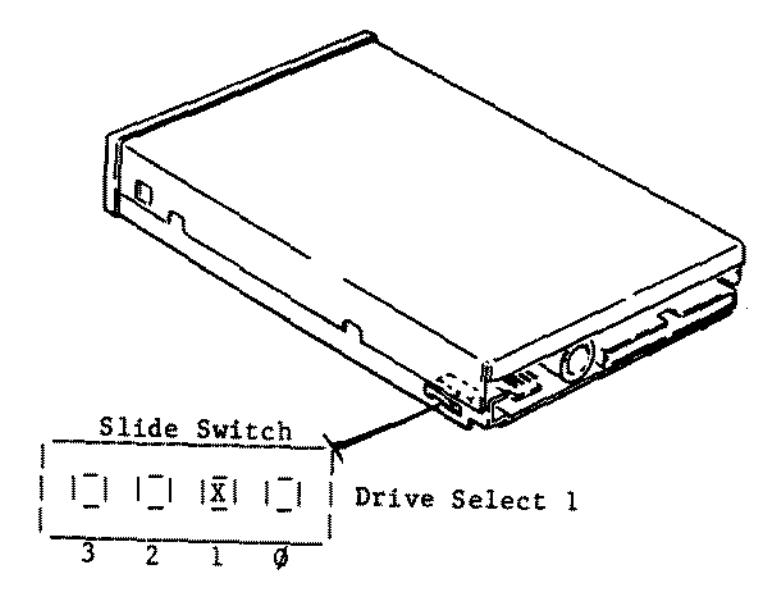

**Figure 14l. Sony MP-F73W-01D 1.44M** <sup>3</sup> 1/2" **Floppy Drive Sony MP-F73W-70D 1.44M** 3 1/2" **Floppy Drive Sony MP-F17W-70D 1.44M** 3 1/2 • **Floppy Drive Sony MP-F17W-71 l.44M** 3 1/2" **Floppy Drive Sony** MP-F17W~ 72 **1.44M** 3 1/2~ **Floppy Drive**

l,

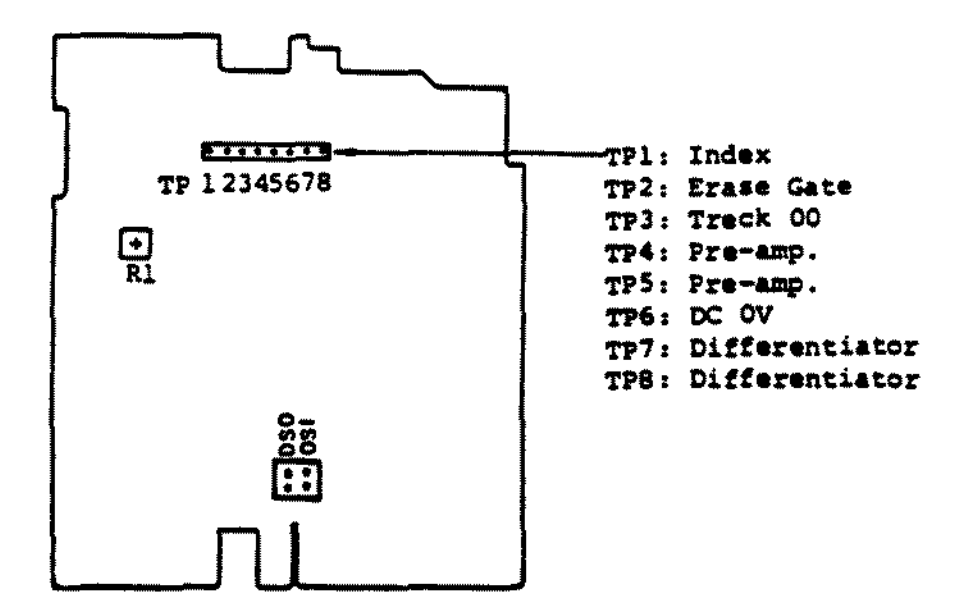

Figure 142. Teac 5 1/4 Floppy FD55BV-221.

 $\mathcal{L}_{\mathcal{A}}$ 

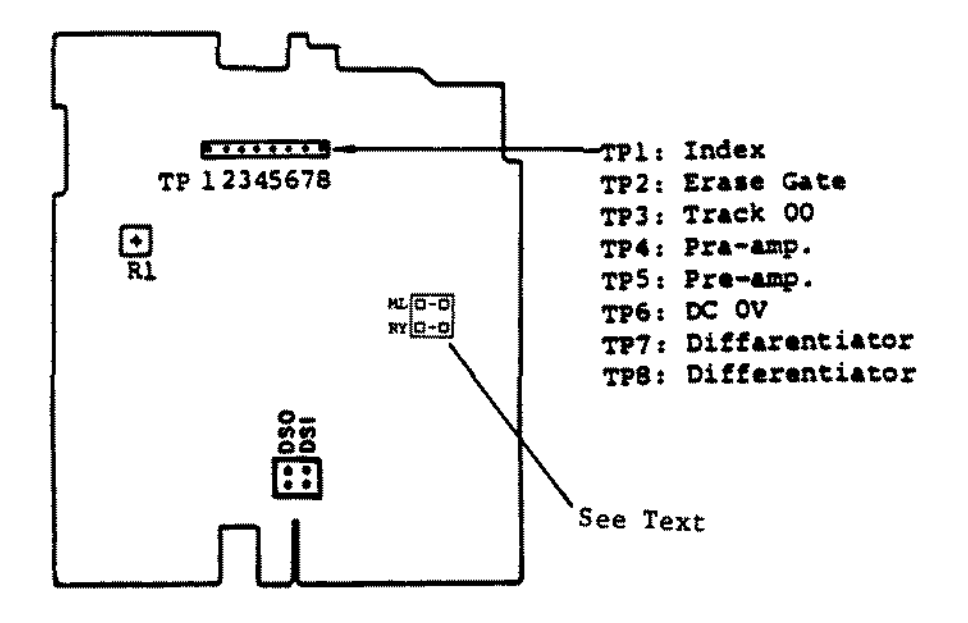

Figure 143. Teac 5 1/4 Floppy FD55BR-521

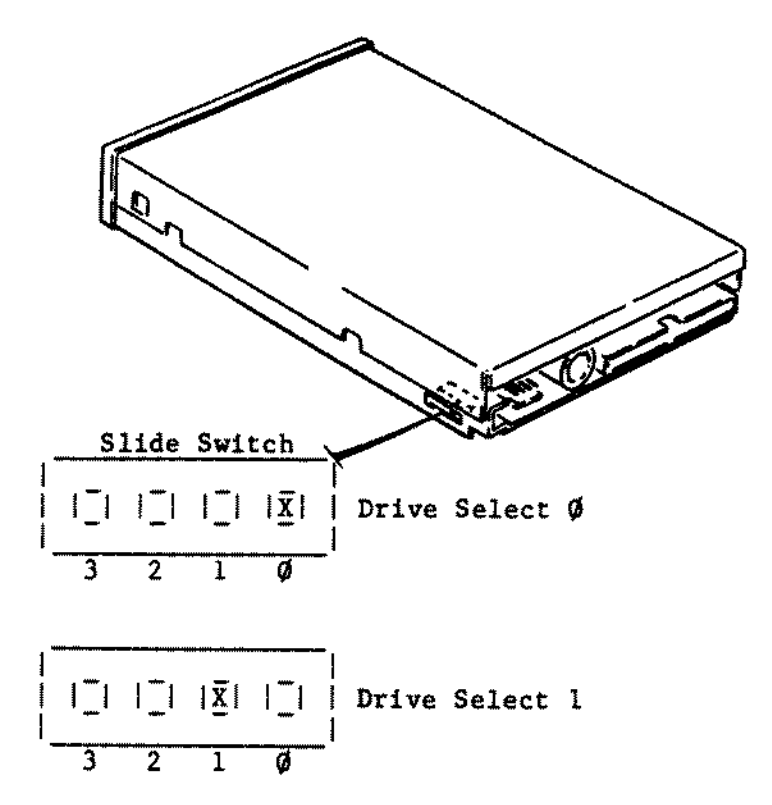

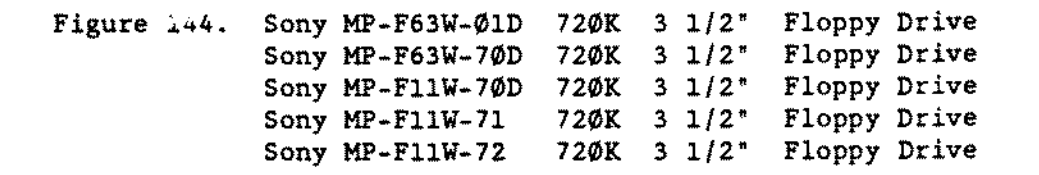

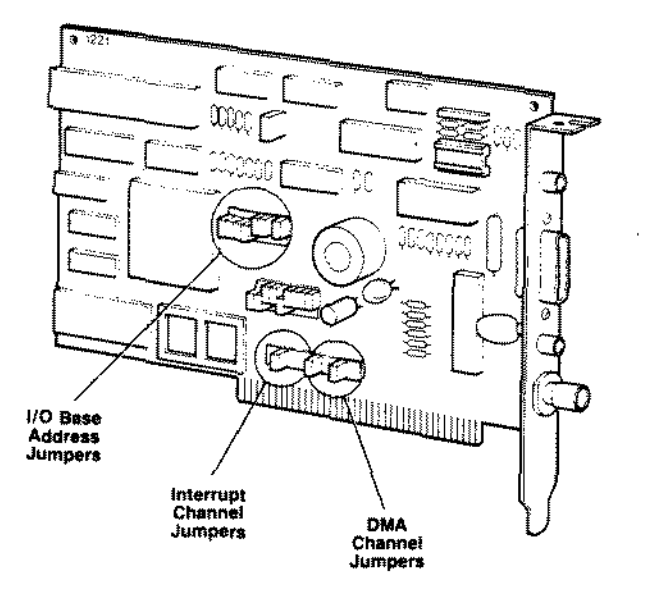

Note: See text for proper jumper configurations.

Figure 145. Original Style Etherlink I Adapter Board

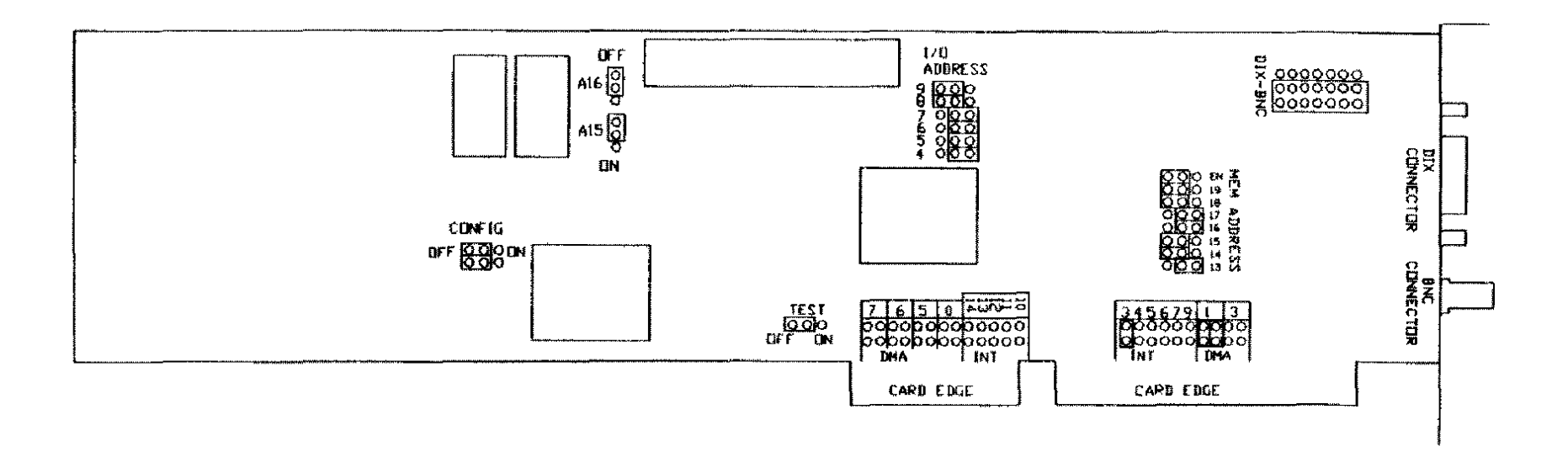

 $\sim 10^7$ 

 $\alpha$ 

Figure 146. Etherlink PLUS Adapter Board

 $\sim 100$ 

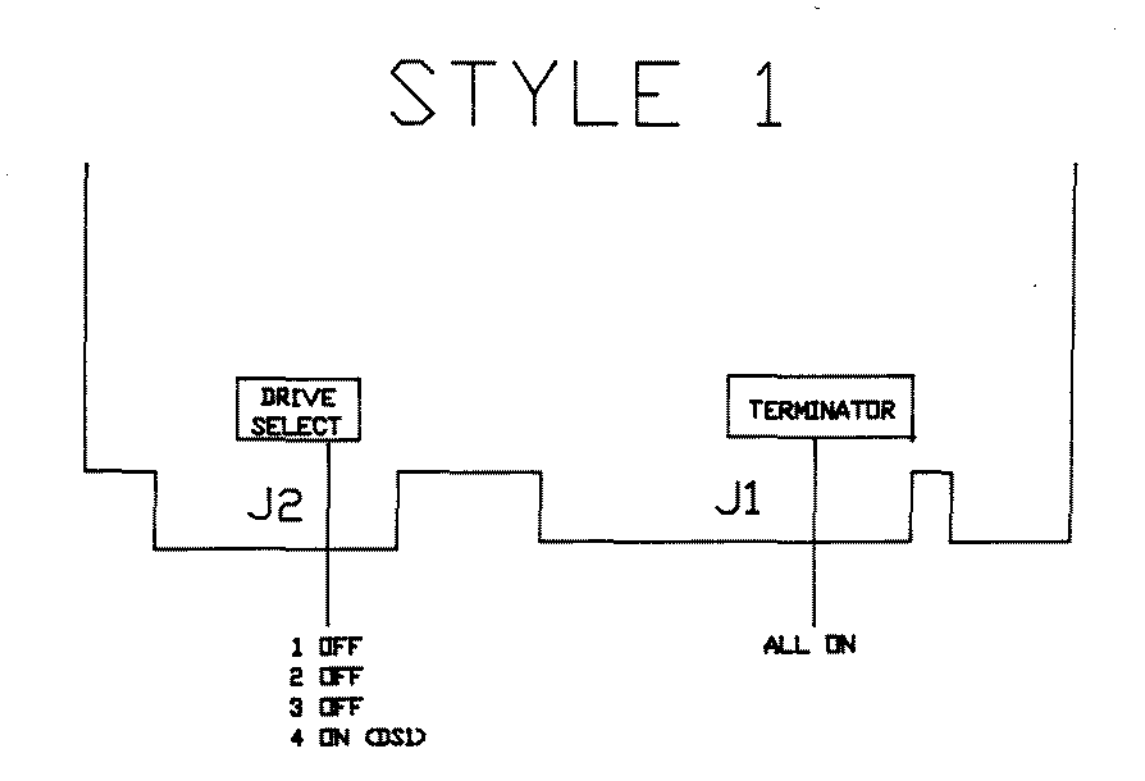

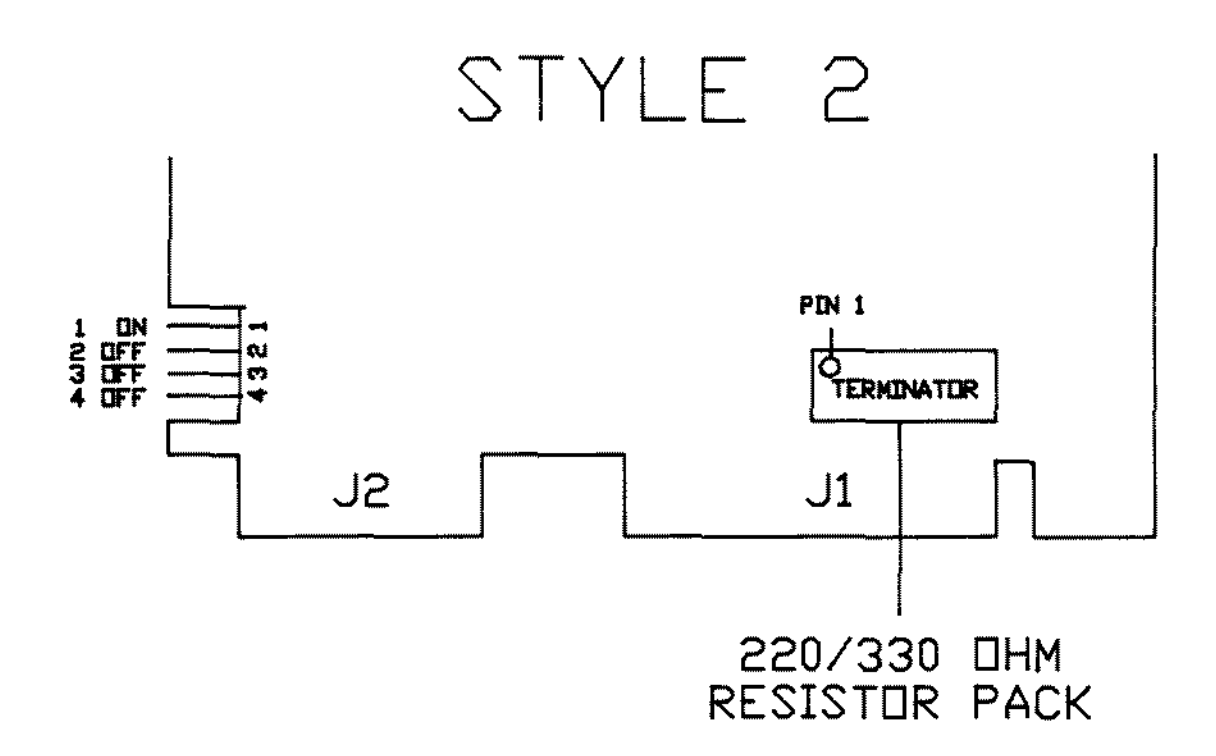

Figure 147. 20 Meg Fuji (FK 302-26/305-26) HD Logic.

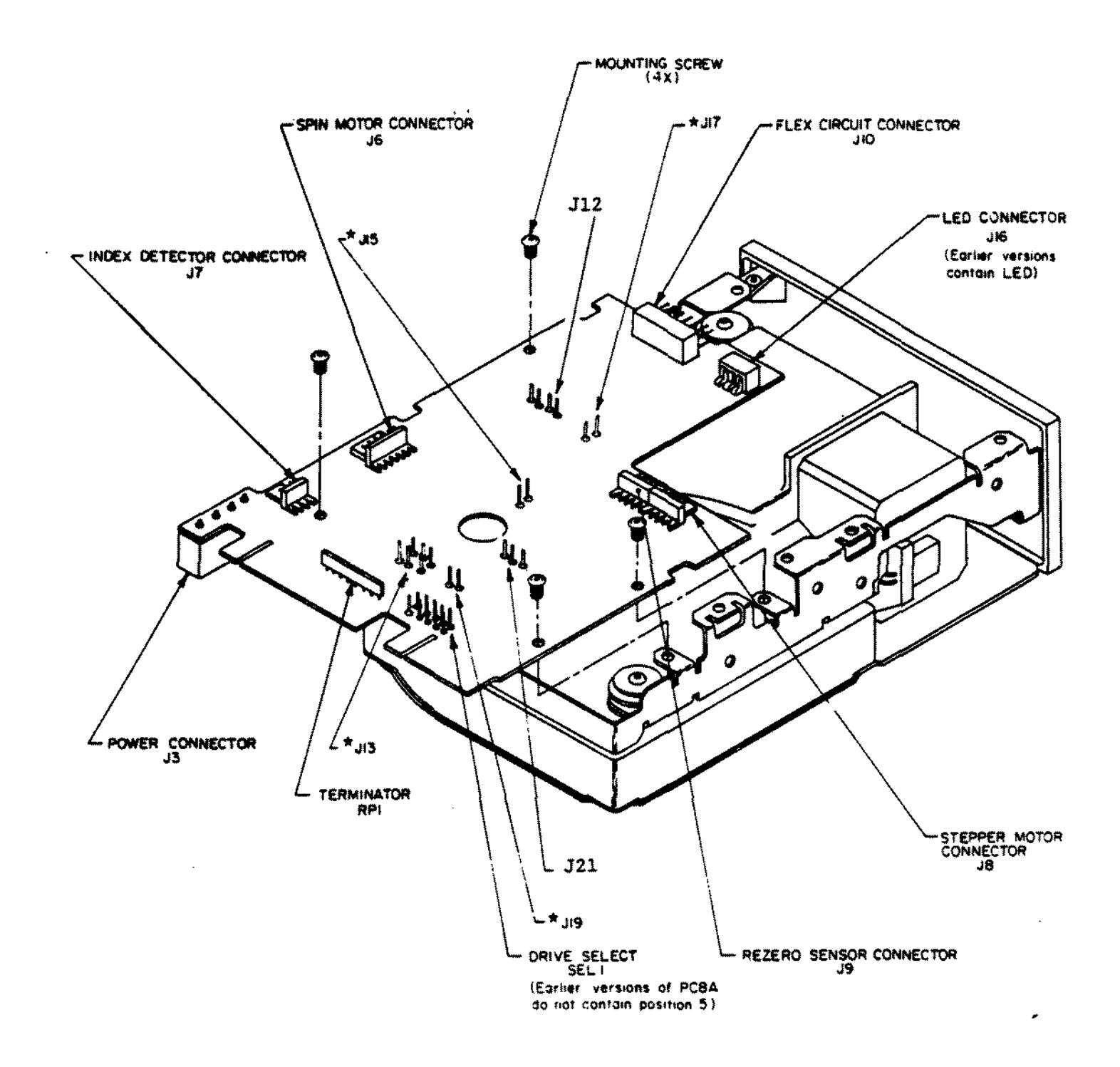

\* Earlier versions of PCBA do not contain these jumpers.

Figure 148. 20 MEG MiniScribe 8438 Hard Card

Version 2

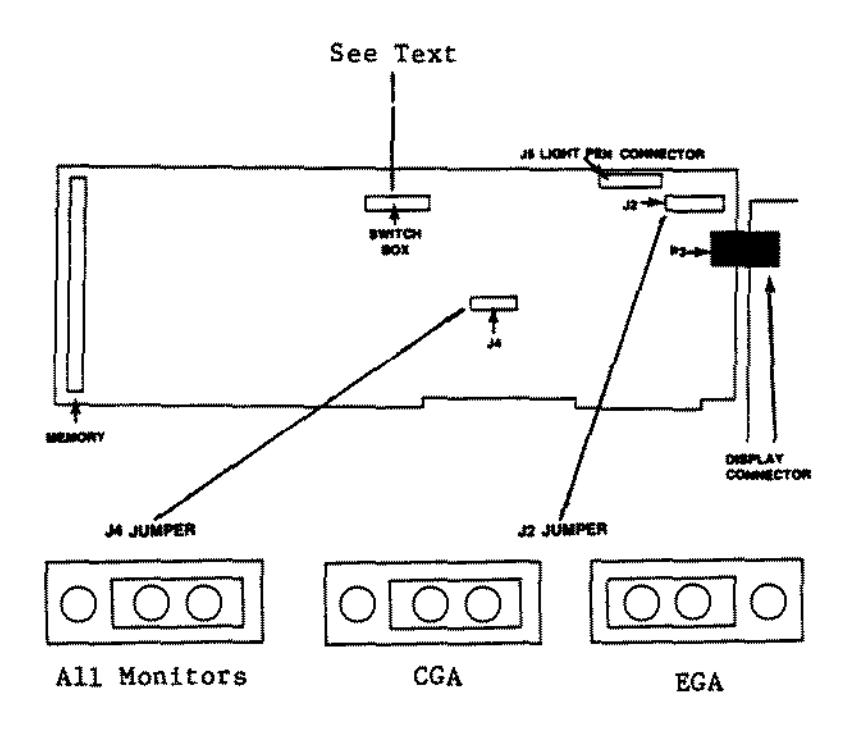

Figure 149. EGA Monitor Board.

 $\hat{\boldsymbol{\epsilon}}$ 

 $\hat{\boldsymbol{\gamma}}$ 

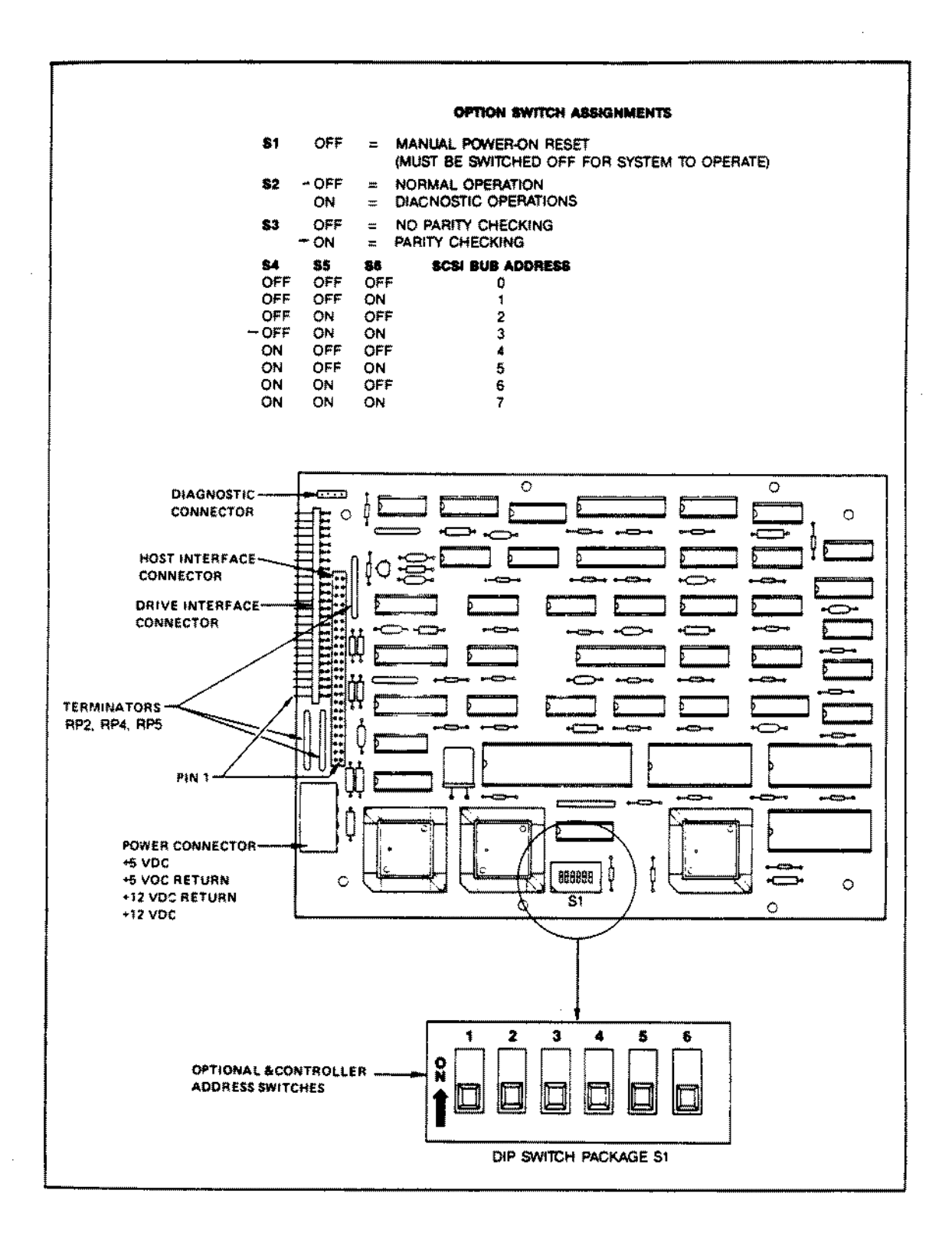

## **Figure** 150. Controller for  $I/O$  Mega Beta 20.
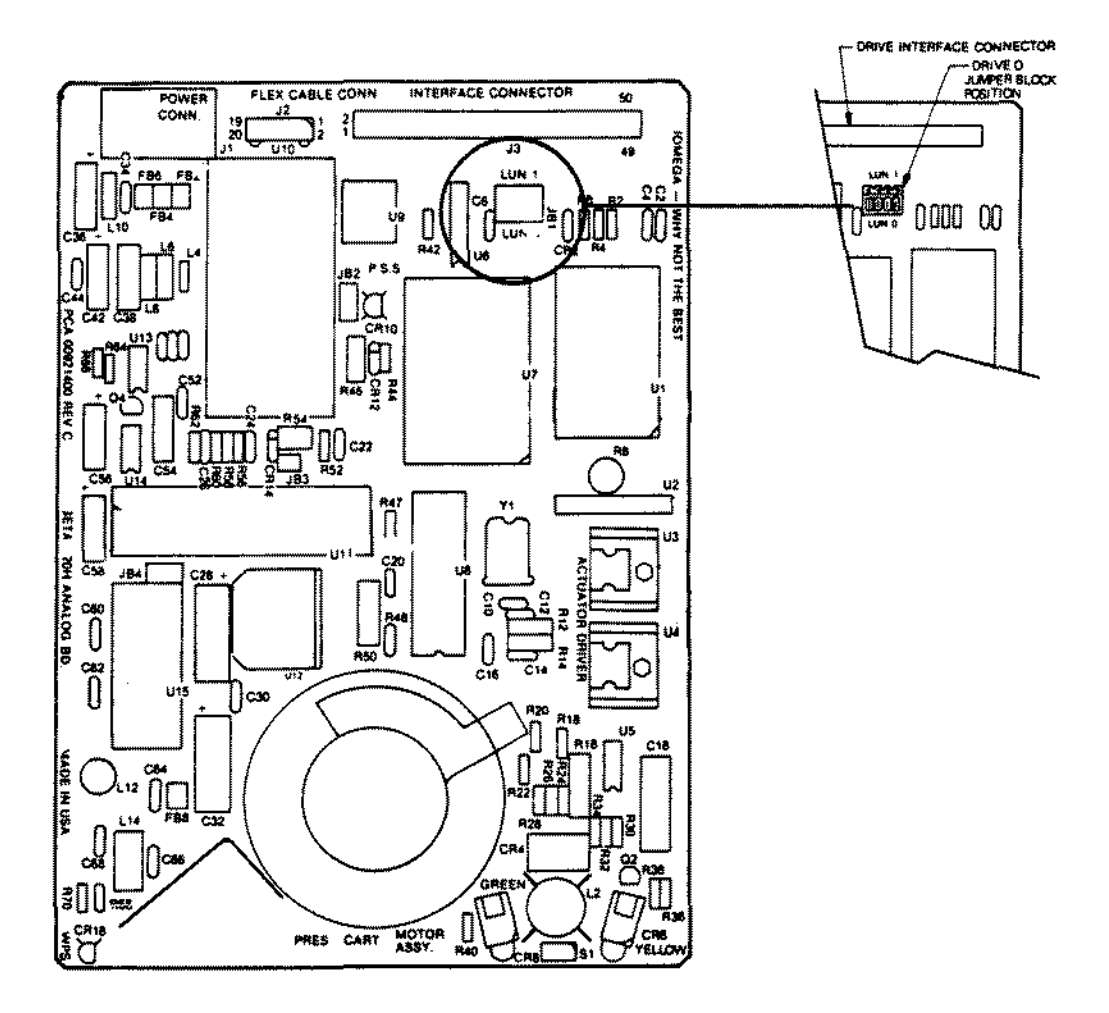

Figure 151. 20 Meg 10 Mega (Beta 20) Primary.

Drawing of Secondary Drive Logic Board not avaliable.

 $\mathcal{A}^{\mathcal{A}}$ 

 $\sim$ 

J.

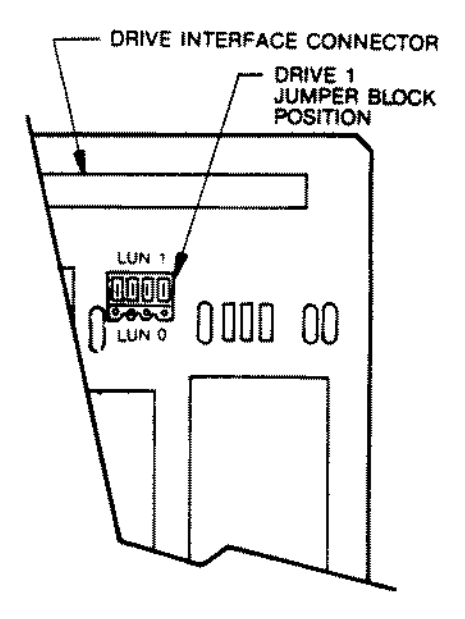

Figure 152. 20 Meg IO Mega (Beta 20) Secondary.

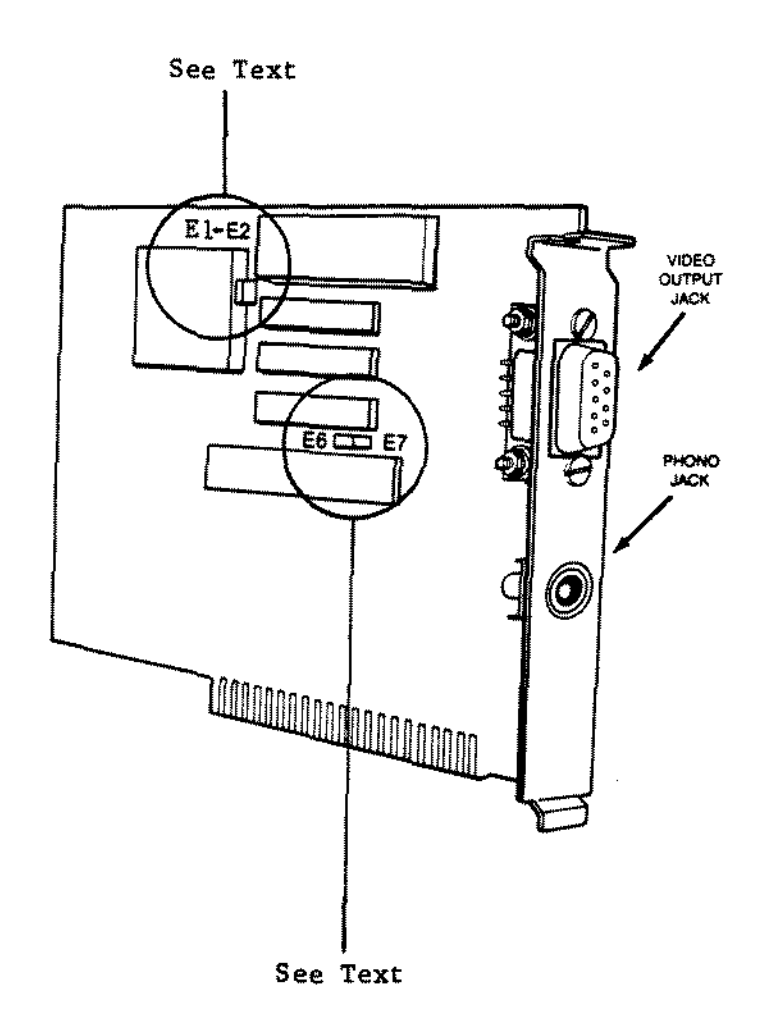

 $\bar{\mathcal{A}}$ 

J.

 $\mathcal{L}$ 

 $\bar{z}$ 

 $\mathbb{Z}^2$ 

Figure 153. Dual Display Graphics Adapter.

 $\mathcal{L}^{\text{max}}$ 

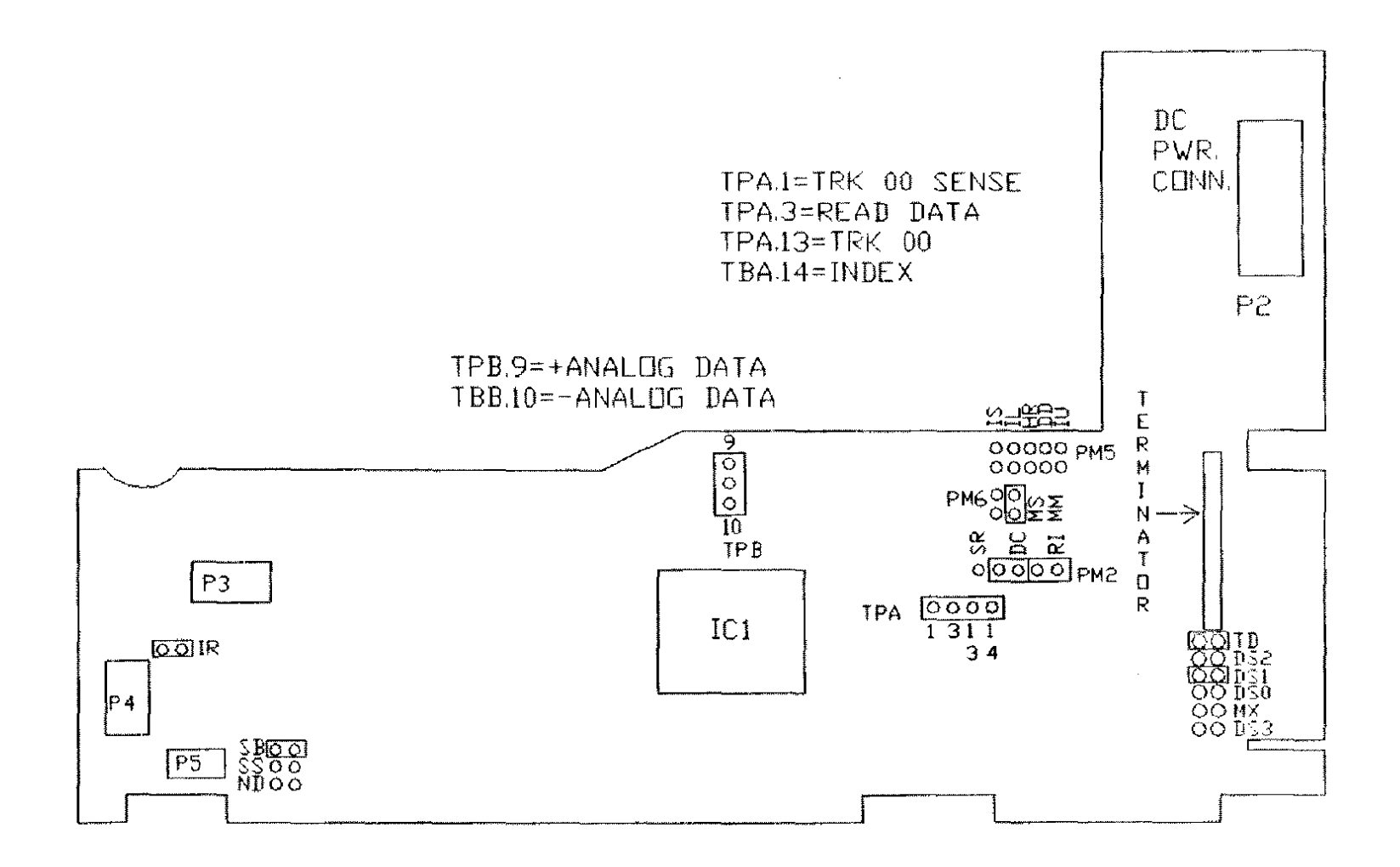

Figure 154. Mitsubishi MF5Ø4B Floppy Drive Logic Board

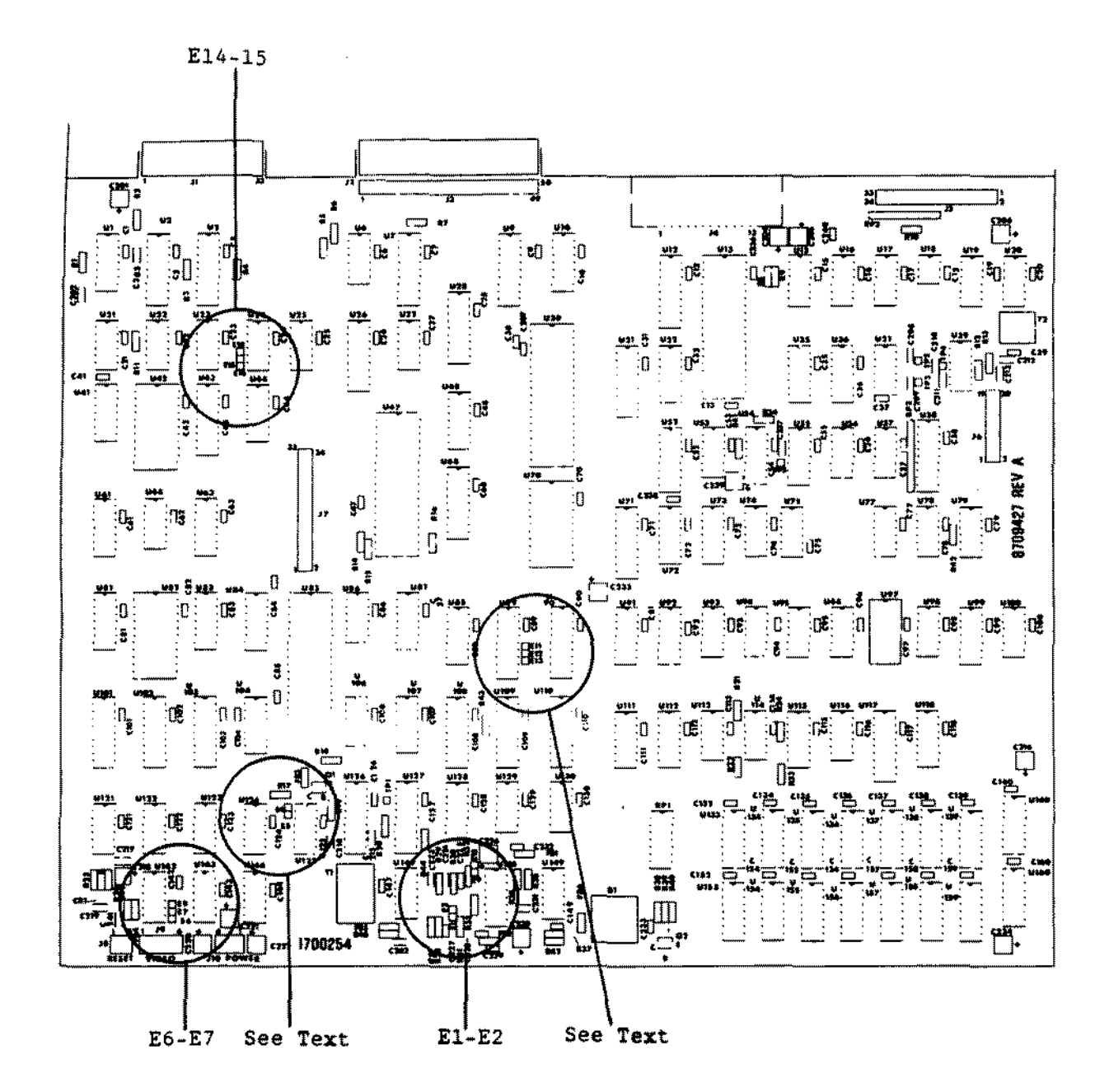

Figure 155. Model 4P Standard Main Logic Board.

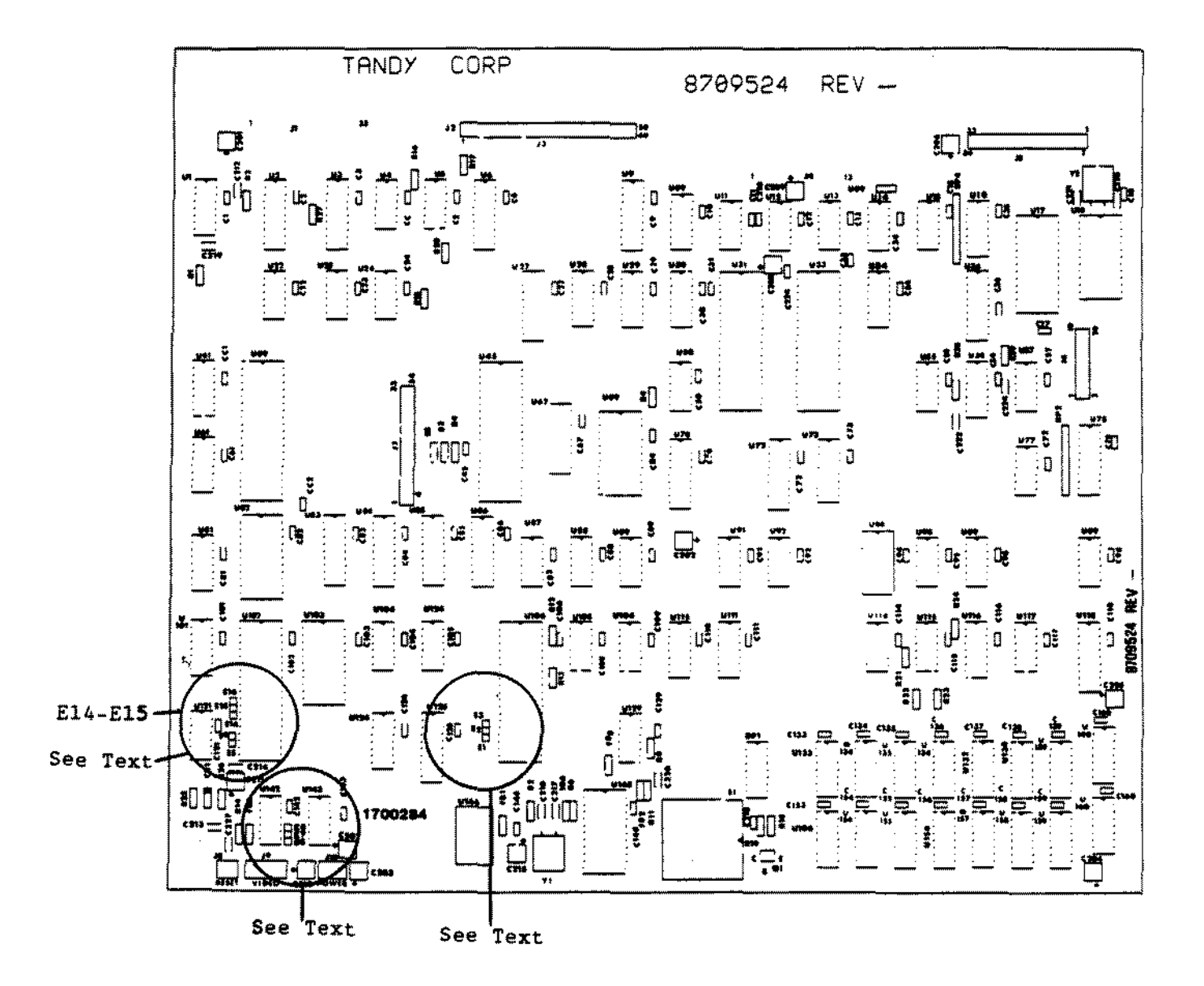

Figure 156. : Lel 4P Gate Array Main Logic Board.

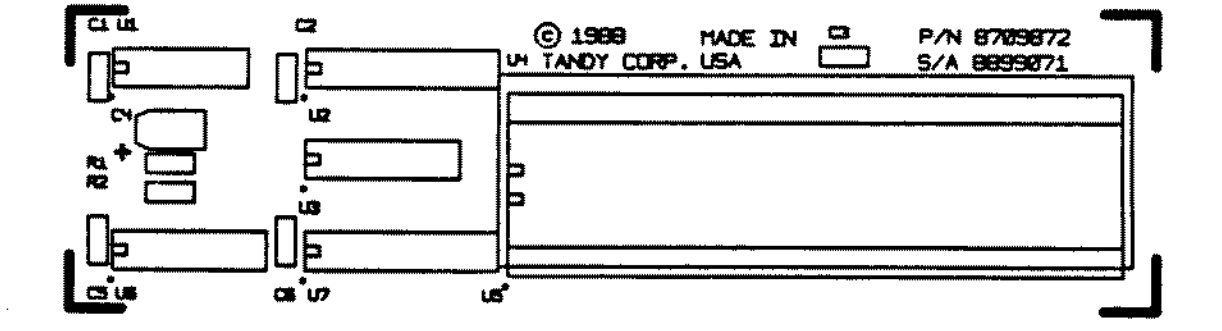

 $\sim$ 

 $\mathbb{R}^d$ 

Figure 157. **68000** MMU Board

 $\sim$   $\sim$ 

 $\sim$ 

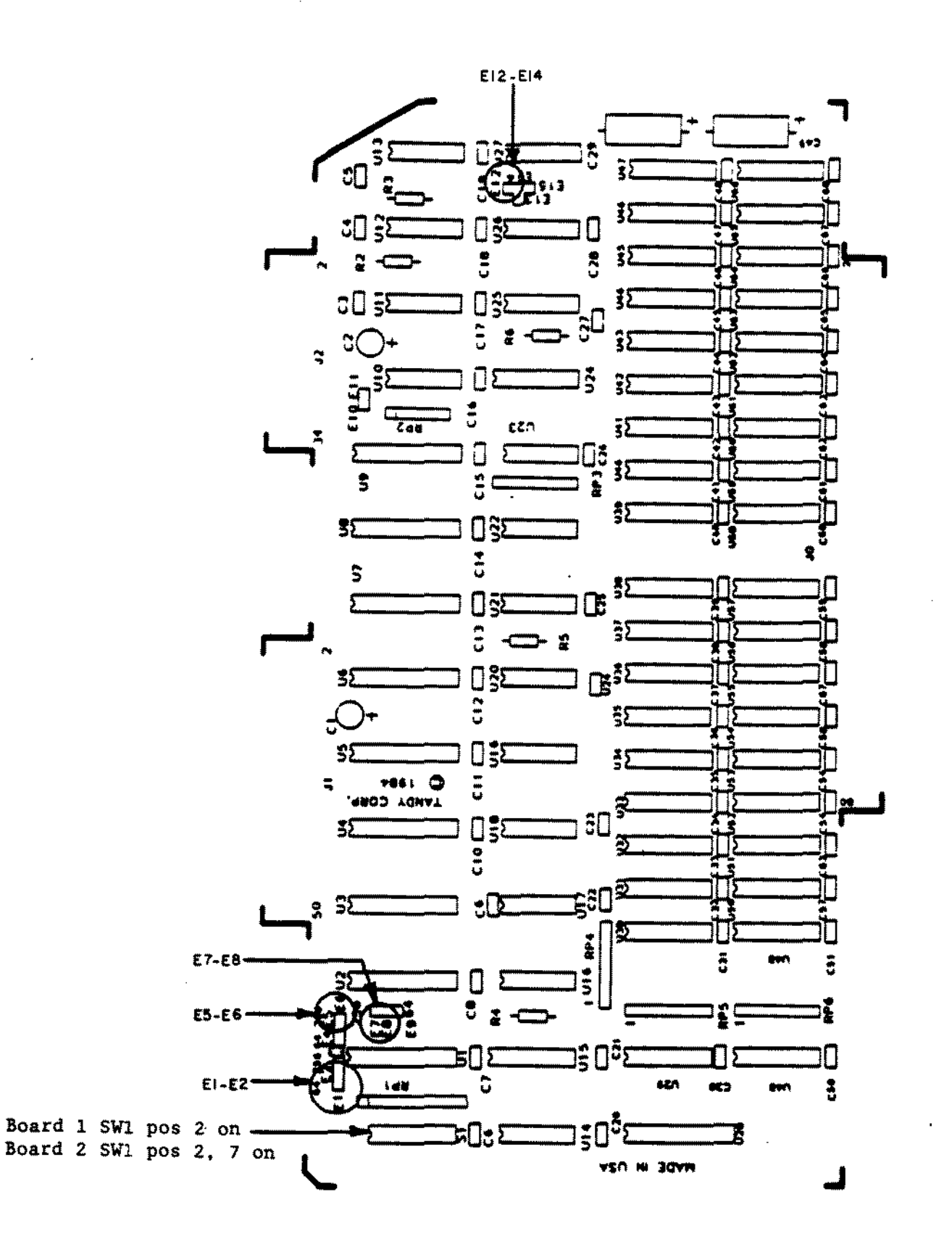

Figure 158. 512K/lMEG 68000 Memory Board With 512K

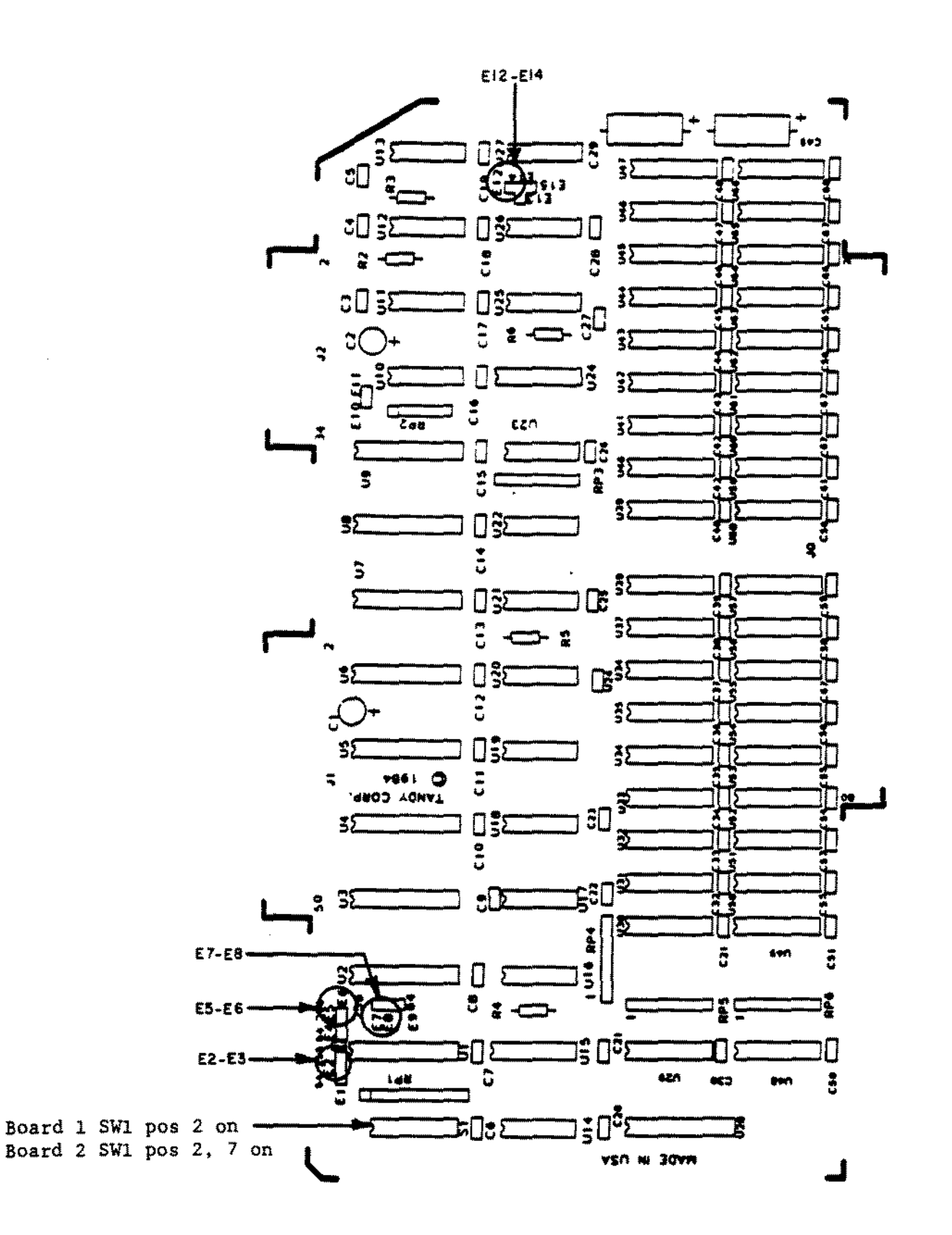

Figure 159. 512K/1MEG 6B000 Memory Board With 1MEG

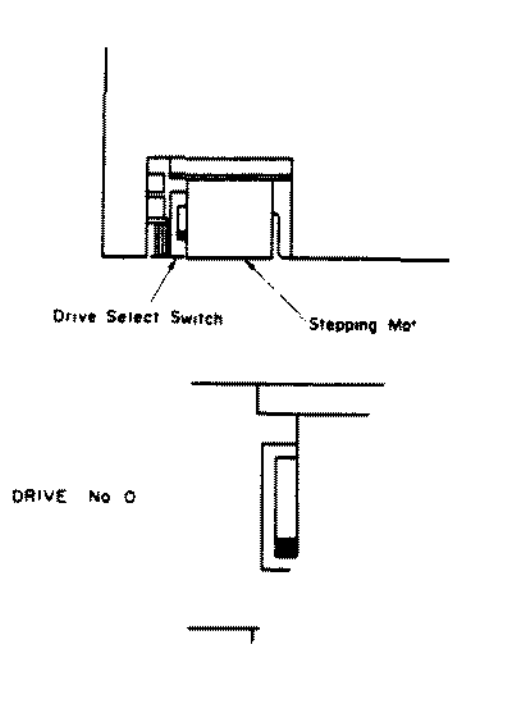

DRIVE No 1

l,

**Drive Select Con...** 

Figure 160. Citizen OSDC-95A 3 1/2~ Floppy Drive 720K

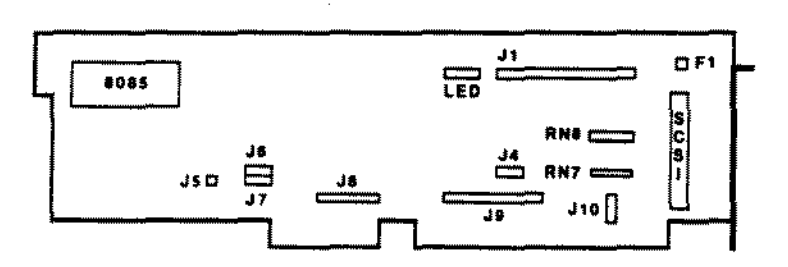

Figure 161. 16 bit SCSI Hard Drive Interface

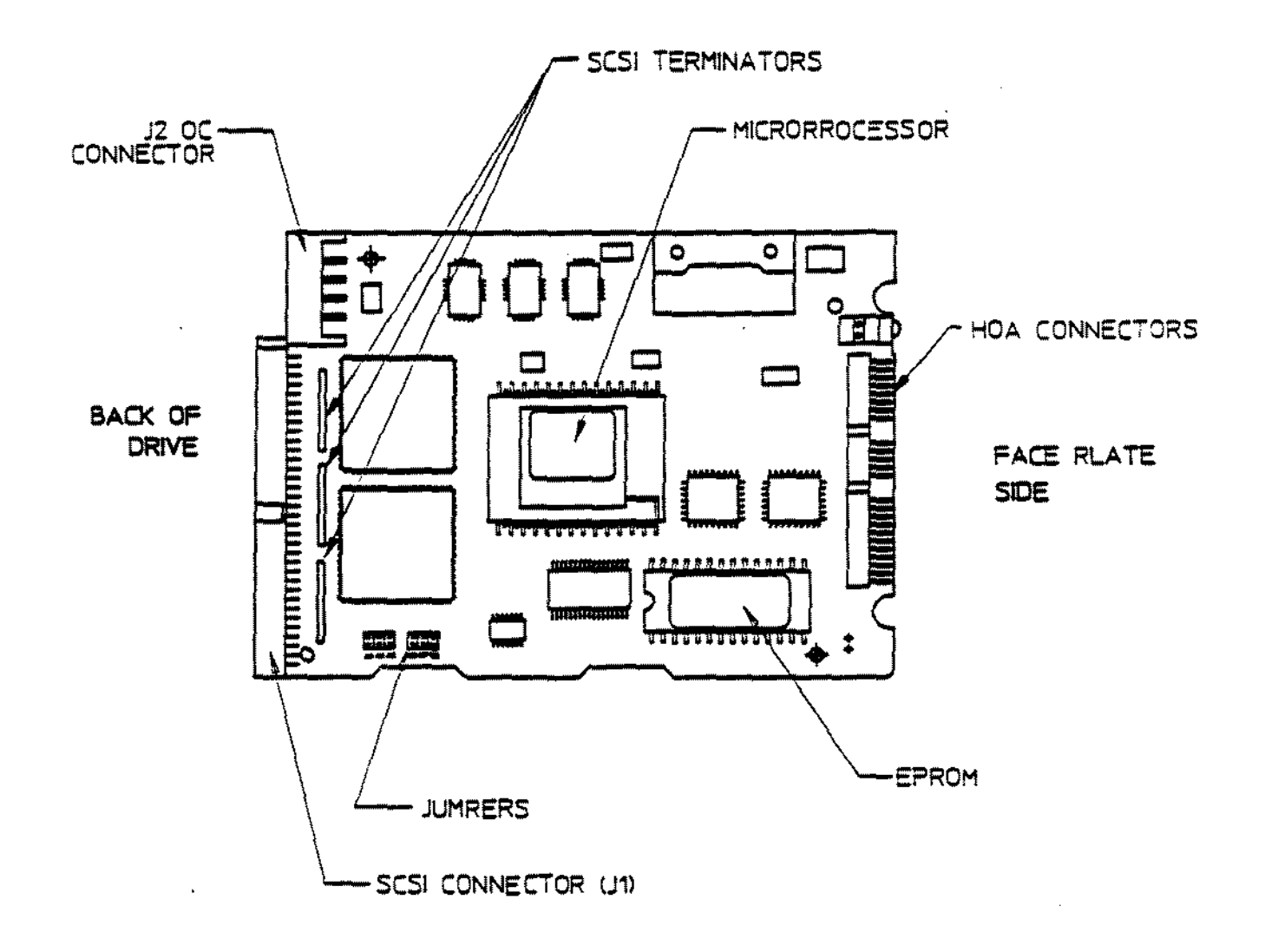

## Figure 162. 40 MEG Quantum 3 1/2" SCSI Hard Drive 80 MEG Quantum 3 1/2" SCSI Hard Drive

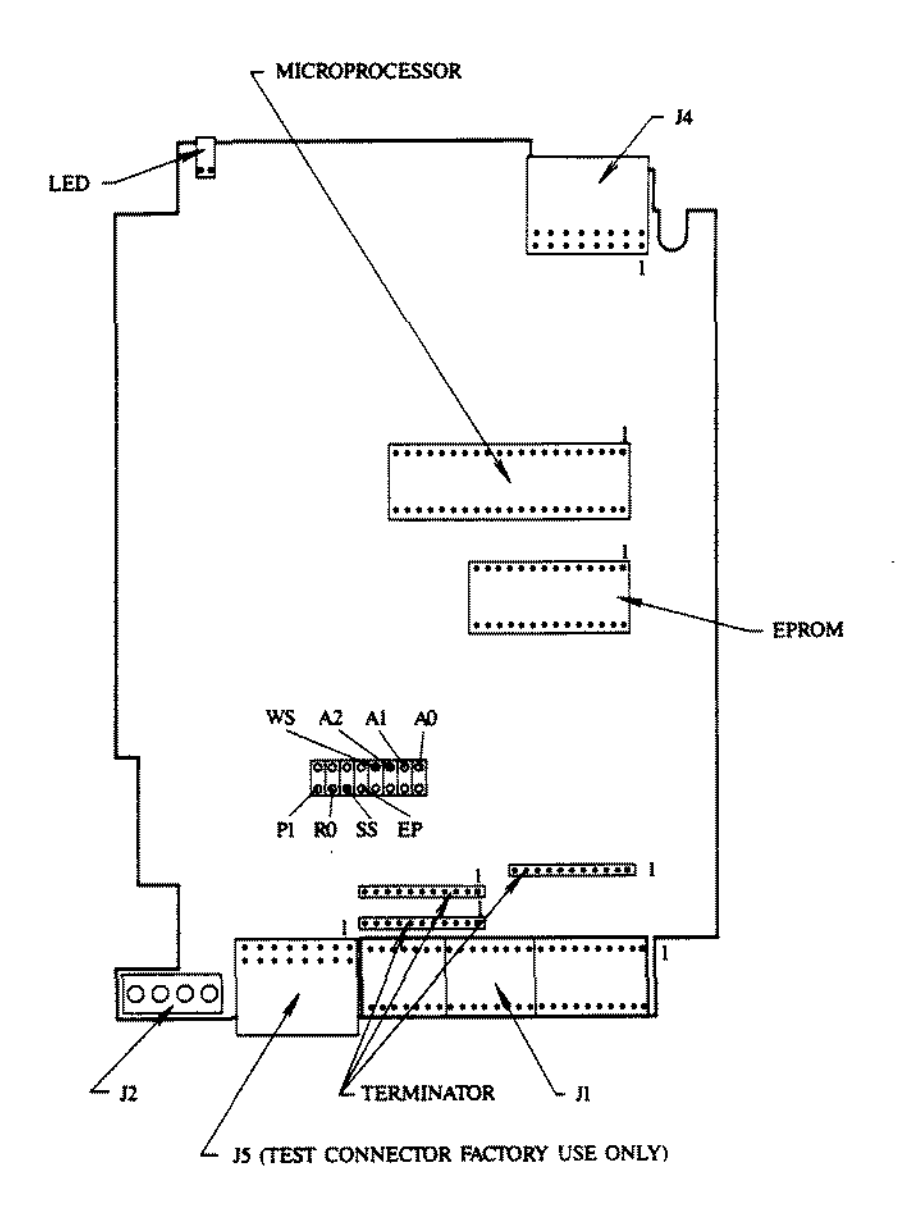

Figure 163. 80 MEG Quantum 5 1/4" SCSI Hard Drive

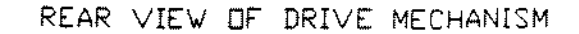

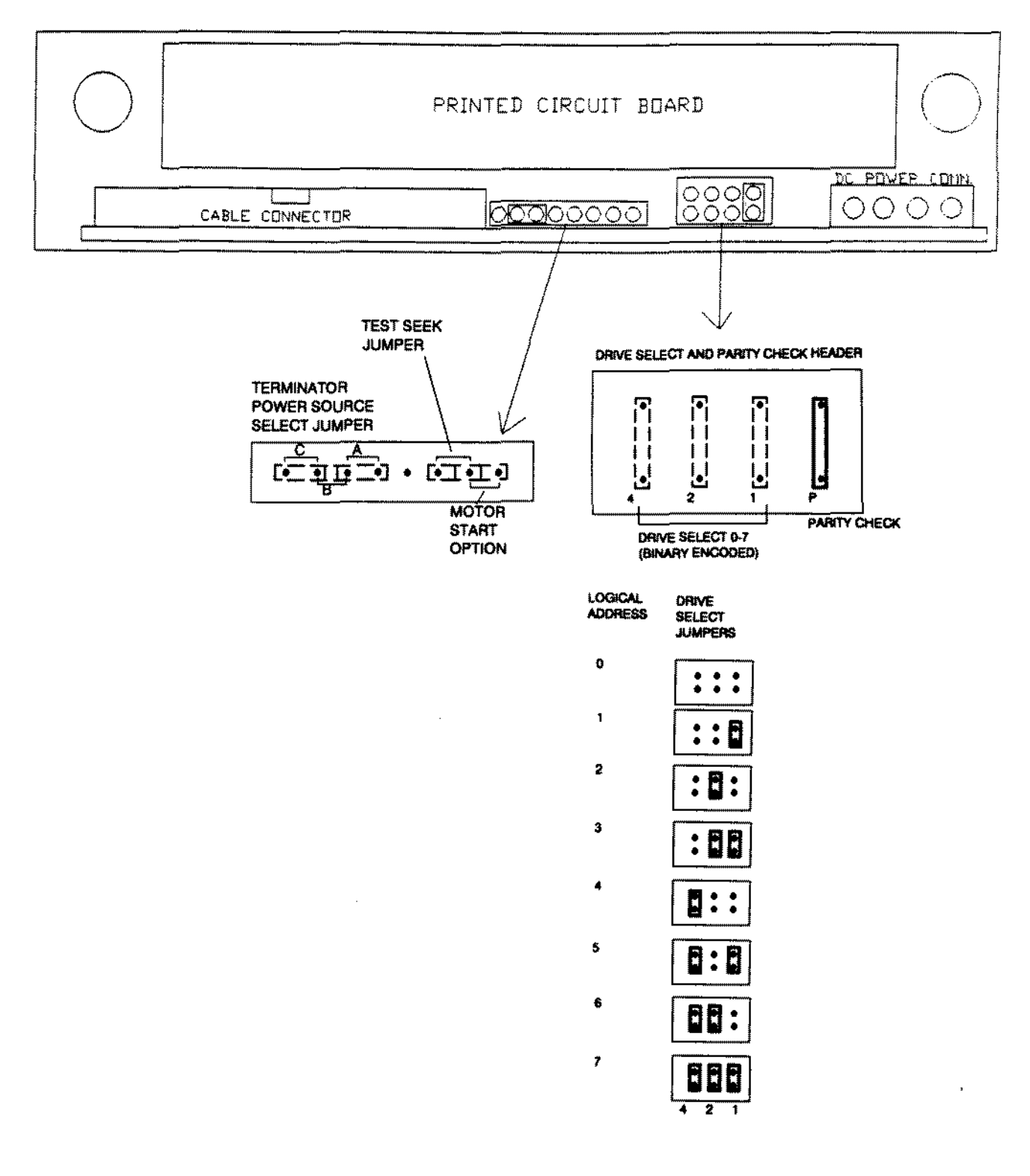

Figure 164. 170 MEG Quantum 5 1/4" SCSI Hard Drive

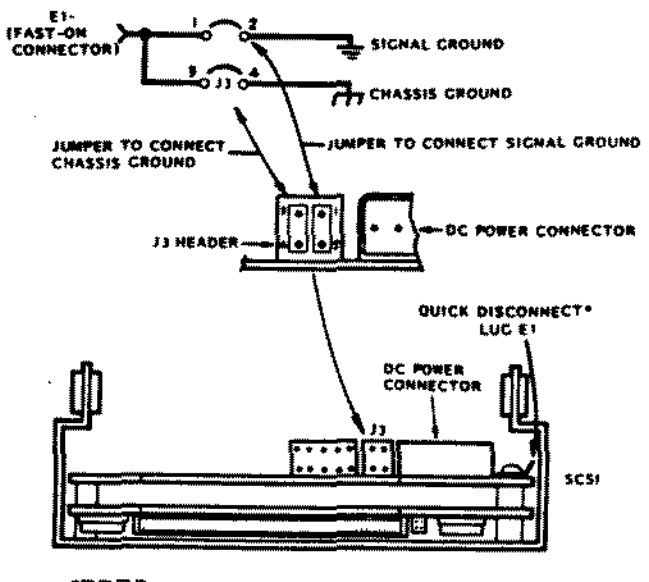

**GEED** 

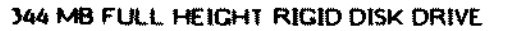

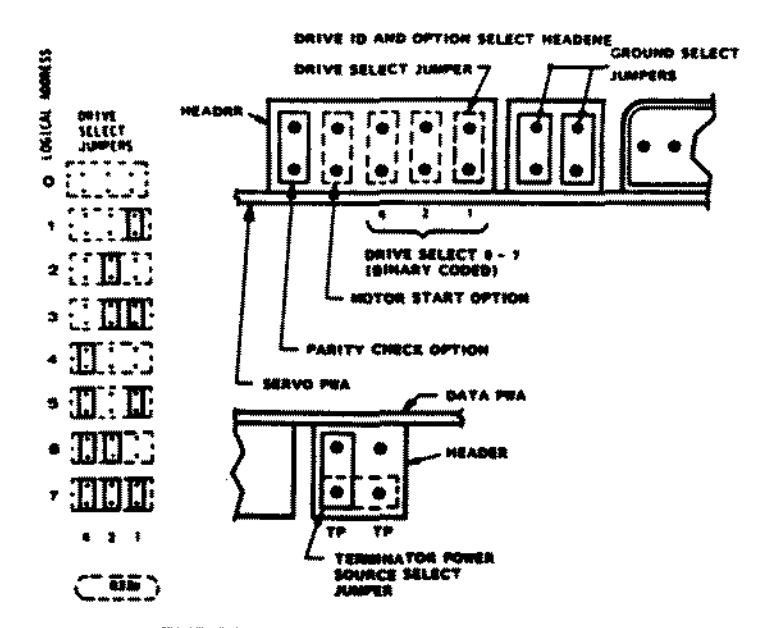

344 MB FULL HEIGHT SCSI DRIVE ID AND OPTION SELECT HEADER

Figure 165. 344 MEG Quantum 5 1/4" SCSI Hard Drive

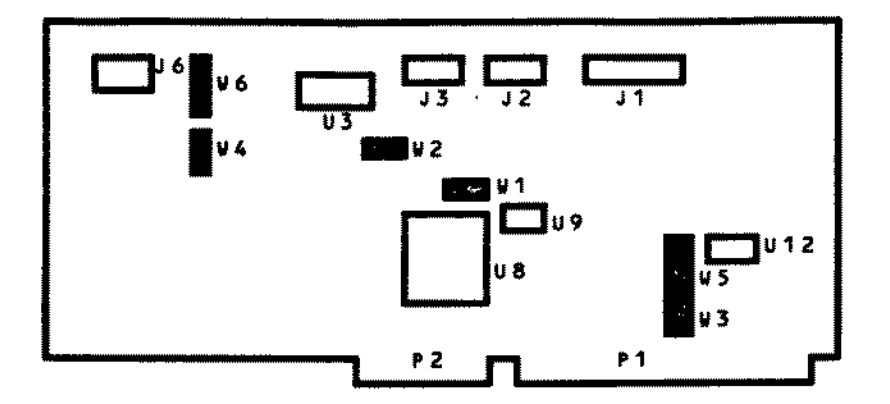

Figure 166. ST506 WD1003-WAH Hard Drive Controller

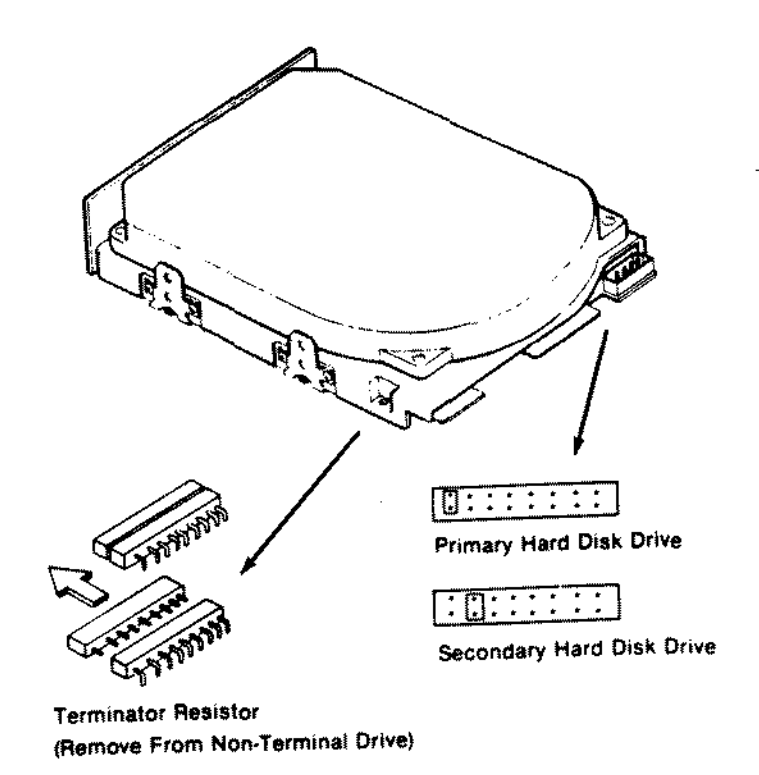

Figure 167. 40 MEG Seagate ST251 5 1/4" ST506 Hard Drive

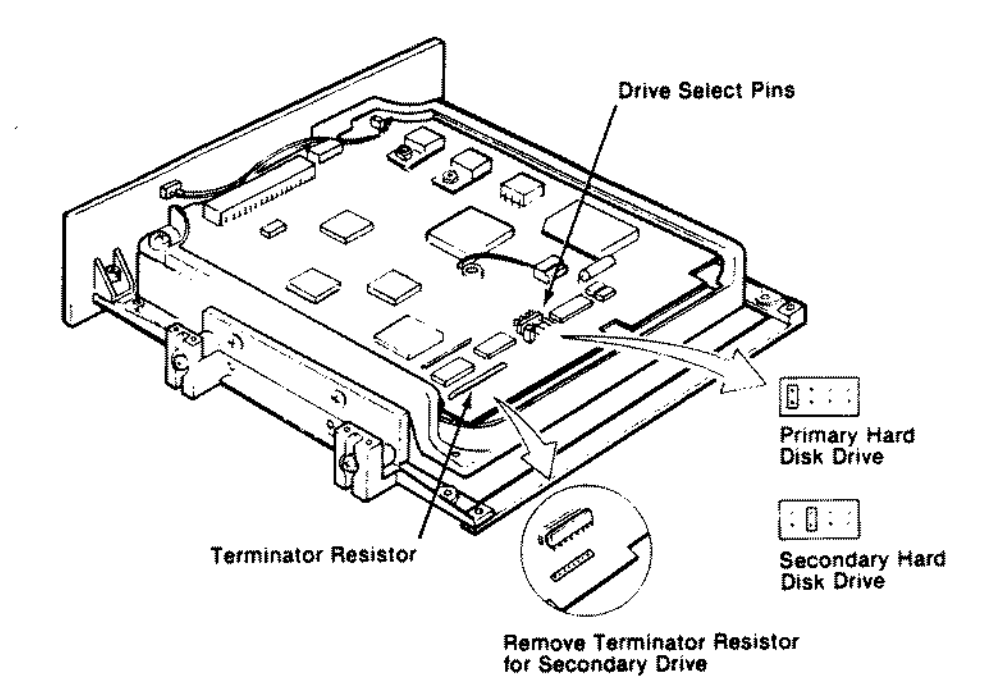

Figure 168. 40 MEG Rodime 3055 3 1/2~ ST506 Hard Drive

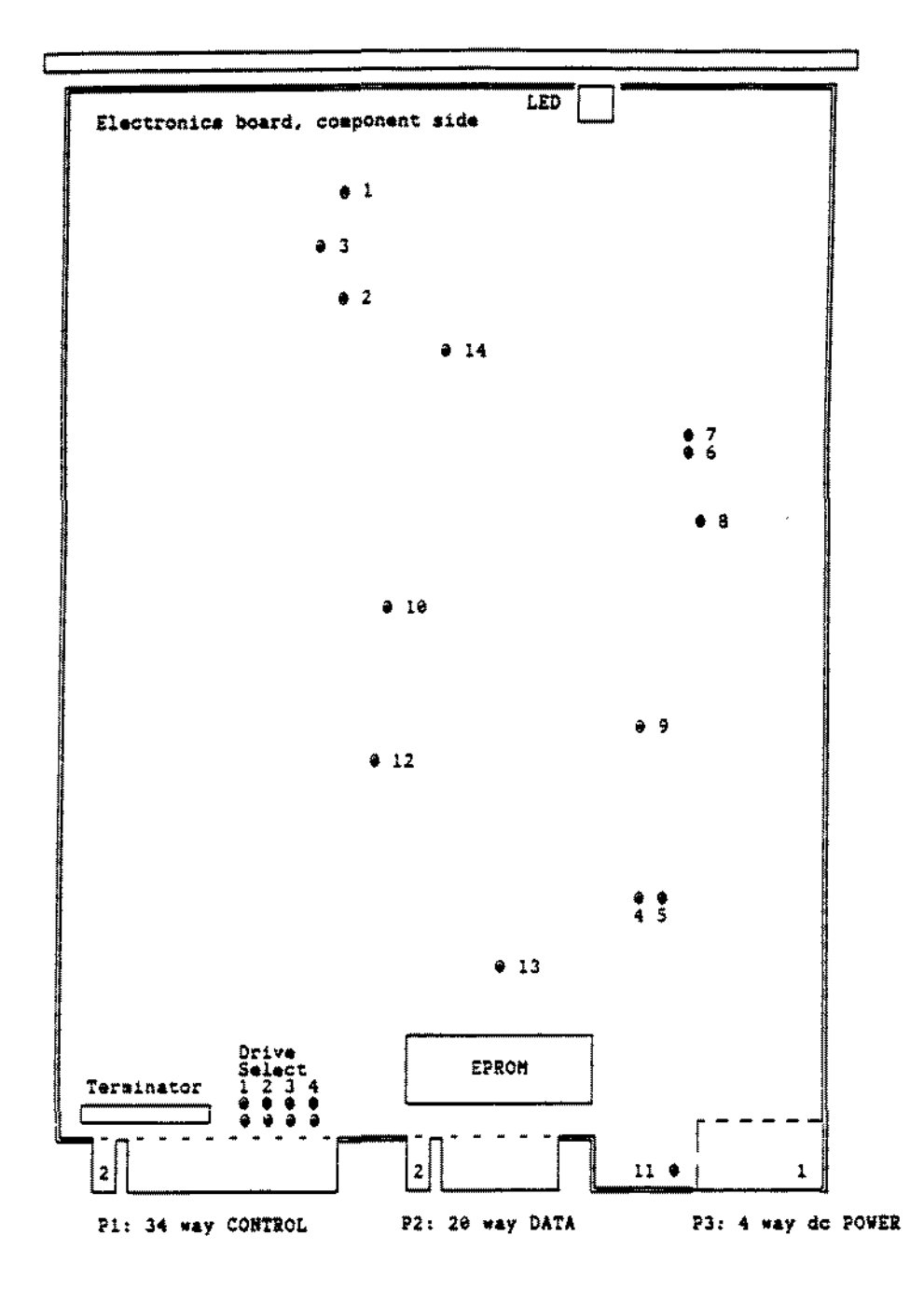

Figure 169. 70 MEG Rodime 5090 5 1/4" ST506 Hard Drive

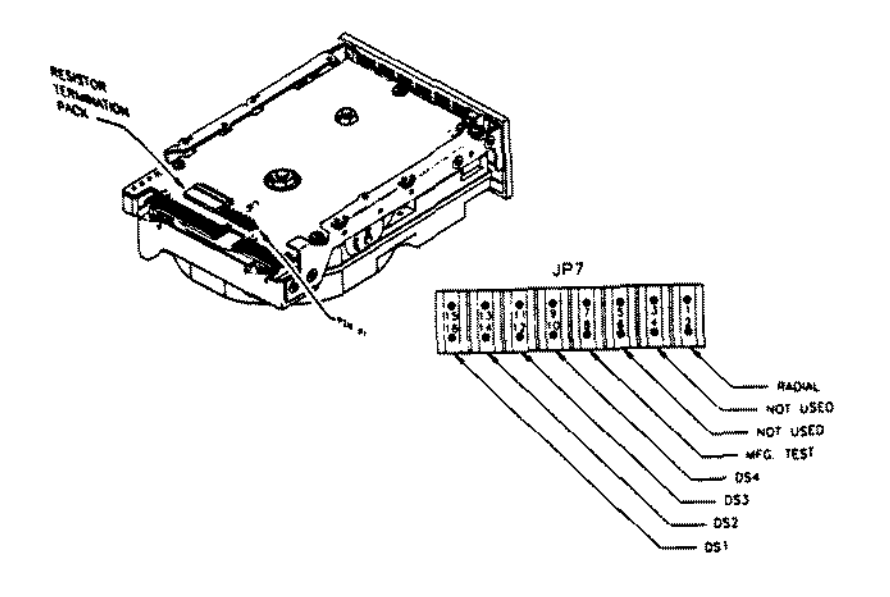

Figure 17ø. 40 MEG Seagate ST151 3 1/2" ST506 Hard Drive for 5000MC

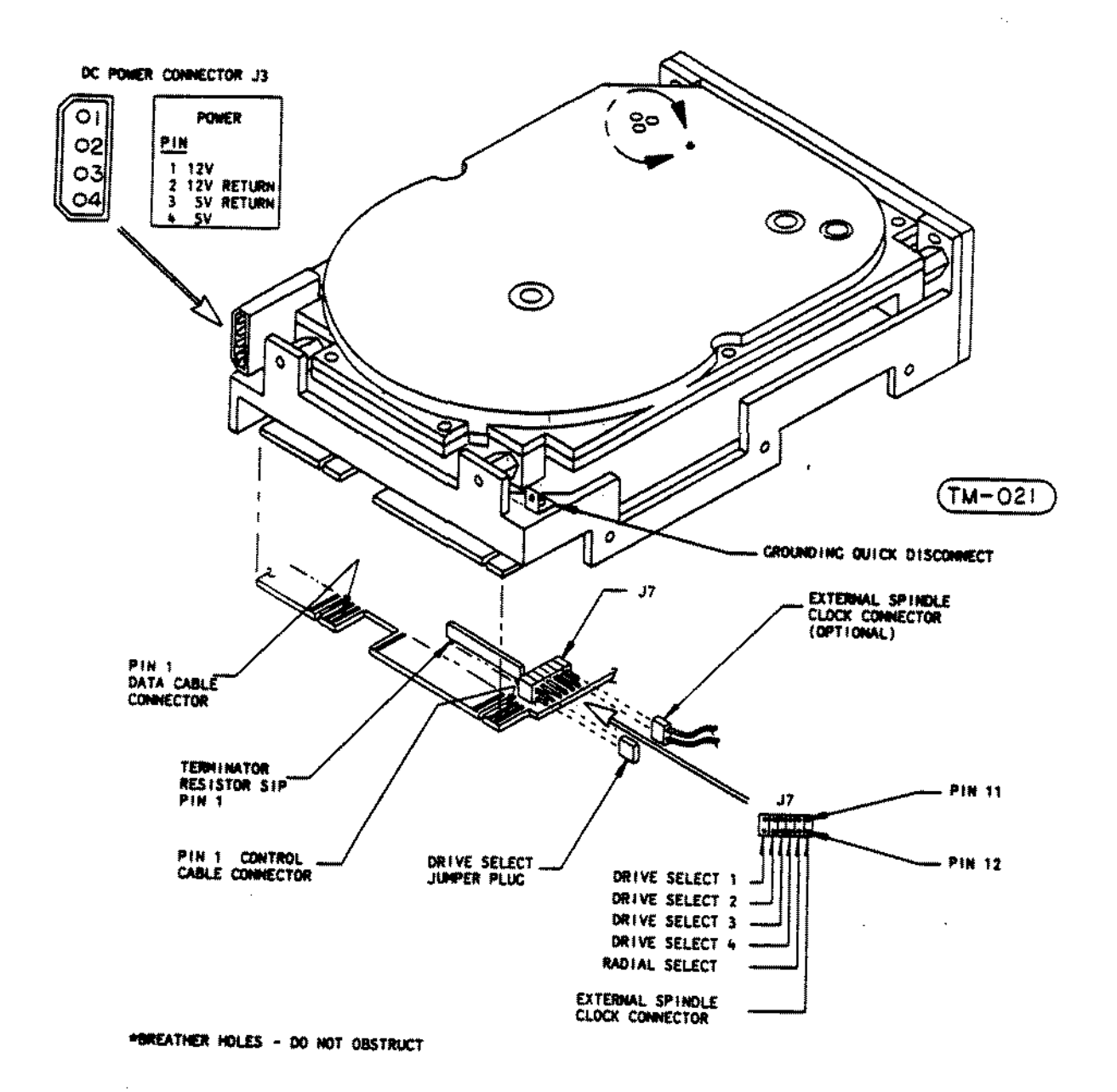

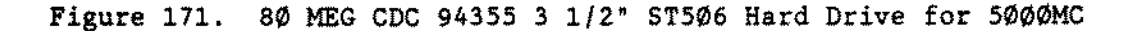

 $\sim 10^{-1}$ 

 $\sim$ 

 $\mathbb{R}^{2n}$ 

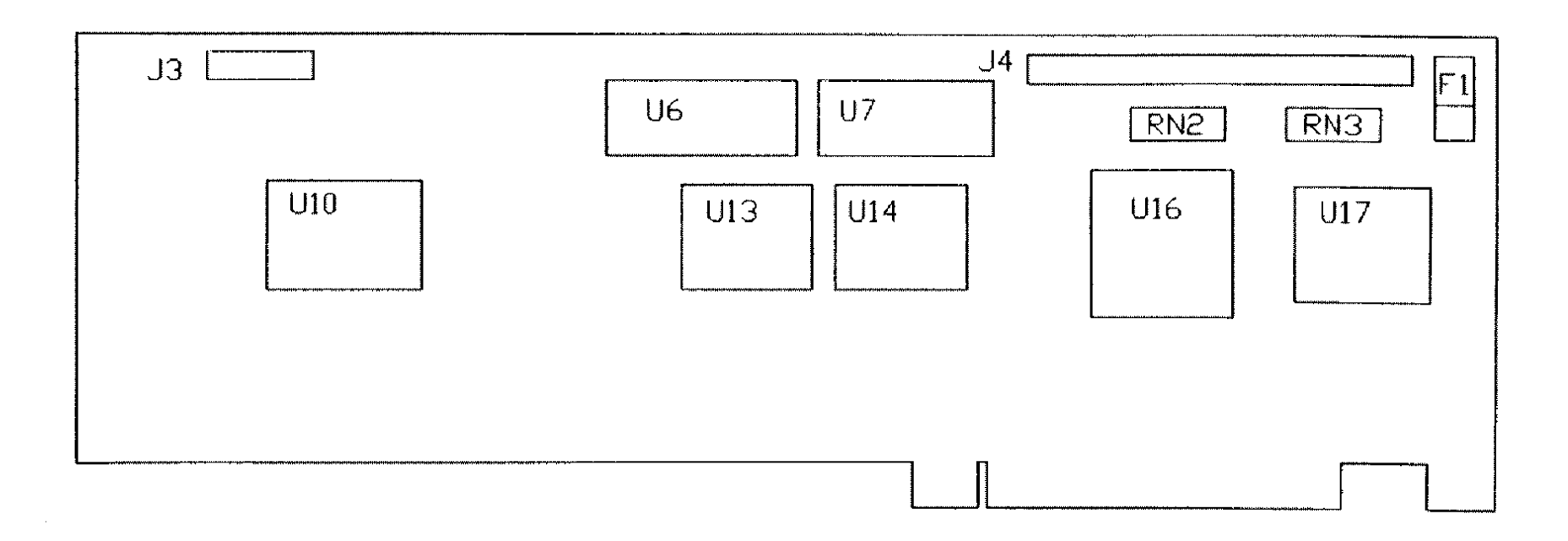

 $\alpha$  .

 $\sim$ 

Figure 172. 16 Bit SCSI HD Controller for Tandy 5000MC

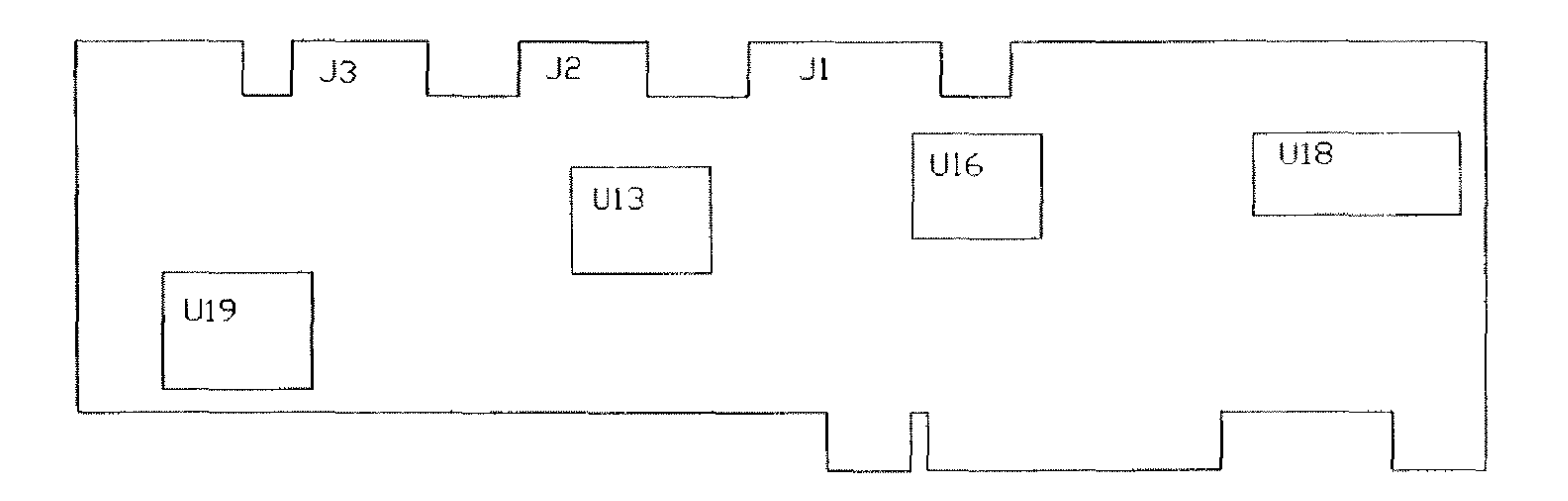

Figure 173. ST506-MC 5000 HD Controller

 $\bar{\mathcal{A}}$ 

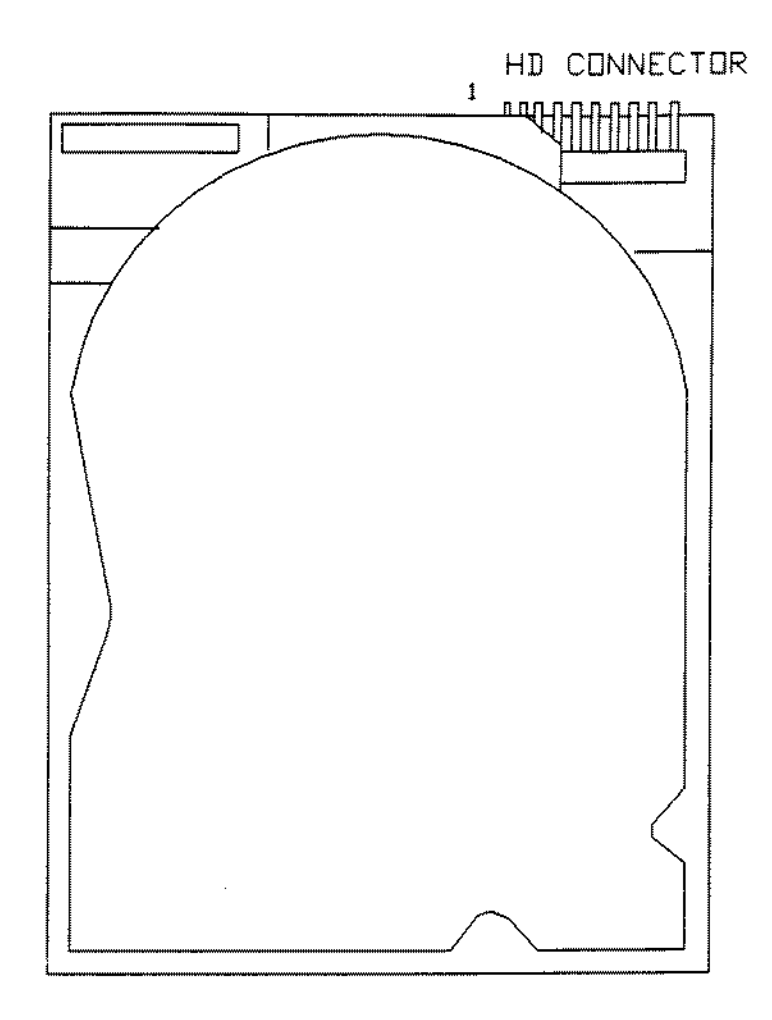

**Figure 174. 20 MEG CMS (1400** LT) 3 1/2~ **Hard Drive**

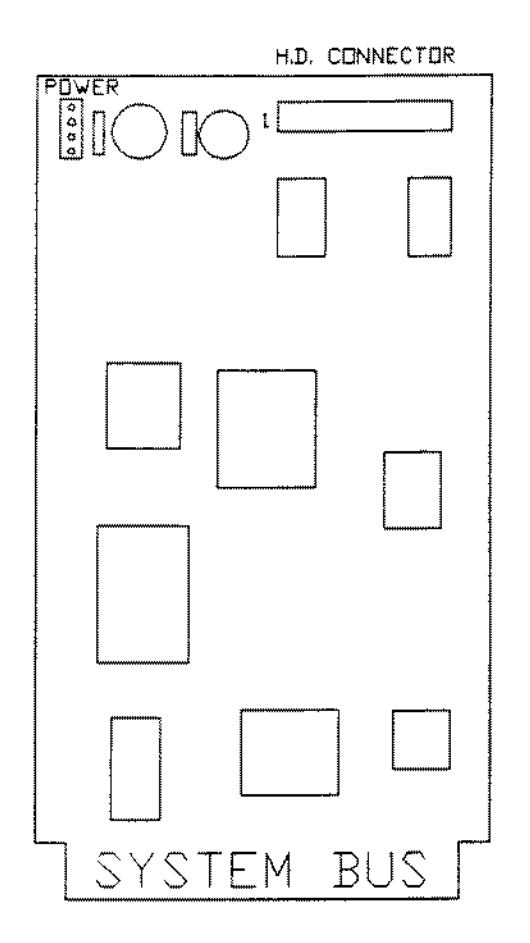

 $\sim$ 

 $\sim$ 

 $\sim 10^{-1}$ 

 $\sim 400$ 

**Figure 175. Lite Drive Controller Board**

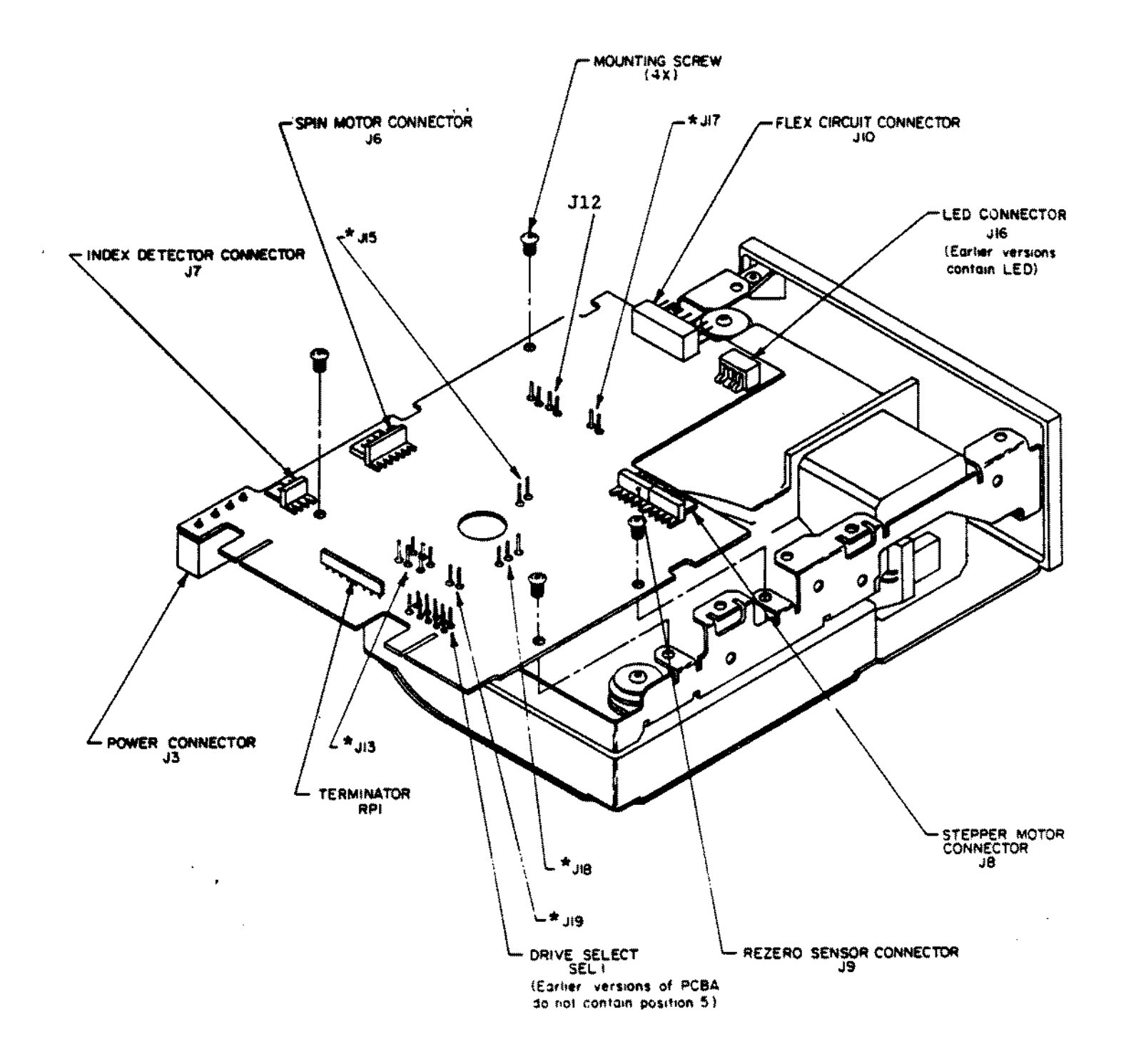

\* Earlier versions of PCBA do not contain these jumpers.

Figure 176. 20 MEG MiniScribe 8438 Hard Card Version 1

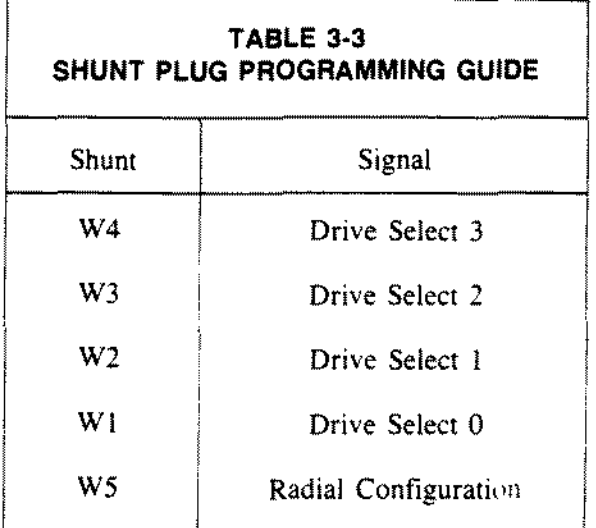

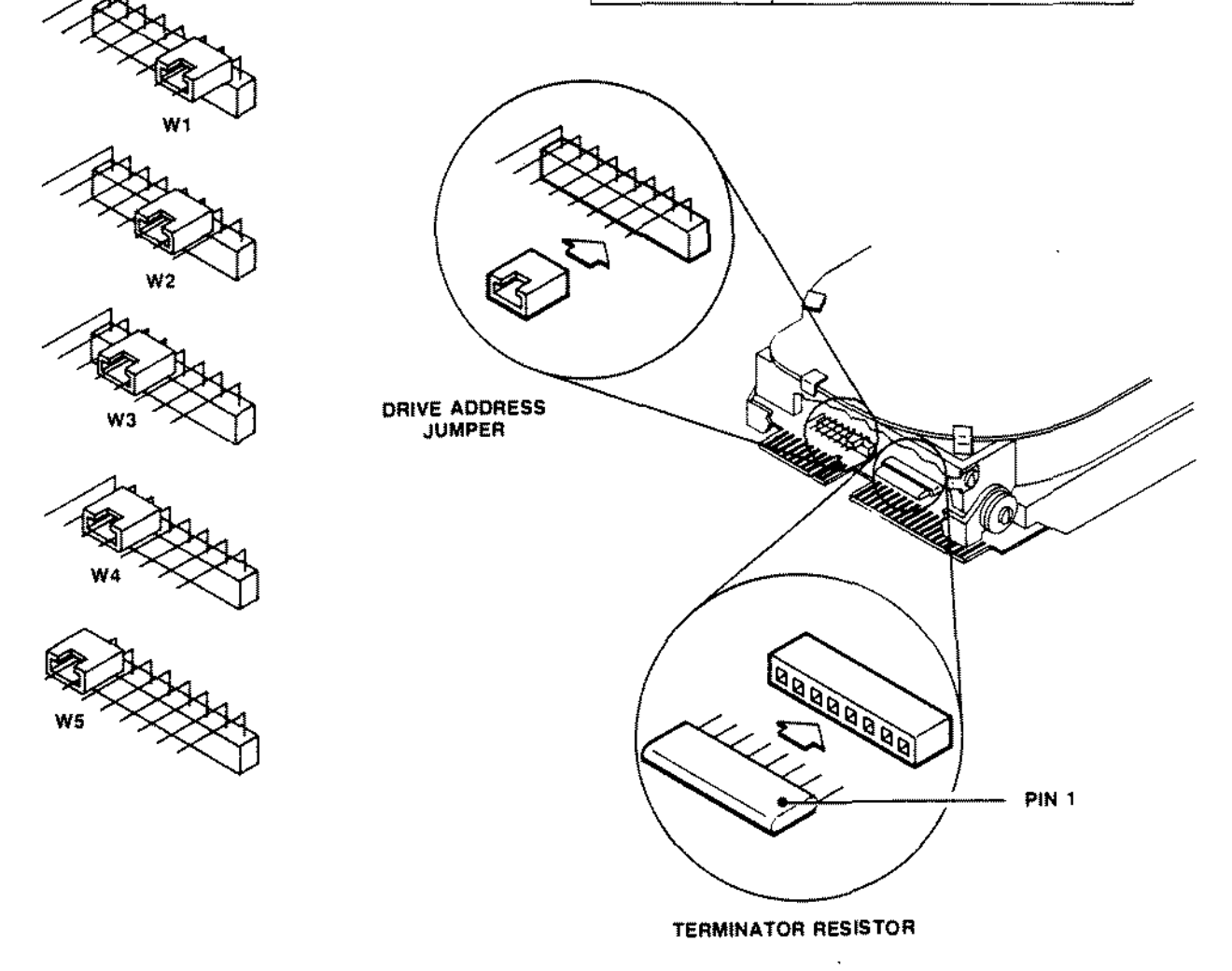

Figure 177. 20 MEG Tandon TM362 Hard Card 20 MEG Western Digital WD362 Hard Card

 $\bar{z}$ 

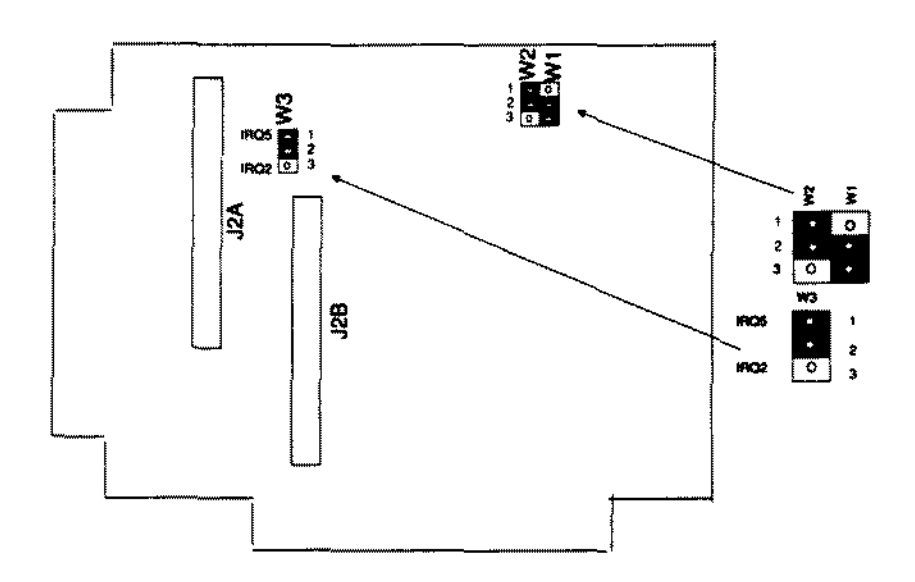

Figure 178. 20 MEG Western Digital 93028 IDE Hard Card Controller Board 40 MEG Western Digital 93044 IDE Hard Card Controller Board

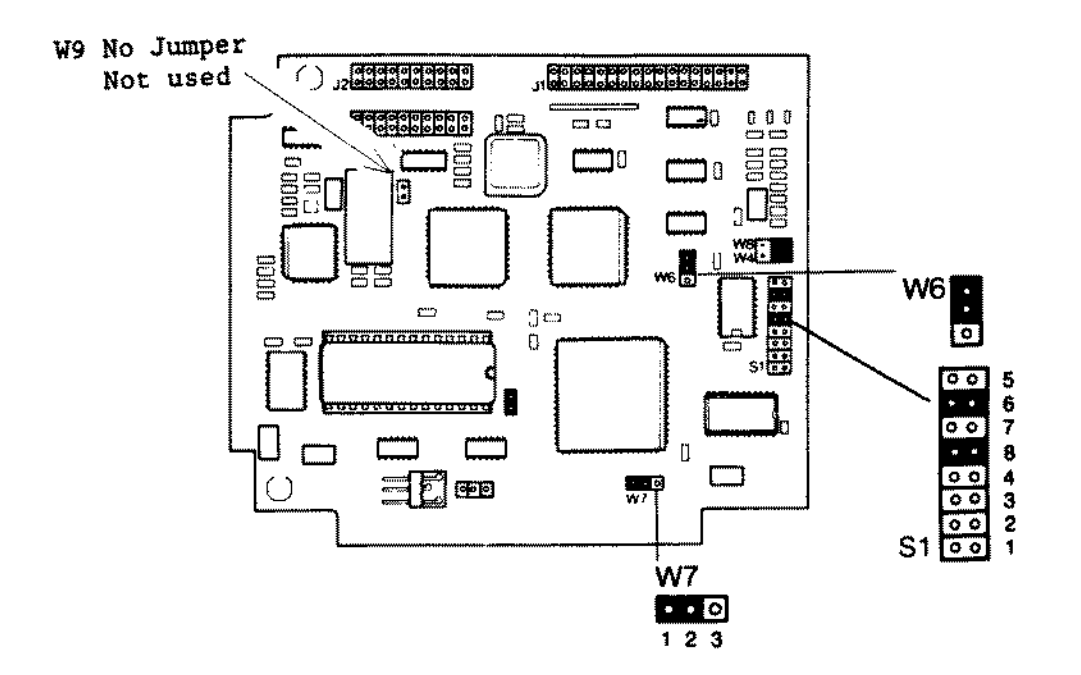

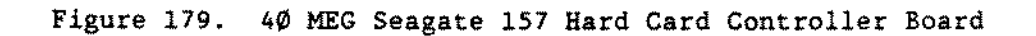

 $\overline{\phantom{a}}$ 

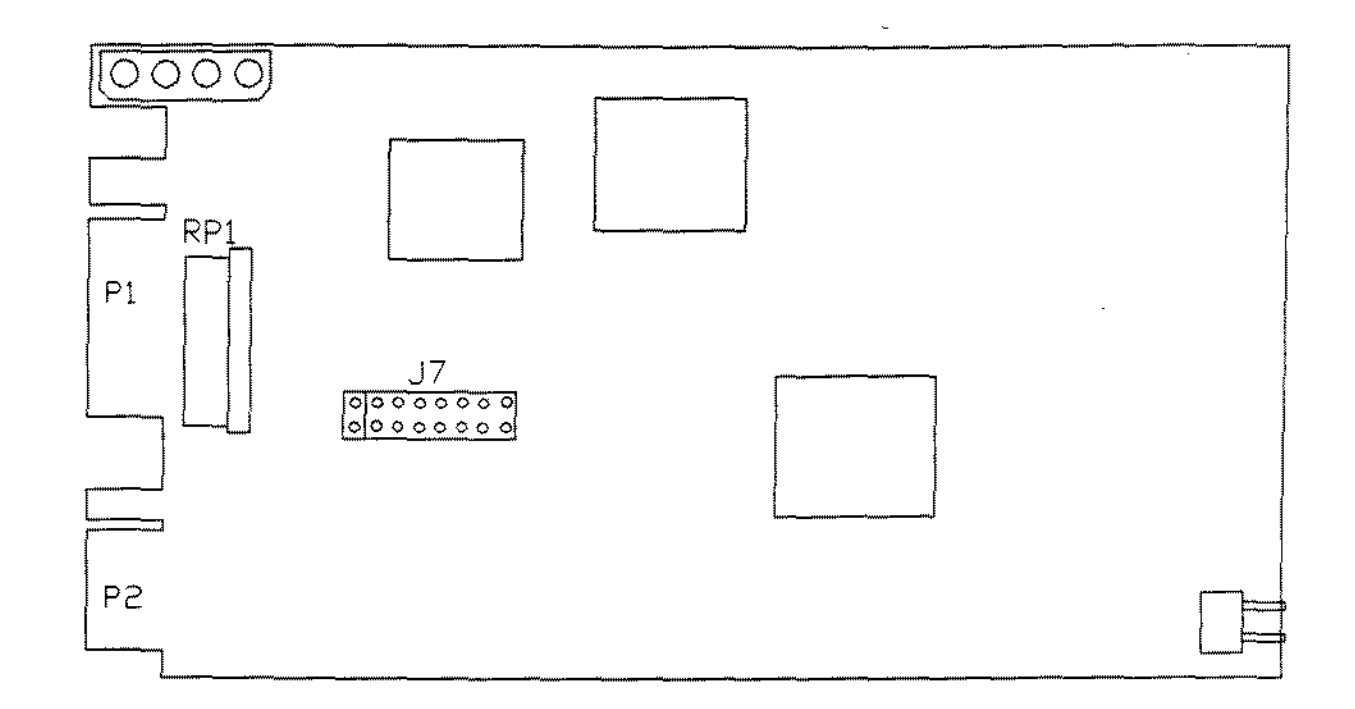

Figure 180. 40 MEG Seagate 157 Hard Card

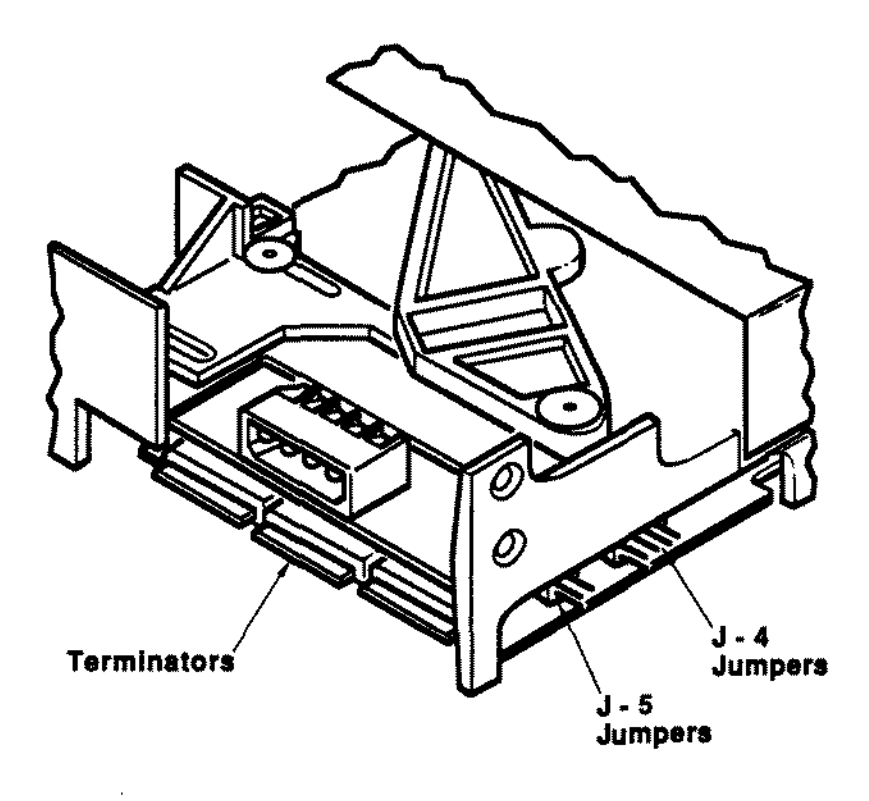

 $\overline{a}$ 

 $\hat{\mathcal{L}}$ 

 $\mathcal{L}$ 

Figure 181. 150 MEG 5 1/4" SCSI Tape Drive

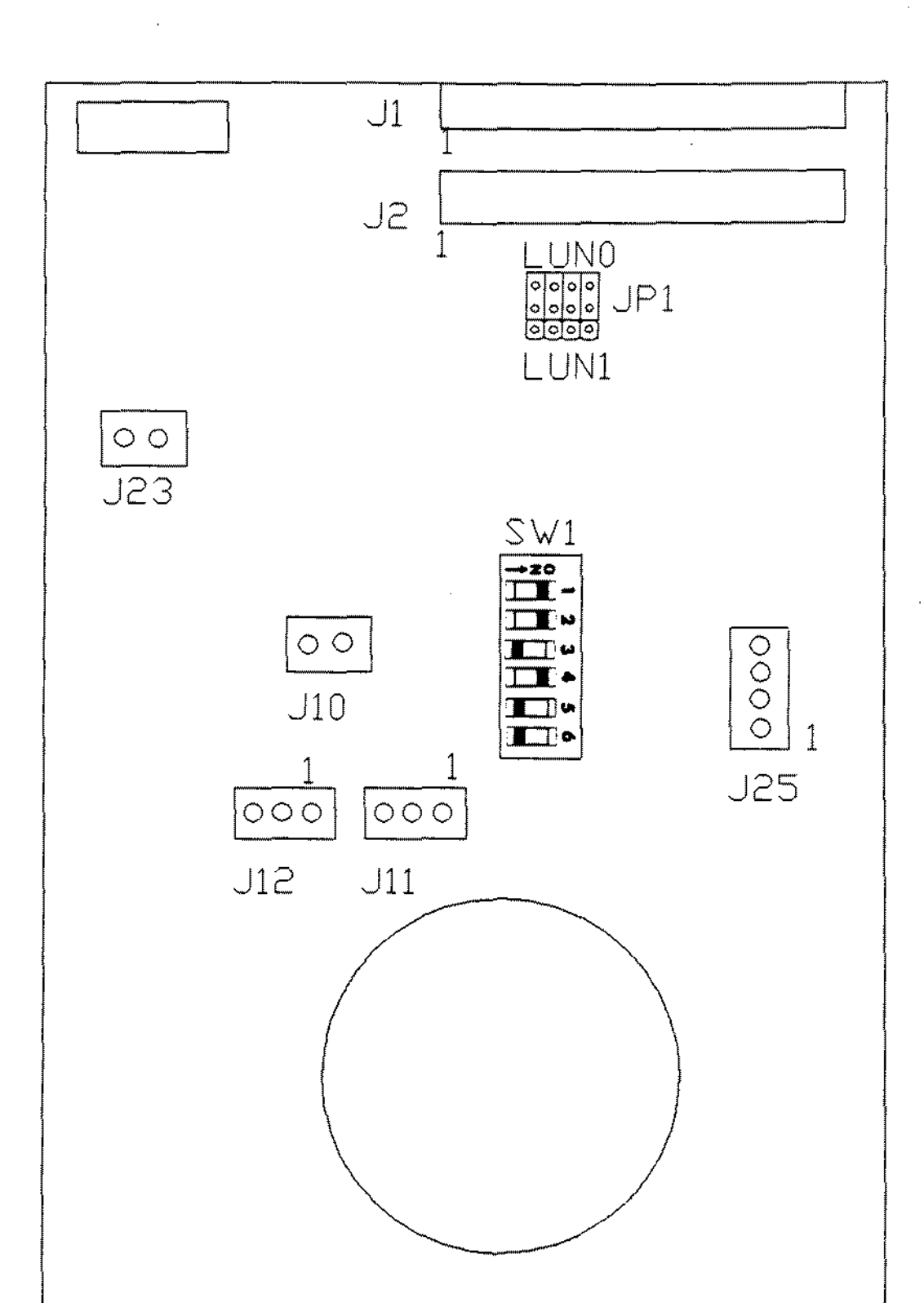

Figure 182. 20 MEG Internal Disk Cartridge System "A" Version

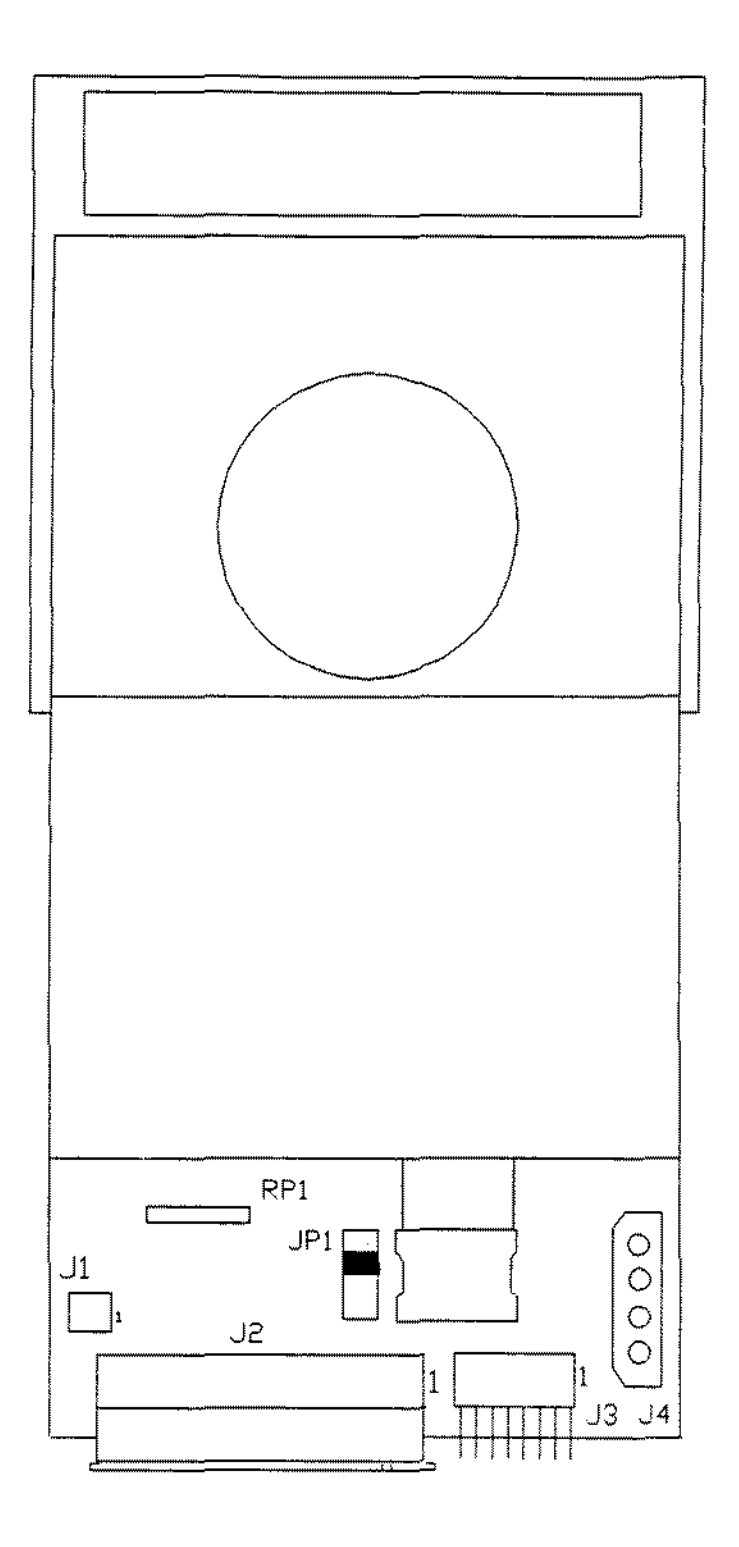

Figure 183. 40 MEG Internal Tape Cartridge System<br>40 MEG Internal Tape Cartridge System "A" Version

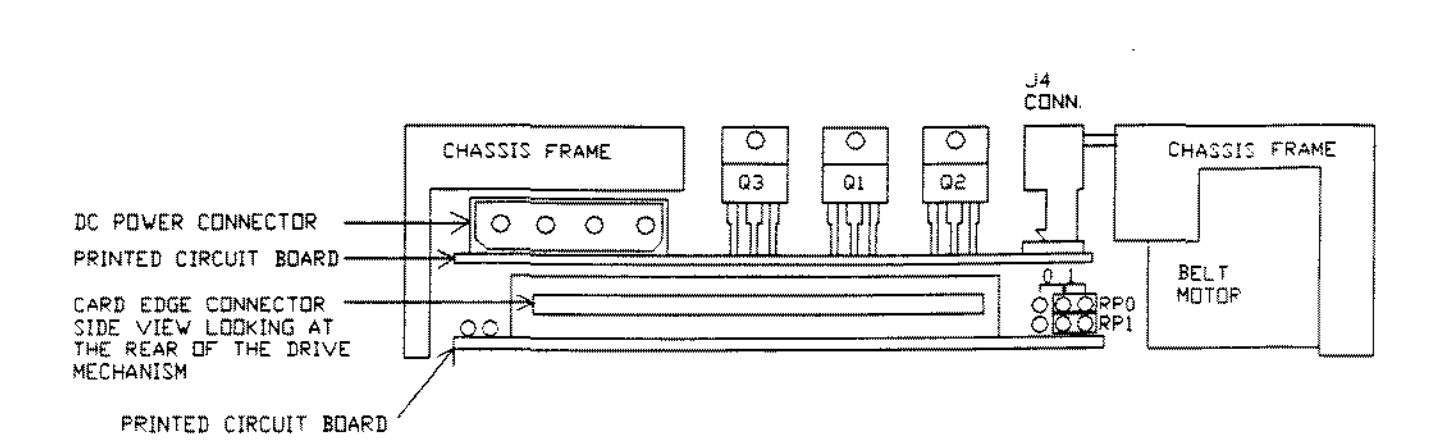

**Archive Tape Drive Mechanism - Rear view**

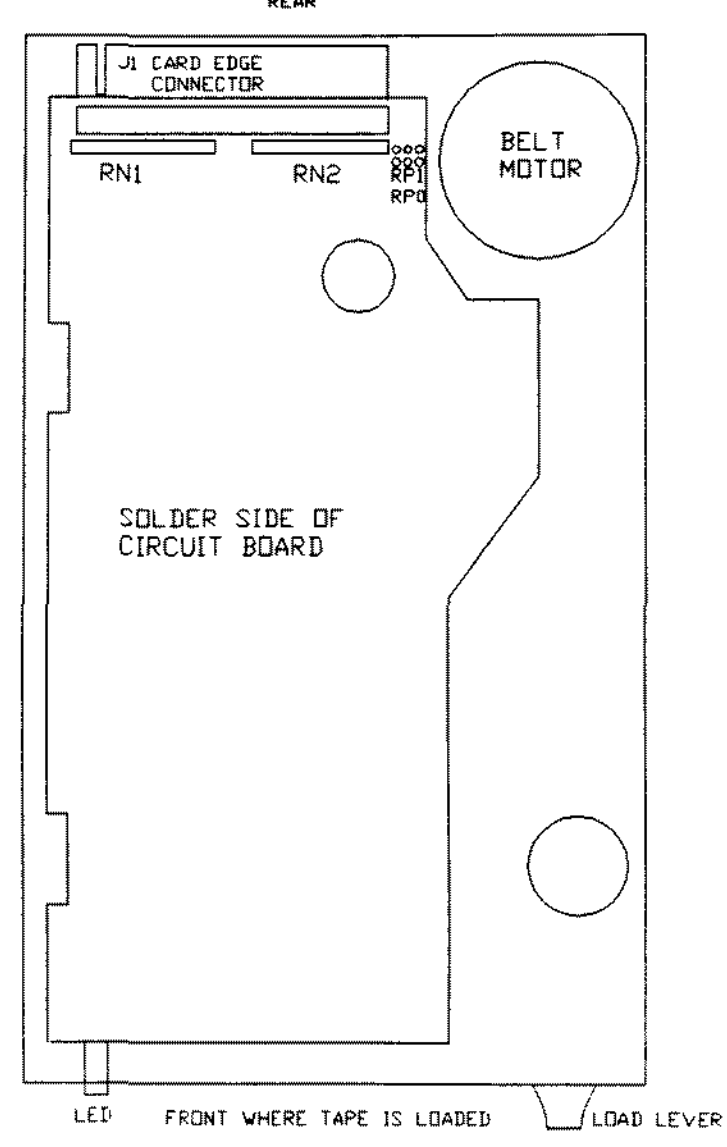

**Figure 184. Archive Tape Drive Mechanism \_ Bottom view**

REAR

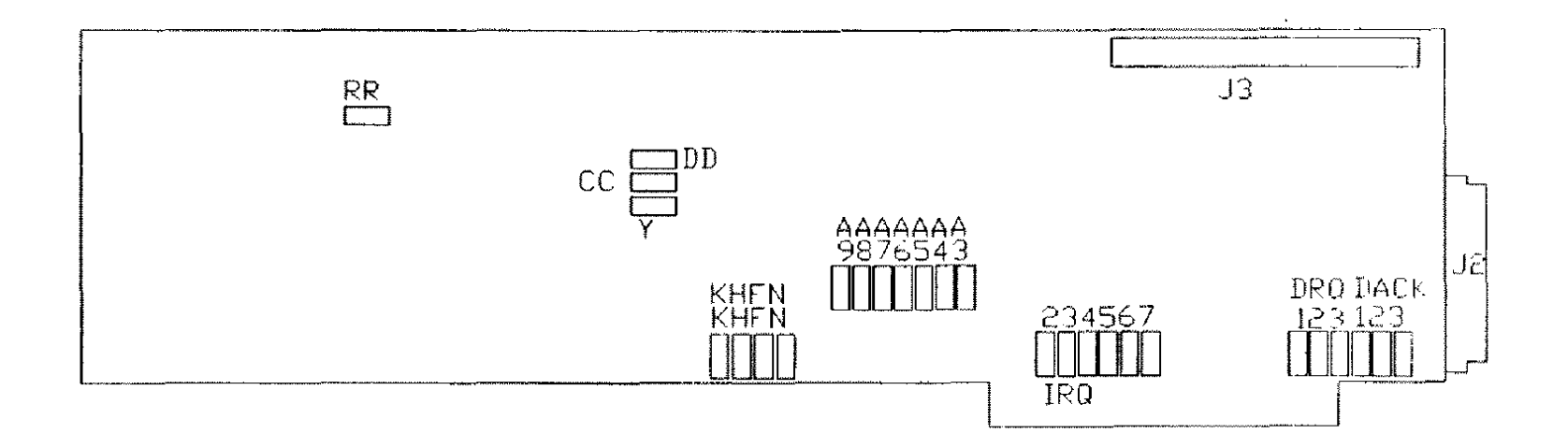

 $\bar{u}$ 

Figure 185. Long Interface Board SC-499

 $\sim 2\mu$ 

 $\mathcal{L}^{\mathcal{A}}$ 

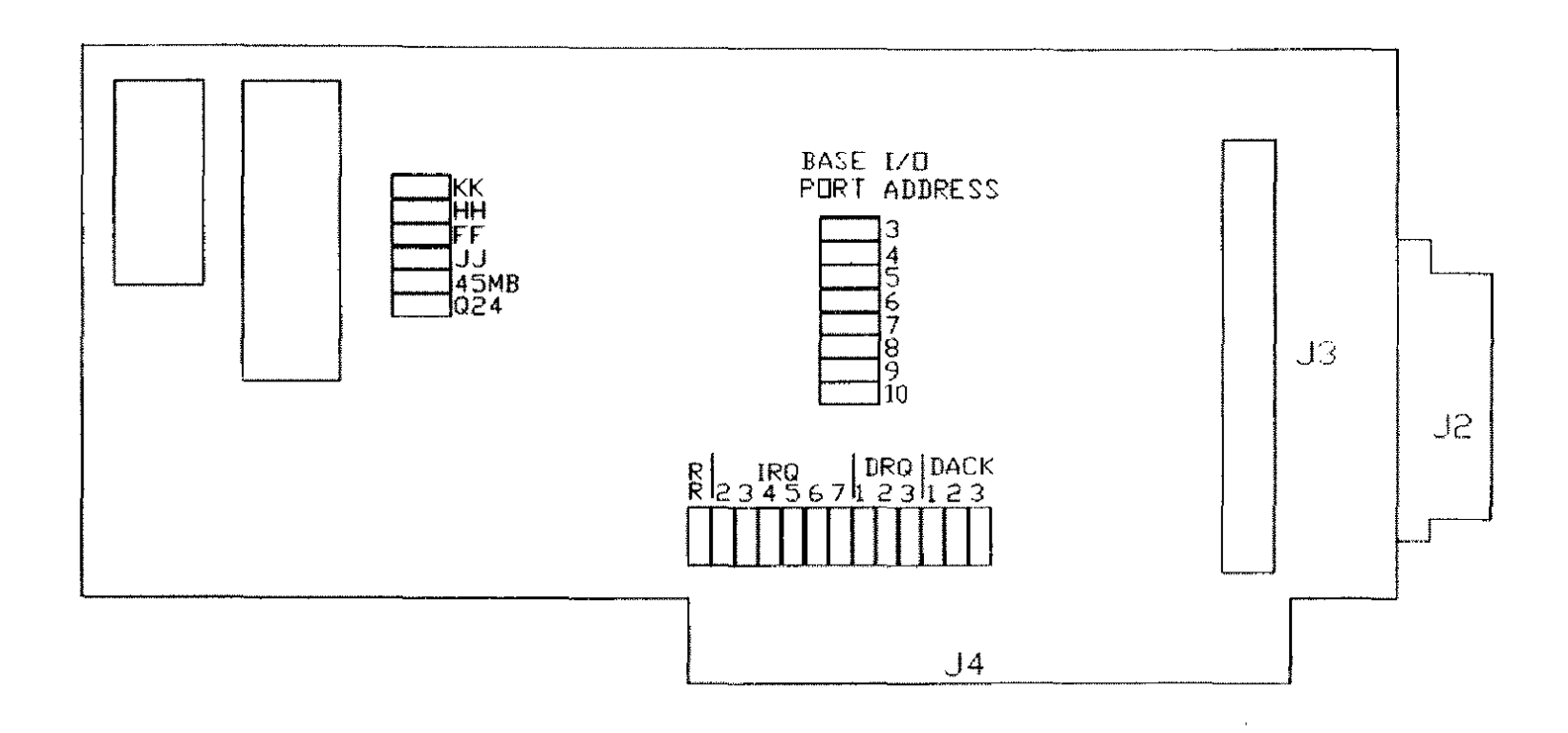

 $\mathcal{L}^{\mathcal{L}}$  and  $\mathcal{L}^{\mathcal{L}}$  and  $\mathcal{L}^{\mathcal{L}}$ 

 $\sim 10^{11}$  km s  $^{-1}$ 

 $\sim 100$  km s  $^{-1}$ 

 $\sim 10^{-1}$ 

Figure 186. Short Interface Board SC-499R

the contract of the contract of the contract of
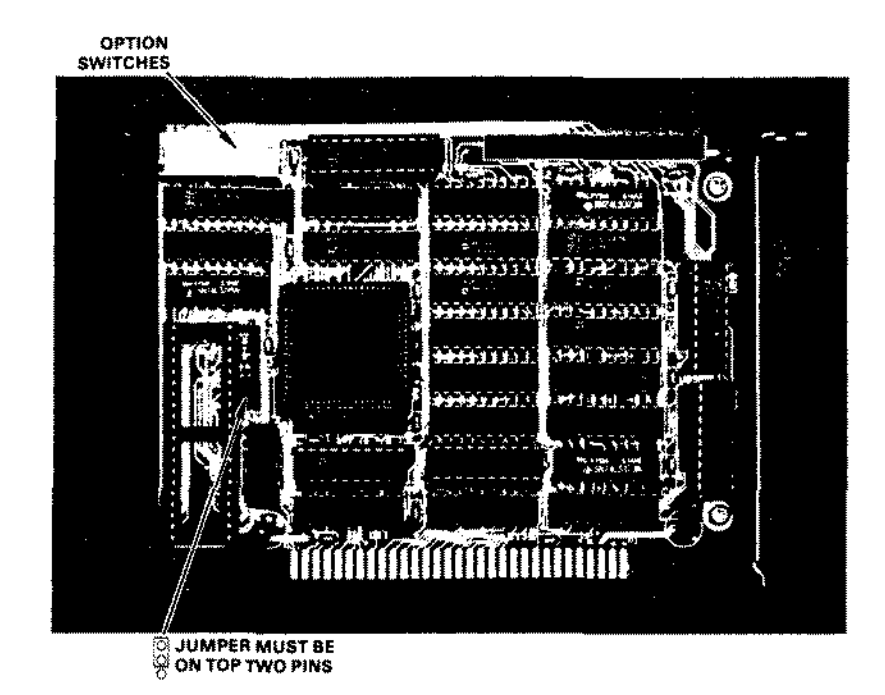

Figure 187. 286 Express Board For Tandy 1000/A/SX series computers.

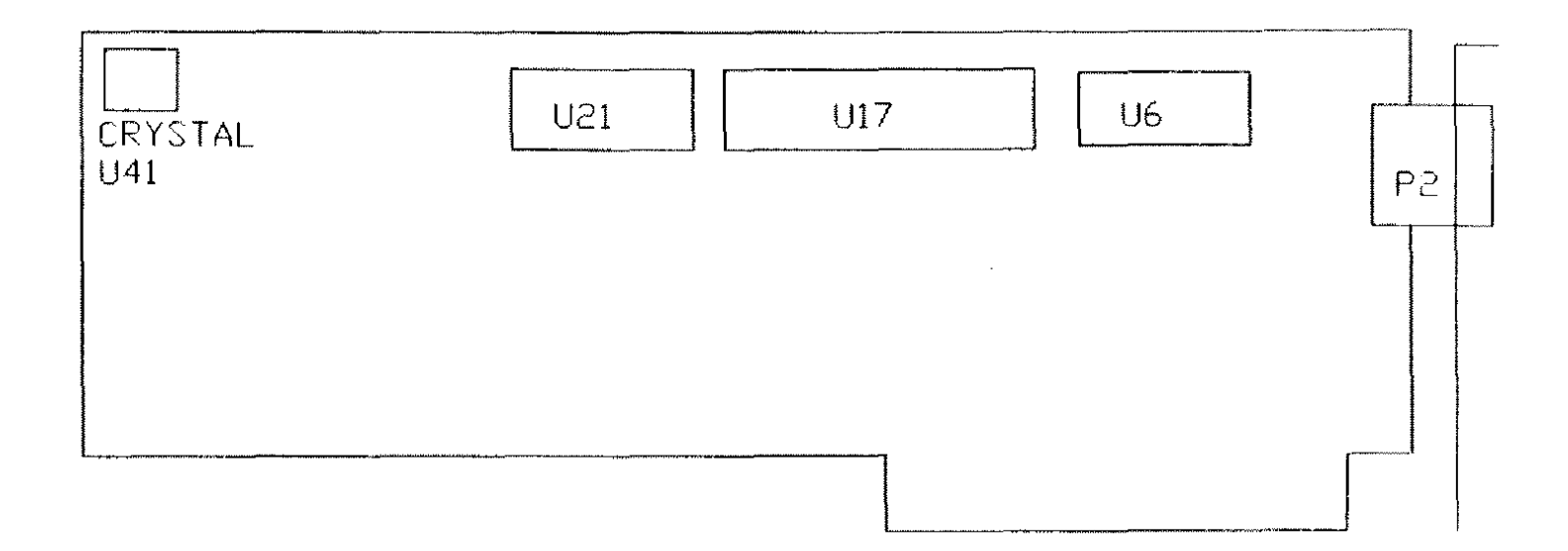

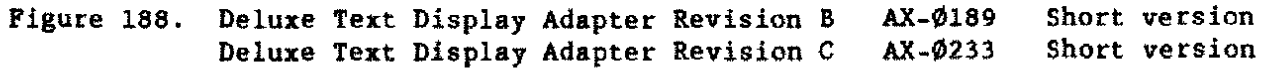

 $\mathcal{L}(\mathcal{L})$  and  $\mathcal{L}(\mathcal{L})$  . The set of  $\mathcal{L}(\mathcal{L})$ 

**Contract Contract** 

 $\mathcal{L}^{\text{max}}_{\text{max}}$ 

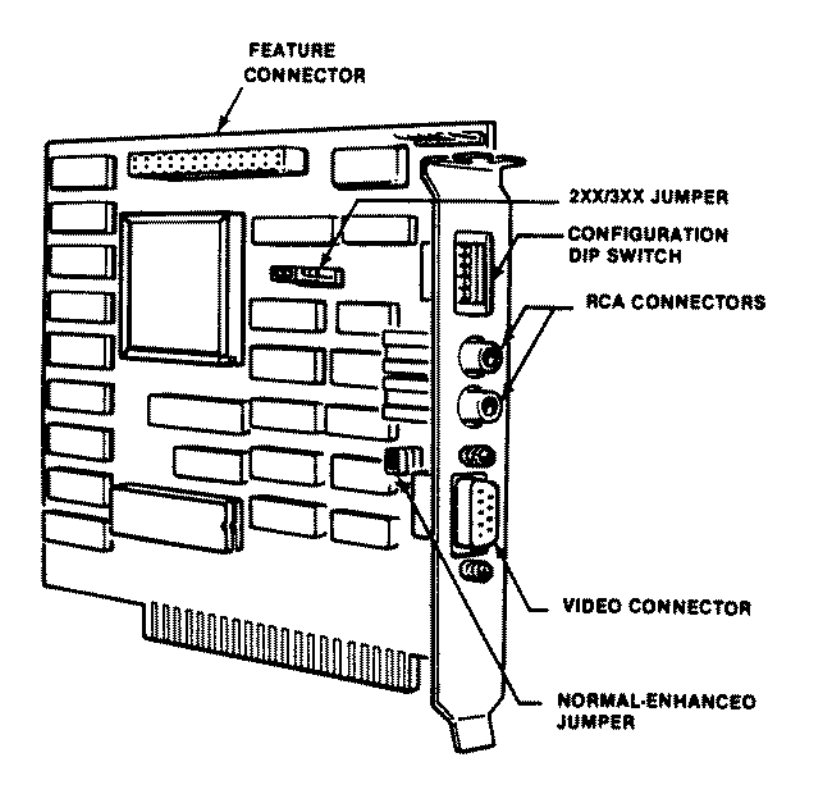

Figure 189. EGA/CGA Video Board

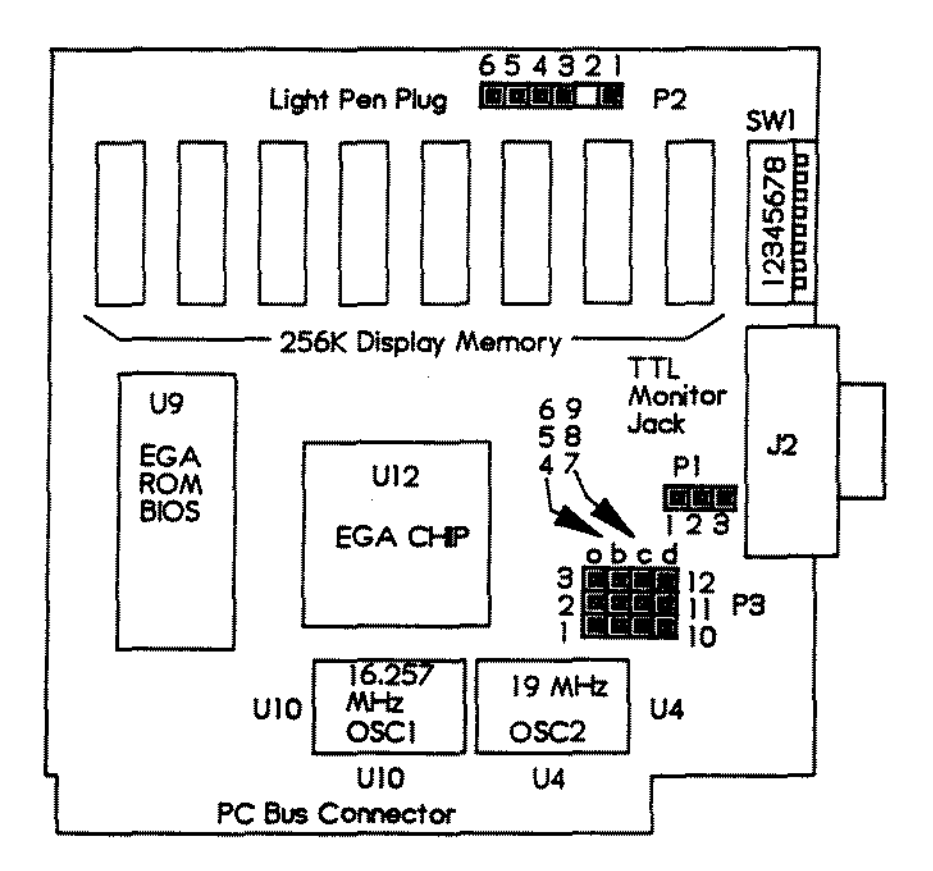

Figure 190. EGA/CGA Video Board "A" Version

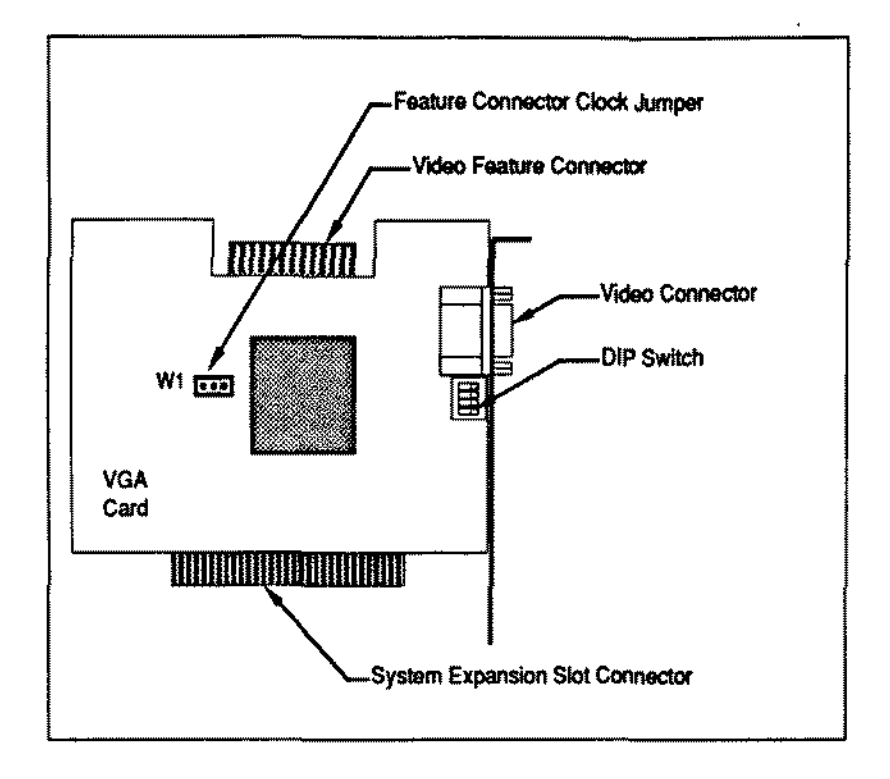

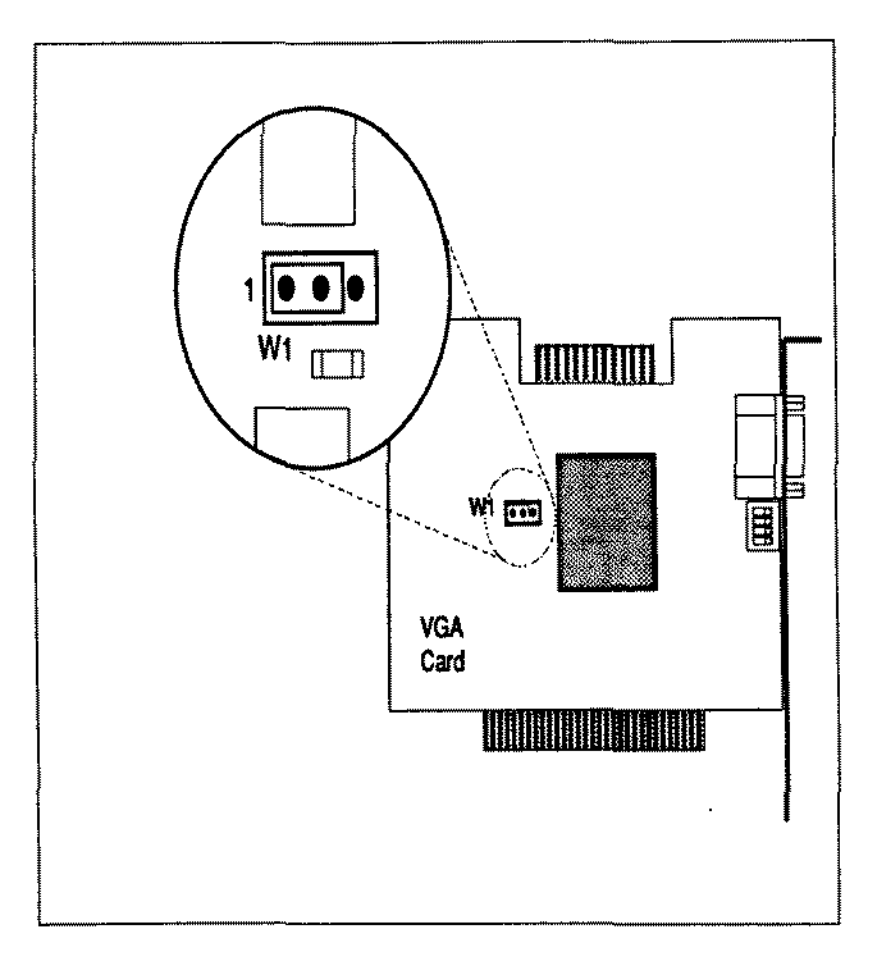

Figure 191. VGA Graphics Adapter Board

 $\overline{a}$ 

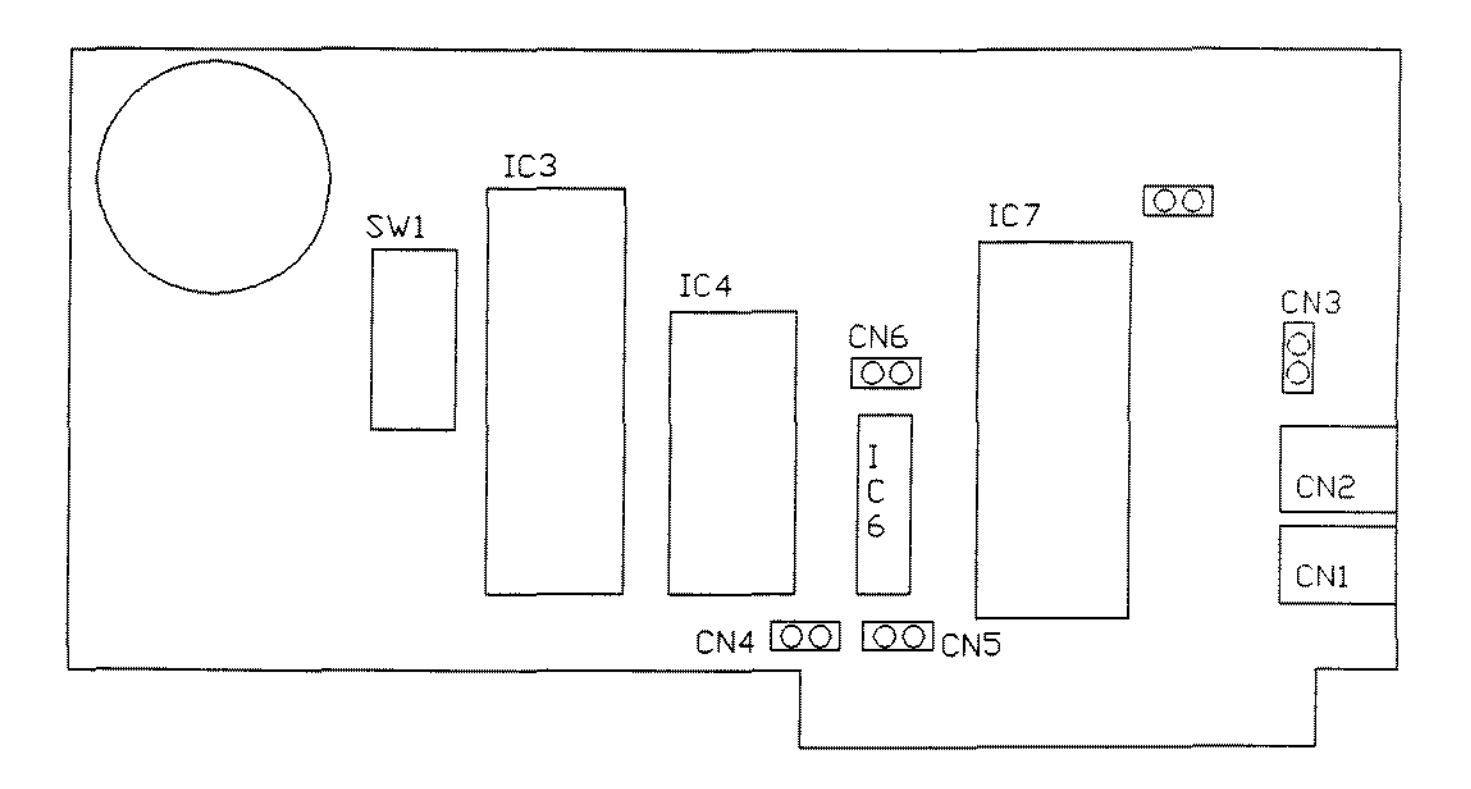

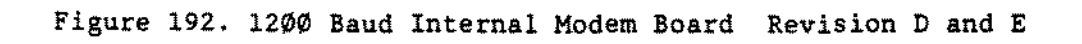

 $\hat{\boldsymbol{\beta}}$ 

 $\bar{z}$ 

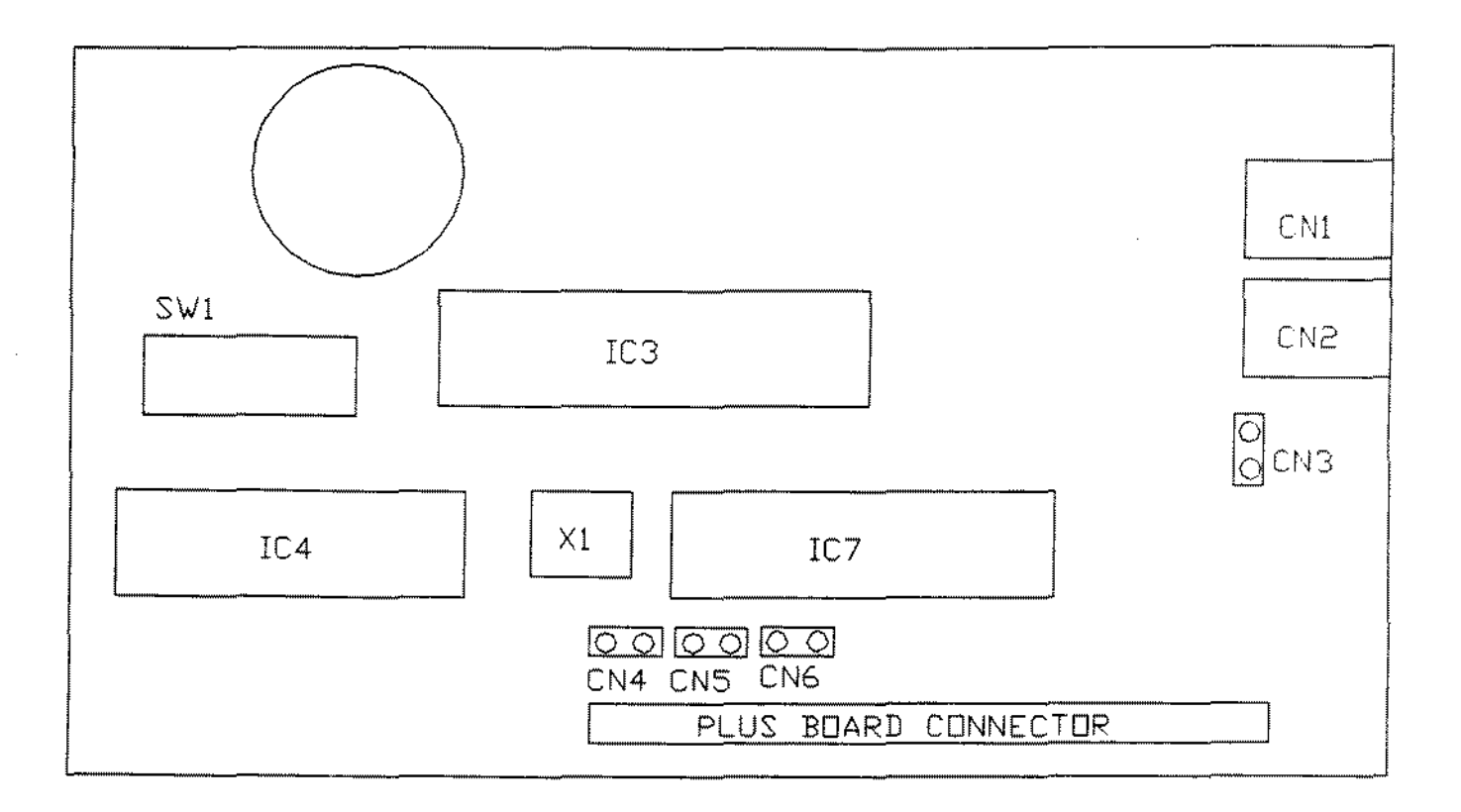

**Figure 193. 1200 Baud PLUS Modem Board Revision A**

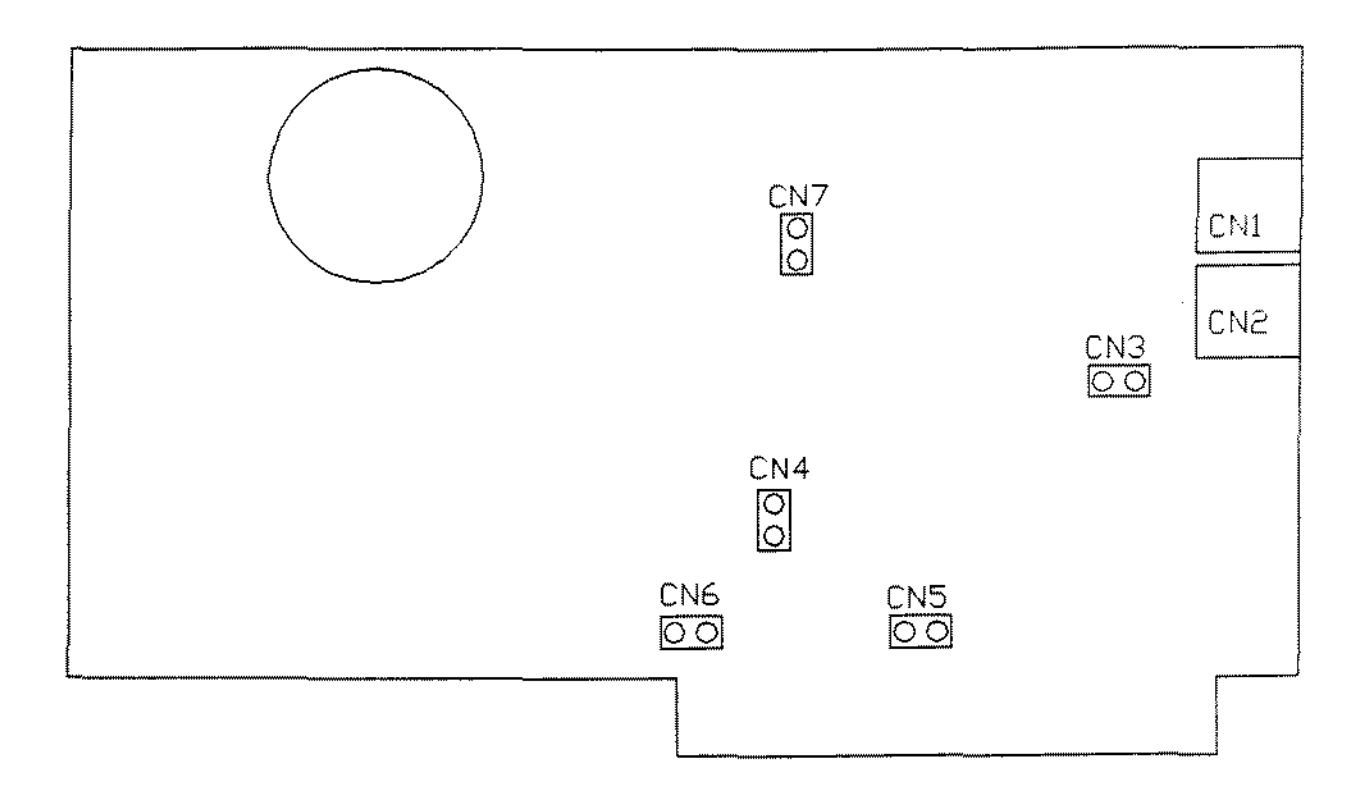

**Figure 194. 2400 Baud Internal Modem Board Revision Plain;",**

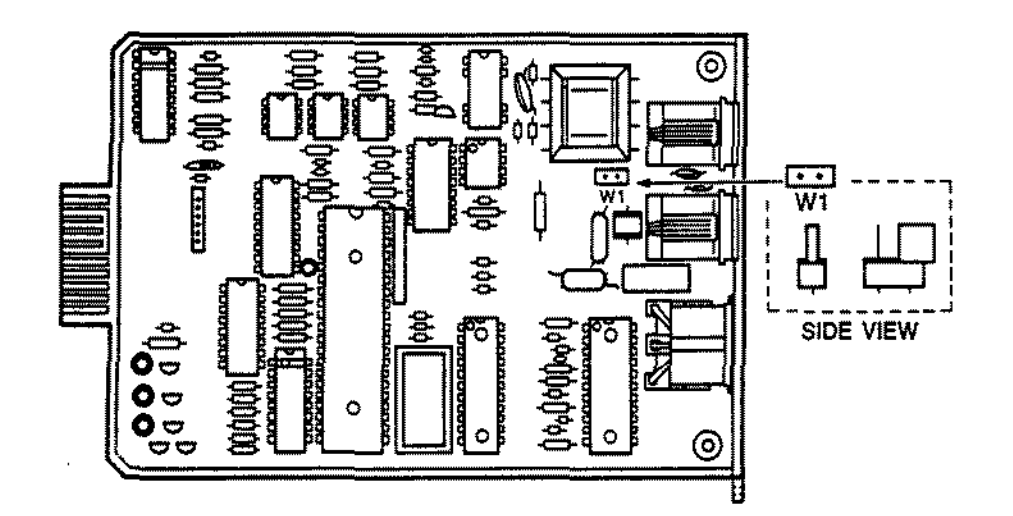

Figure 195. 1200 Baud LT1400 Internal Modem Board

 $\mathcal{L}$ 

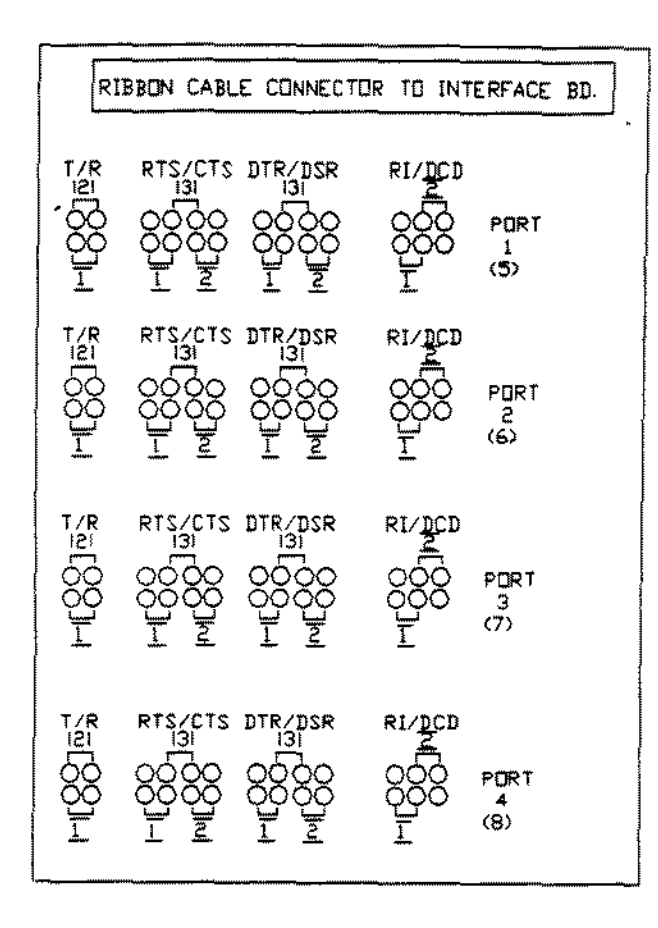

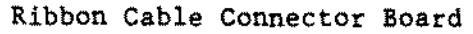

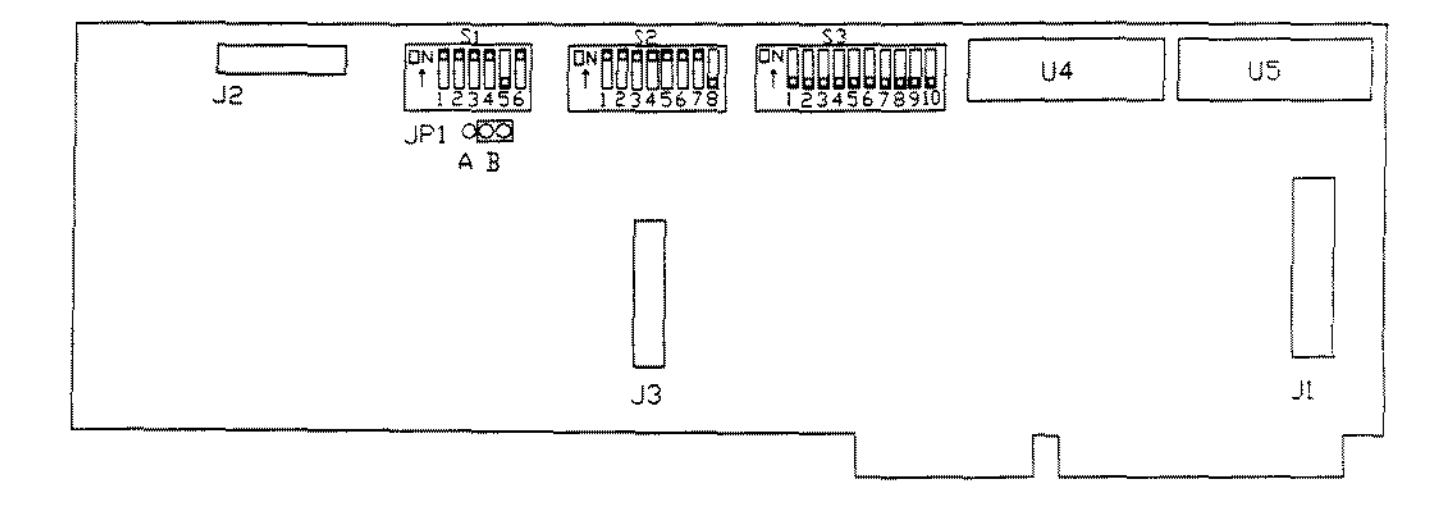

Figure 196. ARNET Smartport 4 Board

## P3 PLUGS ONTO SMARTPORT 4 INTERFACE BOARD CONNECTDR J3

 $\sim 10^7$ 

 $\ddot{\phantom{a}}$ 

JI CONNECTOR FOR RIBBON CABLE WHICH CONNECTS TO D-SUB ADAPTER BOX

 $\bar{z}$ 

 $\hat{\mathcal{A}}$ 

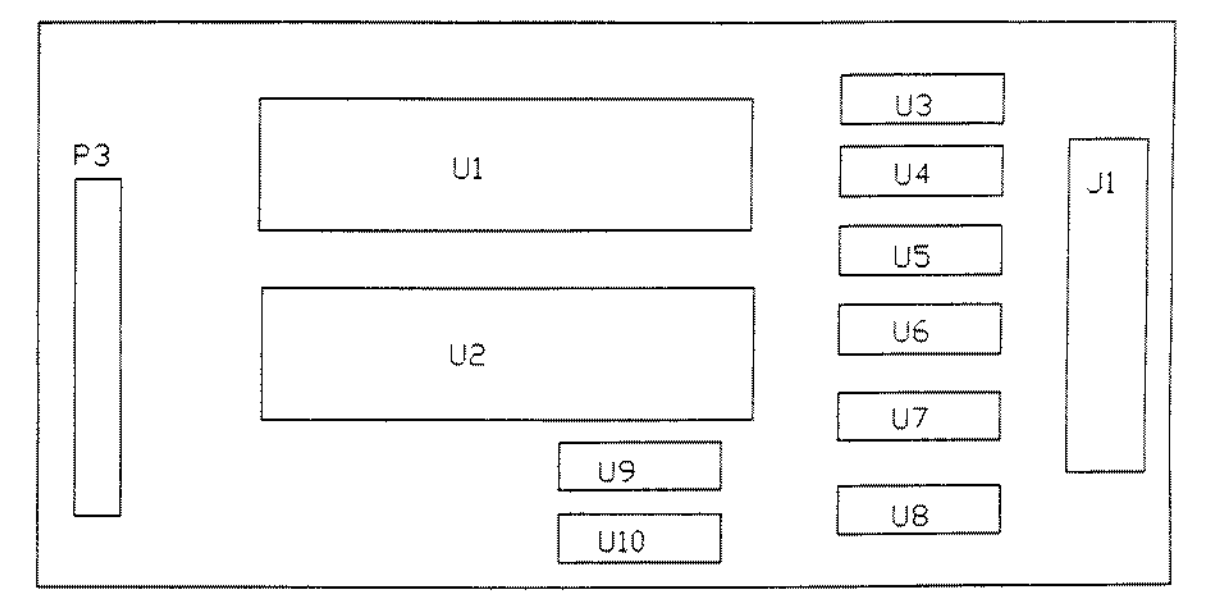

**Figure 197. ARNET Srnartport 8 Adapter Board**

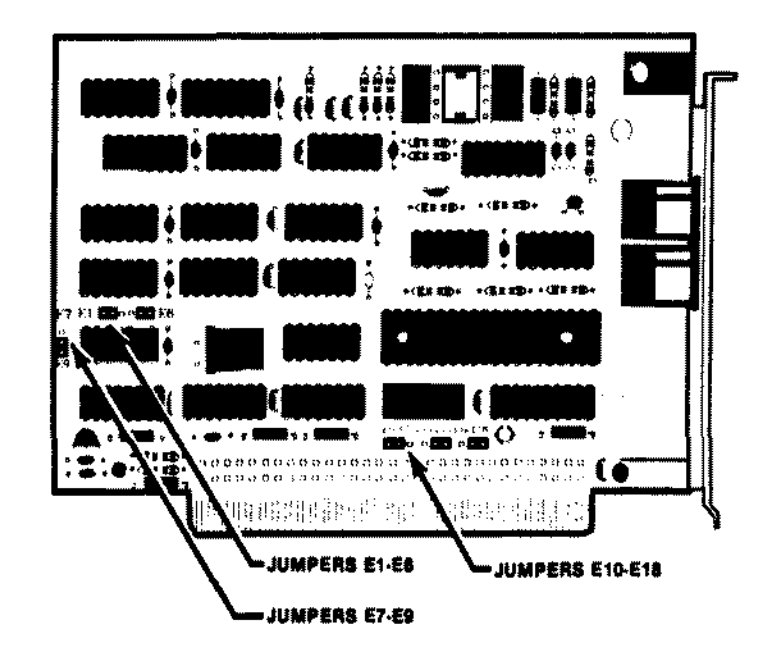

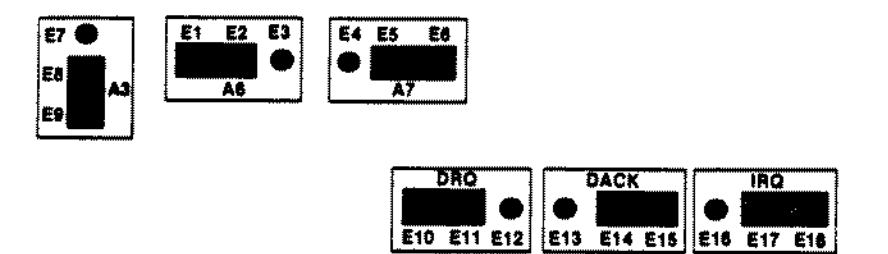

Figure 198. Tandylink Board Tandylink PLUS Board

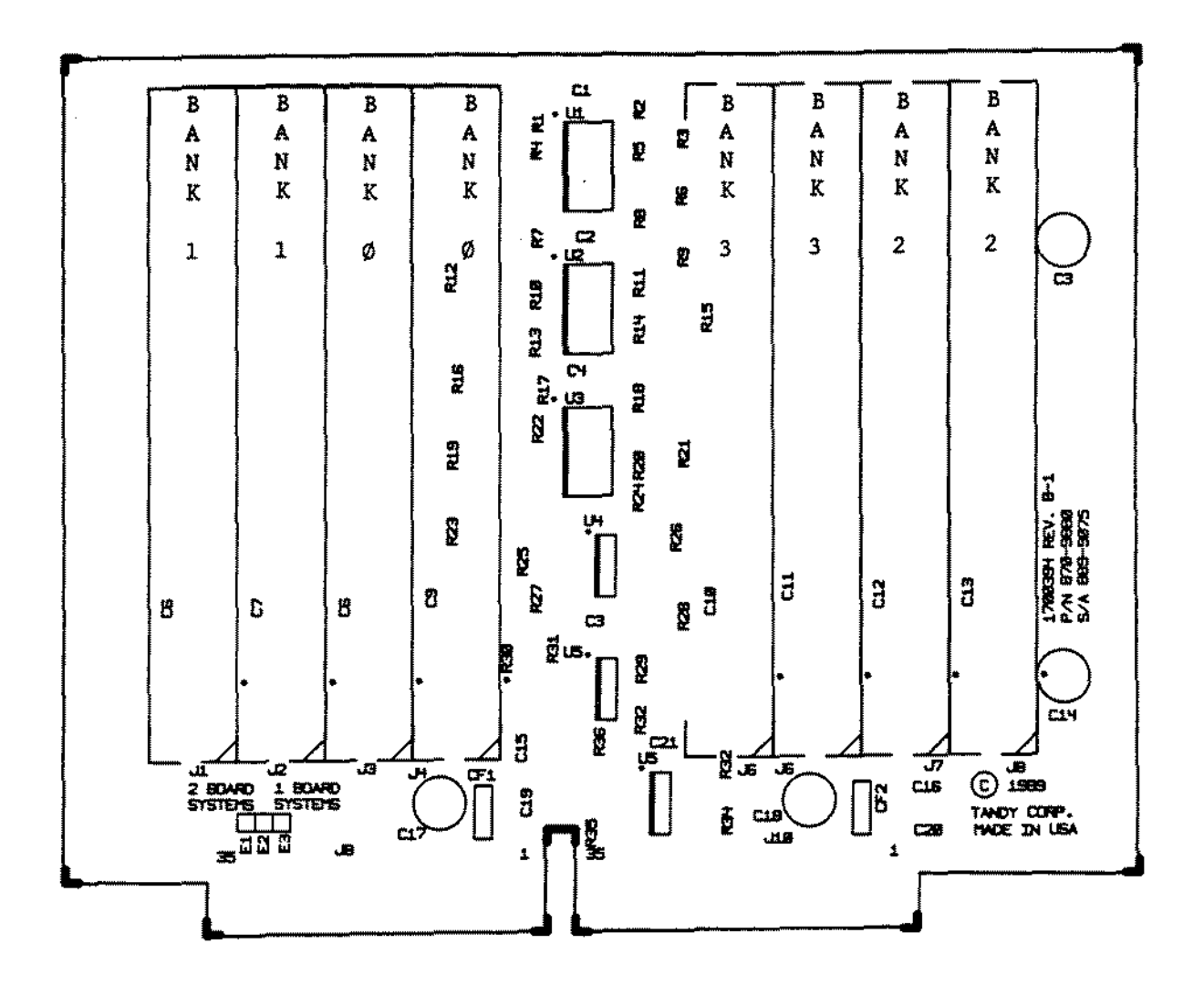

Figure 199. ØK Memory Expansion Adapter for Tandy 3000NL with jumper

 $\ddot{\phantom{a}}$ 

 $\mathbb{R}^3$ 

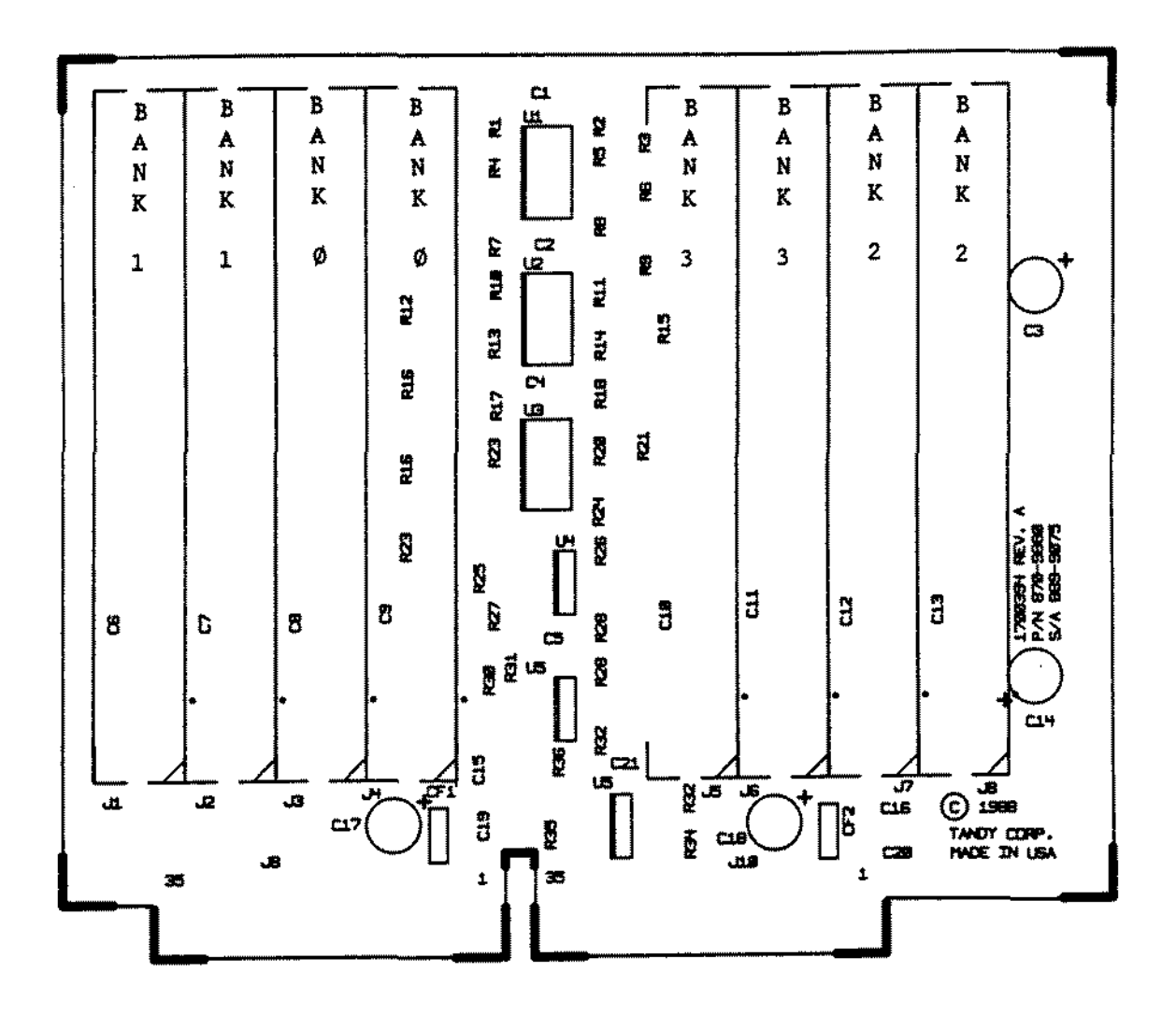

Figure 200. ØK Memory Expansion Adapter for Tandy 3000NL without jumper

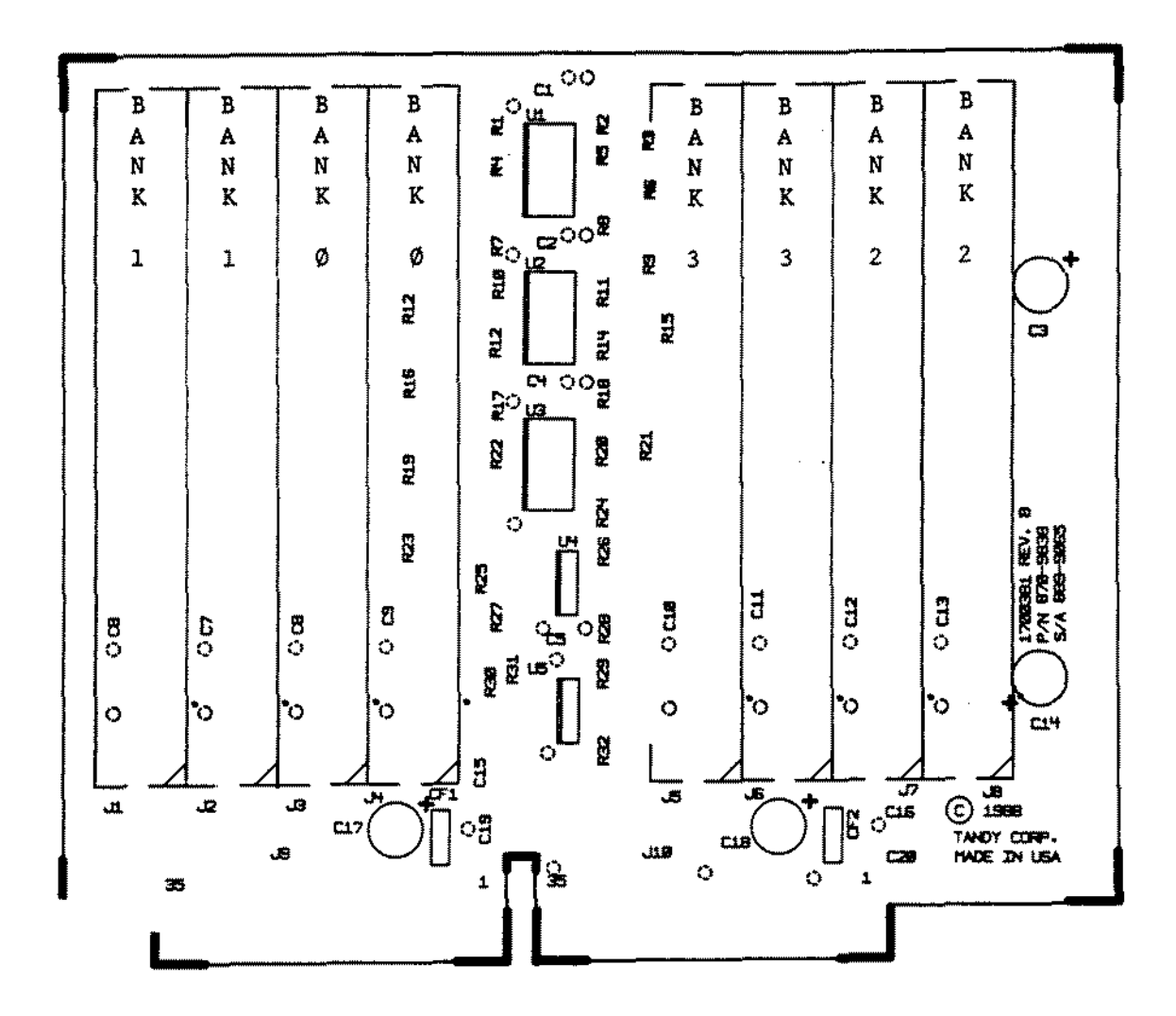

Figure 201. ØK Memory Expansion Adapter for Tandy 5000MC

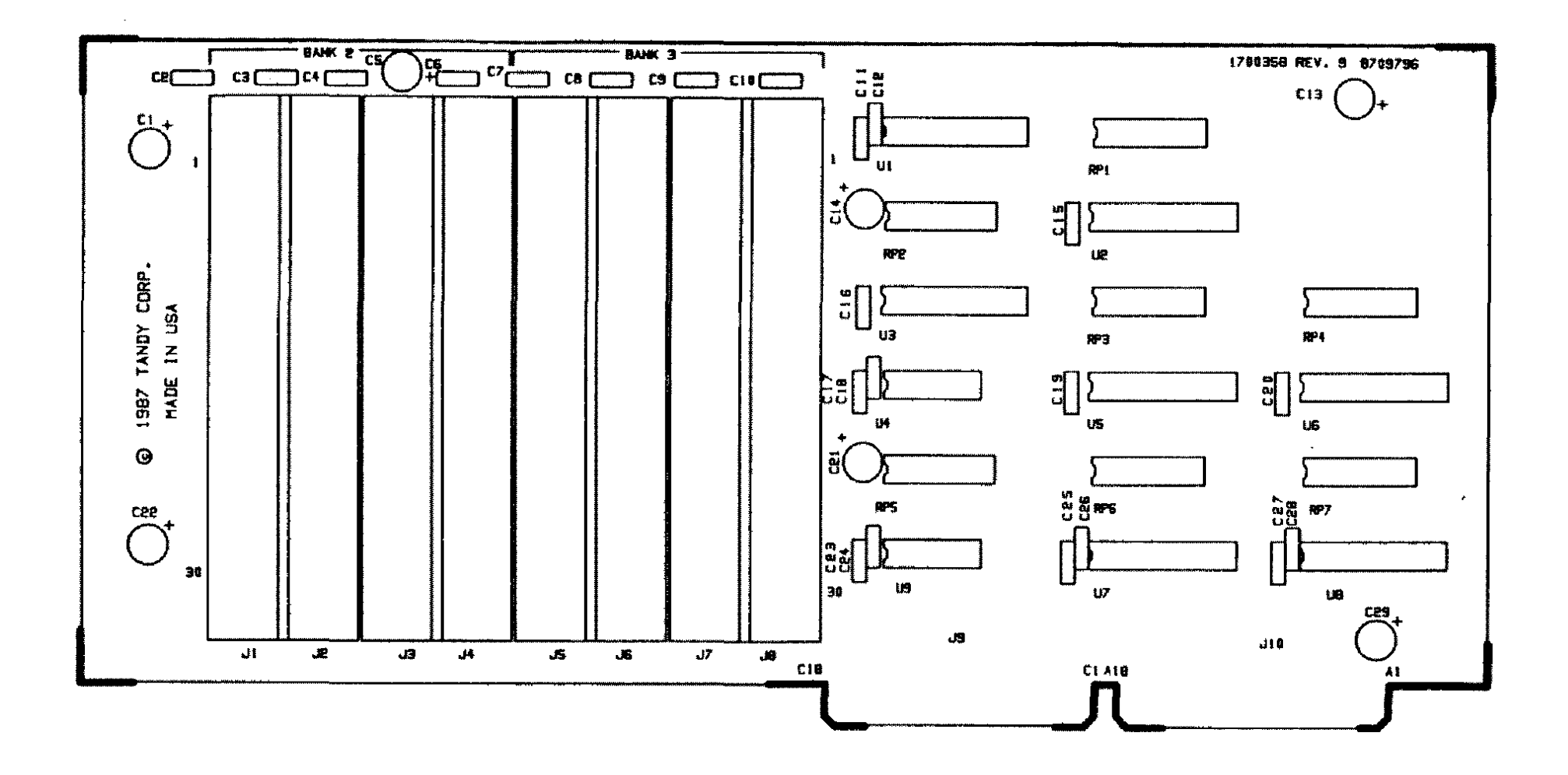

 $\Delta \tau$ 

Figure 202. 32 Bit Memory Board for Tandy 4000/LX

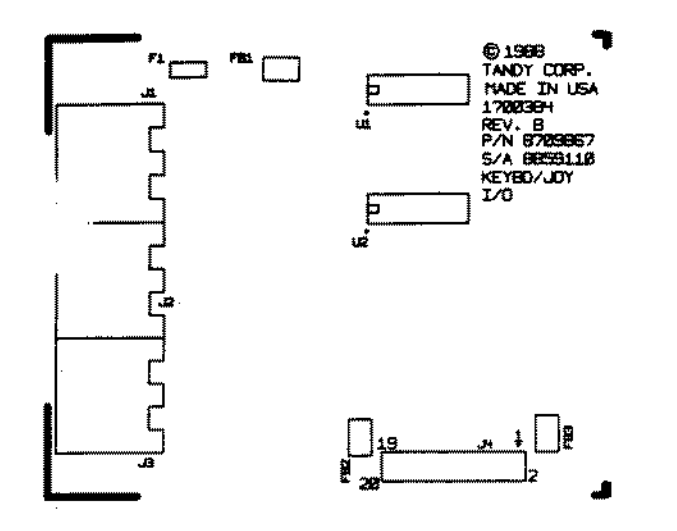

Keyboard/Joystick Satellite Board

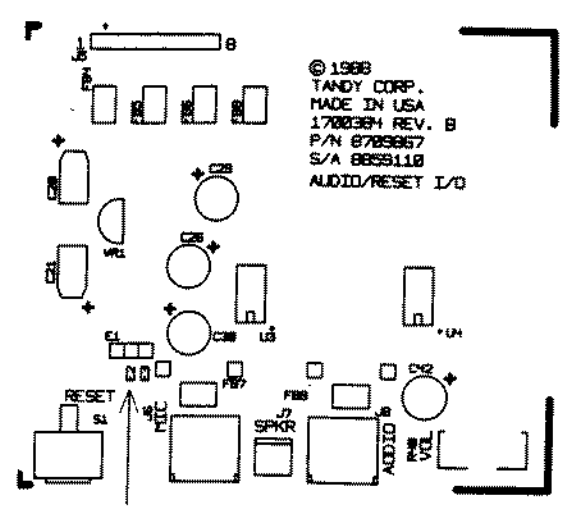

E1 - E2 connects line input to AUDIOIN E2 - E3 connects mike input to AUDIOIN Satellite Sound Board

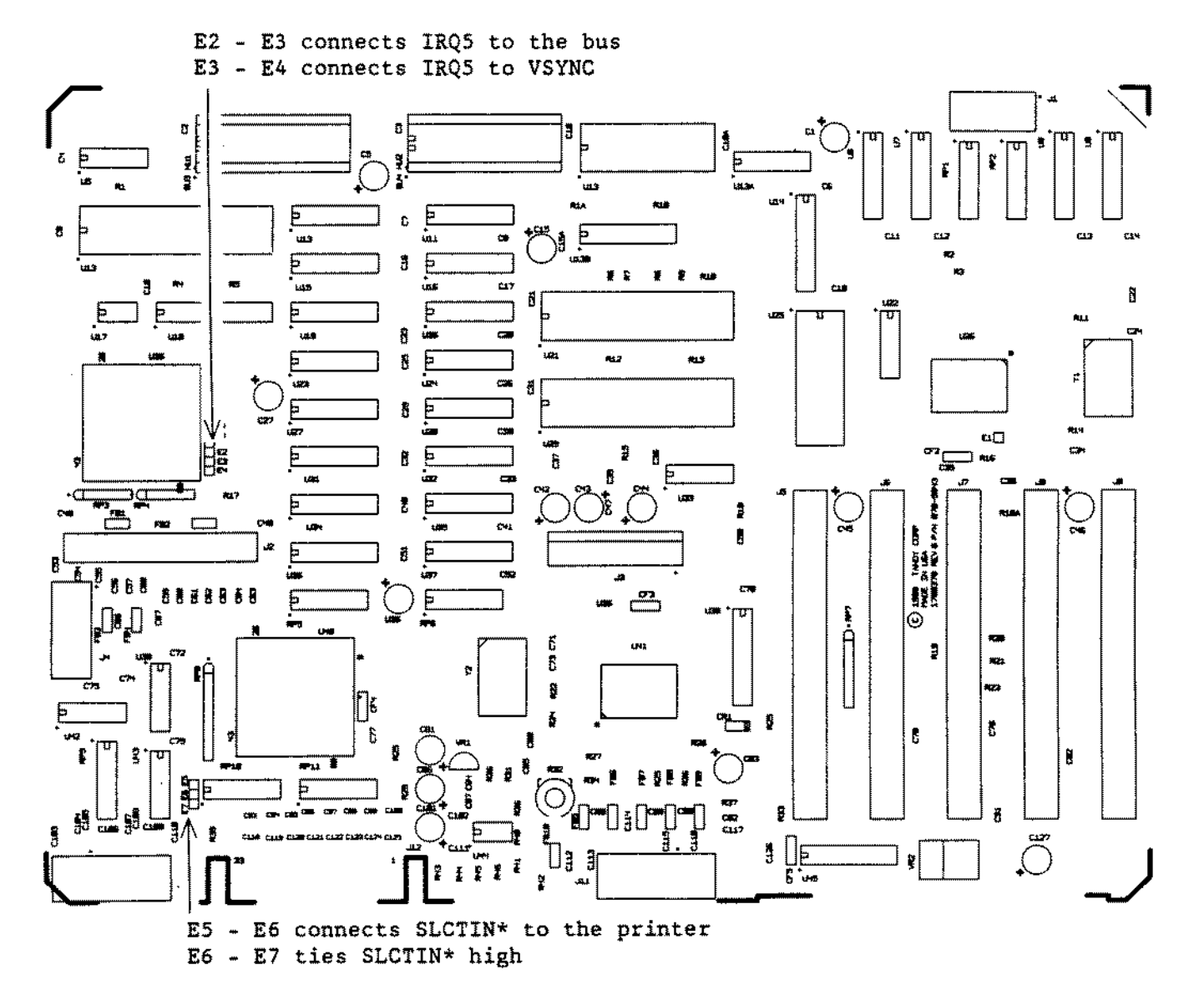

Figure 203. Tandy 1000SL Main Logic Board

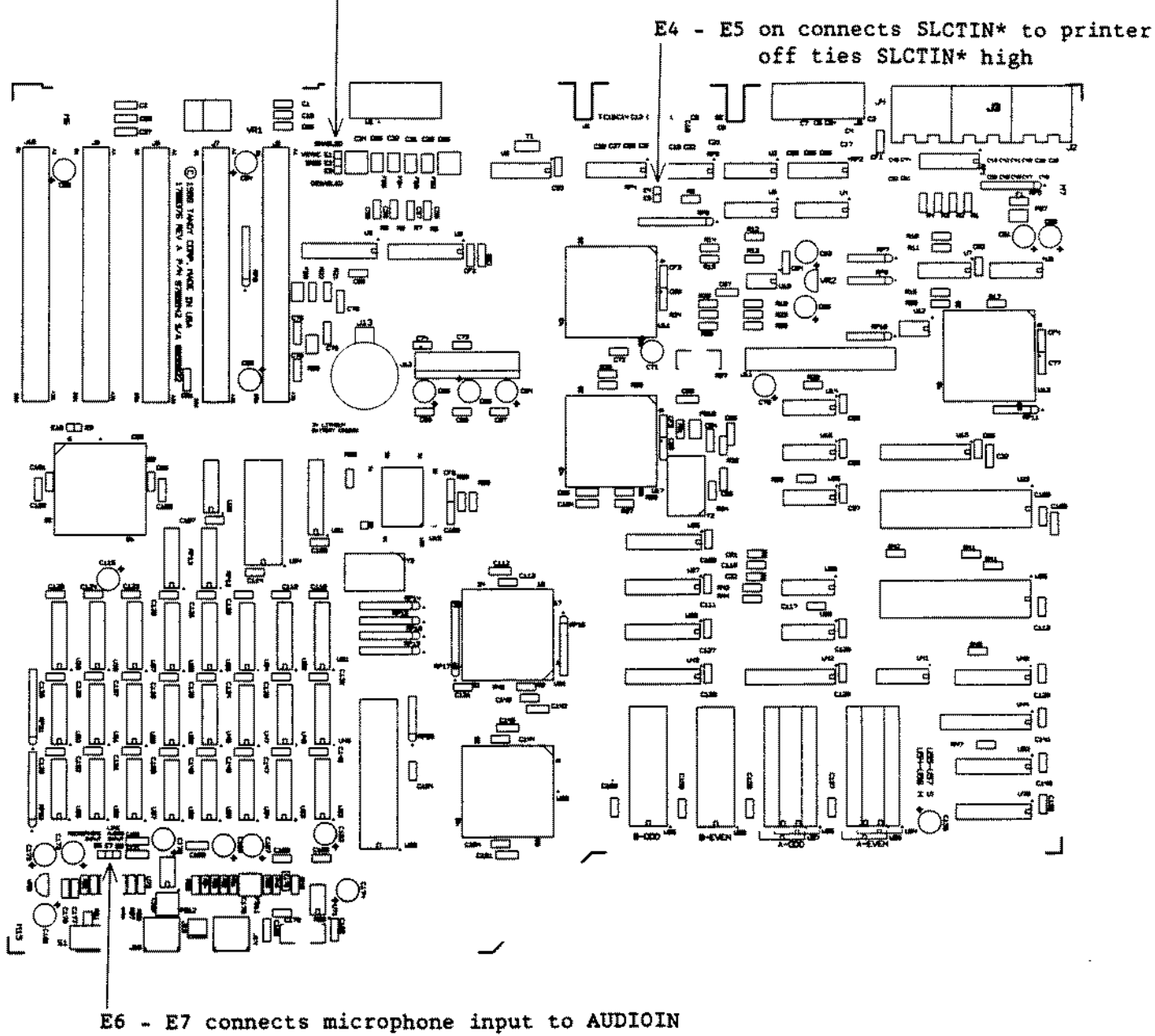

El - El connects IRQS to VSYNC El - E3 connects IRQS to expansion bus

E7 - ES connects line input to AUDIOIN

Figure 204. Tandy 1000TL Main Logic Board

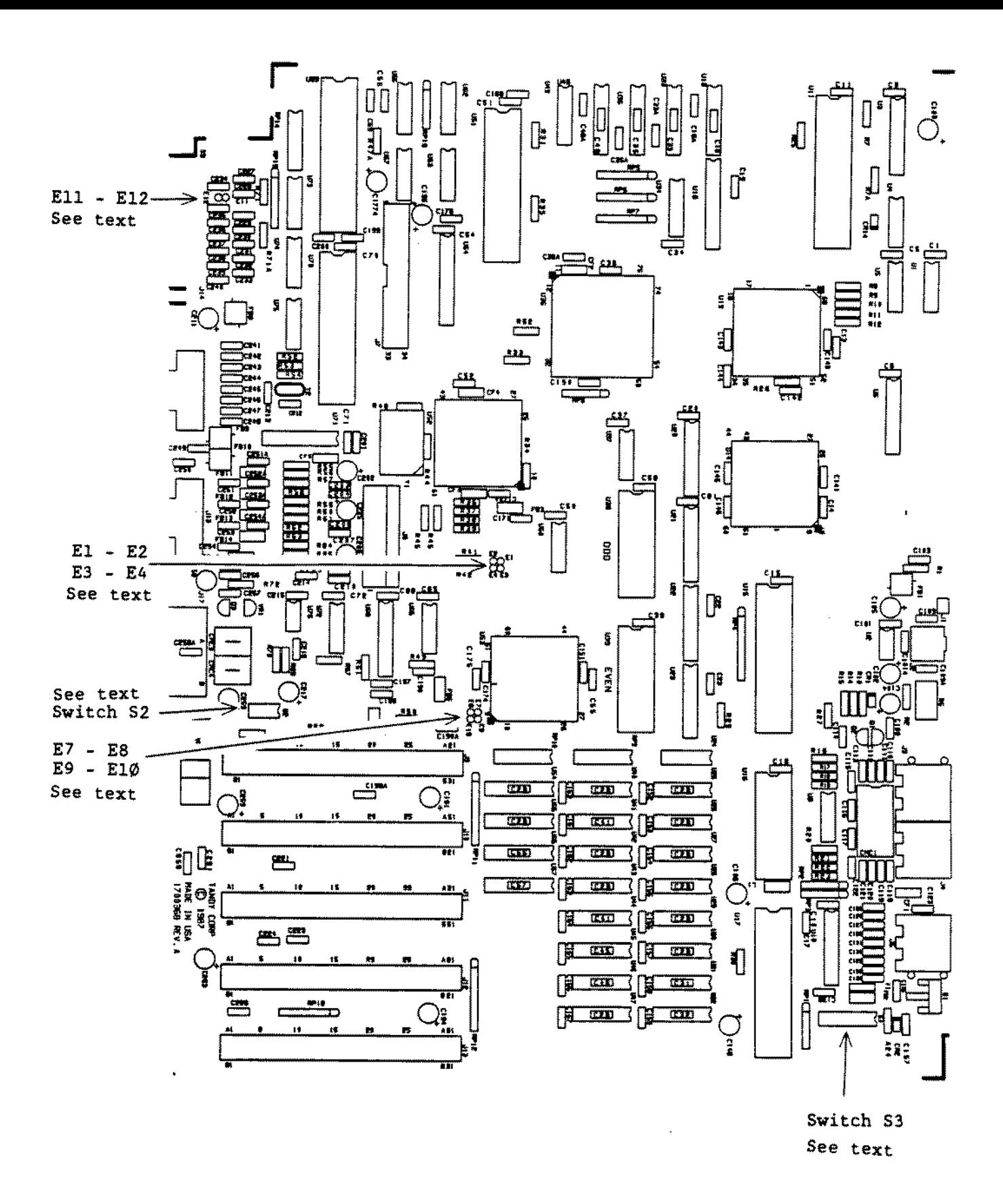

**Figure 205. Tandy 1000TX Revision A (Cleburn Version)**

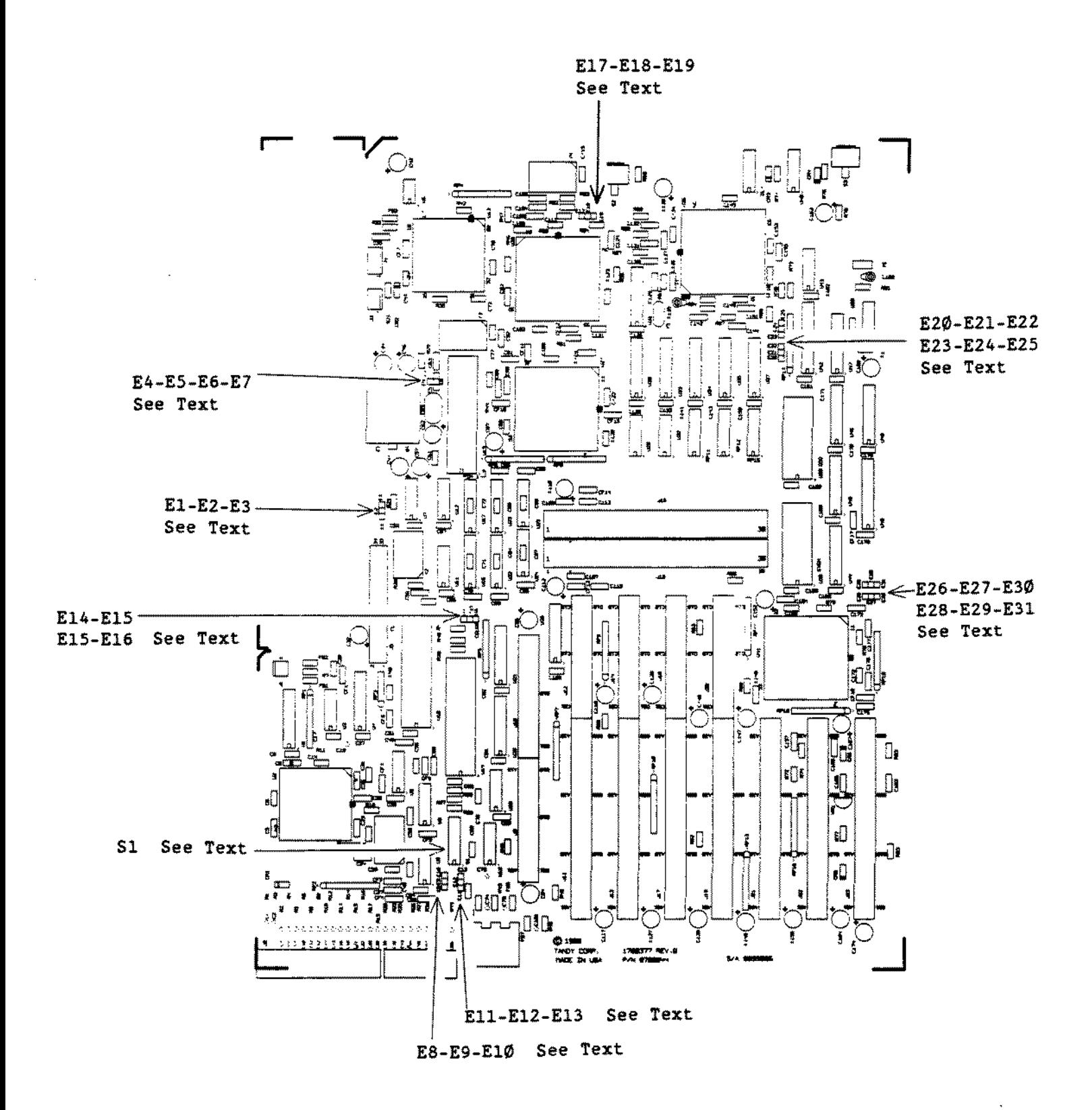

**Figure 206. Tandy 3000NL Main Logic Board**

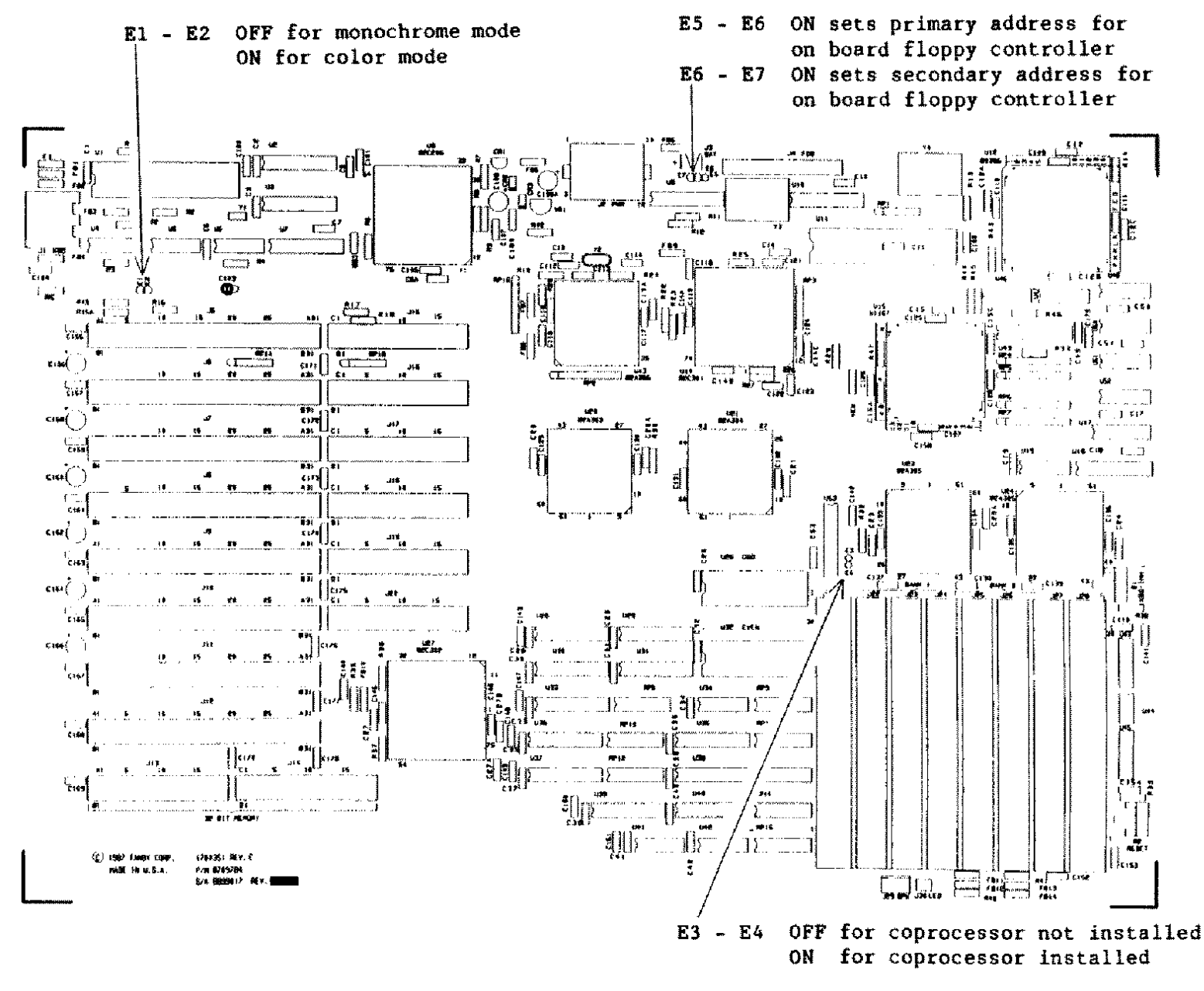

 $\cdot$ 

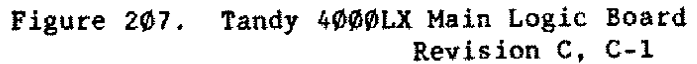

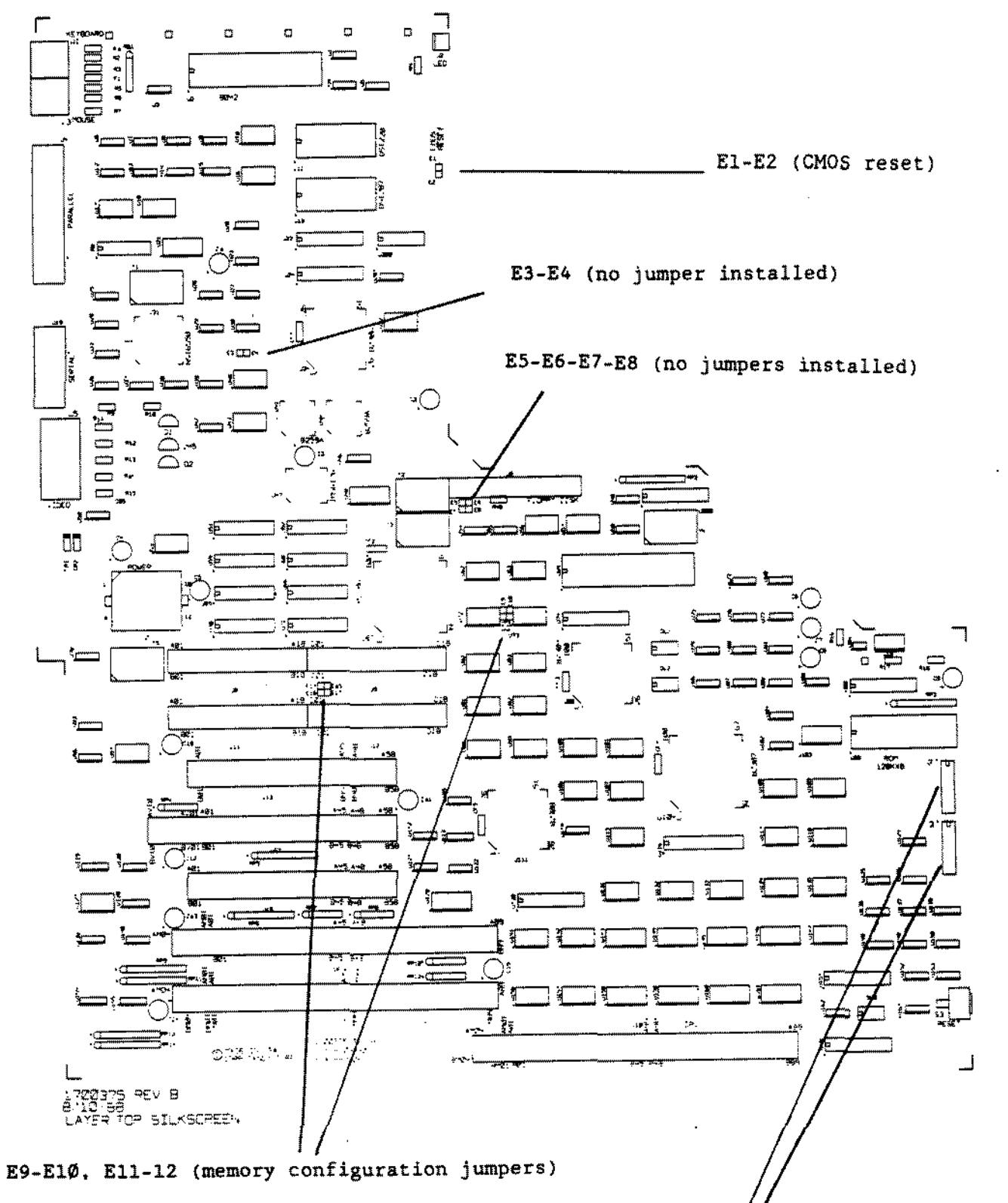

E14-E15, E16-E17

S1, S2 (memory configuration DIP switches)

Figure 208. Tandy 5000MC Main Logic Board

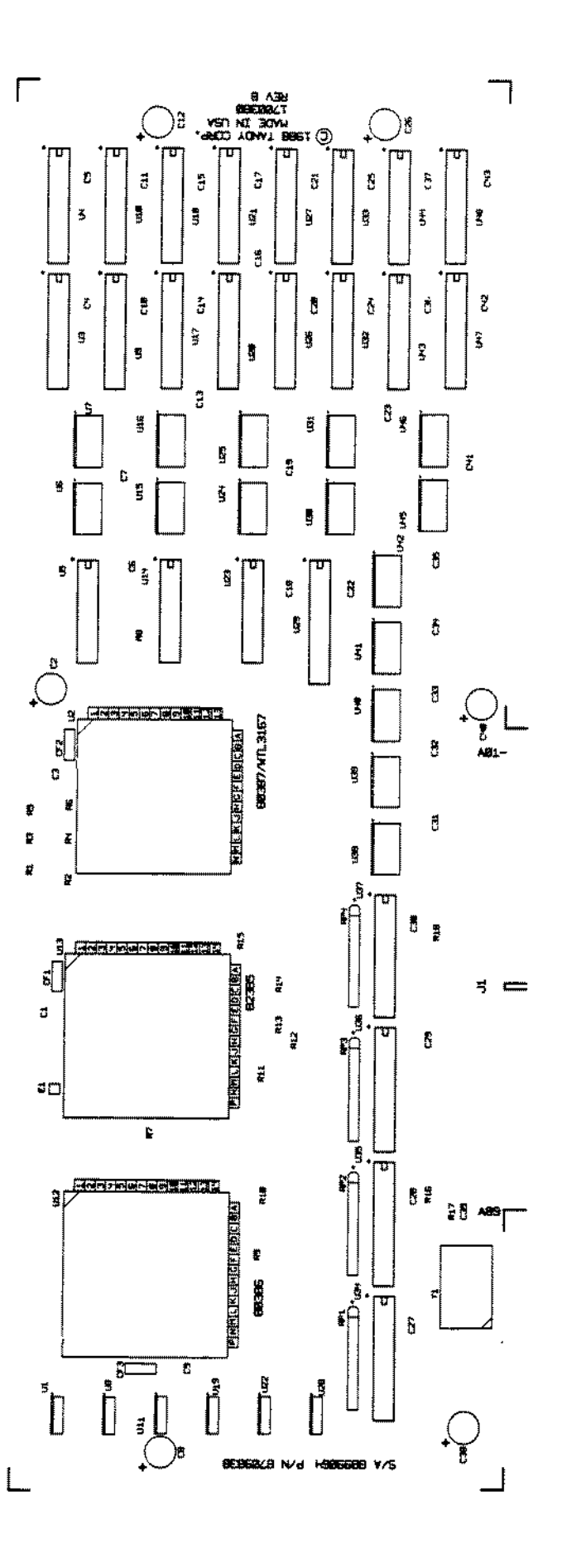

Figure 209. Tandy 5000MC CPU Board

 $\bar{\gamma}$ 

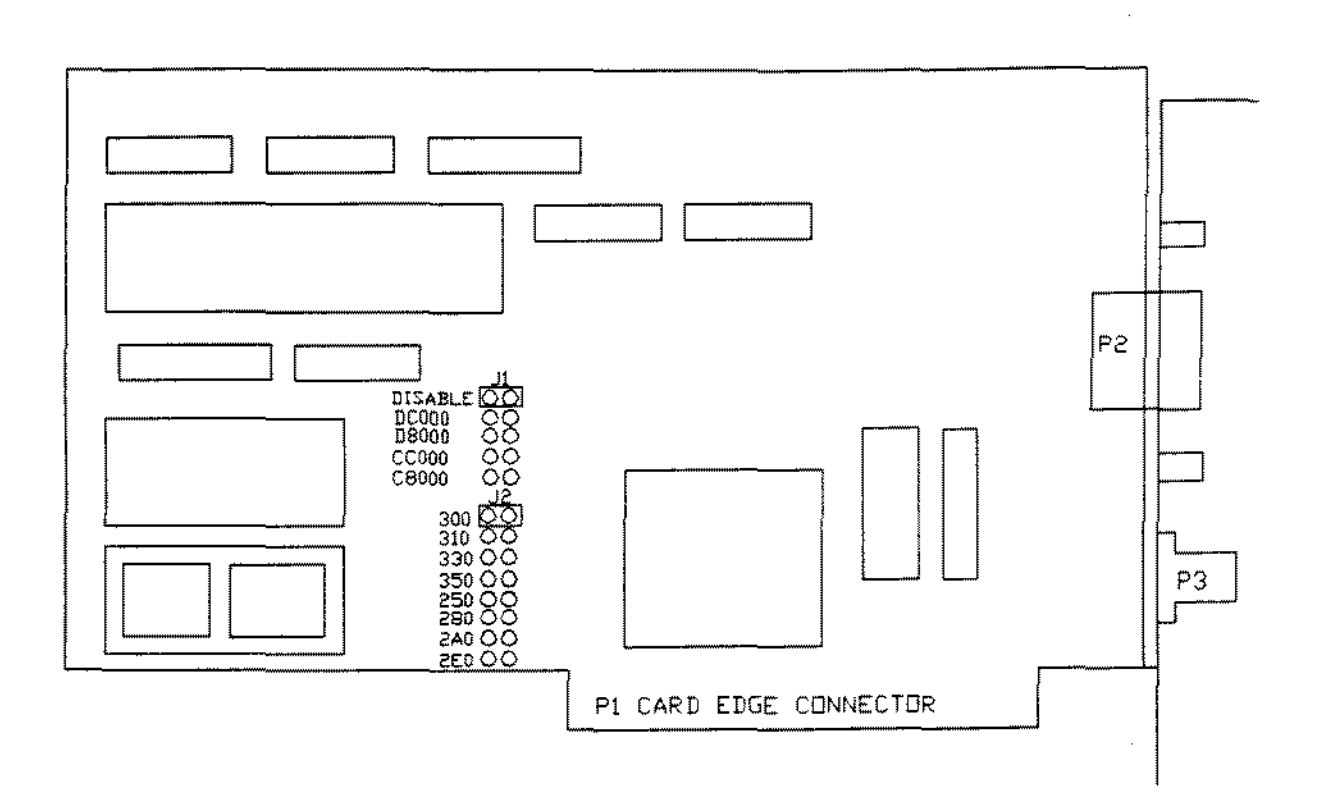

Figure 210. ETHERLINK II Interface Board

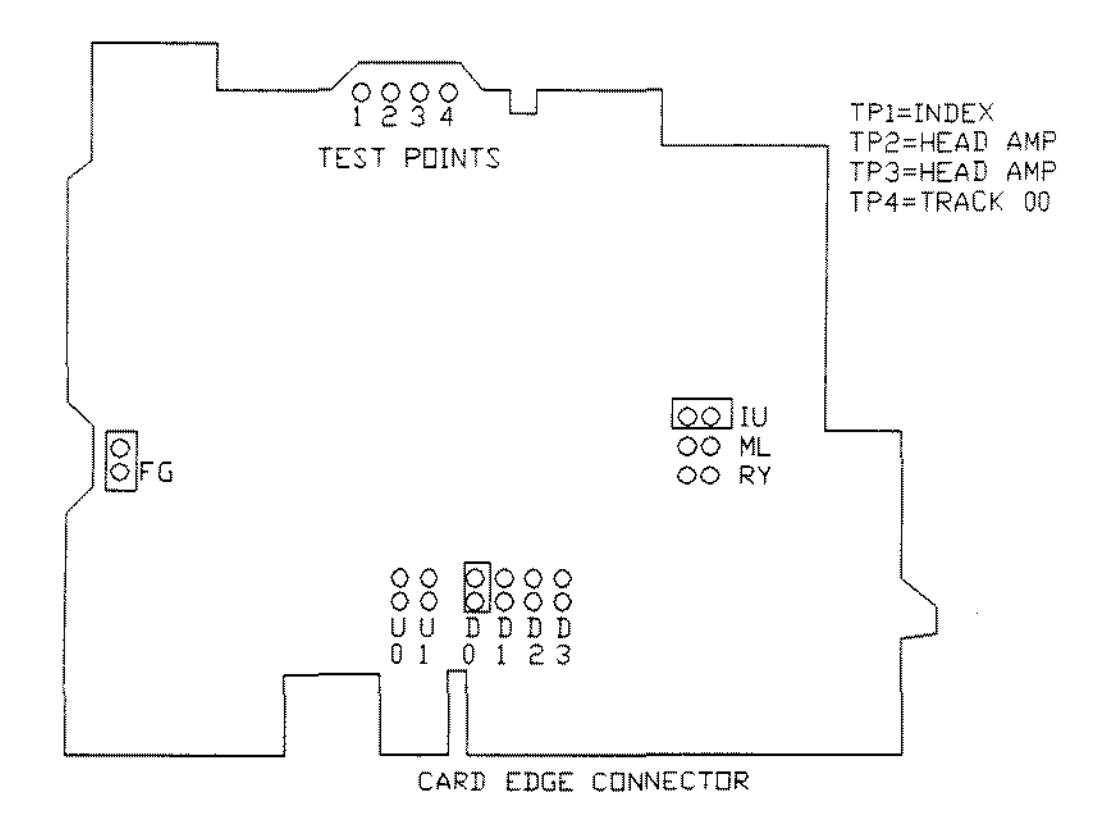

**Figure 211. Teac 5** 1/4~ **Floppy Drive FD55BR-121**

ä,

 $\bar{a}$ 

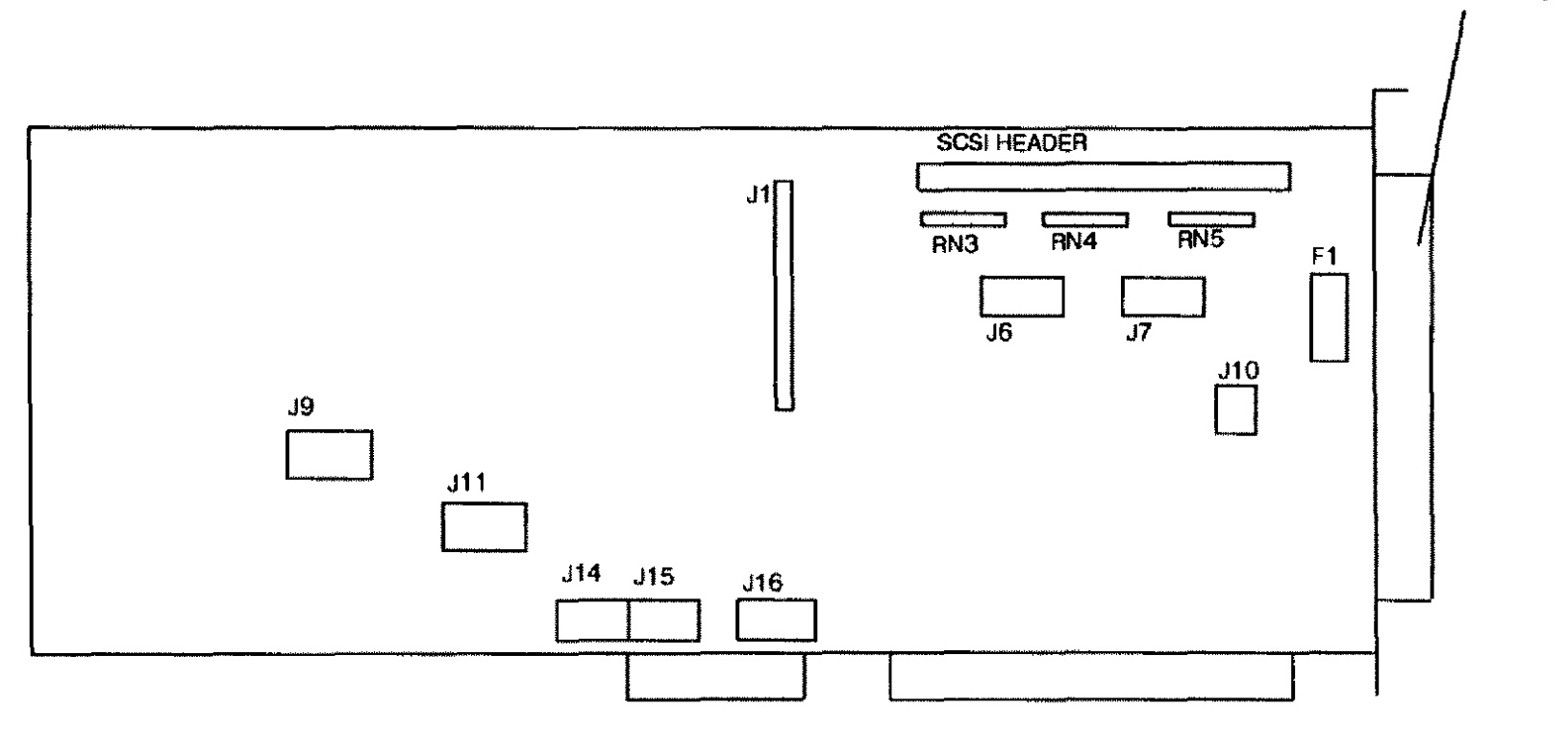

**EXTERNAL SCSI CONNECTOR** 

 $\sim 10^{-1}$ 

Figure 212. 16 Bit SCSI Hard Drive Adapter Board 25-4161B

BDTTDM VIE\v'

 $\sim$ 

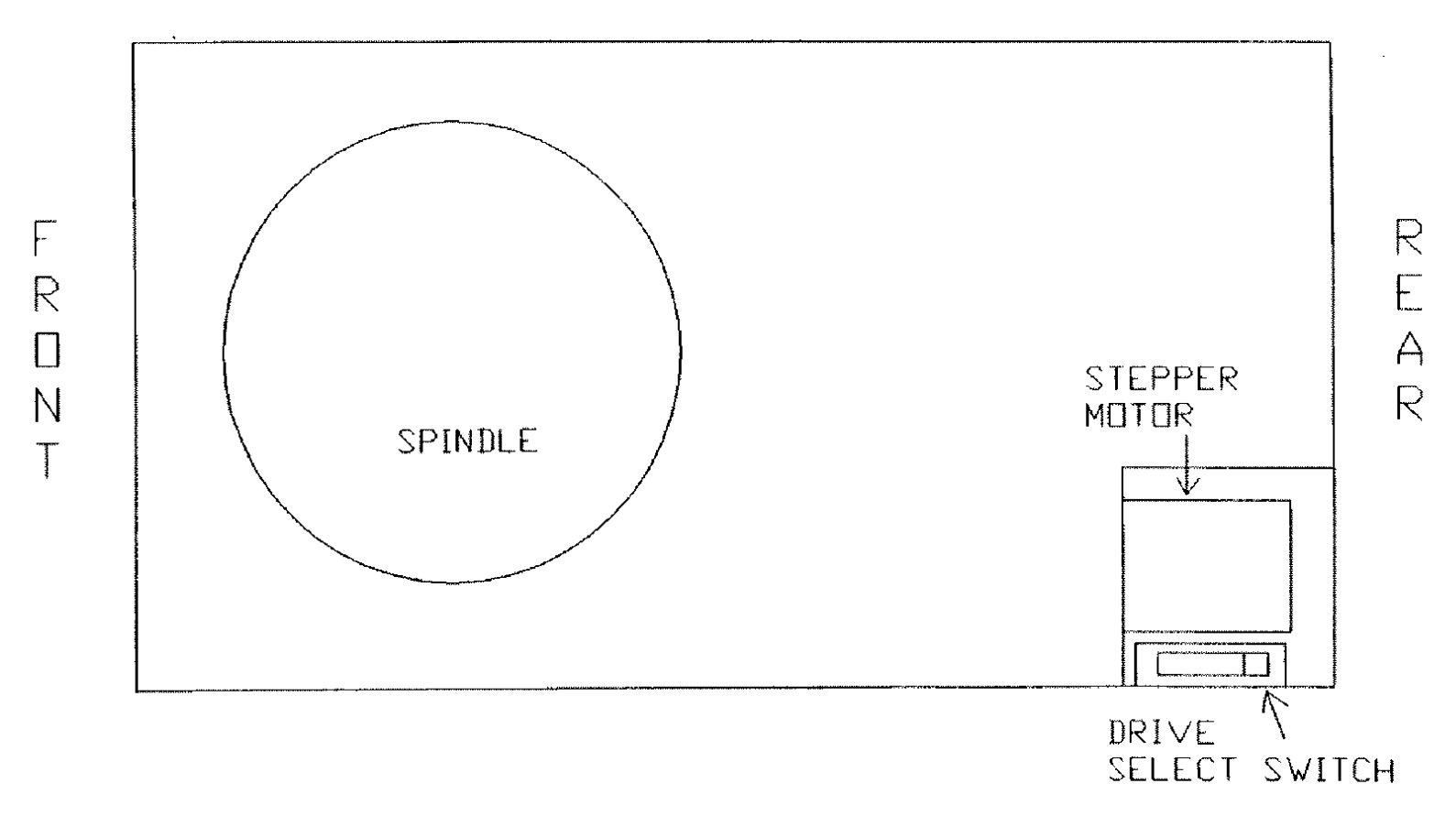

**Figure 213. Citizen OPBD-1ZA 3** *llZ'* **Floppy Drive 720K**

 $\sim 10^7$ 

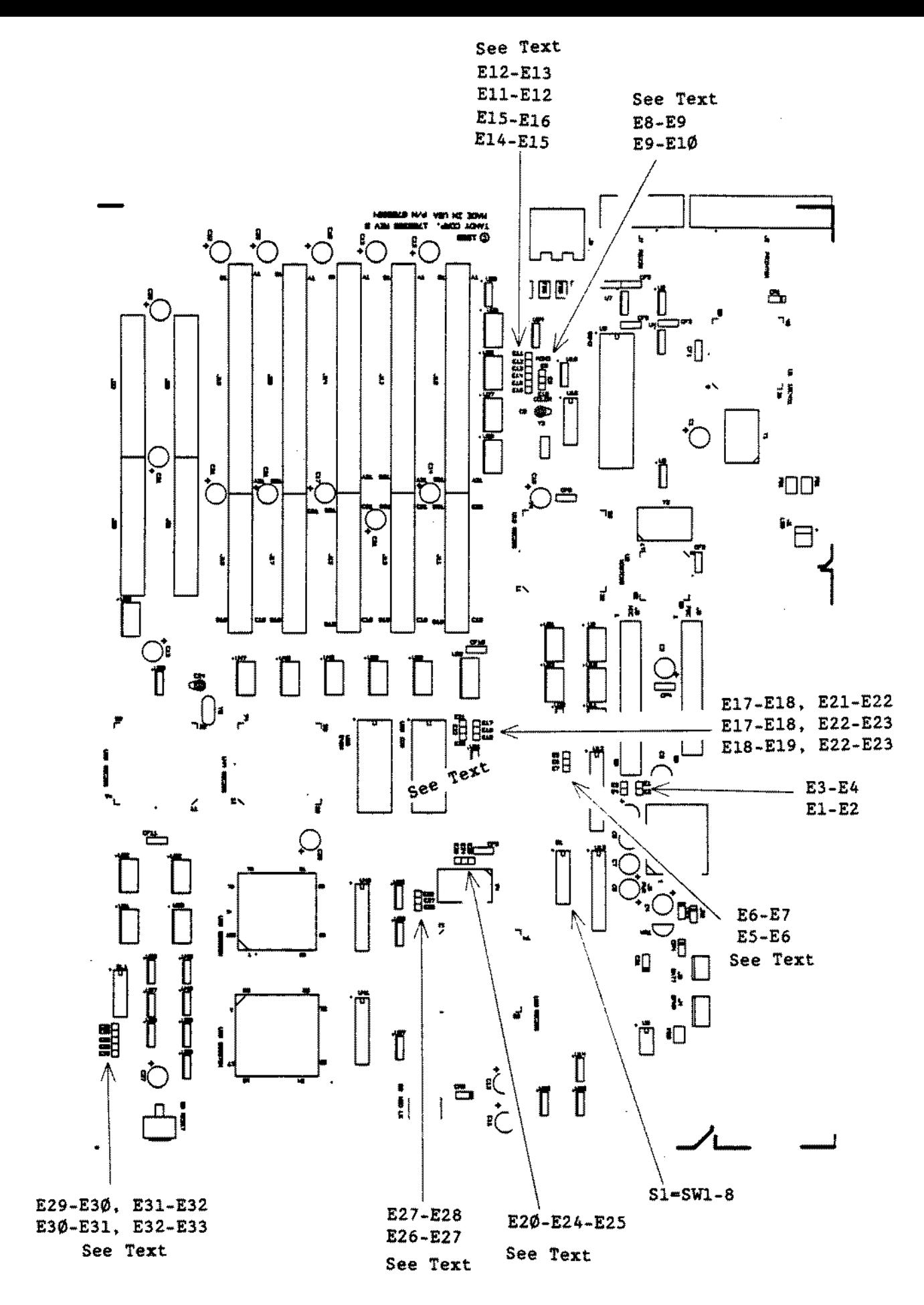

Figure 214. Tandy 4000SX Main Logic Board

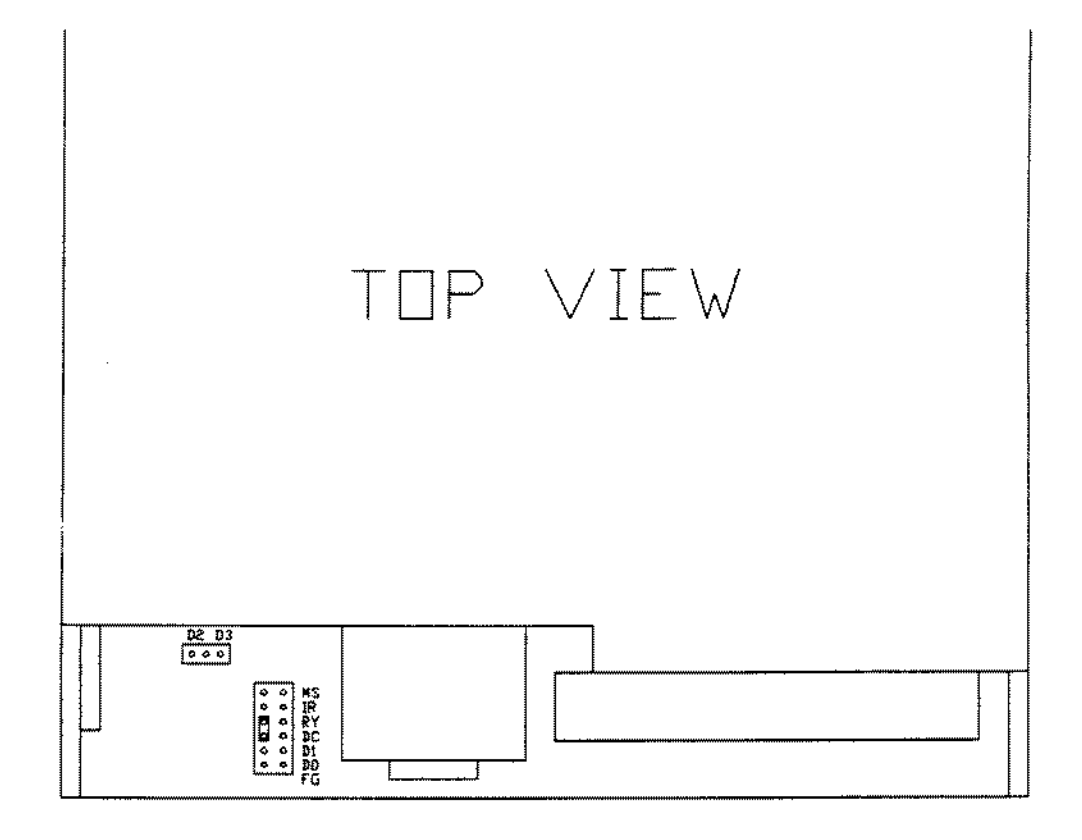

 $\bar{z}$ 

 $\mathcal{L}_{\mathcal{A}}$ 

 $\mathcal{A}$ 

Figure 215. Teac FD235-105U 3 1/2" Floppy Drive 720K

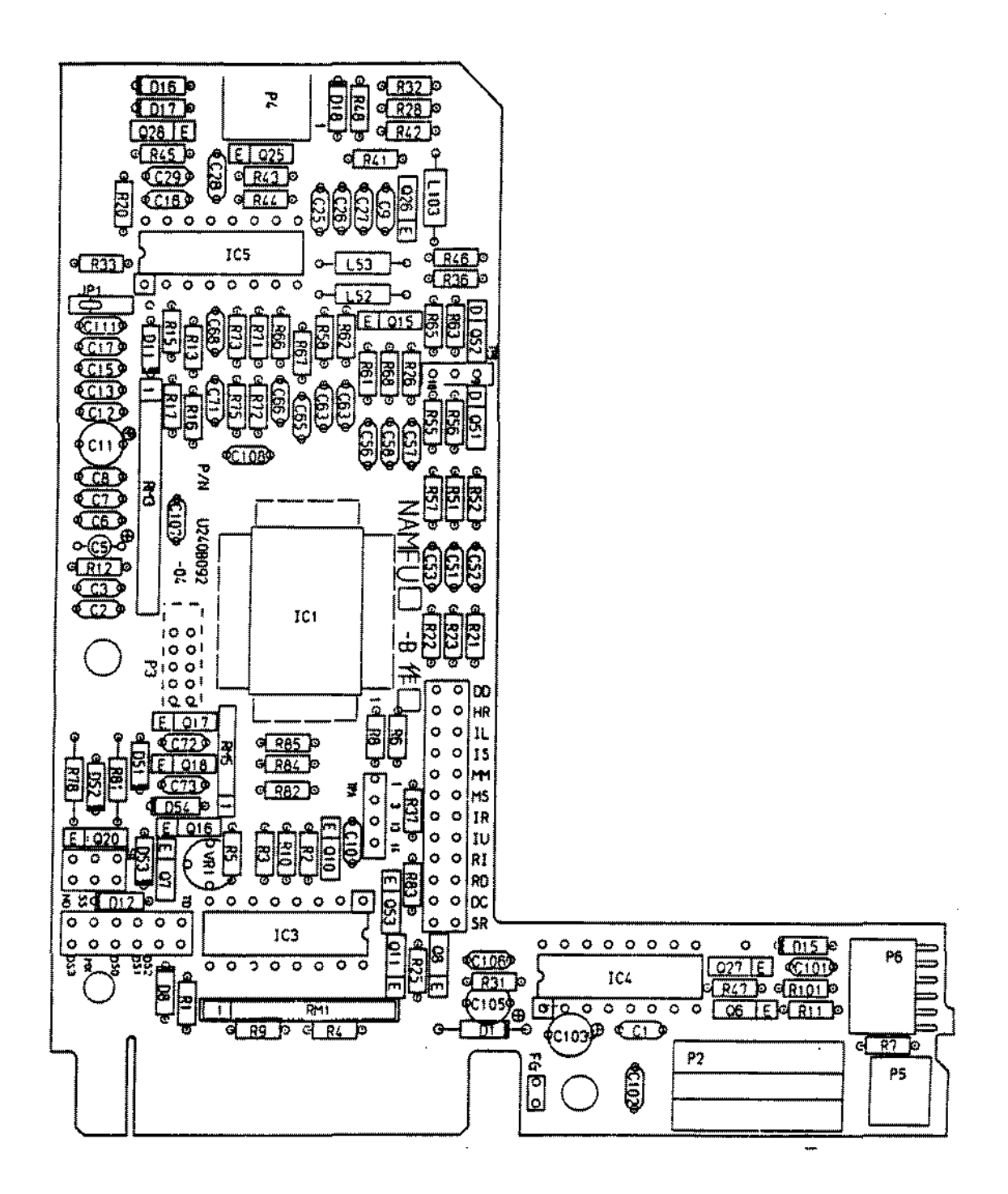

Figure 216. Mitsubishi MF504C-347UA 5 1/4" Floppy Drive 1.2M

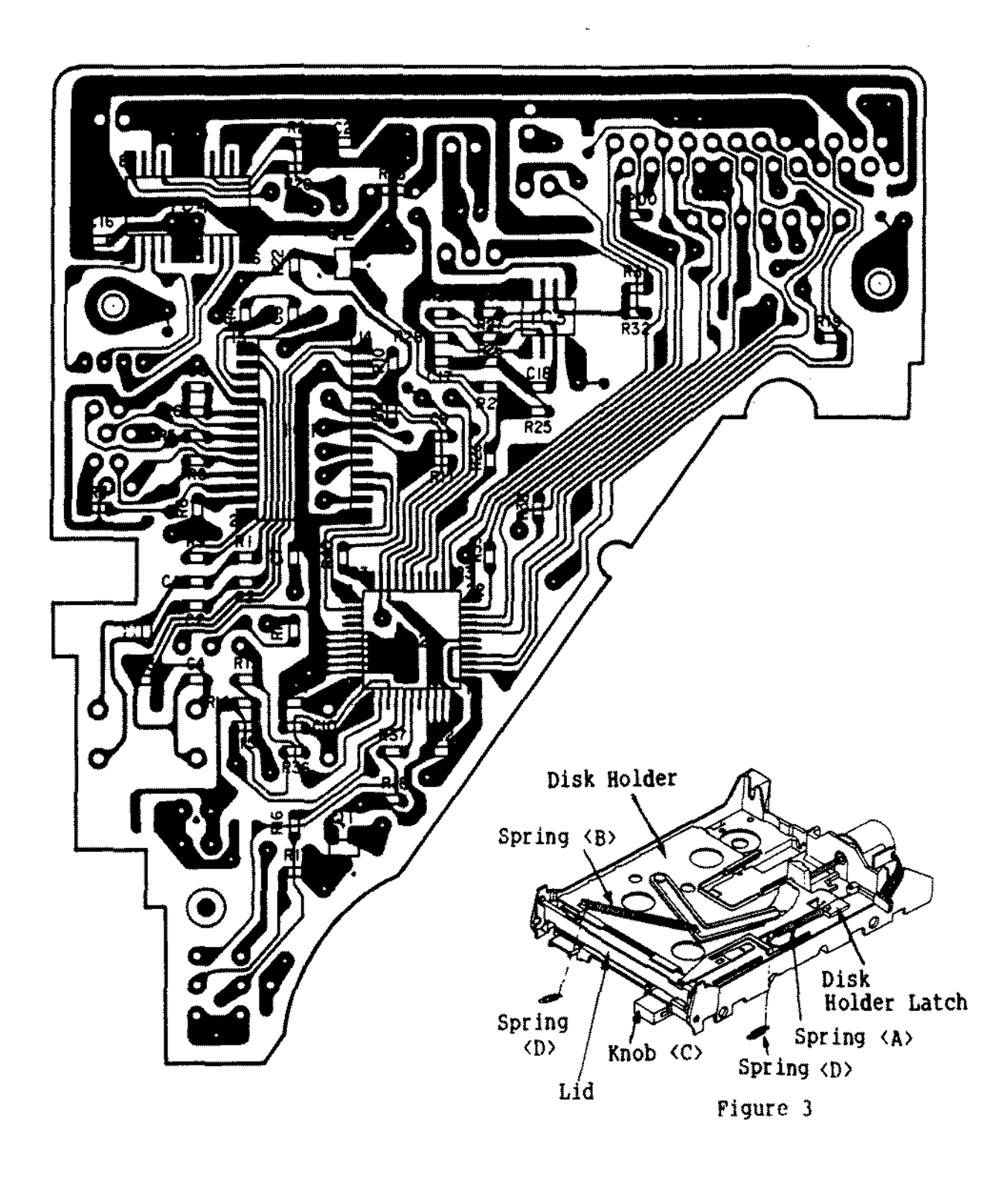

**Figure 217. EME-213** *3 1/2 <sup>n</sup>* **Floppy Drive 720K**

 $\bar{z}$ 

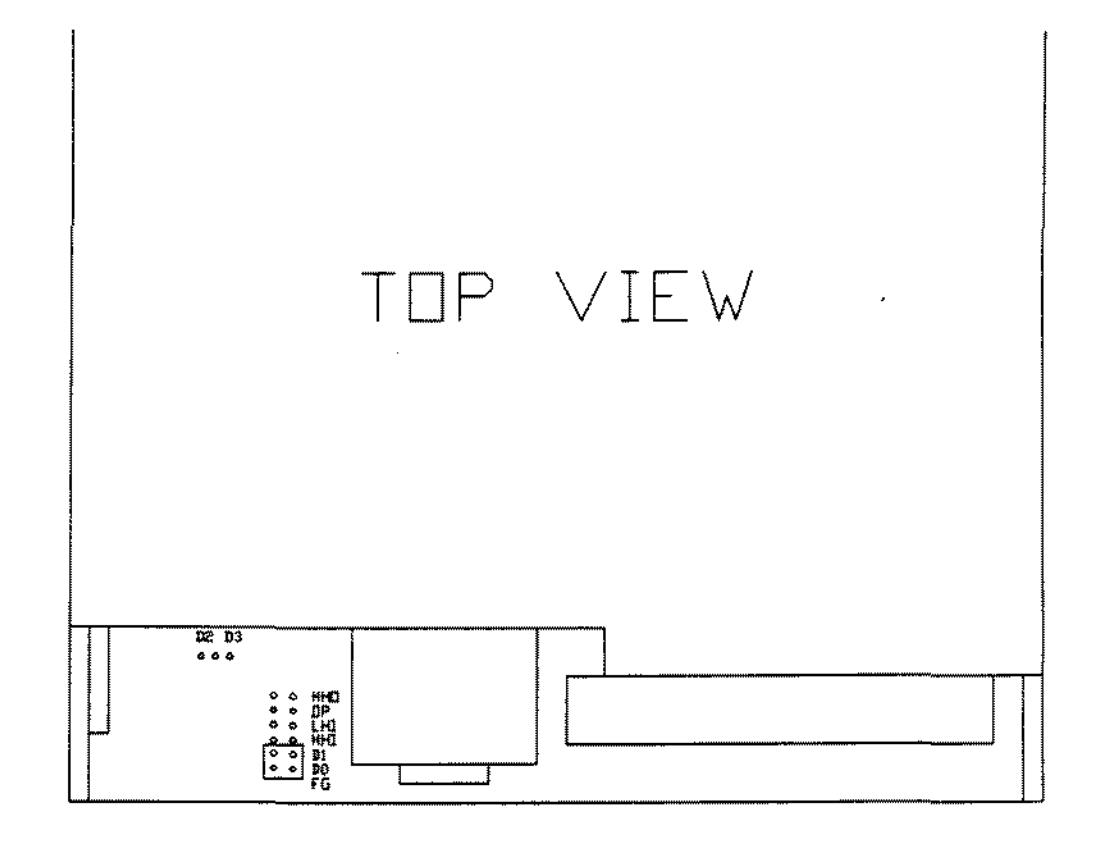

Figure 218. Teac FD235-136U 3  $1/2$ " Floppy Drive 720K

 $\sim 10^7$ 

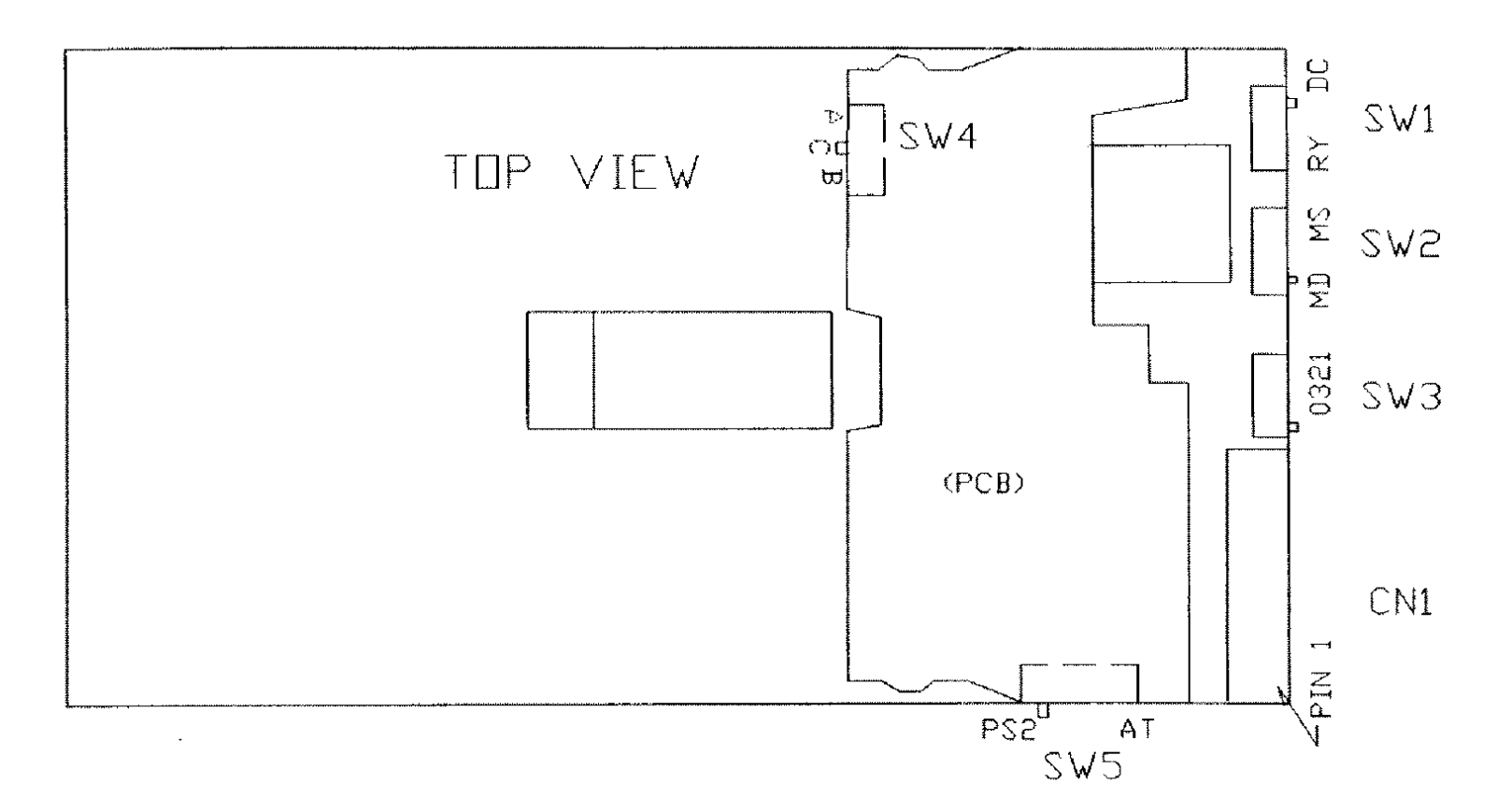

NOTE: SW4 and SW5 are not visible. PCB must be removed.

 $\mathcal{L}^{\mathcal{C}}$ 

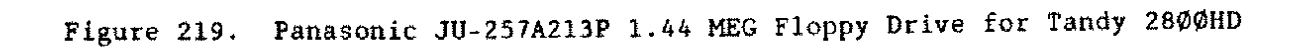

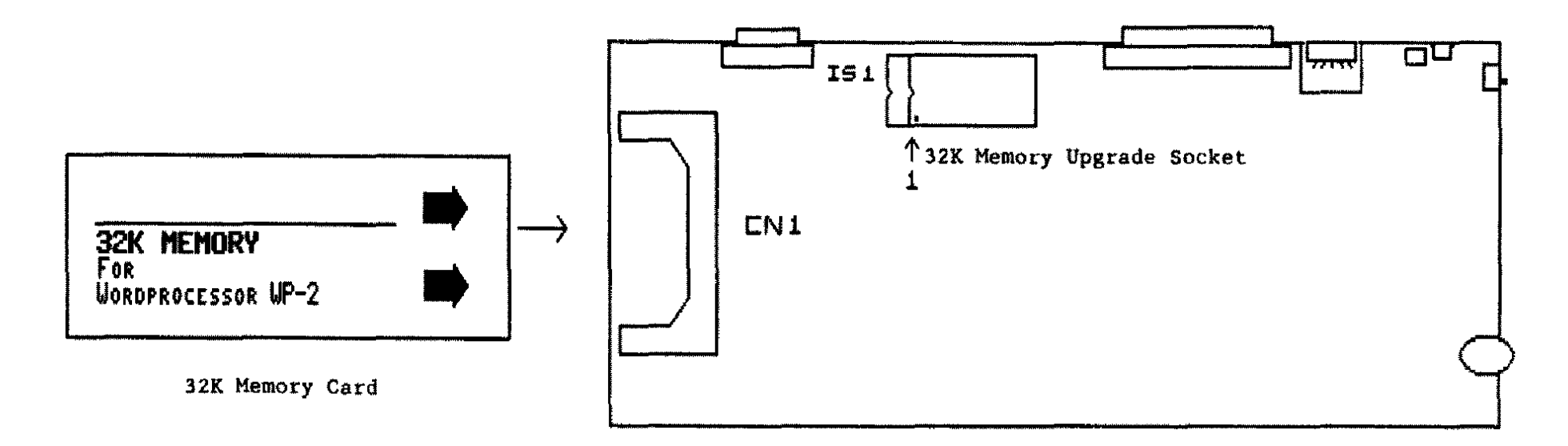

WP-2 Main Logic Board

 $\mathcal{L}$ 

Figure 220. WP-2 Main Logic Board 32K Memory Gard Upgrade 32K Memory lG Upgrade

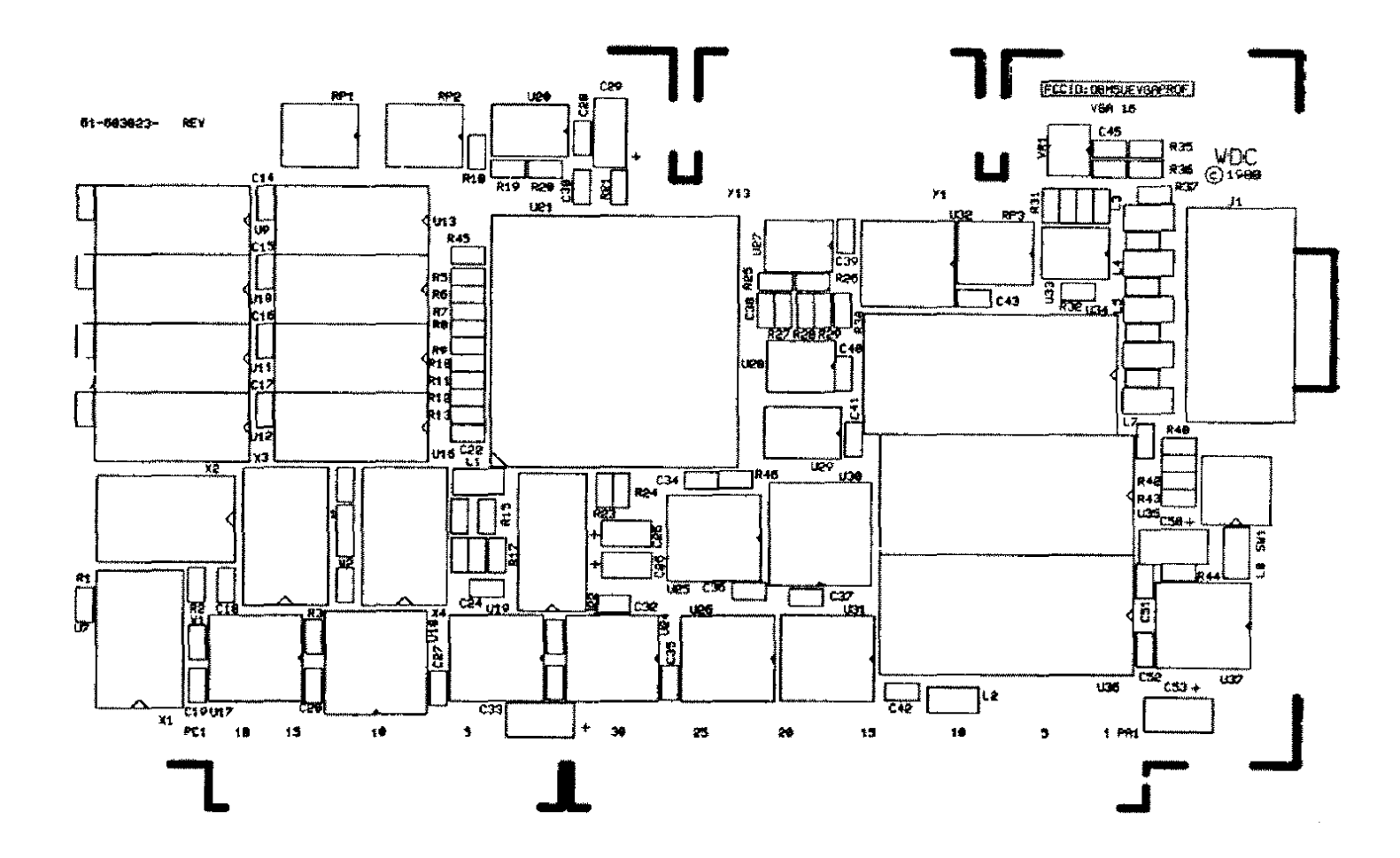

Figure 221. 16 Bit VGA Adapter Board

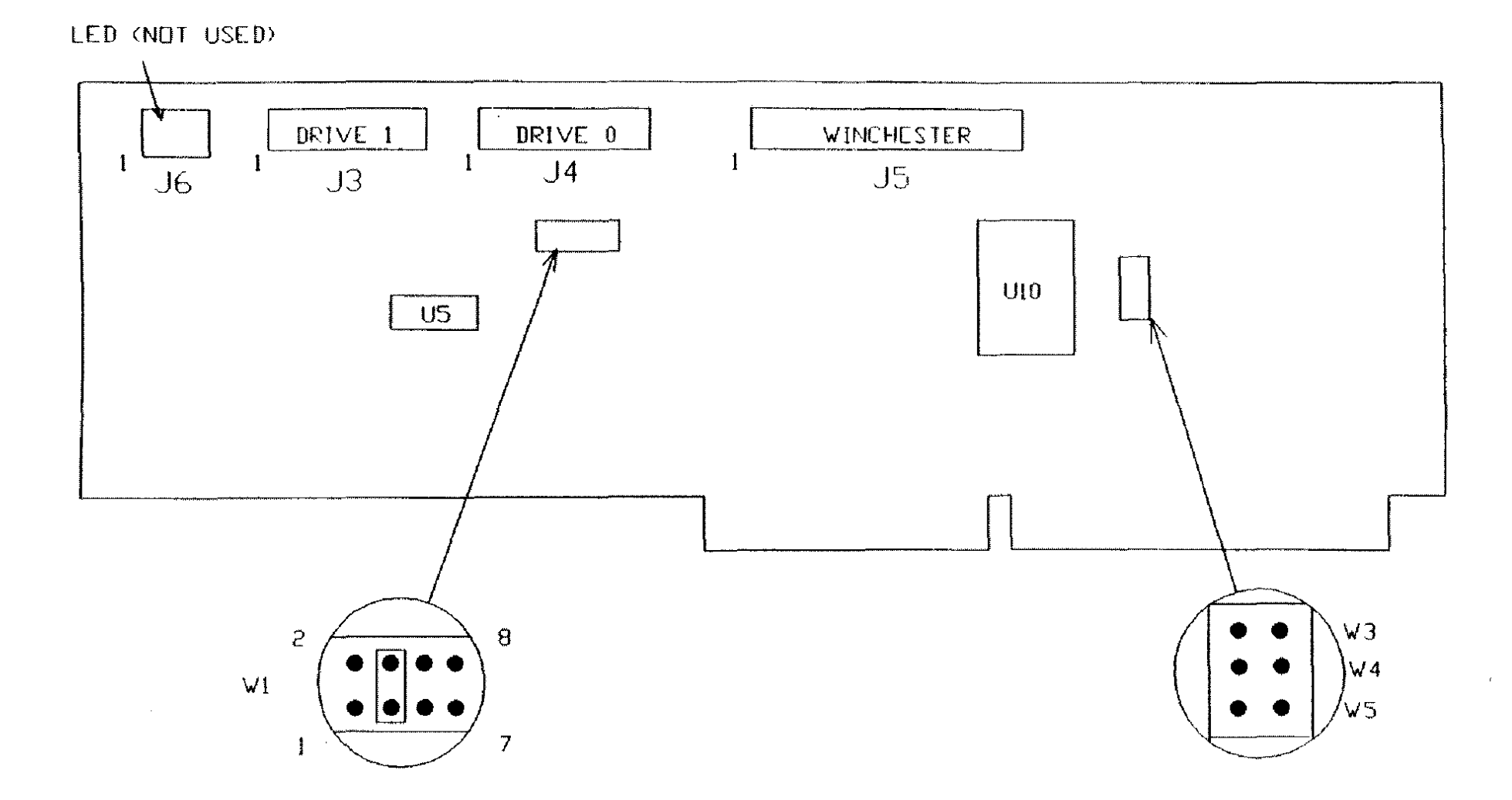

Figure 222. Western Digital WD1003V-MM1 16-bit Hard Drive Controller
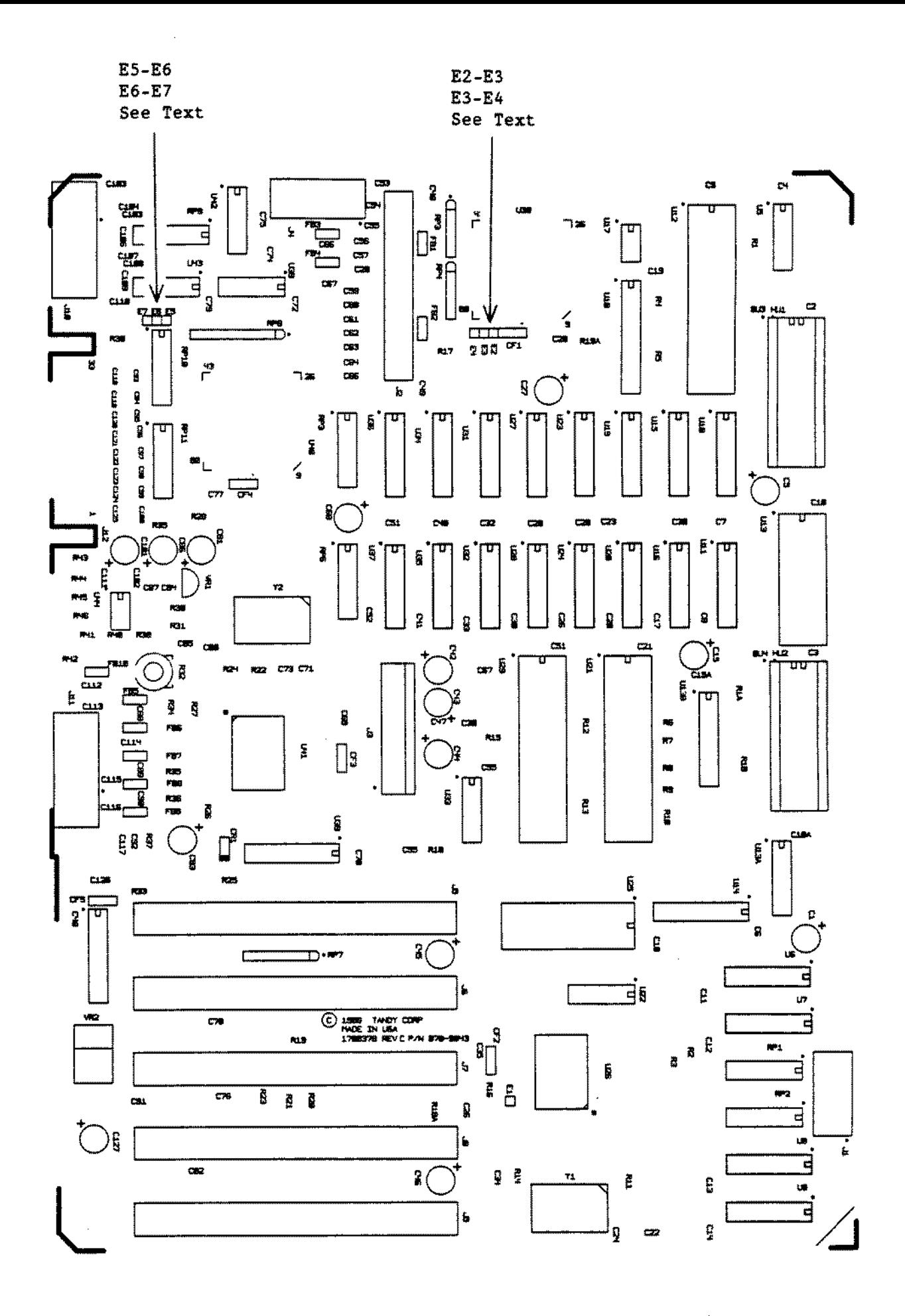

**Figure 223. Tandy 10005L/2 Revision C Main Logie Board**

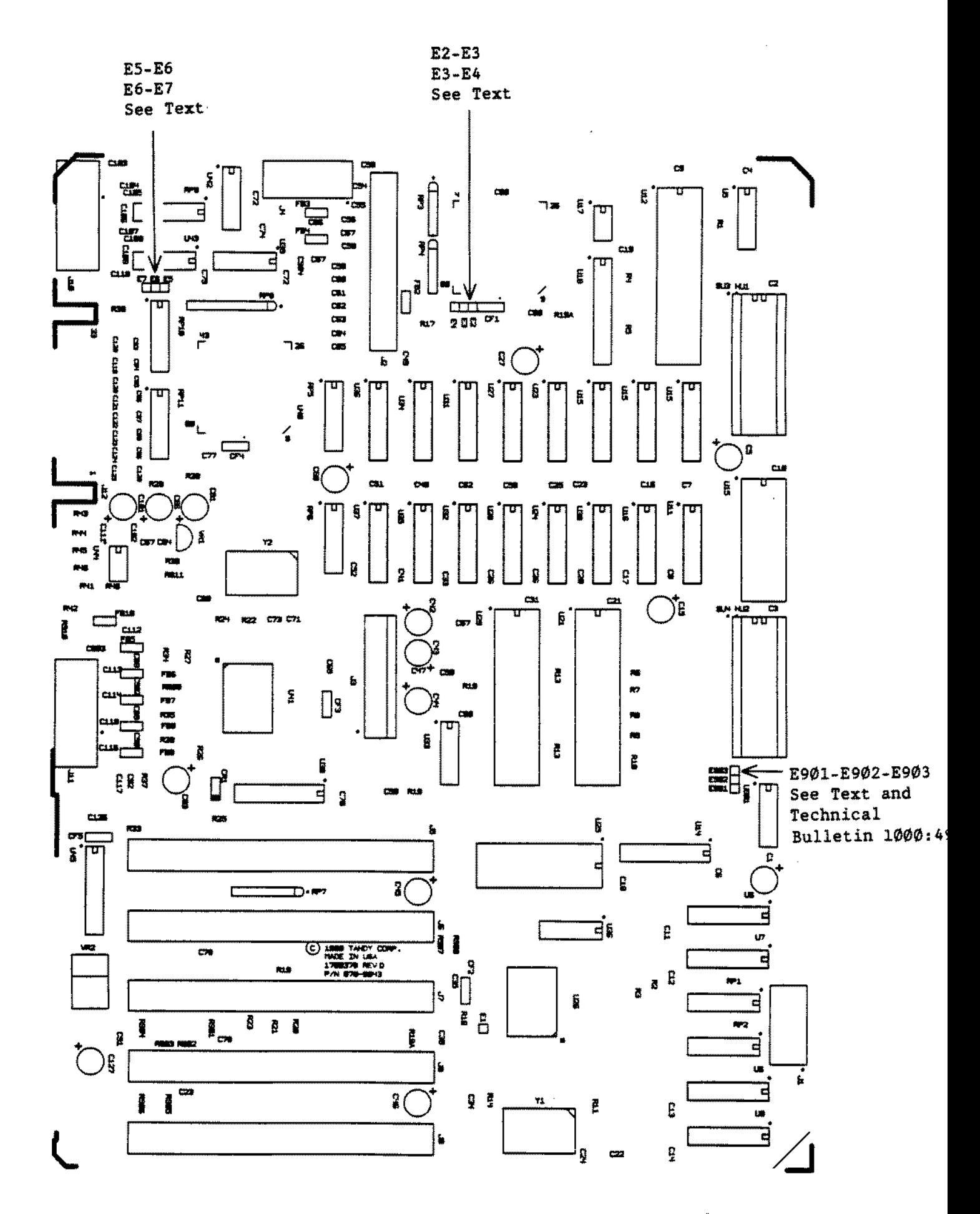

**Figure 224. Tandy 10005L/2 Revision D Main Logie Board**

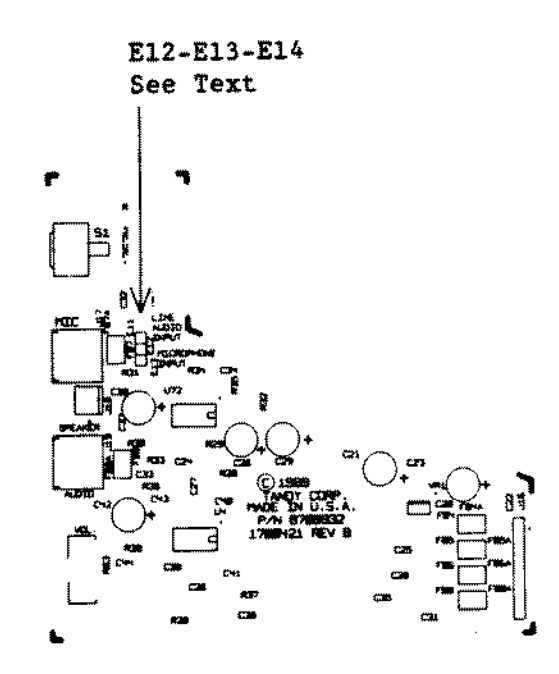

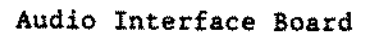

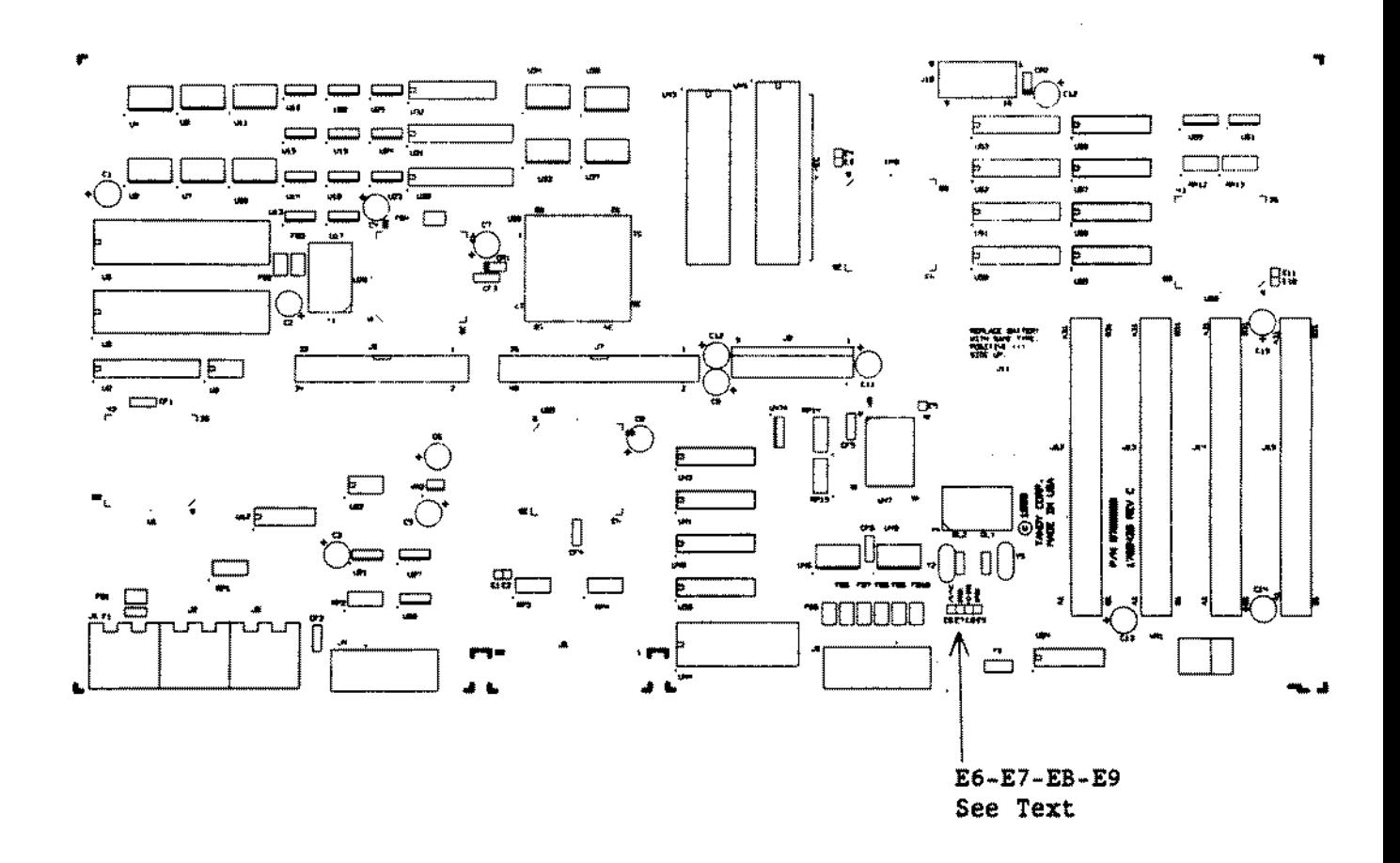

Figure 225. Tandy 1000TL/2 Main Logic Board

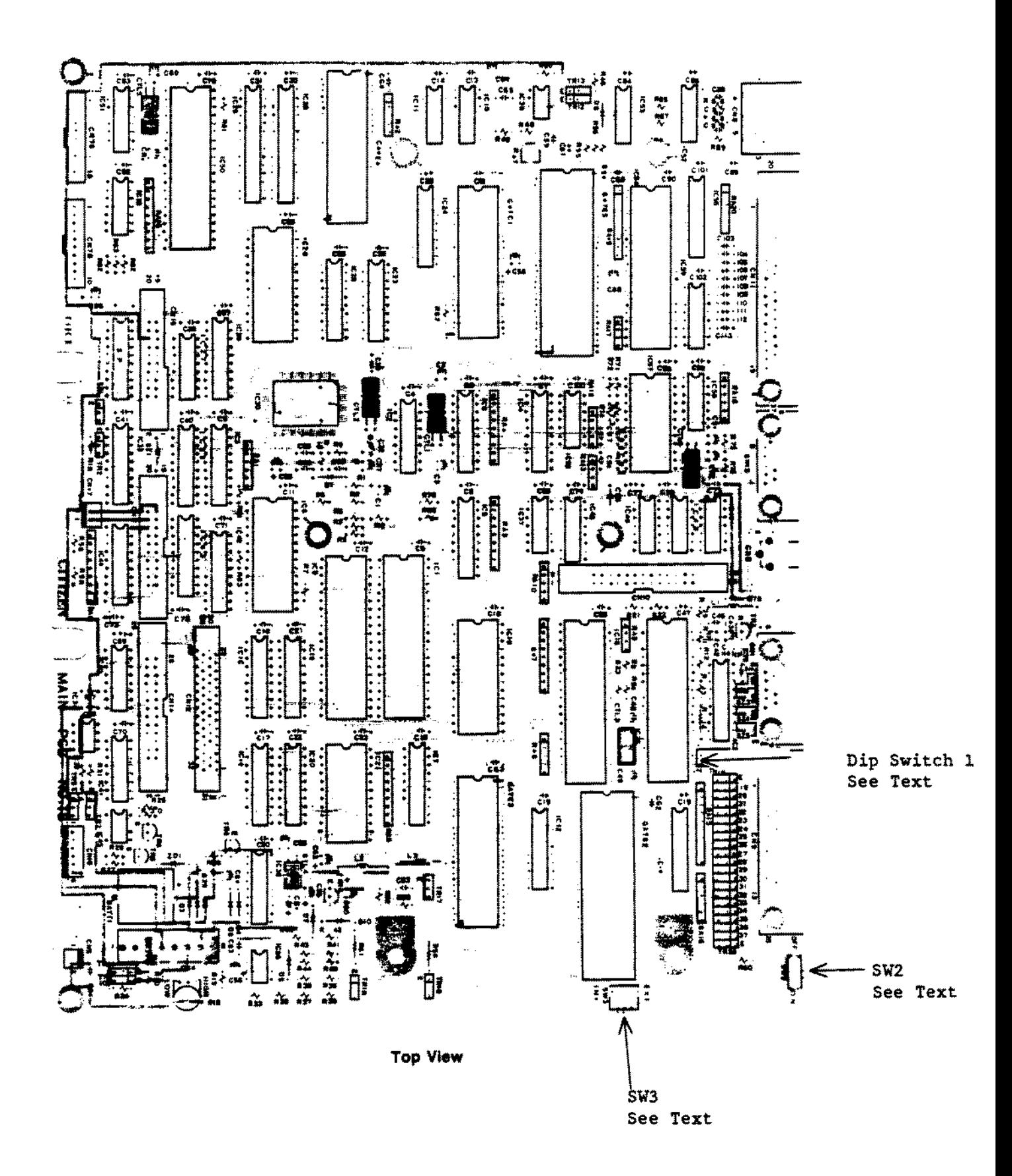

Figure 226. Tandy 1400LT/A Main Logic Board

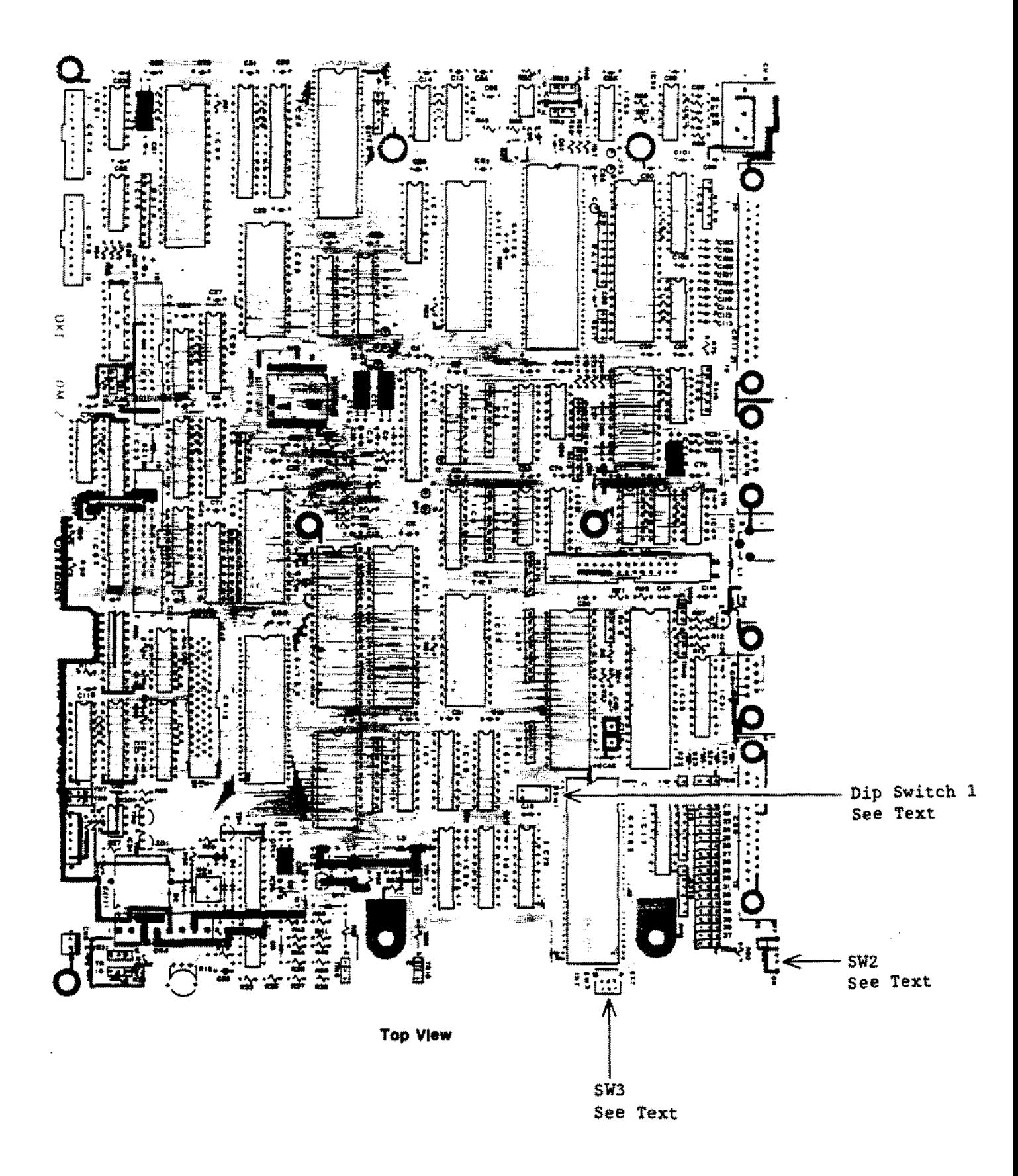

Figure 227. Tandy 1400LT "B" Version Main Logic Board

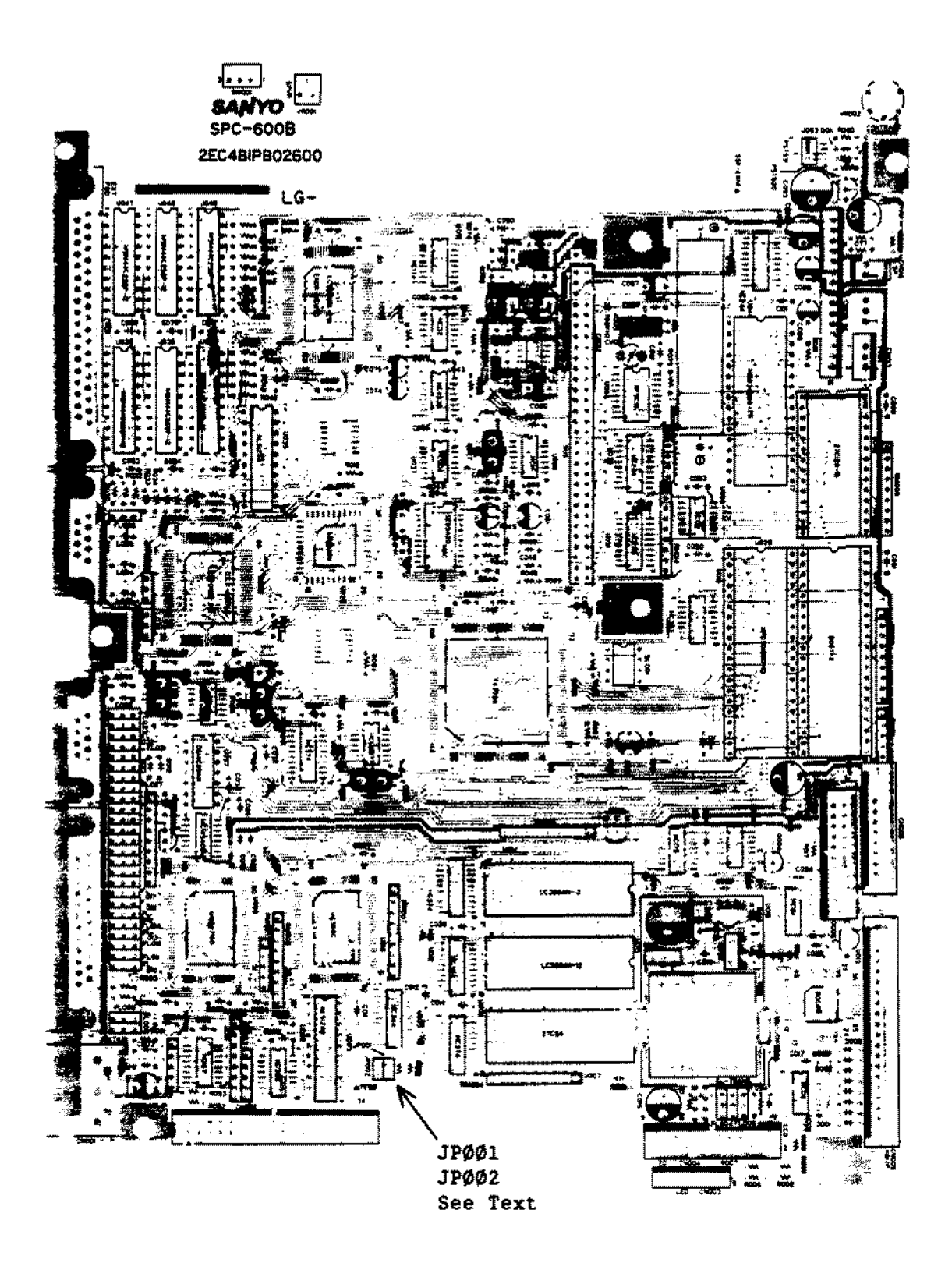

Figure 228. Tandy 1400FD/HD Main Logic Board

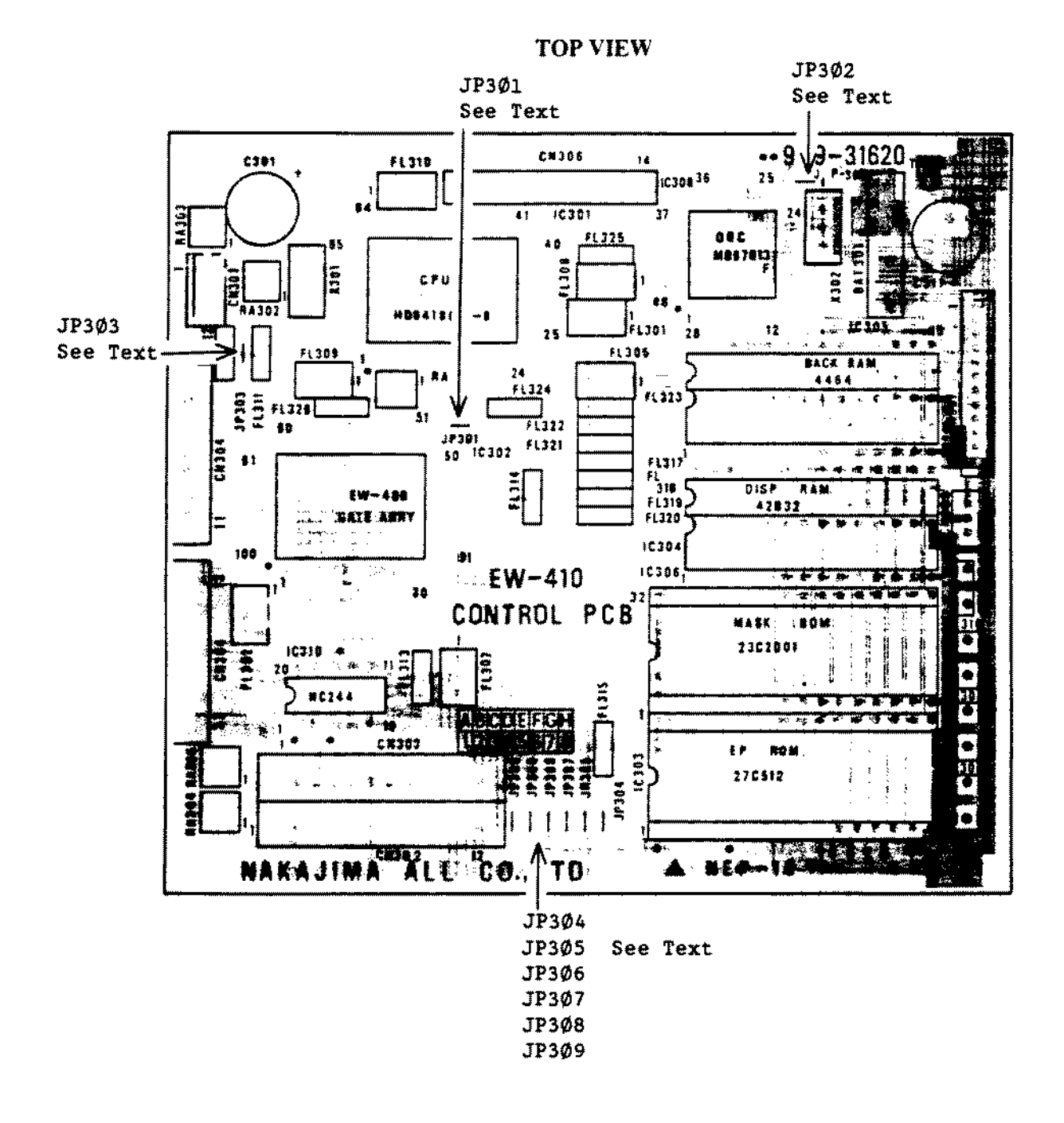

Figure 229. WP-100 Main Logic Board

 $\mathcal{L}$ 

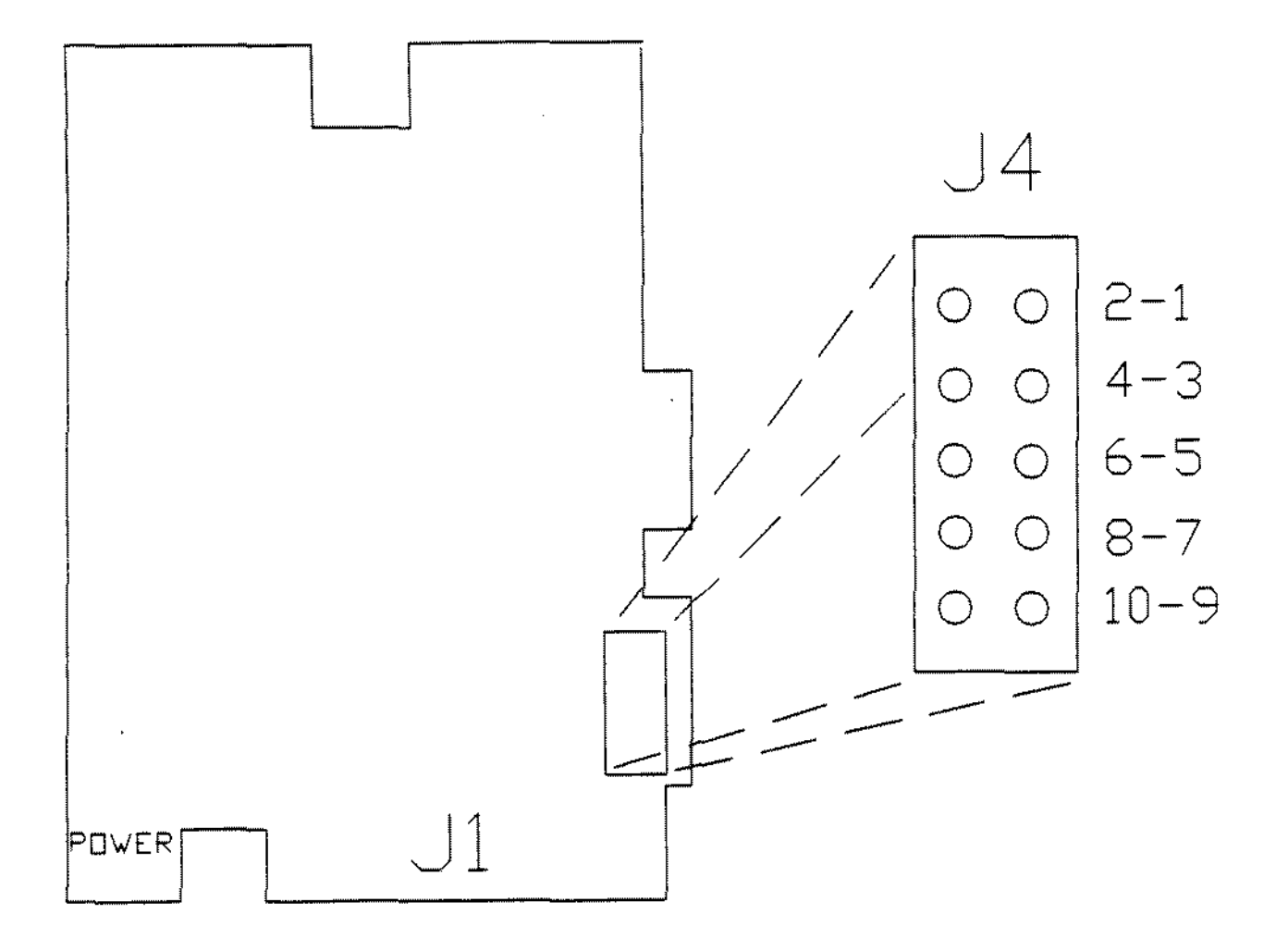

**Figure 230. 40 MEG Miniscribe** 805lA **Smart Drive**

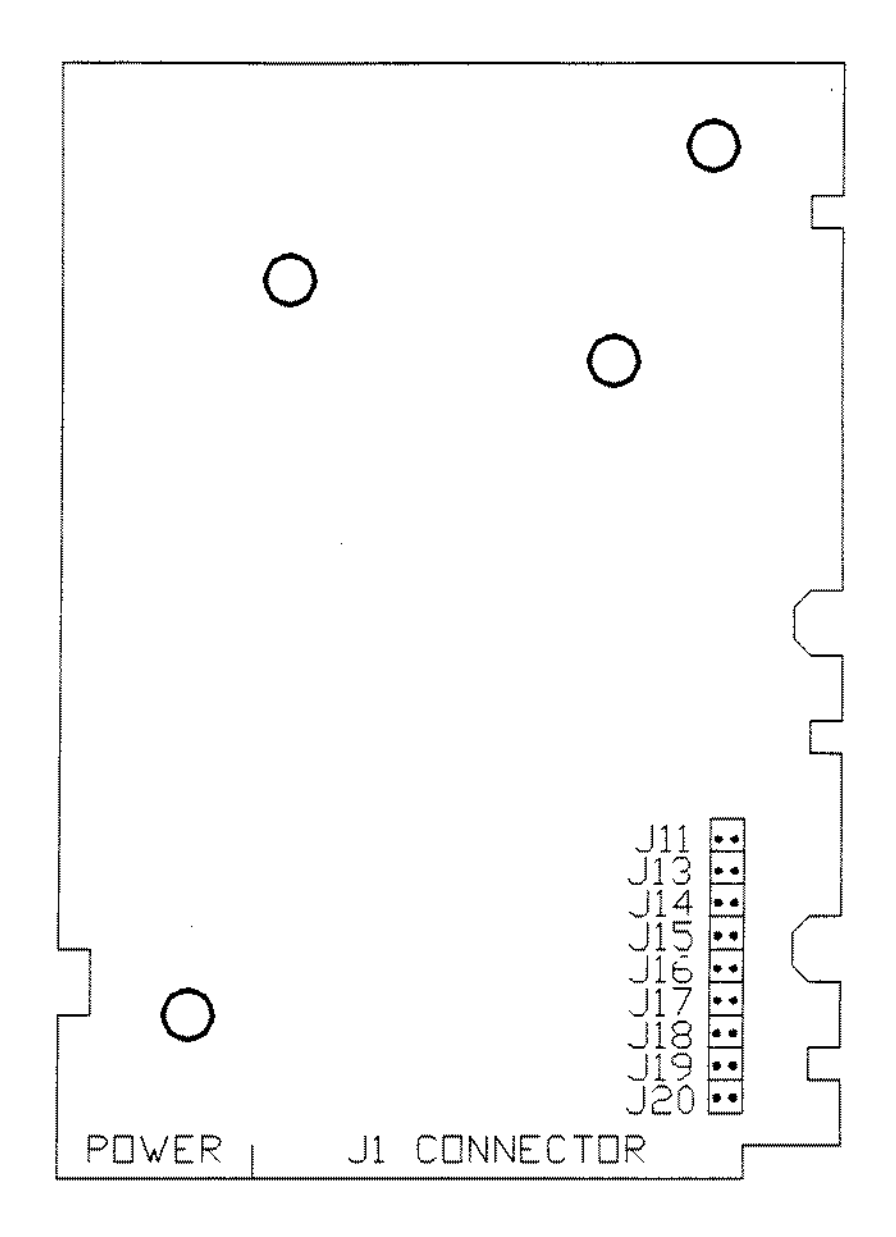

 $\mathcal{L}_{\mathcal{L}}$ 

 $\overline{\phantom{a}}$ 

 $\mathcal{A}$ 

Figure 231. 80 MEG Miniscribe 7080A Smart Drive

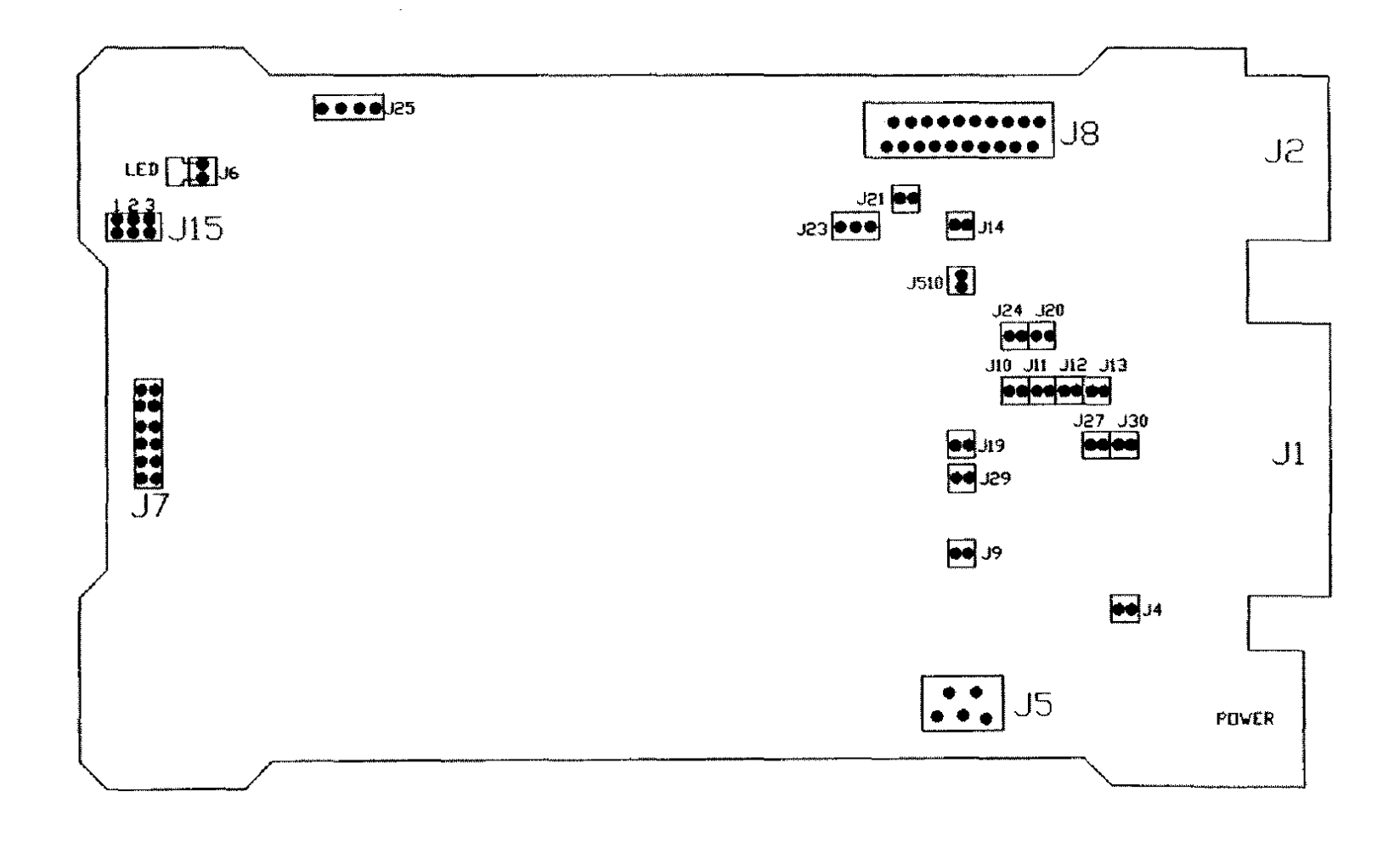

Figure 232. 150 MEG Half Height ESDI Hard Drive

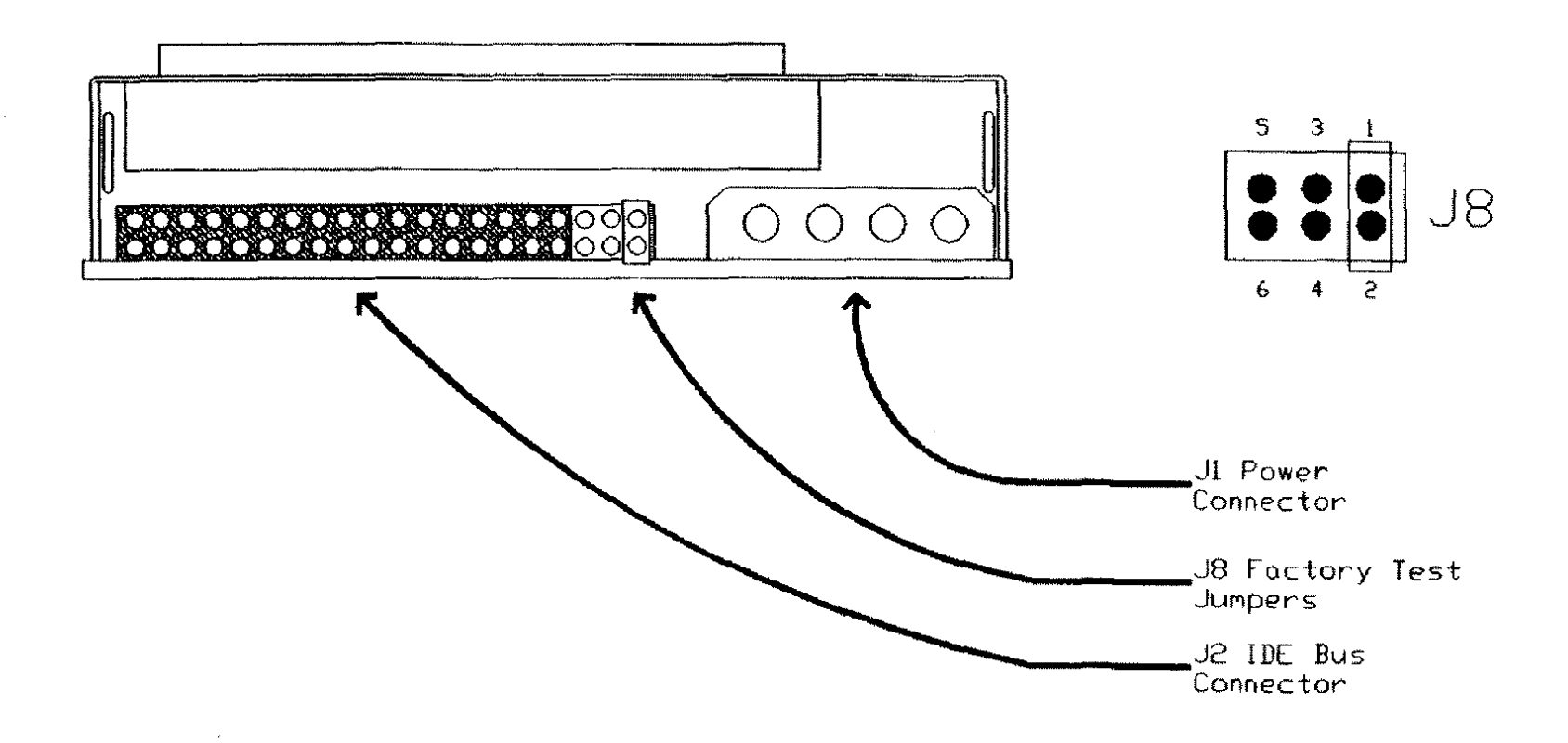

 $\sim$ 

Figure 233. 20 MEG IDE Western Digital 93028 Smart Drive 40 MEG IDE Western Digital 93044 Smart Drive

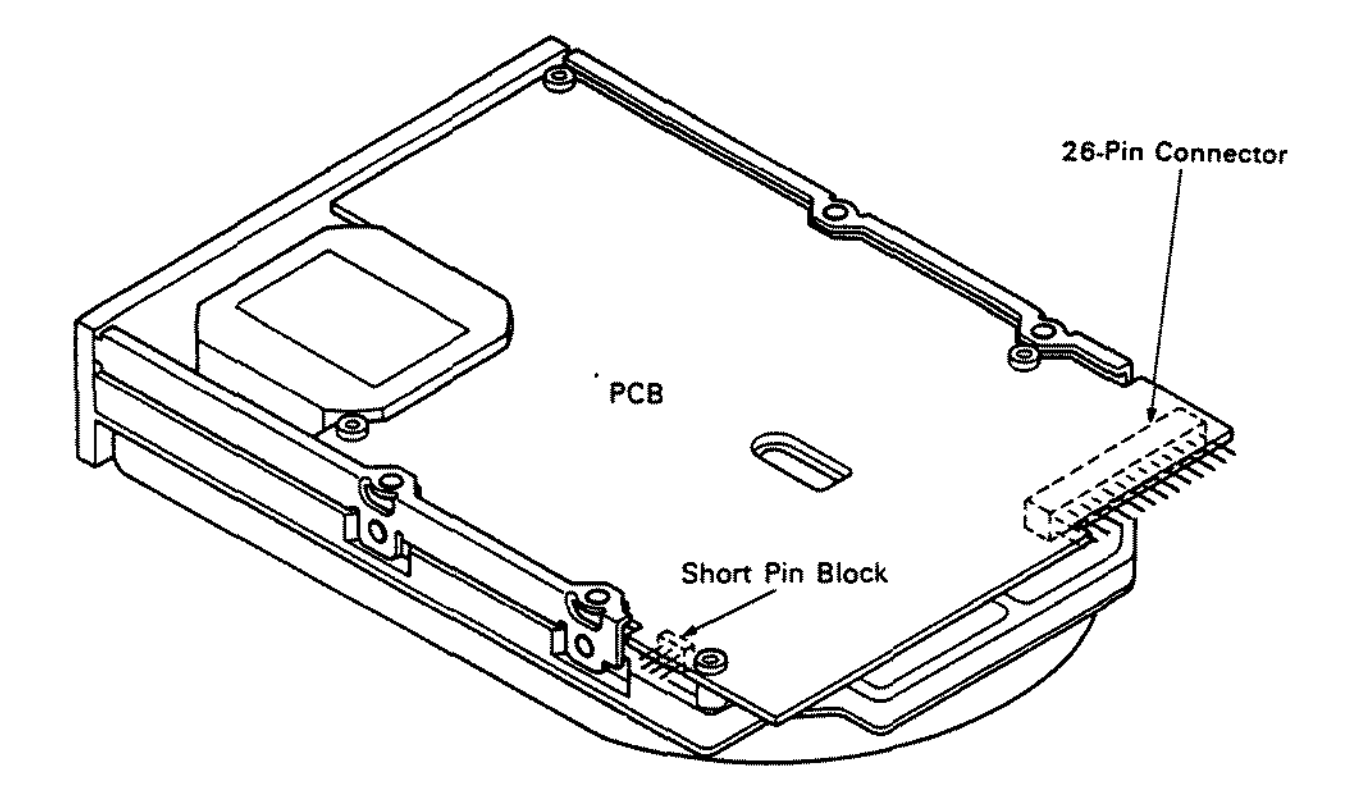

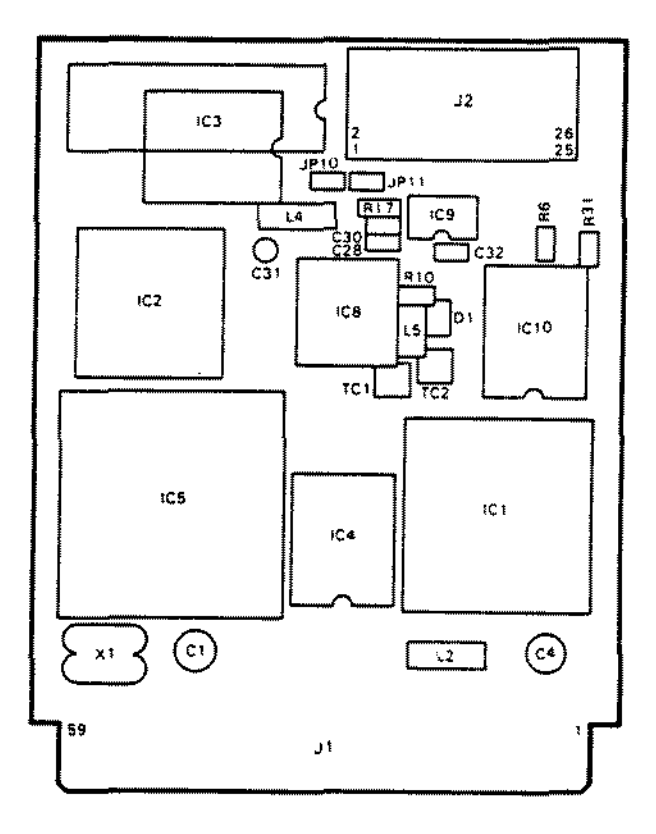

Figure 234. Hard Drive and Controller for Tandy 1400FD/HD

 $\bar{z}$ 

E9-E1Ø-E11 See Text ø **TAURE DA LESA FREST<sup>ONS</sup> RE**<br>**TAURE DA LESA FREST<sup>ONS R</sup>ESPERENT**<br>L'ANNAULZ REV C PAN B'ANGERENT Ě  $\overline{a}$ enters Die St ä. وَ سُسْسَ  $\overline{\mathbf{F}}$  $\tilde{\mathbf{u}}$  $\mathbf{z}$ İB ಹಾ —<br>[V)  $\mathbb{G}$ Ë Ę ិទ ៃ<br>រ 食氣  $\mathbf{B}_{\mathrm{in}}$  $E5 - E6 - E7$ =g  $\frac{1}{2}$ ã ה gל See Text tië.  $2.648$ ی ۳ Ş,  $\frac{6}{3}$ FW. i<br>Notes  $\frac{1}{2}$ ţ ٠k,  $\begin{array}{c} \overline{\phantom{0}} \\ \overline{\phantom{0}} \\ \overline{\phantom{0}} \end{array} \quad \begin{array}{c} \overline{\phantom{0}} \\ \overline{\phantom{0}} \\ \overline{\phantom{0}} \end{array}$ É ÷  $\mathfrak{c}_1$ 9 ē ¦¤€ ÷, B Ř ÷  $\frac{n}{2}$ ֧֦֧֞֟֟֟֟֟֟֟֟֕֬<sup>֟</sup><br>׆֟֟׀ Ş.  $\mathbf{m}$ Z **FB15** ļ. .<br>- ده rus  $E2 - E4 - E8$ है। इ 9 See Text Ę lâ ġ g Ξ  $\Omega$ ٩ř 귁 -<br>-<br>= Ŕ  $\prod_{i=3}^{m}$ —<br>سر E12-E13 Ŋ. ţ  $\frac{1}{\pi}$ See Text Ę6<br>Y لب<br>-얯 ៅទ<br>រ៉ែ -18 E14-E15-E16 m.  $\frac{1}{1}$ سا للہ ⊣ ē Ţó  $\begin{smallmatrix}&&\ \ \, &\ \ \, &\ \ \, &\ \ \, &\ \ \, &\ \ \, &\ \ \, &\ \ \, &\ \ \, &\ \ \, &\ \ \, &\ \ \, &\ \ \, &\ \ \, &\ \ \, &\ \ \, &\ \ \, &\ \ \, &\ \ \, &\ \ \, &\ \ \, &\ \ \, &\ \ \, &\ \ \, &\ \ \, &\ \ \, &\ \ \, &\ \ \, &\ \ \, &\ \ \, &\ \$ See Text ▒  $E1 - E3$  $\overline{r}_L$ £ l.<br>Luci See Text ŤŞ. 964-100 9279  $\blacksquare$ 76 ⊐ัฐ  $\mathbf{s}$ ஆ s <del>e s</del>ic  $\equiv$ - 6  $\sqrt{\frac{1}{2}}$ 로  $\frac{3}{2}$ ŗ  $\overline{\mathbb{C}}$ Ì ŷ. ្ត្ ê  $\epsilon v$ Î  $\frac{1}{2}$ **BARALA** ŧ E17-E18-E19 See Text

 $\ddot{\phantom{a}}$ 

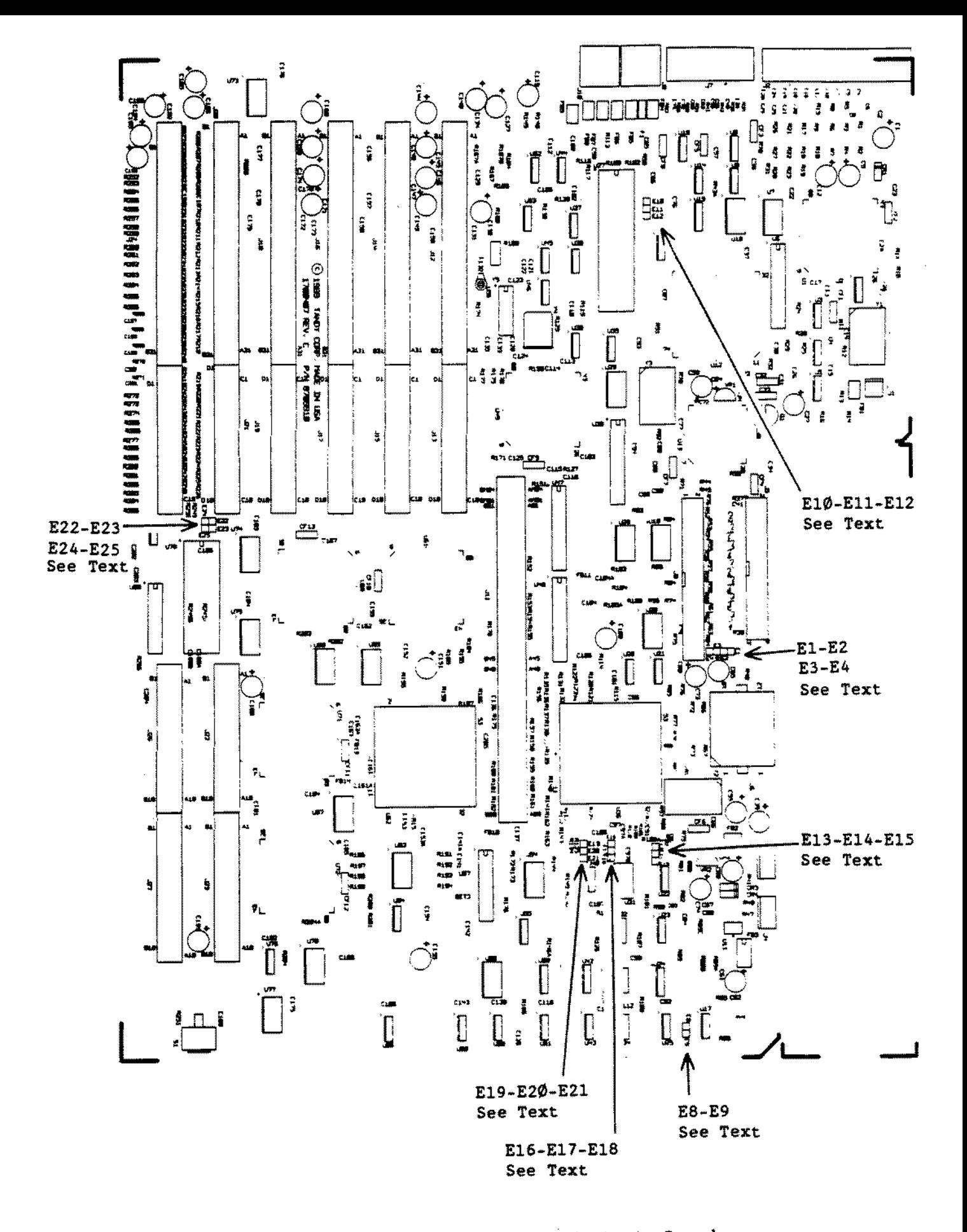

**Figure 236. Tandy 4016DX/4020/Z5!33LX Main Logic Board**

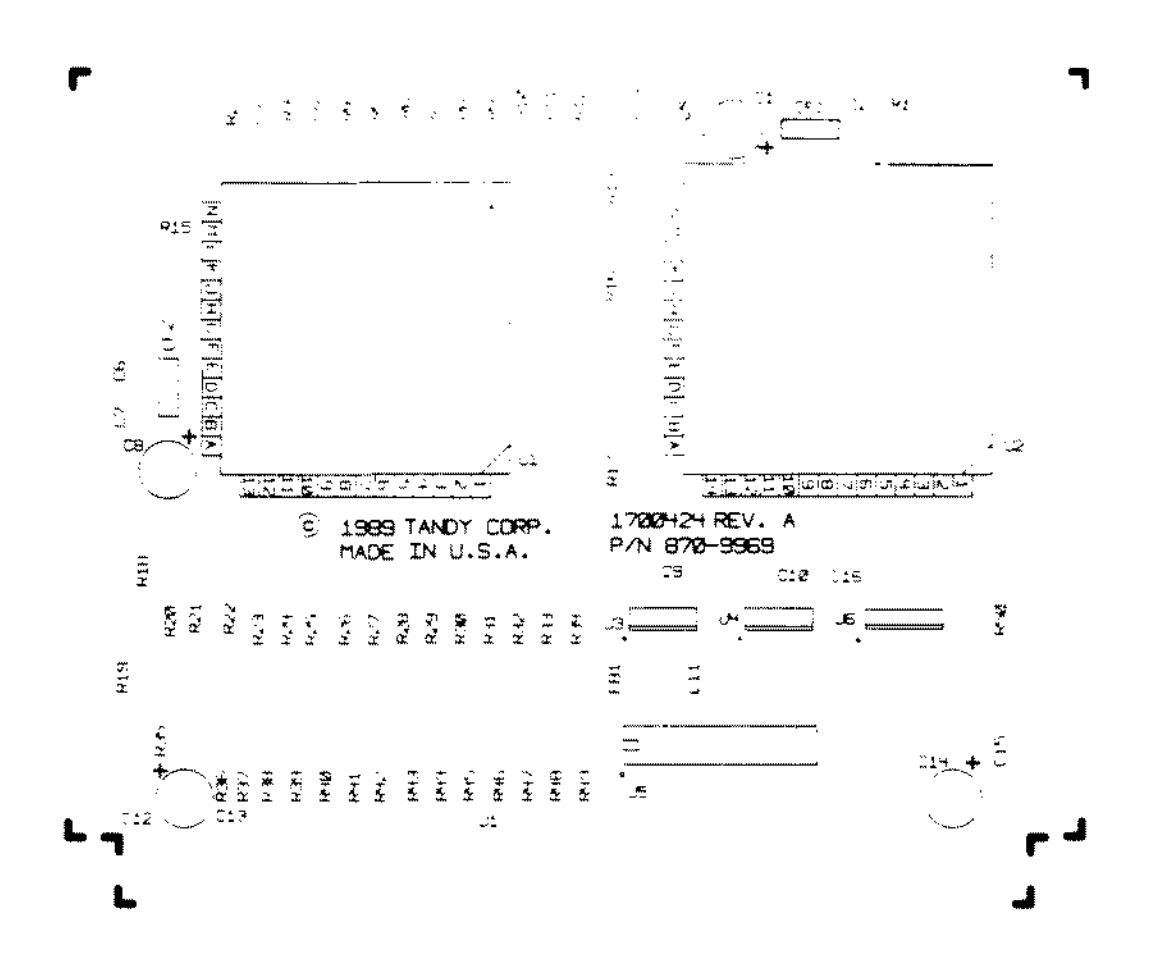

Figure 237. Tandy 4016DX CPU Board

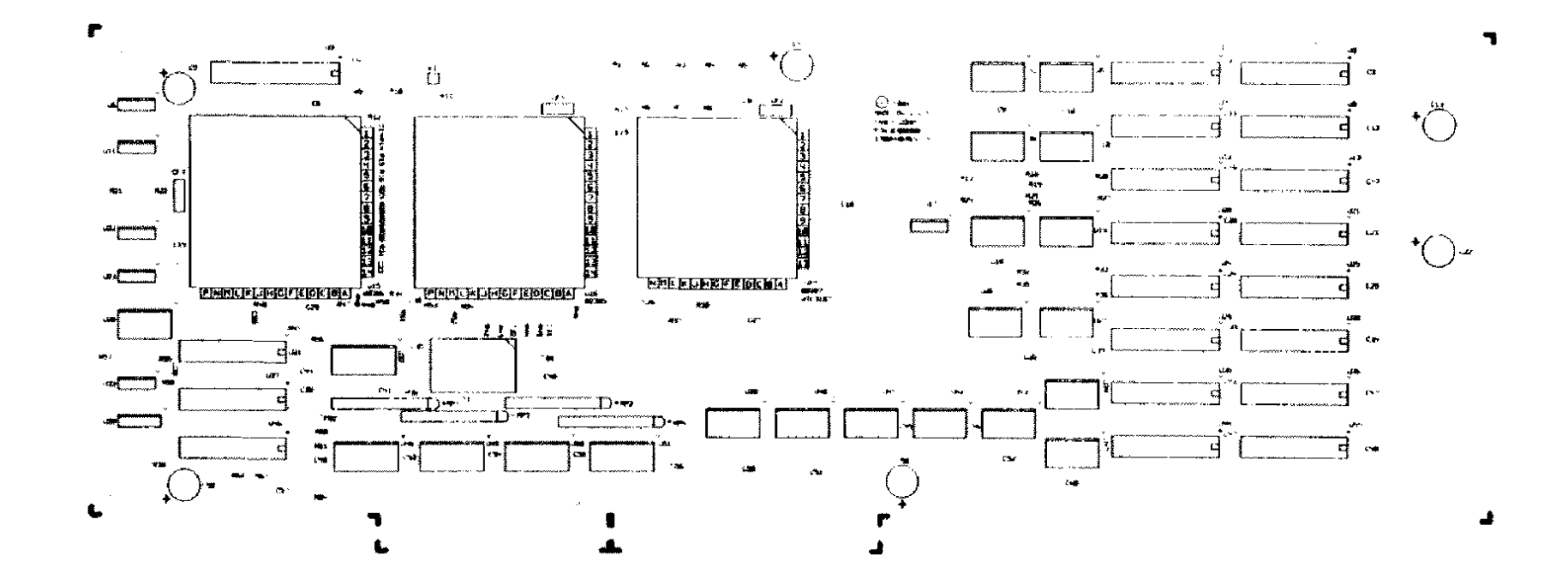

 $\sim 10^7$ 

 $\mathcal{A}^{\mathcal{A}}$ 

Figure 238. Tandy 4020LX CPU Board Tandy 4025LX CPU Board Tandy 4033LX CPU Board

 $\mathcal{A}$ 

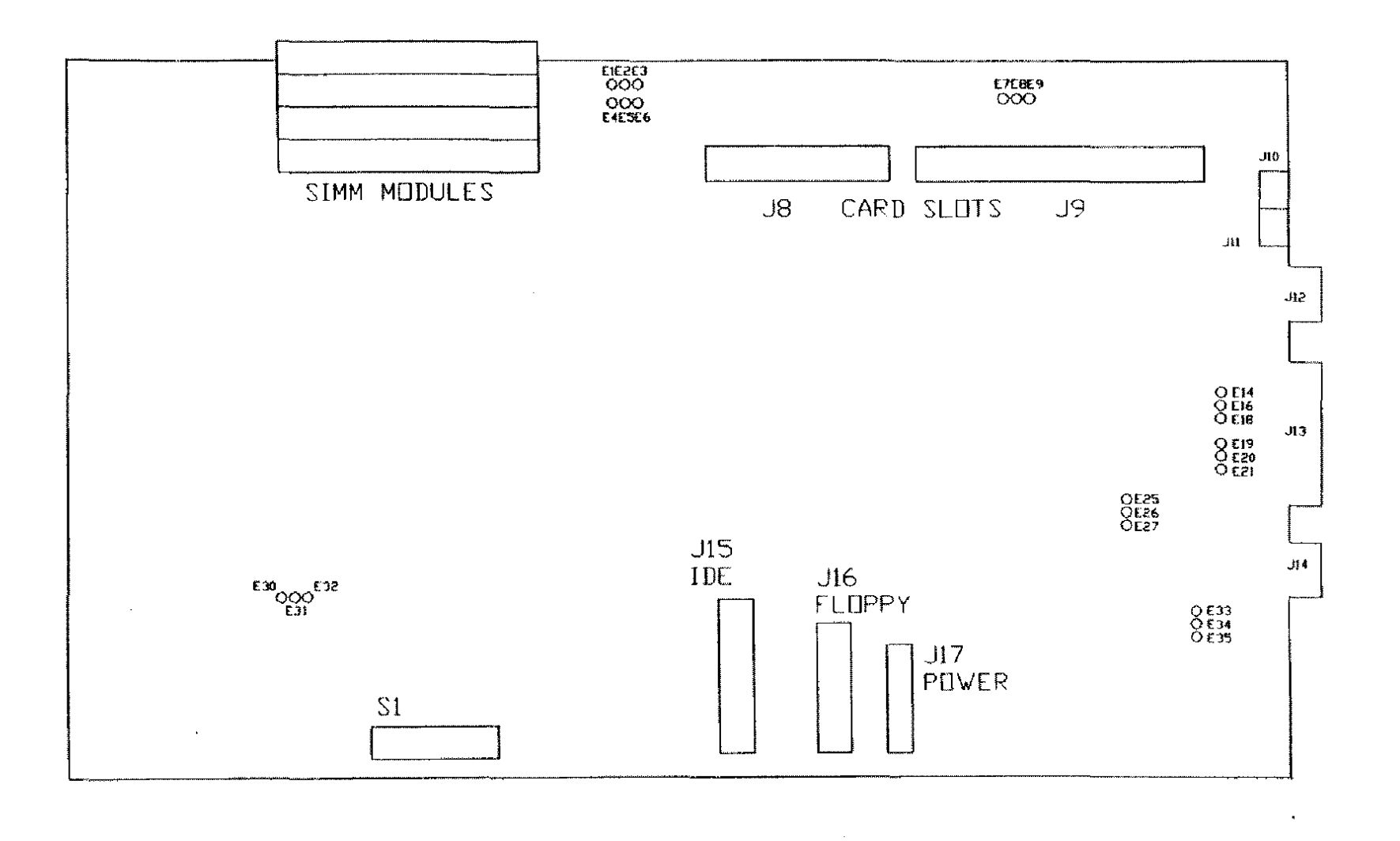

 $\sim$ 

Figure 239. Main Logic Board for Tandy 4016SX

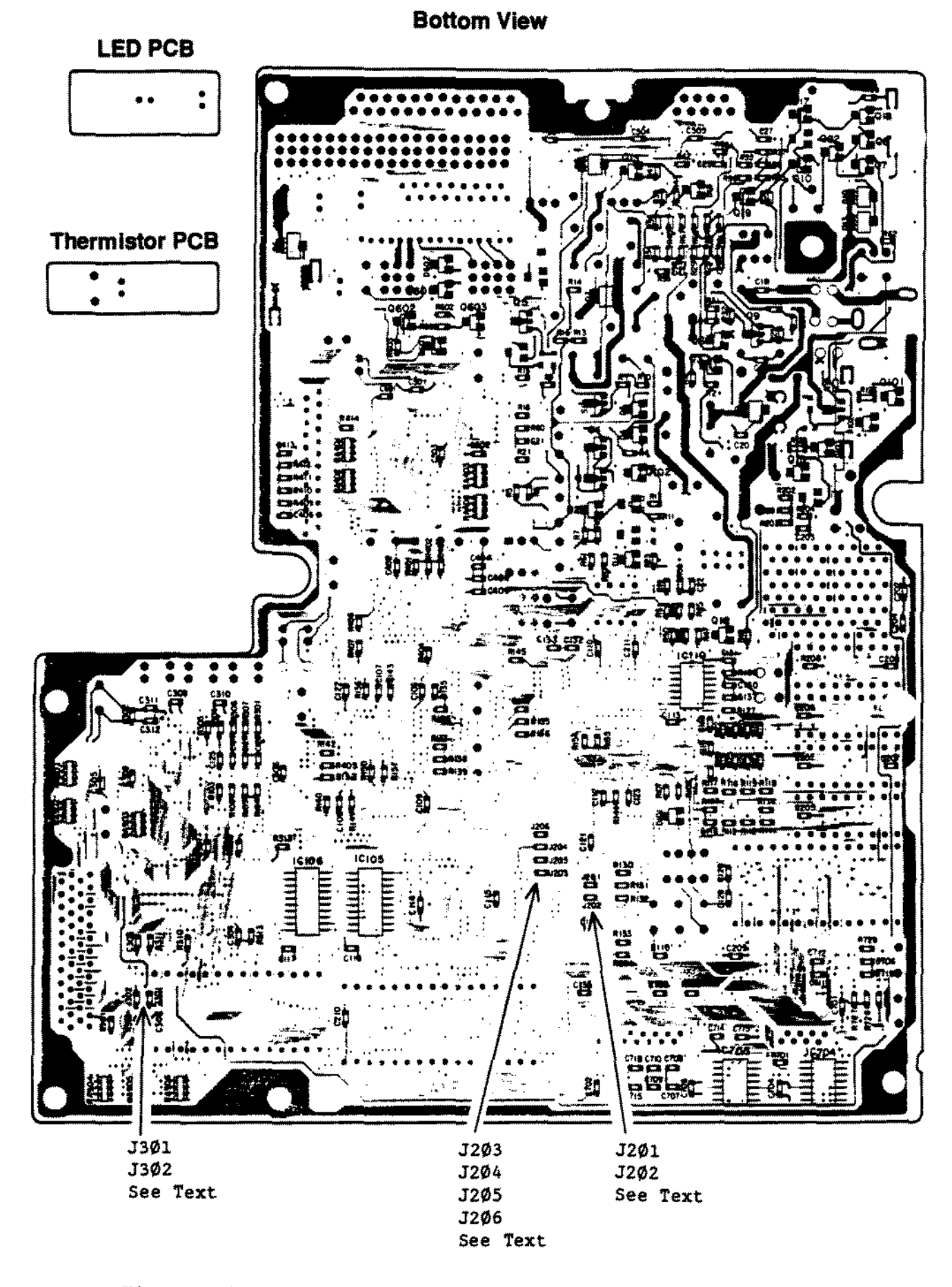

Figure 240. Tandy 1100FD Main Logic Board - Solder Side

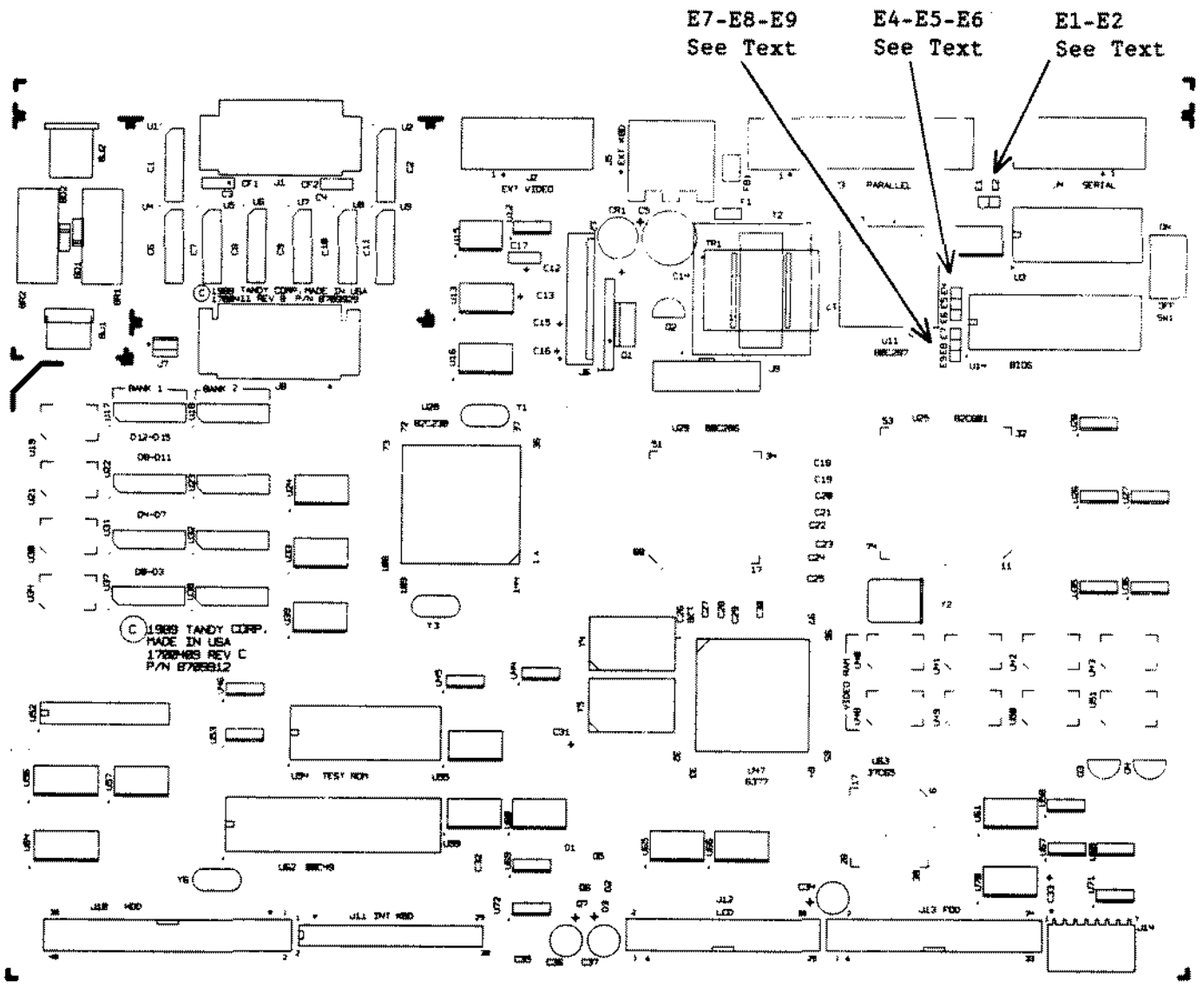

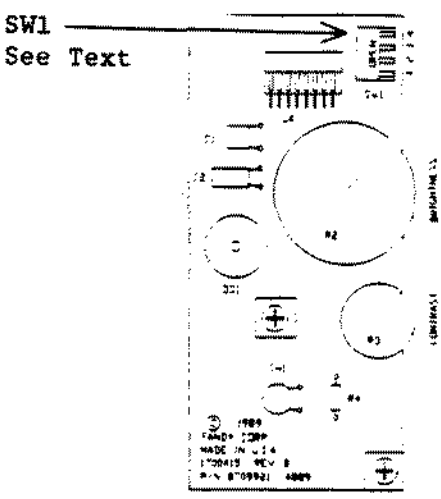

## Tandy 2800HD Main Logic Board Figure 241. Brightness/Contrast/Switch Board

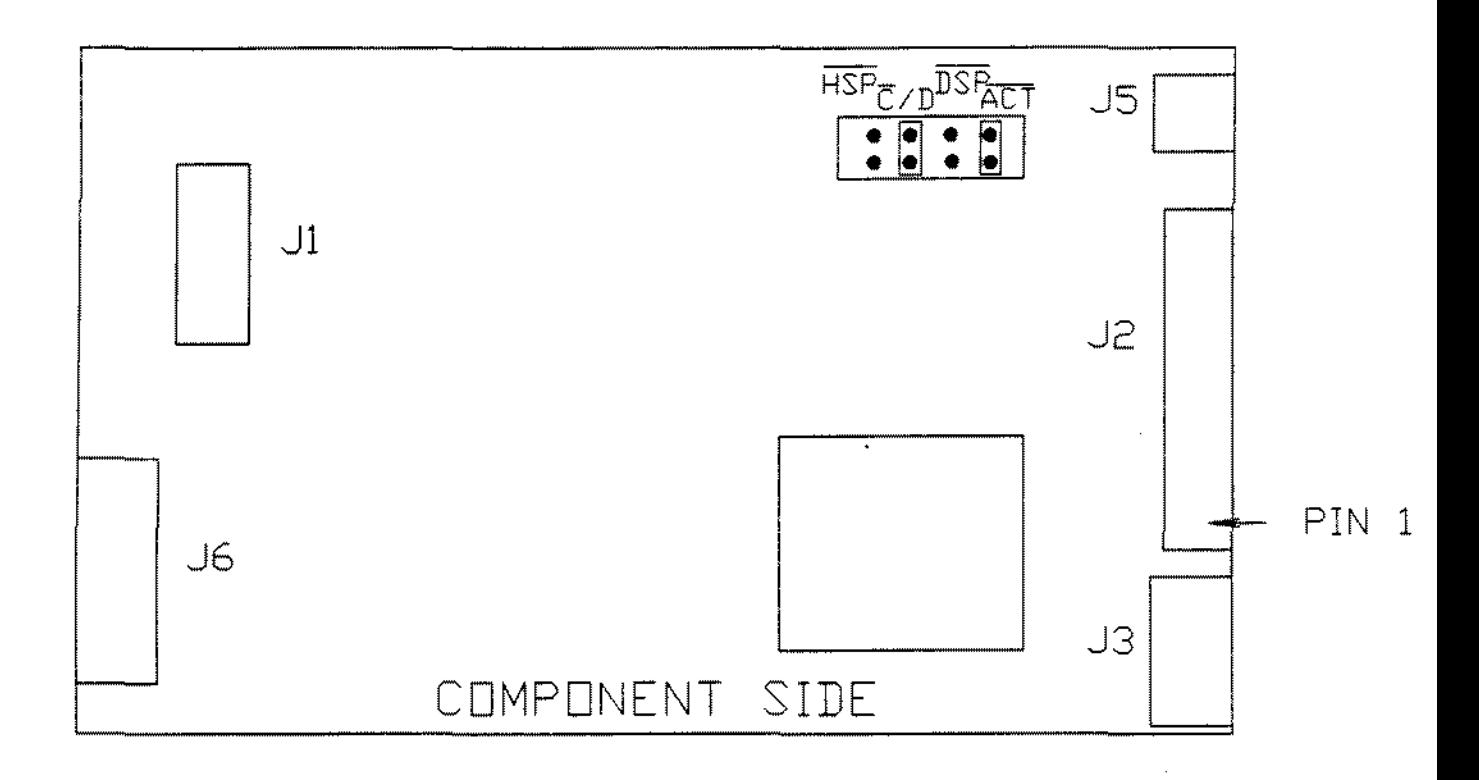

 $\bar{\mathbf{r}}$ 

**Figure** 242. **Conner CP-3044 40 MEG** 1<sup>*m*</sup> Hard Drive **Canner CP-3024 20 MEG 1ft Hard Drive**

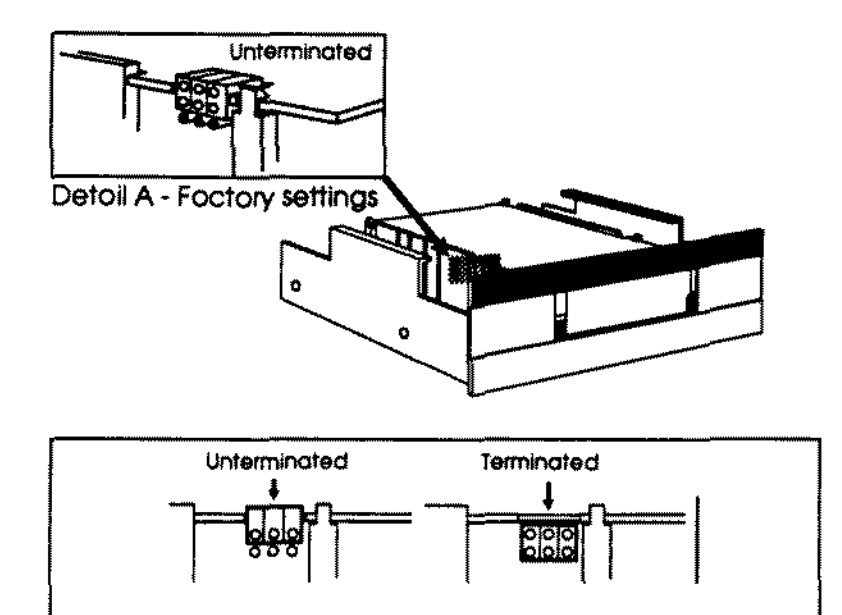

Detoil B - Side view of tope drive showing jumper settings

Figure 243. 60 MEG 5 1/4" Internal Tape Drive

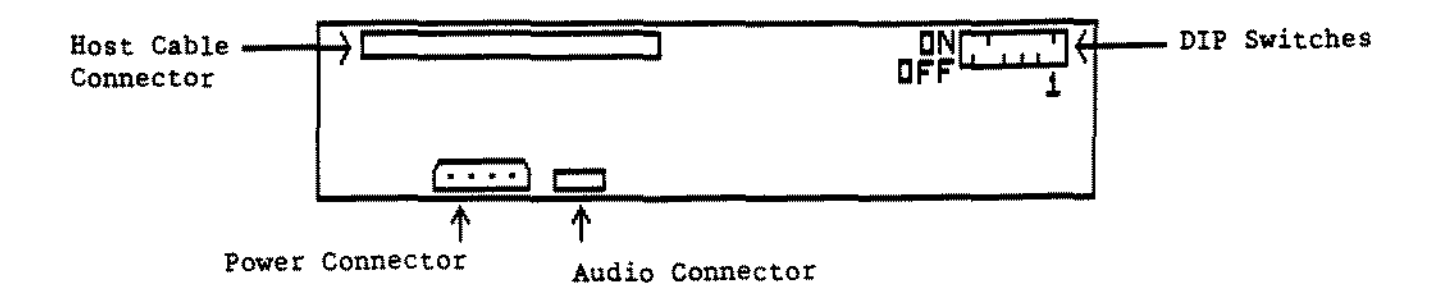

CD-ROM Drive Mechanism

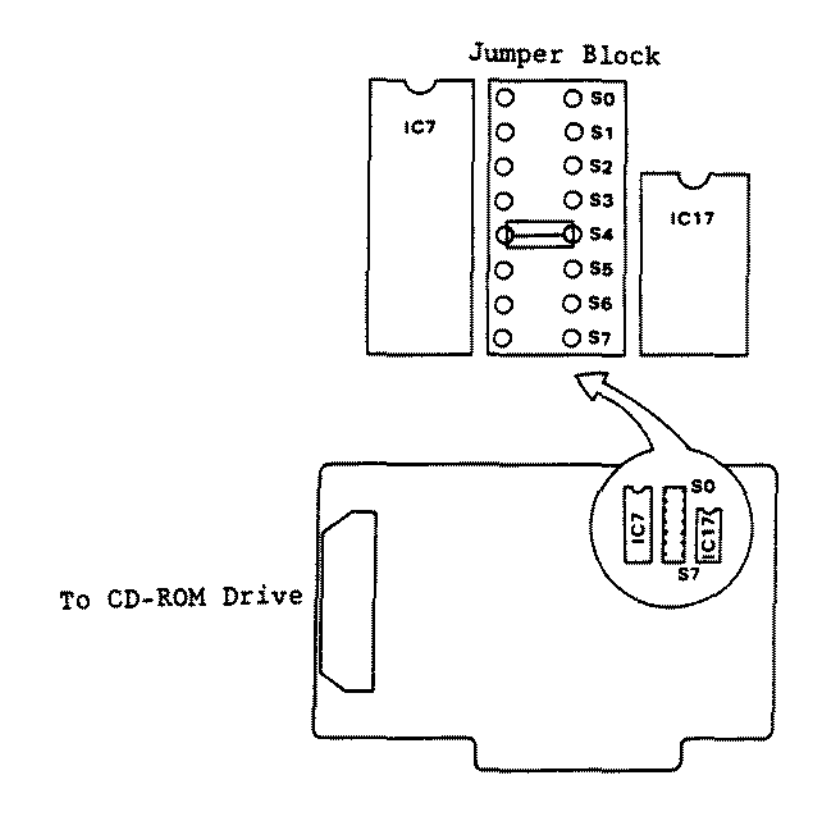

CD-ROM Interface Board

## Figure 244. Hitachi CD ROM player and Interface

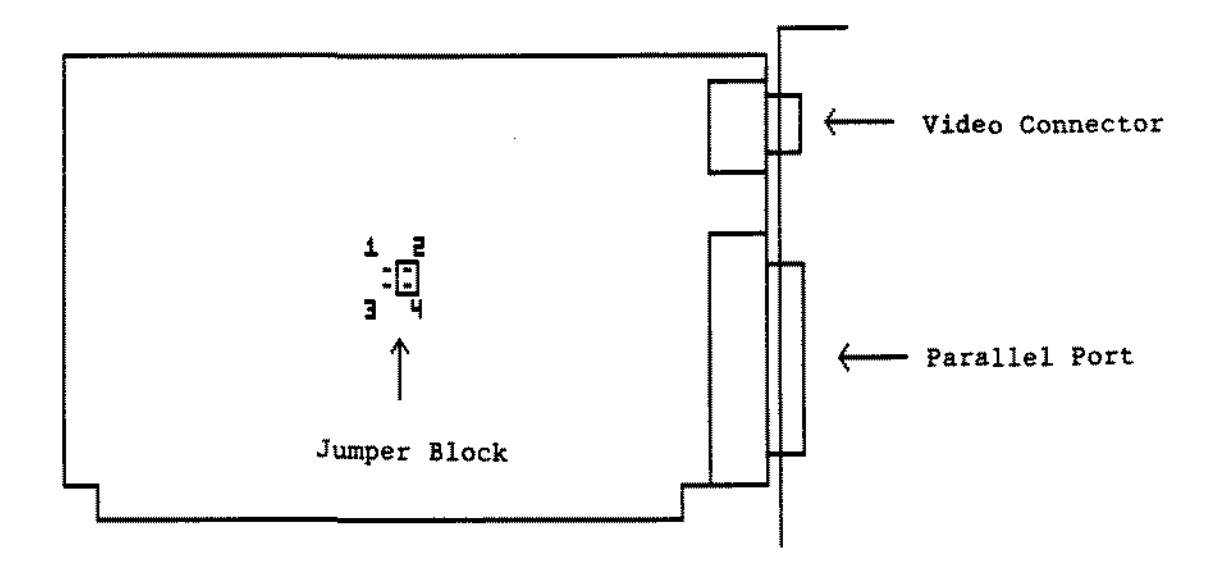

Figure 245. Monochrome/parallel Adapter Board

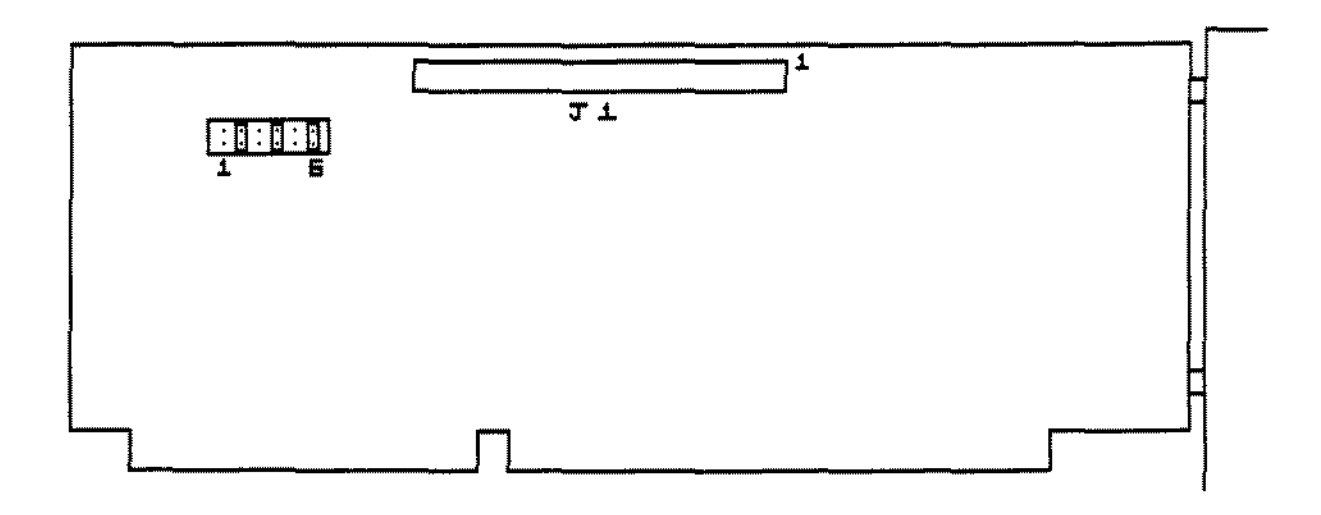

 $\ddot{\phantom{a}}$ 

Figure 246. Smart Drive Interface Adapter Board

 $\overline{a}$ 

 $\bar{z}$ 

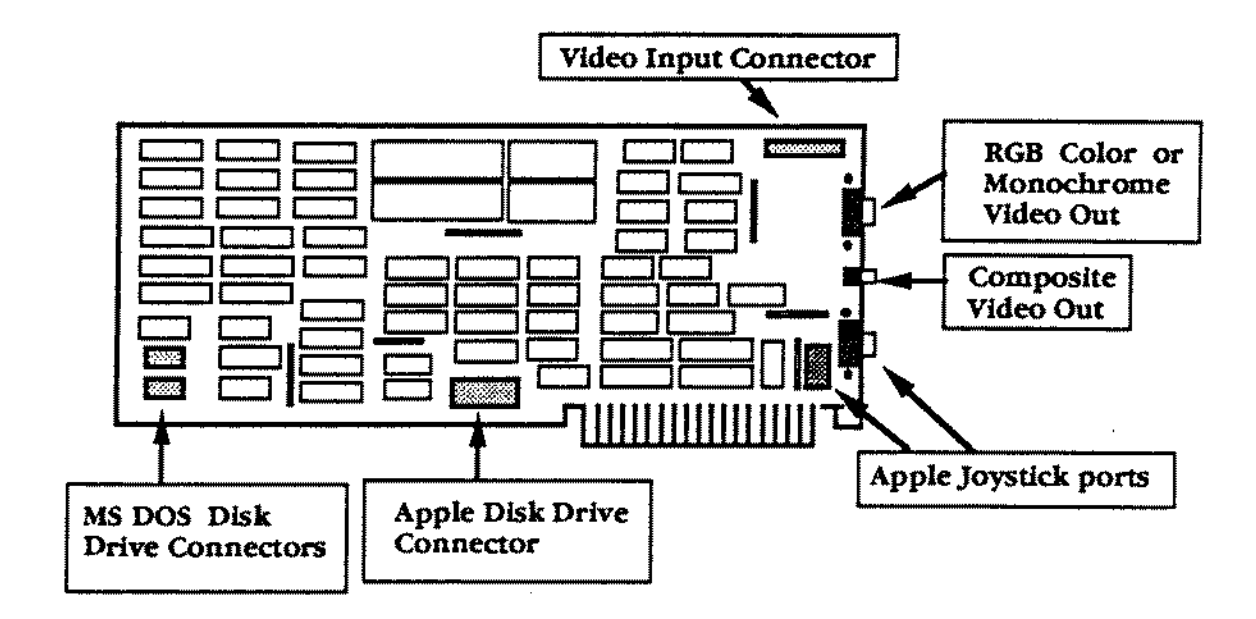

**Figure 247. Trackstar 128 Interface Board Trackstar E Interface Board**

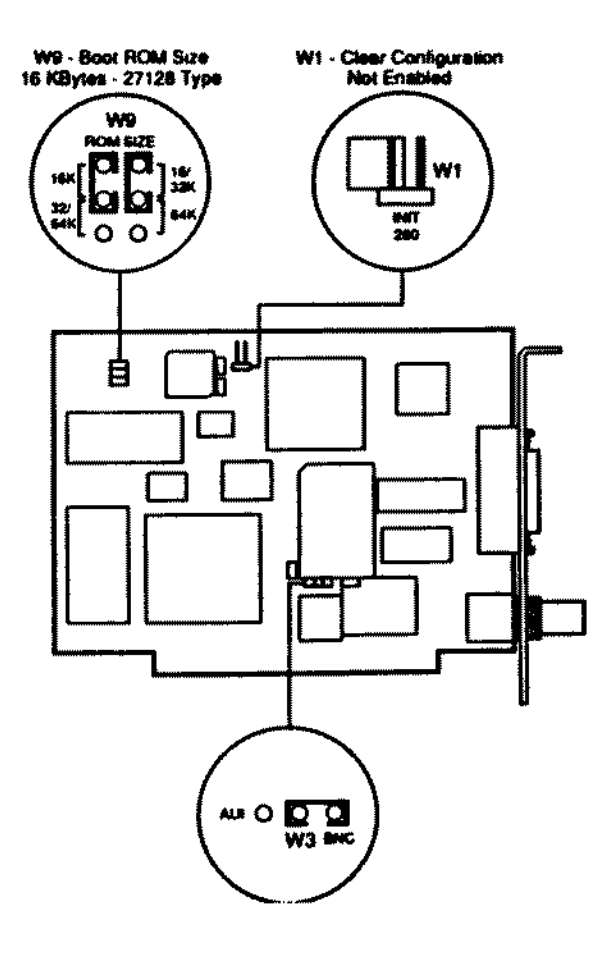

 $\label{eq:2.1} \frac{1}{2}\sum_{i=1}^n\frac{1}{2}\sum_{j=1}^n\frac{1}{2}\sum_{j=1}^n\frac{1}{2}\sum_{j=1}^n\frac{1}{2}\sum_{j=1}^n\frac{1}{2}\sum_{j=1}^n\frac{1}{2}\sum_{j=1}^n\frac{1}{2}\sum_{j=1}^n\frac{1}{2}\sum_{j=1}^n\frac{1}{2}\sum_{j=1}^n\frac{1}{2}\sum_{j=1}^n\frac{1}{2}\sum_{j=1}^n\frac{1}{2}\sum_{j=1}^n\frac{1}{2}\sum_{j=1}^n\$ 

 $\frac{1}{2} \frac{1}{2} \frac{1}{2} \frac{1}{2}$ 

 $\mathcal{L}_{\mathcal{A}}$ 

 $\sim 10^7$ 

 $\sim$ 

 $\sim 10^7$ 

 $\mathcal{L}^{\pm}$ 

Figure 248. Tandy Ethernet Adapter Board

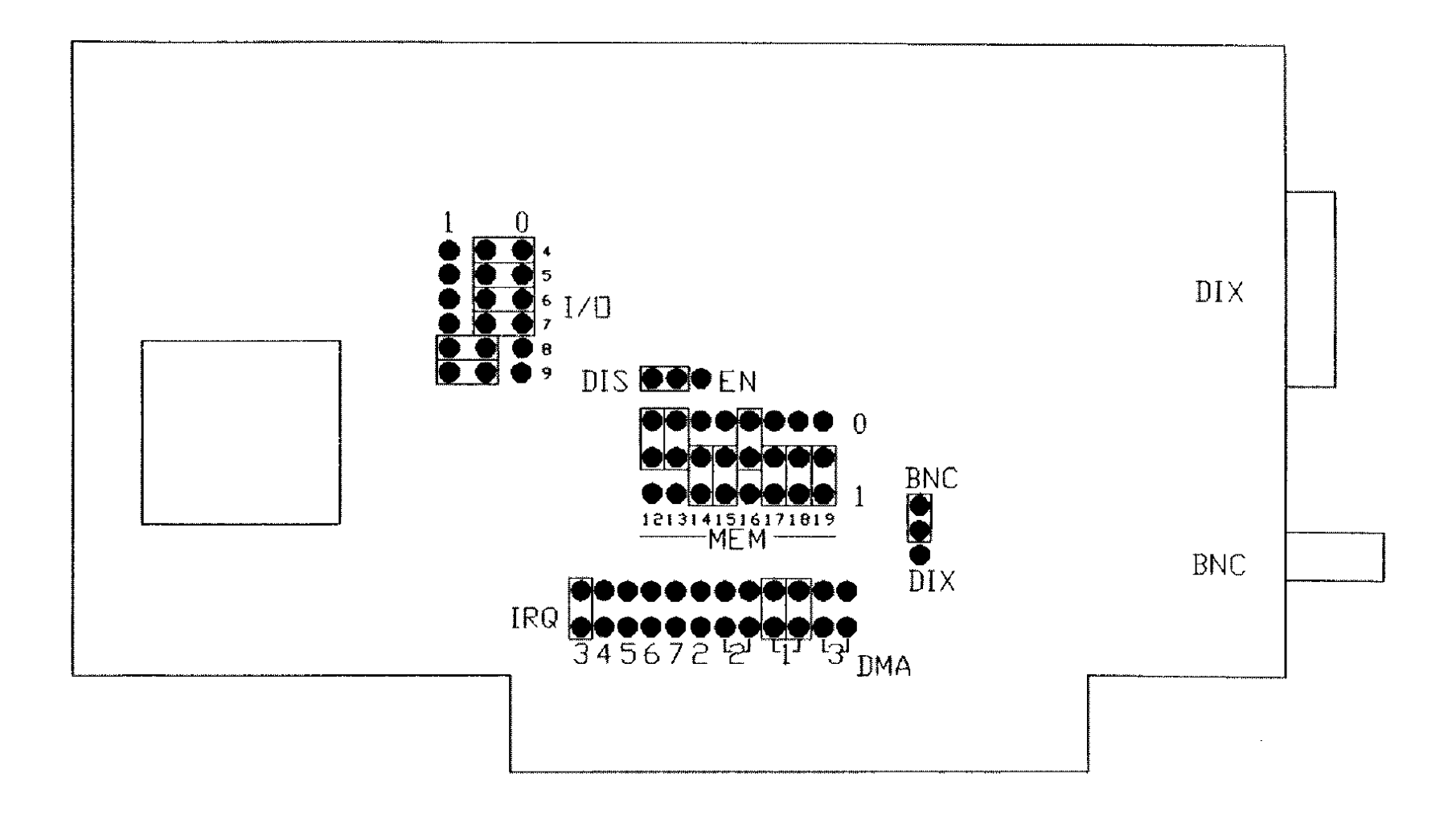

Figure 249. Late Style Etherlink I Adapter Board

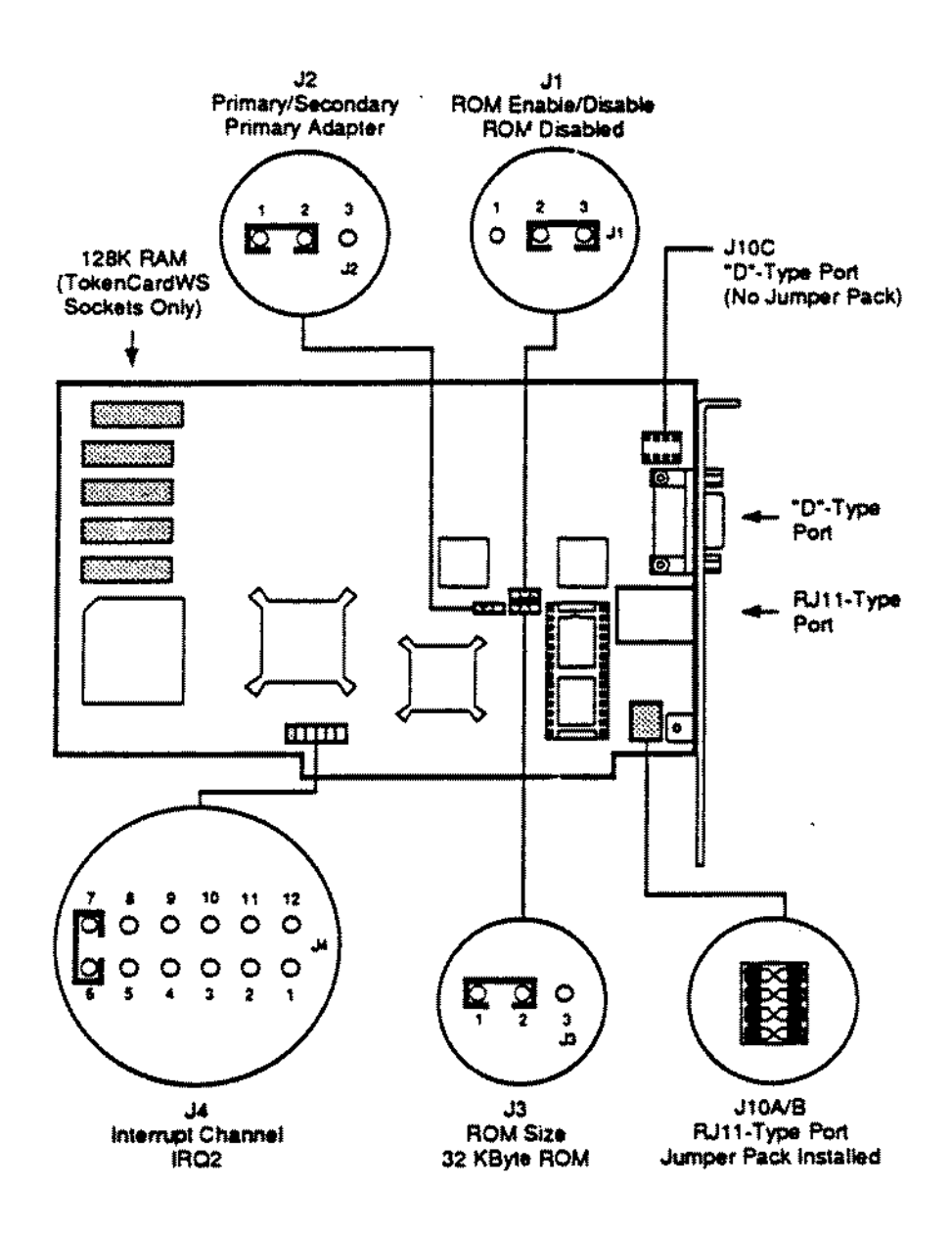

Figure 250. Tandy Token Ring Adapter Board

 $\bar{z}$ 

 $\ddot{\phantom{a}}$ 

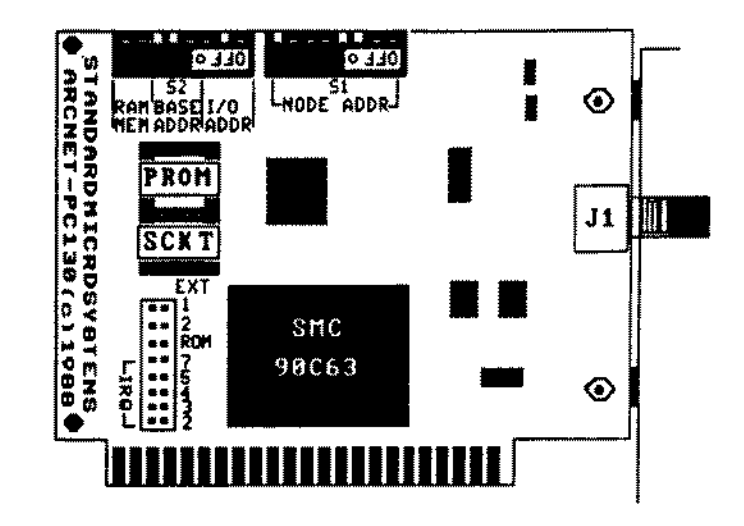

## Legend:

SMC 90C63 ARCNET Controller / Transceiver / Support Logic

- $S1$ 1-8: Node ID Select
- $S<sub>2</sub>$ 1-3: I/O Base Address Select
	- 4-8: Memory Base Address Select
- 7-8: RAM Offset Select
- **EXT Extended Timeout Select**
- **IRO Interrupt Select**
- **ROM ROM Enable Select**
- **BNC RG-62/U Connector**  $J1$

Figure 251. Tandy Arcnet Adapter Board

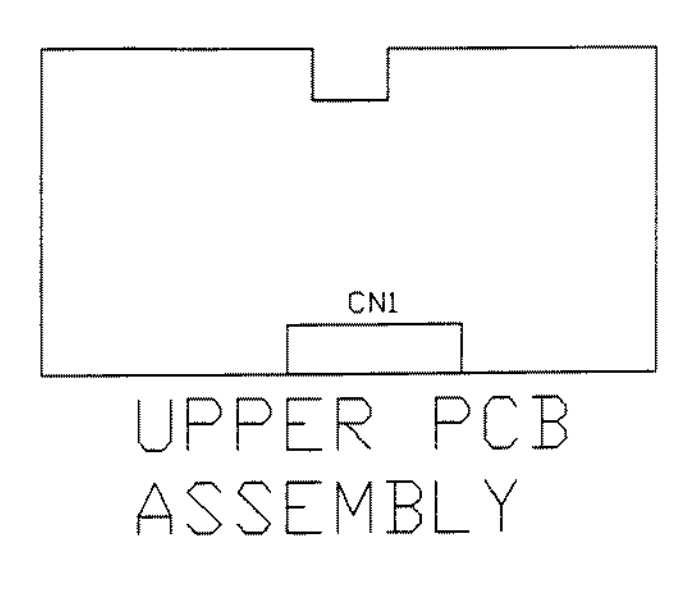

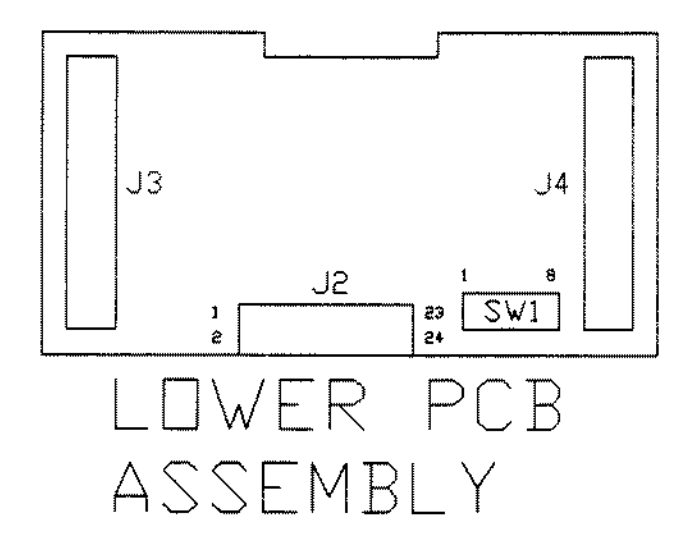

Figure 252. Serial Parallel Converter

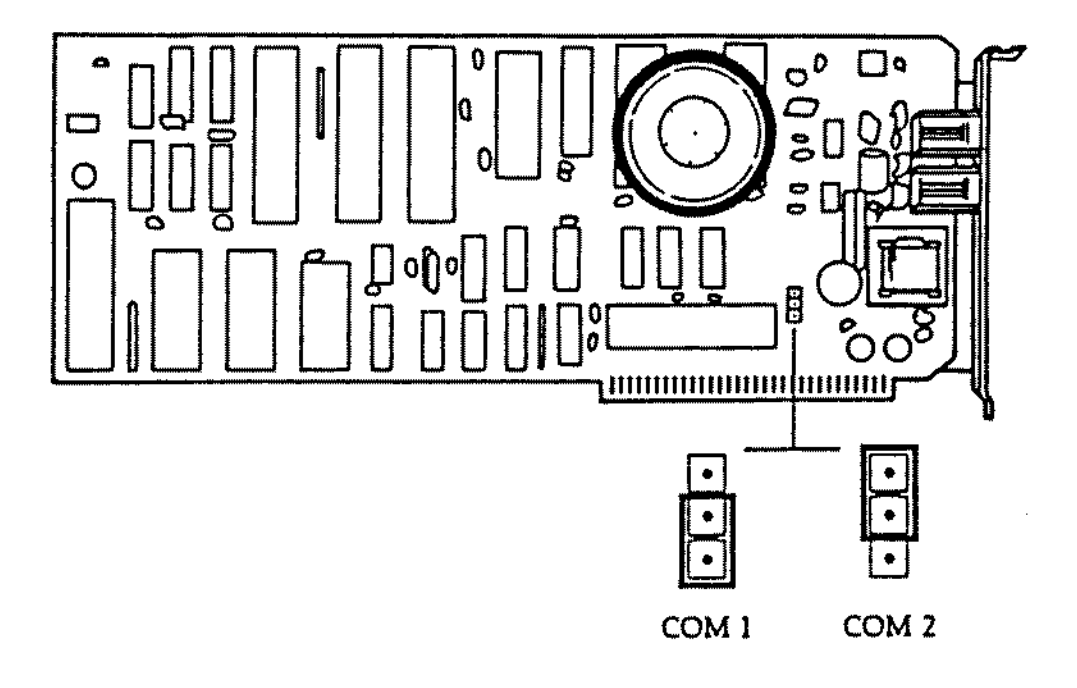

**Figure 253. Tandy 2400 Baud Error Correcting Modem Board**

 $\overline{\phantom{a}}$ 

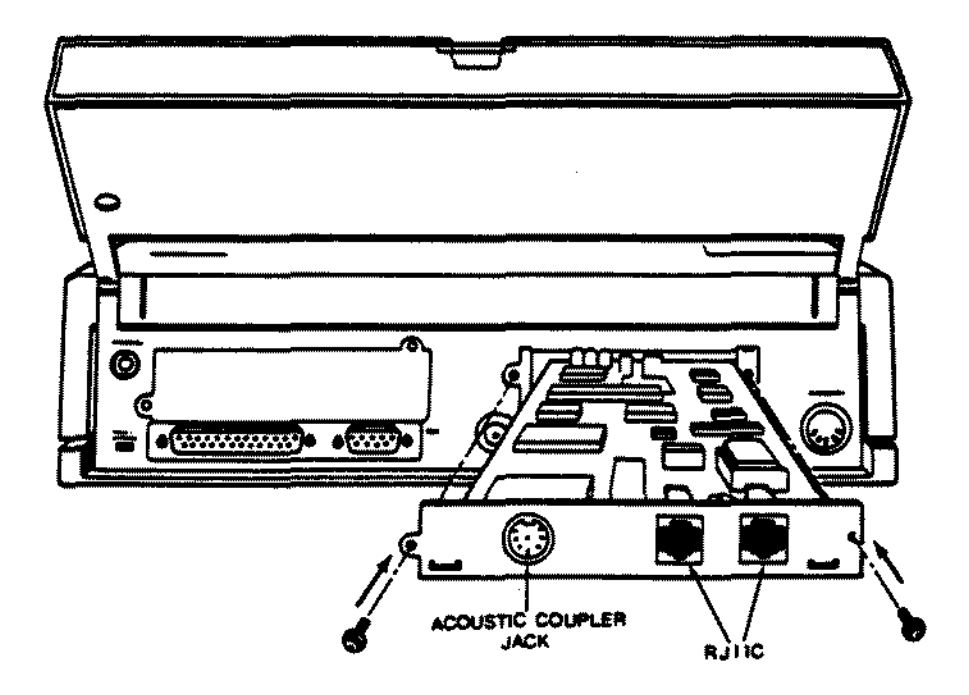

 $\bar{z}$ 

Figure 254. Tandy 1400LT/FD/HD 2400 Baud Internal Modem Board

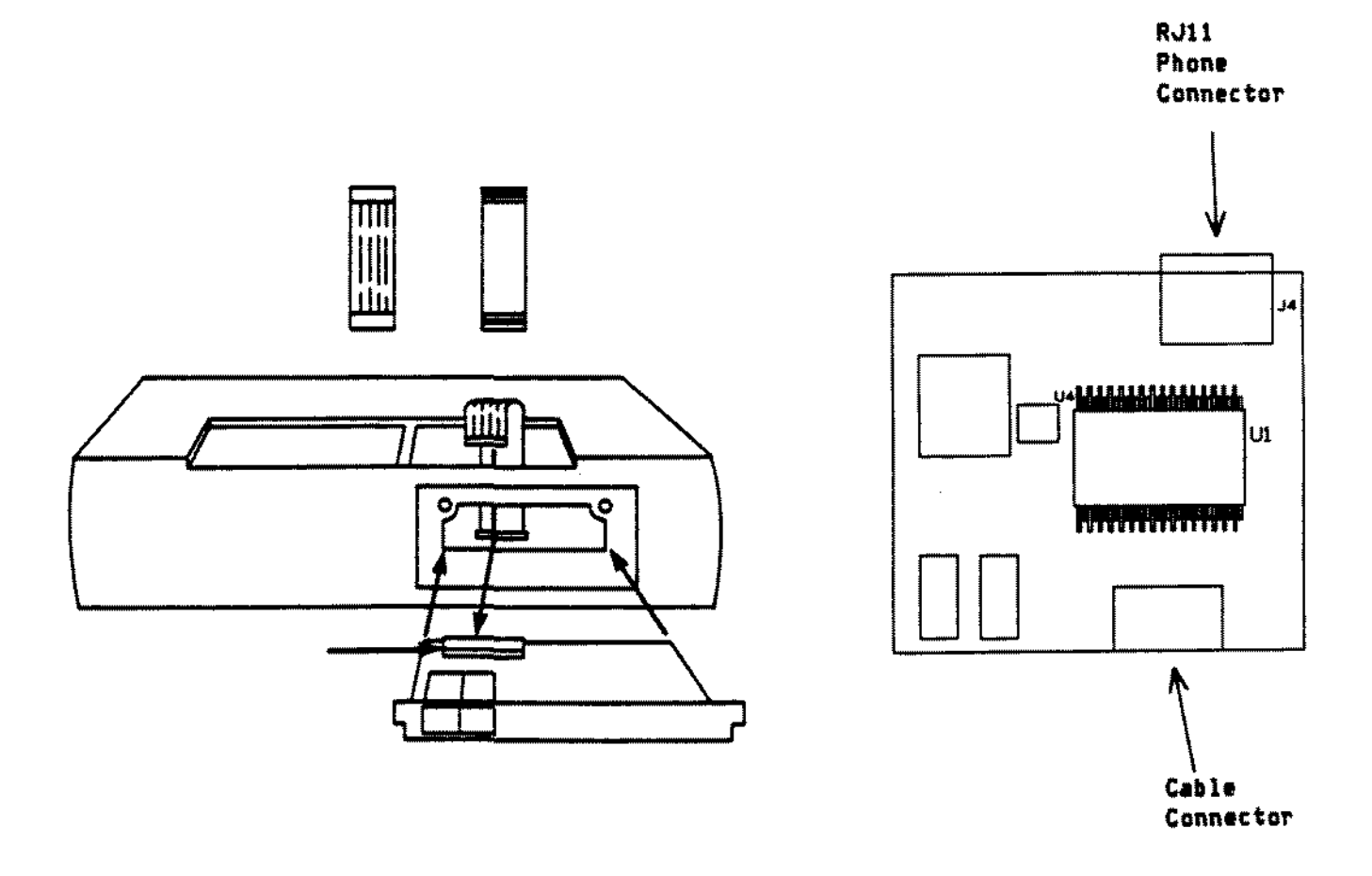

Figure 255. Tandy 1100FD Internal Modem Board

 $\frac{1}{2}$  ,  $\frac{1}{2}$ 

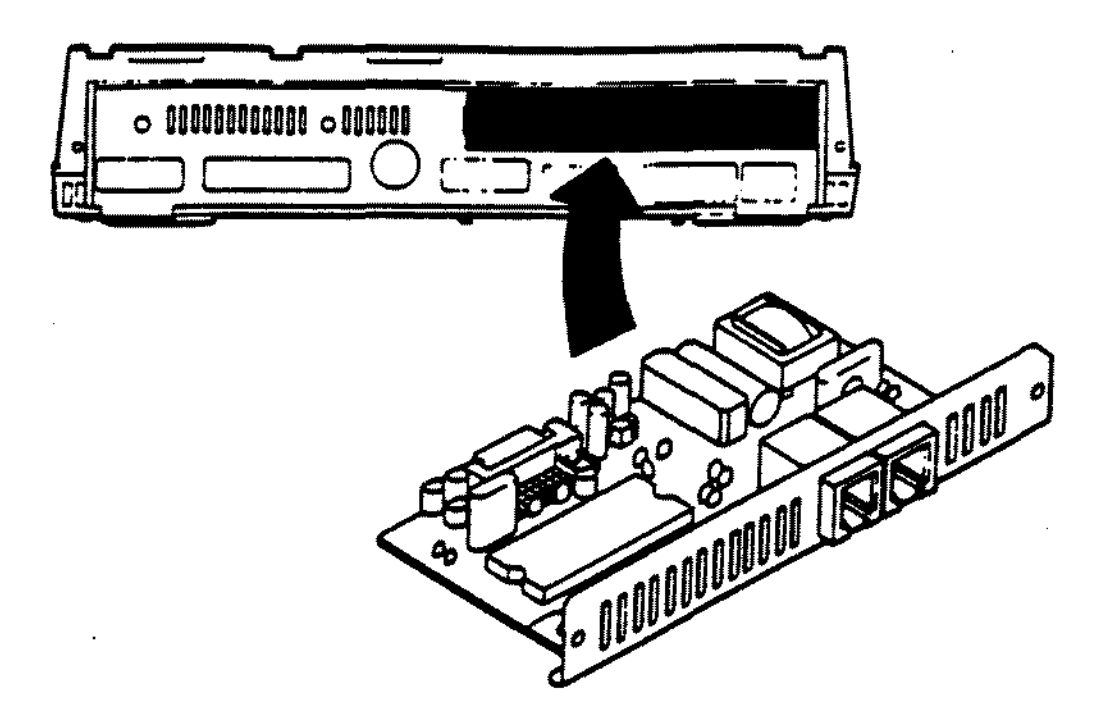

Figure 256. 2400 Baud Internal Modem for Tandy 2800HD

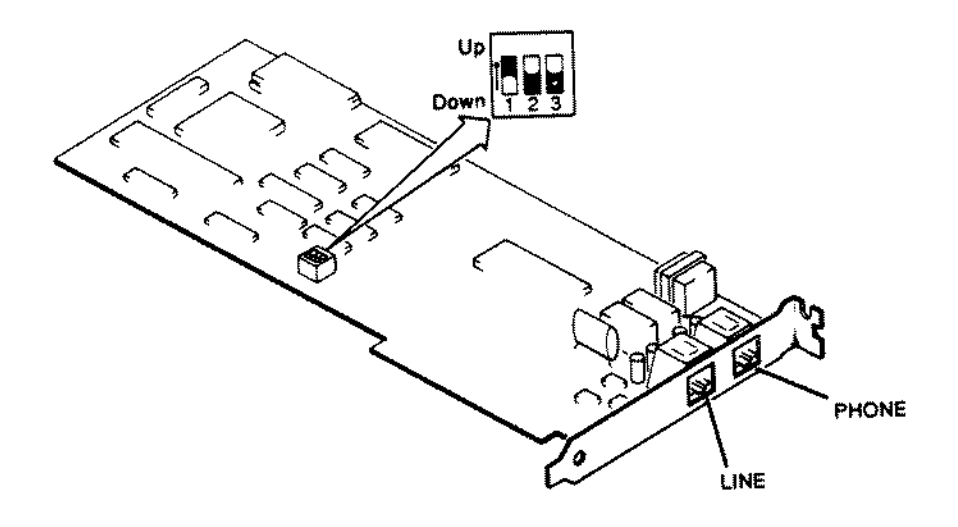

Figure 257. Tandy Faxmate Board

 $\bar{z}$ 

 $\hat{\boldsymbol{\beta}}$ 

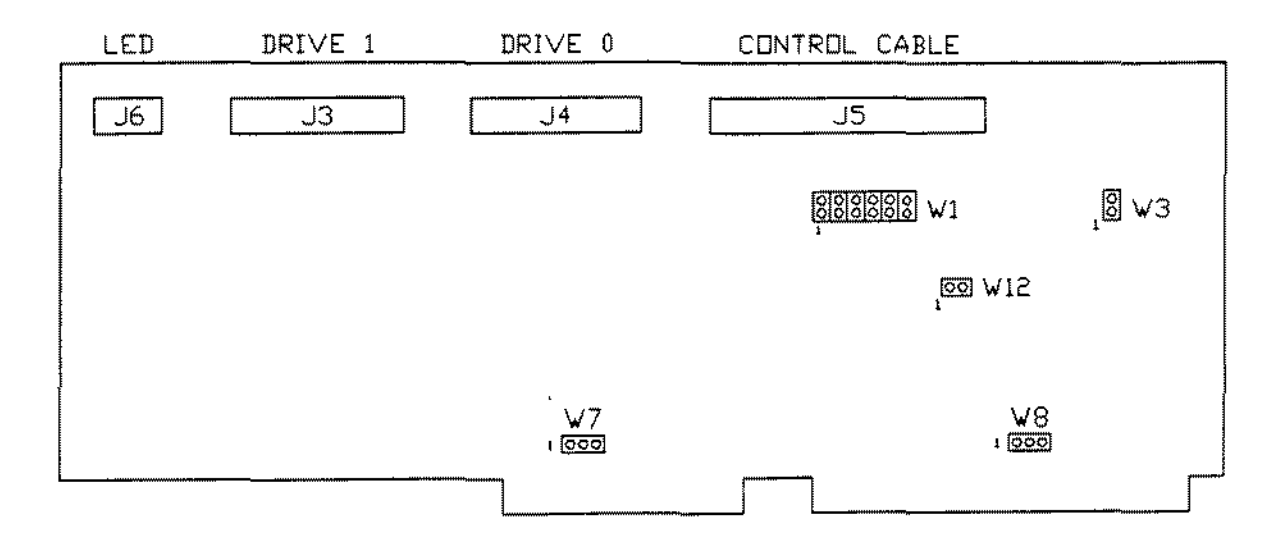

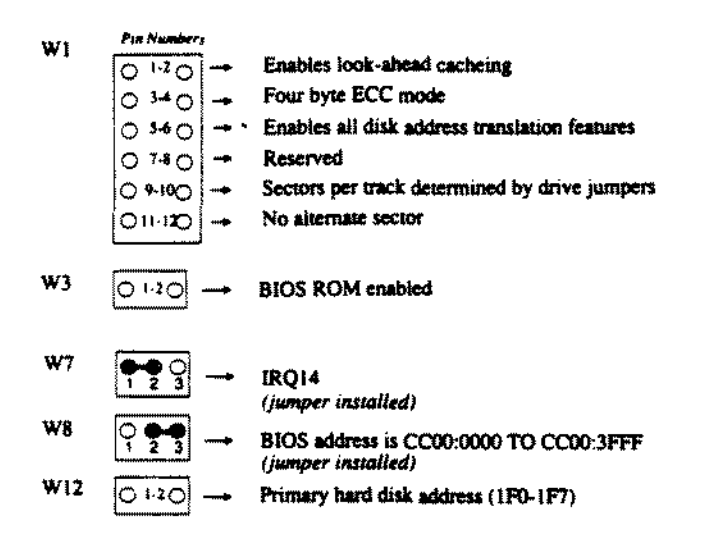

Figure 258. Western Digital ESDI Controller for AT style computers
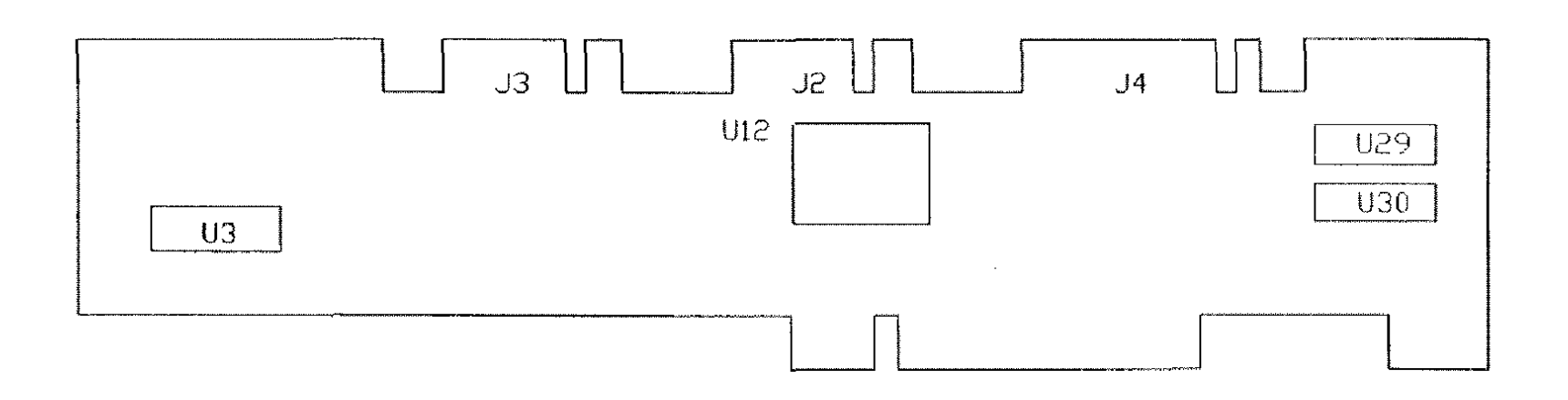

 $\mathcal{A}^{\mathcal{A}}$ 

 $\sim$ 

 $\sim$ 

Figure 259. Western Digital ESDI Controller for Tandy 5000MC

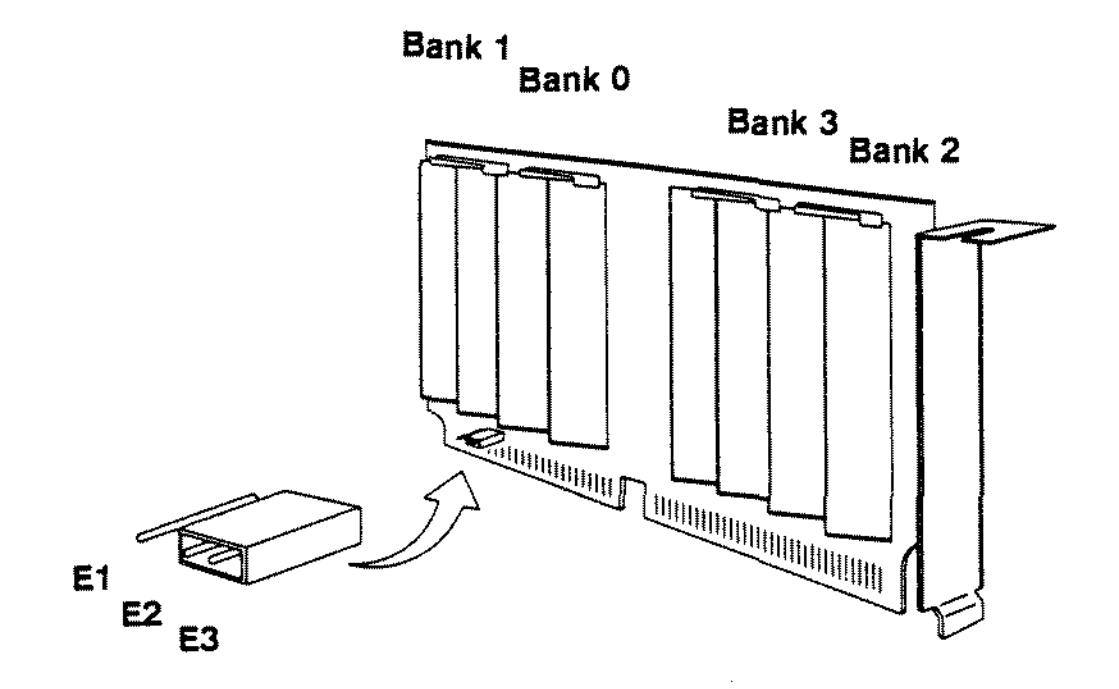

**Figure 260. Memory Adapter Board for Tandy 4000SX**

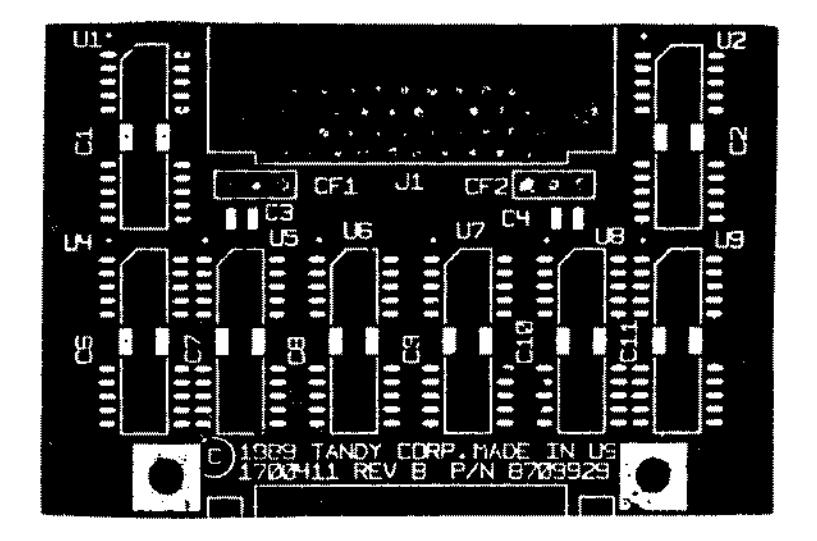

Figure 261. 1 MEG Memory Upgrade Board For 2800HD

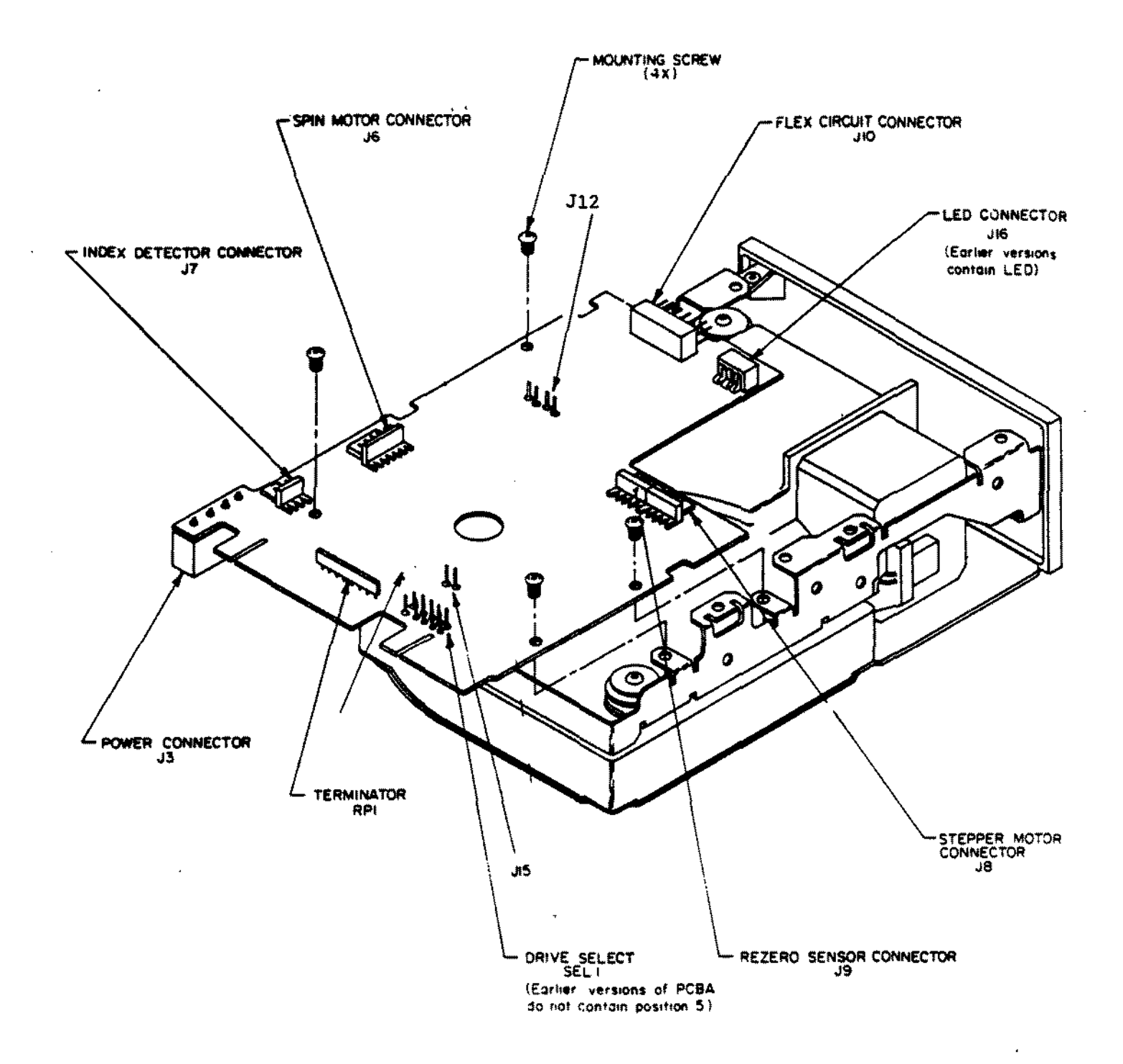

Figure 262. 20 MEG MiniScribe 8438 Hard Card Version 3

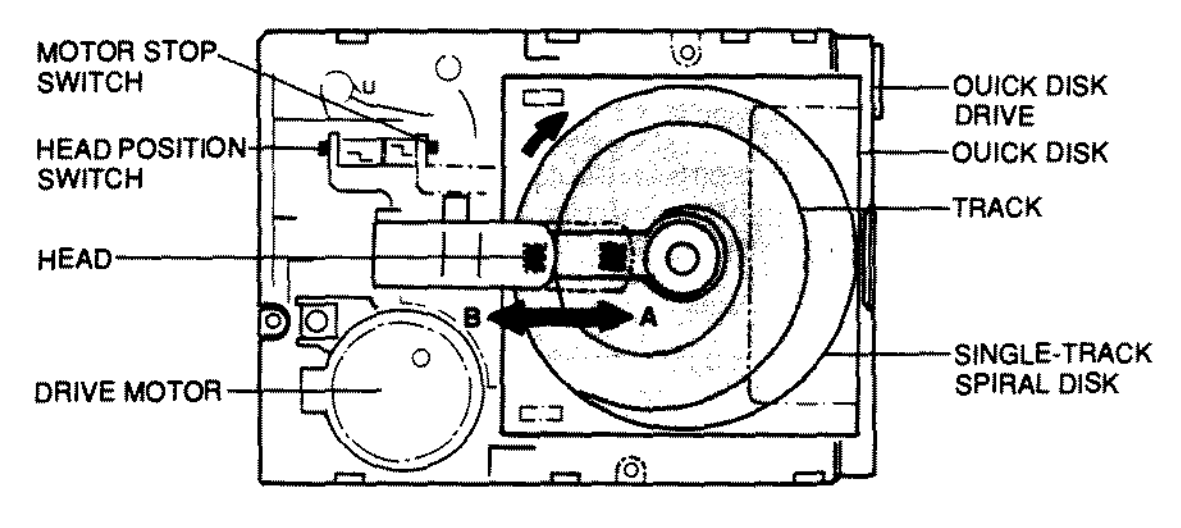

**TOP VIEW** 

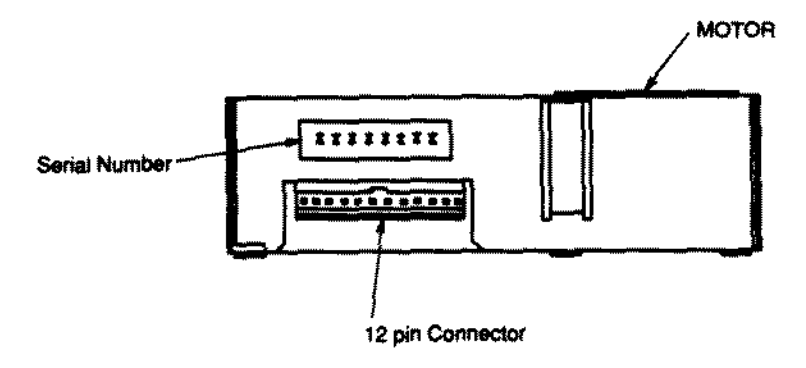

**Back Side View** 

Figure 263. 2.8" Quick Disk Drive for WP100

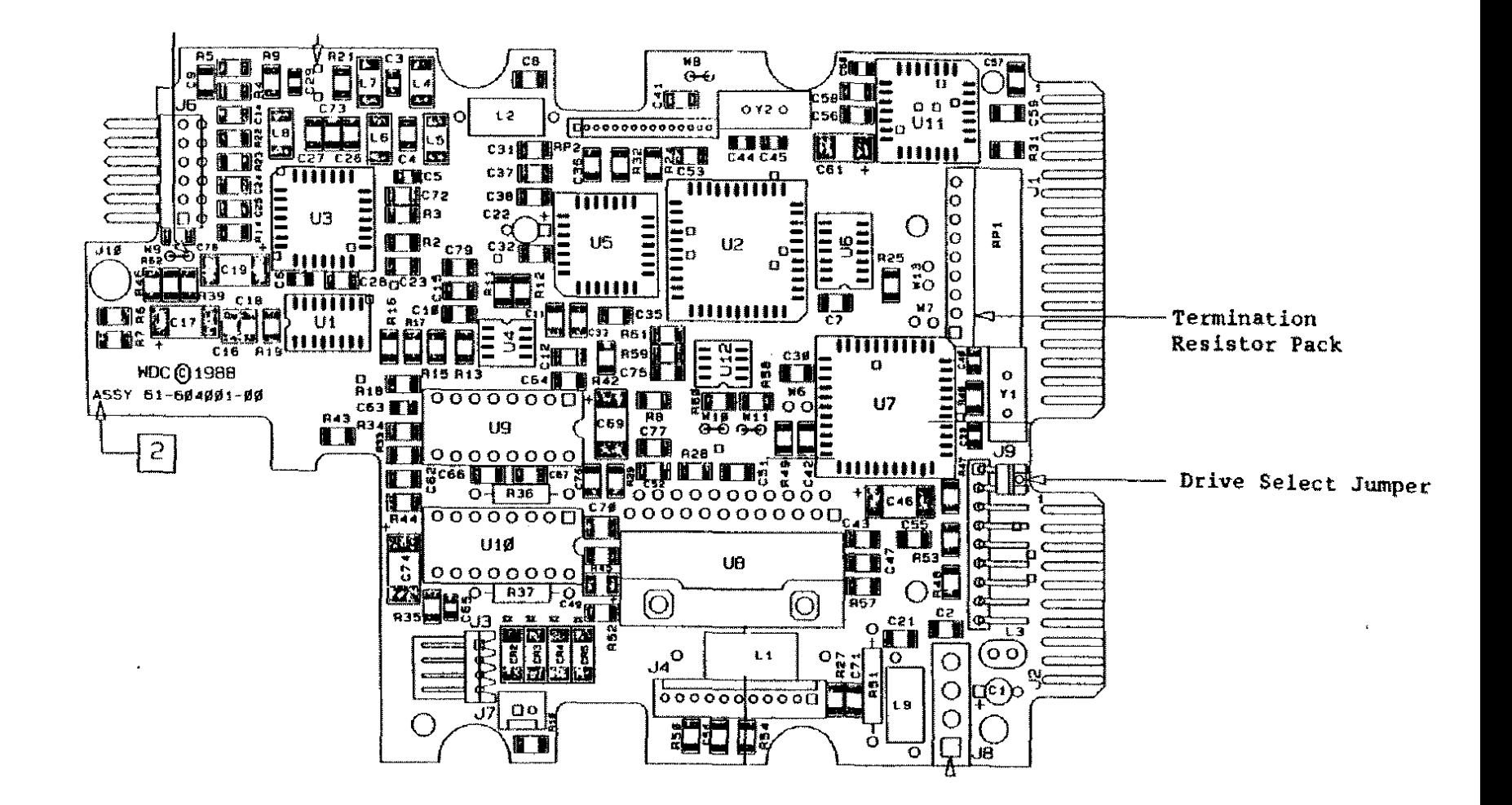

Figure 264. Western Digital WD344 40 Meg Hard Card Hard Drive Logic Board Note: Component side shown. On the bubble it will be facing down with the solder side facing up.

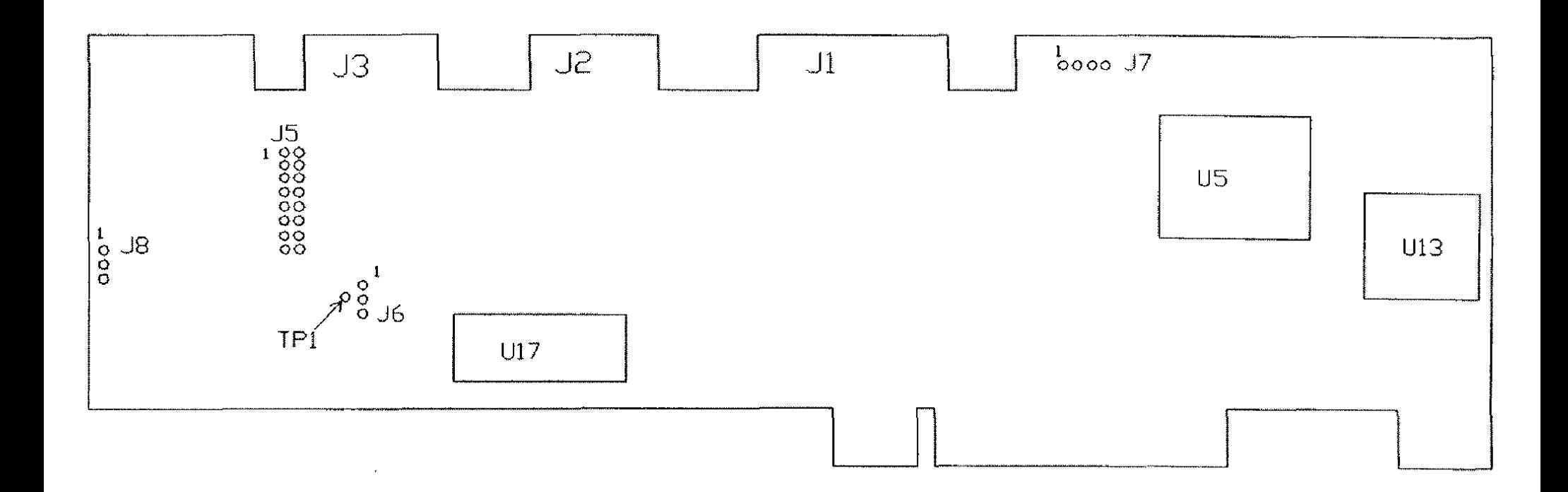

Figure 265. Adaptec ST506 Hard Drive Controller For Tandy 5000MC

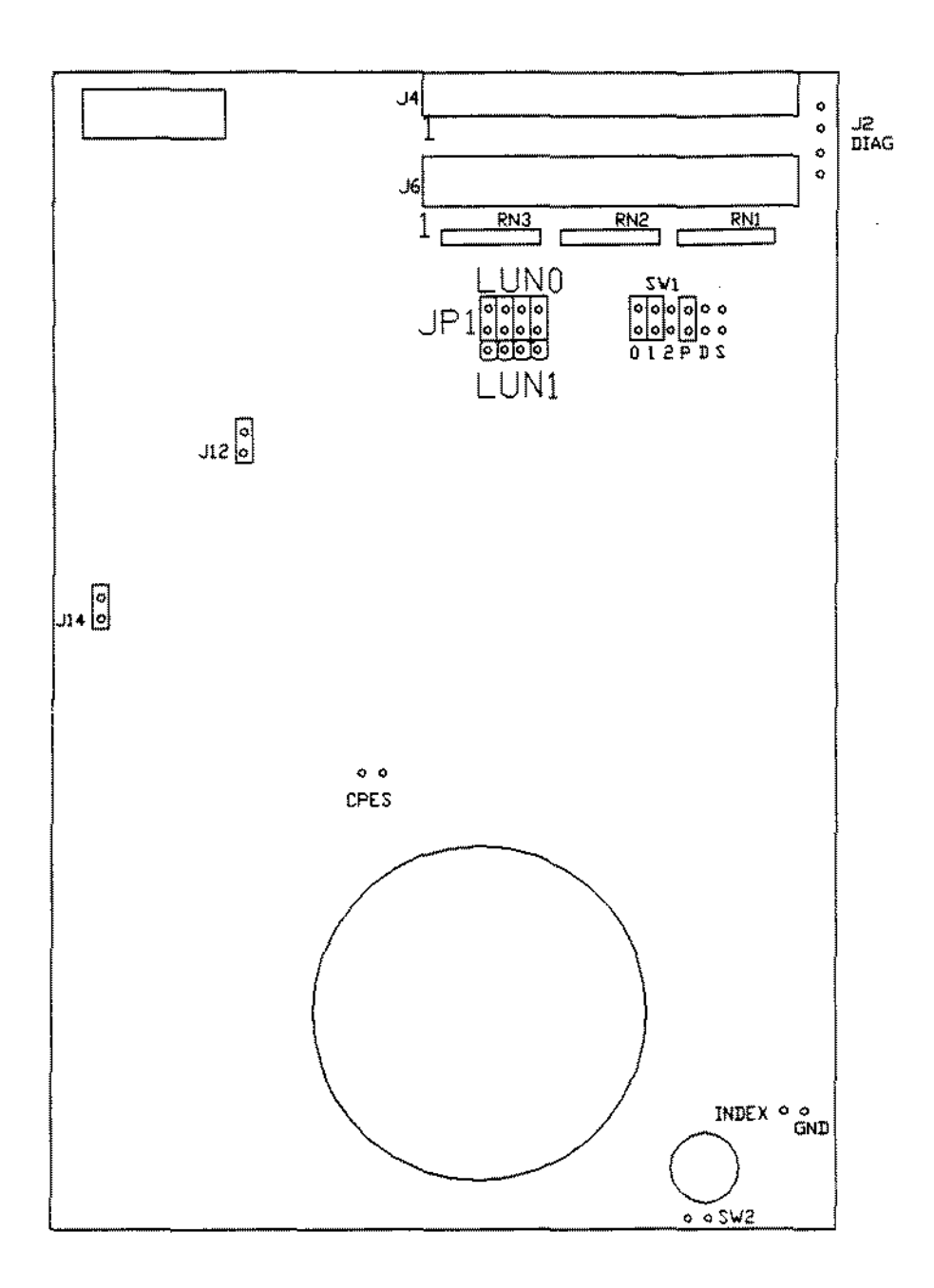

Figure 266. 20 MEG Internal DCS "A" Version - BETA L

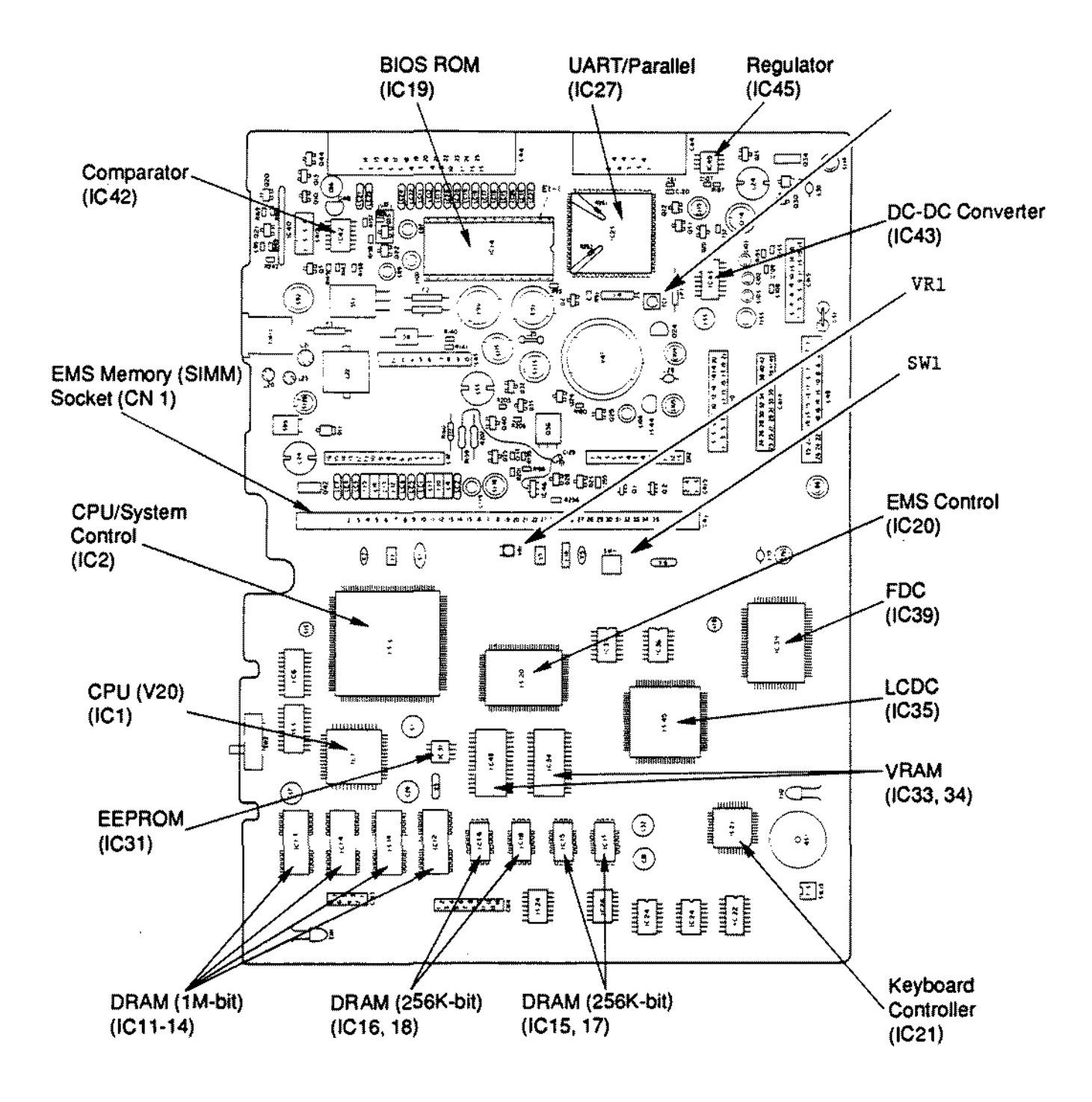

**Figure 267. Tandy 1500HD Main Logic Board**

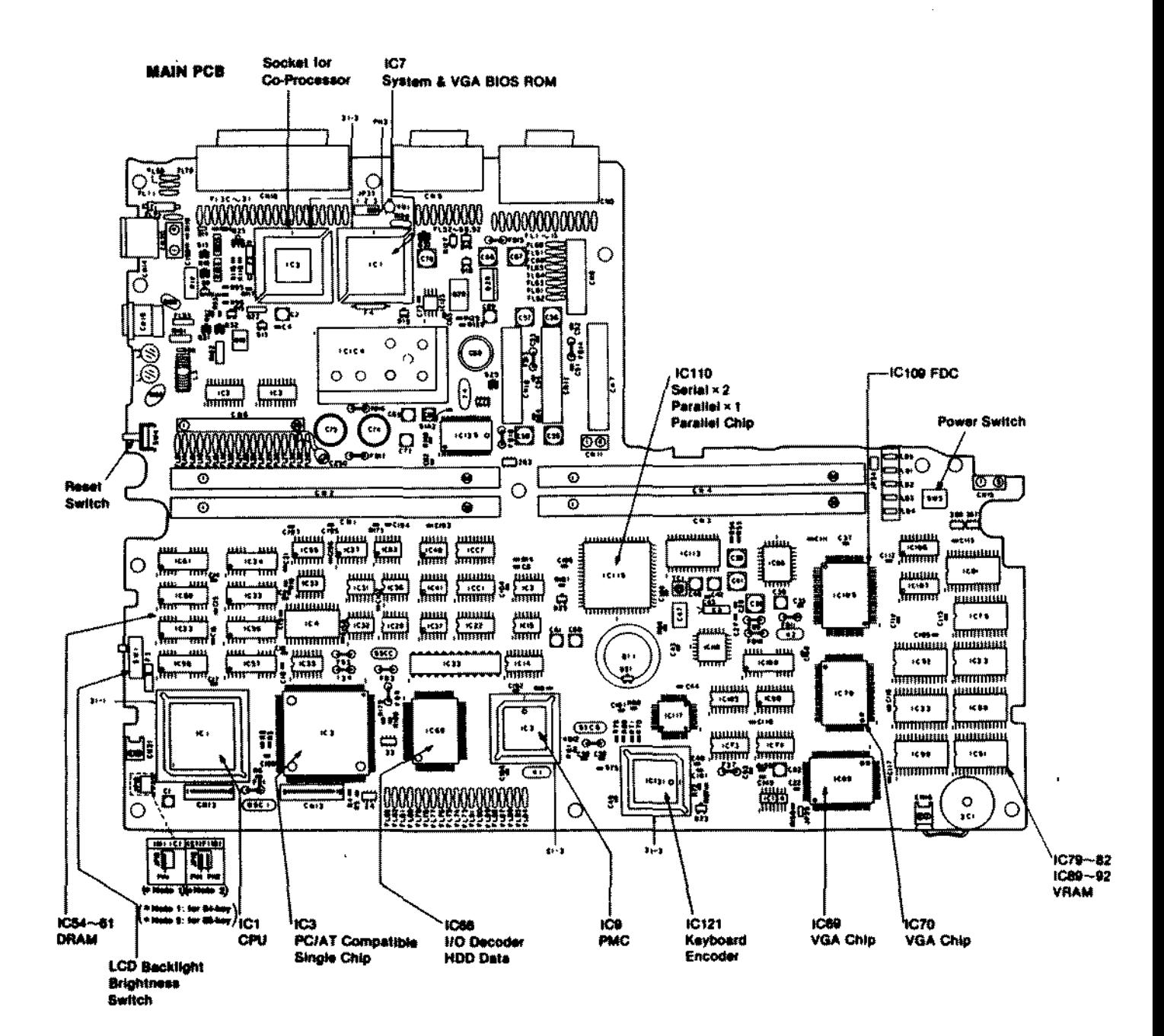

Figure 268. Tandy 2810HD Main Logic Board

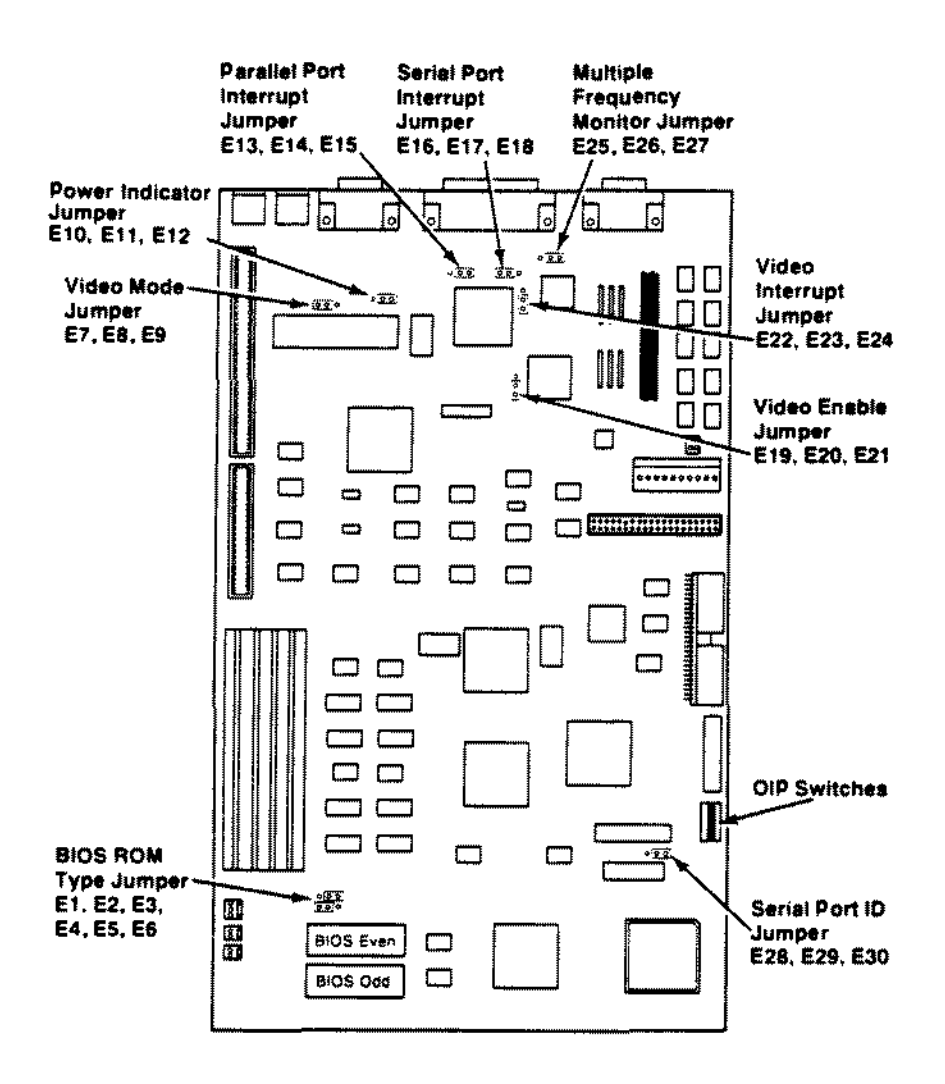

Figure 269. Tandy 4020SX Main Logic Board

уÝ.

**Slots and Connectors** 

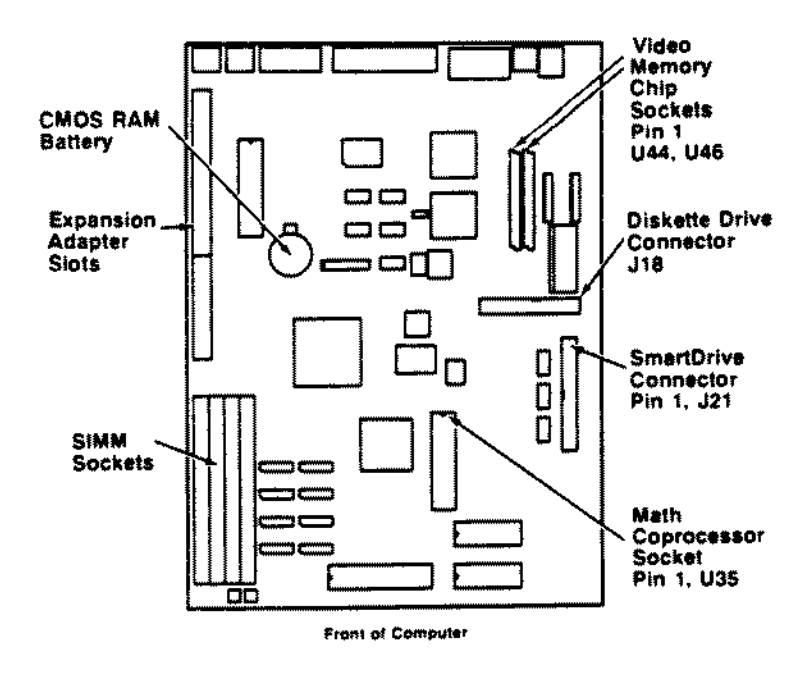

Jumpers

 $\overline{a}$ 

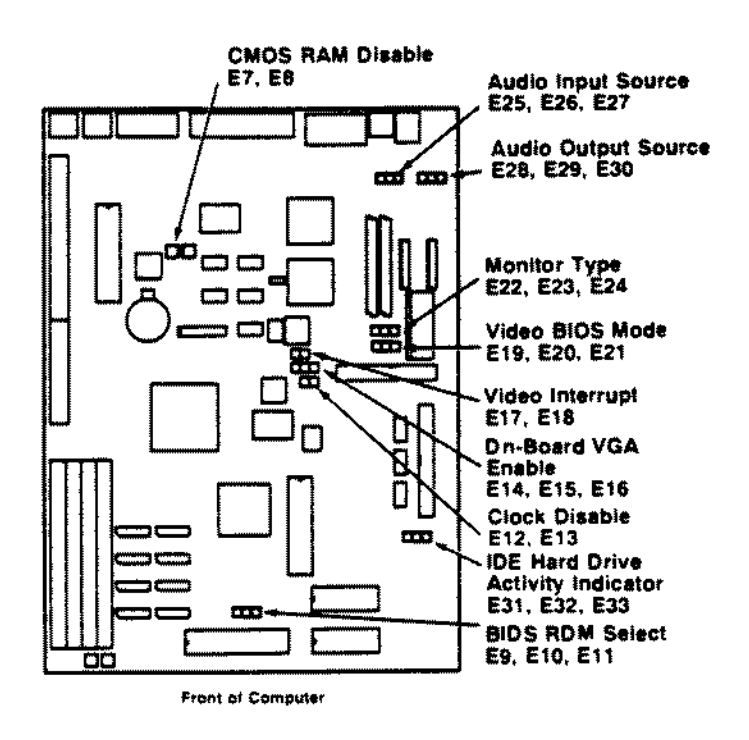

Figure 270. Tandy 2500XL/2 Main Logic Board

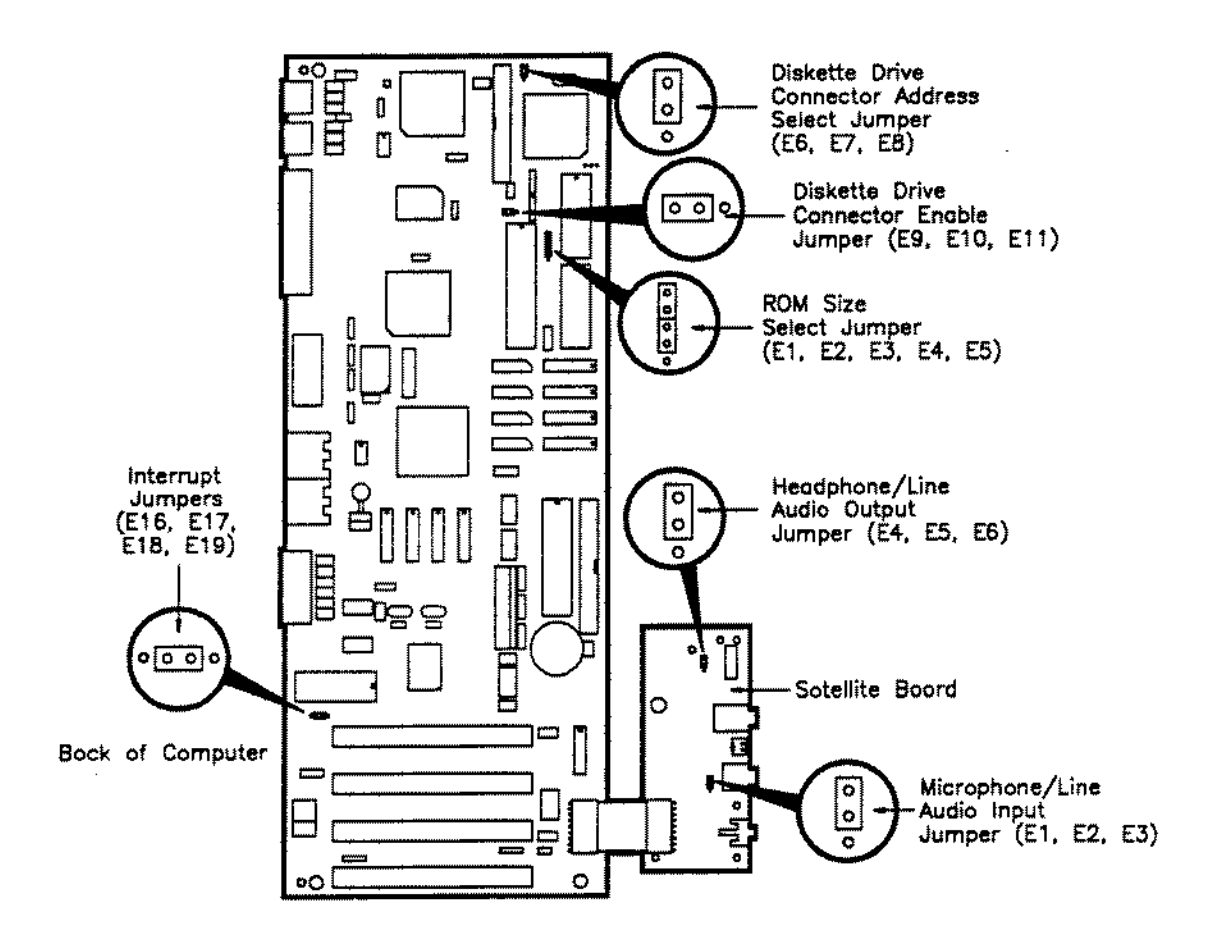

Figure 271. Tandy 1000TL/3 Main Logic Board

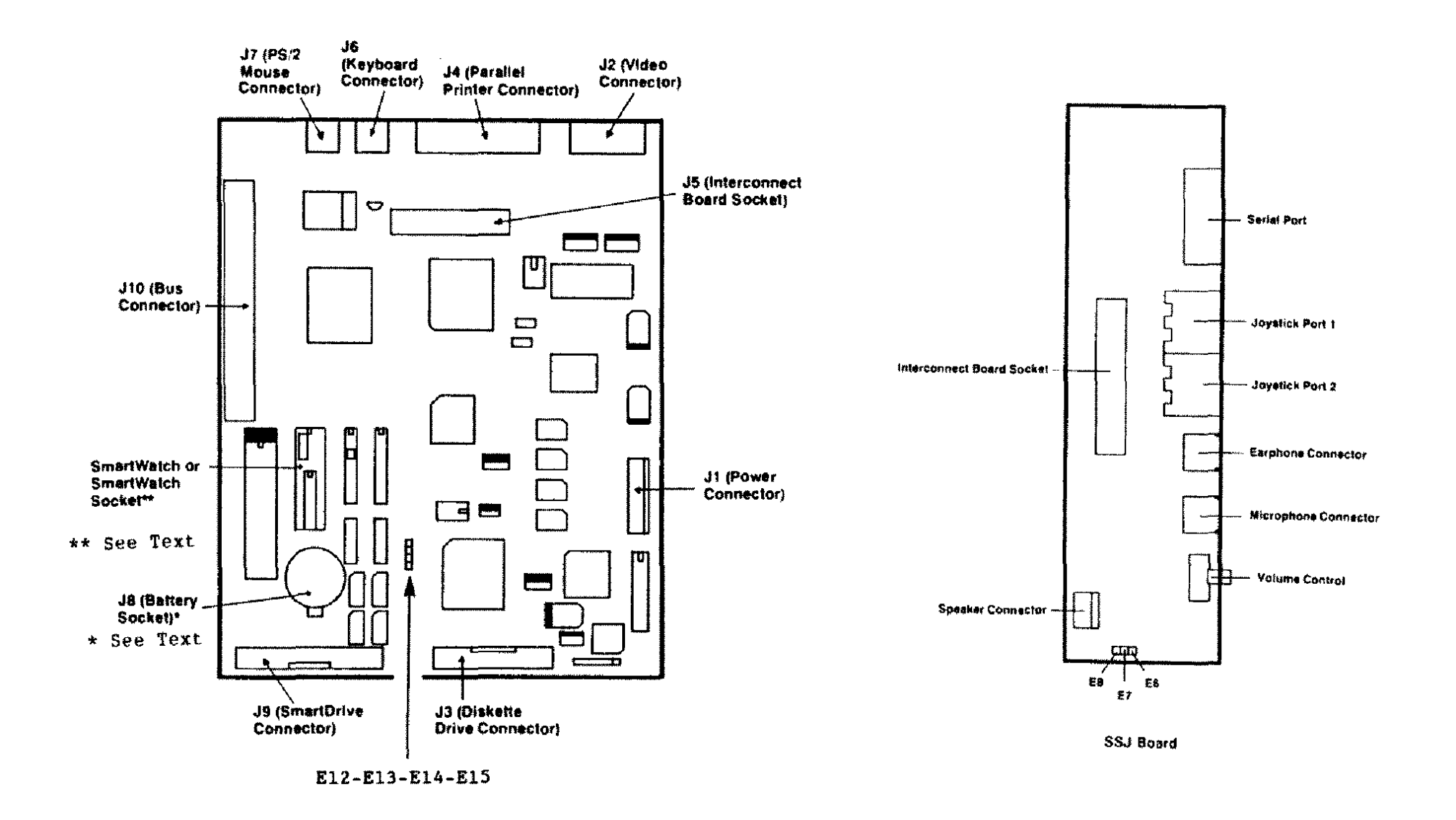

 $\mathcal{L}$ 

 $\sim$ 

Figure 272. Tandy 1000RL/HD Main Logic Board Sound/Serial/Joystick Board (SSJ Board)

 $\mathcal{A}$ 

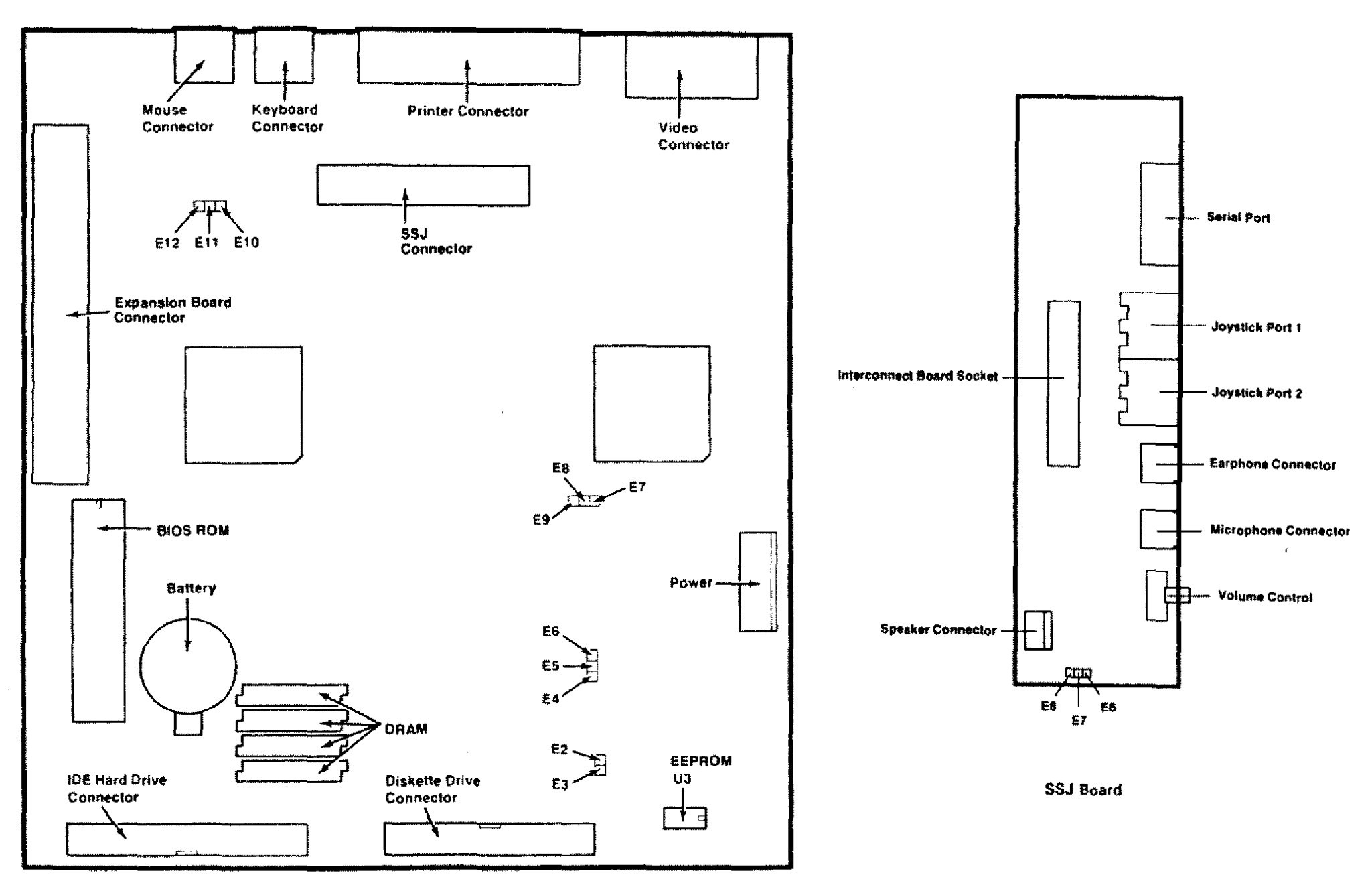

Figure 273. Tandy 1000RLX/HD Main Logic Board<br>Sound/Serial/Joystick Board (SSJ Board)

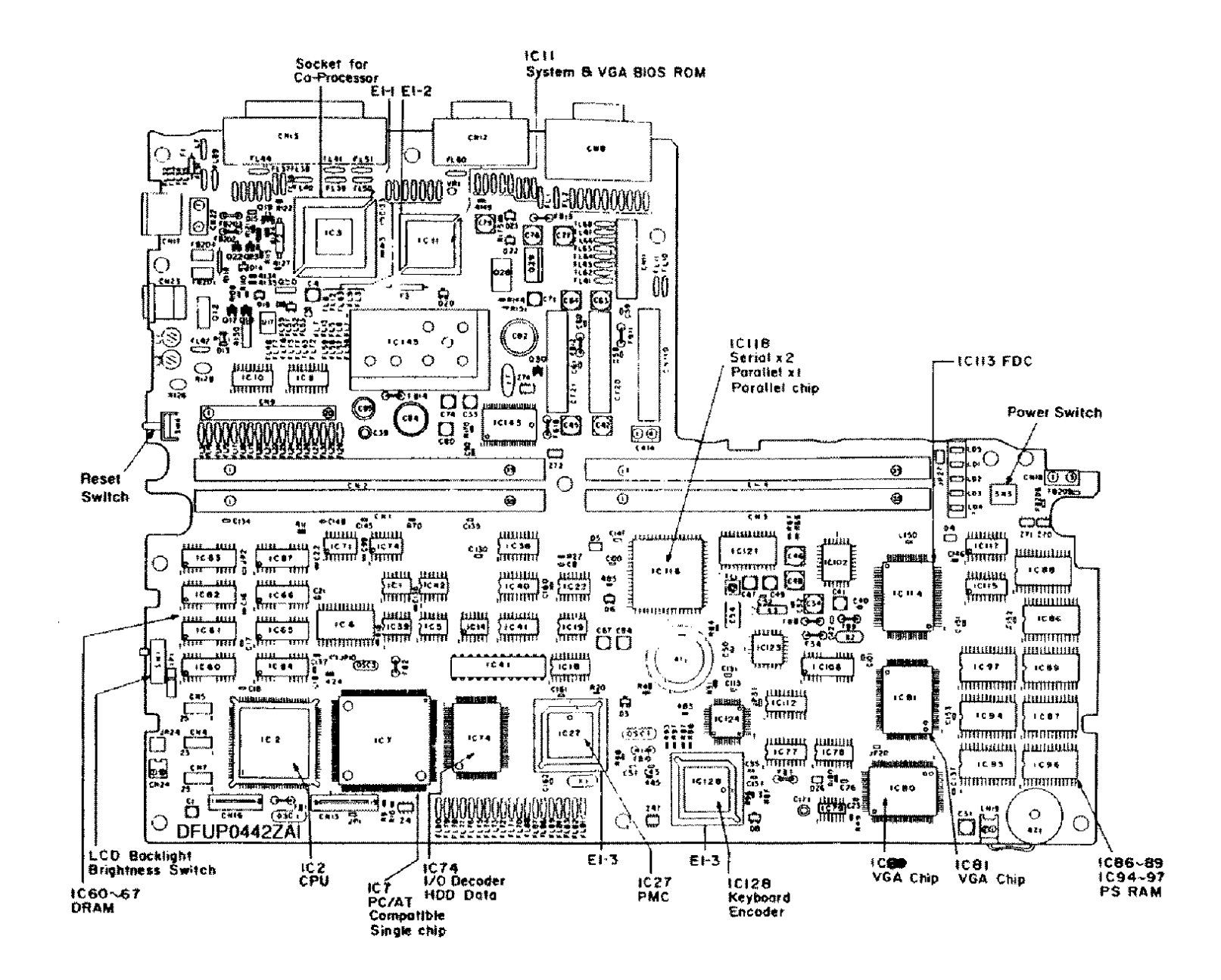

Figure 274. Tandy 3810 Main Logic Board

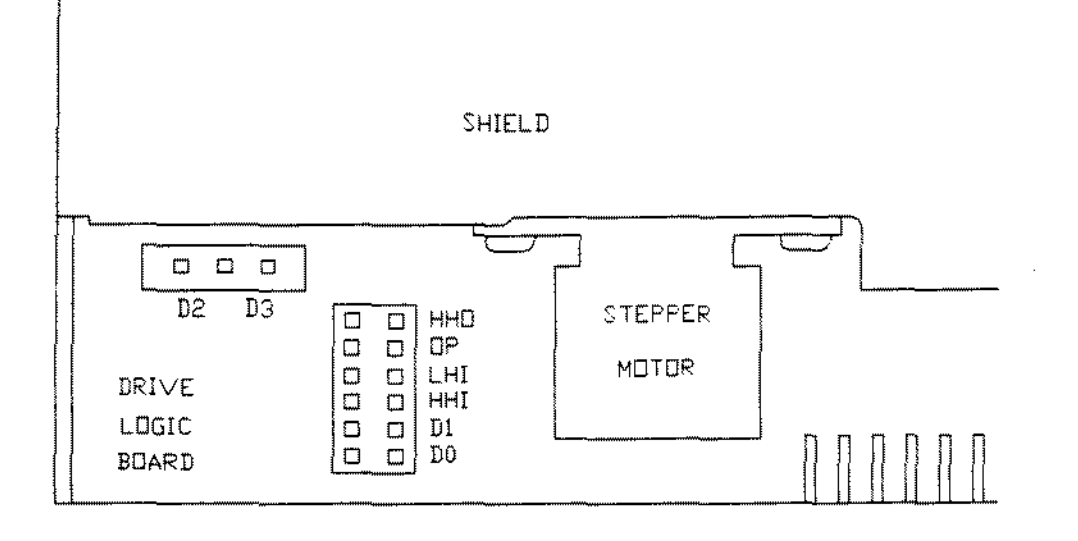

 $\sim$ 

 $\ddot{\phantom{a}}$ 

**Figure 275. Teac FD-235HF-106U 3 1/2- 1.44MEG Floppy Drive**

 $\bar{\mathcal{A}}$ 

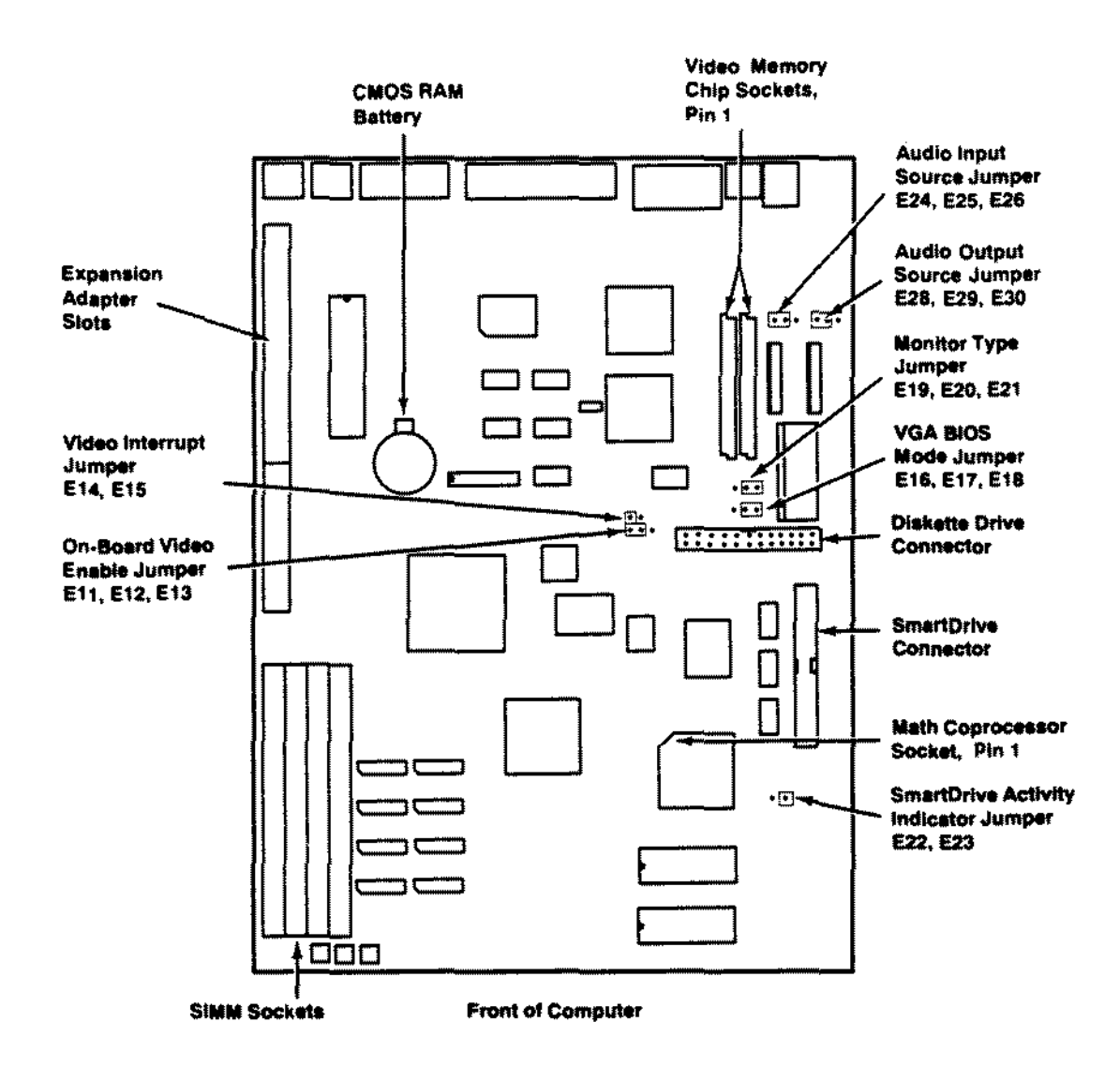

Figure 276. 2500SX Main Logic Board

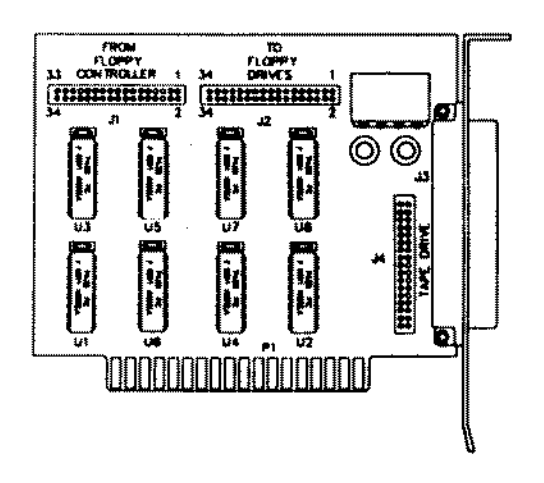

Figure 277. OMS Tape Drive Mux Adapter

ł,

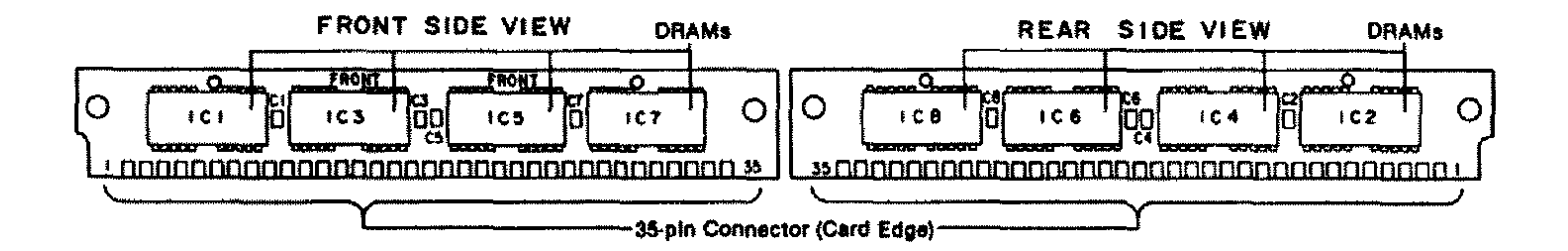

 $\mathcal{L}$ 

Figure 278. 1 Meg Memory Expansion SIMM for Tandy 1500/2810

 $\sim$ 

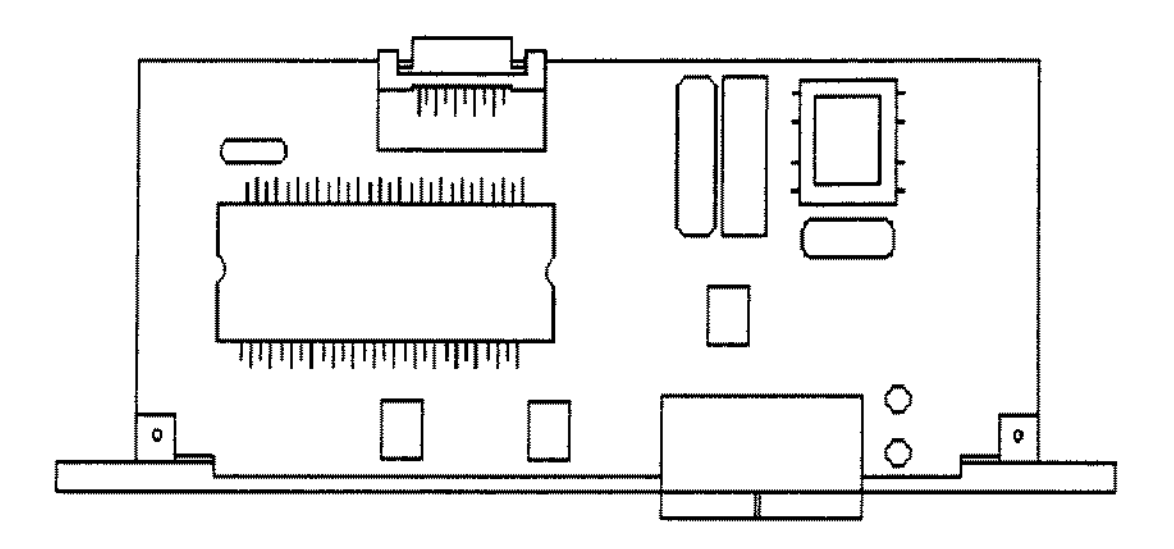

Figure 279. 2400 Baud Modem for Tandy 2800

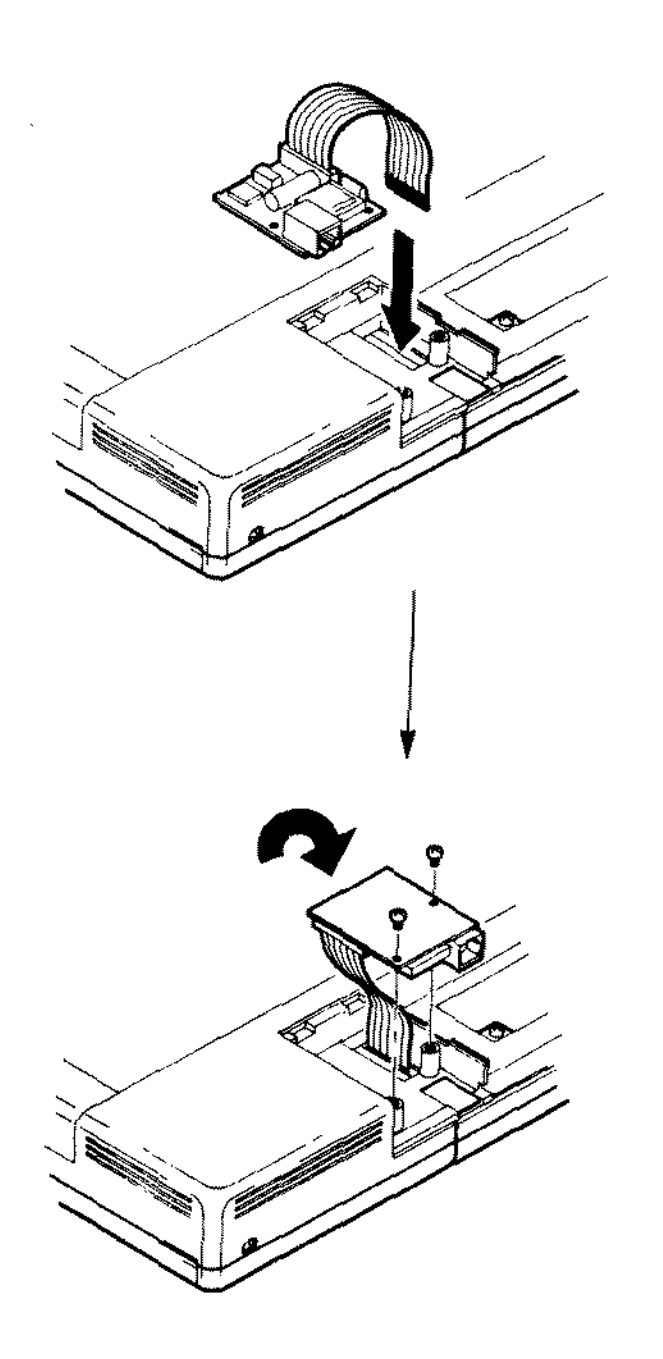

Figure 280. 2400 Baud Modem for Tandy 1500/2810/3810

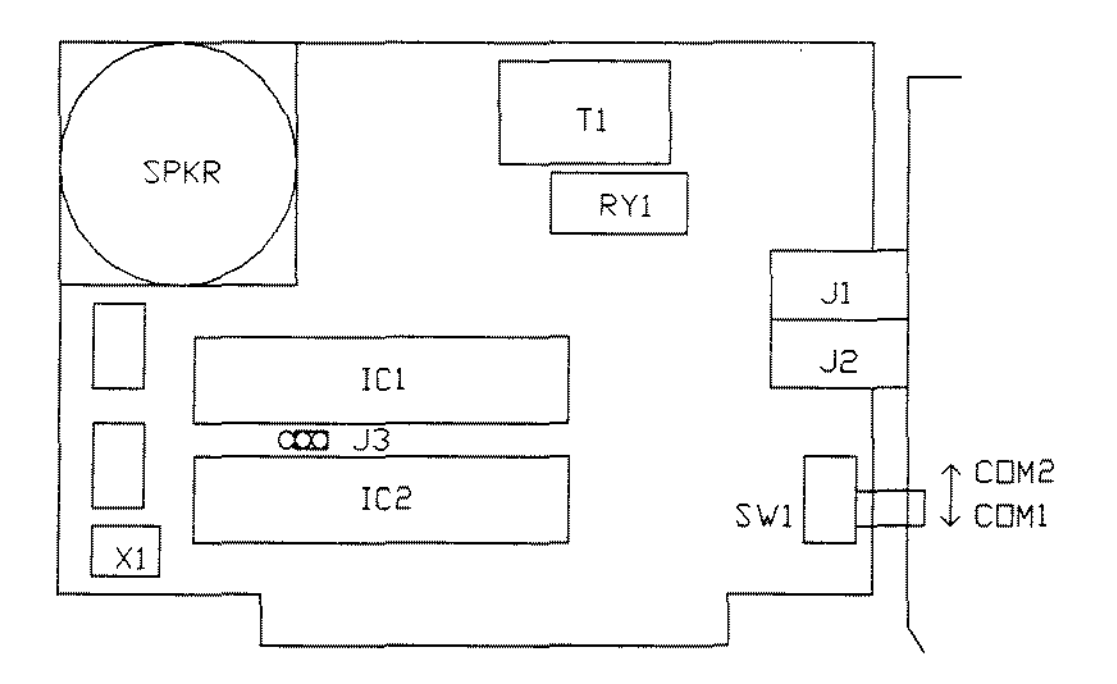

 $\hat{\mathcal{A}}$ 

 $\hat{\mathcal{A}}$ 

Figure 2B1. 1200 Baud Internal Modem Board Revision F

 $\mathcal{L}^{\pm}$ 

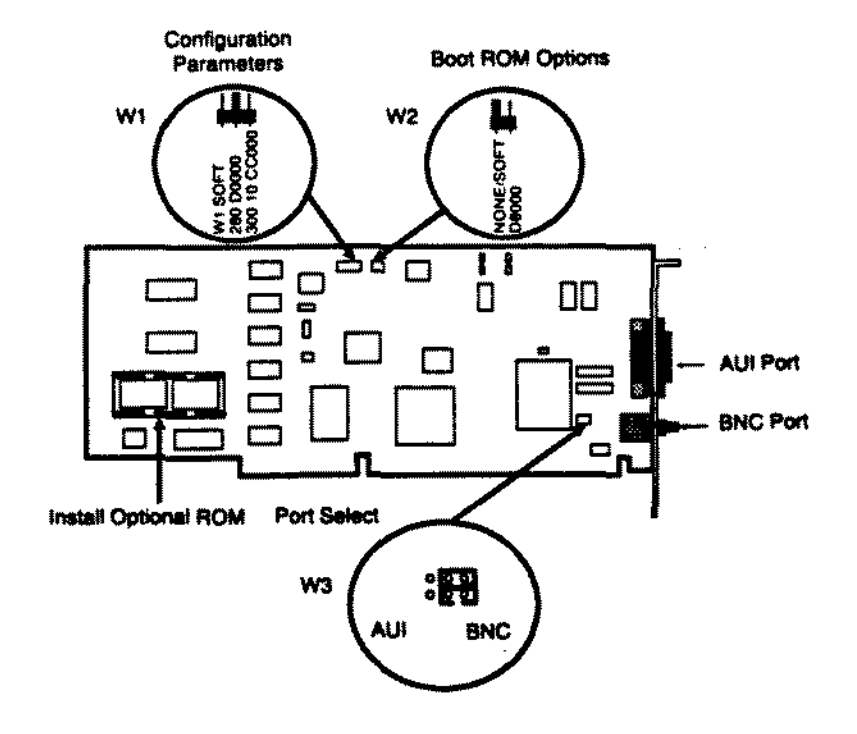

 $\overline{\phantom{a}}$ 

i,

 $\ddot{\phantom{a}}$ 

Figure 282. Tandy Ethernet Plus Adapter Board

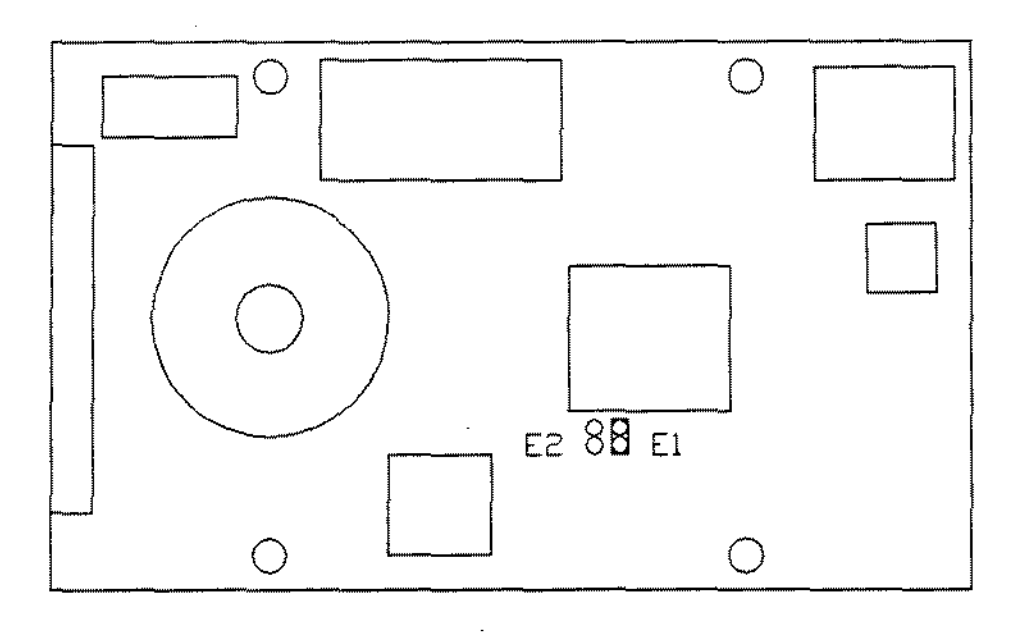

Figure 283. Conner CP-2064 60 Meg IDE Hard Drive

 $\hat{\mathcal{A}}$ 

 $\hat{\boldsymbol{\beta}}$ 

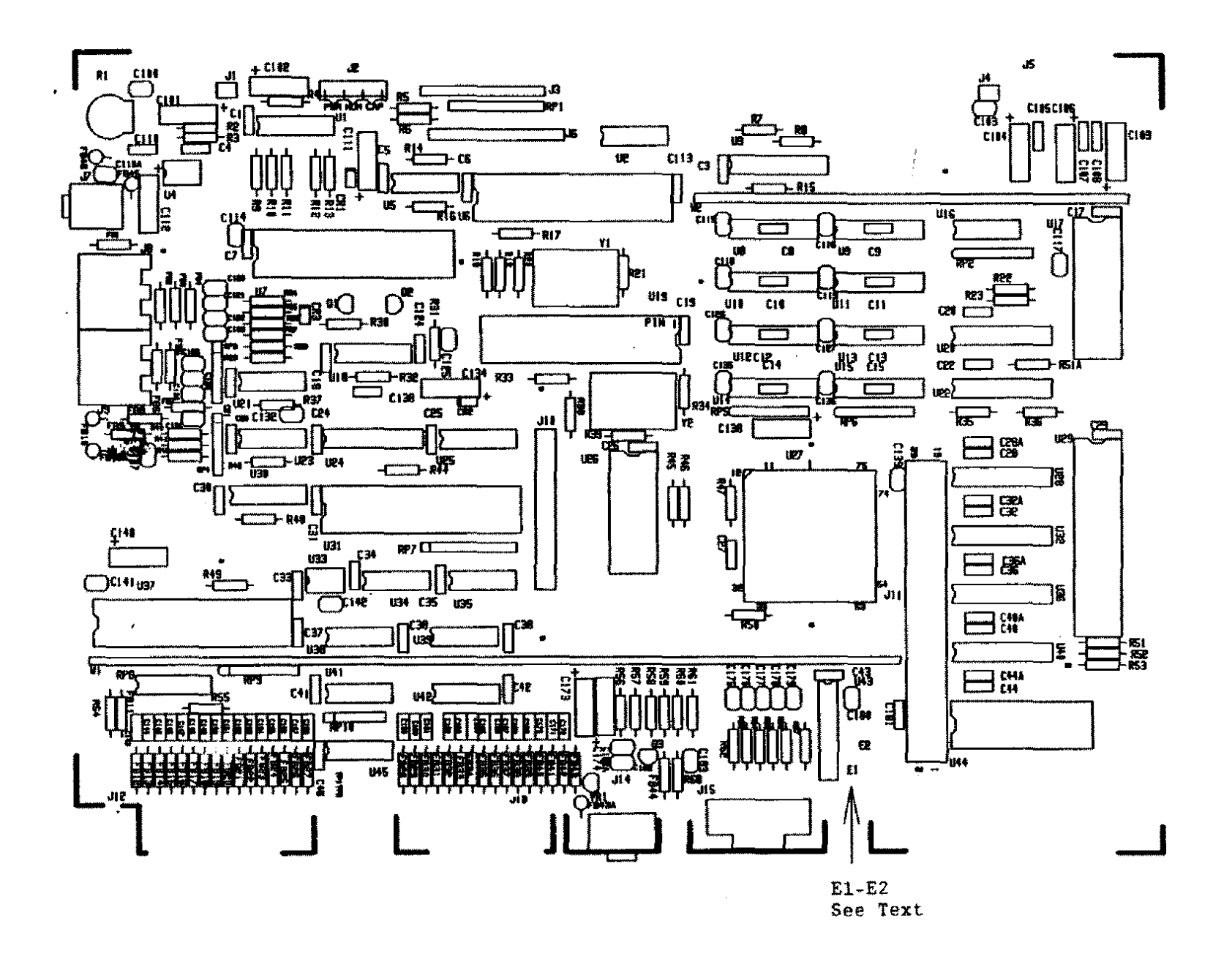

Figure 284. Tandy 1000 EX Main Logic Board Revision D

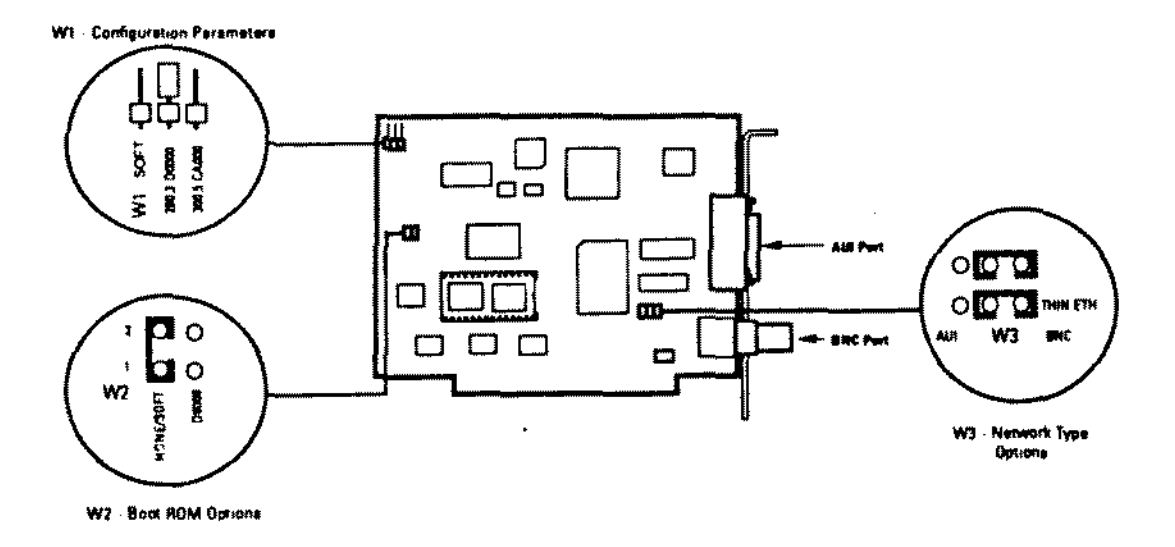

Figure 285. Tandy Etherlink Board (25-5505A/B)

 $\sim$ 

 $\star$ 

J.

 $\Box$ 

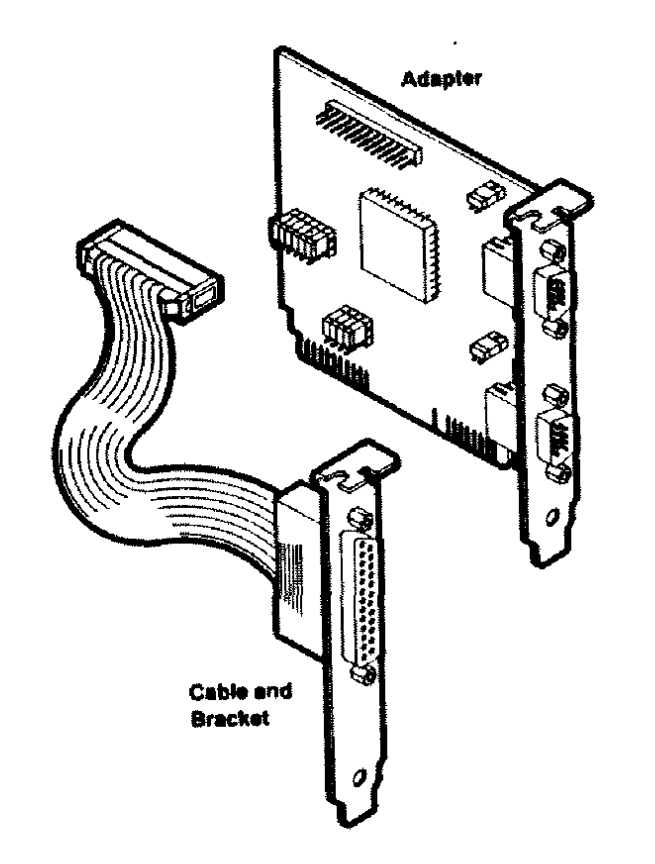

 $\sim$ 

 $\sim 10^7$ 

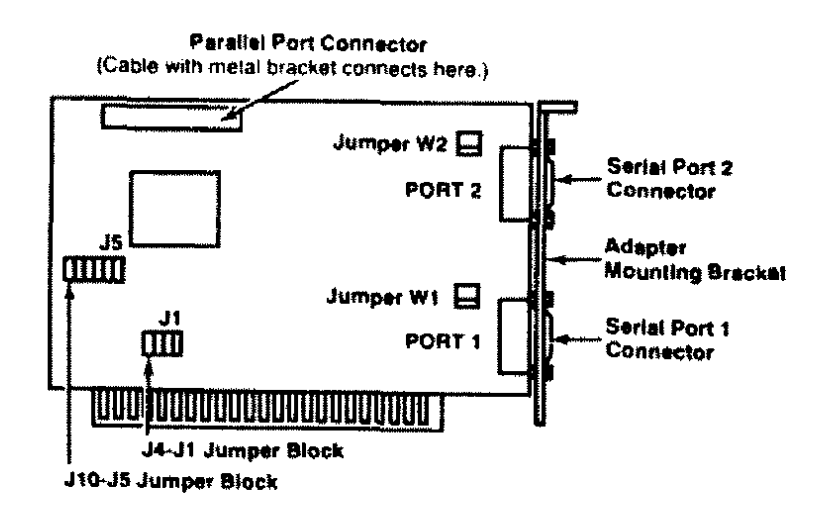

 $\Delta$ 

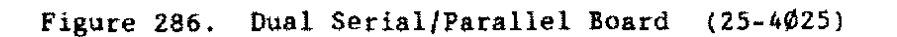

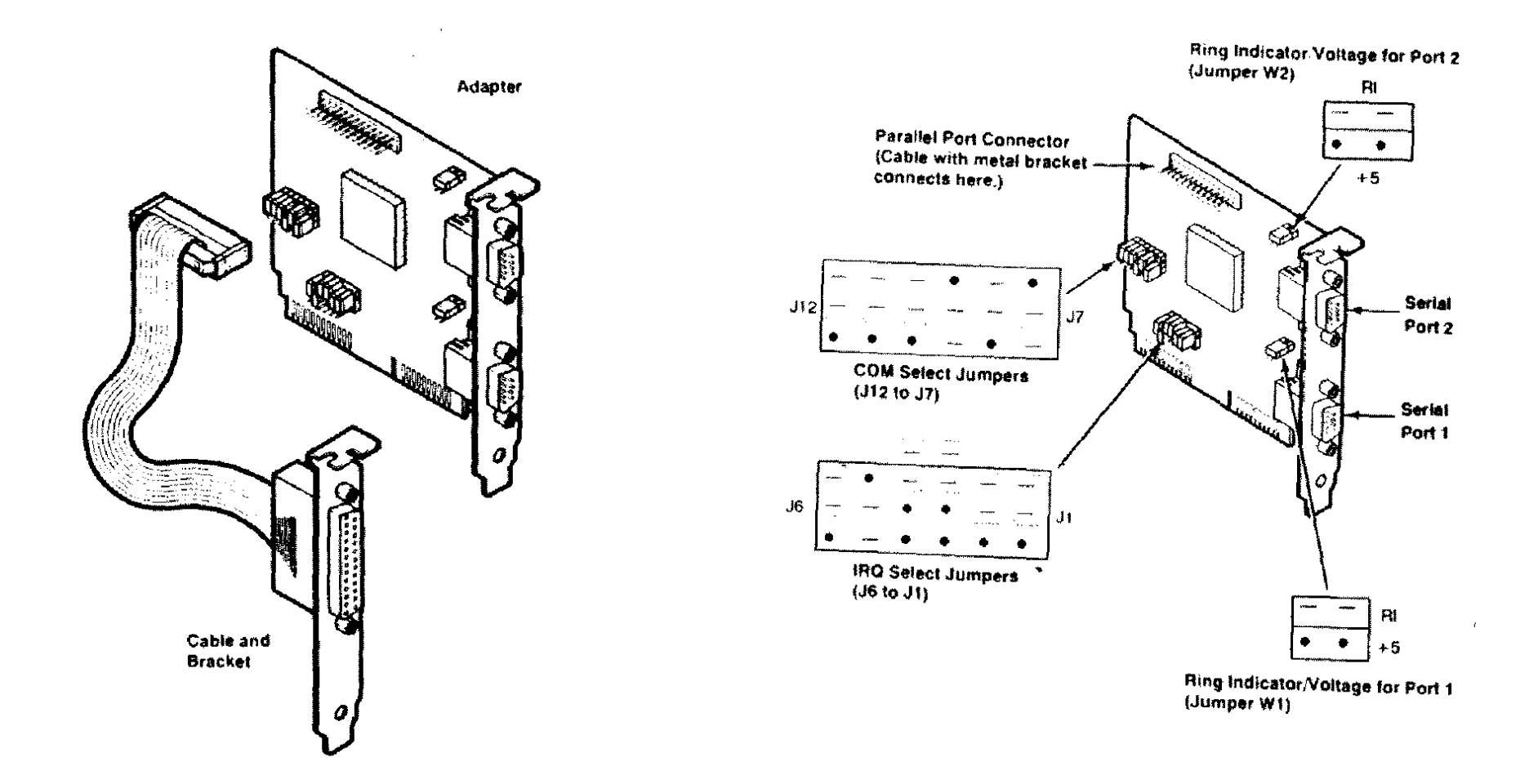

Figure 287. Dual Serial/Parallel 8oard (25-4025A) Shown set to Factory Defaults (See Text)

 $\sim 10^{-11}$ 

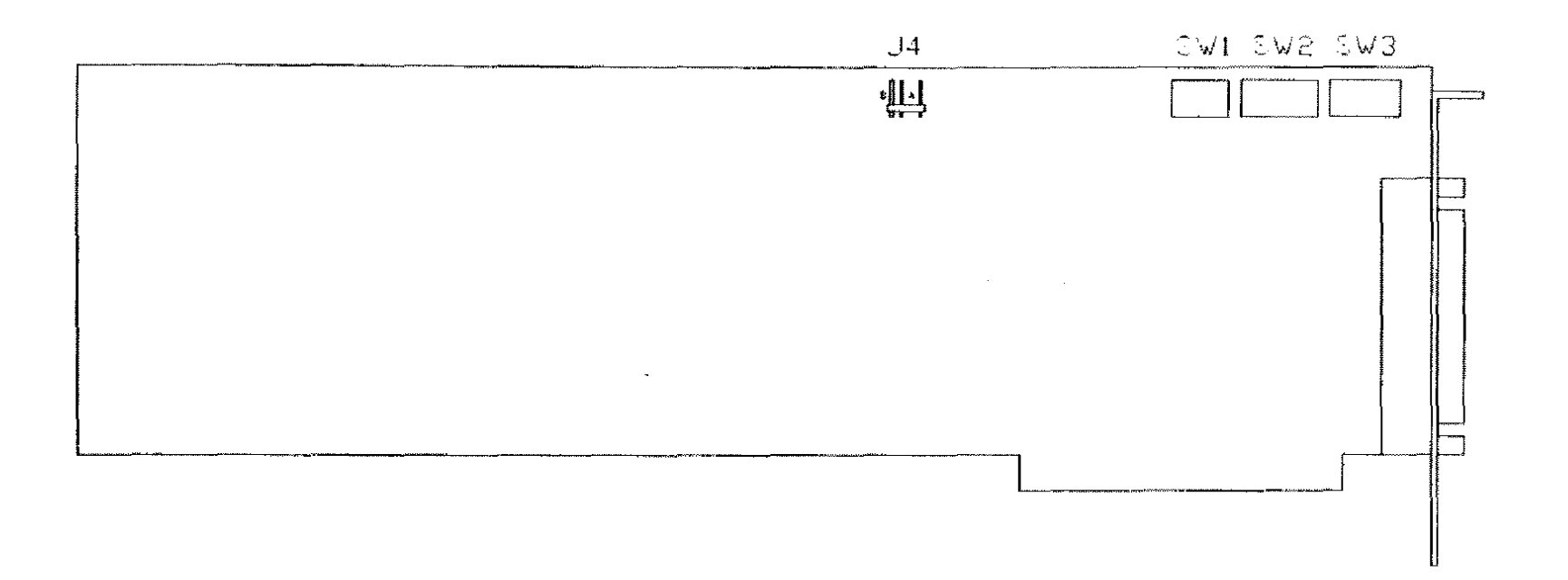

Figure 288. ARNET Multiport 4 Port Board

 $\sim 10^7$ 

 $\sim 10^{-1}$ 

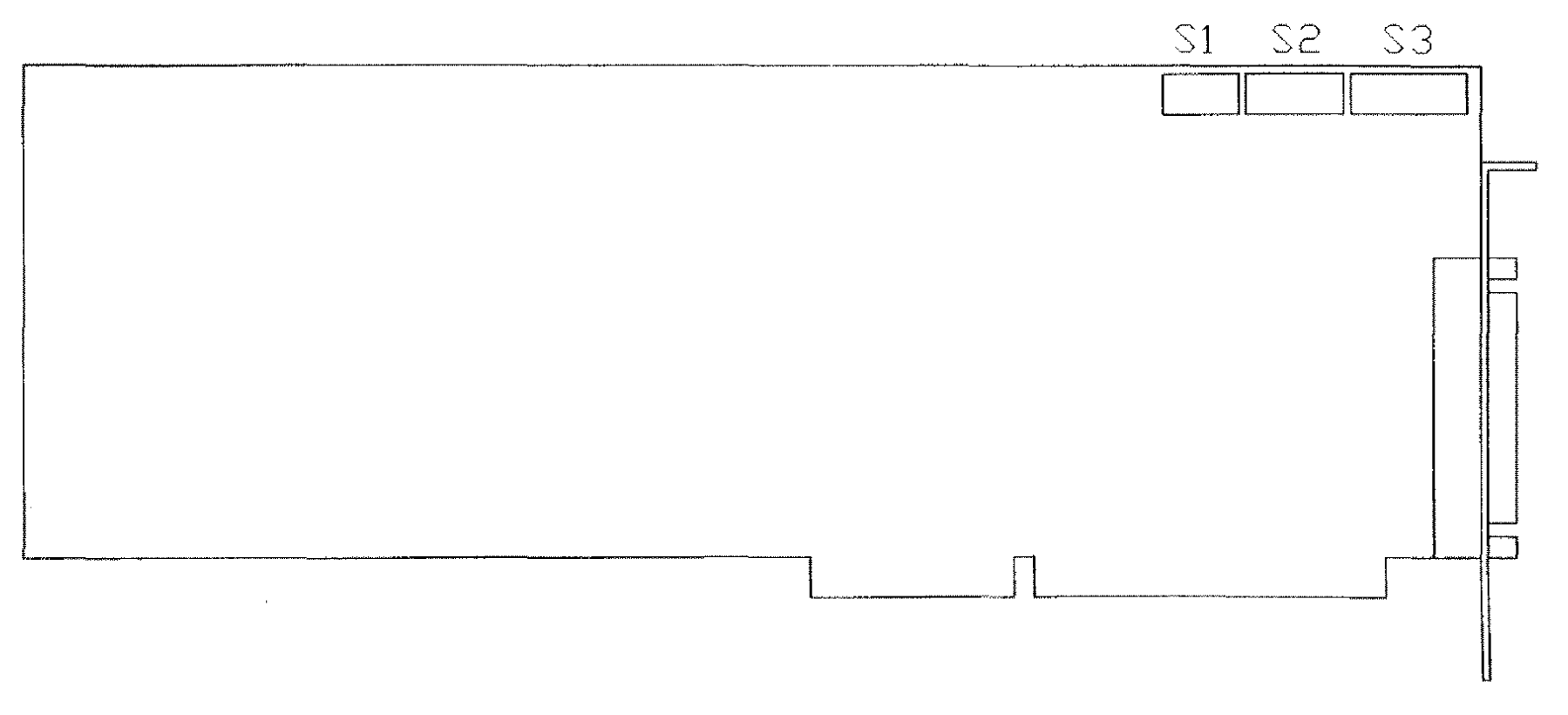

 $\sim 10^7$ 

 $\sim 10^{-1}$ 

Figure 289. **ARNET** Octaport 8 Port Board

 $\mathcal{L}^{\mathcal{L}}$  , where  $\mathcal{L}^{\mathcal{L}}$ 

 $\sim$  $\sim 10$  $\sim$  $\label{eq:2.1} \frac{1}{\sqrt{2}}\int_{\mathbb{R}^3}\frac{1}{\sqrt{2}}\left(\frac{1}{\sqrt{2}}\right)^2\left(\frac{1}{\sqrt{2}}\right)^2\left(\frac{1}{\sqrt{2}}\right)^2\left(\frac{1}{\sqrt{2}}\right)^2\left(\frac{1}{\sqrt{2}}\right)^2.$ 

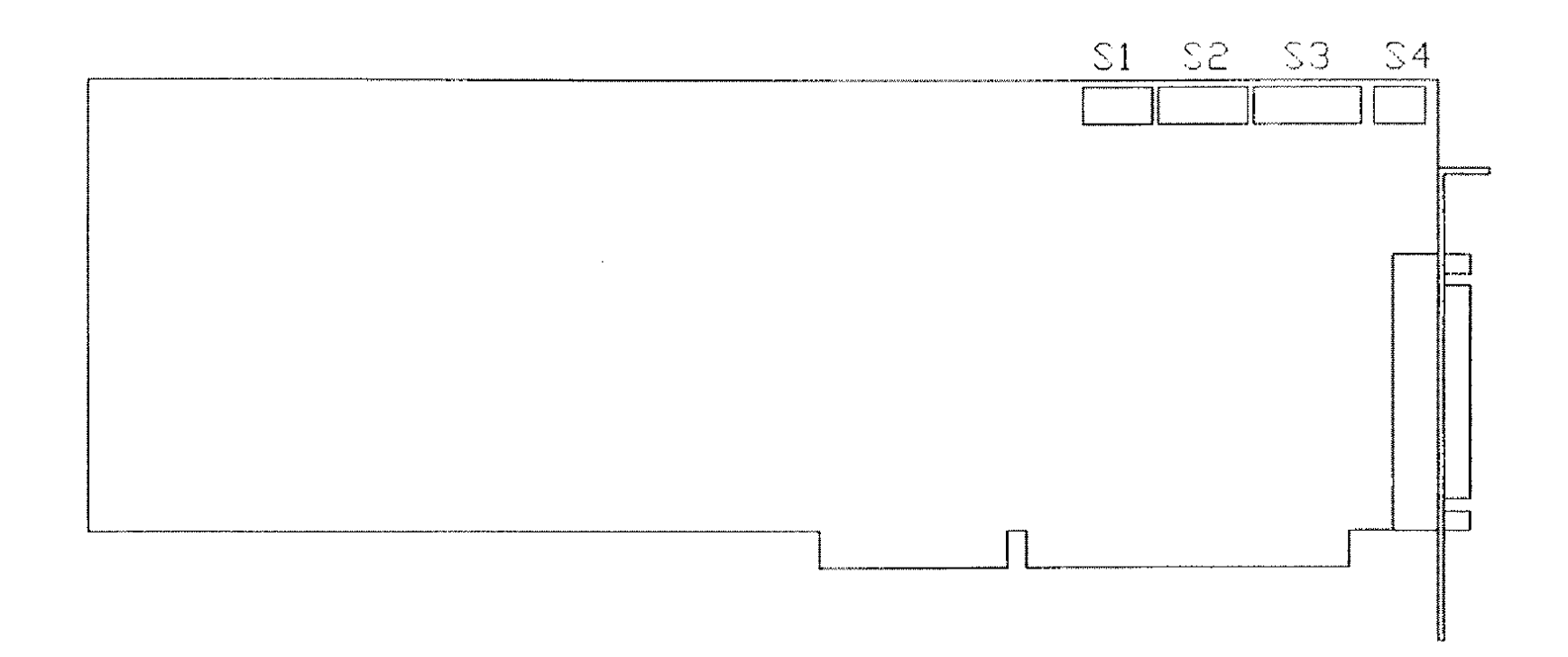

Figure 290. ARNET Smartport 16 Port Board

and the control of

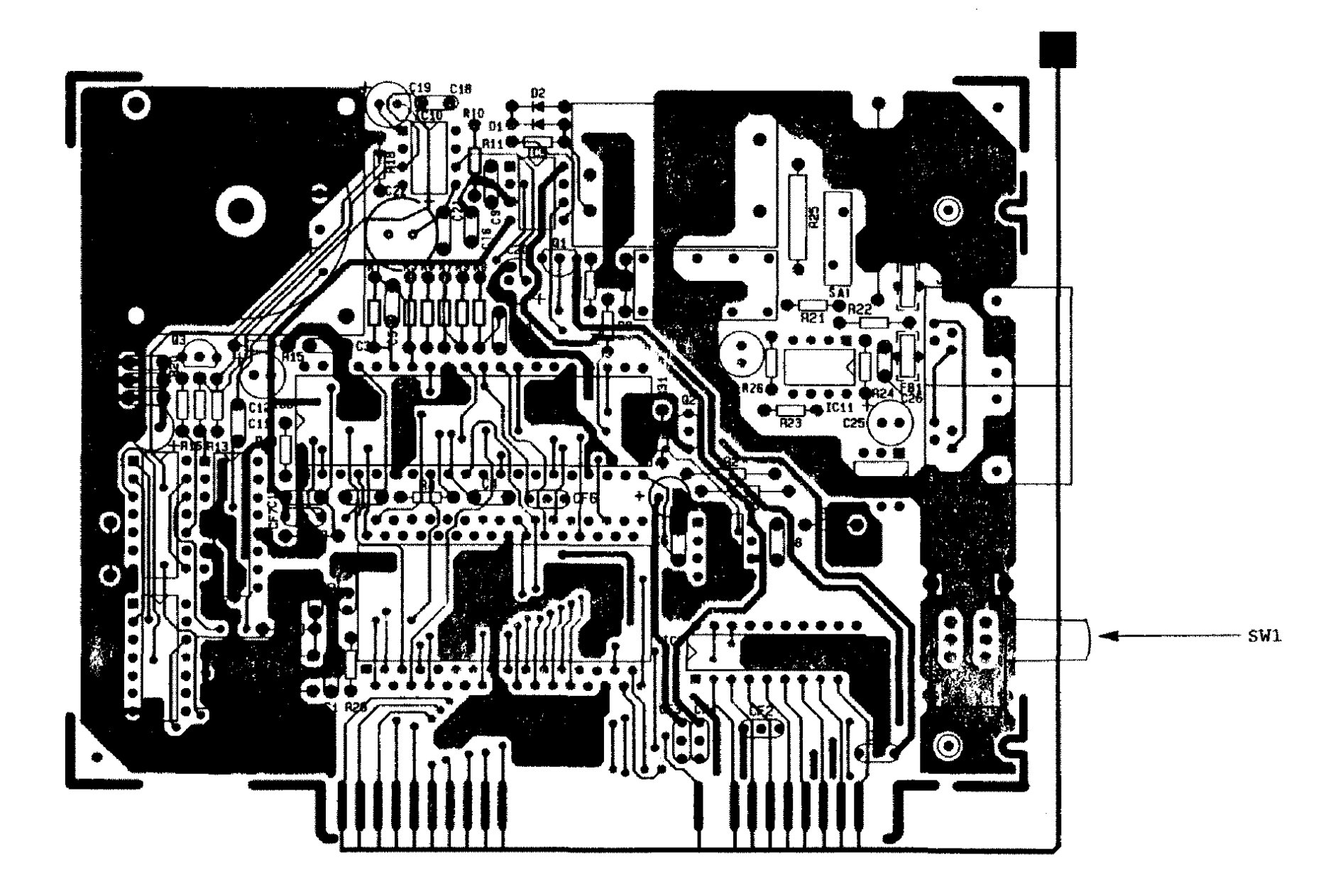

Figure 291. 2400 Baud Internal Modem Board Revision B

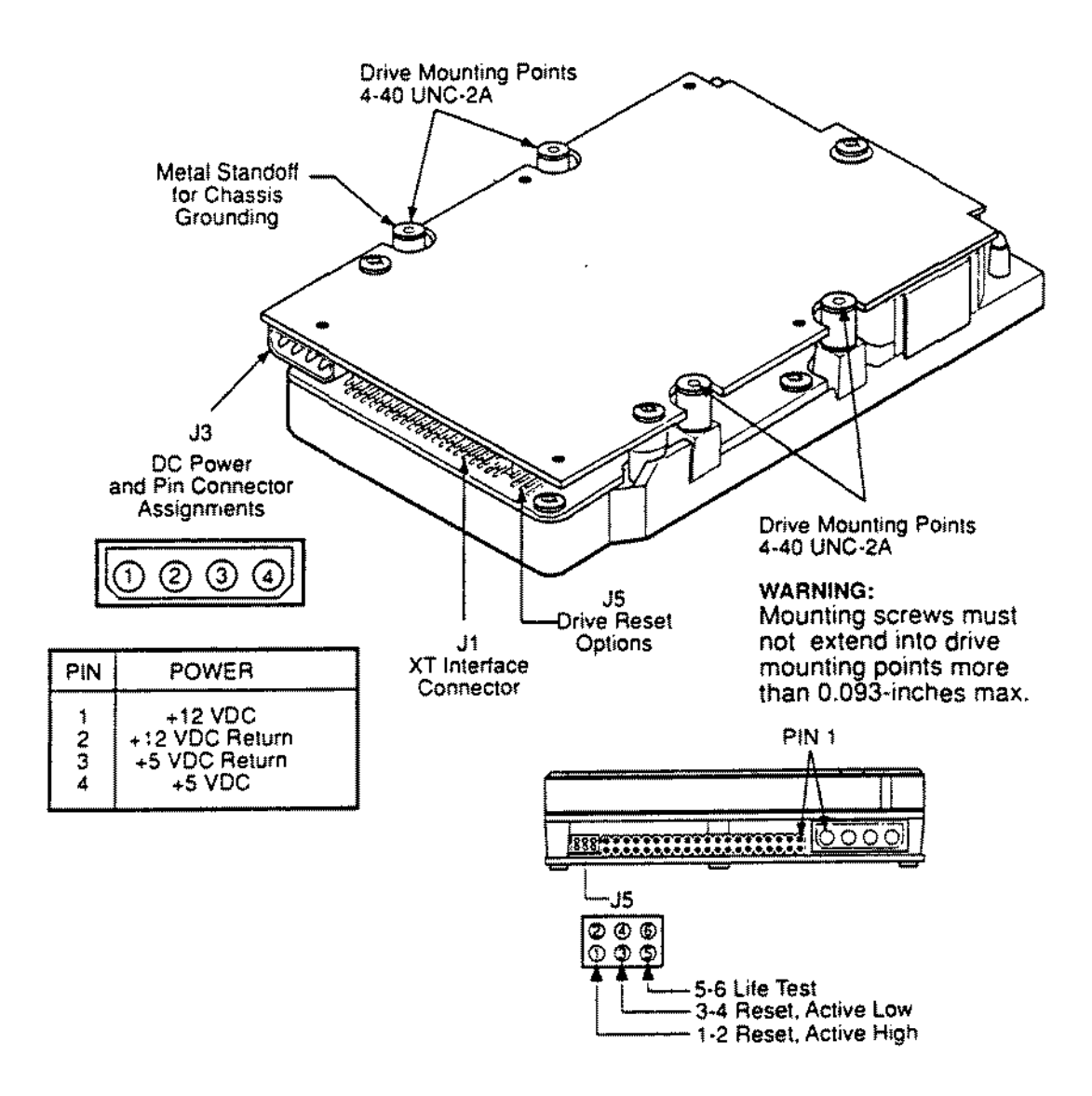

Figure 292. Seagate ST-325X 20 Meg XT IDE Hard Drive

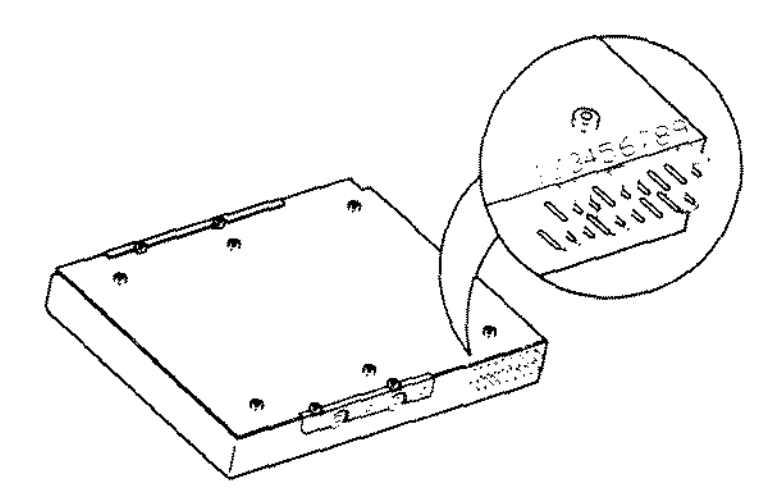

Figure 293. Seagate ST-351A/X 40 Meg XT/AT IDE Hard Drive

 $\sim$ 

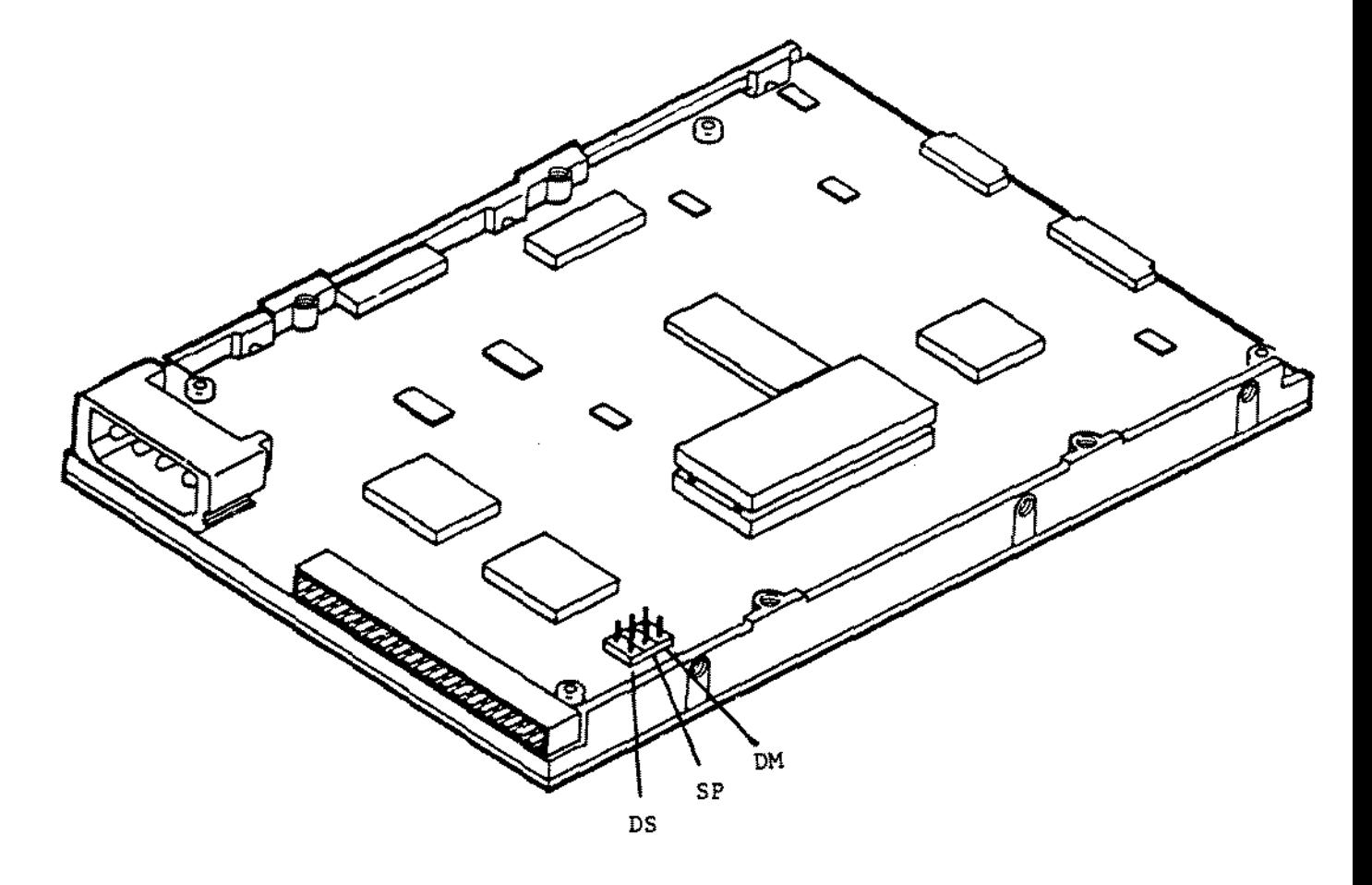

**Figure 294.** Quantum LPS52 52 Meg Smart Drive . Quantum LPS105 105 Meg Smart Drive
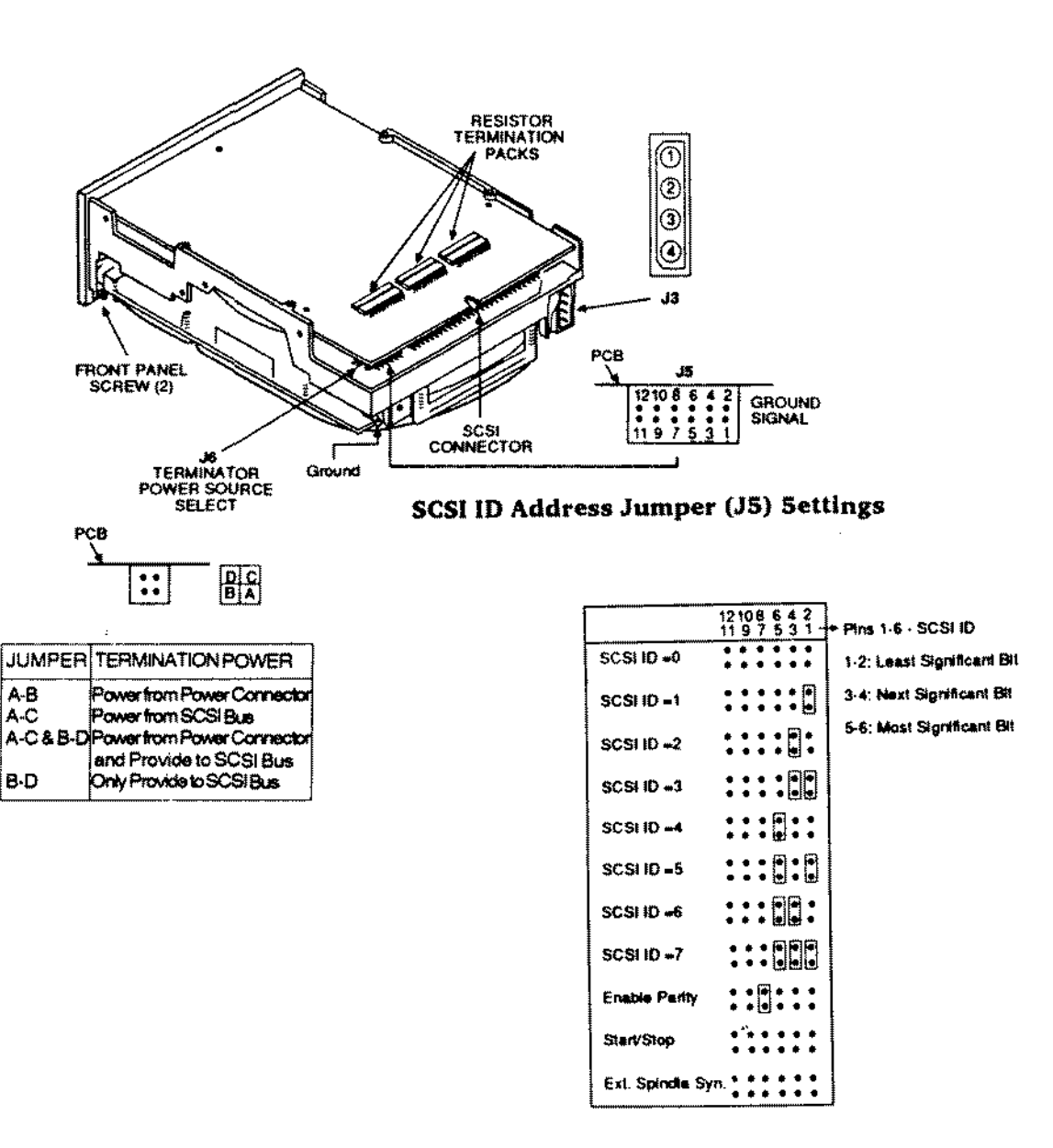

Figure 295. 202 Meg SCSI Hard Drive

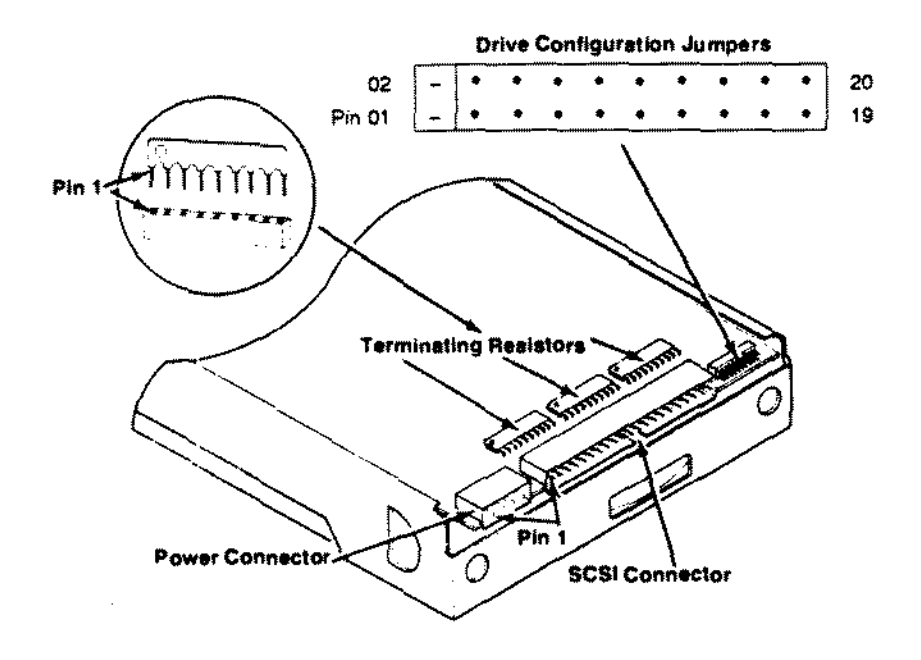

Figure 296. 440 Meg SCSI Hard Drive

 $\sim 10$ 

 $\mathcal{L}_{\mathcal{A}}$ 

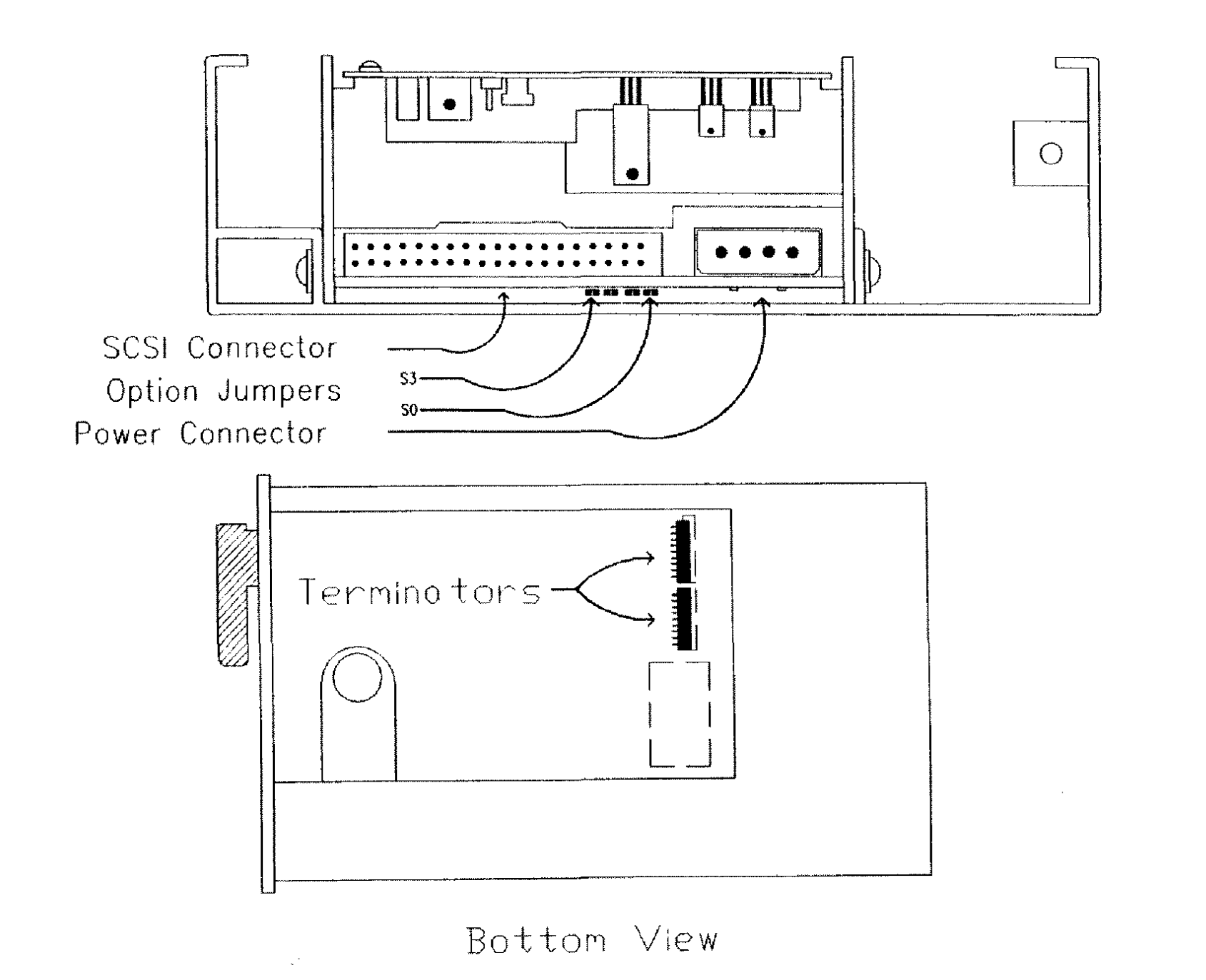

Figure 297. 160 Meg SCSI Tape Drive

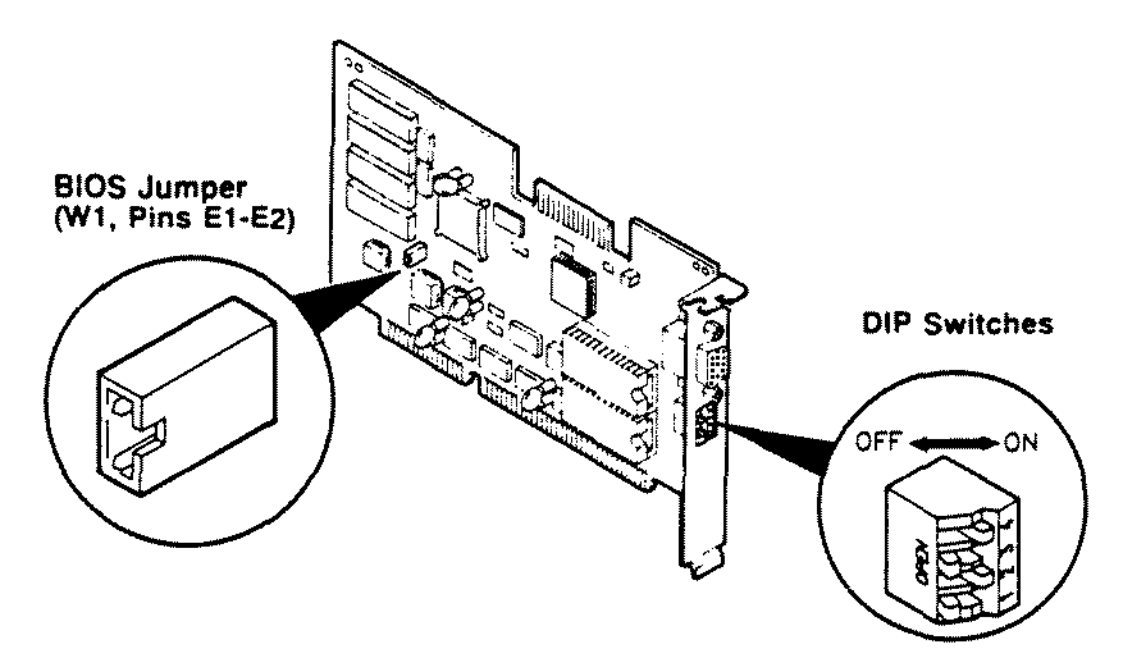

Explanations of the factory settings are listed in the following table:

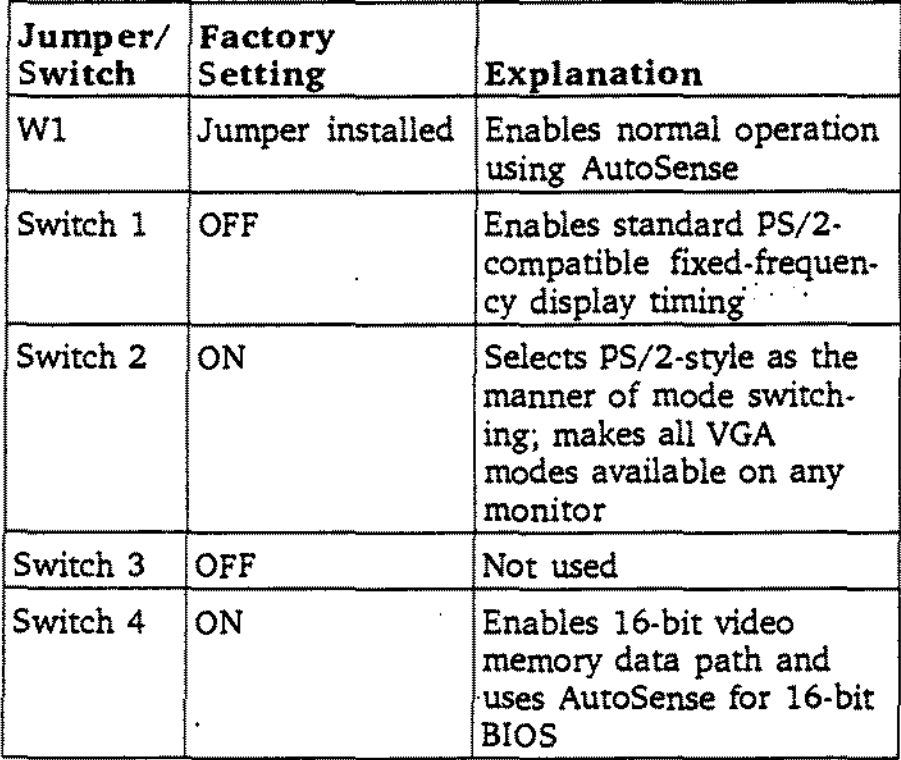

**Figure 298. 16 Bit Super VGA Video Adapter Board**

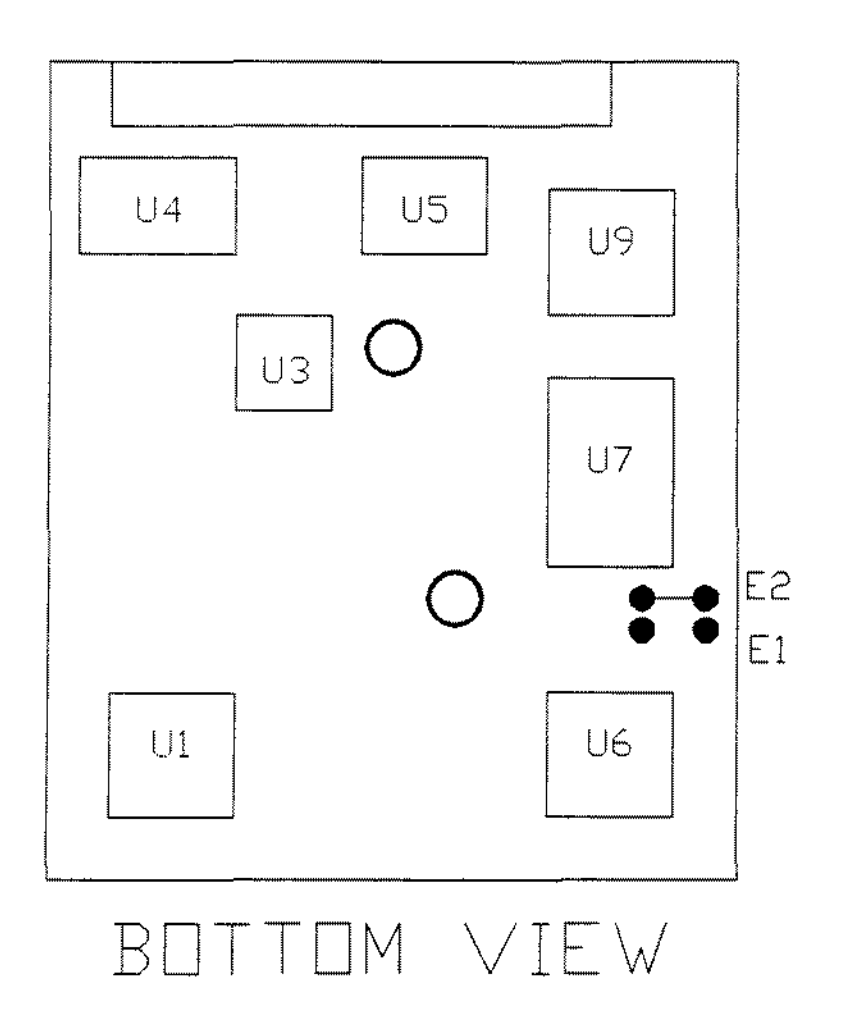

Figure 299. Conner CP-2024 20 Meg IDE Hard Drive

 $\hat{\mathcal{E}}$ 

 $\mathcal{L}^{\mathcal{A}}$ 

 $\mathcal{L}$ 

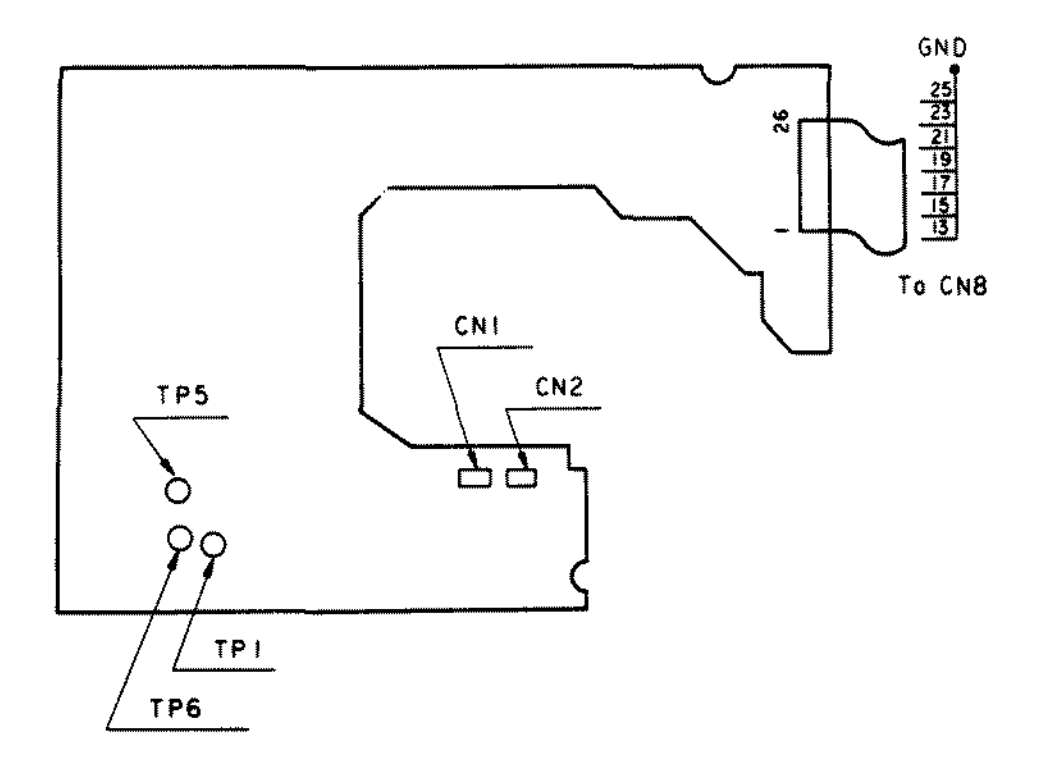

**Figure 300. Matsushita EME-263MG 3 1/2 inch 1.44MEG Floppy Drive**

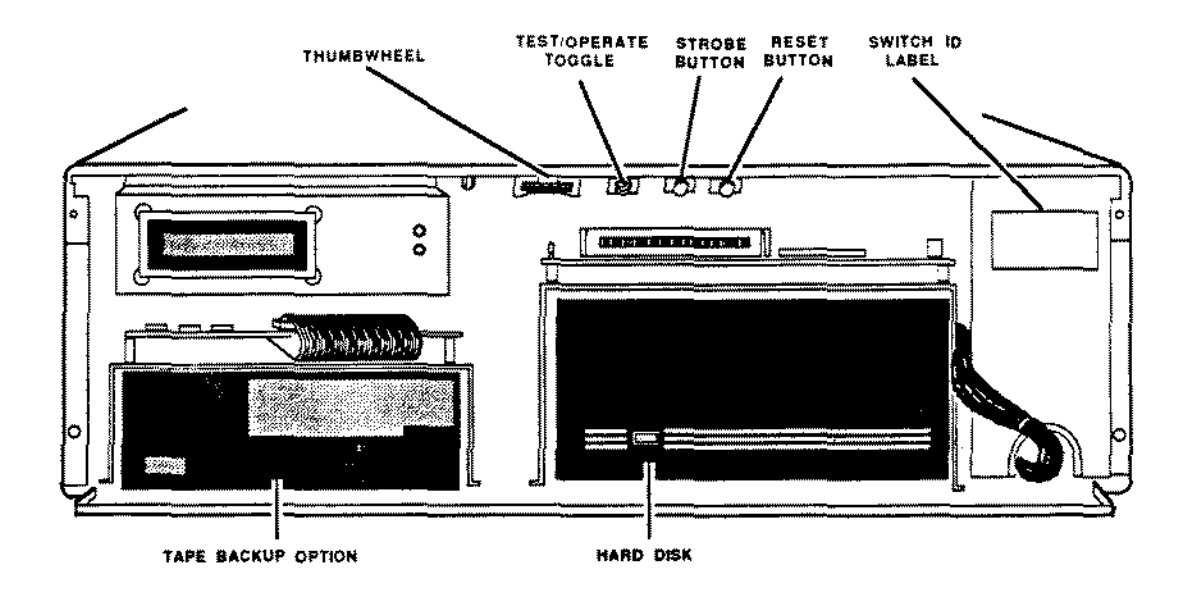

Figure 301. 3SERVER3 Main Unit/Control Panel

 $\mathcal{A}$ 

 $\sim$ 

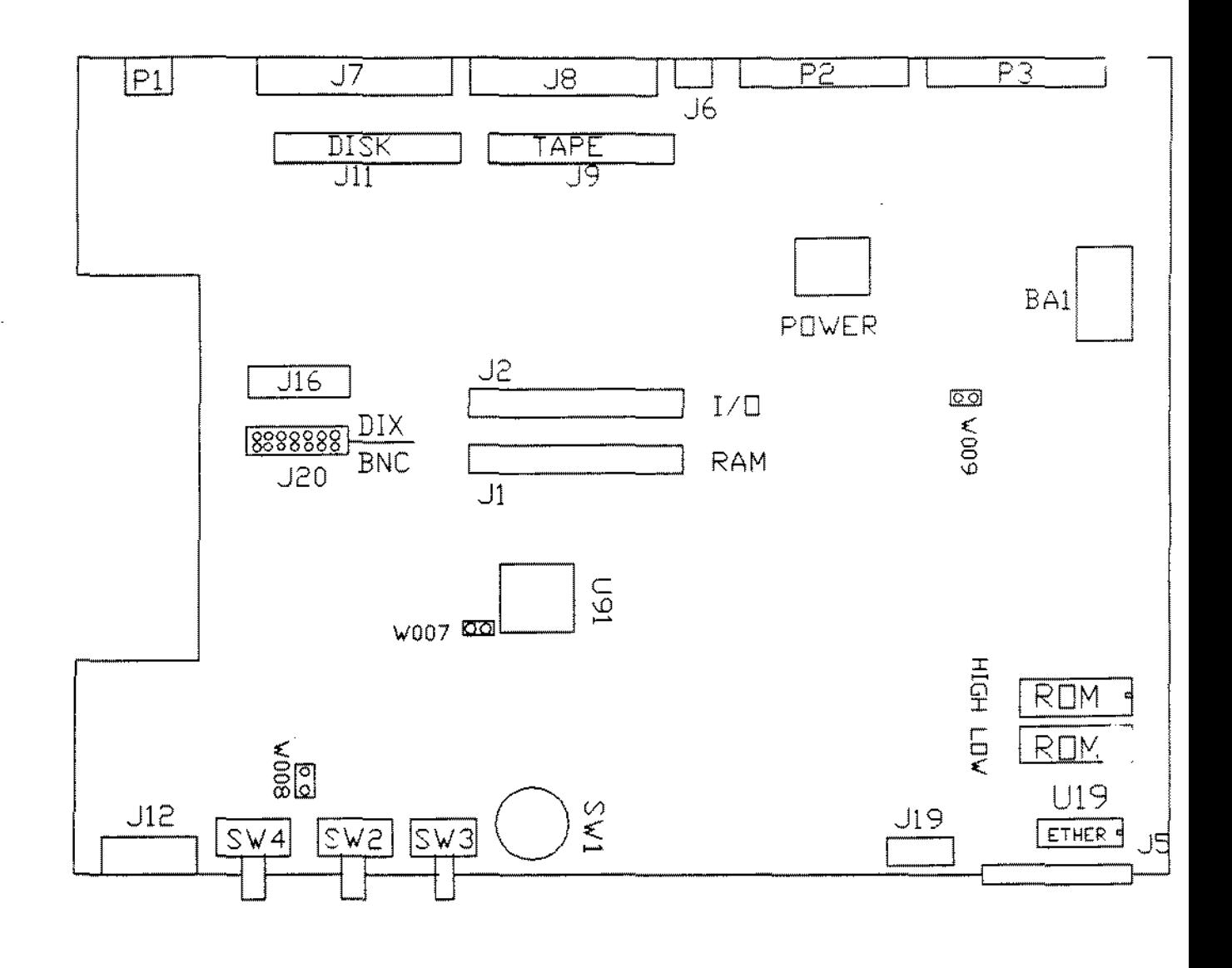

3SERVER3

Figure 302. 3SERVER3 Main Logic Board

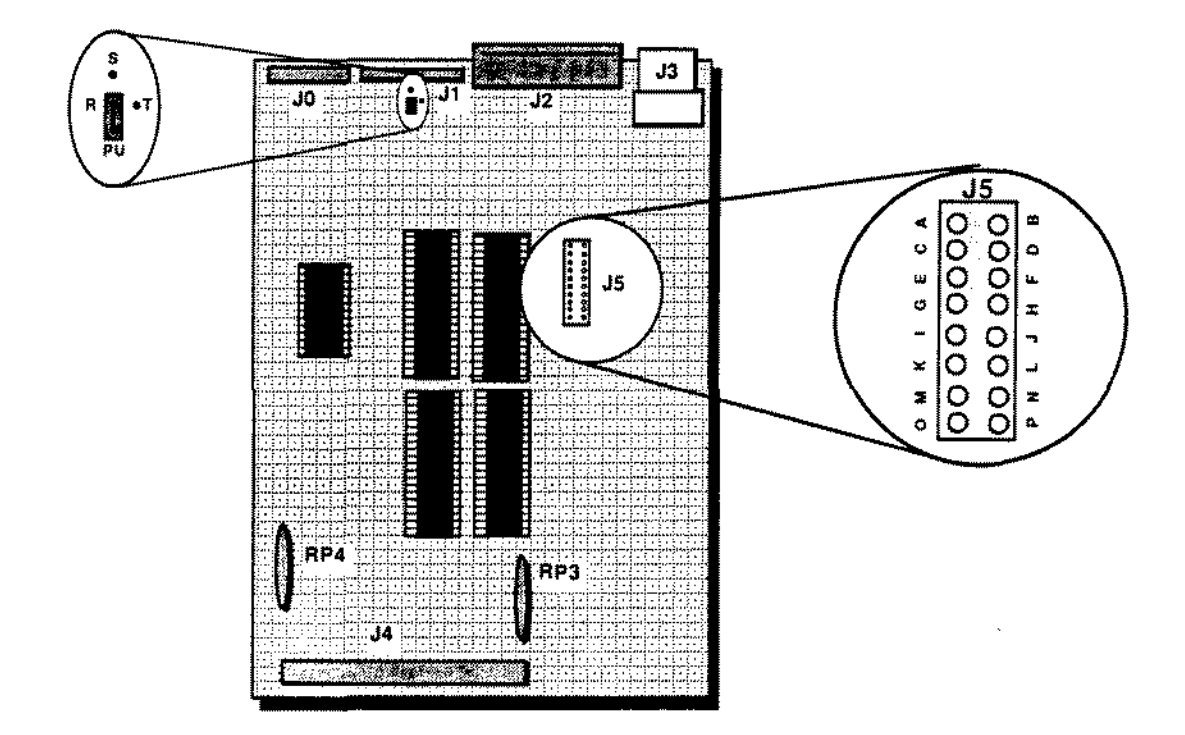

 $\bar{ }$ 

 $\bar{z}$ 

Figure 303. 3SERVER3 Disk Drive Controller Board

 $\bar{1}$ 

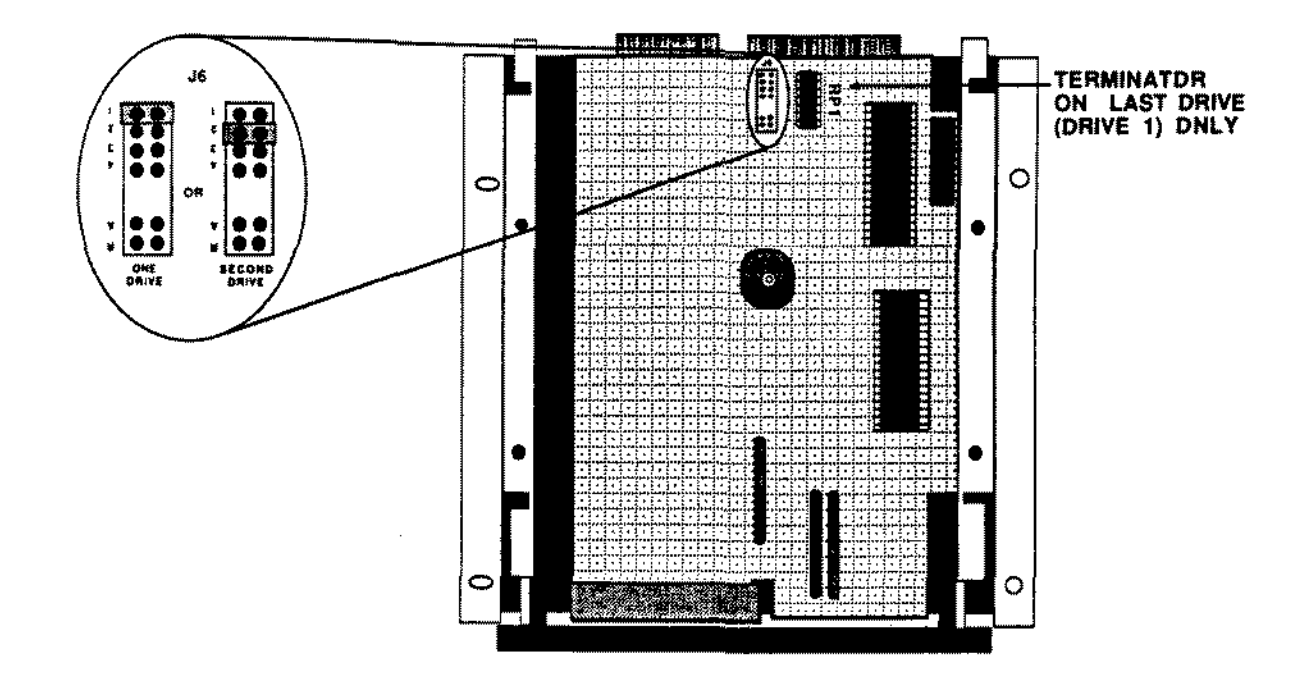

Figure 304. 3SERVER3 Priam Hard Disk Drive

 $\star$ 

 $\overline{a}$ 

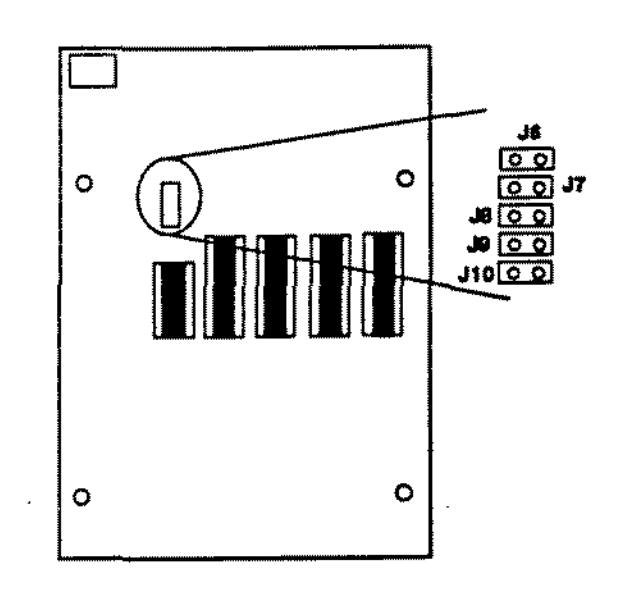

Figure 305. 3SERVER3 Tape Drive Controller Board

 $\bar{1}$ 

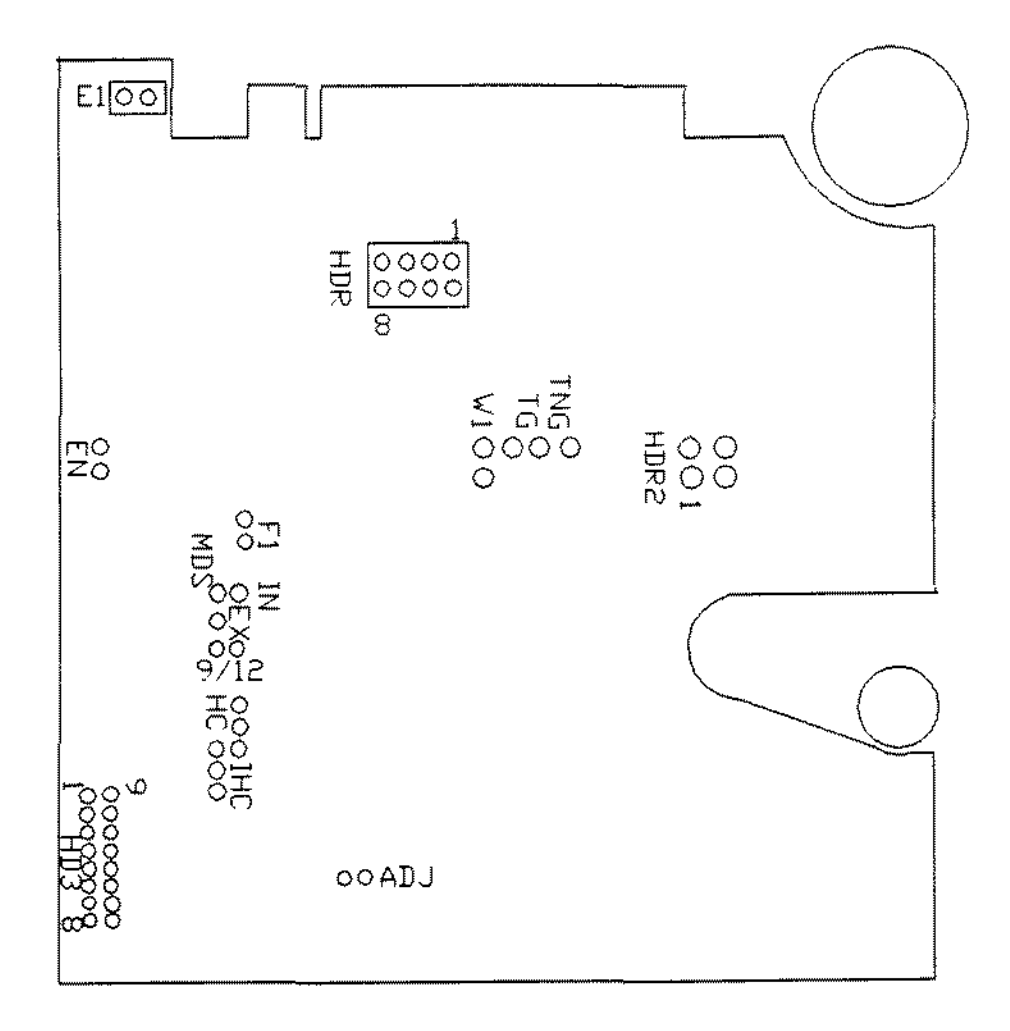

# WANGTEK 5099EN24

Figure 306. 3SERVER3 Wangtek Tape Drive

 $\hat{\mathcal{A}}$ 

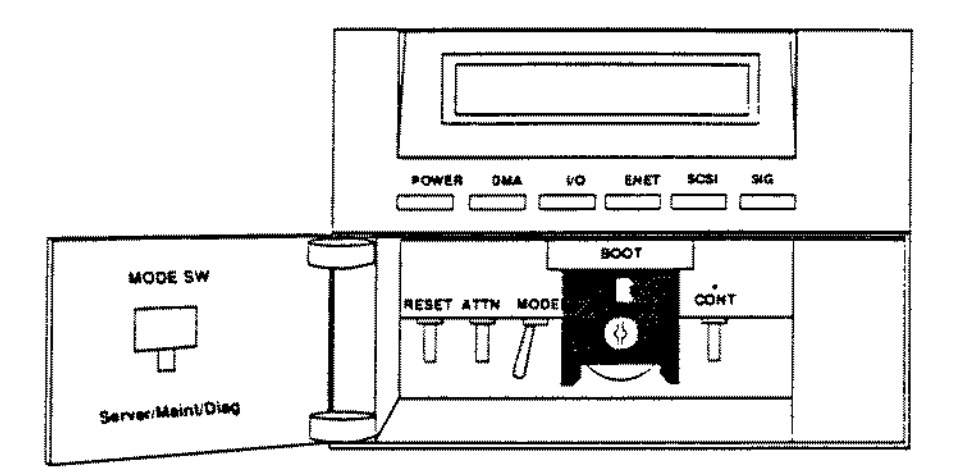

Figure 307. 3S/401 Main Unit Control Panel

 $\hat{\boldsymbol{\beta}}$ 

 $\hat{\mathcal{L}}$ 

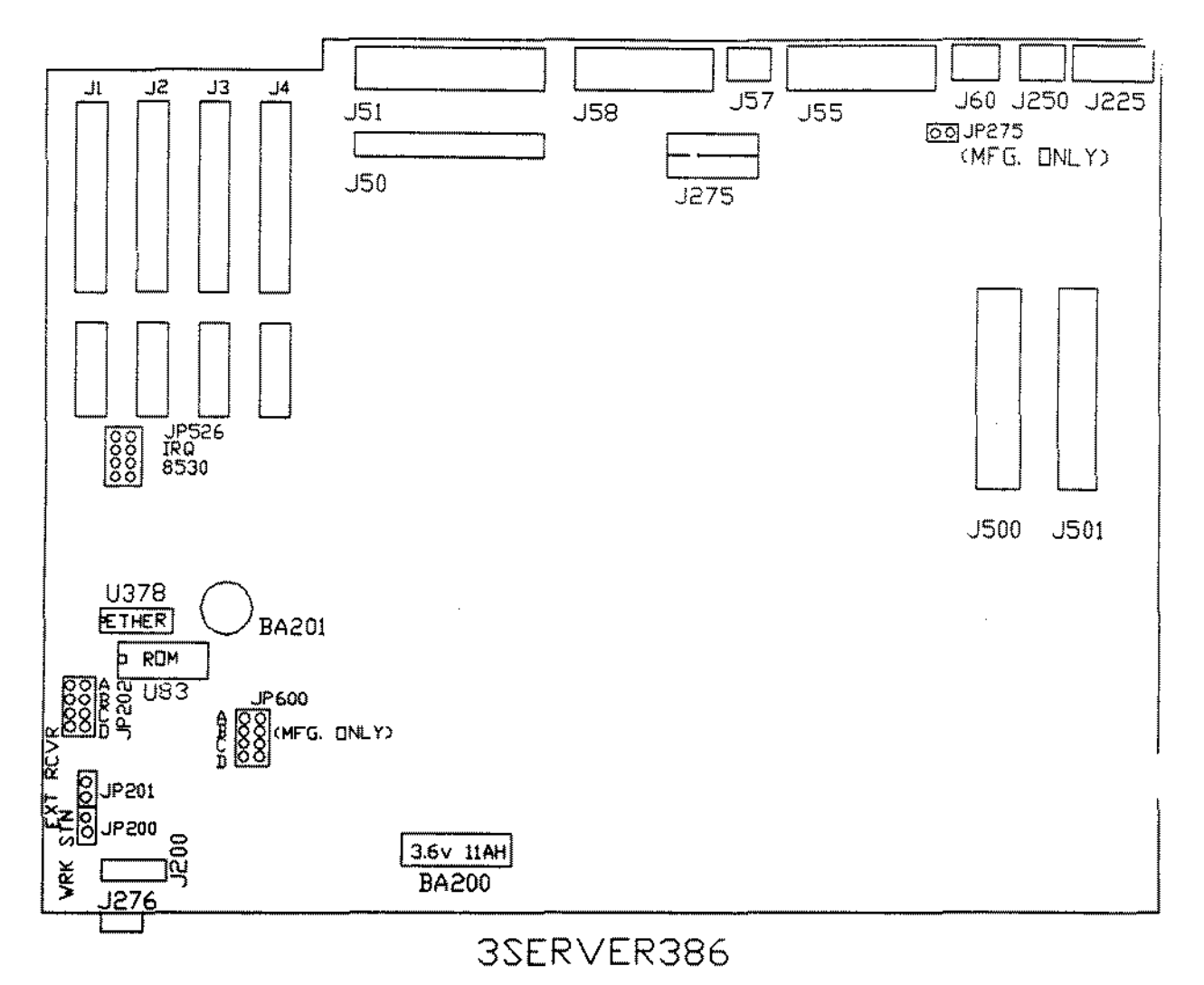

 $\bar{\gamma}$ 

### Figure 308. 35/401 Main Logic Board

 $\epsilon$ 

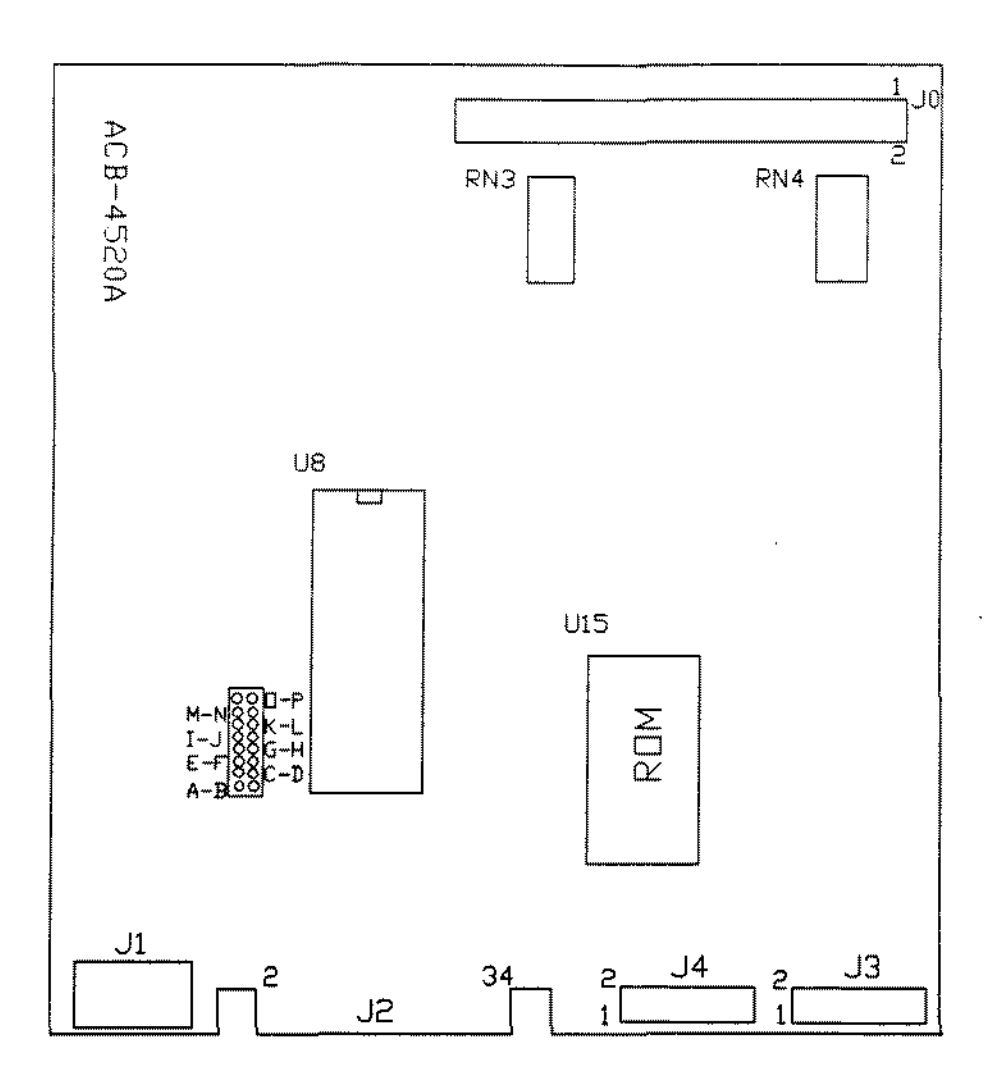

Figure 309. 3S/401 Hard/Tape Drive Controller Board

 $\bar{a}$ 

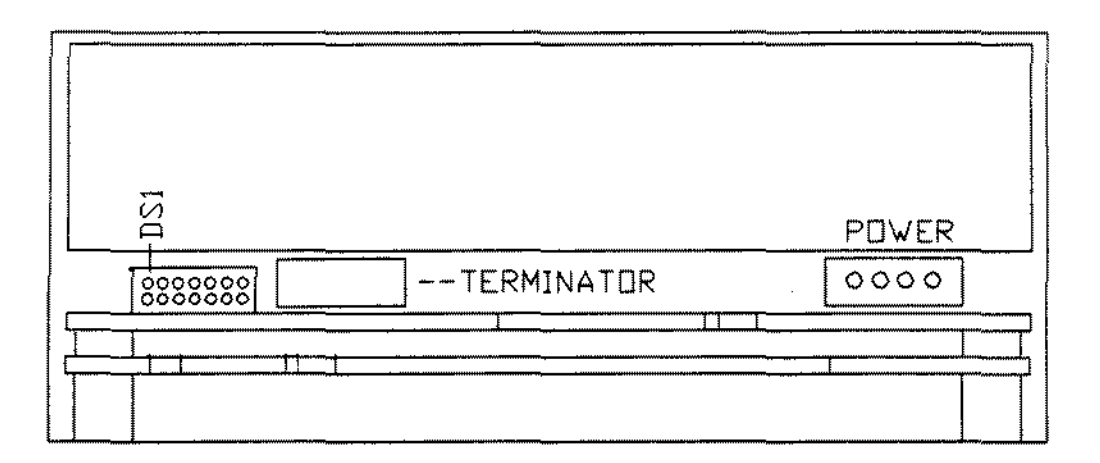

Figure 310. 3S/401 CDC Hard Drive

J.

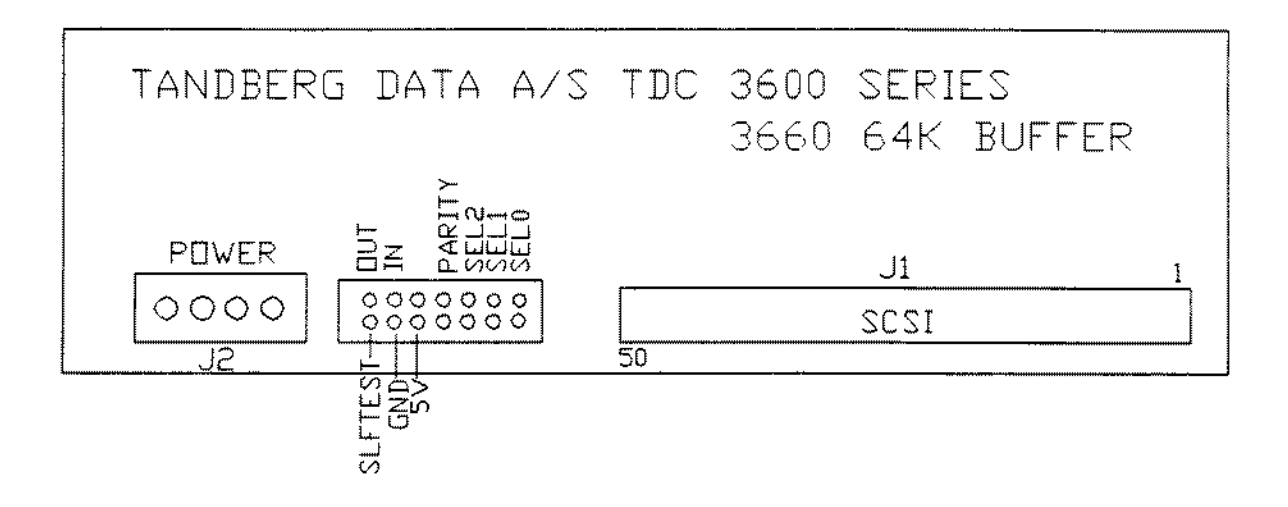

 $\sim 100$ 

 $\bar{z}$ 

Figure 311. 35/401 Tandberg Tape Drive

 $\epsilon_{\rm in}$ 

# FRONT VIEW

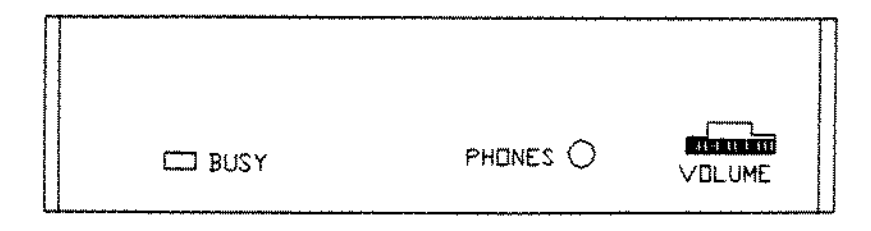

## REAR VIEW

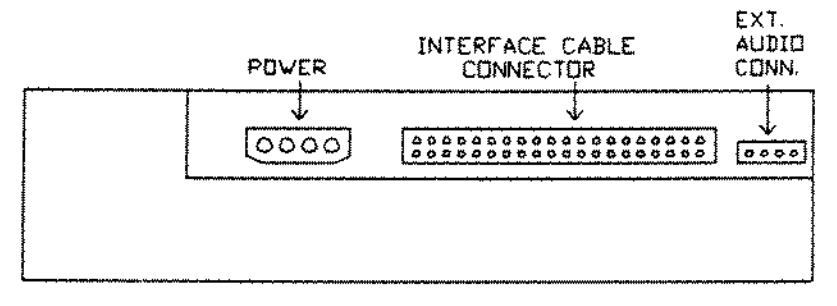

### CD-ROM Drive

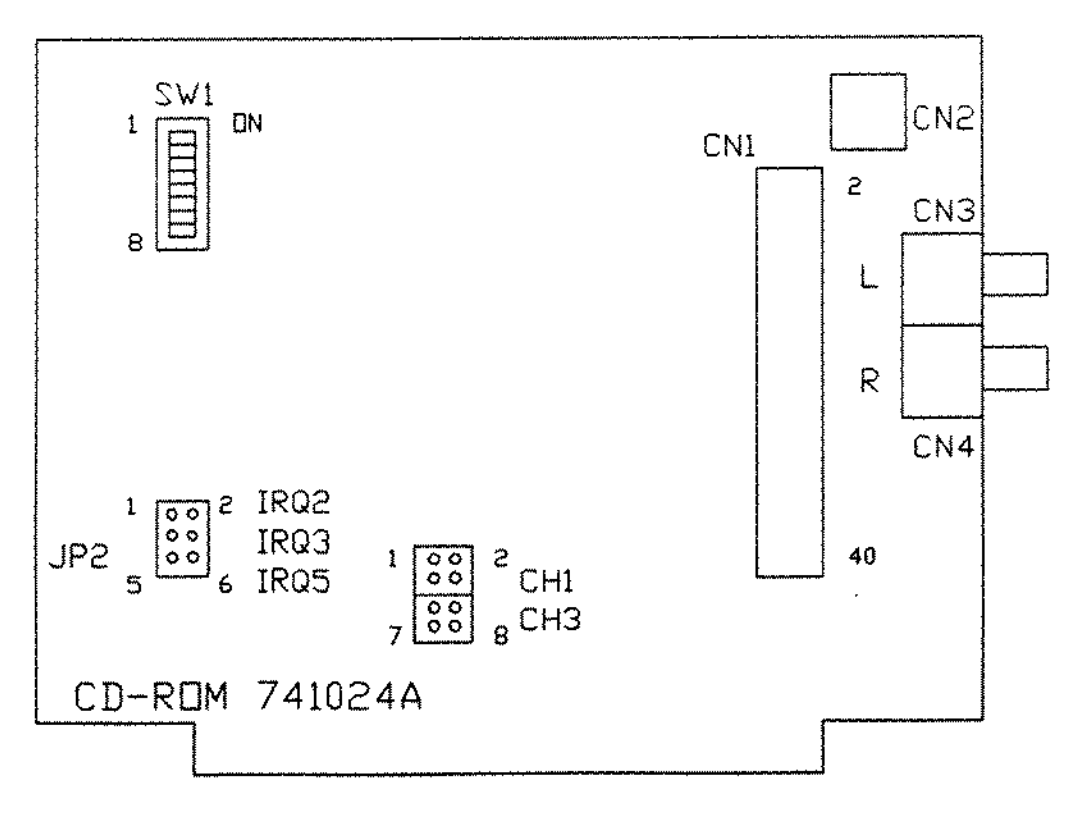

#### Interface Board

 $\hat{\boldsymbol{\beta}}$ 

Figure 312. Mitsumi CDR-1000 CD-ROM Drive and Interface

 $\bar{1}$ 

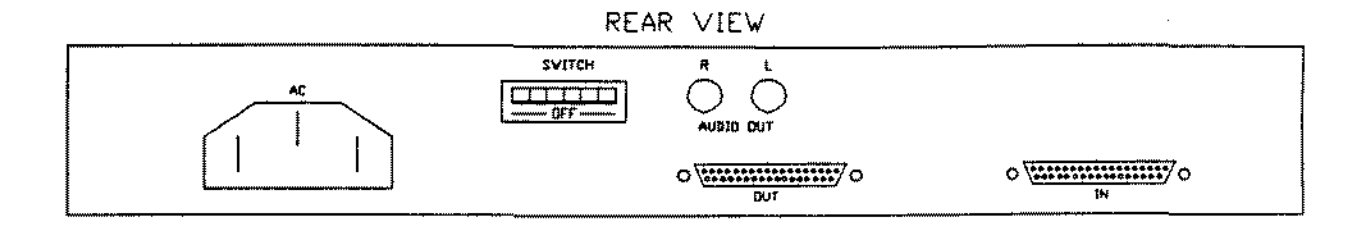

FRONT VIEW

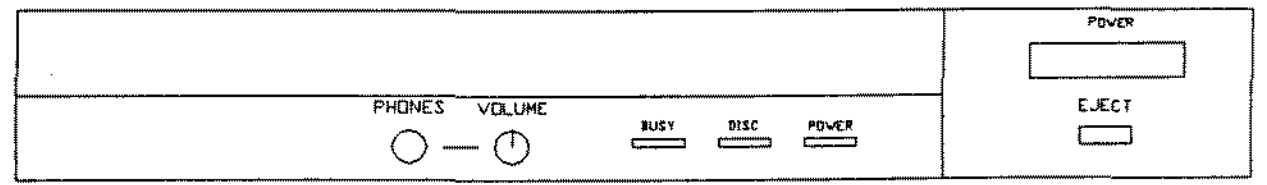

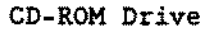

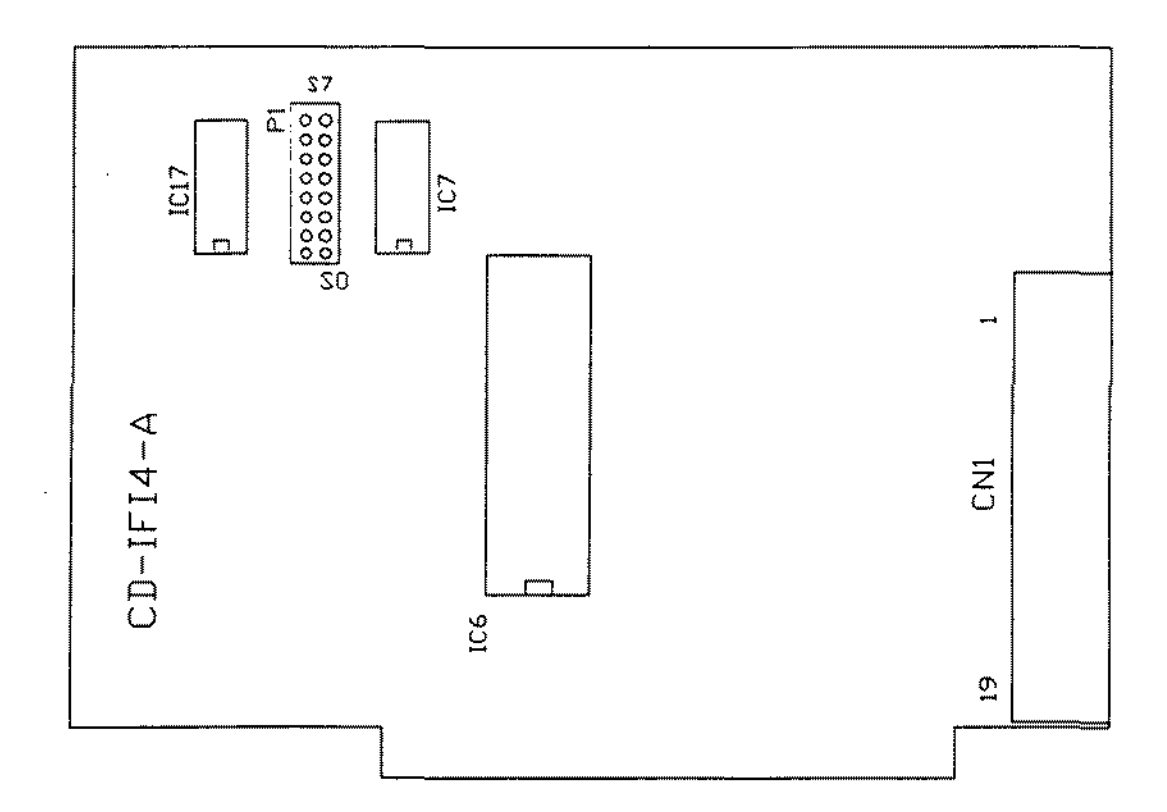

Interface Board

Figure 313. Hitachi External CD-ROM Drive 1700S (90-2156) Hitachi External CD-ROM Drive Interface Board

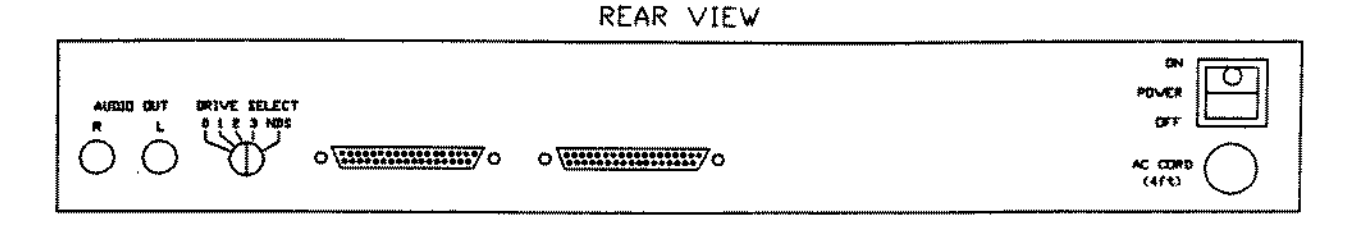

FRONT VIEW

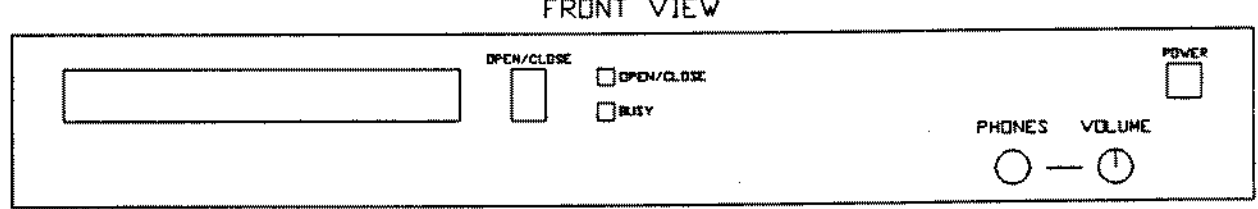

**CD-ROM Drive**

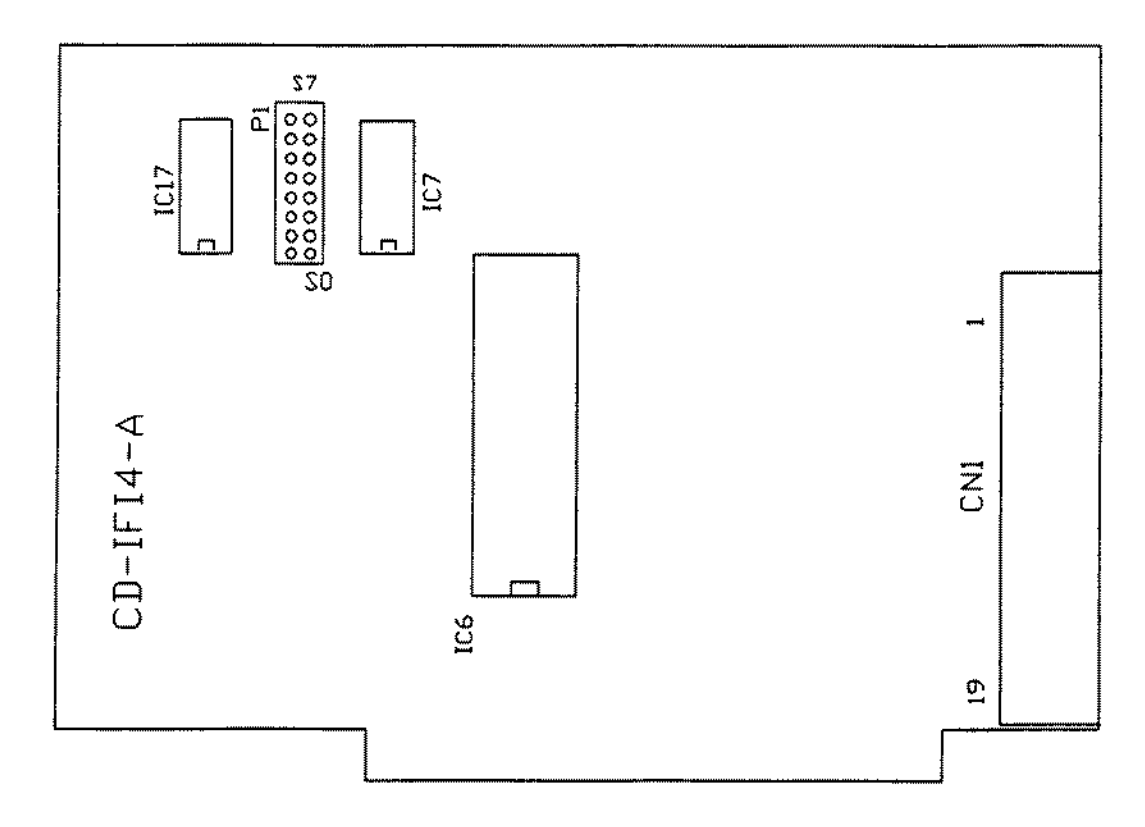

**Interface Board**

**Figure 314. Hitachi External CD-ROM Drive 15038 (903-2376) Hitachi External CD-ROM Drive Interface Board**

 $\label{eq:2.1} \frac{1}{2}\sum_{i=1}^n\frac{1}{2}\sum_{j=1}^n\frac{1}{2}\sum_{j=1}^n\frac{1}{2}\sum_{j=1}^n\frac{1}{2}\sum_{j=1}^n\frac{1}{2}\sum_{j=1}^n\frac{1}{2}\sum_{j=1}^n\frac{1}{2}\sum_{j=1}^n\frac{1}{2}\sum_{j=1}^n\frac{1}{2}\sum_{j=1}^n\frac{1}{2}\sum_{j=1}^n\frac{1}{2}\sum_{j=1}^n\frac{1}{2}\sum_{j=1}^n\frac{1}{2}\sum_{j=1}^n\$ 

 $\label{eq:2.1} \frac{1}{\sqrt{2}}\left(\frac{1}{\sqrt{2}}\right)^{2} \left(\frac{1}{\sqrt{2}}\right)^{2} \left(\frac{1}{\sqrt{2}}\right)^{2} \left(\frac{1}{\sqrt{2}}\right)^{2} \left(\frac{1}{\sqrt{2}}\right)^{2} \left(\frac{1}{\sqrt{2}}\right)^{2} \left(\frac{1}{\sqrt{2}}\right)^{2} \left(\frac{1}{\sqrt{2}}\right)^{2} \left(\frac{1}{\sqrt{2}}\right)^{2} \left(\frac{1}{\sqrt{2}}\right)^{2} \left(\frac{1}{\sqrt{2}}\right)^{2} \left(\$ 

 $\label{eq:2.1} \frac{1}{\sqrt{2}}\int_{\mathbb{R}^3}\frac{1}{\sqrt{2}}\left(\frac{1}{\sqrt{2}}\right)^2\frac{1}{\sqrt{2}}\left(\frac{1}{\sqrt{2}}\right)^2\frac{1}{\sqrt{2}}\left(\frac{1}{\sqrt{2}}\right)^2.$ 

 $\label{eq:2.1} \frac{1}{\sqrt{2}}\int_{\mathbb{R}^3}\frac{1}{\sqrt{2}}\left(\frac{1}{\sqrt{2}}\right)^2\frac{1}{\sqrt{2}}\left(\frac{1}{\sqrt{2}}\right)^2\frac{1}{\sqrt{2}}\left(\frac{1}{\sqrt{2}}\right)^2\frac{1}{\sqrt{2}}\left(\frac{1}{\sqrt{2}}\right)^2.$ 

### **SERVICE POLICY**

 $\ell \geq \rho$ 

Radio Sheck's nationwida natwork of servica facilities provides quick, conveniant, and reliable rapair services for all of its computar products, in most instances. Warranty servica will be performed in accordance with Radio Sheck's Limited Warranty. Non-warranty service will ba providad et reasonabla parts and labor costs.

**RADIO SHACK** A Division of Tandy Corporation Fort Worth, Texas 76102